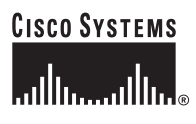

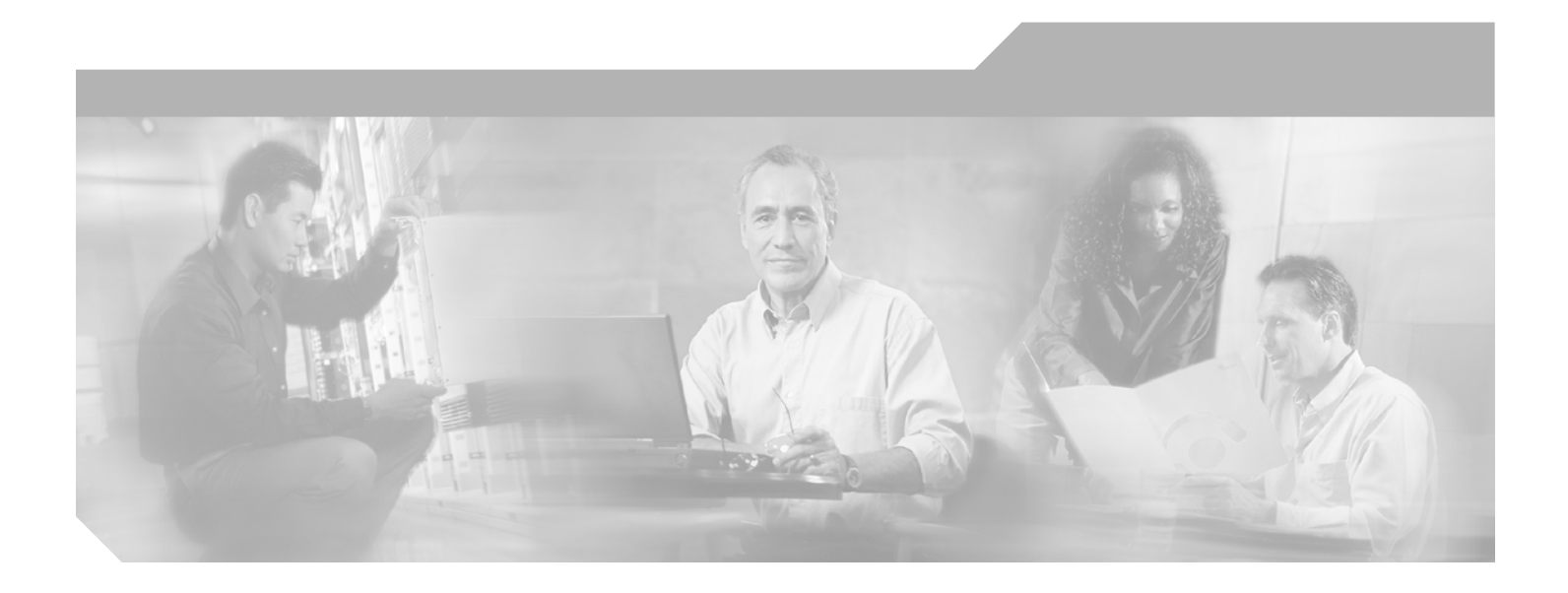

### **Catalyst 3750 Switch Command Reference**

Cisco IOS Release 12.2(25)SED October 2005

#### **Corporate Headquarters**

Cisco Systems, Inc. 170 West Tasman Drive San Jose, CA 95134-1706 USA <http://www.cisco.com> Tel: 408 526-4000 800 553-NETS (6387) Fax: 408 526-4100

Customer Order Number: DOC-7816181= Text Part Number: 78-16181-06

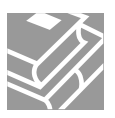

THE SPECIFICATIONS AND INFORMATION REGARDING THE PRODUCTS IN THIS MANUAL ARE SUBJECT TO CHANGE WITHOUT NOTICE. ALL STATEMENTS, INFORMATION, AND RECOMMENDATIONS IN THIS MANUAL ARE BELIEVED TO BE ACCURATE BUT ARE PRESENTED WITHOUT WARRANTY OF ANY KIND, EXPRESS OR IMPLIED. USERS MUST TAKE FULL RESPONSIBILITY FOR THEIR APPLICATION OF ANY PRODUCTS.

THE SOFTWARE LICENSE AND LIMITED WARRANTY FOR THE ACCOMPANYING PRODUCT ARE SET FORTH IN THE INFORMATION PACKET THAT SHIPPED WITH THE PRODUCT AND ARE INCORPORATED HEREIN BY THIS REFERENCE. IF YOU ARE UNABLE TO LOCATE THE SOFTWARE LICENSE OR LIMITED WARRANTY, CONTACT YOUR CISCO REPRESENTATIVE FOR A COPY.

The Cisco implementation of TCP header compression is an adaptation of a program developed by the University of California, Berkeley (UCB) as part of UCB's public domain version of the UNIX operating system. All rights reserved. Copyright © 1981, Regents of the University of California.

NOTWITHSTANDING ANY OTHER WARRANTY HEREIN, ALL DOCUMENT FILES AND SOFTWARE OF THESE SUPPLIERS ARE PROVIDED "AS IS" WITH ALL FAULTS. CISCO AND THE ABOVE-NAMED SUPPLIERS DISCLAIM ALL WARRANTIES, EXPRESSED OR IMPLIED, INCLUDING, WITHOUT LIMITATION, THOSE OF MERCHANTABILITY, FITNESS FOR A PARTICULAR PURPOSE AND NONINFRINGEMENT OR ARISING FROM A COURSE OF DEALING, USAGE, OR TRADE PRACTICE.

IN NO EVENT SHALL CISCO OR ITS SUPPLIERS BE LIABLE FOR ANY INDIRECT, SPECIAL, CONSEQUENTIAL, OR INCIDENTAL DAMAGES, INCLUDING, WITHOUT LIMITATION, LOST PROFITS OR LOSS OR DAMAGE TO DATA ARISING OUT OF THE USE OR INABILITY TO USE THIS MANUAL, EVEN IF CISCO OR ITS SUPPLIERS HAVE BEEN ADVISED OF THE POSSIBILITY OF SUCH DAMAGES.

CCSP, CCVP, the Cisco Square Bridge logo, Follow Me Browsing, and StackWise are trademarks of Cisco Systems, Inc.; Changing the Way We Work, Live, Play, and Learn, and iQuick Study are service marks of Cisco Systems, Inc.; and Access Registrar, Aironet, ASIST, BPX, Catalyst, CCDA, CCDP, CCIE, CCIP, CCNA, CCNP, Cisco, the Cisco Certified Internetwork Expert logo, Cisco IOS, Cisco Press, Cisco Systems, Cisco Systems Capital, the Cisco Systems logo, Cisco Unity, Empowering the Internet Generation, Enterprise/Solver, EtherChannel, EtherFast, EtherSwitch, Fast Step, FormShare, GigaDrive, GigaStack, HomeLink, Internet Quotient, IOS, IP/TV, iQ Expertise, the iQ logo, iQ Net Readiness Scorecard, LightStream, Linksys, MeetingPlace, MGX, the Networkers logo, Networking Academy, Network Registrar, *Packet*, PIX, Post-Routing, Pre-Routing, ProConnect, RateMUX, ScriptShare, SlideCast, SMARTnet, StrataView Plus, TeleRouter, The Fastest Way to Increase Your Internet Quotient, and TransPath are registered trademarks of Cisco Systems, Inc. and/or its affiliates in the United States and certain other countries.

All other trademarks mentioned in this document or Website are the property of their respective owners. The use of the word partner does not imply a partnership relationship between Cisco and any other company. (0502R)

*Catalyst 3750 Switch Command Reference* Copyright ©2004–2005 Cisco Systems, Inc. All rights reserved.

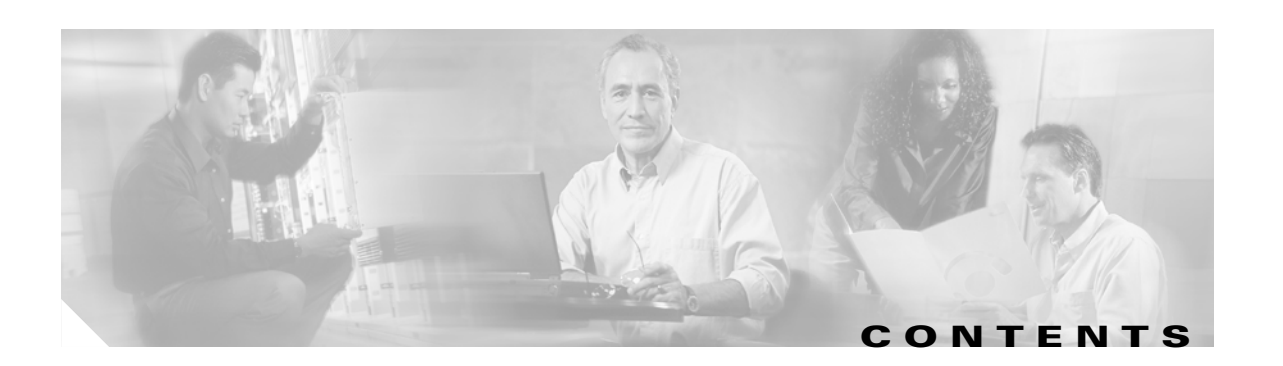

#### **[Preface](#page-18-0) xix**

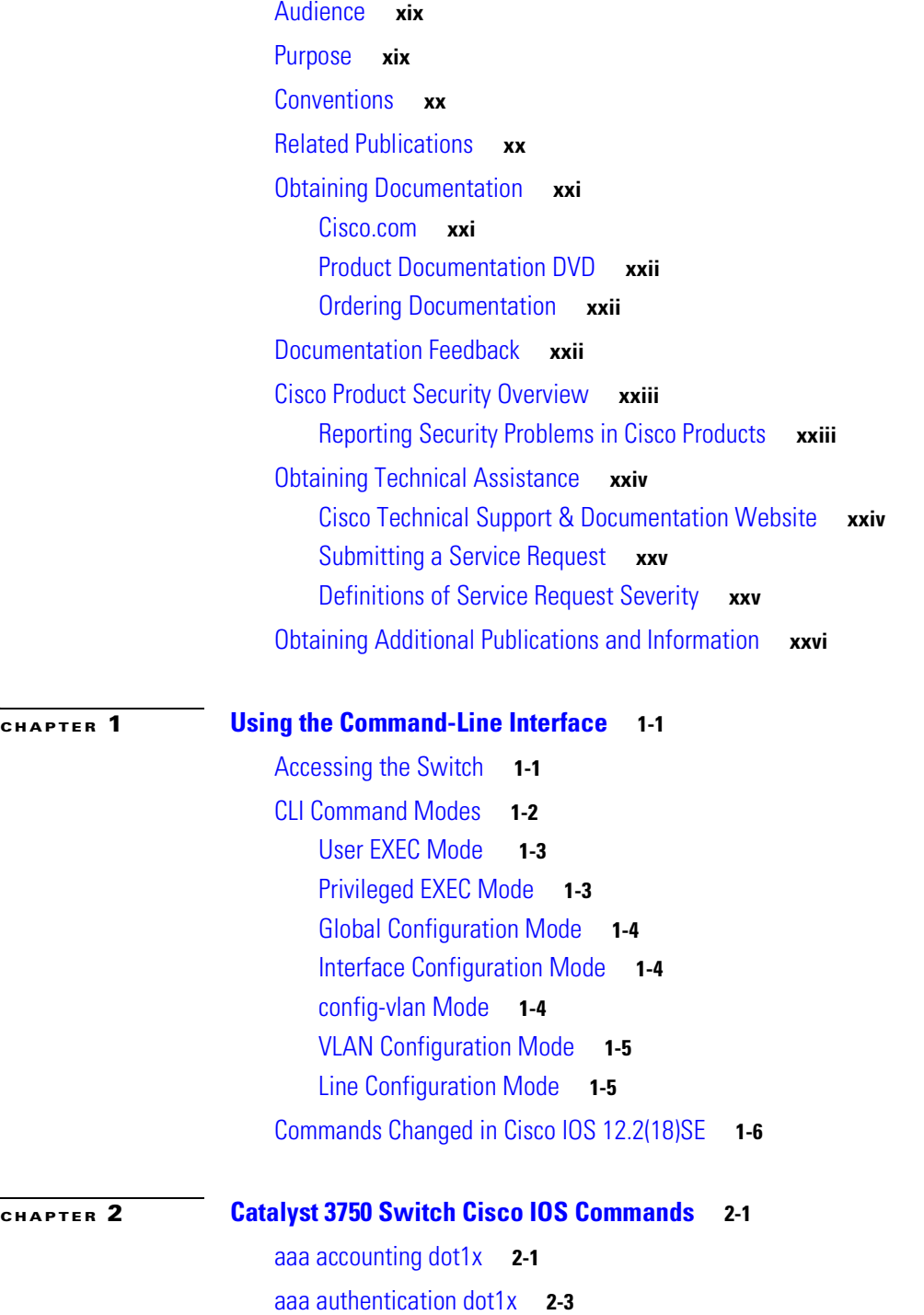

[action](#page-36-0) **2-5** [archive copy-sw](#page-38-0) **2-7** [archive download-sw](#page-41-0) **2-10** [archive tar](#page-46-0) **2-15** [archive upload-sw](#page-49-0) **2-18** [arp access-list](#page-51-0) **2-20** [auto qos voip](#page-53-0) **2-22** [boot auto-copy-sw](#page-58-0) **2-27** [boot boothlpr](#page-59-0) **2-28** [boot config-file](#page-60-0) **2-29** [boot enable-break](#page-61-0) **2-30** [boot helper](#page-62-0) **2-31** [boot helper-config-file](#page-63-0) **2-32** [boot manual](#page-64-0) **2-33** [boot private-config-file](#page-65-0) **2-34** [boot system](#page-66-0) **2-35** [channel-group](#page-68-0) **2-37** [channel-protocol](#page-72-0) **2-41** [class](#page-73-0) **2-42** [class-map](#page-75-0) **2-44** [clear ip arp inspection log](#page-77-0) **2-46** [clear ip arp inspection statistics](#page-78-0) **2-47** [clear ip dhcp snooping database](#page-79-0) **2-48** [clear ipc](#page-80-0) **2-49** [clear l2protocol-tunnel counters](#page-81-0) **2-50** [clear lacp](#page-82-0) **2-51** [clear mac address-table](#page-83-0) **2-52** [clear mac address-table move update](#page-85-0) **2-54** [clear pagp](#page-86-0) **2-55** [clear port-security](#page-87-0) **2-56** [clear spanning-tree counters](#page-89-0) **2-58** [clear spanning-tree detected-protocols](#page-90-0) **2-59** [clear vmps statistics](#page-91-0) **2-60** [clear vtp counters](#page-92-0) **2-61** [cluster commander-address](#page-93-0) **2-62**

[cluster discovery hop-count](#page-95-0) **2-64** [cluster enable](#page-96-0) **2-65** [cluster holdtime](#page-98-0) **2-67** [cluster member](#page-99-0) **2-68** [cluster outside-interface](#page-101-0) **2-70** [cluster run](#page-102-0) **2-71** [cluster standby-group](#page-103-0) **2-72** [cluster timer](#page-105-0) **2-74** [define interface-range](#page-106-0) **2-75** [delete](#page-108-0) **2-77** [deny \(ARP access-list configuration\)](#page-109-0) **2-78** [deny \(IPv6 access-list configuration\)](#page-111-0) **2-80** [deny \(MAC access-list configuration\)](#page-116-0) **2-85** [dot1x](#page-119-0) **2-88** [dot1x auth-fail max-attempts](#page-121-0) **2-90** [dot1x auth-fail vlan](#page-123-0) **2-92** [dot1x control-direction](#page-125-0) **2-94** [dot1x critical](#page-127-0) **2-96** [dot1x default](#page-129-0) **2-98** [dot1x guest-vlan](#page-130-0) **2-99** [dot1x host-mode](#page-132-0) **2-101** [dot1x initialize](#page-134-0) **2-103** [dot1x max-reauth-req](#page-135-0) **2-104** [dot1x max-req](#page-136-0) **2-105** [dot1x multiple-hosts](#page-137-0) **2-106** [dot1x port-control](#page-138-0) **2-107** [dot1x re-authenticate](#page-140-0) **2-109** [dot1x re-authentication](#page-141-0) **2-110** [dot1x reauthentication](#page-142-0) **2-111** [dot1x timeout](#page-143-0) **2-112** [duplex](#page-145-0) **2-114** [errdisable detect cause](#page-147-0) **2-116** [errdisable recovery](#page-149-0) **2-118** [exception crashinfo](#page-152-0) **2-121** [flowcontrol](#page-153-0) **2-122**

[interface port-channel](#page-155-0) **2-124** [interface range](#page-157-0) **2-126** [interface vlan](#page-159-0) **2-128** [ip access-group](#page-161-0) **2-130** [ip address](#page-164-0) **2-133** [ip arp inspection filter vlan](#page-166-0) **2-135** [ip arp inspection limit](#page-168-0) **2-137** [ip arp inspection log-buffer](#page-170-0) **2-139** [ip arp inspection trust](#page-172-0) **2-141** [ip arp inspection validate](#page-174-0) **2-143** [ip arp inspection vlan](#page-176-0) **2-145** [ip arp inspection vlan logging](#page-177-0) **2-146** [ip dhcp snooping](#page-179-0) **2-148** [ip dhcp snooping binding](#page-180-0) **2-149** [ip dhcp snooping database](#page-182-0) **2-151** [ip dhcp snooping information option](#page-184-0) **2-153** [ip dhcp snooping information option allow-untrusted](#page-186-0) **2-155** [ip dhcp snooping limit rate](#page-188-0) **2-157** [ip dhcp snooping trust](#page-189-0) **2-158** [ip dhcp snooping verify](#page-190-0) **2-159** [ip dhcp snooping vlan](#page-191-0) **2-160** [ip igmp filter](#page-192-0) **2-161** [ip igmp max-groups](#page-193-0) **2-162** [ip igmp profile](#page-195-0) **2-164** [ip igmp snooping](#page-197-0) **2-166** [ip igmp snooping last-member-query-interval](#page-199-0) **2-168** [ip igmp snooping querier](#page-201-0) **2-170** [ip igmp snooping report-suppression](#page-203-0) **2-172** [ip igmp snooping tcn](#page-205-0) **2-174** [ip igmp snooping tcn flood](#page-207-0) **2-176** [ip igmp snooping vlan immediate-leave](#page-208-0) **2-177** [ip igmp snooping vlan mrouter](#page-209-0) **2-178** [ip igmp snooping vlan static](#page-211-0) **2-180** [ip snap forwarding](#page-213-0) **2-182** [ip source binding](#page-214-0) **2-183**

[ip ssh](#page-216-0) **2-185** [ip verify source](#page-218-0) **2-187** [ipv6 access-list](#page-219-0) **2-188** [ipv6 mld snooping](#page-221-0) **2-190** [ipv6 mld snooping last-listener-query-count](#page-223-0) **2-192** [ipv6 mld snooping last-listener-query-interval](#page-225-0) **2-194** [ipv6 mld snooping listener-message-suppression](#page-227-0) **2-196** [ipv6 mld snooping robustness-variable](#page-229-0) **2-198** [ipv6 mld snooping tcn](#page-231-0) **2-200** [ipv6 mld snooping vlan](#page-233-0) **2-202** [ipv6 traffic-filter](#page-235-0) **2-204** [l2protocol-tunnel](#page-237-0) **2-206** [l2protocol-tunnel cos](#page-240-0) **2-209** [lacp port-priority](#page-241-0) **2-210** [lacp system-priority](#page-243-0) **2-212** [logging event power-inline-status](#page-245-0) **2-214** [logging file](#page-246-0) **2-215** [mac access-group](#page-248-0) **2-217** [mac access-list extended](#page-250-0) **2-219** [mac address-table aging-time](#page-252-0) **2-221** [mac address-table move update](#page-253-0) **2-222** [mac address-table notification](#page-255-0) **2-224** [mac address-table static](#page-257-0) **2-226** [mac address-table static drop](#page-258-0) **2-227** [macro apply](#page-260-0) **2-229** [macro description](#page-263-0) **2-232** [macro global](#page-264-0) **2-233** [macro global description](#page-267-0) **2-236** [macro name](#page-268-0) **2-237** [match \(access-map configuration\)](#page-270-0) **2-239** [match \(class-map configuration\)](#page-272-0) **2-241** [mdix auto](#page-274-0) **2-243** [mls qos](#page-276-0) **2-245** [mls qos aggregate-policer](#page-278-0) **2-247** [mls qos cos](#page-280-0) **2-249**

[mls qos dscp-mutation](#page-282-0) **2-251** [mls qos map](#page-284-0) **2-253** [mls qos queue-set output buffers](#page-288-0) **2-257** [mls qos queue-set output threshold](#page-290-0) **2-259** [mls qos rewrite ip dscp](#page-292-0) **2-261** [mls qos srr-queue input bandwidth](#page-294-0) **2-263** [mls qos srr-queue input buffers](#page-296-0) **2-265** [mls qos srr-queue input cos-map](#page-298-0) **2-267** [mls qos srr-queue input dscp-map](#page-300-0) **2-269** [mls qos srr-queue input priority-queue](#page-302-0) **2-271** [mls qos srr-queue input threshold](#page-304-0) **2-273** [mls qos srr-queue output cos-map](#page-306-0) **2-275** [mls qos srr-queue output dscp-map](#page-308-0) **2-277** [mls qos trust](#page-310-0) **2-279** [mls qos vlan-based](#page-312-0) **2-281** [monitor session](#page-313-0) **2-282** [mvr \(global configuration\)](#page-318-0) **2-287** [mvr \(interface configuration\)](#page-321-0) **2-290** [pagp learn-method](#page-324-0) **2-293** [pagp port-priority](#page-326-0) **2-295** [permit \(ARP access-list configuration\)](#page-328-0) **2-297** [permit \(IPv6 access-list configuration\)](#page-330-0) **2-299** [permit \(MAC access-list configuration\)](#page-336-0) **2-305** [police](#page-339-0) **2-308** [police aggregate](#page-341-0) **2-310** [policy-map](#page-343-0) **2-312** [port-channel load-balance](#page-346-0) **2-315** [power inline](#page-348-0) **2-317** [power inline consumption](#page-351-0) **2-320** [priority-queue](#page-353-0) **2-322** [private-vlan](#page-355-0) **2-324** [private-vlan mapping](#page-358-0) **2-327** [queue-set](#page-360-0) **2-329** [rcommand](#page-361-0) **2-330** [reload](#page-363-0) **2-332**

[remote command](#page-365-0) **2-334** [remote-span](#page-366-0) **2-335** [renew ip dhcp snooping database](#page-368-0) **2-337** [rmon collection stats](#page-370-0) **2-339** [sdm prefer](#page-371-0) **2-340** [service password-recovery](#page-375-0) **2-344** [service-policy](#page-377-0) **2-346** [session](#page-380-0) **2-349** [set](#page-381-0) **2-350** [setup](#page-383-0) **2-352** [setup express](#page-386-0) **2-355** [show access-lists](#page-388-0) **2-357** [show archive status](#page-391-0) **2-360** [show arp access-list](#page-392-0) **2-361** [show auto qos](#page-393-0) **2-362** [show boot](#page-397-0) **2-366** [show cable-diagnostics tdr](#page-399-0) **2-368** [show class-map](#page-401-0) **2-370** [show cluster](#page-402-0) **2-371** [show cluster candidates](#page-404-0) **2-373** [show cluster members](#page-406-0) **2-375** [show controllers cpu-interface](#page-408-0) **2-377** [show controllers ethernet-controller](#page-410-0) **2-379** [show controllers power inline](#page-418-0) **2-387** [show controllers tcam](#page-420-0) **2-389** [show controllers utilization](#page-422-0) **2-391** [show dot1q-tunnel](#page-424-0) **2-393** [show dot1x](#page-425-0) **2-394** [show dtp](#page-429-0) **2-398** [show env](#page-431-0) **2-400** [show errdisable detect](#page-434-0) **2-403** [show errdisable flap-values](#page-436-0) **2-405** [show errdisable recovery](#page-438-0) **2-407** [show etherchannel](#page-440-0) **2-409** [show flowcontrol](#page-443-0) **2-412**

[show idprom](#page-445-0) **2-414** [show interfaces](#page-448-0) **2-417** [show interfaces counters](#page-458-0) **2-427** [show inventory](#page-461-0) **2-430** [show ip arp inspection](#page-462-0) **2-431** [show ip dhcp snooping](#page-465-0) **2-434** [show ip dhcp snooping binding](#page-466-0) **2-435** [show ip dhcp snooping database](#page-468-0) **2-437** [show ip igmp profile](#page-470-0) **2-439** [show ip igmp snooping](#page-471-0) **2-440** [show ip igmp snooping groups](#page-474-0) **2-443** [show ip igmp snooping mrouter](#page-476-0) **2-445** [show ip igmp snooping querier](#page-478-0) **2-447** [show ip source binding](#page-480-0) **2-449** [show ip verify source](#page-482-0) **2-451** [show ipc](#page-484-0) **2-453** [show ipv6 access-list](#page-488-0) **2-457** [show ipv6 mld snooping](#page-490-0) **2-459** [show ipv6 mld snooping address](#page-492-0) **2-461** [show ipv6 mld snooping mrouter](#page-494-0) **2-463** [show ipv6 mld snooping querier](#page-496-0) **2-465** [show l2protocol-tunnel](#page-498-0) **2-467** [show lacp](#page-501-0) **2-470** [show mac access-group](#page-505-0) **2-474** [show mac address-table](#page-507-0) **2-476** [show mac address-table address](#page-509-0) **2-478** [show mac address-table aging-time](#page-511-0) **2-480** [show mac address-table count](#page-513-0) **2-482** [show mac address-table dynamic](#page-515-0) **2-484** [show mac address-table interface](#page-517-0) **2-486** [show mac address-table move update](#page-519-0) **2-488** [show mac address-table notification](#page-521-0) **2-490** [show mac address-table static](#page-523-0) **2-492** [show mac address-table vlan](#page-525-0) **2-494** [show mls qos](#page-527-0) **2-496**

[show mls qos aggregate-policer](#page-528-0) **2-497** [show mls qos input-queue](#page-529-0) **2-498** [show mls qos interface](#page-531-0) **2-500** [show mls qos maps](#page-535-0) **2-504** [show mls qos queue-set](#page-538-0) **2-507** [show mls qos vlan](#page-540-0) **2-509** [show monitor](#page-541-0) **2-510** [show mvr](#page-544-0) **2-513** [show mvr interface](#page-546-0) **2-515** [show mvr members](#page-548-0) **2-517** [show pagp](#page-550-0) **2-519** [show parser macro](#page-552-0) **2-521** [show policy-map](#page-555-0) **2-524** [show port-security](#page-557-0) **2-526** [show power inline](#page-560-0) **2-529** [show sdm prefer](#page-563-0) **2-532** [show setup express](#page-567-0) **2-536** [show spanning-tree](#page-568-0) **2-537** [show storm-control](#page-574-0) **2-543** [show switch](#page-576-0) **2-545** [show system mtu](#page-579-0) **2-548** [show udld](#page-580-0) **2-549** [show version](#page-583-0) **2-552** [show vlan](#page-585-0) **2-554** [show vlan access-map](#page-590-0) **2-559** [show vlan filter](#page-591-0) **2-560** [show vmps](#page-592-0) **2-561** [show vtp](#page-595-0) **2-564** [shutdown](#page-600-0) **2-569** [shutdown vlan](#page-601-0) **2-570** [snmp-server enable traps](#page-602-0) **2-571** [snmp-server host](#page-606-0) **2-575** [snmp trap mac-notification](#page-610-0) **2-579** [spanning-tree backbonefast](#page-612-0) **2-581** [spanning-tree bpdufilter](#page-613-0) **2-582**

[spanning-tree bpduguard](#page-615-0) **2-584** [spanning-tree cost](#page-617-0) **2-586** [spanning-tree etherchannel guard misconfig](#page-619-0) **2-588** [spanning-tree extend system-id](#page-621-0) **2-590** [spanning-tree guard](#page-623-0) **2-592** [spanning-tree link-type](#page-625-0) **2-594** [spanning-tree loopguard default](#page-627-0) **2-596** [spanning-tree mode](#page-629-0) **2-598** [spanning-tree mst configuration](#page-631-0) **2-600** [spanning-tree mst cost](#page-633-0) **2-602** [spanning-tree mst forward-time](#page-635-0) **2-604** [spanning-tree mst hello-time](#page-636-0) **2-605** [spanning-tree mst max-age](#page-637-0) **2-606** [spanning-tree mst max-hops](#page-638-0) **2-607** [spanning-tree mst port-priority](#page-640-0) **2-609** [spanning-tree mst pre-standard](#page-642-0) **2-611** [spanning-tree mst priority](#page-643-0) **2-612** [spanning-tree mst root](#page-644-0) **2-613** [spanning-tree port-priority](#page-646-0) **2-615** [spanning-tree portfast \(global configuration\)](#page-648-0) **2-617** [spanning-tree portfast \(interface configuration\)](#page-650-0) **2-619** [spanning-tree transmit hold-count](#page-652-0) **2-621** [spanning-tree uplinkfast](#page-653-0) **2-622** [spanning-tree vlan](#page-655-0) **2-624** [speed](#page-658-0) **2-627** [srr-queue bandwidth limit](#page-660-0) **2-629** [srr-queue bandwidth shape](#page-662-0) **2-631** [srr-queue bandwidth share](#page-664-0) **2-633** [stack-mac persistent timer](#page-666-0) **2-635** [storm-control](#page-668-0) **2-637** [switch priority](#page-671-0) **2-640** [switch provision](#page-672-0) **2-641** [switch renumber](#page-674-0) **2-643** [switchport](#page-676-0) **2-645** [switchport access](#page-678-0) **2-647**

[switchport backup interface](#page-680-0) **2-649** [switchport block](#page-682-0) **2-651** [switchport host](#page-683-0) **2-652** [switchport mode](#page-684-0) **2-653** [switchport mode private-vlan](#page-687-0) **2-656** [switchport nonegotiate](#page-689-0) **2-658** [switchport port-security](#page-691-0) **2-660** [switchport port-security aging](#page-696-0) **2-665** [switchport priority extend](#page-698-0) **2-667** [switchport private-vlan](#page-700-0) **2-669** [switchport protected](#page-702-0) **2-671** [switchport trunk](#page-704-0) **2-673** [switchport voice vlan](#page-707-0) **2-676** [system env temperature threshold yellow](#page-709-0) **2-678** [system mtu](#page-711-0) **2-680** [test cable-diagnostics tdr](#page-713-0) **2-682** [traceroute mac](#page-714-0) **2-683** [traceroute mac ip](#page-717-0) **2-686** [trust](#page-719-0) **2-688** [udld](#page-721-0) **2-690** [udld port](#page-723-0) **2-692** [udld reset](#page-725-0) **2-694** [vlan \(global configuration\)](#page-726-0) **2-695** [vlan \(VLAN configuration\)](#page-732-0) **2-701** [vlan access-map](#page-738-0) **2-707** [vlan database](#page-740-0) **2-709** [vlan dot1q tag native](#page-743-0) **2-712** [vlan filter](#page-745-0) **2-714** [vmps reconfirm \(privileged EXEC\)](#page-747-0) **2-716** [vmps reconfirm \(global configuration\)](#page-748-0) **2-717** [vmps retry](#page-749-0) **2-718** [vmps server](#page-750-0) **2-719** [vtp \(global configuration\)](#page-752-0) **2-721** [vtp \(VLAN configuration\)](#page-756-0) **2-725**

#### **[APPENDIX](#page-760-0) A [Catalyst 3750 Switch Boot Loader Commands](#page-760-1) A-1**

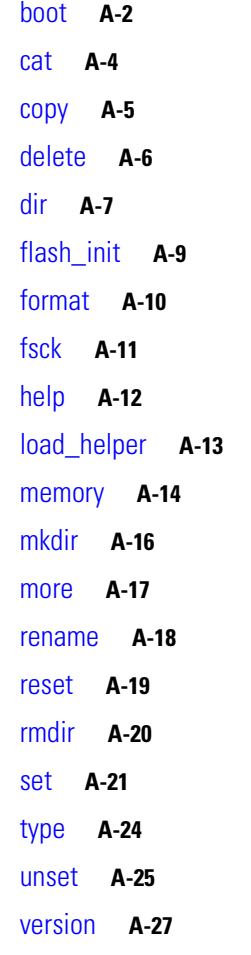

#### **[APPENDIX](#page-788-0) B [Catalyst 3750 Switch Debug Commands](#page-788-1) B-1**

[debug auto qos](#page-789-0) **B-2** [debug backup](#page-791-0) **B-4** [debug cluster](#page-792-0) **B-5** [debug dot1x](#page-794-0) **B-7** [debug dtp](#page-796-0) **B-9** [debug etherchannel](#page-797-0) **B-10** [debug ilpower](#page-799-0) **B-12** [debug ip dhcp snooping](#page-800-0) **B-13** [debug ip verify source packet](#page-801-0) **B-14** [debug interface](#page-802-0) **B-15** [debug ip igmp filter](#page-804-0) **B-17** [debug ip igmp max-groups](#page-805-0) **B-18**

 $\overline{\phantom{a}}$ 

[debug ip igmp snooping](#page-806-0) **B-19** [debug lacp](#page-807-0) **B-20** [debug mac-notification](#page-808-0) **B-21** [debug matm](#page-809-0) **B-22** [debug matm move update](#page-810-0) **B-23** [debug monitor](#page-811-0) **B-24** [debug mvrdbg](#page-813-0) **B-26** [debug nvram](#page-814-0) **B-27** [debug pagp](#page-815-0) **B-28** [debug platform acl](#page-816-0) **B-29** [debug platform backup interface](#page-817-0) **B-30** [debug platform cli-redirection main](#page-818-0) **B-31** [debug platform configuration](#page-819-0) **B-32** [debug platform cpu-queues](#page-820-0) **B-33** [debug platform device-manager](#page-822-0) **B-35** [debug platform dot1x](#page-823-0) **B-36** [debug platform etherchannel](#page-824-0) **B-37** [debug platform fallback-bridging](#page-825-0) **B-38** [debug platform forw-tcam](#page-826-0) **B-39** [debug platform frontend-controller](#page-827-0) **B-40** [debug platform ip arp inspection](#page-829-0) **B-42** [debug platform ip dhcp](#page-830-0) **B-43** [debug platform ip igmp snooping](#page-831-0) **B-44** [debug platform ip multicast](#page-833-0) **B-46** [debug platform ip unicast](#page-835-0) **B-48** [debug platform ipc](#page-837-0) **B-50** [debug platform led](#page-838-0) **B-51** [debug platform matm](#page-839-0) **B-52** [debug platform messaging application](#page-841-0) **B-54** [debug platform phy](#page-843-0) **B-56** [debug platform pm](#page-845-0) **B-58** [debug platform port-asic](#page-847-0) **B-60** [debug platform port-security](#page-848-0) **B-61** [debug platform qos-acl-tcam](#page-849-0) **B-62** [debug platform remote-commands](#page-850-0) **B-63**

[debug platform resource-manager](#page-851-0) **B-64** [debug platform snmp](#page-852-0) **B-65** [debug platform span](#page-853-0) **B-66** [debug platform stack-manager](#page-854-0) **B-67** [debug platform supervisor-asic](#page-855-0) **B-68** [debug platform sw-bridge](#page-856-0) **B-69** [debug platform tcam](#page-857-0) **B-70** [debug platform udld](#page-860-0) **B-73** [debug platform vlan](#page-861-0) **B-74** [debug pm](#page-862-0) **B-75** [debug port-security](#page-864-0) **B-77** [debug qos-manager](#page-865-0) **B-78** [debug spanning-tree](#page-866-0) **B-79** [debug spanning-tree backbonefast](#page-868-0) **B-81** [debug spanning-tree bpdu](#page-869-0) **B-82** [debug spanning-tree bpdu-opt](#page-870-0) **B-83** [debug spanning-tree mstp](#page-871-0) **B-84** [debug spanning-tree switch](#page-873-0) **B-86** [debug spanning-tree uplinkfast](#page-875-0) **B-88** [debug sw-vlan](#page-876-0) **B-89** [debug sw-vlan ifs](#page-878-0) **B-91** [debug sw-vlan notification](#page-880-0) **B-93** [debug sw-vlan vtp](#page-882-0) **B-95** [debug udld](#page-884-0) **B-97** [debug vqpc](#page-886-0) **B-99**

#### **[APPENDIX](#page-888-0) C [Catalyst 3750 Switch Show Platform Commands](#page-888-1) C-1**

[show platform acl](#page-889-0) **C-2** [show platform backup interface](#page-890-0) **C-3** [show platform configuration](#page-891-0) **C-4** [show platform etherchannel](#page-892-0) **C-5** [show platform forward](#page-893-0) **C-6** [show platform frontend-controller](#page-895-0) **C-8** [show platform ip igmp snooping](#page-896-0) **C-9** [show platform ip multicast](#page-898-0) **C-11** [show platform ip unicast](#page-899-0) **C-12**

**Catalyst 3750 Switch Command Reference**

[show platform ip unicast vrf compaction](#page-901-0) **C-14** [show platform ip unicast vrf tcam-label](#page-902-0) **C-15** [show platform ipc trace](#page-903-0) **C-16** [show platform ipv6 unicast](#page-904-0) **C-17** [show platform layer4op](#page-906-0) **C-19** [show platform mac-address-table](#page-907-0) **C-20** [show platform messaging](#page-908-0) **C-21** [show platform monitor](#page-909-0) **C-22** [show platform mvr table](#page-910-0) **C-23** [show platform pm](#page-911-0) **C-24** [show platform port-asic](#page-912-0) **C-25** [show platform port-security](#page-918-0) **C-31** [show platform qos](#page-919-0) **C-32** [show platform resource-manager](#page-920-0) **C-33** [show platform snmp counters](#page-922-0) **C-35** [show platform spanning-tree](#page-923-0) **C-36** [show platform stp-instance](#page-924-0) **C-37** [show platform stack-manager](#page-925-0) **C-38** [show platform tb](#page-927-0) **C-40** [show platform tcam](#page-929-0) **C-42** [show platform vlan](#page-932-0) **C-45**

**I [NDEX](#page-934-0)**

 $\blacksquare$ 

 $\overline{\mathbf{I}}$ 

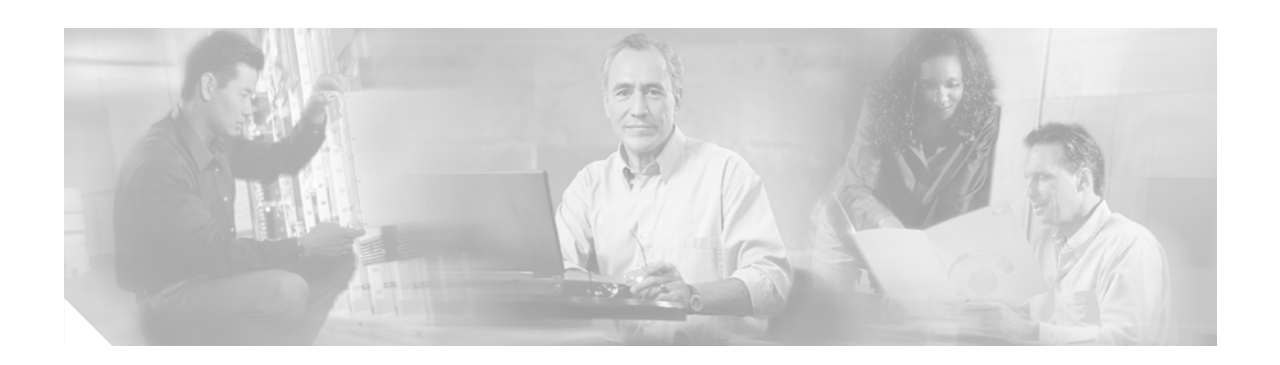

## <span id="page-18-0"></span>**Preface**

## <span id="page-18-1"></span>**Audience**

This guide is for the networking professional using the Cisco IOS command-line interface (CLI) to manage the Catalyst 3750 switch, hereafter referred to as *the switch*. Before using this guide, you should have experience working with the Cisco IOS commands and the switch software features. Before using this guide, you should have experience working with the concepts and terminology of Ethernet and local area networking.

## <span id="page-18-2"></span>**Purpose**

The Catalyst 3750 switch is supported by either the IP base image, formerly known as the standard multilayer image (SMI), or the IP services image, formerly known as the enhanced multilayer image (EMI). The IP base image provides Layer 2+ features including access control lists (ACLs), quality of service (QoS), static routing, and the Routing Information Protocol (RIP). The IP services image provides a richer set of enterprise-class features. It includes Layer 2+ features and full Layer 3 routing (IP unicast routing, IP multicast routing, and fallback bridging). To distinguish it from the Layer 2+ static routing and RIP, the IP services image includes protocols such as the Enhanced Interior Gateway Routing Protocol (EIGRP) and Open Shortest Path First (OSPF) Protocol.

This guide provides the information that you need about the Layer 2 and Layer 3 commands that have been created or changed for use with the Catalyst 3750 switches. For information about the standard Cisco IOS Release 12.2 commands, see the Cisco IOS documentation set available from the Cisco.com home page by selecting **Technical Support & Documentation > Cisco IOS Software**.

This guide does not provide procedures for configuring your switch. For detailed configuration procedures, see the software configuration guide for this release.

This guide does not describe system messages you might encounter. For more information, see the system message guide for this release.

For documentation updates, see the release notes for this release.

Г

## <span id="page-19-0"></span>**Conventions**

This publication uses these conventions to convey instructions and information:

Command descriptions use these conventions:

- **•** Commands and keywords are in **boldface** text.
- **•** Arguments for which you supply values are in *italic*.
- **•** Square brackets ([ ]) means optional elements.
- **•** Braces ({}) group required choices, and vertical bars ( | ) separate the alternative elements.
- **•** Braces and vertical bars within square brackets ([{ | }]) mean a required choice within an optional element.

Interactive examples use these conventions:

- **•** Terminal sessions and system displays are in screen font.
- **•** Information you enter is in **boldface screen** font.
- Nonprinting characters, such as passwords or tabs, are in angle brackets  $(<)$ .

Notes, cautions, and warnings use these conventions and symbols:

**Note** Means *reader take note*. Notes contain helpful suggestions or references to materials not contained in this manual.

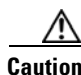

**Caution** Means *reader be careful*. In this situation, you might do something that could result in equipment damage or loss of data.

## <span id="page-19-1"></span>**Related Publications**

These documents provide complete information about the switch and are available from this Cisco.com site:

<http://www.cisco.com/univercd/cc/td/doc/product/lan/cat3750/index.htm>

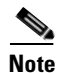

**Note** Before installing, configuring, or upgrading the switch, see these documents:

- **•** For initial configuration information, see the "Using Express Setup" chapter in the getting started guide or the "Configuring the Switch with the CLI-Based Setup Program" appendix in the hardware installation guide.
- For device manager requirements, see the "System Requirements" section in the release notes (not orderable but available on Cisco.com).
- **•** For Network Assistant requirements, see the *Getting Started with Cisco Network Assistant* (not orderable but available on Cisco.com).
- **•** For cluster requirements, see the *Release Notes for Cisco Network Assistant* (not orderable but available on Cisco.com).
- For upgrade information, see the "Downloading Software" section in the release notes.

You can order printed copies of documents with a DOC-xxxxxx= number from the Cisco.com sites and from the telephone numbers listed in the ["Obtaining Documentation" section on page xxi](#page-20-0).

- **•** *Release Notes for the Catalyst 3750, 3560, 2970, and 2960 Switches* (not orderable but available on Cisco.com)
- **•** *Catalyst 3750 Switch Software Configuration Guide* (order number DOC-7816180=)
- **•** *Catalyst 3750 Switch Command Reference* (order number DOC-7816181=)
- **•** *Catalyst 3750 Switch System Message Guide* (order number DOC-7816184=)
- **•** Device manager online help (available on the switch)
- **•** *Catalyst 3750 Switch Hardware Installation Guide* (not orderable but available on Cisco.com)
- **•** *Catalyst 3750 Switch Getting Started Guide (*order number DOC-7816663=)
- **•** *Regulatory Compliance and Safety Information for the Catalyst 3750 Switch* (order number DOC-7816664)
- **•** *Getting Started with Cisco Network Assistant* (not orderable but available on Cisco.com)
- **•** *Release Notes for Cisco Network Assistant* (not orderable but available on Cisco.com)
- **•** *Cisco Small Form-Factor Pluggable Modules Installation Notes* (order number DOC-7815160=)
- **•** *Cisco CWDM GBIC and CWDM SFP Modules Installation Note* (not orderable but available on Cisco.com)
- **•** *Cisco RPS 300 Redundant Power System Hardware Installation Guide* (order number DOC-7810372=)
- **•** *Cisco RPS 675 Redundant Power System Hardware Installation Guide* (order number DOC-7815201=)

## <span id="page-20-0"></span>**Obtaining Documentation**

Cisco documentation and additional literature are available on Cisco.com. Cisco also provides several ways to obtain technical assistance and other technical resources. These sections explain how to obtain technical information from Cisco Systems.

#### <span id="page-20-1"></span>**Cisco.com**

You can access the most current Cisco documentation at this URL:

<http://www.cisco.com/techsupport>

You can access the Cisco website at this URL:

<http://www.cisco.com>

You can access international Cisco websites at this URL:

[http://www.cisco.com/public/countries\\_languages.shtml](http://www.cisco.com/public/countries_languages.shtml)

Г

#### <span id="page-21-0"></span>**Product Documentation DVD**

Cisco documentation and additional literature are available in the Product Documentation DVD package, which may have shipped with your product. The Product Documentation DVD is updated regularly and may be more current than printed documentation.

The Product Documentation DVD is a comprehensive library of technical product documentation on portable media. The DVD enables you to access multiple versions of hardware and software installation, configuration, and command guides for Cisco products and to view technical documentation in HTML. With the DVD, you have access to the same documentation that is found on the Cisco website without being connected to the Internet. Certain products also have .pdf versions of the documentation available.

The Product Documentation DVD is available as a single unit or as a subscription. Registered Cisco.com users (Cisco direct customers) can order a Product Documentation DVD (product number DOC-DOCDVD=) from Cisco Marketplace at this URL:

<http://www.cisco.com/go/marketplace/>

### <span id="page-21-1"></span>**Ordering Documentation**

Beginning June 30, 2005, registered Cisco.com users may order Cisco documentation at the Product Documentation Store in the Cisco Marketplace at this URL:

<http://www.cisco.com/go/marketplace/>

Nonregistered Cisco.com users can order technical documentation from 8:00 a.m. to 5:00 p.m. (0800 to 1700) PDT by calling 1 866 463-3487 in the United States and Canada, or elsewhere by calling 011 408 519-5055. You can also order documentation by e-mail at [tech-doc-store-mkpl@external.cisco.com](mailto:tech-doc-store-mkpl@external.cisco.com) or by fax at 1 408 519-5001 in the United States and Canada, or elsewhere at 011 408 519-5001.

## <span id="page-21-2"></span>**Documentation Feedback**

You can rate and provide feedback about Cisco technical documents by completing the online feedback form that appears with the technical documents on Cisco.com.

You can send comments about Cisco documentation to bug-doc@cisco.com.

You can submit comments by using the response card (if present) behind the front cover of your document or by writing to the following address:

Cisco Systems Attn: Customer Document Ordering 170 West Tasman Drive San Jose, CA 95134-9883

We appreciate your comments.

## <span id="page-22-0"></span>**Cisco Product Security Overview**

Cisco provides a free online Security Vulnerability Policy portal at this URL:

[http://www.cisco.com/en/US/products/products\\_security\\_vulnerability\\_policy.html](http://www.cisco.com/en/US/products/products_security_vulnerability_policy.html)

From this site, you can perform these tasks:

- **•** Report security vulnerabilities in Cisco products.
- **•** Obtain assistance with security incidents that involve Cisco products.
- **•** Register to receive security information from Cisco.

A current list of security advisories and notices for Cisco products is available at this URL:

<http://www.cisco.com/go/psirt>

If you prefer to see advisories and notices as they are updated in real time, you can access a Product Security Incident Response Team Really Simple Syndication (PSIRT RSS) feed from this URL:

[http://www.cisco.com/en/US/products/products\\_psirt\\_rss\\_feed.html](http://www.cisco.com/en/US/products/products_psirt_rss_feed.html)

#### <span id="page-22-1"></span>**Reporting Security Problems in Cisco Products**

Cisco is committed to delivering secure products. We test our products internally before we release them, and we strive to correct all vulnerabilities quickly. If you think that you might have identified a vulnerability in a Cisco product, contact PSIRT:

**•** Emergencies—[security-alert@cisco.com](mailto:security-alert@cisco.com)

An emergency is either a condition in which a system is under active attack or a condition for which a severe and urgent security vulnerability should be reported. All other conditions are considered nonemergencies.

**•** Nonemergencies—[psirt@cisco.com](mailto:psirt@cisco.com)

In an emergency, you can also reach PSIRT by telephone:

- **•** 1 877 228-7302
- **•** 1 408 525-6532

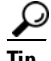

**Tip** We encourage you to use Pretty Good Privacy (PGP) or a compatible product to encrypt any sensitive information that you send to Cisco. PSIRT can work from encrypted information that is compatible with PGP versions 2.*x* through 8.*x*.

Never use a revoked or an expired encryption key. The correct public key to use in your correspondence with PSIRT is the one linked in the Contact Summary section of the Security Vulnerability Policy page at this URL:

[http://www.cisco.com/en/US/products/products\\_security\\_vulnerability\\_policy.html](http://www.cisco.com/en/US/products/products_security_vulnerability_policy.html)

The link on this page has the current PGP key ID in use.

 $\mathsf{r}$ 

## <span id="page-23-0"></span>**Obtaining Technical Assistance**

Cisco Technical Support provides 24-hour-a-day award-winning technical assistance. The Cisco Technical Support & Documentation website on Cisco.com features extensive online support resources. In addition, if you have a valid Cisco service contract, Cisco Technical Assistance Center (TAC) engineers provide telephone support. If you do not have a valid Cisco service contract, contact your reseller.

### <span id="page-23-1"></span>**Cisco Technical Support & Documentation Website**

The Cisco Technical Support & Documentation website provides online documents and tools for troubleshooting and resolving technical issues with Cisco products and technologies. The website is available 24 hours a day, at this URL:

<http://www.cisco.com/techsupport>

Access to all tools on the Cisco Technical Support & Documentation website requires a Cisco.com user ID and password. If you have a valid service contract but do not have a user ID or password, you can register at this URL:

<http://tools.cisco.com/RPF/register/register.do>

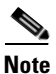

**Note** Use the Cisco Product Identification (CPI) tool to locate your product serial number before submitting a web or phone request for service. You can access the CPI tool from the Cisco Technical Support & Documentation website by clicking the **Tools & Resources** link under Documentation & Tools. Choose **Cisco Product Identification Tool** from the Alphabetical Index drop-down list, or click the **Cisco Product Identification Tool** link under Alerts & RMAs. The CPI tool offers three search options: by product ID or model name; by tree view; or for certain products, by copying and pasting **show** command output. Search results show an illustration of your product with the serial number label location highlighted. Locate the serial number label on your product and record the information before placing a service call.

### <span id="page-24-0"></span>**Submitting a Service Request**

Using the online TAC Service Request Tool is the fastest way to open S3 and S4 service requests. (S3 and S4 service requests are those in which your network is minimally impaired or for which you require product information.) After you describe your situation, the TAC Service Request Tool provides recommended solutions. If your issue is not resolved using the recommended resources, your service request is assigned to a Cisco engineer. The TAC Service Request Tool is located at this URL:

<http://www.cisco.com/techsupport/servicerequest>

For S1 or S2 service requests or if you do not have Internet access, contact the Cisco TAC by telephone. (S1 or S2 service requests are those in which your production network is down or severely degraded.) Cisco engineers are assigned immediately to S1 and S2 service requests to help keep your business operations running smoothly.

To open a service request by telephone, use one of the following numbers:

Asia-Pacific: +61 2 8446 7411 (Australia: 1 800 805 227) EMEA: +32 2 704 55 55 USA: 1 800 553-2447

For a complete list of Cisco TAC contacts, go to this URL:

<http://www.cisco.com/techsupport/contacts>

### <span id="page-24-1"></span>**Definitions of Service Request Severity**

To ensure that all service requests are reported in a standard format, Cisco has established severity definitions.

Severity 1 (S1)—Your network is "down," or there is a critical impact to your business operations. You and Cisco will commit all necessary resources around the clock to resolve the situation.

Severity 2 (S2)—Operation of an existing network is severely degraded, or significant aspects of your business operation are negatively affected by inadequate performance of Cisco products. You and Cisco will commit full-time resources during normal business hours to resolve the situation.

Severity 3 (S3)—Operational performance of your network is impaired, but most business operations remain functional. You and Cisco will commit resources during normal business hours to restore service to satisfactory levels.

Severity 4 (S4)—You require information or assistance with Cisco product capabilities, installation, or configuration. There is little or no effect on your business operations.

Г

## <span id="page-25-0"></span>**Obtaining Additional Publications and Information**

Information about Cisco products, technologies, and network solutions is available from various online and printed sources.

• Cisco Marketplace provides a variety of Cisco books, reference guides, documentation, and logo merchandise. Visit Cisco Marketplace, the company store, at this URL:

<http://www.cisco.com/go/marketplace/>

**•** *Cisco Press* publishes a wide range of general networking, training and certification titles. Both new and experienced users will benefit from these publications. For current Cisco Press titles and other information, go to Cisco Press at this URL:

<http://www.ciscopress.com>

**•** *Packet* magazine is the Cisco Systems technical user magazine for maximizing Internet and networking investments. Each quarter, Packet delivers coverage of the latest industry trends, technology breakthroughs, and Cisco products and solutions, as well as network deployment and troubleshooting tips, configuration examples, customer case studies, certification and training information, and links to scores of in-depth online resources. You can access Packet magazine at this URL:

<http://www.cisco.com/packet>

• *iQ Magazine* is the quarterly publication from Cisco Systems designed to help growing companies learn how they can use technology to increase revenue, streamline their business, and expand services. The publication identifies the challenges facing these companies and the technologies to help solve them, using real-world case studies and business strategies to help readers make sound technology investment decisions. You can access iQ Magazine at this URL:

<http://www.cisco.com/go/iqmagazine>

or view the digital edition at this URL:

<http://ciscoiq.texterity.com/ciscoiq/sample/>

**•** *Internet Protocol Journal* is a quarterly journal published by Cisco Systems for engineering professionals involved in designing, developing, and operating public and private internets and intranets. You can access the Internet Protocol Journal at this URL:

<http://www.cisco.com/ipj>

**•** Networking products offered by Cisco Systems, as well as customer support services, can be obtained at this URL:

<http://www.cisco.com/en/US/products/index.html>

• Networking Professionals Connection is an interactive website for networking professionals to share questions, suggestions, and information about networking products and technologies with Cisco experts and other networking professionals. Join a discussion at this URL:

<http://www.cisco.com/discuss/networking>

**•** World-class networking training is available from Cisco. You can view current offerings at this URL:

<http://www.cisco.com/en/US/learning/index.html>

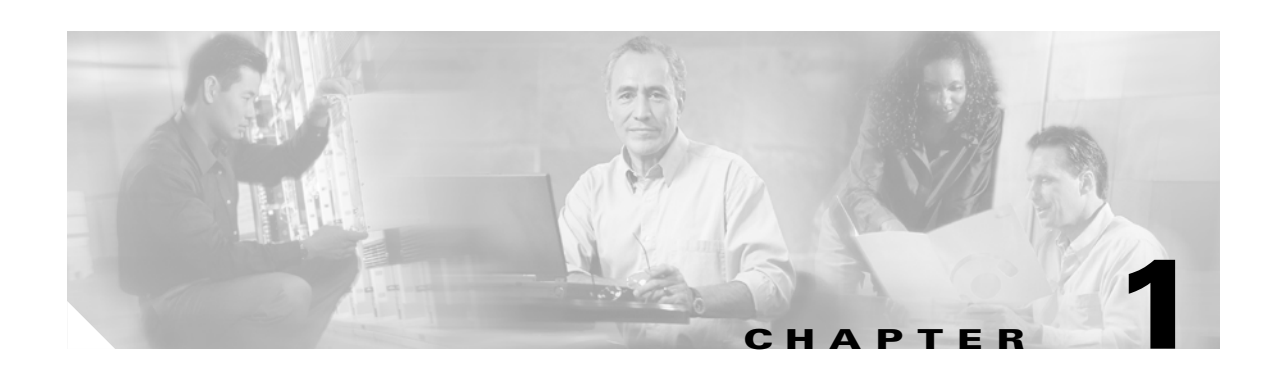

# <span id="page-26-1"></span><span id="page-26-0"></span>**Using the Command-Line Interface**

The Catalyst 3750 switch is supported by Cisco IOS software. This chapter describes how to use the switch command-line interface (CLI) to configure software features.

For a complete description of the commands that support these features, see [Chapter 2, "Catalyst 3750](#page-32-3)  [Switch Cisco IOS Commands."](#page-32-3) For information on the boot loader commands, see [Appendix A,](#page-760-2)  ["Catalyst 3750 Switch Boot Loader Commands."](#page-760-2) For information on the **debug** commands, see [Appendix B, "Catalyst 3750 Switch Debug Commands."](#page-788-2) For information on the **show platform** commands, see [Appendix C, "Catalyst 3750 Switch Show Platform Commands."](#page-888-2) For more information on Cisco IOS Release 12.2, see the *Cisco IOS Release 12.2 Command Summary*.

For task-oriented configuration steps, see the software configuration guide for this release.

In this document, IP refers to IP version 4 (IPv4) unless there is a specific reference to IP version 6 (IPv6).

## <span id="page-26-2"></span>**Accessing the Switch**

You manage the switch stack and the stack member interfaces through the stack master. You cannot manage stack members on an individual switch basis. You can connect to the stack master through the console port of one or more stack members. Be careful with using multiple CLI sessions to the stack master. Commands you enter in one session are not displayed in the other sessions. Therefore, it is possible to lose track of the session from which you entered commands.

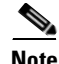

**Note** We recommend using one CLI session when managing the switch stack.

If you want to configure a specific stack member port, you must include the stack member number in the CLI command interface notation. For more information about interface notations, see the "Configuring Interfaces" chapter in the software configuration guide for this release.

To debug a specific stack member, you can access it from the stack master by using the **session** *stack-member-number* privileged EXEC command. The stack member number is appended to the system prompt. For example, Switch-2# is the prompt in privileged EXEC mode for stack member 2, and the system prompt for the stack master is Switch. Only the **show** and **debug** commands are available in a CLI session to a specific stack member.

## <span id="page-27-0"></span>**CLI Command Modes**

This section describes the CLI command mode structure. Command modes support specific Cisco IOS commands. For example, the **interface** *interface-id* command only works when entered in global configuration mode.

These are the main command modes for the switch:

- **•** User EXEC
- **•** Privileged EXEC
- **•** Global configuration
- **•** Interface configuration
- **•** Config-vlan
- **•** VLAN configuration
- **•** Line configuration

[Table 1-1](#page-27-1) lists the main command modes, how to access each mode, the prompt you see in that mode, and how to exit that mode. The prompts listed use the default name *Switch*.

<span id="page-27-1"></span>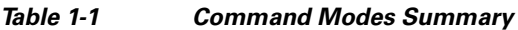

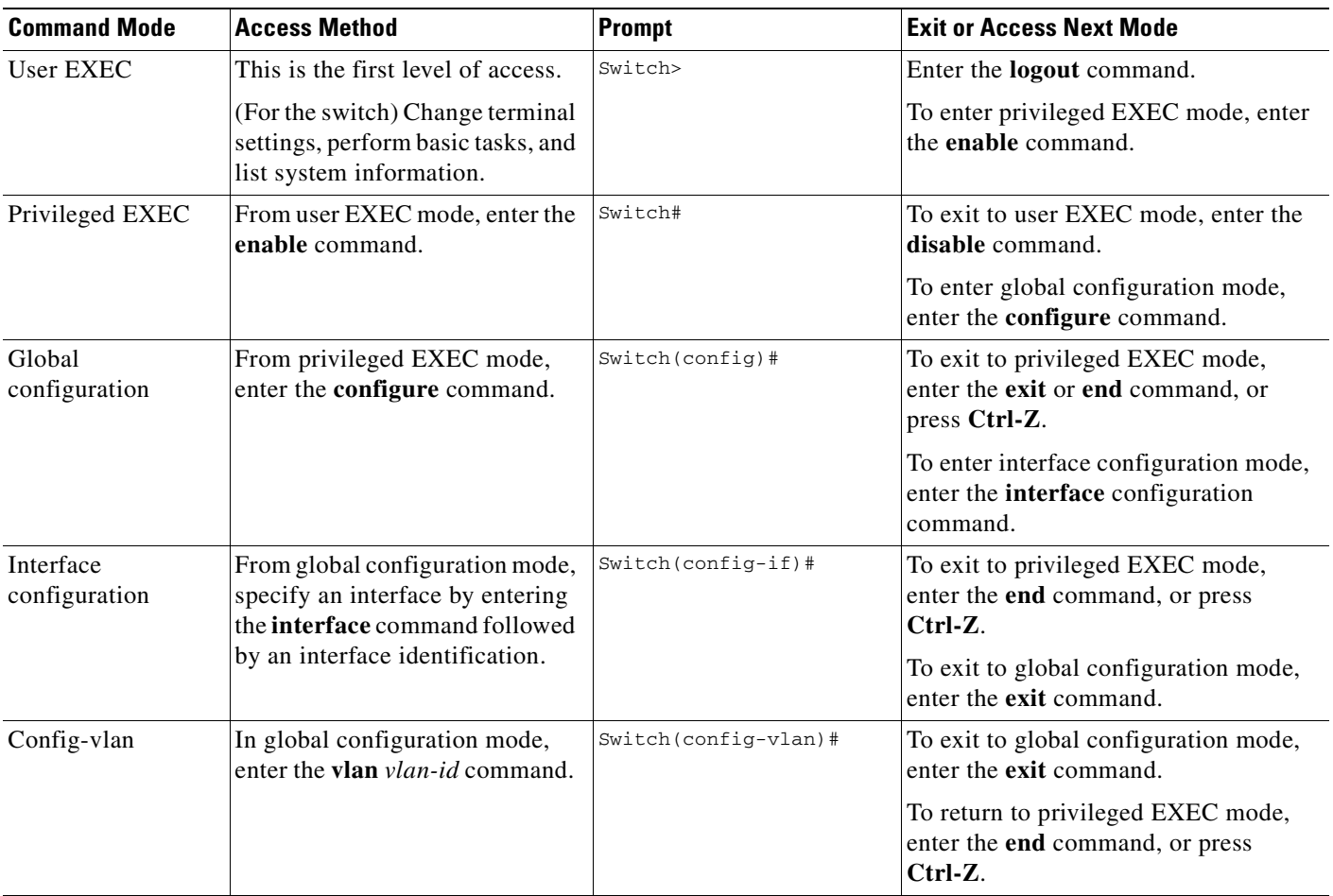

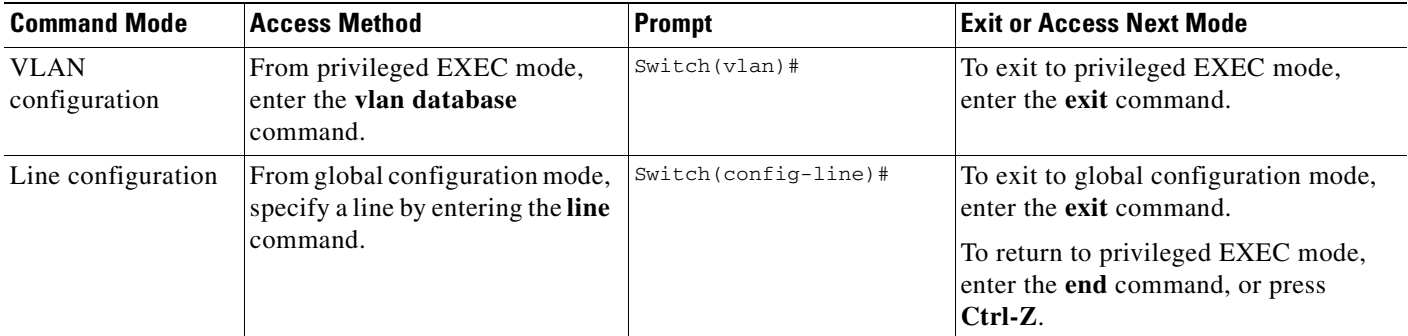

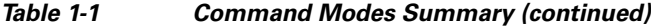

### <span id="page-28-0"></span>**User EXEC Mode**

After you access the device, you are automatically in user EXEC command mode. The EXEC commands available at the user level are a subset of those available at the privileged level. In general, use the user EXEC commands to temporarily change terminal settings, perform basic tests, and list system information.

The supported commands can vary depending on the version of software in use. To display a comprehensive list of commands, enter a question mark (**?**) at the prompt.

Switch> **?** 

### <span id="page-28-1"></span>**Privileged EXEC Mode**

Because many of the privileged commands configure operating parameters, privileged access should be password-protected to prevent unauthorized use. The privileged command set includes those commands contained in user EXEC mode, as well as the **configure** privileged EXEC command through which you access the remaining command modes.

If your system administrator has set a password, you are prompted to enter it before being granted access to privileged EXEC mode. The password does not appear on the screen and is case sensitive.

The privileged EXEC mode prompt is the device name followed by the pound sign  $(*)$ .

Switch#

Enter the **enable** command to access privileged EXEC mode:

Switch> **enable**   $\text{C}_{\text{W}}$ itch#

The supported commands can vary depending on the version of software in use. To display a comprehensive list of commands, enter a question mark (**?**) at the prompt.

Switch# **?** 

To return to user EXEC mode, enter the **disable** privileged EXEC command.

#### <span id="page-29-0"></span>**Global Configuration Mode**

Global configuration commands apply to features that affect the device as a whole. Use the **configure** privileged EXEC command to enter global configuration mode. The default is to enter commands from the management console.

When you enter the **configure** command, a message prompts you for the source of the configuration commands:

```
Switch# configure 
Configuring from terminal, memory, or network [terminal]?
```
You can specify either the terminal or NVRAM as the source of configuration commands.

This example shows you how to access global configuration mode:

Switch# **configure terminal**  Enter configuration commands, one per line. End with CNTL/Z.

The supported commands can vary depending on the version of software in use. To display a comprehensive list of commands, enter a question mark (**?**) at the prompt.

Switch(config)# **?** 

To exit global configuration command mode and to return to privileged EXEC mode, enter the **end** or **exit** command, or press **Ctrl-Z**.

#### <span id="page-29-1"></span>**Interface Configuration Mode**

Interface configuration commands modify the operation of the interface. Interface configuration commands always follow a global configuration command, which defines the interface type.

Use the **interface** *interface-id* command to access interface configuration mode. The new prompt means interface configuration mode.

```
Switch(config-if)#
```
The supported commands can vary depending on the version of software in use. To display a comprehensive list of commands, enter a question mark (**?**) at the prompt.

Switch(config-if)# **?**

To exit interface configuration mode and to return to global configuration mode, enter the **exit** command. To exit interface configuration mode and to return to privileged EXEC mode, enter the **end** command, or press **Ctrl-Z**.

#### <span id="page-29-2"></span>**config-vlan Mode**

Use this mode to configure normal-range VLANs (VLAN IDs 1 to 1005) or, when VTP mode is transparent, to configure extended-range VLANs (VLAN IDs 1006 to 4094). When VTP mode is transparent, the VLAN and VTP configuration is saved in the running configuration file, and you can save it to the switch startup configuration file by using the **copy running-config startup-config** privileged EXEC command. The configurations of VLAN IDs 1 to 1005 are saved in the VLAN database if VTP is in transparent or server mode. The extended-range VLAN configurations are not saved in the VLAN database.

Enter the **vlan** *vlan-id* global configuration command to access config-vlan mode:

```
Switch(config)# vlan 2000
Switch(config-vlan)#
```
The supported keywords can vary but are similar to the commands available in VLAN configuration mode. To display a comprehensive list of commands, enter a question mark (**?**) at the prompt.

```
Switch(config-vlan)# ?
```
For extended-range VLANs, all characteristics except the MTU size must remain at the default setting.

To return to global configuration mode, enter **exit**; to return to privileged EXEC mode, enter **end**. All the commands except **shutdown** take effect when you exit config-vlan mode.

### <span id="page-30-0"></span>**VLAN Configuration Mode**

You can use the VLAN configuration commands to create or modify VLAN parameters for VLAN IDs 1 to 1005.

Enter the **vlan database** privileged EXEC command to access VLAN configuration mode:

```
Switch# vlan database
Switch(vlan)#
```
The supported commands can vary depending on the version of software in use. To display a comprehensive list of commands, enter a question mark (**?**) at the prompt.

```
Switch(vlan)# ?
```
To return to privileged EXEC mode, enter the **abort** VLAN configuration command to abandon the proposed database. Otherwise, enter **exit** to implement the proposed new VLAN database and to return to privileged EXEC mode. When you enter exit or apply, the configuration is saved in the VLAN database; configuration from VLAN configuration mode cannot be saved in the switch configuration file.

#### <span id="page-30-1"></span>**Line Configuration Mode**

Line configuration commands modify the operation of a terminal line. Line configuration commands always follow a line command, which defines a line number. Use these commands to change terminal parameter settings line-by-line or for a range of lines.

Use the **line vty** *line\_number* [*ending\_line\_number*] command to enter line configuration mode. The new prompt means line configuration mode. The following example shows how to enter line configuration mode for virtual terminal line 7:

```
Switch(config)# line vty 0 7
```
The supported commands can vary depending on the version of software in use. To display a comprehensive list of commands, enter a question mark (**?**) at the prompt.

```
Switch(config-line)# ?
```
To exit line configuration mode and to return to global configuration mode, use the **exit** command. To exit line configuration mode and to return to privileged EXEC mode, enter the **end** command, or press **Ctrl-Z**.

## <span id="page-31-1"></span><span id="page-31-0"></span>**Commands Changed in Cisco IOS 12.2(18)SE**

[Table 1-2](#page-31-1) lists describes the commands that have the same function but different syntax than they did in software releases before Cisco IOS Release 12.2(18)SE.

#### *Table 1-2 Commands Changed*

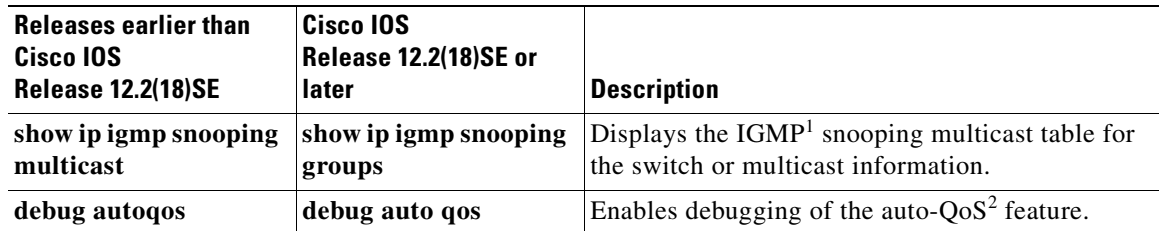

1. IGMP = Internet Group Management Protocol

2. auto-QoS = automatic quality of service

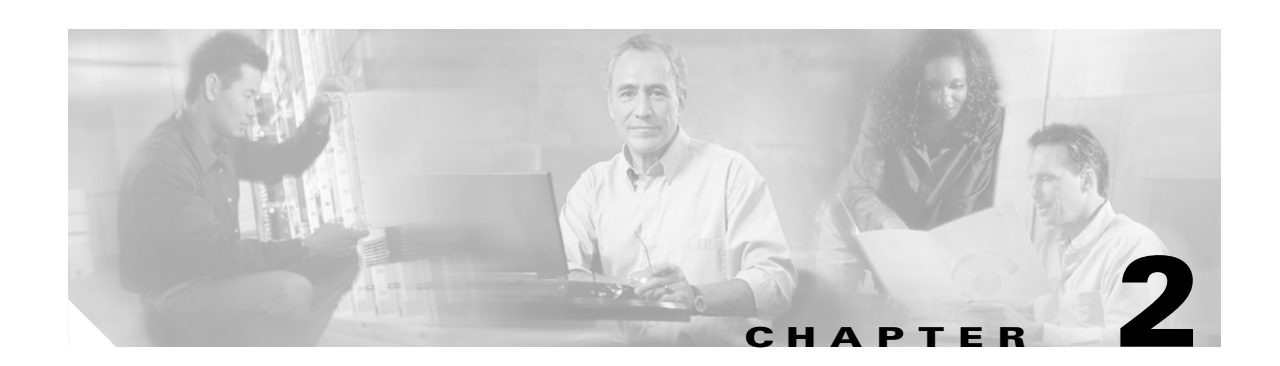

# <span id="page-32-3"></span><span id="page-32-1"></span><span id="page-32-0"></span>**Catalyst 3750 Switch Cisco IOS Commands**

## <span id="page-32-2"></span>**aaa accounting dot1x**

Use the **aaa accounting dot1x** global configuration command to enable authentication, authorization, and accounting (AAA) accounting and to create method lists defining specific accounting methods on a per-line or per-interface basis for IEEE 802.1x sessions. Use the **no** form of this command to disable IEEE 802.1x accounting.

**aaa accounting dot1x** {*name* | **default**} **start-stop** {**broadcast group** {*name* | **radius** | **tacacs+**} [**group** {*name* | **radius** | **tacacs+**} **...** ] | **group** {*name* | **radius** | **tacacs+**} [**group** {*name* | **radius** | **tacacs+**} ... ]}

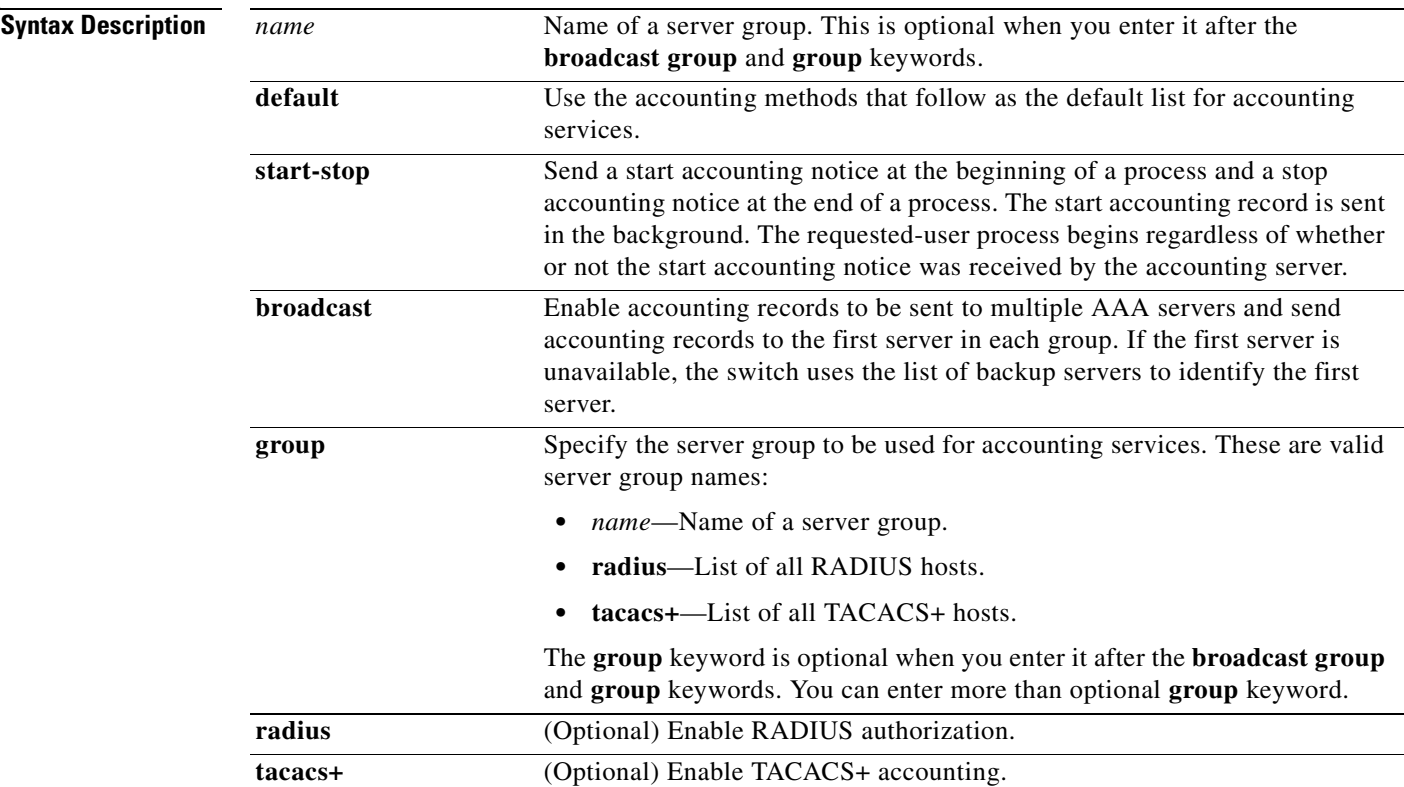

**no aaa accounting dot1x** {*name* | **default**}

#### **Defaults** AAA accounting is disabled.

#### **Command Modes** Global configuration

**Command History Release Modification** 12.2(20)SE This command was introduced.

**Usage Guidelines** This command requires access to a RADIUS server.

We recommend that you enter the **dot1x reauthentication** interface configuration command before configuring IEEE 802.1x RADIUS accounting on an interface.

**Examples** This example shows how to configure IEEE 802.1x accounting: Switch(config)# **aaa new-model**

Switch(config)# **aaa accounting dot1x default start-stop group radius**

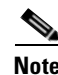

**Note** The RADIUS authentication server must be properly configured to accept and log update or watchdog packets from the AAA client.

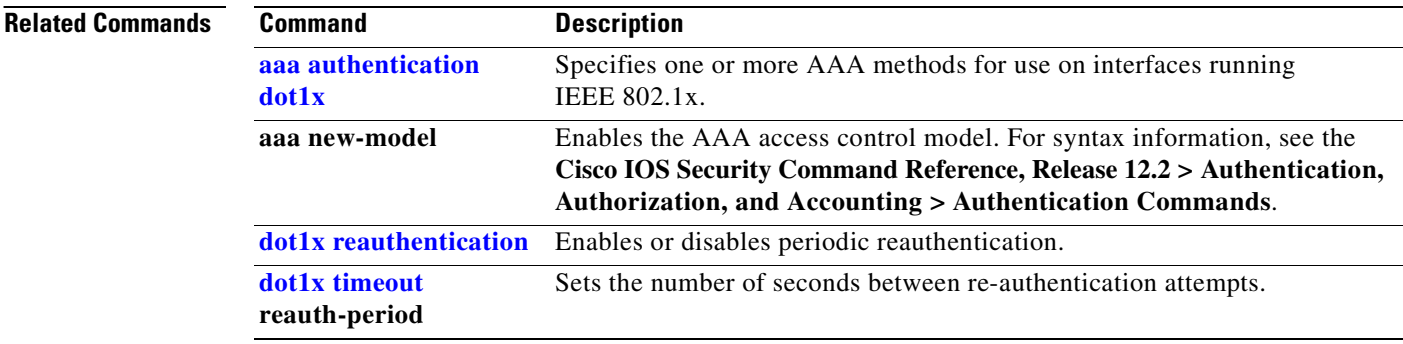

# <span id="page-34-0"></span>**aaa authentication dot1x**

Use the **aaa authentication dot1x** global configuration command on the switch stack or on a standalone switch to specify the authentication, authorization, and accounting (AAA) method to use on ports complying with IEEE 802.1x. Use the **no** form of this command to disable authentication.

**aaa authentication dot1x** {**default**} *method1*

**no aaa authentication dot1x** {**default**}

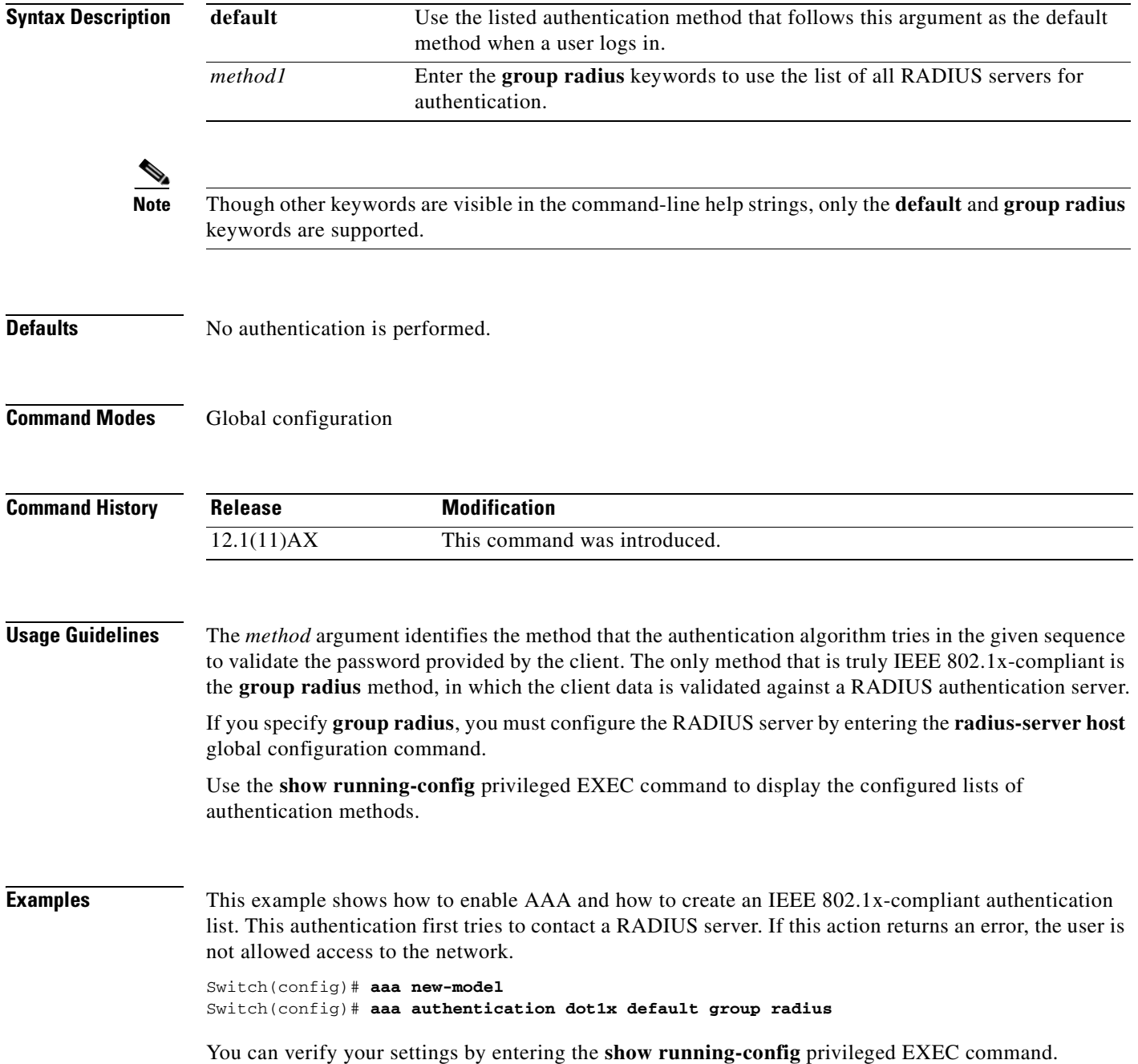

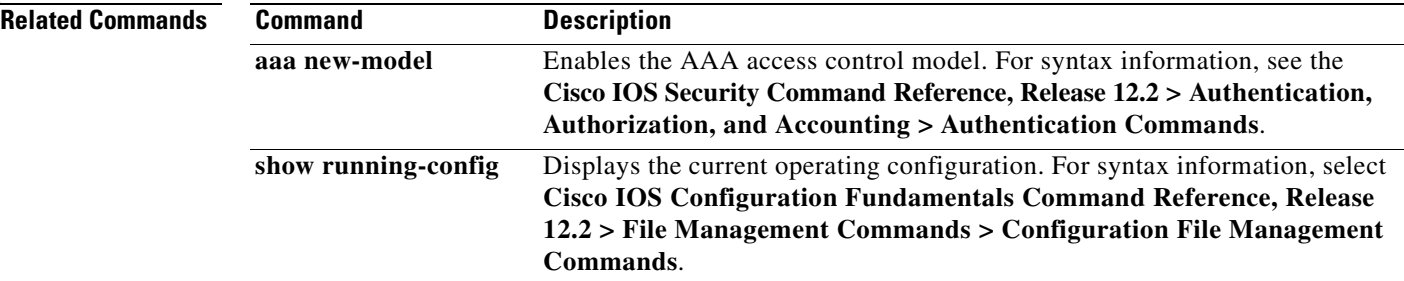
# **action**

Use the **action** access-map configuration command on the switch stack or on a standalone switch to set the action for the VLAN access map entry. Use the **no** form of this command to return to the default setting.

**action** {**drop** | **forward**}

**no action**

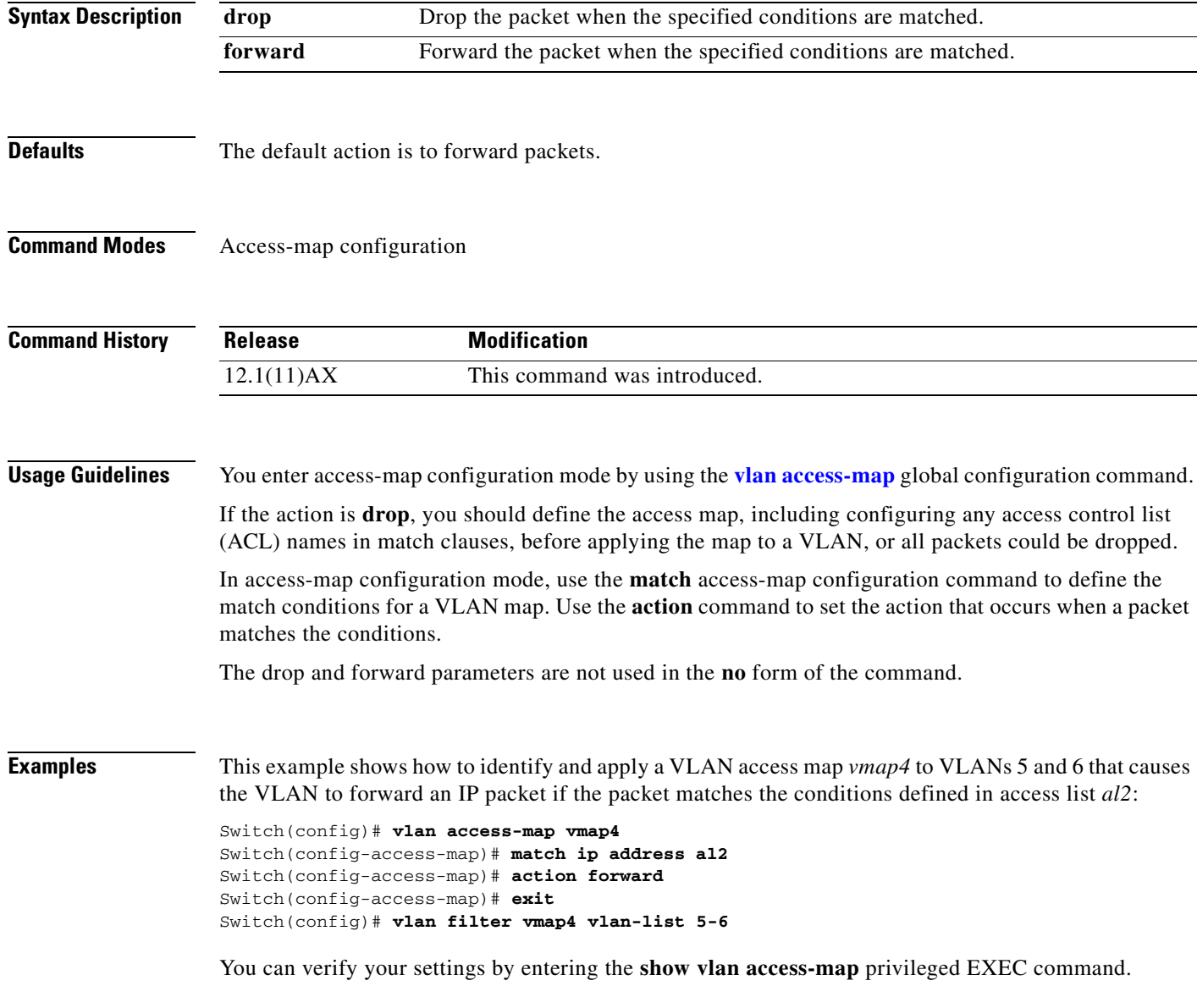

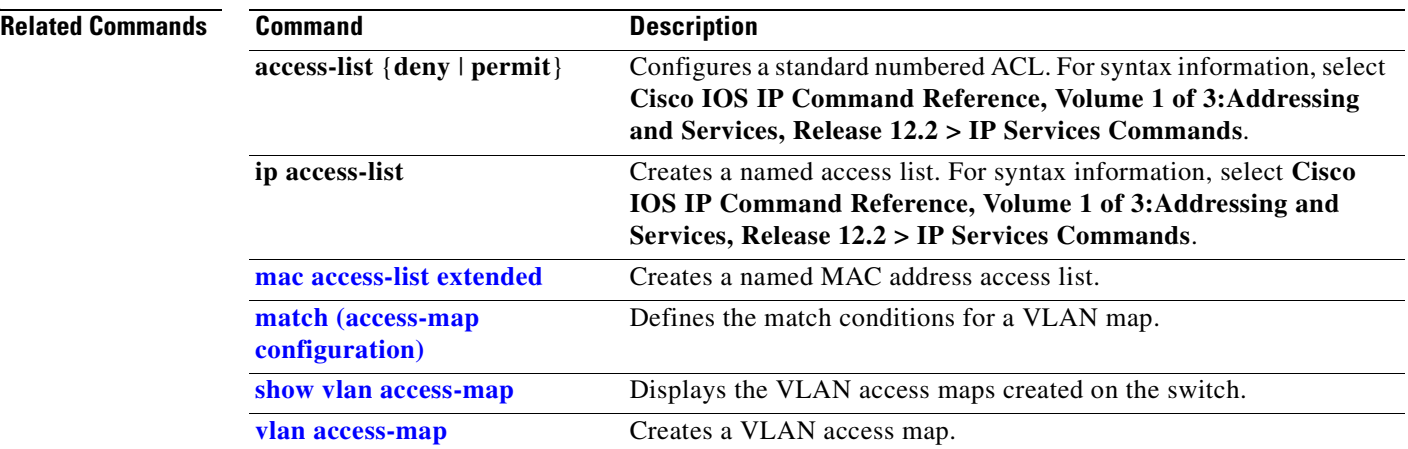

 $\blacksquare$ 

a ka

## <span id="page-38-0"></span>**archive copy-sw**

Use the **archive copy-sw** privileged EXEC command on the stack master to copy the running image from the flash memory on one stack member to the flash memory on one or more other stack members.

**archive copy-sw** [**/destination-system** *destination-stack-member-number*] [**/force-reload**] [**leave-old-sw**] [**/no-set-boot**] [**/overwrite**] [**/reload**] [**/safe**] *source-stack-member-number*

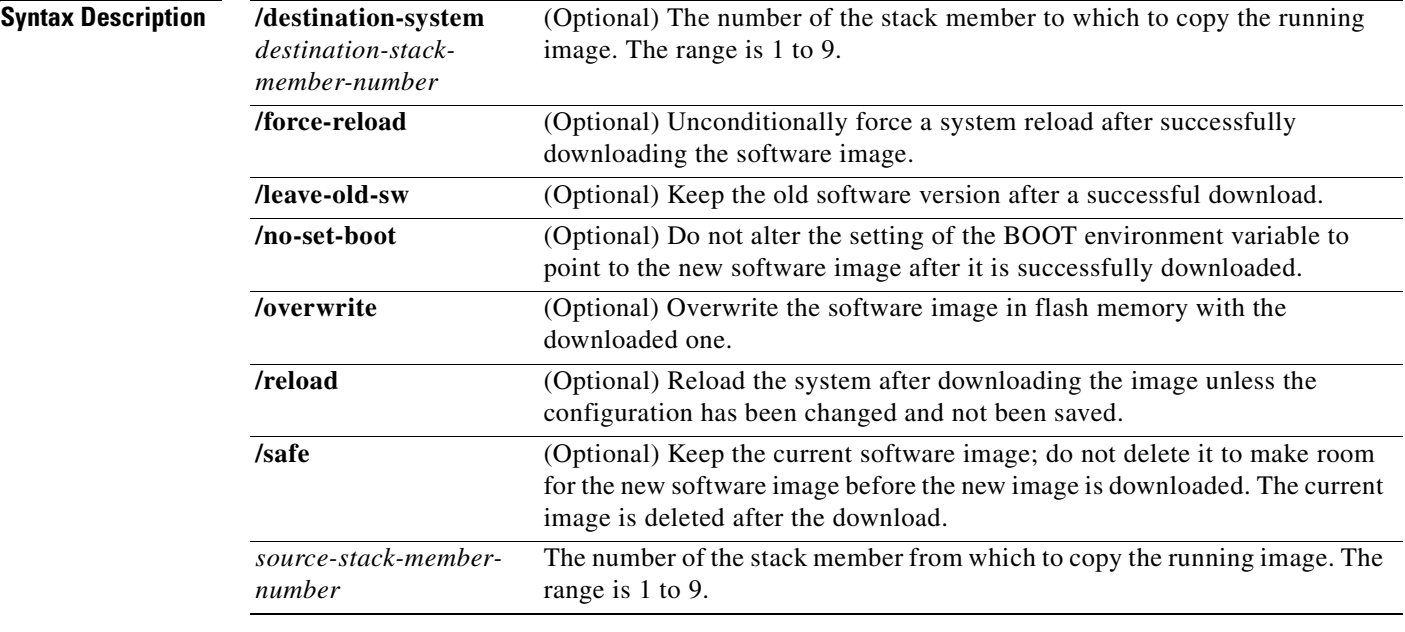

### **Command Modes** Privileged EXEC

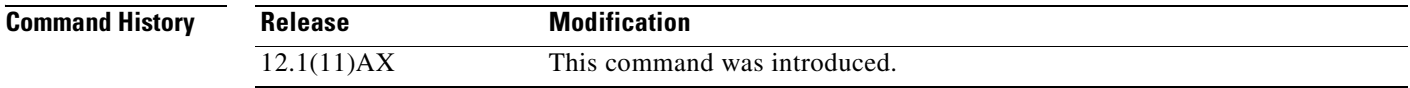

### **Usage Guidelines** The current software image is not overwritten with the copied image.

Both the software image and HTML files are copied.

The new image is copied to the flash: file system.

The BOOT environment variable is changed to point to the new software image on the flash: file system.

Image names are case sensitive; the image file is provided in tar format.

**Note** To successfully use the **archive copy-sw** privileged EXEC command, you must have downloaded from a TFTP server the images for both the stack member switch being added and the stack master. You use the **archive download-sw** privileged EXEC command to perform the download.

**Catalyst 3750 Switch Command Reference**

At least one stack member must be running the image that is to be copied to the switch that has incompatible software.

You can copy the image to more than one specific stack member by repeating the **/destination-system**  *destination-stack-member-number* option in the command for each stack member to be upgraded. If you do not specify the *destination-stack-member-number*, the default is to copy the running image file to all stack members.

Using the **/safe** or **/leave-old-sw** option can cause the new copied image to fail if there is insufficient flash memory. If leaving the software in place would prevent the new image from fitting in flash memory due to space constraints, an error results.

If you used the **/leave-old-sw** option and did not overwrite the old image when you copied the new one, you can remove the old image by using the **delete** privileged EXEC command. For more information, see the ["delete" section on page 2-77](#page-108-0).

Use the **/overwrite** option to overwrite the image on the flash device with the copied one.

If you specify the command *without* the **/overwrite** option, the algorithm verifies that the new image is not the same as the one on the switch flash device or is not running on any stack members. If the images are the same, the copy does not occur. If the images are different, the old image is deleted, and the new one is copied.

After copying a new image, enter the **reload** privileged EXEC command to begin using the new image, or specify the **/reload** or **/force-reload** option in the **archive copy-sw** command.

You can enter one or more of these options with the s*ource-stack-member-number* option:

- **• /destination-system** *destination-stack-member-number*
- **•** /**force-reload**
- **•** /**leave-old-sw**
- **•** /**no-set-boot**
- **•** /**overwrite**
- **•** /**reload**
- **• /safe**

If you enter the s*ource-stack-member-number* option before one of the previous options, you can enter only the **archive copy-sw** s*ource-stack-member-number* command.

These are examples of how you can enter the **archive copy-sw** command:

- **•** To copy the running image from a stack member to another stack member and to overwrite the software image in the second stack member's flash memory (if it already exists) with the copied one, enter the **archive copy-sw /destination** *destination-stack-member-number* **/overwrite**  s*ource-stack-member-number* command.
- **•** To copy the running image from a stack member to another stack member, keep the current software image, and reload the system after the image copies, enter the **archive copy-sw /destination** *destination-stack-member-number* **/safe /reload** s*ource-stack-member-number* command.

## **Examples** This example shows how to copy the running image from stack member 6 to stack member 8: Switch# **archive copy-sw /destination-system 8 6** This example shows how to copy the running image from stack member 6 to all the other stack members: Switch# **archive copy-sw 6**

This example shows how to copy the running image from stack member 5 to stack member 7. If the image being copied already exists on the second stack member's flash memory, it can be overwritten with the copied one. The system reloads after the image is copied:

Switch# **archive copy-sw /destination-system 7 /overwrite /force-reload 5**

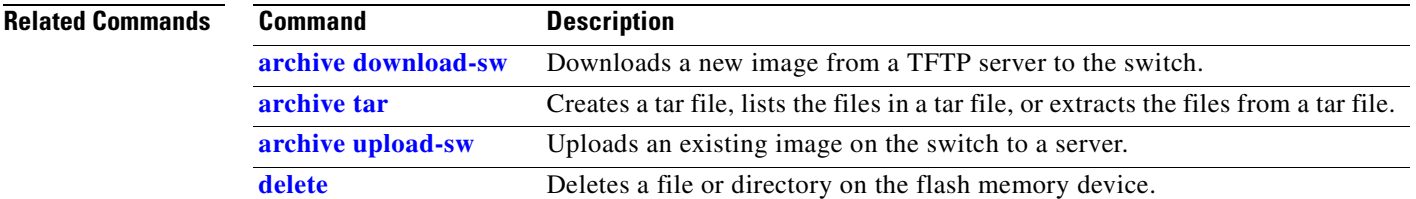

# <span id="page-41-0"></span>**archive download-sw**

Use the **archive download-sw** privileged EXEC command on the switch stack or on a standalone switch to download a new image from a TFTP server to the switch or switch stack and to overwrite or keep the existing image.

**archive download-sw** {**/force-reload** | **/imageonly** | **/leave-old-sw** | **/no-set-boot** | **/no-version-check | /destination-system** *stack-member-number* **| /only-system-type**  *system-type* **| /overwrite** | **/reload** | **/safe**} *source-url*

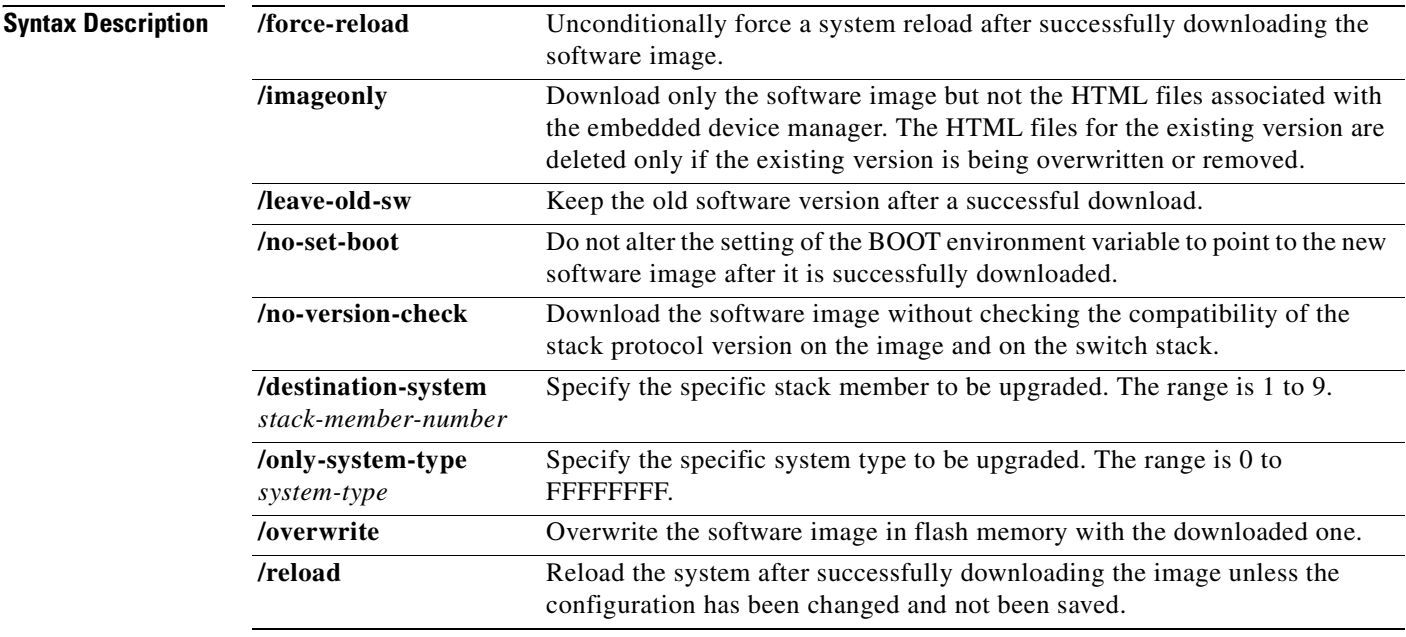

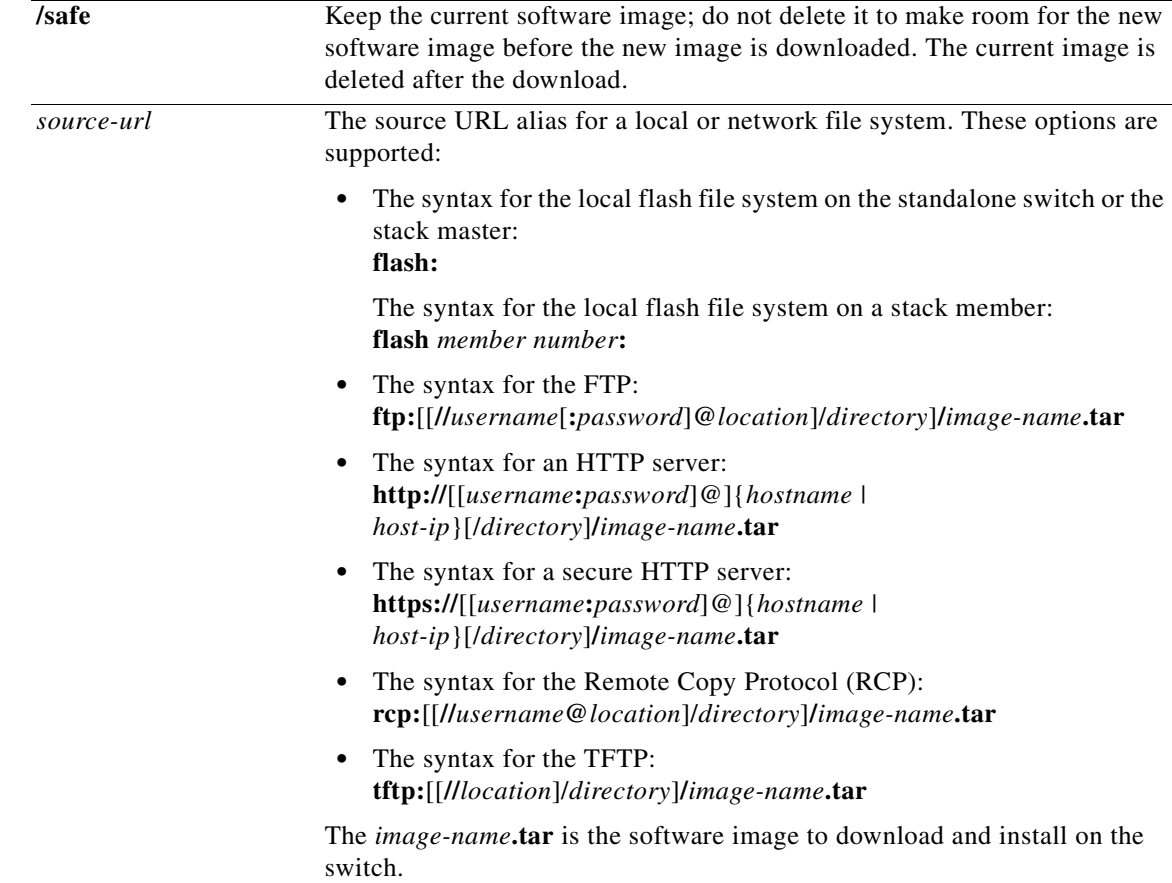

 $\overline{\phantom{a}}$ 

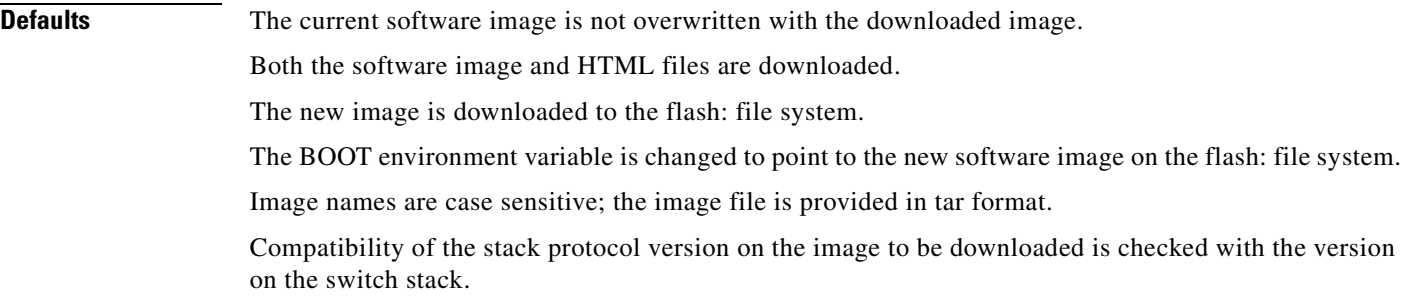

### **Command Modes** Privileged EXEC

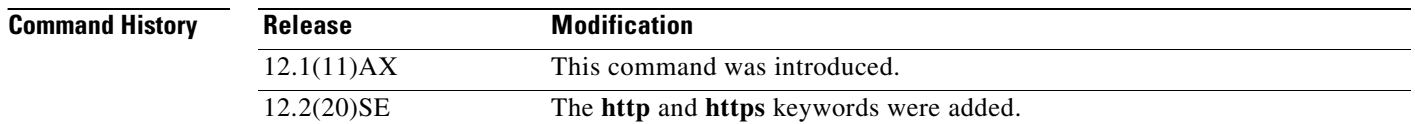

### **Usage Guidelines** The **/imageonly** option removes the HTML files for the existing image if the existing image is being removed or replaced. Only the Cisco IOS image (without the HTML files) is downloaded.

Using the **/safe** or **/leave-old-sw** option can cause the new image download to fail if there is insufficient flash memory. If leaving the software in place prevents the new image from fitting in flash memory due to space constraints, an error results.

If you used the **/leave-old-sw** option and did not overwrite the old image when you downloaded the new one, you can remove the old image by using the **delete** privileged EXEC command. For more information, see the ["delete" section on page 2-77.](#page-108-0)

Use the **/no-version-check** option if you want to download an image that has a different stack protocol version than the one existing on the switch stack. You must use this option with the **/destination-system** option to specify the specific stack member to be upgraded with the image.

**Note** Use the **/no-version-check** option with care. All stack members, including the stack master, must have the same stack protocol version to be in the same switch stack. This option allows an image to be downloaded without first confirming the compatibility of its stack protocol version with the version of the switch stack.

You can upgrade more than one specific stack member by repeating the **/destination-system** option in the command for each stack member to be upgraded.

Use the **/overwrite** option to overwrite the image on the flash device with the downloaded one.

If you specify the command *without* the **/overwrite** option, the download algorithm verifies that the new image is not the same as the one on the switch flash device or is not running on any stack members. If the images are the same, the download does not occur. If the images are different, the old image is deleted, and the new one is downloaded.

After downloading a new image, enter the **reload** privileged EXEC command to begin using the new image, or specify the **/reload** or **/force-reload** option in the **archive download-sw** command.

### **Examples** This example shows how to download a new image from a TFTP server at 172.20.129.10 and overwrite the image on the switch:

Switch# **archive download-sw /overwrite tftp://172.20.129.10/test-image.tar**

This example shows how to download only the software image from a TFTP server at 172.20.129.10 to the switch:

Switch# **archive download-sw /imageonly tftp://172.20.129.10/test-image.tar**

This example shows how to keep the old software version after a successful download:

Switch# **archive download-sw /leave-old-sw tftp://172.20.129.10/test-image.tar**

This example shows how to upgrade stack members 6 and 8:

Switch# **archive download-sw /imageonly /destination-system 6 /destination-system 8 tftp://172.20.129.10/test-image.tar**

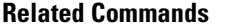

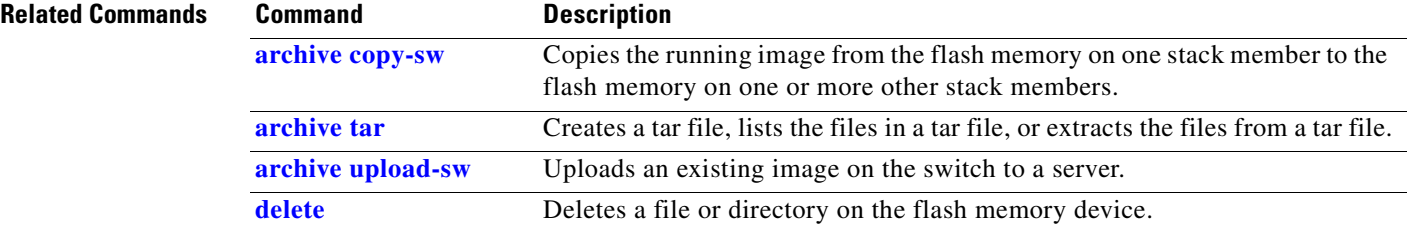

# <span id="page-46-0"></span>**archive tar**

Use the **archive tar** privileged EXEC command on the switch stack or on a standalone switch to create a tar file, list files in a tar file, or extract the files from a tar file.

**archive tar** {**/create** *destination-url* **flash:/***file-url*} | {**/table** *source-url*} | {**/xtract** *source-url*  **flash:/***file-url* [*dir/file*...]}

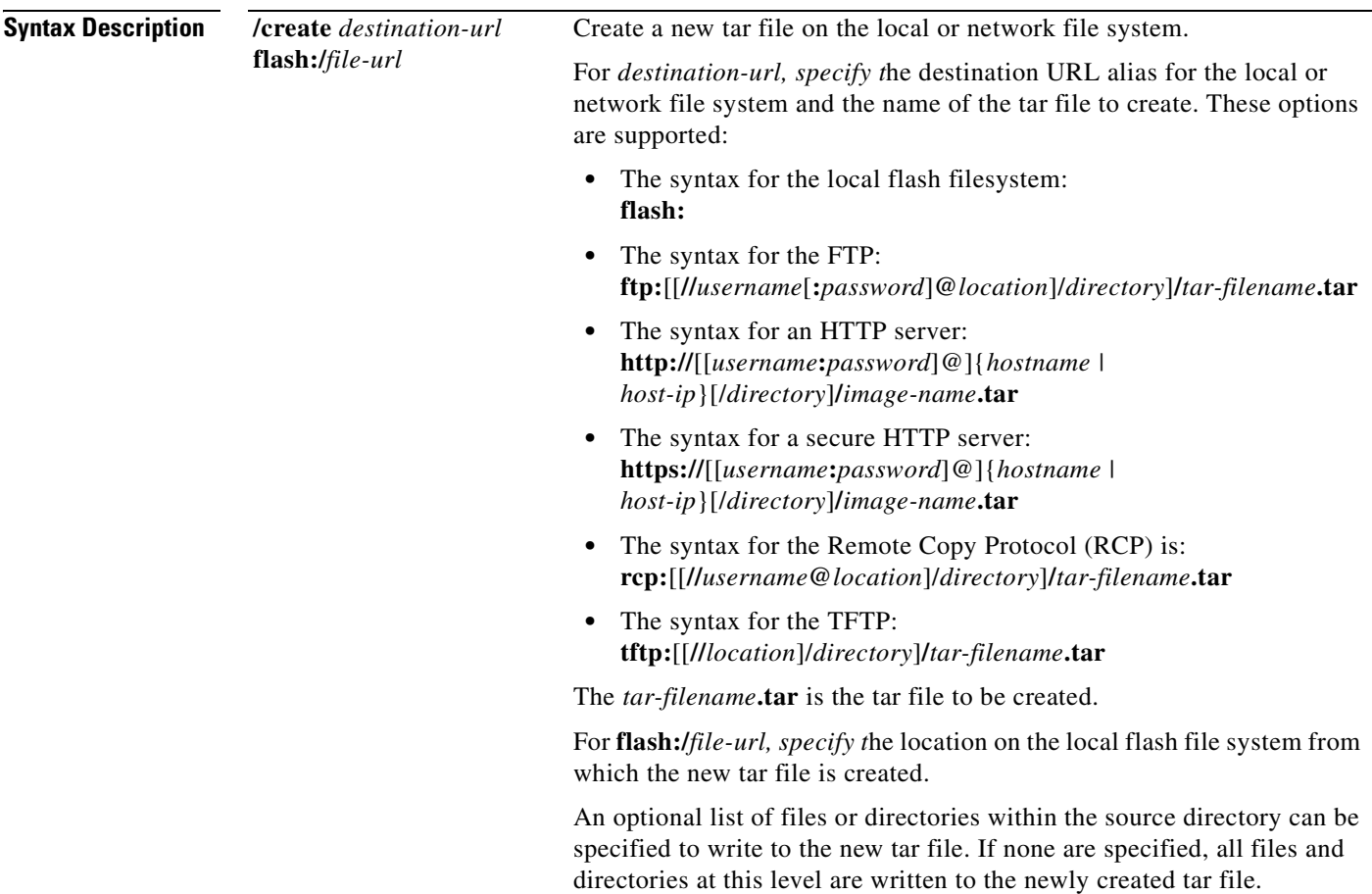

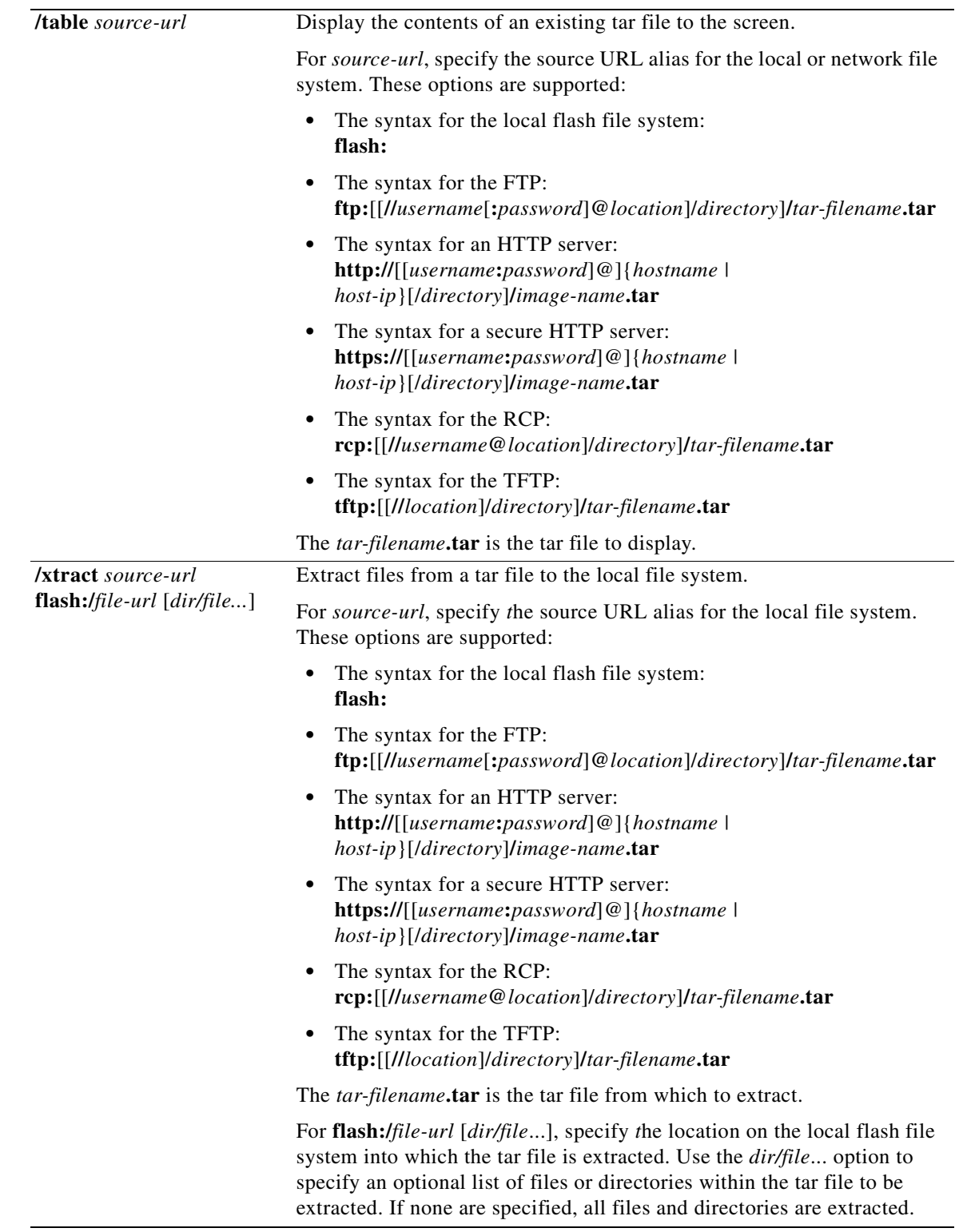

**Defaults** None

 $\blacksquare$ 

### **Command Modes** Privileged EXEC

 $\mathbf{I}$ 

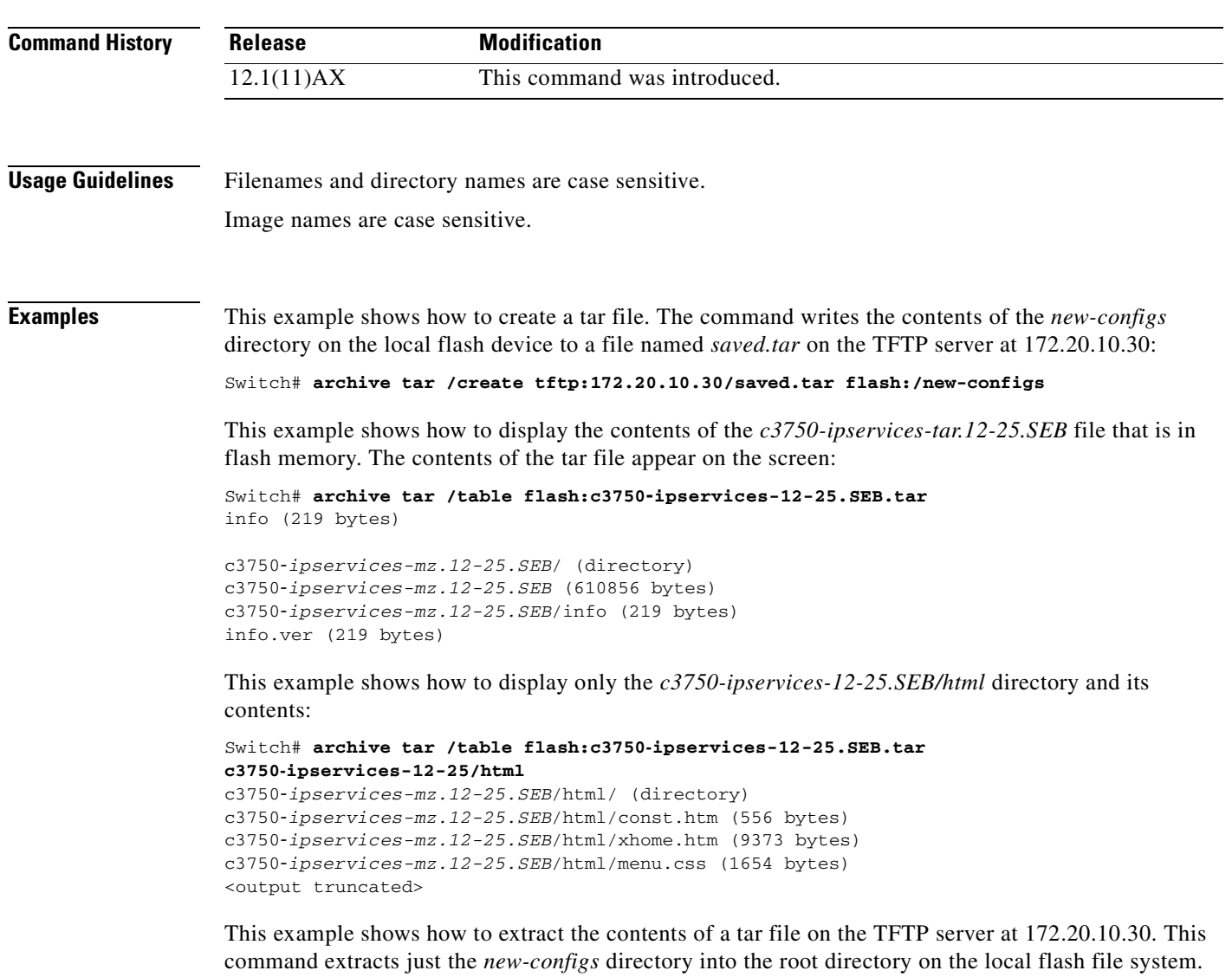

The remaining files in the *saved.tar* file are ignored.

Switch# **archive tar /xtract tftp:/172.20.10.30/saved.tar flash:/ new-configs**

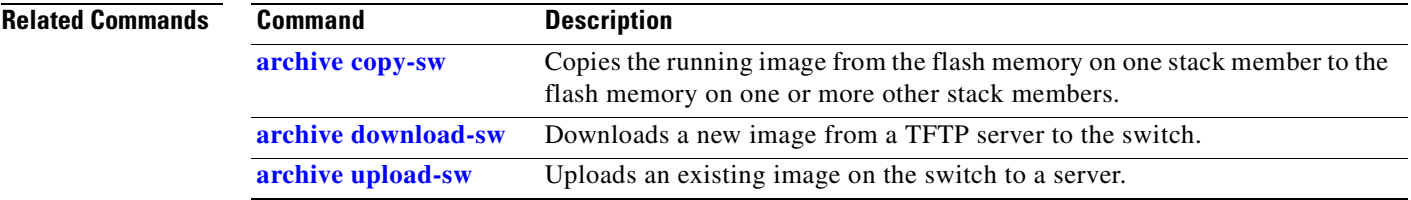

# <span id="page-49-0"></span>**archive upload-sw**

Use the **archive upload-sw** privileged EXEC command on the switch stack or on a standalone switch to upload an existing switch image to a server.

**archive upload-sw** [**/source-system-num** *stack member number* **| /version** *version\_string*] **destination-url**

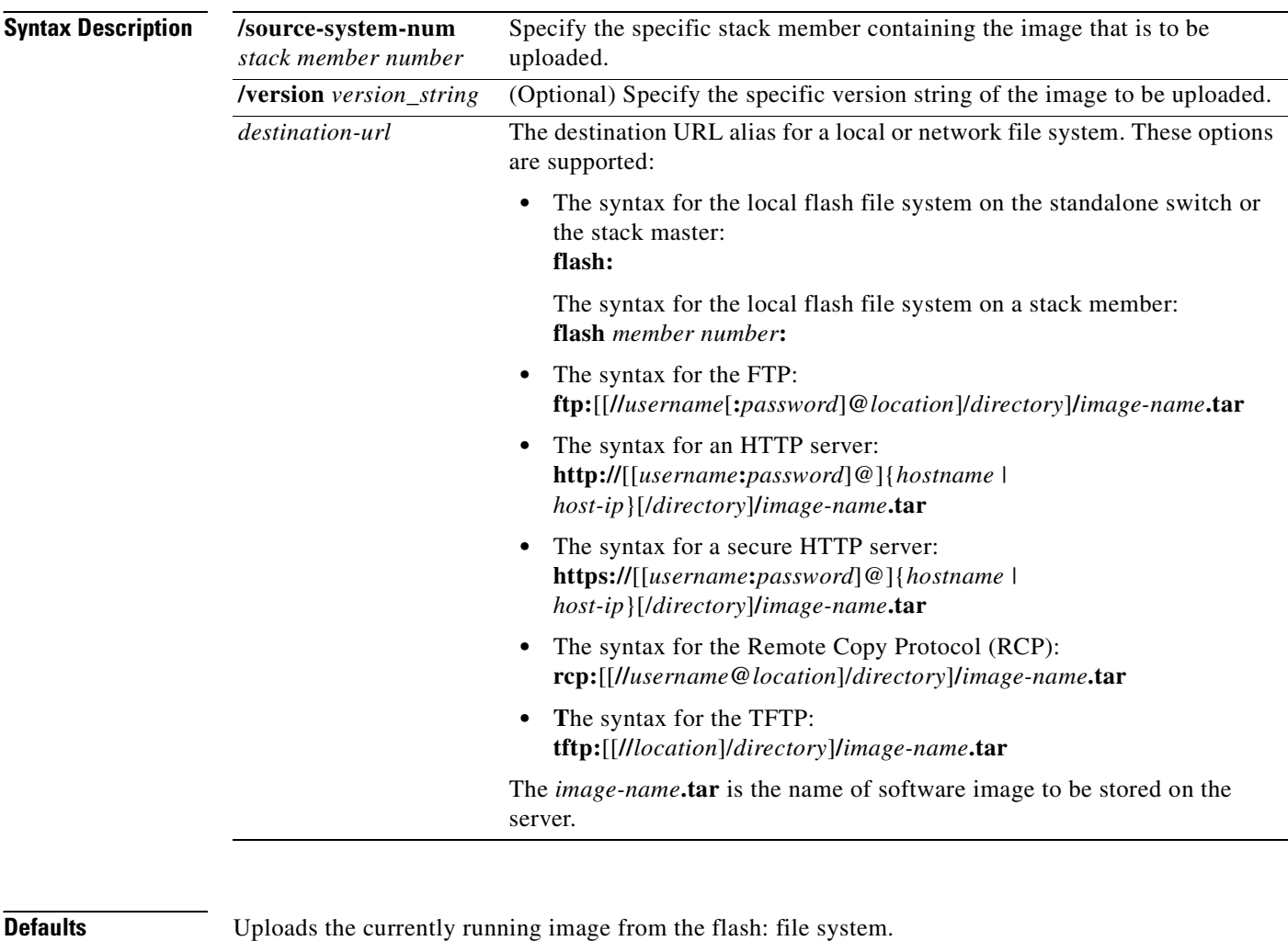

**Command Modes** Privileged EXEC

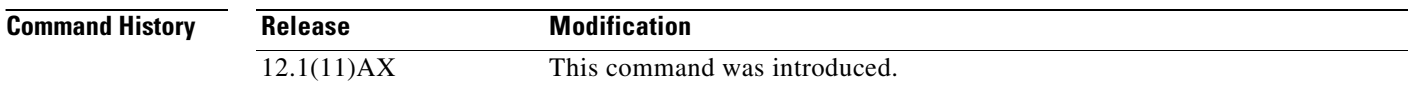

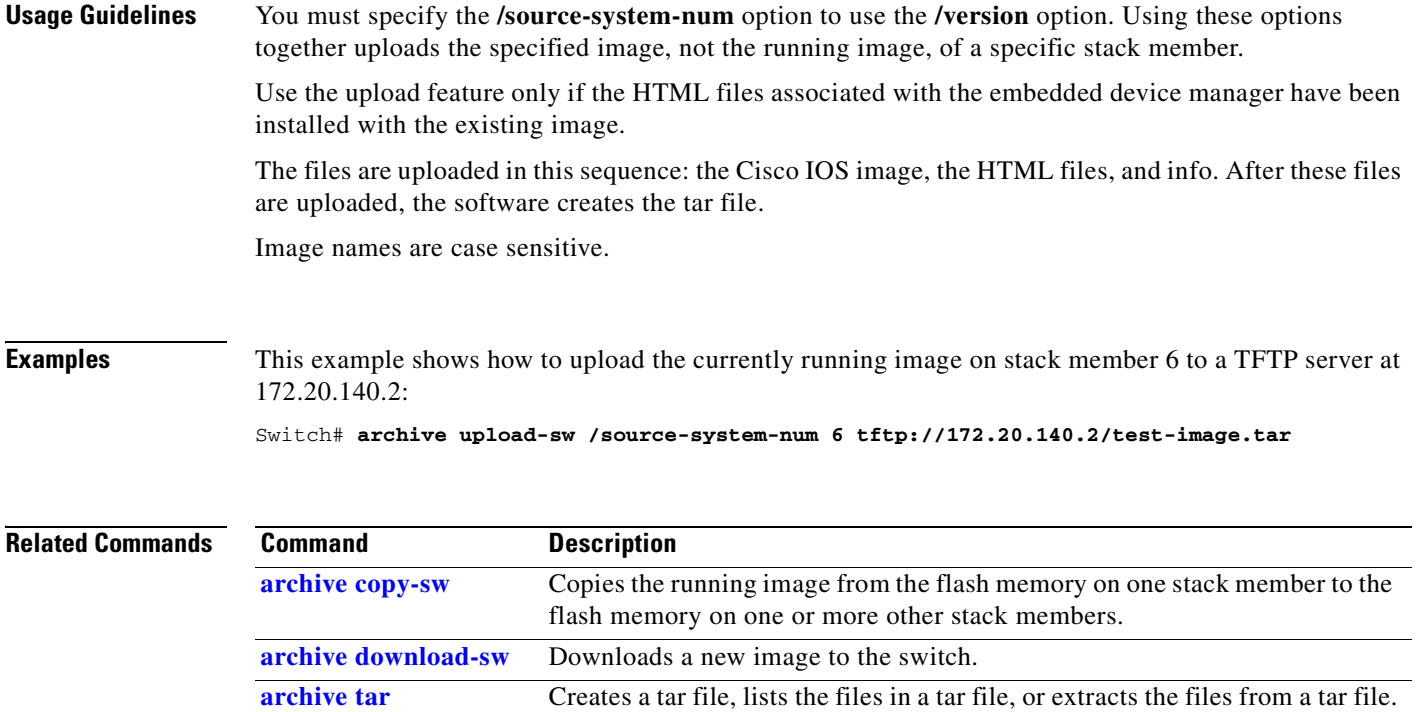

 $\overline{\phantom{a}}$ 

# **arp access-list**

Use the **arp access-list** global configuration command on the switch stack or on a standalone switch to define an Address Resolution Protocol (ARP) access control list (ACL) or to add clauses to the end of a previously defined list. Use the **no** form of this command to delete the specified ARP access list.

**arp access-list** *acl-name*

**no arp access-list** *acl-name*

This command is available only if your switch is running the IP services image, formerly known as the enhanced multilayer image (EMI).

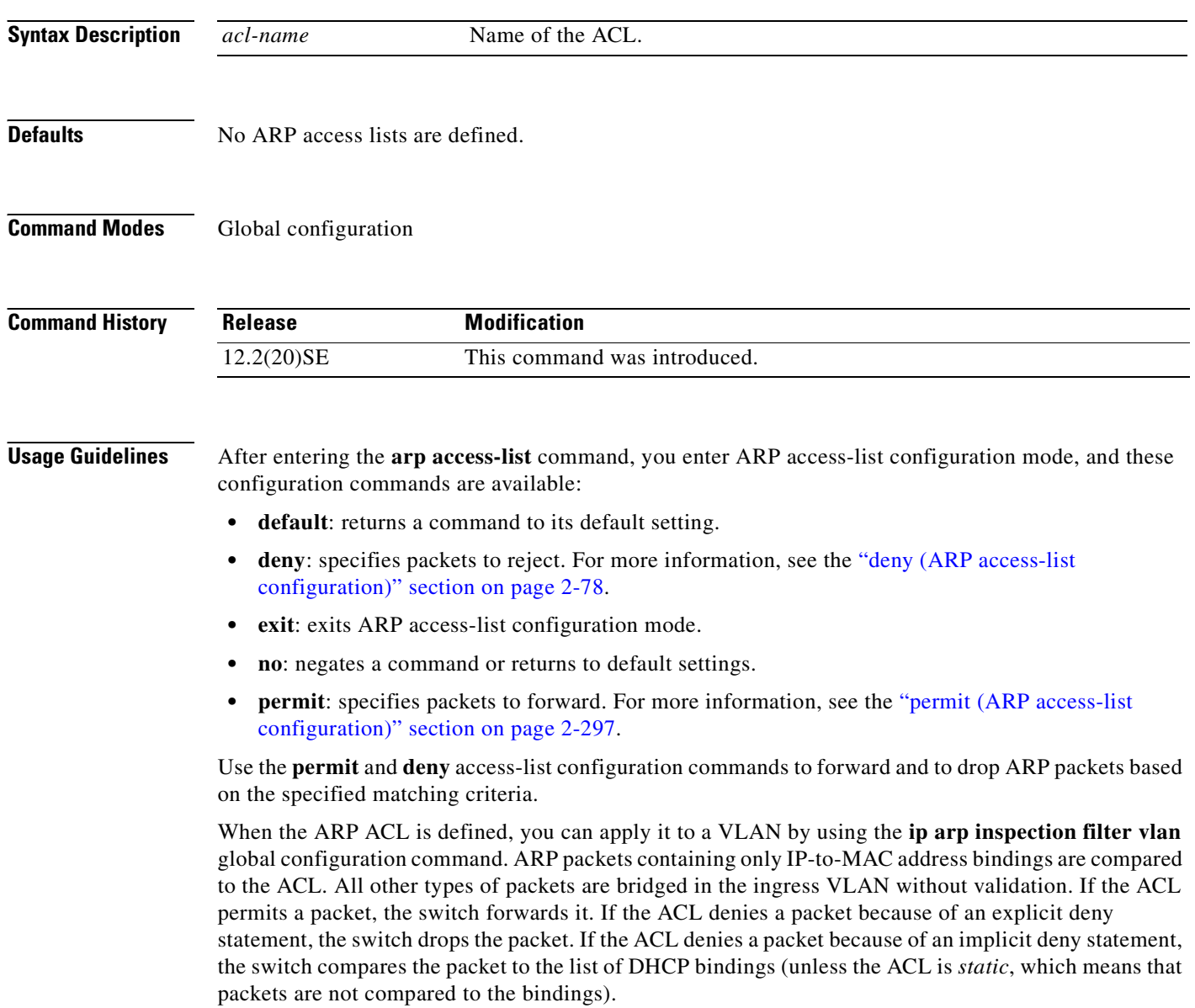

**Examples** This example shows how to define an ARP access list and to permit both ARP requests and ARP responses from a host with an IP address of 1.1.1.1 and a MAC address of 0000.0000.abcd:

```
Switch(config)# arp access-list static-hosts
Switch(config-arp-nacl)# permit ip host 1.1.1.1 mac host 00001.0000.abcd
Switch(config-arp-nacl)# end
```
You can verify your settings by entering the **show arp access-list** privileged EXEC command.

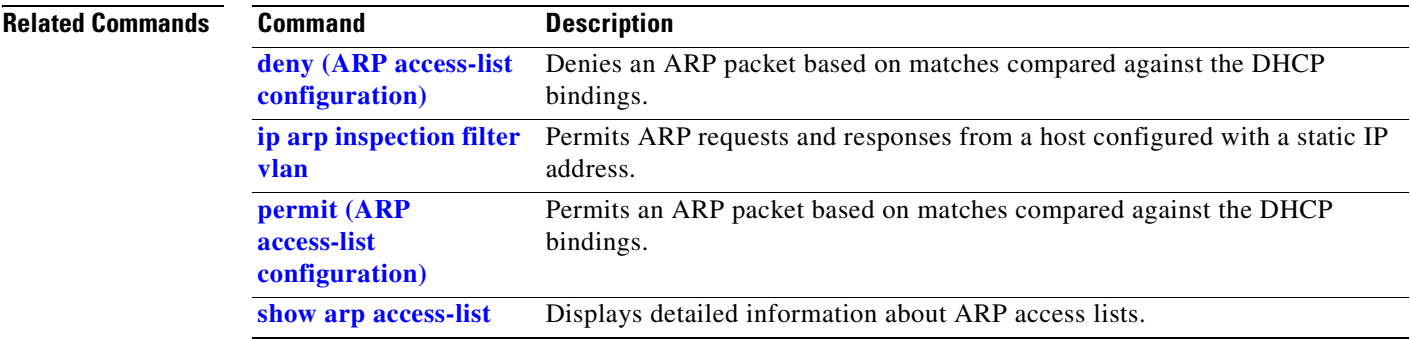

## **auto qos voip**

Use the **auto qos voip** interface configuration command on the switch stack or on a standalone switch to automatically configure quality of service (QoS) for voice over IP (VoIP) within a QoS domain. Use the **no** form of this command to return to the default setting.

**auto qos voip** {**cisco-phone** | **cisco-softphone** | **trust**}

**no auto qos voip** [**cisco-phone** | **cisco-softphone** | **trust**]

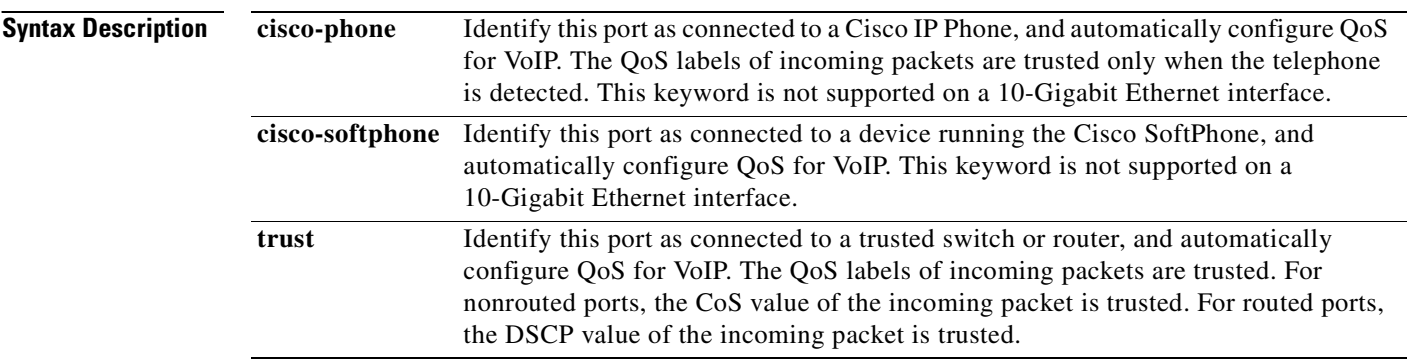

### **Defaults** Auto-QoS is disabled on the port.

When auto-QoS is enabled, it uses the ingress packet label to categorize traffic, to assign packet labels, and to configure the ingress and egress queues as shown in [Table 2-1](#page-53-0).

<span id="page-53-0"></span>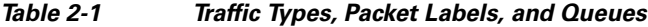

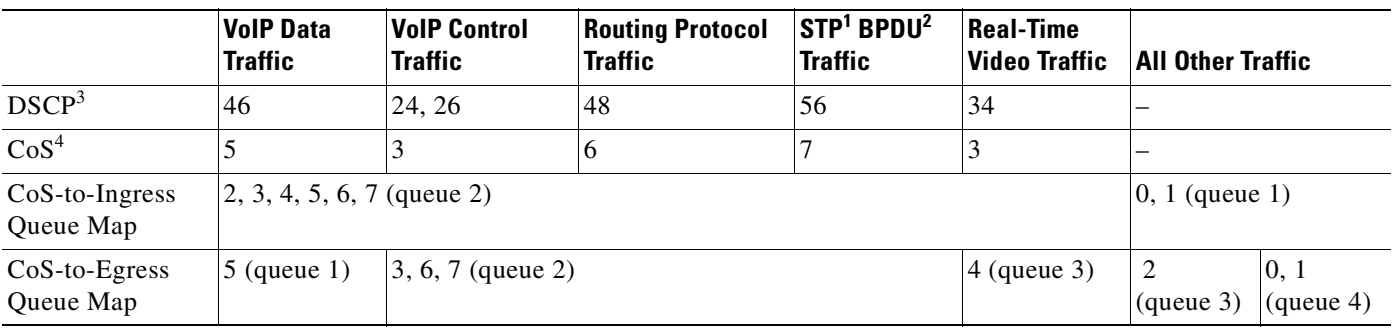

1. STP = Spanning Tree Protocol

2. BPDU = bridge protocol data unit

3. DSCP = Differentiated Services Code Point

4.  $CoS = class of service$ 

[Table 2-2](#page-54-0) shows the generated auto-QoS configuration for the ingress queues.

<span id="page-54-0"></span>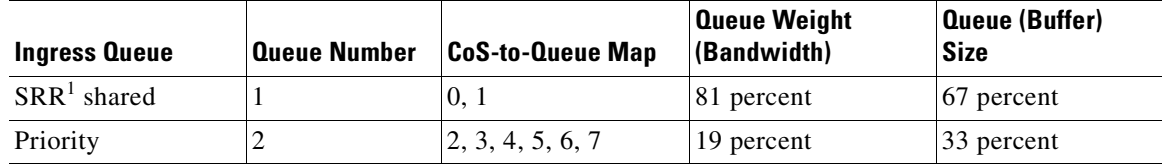

### *Table 2-2 Auto-QoS Configuration for the Ingress Queues*

1. SRR = shaped round robin. Ingress queues support shared mode only.

[Table 2-3](#page-54-1) shows the generated auto-QoS configuration for the egress queues.

### <span id="page-54-1"></span>*Table 2-3 Auto-QoS Configuration for the Egress Queues*

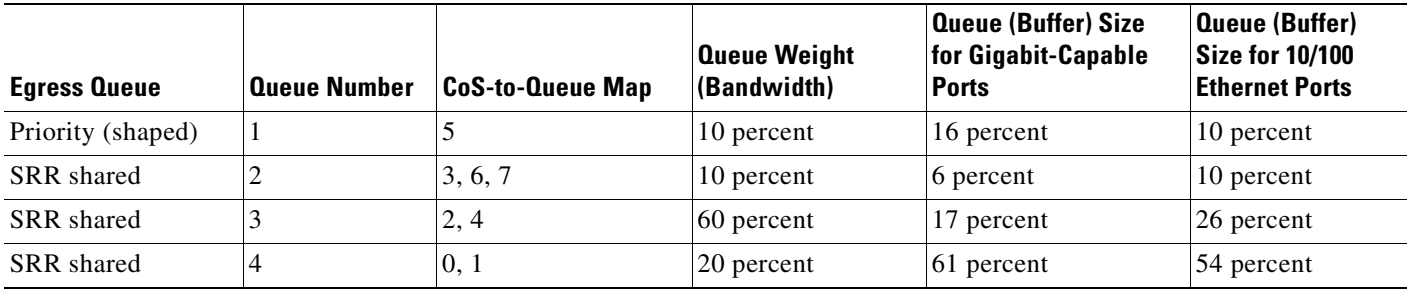

### **Command Modes** Interface configuration

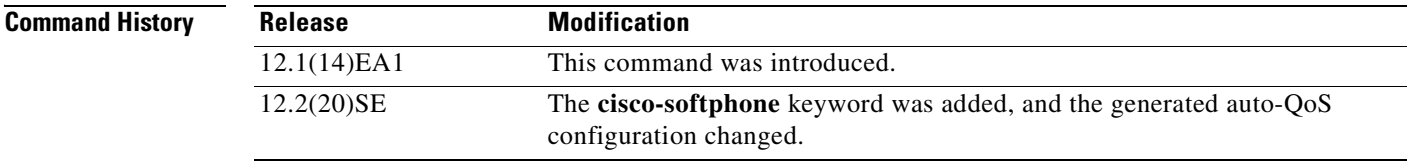

**Usage Guidelines** Use this command to configure the QoS appropriate for VoIP traffic within the QoS domain. The QoS domain includes the switch, the interior of the network, and edge devices that can classify incoming traffic for QoS.

> In releases earlier than Cisco IOS Release 12.2(20)SE, auto-QoS configures the switch only for VoIP with Cisco IP Phones on switch ports.

In Cisco IOS Release 12.2(20)SE or later, auto-QoS configures the switch for VoIP with Cisco IP Phones on switch and routed ports and for VoIP with devices running the Cisco SoftPhone application. These releases support only Cisco IP SoftPhone Version 1.3(3) or later. Connected devices must use Cisco Call Manager Version 4 or later.

To take advantage of the auto-QoS defaults, you should enable auto-QoS before you configure other QoS commands. You can fine-tune the auto-QoS configuration *after* you enable auto-QoS.

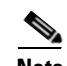

**Note** The switch applies the auto-QoS-generated commands as if the commands were entered from the command-line interface (CLI). An existing user configuration can cause the application of the generated commands to fail or to be overridden by the generated commands. These actions occur without warning. If all the generated commands are successfully applied, any user-entered configuration that was not overridden remains in the running configuration. Any user-entered configuration that was overridden can be retrieved by reloading the switch without saving the current configuration to memory. If the generated commands fail to be applied, the previous running configuration is restored.

If this is the first port on which you have enabled auto-QoS, the auto-QoS-generated global configuration commands are executed followed by the interface configuration commands. If you enable auto-QoS on another port, only the auto-QoS-generated interface configuration commands for that port are executed.

When you enable the auto-QoS feature on the first port, these automatic actions occur:

- **•** QoS is globally enabled (**mls qos** global configuration command), and other global configuration commands are added.
- **•** When you enter the **auto qos voip cisco-phone** interface configuration command on a port at the edge of the network that is connected to a Cisco IP Phone, the switch enables the trusted boundary feature. The switch uses the Cisco Discovery Protocol (CDP) to detect the presence or absence of a Cisco IP Phone. When a Cisco IP Phone is detected, the ingress classification on the port is set to trust the QoS label received in the packet. When a Cisco IP Phone is absent, the ingress classification is set to not trust the QoS label in the packet. The switch configures ingress and egress queues on the port according to the settings in [Table 2-2](#page-54-0) and [Table 2-3](#page-54-1).
- **•** When you enter the **auto qos voip cisco-softphone** interface configuration command on a port at the edge of the network that is connected to a device running the Cisco SoftPhone, the switch uses policing to decide whether a packet is in or out of profile and to specify the action on the packet. If the packet does not have a DSCP value of 24, 26, or 46 or is out of profile, the switch changes the DSCP value to 0. The switch configures ingress and egress queues on the port according to the settings in [Table 2-2](#page-54-0) and [Table 2-3.](#page-54-1)
- **•** When you enter the **auto qos voip trust** interface configuration command on a port connected to the interior of the network, the switch trusts the CoS value for nonrouted ports or the DSCP value for routed ports in ingress packets (the assumption is that traffic has already been classified by other edge devices). The switch configures the ingress and egress queues on the port according to the settings in [Table 2-2](#page-54-0) and [Table 2-3.](#page-54-1)

You can enable auto-QoS on static, dynamic-access, and voice VLAN access, and trunk ports. When enabling auto-QoS with a Cisco IP Phone on a routed port, you must assign a static IP address to the IP phone.

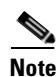

**Note** When a device running Cisco SoftPhone is connected to a switch or routed port, the switch supports only one Cisco SoftPhone application per port.

After auto-QoS is enabled, do not modify a policy map or aggregate policer that includes *AutoQoS* in its name. If you need to modify the policy map or aggregate policer, make a copy of it, and change the copied policy map or policer. To use the new policy map instead of the generated one, remove the generated policy map from the interface, and apply the new policy map.

To display the QoS configuration that is automatically generated when auto-QoS is enabled, enable debugging before you enable auto-QoS. Use the **debug auto qos** privileged EXEC command to enable auto-QoS debugging. For more information, see the **[debug auto qos](#page-789-0)** command.

To disable auto-QoS on a port, use the **no auto qos voip** interface configuration command. Only the auto-QoS-generated interface configuration commands for this port are removed. If this is the last port on which auto-QoS is enabled and you enter the **no auto qos voip** command, auto-QoS is considered disabled even though the auto-QoS-generated global configuration commands remain (to avoid disrupting traffic on other ports affected by the global configuration). You can use the **no mls qos** global configuration command to disable the auto-QoS-generated global configuration commands. With QoS disabled, there is no concept of trusted or untrusted ports because the packets are not modified (the CoS, DSCP, and IP precedence values in the packet are not changed). Traffic is switched in pass-through mode (packets are switched without any rewrites and classified as best effort without any policing).

**Examples** This example shows how to enable auto-QoS and to trust the QoS labels received in incoming packets when the switch or router connected to the port is a trusted device:

```
Switch(config)# interface gigabitethernet2/0/1
Switch(config-if)# auto qos voip trust
```
**Related Commands Command Command Description** 

You can verify your settings by entering the **show auto qos interface** *interface-id* privileged EXEC command.

### **debug auto gos** Enables debugging of the auto-QoS feature. **[mls qos cos](#page-280-0)** Defines the default CoS value of a port or assigns the default CoS to all incoming packets on the port. **[mls qos map](#page-284-0)** {**cos-dscp** *dscp1 ... dscp8* | **dscp-cos** *dscp-list* to *cos*} Defines the CoS-to-DSCP map or the DSCP-to-CoS map. **[mls qos queue-set output buffers](#page-288-0)** Allocates buffers to a queue-set. **[mls qos srr-queue input bandwidth](#page-294-0)** Assigns shaped round robin (SRR) weights to an ingress queue. **[mls qos srr-queue input buffers](#page-296-0)** Allocates the buffers between the ingress queues. **[mls qos srr-queue input cos-map](#page-298-0)** Maps CoS values to an ingress queue or maps CoS values to a queue and to a threshold ID. **[mls qos srr-queue input dscp-map](#page-300-0)** Maps DSCP values to an ingress queue or maps DSCP values to a queue and to a threshold ID. **[mls qos srr-queue input](#page-302-0)  [priority-queue](#page-302-0)** Configures the ingress priority queue and guarantees bandwidth. **[mls qos srr-queue output cos-map](#page-306-0)** Maps CoS values to an egress queue or maps CoS values to a queue and to a threshold ID.

**[mls qos srr-queue output dscp-map](#page-308-0)** Maps DSCP values to an egress queue or maps DSCP values to a queue and to a threshold ID. **mls gos trust configures** the port trust state. **[queue-set](#page-360-0)** Maps a port to a queue-set. **[show auto qos](#page-393-0)** Displays auto-QoS information. **show mls gos interface** Displays QoS information at the port level.

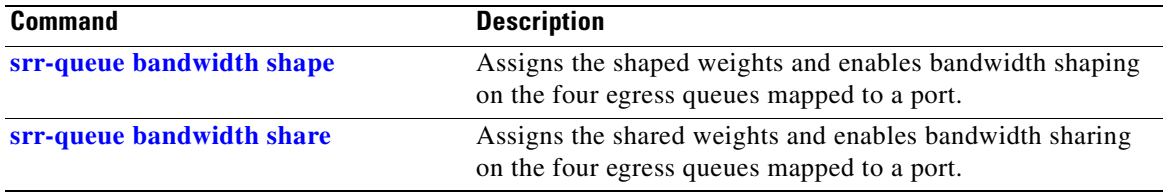

**2-27**

## **boot auto-copy-sw**

Use the **boot auto-copy-sw** global configuration command from the stack master to enable the automatic upgrade (auto-upgrade) process. It automatically upgrades a switch in version-mismatch (VM) mode by copying the running software image on any stack member or by copying a tar file image in switch stack flash memory. Use the **no** form of this command to disable the auto-upgrade process.

**boot auto-copy-sw**

**no boot auto-copy-sw**

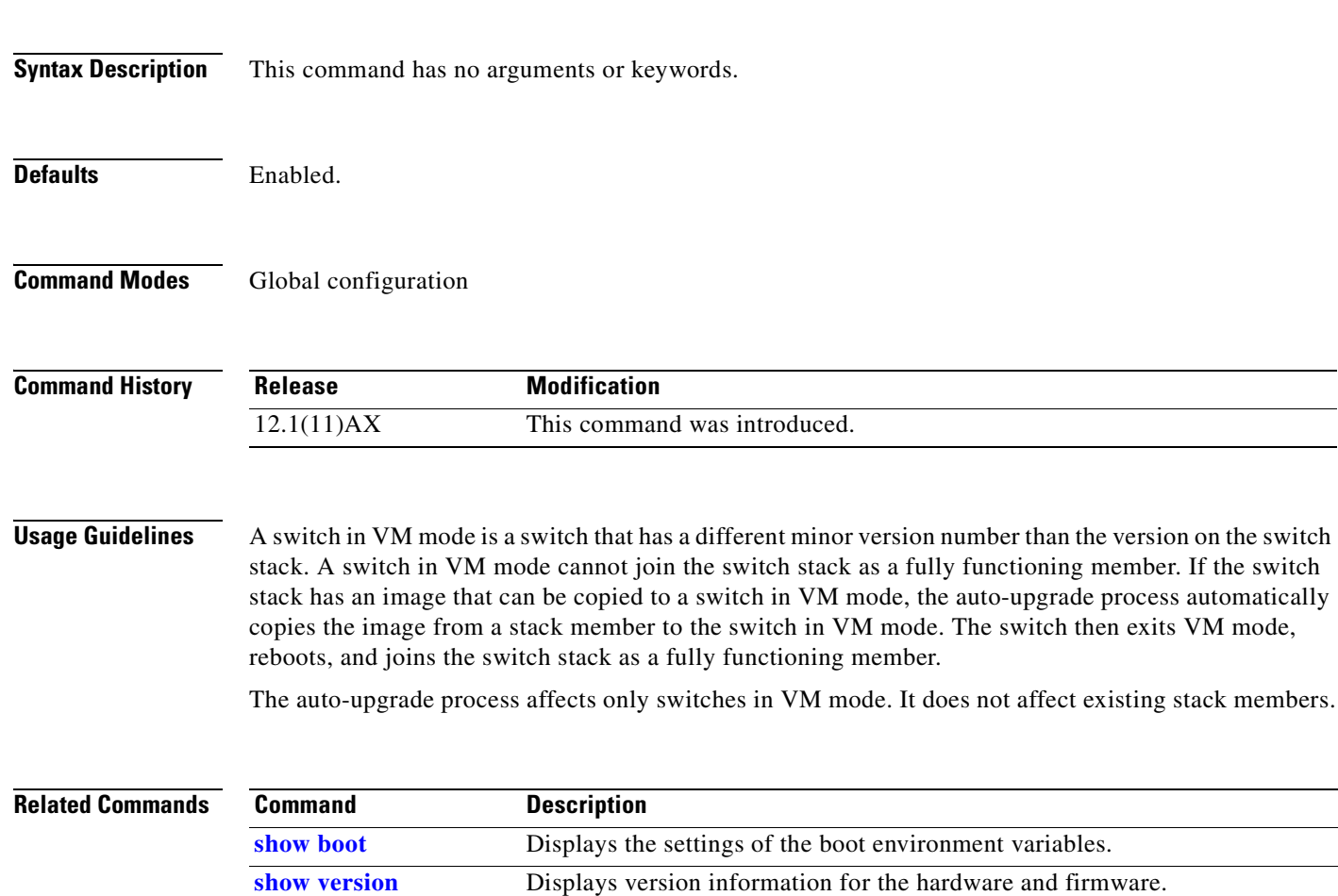

# **boot boothlpr**

Use the **boot boothlpr** global configuration command on the switch stack or on a standalone switch to load a special Cisco IOS image, which when loaded into memory, can load a second Cisco IOS image into memory and launch it. This variable is used only for internal development and testing. Use the **no** form of this command to return to the default setting.

**boot boothlpr** *filesystem***:/***file-url*

**no boot boothlpr**

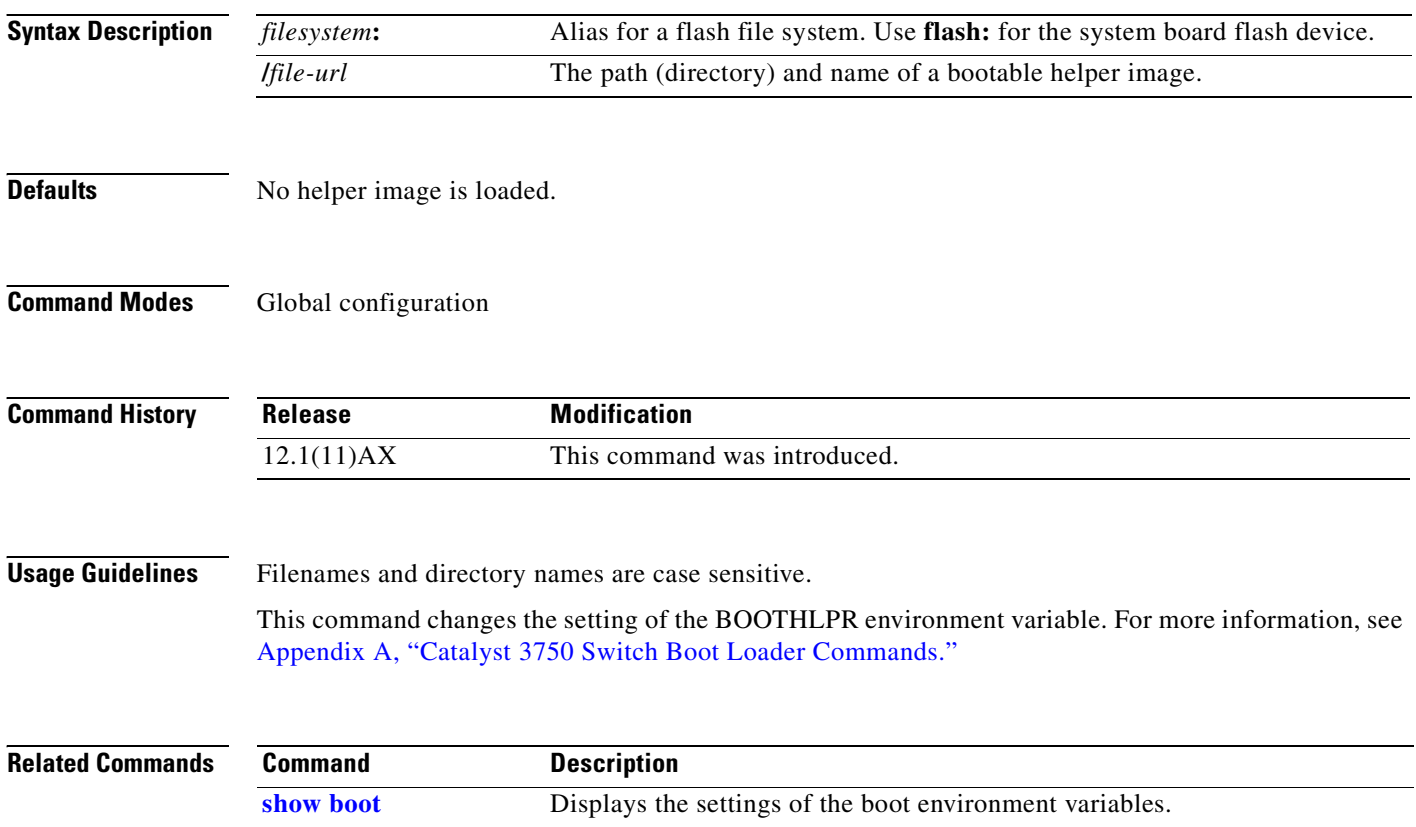

# **boot config-file**

Use the **boot config-file** global configuration command on a standalone switch to specify the filename that Cisco IOS uses to read and write a nonvolatile copy of the system configuration. Use the **no** form of this command to return to the default setting.

**boot config-file flash:/***file-url*

**no boot config-file**

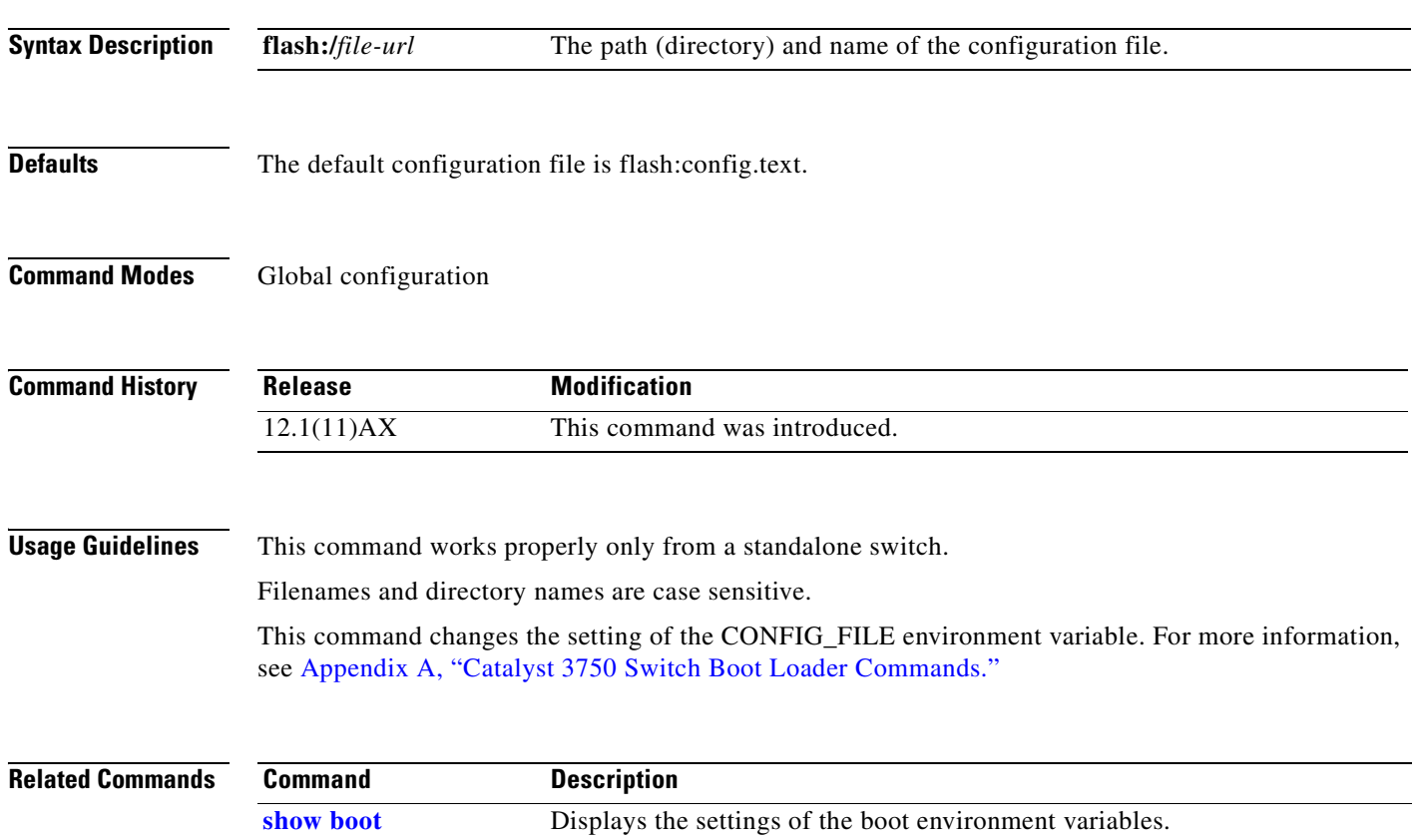

## **boot enable-break**

Use the **boot enable-break** global configuration command on a standalone switch to enable interrupting the automatic boot process. Use the **no** form of this command to return to the default setting.

**boot enable-break**

**no boot enable-break**

- **Syntax Description** This command has no arguments or keywords.
- **Defaults** Disabled. The automatic boot process cannot be interrupted by pressing the Break key on the console.
- **Command Modes** Global configuration

**Command History Release Modification** 12.1(11)AX This command was introduced.

**Usage Guidelines** This command works properly only from a standalone switch.

When you enter this command, you can interrupt the automatic boot process by pressing the Break key on the console after the flash file system is initialized.

**Note** Despite the setting of this command, you can interrupt the automatic boot process at any time by pressing the MODE button on the switch front panel.

This command changes the setting of the ENABLE\_BREAK environment variable. For more information, see [Appendix A, "Catalyst 3750 Switch Boot Loader Commands."](#page-760-0)

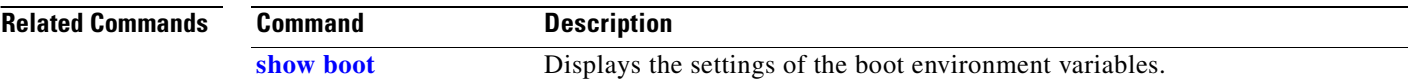

**2-31**

# **boot helper**

Use the **boot helper** global configuration command on the switch stack or on a standalone switch to dynamically load files during boot loader initialization to extend or patch the functionality of the boot loader. Use the **no** form of this command to return to the default.

**boot helper** *filesystem***:/***file-url ...*

**no boot helper** 

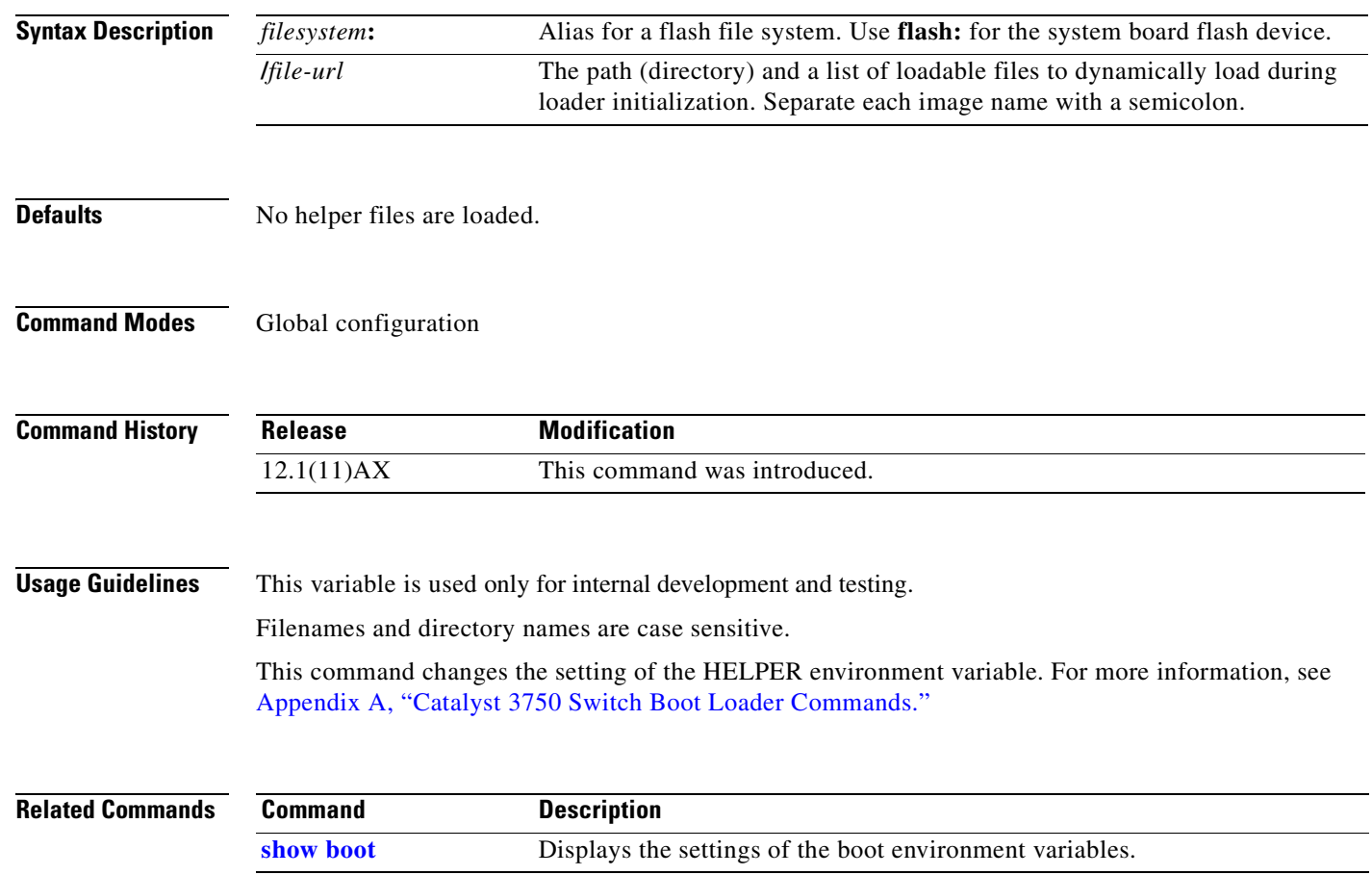

# **boot helper-config-file**

Use the **boot helper-config-file** global configuration command on the switch stack or on a standalone switch to specify the name of the configuration file to be used by the Cisco IOS helper image. If this is not set, the file specified by the CONFIG\_FILE environment variable is used by all versions of Cisco IOS that are loaded. Use the **no** form of this command to return to the default setting.

**boot helper-config-file** *filesystem***:/***file-url*

**no boot helper-config file**

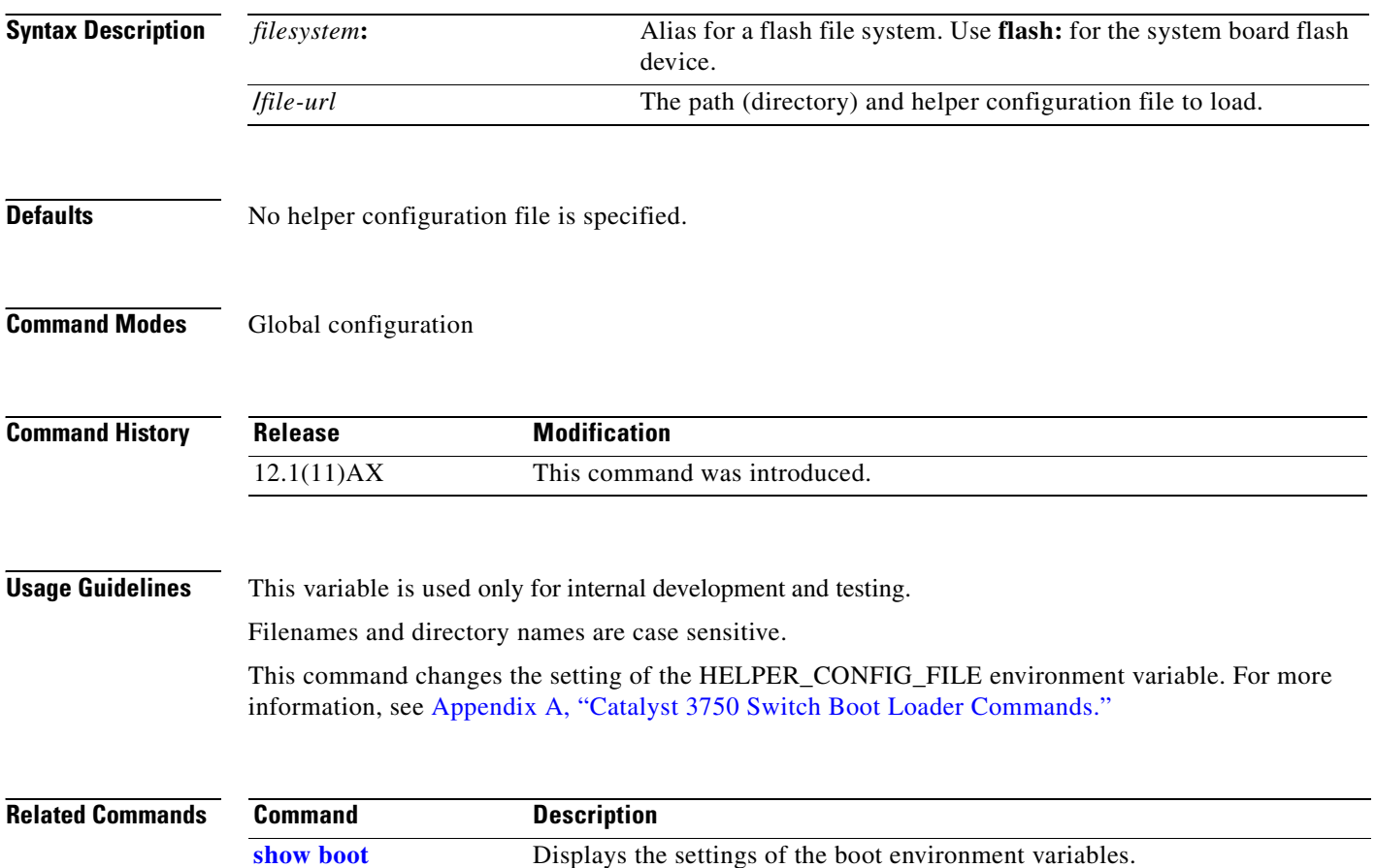

# **boot manual**

Use the **boot manual** global configuration command on a standalone switch to enable manually booting the switch during the next boot cycle. Use the **no** form of this command to return to the default setting.

**boot manual**

**no boot manual**

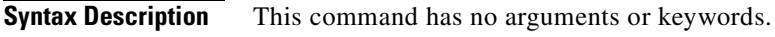

- **Defaults** Manual booting is disabled.
- **Command Modes** Global configuration

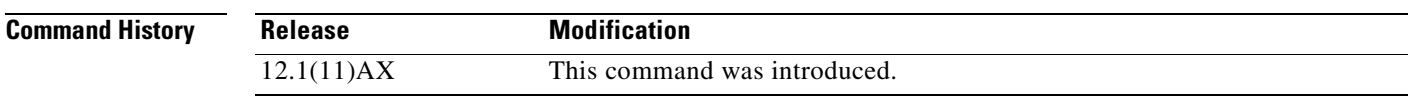

**Usage Guidelines** This command works properly only from a standalone switch.

The next time you reboot the system, the switch is in boot loader mode, which is shown by the *switch:* prompt. To boot the system, use the **boot** boot loader command, and specify the name of the bootable image.

This command changes the setting of the MANUAL\_BOOT environment variable. For more information, see [Appendix A, "Catalyst 3750 Switch Boot Loader Commands."](#page-760-0)

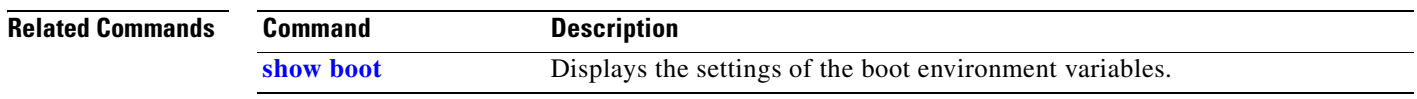

# **boot private-config-file**

Use the **boot private-config-file** global configuration command on a standalone switch to specify the filename that Cisco IOS uses to read and write a nonvolatile copy of the private configuration. Use the **no** form of this command to return to the default setting.

**boot private-config-file** *filename*

**no boot private-config-file**

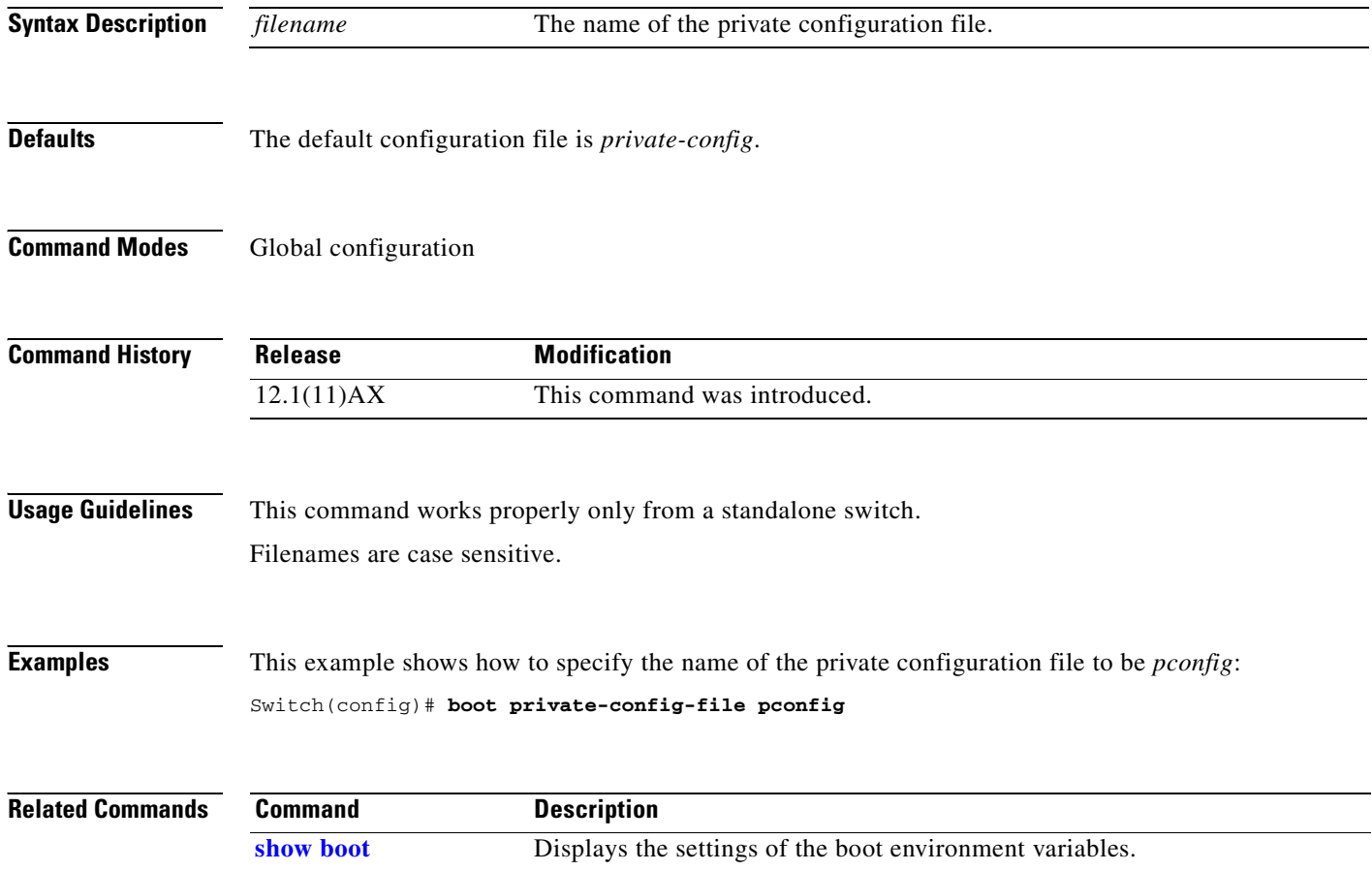

Г

## **boot system**

Use the **boot system** global configuration command on the switch stack or on a standalone switch to specify the Cisco IOS image to load during the next boot cycle. Use the **no** form of this command to return to the default setting.

**boot system** {*filesystem***:/***file-url* ...**| switch** {*number* | **all**}}

**no boot system**

**no boot system switch** {*number* | **all**}

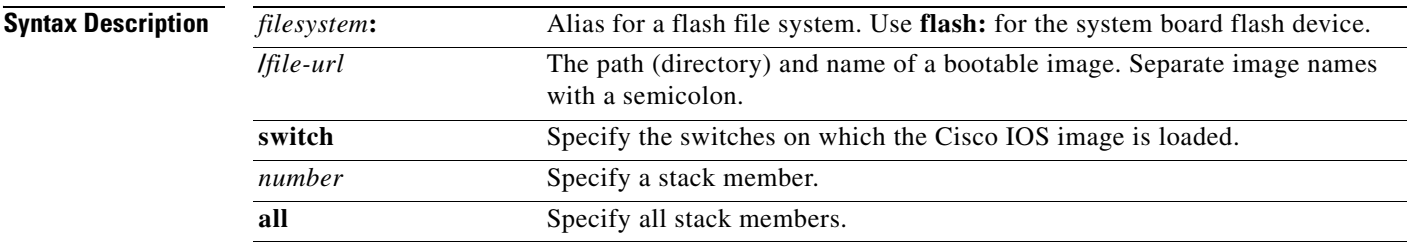

**Defaults** The switch attempts to automatically boot the system by using information in the BOOT environment variable. If this variable is not set, the switch attempts to load and execute the first executable image it can by performing a recursive, depth-first search throughout the flash file system. In a depth-first search of a directory, each encountered subdirectory is completely searched before continuing the search in the original directory.

### **Command Modes** Global configuration

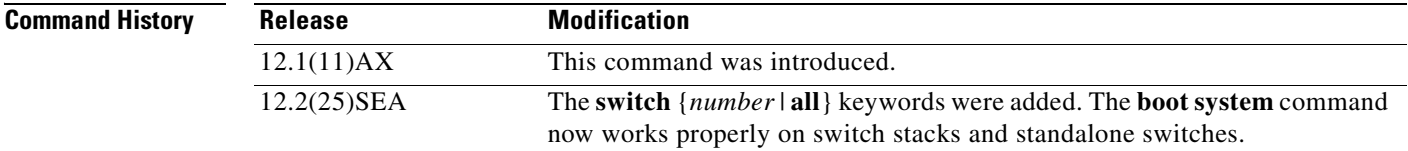

**Usage Guidelines** Filenames and directory names are case sensitive.

If you enter the **boot system** f*ilesystem:/file-url* command on the stack master, the specified software image is loaded only on the stack master during the next boot cycle.

On the stack master, use the **boot system switch** *number* command to specify that the software image is loaded on the specified stack member during the next boot cycle. Use the **boot system switch all**  command to specify that the software image is loaded on all the stack members during the next boot cycle.

When you enter the **boot system switch** *number* or the **boot system switch all** command on the stack master, the stack master checks if a software image is already on the stack member (except on the stack master). If the software image does not exist on the stack member (for example, stack member 1), an error message like this appears:

%Command to set boot system switch all xxx on switch=1 failed

If you are using the **archive download-sw** privileged EXEC command to maintain system images, you never need to use the **boot system** command. The **boot system** command is automatically manipulated to load the downloaded image.

This command changes the setting of the BOOT environment variable. For more information, see [Appendix A, "Catalyst 3750 Switch Boot Loader Commands."](#page-760-0)

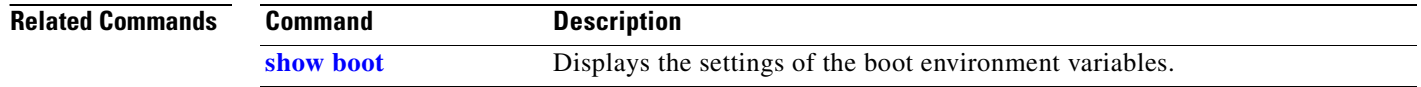

# **channel-group**

Use the **channel-group** interface configuration command on the switch stack or on a standalone switch to assign an Ethernet port to an EtherChannel group, to enable an EtherChannel mode, or both. Use the **no** form of this command to remove an Ethernet port from an EtherChannel group.

**channel-group** *channel-group-number* **mode** {**active** | {**auto** [**non-silent**]} | {**desirable** [**non-silent**]} | **on** | **passive**}

### **no channel-group**

PAgP modes:

**channel-group** *channel-group-number* **mode {**{**auto** [**non-silent**]} | {**desirable** [**non-silent}}**

LACP modes:

**channel-group** *channel-group-number* **mode** {**active** | **passive**}

### On mode:

**channel-group** *channel-group-number* **mode on**

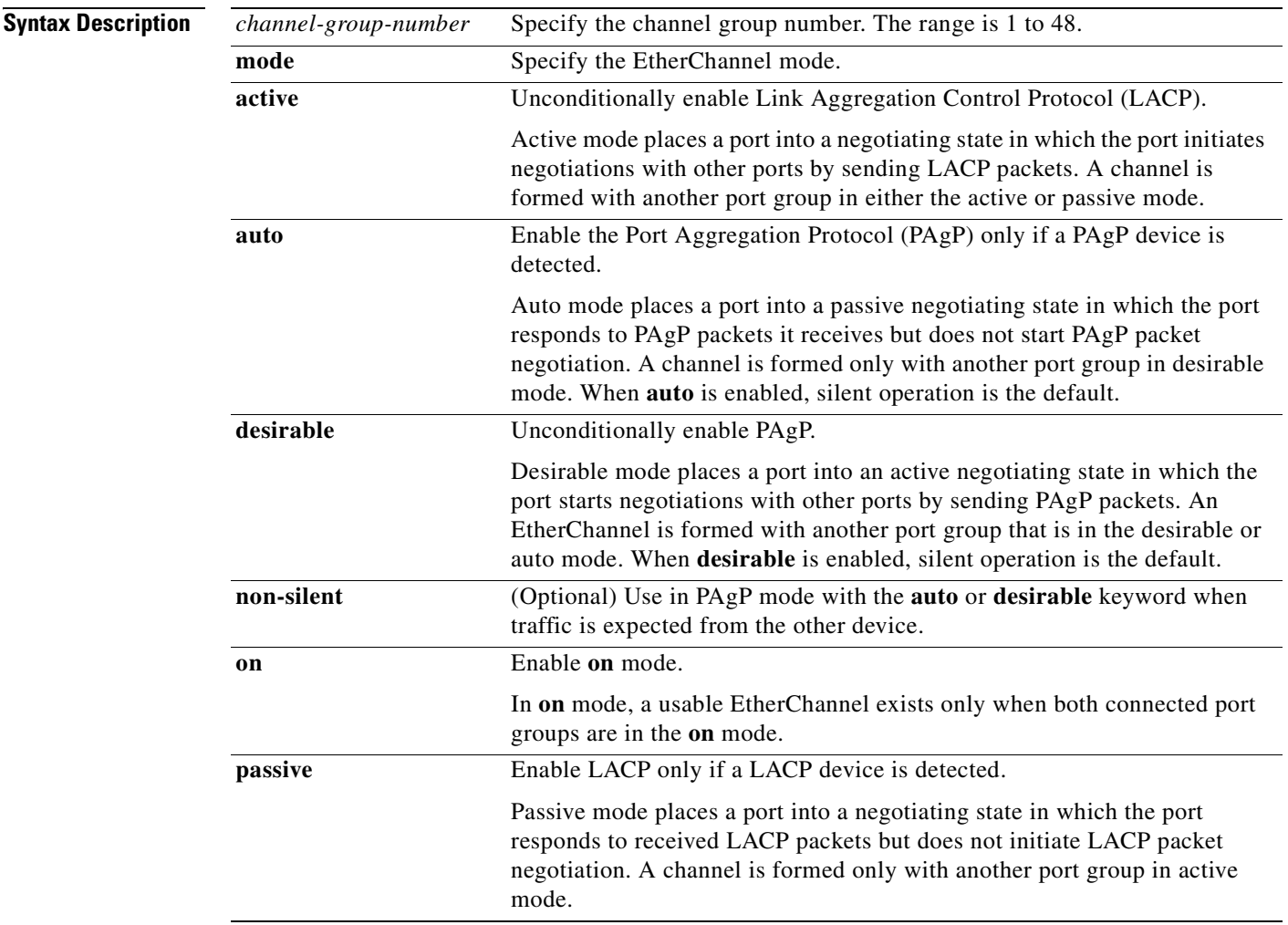

### **Defaults** No channel groups are assigned. No mode is configured.

### **Command Modes** Interface configuration

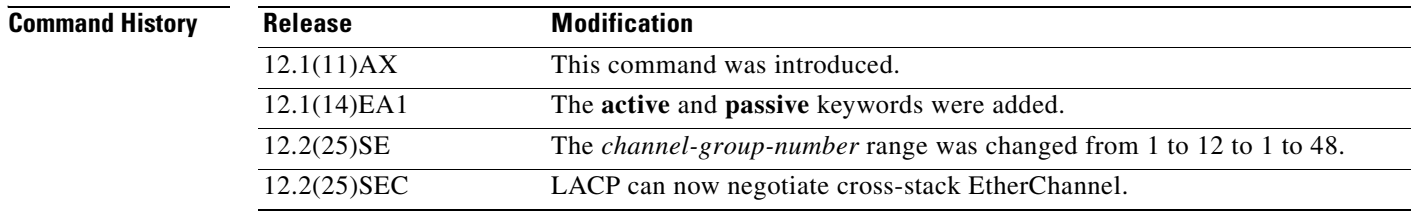

**Usage Guidelines** For Layer 2 EtherChannels, you do not have to create a port-channel interface first by using the **interface port-channel** global configuration command before assigning a physical port to a channel group. Instead, you can use the **channel-group** interface configuration command. It automatically creates the port-channel interface when the channel group gets its first physical port if the logical interface is not already created. If you create the port-channel interface first, the *channel-group-number* can be the same as the *port*-*channel-number,* or you can use a new number. If you use a new number, the **channel-group** command dynamically creates a new port channel.

> You do not have to disable the IP address that is assigned to a physical port that is part of a channel group, but we strongly recommend that you do so.

> You create Layer 3 port channels by using the **interface port-channel** command followed by the **no switchport** interface configuration command. You should manually configure the port-channel logical interface before putting the interface into the channel group.

> After you configure an EtherChannel, configuration changes that you make on the port-channel interface apply to all the physical ports assigned to the port-channel interface. Configuration changes applied to the physical port affect only the port where you apply the configuration. To change the parameters of all ports in an EtherChannel, apply configuration commands to the port-channel interface, for example, spanning-tree commands or commands to configure a Layer 2 EtherChannel as a trunk.

> If you do not specify **non-silent** with the **auto** or **desirable** mode, silent is assumed. The silent mode is used when the switch is connected to a device that is not PAgP-capable and seldom, if ever, sends packets. A example of a silent partner is a file server or a packet analyzer that is not generating traffic. In this case, running PAgP on a physical port prevents that port from ever becoming operational. However, it allows PAgP to operate, to attach the port to a channel group, and to use the port for transmission. Both ends of the link cannot be set to silent.

> In the **on** mode, an EtherChannel exists only when a port group in the **on** mode is connected to another port group in the **on** mode.

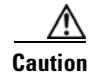

**Caution** You should use care when using the **on** mode. This is a manual configuration, and ports on both ends of the EtherChannel must have the same configuration. If the group is misconfigured, packet loss or spanning-tree loops can occur.

A cross-stack EtherChannel supports up to two 10-Gigabit Ethernet interfaces.

Do not configure an EtherChannel in both the PAgP and LACP modes. EtherChannel groups running PAgP and LACP can coexist on the same switch or on different switches in the stack (but not in a cross-stack configuration). Individual EtherChannel groups can run either PAgP or LACP, but they cannot interoperate.

If you set the protocol by using the **channel-protocol** interface configuration command, the setting is not overridden by the **channel-group** interface configuration command.

Do not configure a port that is an active or a not-yet-active member of an EtherChannel as an IEEE 802.1x port. If you try to enable IEEE 802.1x on an EtherChannel port, an error message appears, and IEEE 802.1x is not enabled.

**Note** If IEEE 802.1x is enabled on a not-yet active port of an EtherChannel in software releases earlier than Cisco IOS Release 12.2(18)SE, the port does not join the EtherChannel.

Do not configure a secure port as part of an EtherChannel or an EtherChannel port as a secure port.

For a complete list of configuration guidelines, see the "Configuring EtherChannels" chapter in the software configuration guide for this release.

**Caution** Do not enable Layer 3 addresses on the physical EtherChannel ports. Do not assign bridge groups on the physical EtherChannel ports because it creates loops.

**Examples** This example shows how to configure an EtherChannel on a single switch in the stack. It assigns two static-access ports in VLAN 10 to channel 5 with the PAgP mode **desirable**:

```
Switch# configure terminal 
Switch(config)# interface range gigabitethernet2/0/1 -2 
Switch(config-if-range)# switchport mode access
Switch(config-if-range)# switchport access vlan 10
Switch(config-if-range)# channel-group 5 mode desirable 
Switch(config-if-range)# end
```
This example shows how to configure an EtherChannel on a single switch in the stack. It assigns two static-access ports in VLAN 10 to channel 5 with the LACP mode **active**:

```
Switch# configure terminal
```

```
Switch(config)# interface range gigabitethernet2/0/1 -2 
Switch(config-if-range)# switchport mode access
Switch(config-if-range)# switchport access vlan 10
Switch(config-if-range)# channel-group 5 mode active 
Switch(config-if-range)# end
```
This example shows how to configure a cross-stack EtherChannel. It uses LACP passive mode and assigns two ports on stack member 2 and one port on stack member 3 as static-access ports in VLAN 10 to channel 5:

```
Switch# configure terminal 
Switch(config)# interface range gigabitethernet2/0/4 -5 
Switch(config-if-range)# switchport mode access
Switch(config-if-range)# switchport access vlan 10
Switch(config-if-range)# channel-group 5 mode passive 
Switch(config-if-range)# exit
Switch(config)# interface gigabitethernet3/0/3 
Switch(config-if)# switchport mode access
Switch(config-if)# switchport access vlan 10
Switch(config-if)# channel-group 5 mode passive 
Switch(config-if)# exit
```
You can verify your settings by entering the **show running-config** privileged EXEC command.

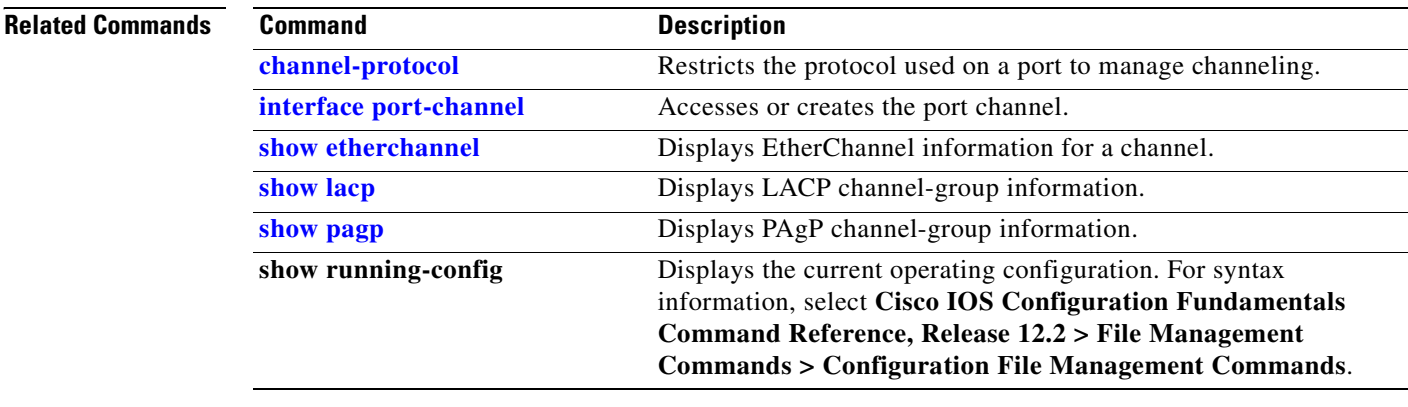

### **Catalyst 3750 Switch Command Reference**
## **channel-protocol**

Use the **channel-protocol** interface configuration command on the switch stack or on a standalone switch to restrict the protocol used on a port to manage channeling. Use the **no** form of this command to return to the default setting.

**channel-protocol** {**lacp** | **pagp**}

**no channel-protocol**

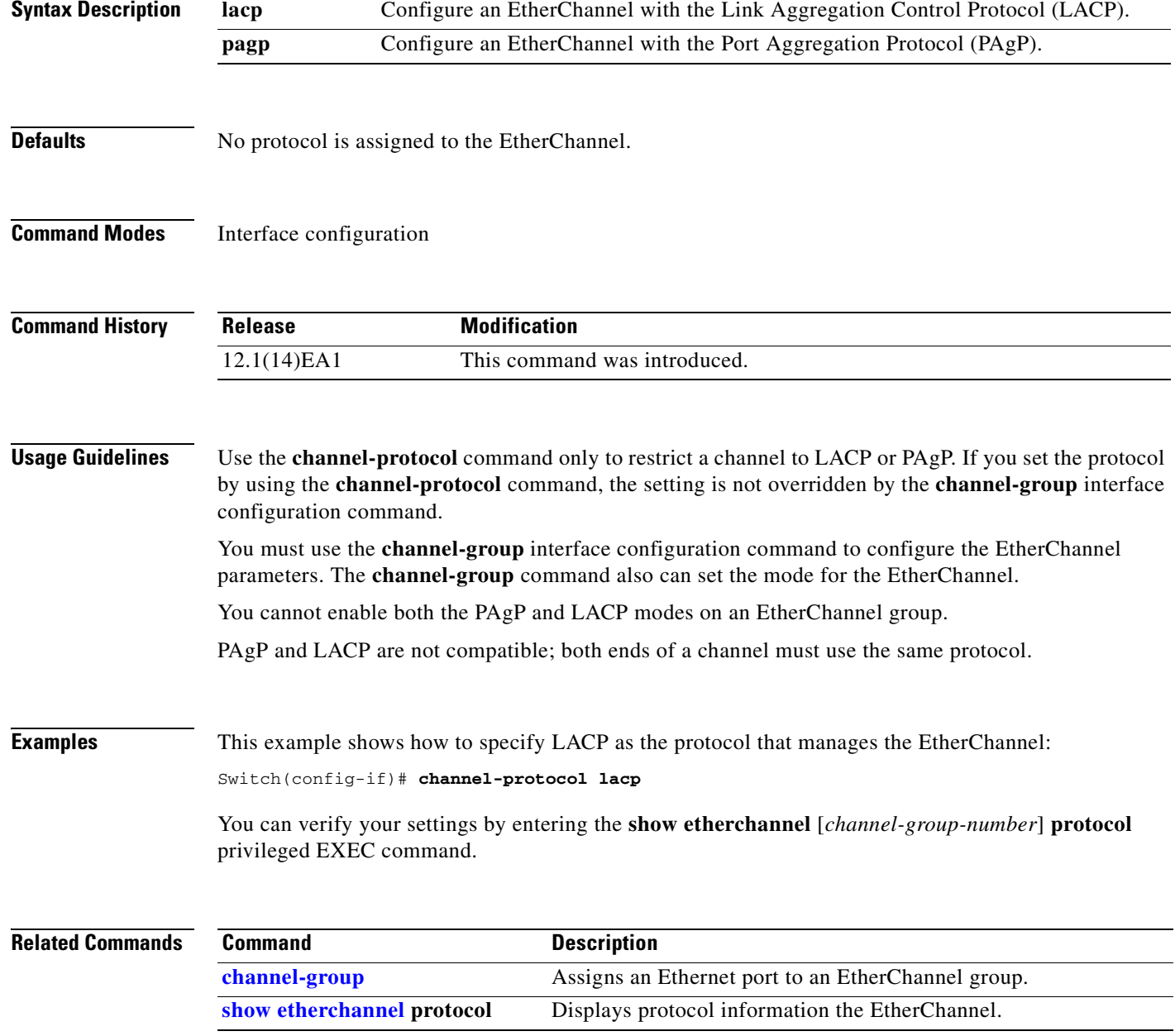

# <span id="page-73-0"></span>**class**

Defaults

 $\overline{\text{Command}}$ 

**Command** 

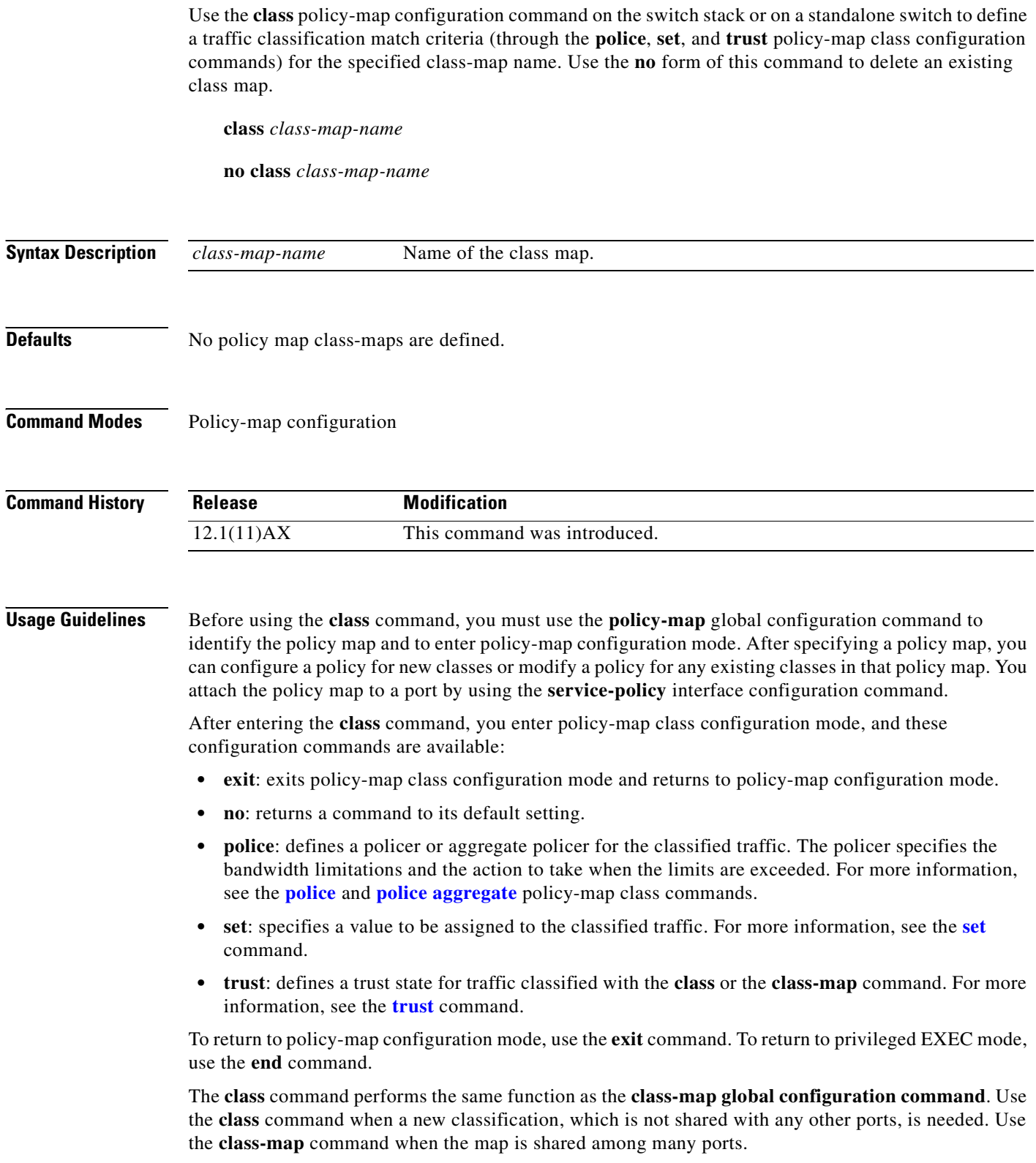

 $\blacksquare$ 

#### **Examples** This example shows how to create a policy map called *policy1*. When attached to the ingress direction, it matches all the incoming traffic defined in *class1*, sets the IP Differentiated Services Code Point (DSCP) to 10, and polices the traffic at an average rate of 1 Mbps and bursts at 20 KB. Traffic exceeding the profile is marked down to a DSCP value gotten from the policed-DSCP map and then sent.

```
Switch(config)# policy-map policy1
Switch(config-pmap)# class class1
Switch(config-pmap-c)# set dscp 10
Switch(config-pmap-c)# police 1000000 20000 exceed-action policed-dscp-transmit
Switch(config-pmap-c)# exit
```
You can verify your settings by entering the **show policy-map** privileged EXEC command.

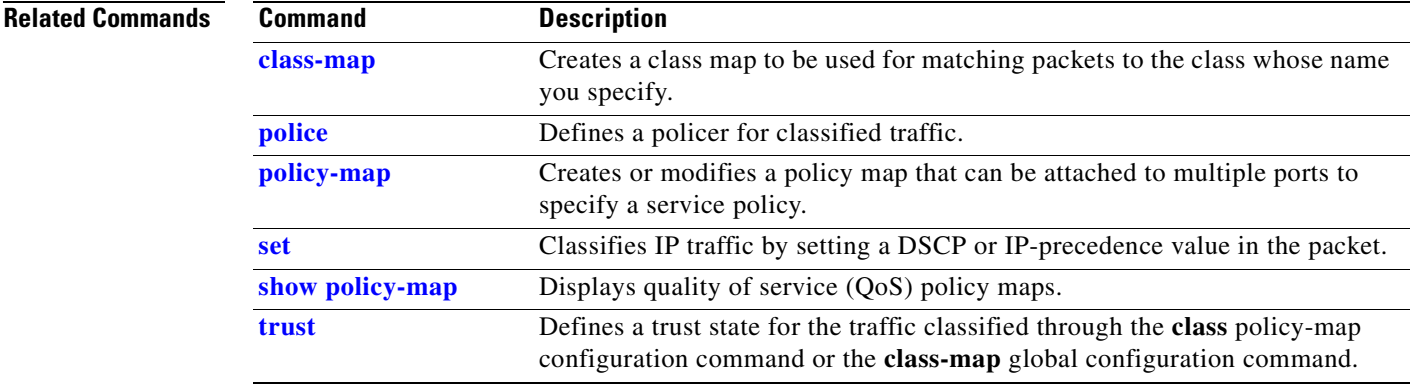

### <span id="page-75-0"></span>**class-map**

Use the **class-map** global configuration command on the switch stack or on a standalone switch to create a class map to be used for matching packets to the class whose name you specify and to enter class-map configuration mode. Use the **no** form of this command to delete an existing class map and to return to global configuration mode.

**class-map** [**match-all** | **match-any**] *class-map-name*

**no class-map** [**match-all** | **match-any**] *class-map-name*

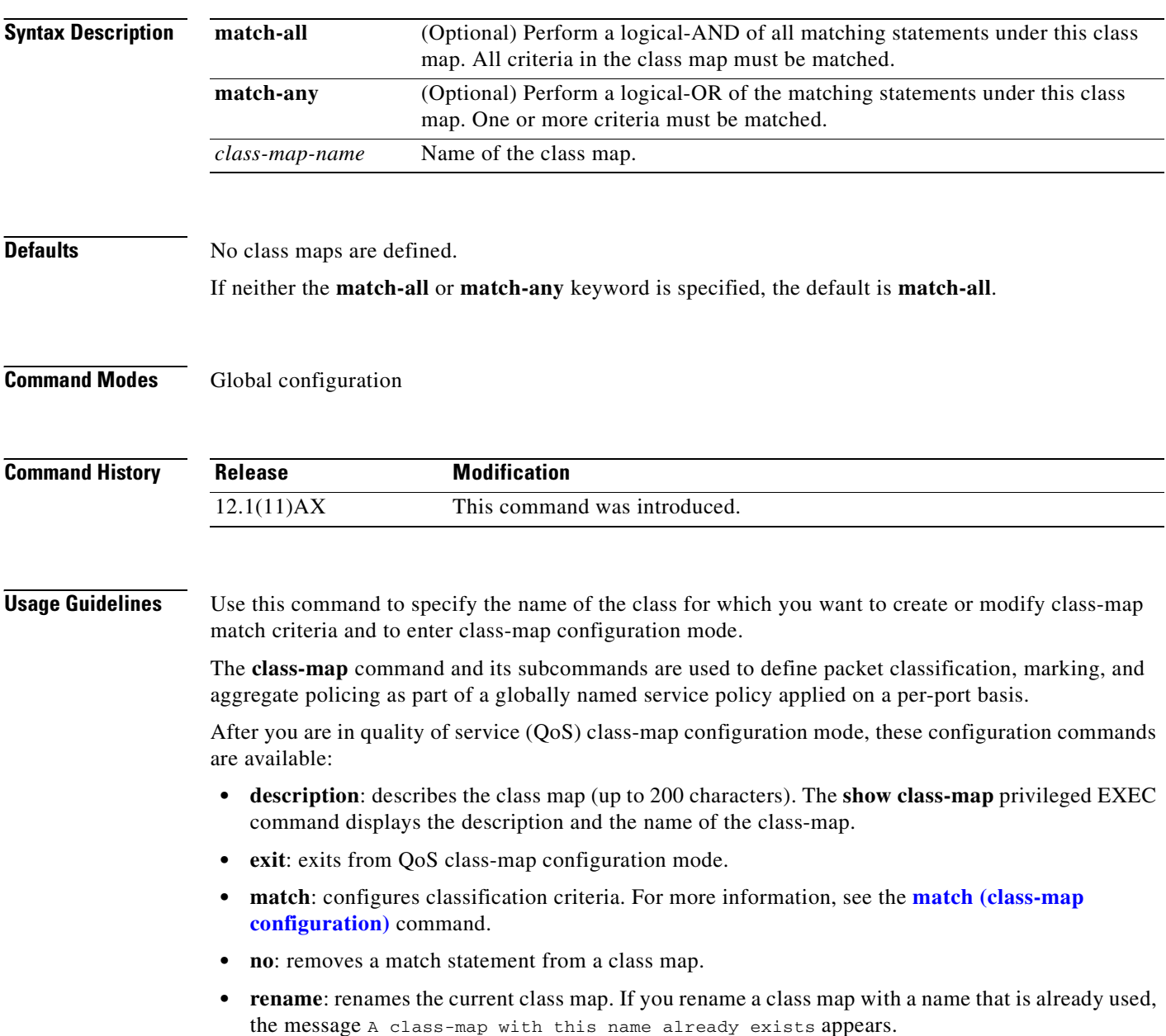

 $\sim$ 

To define packet classification on a physical-port basis, only one **match** command per class map is supported. In this situation, the **match-all** and **match-any** keywords are equivalent.

Only one access control list (ACL) can be configured in a class map. The ACL can have multiple access control entries (ACEs).

**Examples** This example shows how to configure the class map called *class1* with one match criterion, which is an access list called *103*:

```
Switch(config)# access-list 103 permit any any dscp 10
Switch(config)# class-map class1
Switch(config-cmap)# match access-group 103
Switch(config-cmap)# exit
```
This example shows how to delete the class map *c***lass1:**

Switch(config)# **no class-map class1**

You can verify your settings by entering the **show class-map** privileged EXEC command.

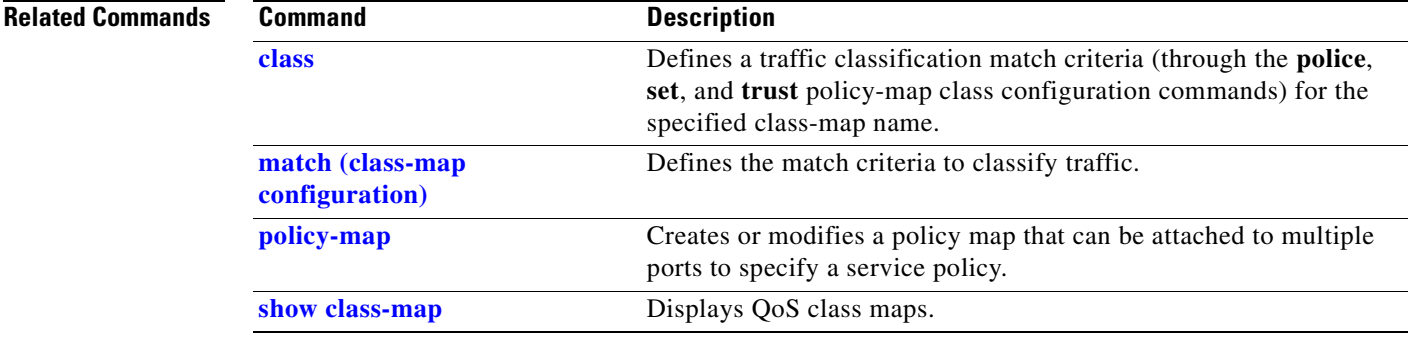

# **clear ip arp inspection log**

Use the **clear ip arp inspection log** privileged EXEC command on the switch stack or on a standalone switch to clear the dynamic Address Resolution Protocol (ARP) inspection log buffer.

**clear ip arp inspection log** 

**Syntax Description** This command has no arguments or keywords.

**[ip arp inspection vlan](#page-177-0)** 

**[logging](#page-177-0)**

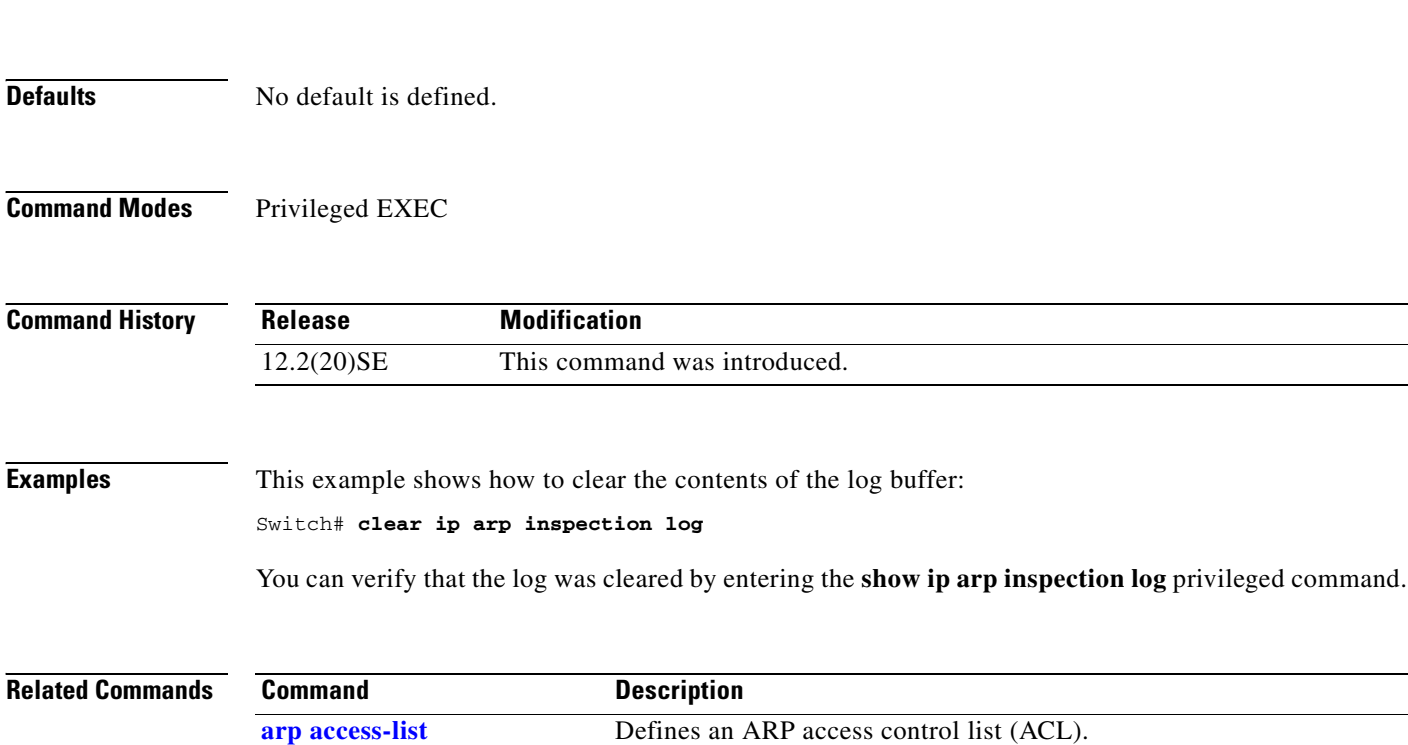

**[ip arp inspection log-buffer](#page-170-0)** Configures the dynamic ARP inspection logging buffer.

inspection log buffer.

**[show inventory](#page-461-0) log** Displays the configuration and contents of the dynamic ARP

Controls the type of packets that are logged per VLAN.

## **clear ip arp inspection statistics**

Use the **clear ip arp inspection statistics** privileged EXEC command on the switch stack or on a standalone switch to clear the dynamic Address Resolution Protocol (ARP) inspection statistics.

**clear ip arp inspection statistics** [**vlan** *vlan-range*]

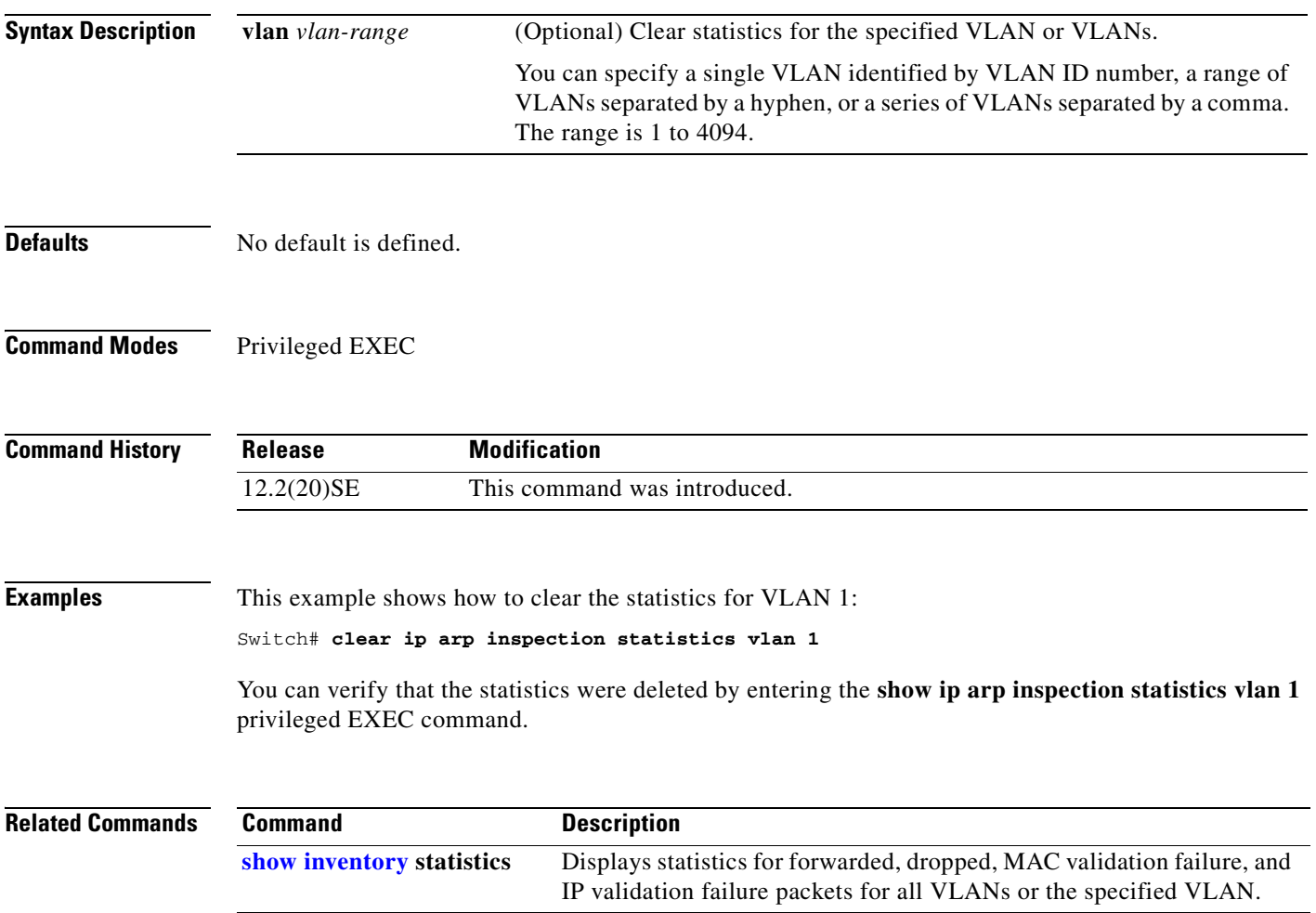

### **clear ip dhcp snooping database**

Use the **clear ip dhcp snooping database** privileged EXEC command on the switch stack or on a standalone switch to clear the DHCP binding database agent statistics.

#### **clear ip dhcp snooping database statistics**

This command is available only if your switch is running the IP services image, formerly known as the enhanced multilayer image (EMI).

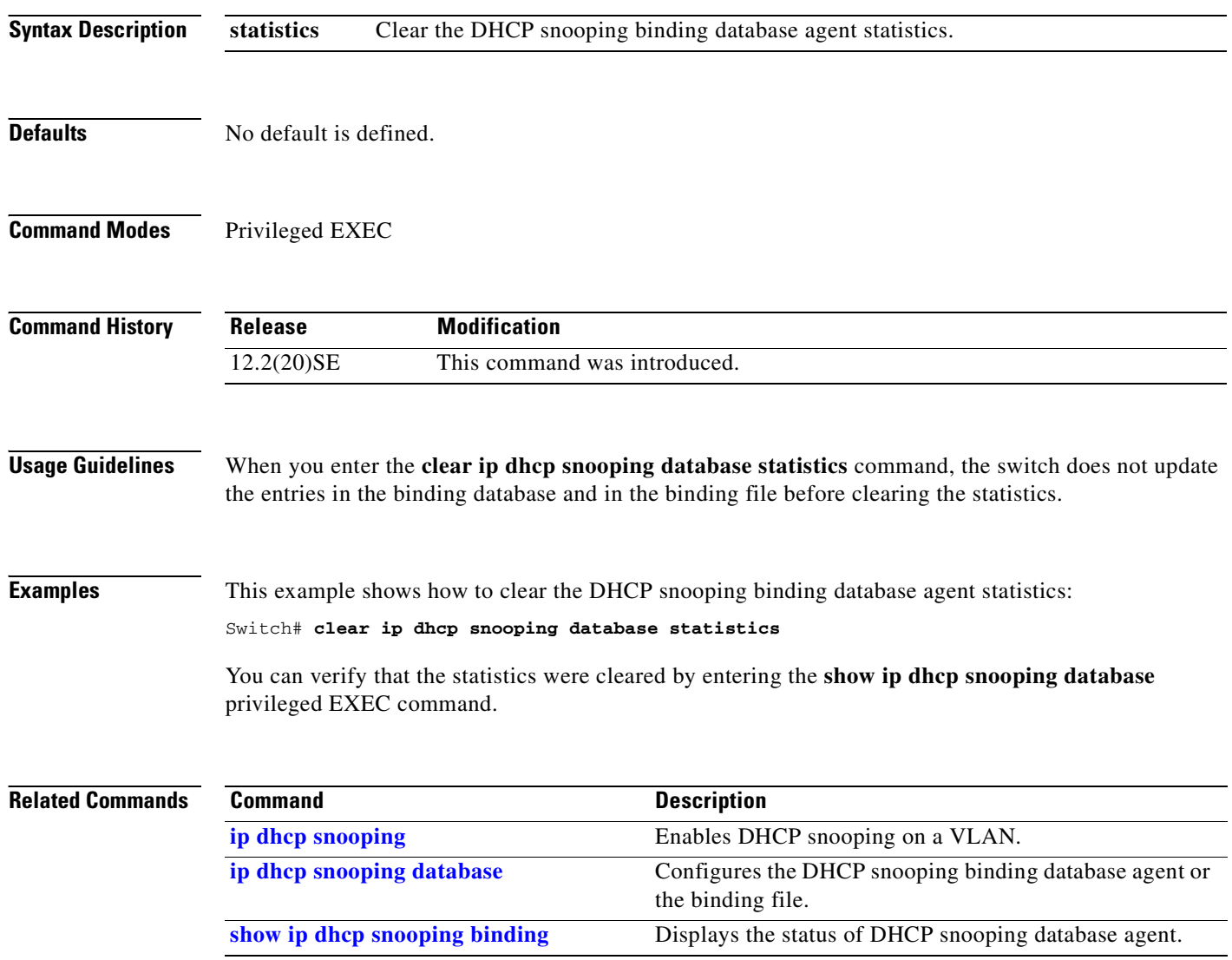

# **clear ipc**

 $\blacksquare$ 

Use the **clear ipc** privileged EXEC command on the switch stack or on a standalone switch to clear Interprocess Communications Protocol (IPC) statistics.

**clear ipc** {**queue-statistics** | **statistics**}

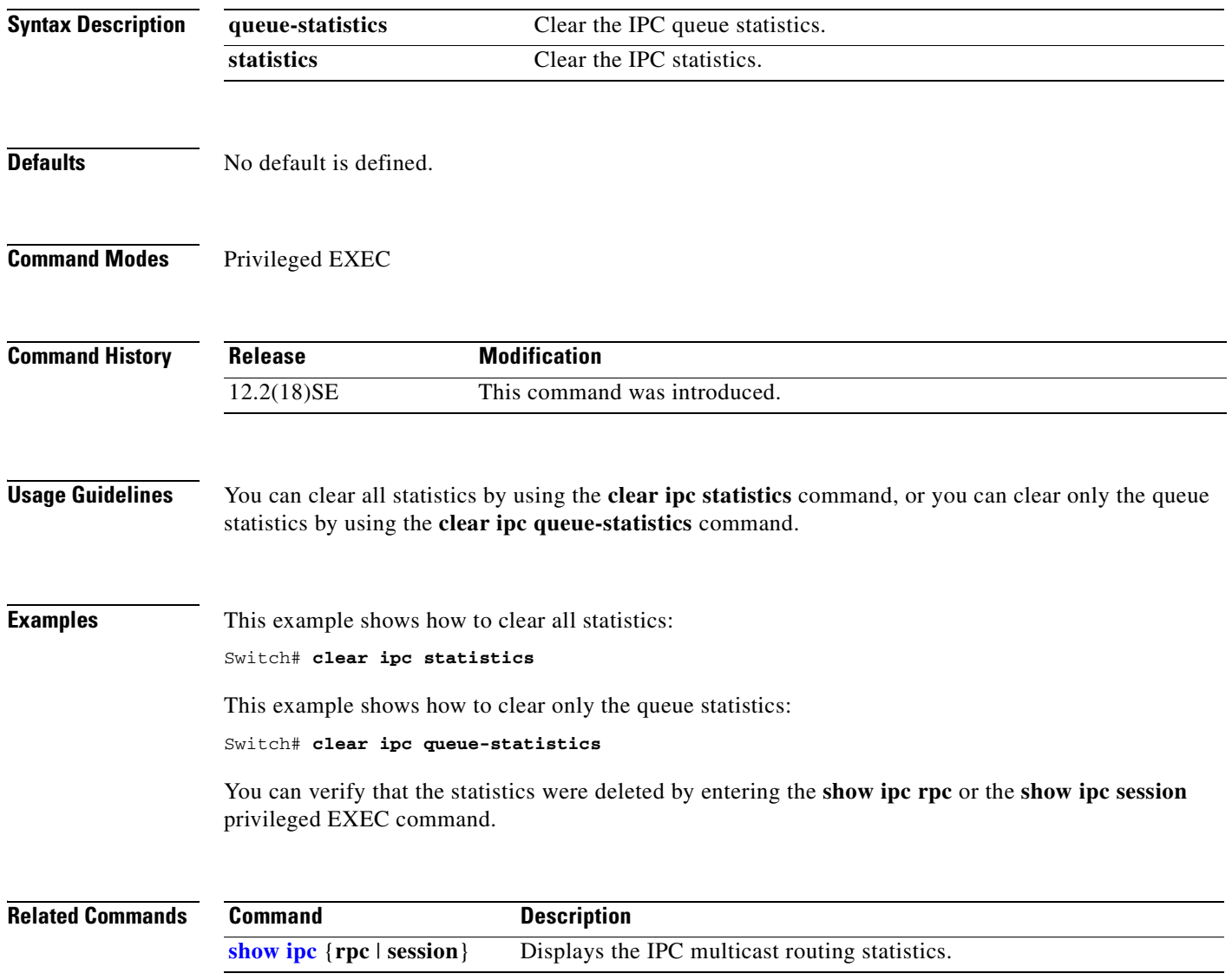

# **clear l2protocol-tunnel counters**

Use the **clear l2protocol-tunnel counters** privileged EXEC command on the switch stack or on a standalone switch to clear the protocol counters in protocol tunnel ports.

**clear l2protocol-tunnel counters** [*interface-id*]

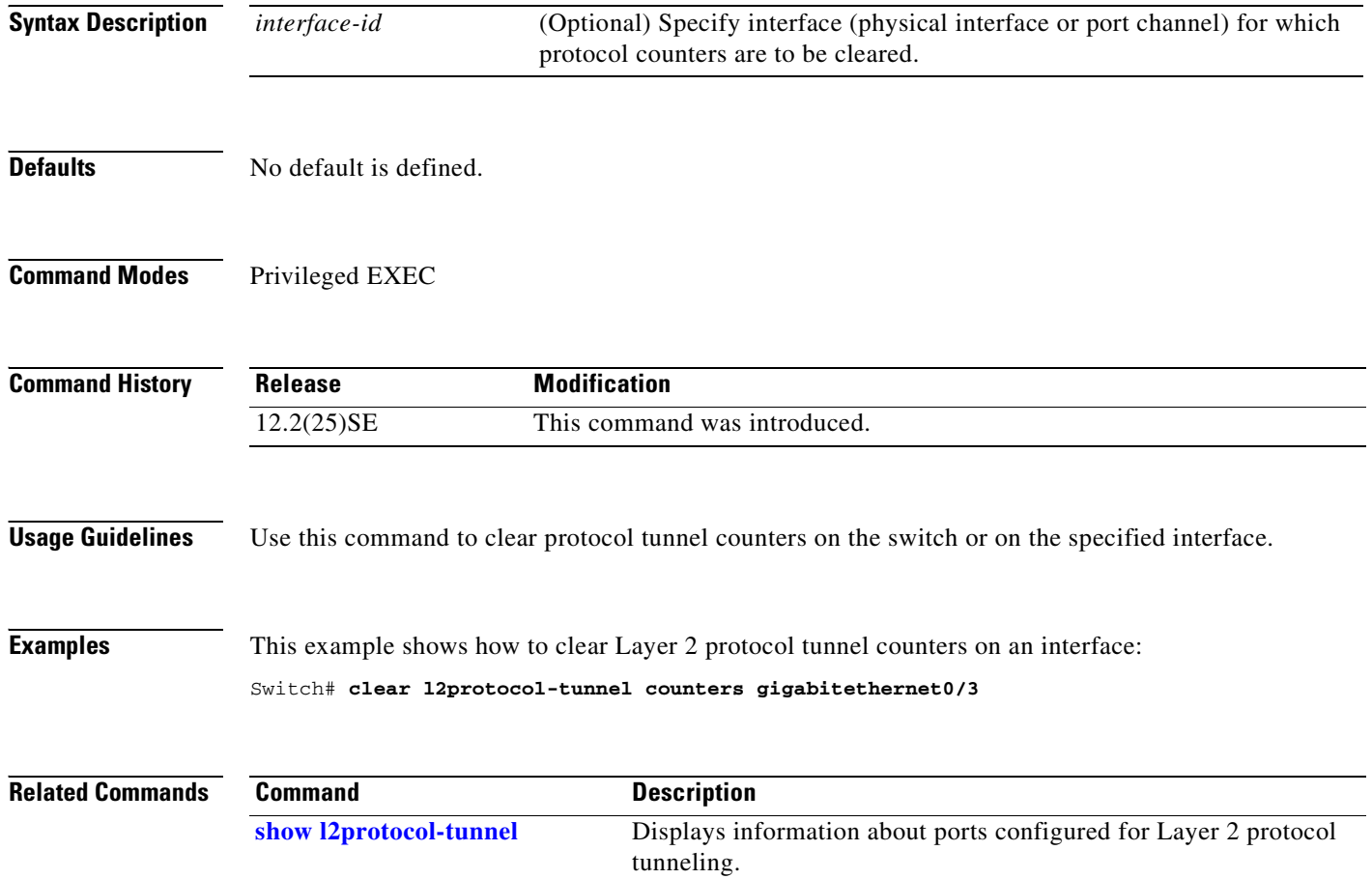

# **clear lacp**

Use the **clear lacp** privileged EXEC command on the switch stack or on a standalone switch to clear Link Aggregation Control Protocol (LACP) channel-group counters.

**clear lacp** {*channel-group-number* **counters** | **counters**}

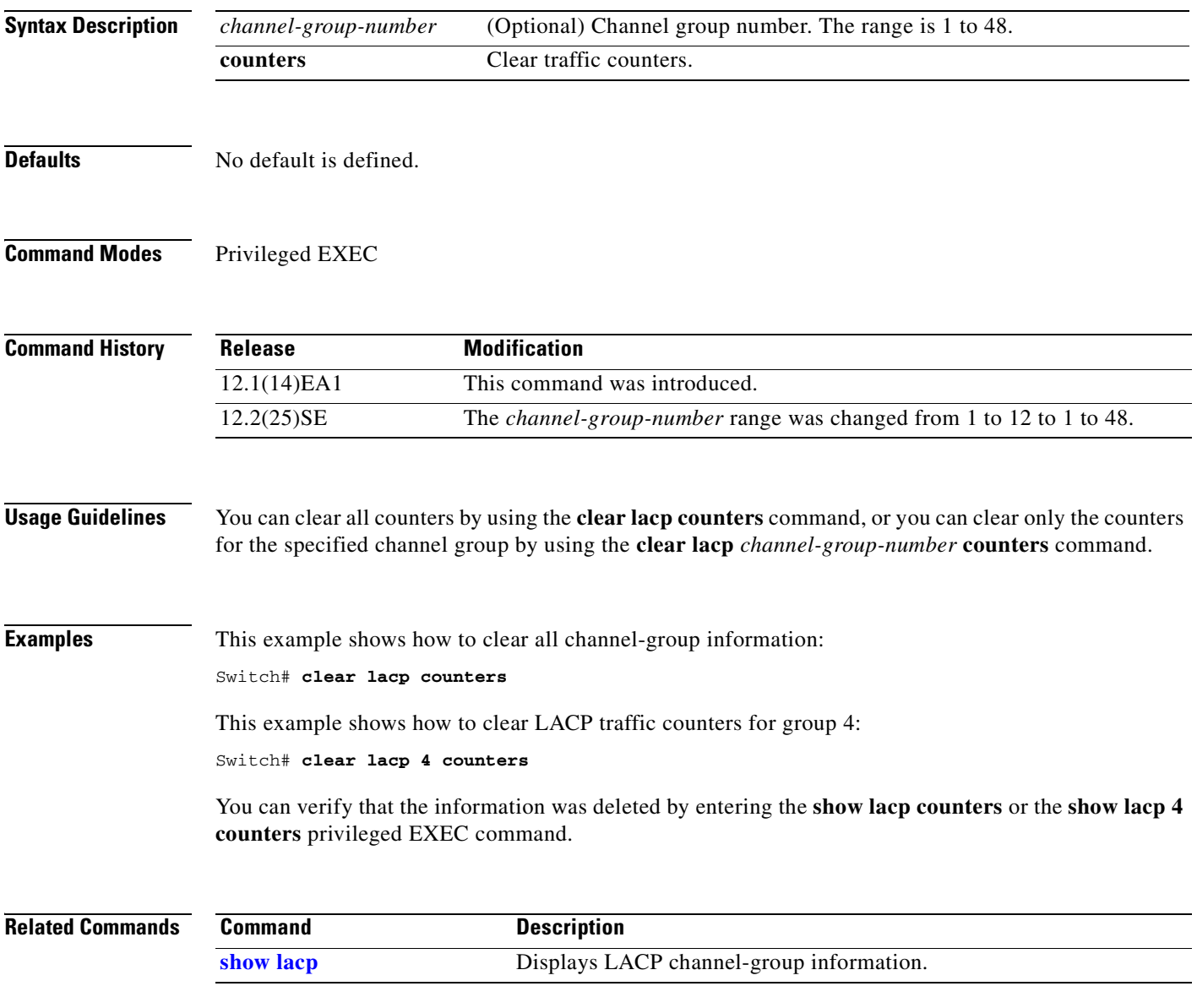

### **clear mac address-table**

Use the **clear mac address-table** privileged EXEC command on the switch stack or on a standalone switch to delete from the MAC address table a specific dynamic address, all dynamic addresses on a particular interface, all dynamic addresses on stack members, or all dynamic addresses on a particular VLAN. This command also clears the MAC address notification global counters.

**clear mac address-table** {**dynamic** [**address** *mac-addr* | **interface** *interface-id* | **vlan** *vlan-id*] | **notification**}

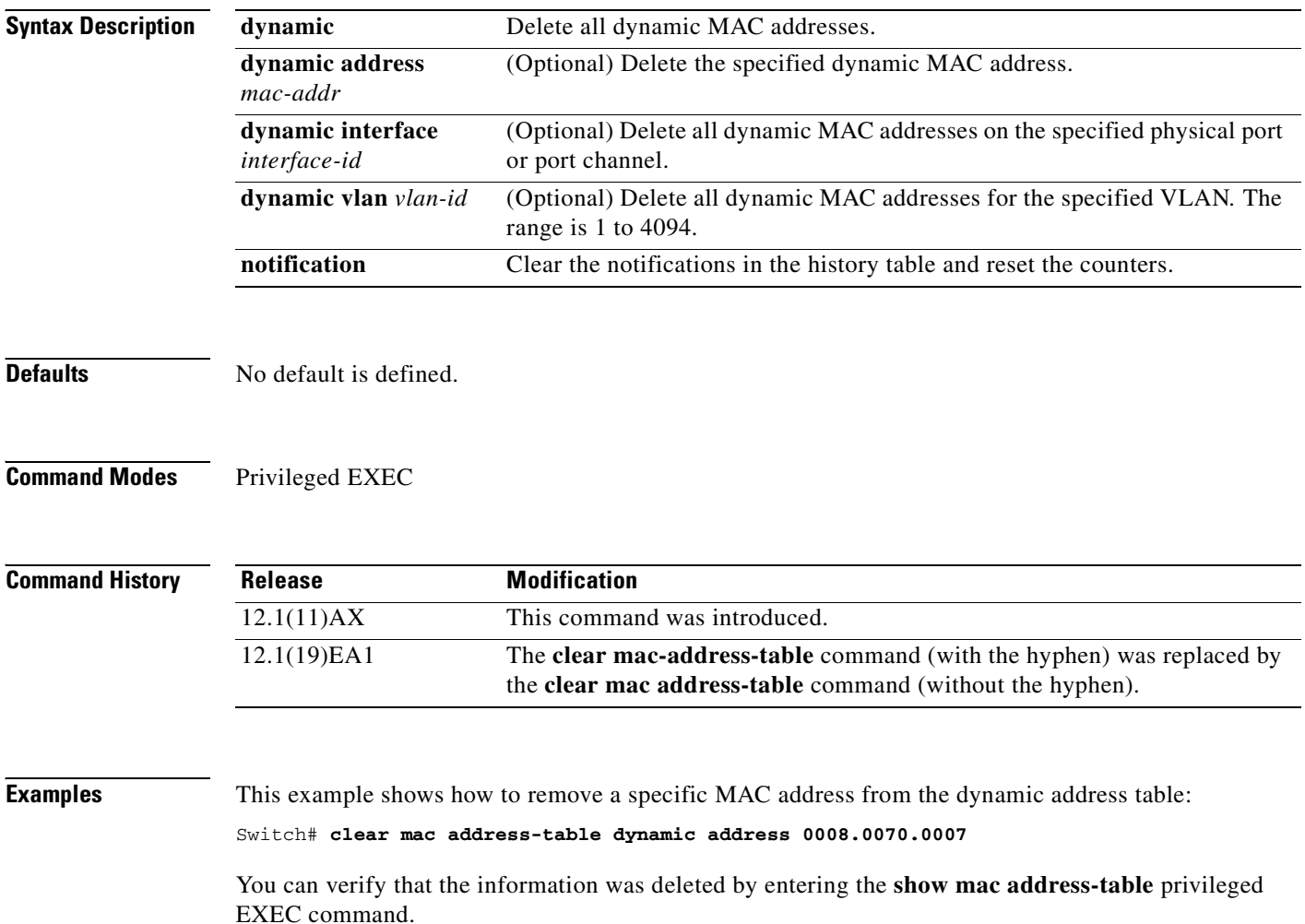

#### **Related Comman**

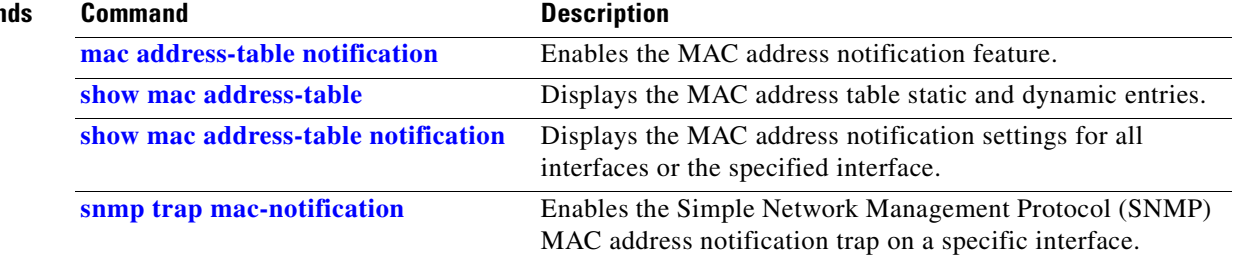

 $\overline{\phantom{a}}$ 

#### **clear mac address-table move update**

Use the **clear mac address-table move update** privileged EXEC command on the switch stack or on a standalone switch to clear the mac address-table-move update-related counters.

**clear mac address-table move update** 

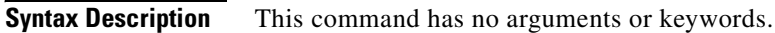

**Defaults** No default is defined.

**Command Modes** Privileged EXEC

**Command History Release Modification** 12.2(25)SED This command was introduced.

**Examples** This example shows how to clear the mac address-table move update related counters.

Switch# **clear mac address-table move update**

You can verify that the information was cleared by entering the **show mac address-table move update**  privileged EXEC command.

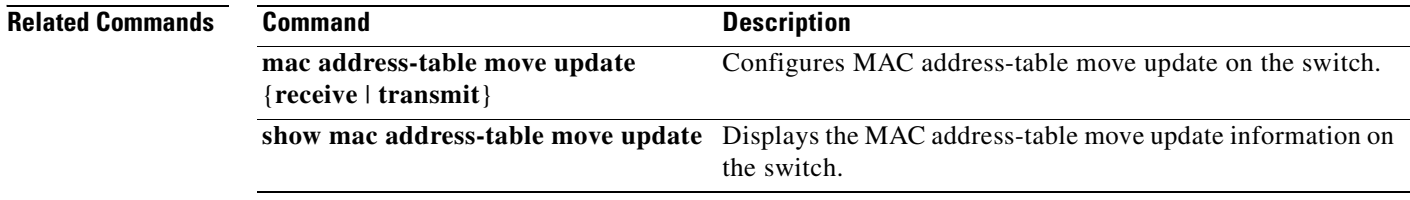

## **clear pagp**

Use the **clear pagp** privileged EXEC command on the switch stack or on a standalone switch to clear Port Aggregation Protocol (PAgP) channel-group information.

**clear pagp** {*channel-group-number* **counters** | **counters**}

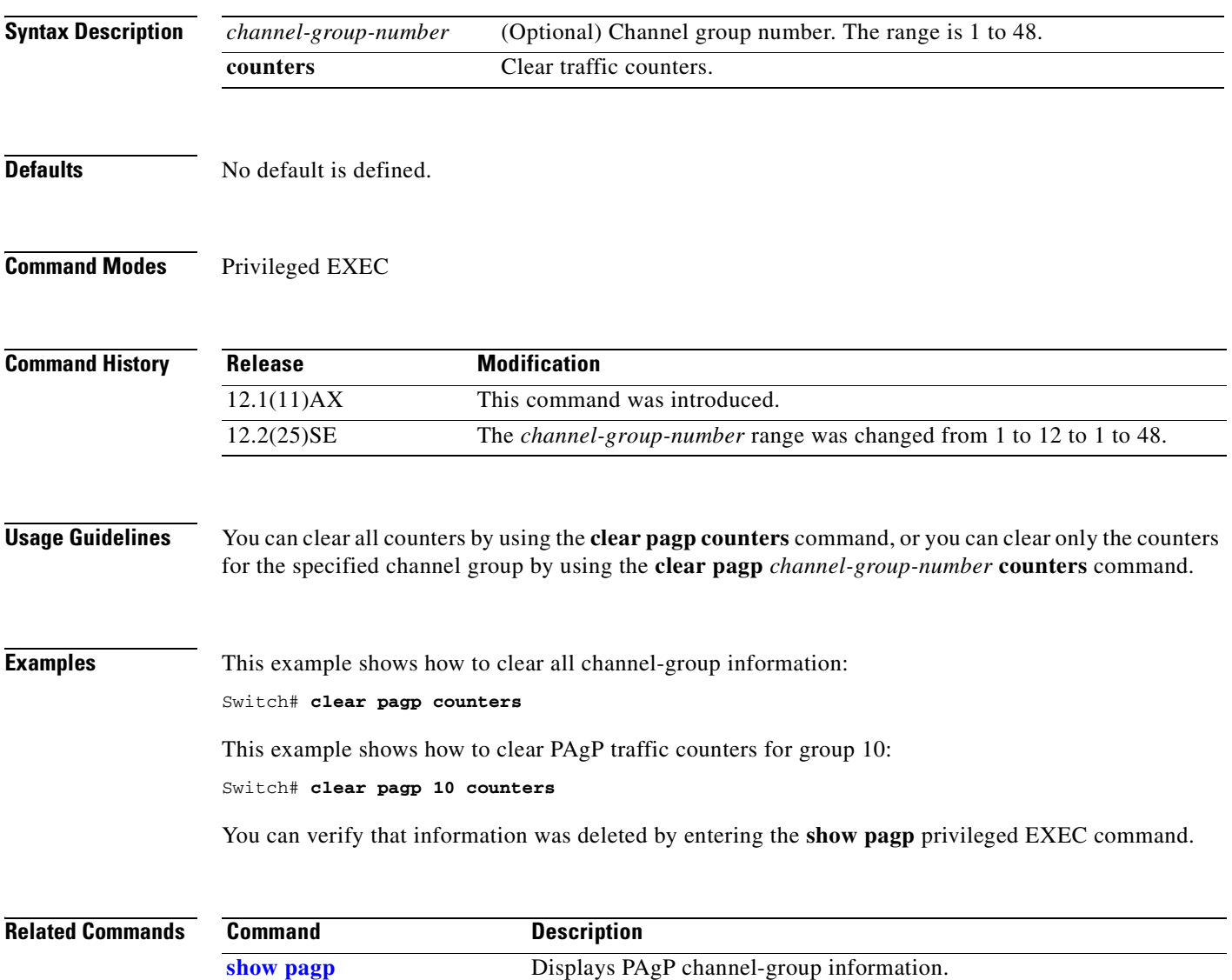

### **clear port-security**

Use the **clear port-security** privileged EXEC command on the switch stack or on a standalone switch to delete from the MAC address table all secure addresses or all secure addresses of a specific type (configured, dynamic, or sticky) on the switch or on an interface.

**clear port-security** {**all** | **configured** | **dynamic** | **sticky**} [[**address** *mac-addr* | **interface**  *interface-id*] [**vlan** {*vlan-id* | {**access** | **voice**}}]]

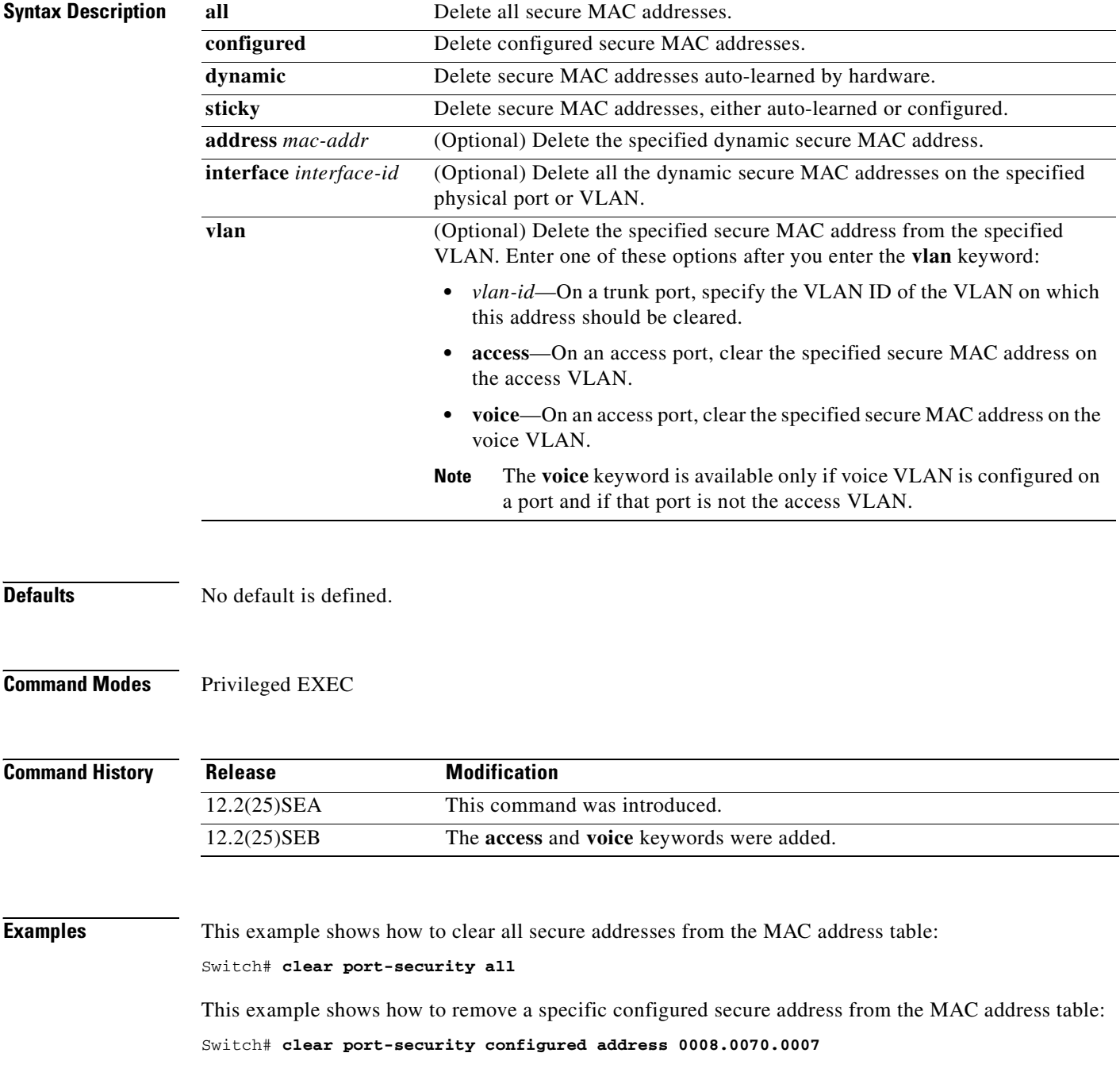

This example shows how to remove all the dynamic secure addresses learned on a specific interface: Switch# **clear port-security dynamic interface gigabitethernet1/0/1**

This example shows how to remove all the dynamic secure addresses from the address table:

Switch# **clear port-security dynamic**

You can verify that the information was deleted by entering the **show port-security** privileged EXEC command.

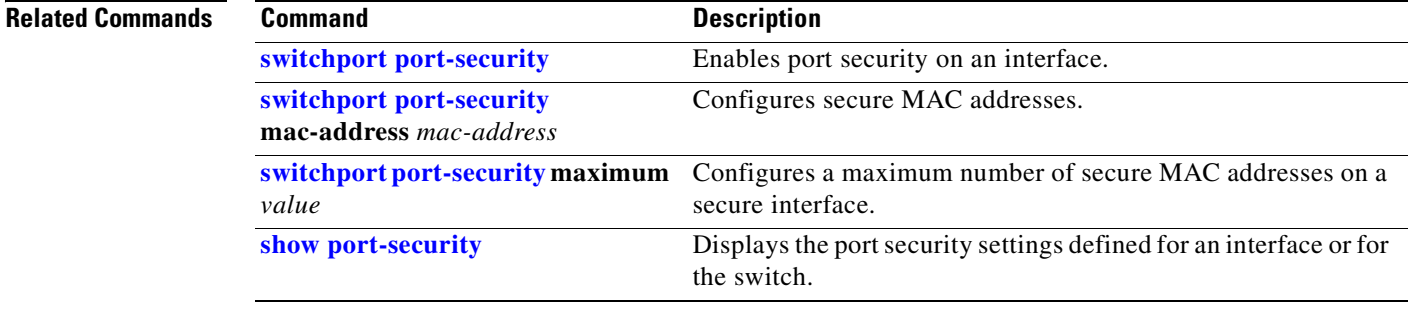

# **clear spanning-tree counters**

Use the **clear spanning-tree counters** privileged EXEC command on the switch stack or on a standalone switch to clear the spanning-tree counters.

**clear spanning-tree counters** [**interface** *interface-id*]

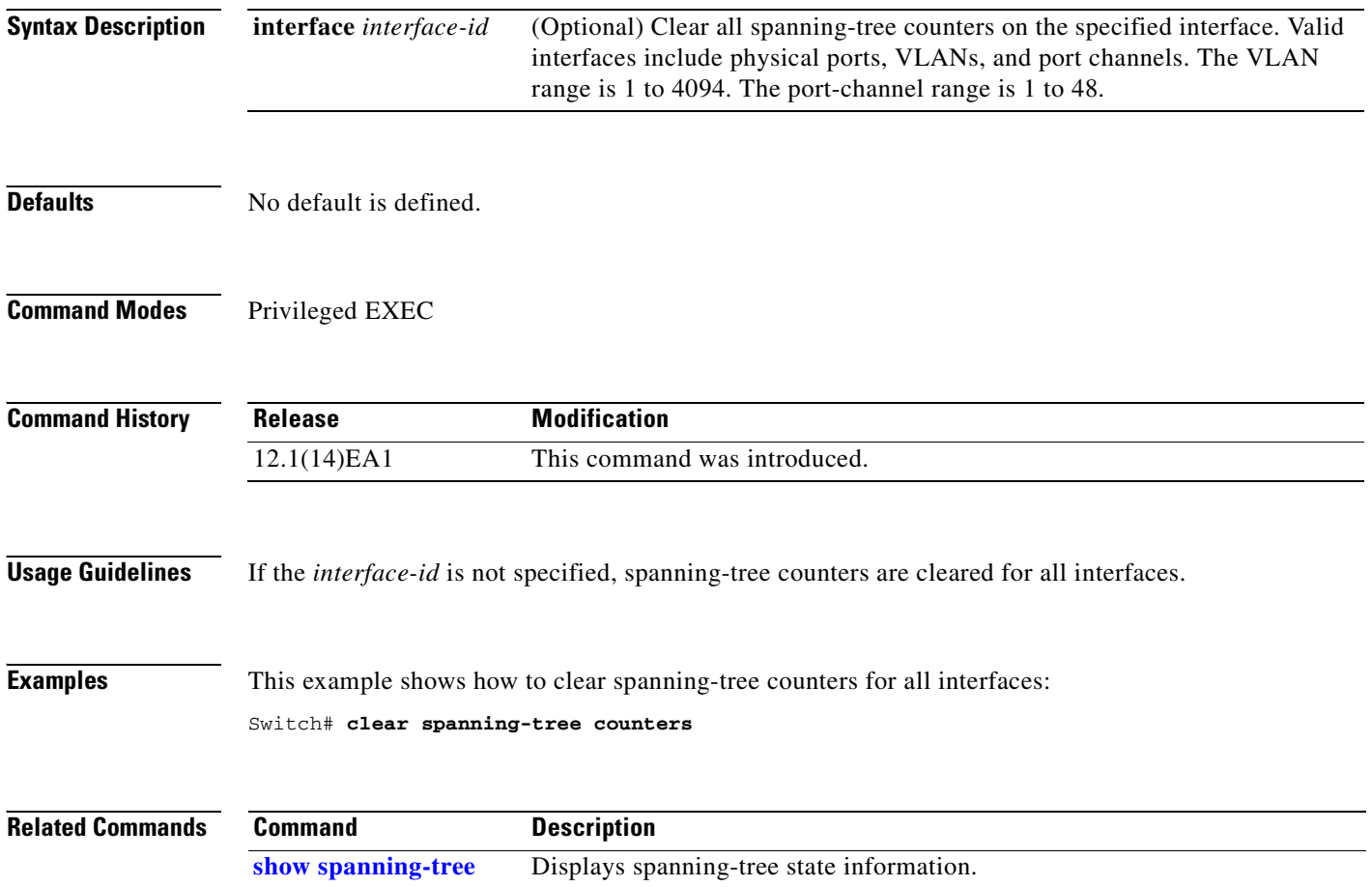

**2-59**

### **clear spanning-tree detected-protocols**

Use the **clear spanning-tree detected-protocols** privileged EXEC command on the switch stack or on a standalone switch to restart the protocol migration process (force the renegotiation with neighboring switches) on all interfaces or on the specified interface.

**clear spanning-tree detected-protocols** [**interface** *interface-id*]

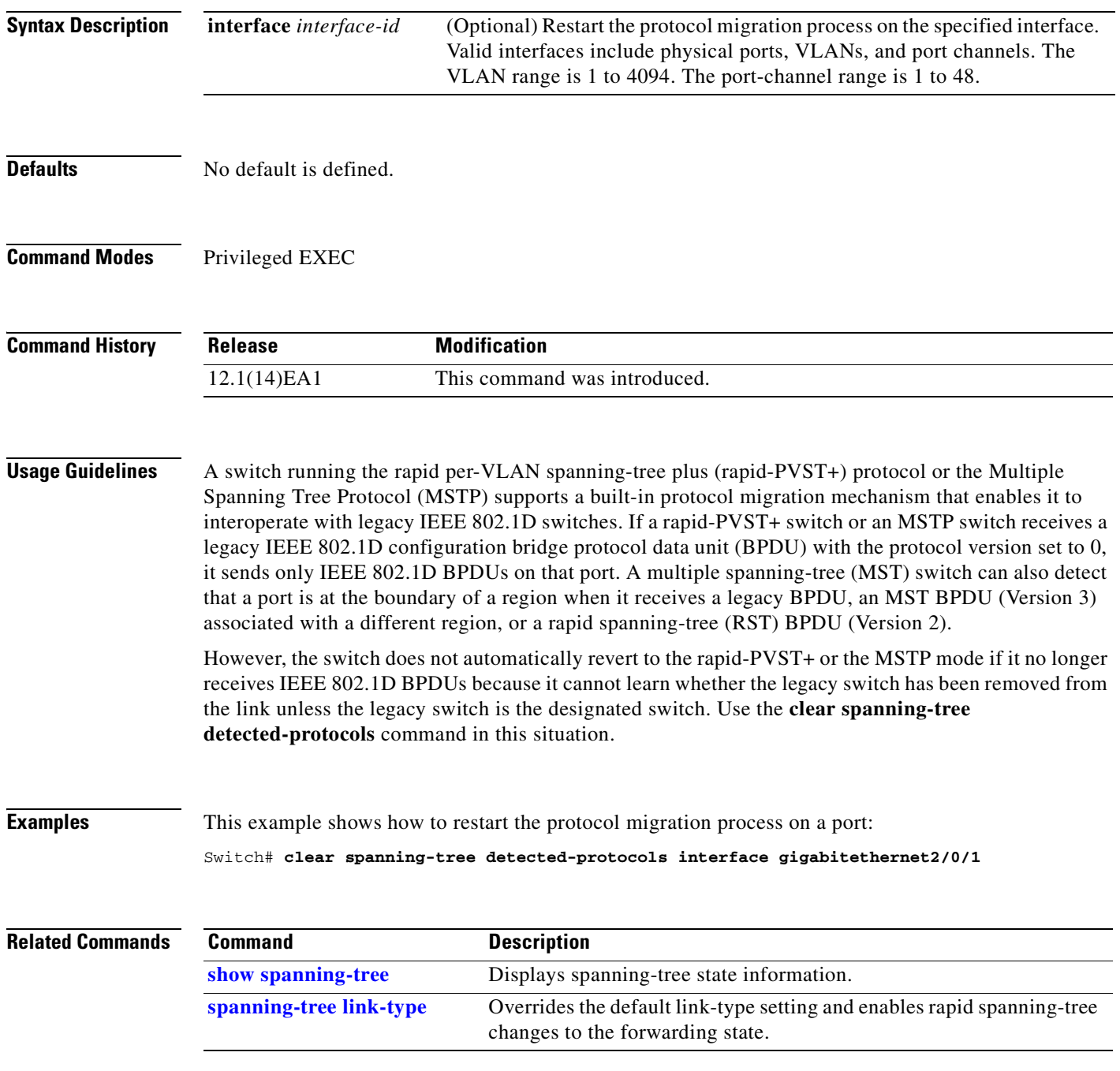

# **clear vmps statistics**

Use the **clear vmps statistics** privileged EXEC command on the switch stack or on a standalone switch to clear the statistics maintained by the VLAN Query Protocol (VQP) client.

**clear vmps statistics**

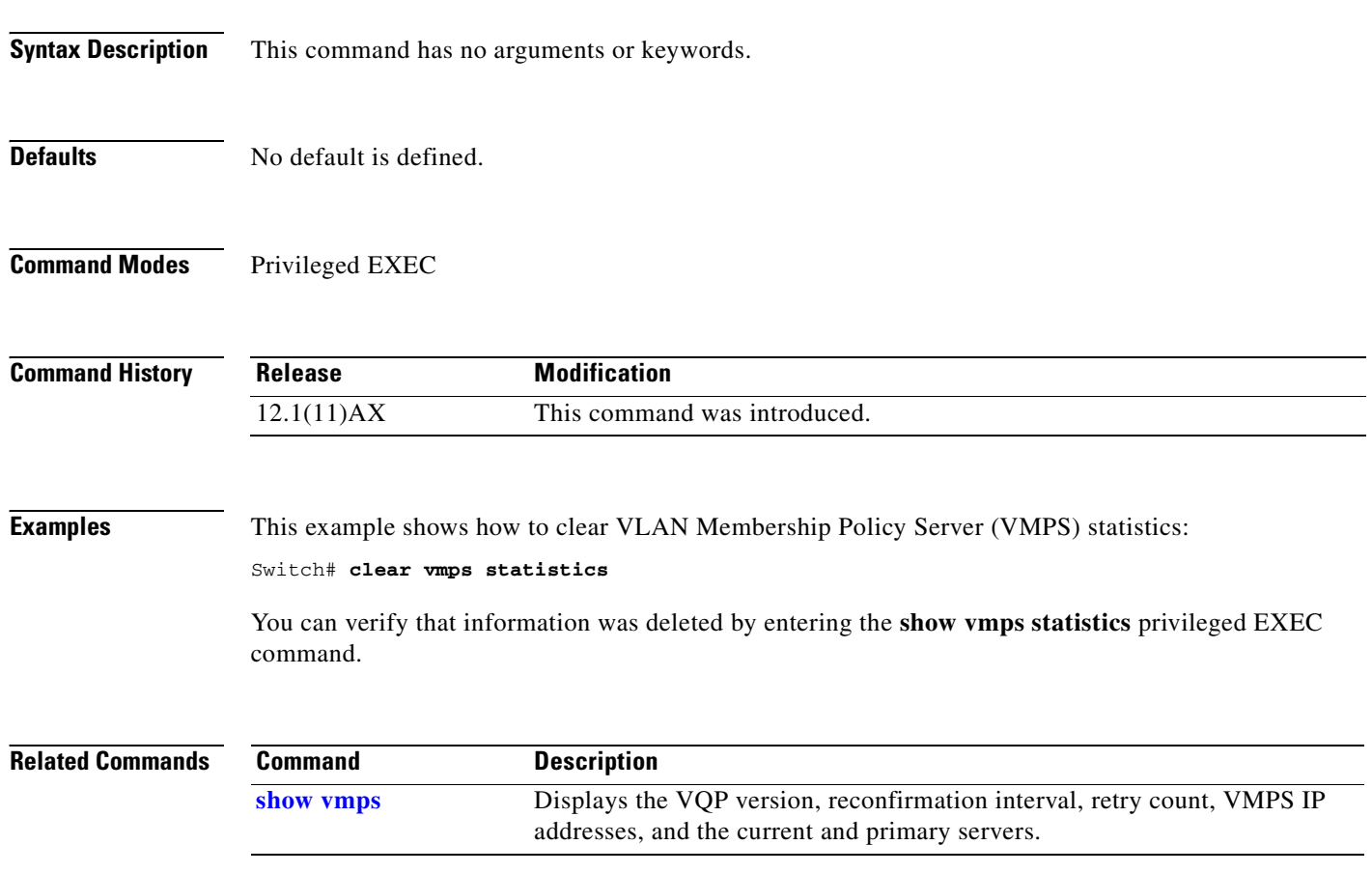

#### **clear vtp counters**

Use the **clear vtp counters** privileged EXEC command on the switch stack or on a standalone switch to clear the VLAN Trunking Protocol (VTP) and pruning counters.

**clear vtp counters**

**Syntax Description** This command has no arguments or keywords. **Defaults** No default is defined. **Command Modes** Privileged EXEC **Command History Examples** This example shows how to clear the VTP counters: Switch# **clear vtp counters** You can verify that information was deleted by entering the **show vtp counters** privileged EXEC command. **Related Commands Release Modification** 12.1(11)AX This command was introduced. **Command Description [show vtp](#page-595-0)** Displays general information about the VTP management domain, status, and counters.

### **cluster commander-address**

You do not need to enter this command from the switch stack or from a standalone cluster member switch. The cluster command switch automatically provides its MAC address to cluster member switches when these switches join the cluster. The cluster member switch adds this information and other cluster information to its running configuration file. Use the **no** form of this global configuration command from the cluster member switch console port to remove the switch from a cluster only during debugging or recovery procedures.

**cluster commander-address** *mac-address* [**member** *number* **name** *name*]

#### **no cluster commander-address**

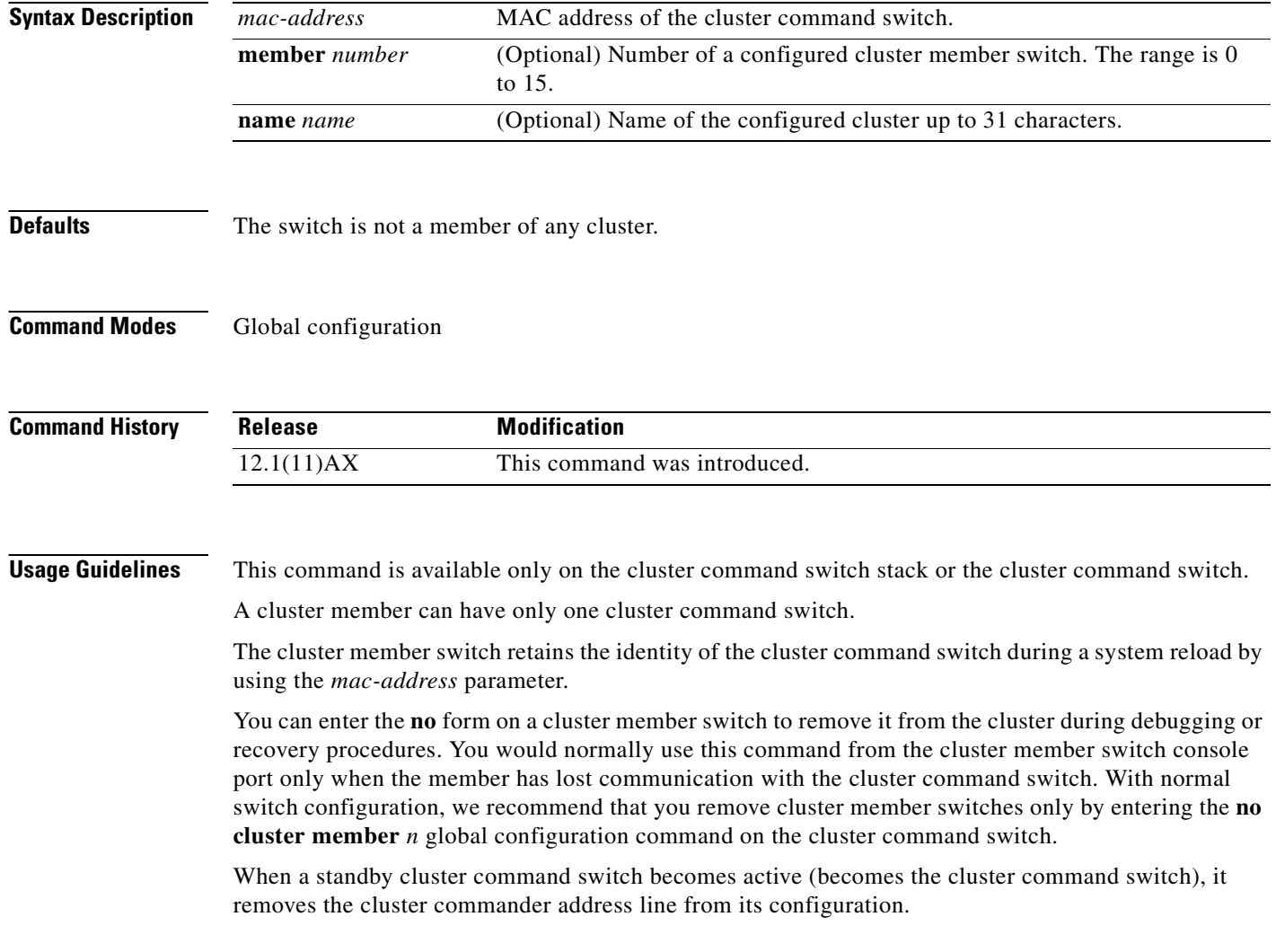

#### **Examples** This is partial sample output from the running configuration of a cluster member. Switch(config)# **show running-configuration** <output truncated> cluster commander-address 00e0.9bc0.a500 member 4 name my\_cluster <output truncated> This example shows how to remove a member from the cluster by using the cluster member console. Switch # **configure terminal** Enter configuration commands, one per line. End with CNTL/Z. Switch(config)# **no cluster commander-address** You can verify your settings by entering the **show cluster** privileged EXEC command. **Related Commands Command Description**

belongs.

**[show cluster](#page-402-0)** Displays the cluster status and a summary of the cluster to which the switch

### **cluster discovery hop-count**

Use the **cluster discovery hop-count** global configuration command on the switch stack or on the a cluster command switch on the cluster command switch to set the hop-count limit for extended discovery of candidate switches. Use the **no** form of this command to return to the default setting.

**cluster discovery hop-count** *number*

**no cluster discovery hop-count**

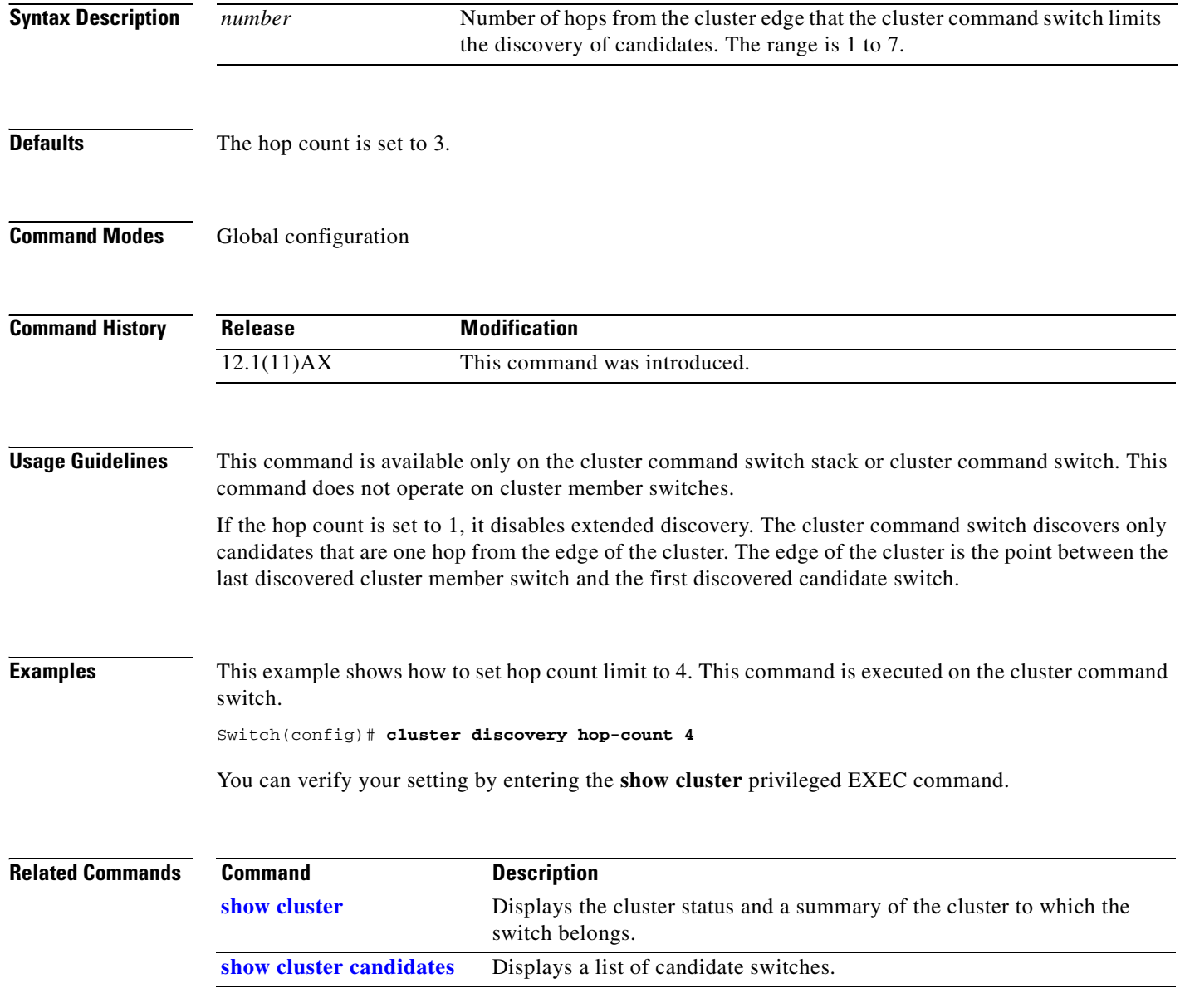

## **cluster enable**

Use the **cluster enable** global configuration command on a command-capable switch or switch stack to enable it as the cluster command switch, assign a cluster name, and to optionally assign a member number to it. Use the **no** form of the command to remove all members and to make the cluster command switch a candidate switch.

**cluster enable** *name* [*command-switch-member-number*]

#### **no cluster enable**

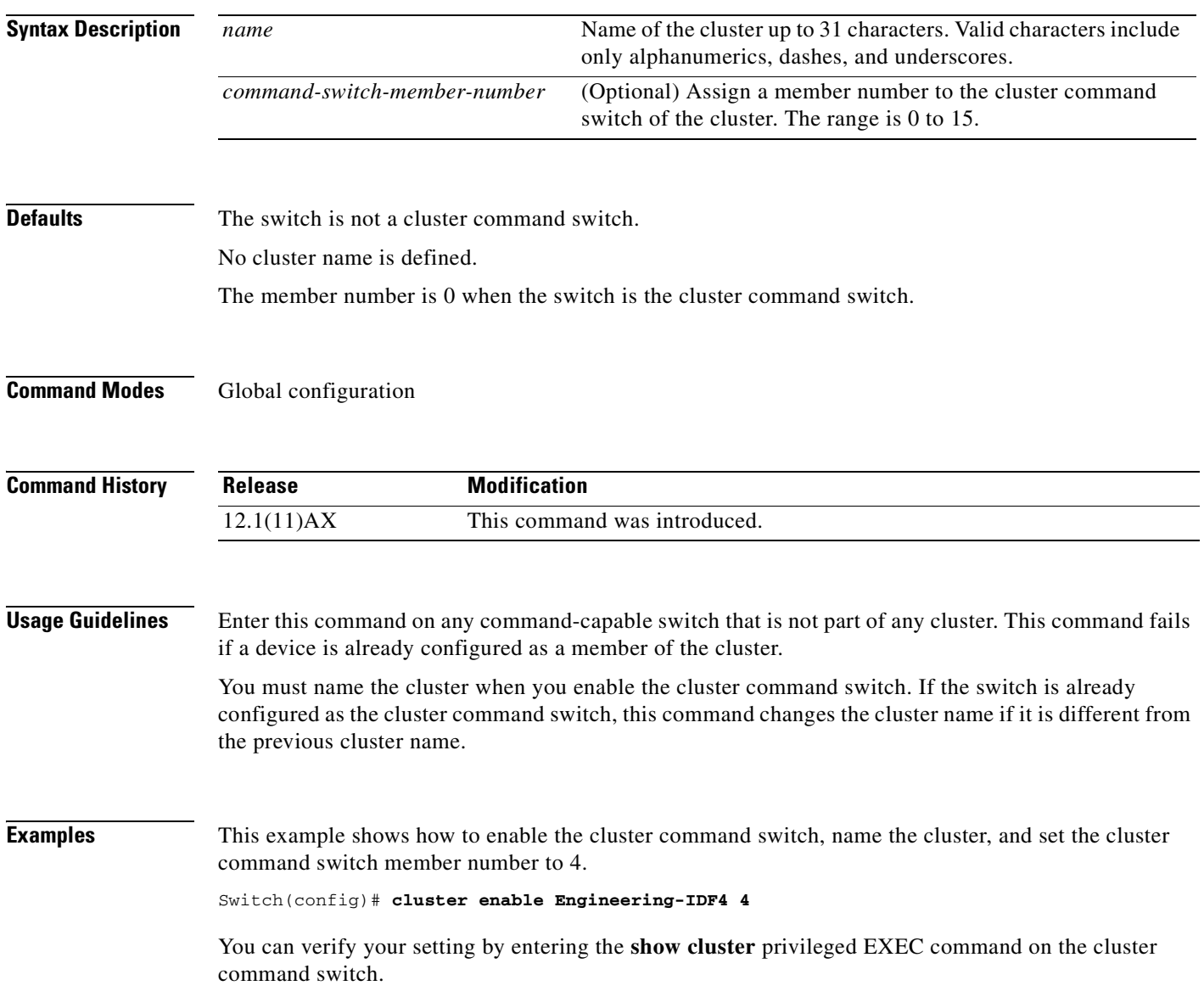

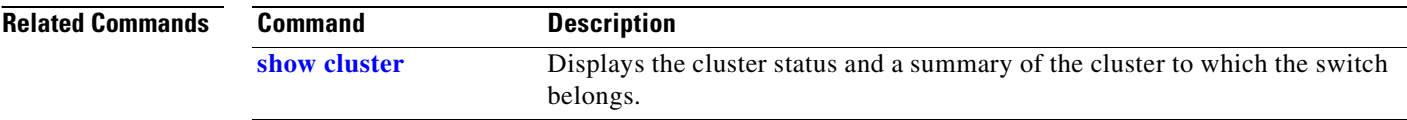

 $\blacksquare$ 

## **cluster holdtime**

Use the **cluster holdtime** global configuration command on the switch stack or on the a cluster command switch to set the duration in seconds before a switch (either the command or cluster member switch) declares the other switch down after not receiving heartbeat messages. Use the **no** form of this command to set the duration to the default value.

**cluster holdtime** *holdtime-in-secs*

#### **no cluster holdtime**

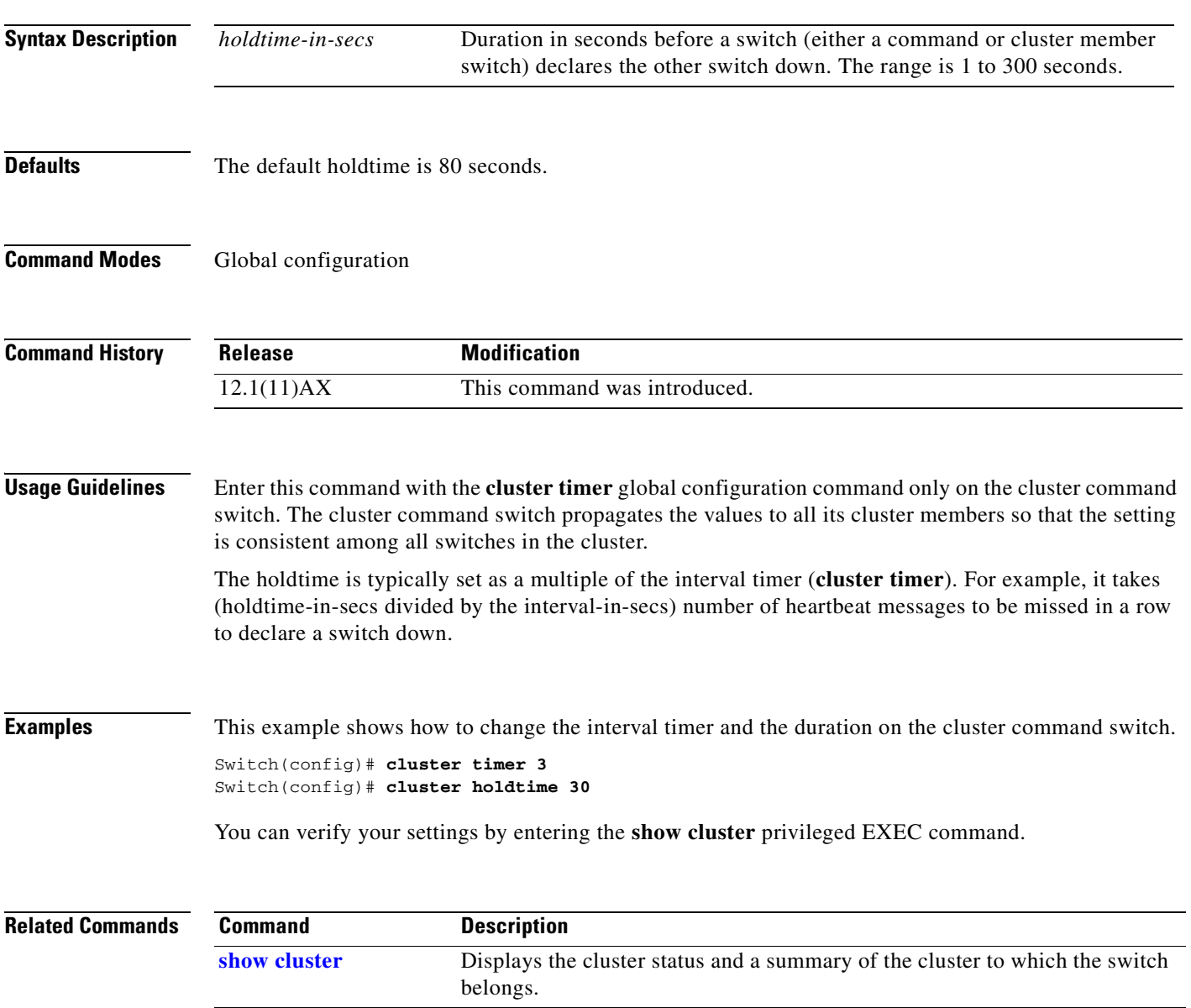

### **cluster member**

Use the **cluster member** global configuration command on the cluster command switch to add candidates to a cluster. Use the **no** form of the command to remove members from the cluster.

**cluster member** [*n*] **mac-address** *H.H.H* [**password** *enable-password*] [**vlan** *vlan-id*]

**no cluster member** *n*

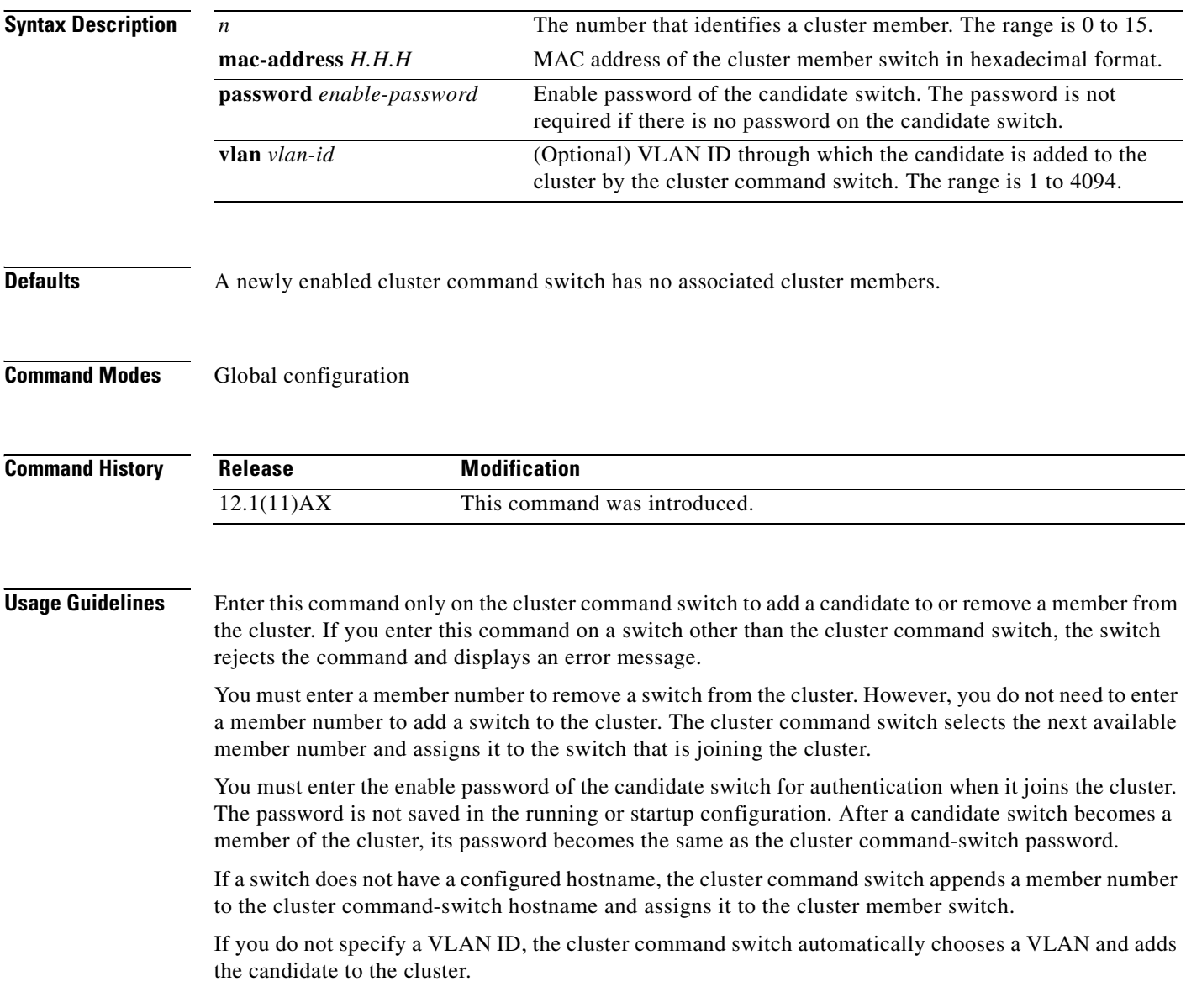

#### **Examples** This example shows how to add a switch as member 2 with MAC address 00E0.1E00.2222 and the password *key* to a cluster. The cluster command switch adds the candidate to the cluster through VLAN 3.

Switch(config)# **cluster member 2 mac-address 00E0.1E00.2222 password key vlan 3**

This example shows how to add a switch with MAC address 00E0.1E00.3333 to the cluster. This switch does not have a password. The cluster command switch selects the next available member number and assigns it to the switch that is joining the cluster.

Switch(config)# **cluster member mac-address 00E0.1E00.3333**

You can verify your settings by entering the **show cluster members** privileged EXEC command on the cluster command switch.

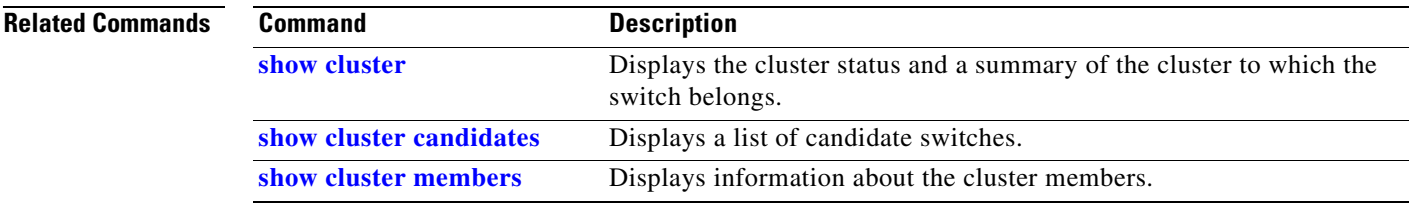

## **cluster outside-interface**

Use the **cluster outside-interface** global configuration command on the switch stack or on the a cluster command switch to configure the outside interface for cluster Network Address Translation (NAT) so that a member without an IP address can communicate with devices outside the cluster. Use the **no** form of this command to return to the default setting.

**cluster outside-interface** *interface-id*

#### **no cluster outside-interface**

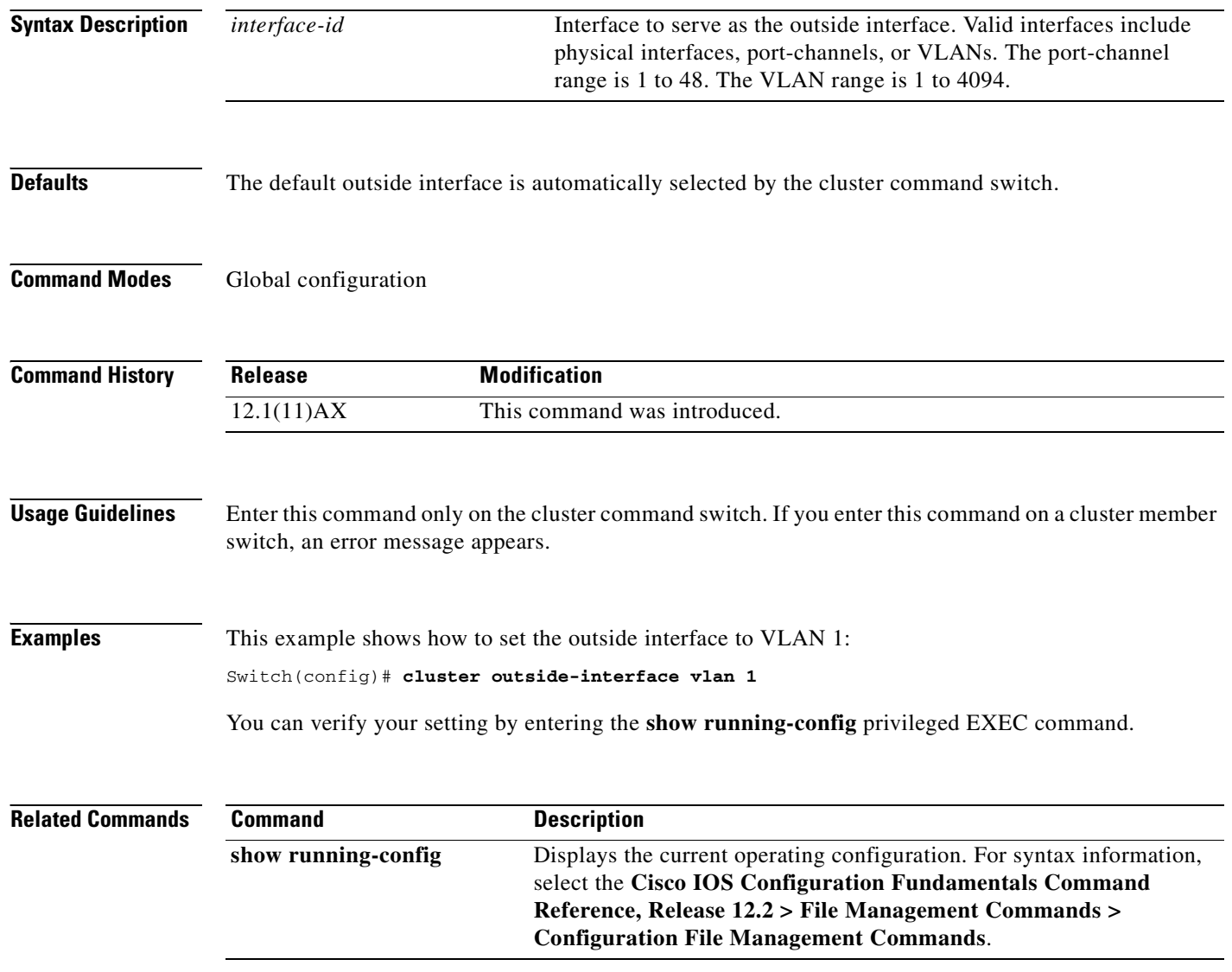

#### **cluster run**

Use the **cluster run** global configuration command to enable clustering on a switch. Use the **no** form of this command to disable clustering on a switch.

**cluster run**

**no cluster run**

- **Syntax Description** This command has no arguments or keywords.
- **Defaults** Clustering is enabled on all switches.
- **Command Modes** Global configuration

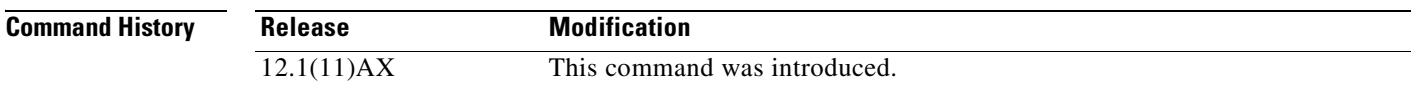

**Usage Guidelines** When you enter the **no cluster run** command on a cluster command switch or cluster command switch stack, the cluster command switch is disabled. Clustering is disabled, and the switch cannot become a candidate switch.

> When you enter the **no cluster run** command on a cluster member switch, it is removed from the cluster. Clustering is disabled, and the switch cannot become a candidate switch.

When you enter the **no cluster run** command on a switch that is not part of a cluster, clustering is disabled on this switch. This switch cannot then become a candidate switch.

**Examples** This example shows how to disable clustering on the cluster command switch: Switch(config)# **no cluster run**

You can verify your setting by entering the **show cluster** privileged EXEC command.

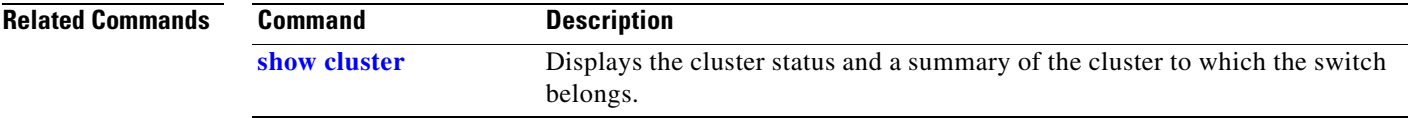

### **cluster standby-group**

Use the **cluster standby-group** global configuration command to enable cluster command-switch redundancy by binding the cluster to an existing Hot Standby Router Protocol (HSRP). Entering the routing-redundancy keyword enables the same HSRP group to be used for cluster command-switch redundancy and routing redundancy. Use the **no** form of this command to return to the default setting.

**cluster standby-group** *HSRP-group-name* [**routing-redundancy**]

**no cluster standby-group**

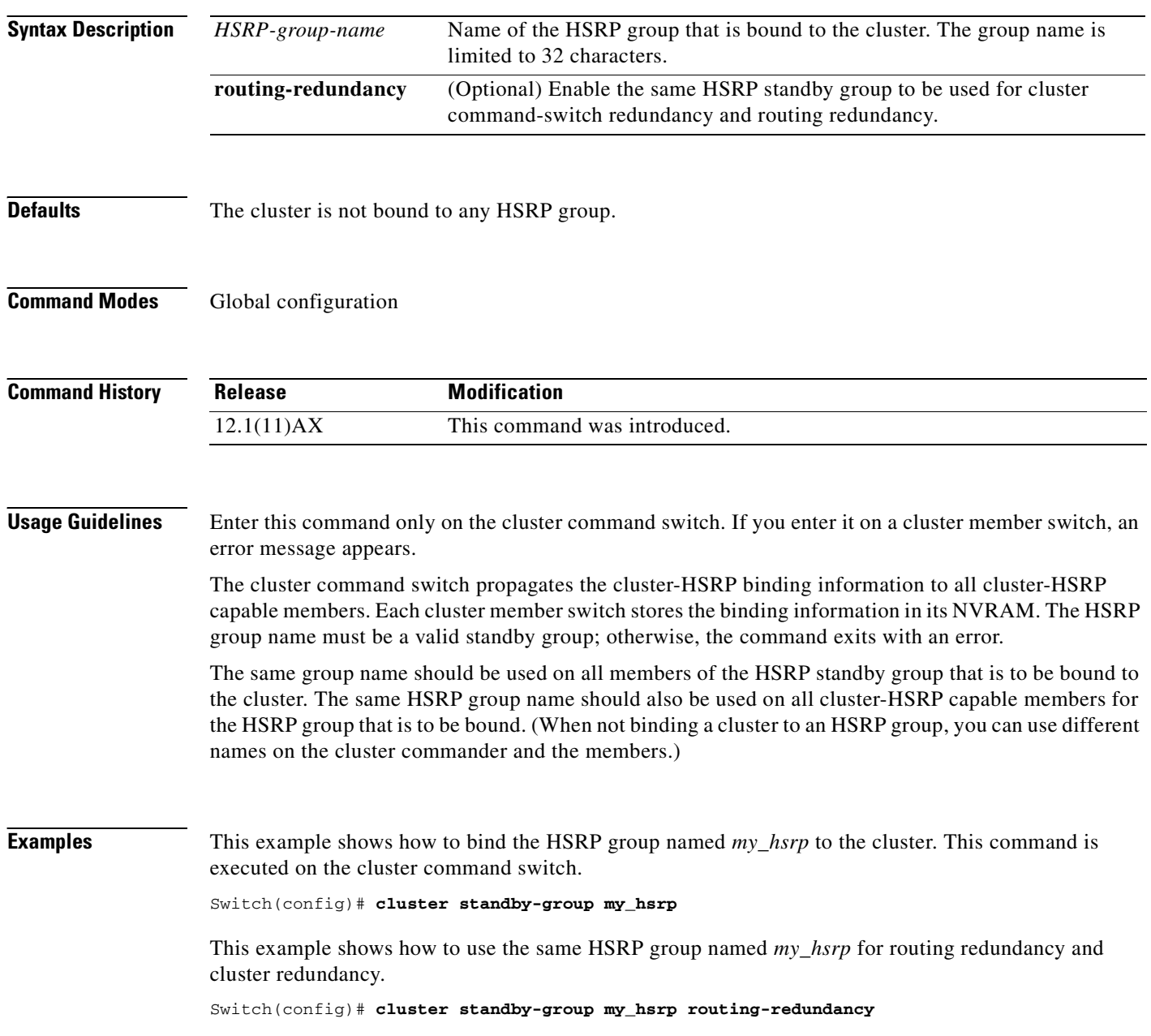

This example shows the error message when this command is executed on a cluster command switch and the specified HSRP standby group does not exist:

Switch(config)# **cluster standby-group my\_hsrp**  %ERROR: Standby (my\_hsrp) group does not exist

This example shows the error message when this command is executed on a cluster member switch:

Switch(config)# **cluster standby-group my\_hsrp routing-redundancy** %ERROR: This command runs on a cluster command switch

You can verify your settings by entering the **show cluster** privileged EXEC command. The output shows whether redundancy is enabled in the cluster.

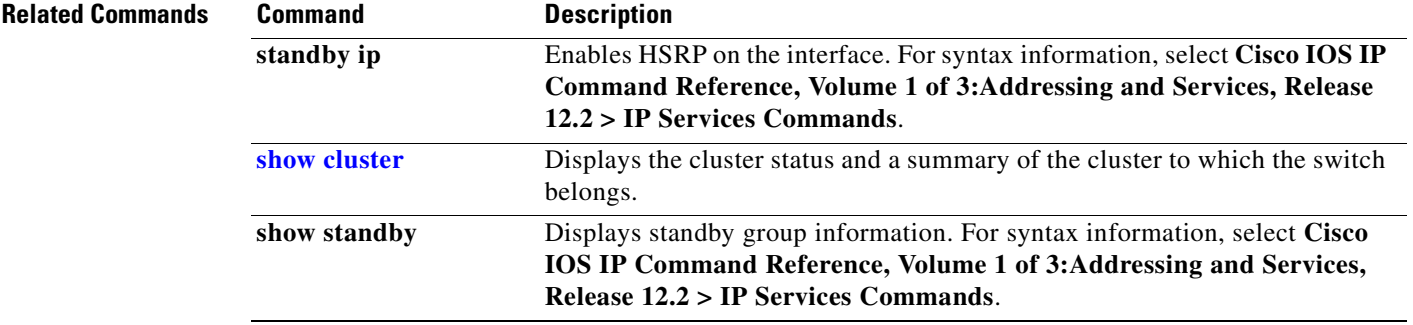

## **cluster timer**

Use the **cluster timer** global configuration command on the switch stack or on the a cluster command switch to set the interval in seconds between heartbeat messages. Use the **no** form of this command to set the interval to the default value.

**cluster timer** *interval-in-secs*

**no cluster timer**

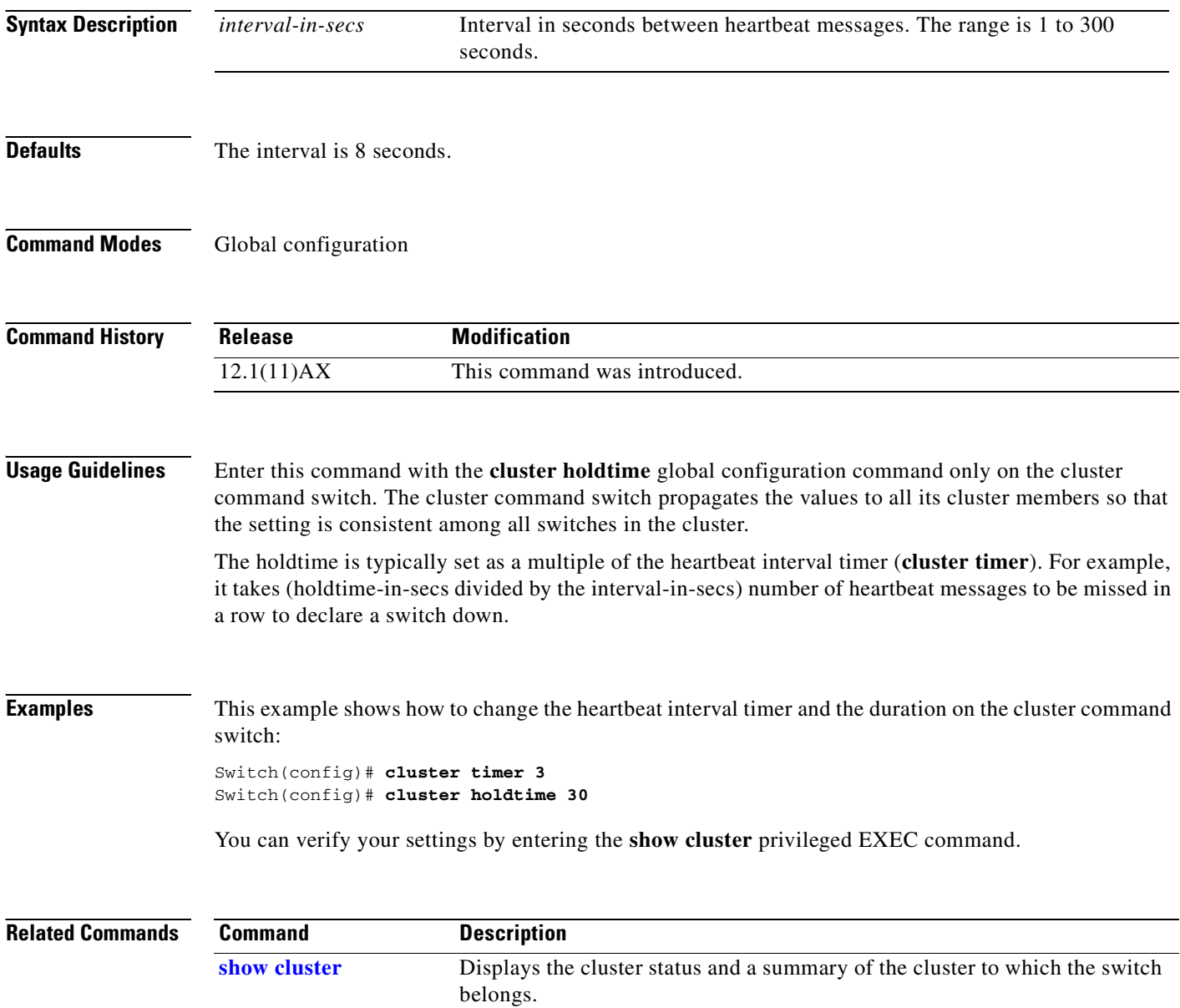

## **define interface-range**

Use the **define interface-range** global configuration command on the switch stack or on a standalone switch to create an interface-range macro. Use the **no** form of this command to delete the defined macro.

**define interface-range** *macro-name interface-range*

**no define interface-range** *macro-name interface-range*

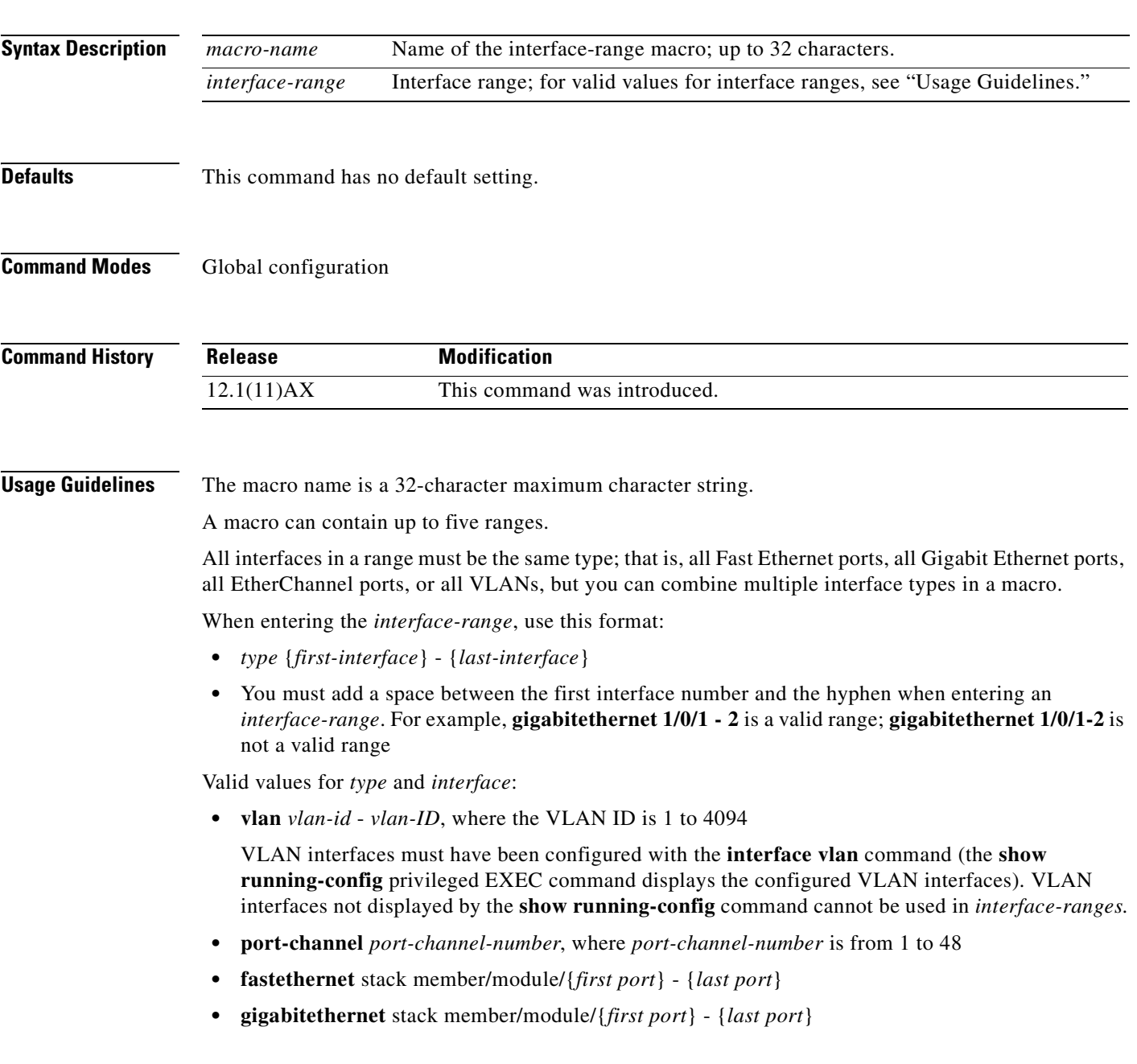

For physical interfaces:

- stack member is the number used to identify the switch within the stack. The number ranges from 1 to 9 and is assigned to the switch the first time the stack member initializes.
- **•** module is always 0.
- **•** the range is *type stack member*/**0**/*number number* (for example, **gigabitethernet 1/0/1 2**).

When you define a range, you must enter a space before the hyphen (-), for example:

#### **gigabitethernet1/0/1 - 2**

You can also enter multiple ranges. When you define multiple ranges, you must enter a space after the first entry before the comma (,). The space after the comma is optional, for example:

```
fastethernet1/0/3, gigabitethernet1/0/1 - 2
```
**fastethernet1/0/3 -4, gigabitethernet1/0/1 - 2**

**Examples** This example shows how to create a multiple-interface macro:

Switch(config)# **define interface-range macro1 fastethernet1/0/1 - 2, gigabitethernet1/0/1 - 2**

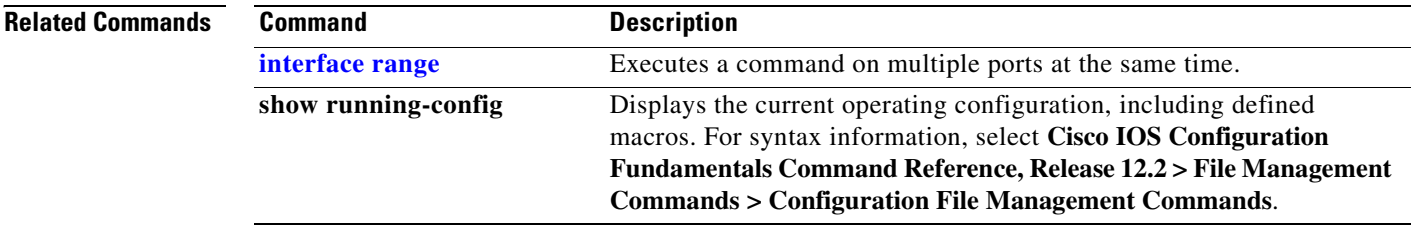
# **delete**

 $\blacksquare$ 

Use the **delete** privileged EXEC command on the switch stack or on a standalone switch to delete a file or directory on the flash memory device.

**delete** [**/force**] [/**recursive**] *filesystem***:/***file-url*

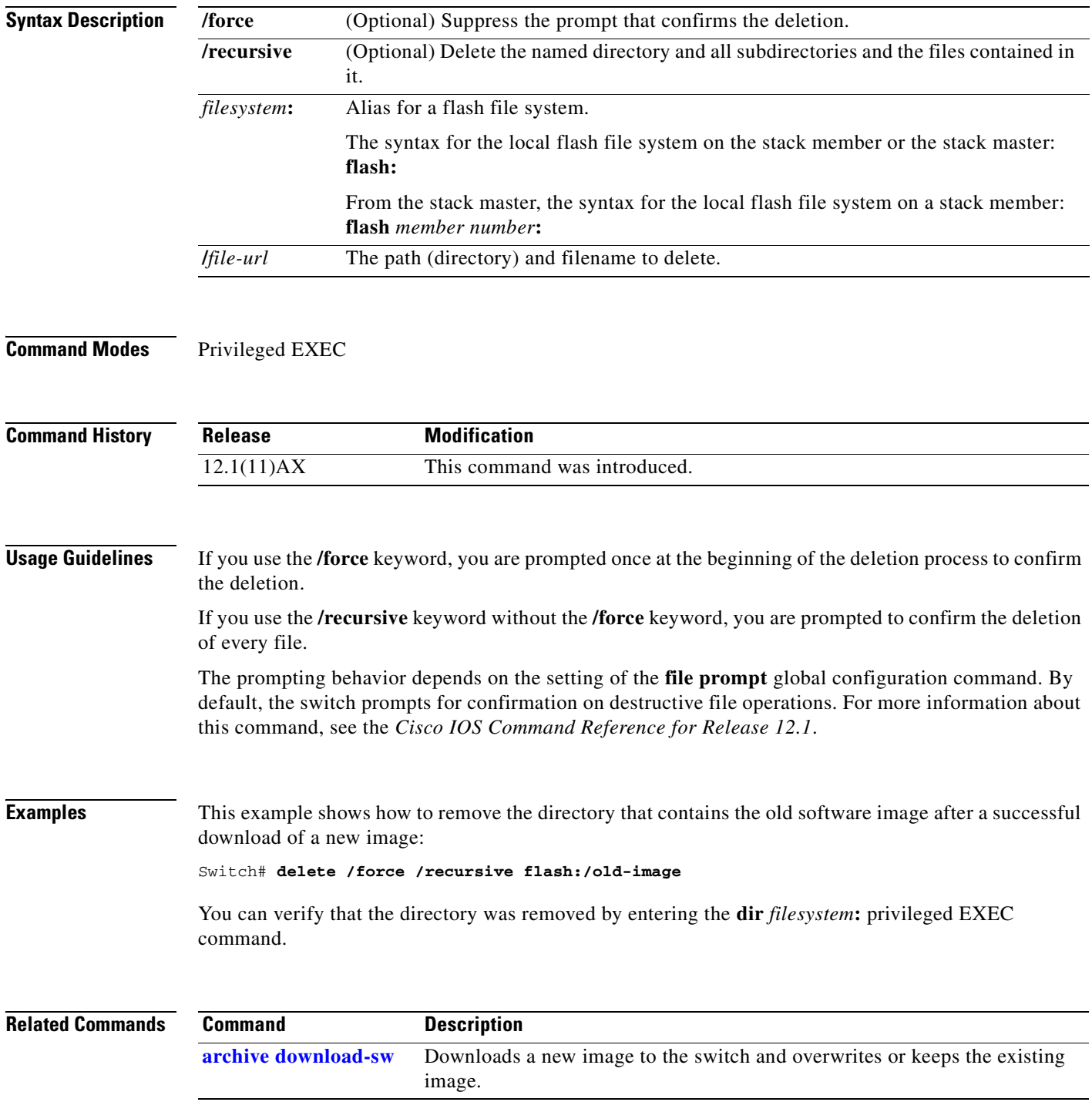

## **deny (ARP access-list configuration)**

Use the **deny** Address Resolution Protocol (ARP) access-list configuration command on the switch stack or on a standalone switch to deny an ARP packet based on matches against the DHCP bindings. Use the **no** form of this command to remove the specified access control entry (ACE) from the access list.

- **deny** {[**request**] **ip** {**any** | **host** *sender-ip* | *sender-ip sender-ip-mask*} **mac** {**any** | **host** *sender-mac* | *sender-mac sender-mac-mask*} | **response ip** {**any** | **host** *sender-ip* | *sender-ip sender-ip-mask*} [{**any** | **host** *target-ip* | *target-ip target-ip-mask*}] **mac** {**any** | **host** *sender-mac* | *sender-mac sender-mac-mask*} [{**any** | **host** *target-mac* | *target-mac target-mac-mask*}]} [**log**]
- **no deny** {[**request**] **ip** {**any** | **host** *sender-ip* | *sender-ip sender-ip-mask*} **mac** {**any** | **host**  *sender-mac* | *sender-mac sender-mac-mask*} | **response ip** {**any** | **host** *sender-ip* | *sender-ip sender-ip-mask*} [{**any** | **host** *target-ip* | *target-ip target-ip-mask*}] **mac** {**any** | **host** *sender-mac* | *sender-mac sender-mac-mask*} [{**any** | **host** *target-mac* | *target-mac target-mac-mask*}]} [**log**]

This command is available only if your switch is running the IP services image, formerly known as the enhanced multilayer image (EMI).

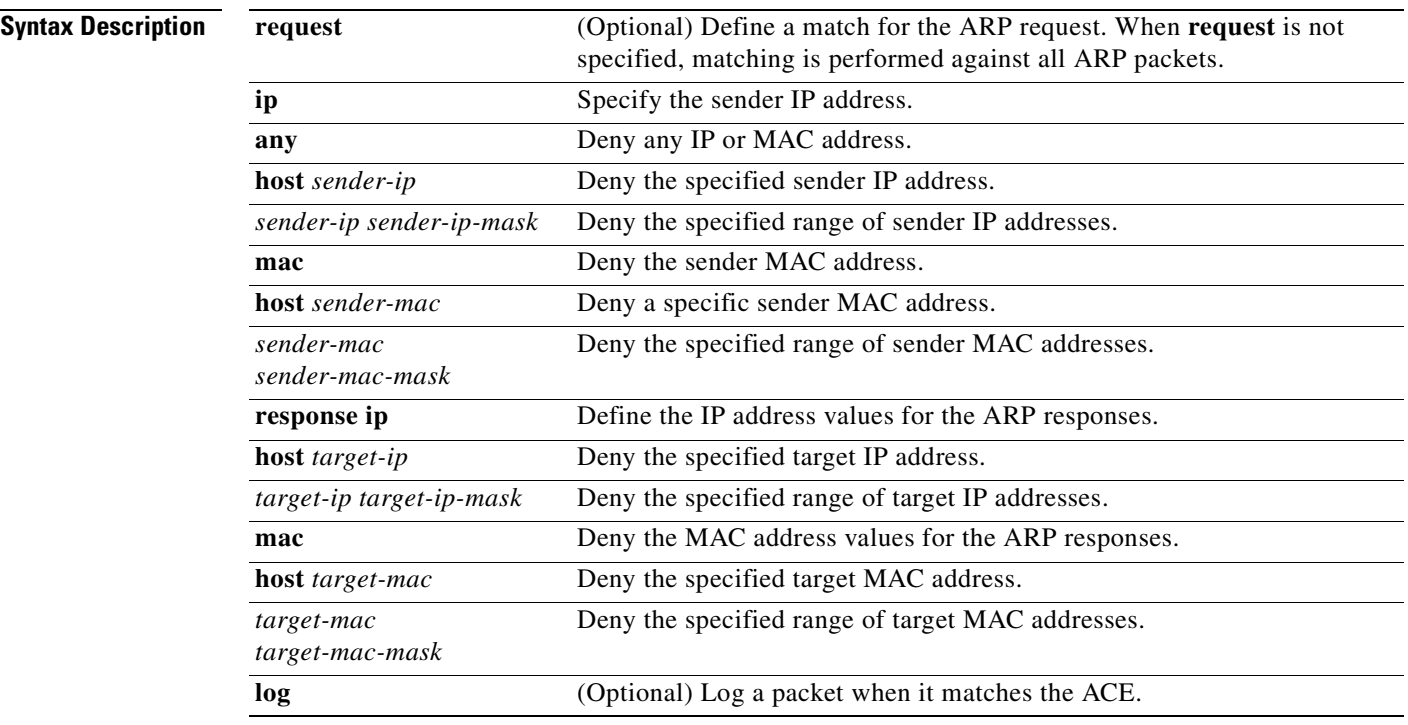

**Defaults** There are no default settings. However, at the end of the ARP access list, there is an implicit **deny ip any mac any** command.

#### **Command Modes** ARP access-list configuration

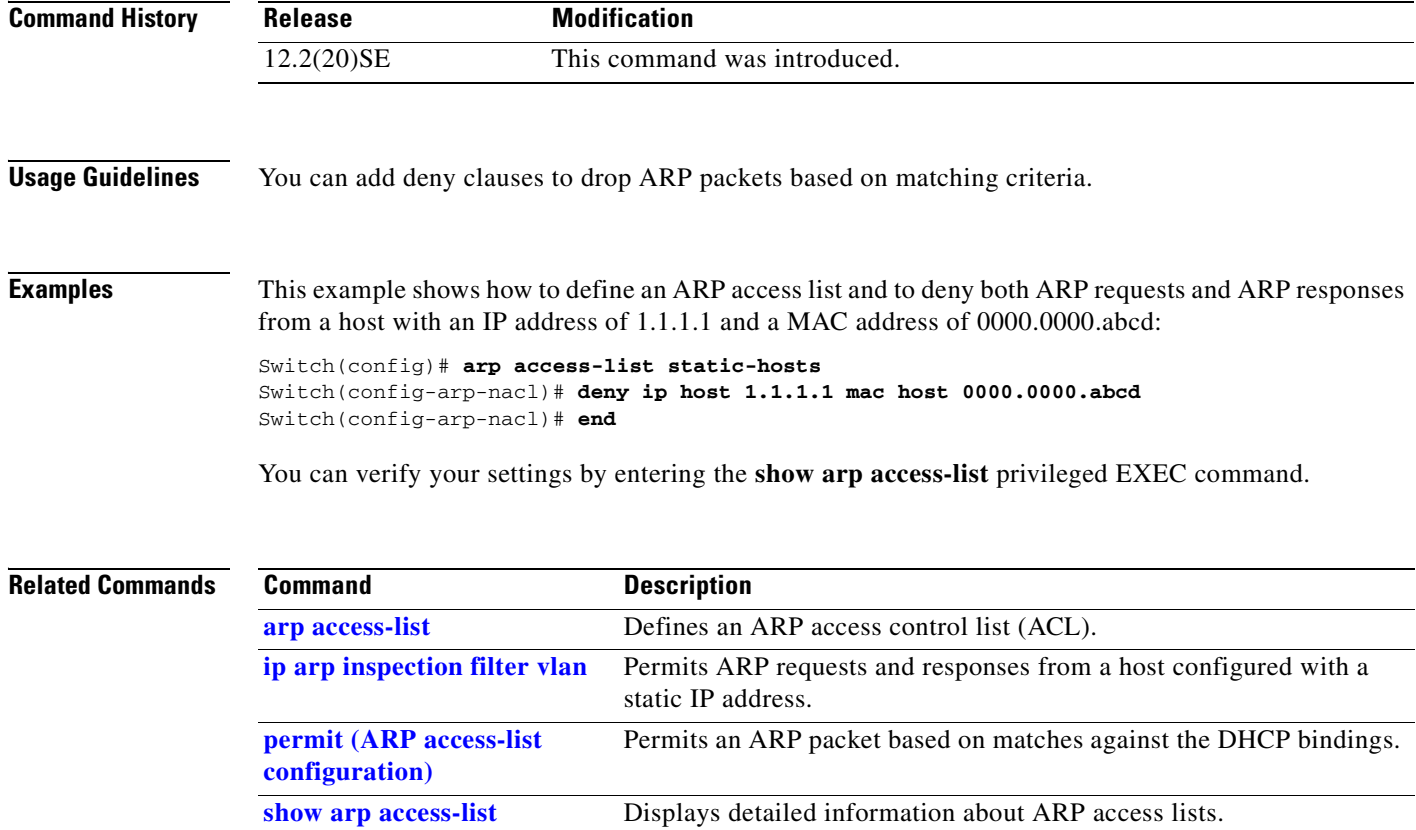

 $\overline{\phantom{a}}$ 

## **deny (IPv6 access-list configuration)**

U**s**e the **deny** command in IPv6 access list configuration mode on the switch stack or on a standalone switch to set deny conditions for an IPv6 access list. Use the **no** form of this command to remove the deny conditions.

- **deny** {*protocol*} {*source-ipv6-prefix***/***prefix-length* | **any** | **host** *source-ipv6-address*} [*operator*  [*port-number*]] {*destination-ipv6-prefix/prefix-length* | **any** | **host** *destination-ipv6-address*} [*operator* [*port-number*]] [**dscp** *value*] [**fragments**] [**log**] [**log-input**] [**sequence** *value*] [**time-range** *name*]
- **no deny** {*protocol*} {*source-ipv6-prefix***/***prefix-length* | **any** | **host** *source-ipv6-address*} [*operator*  [*port-number*]] {*destination-ipv6-prefix/prefix-length* | **any** | **host** *destination-ipv6-address*} [*operator* [*port-number*]] [**dscp** *value*] [**fragments**] [**log**] [**log-input**] [**sequence** *value*] [**time-range** *name*]

#### **Internet Control Message Protocol**

**deny icmp** {*source-ipv6-prefix***/***prefix-length* | **any** | **host** *source-ipv6-address*} [*operator*  [*port-number*]] {*destination-ipv6-prefix/prefix-length* | **any** | **host** *destination-ipv6-address*} [*operator* [*port-number*]] [*icmp-type* [*icmp-code*] | *icmp-message*] [**dscp** *value*] [**log**] [**log-input**] [**sequence** *value*] [**time-range** *name*]

#### **Transmission Control Protocol**

**deny tcp** {*source-ipv6-prefix***/***prefix-length* | **any** | **host** *source-ipv6-address*} [*operator*  [*port-number*]] {*destination-ipv6-prefix/prefix-length* | **any** | **host** *destination-ipv6-address*} [*operator* [*port-number*]] [**ack**] [**dscp** *value*] [**established**] [**fin**] [**log**] [**log-input**] [**neq** {*port* | *protocol*}] [**psh**] [**range** {*port* | *protocol*}] [**rst**] [**sequence** *value*] [**syn**] [**time-range** *name*] [**urg**]

#### **User Datagram Protocol**

**deny udp** {*source-ipv6-prefix***/***prefix-length* | **any** | **host** *source-ipv6-address*} [*operator*  [*port-number*]] {*destination-ipv6-prefix/prefix-length* | **any** | **host** *destination-ipv6-address*} [*operator* [*port-number*]] [**dscp** *value*] [**log**] [**log-input**] [**neq** {*port* | *protocol*}] [**range** {*port* | *protocol*}] [**sequence** *value*] [**time-range** *name*]

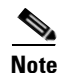

**Note** This command is available only if the switch stack is running the advanced IP services image and you have configured a dual IPv4 and IPv6 Switch Database Management (SDM) template on the switch.

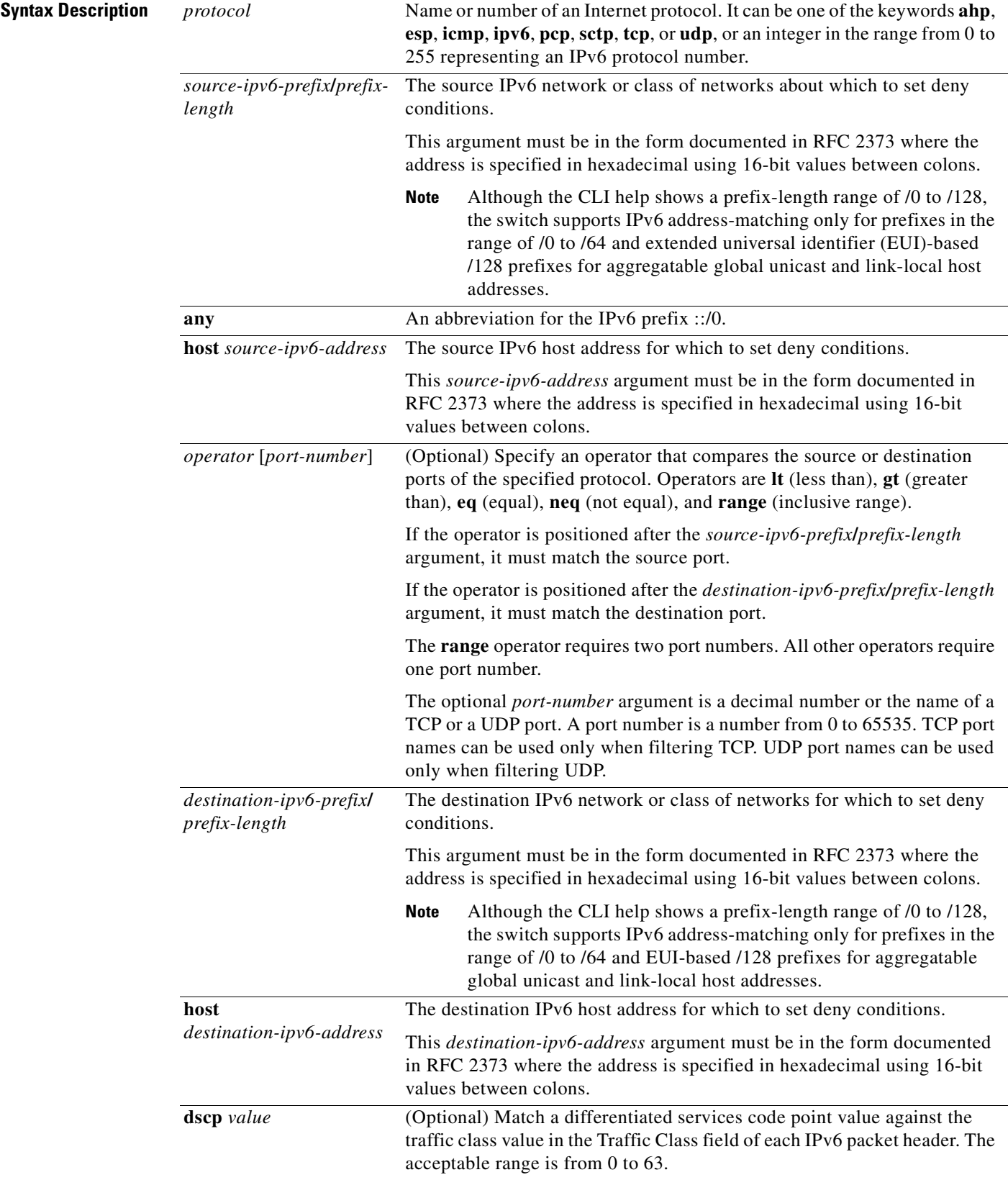

 $\blacksquare$ 

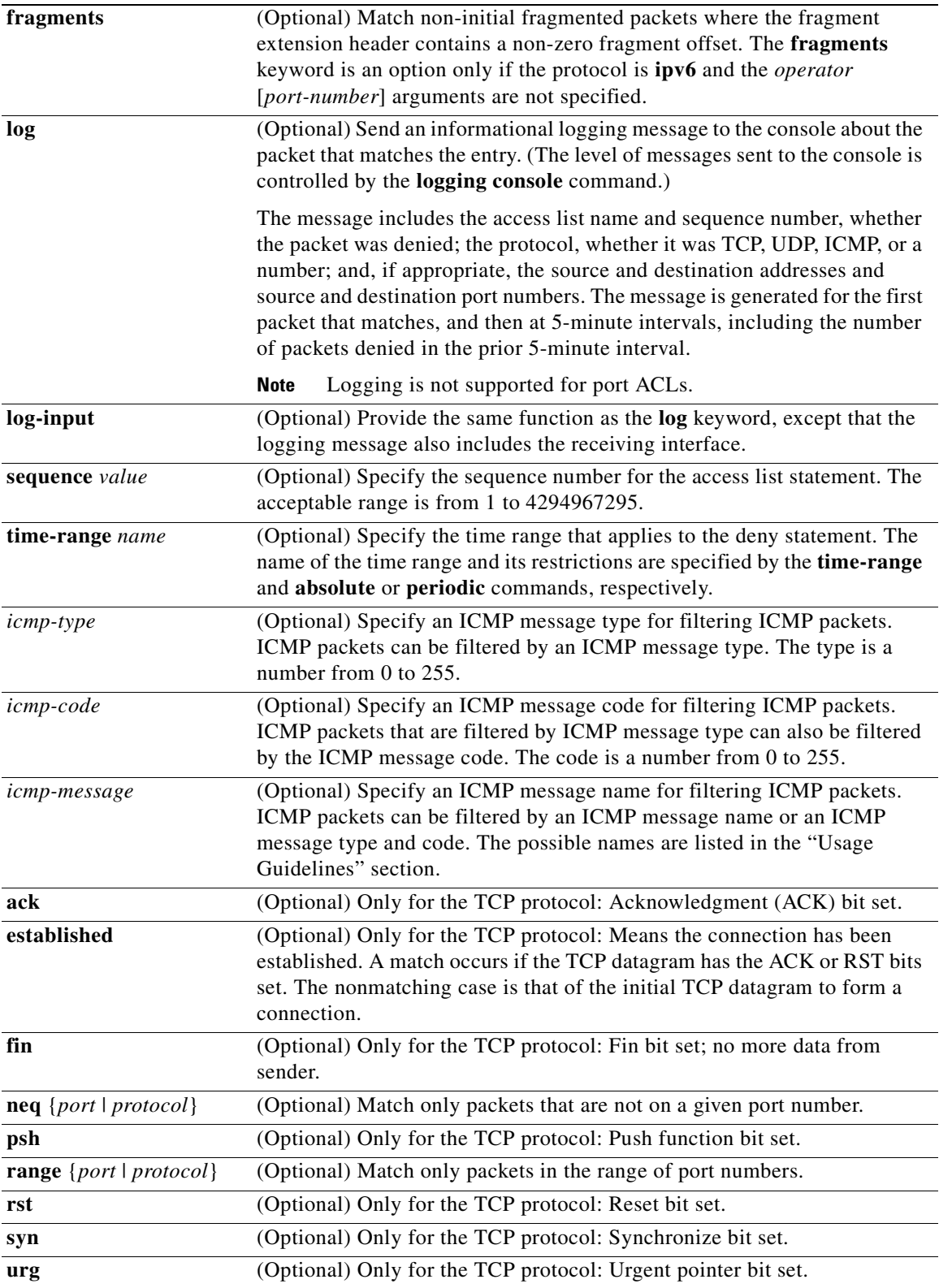

 $\blacksquare$ 

 $\frac{\partial}{\partial x}$ 

**Note** Although visible in the command-line help strings, the **flow-label**, **routing**, and **undetermined-transport** keywords are not supported.

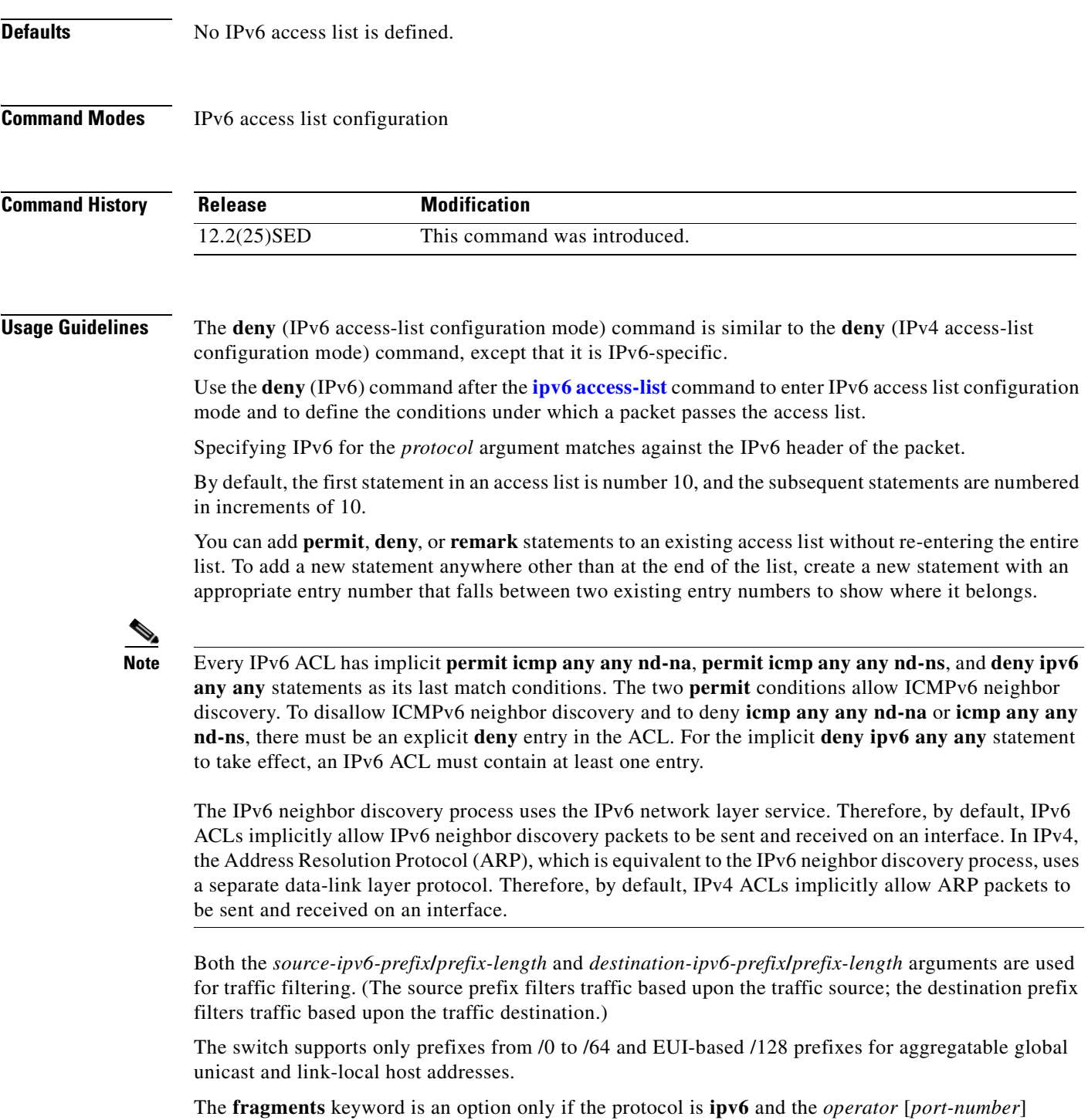

arguments are not specified.

This is a list of ICMP message names:

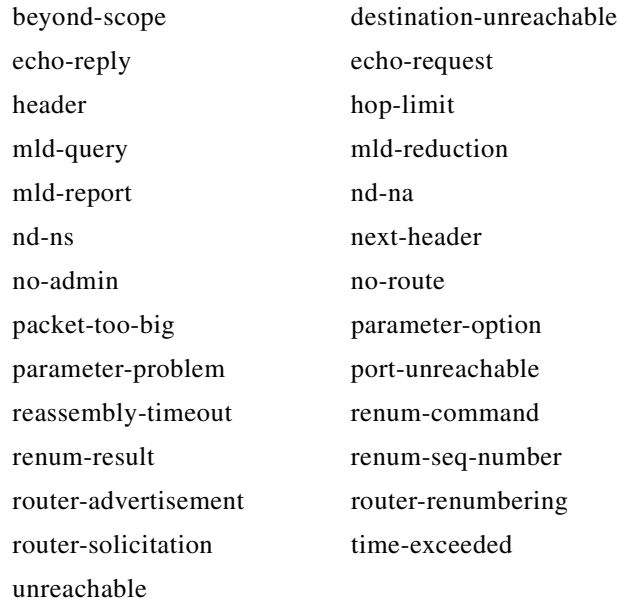

**Examples** This example configures the IPv6 access list named CISCO and applies the access list to outbound traffic on a Layer 3 interface. The first deny entry in the list prevents all packets that have a destination TCP port number greater than 5000 from leaving the interface. The second deny entry in the list prevents all packets that have a source UDP port number less than 5000 from leaving the interface. The second deny also logs all matches to the console. The first permit entry in the list permits all ICMP packets to leave the interface. The second permit entry in the list permits all other traffic to leave the interface. The second permit entry is necessary because an implicit deny-all condition is at the end of each IPv6 access list.

```
Switch(config)# ipv6 access-list CISCO
Switch(config-ipv6-acl)# deny tcp any any gt 5000
Switch config-ipv6-acl)# deny ::/0 lt 5000 ::/0 log
Switch(config-ipv6-acl)# permit icmp any any
Switch(config-ipv6-acl)# permit any any
Switch(config-ipv6-acl)# exit
Switch(config)# interface gigabitethernet1/0/3
Switch(config-if)# no switchport
Switch(config-if)# ipv6 address 2001::/64 eui-64
Switch(config-if)# ipv6 traffic-filter CISCO out
```
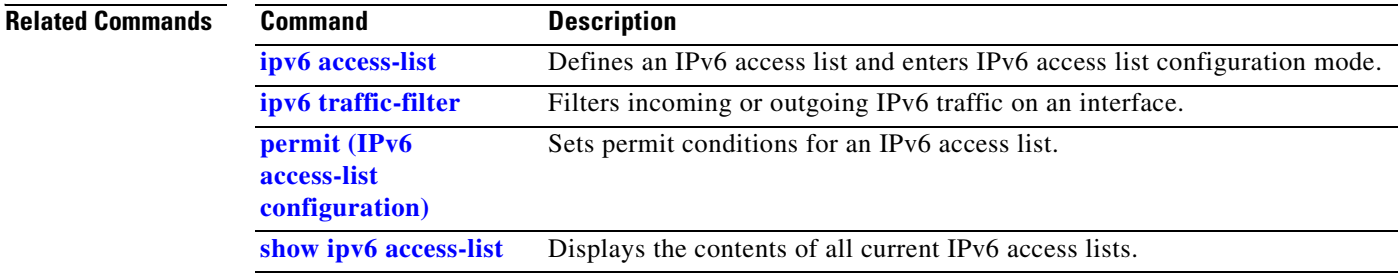

## **deny (MAC access-list configuration)**

Use the **deny** MAC access-list configuration command on the switch stack or on a standalone switch to prevent non-IP traffic from being forwarded if the conditions are matched. Use the **no** form of this command to remove a deny condition from the named MAC access list.

- {**deny** | **permit**} {**any** | **host** *src-MAC-addr* | *src-MAC-addr mask*} {**any** | **host** *dst-MAC-addr* | *dst-MAC-addr mask*} [*type mask* | **aarp** | **amber** | **cos** *cos* | **dec-spanning** | **decnet-iv** | **diagnostic** | **dsm** | **etype-6000** | **etype-8042** | **lat** | **lavc-sca** | **lsap** *lsap mask* |**mop-console** | **mop-dump** | **msdos** | **mumps** | **netbios** | **vines-echo** | **vines-ip** | **xns-idp**]
- **no** {**deny** | **permit**} {**any** | **host** *src-MAC-addr* | *src-MAC-addr mask*} {**any** | **host** *dst-MAC-addr* | *dst-MAC-addr mask*} [*type mask* | **aarp** | **amber** | **cos** *cos* | **dec-spanning** | **decnet-iv** | **diagnostic** | **dsm** | **etype-6000** | **etype-8042** | **lat** | **lavc-sca** | **lsap** *lsap mask* | **mop-console** | **mop-dump** | **msdos** | **mumps** | **netbios** | **vines-echo** | **vines-ip** | **xns-idp**]

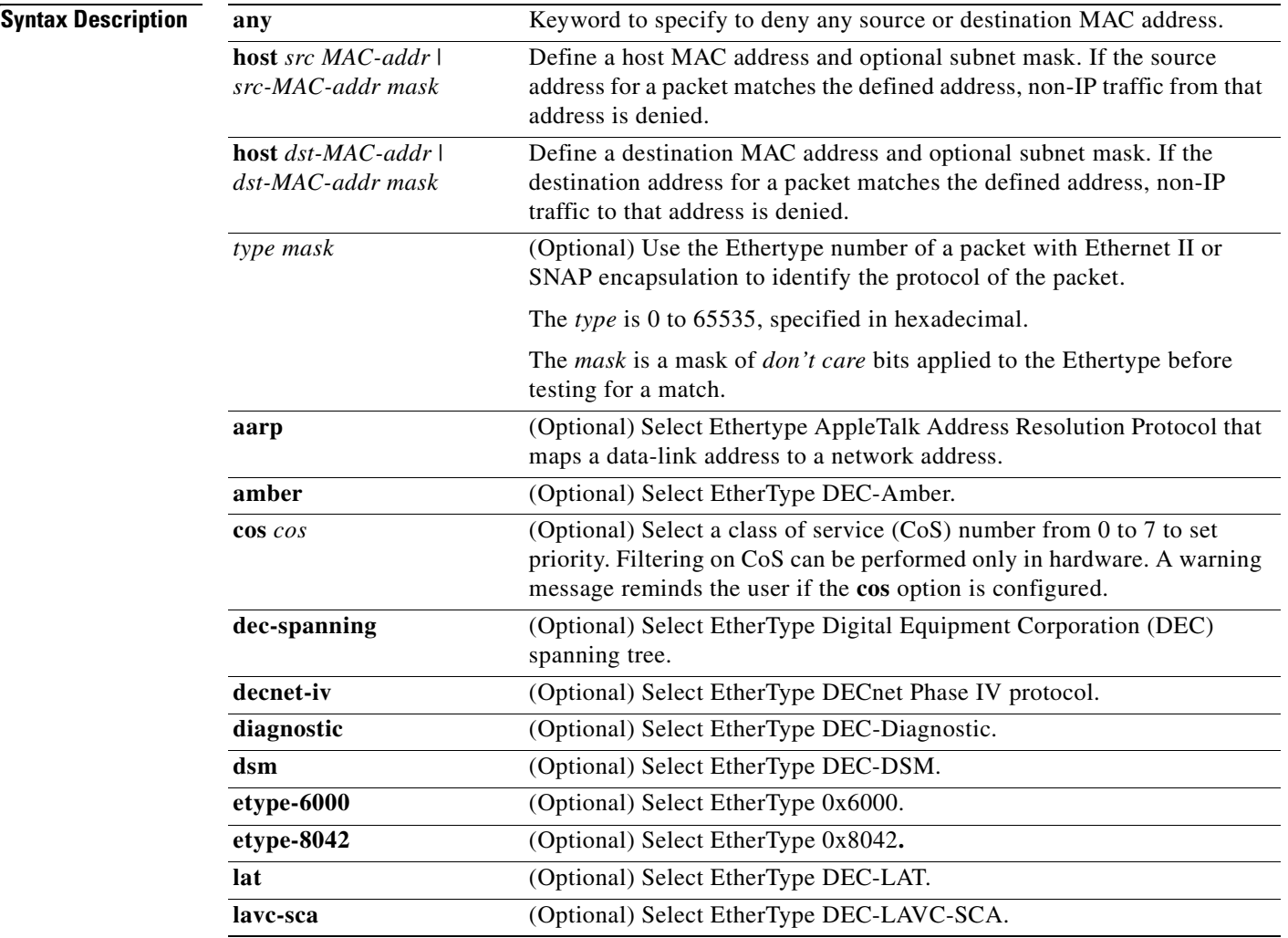

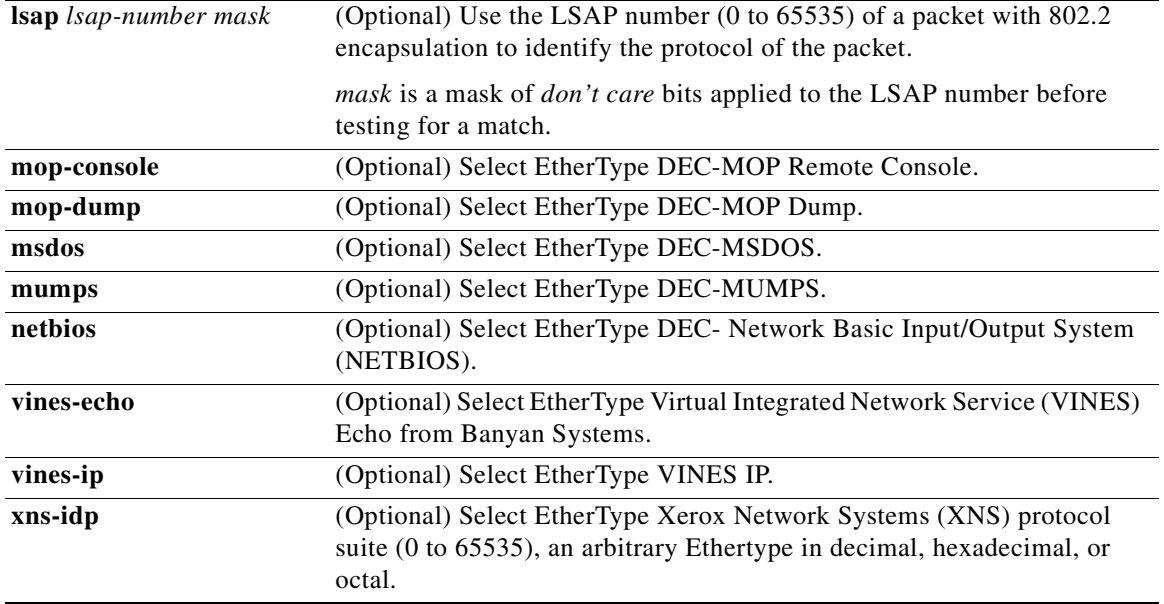

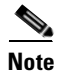

<span id="page-117-0"></span>**Note** Though visible in the command-line help strings, **appletalk** is not supported as a matching condition.

To filter IPX traffic, you use the *type mask* or **lsap** *lsap mask* keywords, depending on the type of IPX encapsulation being used. Filter criteria for IPX encapsulation types as specified in Novell terminology and Cisco IOS terminology are listed in [Table 2-4](#page-117-0).

#### *Table 2-4 IPX Filtering Criteria*

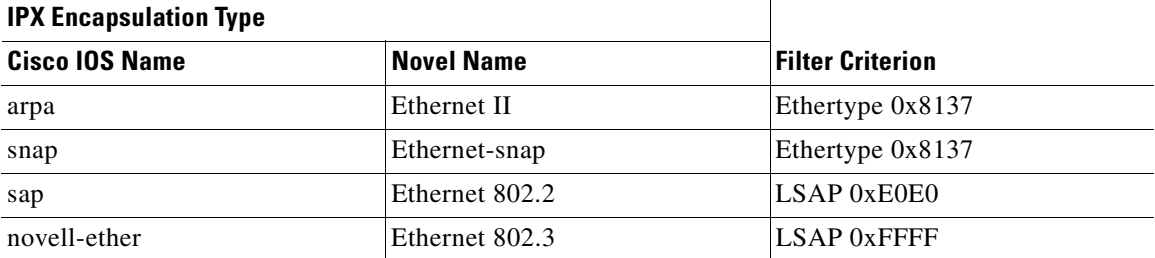

**Defaults** This command has no defaults. However; the default action for a MAC-named ACL is to deny.

**Command Modes** MAC-access list configuration

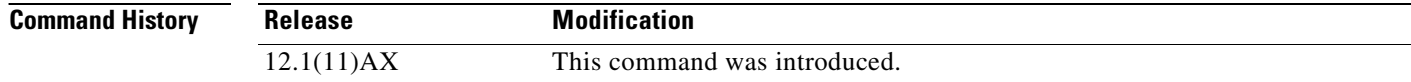

 $\mathbf{I}$ 

**[configuration\)](#page-336-0)**

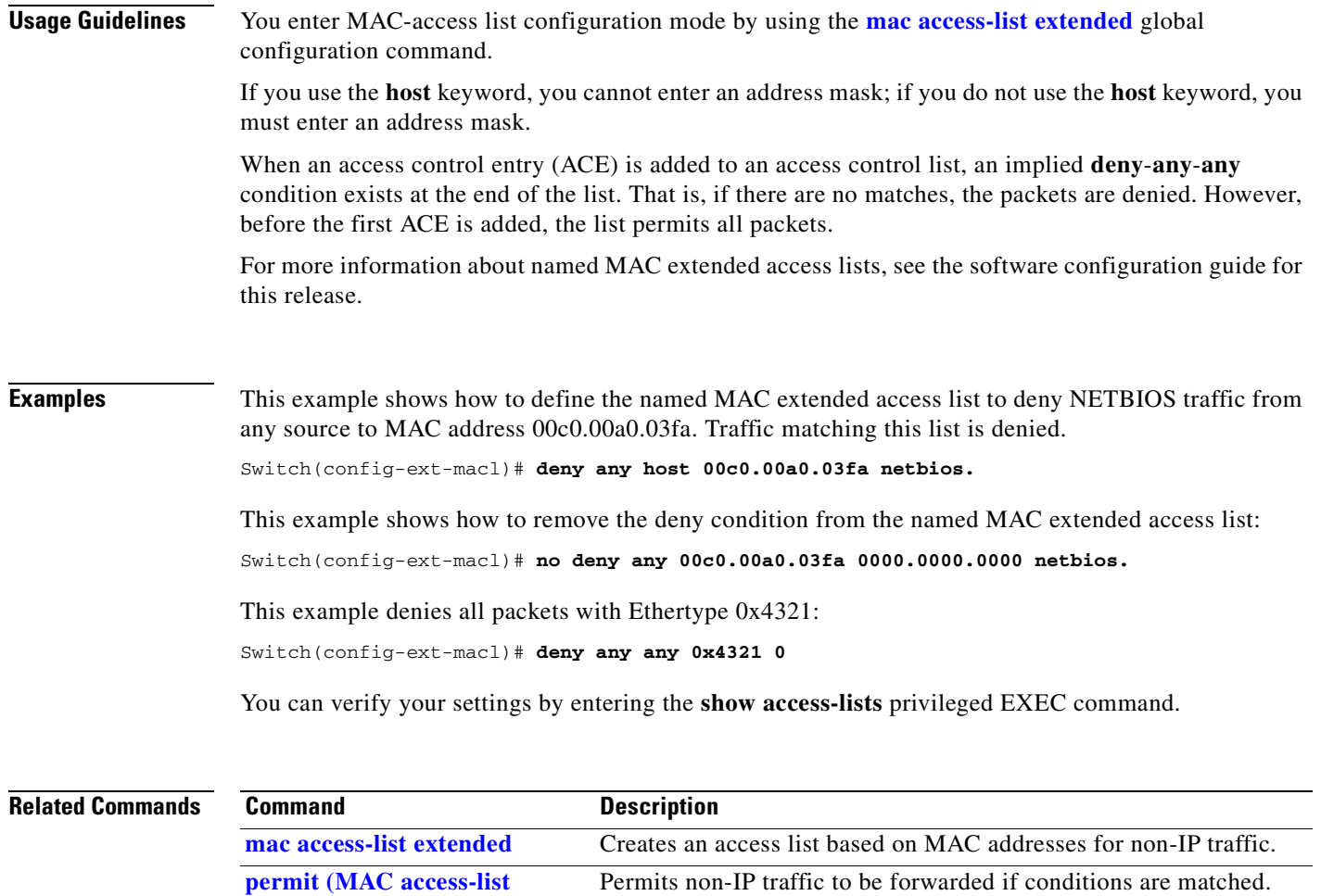

**[show access-lists](#page-388-0)** Displays access control lists configured on a switch.

# <span id="page-119-0"></span>**dot1x**

Use the **dot1x** global configuration command on the switch stack or on a standalone switch to globally enable IEEE 802.1x. Use the **no** form of this command to return to the default setting.

**dot1x** {**system-auth-control**} | {**guest-vlan supplicant**}

**no dot1x** {**system-auth-control**} | {**guest-vlan supplicant**}

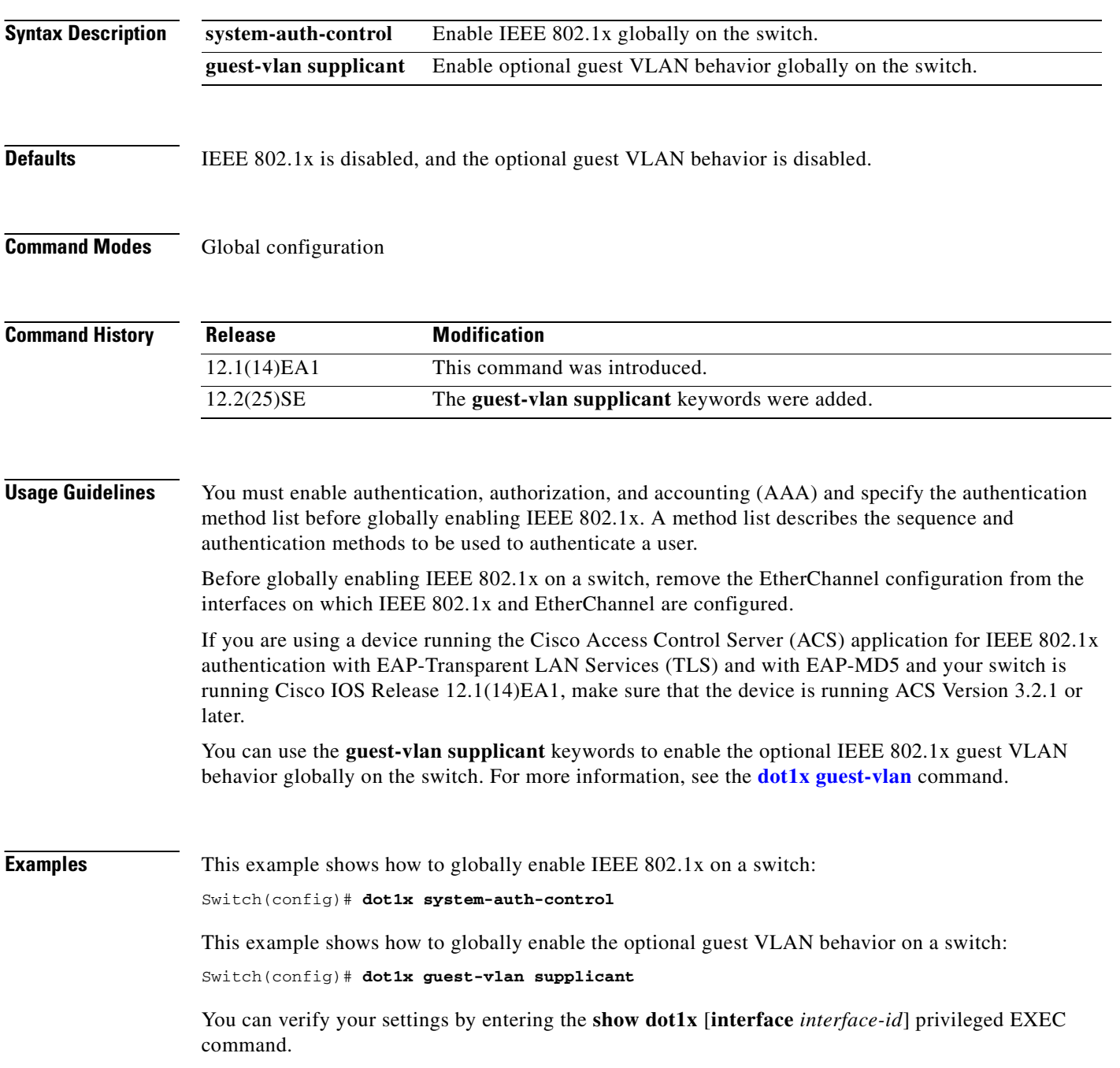

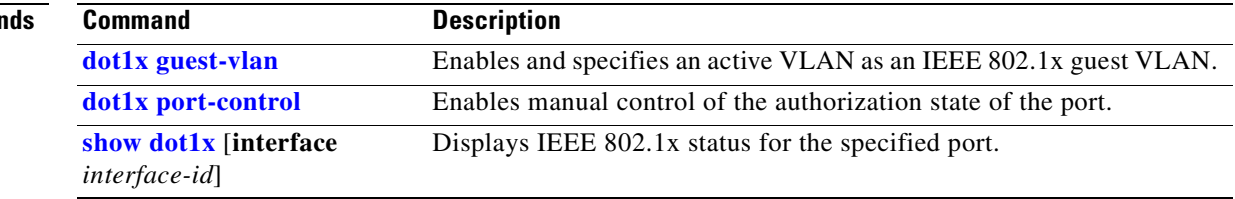

 $\blacksquare$ 

## <span id="page-121-0"></span>**dot1x auth-fail max-attempts**

Use the **dot1x auth-fail max-attempts** interface configuration command on the switch stack or on a standalone switch to configure the maximum allowable authentication attempts before a port is moved to the restricted VLAN. To return to the default setting, use the **no** form of this command.

**dot1x auth-fail max-attempts** *max-attempts*

**no dot1x auth-fail max-attempts** 

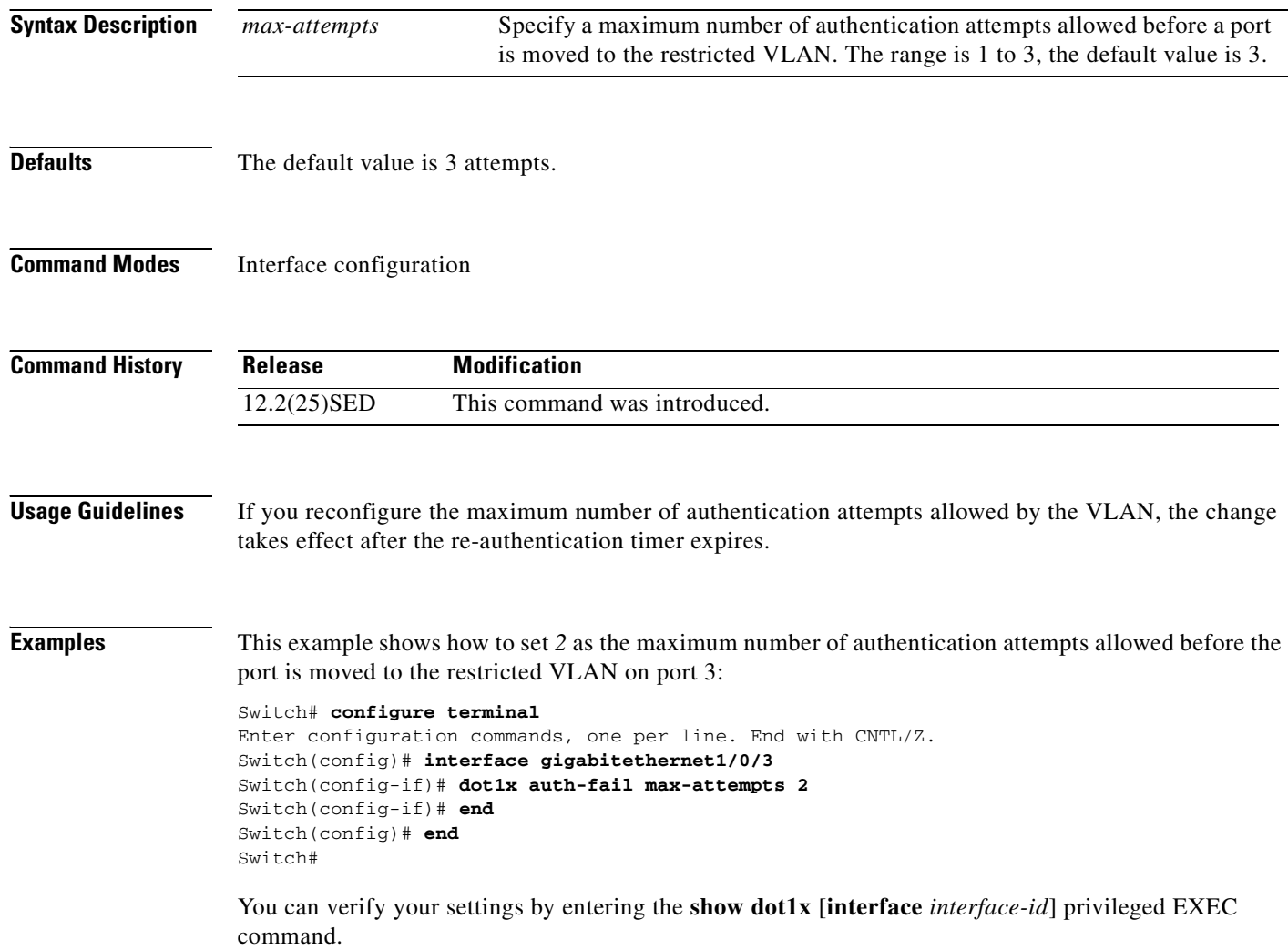

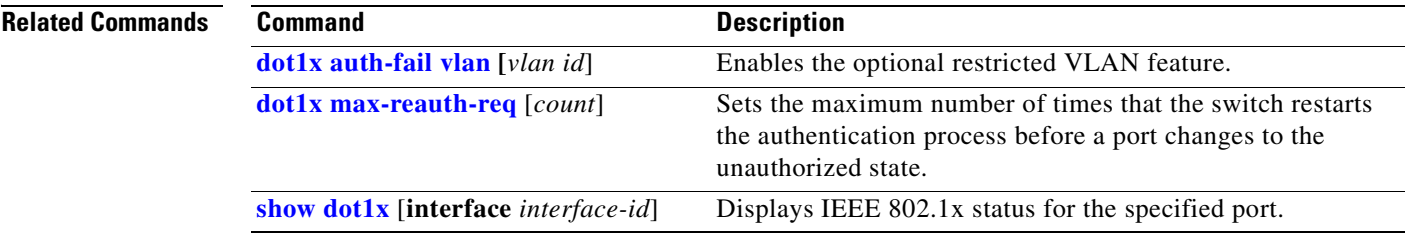

 $\blacksquare$ 

# <span id="page-123-0"></span>**dot1x auth-fail vlan**

 Use the **dot1x auth-fail vlan** interface configuration command on the switch stack or on a standalone switch to enable the restricted VLAN on a port. To return to the default setting, use the **no** form of this command.

**dot1x auth-fail vlan** *vlan-id*

**no dot1x auth-fail vlan** *vlan-id*

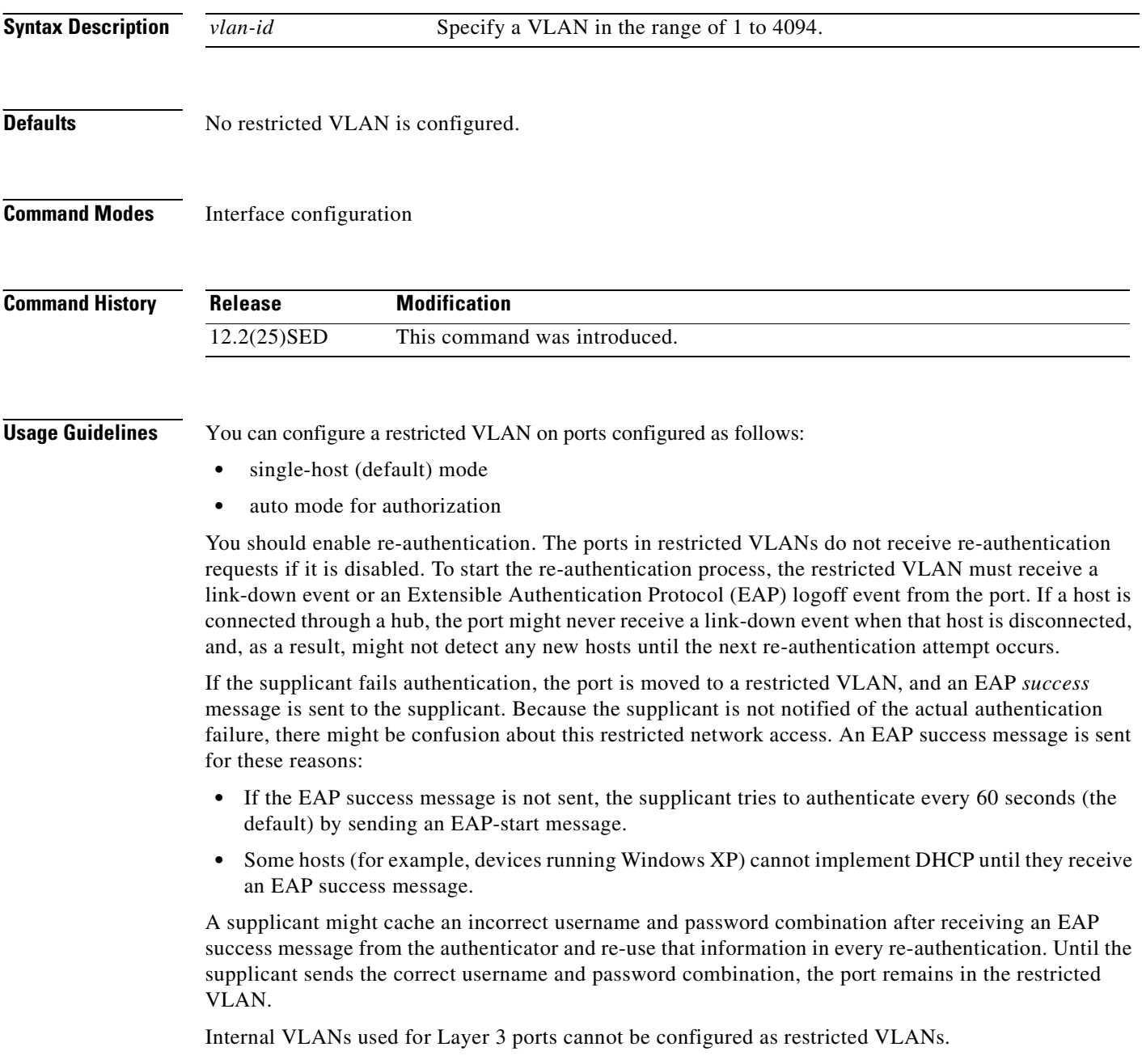

You cannot configure a VLAN to be both a restricted VLAN and a voice VLAN. If you do this, a syslog message is generated.

When a restricted VLAN port is moved to an unauthorized state, the authentication process restarts. If the supplicant fails the authentication process again, the authenticator waits in the held state. After the supplicant has correctly re-authenticated, all IEEE 802.1x ports are reinitialized and treated as normal IEEE 802.1x ports.

When you reconfigure a restricted VLAN as a different VLAN, any ports in the restricted VLAN are also moved, and the ports stay in their currently authorized state.

When you shut down or remove a restricted VLAN from the VLAN database, any ports in the restricted VLAN are immediately moved to an unauthorized state, and the authentication process restarts. The authenticator does not wait in a held state because the restricted VLAN configuration still exists. While the restricted VLAN is inactive, all authentication attempts are counted so that when the restricted VLAN becomes active, the port is immediately placed in the restricted VLAN.

The restricted VLAN is supported only in single host mode (the default port mode). For this reason, when a port is placed in a restricted VLAN, the supplicant's MAC address is added to the MAC address table, and any other MAC address that appears on the port is treated as a security violation.

**Examples** This example shows how to configure a restricted VLAN on port 1:

#### Switch# **configure terminal**

```
Enter configuration commands, one per line. End with CNTL/Z.
Switch(config)# interface gigabitethernet1/0/1
Switch(config-if)# dot1x auth-fail vlan 40
Switch(config-if)# end
Switch(config)# end
Switch#
```
You can verify your configuration by entering the **show dot1x** [**interface** *interface-id*] privileged EXEC command.

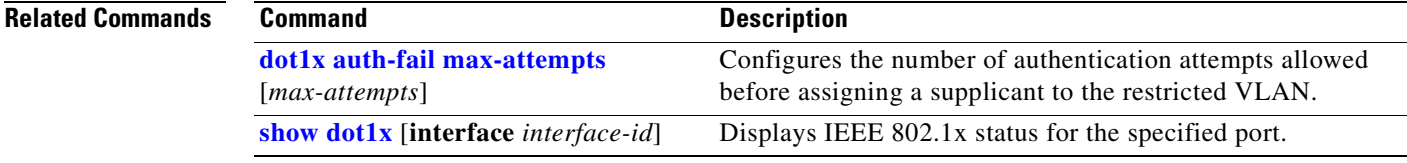

# **dot1x control-direction**

Use the **dot1x control-direction** interface configuration command to change the port control to unidirectional or bidirectional control. Use the **no** form of this command to return to the default setting.

**dot1x control-direction** {**in** | **both**}

**no dot1x control-direction** {**in** | **both**}

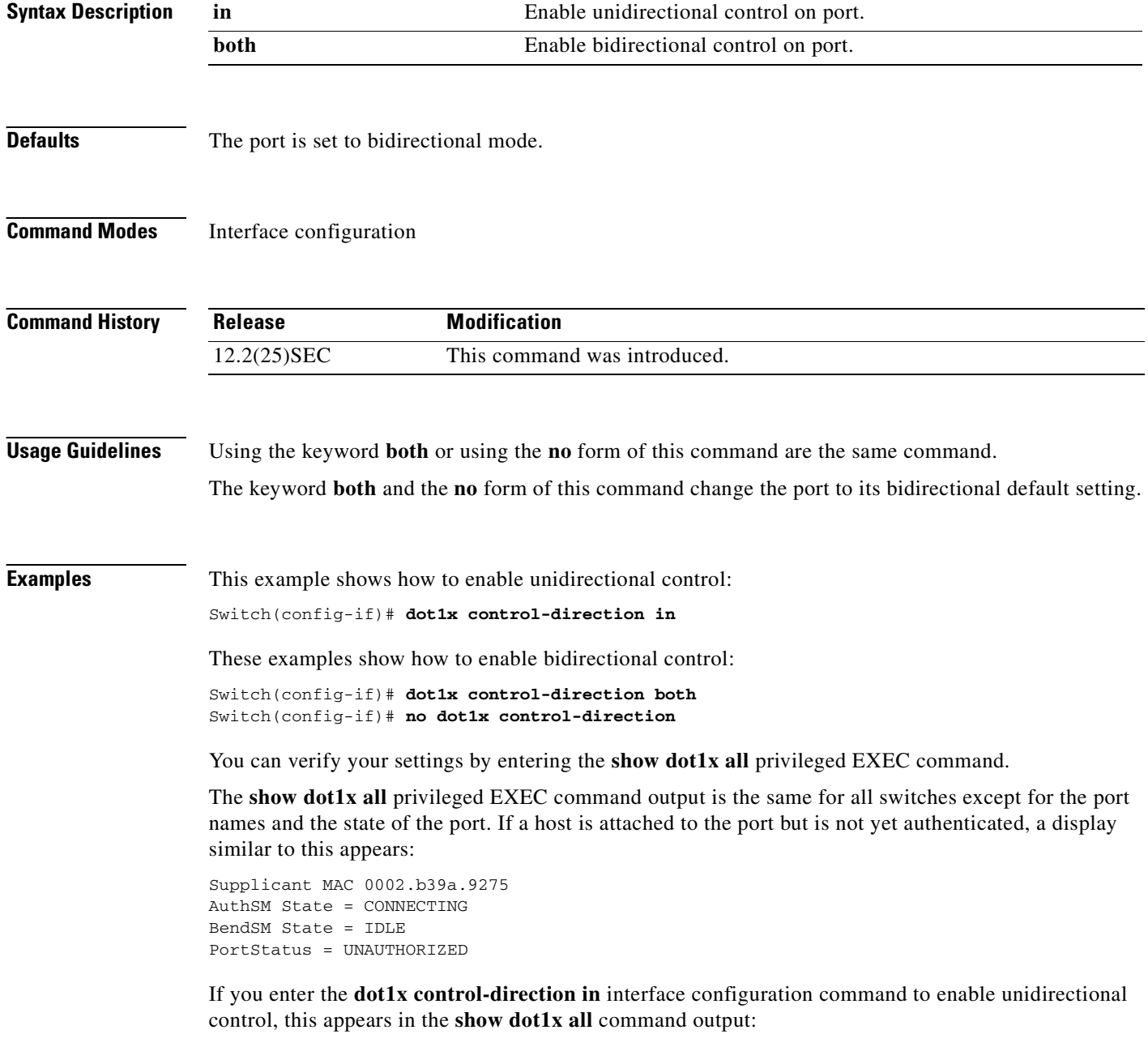

ControlDirection = In

If you enter the **dot1x control-direction in** interface configuration command and the port cannot support this mode due to a configuration conflict, this appears in the **show dot1x all** command output:

ControlDirection = In (Disabled due to port settings)

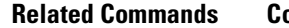

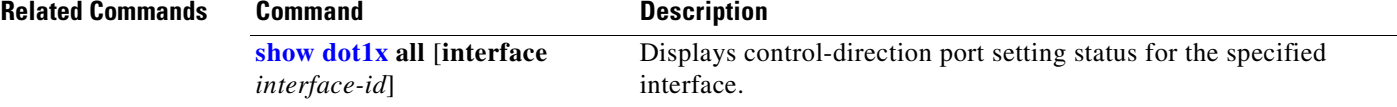

## **dot1x critical**

Use the **dot1x critical** interface configuration command on the switch stack or on a standalone switch to enable the inaccessible authentication bypass feature. To disable the feature, use the **no** form of this command.

**dot1x critical**

**no dot1x critical**

- **Syntax Description** This command has no arguments or keywords.
- **Defaults** The inaccessible authentication bypass feature is disabled.
- **Command Modes** Interface configuration

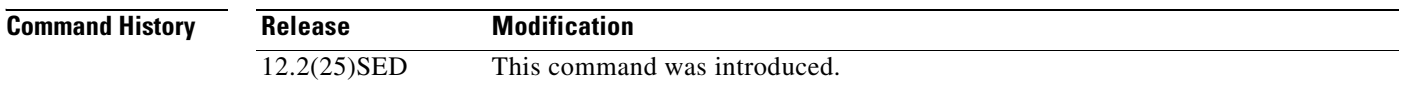

**Usage Guidelines** This feature is supported only on IEEE 802.1x ports in single-host mode. If you try to configure the port as a critical port or if you change the host mode to multiple-hosts mode, this message appears:

%Command rejected: Critical ports are only allowed in single-host mode

If the client is running Windows XP and the critical port to which the client is connected is in the critical-authentication state, Windows XP might report that the interface is not authenticated.

If the Windows XP client is configured for DHCP and has an IP address from the DHCP server, receiving an EAP-Success message on a critical port might not re-initiate the DHCP configuration process.

You can configure the inaccessible authentication bypass feature and the restricted VLAN on an IEEE 802.1x port. If the switch tries to re-authenticate a critical port in a restricted VLAN and all the RADIUS servers are unavailable, the switch changes the port state to the critical authentication state, and it remains in the restricted VLAN.

You can configure the inaccessible bypass feature and port security on the same switch port.

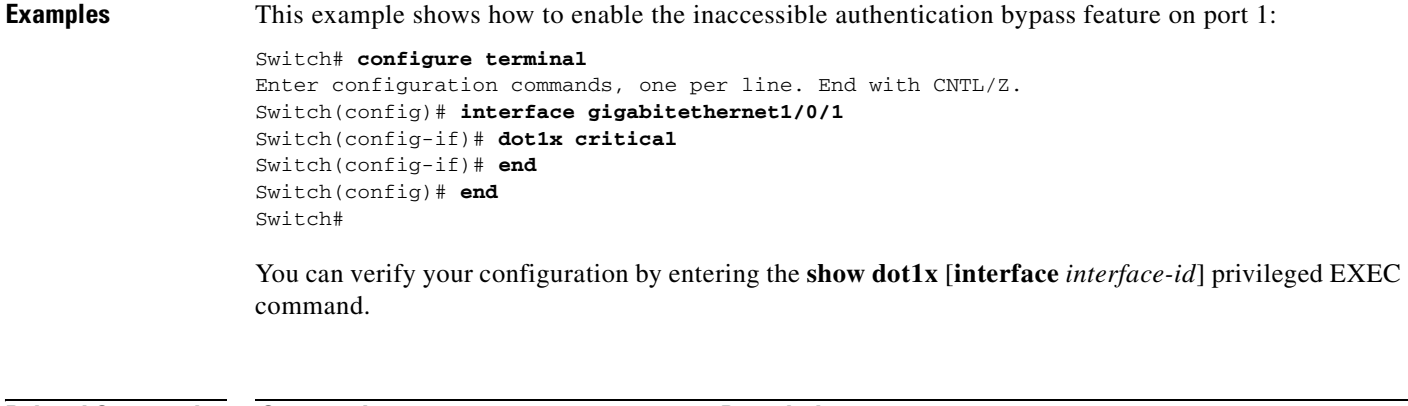

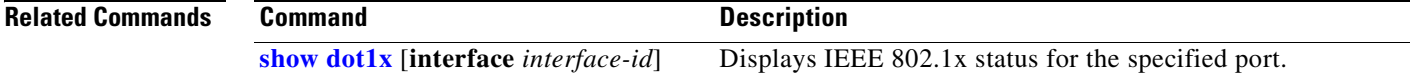

 $\overline{\phantom{a}}$ 

# **dot1x default**

Use the **dot1x default** interface configuration command on the switch stack or on a standalone switch to reset the IEEE 802.1x parameters to their default values.

#### **dot1x default**

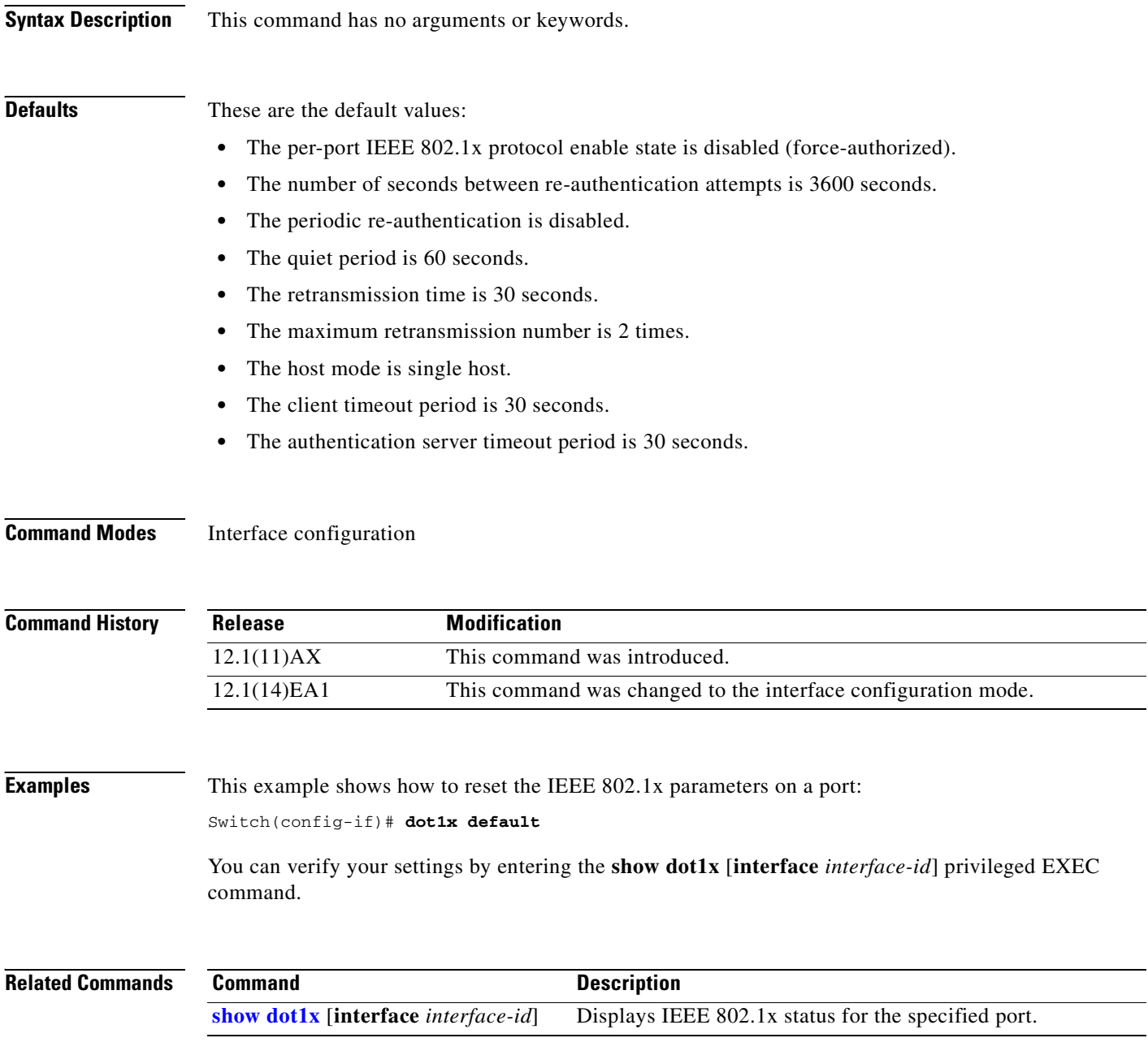

## <span id="page-130-0"></span>**dot1x guest-vlan**

Use the **dot1x guest-vlan** interface configuration command on the switch stack or on a standalone switch to specify an active VLAN as an IEEE 802.1x guest VLAN. Use the **no** form of this command to return to the default setting.

**dot1x guest-vlan** *vlan-id*

**no dot1x guest-vlan**

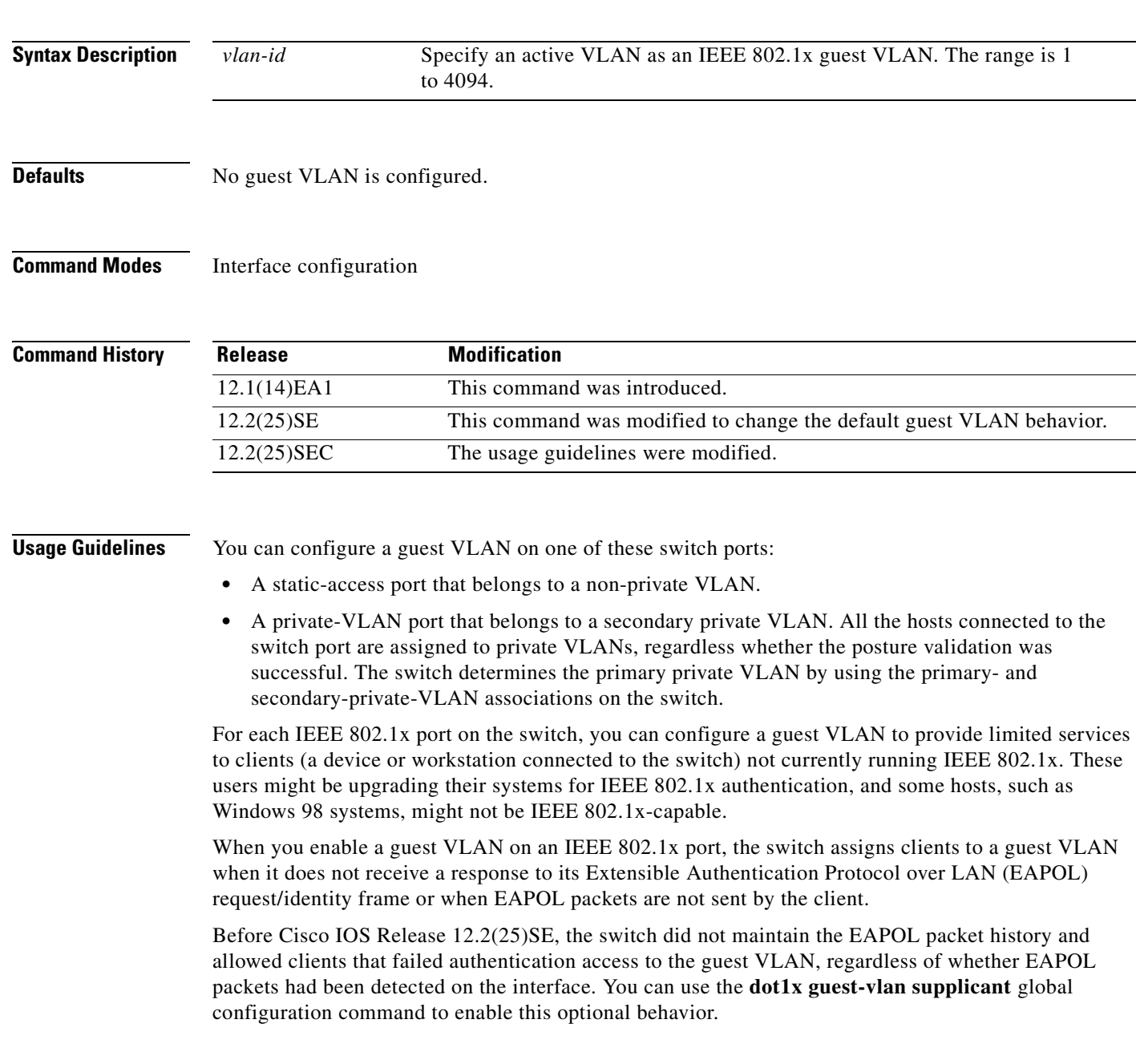

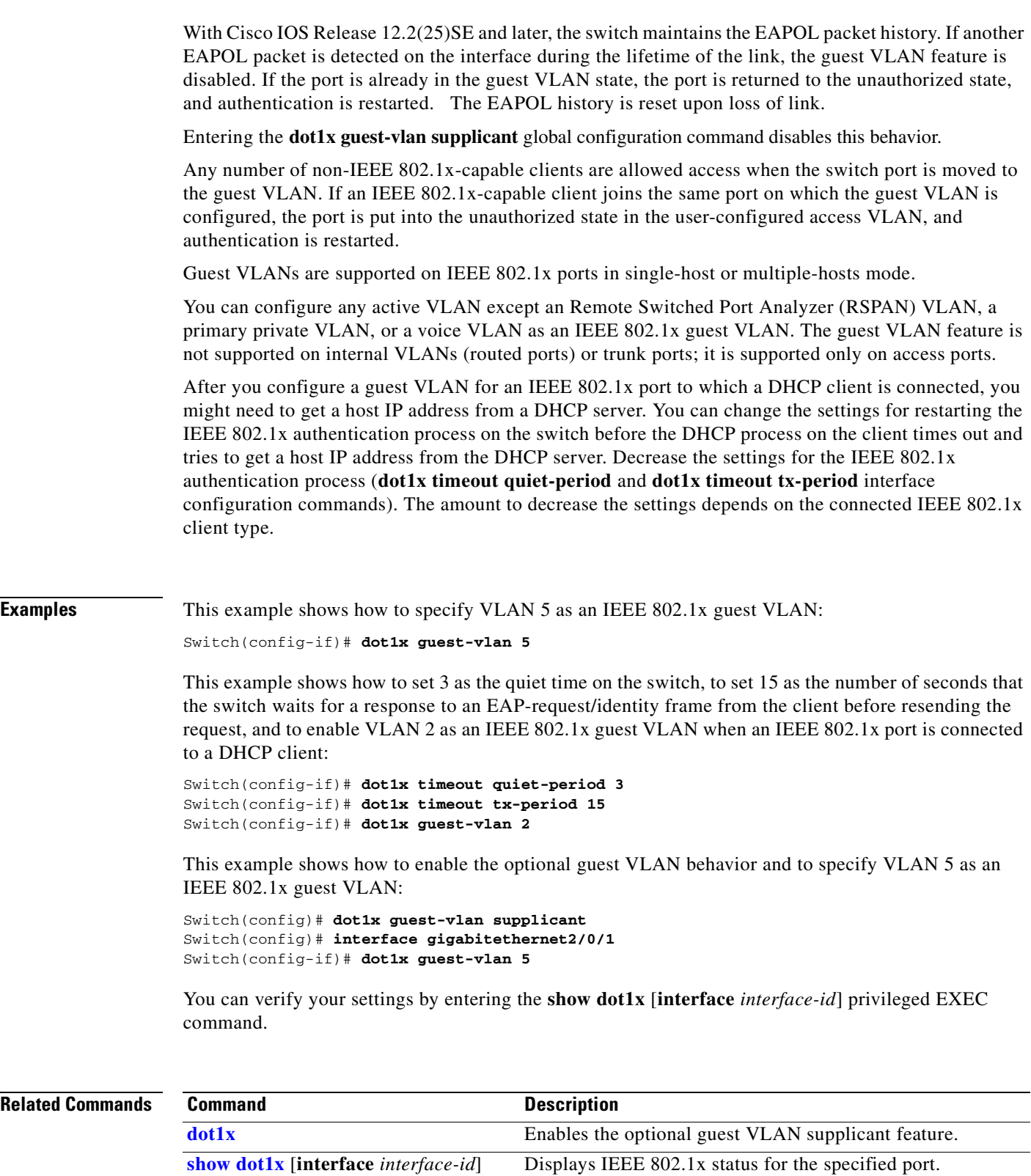

**2-101**

 $\sim$ 

## <span id="page-132-0"></span>**dot1x host-mode**

Use the **dot1x host-mode** interface configuration command on the switch stack or on a standalone switch to allow a single host (client) or multiple hosts on an IEEE 802.1x-authorized port that has the **dot1x port-control** interface configuration command set to **auto**. Use the **no** form of this command to return to the default setting.

**dot1x host-mode** {**multi-host** | **single-host**}

**no dot1x host-mode** [**multi-host** | **single-host**]

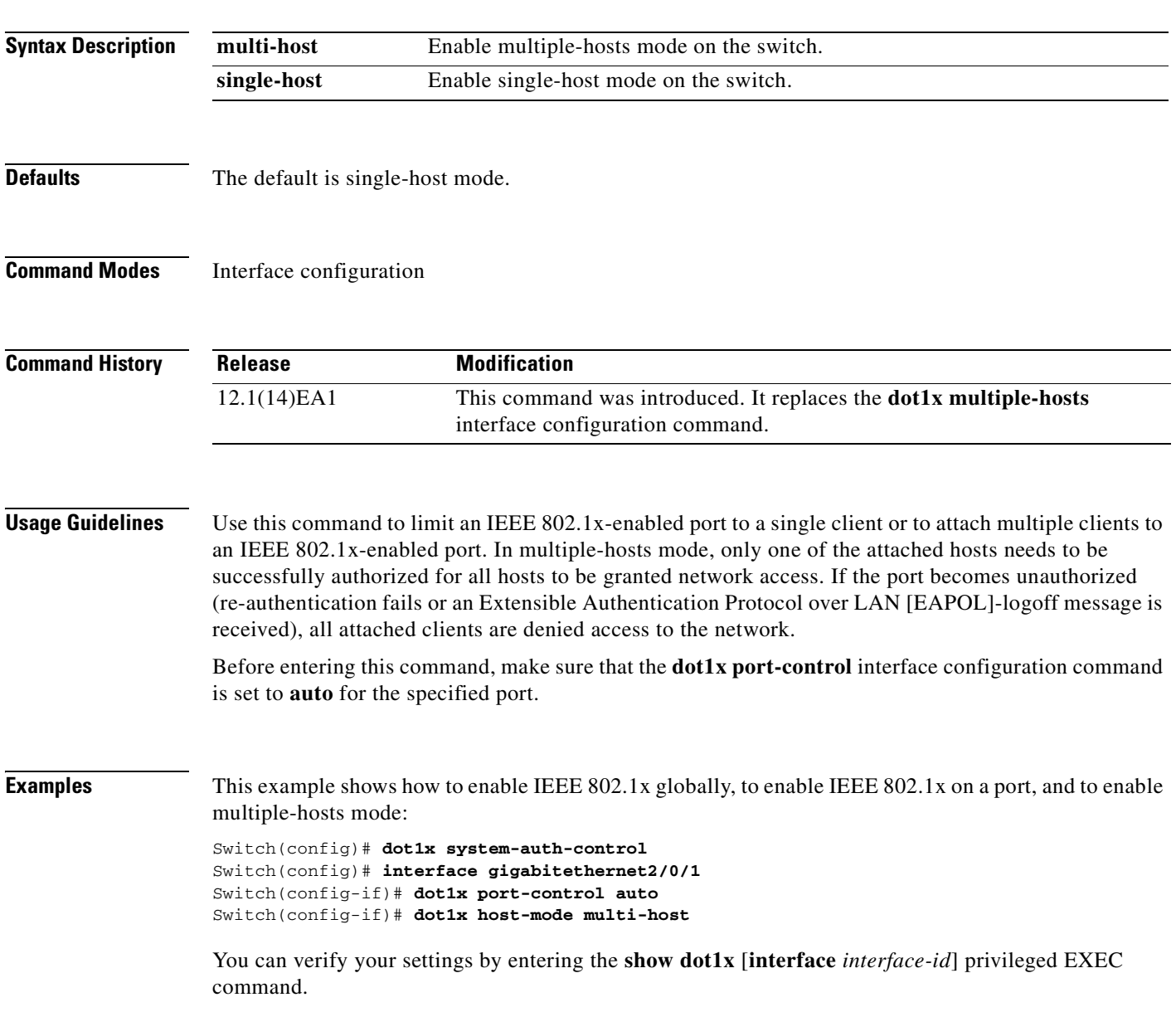

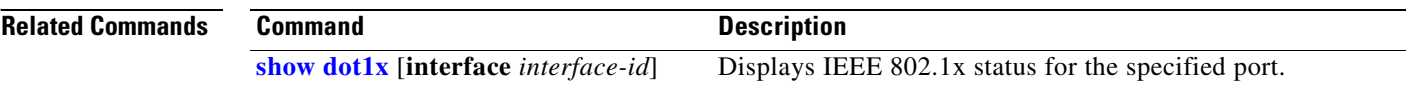

 $\blacksquare$ 

# **dot1x initialize**

Use the **dot1x initialize** privileged EXEC command on the switch stack or on a standalone switch to manually return the specified IEEE 802.1x-enabled port to an unauthorized state before initiating a new authentication session on the port.

**dot1x initialize interface** *interface-id*

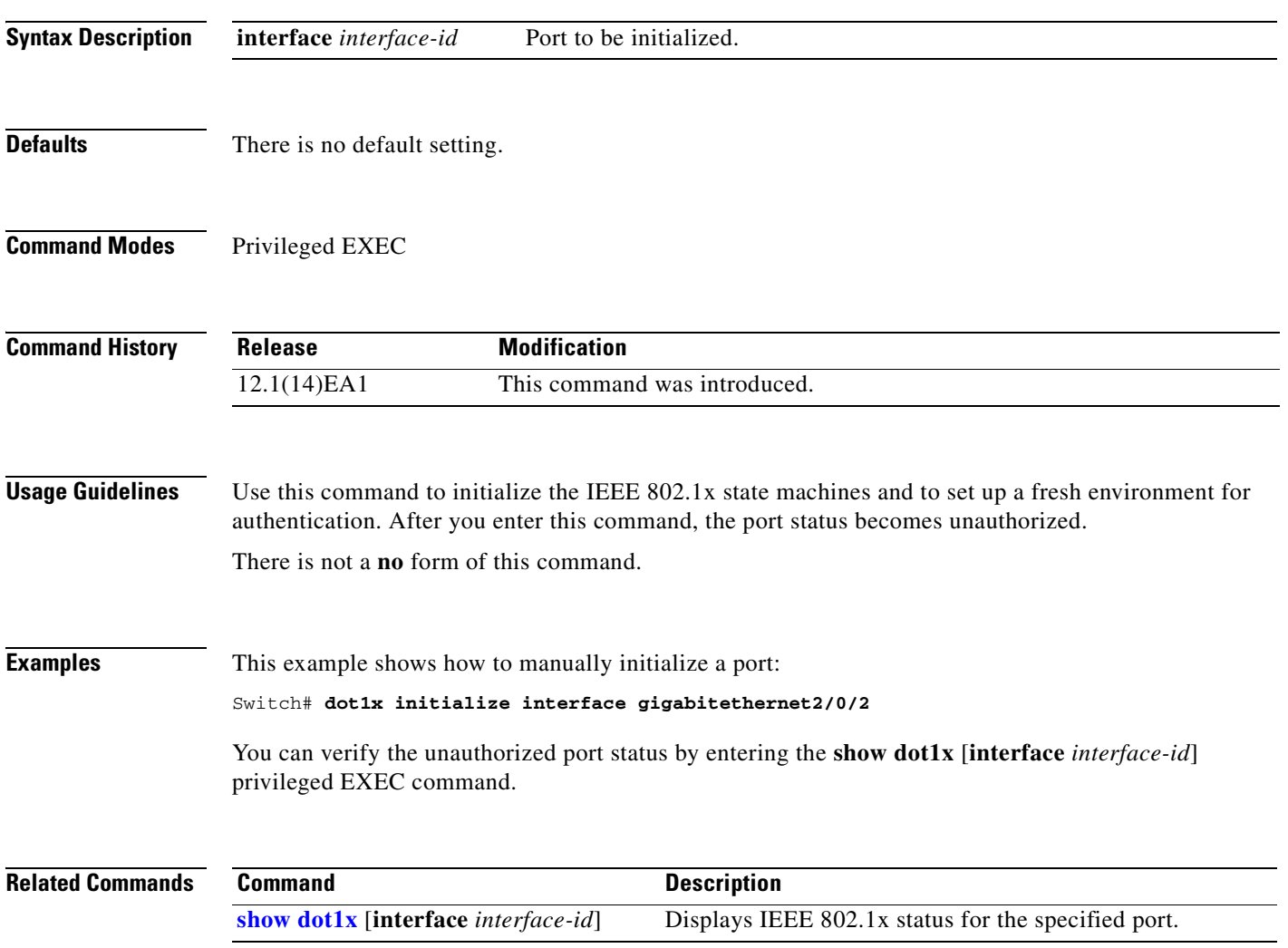

## <span id="page-135-0"></span>**dot1x max-reauth-req**

Use the **dot1x max-reauth-req** interface configuration command on the switch stack or on a standalone switch to set the maximum number of times that the switch restarts the authentication process before a port changes to the unauthorized state. Use the **no** form of this command to return to the default setting.

**dot1x max-reauth-req** *count*

**no dot1x max-reauth-req**

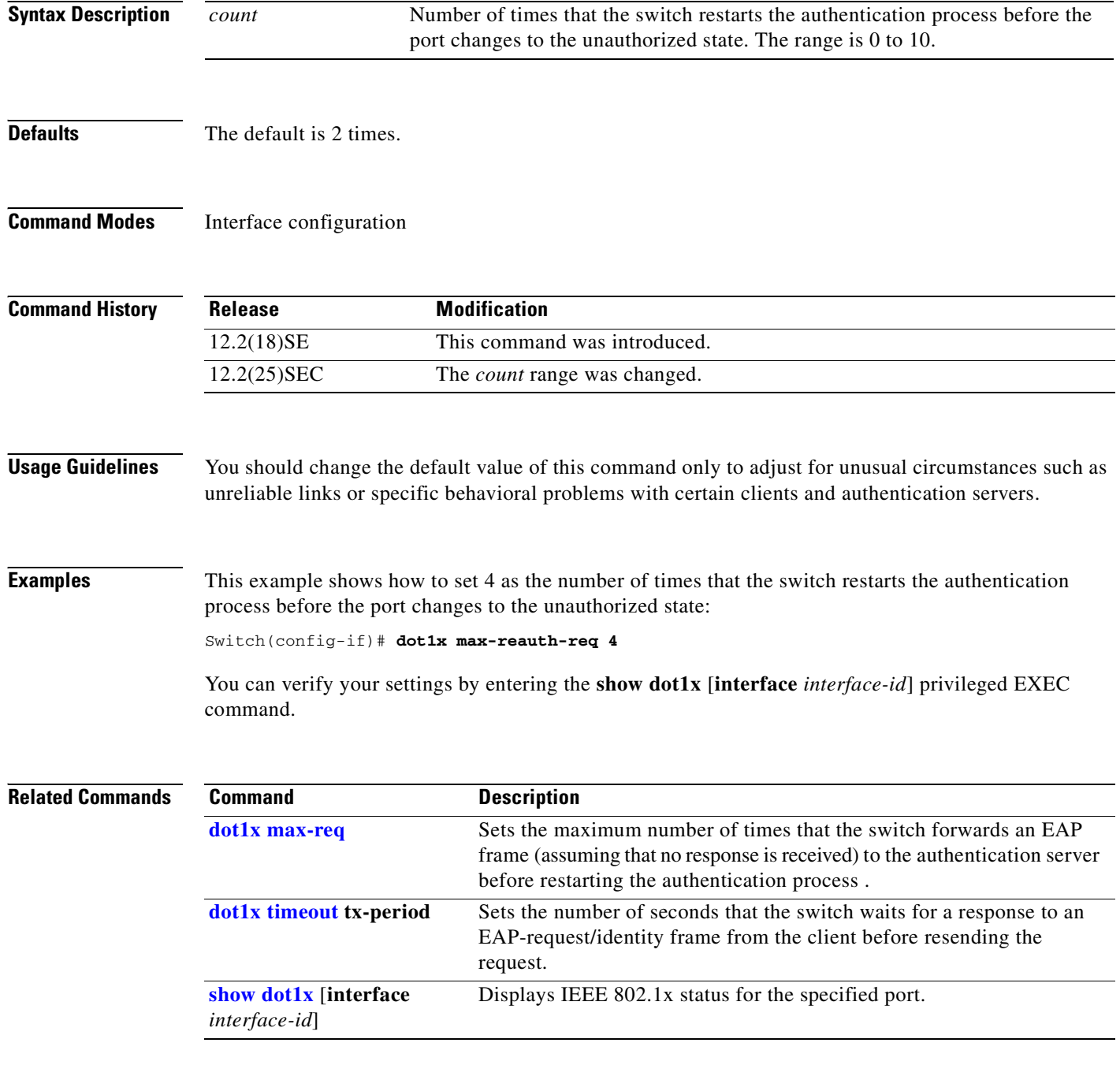

a ka

# <span id="page-136-0"></span>**dot1x max-req**

Use the **dot1x max-req** interface configuration command on the switch stack or on a standalone switch to set the maximum number of times that the switch sends an Extensible Authentication Protocol (EAP) frame from the authentication server (assuming that no response is received) to the client before restarting the authentication process. Use the **no** form of this command to return to the default setting.

**dot1x max-req** *count*

**no dot1x max-req**

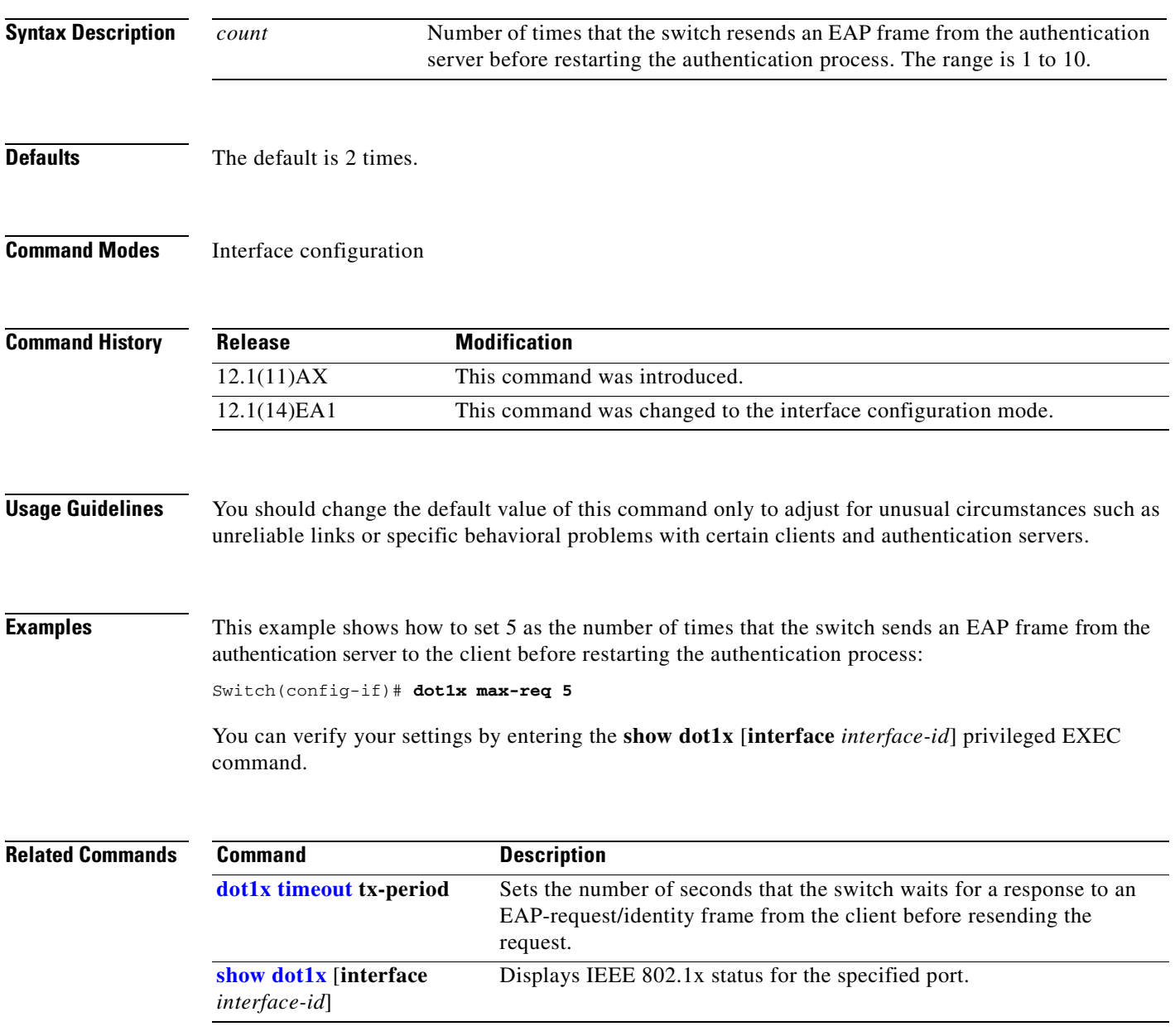

# **dot1x multiple-hosts**

This is an obsolete command.

In past releases, the **dot1x multiple-hosts** interface configuration command was used on the switch stack or on a standalone switch to allow multiple hosts (clients) on an IEEE 802.1x-authorized port.

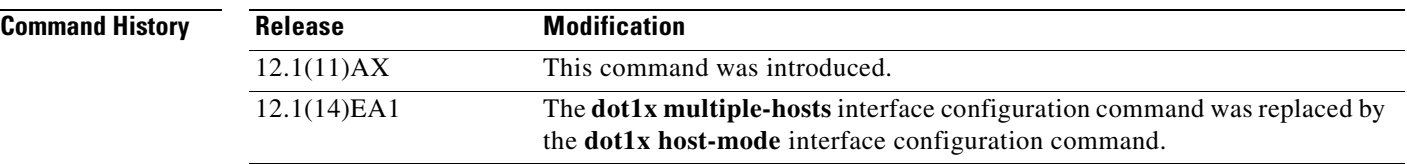

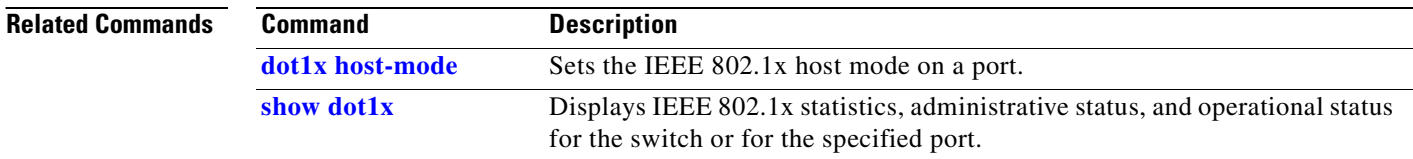

## <span id="page-138-0"></span>**dot1x port-control**

Use the **dot1x port-control** interface configuration command on the switch stack or on a standalone switch to enable manual control of the authorization state of the port. Use the **no** form of this command to return to the default setting.

**dot1x port-control** {**auto** | **force-authorized** | **force-unauthorized**}

**no dot1x port-control**

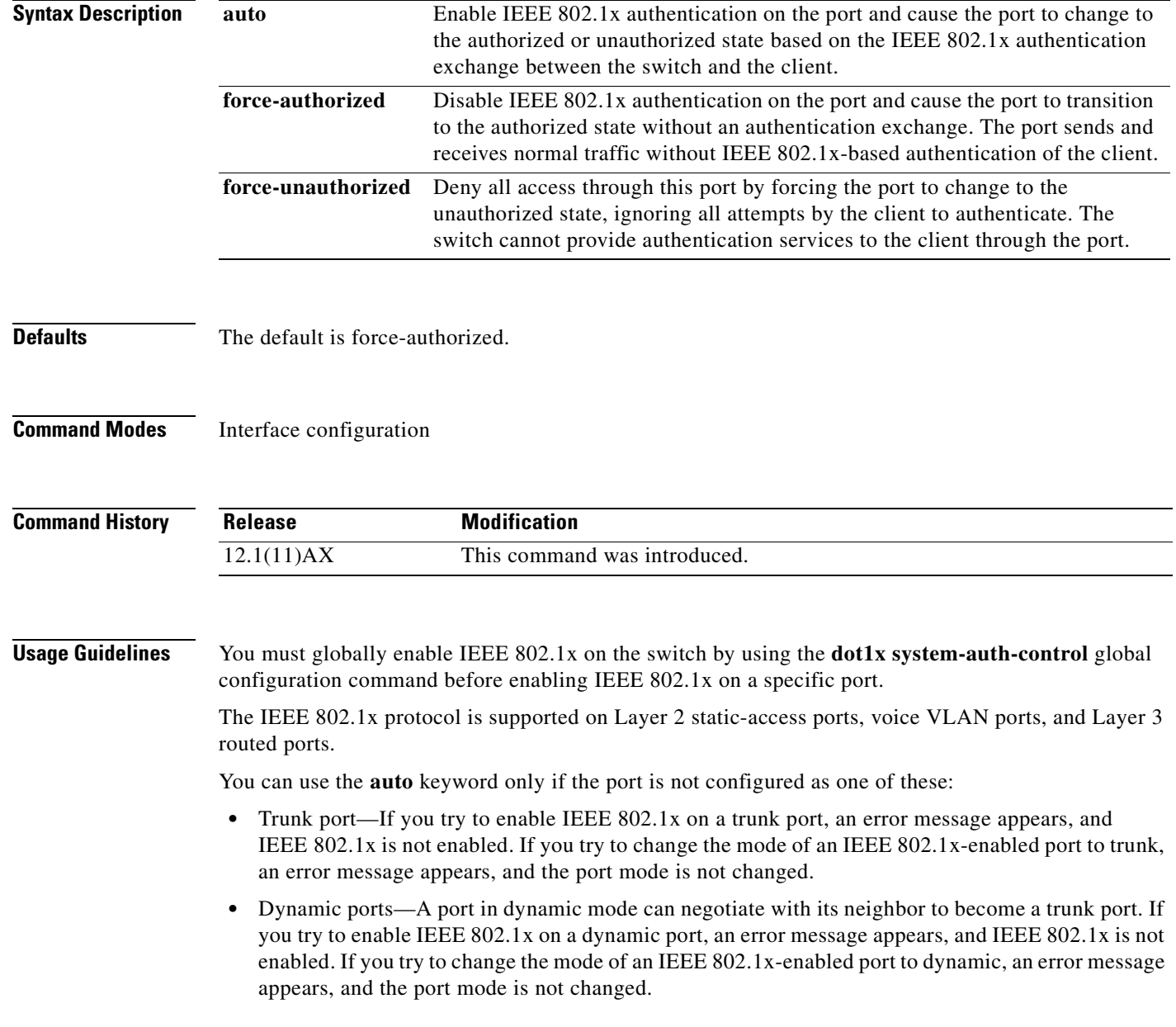

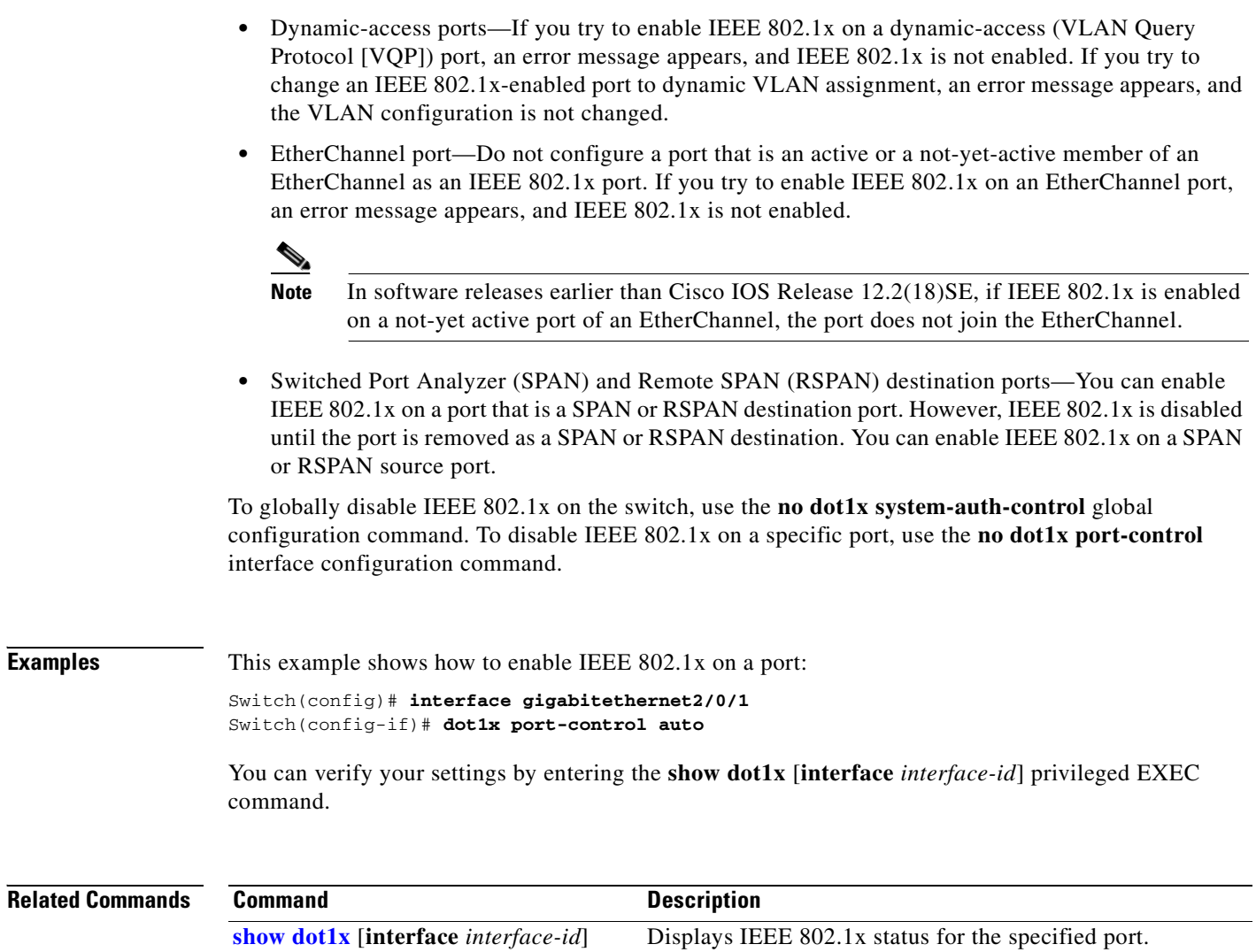

 $\blacksquare$ 

**2-109**

# <span id="page-140-0"></span>**dot1x re-authenticate**

Use the **dot1x re-authenticate** privileged EXEC command on the switch stack or on a standalone switch to manually initiate a re-authentication of the specified IEEE 802.1x-enabled port.

**dot1x re-authenticate interface** *interface-id*

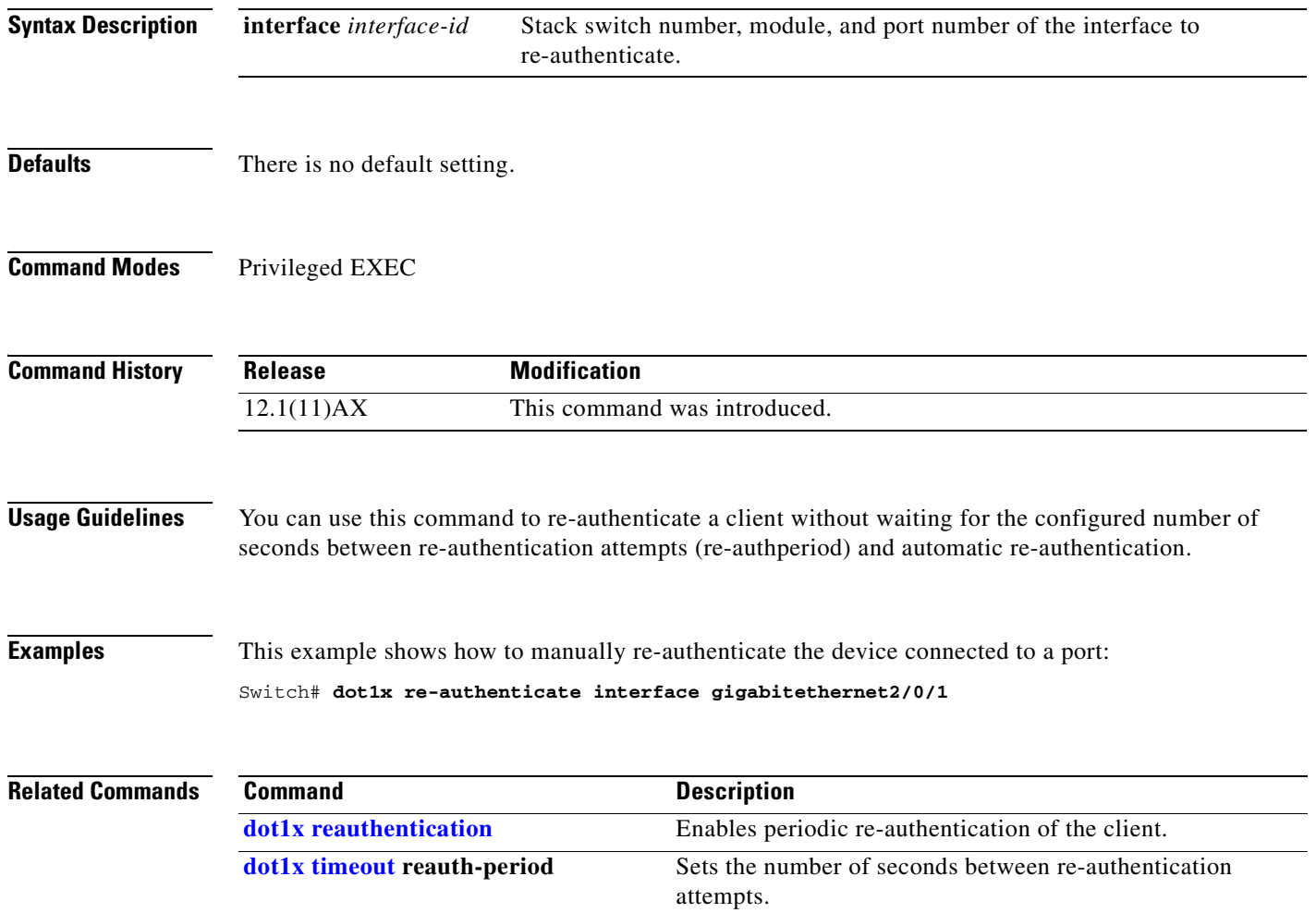

# **dot1x re-authentication**

This is an obsolete command.

In past releases, the **dot1x re-authentication** global configuration command was used on the switch stack or on a standalone switch to set the amount of time between periodic re-authentication attempts.

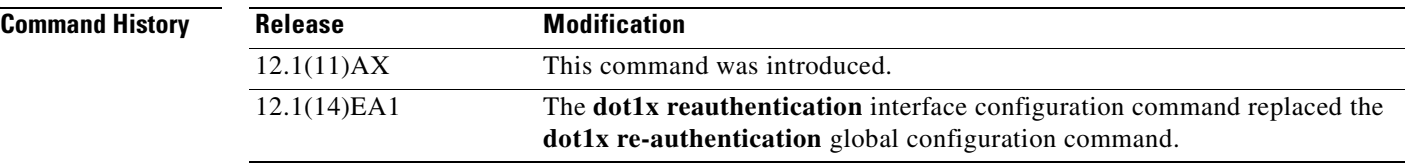

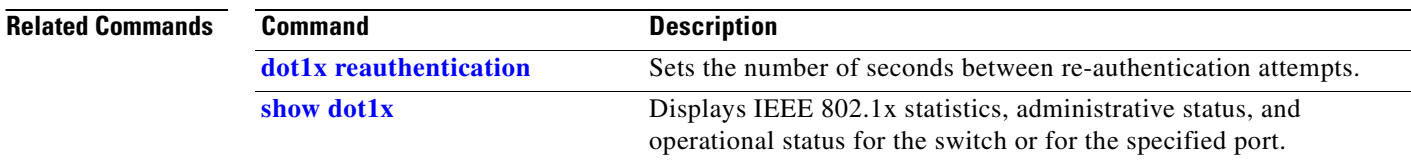

## <span id="page-142-0"></span>**dot1x reauthentication**

Use the **dot1x reauthentication** interface configuration command on the switch stack or on a standalone switch to enable periodic re-authentication of the client. Use the **no** form of this command to return to the default setting.

### **dot1x reauthentication**

### **no dot1x reauthentication**

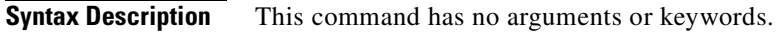

- **Defaults** Periodic re-authentication is disabled.
- **Command Modes** Interface configuration

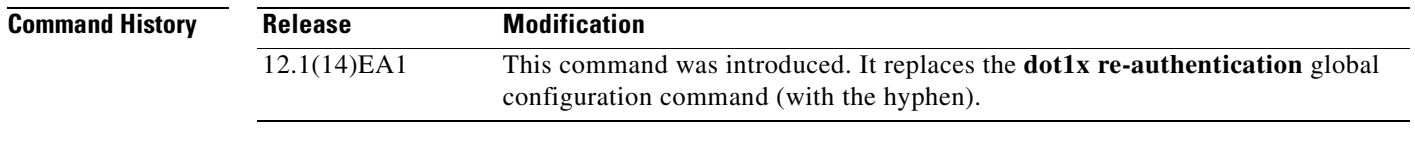

### **Usage Guidelines** You configure the amount of time between periodic re-authentication attempts by using the **dot1x timeout reauth-period** interface configuration command.

**Examples** This example shows how to disable periodic re-authentication of the client:

Switch(config-if)# **no dot1x reauthentication**

This example shows how to enable periodic re-authentication and to set the number of seconds between re-authentication attempts to 4000 seconds:

Switch(config-if)# **dot1x reauthentication** Switch(config-if)# **dot1x timeout reauth-period 4000**

You can verify your settings by entering the **show dot1x** [**interface** *interface-id*] privileged EXEC command.

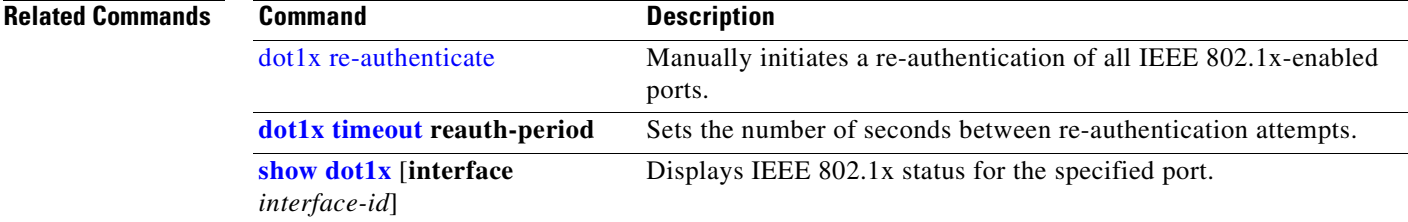

## <span id="page-143-0"></span>**dot1x timeout**

Use the **dot1x timeout** interface configuration command on the switch stack or on a standalone switch to set IEEE 802.1x timers. Use the **no** form of this command to return to the default setting.

**dot1x timeout** {**quiet-period** *seconds* | **reauth-period** {*seconds* | **server**} | **server-timeout** *seconds* | **supp-timeout** *seconds* | **tx-period** *seconds*}

**no dot1x timeout** {**quiet-period** | **reauth-period** | **server-timeout** | **supp-timeout** | **tx-period**}

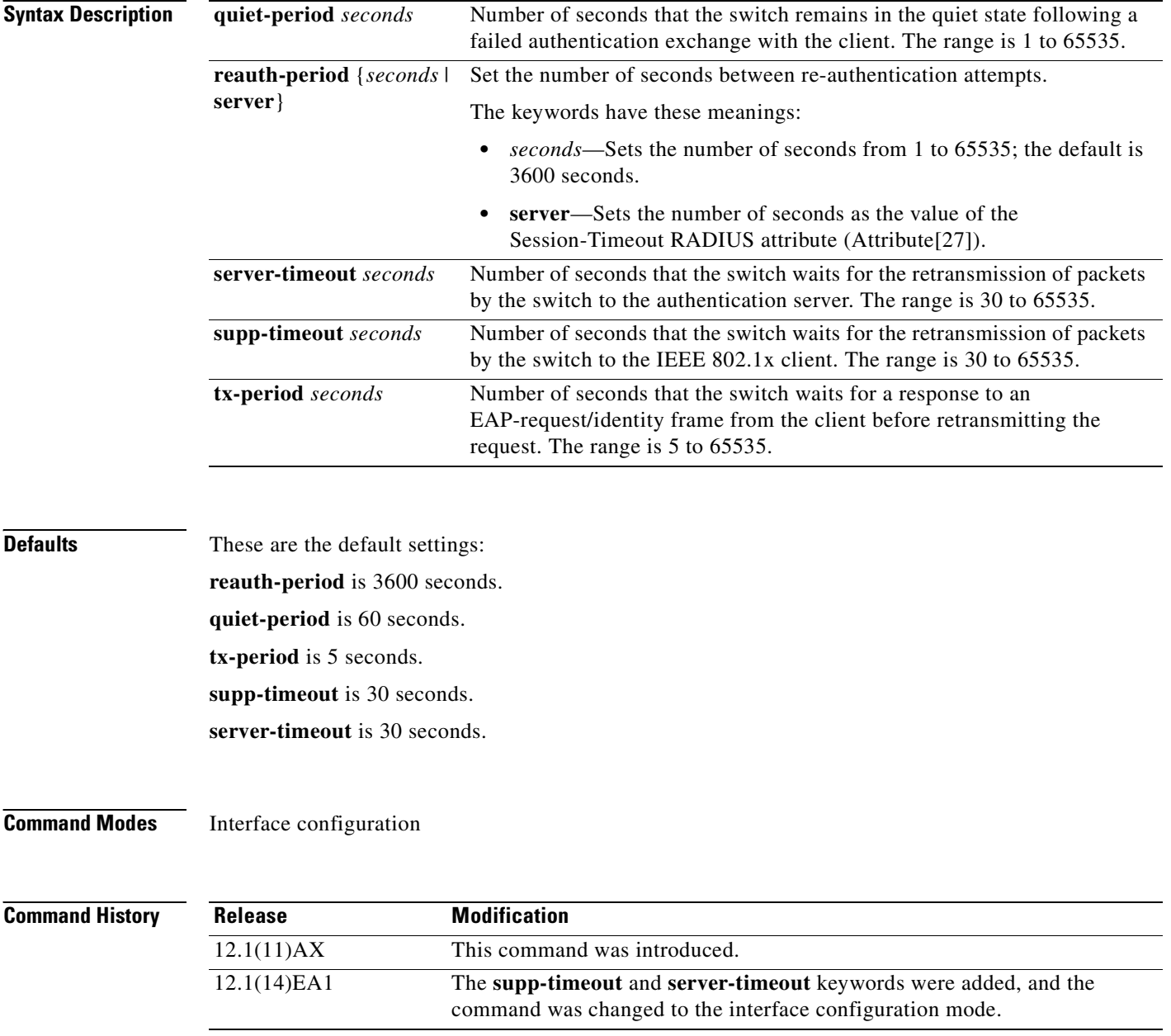
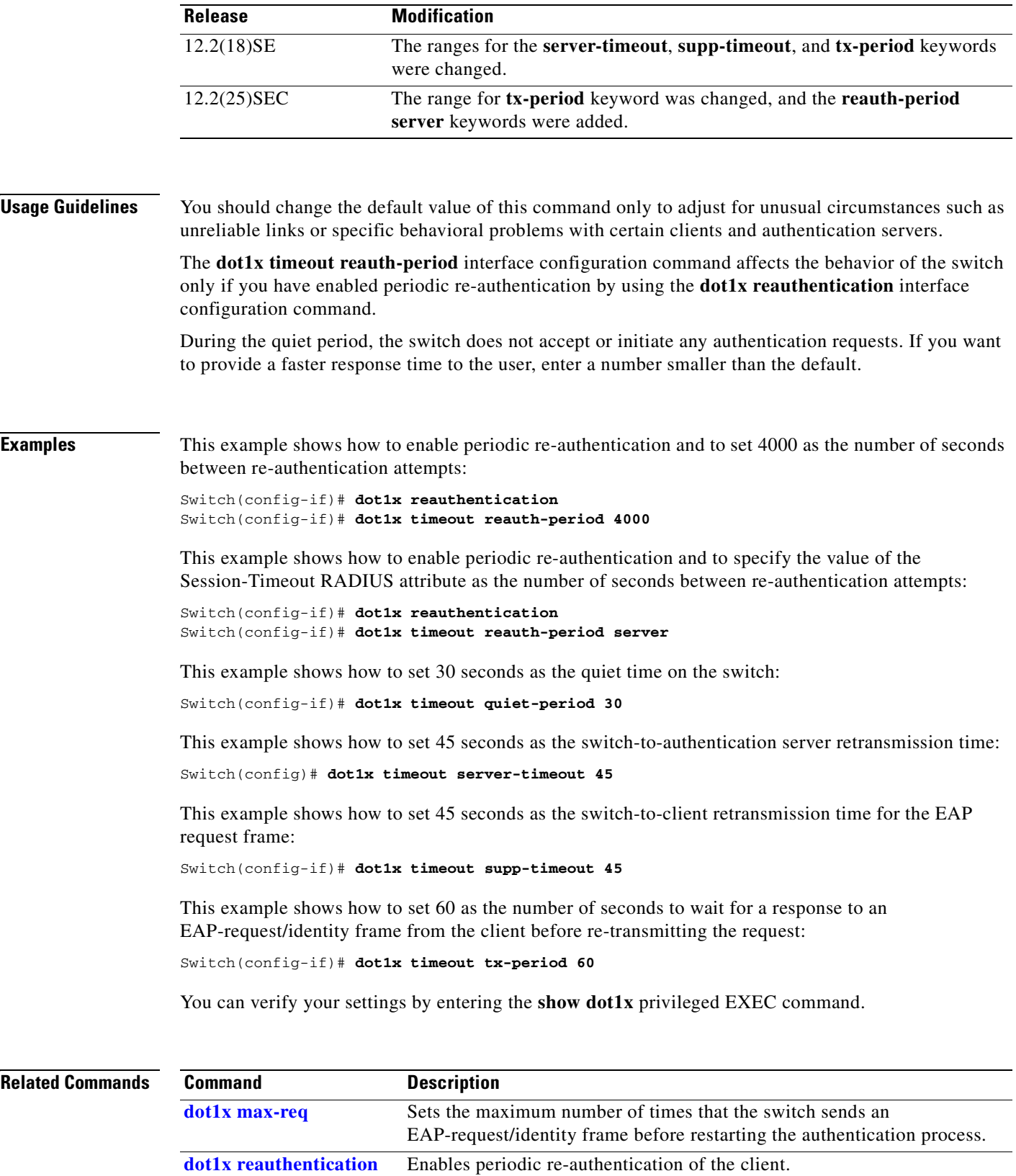

**[show dot1x](#page-425-0)** Displays IEEE 802.1x status for all ports.

 $\mathbf{r}$ 

# **duplex**

Use the **duplex** interface configuration command on the switch stack or on a standalone switch to specify the duplex mode of operation for a port. Use the **no** form of this command to return the port to its default value.

**duplex** {**auto** | **full** | **half**}

**no duplex**

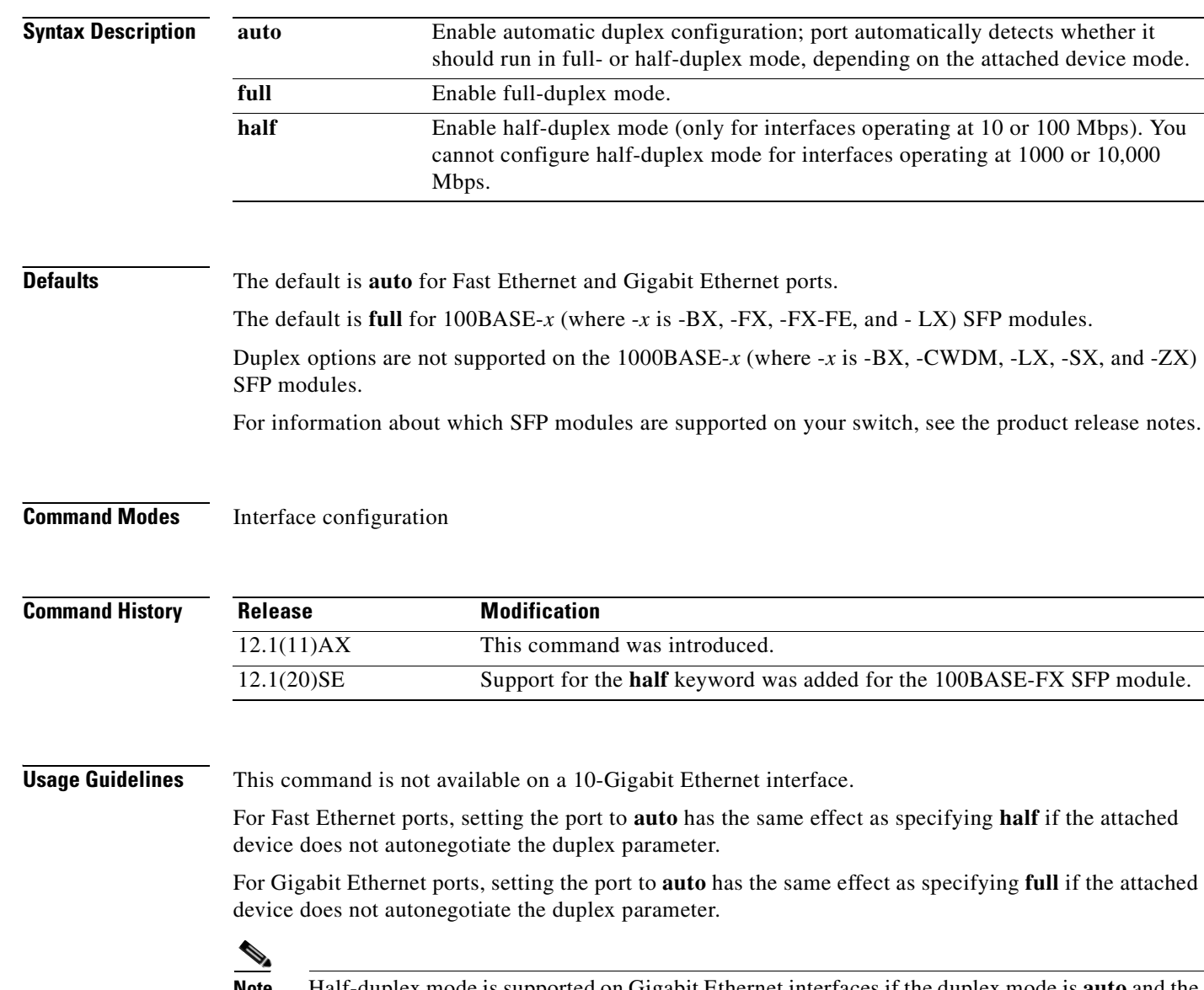

**Note** Half-duplex mode is supported on Gigabit Ethernet interfaces if the duplex mode is **auto** and the connected device is operating at half duplex. However, you cannot configure these interfaces to operate in half-duplex mode.

Certain ports can be configured to be either full duplex or half duplex. Applicability of this command depends on the device to which the switch is attached.

If both ends of the line support autonegotiation, we highly recommend using the default autonegotiation settings. If one interface supports autonegotiation and the other end does not, configure duplex and speed on both interfaces; do use the **auto** setting on the supported side.

If the speed is set to **auto**, the switch negotiates with the device at the other end of the link for the speed setting and then forces the speed setting to the negotiated value. The duplex setting remains as configured on each end of the link, which could result in a duplex setting mismatch.

Beginning with Cisco IOS Release 12.2(20)SE1, you can configure the duplex setting when the speed is set to **auto**.

⁄!\

**Caution** Changing the interface speed and duplex mode configuration might shut down and re-enable the interface during the reconfiguration.

For guidelines on setting the switch speed and duplex parameters, see the "Configuring Interface Characteristics" chapter in the software configuration guide for this release.

**Examples** This example shows how to configure an interface for full-duplex operation:

Switch(config)# **interface gigabitethernet1/0/1** Switch(config-if)# **duplex full**

You can verify your setting by entering the **show interfaces** privileged EXEC command.

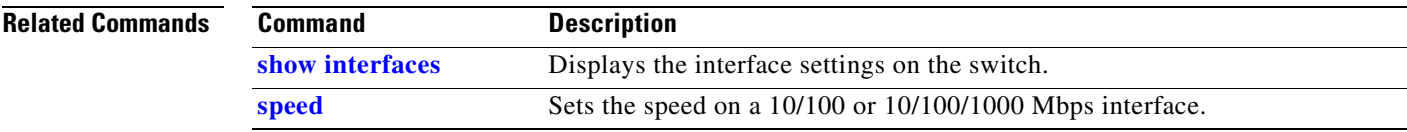

### **errdisable detect cause**

Use the **errdisable detect cause** global configuration command on the switch stack or on a standalone switch to enable error-disabled detection for a specific cause or all causes. Use the **no** form of this command to disable the error-disabled detection feature.

#### **errdisable detect cause** {**all** | **arp-inspection** | **dhcp-rate-limit** | **dtp-flap** | **gbic-invalid** | **l2ptguard** | **link-flap** | **loopback** | **pagp-flap**}

**no errdisable detect cause** {**all** | **arp-inspection** | **dhcp-rate-limit** | **dtp-flap** | **gbic-invalid** | **l2ptguard** | **link-flap** | **pagp-flap**}

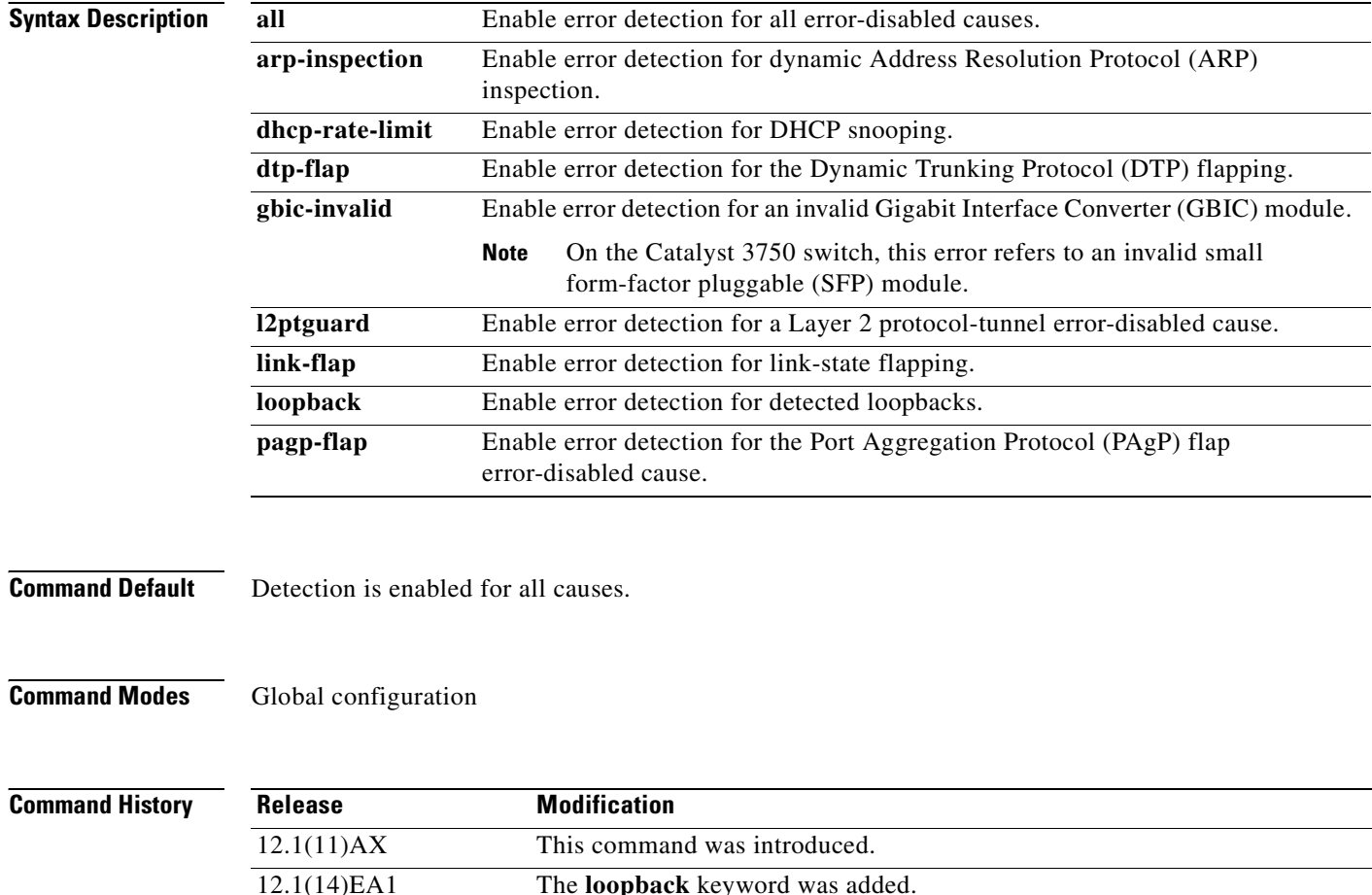

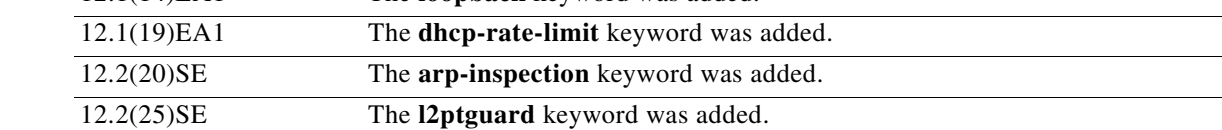

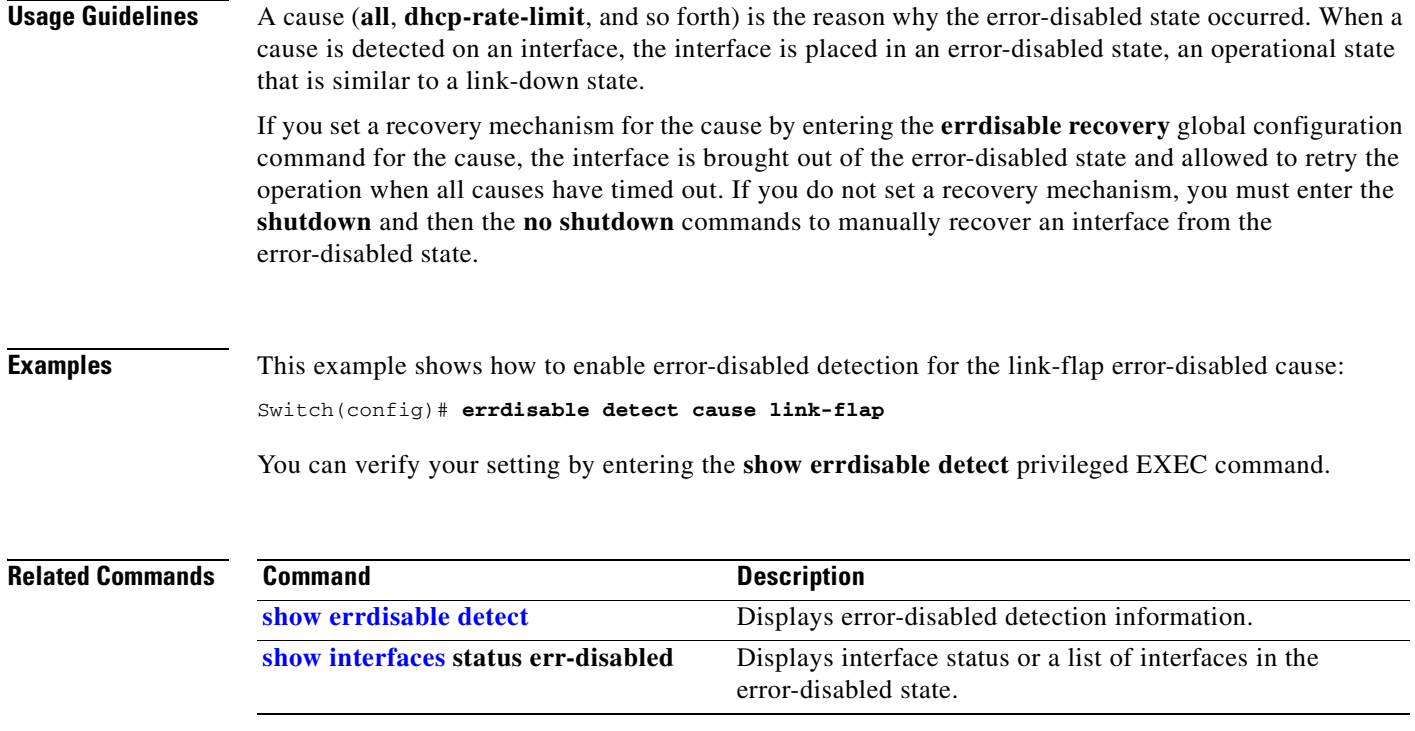

### **errdisable recovery**

Use the **errdisable recovery** global configuration command on the switch stack or on a standalone switch to configure the recover mechanism variables. Use the **no** form of this command to return to the default setting.

**errdisable recovery** {**cause** {**all** | **arp-inspection** | **bpduguard** | **channel-misconfig** | **dhcp-rate-limit** | **dtp-flap** | **gbic-invalid** | **l2ptguard** | **link-flap** | **loopback** | **pagp-flap** | **psecure-violation** | **security-violation** | **udld** | **vmps**} | {**interval** *interval*}

**no errdisable recovery** {**cause** {**all** | **arp-inspection** | **bpduguard** | **channel-misconfig** | **dhcp-rate-limit** | **dtp-flap** | **gbic-invalid** | **l2ptguard** | **link-flap** | **loopback** | **pagp-flap** | **psecure-violation** | **security-violation** | **udld** | **vmps**} | {**interval** *interval*}

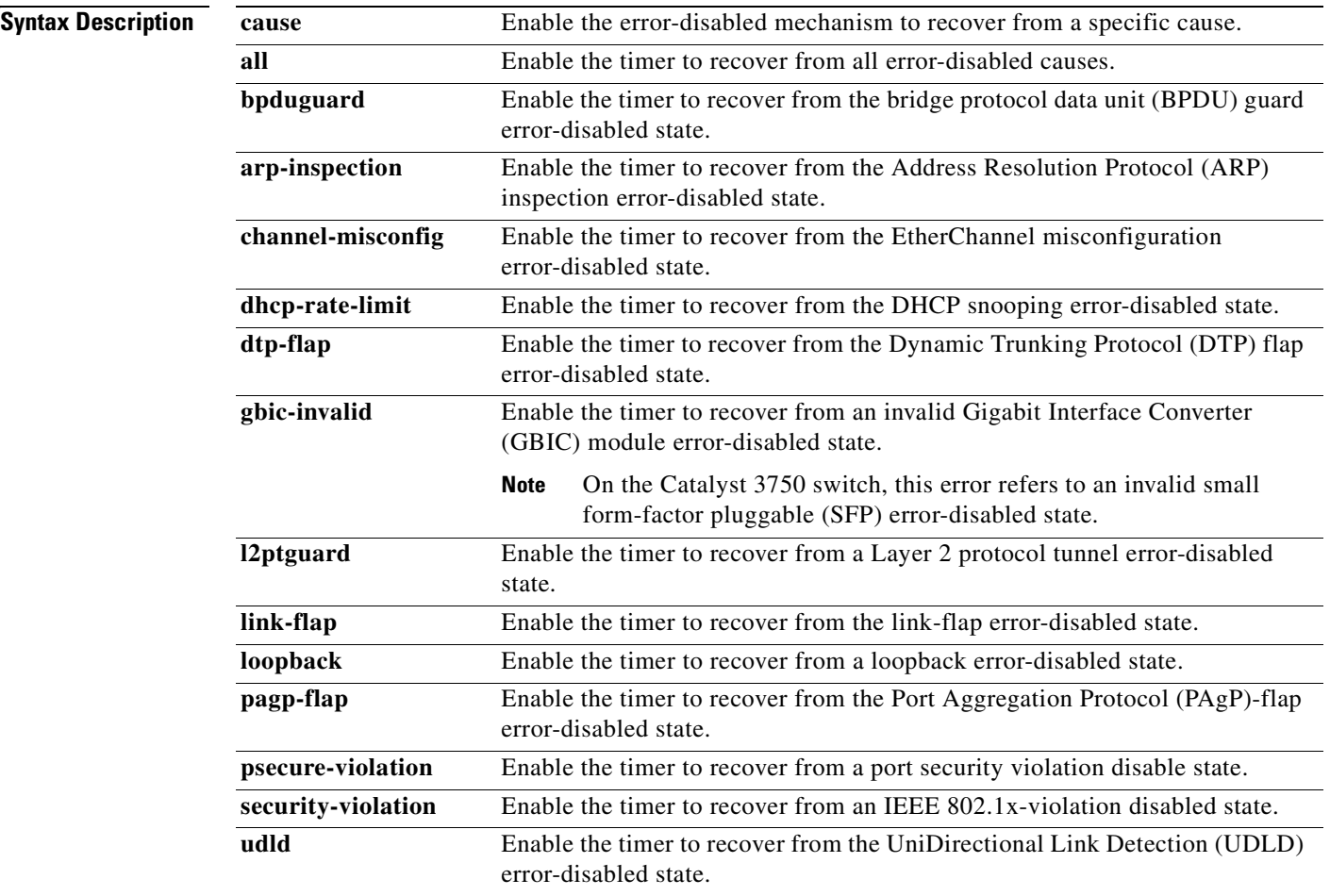

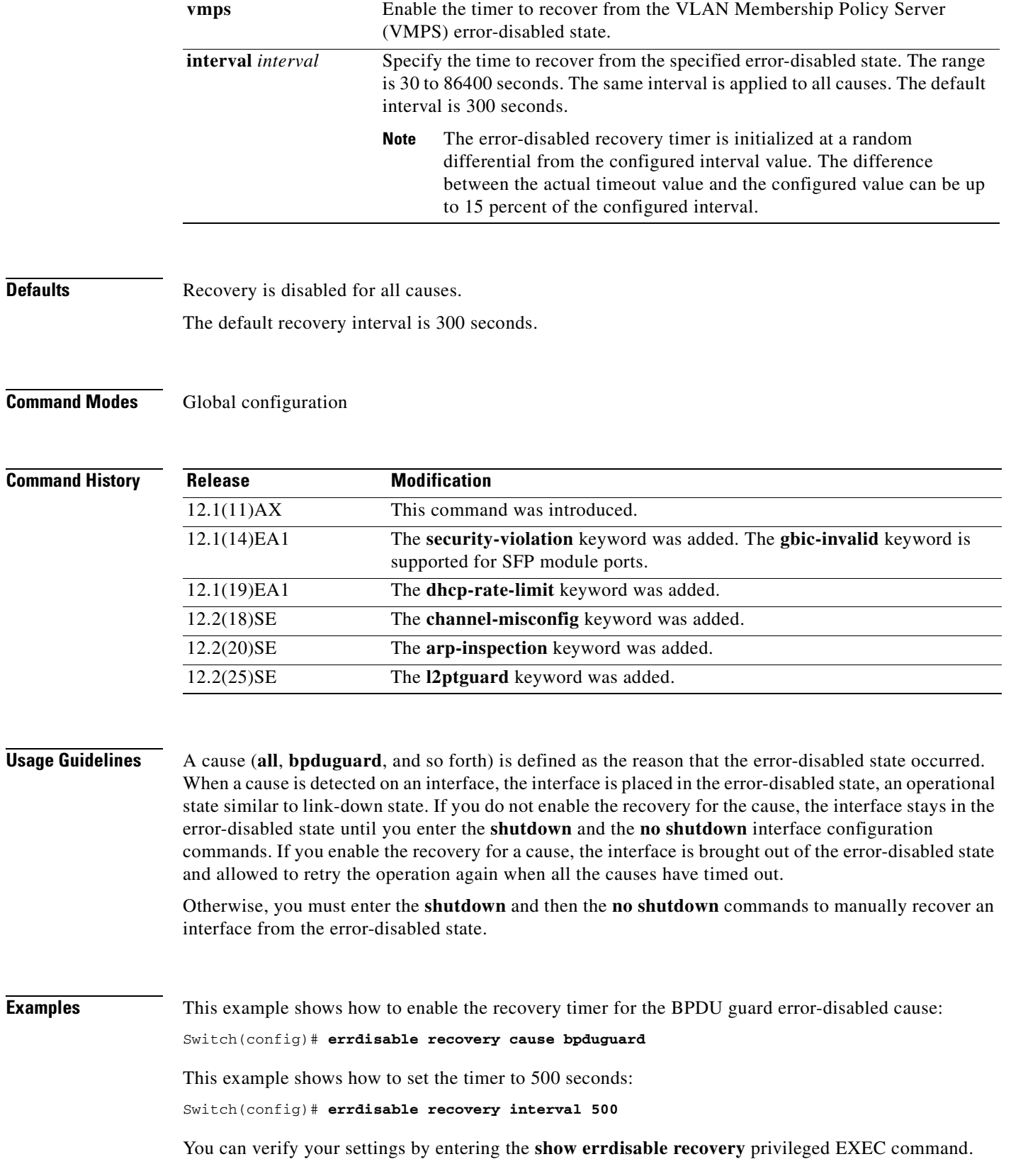

 $\blacksquare$ 

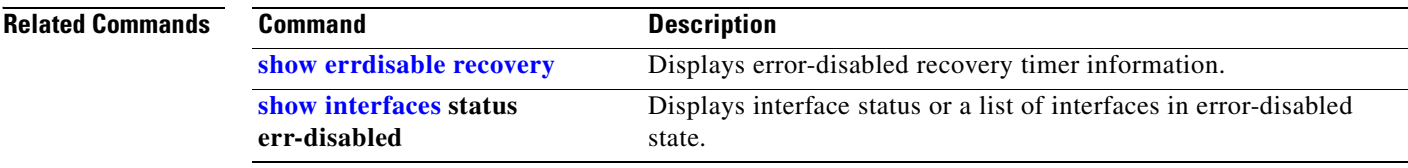

### **exception crashinfo**

Use the **exception crashinfo** global configuration command on the switch stack or on a standalone switch to configure the switch to create the extended crashinfo file when the Cisco IOS image fails. Use the **no** form of this command to disable this feature.

#### **exception crashinfo**

**no exception crashinfo**

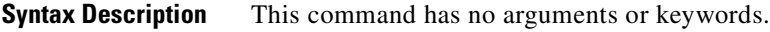

- **Defaults** The switch creates the extended crashinfo file.
- **Command Modes** Global configuration

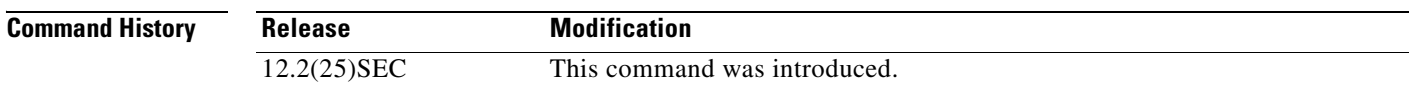

#### **Usage Guidelines** The basic crashinfo file includes the Cisco IOS image name and version that failed, a list of the processor registers, and a stack trace. The extended crashinfo file includes additional information that can help determine the cause of the switch failure.

If you enter the **exception crashinfo** global configuration command on a stack master, it configures all the stack members to create the extended crashinfo file if the Cisco IOS image on the stack members fail.

Use the **no exception crashinfo** global configuration command to configure the switch to not create the extended crashinfo file.

**Examples** This example shows how to configure the switch to not create the extended crashinfo file: Switch(config)# **no exception crashinfo**

You can verify your settings by entering the **show running-config** privileged EXEC command.

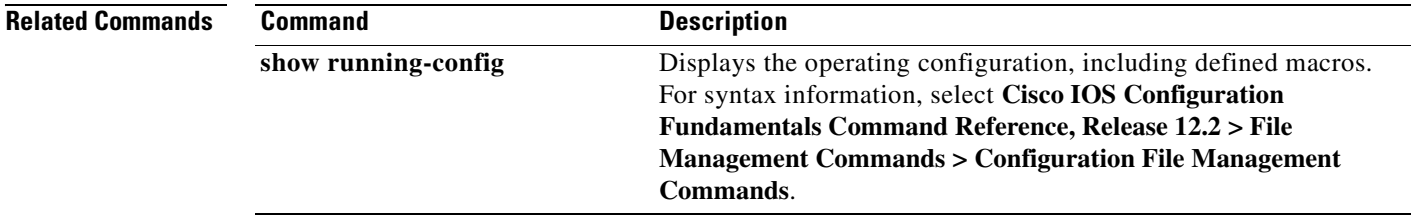

### **flowcontrol**

Use the **flowcontrol** interface configuration command on the switch stack or on a standalone switch to set the receive flow-control state for an interface. When flow control **send** is operable and on for a device and it detects any congestion at its end, it notifies the link partner or the remote device of the congestion by sending a pause frame. When flow control **receive** is on for a device and it receives a pause frame, it stops sending any data packets. This prevents any loss of data packets during the congestion period.

Use the **receive off** keywords to disable flow control.

**flowcontrol receive** {**desired** | **off** | **on**}

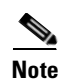

**Note** The Catalyst 3750 switch can receive, but not send, pause frames.

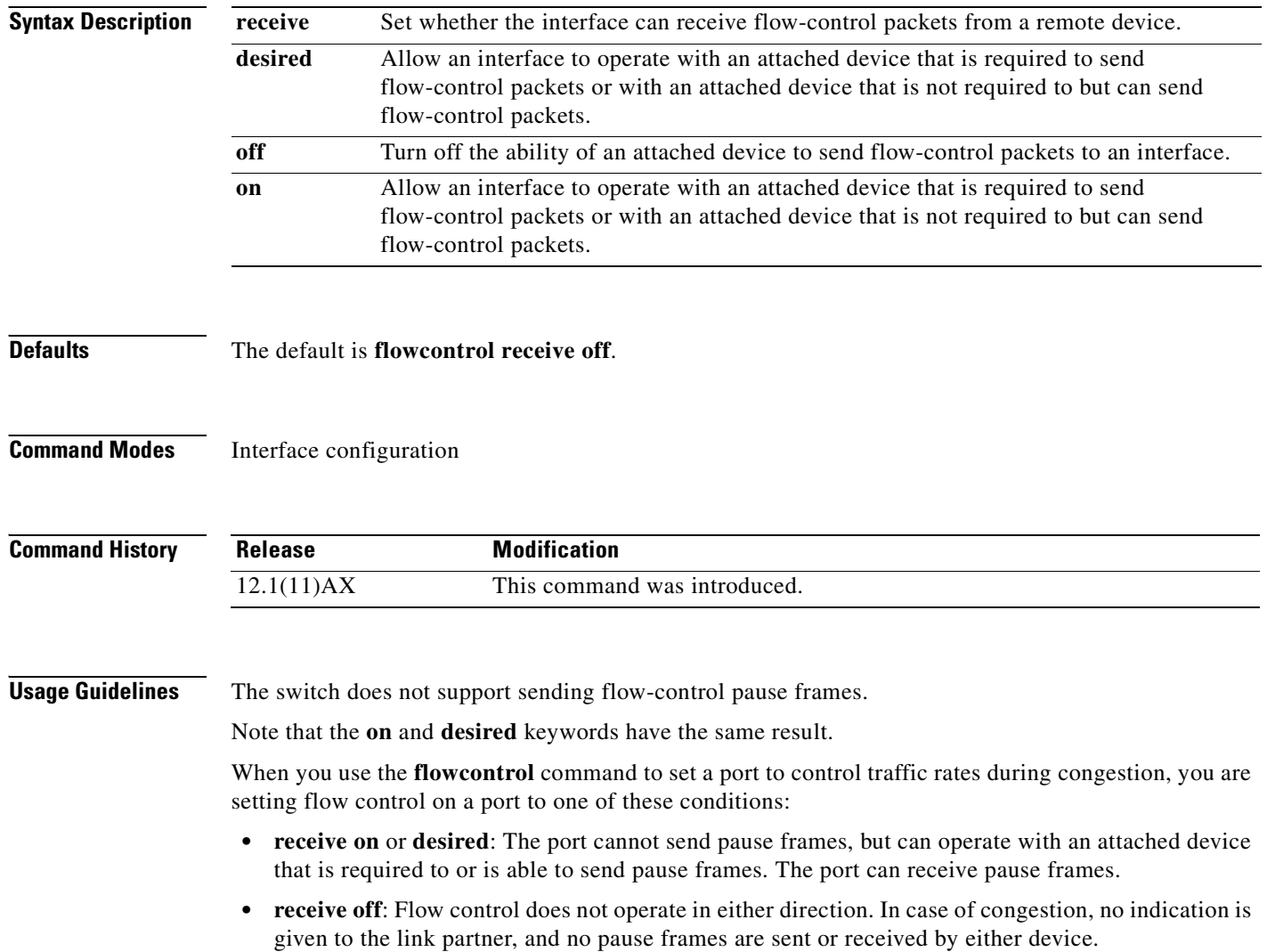

send off/receive off send on/receive on

Receives only

Does not send or receive

Does not send or receive Does not send or receive Does not send or receive Does not send or receive Does not send or receive Does not send or receive

[Table 2-5](#page-154-0) shows the flow control results on local and remote ports for a combination of settings. The table assumes that **receive desired** has the same results as using the **receive on** keywords.

Receives only

Does not send or receive

Does not send or receive Does not send or receive Does not send or receive Does not send or receive Does not send or receive Does not send or receive

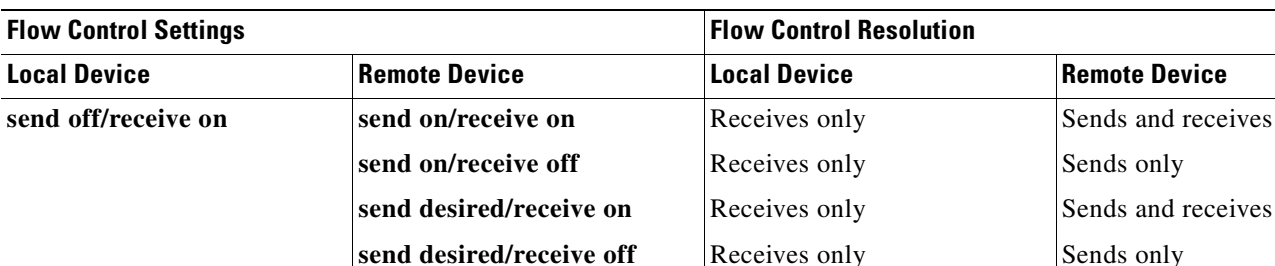

#### <span id="page-154-0"></span>*Table 2-5 Flow Control Settings and Local and Remote Port Flow Control Resolution*

**send off/receive on send off/receive off**

**send on/receive off**

**send desired/receive on send desired/receive off send off/receive on send off/receive off**

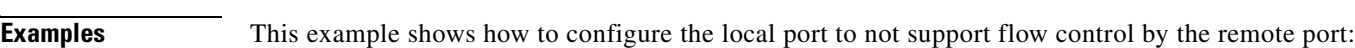

Switch(config)# **interface gigabitethernet1/0/1** Switch(config-if)# **flowcontrol receive off**

You can verify your settings by entering the **show interfaces** privileged EXEC command.

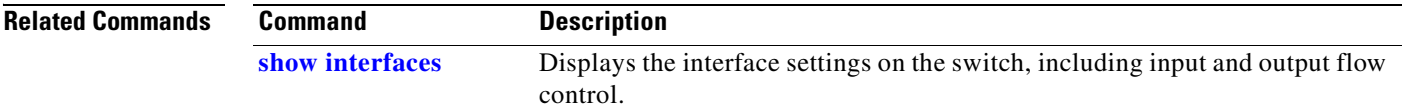

### **interface port-channel**

Use the **interface port-channel** global configuration command on the switch stack or on a standalone switch to access or create the port-channel logical interface. Use the **no** form of this command to remove the port-channel.

**interface port-channel** *port*-*channel-number*

**no interface port-channel** *port*-*channel-number*

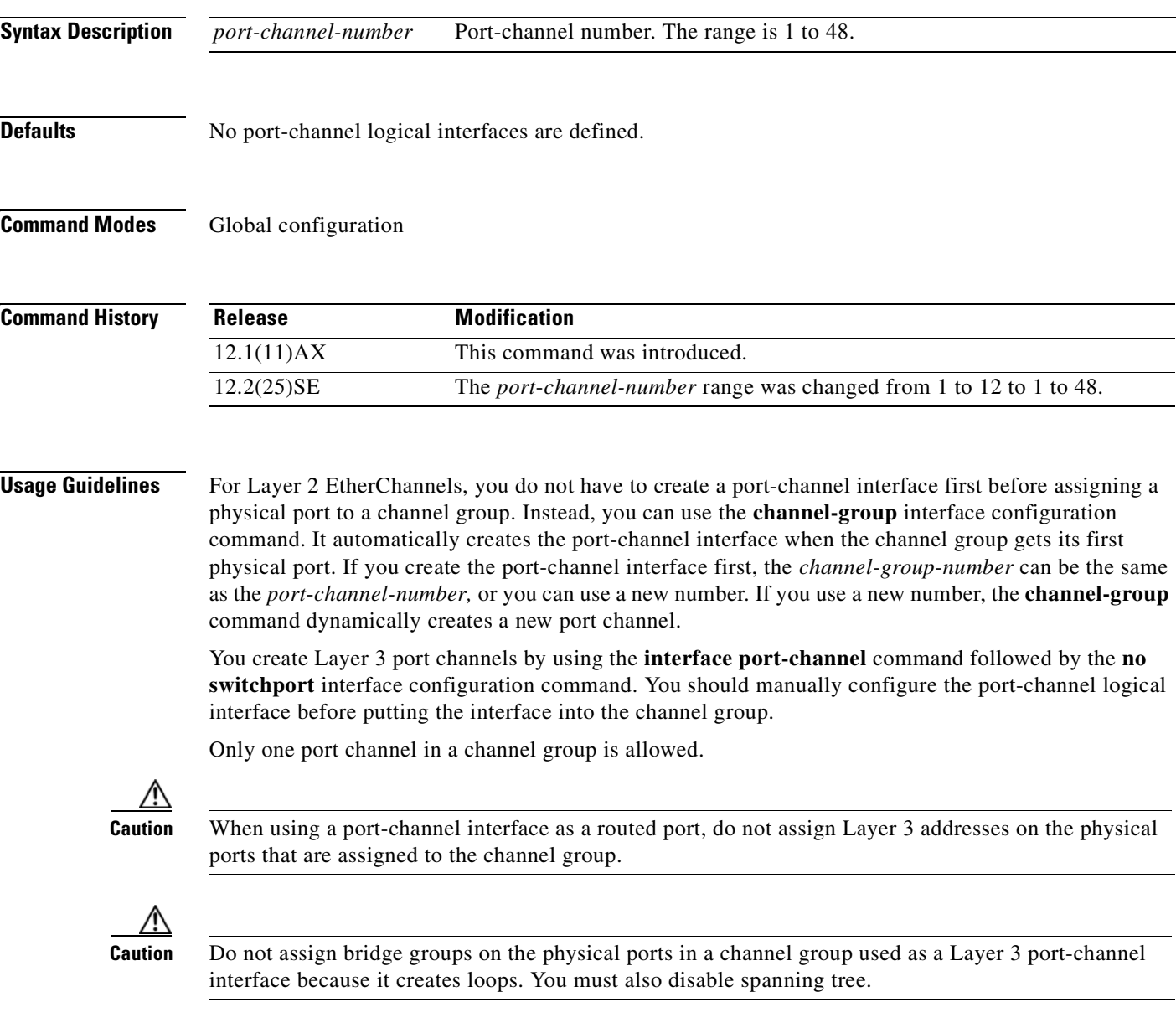

Follow these guidelines when you use the **interface port-channel** command:

- **•** If you want to use the Cisco Discovery Protocol (CDP), you must configure it only on the physical port and not on the port-channel interface.
- Do not configure a port that is an active member of an EtherChannel as an IEEE 802.1x port. If IEEE 802.1x is enabled on a not-yet active port of an EtherChannel, the port does not join the EtherChannel.

For a complete list of configuration guidelines, see the "Configuring EtherChannels" chapter in the software configuration guide for this release.

**Examples** This example shows how to create a port-channel interface with a port channel number of 5: Switch(config)# **interface port-channel 5**

> You can verify your setting by entering the **show running-config** privileged EXEC or **show etherchannel** *channel-group-number* **detail** privileged EXEC command.

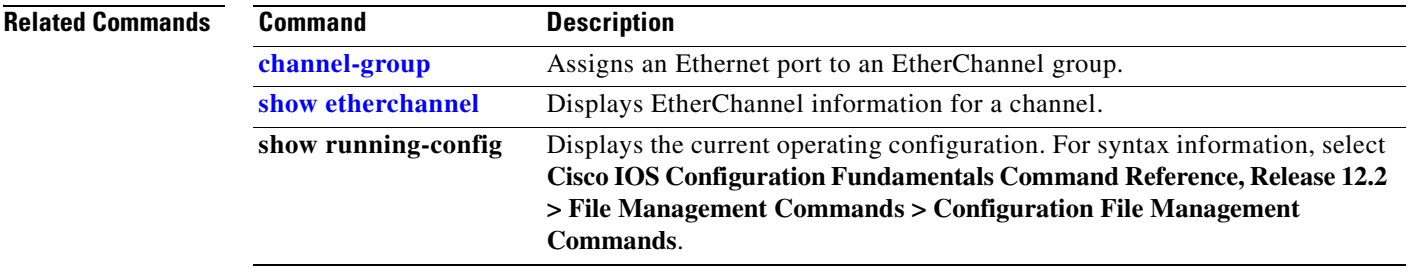

### **interface range**

Use the **interface range** global configuration command on the switch stack or on a standalone switch to enter interface range configuration mode and to execute a command on multiple ports at the same time. Use the **no** form of this command to remove an interface range.

**interface range** {*port-range* | **macro** *name*}

**no interface range** {*port-range* | **macro** *name*}

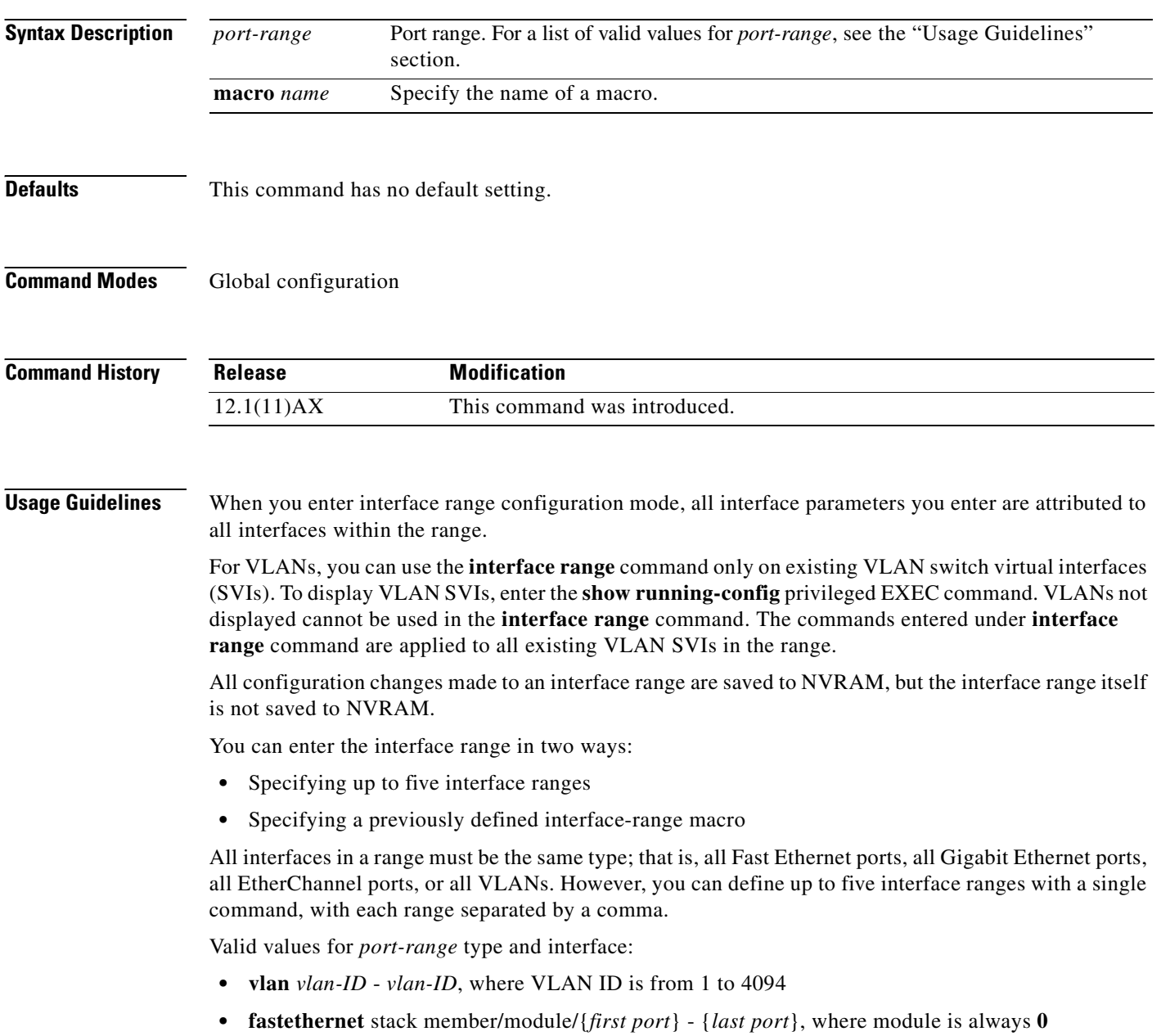

- **• gigabitethernet** stack member/module/{*first port*} {*last port*}, where module is always **0** For physical interfaces:
	- **–** stack member is the number used to identify the switch within the stack. The number ranges from 1 to 9 and is assigned to the switch the first time the stack member initializes.
	- **–** module is always 0
	- **–** the range is *type stack member*/**0**/*number number* (for example, **gigabitethernet1/0/1 2**)
- **• port-channel** *port-channel-number port-channel-number*, where *port-channel-number* is from 1 to 48

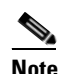

**Note** When you use the **interface range** command with port channels, the first and last port channel number in the range must be active port channels.

When you define a range, you must enter a space between the first entry and the hyphen  $(-)$ :

```
interface range gigabitethernet1/0/1 -2
```
When you define multiple ranges, you must still enter a space after the first entry and before the comma (,):

```
interface range fastethernet1/0/1 - 2, gigabitethernet1/0/1 - 2
```
You cannot specify both a macro and an interface range in the same command.

You can also specify a single interface in *port-range*. The command is then similar to the **interface** *interface-id* global configuration command.

For more information about configuring interface ranges, see the software configuration guide for this release.

**Examples** This example shows how to use the **interface range** command to enter interface-range configuration mode to apply commands to two ports:

> Switch(config)# **interface range gigabitethernet1/0/1 - 2** Switch(config-if-range)#

This example shows how to use a port-range macro *macro1* for the same function. The advantage is that you can reuse *macro1* until you delete it.

```
Switch(config)# define interface-range macro1 gigabitethernet1/0/1 - 2
Switch(config)# interface range macro macro1
Switch(config-if-range)#
```
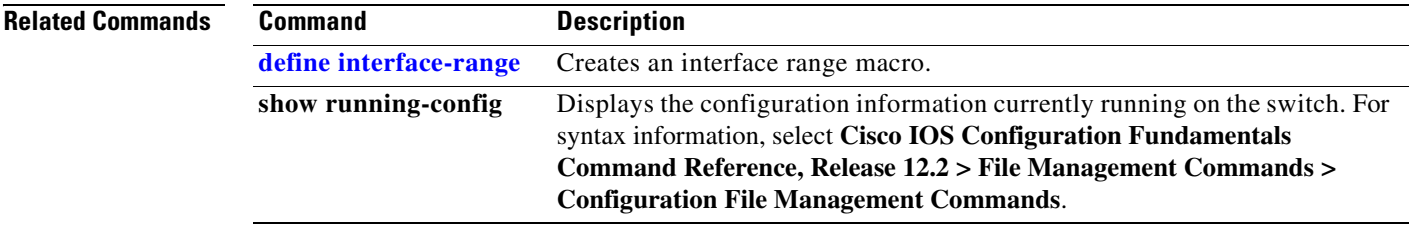

Г

### **interface vlan**

Use the **interface vlan** global configuration command on the switch stack or on a standalone switch to create or access a dynamic switch virtual interface (SVI) and to enter interface configuration mode. Use the **no** form of this command to delete an SVI.

**interface vlan** *vlan-id*

**no interface vlan** *vlan-id*

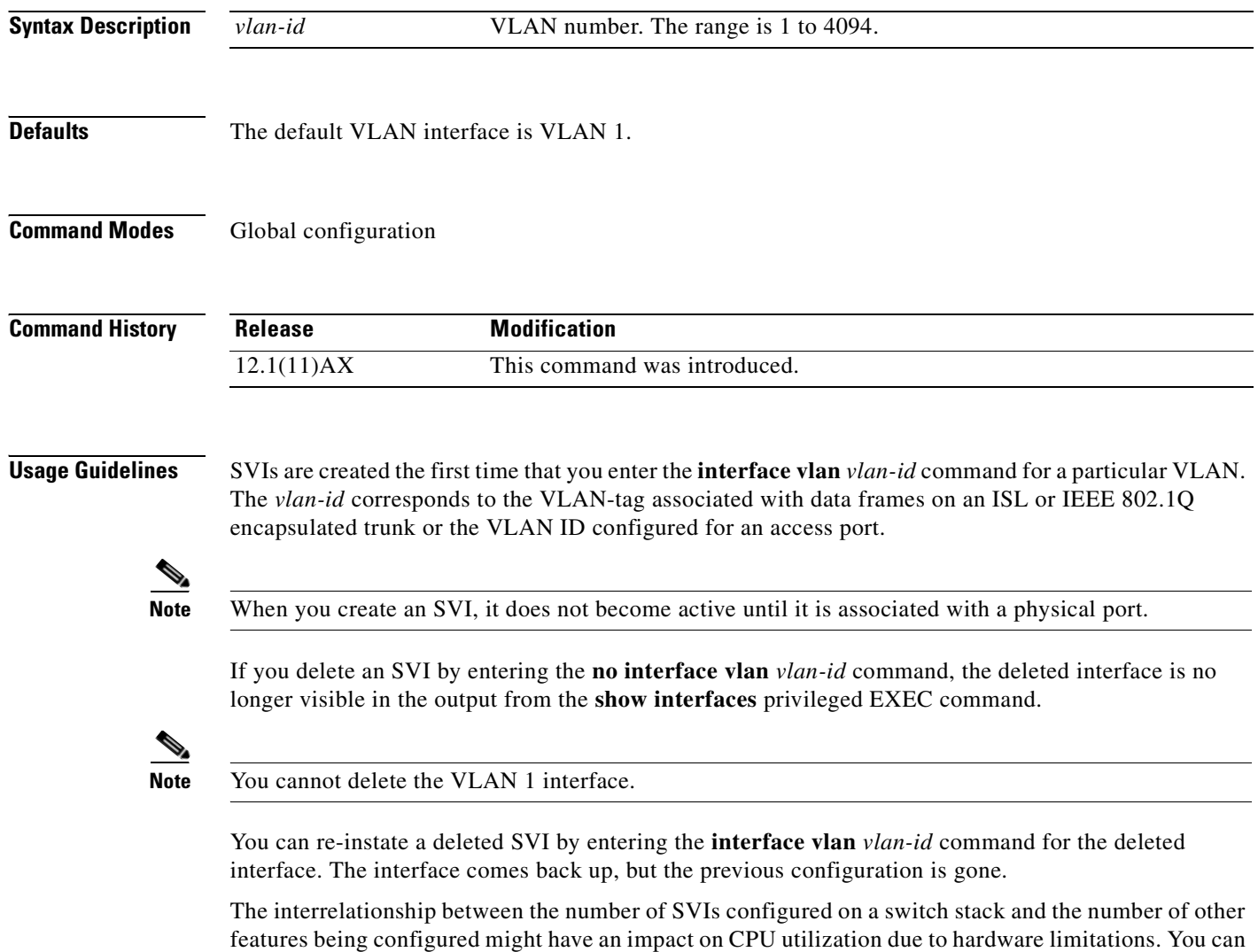

use the **sdm prefer** global configuration command to reallocate system hardware resources based on

templates and feature tables. For more information, see the **[sdm prefer](#page-371-0)** command.

#### **Examples** This example shows how to create a new SVI with VLAN ID 23 and to enter interface configuration mode: Switch(config)# **interface vlan 23**

Switch(config-if)#

You can verify your setting by entering the **[show interfaces](#page-448-0)** and **show interfaces vlan** *vlan-id* privileged EXEC commands.

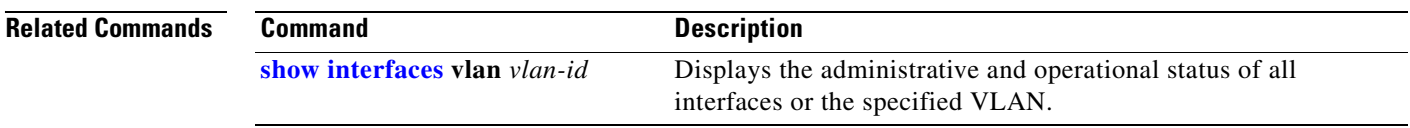

#### **ip access-group**

Use the **ip access-group** interface configuration command on the switch stack or on a standalone switch to control access to a Layer 2 or Layer 3 interface. Use the **no** form of this command to remove all access groups or the specified access group from the interface.

**ip access-group** {*access-list-number* | *name*} {**in** | **out**}

**no ip access-group** [*access-list-number* | *name*] {**in** | **out**}

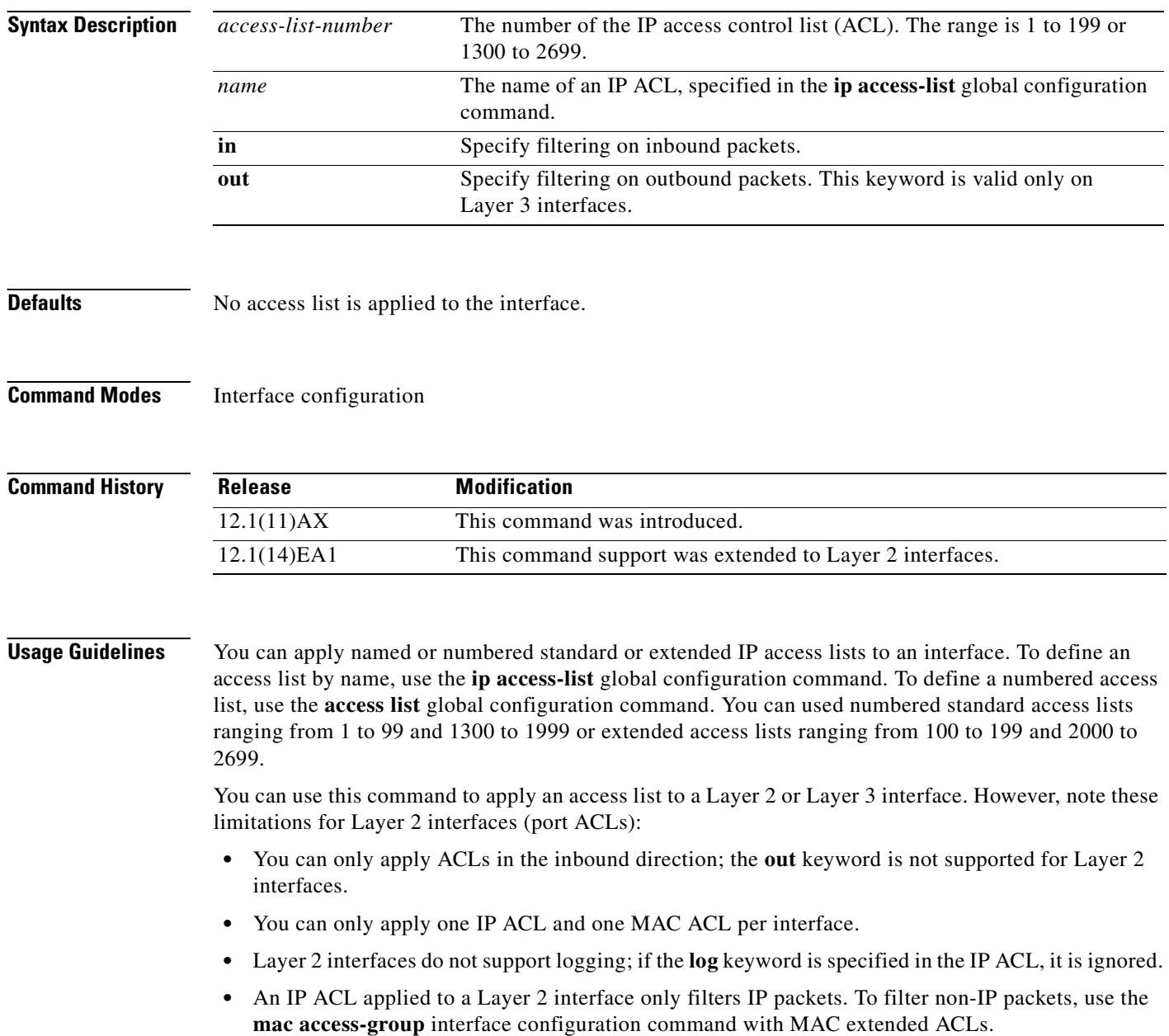

You can use router ACLs, input port ACLs, and VLAN maps on the same switch. However, a port ACL takes precedence over a router ACL or VLAN map:

- When an input port ACL is applied to an interface and a VLAN map is applied to a VLAN that the interface is a member of, incoming packets received on ports with the ACL applied are filtered by the port ACL. Other packets are filtered by the VLAN map.
- **•** When an input router ACL and input port ACLs exist in an switch virtual interface (SVI), incoming packets received on ports to which a port ACL is applied are filtered by the port ACL. Incoming routed IP packets received on other ports are filtered by the router ACL. Other packets are not filtered.
- When an output router ACL and input port ACLs exist in an SVI, incoming packets received on the ports to which a port ACL is applied are filtered by the port ACL. Outgoing routed IP packets are filtered by the router ACL. Other packets are not filtered.
- When a VLAN map, input router ACLs, and input port ACLs exist in an SVI, incoming packets received on the ports to which a port ACL is applied are only filtered by the port ACL. Incoming routed IP packets received on other ports are filtered by both the VLAN map and the router ACL. Other packets are filtered only by the VLAN map.
- When a VLAN map, output router ACLs, and input port ACLs exist in an SVI, incoming packets received on the ports to which a port ACL is applied are only filtered by the port ACL. Outgoing routed IP packets are filtered by both the VLAN map and the router ACL. Other packets are filtered only by the VLAN map.

You can apply IP ACLs to both outbound or inbound Layer 3 interfaces.

A Layer 3 interface can have one IP ACL applied in each direction.

You can configure only one VLAN map and one router ACL in each direction (input/output) on a VLAN interface.

For standard inbound access lists, after the switch receives a packet, it checks the source address of the packet against the access list. IP extended access lists can optionally check other fields in the packet, such as the destination IP address, protocol type, or port numbers. If the access list permits the packet, the switch continues to process the packet. If the access list denies the packet, the switch discards the packet. If the access list has been applied to a Layer 3 interface, discarding a packet (by default) causes the generation of an Internet Control Message Protocol (ICMP) Host Unreachable message. ICMP Host Unreachable messages are not generated for packets discarded on a Layer 2 interface.

For standard outbound access lists, after receiving a packet and sending it to a controlled interface, the switch checks the packet against the access list. If the access list permits the packet, the switch sends the packet. If the access list denies the packet, the switch discards the packet and, by default, generates an ICMP Host Unreachable message.

If the specified access list does not exist, all packets are passed.

**Examples** This example shows how to apply IP access list 101 to inbound packets on a port:

Switch(config)# **interface gigabitethernet1/0/1** Switch(config-if)# **ip access-group 101 in**

You can verify your settings by entering the **show ip interface, show access-lists,** or **show ip access-lists** privileged EXEC command.

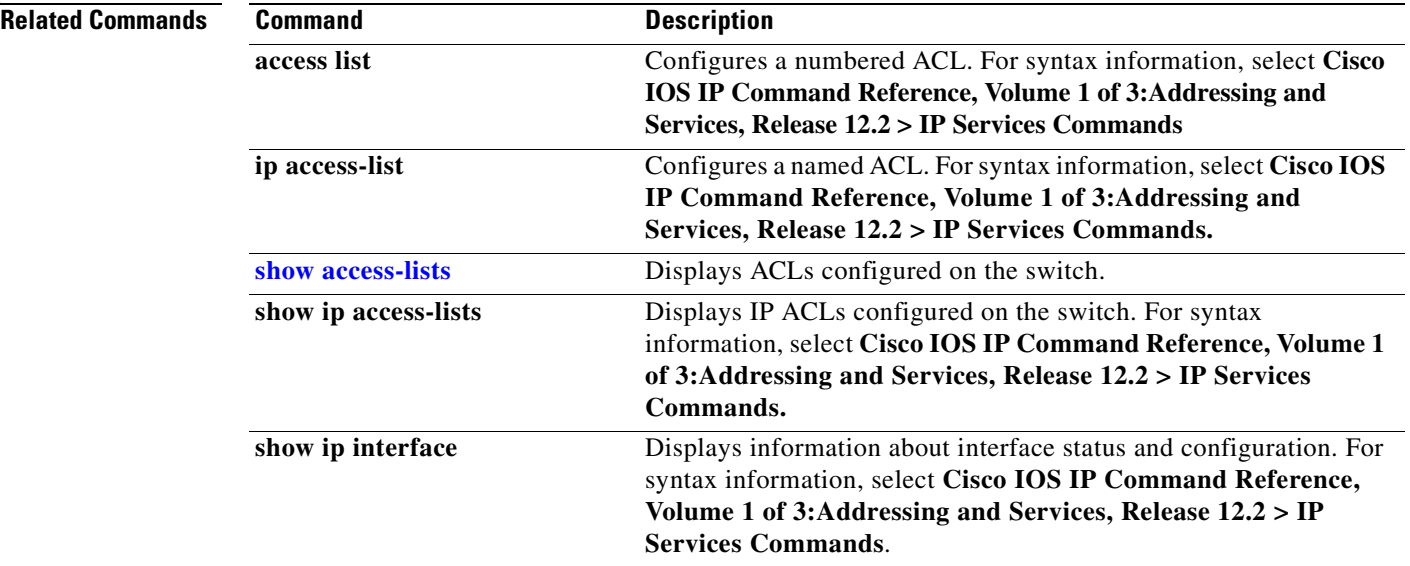

### **ip address**

Use the **ip address** interface configuration command on the switch stack or on a standalone switch to set an IP address for the Layer 2 switch or an IP address for each switch virtual interface (SVI) or routed port on the Layer 3 switch. Use the **no** form of this command to remove an IP address or to disable IP processing.

**ip address** *ip-address subnet-mask* [**secondary**]

**no ip address** [*ip-address subnet-mask*] [**secondary**]

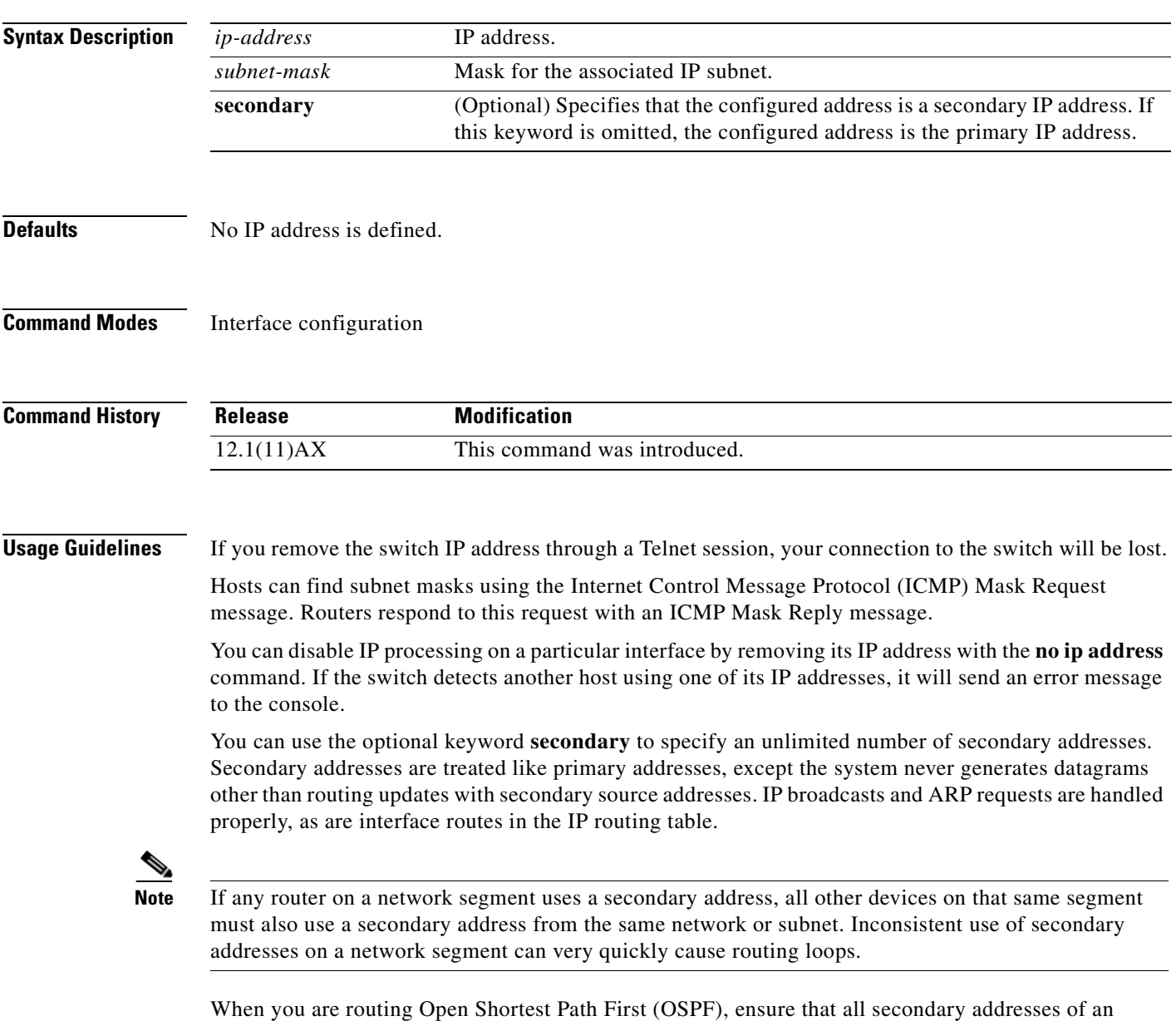

interface fall into the same OSPF area as the primary addresses.

If your switch receives its IP address from a Bootstrap Protocol (BOOTP) or a DHCP server and you remove the switch IP address by using the **no ip address** command, IP processing is disabled, and the BOOTP or the DHCP server cannot reassign the address.

A Layer 3 switch can have an IP address assigned to each routed port and SVI. The number of routed ports and SVIs that you can configure is not limited by software; however, the interrelationship between this number and the number of other features being configured might have an impact on CPU utilization due to hardware limitations. You can use the **sdm prefer** global configuration command to reallocate system hardware resources based on templates and feature tables. For more information, see the **[sdm](#page-371-0)  [prefer](#page-371-0)** command.

#### **Examples** This example shows how to configure the IP address for the Layer 2 switch on a subnetted network: Switch(config)# **interface vlan 1** Switch(config-if)# **ip address 172.20.128.2 255.255.255.0** This example shows how to configure the IP address for a port on the Layer 3 switch: Switch(config)# **ip multicast-routing** Switch(config)# **interface gigabitethernet6/0/1** Switch(config-if)# **no switchport** Switch(config-if)# **ip address 172.20.128.2 255.255.255.0** You can verify your settings by entering the **show running-config** privileged EXEC command.

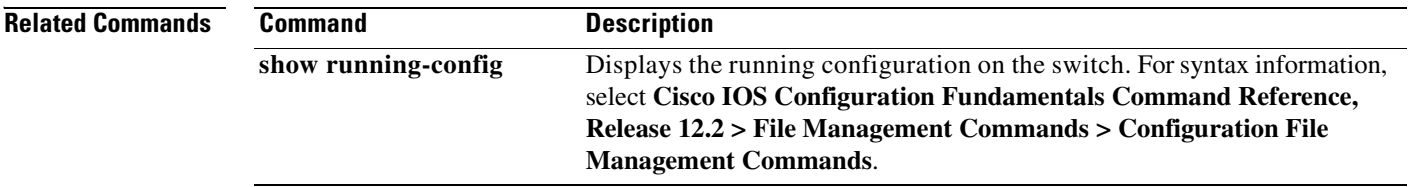

# **ip arp inspection filter vlan**

Use the **ip arp inspection filter vlan** global configuration command on the switch stack or on a standalone switch to permit or deny Address Resolution Protocol (ARP) requests and responses from a host configured with a static IP address when dynamic ARP inspection is enabled. Use the **no** form of this command to return to the default settings.

**ip arp inspection filter** *arp-acl-name* **vlan** *vlan-range* [**static**]

**no ip arp inspection filter** *arp-acl-name* **vlan** *vlan-range* [**static**]

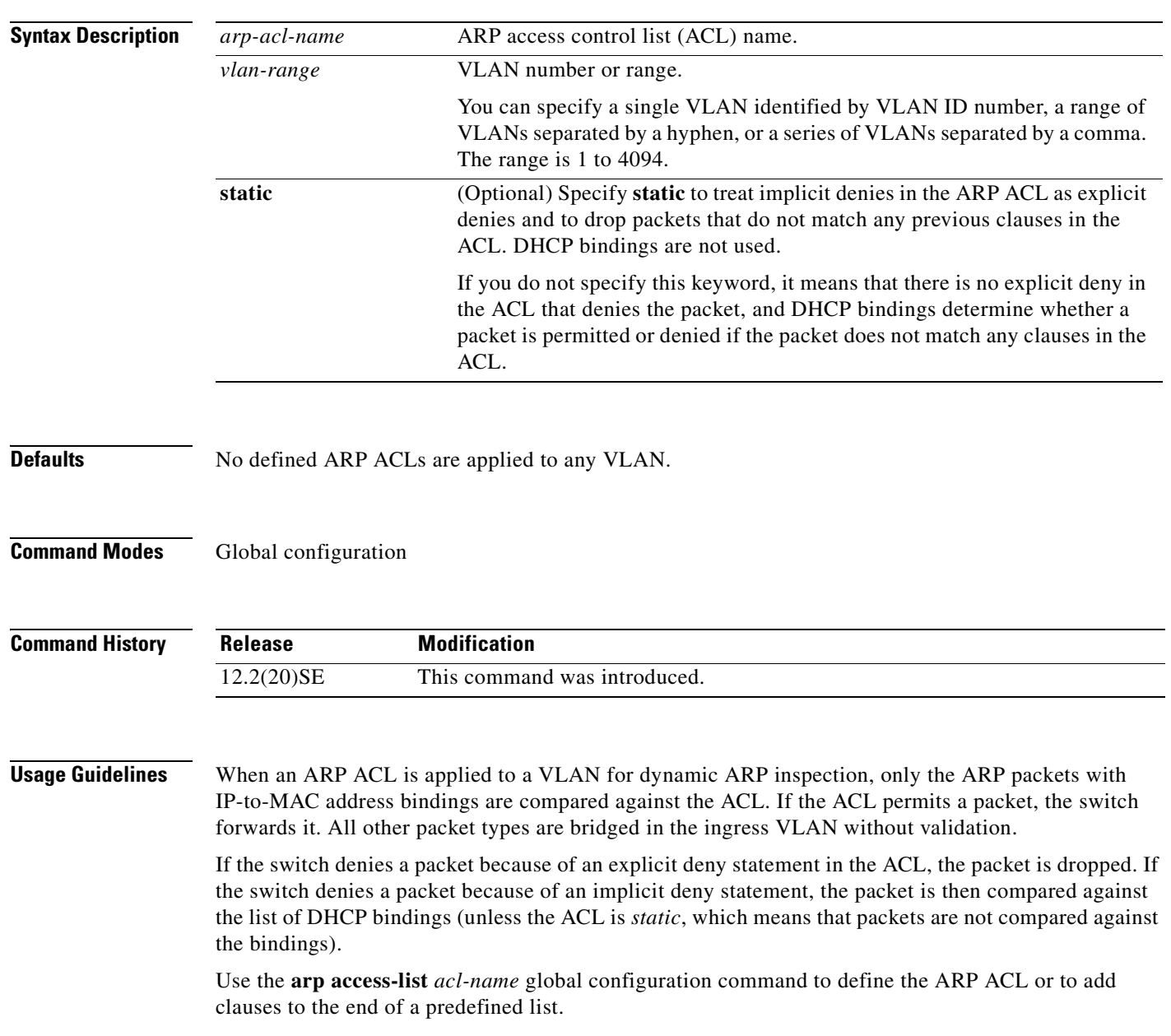

#### **Examples** This example shows how to apply the ARP ACL *static-hosts* to VLAN 1 for dynamic ARP inspection: Switch(config)# **ip arp inspection filter static-hosts vlan 1**

You can verify your settings by entering the **show ip arp inspection vlan 1** privileged EXEC command.

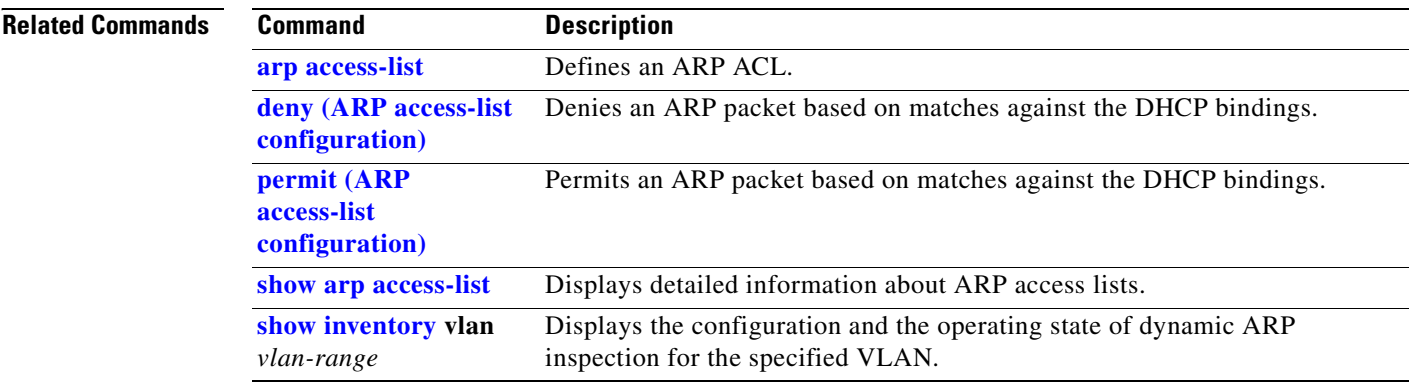

# **ip arp inspection limit**

Use the **ip arp inspection limit** interface configuration command on the switch stack or on a standalone switch to limit the rate of incoming Address Resolution Protocol (ARP) requests and responses on an interface. It prevents dynamic ARP inspection from using all of the switch resources if a denial-of-service attack occurs. Use the **no** form of this command to return to the default settings.

**ip arp inspection limit** {**rate** *pps* [**burst interval** *seconds*] | **none**}

**no ip arp inspection limit** 

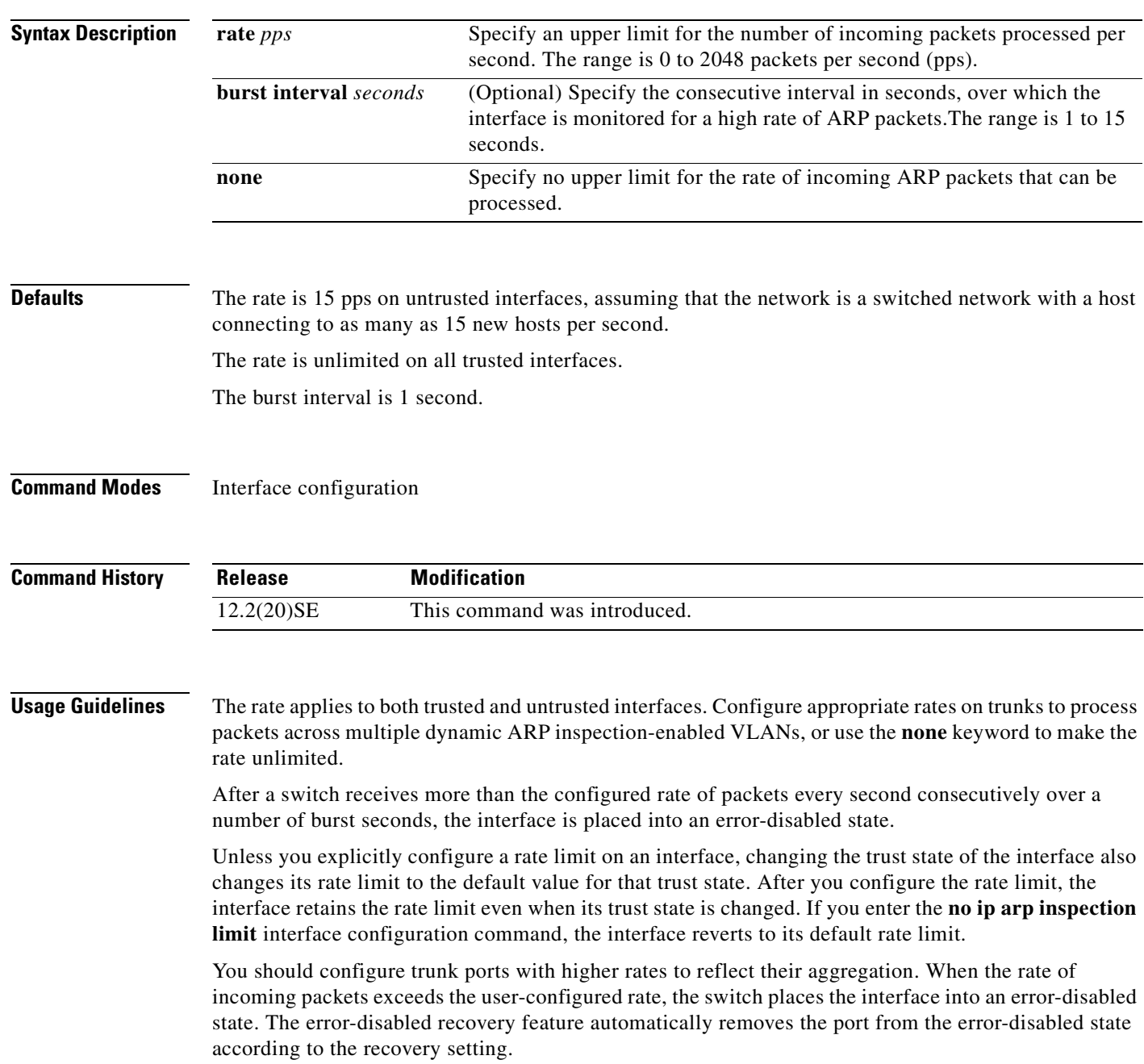

The rate limit is calculated separately on each switch in a switch stack. For a cross-stack EtherChannel, this means that the actual rate limit might be higher than the configured value. For example, if you set the rate limit to 30 pps on an EtherChannel that has one port on switch 1 and one port on switch 2, each port can receive packets at 29 pps without causing the EtherChannel to become error-disabled.

The rate of incoming ARP packets on EtherChannel ports equals the sum of the incoming rate of ARP packets from all the channel members. Configure the rate limit for EtherChannel ports only after examining the rate of incoming ARP packets on all the channel members.

#### **Examples** This example shows how to limit the rate of incoming ARP requests on a port to 25 pps and to set the interface monitoring interval to 5 consecutive seconds:

```
Switch(config)# interface gigabitethernet1/0/1
Switch(config-if)# ip arp inspection limit rate 25 burst interval 5
```
You can verify your settings by entering the **show ip arp inspection interfaces** *interface-id* privileged EXEC command.

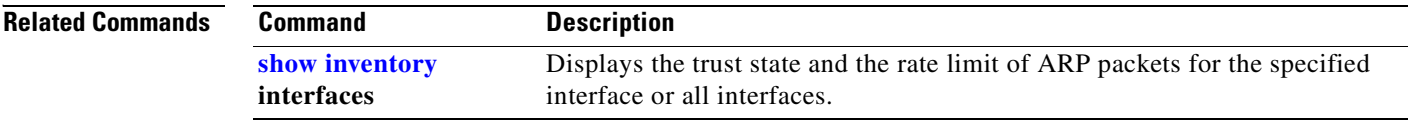

## <span id="page-170-0"></span>**ip arp inspection log-buffer**

Use the **ip arp inspection log-buffer** global configuration command on the switch stack or on a standalone switch to configure the dynamic Address Resolution Protocol (ARP) inspection logging buffer. Use the **no** form of this command to return to the default settings.

**ip arp inspection log-buffer** {**entries** *number* | **logs** *number* **interval** *seconds*}

**no ip arp inspection log-buffer** {**entries** | **logs**}

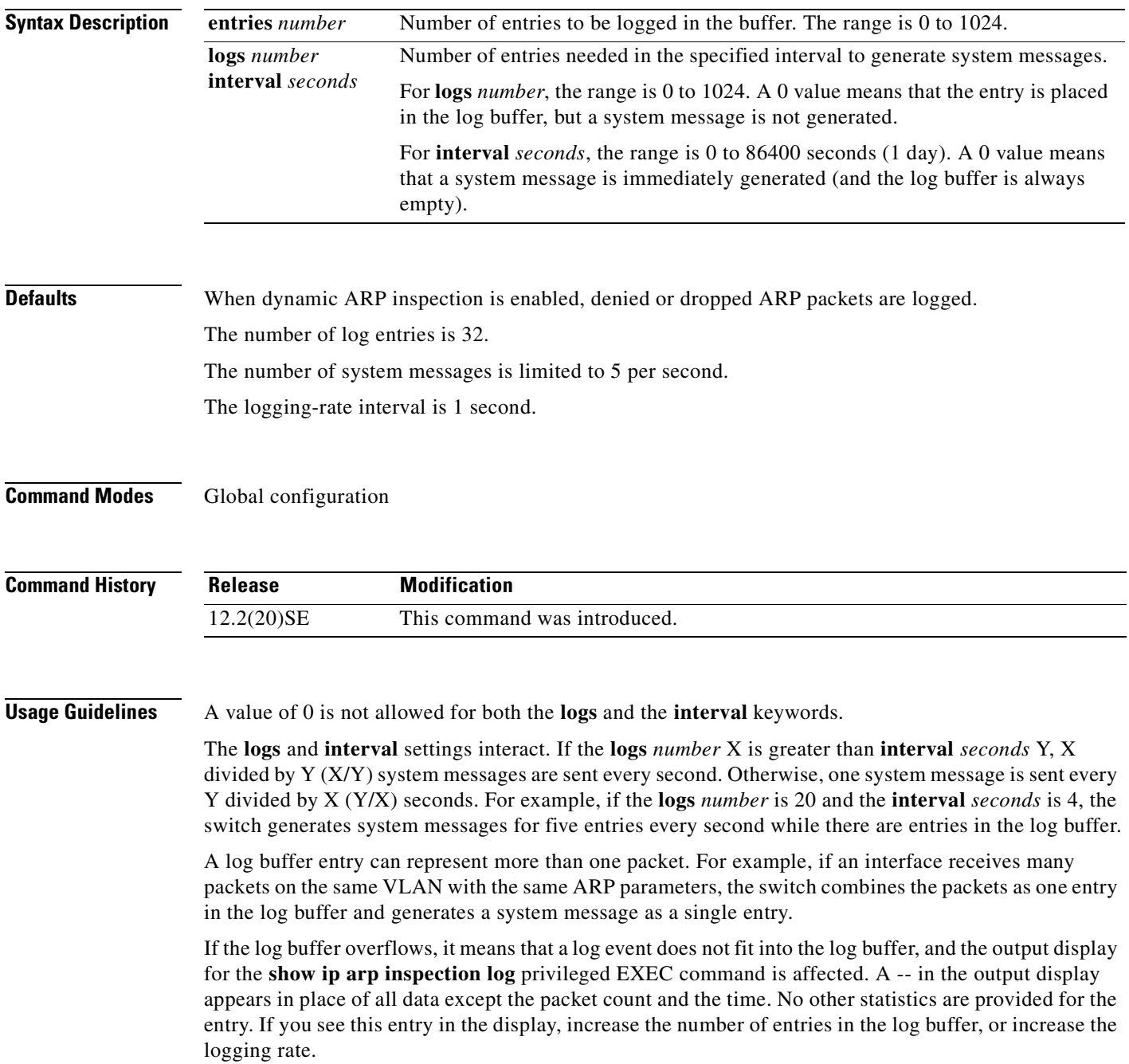

The log buffer configuration applies to each stack member in a switch stack. Each stack member has the specified **logs** *number* entries and generates system messages at the configured rate. For example, if the interval (rate) is one entry per second, up to five system messages are generated per second in a five-member switch stack.

#### **Examples** This example shows how to configure the logging buffer to hold up to 45 entries:

Switch(config)# **ip arp inspection log-buffer entries 45**

This example shows how to configure the logging rate to 20 log entries per 4 seconds. With this configuration, the switch generates system messages for five entries every second while there are entries in the log buffer.

Switch(config)# **ip arp inspection log-buffer logs 20 interval 4**

You can verify your settings by entering the **show ip arp inspection log** privileged EXEC command.

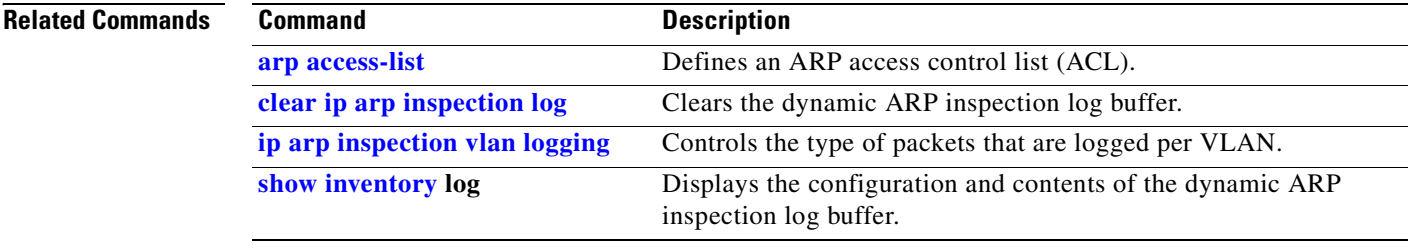

Г

### **ip arp inspection trust**

Use the **ip arp inspection trust** interface configuration command on the switch stack or on a standalone switch to configure an interface trust state that determines which incoming Address Resolution Protocol (ARP) packets are inspected. Use the **no** form of this command to return to the default setting.

#### **ip arp inspection trust**

#### **no ip arp inspection trust**

This command is available only if your switch is running the IP services image, formerly known as the enhanced multilayer image (EMI).

**Syntax Description** This command has no arguments or keywords.

**Defaults** The interface is untrusted.

#### **Command Modes** Interface configuration

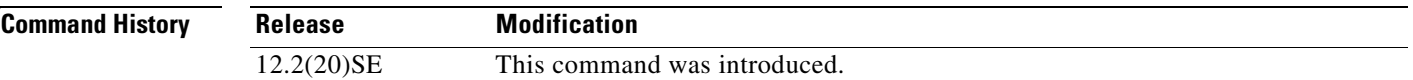

**Usage Guidelines** The switch does not check ARP packets that it receives on the trusted interface; it simply forwards the packets.

> For untrusted interfaces, the switch intercepts all ARP requests and responses. It verifies that the intercepted packets have valid IP-to-MAC address bindings before updating the local cache and before forwarding the packet to the appropriate destination. The switch drops invalid packets and logs them in the log buffer according to the logging configuration specified with the **ip arp inspection vlan logging** global configuration command.

**Examples** This example shows how to configure a port to be trusted:

Switch(config)# **interface gigabitethernet1/0/1** Switch(config-if)# **ip arp inspection trust**

You can verify your setting by entering the **show ip arp inspection interfaces** *interface-id* privileged EXEC command.

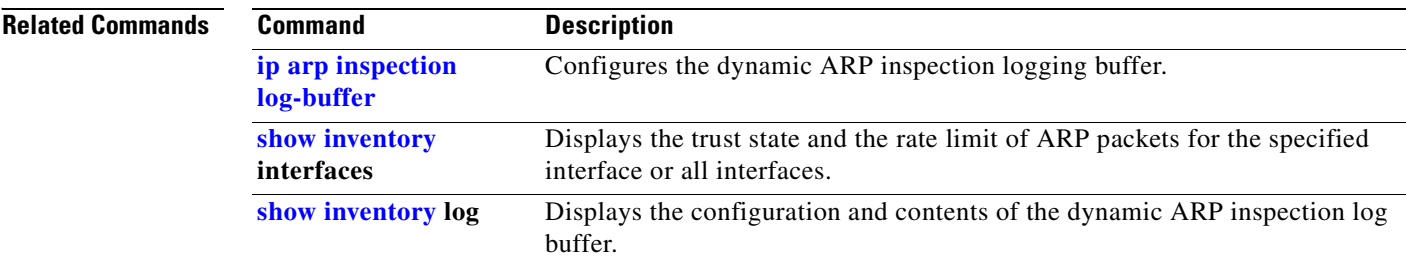

 $\blacksquare$ 

# **ip arp inspection validate**

Use the **ip arp inspection validate** global configuration command on the switch stack or on a standalone switch to perform specific checks for dynamic Address Resolution Protocol (ARP) inspection. Use the **no** form of this command to return to the default settings.

**ip arp inspection validate** {[**src-mac**] [**dst-mac**] [**ip**]}

**no ip arp inspection validate** [**src-mac**] [**dst-mac**] [**ip**]

This command is available only if your switch is running the IP services image, formerly known as the enhanced multilayer image (EMI).

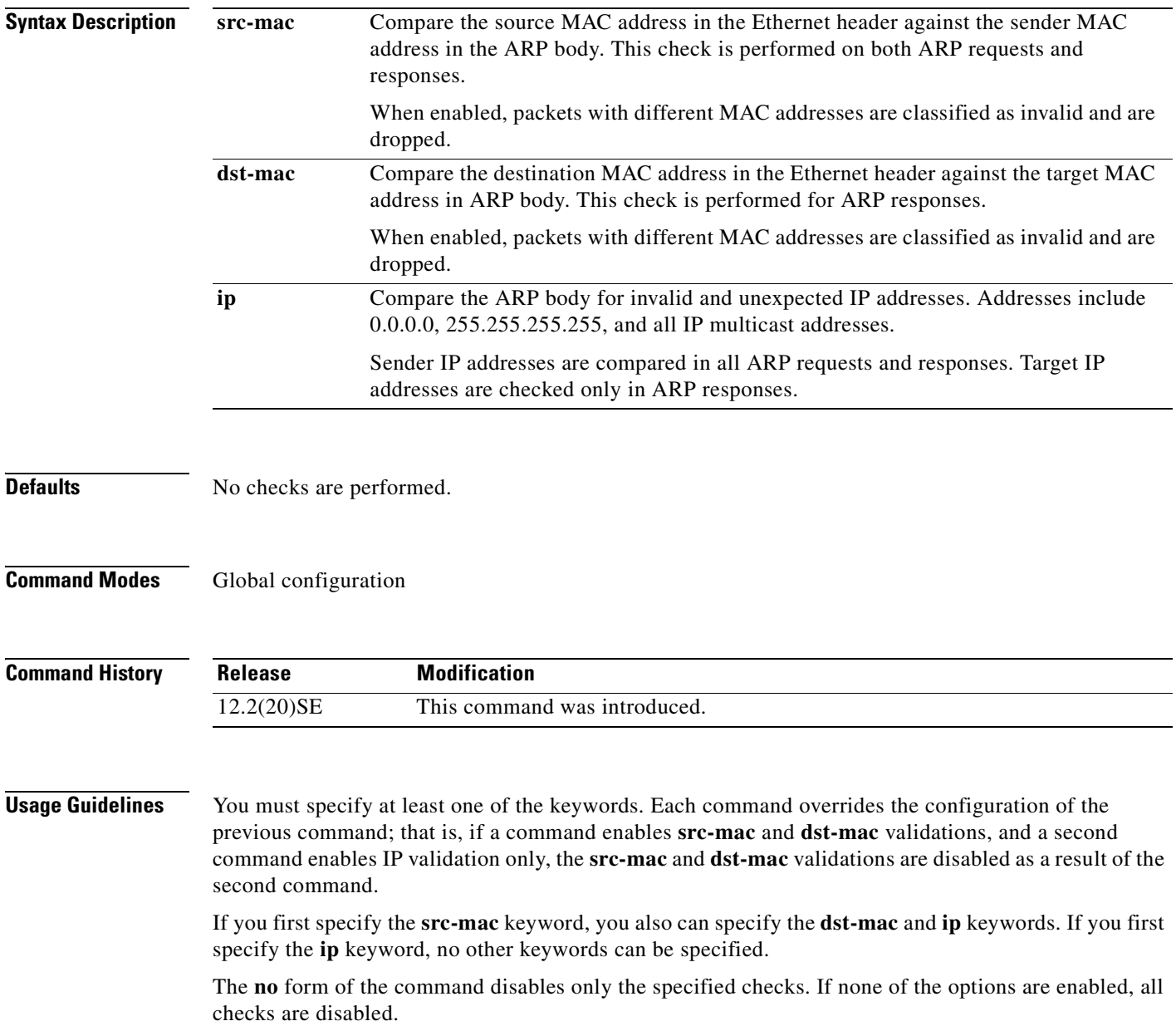

#### **Examples** This example show how to enable source MAC validation:

Switch(config)# **ip arp inspection validate src-mac**

You can verify your setting by entering the **show ip arp inspection vlan** *vlan-range* privileged EXEC command.

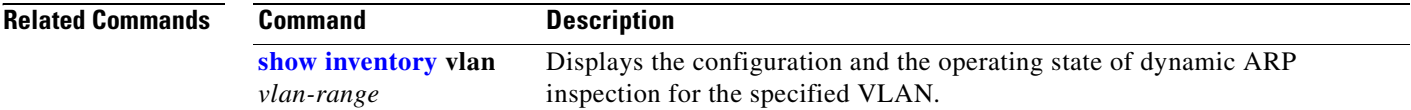

**2-145**

Use the **ip arp inspection vlan** global configuration command on the switch stack or on a standalone switch to enable dynamic Address Resolution Protocol (ARP) inspection on a per-VLAN basis. Use the **no** form of this command to return to the default setting.

**ip arp inspection vlan** *vlan-range*

**no ip arp inspection vlan** *vlan-range*

This command is available only if your switch is running the IP services image, formerly known as the enhanced multilayer image (EMI).

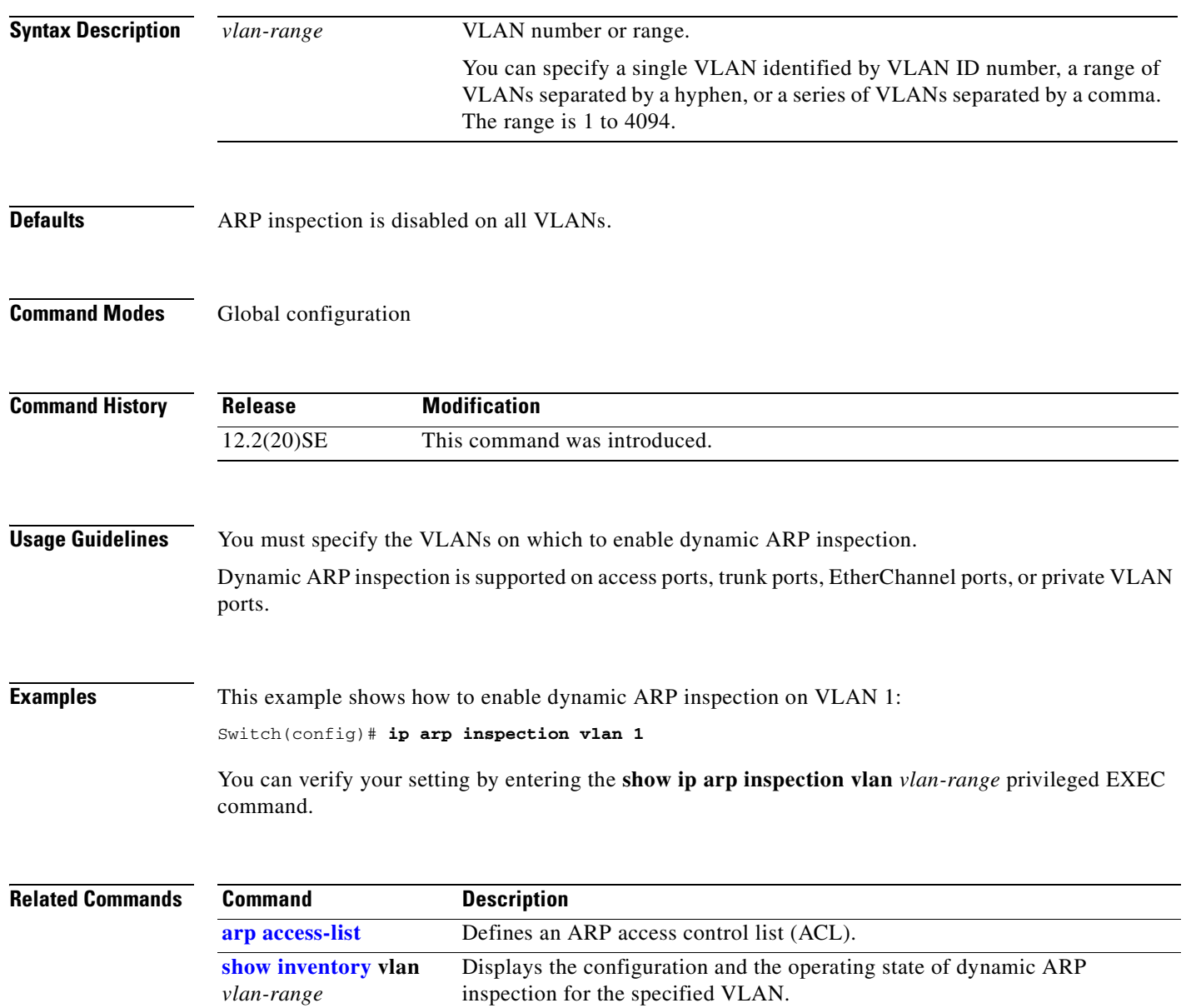

**ip arp inspection vlan**

### <span id="page-177-0"></span>**ip arp inspection vlan logging**

Use the **ip arp inspection vlan logging** global configuration command on the switch stack or on a standalone switch to control the type of packets that are logged per VLAN. Use the **no** form of this command to disable this logging control.

**ip arp inspection vlan** *vlan-range* **logging** {**acl-match** {**matchlog** | **none**} | **dhcp-bindings** {**all** | **none** | **permit**}}

**no ip arp inspection vlan** *vlan-range* **logging** {**acl-match** | **dhcp-bindings**}

This command is available only if your switch is running the IP services image, formerly known as the enhanced multilayer image (EMI).

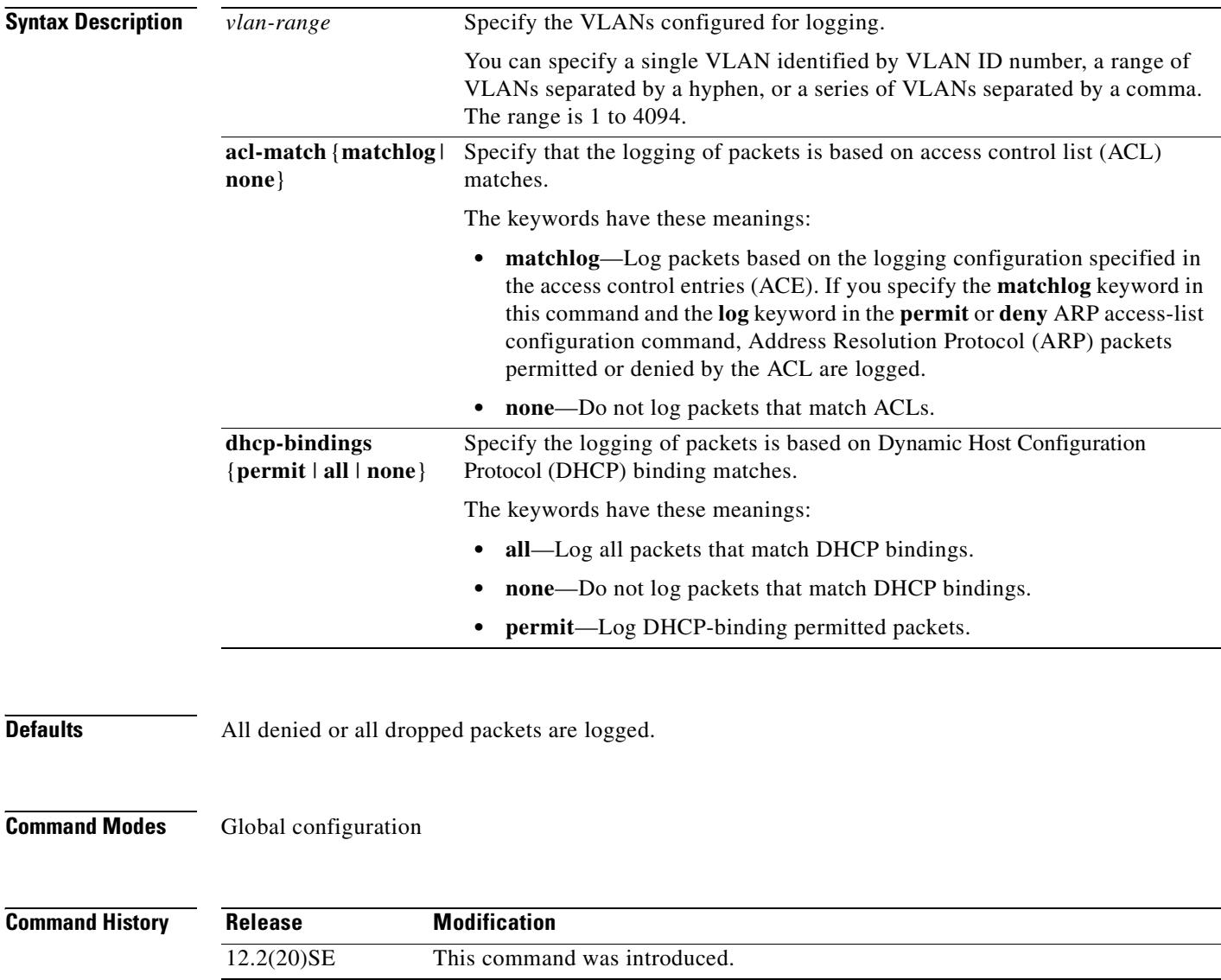

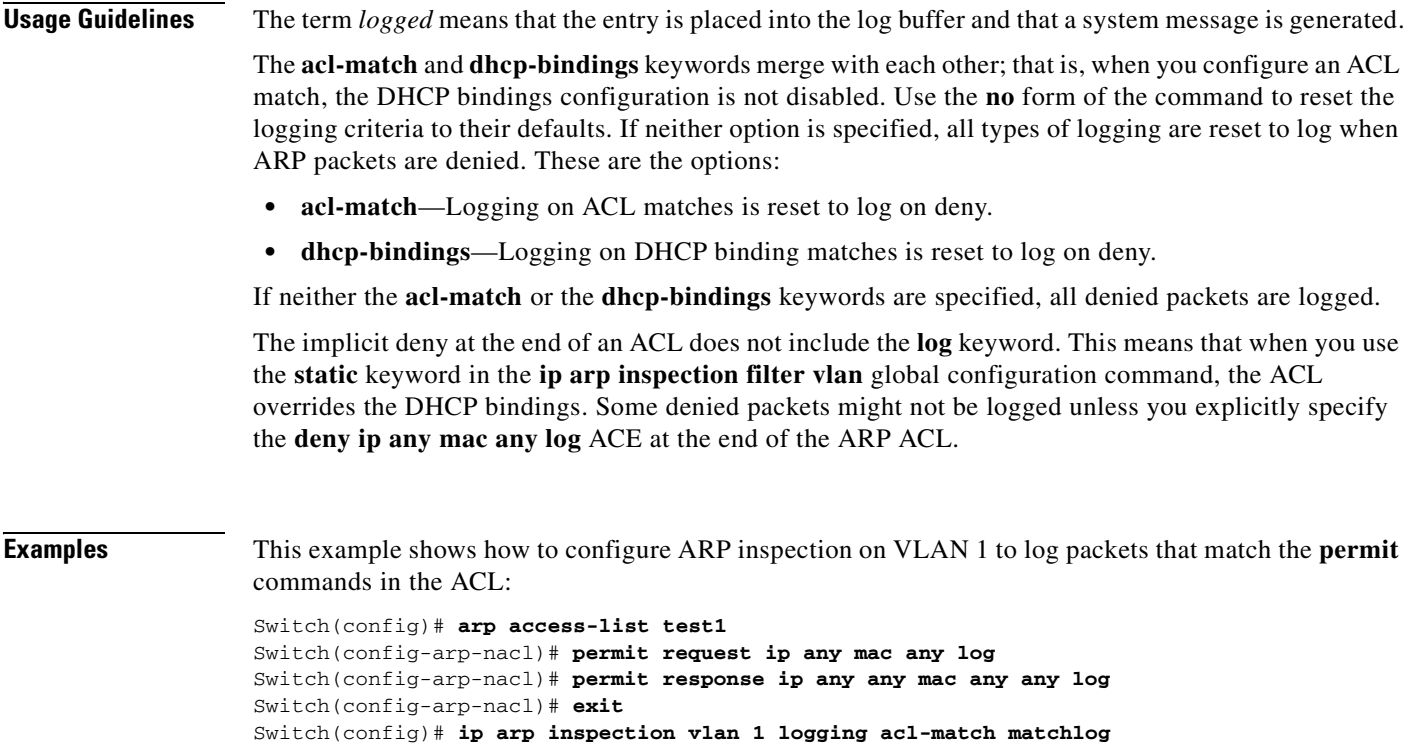

You can verify your settings by entering the **show ip arp inspection vlan** *vlan-range* privileged EXEC command.

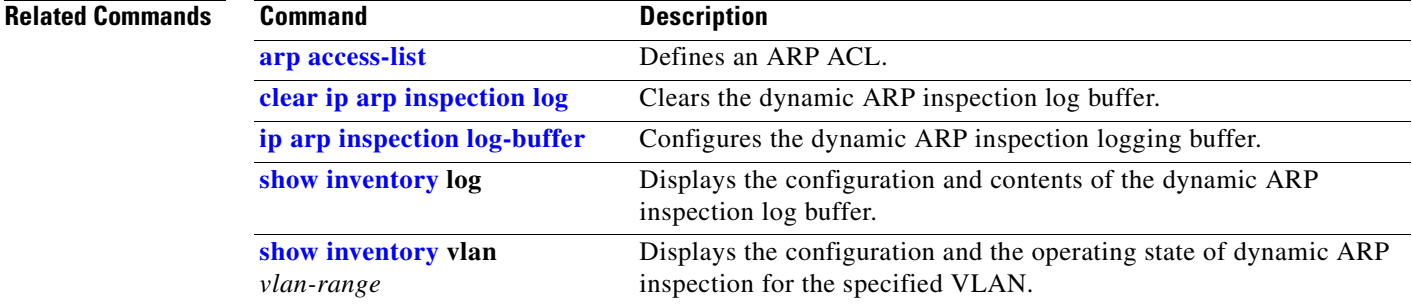

## **ip dhcp snooping**

Use the **ip dhcp snooping** global configuration command on the switch stack or on a standalone switch to globally enable DHCP snooping. Use the **no** form of this command to return to the default setting.

**ip dhcp snooping**

**no ip dhcp snooping**

- **Syntax Description** This command has no arguments or keywords.
- **Defaults** DHCP snooping is disabled.
- **Command Modes** Global configuration

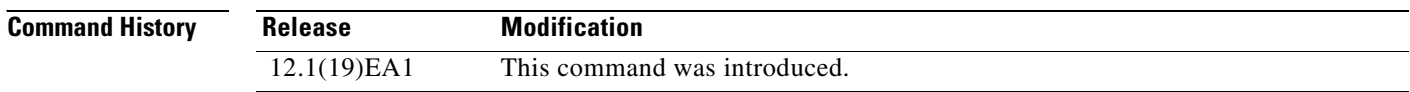

**Usage Guidelines** For any DHCP snooping configuration to take effect, you must globally enable DHCP snooping. DHCP snooping is not active until you enable snooping on a VLAN by using the **ip dhcp snooping vlan** *vlan-id* global configuration command.

**Examples** This example shows how to enable DHCP snooping: Switch(config)# **ip dhcp snooping** You can verify your settings by entering the **show ip dhcp snooping** privileged EXEC command.

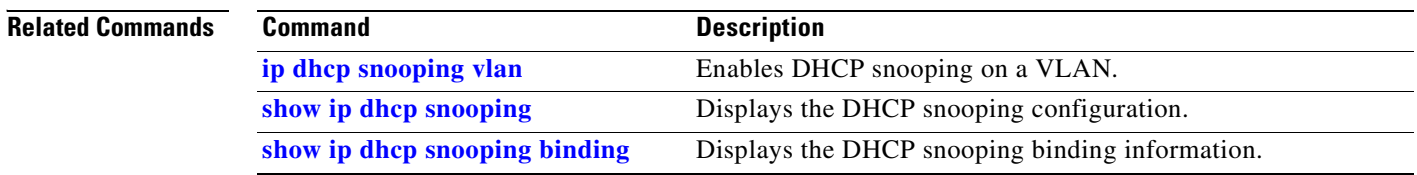
a ka

### <span id="page-180-0"></span>**ip dhcp snooping binding**

Use the **ip dhcp snooping binding** privileged EXEC command on the switch stack or on a standalone switch to configure the DHCP snooping binding database and to add binding entries to the database. Use the **no** form of this command to delete entries from the binding database.

**ip dhcp snooping binding** *mac-address* **vlan** *vlan-id ip-address* **interface** *interface-id* **expiry**  *seconds*

**no ip dhcp snooping binding** *mac-address* **vlan** *vlan-id ip-address* **interface** *interface-id*

This command is available only if your switch is running the IP services image, formerly known as the enhanced multilayer image (EMI).

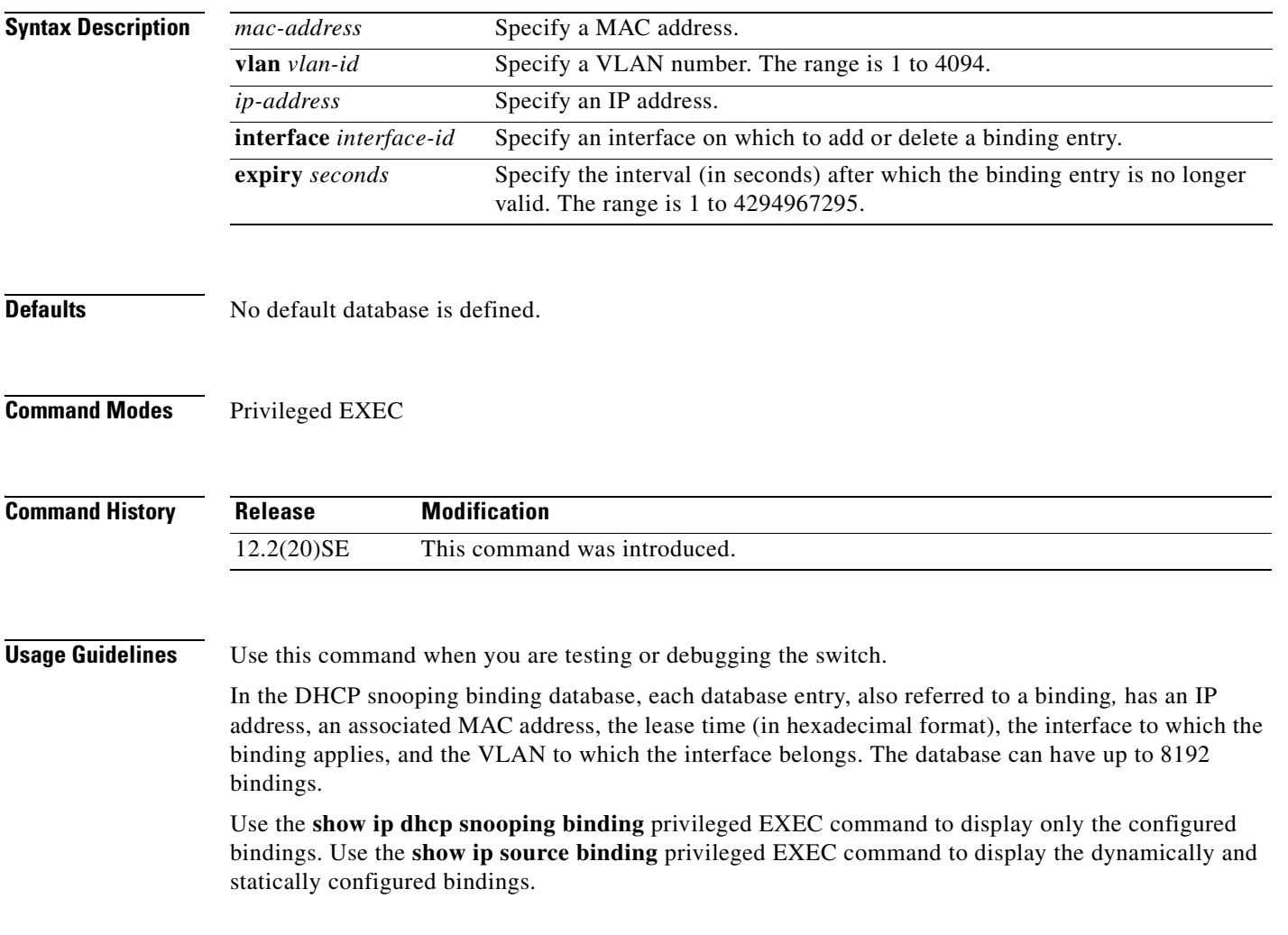

#### **Examples** This example shows how to generate a DHCP binding configuration with an expiration time of 1000 seconds on a port in VLAN 1: Switch# **ip dhcp snooping binding 0001.1234.1234 vlan 1 172.20.50.5 interface gigabitethernet1/0/1 expiry 1000**

You can verify your settings by entering the **show ip dhcp snooping binding** or the **show ip dhcp source binding** privileged EXEC command.

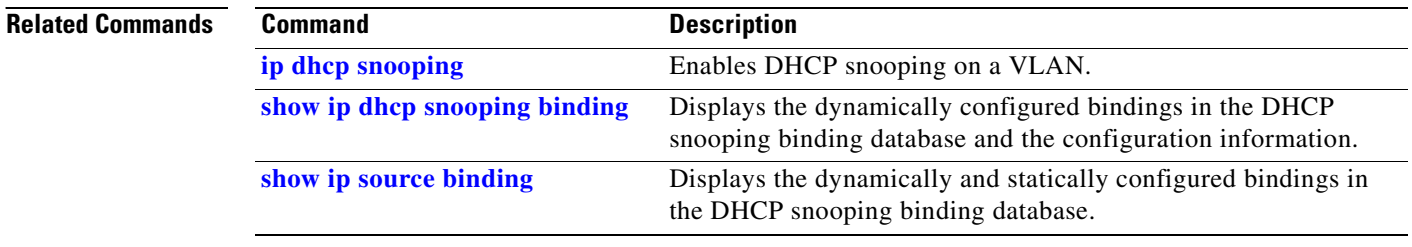

**2-151**

### **ip dhcp snooping database**

Use the **ip dhcp snooping database** global configuration command on the switch stack or on a standalone switch to configure the DHCP snooping binding database agent. Use the **no** form of this command to disable the agent, to reset the timeout value, or to reset the write-delay value.

**ip dhcp snooping database** {{**flash**[*number*]**:/***filename* **| ftp://***user:password@host/filename* | **http:***//[[username:password]@]{hostname | host-ip}[/directory]/image-name***.tar | rcp://***user@host/filename* | **tftp://***host/filename*} | **timeout** *seconds* **| write-delay** *seconds*}

#### **no ip dhcp snooping database** [**timeout** | **write-delay**]

This command is available only if your switch is running the IP services image, formerly known as the enhanced multilayer image (EMI).

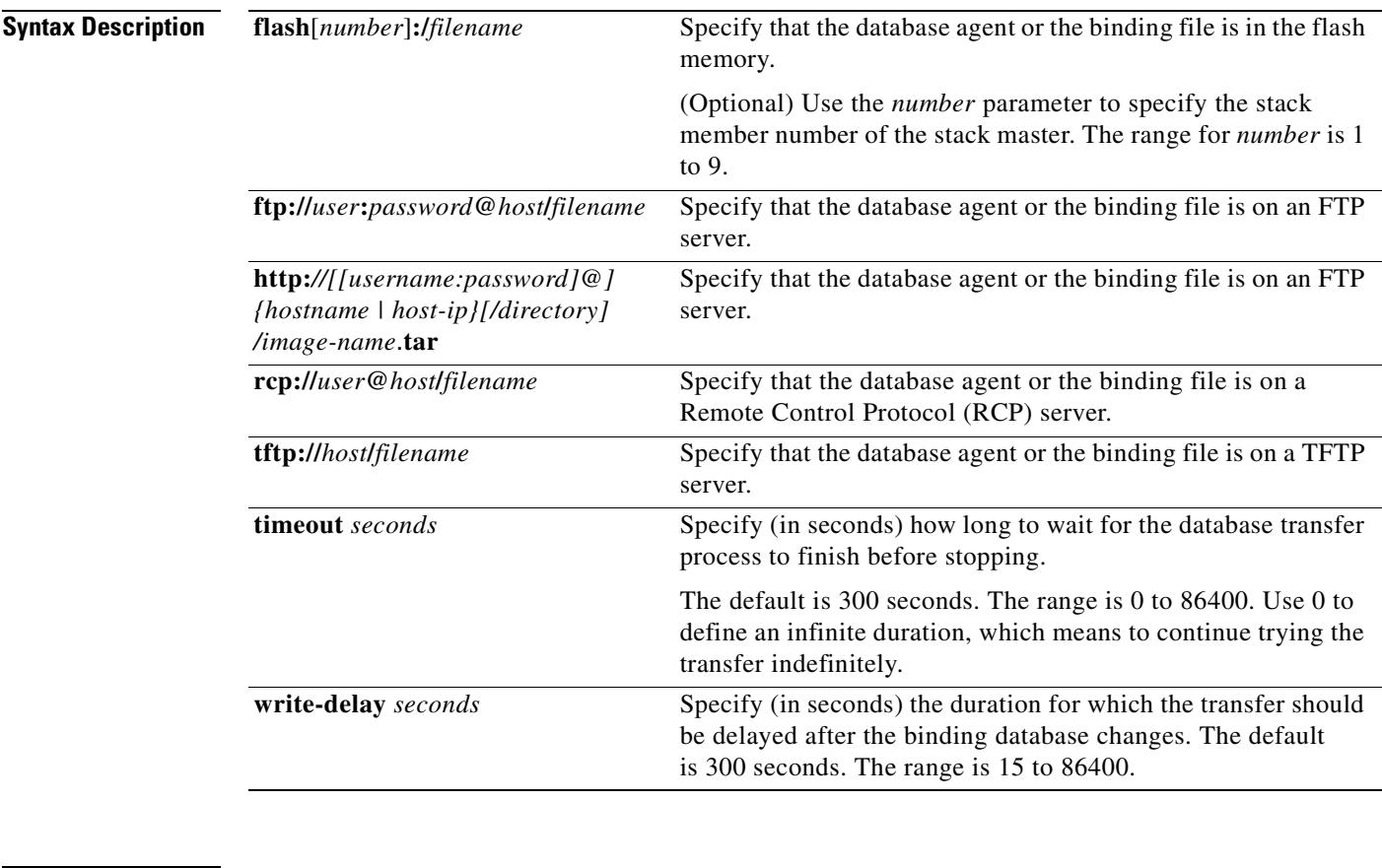

#### **Defaults** The URL for the database agent or binding file is not defined.

The timeout value is 300 seconds (5 minutes).

The write-delay value is 300 seconds (5 minutes).

#### **Command Modes** Global configuration

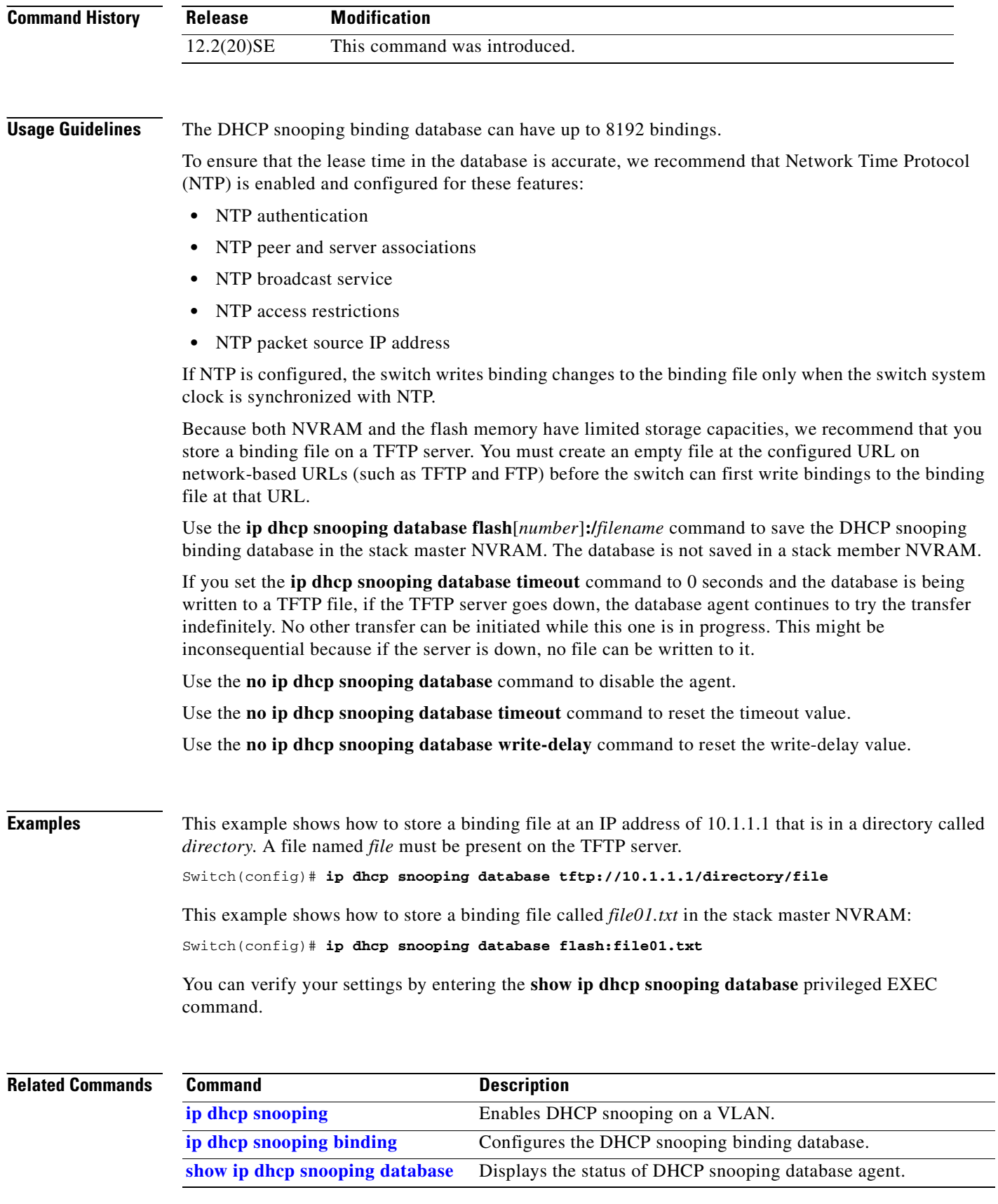

 $\blacksquare$ 

**2-153**

Г

### **ip dhcp snooping information option**

Use the **ip dhcp snooping information option** global configuration command on the switch stack or on a standalone switch to enable DHCP option-82 data insertion. Use the **no** form of this command to disable DHCP option-82 data insertion.

**ip dhcp snooping information option**

**no ip dhcp snooping information option**

**Syntax Description** This command has no arguments or keywords. **Defaults DHCP** option-82 data is inserted. **Command Modes Global configuration Command History Usage Guidelines** You must globally enable DHCP snooping by using the **ip dhcp snooping** global configuration command for any DHCP snooping configuration to take effect. When the option-82 feature is enabled and a switch receives a DHCP request from a host, it adds the option-82 information in the packet. The option-82 information contains the switch MAC address (the remote ID suboption) and the port identifier, **vlan-mod-port**, from which the packet is received (circuit ID suboption). The switch forwards the DHCP request that includes the option-82 field to the DHCP server. When the DHCP server receives the packet, it can use the remote ID, the circuit ID, or both to assign IP addresses and implement policies, such as restricting the number of IP addresses that can be assigned to a single remote ID or a circuit ID. Then the DHCP server echoes the option-82 field in the DHCP reply. The DHCP server unicasts the reply to the switch if the request was relayed to the server by the switch. When the client and server are on the same subnet, the server broadcasts the reply. The switch inspects the remote ID and possibly the circuit ID fields to verify that it originally inserted the option-82 data. The switch removes the option-82 field and forwards the packet to the switch port that connects to the DHCP host that sent the DHCP request. **Examples** This example shows how to enable DHCP option-82 data insertion: Switch(config)# **ip dhcp snooping information option** You can verify your settings by entering the **show ip dhcp snooping** privileged EXEC command. **Release Modification** 12.1(19)EA1 This command was introduced.

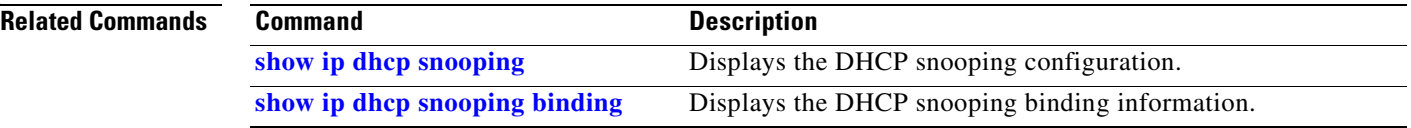

**78-16181-06**

Г

### **ip dhcp snooping information option allow-untrusted**

Use the **ip dhcp snooping information option allow-untrusted** global configuration command on an aggregation switch to configure it to accept DHCP packets with option-82 information that are received on untrusted ports that might be connected to an edge switch. Use the **no** form of this command to return to the default setting. **ip dhcp snooping information option allow-untrusted no ip dhcp snooping information option allow-untrusted Syntax Description** This command has no arguments or keywords. **Defaults** The switch drops DHCP packets with option-82 information that are received on untrusted ports that might be connected to an edge switch. **Command Modes** Global configuration **Command History Usage Guidelines** You might want an edge switch to which a host is connected to insert DHCP option-82 information at the edge of your network. You might also want to enable DHCP security features, such as DHCP snooping, IP source guard, or dynamic Address Resolution Protocol (ARP) inspection, on an aggregation switch. However, if DHCP snooping is enabled on the aggregation switch, the switch drops packets with option-82 information that are received on an untrusted port and does not learn DHCP snooping bindings for connected devices on a trusted interface. If the edge switch to which a host is connected inserts option-82 information and you want to use DHCP snooping on an aggregation switch, enter the **ip dhcp snooping information option allow-untrusted** command on the aggregation switch. The aggregation switch can learn the bindings for a host even though the aggregation switch receives DHCP snooping packets on an untrusted port. You can also enable DHCP security features on the aggregation switch. The port on the edge switch to which the aggregation switch is connected must be configured as a trusted port. **Note** Do not enter the **ip dhcp snooping information option allow-untrusted** command on an aggregation **Release Modification** 12.2(25)SEA This command was introduced.

switch to which an untrusted device is connected. If you enter this command, an untrusted device might spoof the option-82 information.

**Examples** This example shows how to configure an access switch to not check the option-82 information in untrusted packets from an edge switch and to accept the packets:

Switch(config)# **ip dhcp snooping information option allow-untrusted**

You can verify your settings by entering the **show ip dhcp snooping** privileged EXEC command.

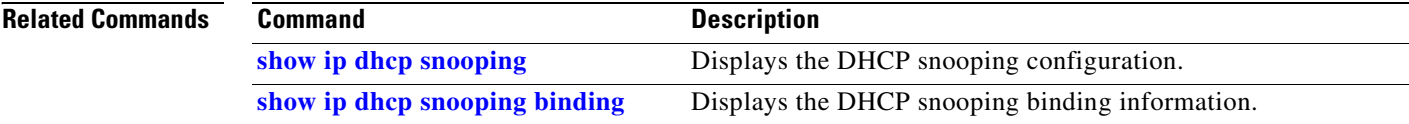

## **ip dhcp snooping limit rate**

Use the **ip dhcp snooping limit rate** interface configuration command on the switch stack or on a standalone switch to configure the number of DHCP messages an interface can receive per second. Use the **no** form of this command to return to the default setting.

**ip dhcp snooping limit rate** *rate*

**no ip dhcp snooping limit rate**

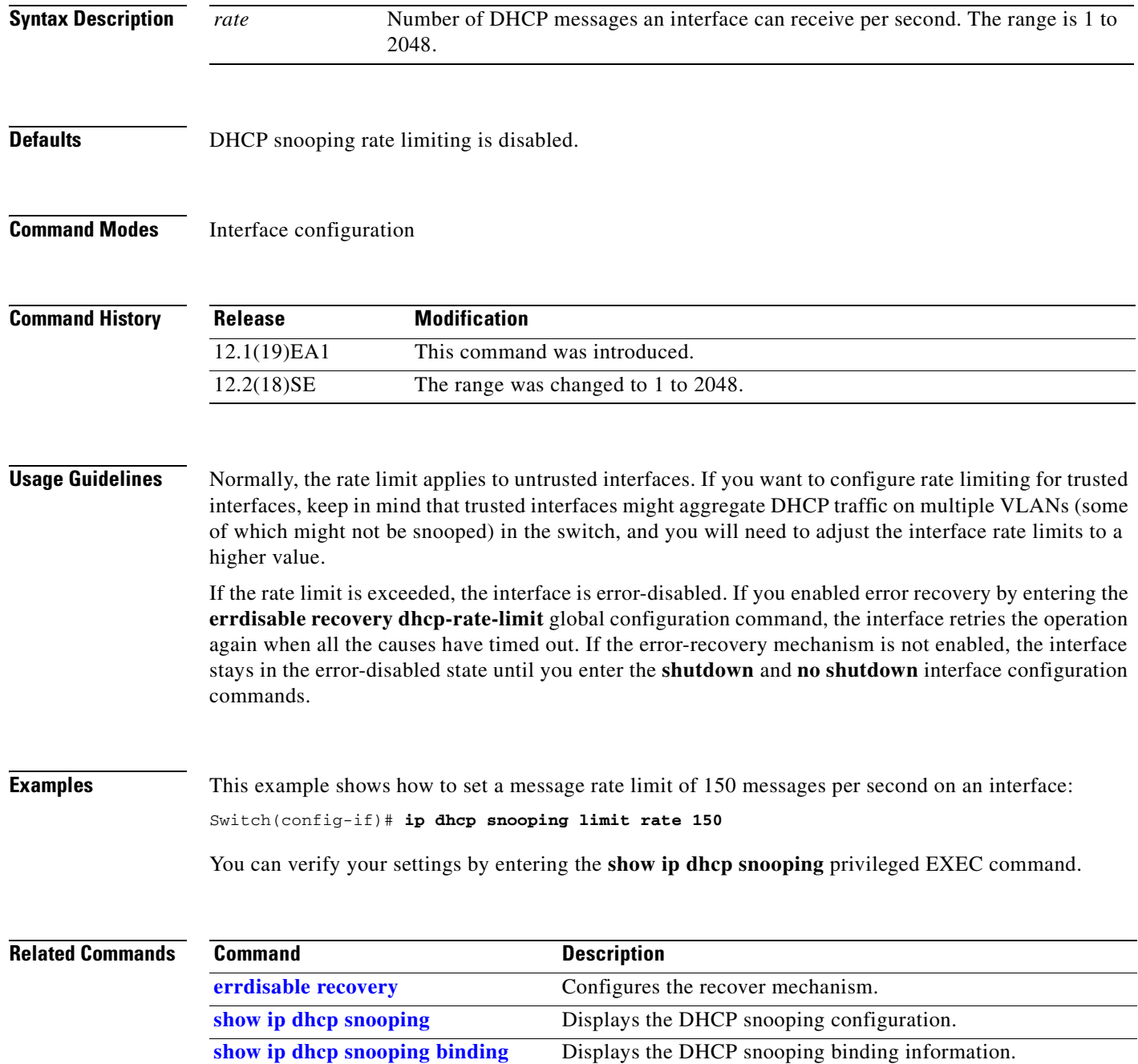

# **ip dhcp snooping trust**

Use the **ip dhcp snooping trust** interface configuration command on the switch stack or on a standalone switch to configure a port as trusted for DHCP snooping purposes. Use the **no** form of this command to return to the default setting.

**ip dhcp snooping trust**

**no ip dhcp snooping trust**

**Syntax Description** This command has no arguments or keywords.

**Defaults** DHCP snooping trust is disabled.

**Command Modes** Interface configuration

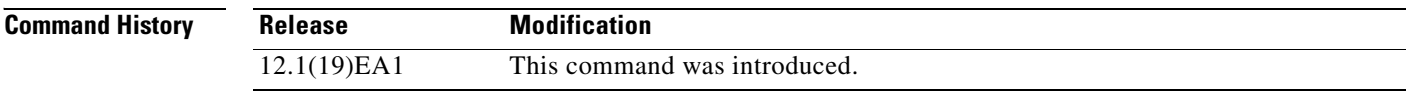

**Usage Guidelines** Configure as trusted ports those that are connected to a DHCP server or to other switches or routers. Configure as untrusted ports those that are connected to DHCP clients.

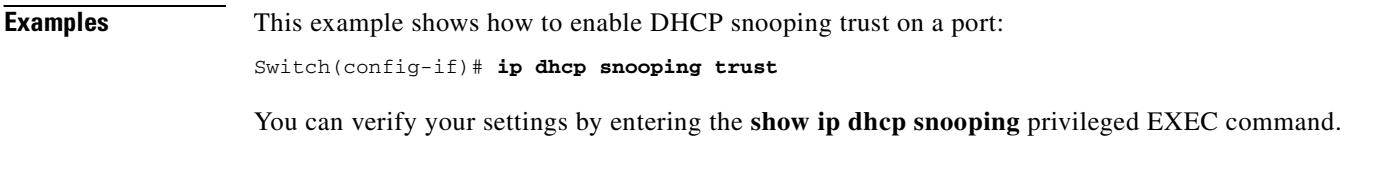

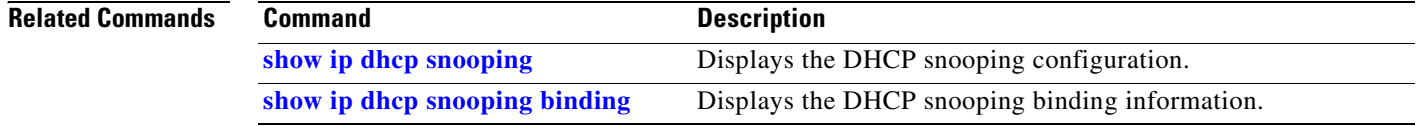

 $\mathcal{L}_{\mathcal{A}}$ 

### **ip dhcp snooping verify**

Use the **ip dhcp snooping verify** global configuration command on the switch stack or on a standalone switch to configure the switch to verify on an untrusted port that the source MAC address in a DHCP packet matches the client hardware address. Use the **no** form of this command to configure the switch to not verify the MAC addresses.

**ip dhcp snooping verify mac-address**

**no ip dhcp snooping verify mac-address**

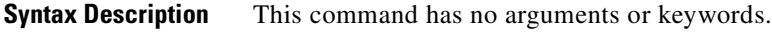

**Defaults** The switch verifies the source MAC address in a DHCP packet that is received on untrusted ports matches the client hardware address in the packet.

**Command Modes** Global configuration

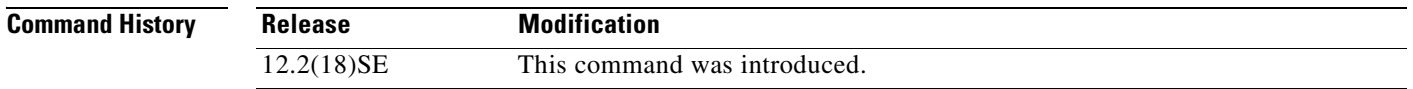

#### **Usage Guidelines** In a service-provider network, when a switch receives a packet from a DHCP client on an untrusted port, it automatically verifies that the source MAC address and the DHCP client hardware address match. If the addresses match, the switch forwards the packet. If the addresses do not match, the switch drops the packet.

**Examples** This example shows how to disable the MAC address verification:

Switch(config)# **no ip dhcp snooping verify mac-address**

You can verify your settings by entering the **show ip dhcp snooping** privileged EXEC command.

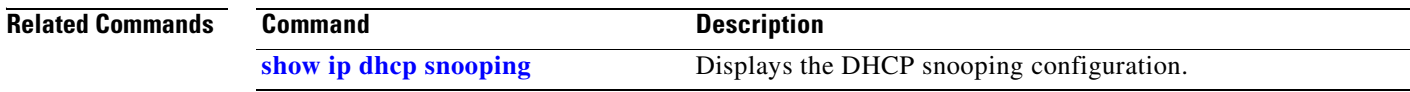

# **ip dhcp snooping vlan**

Use the **ip dhcp snooping vlan** global configuration command on the switch stack or on a standalone switch to enable DHCP snooping on a VLAN. Use the **no** form of this command to return to the default setting.

**ip dhcp snooping vlan** *vlan-range*

**no ip dhcp snooping vlan** *vlan-range*

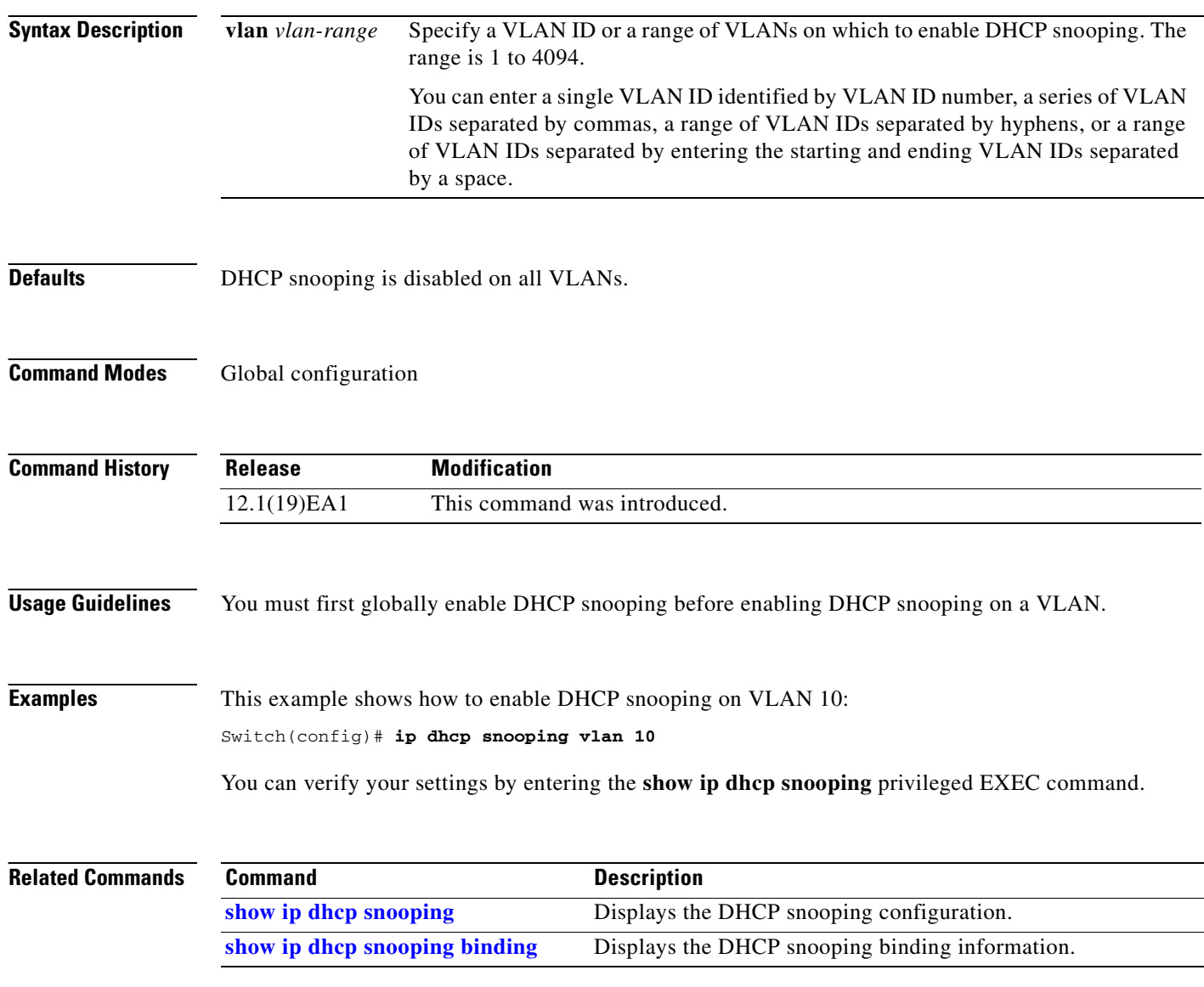

### <span id="page-192-0"></span>**ip igmp filter**

Use the **ip igmp filter** interface configuration command on the switch stack or on a standalone switch to control whether or not all hosts on a Layer 2 interface can join one or more IP multicast groups by applying an Internet Group Management Protocol (IGMP) profile to the interface. Use the **no** form of this command to remove the specified profile from the interface.

**ip igmp filter** *profile number*

**no ip igmp filter** 

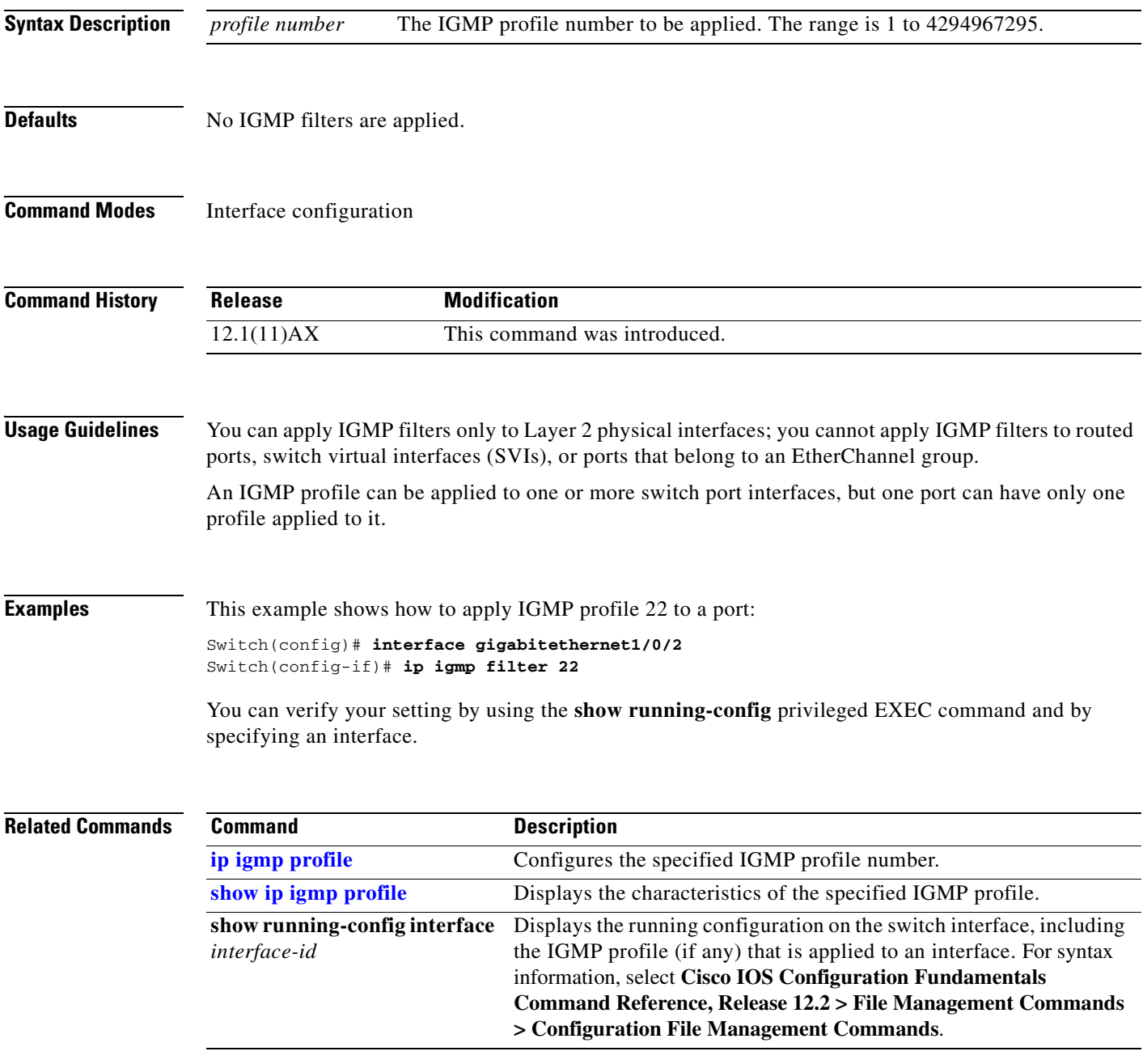

## **ip igmp max-groups**

Use the **ip igmp max-groups** interface configuration command on the switch stack or on a standalone switch to set the maximum number of Internet Group Management Protocol (IGMP) groups that a Layer 2 interface can join or to configure the IGMP throttling action when the maximum number of entries is in the forwarding table. Use the **no** form of this command to set the maximum back to the default, which is to have no maximum limit, or to return to the default throttling action, which is to drop the report.

**ip igmp max-groups** {*number* | **action** {**deny** | **replace**}}

**no ip igmp max-groups** {*number* | **action**}

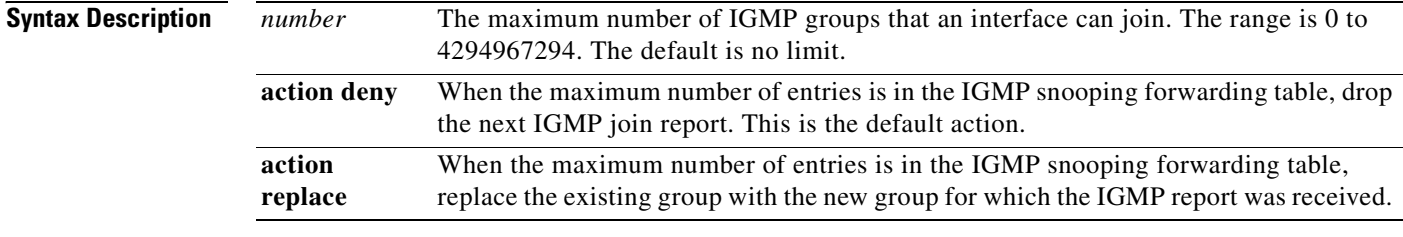

#### **Defaults** The default maximum number of groups is no limit.

After the switch learns the maximum number of IGMP group entries on an interface, the default throttling action is to drop the next IGMP report that the interface receives and to not add an entry for the IGMP group to the interface.

#### **Command Modes** Interface configuration

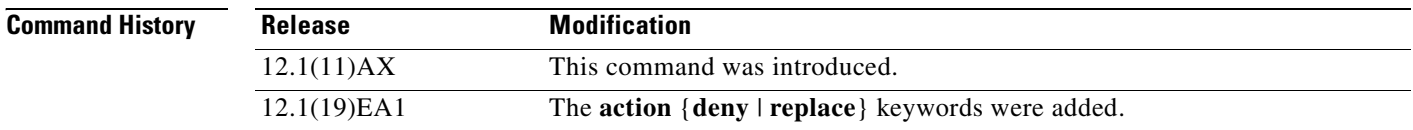

**Usage Guidelines** You can use this command only on Layer 2 physical interfaces and on logical EtherChannel interfaces. You cannot set IGMP maximum groups for routed ports, switch virtual interfaces (SVIs), or ports that belong to an EtherChannel group.

Follow these guidelines when configuring the IGMP throttling action:

- **•** If you configure the throttling action as **deny** and set the maximum group limitation, the entries that were previously in the forwarding table are not removed but are aged out. After these entries are aged out, when the maximum number of entries is in the forwarding table, the switch drops the next IGMP report received on the interface.
- **•** If you configure the throttling action as **replace** and set the maximum group limitation, the entries that were previously in the forwarding table are removed. When the maximum number of entries is in the forwarding table, the switch replaces a randomly selected multicast entry with the received IGMP report.
- **•** When the maximum group limitation is set to the default (no maximum), entering the **ip igmp max-groups** {**deny | replace**} command has no effect.

**Examples** This example shows how to limit to 25 the number of IGMP groups that a port can join:

```
Switch(config)# interface gigabitethernet1/0/2
Switch(config-if)# ip igmp max-groups 25
```
This example shows how to configure the switch to replace the existing group with the new group for which the IGMP report was received when the maximum number of entries is in the forwarding table:

Switch(config)# **interface gigabitethernet2/0/1** Switch(config-if)# **ip igmp max-groups action replace**

You can verify your setting by using the **show running-config** privileged EXEC command and by specifying an interface.

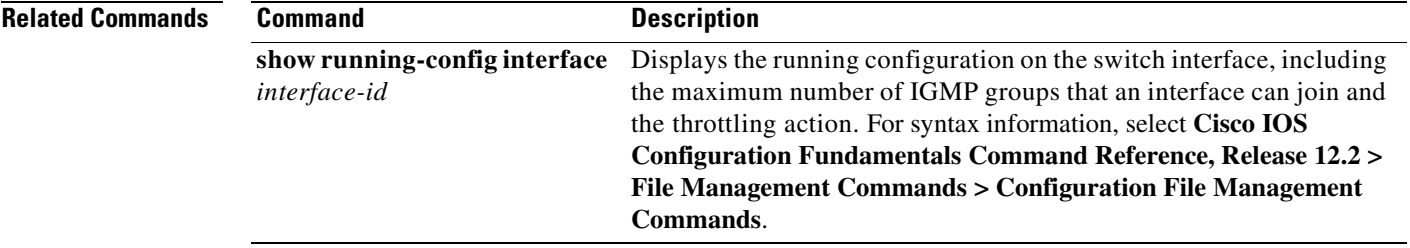

## <span id="page-195-0"></span>**ip igmp profile**

Use the **ip igmp profile** global configuration command on the switch stack or on a standalone switch to create an Internet Group Management Protocol (IGMP) profile and enter IGMP profile configuration mode. From this mode, you can specify the configuration of the IGMP profile to be used for filtering IGMP membership reports from a switchport. Use the **no** form of this command to delete the IGMP profile.

**ip igmp profile** *profile number*

**no ip igmp profile** *profile number*

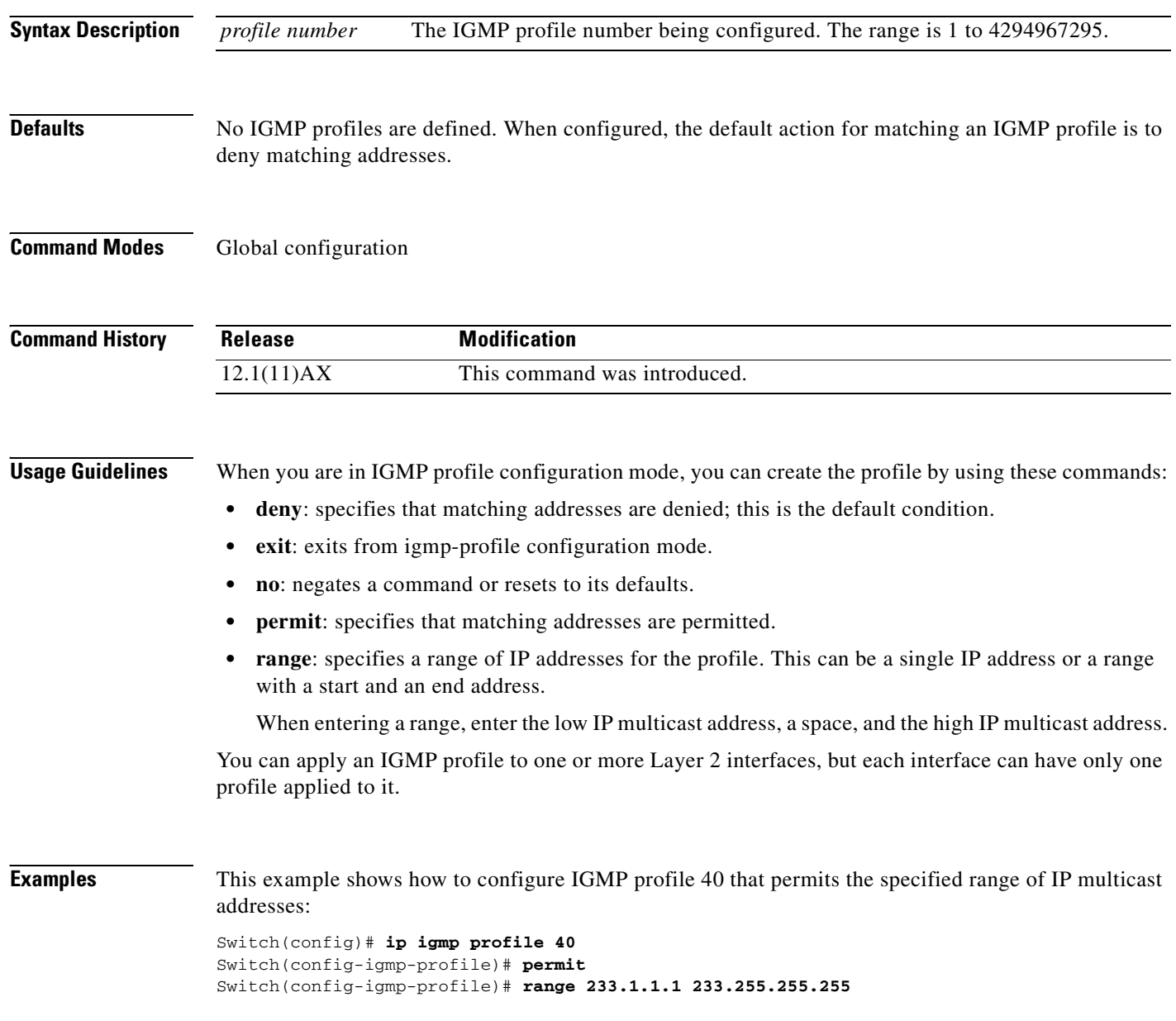

You can verify your settings by using the **show ip igmp profile** privileged EXEC command.

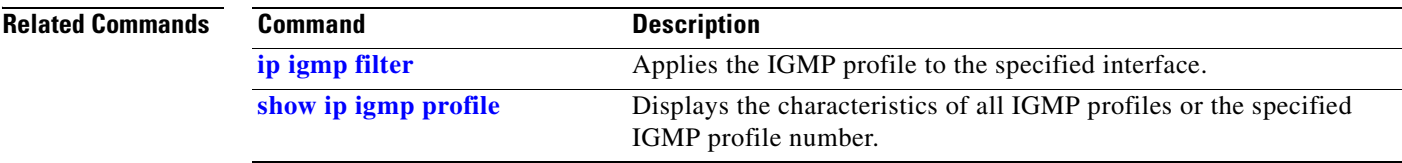

 $\overline{\phantom{a}}$ 

# <span id="page-197-0"></span>**ip igmp snooping**

Use the **ip igmp snooping** global configuration command on the switch stack or on a standalone switch to globally enable Internet Group Management Protocol (IGMP) snooping on the switch or to enable it on a per-VLAN basis. Use the **no** form of this command to return to the default setting.

**ip igmp snooping** [**vlan** *vlan-id*]

**no ip igmp snooping** [**vlan** *vlan-id*]

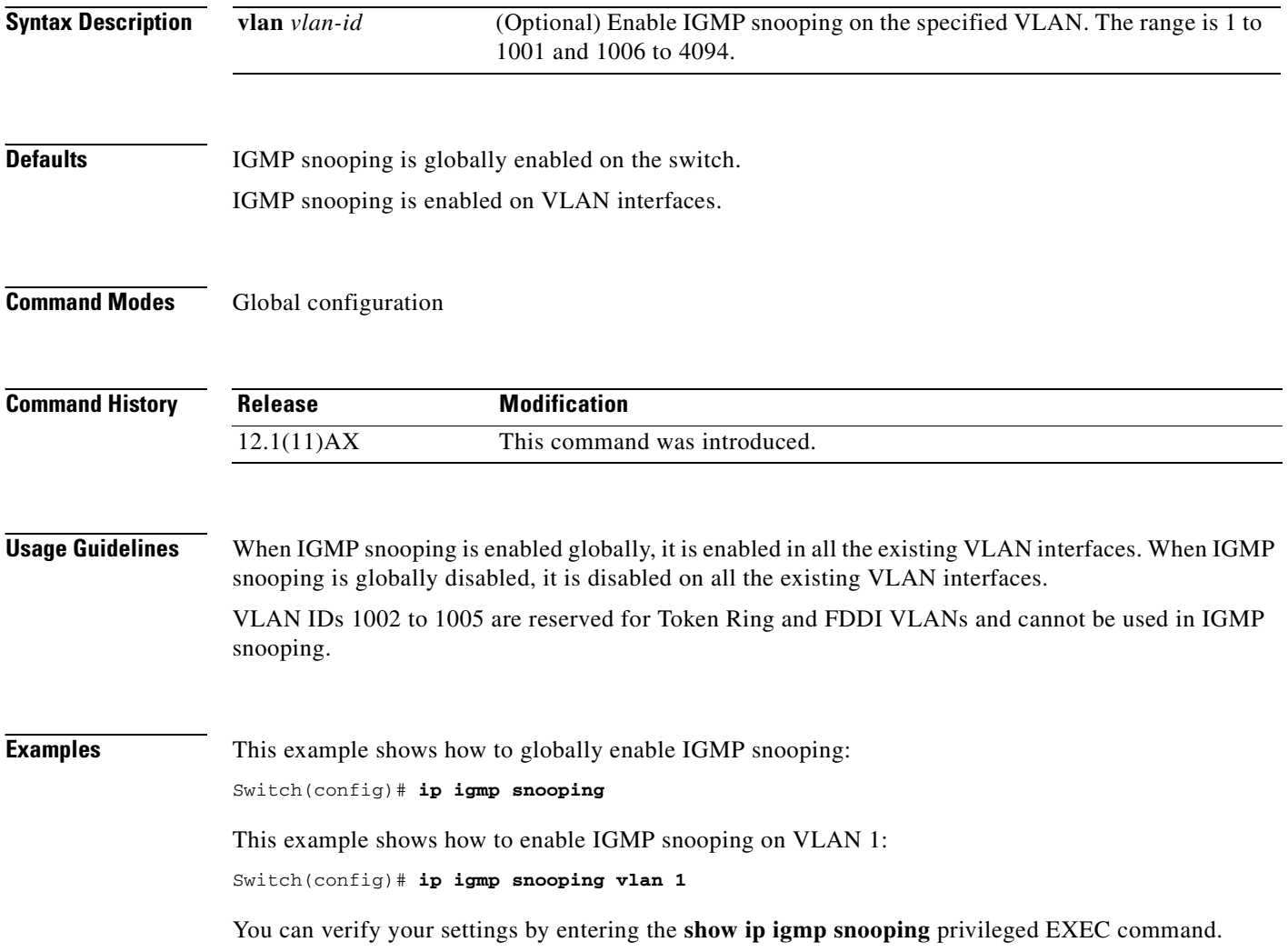

#### **Related Commands**

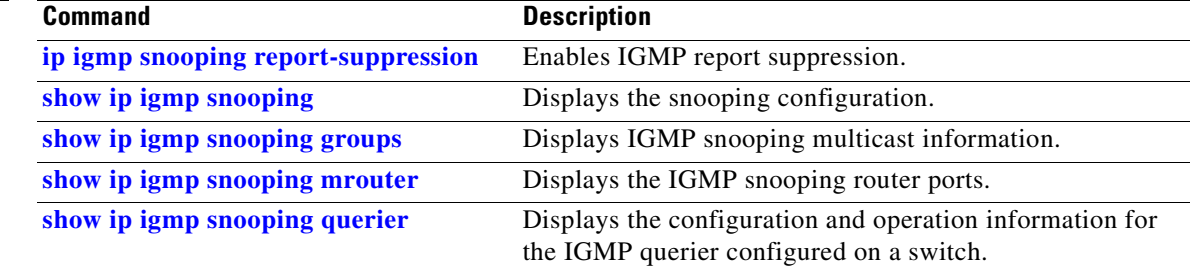

 $\blacksquare$ 

## **ip igmp snooping last-member-query-interval**

Use the **ip igmp snooping last-member-query-interval** global configuration command on the switch stack or on a standalone switch to enable the Internet Group Management Protocol (IGMP) configurable-leave timer globally or on a per-VLAN basis. Use the **no** form of this command to return to the default setting.

**ip igmp snooping** [**vlan** *vlan-id*] **last-member-query-interval** *time*

**no ip igmp snooping** [**vlan** *vlan-id*] **last-member-query-interval** 

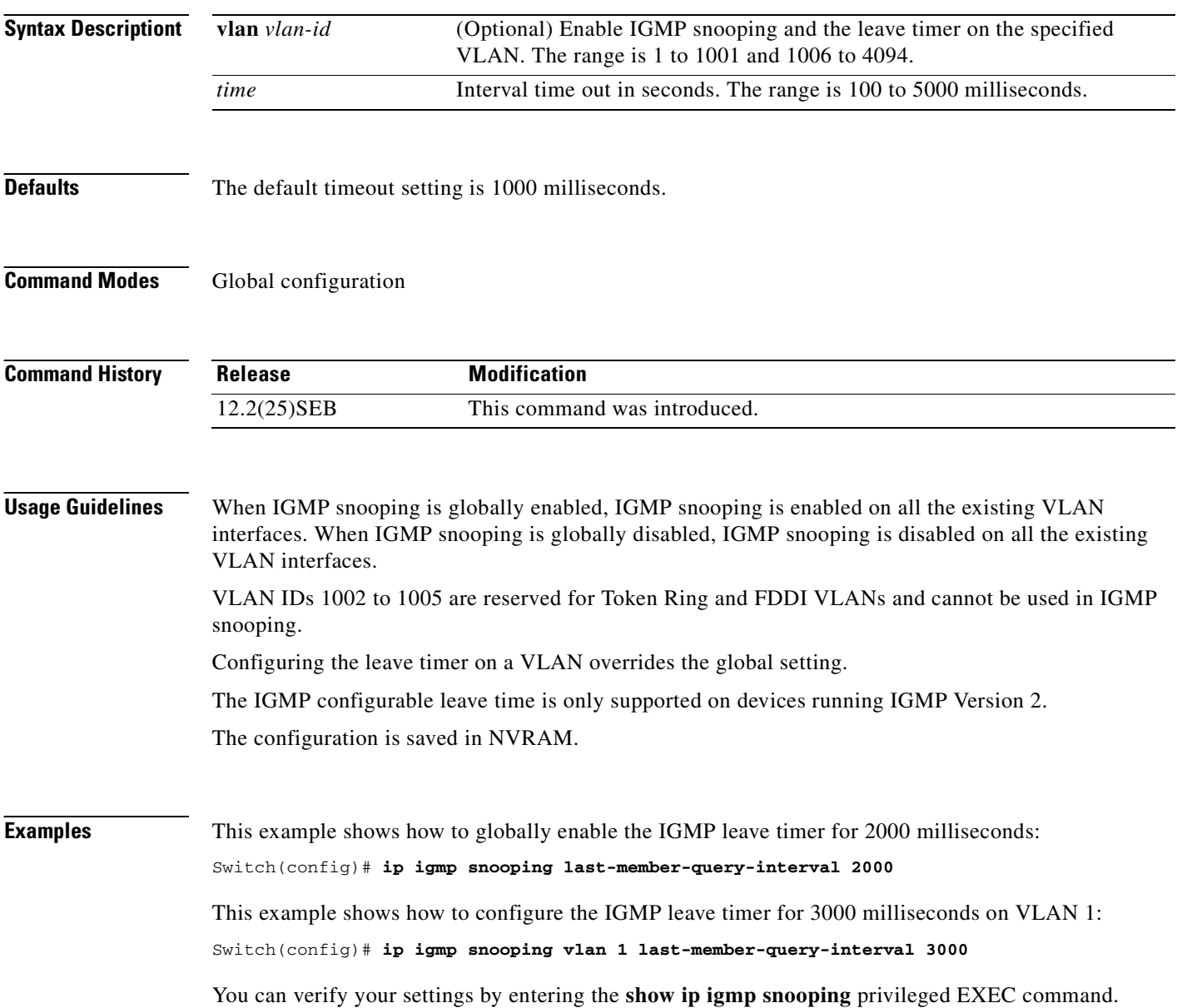

### **Related Commands**

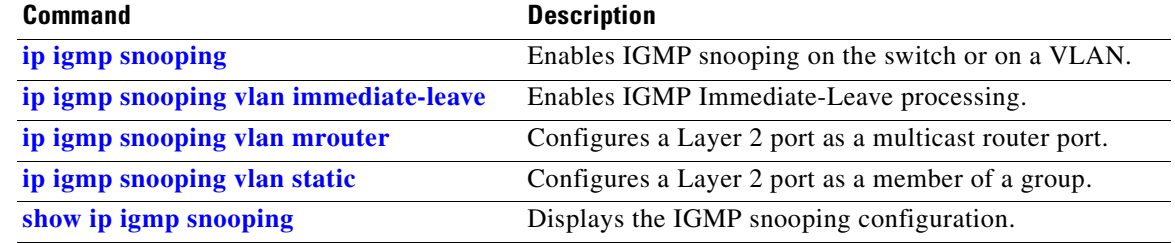

 $\blacksquare$ 

## **ip igmp snooping querier**

Use the **ip igmp snooping querier** global configuration command on the switch stack or on a standalone switch to globally enable the Internet Group Management Protocol (IGMP) querier function in Layer 2 networks. Use the command with keywords to enable and configure the IGMP querier feature on a VLAN interface. Use the **no** form of this command to return to the default settings.

- **ip igmp snooping querier** [**vlan** *vlan-id*] [**address** *ip-address* | **max-response-time** *response-time* | **query-interval** *interval-count* | **tcn query** [**count** *count* | **interval** *interval*] | **timer expiry** | **version** *version*]
- **no ip igmp snooping querier** [**vlan** *vlan-id*] [**address** | **max-response-time** | **query-interval** | **tcn query** { **count** *count* | **interval** *interval*} | **timer expiry** | **version**]

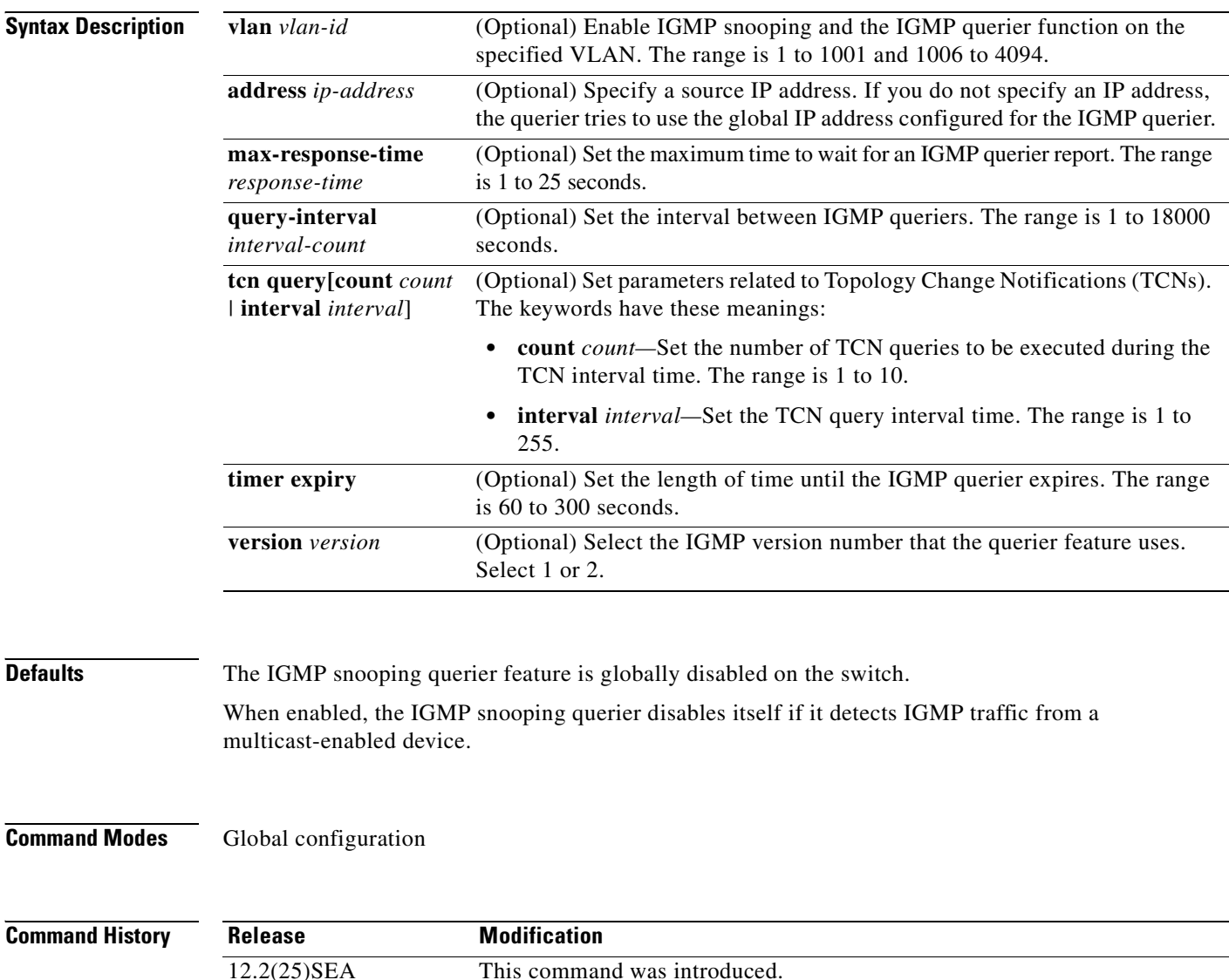

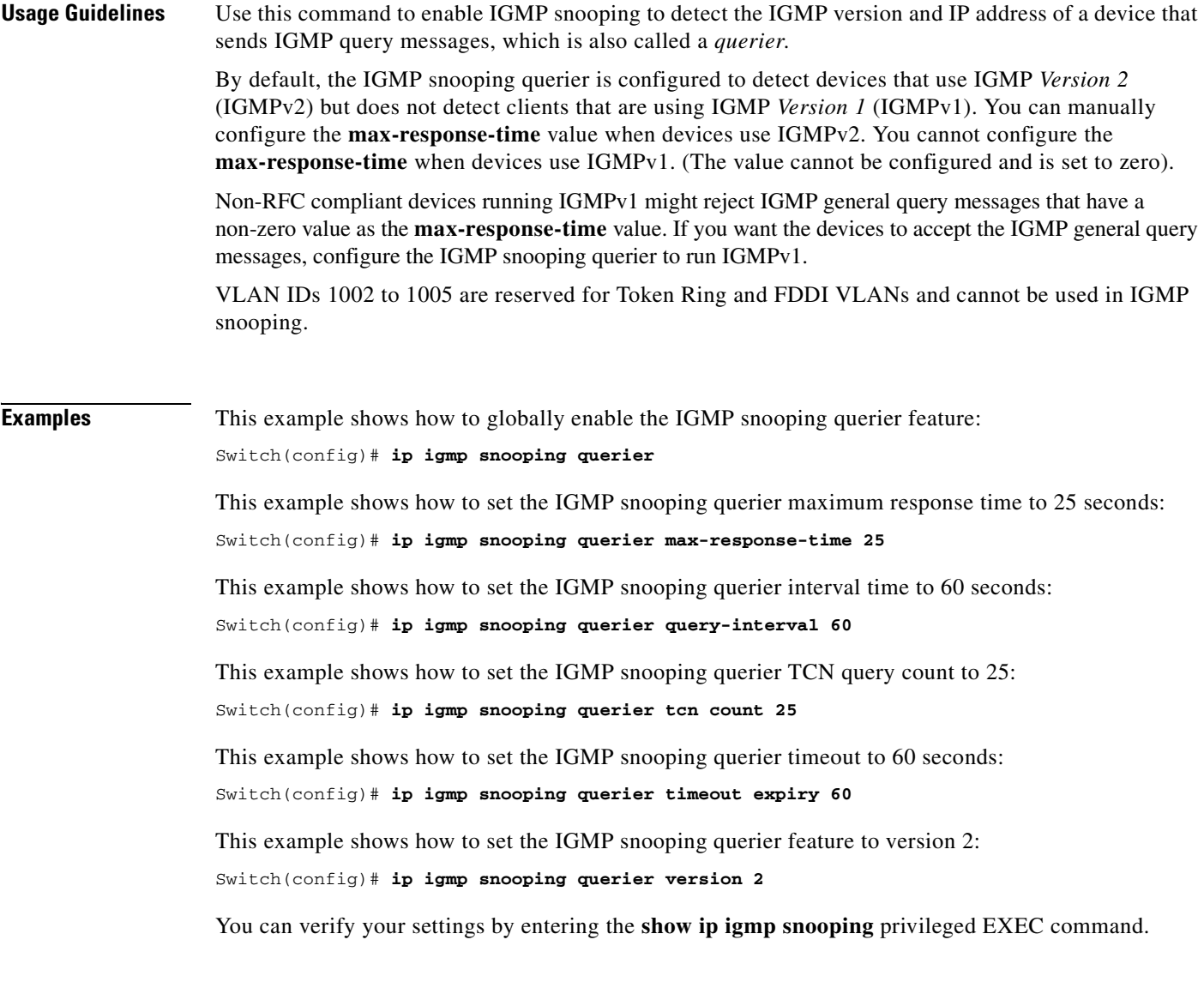

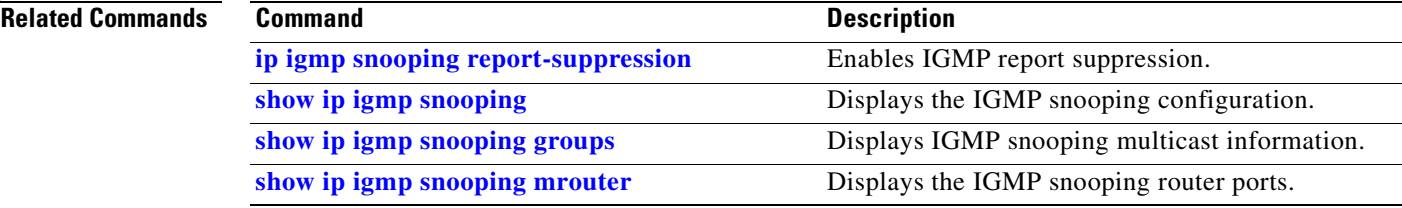

 $\blacksquare$ 

## <span id="page-203-0"></span>**ip igmp snooping report-suppression**

Use the **ip igmp snooping report-suppression** global configuration command on the switch stack or on a standalone switch to enable Internet Group Management Protocol (IGMP) report suppression. Use the **no** form of this command to disable IGMP report suppression and to forward all IGMP reports to multicast routers.

**ip igmp snooping report-suppression**

**no ip igmp snooping report-suppression**

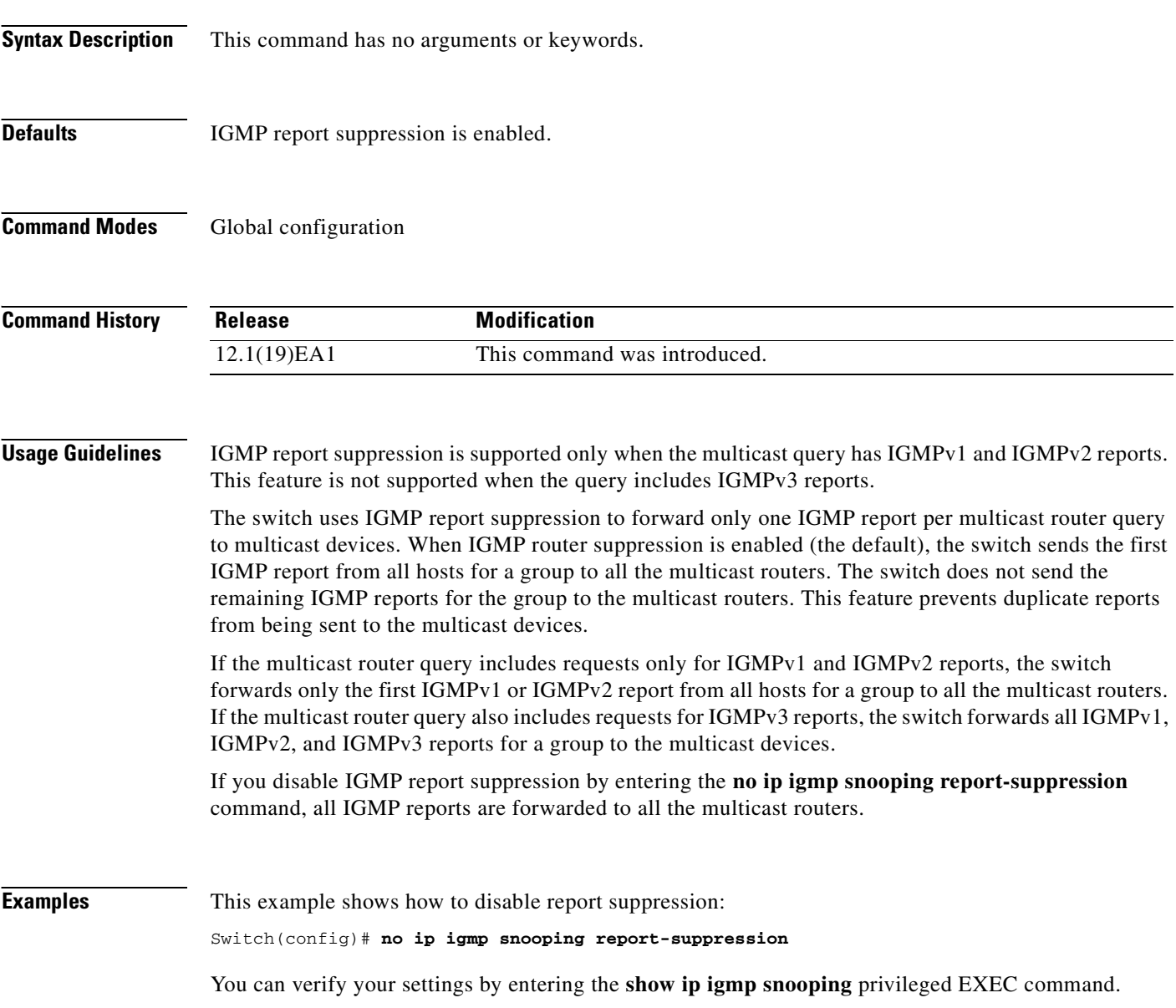

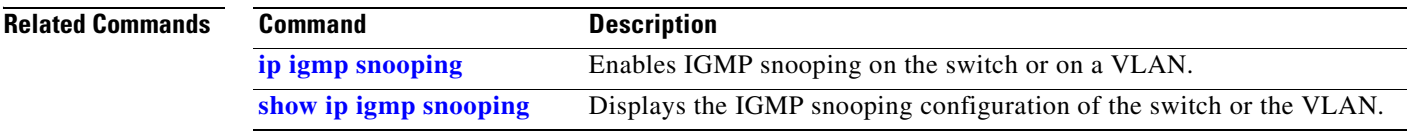

 $\blacksquare$ 

## <span id="page-205-0"></span>**ip igmp snooping tcn**

Use the **ip igmp snooping tcn** global configuration command on the switch stack or on a standalone switch to configure the Internet Group Management Protocol (IGMP) Topology Change Notification (TCN) behavior. Use the **no** form of this command to return to the default settings.

**ip igmp snooping tcn** {**flood query count** *count* | **query solicit**}

**no ip igmp snooping tcn** {**flood query count** | **query solicit**}

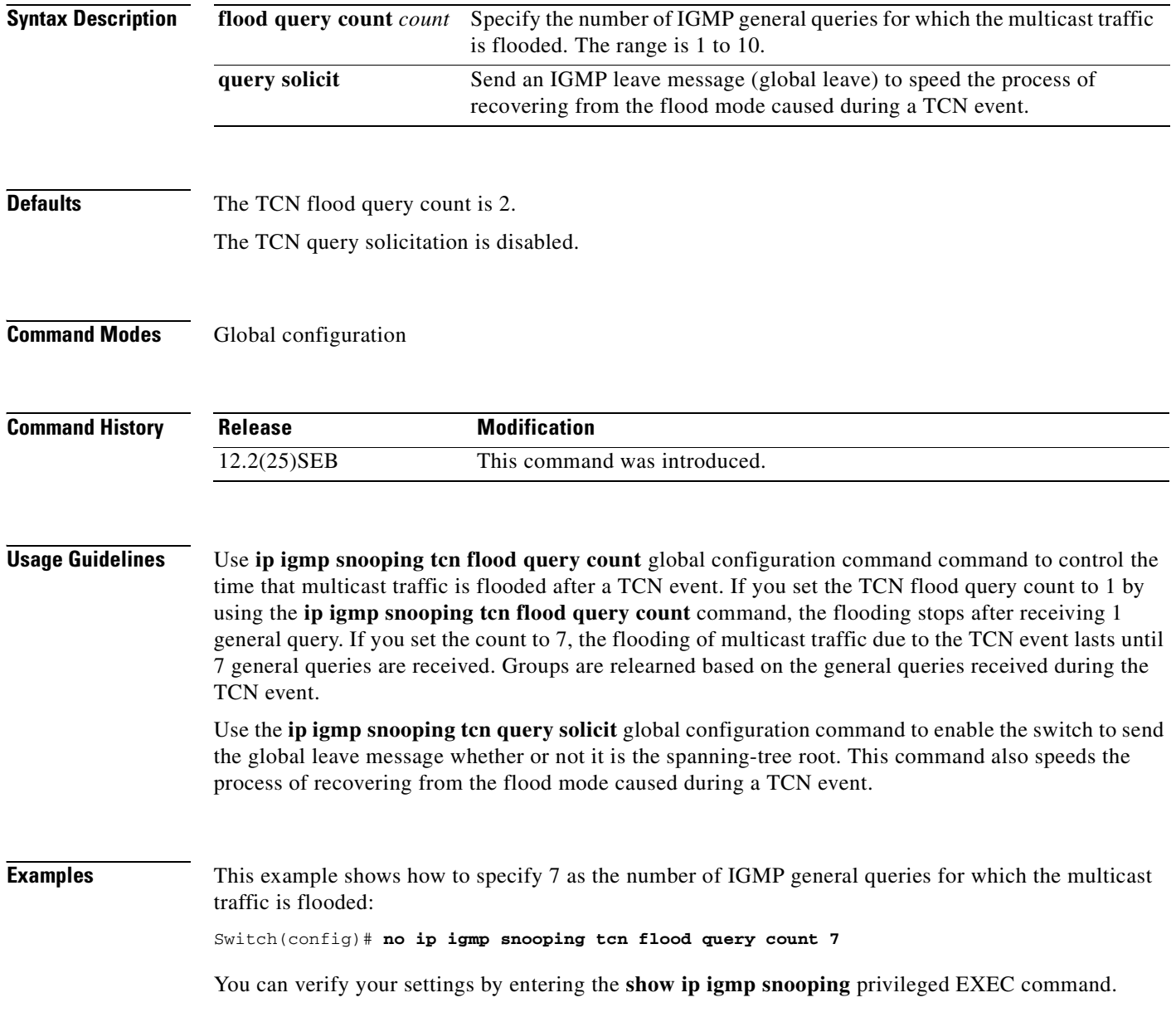

#### **Related Co**

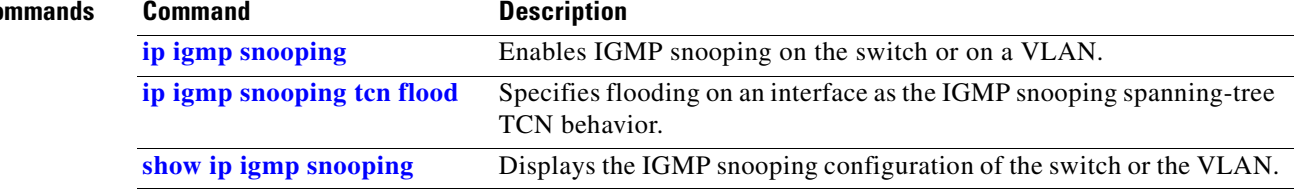

 $\overline{\phantom{a}}$ 

## <span id="page-207-0"></span>**ip igmp snooping tcn flood**

Use the **ip igmp snooping tcn flood** interface configuration command on the switch stack or on a standalone switch to specify multicast flooding as the Internet Group Management Protocol (IGMP) snooping spanning-tree Topology Change Notification (TCN) behavior. Use the **no** form of this command to disable the multicast flooding.

**ip igmp snooping tcn flood**

**no ip igmp snooping tcn flood** 

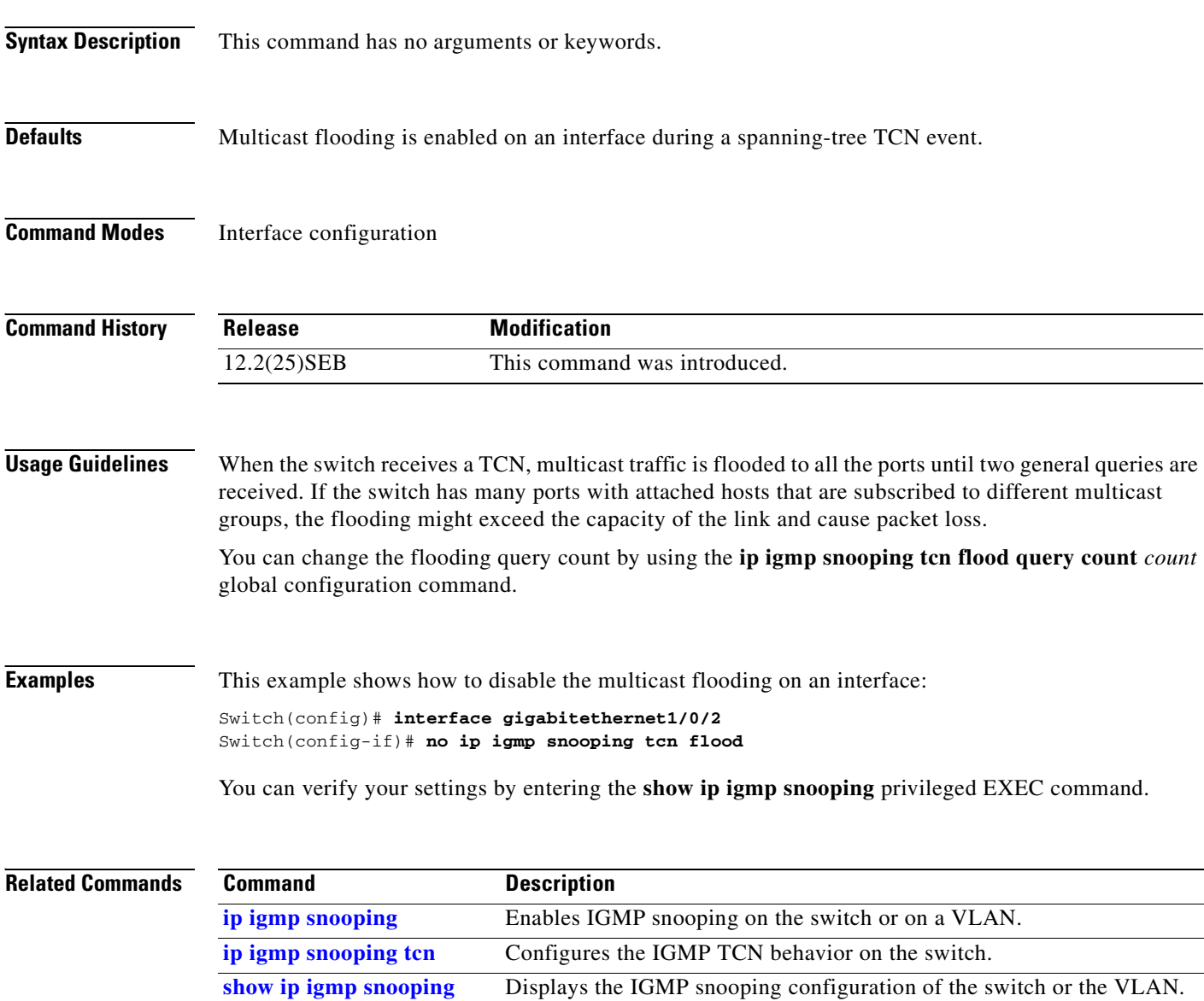

**2-177**

 $\mathcal{L}_{\mathcal{A}}$ 

## <span id="page-208-0"></span>**ip igmp snooping vlan immediate-leave**

Use the **ip igmp snooping immediate-leave** global configuration command on the switch stack or on a standalone switch to enable Internet Group Management Protocol (IGMP) snooping immediate-leave processing on a per-VLAN basis. Use the **no** form of this command to return to the default setting.

**ip igmp snooping vlan** *vlan-id* **immediate-leave** 

**no ip igmp snooping vlan** *vlan-id* **immediate-leave**

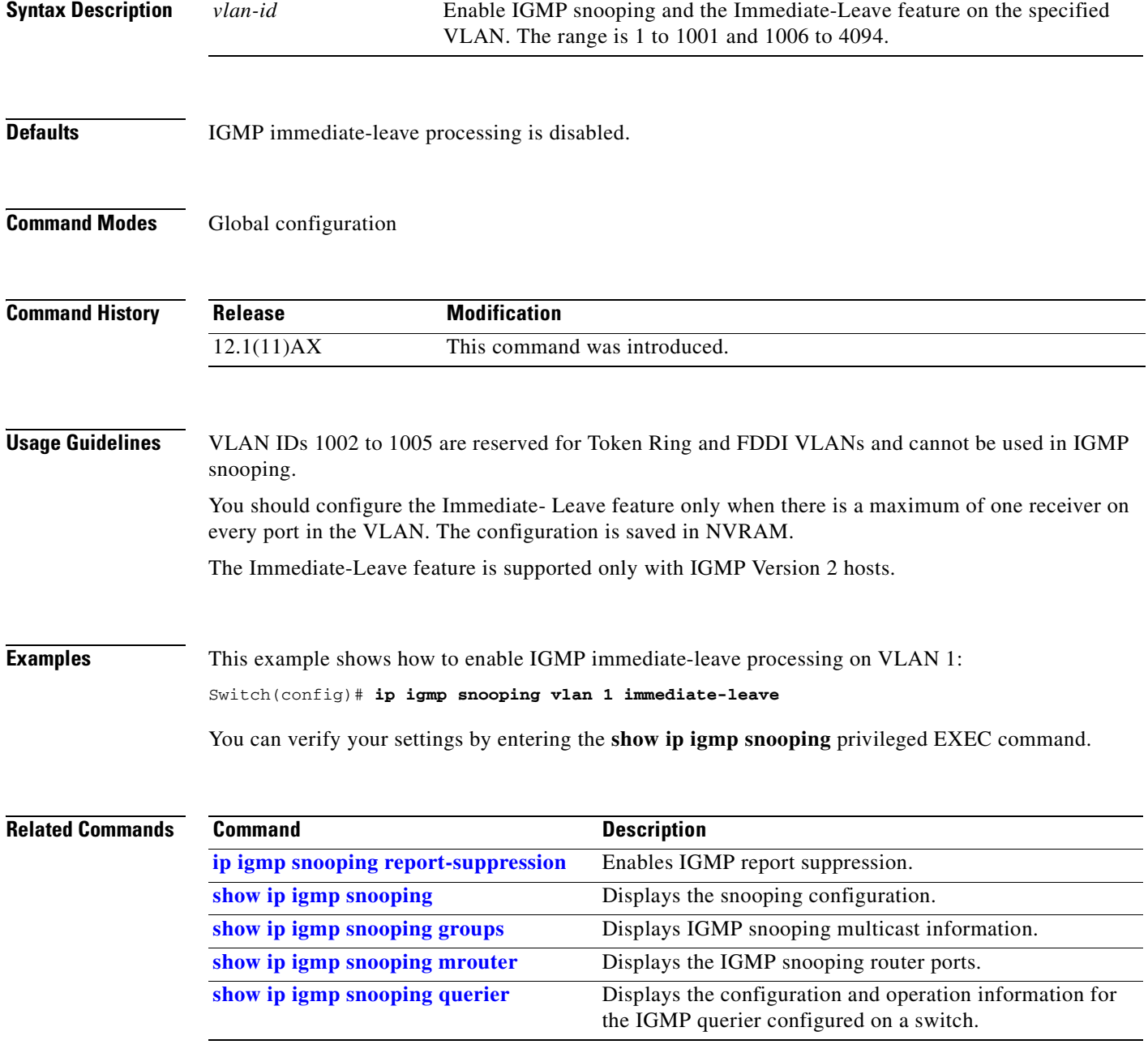

## <span id="page-209-0"></span>**ip igmp snooping vlan mrouter**

Use the **ip igmp snooping mrouter** global configuration command on the switch stack or on a standalone switch to add a multicast router port or to configure the multicast learning method. Use the **no** form of this command to return to the default settings.

**ip igmp snooping vlan** *vlan-id* **mrouter** {**interface** *interface-id* | **learn** {**cgmp** | **pim-dvmrp**}}

**no ip igmp snooping vlan** *vlan-id* **mrouter** {**interface** *interface-id* | **learn** {**cgmp** | **pim-dvmrp**}}

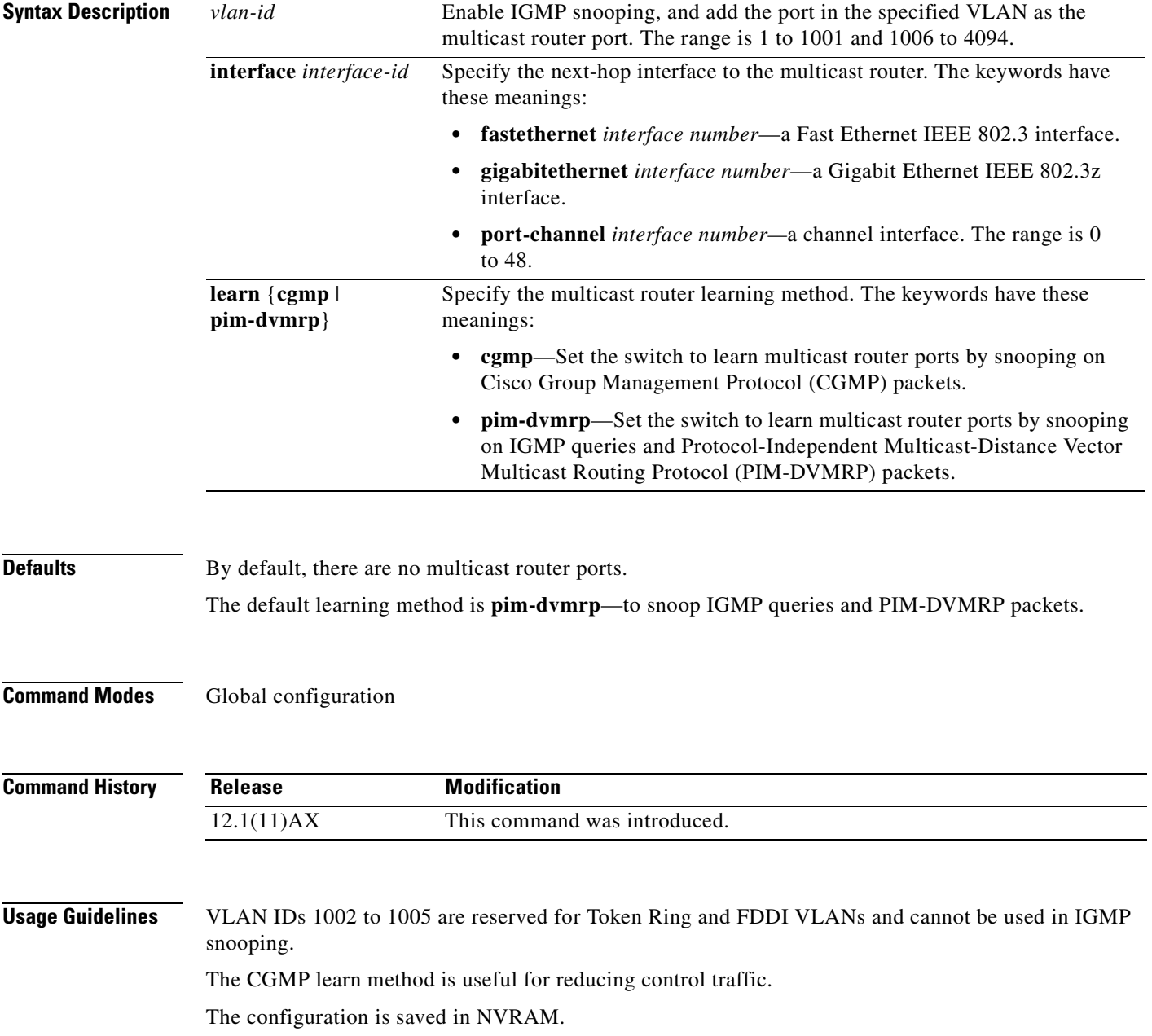

**Examples** This example shows how to configure a port as a multicast router port: Switch(config)# **ip igmp snooping vlan 1 mrouter interface gigabitethernet1/0/2** This example shows how to specify the multicast router learning method as CGMP: Switch(config)# **ip igmp snooping vlan 1 mrouter learn cgmp**

You can verify your settings by entering the **show ip igmp snooping** privileged EXEC command.

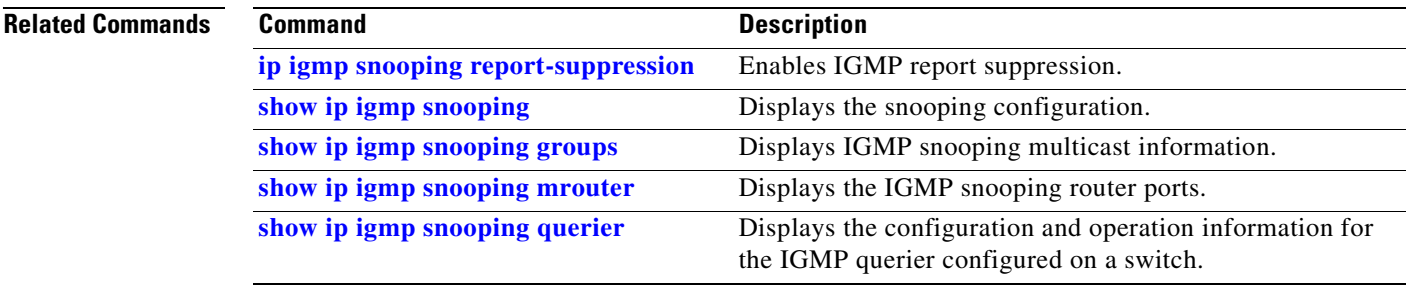

# <span id="page-211-0"></span>**ip igmp snooping vlan static**

Use the **ip igmp snooping static** global configuration command on the switch stack or on a standalone switch to enable Internet Group Management Protocol (IGMP) snooping and to statically add a Layer 2 port as a member of a multicast group. Use the **no** form of this command to remove ports specified as members of a static multicast group.

**ip igmp snooping vlan** *vlan-id* **static** *ip-address* **interface** *interface-id*

**no ip igmp snooping vlan** *vlan-id* **static** *ip-address* **interface** *interface-id*

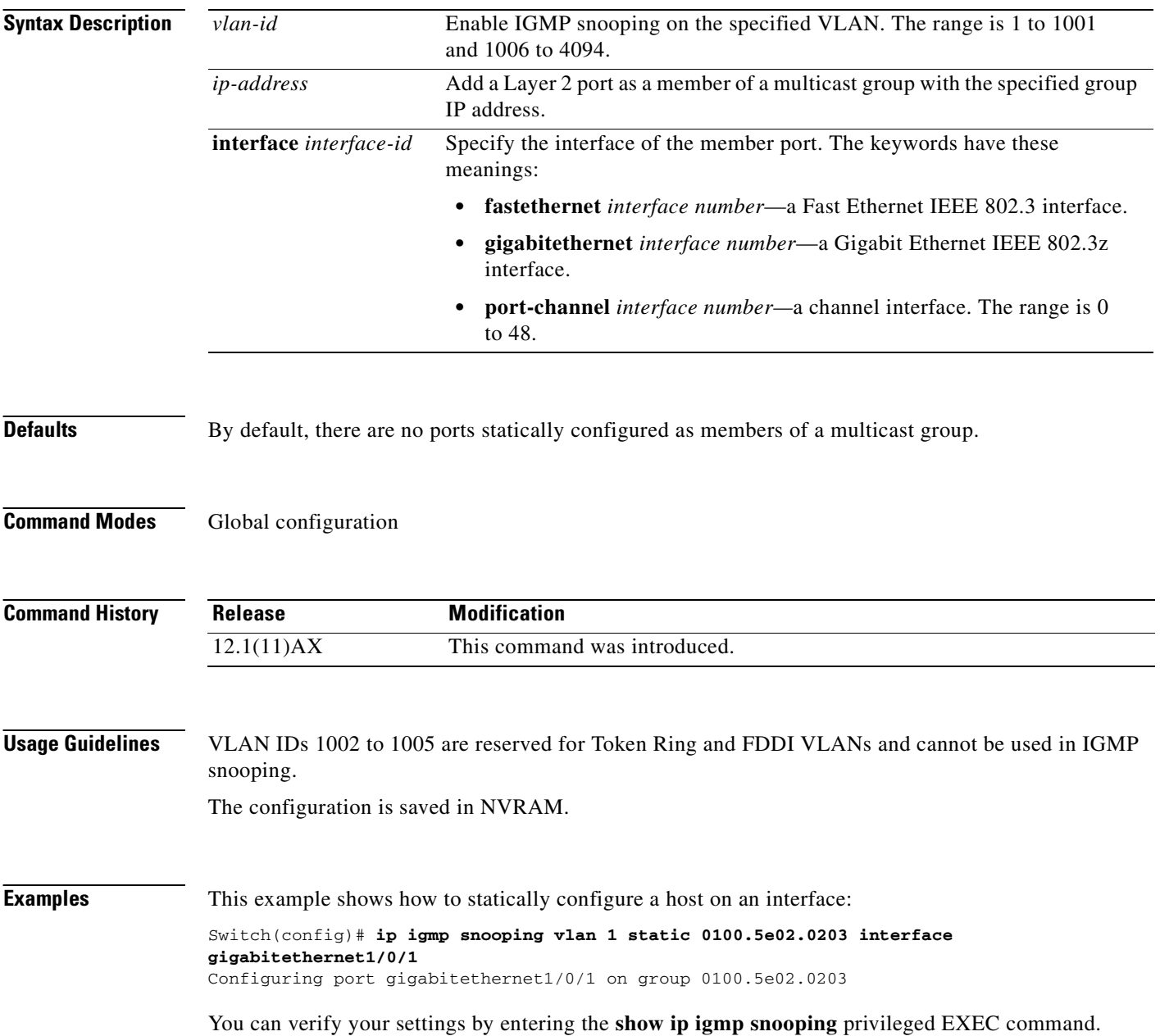

### **Related Commands**

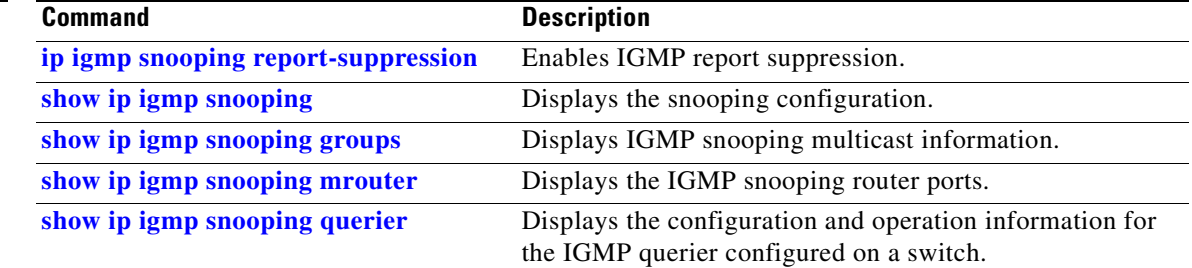

 $\blacksquare$ 

## **ip snap forwarding**

Use the **ip snap forwarding** global configuration command on the switch stack or on a standalone switch to enable forwarding of IP Version 4 (IPv4) and IP Version 6 (IPv6) frames with Subnetwork Access Protocol (SNAP) encapsulation. Use **no** form of this command to disable forwarding of these frames.

**ip snap forwarding**

**no ip snap forwarding**

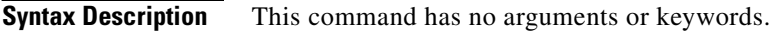

**Defaults** The switch does not forward IPv4 and IPv6 frames with SNAP encapsulation.

**Command Modes** Global configuration

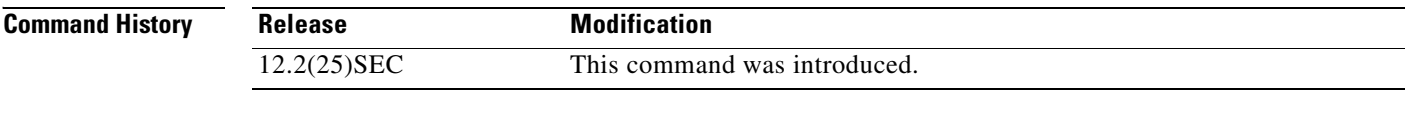

**Usage Guidelines** Use the **ip snap forwarding** global configuration command to enable forwarding of IPv4 and IPv6 frames with SNAP encapsulation.

> If a switch that is joining the stack does not support forwarding of IPv4 and IPv6 frames with SNAP encapsulation, all the switches in the stack do not forward the IPv4 and IPv6 frames, and this forwarding feature is disabled.

**Examples** This example shows how to enable forwarding of IPv4 and IPv6 frames with SNAP encapsulation: Switch(config)# **ip snap forwarding**

You can verify your settings by entering the **show running-config** privileged EXEC command.

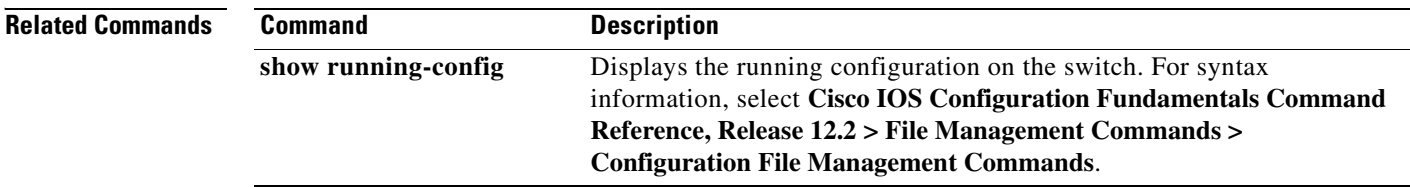

# **ip source binding**

Use the **ip source binding** global configuration command on the switch stack or on a standalone switch to configure static IP source bindings on the switch. Use the **no** form of this command to delete static bindings.

**ip source binding** *mac-address* **vlan** *vlan-id ip-address* **interface** *interface-id* 

**no source binding** *mac-address* **vlan** *vlan-id ip-address* **interface** *interface-id*

This command is available only if your switch is running the IP services image, formerly known as the enhanced multilayer image (EMI).

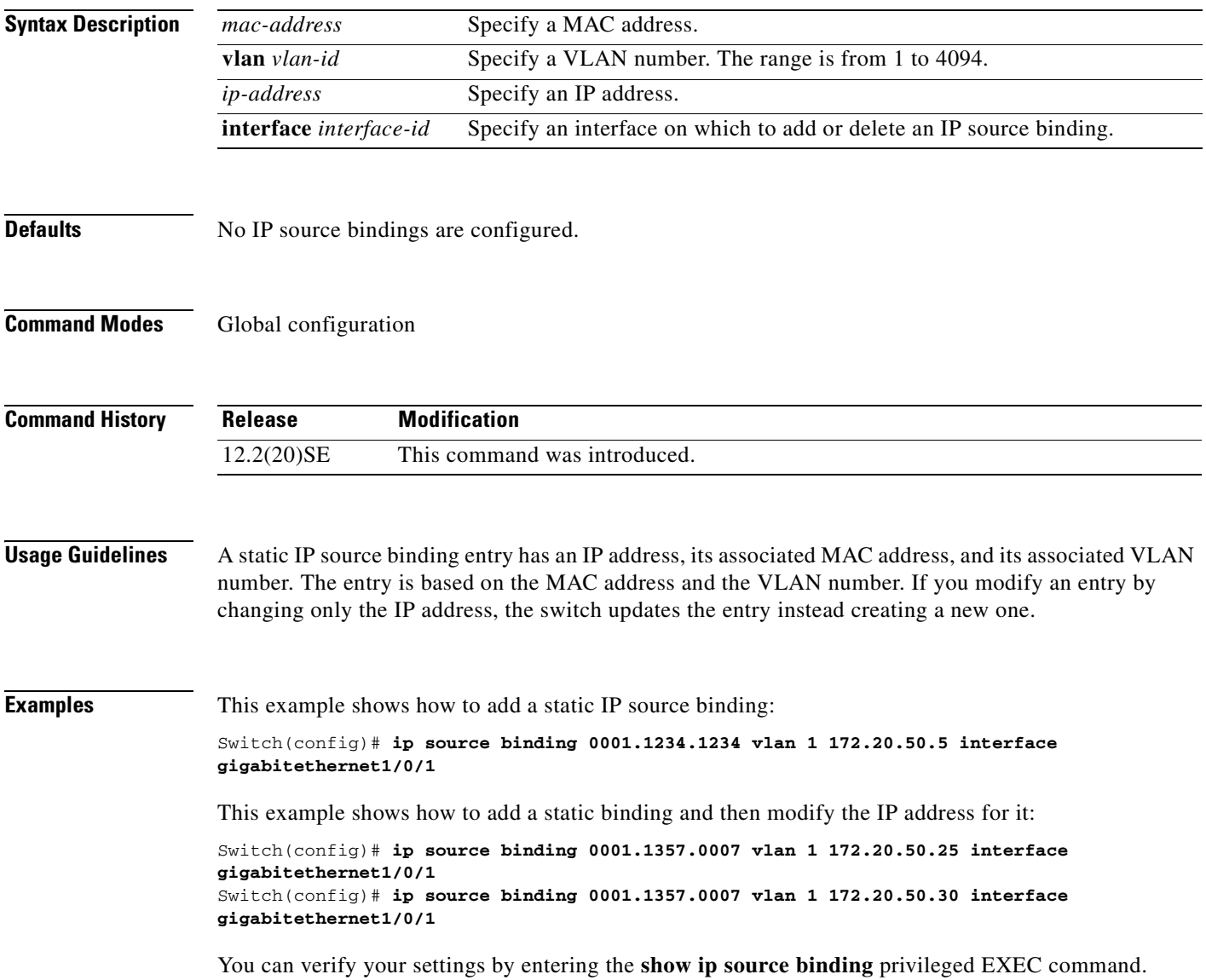

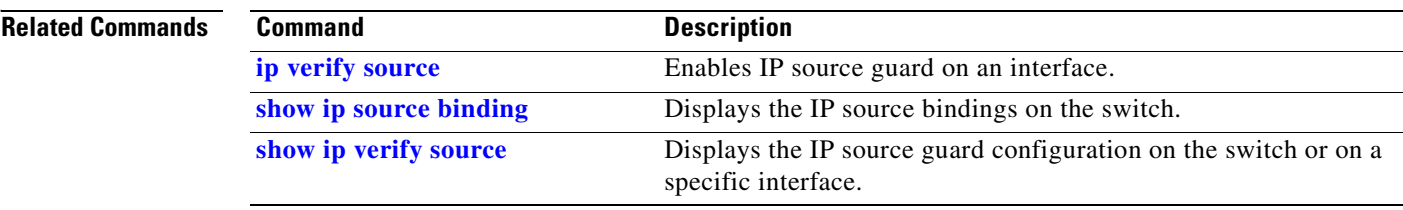
#### **ip ssh**

Use the **ip ssh** global configuration command on the switch stack or on a standalone switch to configure the switch to run Secure Shell (SSH) Version 1 or SSH Version 2. This command is available only when your switch is running the cryptographic (encrypted) software image. Use the **no** form of this command to return to the default setting.

**ip ssh version** [**1** | **2**]

**no ip ssh version** [**1** | **2**]

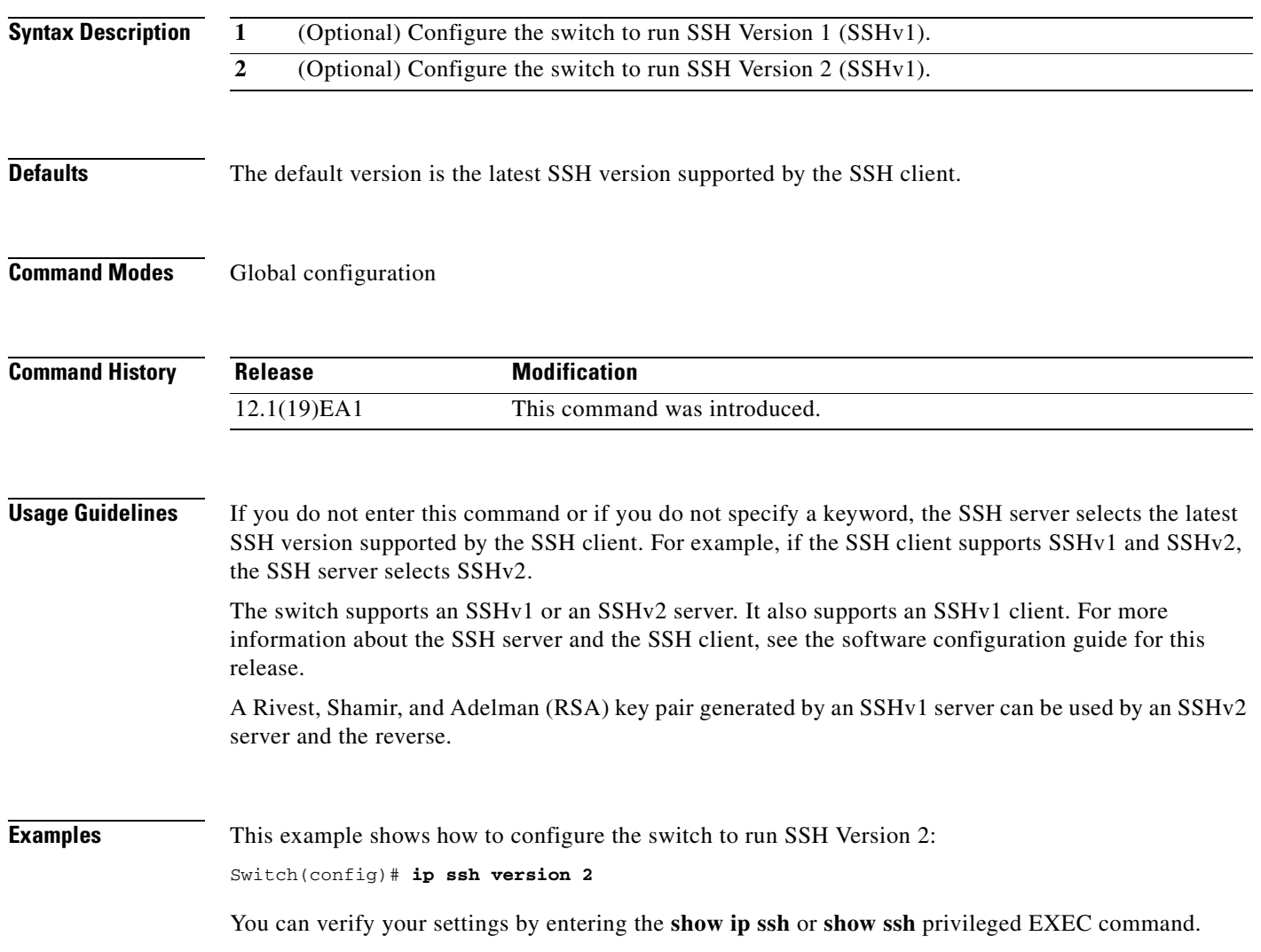

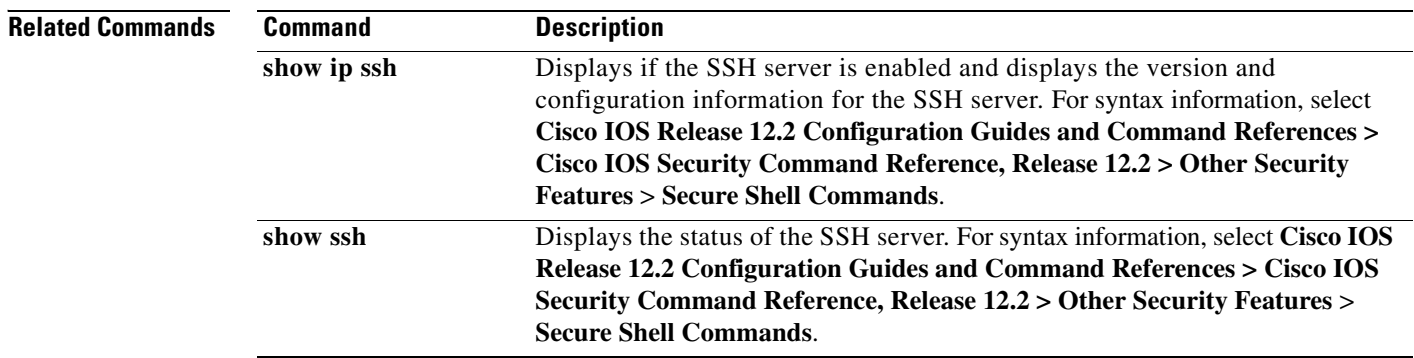

# **ip verify source**

Use the **ip verify source** interface configuration command on the switch stack or on a standalone switch to enable IP source guard on an interface. Use the **no** form of this command to disable IP source guard.

**ip verify source** [**port-security**]

**no ip verify source**

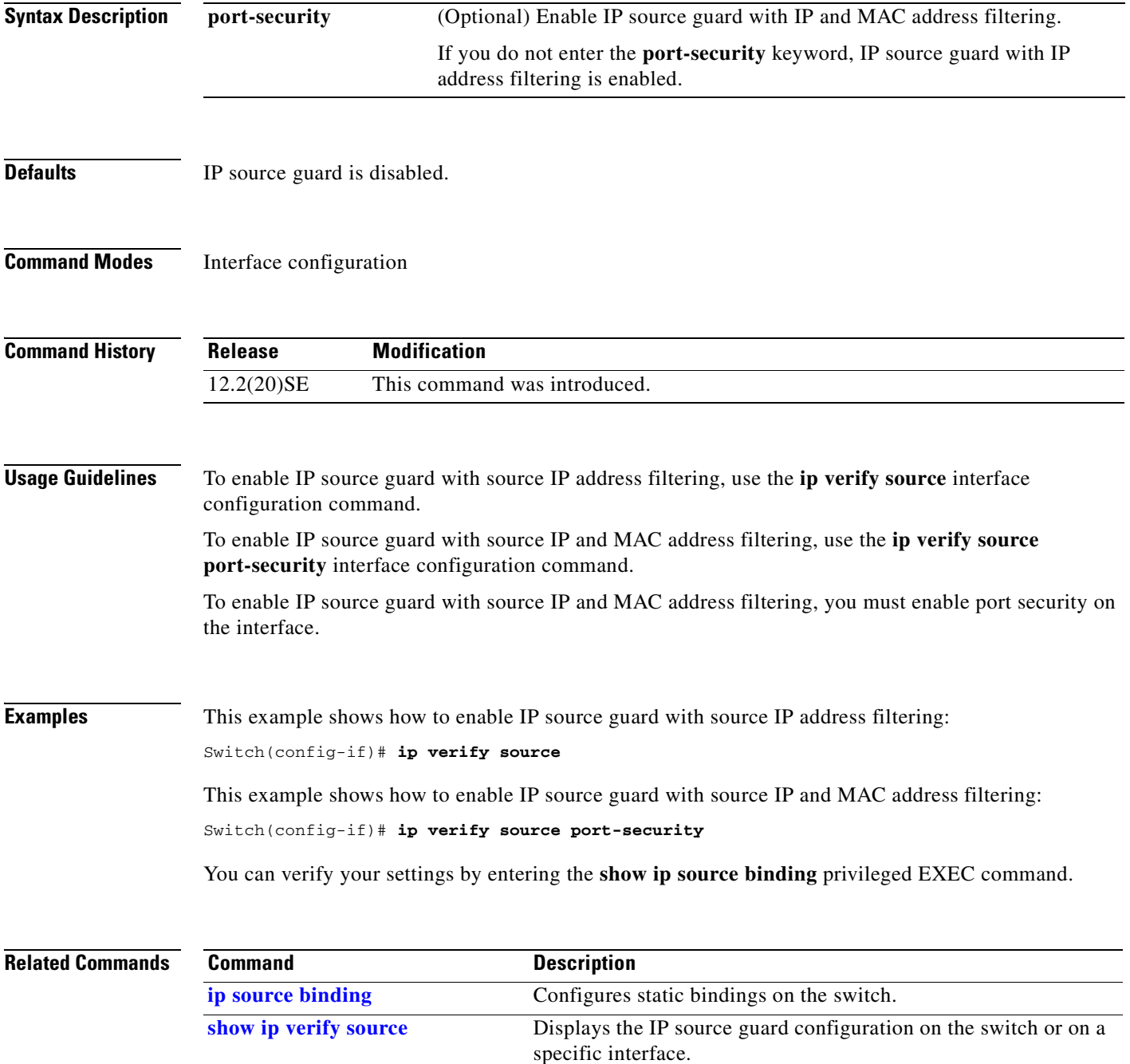

## <span id="page-219-0"></span>**ipv6 access-list**

Use the **ipv6 access-list** global configuration command on the switch stack or on a standalone switch to define an IPv6 access list and to place the switch in IPv6 access list configuration mode. To remove the access list, use the **no** form of this command.

**ipv6 access-list** *access-list-name*

**no ipv6 access-list** *access-list-name*

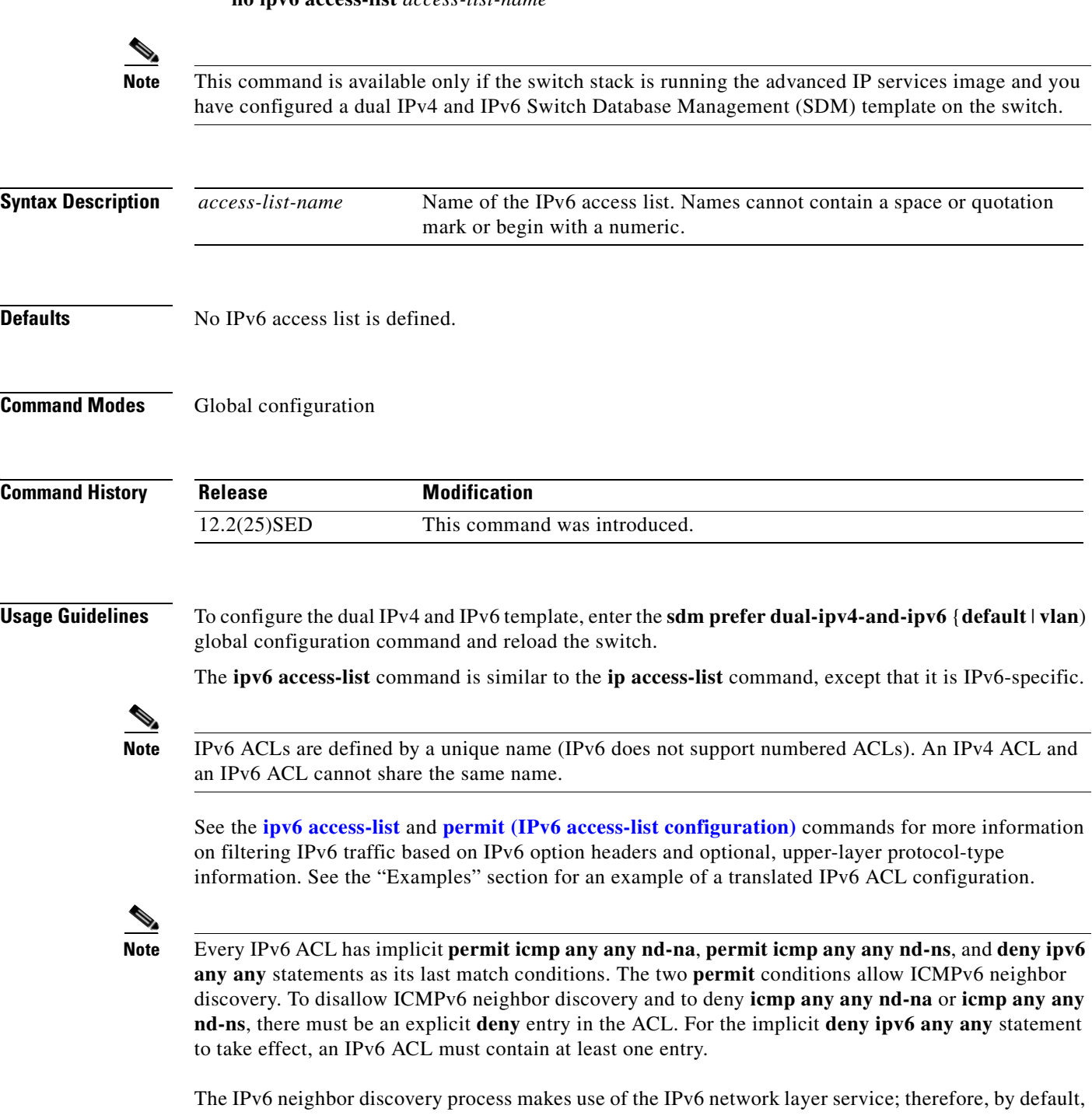

IPv6 ACLs implicitly allow IPv6 neighbor discovery packets to be sent and received on an interface. In IPv4, the Address Resolution Protocol (ARP), which is equivalent to the IPv6 neighbor discovery process, uses a separate data-link layer protocol; therefore, by default, IPv4 ACLs implicitly allow ARP packets to be sent and received on an interface.

Use the **ipv6 traffic-filter** interface configuration command with the *access-list-name* argument to apply an IPv6 ACL to an IPv6 interface. You can apply inbound and outbound IPv6 ACLs to Layer 3 physical interfaces or switch virtual interfaces for routed ACLs, but only inbound IPv6 ACLs to Layer 2 interfaces for port ACLs.

**Note** An IPv6 ACL applied to an interface with the **ipv6 traffic-filter** command filters traffic that is forwarded by the switch and does not filter traffic generated by the switch.

**Examples** This example puts the switch in IPv6 access list configuration mode and configures the IPv6 ACL named list2 and applies the ACL to outbound traffic on an interface. The first ACL entry prevents all packets from the network FE80:0:0:2::/64 (packets that have the link-local prefix FE80:0:0:2 as the first 64 bits of their source IPv6 address) from leaving the interface. The second entry in the ACL permits all other traffic to leave the interface. The second entry is necessary because an implicit deny-all condition is at the end of each IPv6 ACL.

```
Switch(config)# ipv6 access-list list2
Switch(config-ipv6-acl)# deny FE80:0:0:2::/64 any
Switch(config-ipv6-acl)# permit any any
Switch(config-ipv6-acl)# exit
Switch(config)# interface gigabitethernet1/0/3
Switch(config-if)# no switchport
Switch(config-if)# ipv6 address 2001::/64 eui-64
Switch(config-if)# ipv6 traffic-filter list2 out
```
**Note** IPv6 ACLs that rely on the implicit deny condition or specify a **deny any any** statement to filter traffic should contain **permit** statements for link-local addresses to avoid the filtering of protocol packets. Additionally IPv6 ACLs that use **deny** statements to filter traffic should also use a **permit any any** statement as the last statement in the list.

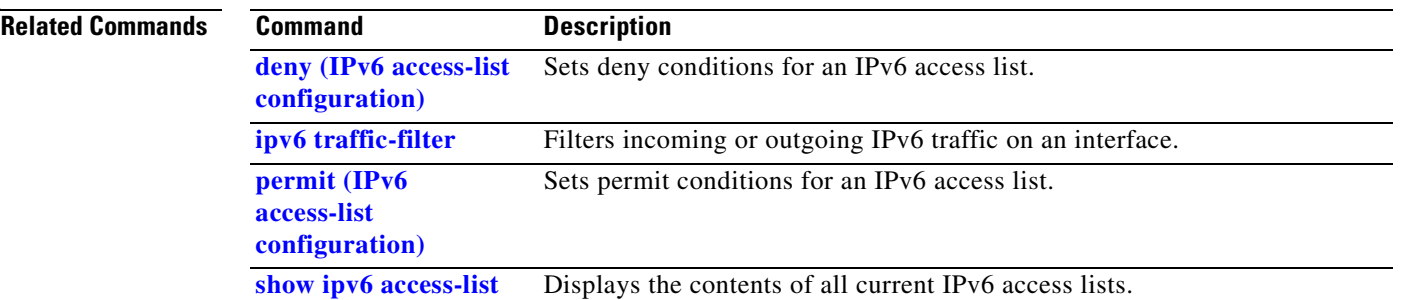

## <span id="page-221-0"></span>**ipv6 mld snooping**

Use the **ipv6 mld snooping** global configuration command on the switch stack or on a standalone switch without keywords to enable IP version 6 (IPv6) Multicast Listener Discovery (MLD) snooping globally or on the specified VLAN. Use the **no** form of this command to disable MLD snooping on the switch or switch stack or the VLAN.

**ipv6 mld snooping** [**vlan** *vlan-id*]

**no ipv6 mld snooping** [**vlan** *vlan-id*]

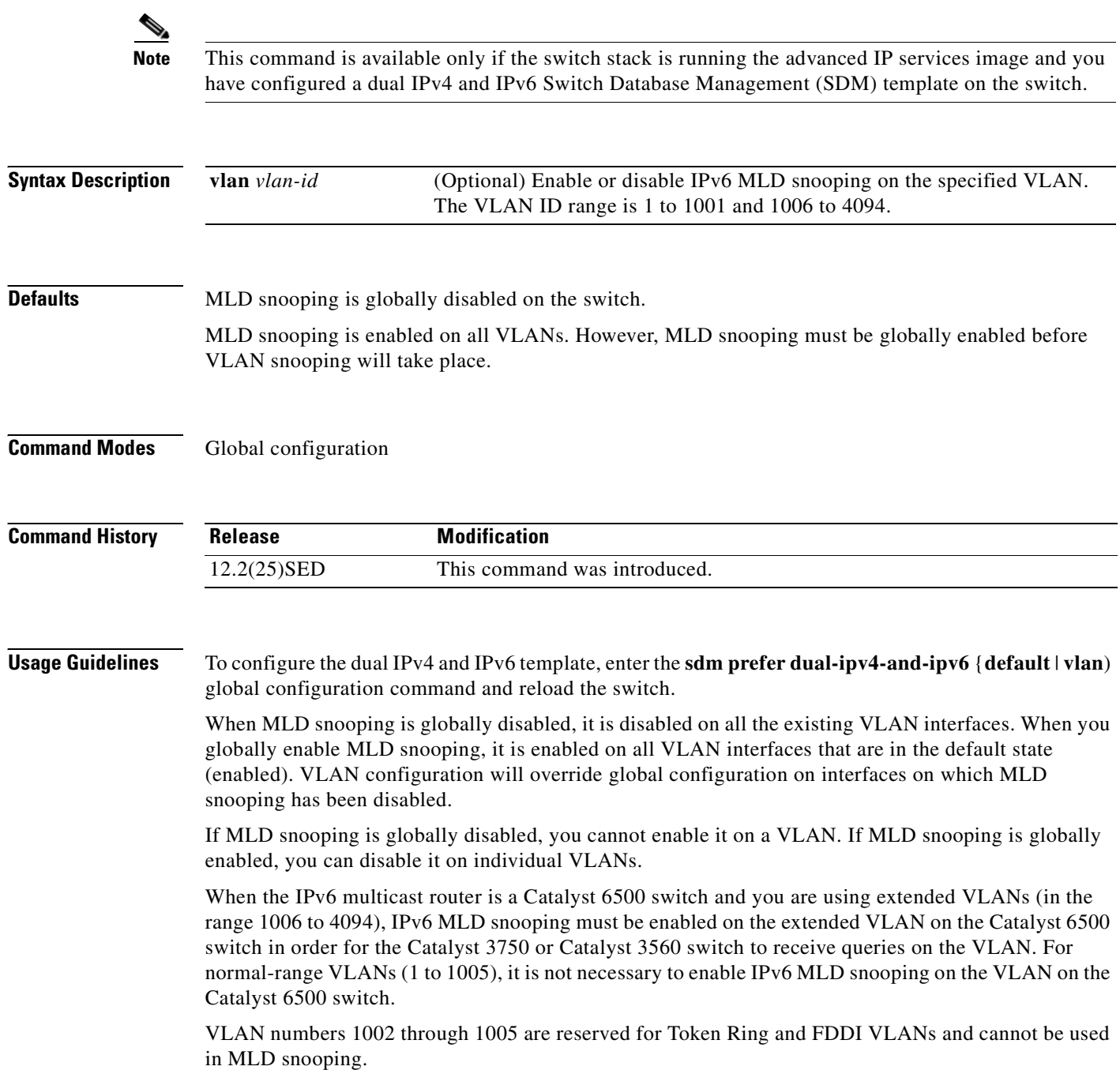

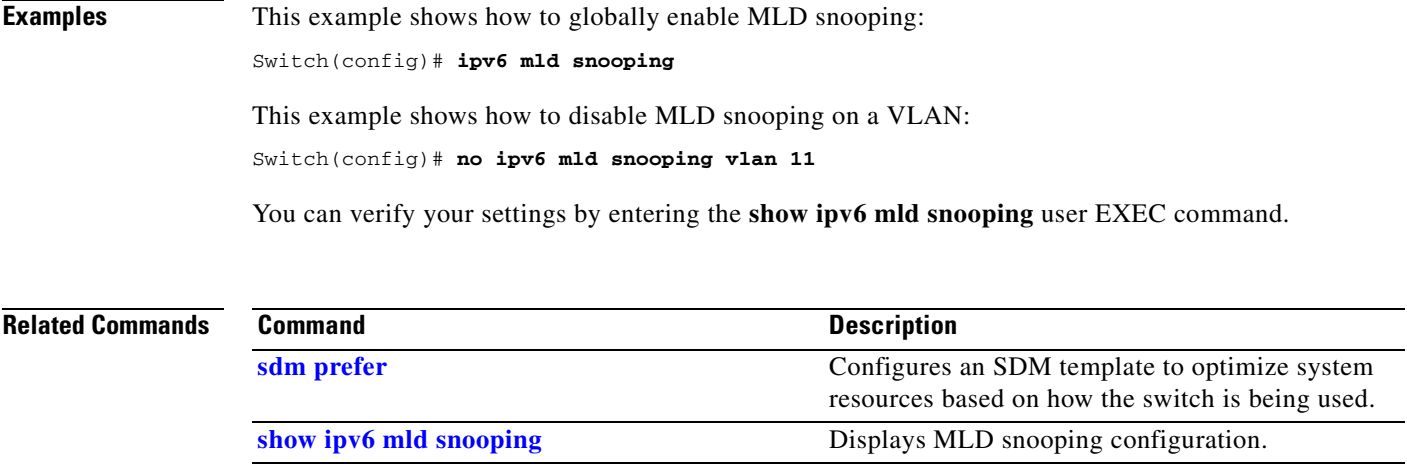

 $\blacksquare$ 

# <span id="page-223-0"></span>**ipv6 mld snooping last-listener-query-count**

Use the **ipv6 mld snooping last-listener-query-count** global configuration command on the switch stack or on a standalone switch to configure IP version 6 (IPv6) Multicast Listener Discovery Mulitcast Address Specific Queries (MASQs) or that will be sent before aging out a client. Use the **no** form of this command to reset the query count to the default settings.

**ipv6 mld snooping** [**vlan** *vlan-id*] **last-listener-query-count** *integer\_value* 

**no ipv6 mld snooping** [**vlan** *vlan-id*] **last-listener-query-count**

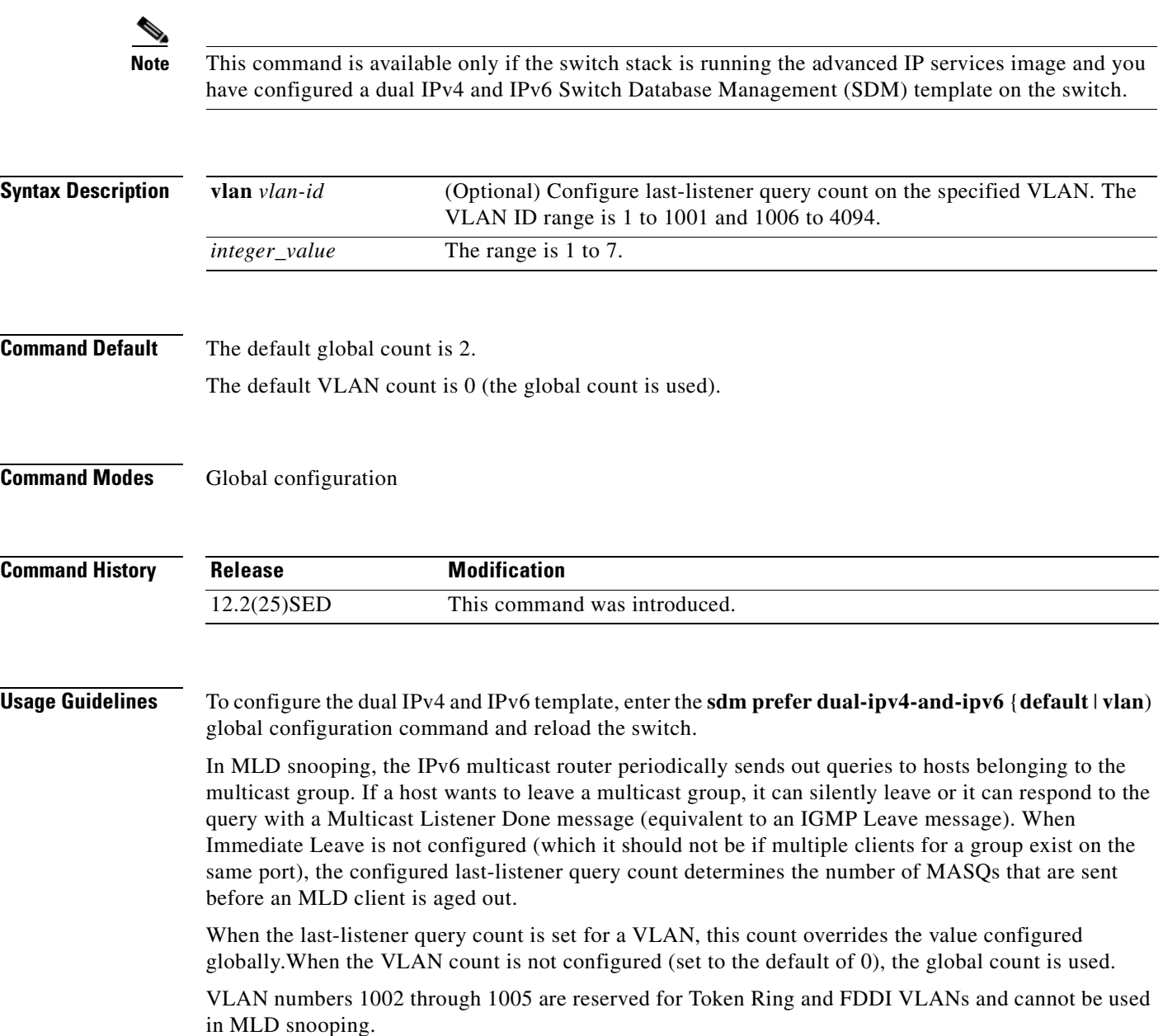

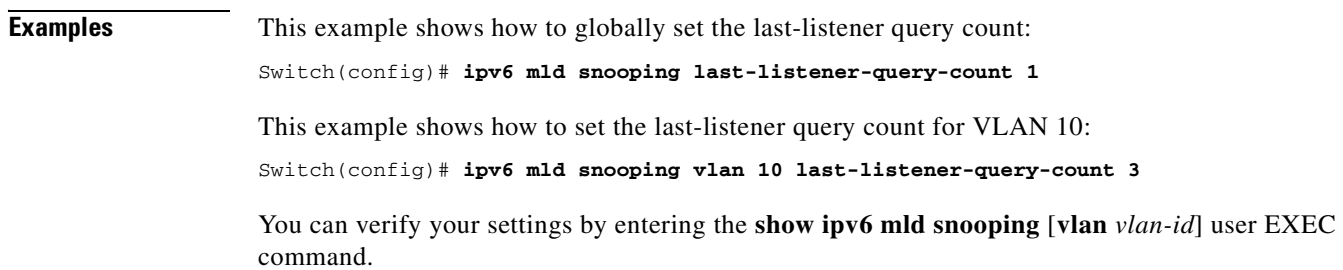

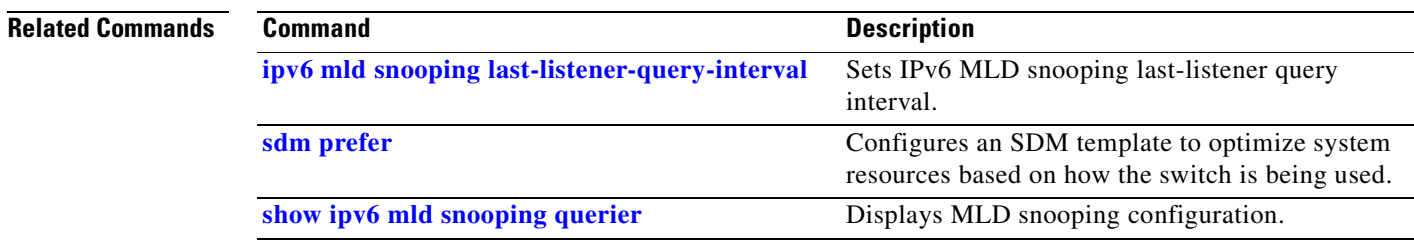

 $\overline{\phantom{a}}$ 

#### <span id="page-225-0"></span>**ipv6 mld snooping last-listener-query-interval**

Use the **ipv6 mld snooping last-listener-query-interval** global configuration command on the switch stack or on a standalone switch to configure IP version 6 (IPv6) Multicast Listener Discovery (MLD) snooping last-listener query interval on the switch or on a VLAN. This time interval is the maximum time that a multicast router waits after issuing a Mulitcast Address Specific Query (MASQ) before deleting a port from the multicast group. Use the **no** form of this command to reset the query time to the default settings.

**ipv6 mld snooping** [**vlan** *vlan-id*] **last-listener-query-interval** *integer\_value* 

**no ipv6 mld snooping** [**vlan** *vlan-id*] **last-listener-query-interval**

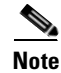

**Note** This command is available only if the switch stack is running the advanced IP services image and you have configured a dual IPv4 and IPv6 Switch Database Management (SDM) template on the switch.

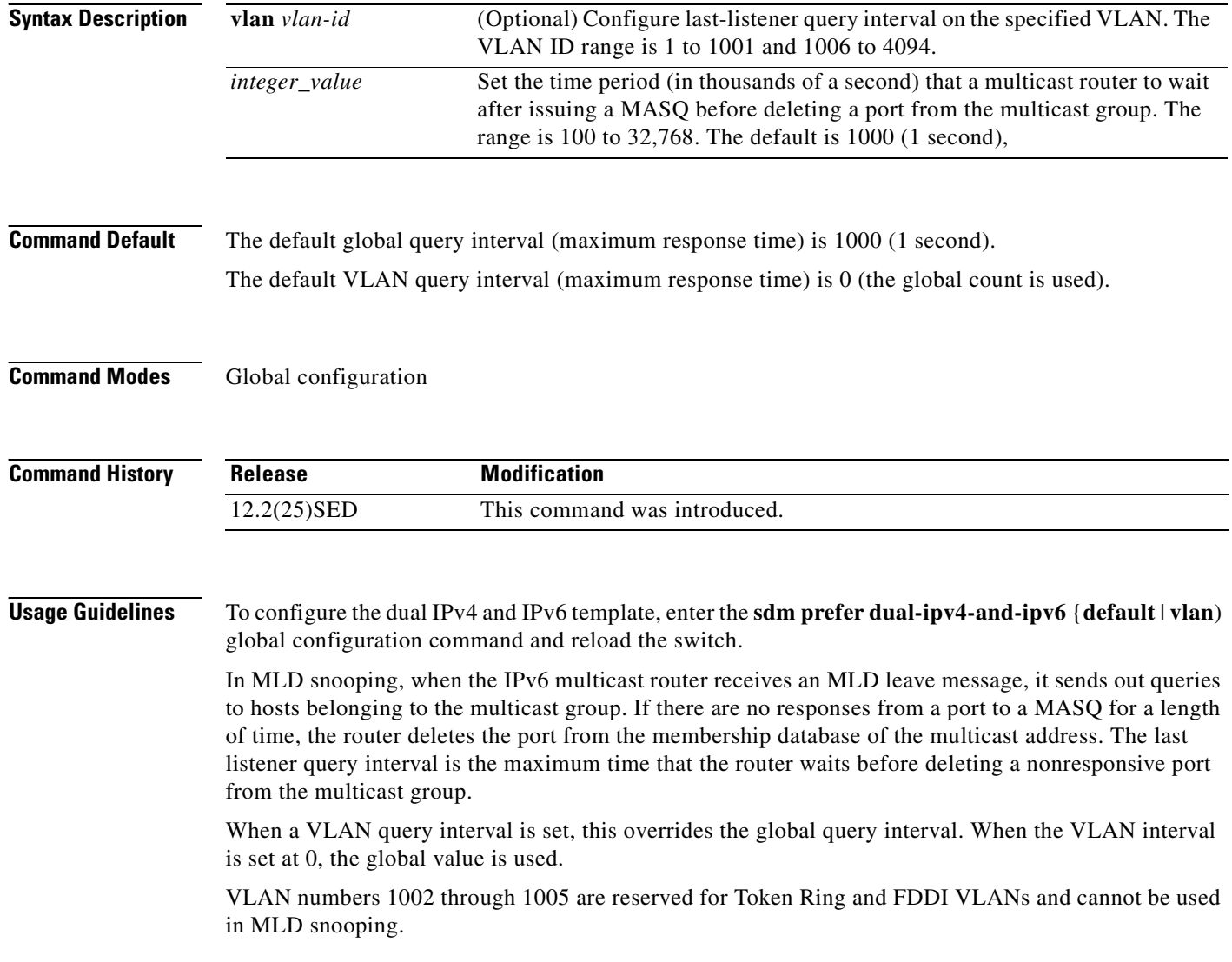

**Examples** This example shows how to globally set the last-listener query interval to 2 seconds: Switch(config)# **ipv6 mld snooping last-listener-query-interval 2000** This example shows how to set the last-listener query interval for VLAN 1 to 5.5 seconds: Switch(config)# **ipv6 mld snooping vlan 1 last-listener-query-interval 5500** You can verify your settings by entering the **show ipv6 MLD snooping** [**vlan** *vlan-id*] user EXEC command.

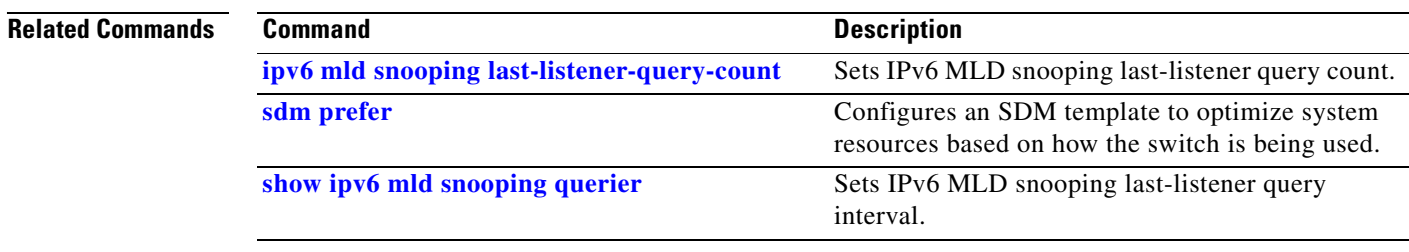

## **ipv6 mld snooping listener-message-suppression**

Use the **ipv6 mld snooping listener-message-suppression** global configuration command on the switch stack or on a standalone switch to enable IP version 6 (IPv6) Multicast Listener Discovery (MLD) snooping listener message suppression. Use the **no** form of this command to disable MLD snooping listener message suppression.

**ipv6 mld snooping listener-message-suppression**

**no ipv6 mld snooping listener-message-suppression**

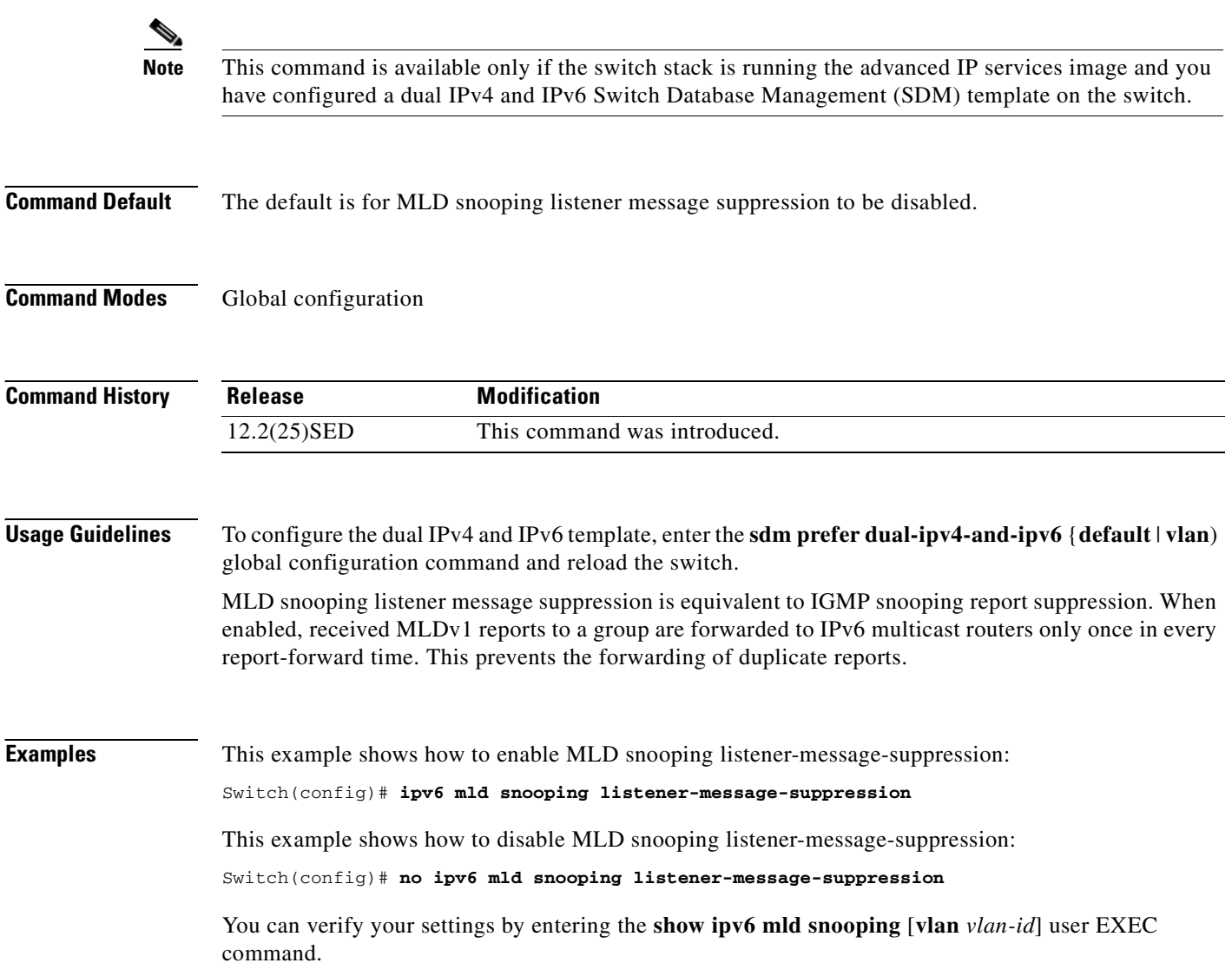

#### **Related Commands**

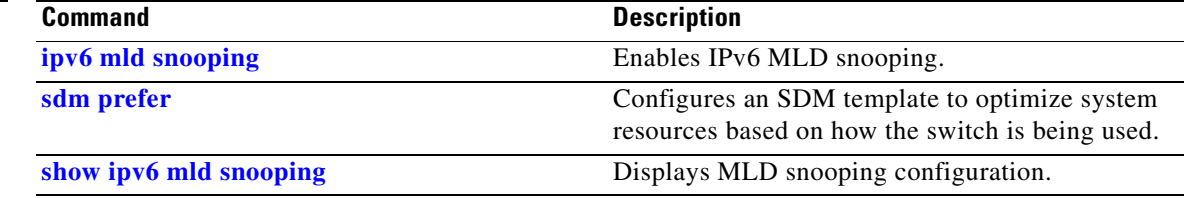

 $\overline{\phantom{a}}$ 

## **ipv6 mld snooping robustness-variable**

Use the **ipv6 mld snooping robustness-variable** global configuration command on the switch stack or on a standalone switch to configure the number of IP version 6 (IPv6) Multicast Listener Discovery (MLD) queries that the switch sends before deleting a listener that does not respond, or enter a VLAN ID to configure on a per-VLAN basis. Use the **no** form of this command to reset the variable to the default settings.

**ipv6 mld snooping** [**vlan** *vlan-id*] **robustness-variable** *integer\_value* 

**no ipv6 mld snooping** [**vlan** *vlan-id*] **robustness-variable** 

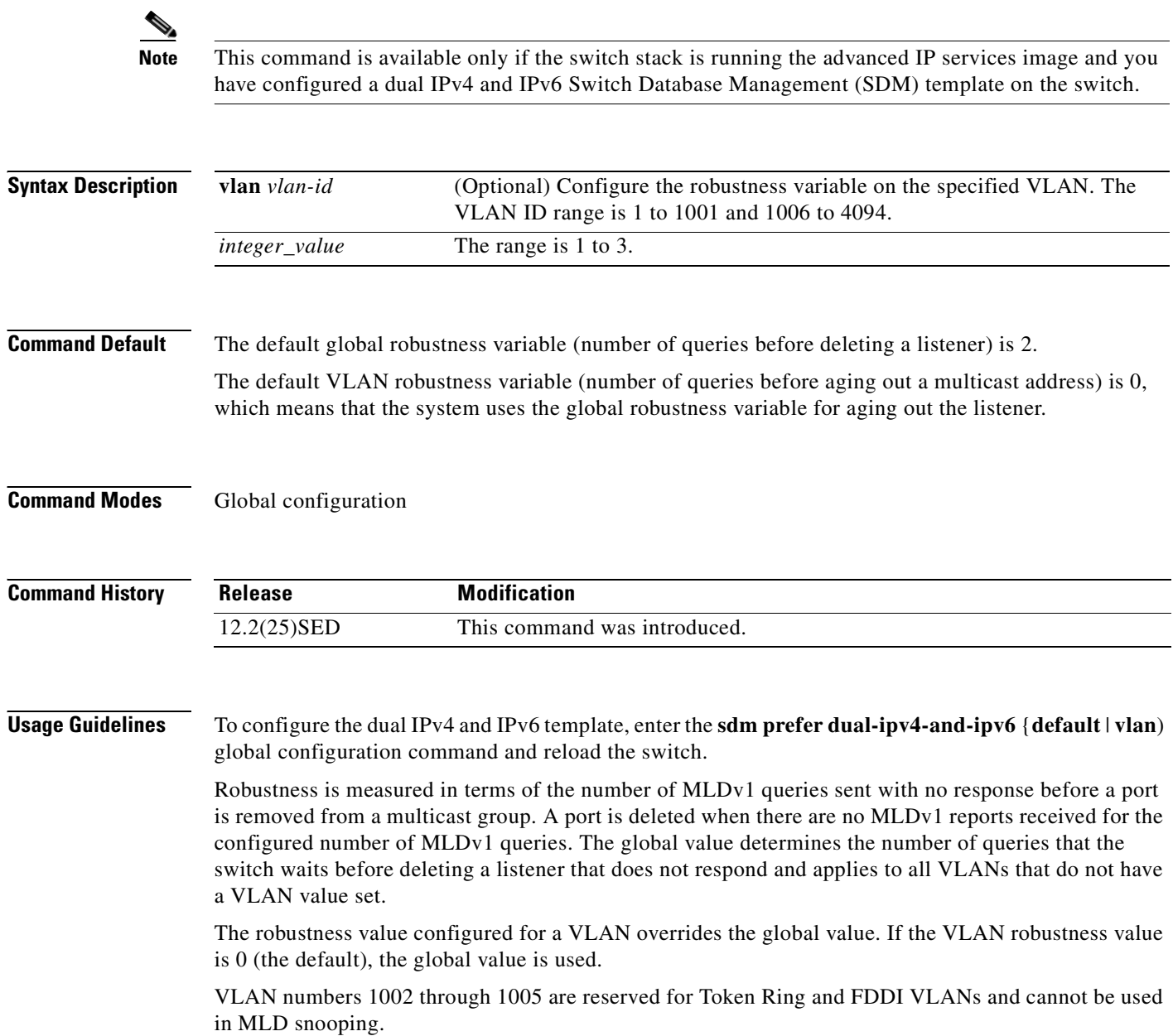

#### **Examples** This example shows how to configure the global robustness variable so that the switch sends out three queries before it deletes a listener port that does not respond: Switch(config)# **ipv6 mld snooping robustness-variable 3** This example shows how to configure the robustness variable for VLAN 1. This value overrides the global configuration for the VLAN: Switch(config)# **ipv6 mld snooping vlan 1 robustness-variable 1** You can verify your settings by entering the **show ipv6 MLD snooping** [**vlan** *vlan-id*] user EXEC command. **Related Commands Command Command Description [ipv6 mld snooping last-listener-query-count](#page-223-0)** Sets IPv6 MLD snooping last-listener query count. **[sdm prefer](#page-371-0) state** Configures an SDM template to optimize system resources based on how the switch is being used.

**[show ipv6 mld snooping](#page-490-0)** Displays MLD snooping configuration.

# **ipv6 mld snooping tcn**

Use the **ipv6 mld snooping tcn** global configuration commands on the switch stack or on a standalone switch to configure IP version 6 (IPv6) Multicast Listener Discovery (MLD) Topology Change Notifications (TCNs). Use the **no** form of the commands to reset the default settings.

**ipv6 mld snooping tcn** {**flood query count** *integer\_value |* **query solicit**}

**no ipv6 mld snooping tcn** {**flood query count** *integer\_value |* **query solicit**}

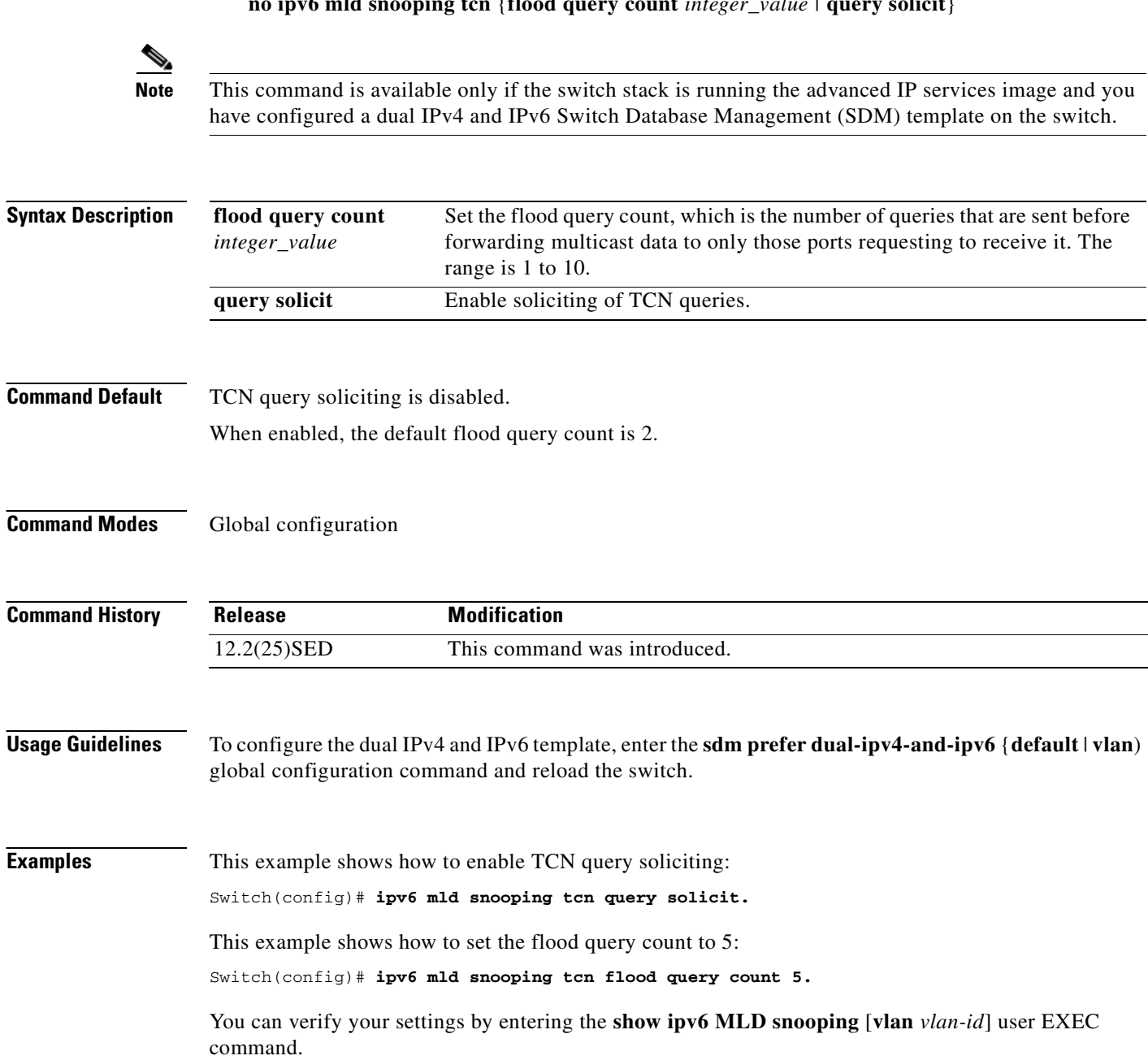

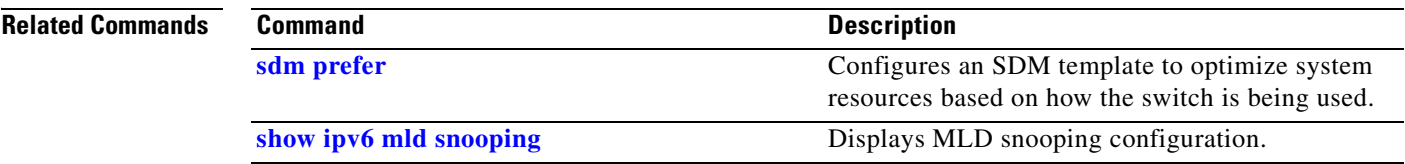

 $\overline{\phantom{a}}$ 

#### <span id="page-233-0"></span>**ipv6 mld snooping vlan**

Use the **ipv6 mld snooping vlan** global configuration command on the switch stack or on a standalone switch to configure IP version 6 (IPv6) Multicast Listener Discovery (MLD) snooping parameters on the VLAN interface. Use the **no** form of this command to reset the parameters to the default settings.

- **ipv6 mld snooping vlan** *vlan-id* [**immediate-leave** | **mrouter interface** *interface-id* | **static** *ipv6-multicast-address* **interface** *interface-id*]
- **no ipv6 mld snooping vlan** *vlan-id* [**immediate-leave** | **mrouter interface** *interface-id* | **static** *ip-address* **interface** *interface-id*]

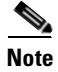

**Note** This command is available only if the switch stack is running the advanced IP services image and you have configured a dual IPv4 and IPv6 Switch Database Management (SDM) template on the switch.

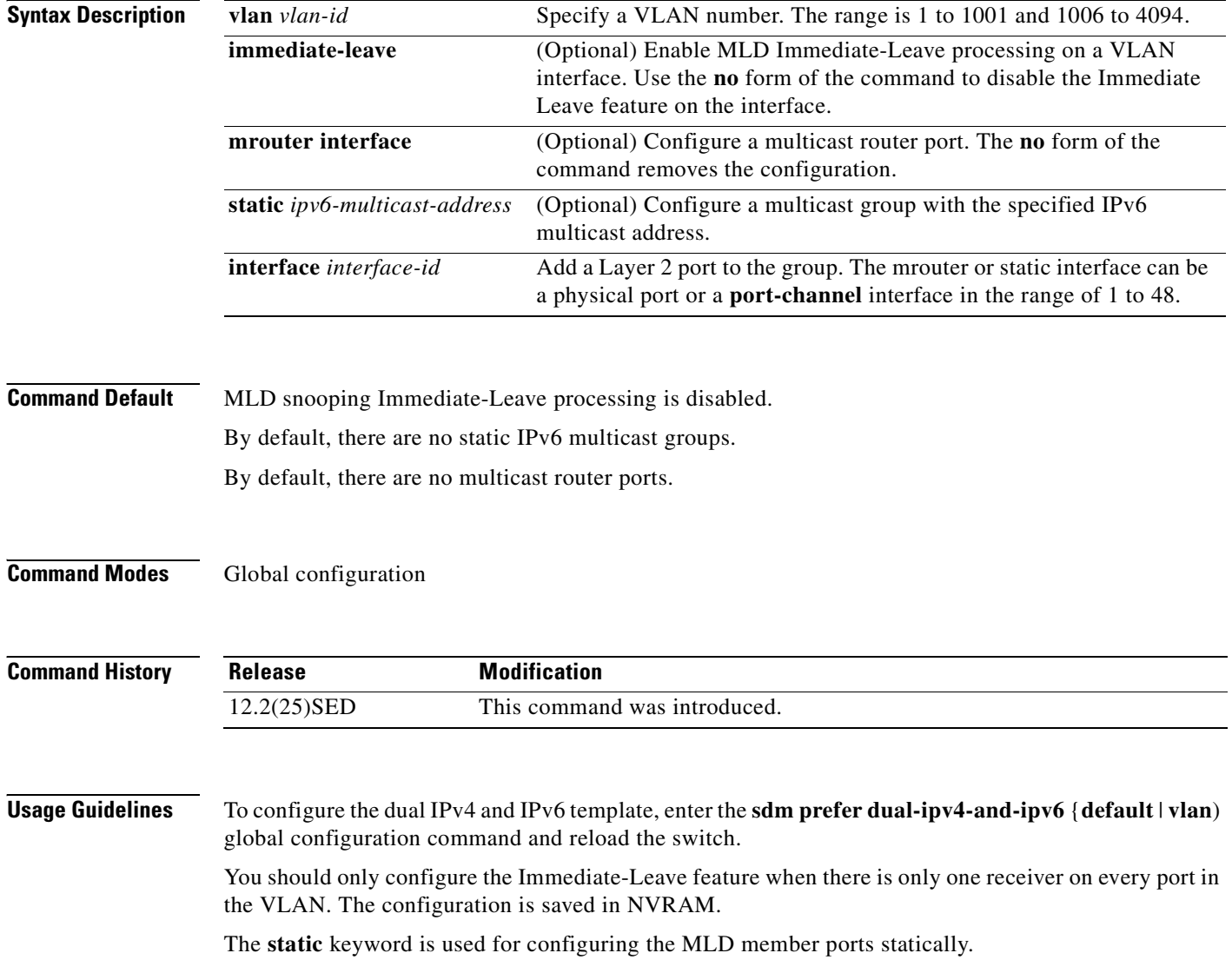

The configuration and the static ports and groups are saved in NVRAM.

When the IPv6 multicast router is a Catalyst 6500 switch and you are using extended VLANs (in the range 1006 to 4094), IPv6 MLD snooping must be enabled on the extended VLAN on the Catalyst 6500 switch in order for the Catalyst 3750 or Catalyst 3560 switch to receive queries on the VLAN. For normal-range VLANs (1 to 1005), it is not necessary to enable IPv6 MLD snooping on the VLAN on the Catalyst 6500 switch.

VLAN numbers 1002 through 1005 are reserved for Token Ring and FDDI VLANs and cannot be used in MLD snooping.

#### **Examples** This example shows how to enable MLD Immediate-Leave processing on VLAN 1:

Switch(config)# **ipv6 mld snooping vlan 1 immediate-leave**

This example shows how to disable MLD Immediate-Leave processing on VLAN 1: Switch(config)# **no ipv6 mld snooping vlan 1 immediate-leave**

This example shows how to configure a port as a multicast router port:

Switch(config)# **ipv6 mld snooping vlan 1 mrouter interface gigabitethernet1/0/2**

This example shows how to configure a static multicast group:

Switch(config)# **ipv6 mld snooping vlan 2 static FF12::34 interface gigabitethernet1/0/2**

You can verify your settings by entering the **show ipv6 mld snooping vlan** *vlan-id* user EXEC command.

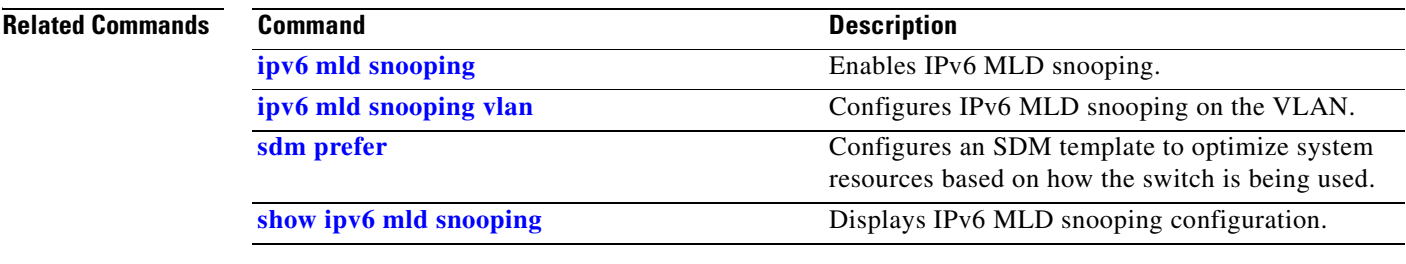

#### <span id="page-235-0"></span>**ipv6 traffic-filter**

Use the **ipv6 traffic-filter** interface configuration command on the switch stack or on a standalone switch to filter IPv6 traffic on an interface. You can filter both incoming or outgoing IPv6 traffic on Layer 3 interfaces (router ACLs), but only incoming traffic on Layer 2 interfaces (port ACLs). Use the **no** form of this command to disable the filtering of IPv6 traffic on an interface.

**ipv6 traffic-filter** *access-list-name* {**in** | **out**}

**no ipv6 traffic-filter** *access-list-name* {**in** | **out**}

s,

**Note** This command is available only if the switch stack is running the advanced IP services image and you have configured a dual IPv4 and IPv6 Switch Database Management (SDM) template on the switch.

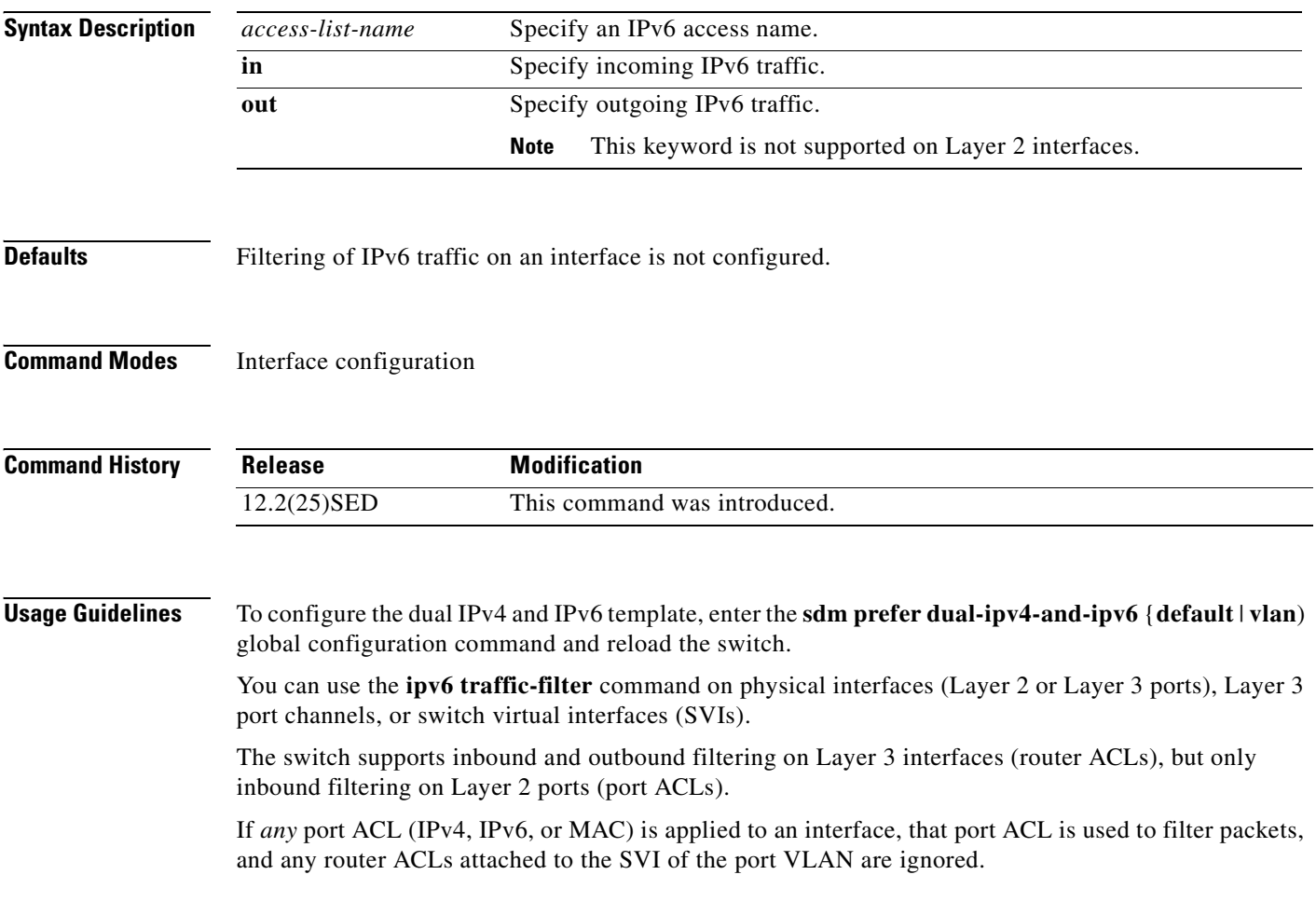

 $\mathbf{I}$ 

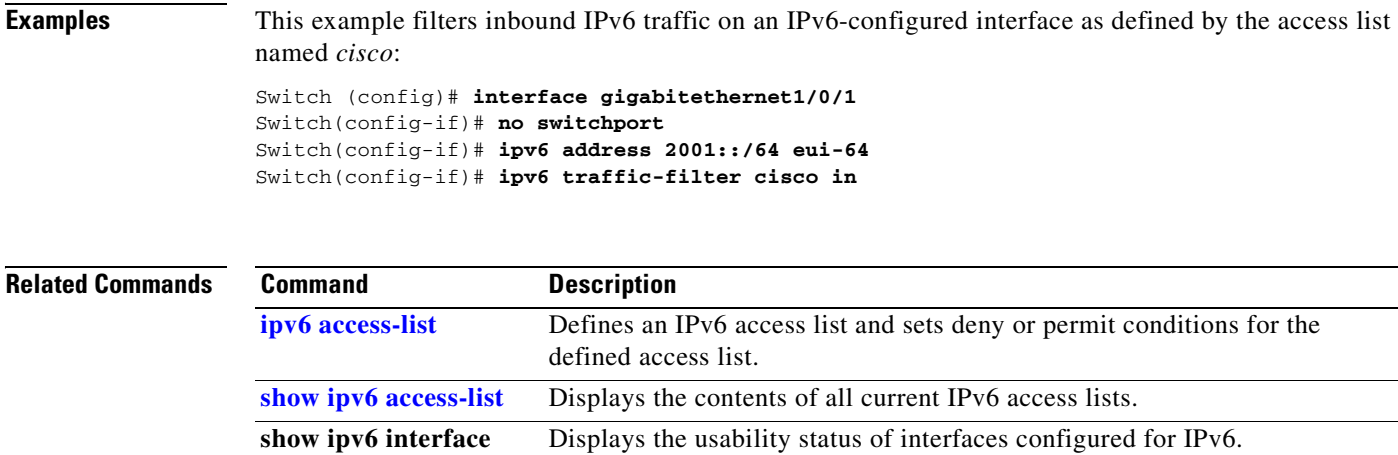

#### **l2protocol-tunnel**

Use the **l2protocol-tunnel** interface configuration command on the switch stack or on a standalone switch to enable tunneling of Layer 2 protocols on an access port, IEEE 802.1Q tunnel port, or a port channel. You can enable tunneling for Cisco Discovery Protocol (CDP), Spanning Tree Protocol (STP), or VLAN Trunking Protocol (VTP) packets. You can also enable point-to-point tunneling for Port Aggregation Protocol (PAgP), Link Aggregation Control Protocol (LACP), or UniDirectional Link Detection (UDLD) packets. Use the **no** form of this command to disable tunneling on the interface.

- **l2protocol-tunnel** [**cdp** | **stp** | **vtp**] [**point-to-point** [**pagp** | **lacp** | **udld**]] | [**shutdown-threshold** [**cdp | stp | vtp**] [**point-to-point** [**pagp** | **lacp** | **udld**]]] *value*] | [**drop-threshold** [**cdp** | **stp** | **vtp**] [**point-to-point** [**pagp** | **lacp** | **udld**]] *value*]
- **no l2protocol-tunnel** [**cdp** | **stp** | **vtp**] [**point-to-point** [**pagp** | **lacp** | **udld**]] | [**shutdown-threshold** [**cdp | stp | vtp**] [**point-to-point** [**pagp** | **lacp** | **udld**]]] | [**drop-threshold** [**cdp** | **stp** | **vtp**] [**point-to-point** [**pagp** | **lacp** | **udld**]]]

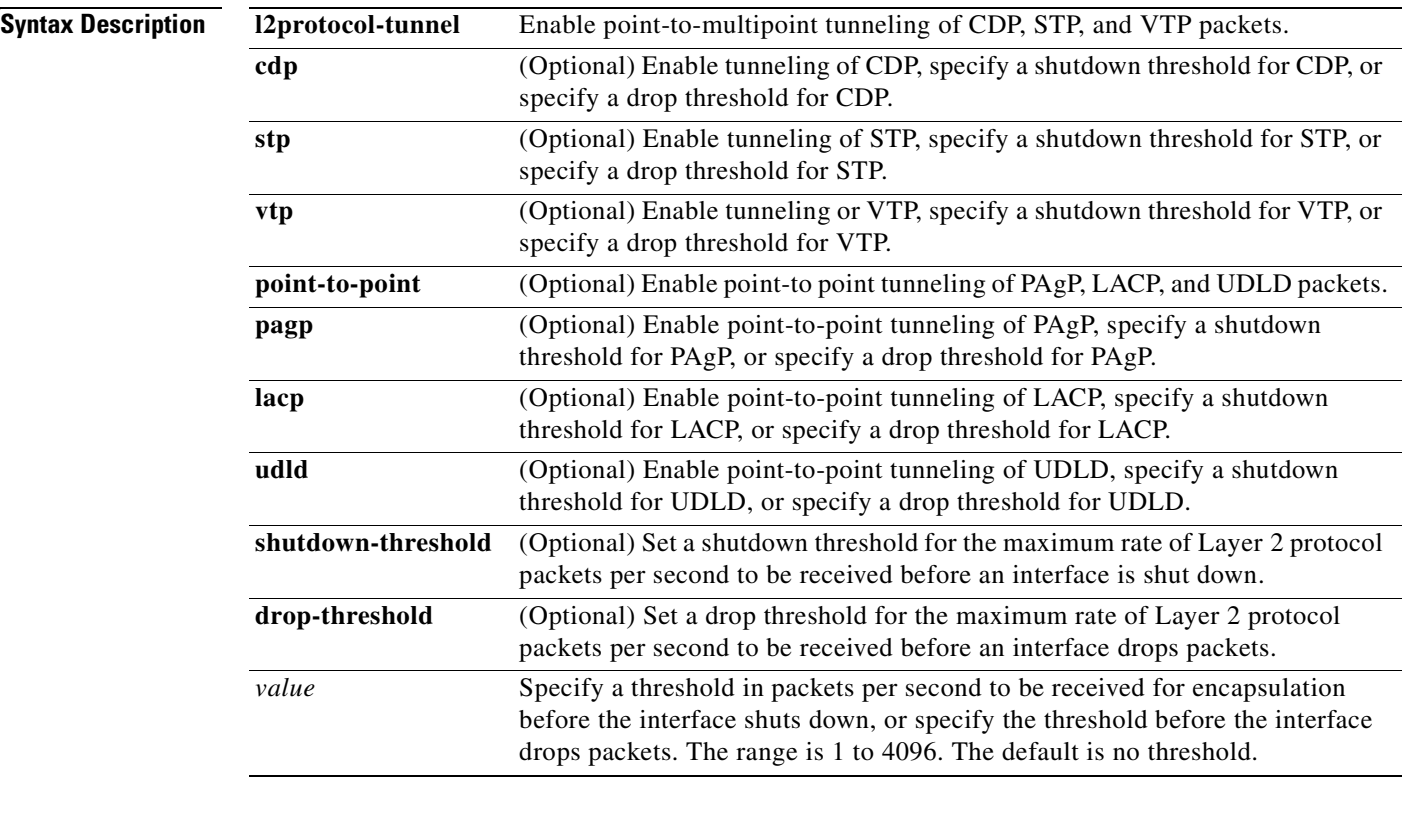

**Defaults** The default is that no Layer 2 protocol packets are tunneled.

The default is no shutdown threshold for the number of Layer 2 protocol packets.

The default is no drop threshold for the number of Layer 2 protocol packets.

**Command Modes** Interface configuration

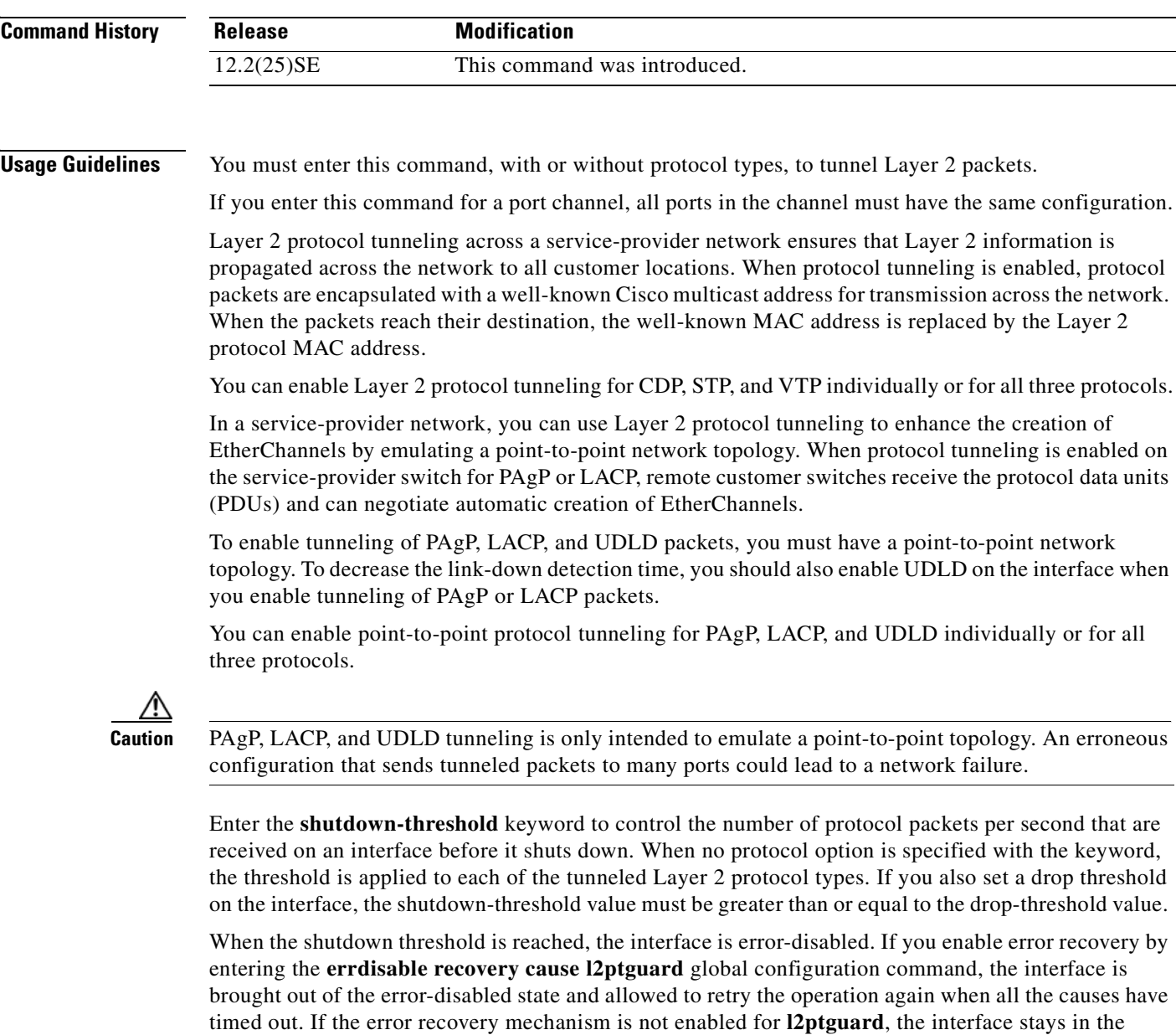

Enter the **drop-threshold** keyword to control the number of protocol packets per second that are received on an interface before it drops packets. When no protocol option is specified with a keyword, the threshold is applied to each of the tunneled Layer 2 protocol types. If you also set a shutdown threshold on the interface, the drop-threshold value must be less than or equal to the shutdown-threshold value.

error-disabled state until you enter the **shutdown** and **no shutdown** interface configuration commands.

When the drop threshold is reached, the interface drops Layer 2 protocol packets until the rate at which they are received is below the drop threshold.

The configuration is saved in NVRAM.

For more information about Layer 2 protocol tunneling, see the software configuration guide for this release.

**Examples** This example shows how to enable protocol tunneling for CDP packets and to configure the shutdown threshold as 50 packets per second:

```
Switch(config-if)# l2protocol-tunnel cdp
Switch(config-if)# l2protocol-tunnel shutdown-threshold cdp 50
```
This example shows how to enable protocol tunneling for STP packets and to configure the drop threshold as 400 packets per second:

```
Switch(config-if)# l2protocol-tunnel stp
Switch(config-if)# l2protocol-tunnel drop-threshold stp 400
```
This example shows how to enable point-to-point protocol tunneling for PAgP and UDLD packets and to configure the PAgP drop threshold as 1000 packets per second:

```
Switch(config-if)# l2protocol-tunnel point-to-point pagp
Switch(config-if)# l2protocol-tunnel point-to-point udld
Switch(config-if)# l2protocol-tunnel drop-threshold point-to-point pagp 1000
```
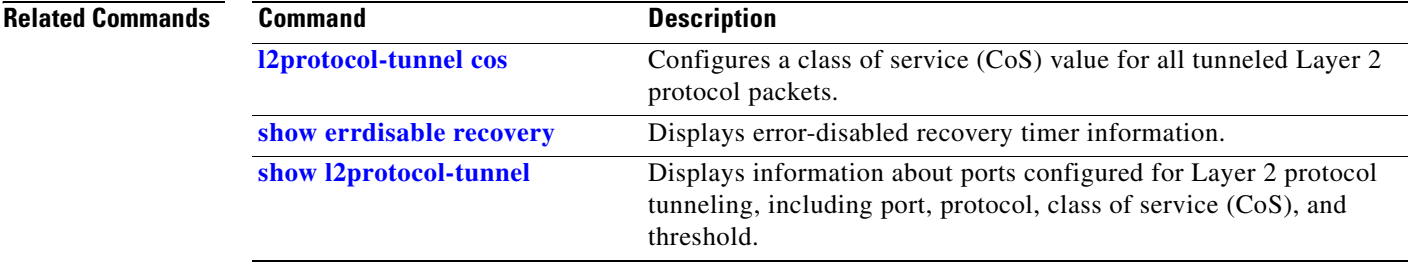

# <span id="page-240-0"></span>**l2protocol-tunnel cos**

Use the **l2protocol-tunnel cos** global configuration command on the switch stack or on a standalone switch to configure class of service (CoS) value for all tunneled Layer 2 protocol packets. Use the **no** form of this command to return to the default setting.

**l2protocol-tunnel cos** *value*

**no l2protocol-tunnel cos**

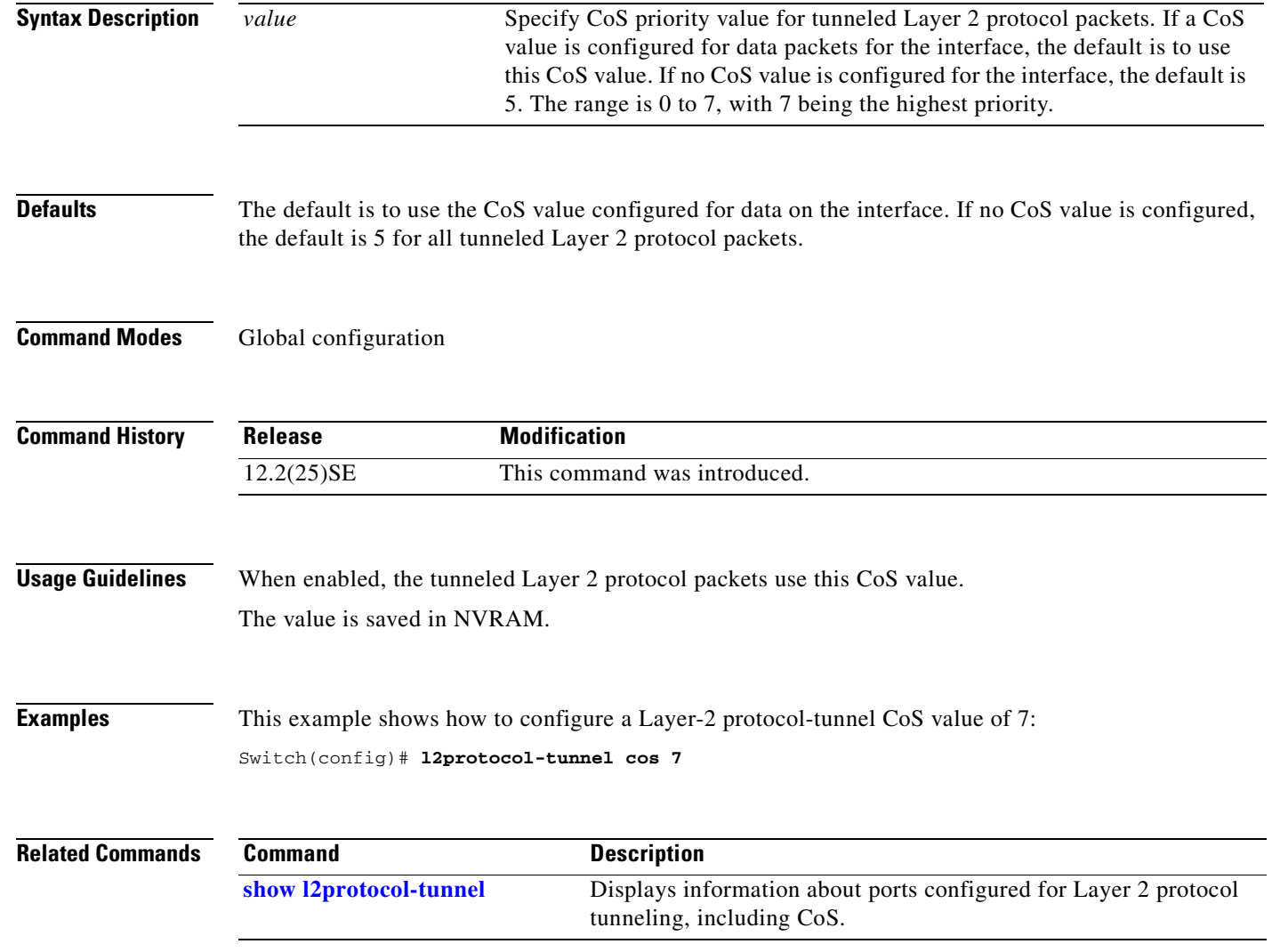

## <span id="page-241-0"></span>**lacp port-priority**

Use the **lacp port-priority** interface configuration command on the switch stack or on a standalone switch to configure the port priority for the Link Aggregation Control Protocol (LACP). Use the **no** form of this command to return to the default setting.

**lacp port-priority** *priority*

**no lacp port-priority** 

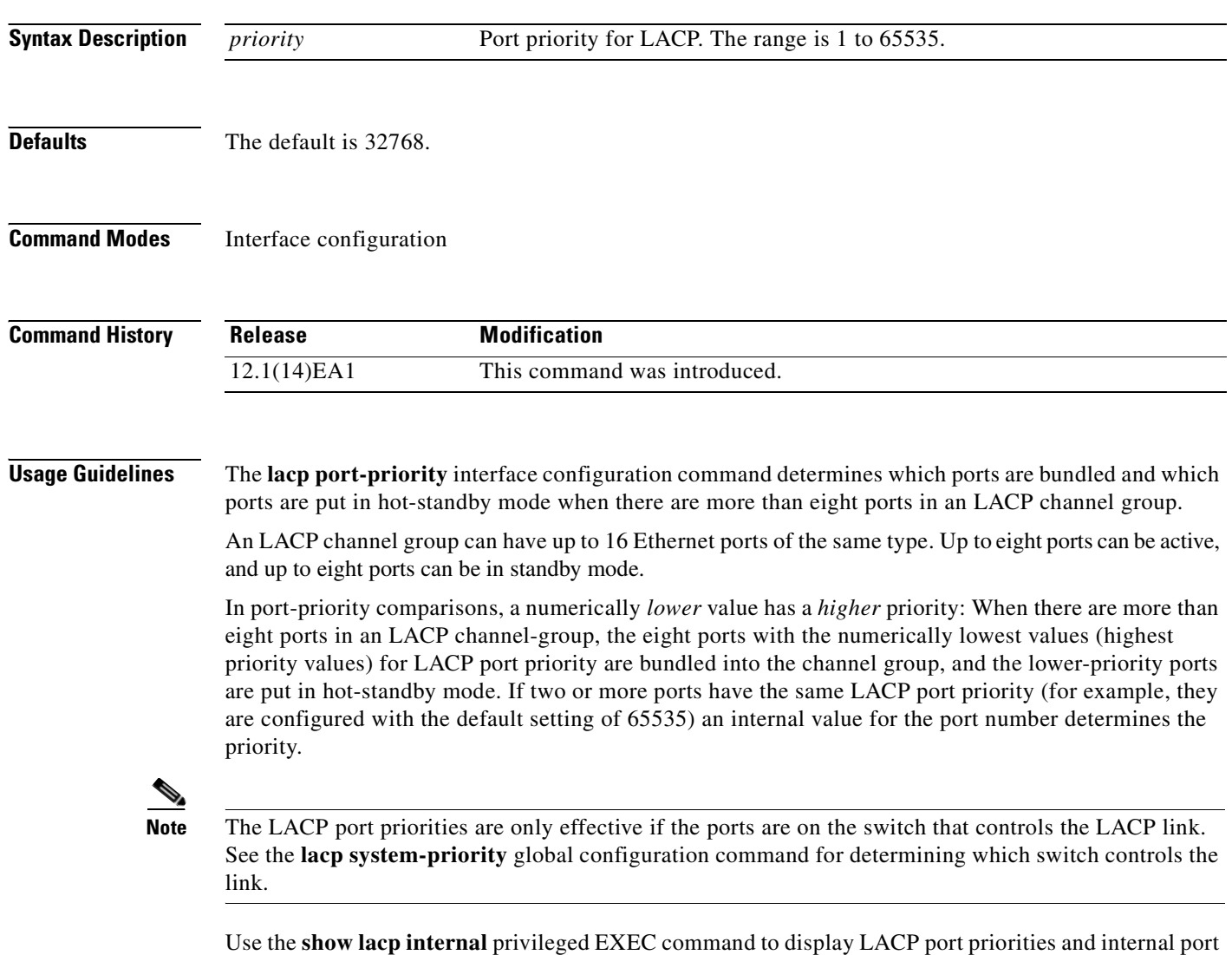

number values.

For information about configuring LACP on physical ports, see the "Configuring EtherChannels" chapter in the software configuration guide for this release.

#### **Examples** This example shows how to configure the LACP port priority on a port:

Switch(config)# **interface gigabitethernet2/0/1** Switch(config-if)# **lacp port-priority 1000**

You can verify your settings by entering the **show lacp** [*channel-group-number*] **internal** privileged EXEC command.

#### **Related Commands**

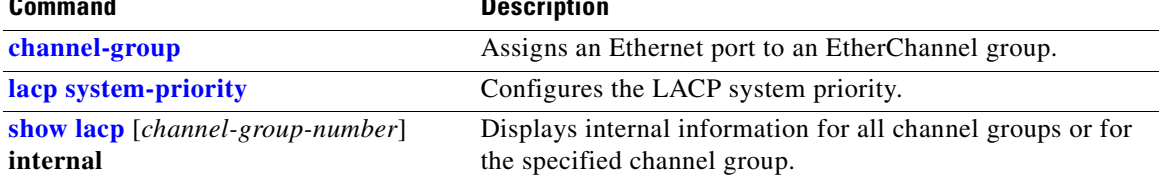

# <span id="page-243-0"></span>**lacp system-priority**

Use the **lacp system-priority** global configuration command on the switch stack or on a standalone switch to configure the system priority for the Link Aggregation Control Protocol (LACP). Use the **no** form of this command to return to the default setting.

**lacp system-priority** *priority*

**no lacp system-priority**

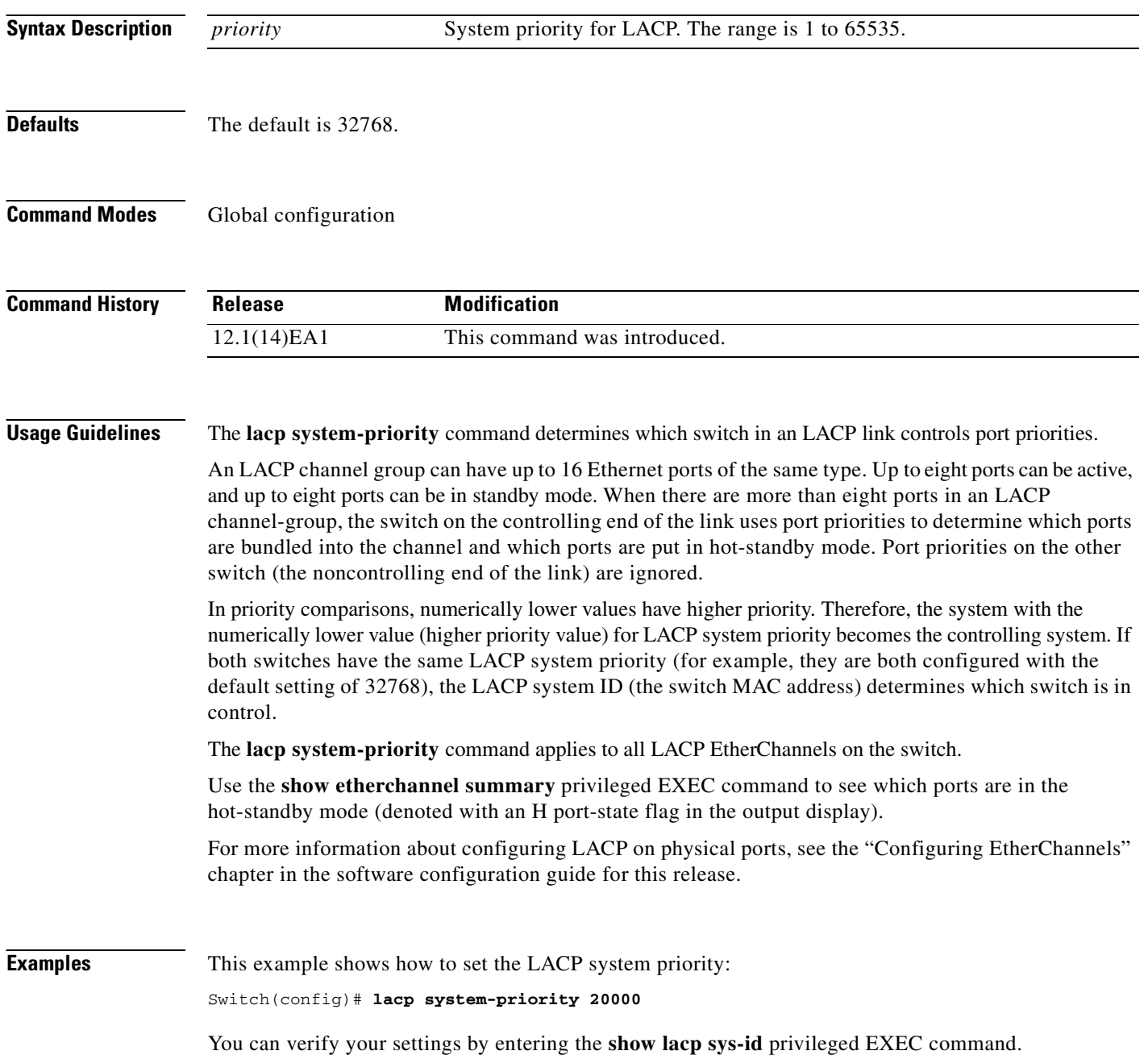

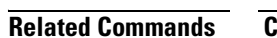

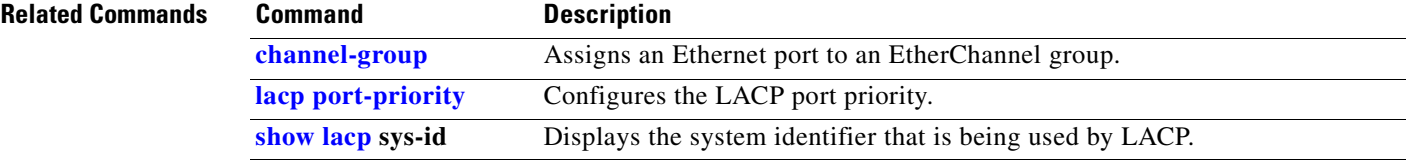

 $\blacksquare$ 

## **logging event power-inline-status**

Use the **logging event power-inline-status** interface configuration command to enable the logging of Power over Ethernet (PoE) events. Use the **no** form of this command to disable the logging of PoE status events; however, the **no** form of this command does not disable PoE error events.

**logging event power-inline-status** 

**no logging event power-inline-status** 

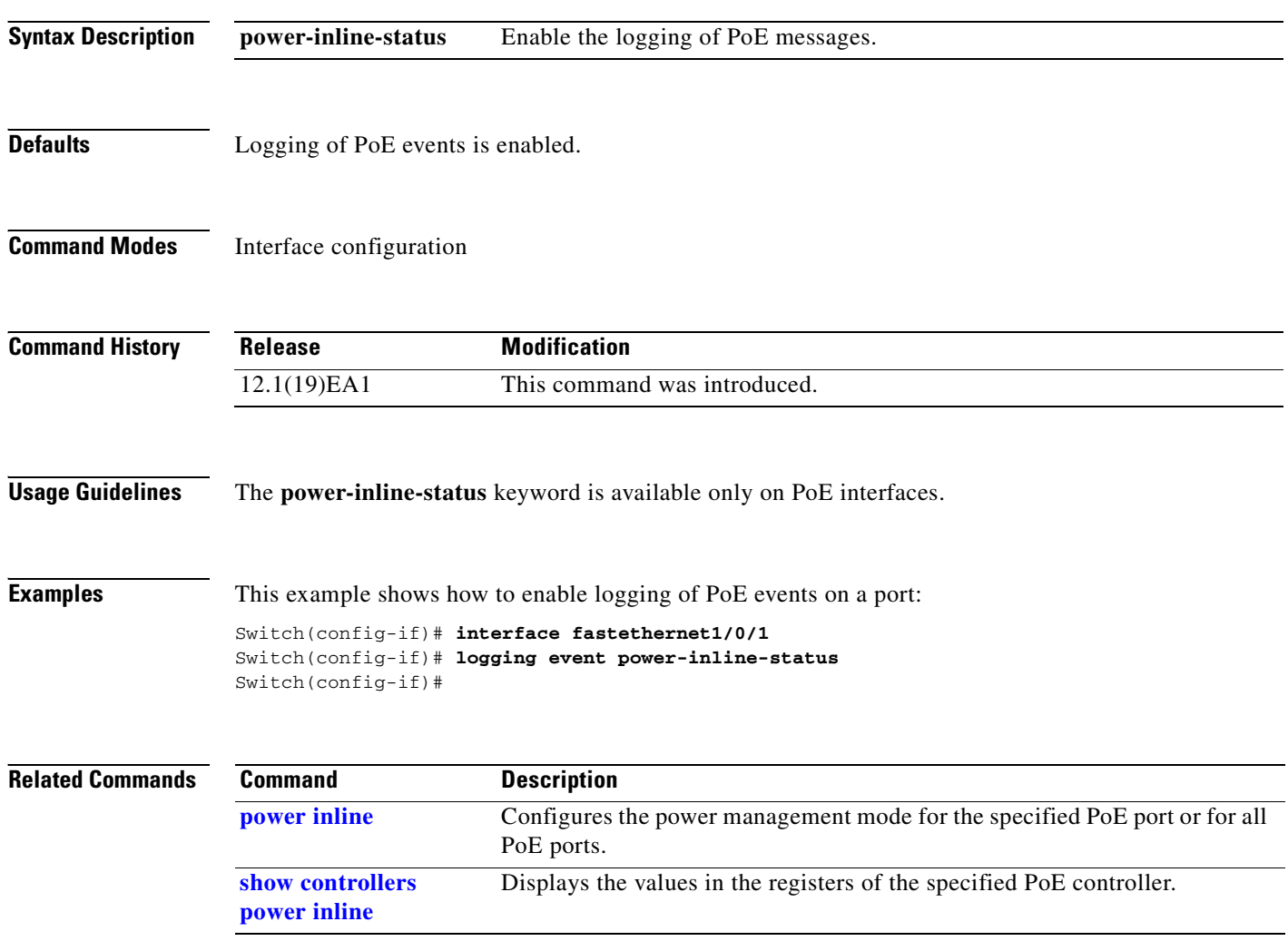

# **logging file**

Use the **logging file** global configuration command on the switch stack or on a standalone switch to set logging file parameters. Use the **no** form of this command to return to the default setting.

**logging file** *filesystem***:***filename* [*max-file-size |* **nomax** [*min-file-size*]] [*severity-level-number* | *type*]

**no logging file** *filesystem***:***filename* [*severity-level-number* | *type*]

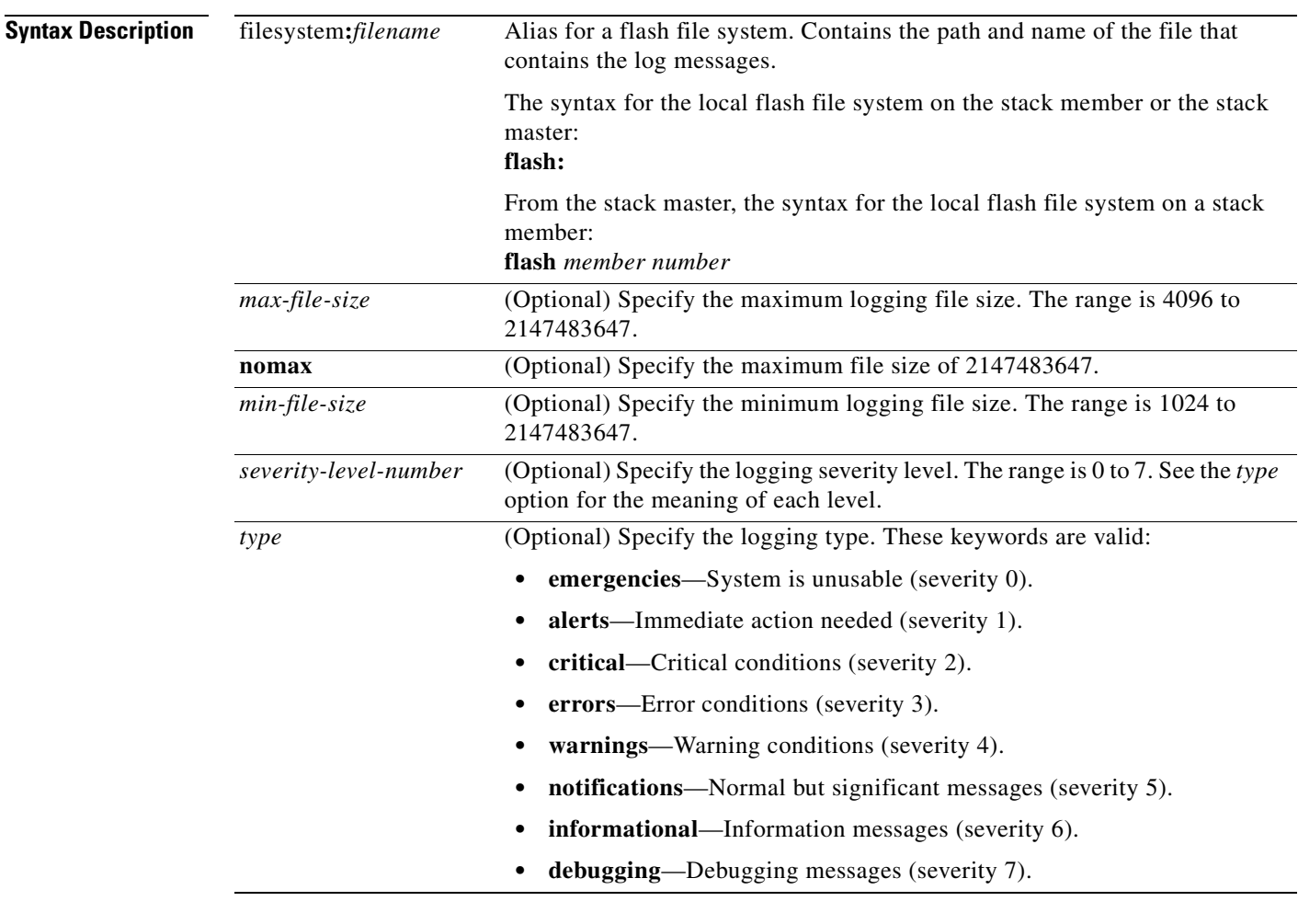

**Defaults** The minimum file size is 2048 bytes; the maximum file size is 4096 bytes. The default severity level is 7 (**debugging** messages and numerically lower levels).

#### **Command Modes** Global configuration

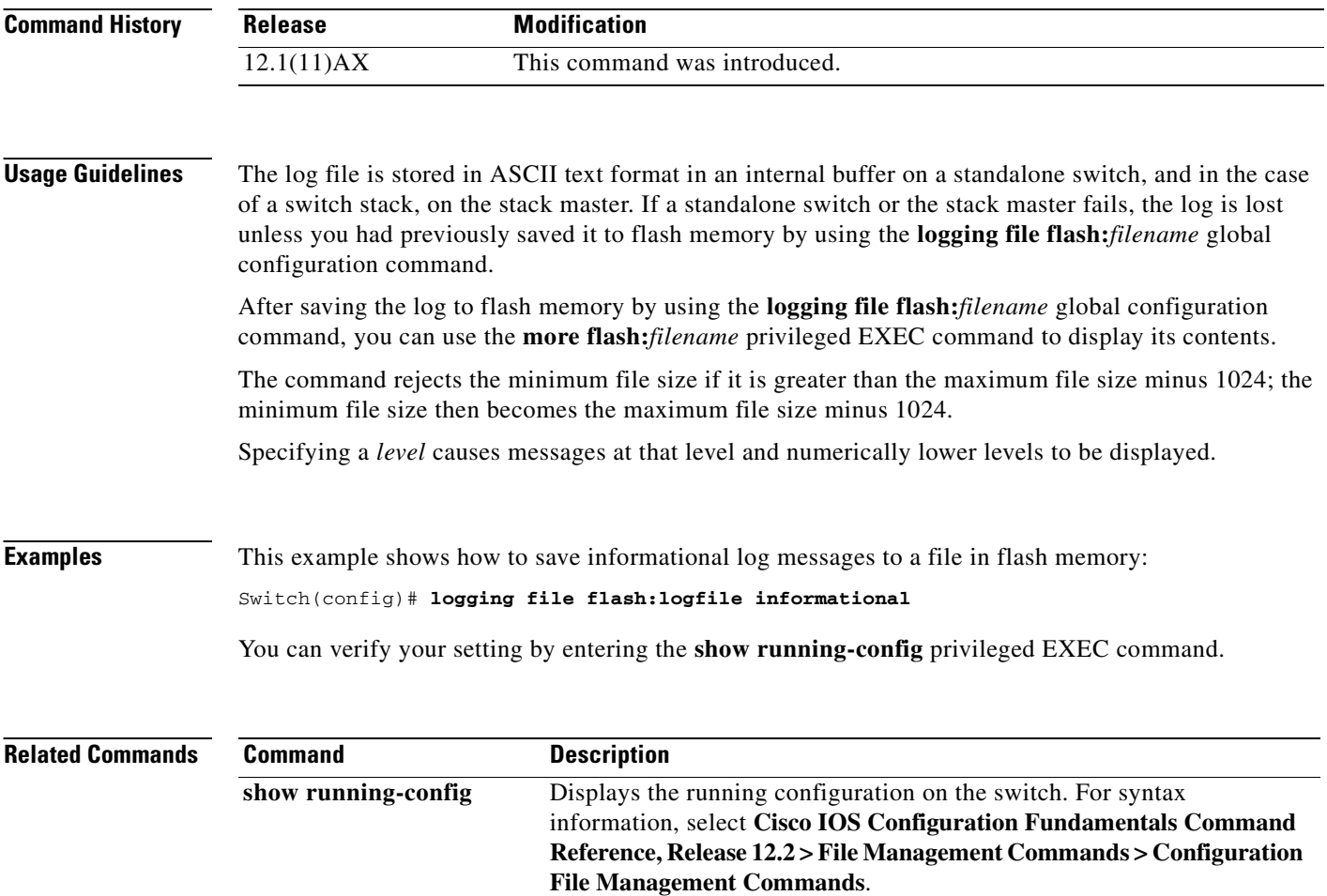

 $\blacksquare$ 

#### **mac access-group**

Use the **mac access-group** interface configuration command on the switch stack or on a standalone switch to apply a MAC access control list (ACL) to a Layer 2 interface. Use the **no** form of this command to remove all MAC ACLs or the specified MAC ACL from the interface. You create the MAC ACL by using the **mac access-list extended** global configuration command.

**mac access-group** {*name*} **in** 

**no mac access-group** {*name*}

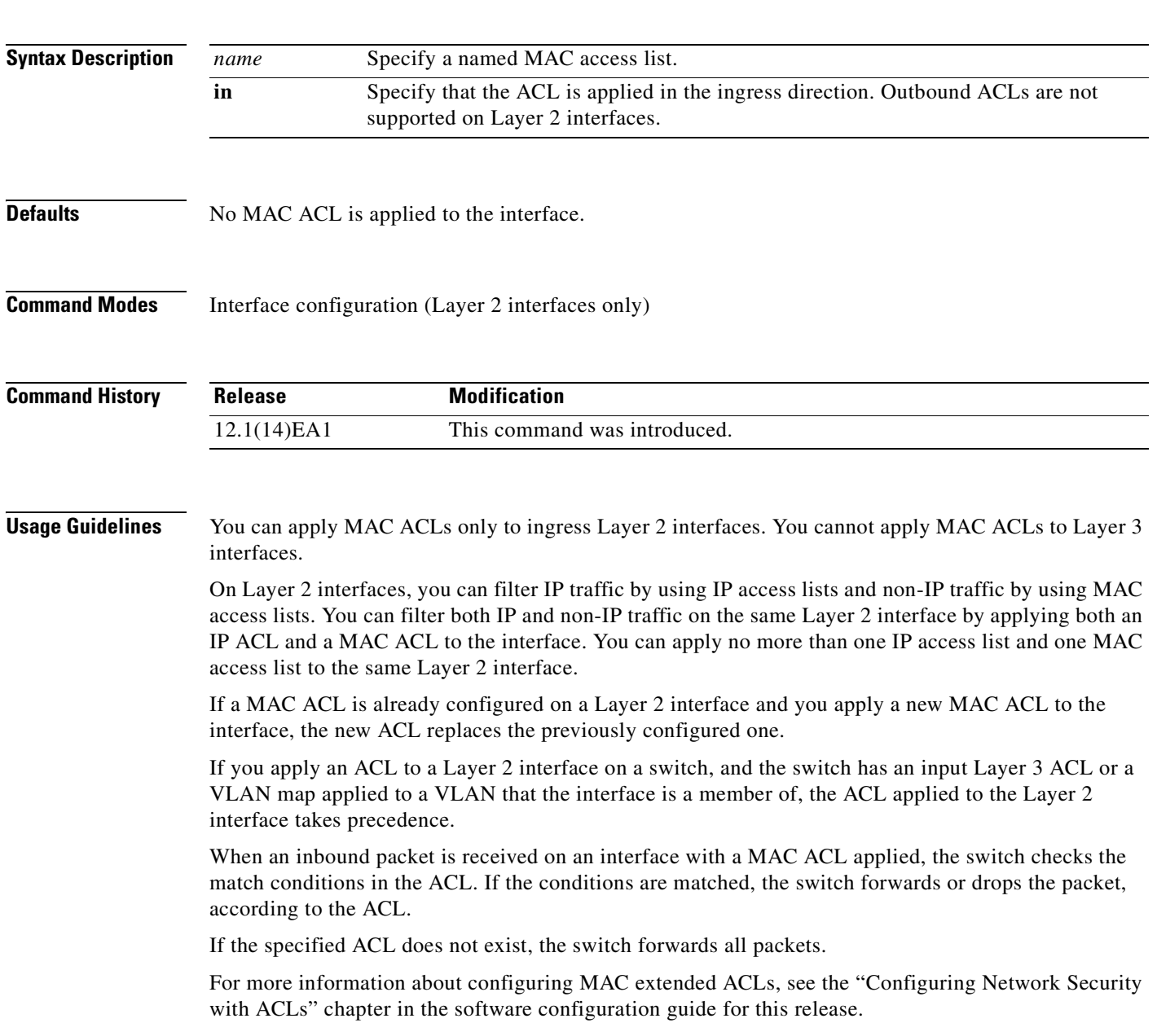

#### **Examples** This example shows how to apply a MAC extended ACL named *macacl2* to an interface: Switch(config)# **interface gigabitethernet1/0/1**

Switch(config-if)# **mac access-group macacl2 in**

You can verify your settings by entering the **show mac access-group** privileged EXEC command. You can see configured ACLs on the switch by entering the **show access-lists** privileged EXEC command.

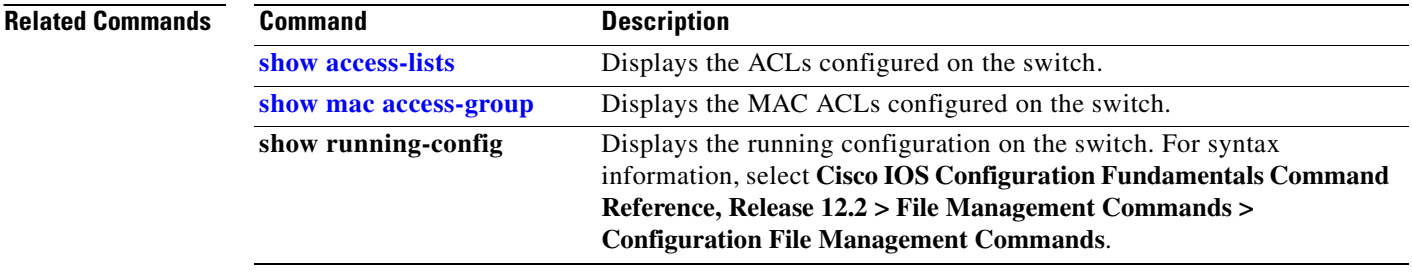

## **mac access-list extended**

Use the **mac access-list extended** global configuration command on the switch stack or on a standalone switch to create an access list based on MAC addresses for non-IP traffic. Using this command puts you in the extended MAC access-list configuration mode. Use the **no** form of this command to return to the default setting.

**mac access-list extended** *name*

**no mac access-list extended** *name*

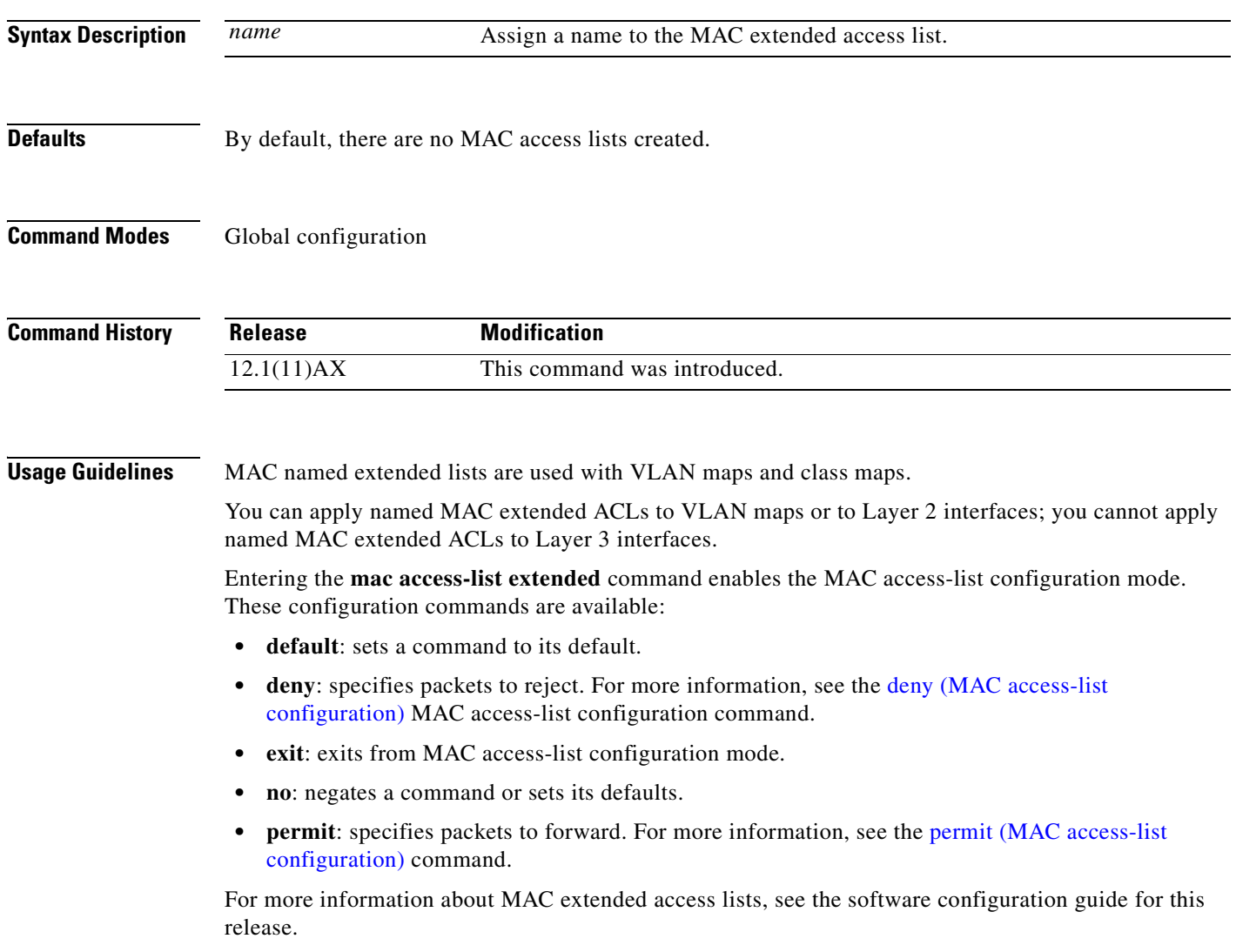

#### **Examples** This example shows how to create a MAC named extended access list named *mac1* and to enter extended MAC access-list configuration mode: Switch(config)# **mac access-list extended mac1** Switch(config-ext-macl)#

This example shows how to delete MAC named extended access list *mac1*:

Switch(config)# **no mac access-list extended mac1**

You can verify your settings by entering the **show access-lists** privileged EXEC command.

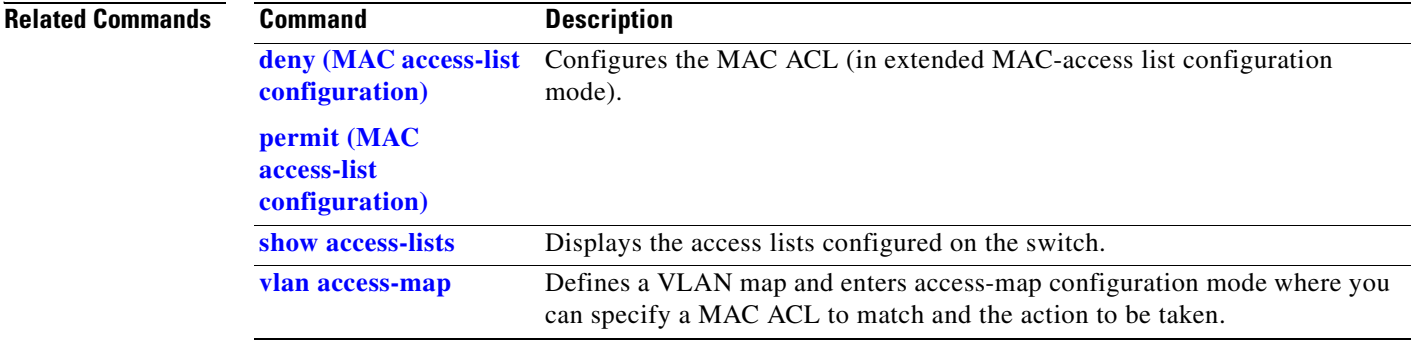
### **mac address-table aging-time**

Use the **mac address-table aging-time** global configuration command on the switch stack or on a standalone switch to set the length of time that a dynamic entry remains in the MAC address table after the entry is used or updated. Use the **no** form of this command to return to the default setting. The aging time applies to all VLANs or a specified VLAN.

**mac address-table aging-time** {**0** | *10-1000000*} [**vlan** *vlan-id*]

**no mac address-table aging-time** {**0** | *10-1000000*} [**vlan** *vlan-id*]

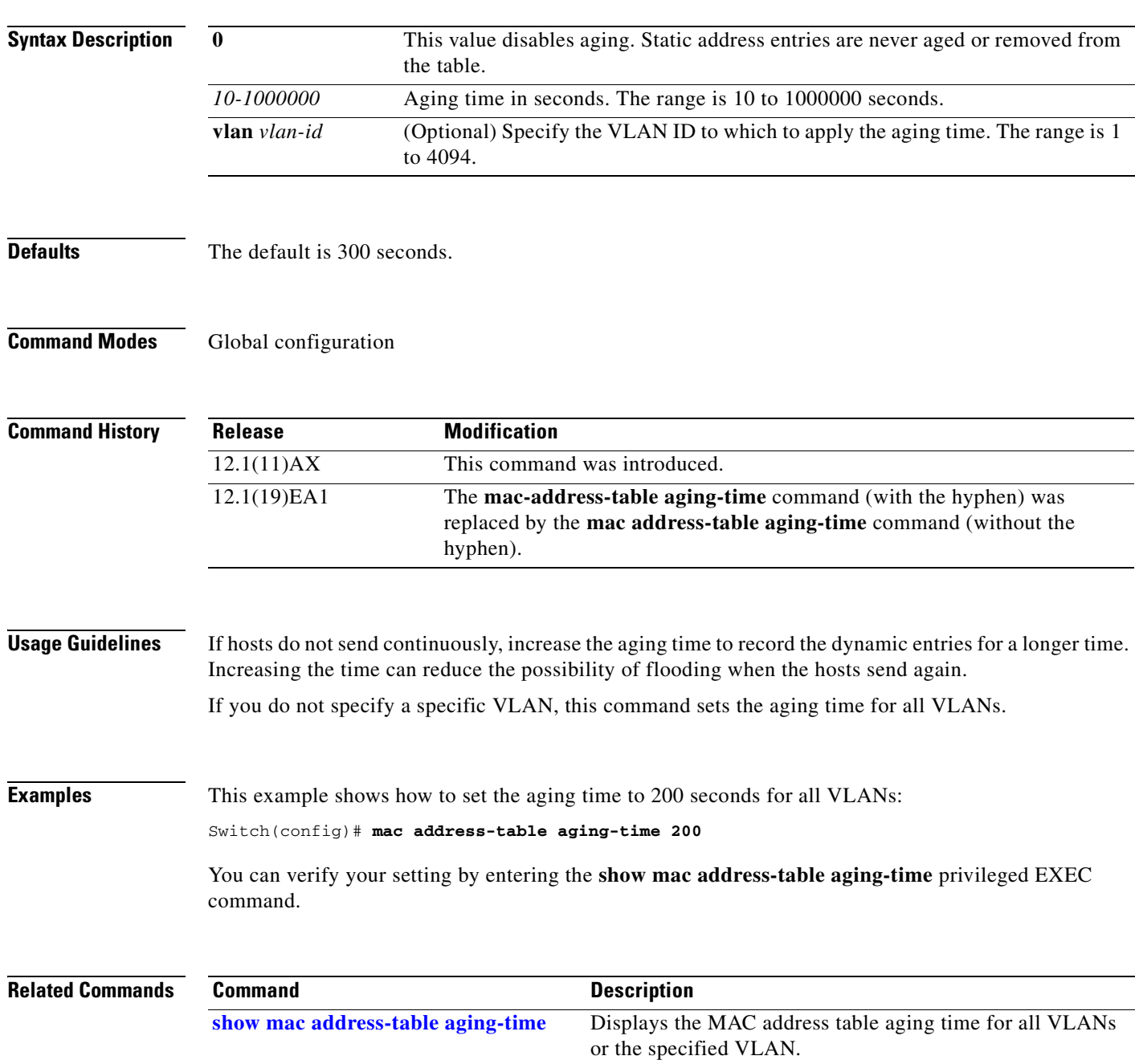

## **mac address-table move update**

Use the **mac address-table move update** global configuration command on the switch stack or on a standalone switch to enable the MAC address-table move update feature. Use the **no** form of this command to return to the default setting.

**mac address-table move update** {**receive | transmit**}

**no mac address-table move update** {**receive | transmit**}

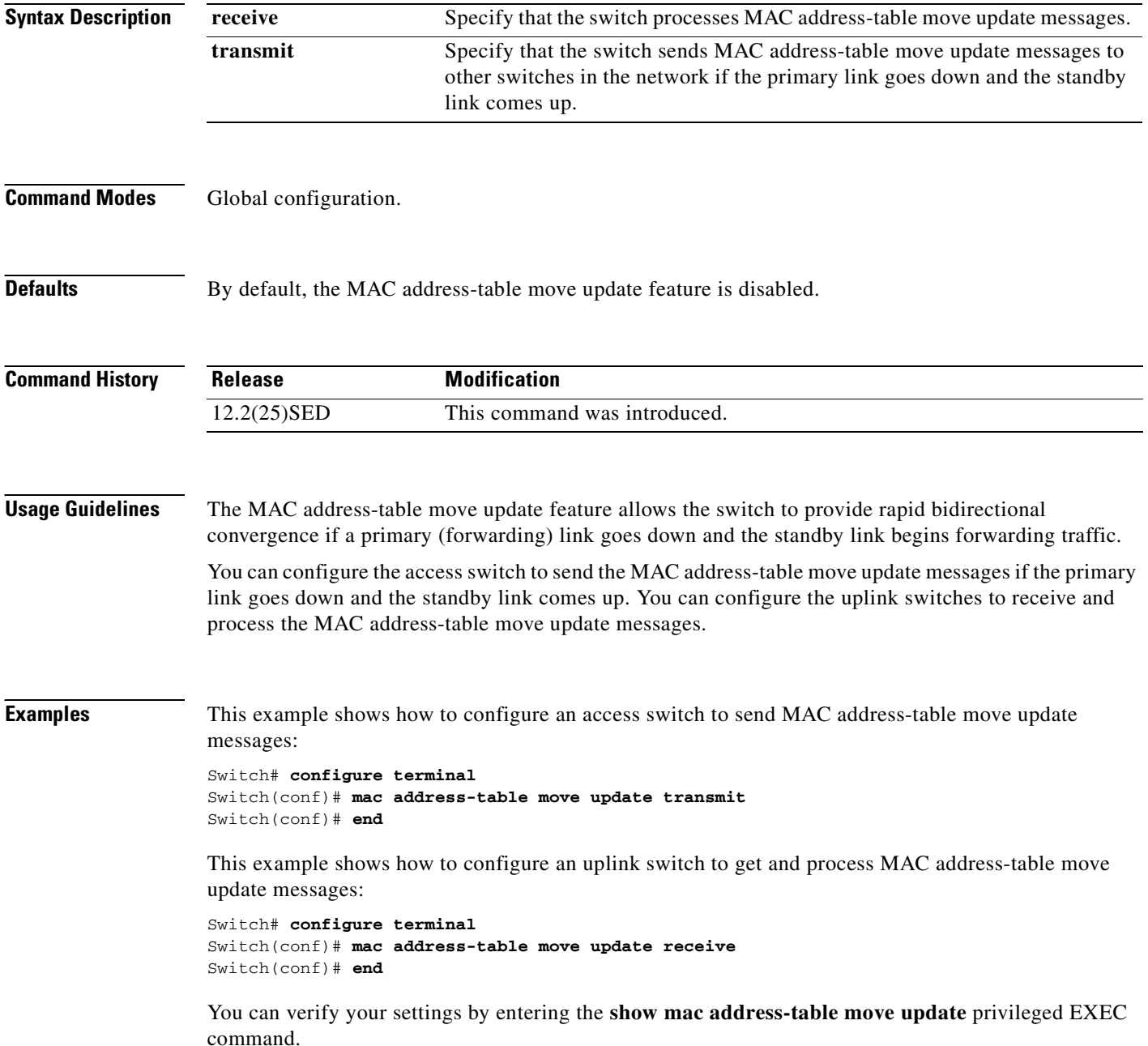

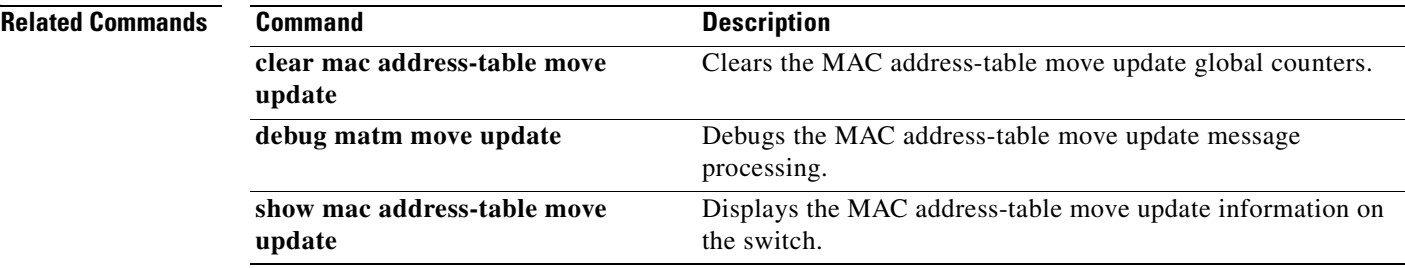

 $\overline{\phantom{a}}$ 

## **mac address-table notification**

Use the **mac address-table notification** global configuration command on the switch stack or on a standalone switch to enable the MAC address notification feature on the switch stack. Use the **no** form of this command to return to the default setting.

**mac address-table notification** [**history-size** *value*] | [**interval** *value*]

**no mac address-table notification** [**history-size** | **interval**]

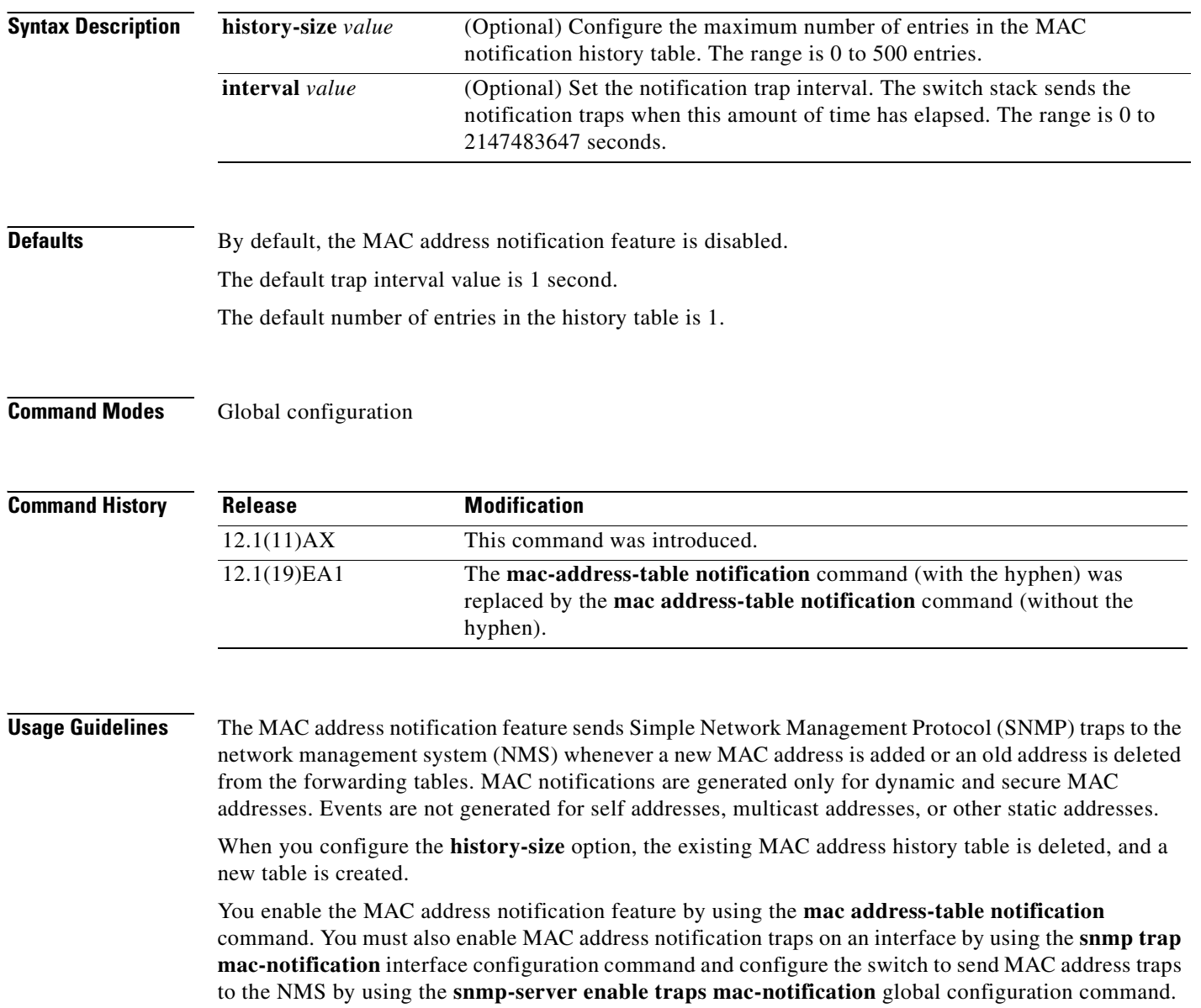

**Examples** This example shows how to enable the MAC address-table notification feature, set the interval time to 60 seconds, and set the history-size to 100 entries:

```
Switch(config)# mac address-table notification
Switch(config)# mac address-table notification interval 60 
Switch(config)# mac address-table notification history-size 100
```
You can verify your settings by entering the **show mac address-table notification** privileged EXEC command.

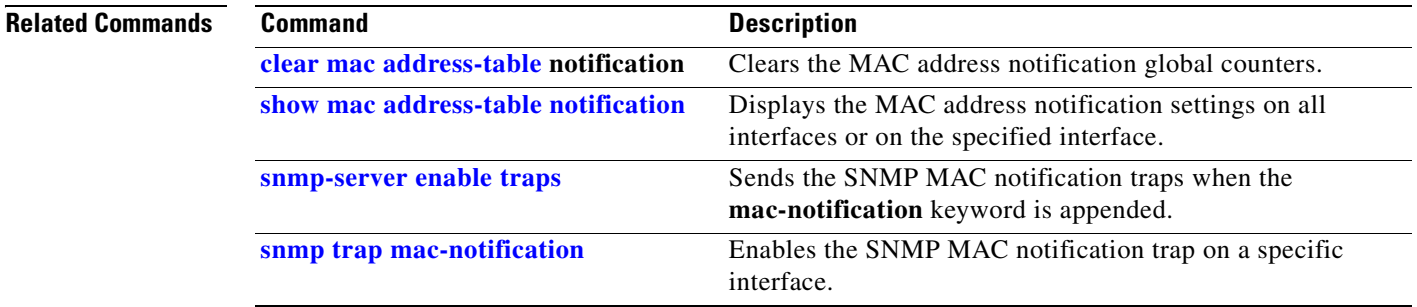

## **mac address-table static**

Use the **mac address-table static** global configuration command on the switch stack or on a standalone switch to add static addresses to the MAC address table. Use the **no** form of this command to remove static entries from the table.

**mac address-table static** *mac-addr* **vlan** *vlan-id* **interface** *interface-id*

**no mac address-table static** *mac-addr* **vlan** *vlan-id* [**interface** *interface-id*]

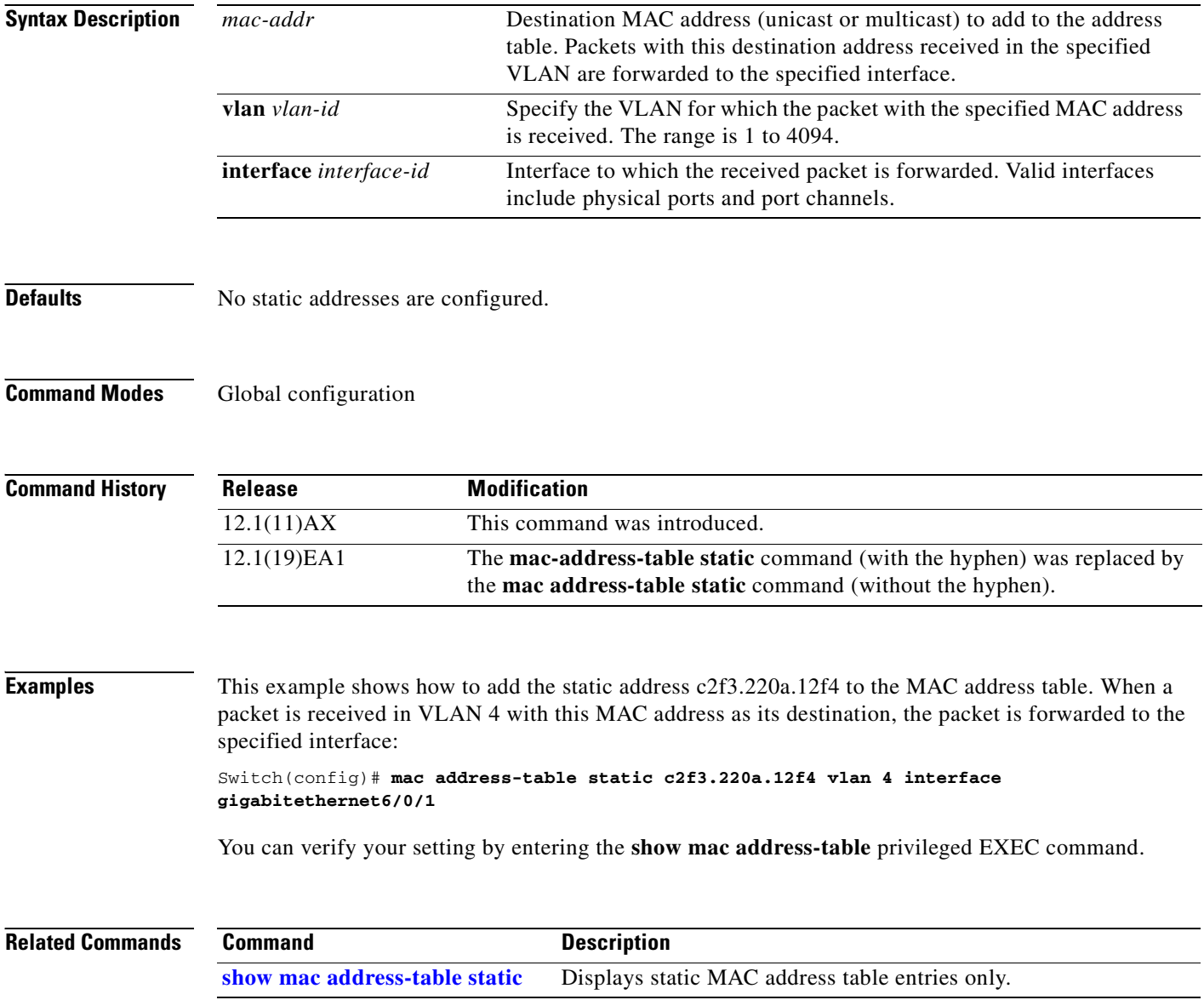

#### **mac address-table static drop**

Use the **mac address-table static drop** global configuration command on the switch stack or on a standalone switch to enable unicast MAC address filtering and to configure the switch to drop traffic with a specific source or destination MAC address. Use the **no** form of this command to return to the default setting.

**mac address-table static** *mac-addr* **vlan** *vlan-id* **drop**

**no mac address-table static** *mac-addr* **vlan** *vlan-id*

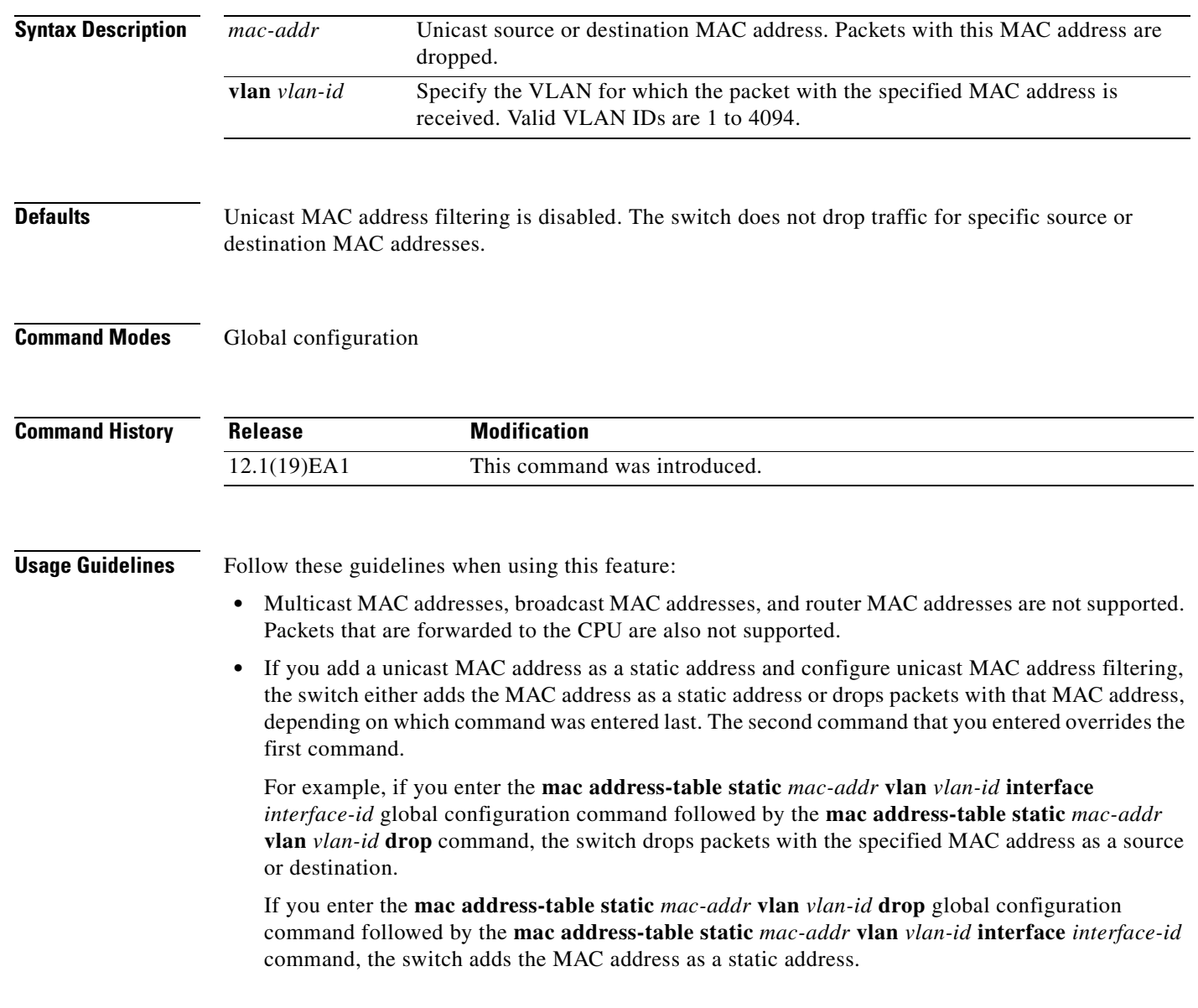

**Examples** This example shows how to enable unicast MAC address filtering and to configure the switch to drop packets that have a source or destination address of c2f3.220a.12f4. When a packet is received in VLAN 4 with this MAC address as its source or destination, the packet is dropped: Switch(config)# **mac address-table static c2f3.220a.12f4 vlan 4 drop** This example shows how to disable unicast MAC address filtering: Switch(config)# **no mac address-table static c2f3.220a.12f4 vlan 4**  You can verify your setting by entering the **show mac address-table static** privileged EXEC command.

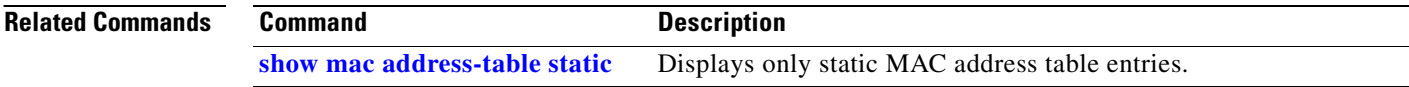

# <span id="page-260-0"></span>**macro apply**

Use the **macro apply** interface configuration command on the switch stack or on a standalone switch to apply a macro to an interface or to apply and trace a macro configuration on an interface.

**macro** {**apply** | **trace**} *macro-name* [**parameter** {*value*}] [**parameter** {*value*}] [**parameter** {*value*}]

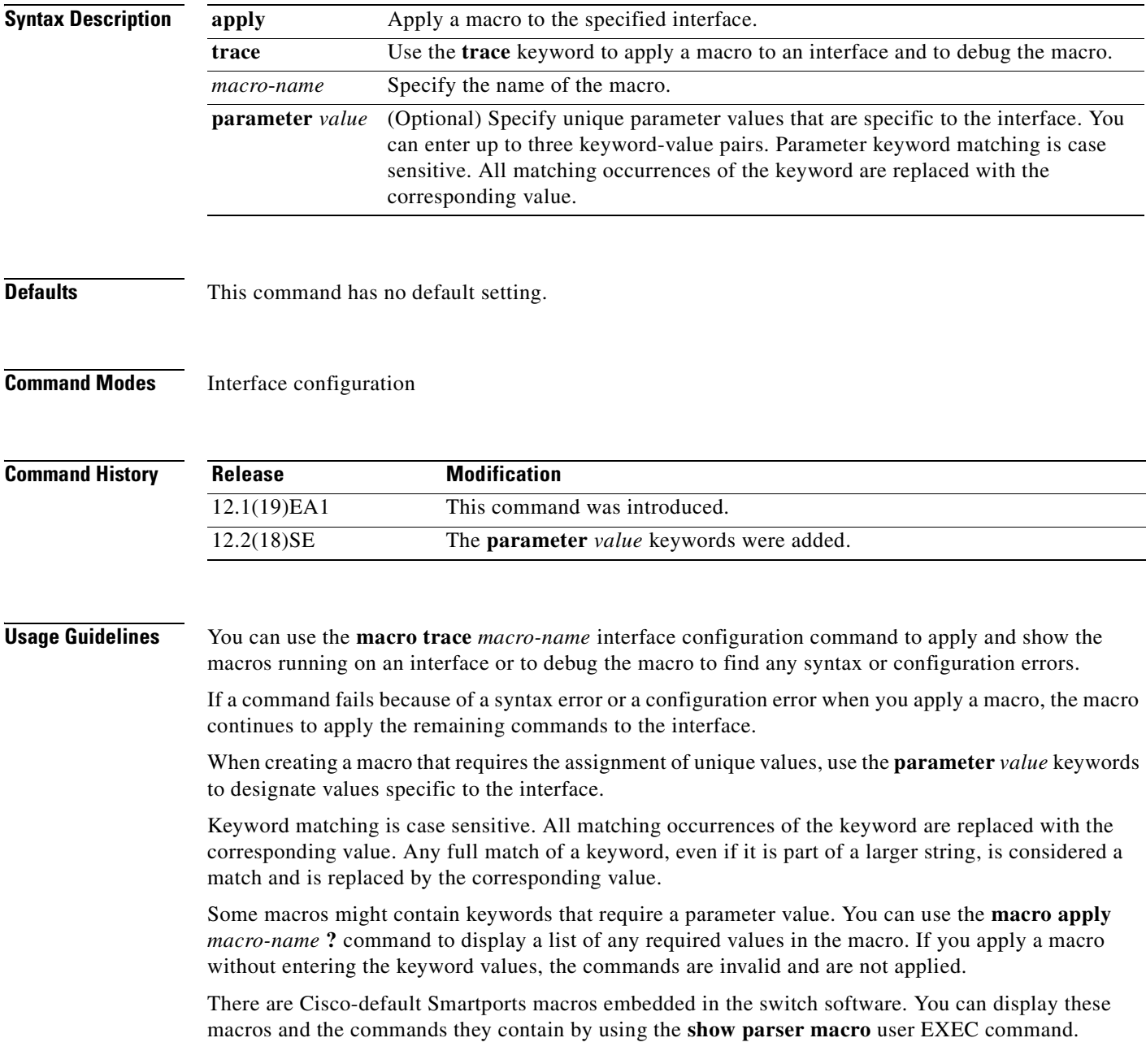

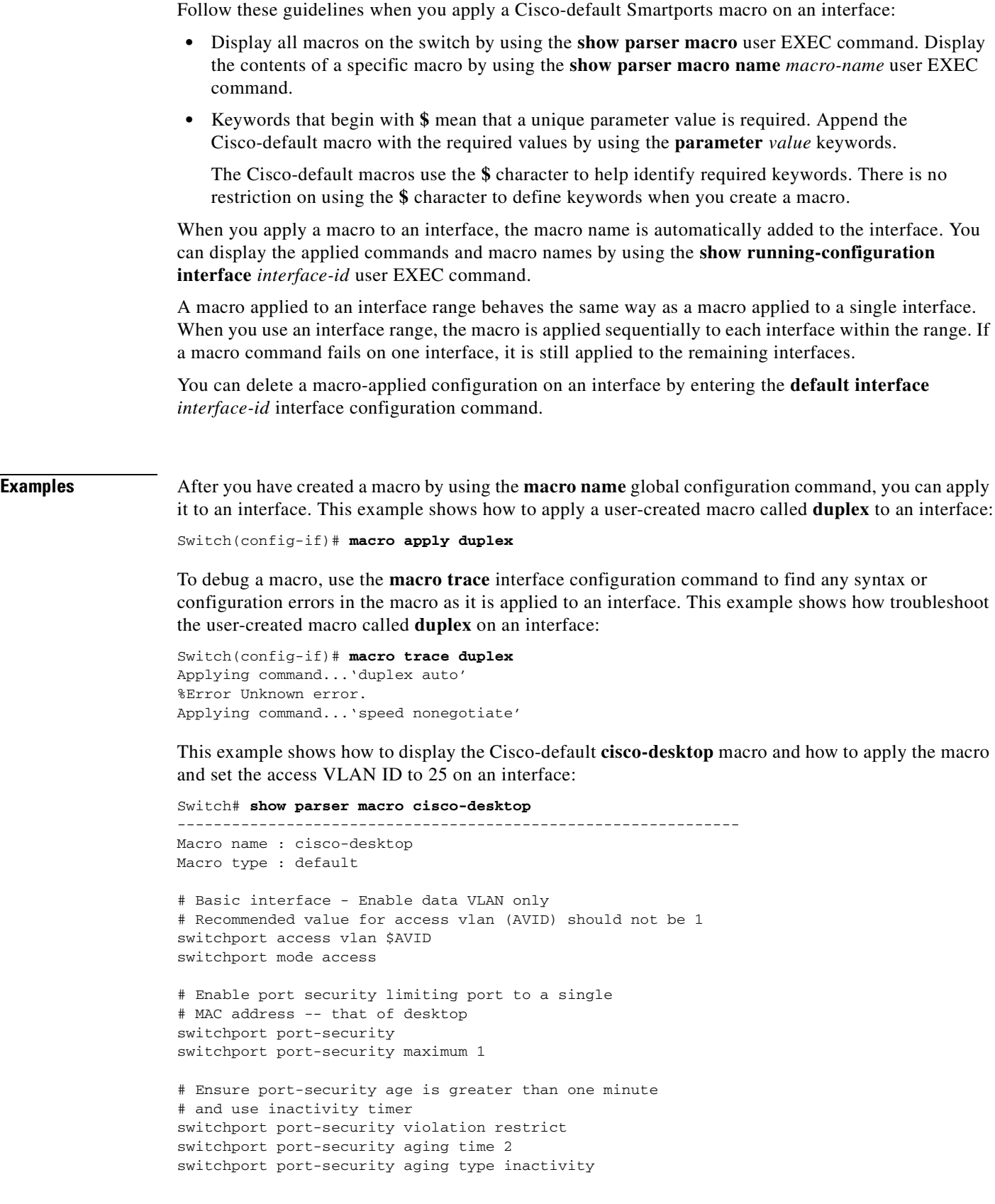

 $\blacksquare$ 

```
# Configure port as an edge network port
spanning-tree portfast
spanning-tree bpduguard enable
--------------------------------------------------------------
Switch#
Switch# configure terminal
Switch(config)# interface gigabitethernet1/0/4
Switch(config-if)# macro apply cisco-desktop $AVID 25
```
#### **Related Commands**

 $\mathbf{I}$ 

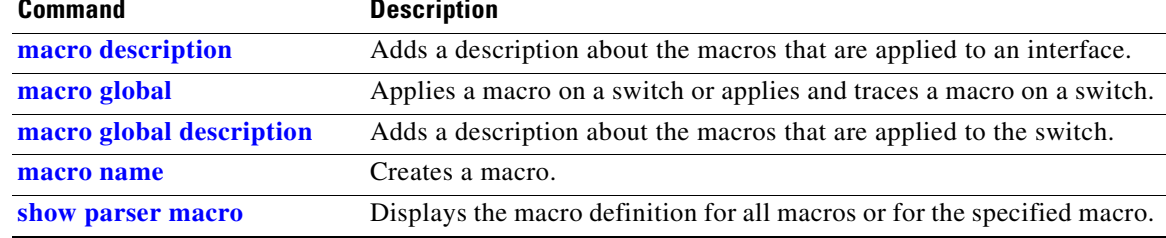

## <span id="page-263-0"></span>**macro description**

Use the **macro description** interface configuration command on the switch stack or on a standalone switch to enter a description about which macros are applied to an interface. Use the **no** form of this command to remove the description.

**macro description** *text*

**no macro description** *text*

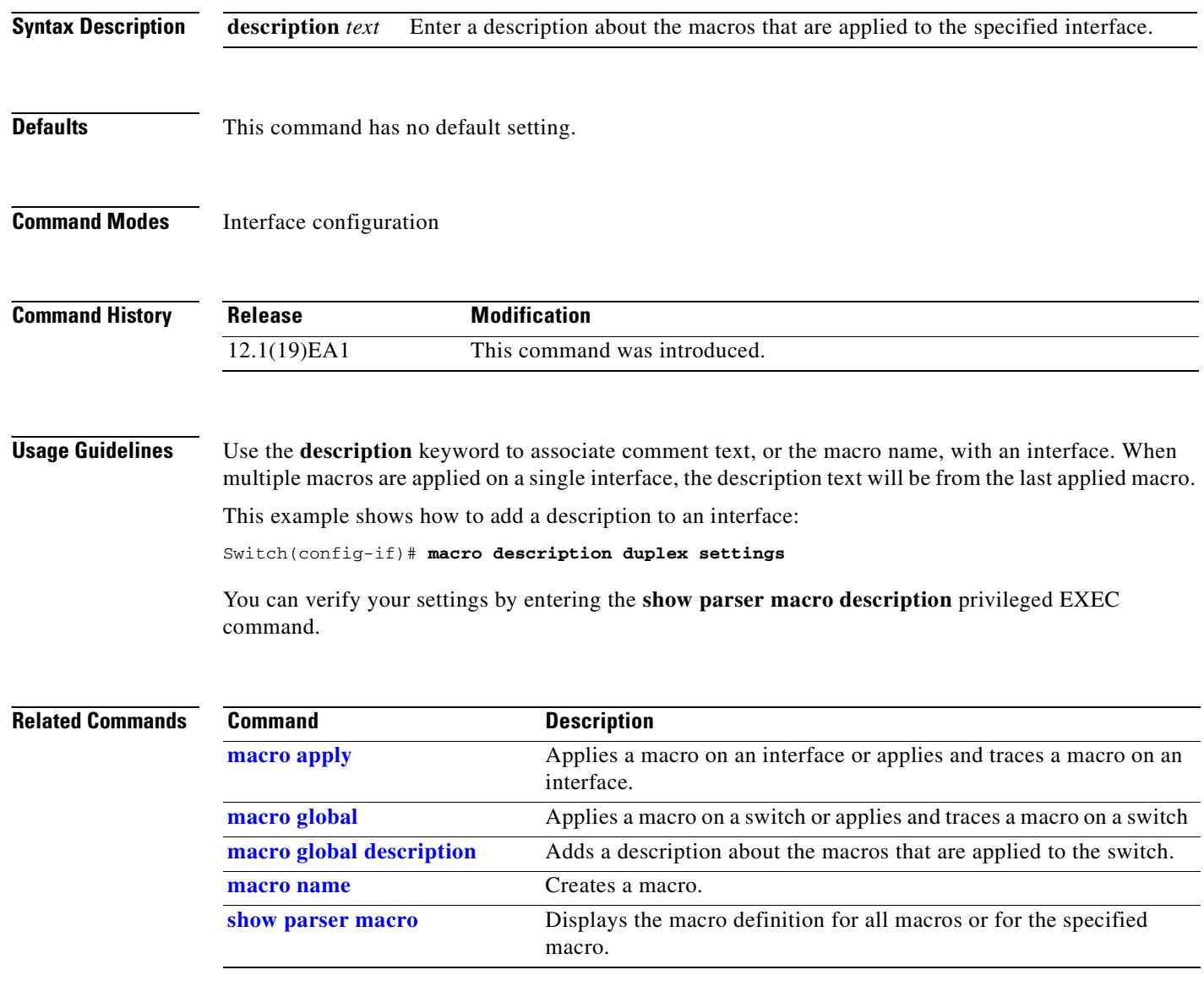

#### <span id="page-264-0"></span>**macro global**

Use the **macro global** global configuration command on the switch stack or on a standalone switch to apply a macro to a switch or to apply and trace a macro configuration on a switch.

**macro global** {**apply** | **trace**} *macro-name* [**parameter** {*value*}] [**parameter** {*value*}] [**parameter** {*value*}]

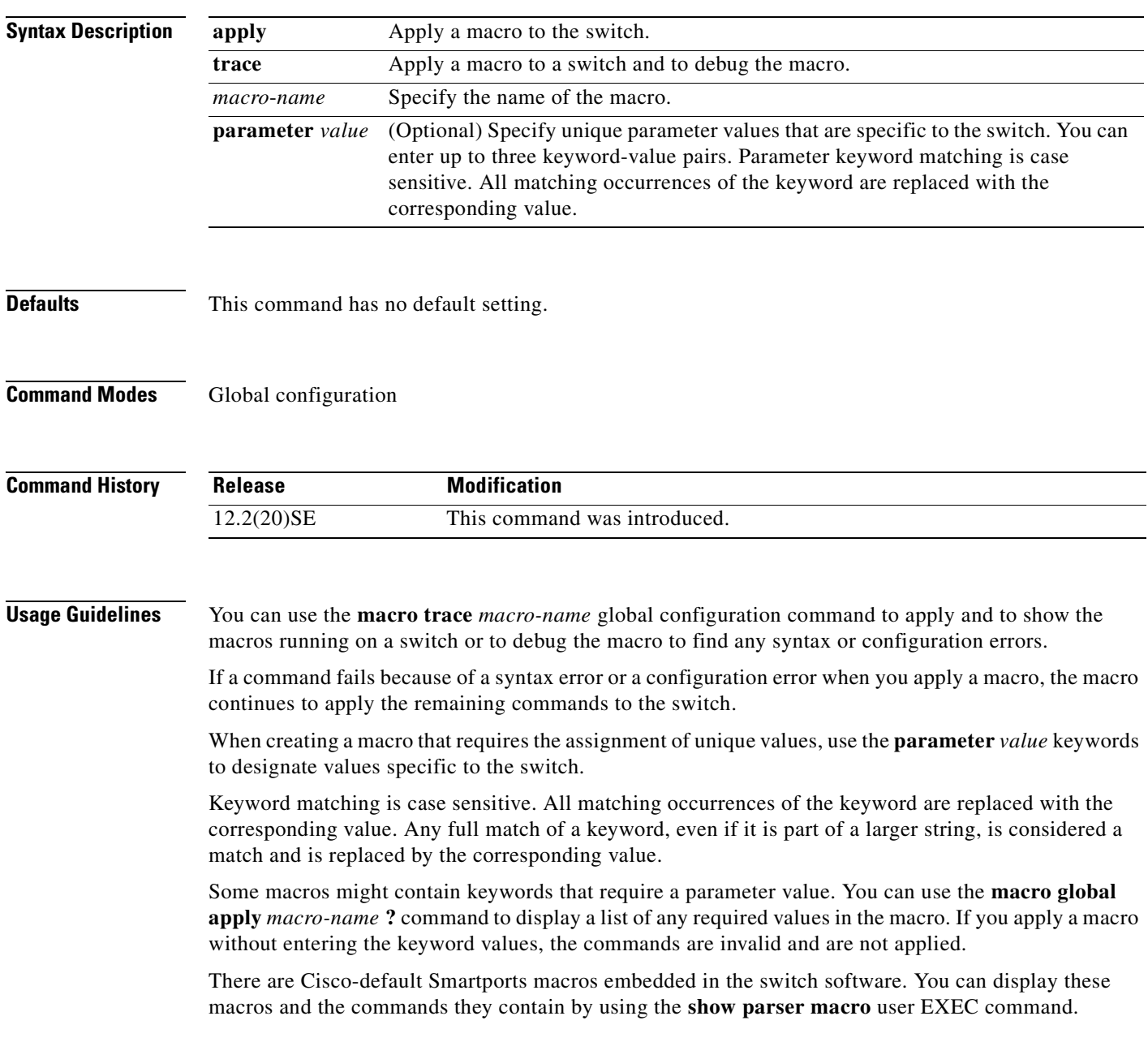

Follow these guidelines when you apply a Cisco-default Smartports macro on a switch:

- **•** Display all macros on the switch by using the **show parser macro** user EXEC command. Display the contents of a specific macro by using the **show parser macro name** *macro-name* user EXEC command.
- **•** Keywords that begin with **\$** mean that a unique parameter value is required. Append the Cisco-default macro with the required values by using the **parameter** *value* keywords.

The Cisco-default macros use the **\$** character to help identify required keywords. There is no restriction on using the **\$** character to define keywords when you create a macro.

When you apply a macro to a switch, the macro name is automatically added to the switch. You can display the applied commands and macro names by using the **show running-configuration** user EXEC command.

You can delete a global macro-applied configuration on a switch only by entering the **no** version of each command contained in the macro.

**Examples** After you have created a new macro by using the **macro name** global configuration command, you can apply it to a switch. This example shows how see the **snmp** macro and how to apply the macro and set the hostname to test-server and set the IP precedence value to 7:

```
Switch# show parser macro name snmp
Macro name : snmp
Macro type : customizable
#enable port security, linkup, and linkdown traps
snmp-server enable traps port-security
snmp-server enable traps linkup
snmp-server enable traps linkdown
#set snmp-server host
snmp-server host ADDRESS
#set SNMP trap notifications precedence
snmp-server ip precedence VALUE
```
--------------------------------------------------

```
Switch(config)# macro global apply snmp ADDRESS test-server VALUE 7
```
To debug a macro, use the **macro global trace** global configuration command to find any syntax or configuration errors in the macro when it is applied to a switch. In this example, the **ADDRESS** parameter value was not entered, causing the snmp-server host command to fail while the remainder of the macro is applied to the switch:

```
Switch(config)# macro global trace snmp VALUE 7
Applying command...'snmp-server enable traps port-security'
Applying command...'snmp-server enable traps linkup'
Applying command...'snmp-server enable traps linkdown'
Applying command...'snmp-server host'
%Error Unknown error.
Applying command...'snmp-server ip precedence 7'
```
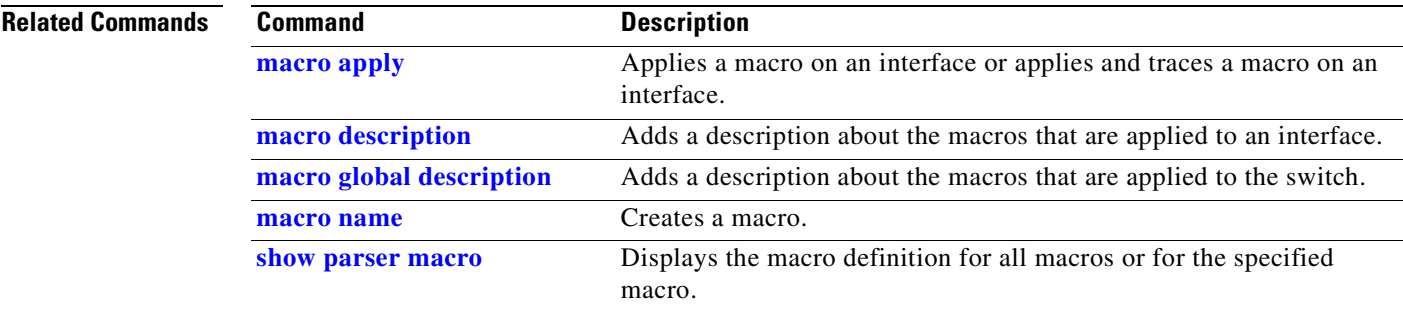

 $\overline{\phantom{a}}$ 

## <span id="page-267-0"></span>**macro global description**

Use the **macro global description** global configuration command on the switch stack or on a standalone switch to enter a description about the macros that are applied to the switch. Use the **no** form of this command to remove the description.

**macro global description** *text*

**no macro global description** *text*

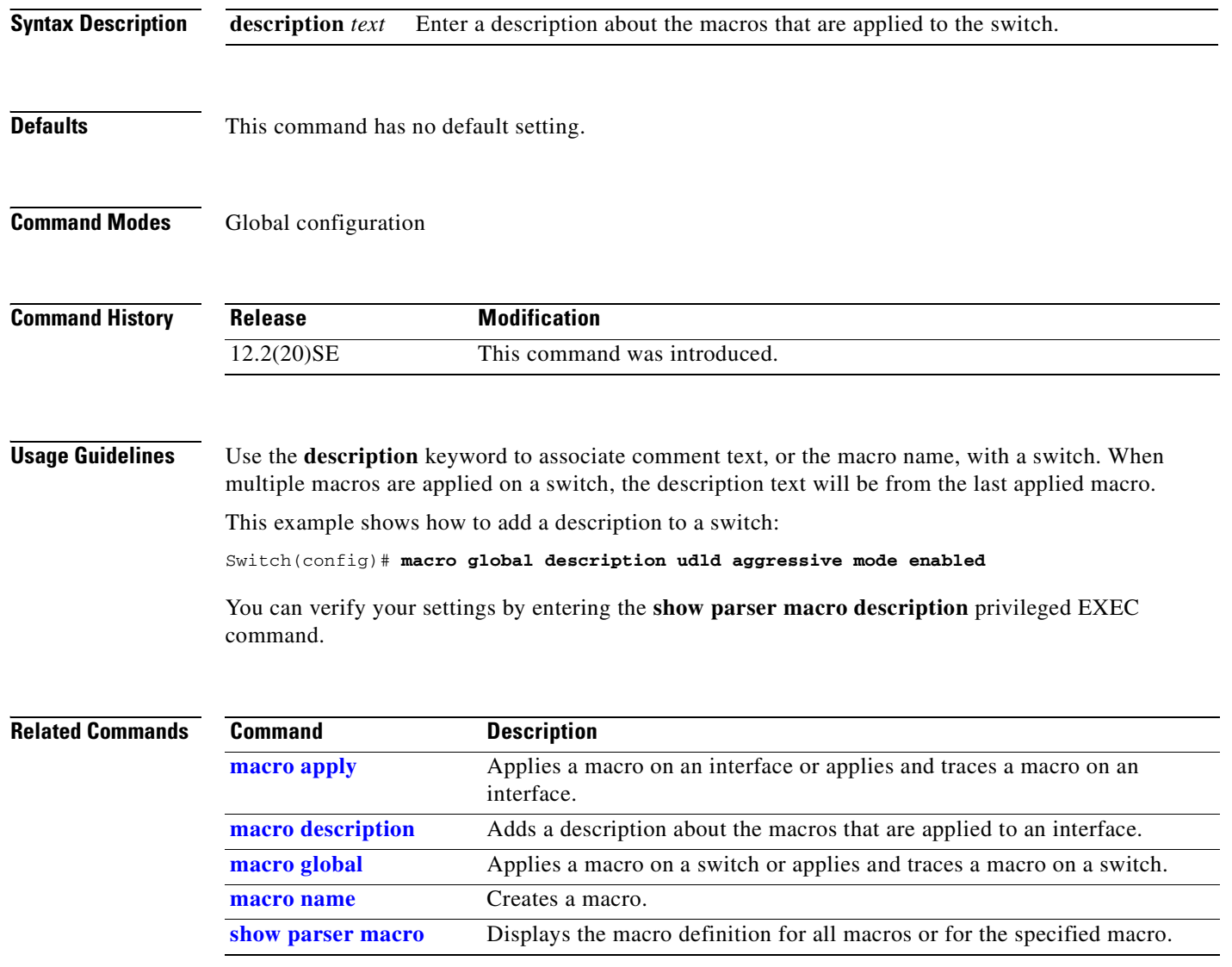

#### <span id="page-268-0"></span>**macro name**

Use the **macro name** global configuration command on the switch stack or on a standalone switch to create a configuration macro. Use the **no** form of this command to delete the macro definition.

**macro name** *macro-name*

**no macro name** *macro-name*

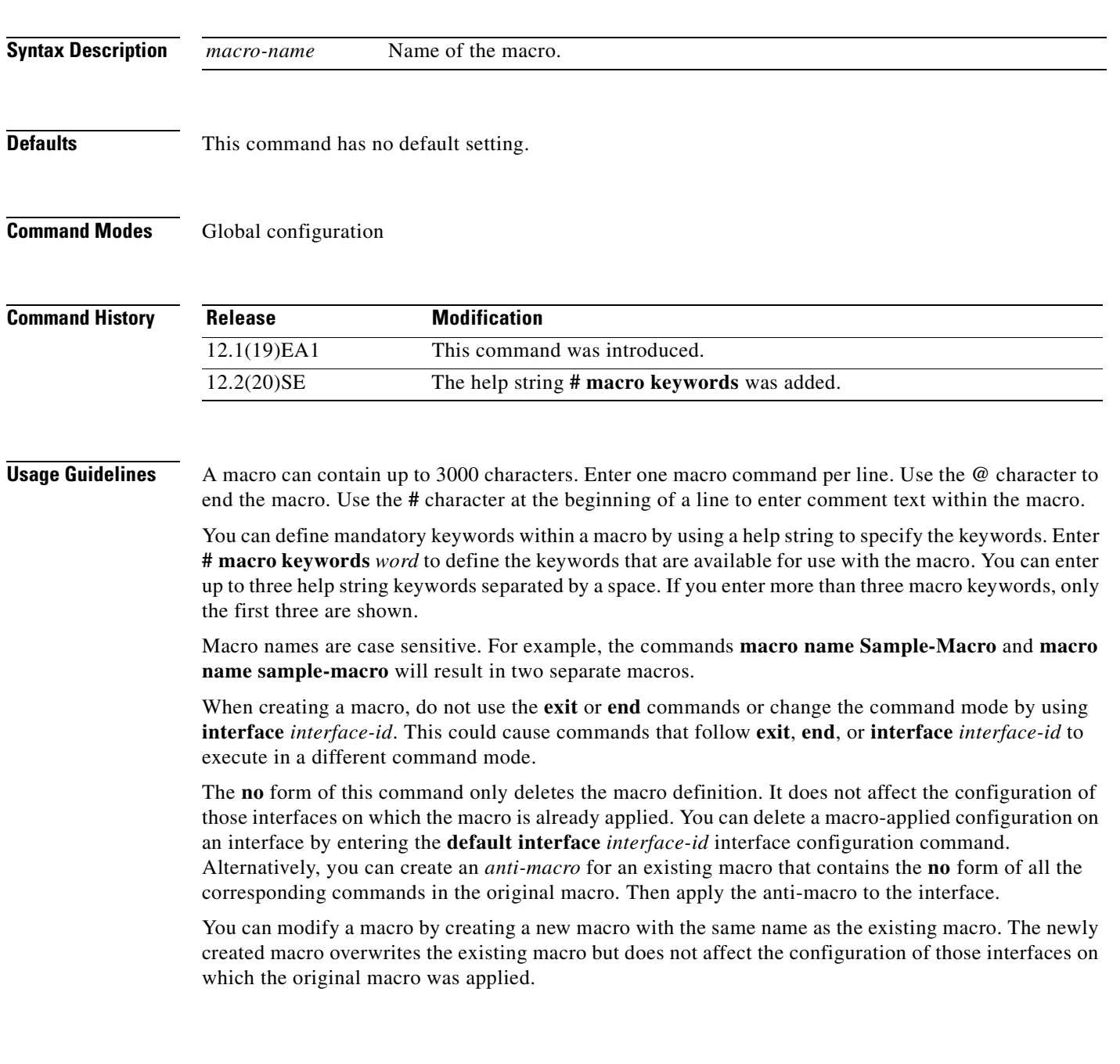

**Examples** This example shows how to create a macro that defines the duplex mode and speed:

```
Switch(config)# macro name duplex
Enter macro commands one per line. End with the character '@'.
duplex full
speed auto
@
```
This example shows how create a macro with **# macro keywords**:

```
Switch(config)# macro name test
switchport access vlan $VLANID
switchport port-security maximum $MAX
#macro keywords $VLANID $MAX
@
```
This example shows how to display the mandatory keyword values before you apply the macro to an interface:

```
Switch(config)# interface gigabitethernet1/0/1
Switch(config-if)# macro apply test ?
  WORD keyword to replace with a value e.g $VLANID, $MAX
  <cr>
Switch(config-if)# macro apply test $VLANID ?
   WORD Value of first keyword to replace
Switch(config-if)# macro apply test $VLANID 2 
  WORD keyword to replace with a value e.g $VLANID,$MAX
  <cr>
Switch(config-if)# macro apply test $VLANID 2 $MAX ?
```
WORD Value of second keyword to replace

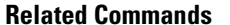

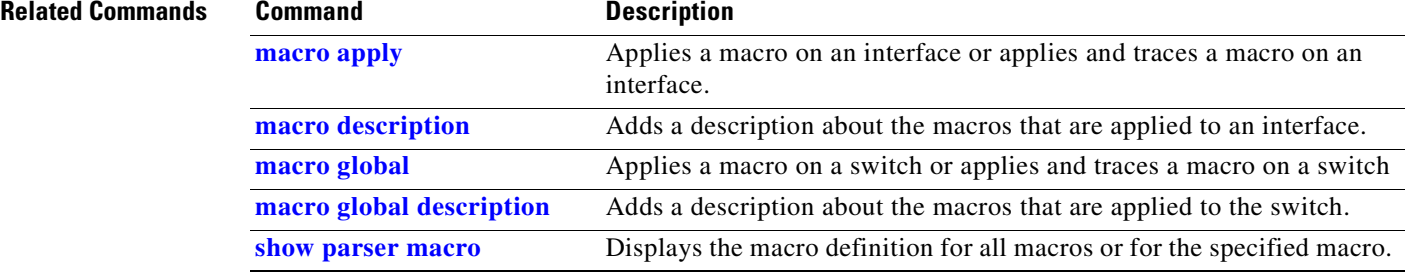

# **match (access-map configuration)**

Use the **match** access-map configuration command on the switch stack or on a standalone switch to set the VLAN map to match packets against one or more access lists. Use the **no** form of this command to remove the match parameters.

- **match** {**ip address** {*name* | *number*} [*name* | *number*] [*name* | *number*]...} | {**mac address** {*name*} [*name*] [*name*]...}
- **no match** {**ip address** {*name* | *number*} [*name* | *number*] [*name* | *number*]...} | {**mac address** {*name*} [*name*] [*name*]...}

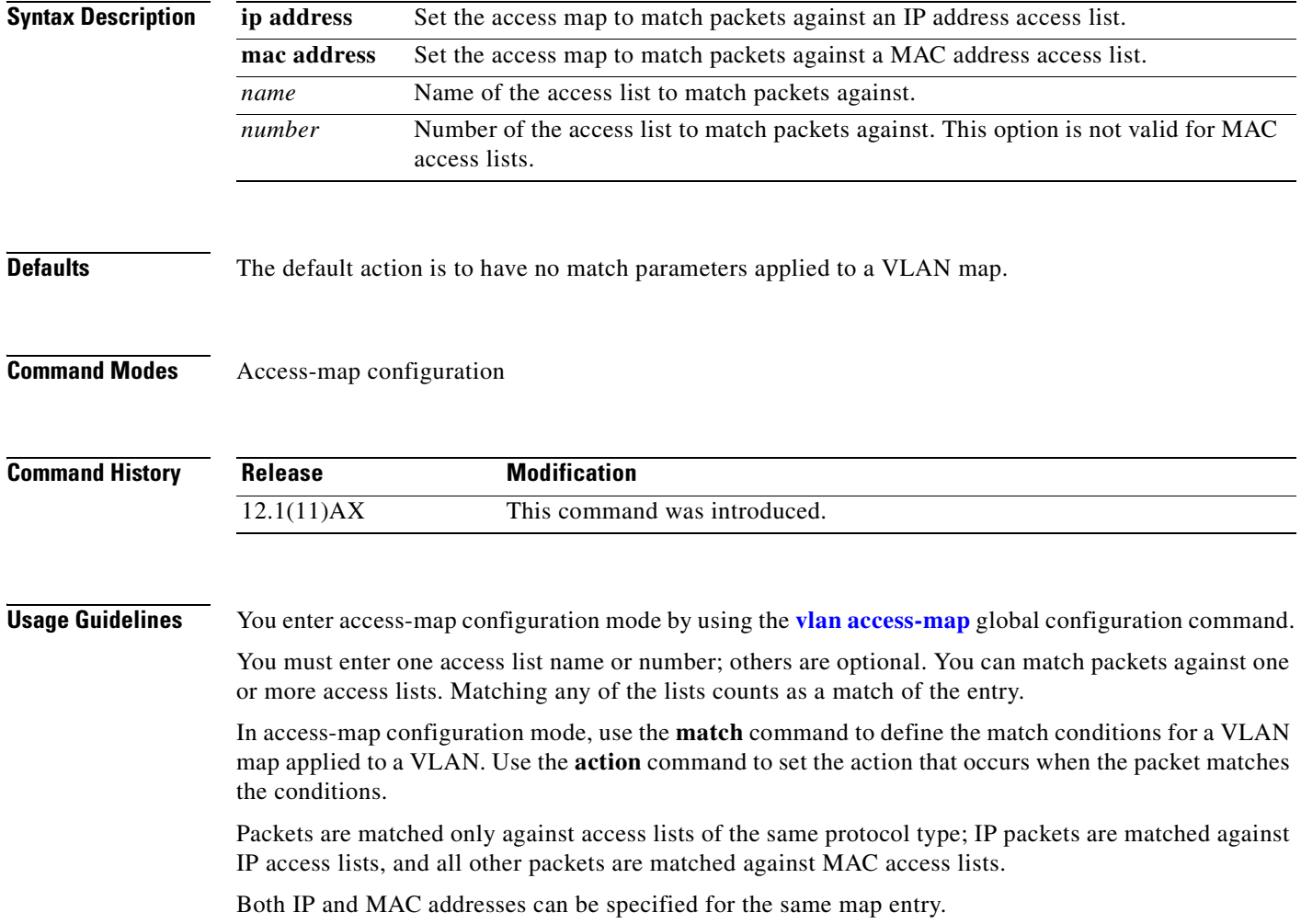

**Examples** This example shows how to define and apply a VLAN access map *vmap4* to VLANs 5 and 6 that will cause the interface to drop an IP packet if the packet matches the conditions defined in access list *al2*.

```
Switch(config)# vlan access-map vmap4
Switch(config-access-map)# match ip address al2
Switch(config-access-map)# action drop
Switch(config-access-map)# exit
Switch(config)# vlan filter vmap4 vlan-list 5-6
```
You can verify your settings by entering the **show vlan access-map** privileged EXEC command.

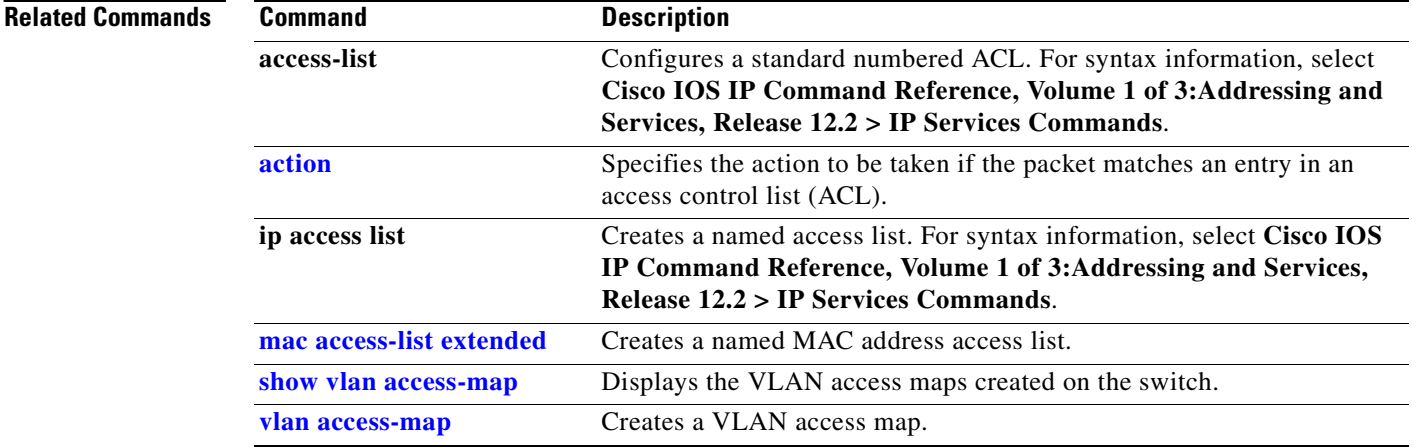

## **match (class-map configuration)**

Use the **match** class-map configuration command on the switch stack or on a standalone switch to define the match criteria to classify traffic. Use the **no** form of this command to remove the match criteria.

**no match** {**access-group** *acl-index-or-name* | **input-interface** *interface-id-list* | **ip dscp** *dscp-list* | **ip precedence** *ip-precedence-list*}

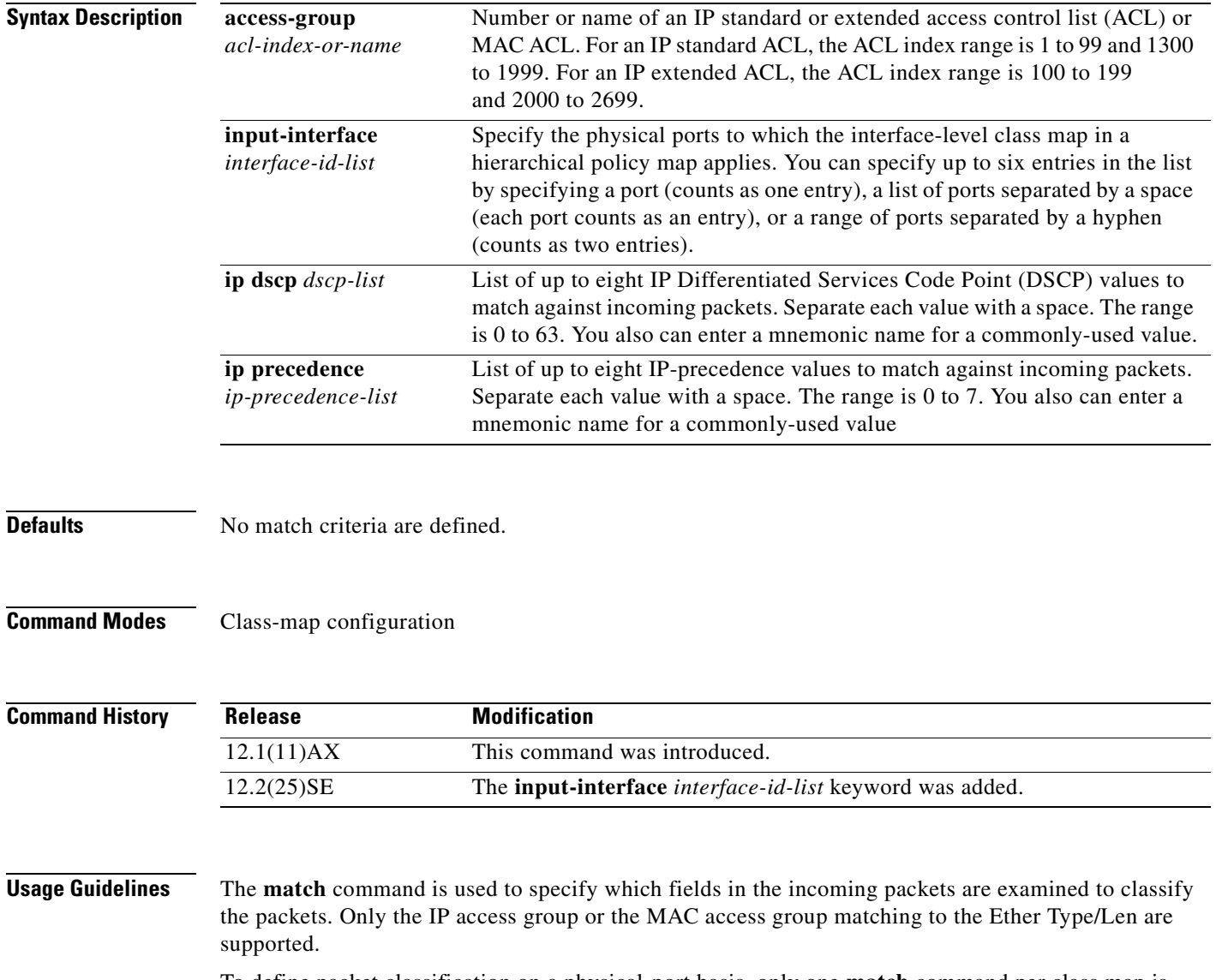

To define packet classification on a physical-port basis, only one **match** command per class map is supported. In this situation, the **match-all** and **match-any** keywords are equivalent.

**match** {**access-group** *acl-index-or-name* | **input-interface** *interface-id-list* | **ip dscp** *dscp-list* | **ip precedence** *ip-precedence-list*}

For the **match ip dscp** *dscp-list* or the **match ip precedence** *ip-precedence-list* command, you can enter a mnemonic name for a commonly used value. For example, you can enter the **match ip dscp af11** command, which is the same as entering the **match ip dscp 10** command. You can enter the **match ip precedence critical** command, which is the same as entering the **match ip precedence 5** command. For a list of supported mnemonics, enter the **match ip dscp ?** or the **match ip precedence ?** command to see the command-line help strings.

Use the **input-interface** *interface-id-list* keyword when you are configuring an interface-level class map in a hierarchical policy map. For the *interface-id-list*, you can specify up to six entries.

**Examples** This example shows how to create a class map called *class2*, which matches all the incoming traffic with DSCP values of 10, 11, and 12:

```
Switch(config)# class-map class2
Switch(config-cmap)# match ip dscp 10 11 12
Switch(config-cmap)# exit
```
This example shows how to create a class map called *class3*, which matches all the incoming traffic with IP-precedence values of 5, 6, and 7:

```
Switch(config)# class-map class3
Switch(config-cmap)# match ip precedence 5 6 7 
Switch(config-cmap)# exit
```
This example shows how to delete the IP-precedence match criteria and to classify traffic using *acl1*:

```
Switch(config)# class-map class2
Switch(config-cmap)# match ip precedence 5 6 7 
Switch(config-cmap)# no match ip precedence
Switch(config-cmap)# match access-group acl1
Switch(config-cmap)# exit
```
This example shows how to specify a list of physical ports to which an interface-level class map in a hierarchical policy map applies:

```
Switch(config)# class-map match-all class4
Switch(config-cmap)# match input-interface gigabitethernet2/0/1 gigabitethernet2/0/2
Switch(config-cmap)# exit
```
This example shows how to specify a range of physical ports to which an interface-level class map in a hierarchical policy map applies:

```
Switch(config)# class-map match-all class4
Switch(config-cmap)# match input-interface gigabitethernet2/0/1 - gigabitethernet2/0/5
Switch(config-cmap)# exit
```
You can verify your settings by entering the **show class-map** privileged EXEC command.

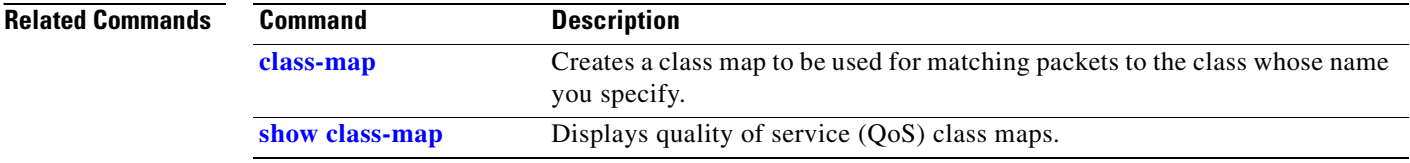

## **mdix auto**

Use the **mdix auto** interface configuration command on the switch stack or on a standalone switch to enable the automatic medium-dependent interface crossover (auto-MDIX) feature on the interface. When auto-MDIX is enabled, the interface automatically detects the required cable connection type (straight-through or crossover) and configures the connection appropriately. Use the **no** form of this command to disable auto-MDIX.

**mdix auto**

**no mdix auto**

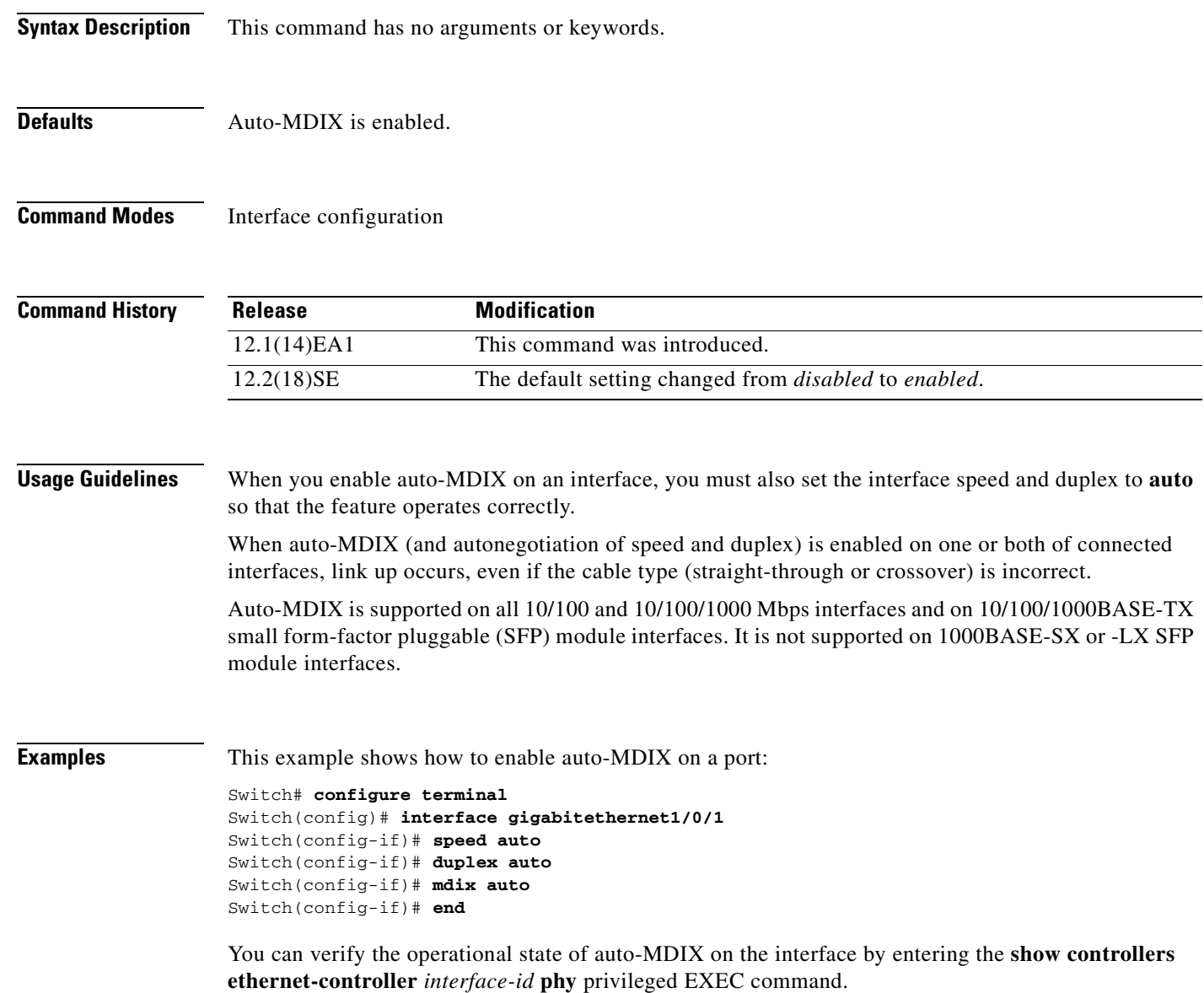

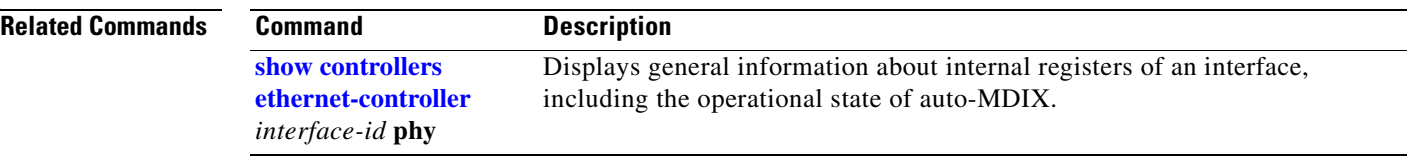

 $\blacksquare$ 

### **mls qos**

Use the **mls qos** global configuration command on the switch stack or on a standalone switch to enable quality of service (QoS) for the entire switch. When the **mls qos** command is entered, QoS is enabled with the default parameters on all ports in the system. Use the **no** form of this command to reset all the QoS-related statistics and to disable the QoS features for the entire switch.

**mls qos** 

**no mls qos**

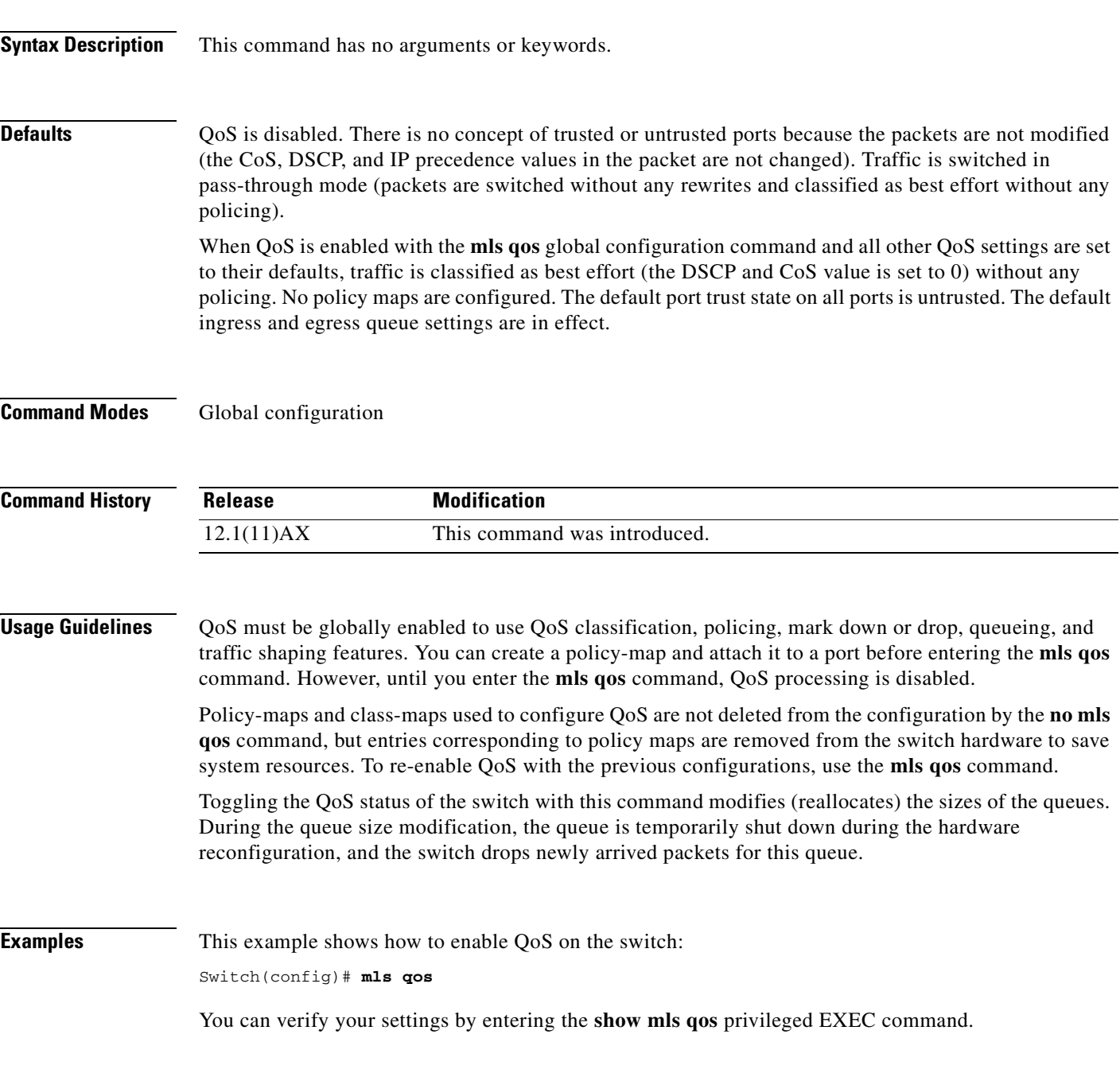

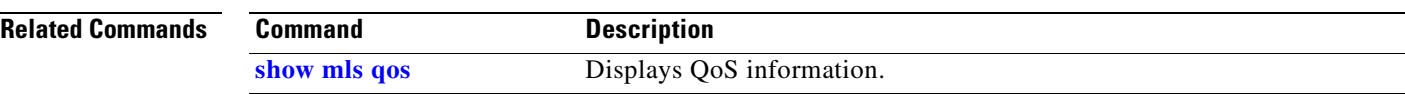

**2-247**

#### **mls qos aggregate-policer**

Use the **mls qos aggregate-policer** global configuration command on the switch stack or on a standalone switch to define policer parameters, which can be shared by multiple classes within the same policy map. A policer defines a maximum permissible rate of transmission, a maximum burst size for transmissions, and an action to take if either maximum is exceeded. Use the **no** form of this command to delete an aggregate policer.

**mls qos aggregate-policer** *aggregate-policer-name rate-bps burst-byte* **exceed-action** {**drop** | **policed-dscp-transmit**}

**no mls qos aggregate-policer** *aggregate-policer-name*

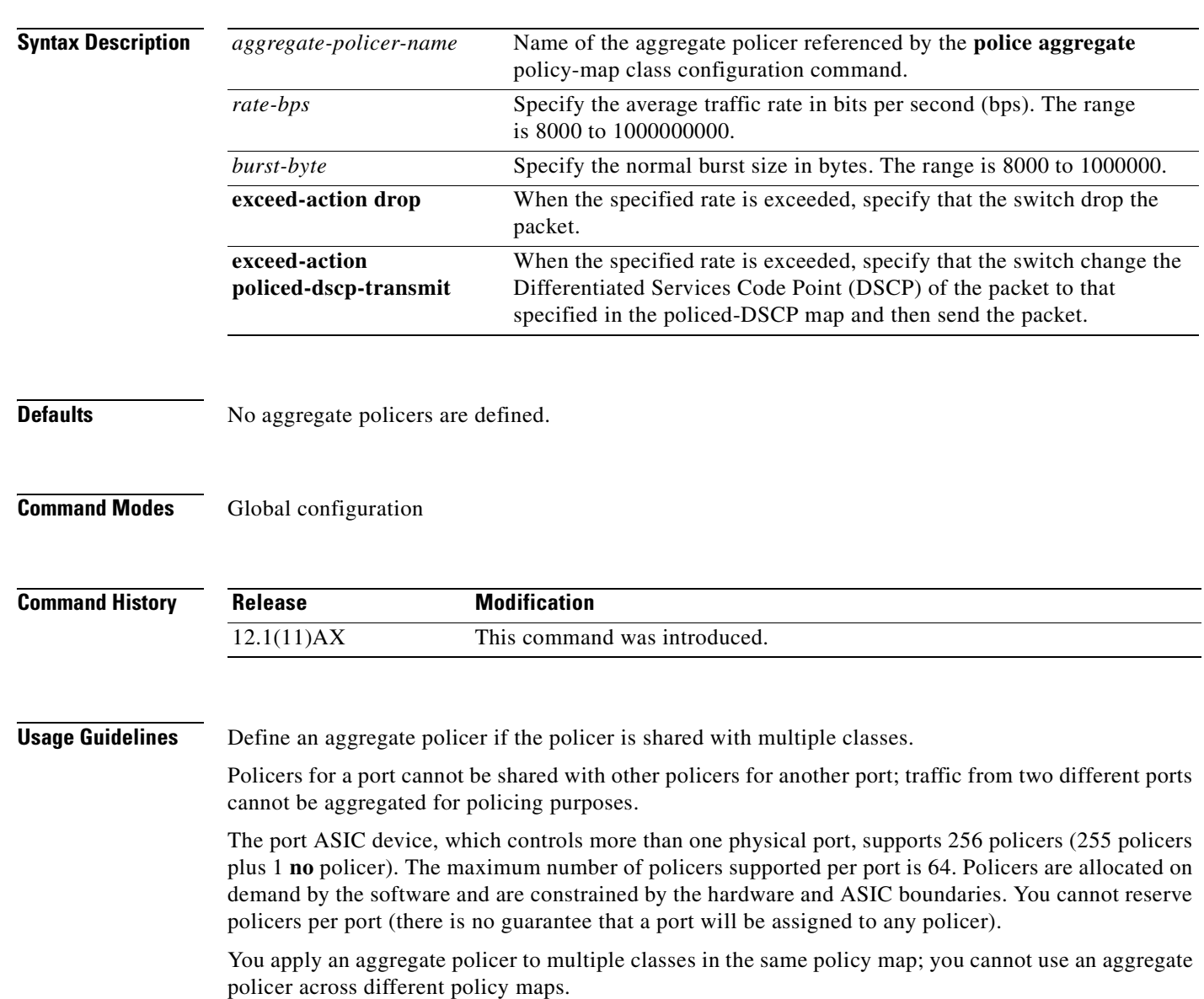

You cannot delete an aggregate policer if it is being used in a policy map. You must first use the **no police aggregate** *aggregate-policer-name* policy-map class configuration command to delete the aggregate policer from all policy maps before using the **no mls qos aggregate-policer** *aggregate-policer-name* command.

Policing uses a token-bucket algorithm. You configure the bucket depth (the maximum burst that is tolerated before the bucket overflows) by using the *burst-byte* option of the **police** policy-map class configuration command or the **mls qos aggregate-policer** global configuration command. You configure how fast (the average rate) that the tokens are removed from the bucket by using the *rate-bps* option of the **police** policy-map class configuration command or the **mls qos aggregate-policer** global configuration command. For more information, see the software configuration guide for this release.

**Examples** This example shows how to define the aggregate policer parameters and how to apply the policer to multiple classes in a policy map:

> Switch(config)# **mls qos aggregate-policer agg\_policer1 1000000 1000000 exceed-action drop** Switch(config)# **policy-map policy2** Switch(config-pmap)# **class class1** Switch(config-pmap-c)# **police aggregate agg\_policer1** Switch(config-pmap-c)# **exit** Switch(config-pmap)# **class class2**  Switch(config-pmap-c)# **set dscp 10** Switch(config-pmap-c)# **police aggregate agg\_policer1** Switch(config-pmap-c)# **exit** Switch(config-pmap)# **class class3** Switch(config-pmap-c)# **trust dscp** Switch(config-pmap-c)# **police aggregate agg\_policer2** Switch(config-pmap-c)# **exit**

You can verify your settings by entering the **show mls qos aggregate-policer** privileged EXEC command.

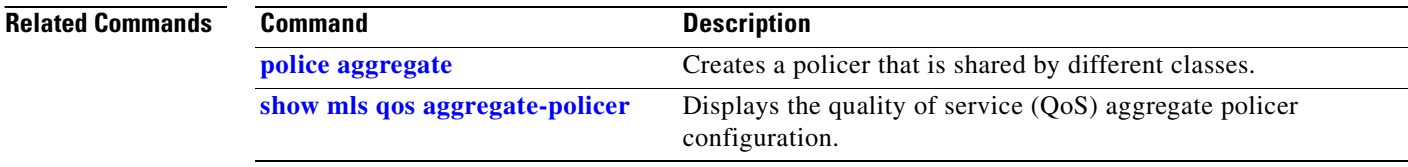

#### **mls qos cos**

Use the **mls qos cos** interface configuration command on the switch stack or on a standalone switch to define the default class of service (CoS) value of a port or to assign the default CoS to all incoming packets on the port. Use the **no** form of this command to return to the default setting.

**mls qos cos** {*default-cos* | **override**}

**no mls qos cos** {*default-cos* | **override**}

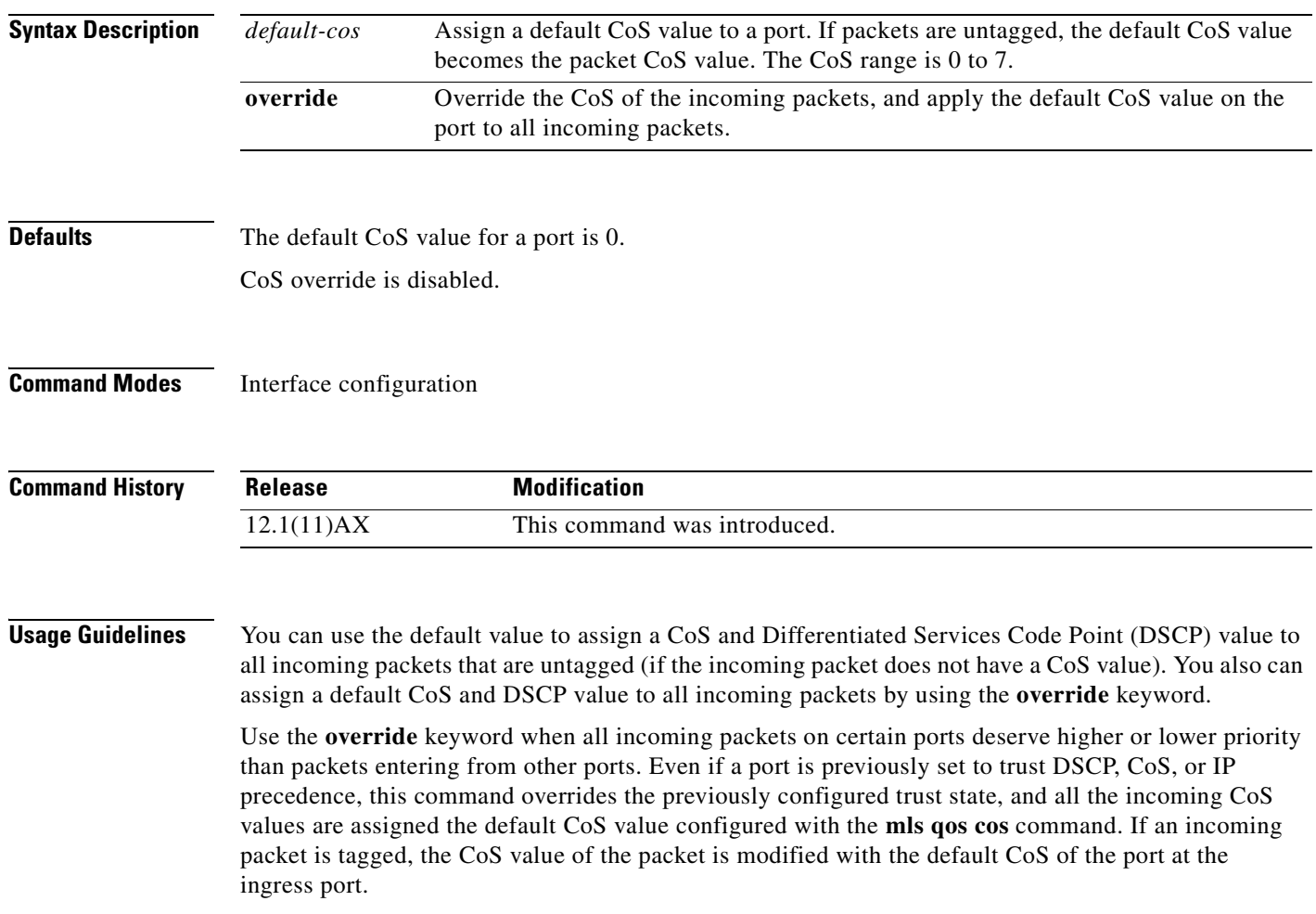

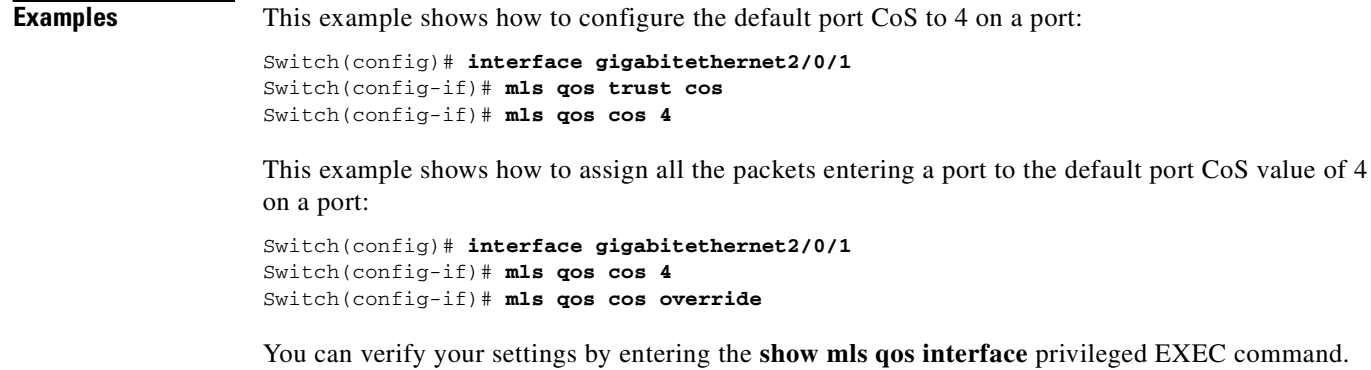

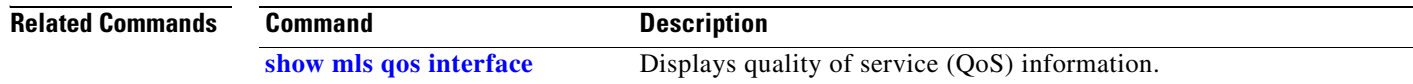

 $\blacksquare$ 

### <span id="page-282-0"></span>**mls qos dscp-mutation**

Use the **mls qos dscp-mutation** interface configuration command on the switch stack or on a standalone switch to apply a Differentiated Services Code Point (DSCP)-to-DSCP-mutation map to a DSCP-trusted port. Use the **no** form of this command to return the map to the default settings (no DSCP mutation).

**mls qos dscp-mutation** *dscp-mutation-name*

**no mls qos dscp-mutation** *dscp-mutation-name*

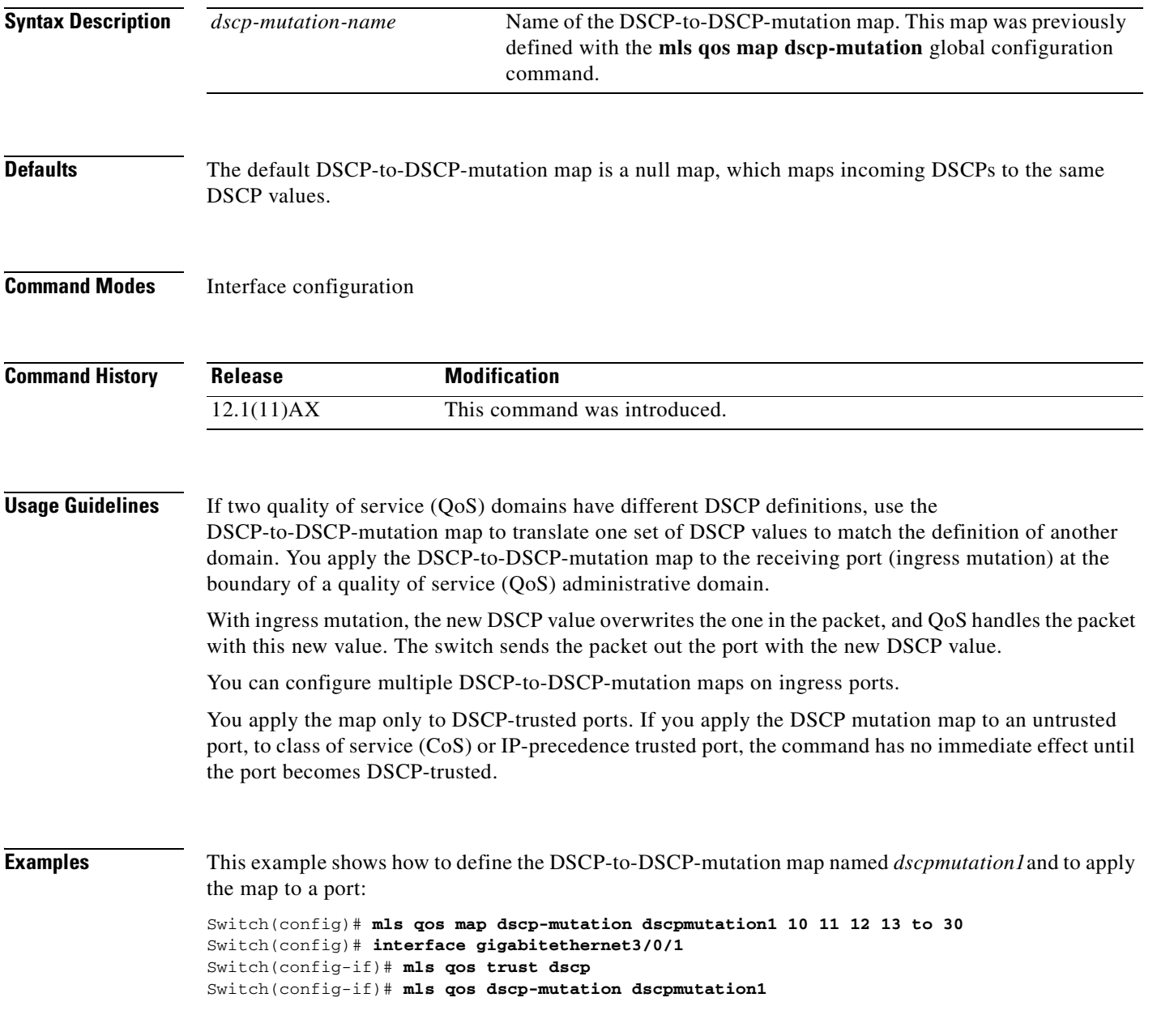

This example show how to remove the DSCP-to-DSCP-mutation map name *dscpmutation1* from the port and to reset the map to the default:

Switch(config-if)# **no mls qos dscp-mutation dscpmutation1**

You can verify your settings by entering the **show mls qos maps** privileged EXEC command.

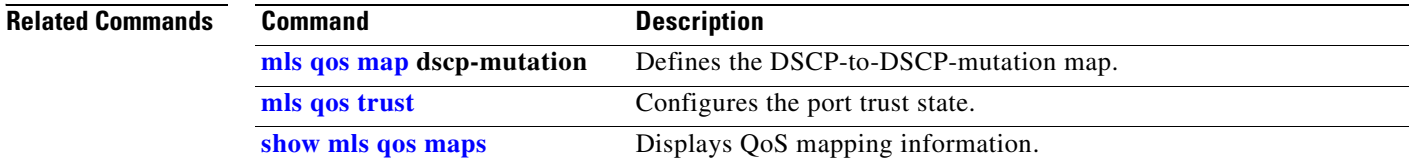

 $\sim$ 

#### <span id="page-284-0"></span>**mls qos map**

Use the **mls qos map** global configuration command on the switch stack or on a standalone switch to define the class of service (CoS)-to-Differentiated Services Code Point (DSCP) map, DSCP-to-CoS map, the DSCP-to-DSCP-mutation map, the IP-precedence-to-DSCP map, and the policed-DSCP map. Use the **no** form of this command to return to the default map.

**mls qos map** {**cos-dscp** *dscp1...dscp8 |* **dscp-cos** *dscp-list* **to** *cos |* **dscp-mutation**  *dscp-mutation-name in-dscp* **to** *out-dscp |* **ip-prec-dscp** *dscp1...dscp8 |* **policed-dscp** *dscp-list*  **to** *mark-down-dscp*}

**no mls qos map** {**cos-dscp** | **dscp-cos** | **dscp-mutation** *dscp-mutation-name* | **ip-prec-dscp** | **policed-dscp**}

| <b>Syntax Description</b> | $\cos$ -dscp $dscpldscp8$                                  | Define the CoS-to-DSCP map.                                                                                                    |
|---------------------------|------------------------------------------------------------|----------------------------------------------------------------------------------------------------|
|                           |                                                            | For <i>dscp1dscp8</i> , enter eight DSCP values that correspond to CoS values 0<br>to 7. Separate each DSCP value with a space. The range is 0 to 63.                     |
|                           | dscp-cos <i>dscp-list</i> to<br>cos                        | Define the DSCP-to-CoS map.                                                                                                    |
|                           |                                                            | For <i>dscp-list</i> , enter up to eight DSCP values, with each value separated by a<br>space. The range is $0$ to 63. Then enter the <b>to</b> keyword.                  |
|                           |                                                            | For cos, enter a single CoS value to which the DSCP values correspond. The<br>range is 0 to 7.                                                                            |
|                           | dscp-mutation<br>dscp-mutation-name<br>in-dscp to out-dscp | Define the DSCP-to-DSCP-mutation map.                                                                                                    |
|                           |                                                            | For <i>dscp-mutation-name</i> , enter the mutation map name.                                                                                                    |
|                           |                                                            | For <i>in-dscp</i> , enter up to eight DSCP values, with each value separated by a<br>space. Then enter the to keyword.                                                   |
|                           |                                                            | For <i>out-dscp</i> , enter a single DSCP value.                                                                                                    |
|                           |                                                            | The range is $0$ to 63.                                                                                                    |
|                           | ip-prec-dscp<br>dscp1dscp8                                 | Define the IP-precedence-to-DSCP map.                                                                                                    |
|                           |                                                            | For <i>dscp1dscp8</i> , enter eight DSCP values that correspond to the IP<br>precedence values 0 to 7. Separate each DSCP value with a space. The range<br>is 0 to $63$ . |
|                           | policed-dscp dscp-list<br>to mark-down-dscp                | Define the policed-DSCP map.                                                                                                    |
|                           |                                                            | For <i>dscp-list</i> , enter up to eight DSCP values, with each value separated by a<br>space. Then enter the to keyword.                                                 |
|                           |                                                            | For mark-down-dscp, enter the corresponding policed (marked down) DSCP<br>value.                                                                                          |
|                           |                                                            | The range is $0$ to 63.                                                                                                    |

#### <span id="page-285-0"></span>**Defaults** [Table 2-6](#page-285-0) shows the default CoS-to-DSCP map:

#### *Table 2-6 Default CoS-to-DSCP Map*

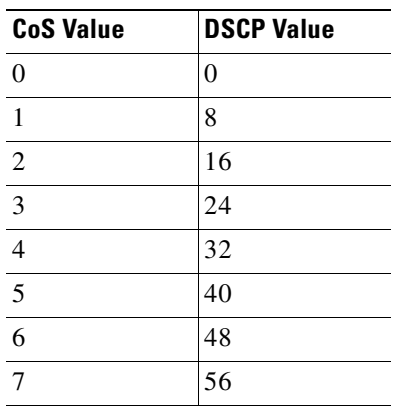

[Table 2-7](#page-285-1) shows the default DSCP-to-CoS map:

<span id="page-285-1"></span>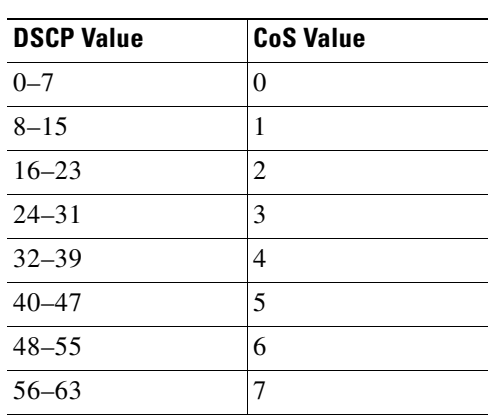

#### *Table 2-7 Default DSCP-to-CoS Map*

[Table 2-8](#page-285-2) shows the default IP-precedence-to-DSCP map:

#### *Table 2-8 Default IP-Precedence-to-DSCP Map*

<span id="page-285-2"></span>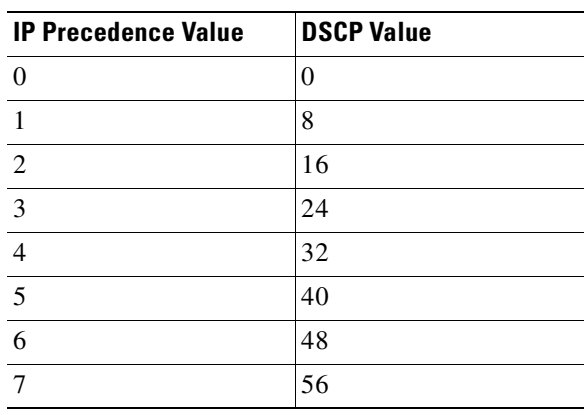

The default DSCP-to-DSCP-mutation map is a null map, which maps an incoming DSCP value to the same DSCP value.

The default policed-DSCP map is a null map, which maps an incoming DSCP value to the same DSCP value.

**Command Modes** Global configuration

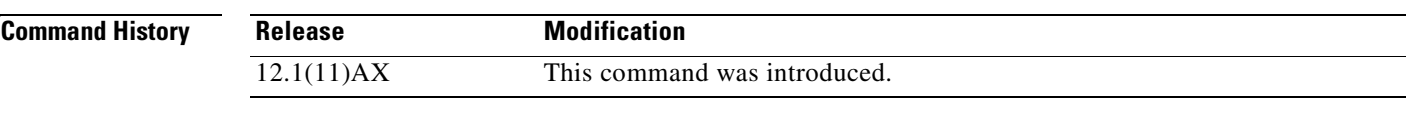

**Usage Guidelines** All the maps are globally defined. All the maps, except the DSCP-to-DSCP-mutation map, are applied to all ports. The DSCP-to-DSCP-mutation map is applied to a specific port.

**Examples** This example shows how to define the IP-precedence-to-DSCP map and to map IP-precedence values 0 to 7 to DSCP values of 0, 10, 20, 30, 40, 50, 55, and 60:

```
Switch# configure terminal
Switch(config)# mls qos map ip-prec-dscp 0 10 20 30 40 50 55 60
```
This example shows how to define the policed-DSCP map. DSCP values 1, 2, 3, 4, 5, and 6 are marked down to DSCP value 0. Marked DSCP values that not explicitly configured are not modified:

```
Switch# configure terminal
Switch(config)# mls qos map policed-dscp 1 2 3 4 5 6 to 0
```
This example shows how to define the DSCP-to-CoS map. DSCP values 20, 21, 22, 23, and 24 are mapped to CoS 1. DSCP values 10, 11, 12, 13, 14, 15, 16, and 17 are mapped to CoS 0:

```
Switch# configure terminal
Switch(config)# mls qos map dscp-cos 20 21 22 23 24 to 1
Switch(config)# mls qos map dscp-cos 10 11 12 13 14 15 16 17 to 0
```
This example shows how to define the CoS-to-DSCP map. CoS values 0 to 7 are mapped to DSCP values 0, 5, 10, 15, 20, 25, 30, and 35:

```
Switch# configure terminal
Switch(config)# mls qos map cos-dscp 0 5 10 15 20 25 30 35
```
This example shows how to define the DSCP-to-DSCP-mutation map. All the entries that are not explicitly configured are not modified (remain as specified in the null map):

```
Switch# configure terminal
Switch(config)# mls qos map dscp-mutation mutation1 1 2 3 4 5 6 7 to 10
Switch(config)# mls qos map dscp-mutation mutation1 8 9 10 11 12 13 to 10
Switch(config)# mls qos map dscp-mutation mutation1 20 21 22 to 20
Switch(config)# mls qos map dscp-mutation mutation1 0 31 32 33 34 to 30
```
You can verify your settings by entering the **show mls qos maps** privileged EXEC command.

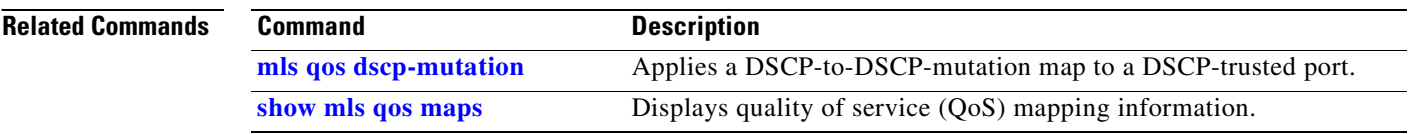

 $\blacksquare$
# <span id="page-288-0"></span>**mls qos queue-set output buffers**

Use the **mls qos queue-set output buffers** global configuration command on the switch stack or on a standalone switch to allocate buffers to a queue-set (four egress queues per port). Use the **no** form of this command to return to the default setting.

**mls qos queue-set output** *qset-id* **buffers** *allocation1 ... allocation4*

**no mls qos queue-set output** *qset-id* **buffers**

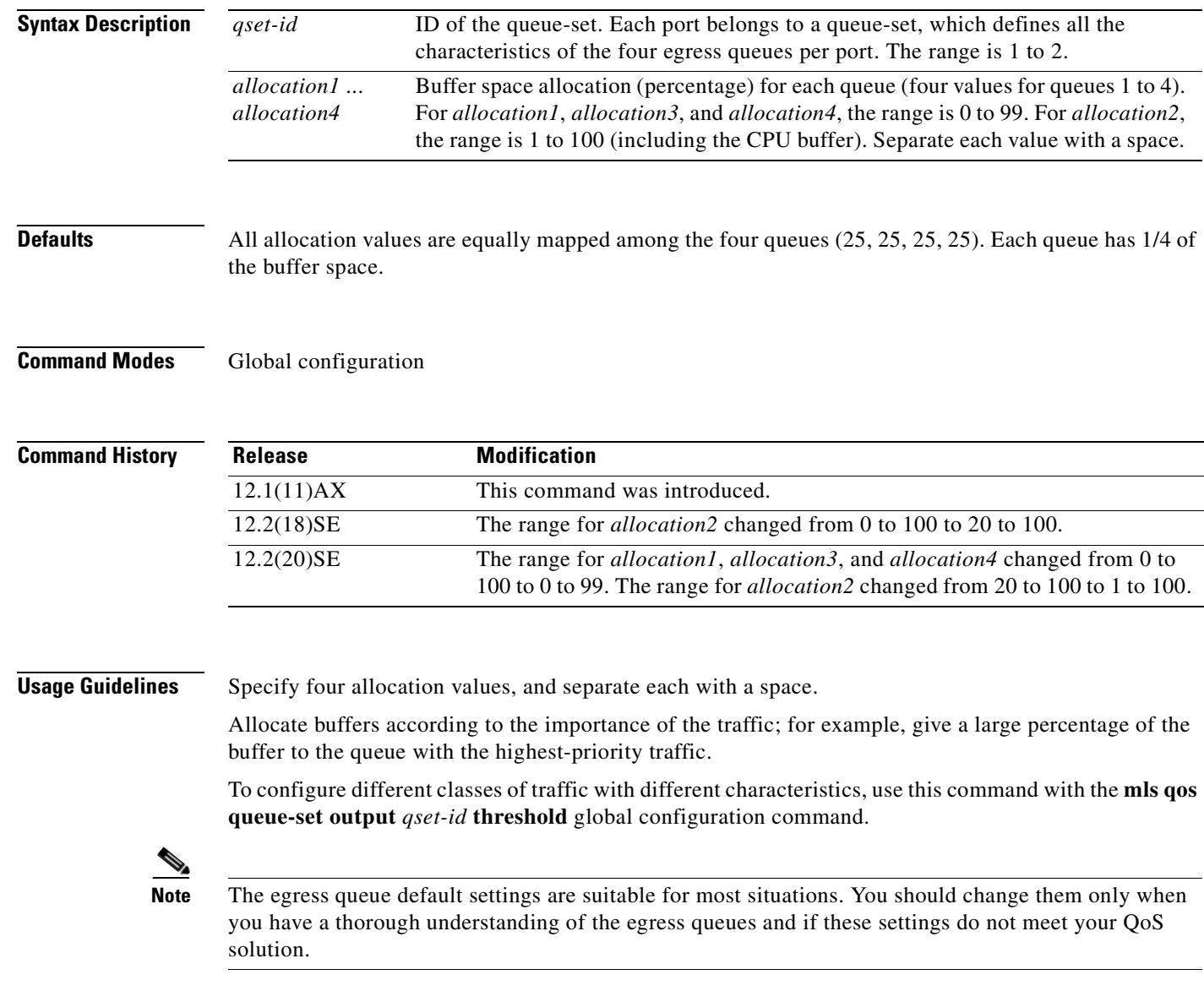

**Examples** This example shows how to map a port to queue-set 2. It allocates 40 percent of the buffer space to egress queue 1 and 20 percent to egress queues 2, 3, and 4:

```
Switch(config)# mls qos queue-set output 2 buffers 40 20 20 20
Switch(config)# interface gigabitethernet2/0/1
Switch(config-if)# queue-set 2
```
You can verify your settings by entering the **show mls qos interface** [*interface-id*] **buffers** or the **show mls qos queue-set** privileged EXEC command.

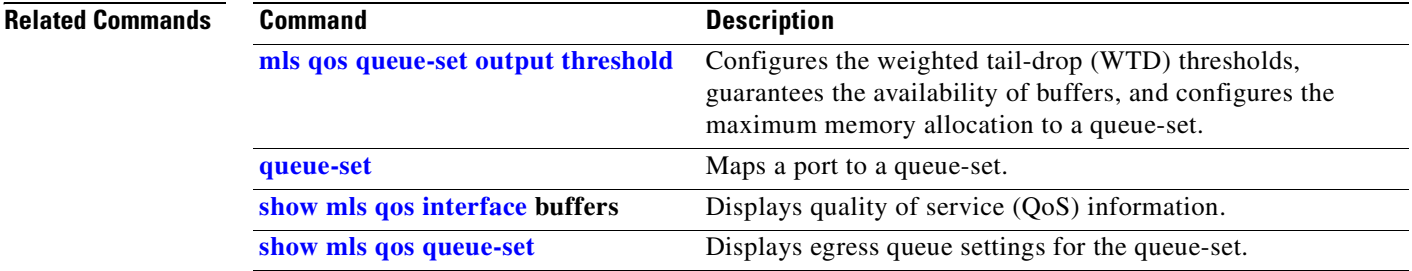

## <span id="page-290-0"></span>**mls qos queue-set output threshold**

Use the **mls qos queue-set output threshold** global configuration command on the switch stack or on a standalone switch to configure the weighted tail-drop (WTD) thresholds, to guarantee the availability of buffers, and to configure the maximum memory allocation to a queue-set (four egress queues per port). Use the **no** form of this command to return to the default setting.

**mls qos queue-set output** *qset-id* **threshold** *queue-id drop-threshold1 drop-threshold2 reserved-threshold maximum-threshold*

**no mls qos queue-set output** *qset-id* **threshold** [*queue-id*]

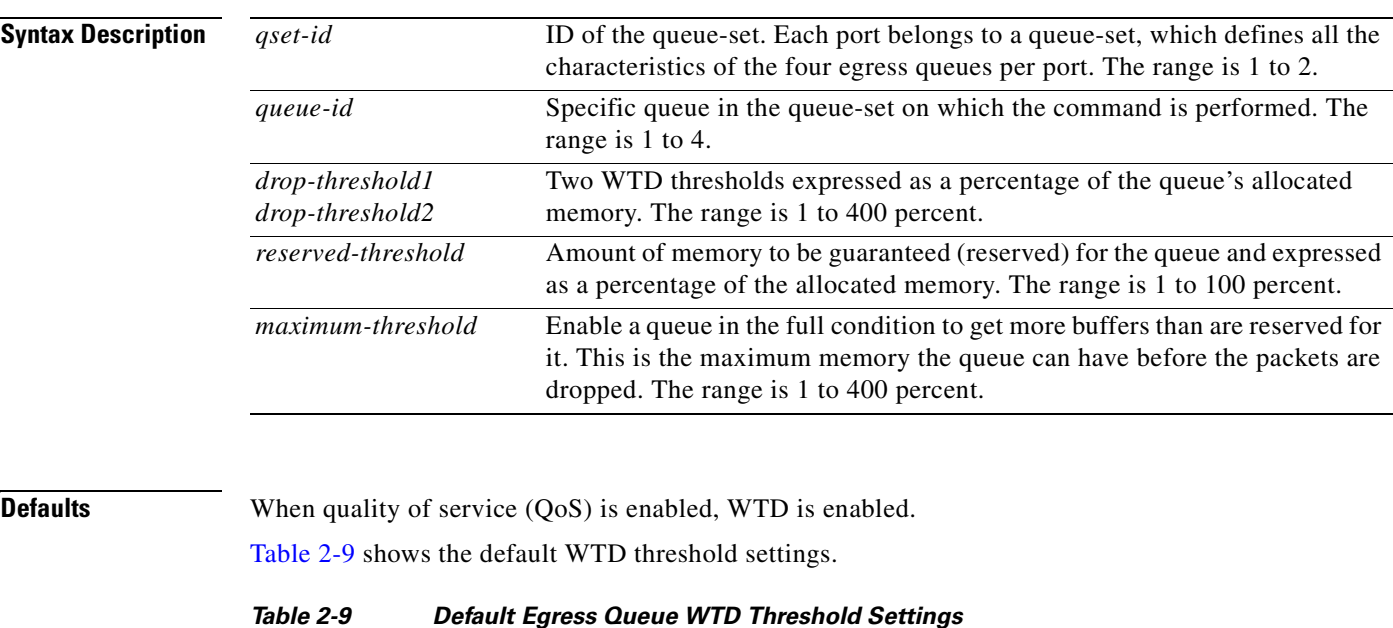

<span id="page-290-1"></span>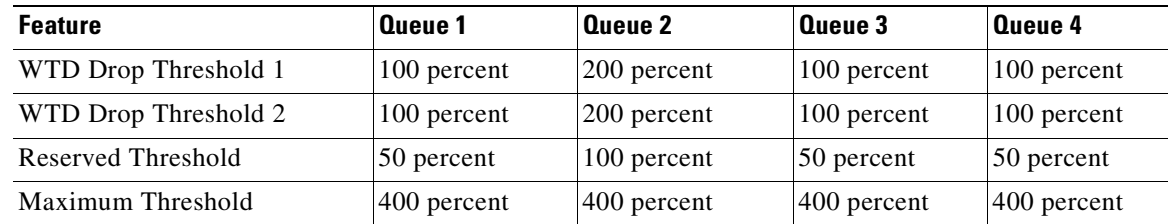

**Command Modes** Global configuration

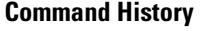

**Release Modification**

12.1(11)AX This command was introduced.

**Usage Guidelines** Use the **mls qos queue-set output** *qset-id* **buffers** global configuration command to allocate a fixed number of buffers to the four queues in a queue-set.

> The drop-threshold percentages can exceed 100 percent and can be up to the maximum (if the maximum threshold exceeds 100 percent).

**Note** The egress queue default settings are suitable for most situations. You should change them only when you have a thorough understanding of the egress queues and if these settings do not meet your QoS solution.

The switch uses a buffer allocation scheme to reserve a minimum amount of buffers for each egress queue, to prevent any queue or port from consuming all the buffers and depriving other queues, and to decide whether to grant buffer space to a requesting queue. The switch decides whether the target queue has not consumed more buffers than its reserved amount (under-limit), whether it has consumed all of its maximum buffers (over-limit), and whether the common pool is empty (no free buffers) or not empty (free buffers). If the queue is not over-limit, the switch can allocate buffer space from the reserved pool or from the common pool (if it is not empty). If there are no free buffers in the common pool or if the queue is over-limit, the switch drops the frame.

**Examples** This example shows how to map a port to queue-set 2. It configures the drop thresholds for queue 2 to 40 and 60 percent of the allocated memory, guarantees (reserves) 100 percent of the allocated memory, and configures 200 percent as the maximum memory this queue can have before packets are dropped:

```
Switch(config)# mls qos queue-set output 2 threshold 2 40 60 100 200
Switch(config)# interface gigabitethernet2/0/1
Switch(config-if)# queue-set 2
```
You can verify your settings by entering the **show mls qos interface** [*interface-id*] **buffers** or the **show mls qos queue-set** privileged EXEC command.

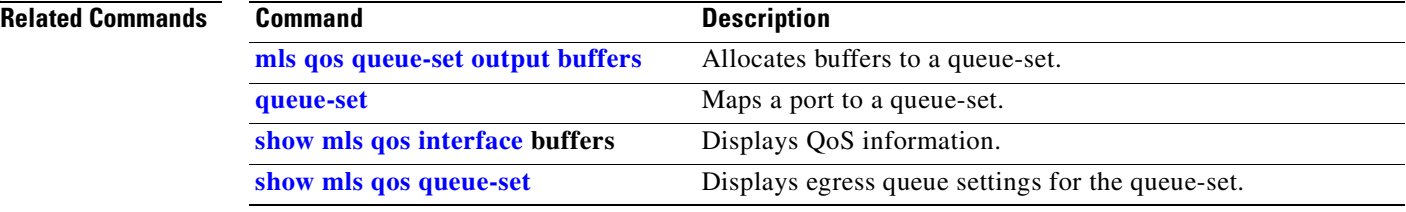

## **mls qos rewrite ip dscp**

Use the **mls qos rewrite ip dscp** global configuration command on the switch stack or on a standalone switch to configure the switch to change (rewrite) the Differentiated Services Code Point (DSCP) field of an incoming IP packet. Use the **no** form of this command to configure the switch to not modify (rewrite) the DSCP field of the packet and to enable DSCP transparency.

**mls qos rewrite ip dscp**

**no mls qos rewrite ip dscp**

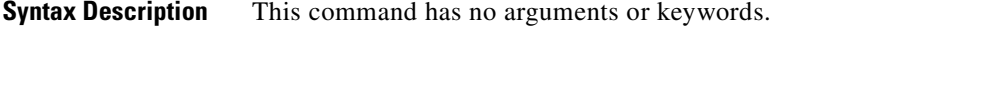

**Defaults** DSCP transparency is disabled. The switch changes the DSCP field of the incoming IP packet.

**Command Modes** Global configuration

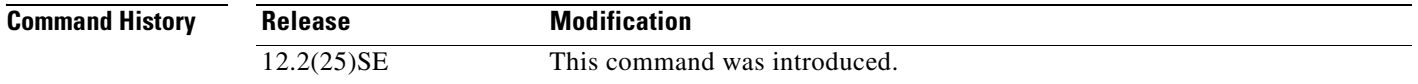

**Usage Guidelines** DSCP transparency affects only the DSCP field of a packet at the egress. If DSCP transparency is enabled by using the **no mls qos rewrite ip dscp** command, the switch does not modify the DSCP field in the incoming packet, and the DSCP field in the outgoing packet is the same as that in the incoming packet.

**Note** Enabling DSCP transparency does not affect the port trust settings on IEEE 802.1Q tunneling ports.

By default, DSCP transparency is disabled. The switch modifies the DSCP field in an incoming packet, and the DSCP field in the outgoing packet is based on the quality of service (QoS) configuration, including the port trust setting, policing and marking, and the DSCP-to-DSCP mutation map.

Regardless of the DSCP transparency configuration, the switch modifies the internal DSCP value of the packet that the switch uses to generate a class of service (CoS) value representing the priority of the traffic. The switch also uses the internal DSCP value to select an egress queue and threshold.

For example, if QoS is enabled and an incoming packet has a DSCP value of 32, the switch might modify the internal DSCP value based on the policy-map configuration and change the internal DSCP value to 16. If DSCP transparency is enabled, the outgoing DSCP value is 32 (same as the incoming value). If DSCP transparency is disabled, the outgoing DSCP value is 16 because it is based on the internal DSCP value.

 $\mathsf{r}$ 

**Examples** This example shows how to enable DSCP transparency and configure the switch to not change the DSCP value of the incoming IP packet:

> Switch(config)# **mls qos** Switch(config)# **no mls qos rewrite ip dscp**

This example shows how to disable DSCP transparency and configure the switch to change the DSCP value of the incoming IP packet:

Switch(config)# **mls qos** Switch(config)# **mls qos rewrite ip dscp**

You can verify your settings by entering the **show running config | include rewrite** privileged EXEC command.

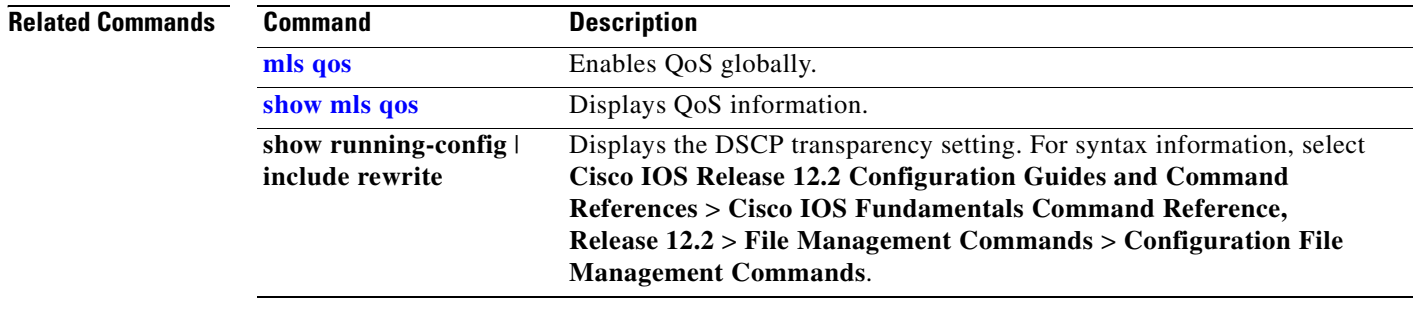

# <span id="page-294-0"></span>**mls qos srr-queue input bandwidth**

Use the **mls qos srr-queue input bandwidth** global configuration command on the switch stack or on a standalone switch to assign shaped round robin (SRR) weights to an ingress queue. The ratio of the weights is the ratio of the frequency in which the SRR scheduler dequeues packets from each queue. Use the **no** form of this command to return to the default setting.

**mls qos srr-queue input bandwidth** *weight1 weight2*

**no mls qos srr-queue input bandwidth**

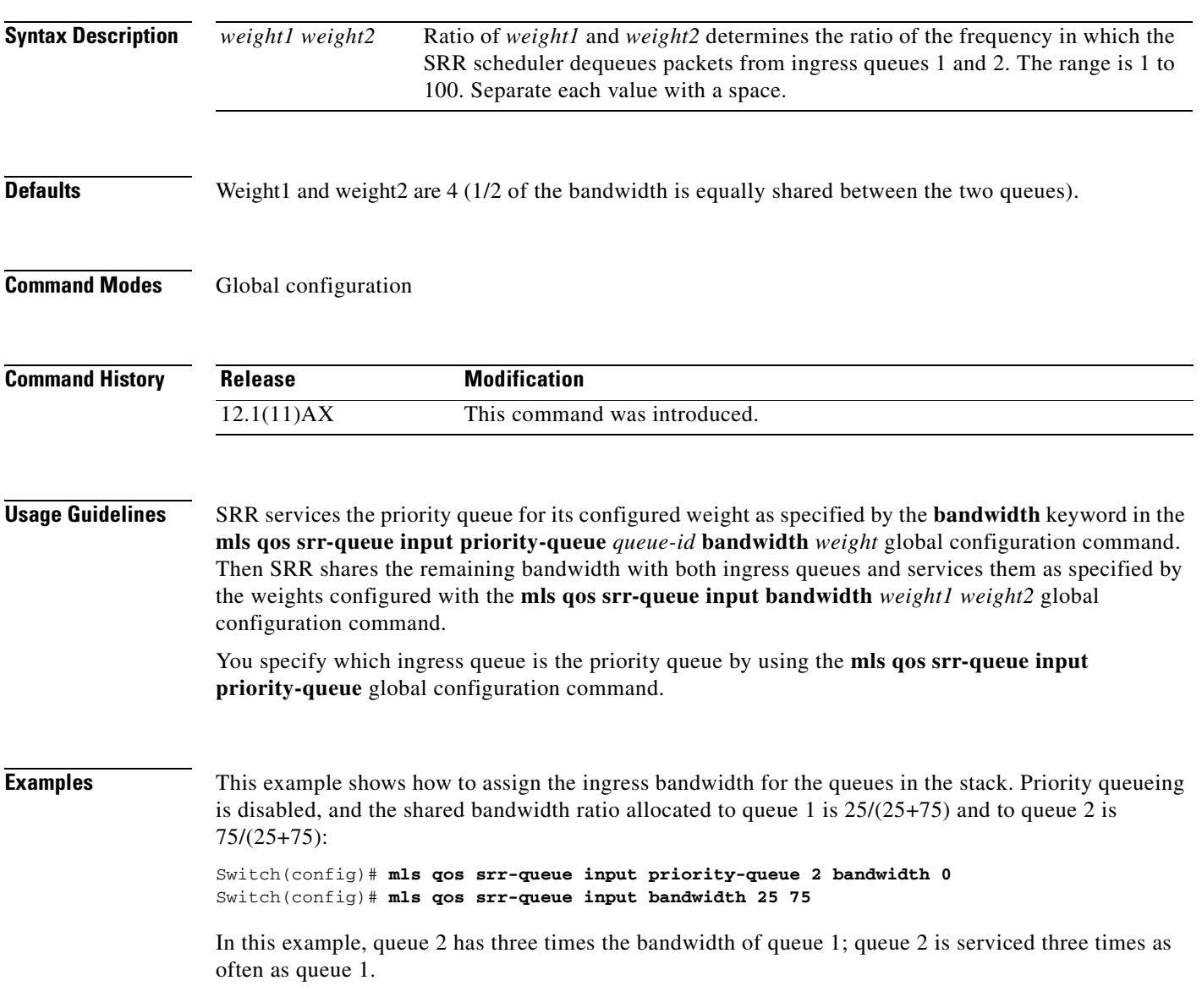

This example shows how to assign the ingress bandwidths for the queues in the stack. Queue 1 is the priority queue with 10 percent of the bandwidth allocated to it. The bandwidth ratio allocated to queues 1 and 2 is 4/(4+4). SRR services queue 1 (the priority queue) first for its configured 10 percent bandwidth. Then SRR equally shares the remaining 90 percent of the bandwidth between queues 1 and 2 by allocating 45 percent to each queue:

Switch(config)# **mls qos srr-queue input priority-queue 1 bandwidth 10** Switch(config)# **mls qos srr-queue input bandwidth 4 4**

You can verify your settings by entering the **show mls qos interface** [*interface-id*] **queueing** or the **show mls qos input-queue** privileged EXEC command.

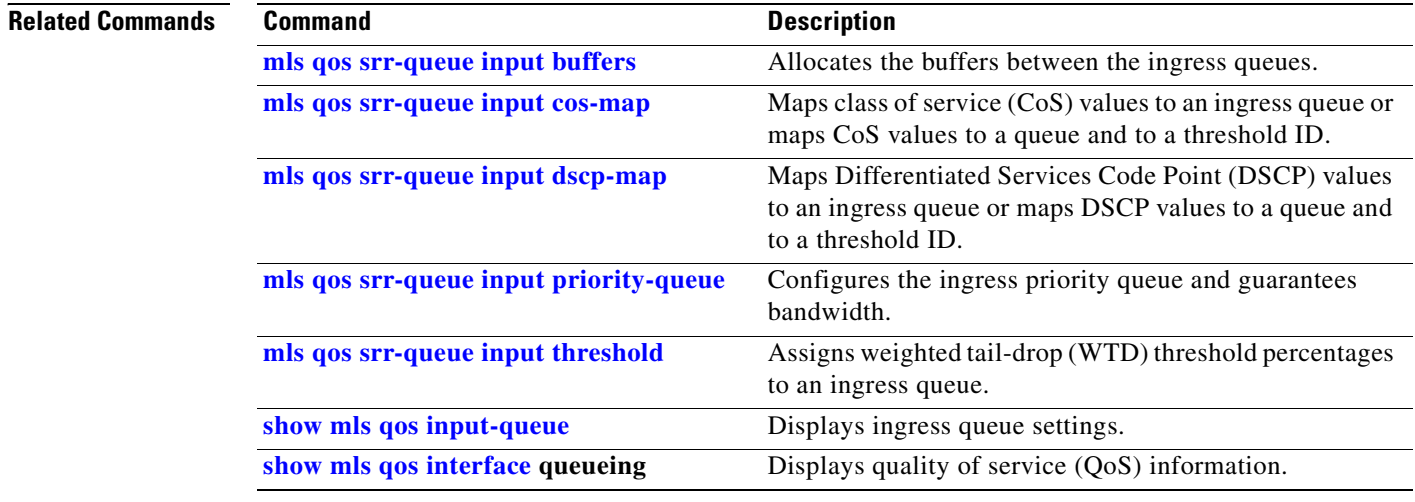

# <span id="page-296-0"></span>**mls qos srr-queue input buffers**

Use the **mls qos srr-queue input buffers** global configuration command on the switch stack or on a standalone switch to allocate the buffers between the ingress queues. Use the **no** form of this command to return to the default setting.

**mls qos srr-queue input buffers** *percentage1 percentage2*

**no mls qos srr-queue input buffers**

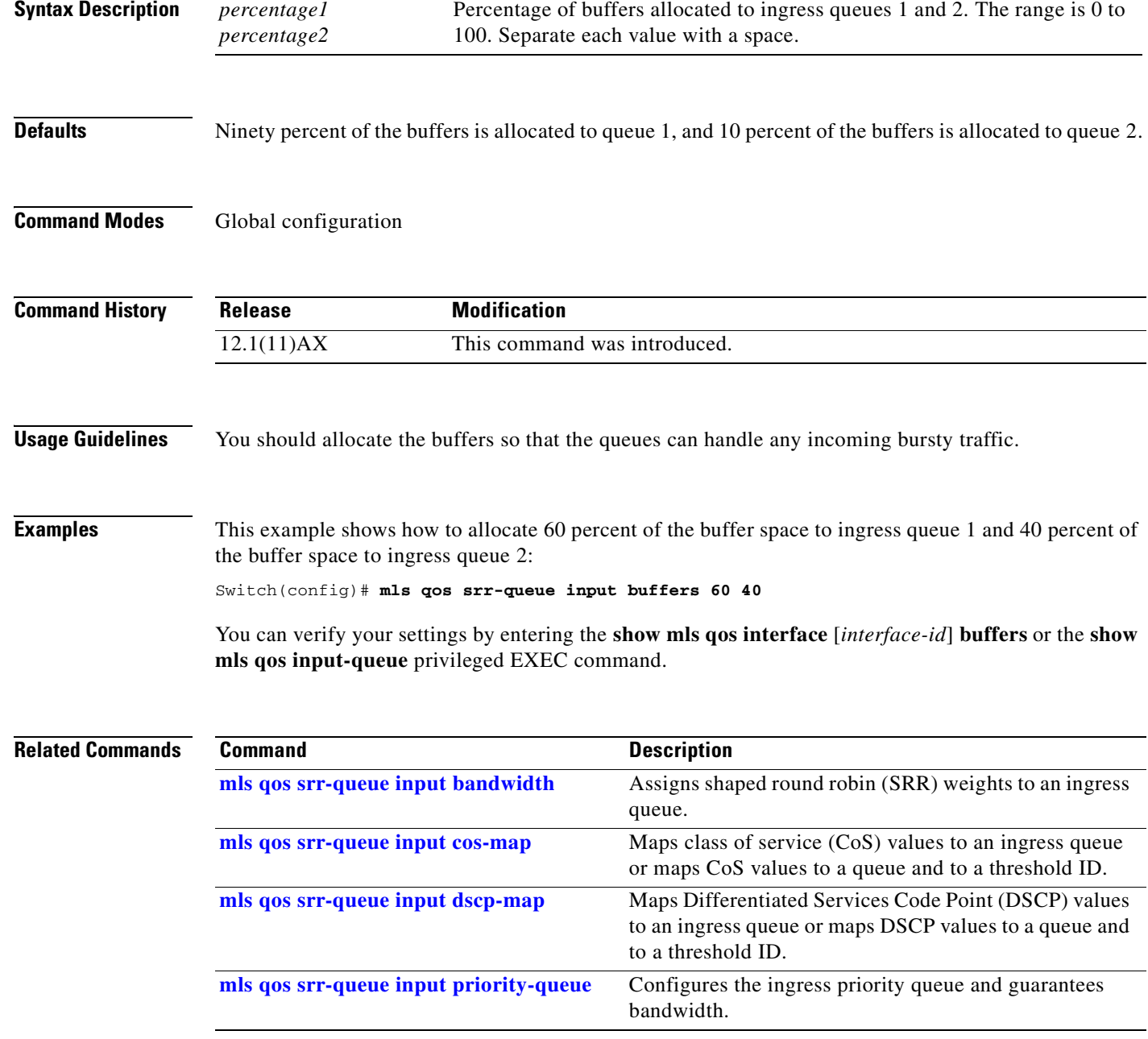

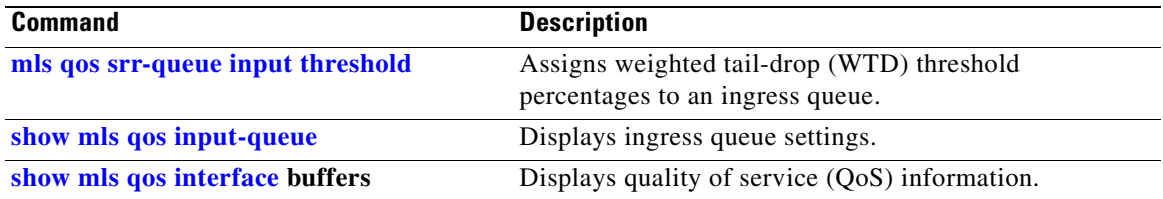

 $\sim$ 

## <span id="page-298-0"></span>**mls qos srr-queue input cos-map**

Use the **mls qos srr-queue input cos-map** global configuration command on the switch stack or on a standalone switch to map class of service (CoS) values to an ingress queue or to map CoS values to a queue and to a threshold ID. Use the **no** form of this command to return to the default setting.

**mls qos srr-queue input cos-map queue** *queue-id* {*cos1...cos8* | **threshold** *threshold-id cos1...cos8*}

**no mls qos srr-queue input cos-map**

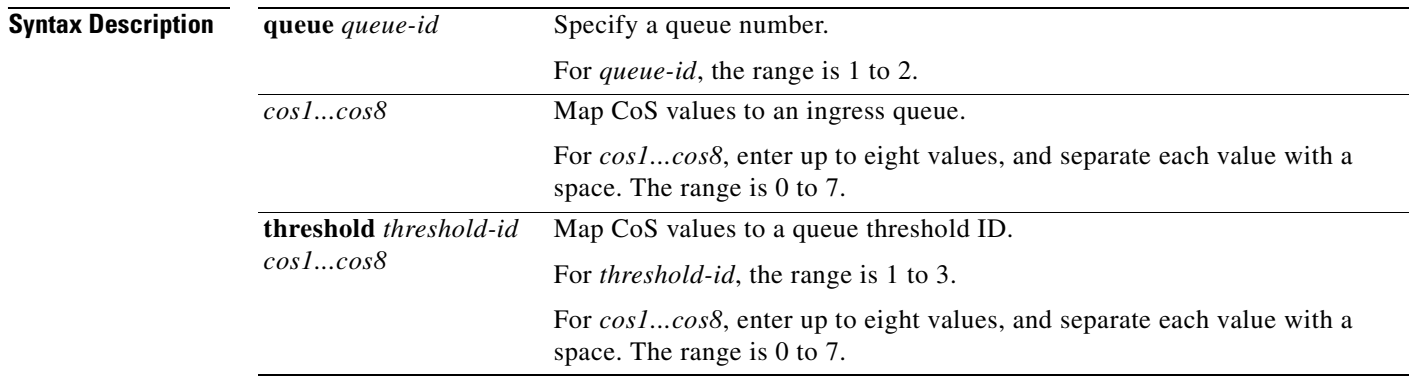

<span id="page-298-1"></span>**Defaults** [Table 2-10](#page-298-1) shows the default CoS input queue threshold map:

### *Table 2-10 Default CoS Input Queue Threshold Map*

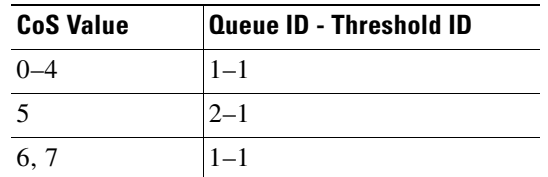

### **Command Modes** Global configuration

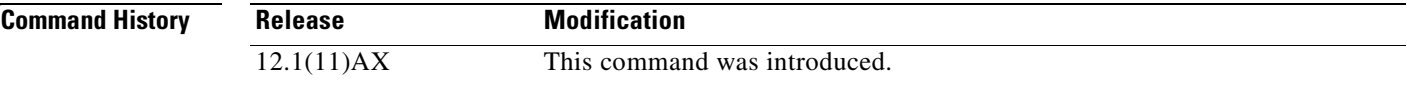

### **Usage Guidelines** The CoS assigned at the ingress port selects an ingress or egress queue and threshold.

The drop-threshold percentage for threshold 3 is predefined. It is set to the queue-full state. You can assign two weighted tail-drop (WTD) threshold percentages to an ingress queue by using the **mls qos srr-queue input threshold** global configuration command.

You can map each CoS value to a different queue and threshold combination, allowing the frame to follow different behavior.

### **Examples** This example shows how to map CoS values 0 to 3 to ingress queue 1 and to threshold ID 1 with a drop threshold of 50 percent. It maps CoS values 4 and 5 to ingress queue 1 and to threshold ID 2 with a drop threshold of 70 percent:

```
Switch(config)# mls qos srr-queue input cos-map queue 1 threshold 1 0 1 2 3
Switch(config)# mls qos srr-queue input cos-map queue 1 threshold 2 4 5
Switch(config)# mls qos srr-queue input threshold 1 50 70
```
You can verify your settings by entering the **show mls qos maps** privileged EXEC command.

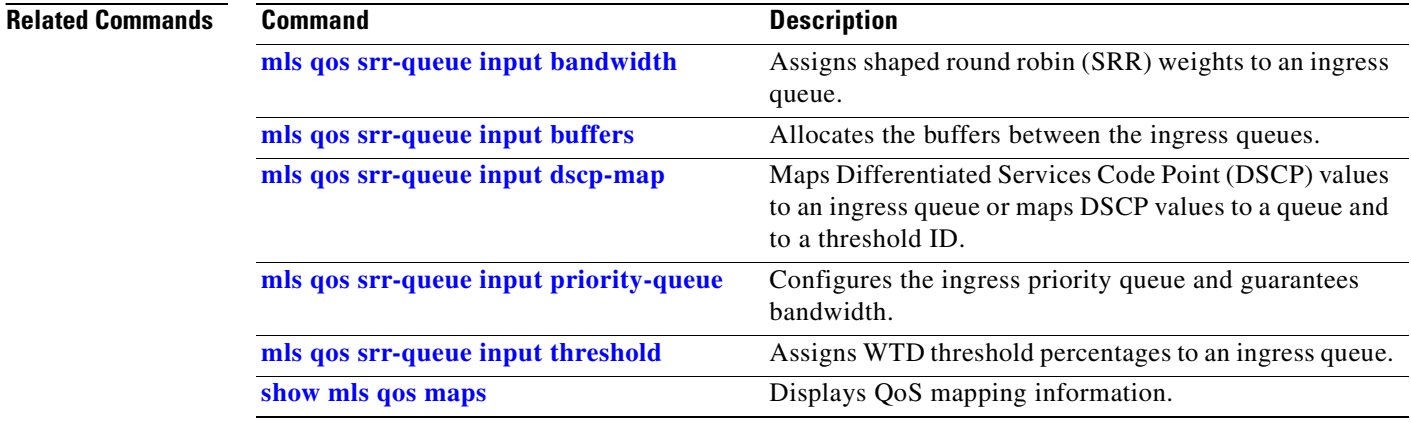

# <span id="page-300-0"></span>**mls qos srr-queue input dscp-map**

Use the **mls qos srr-queue input dscp-map** global configuration command on the switch stack or on a standalone switch to map Differentiated Services Code Point (DSCP) values to an ingress queue or to map DSCP values to a queue and to a threshold ID. Use the **no** form of this command to return to the default setting.

**mls qos srr-queue input dscp-map queue** *queue-id* {*dscp1...dscp8* | **threshold** *threshold-id dscp1...dscp8*}

**no mls qos srr-queue input dscp-map**

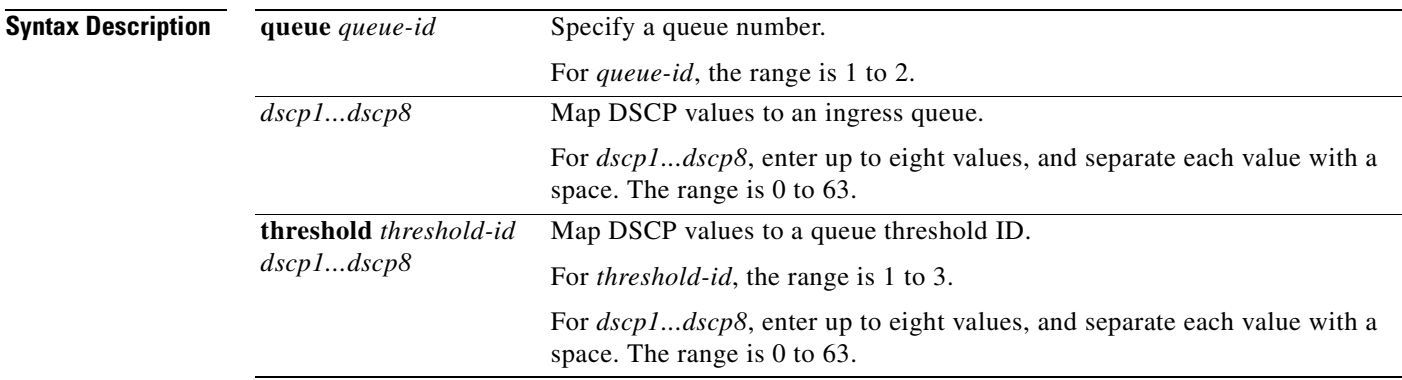

<span id="page-300-1"></span>**Defaults** [Table 2-11](#page-300-1) shows the default DSCP input queue threshold map:

## *Table 2-11 Default DSCP Input Queue Threshold Map*

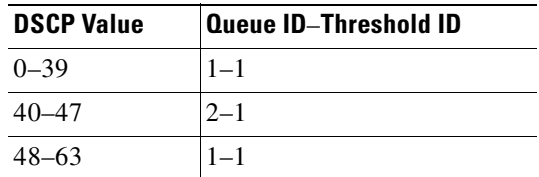

## **Command Modes** Global configuration

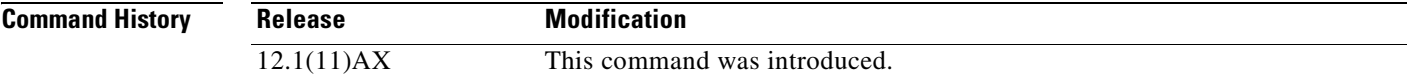

 $\sim$ 

**Usage Guidelines** The DSCP assigned at the ingress port selects an ingress or egress queue and threshold.

The drop-threshold percentage for threshold 3 is predefined. It is set to the queue-full state. You can assign two weighted tail-drop (WTD) threshold percentages to an ingress queue by using the **mls qos srr-queue input threshold** global configuration command.

You can map each DSCP value to a different queue and threshold combination, allowing the frame to follow different behavior.

You can map up to eight DSCP values per command.

**Examples** This example shows how to map DSCP values 0 to 6 to ingress queue 1 and to threshold 1 with a drop threshold of 50 percent. It maps DSCP values 20 to 26 to ingress queue 1 and to threshold 2 with a drop threshold of 70 percent:

> Switch(config)# **mls qos srr-queue input dscp-map queue 1 threshold 1 0 1 2 3 4 5 6** Switch(config)# **mls qos srr-queue input dscp-map queue 1 threshold 2 20 21 22 23 24 25 26** Switch(config)# **mls qos srr-queue input threshold 1 50 70**

You can verify your settings by entering the **show mls qos maps** privileged EXEC command.

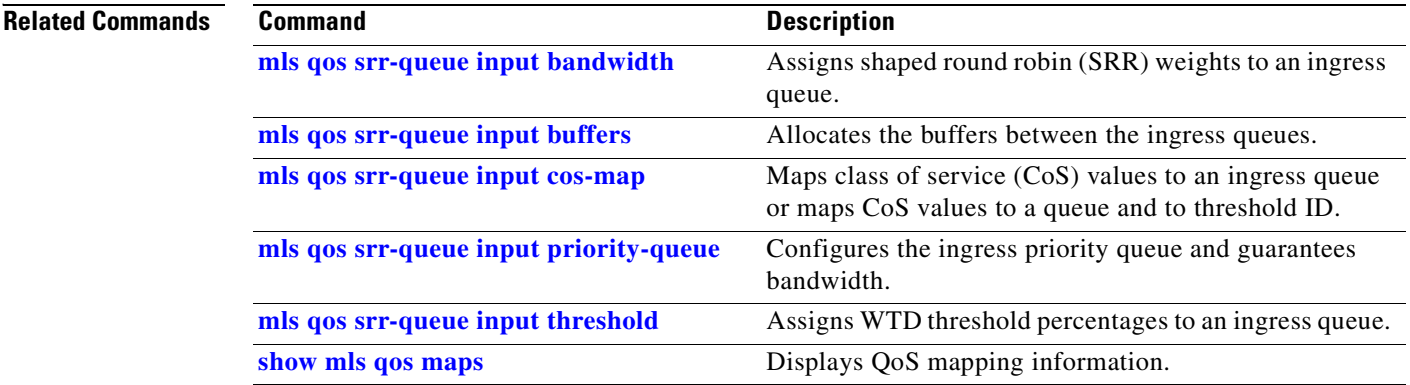

# <span id="page-302-0"></span>**mls qos srr-queue input priority-queue**

Use the **mls qos srr-queue input priority-queue** global configuration command on the switch stack or on a standalone switch to configure the ingress priority queue and to guarantee bandwidth on the stack ring if the ring is congested. Use the **no** form of this command to return to the default setting.

**mls qos srr-queue input priority-queue** *queue-id* **bandwidth** *weight*

**no mls qos srr-queue input priority-queue** *queue-id*

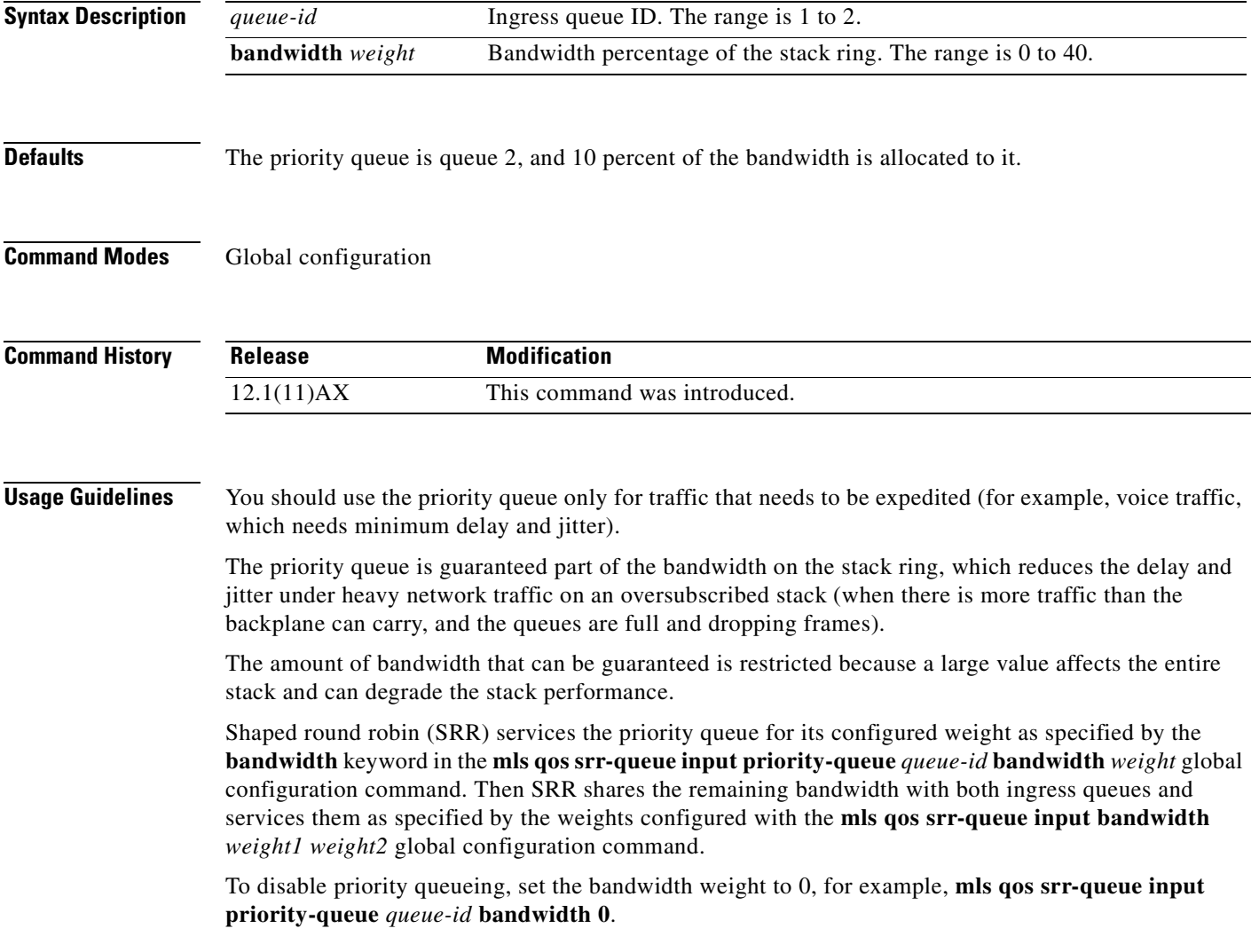

**Examples** This example shows how to assign the ingress bandwidths for the queues in the stack. Queue 1 is the priority queue with 10 percent of the bandwidth allocated to it. The bandwidth ratio allocated to queues 1 and 2 is 4/(4+4). SRR services queue 1 (the priority queue) first for its configured 10 percent bandwidth. Then SRR equally shares the remaining 90 percent of the bandwidth between queues 1 and 2 by allocating 45 percent to each queue:

> Switch(config)# **mls qos srr-queue input priority-queue 1 bandwidth 10** Switch(config)# **mls qos srr-queue input bandwidth 4 4**

You can verify your settings by entering the **show mls qos interface** [*interface-id*] **queueing** or the **show mls qos input-queue** privileged EXEC command.

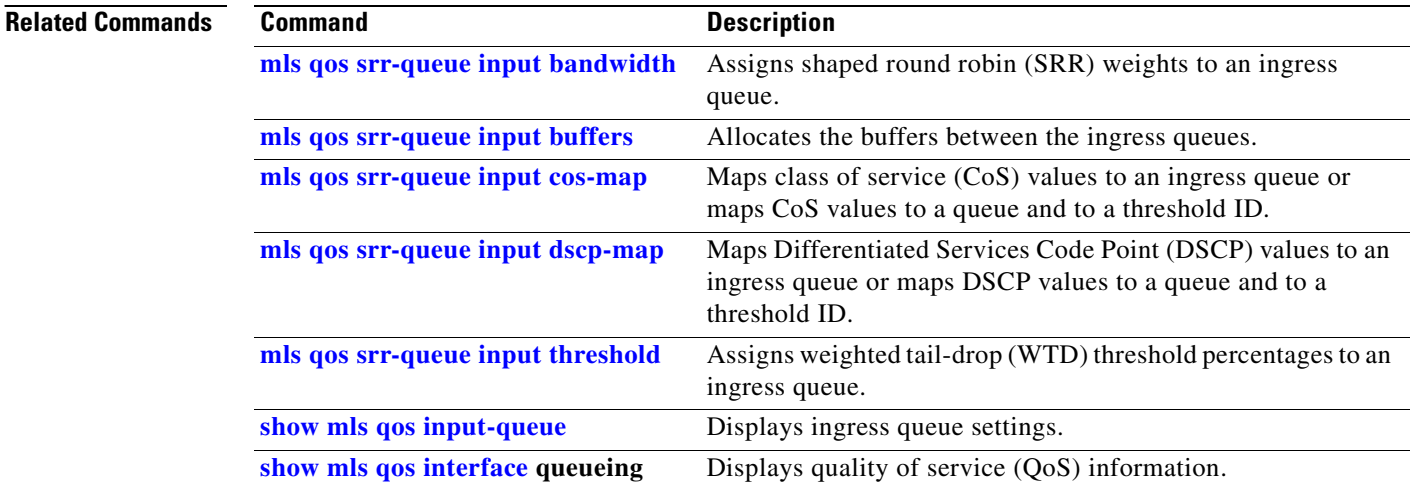

# <span id="page-304-0"></span>**mls qos srr-queue input threshold**

Use the **mls qos srr-queue input threshold** global configuration command on the switch stack or on a standalone switch to assign weighted tail-drop (WTD) threshold percentages to an ingress queue. Use the **no** form of this command to return to the default setting.

**mls qos srr-queue input threshold** *queue-id threshold-percentage1 threshold-percentage2*

**no mls qos srr-queue input threshold** *queue-id*

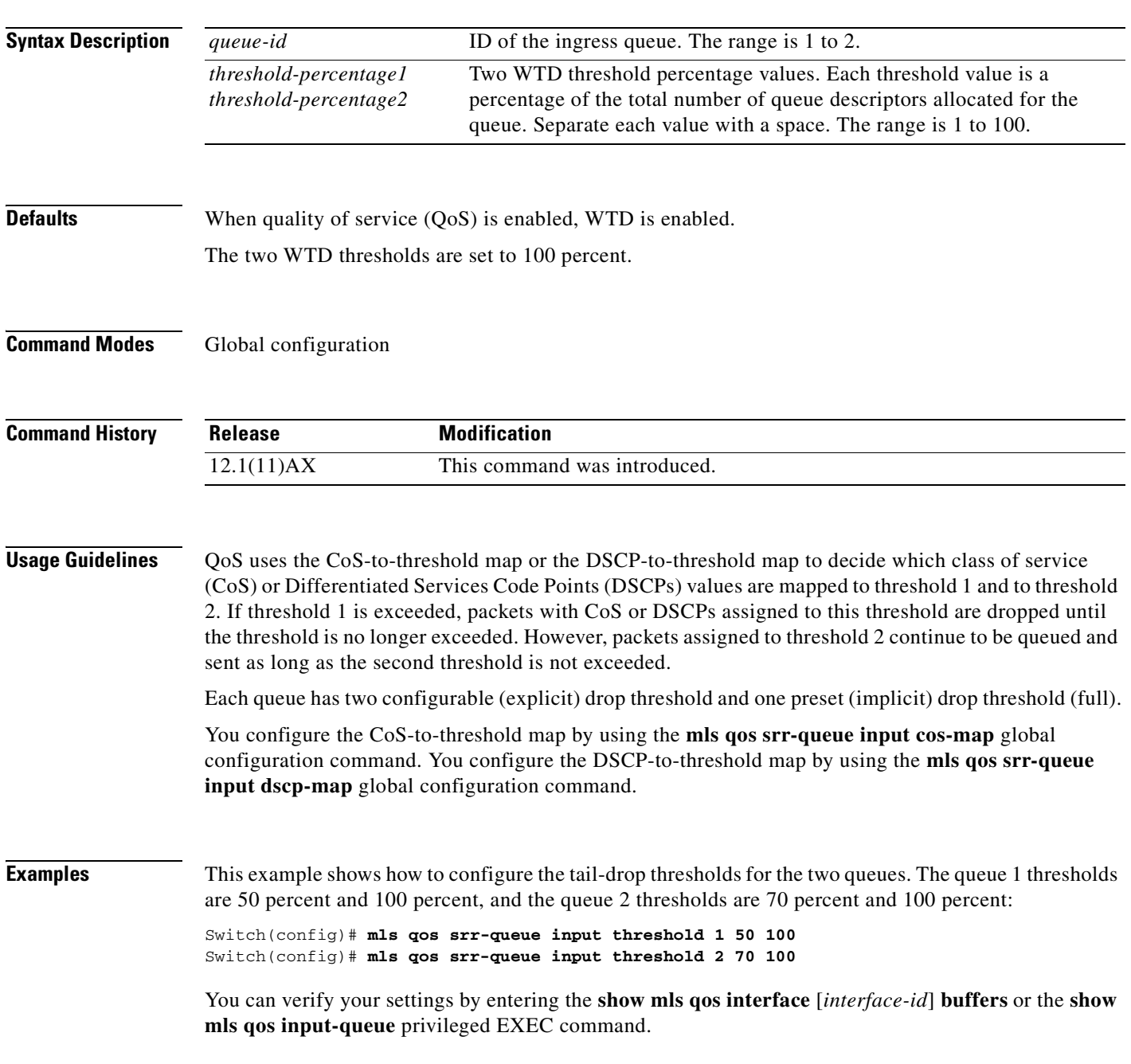

**Catalyst 3750 Switch Command Reference**

## **Related Commands**

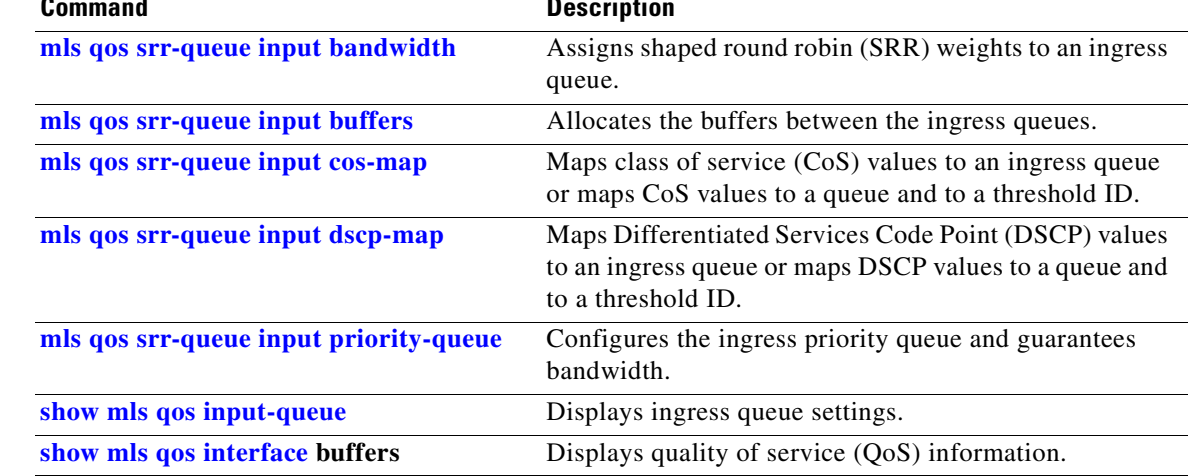

 $\blacksquare$ 

 $\sim$ 

## <span id="page-306-1"></span>**mls qos srr-queue output cos-map**

Use the **mls qos srr-queue output cos-map** global configuration command on the switch stack or on a standalone switch to map class of service (CoS) values to an egress queue or to map CoS values to a queue and to a threshold ID. Use the **no** form of this command to return to the default setting.

**mls qos srr-queue output cos-map queue** *queue-id* {*cos1...cos8* | **threshold** *threshold-id cos1...cos8*}

**no mls qos srr-queue output cos-map**

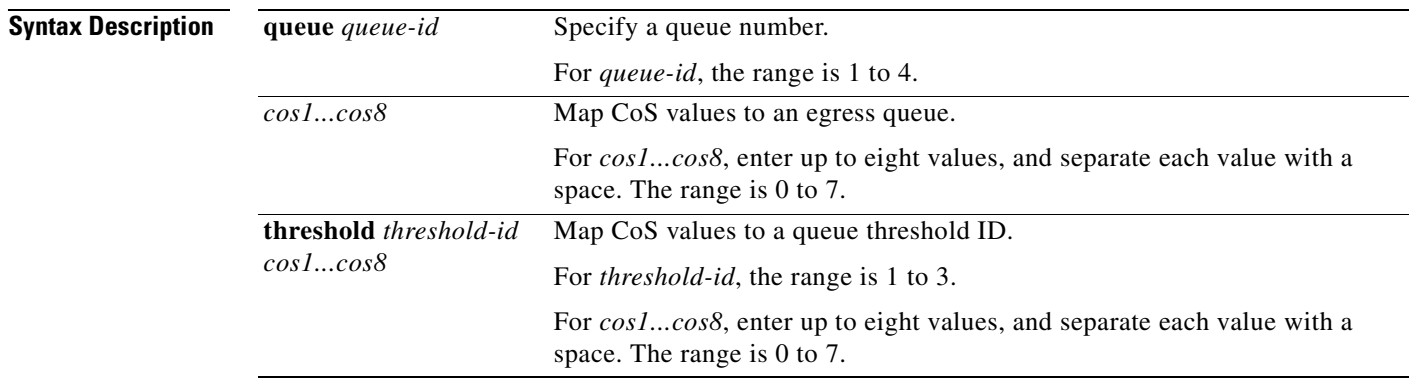

<span id="page-306-0"></span>**Defaults** [Table 2-12](#page-306-0) shows the default CoS output queue threshold map:

## *Table 2-12 Default Cos Output Queue Threshold Map*

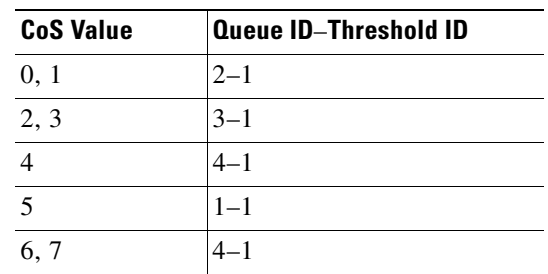

### **Command Modes** Global configuration

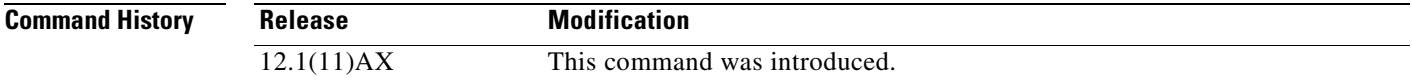

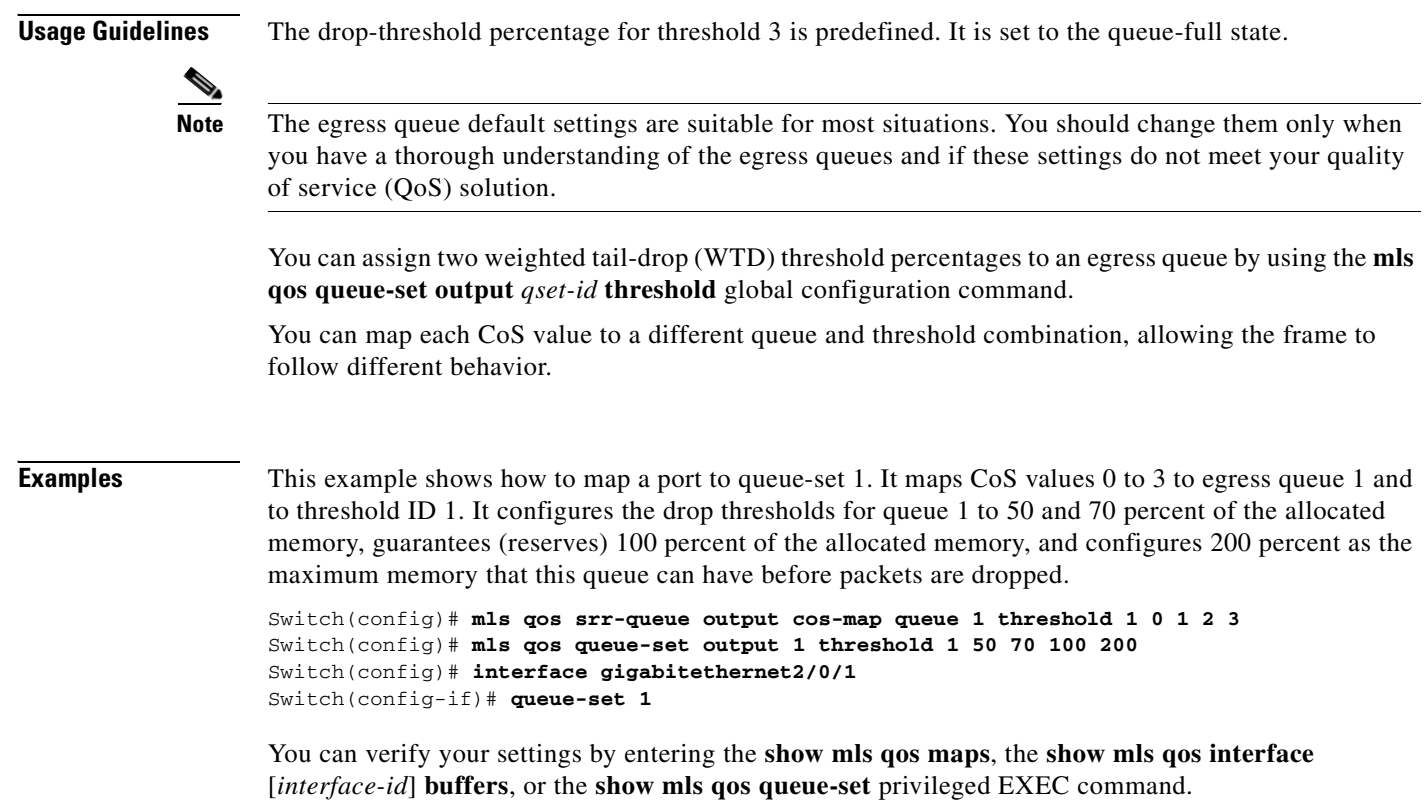

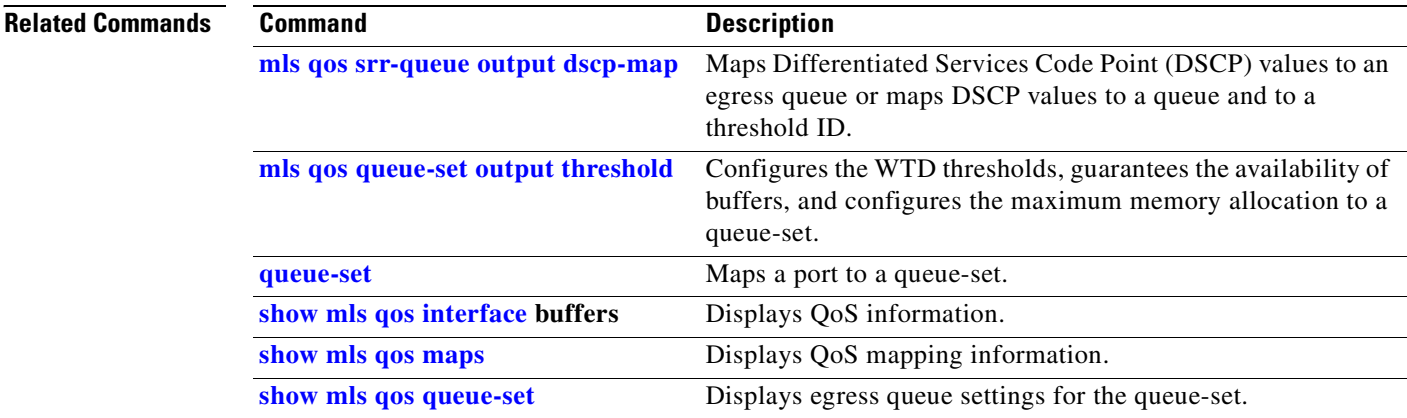

 $\sim$ 

## <span id="page-308-0"></span>**mls qos srr-queue output dscp-map**

Use the **mls qos srr-queue output dscp-map** global configuration command on the switch stack or on a standalone switch to map Differentiated Services Code Point (DSCP) values to an egress or to map DSCP values to a queue and to a threshold ID. Use the **no** form of this command to return to the default setting.

**mls qos srr-queue output dscp-map queue** *queue-id* {*dscp1...dscp8* | **threshold** *threshold-id dscp1...dscp8*}

**no mls qos srr-queue output dscp-map**

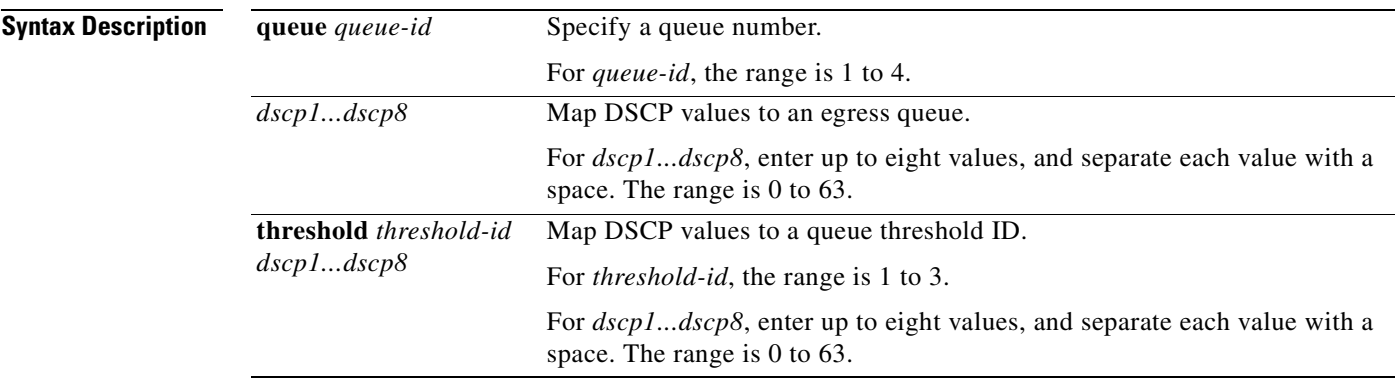

<span id="page-308-1"></span>**Defaults** [Table 2-13](#page-308-1) shows the default DSCP output queue threshold map:

## *Table 2-13 Default DSCP Output Queue Threshold Map*

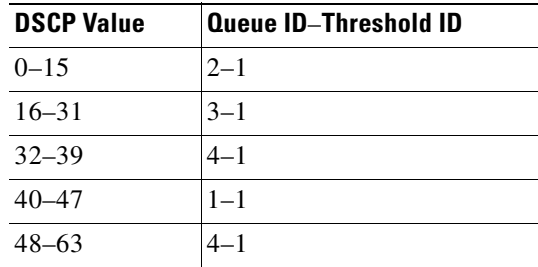

## **Command Modes** Global configuration

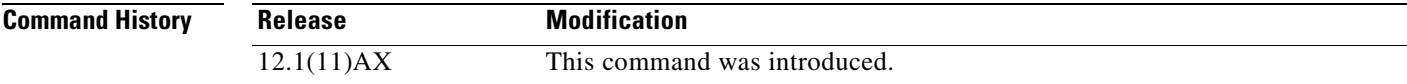

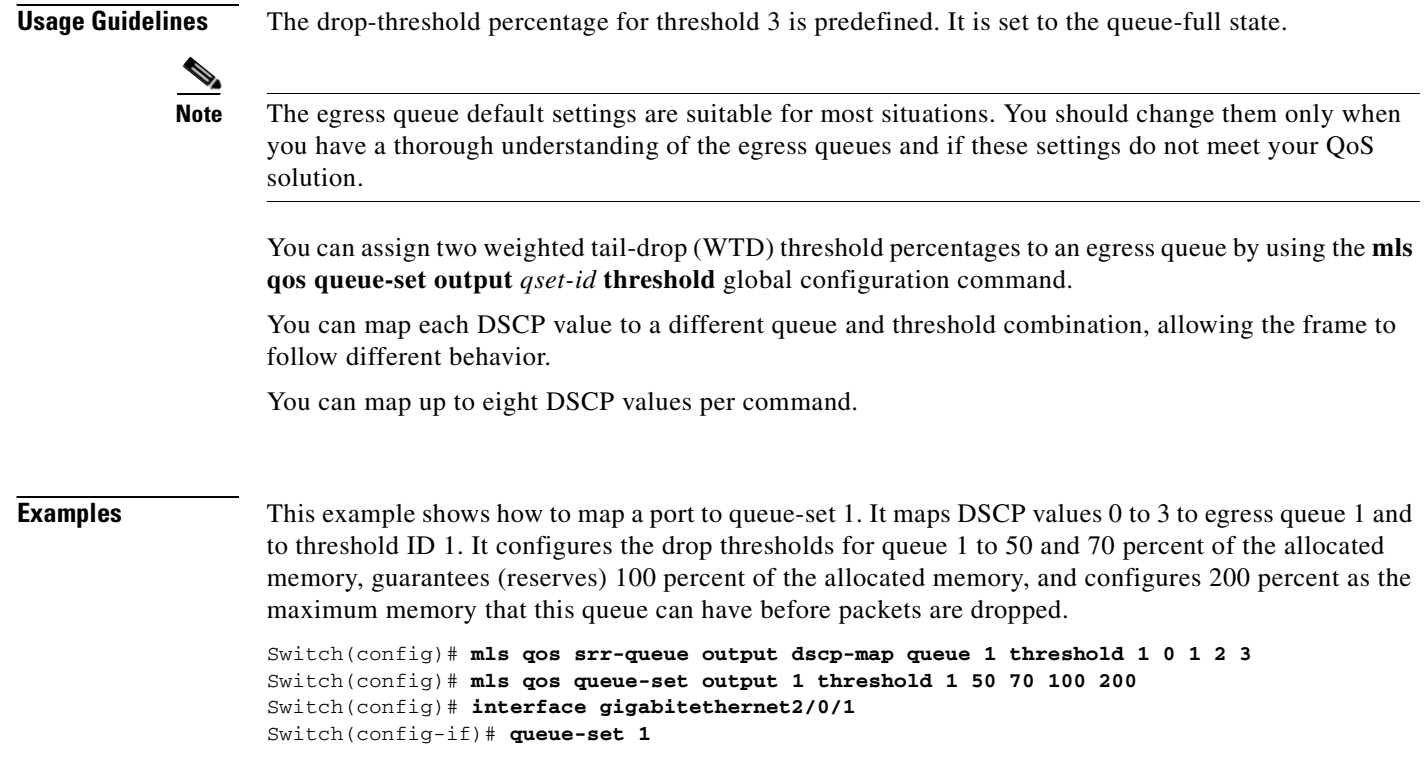

You can verify your settings by entering the **show mls qos maps**, the **show mls qos interface** [*interface-id*] **buffers**, or the **show mls qos queue-set** privileged EXEC command.

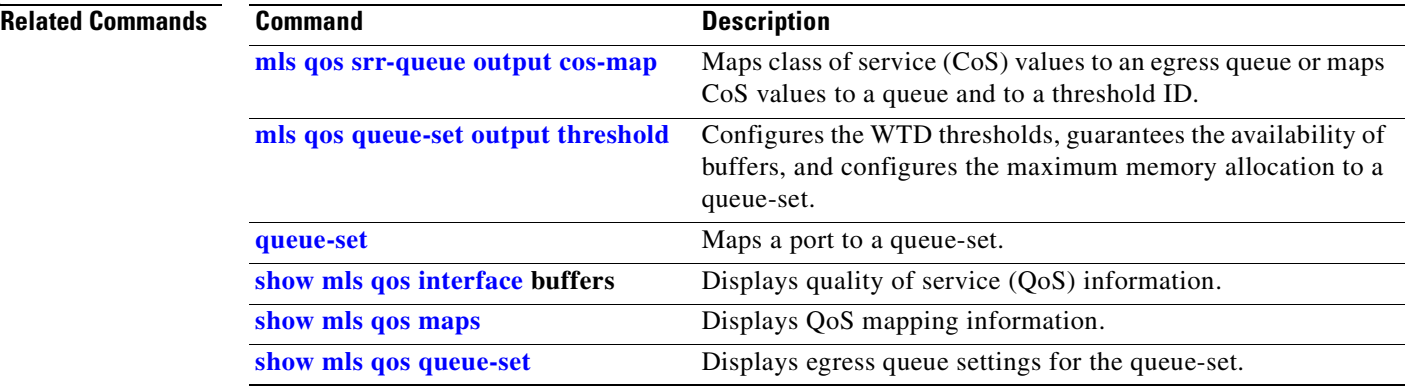

## **mls qos trust**

Use the **mls qos trust** interface configuration command on the switch stack or on a standalone switch to configure the port trust state. Ingress traffic can be trusted, and classification is performed by examining the packet Differentiated Services Code Point (DSCP), class of service (CoS), or IP-precedence field. Use the **no** form of this command to return a port to its untrusted state.

**mls qos trust** [**cos** | **device cisco-phone** | **dscp** | **ip-precedence**]

**no mls qos trust** [**cos** | **device** | **dscp** | **ip-precedence**]

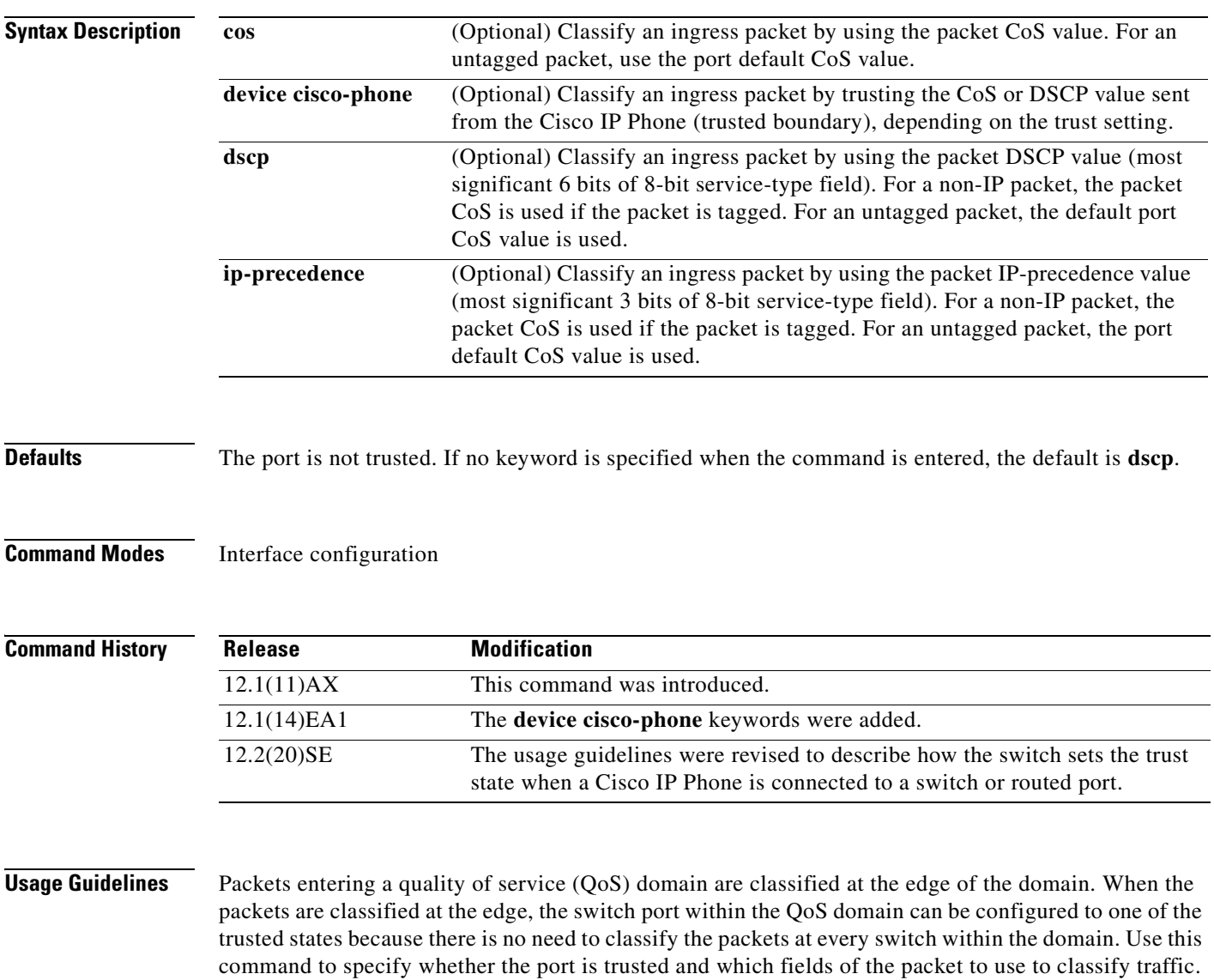

When a port is configured with trust DSCP or trust IP precedence and the incoming packet is a non-IP packet, the CoS-to-DSCP map is used to derive the corresponding DSCP value from the CoS value. The CoS can be the packet CoS for trunk ports or the port default CoS for nontrunk ports.

If the DSCP is trusted, the DSCP field of the IP packet is not modified. However, it is still possible that the CoS value of the packet is modified (according to DSCP-to-CoS map). If the CoS is trusted, the CoS field of the packet is not modified, but the DSCP can be modified (according to CoS-to-DSCP map) if the packet is an IP packet. The trusted boundary feature prevents security problems if users disconnect their PCs from networked Cisco IP Phones and connect them to the switch port to take advantage of trusted CoS or DSCP settings. You must globally enable the Cisco Discovery Protocol (CDP) on the switch and on the port connected to the IP phone. If the telephone is not detected, trusted boundary disables the trusted setting on the switch or routed port and prevents misuse of a high-priority queue. If you configure the trust setting for DSCP or IP precedence, the DSCP or IP precedence values in the incoming packets are trusted. If you configure the **mls qos cos override** interface configuration command on the switch port connected to the IP phone, the switch overrides the CoS of the incoming voice and data packets and assigns the default CoS value to them. For an inter-QoS domain boundary, you can configure the port to the DSCP-trusted state and apply the DSCP-to-DSCP-mutation map if the DSCP values are different between the QoS domains. Classification using a port trust state (for example, **mls qos trust** [**cos** | **dscp** | **ip-precedence**] and a policy map (for example, **service-policy input** *policy-map-name*) are mutually exclusive. The last one configured overwrites the previous configuration. **Examples** This example shows how to configure a port to trust the IP precedence field in the incoming packet: Switch(config)# **interface gigabitethernet2/0/1** Switch(config-if)# **mls qos trust ip-precedence** This example shows how to specify that the Cisco IP Phone connected on a port is a trusted device: Switch(config)# **interface gigabitethernet2/0/1** Switch(config-if)# **mls qos trust device cisco-phone** You can verify your settings by entering the **show mls qos interface** privileged EXEC command. **Related Commands Command Description [mls qos cos](#page-280-0)** Defines the default CoS value of a port or assigns the default CoS to all incoming packets on the port. **[mls qos dscp-mutation](#page-282-0)** Applies a DSCP-to DSCP-mutation map to a DSCP-trusted port. **mls gos map** Defines the CoS-to-DSCP map, DSCP-to-CoS map, the

DSCP-to-DSCP-mutation map, the IP-precedence-to-DSCP map, and the policed-DSCP map. **[show mls qos interface](#page-531-0)** Displays QoS information.

# **mls qos vlan-based**

Use the **mls qos vlan-based** interface configuration command on the switch stack or on a standalone switch to enable VLAN-based quality of service (QoS) on the physical port. Use the **no** form of this command to disable this feature.

**mls qos vlan-based**

**no mls qos vlan-based**

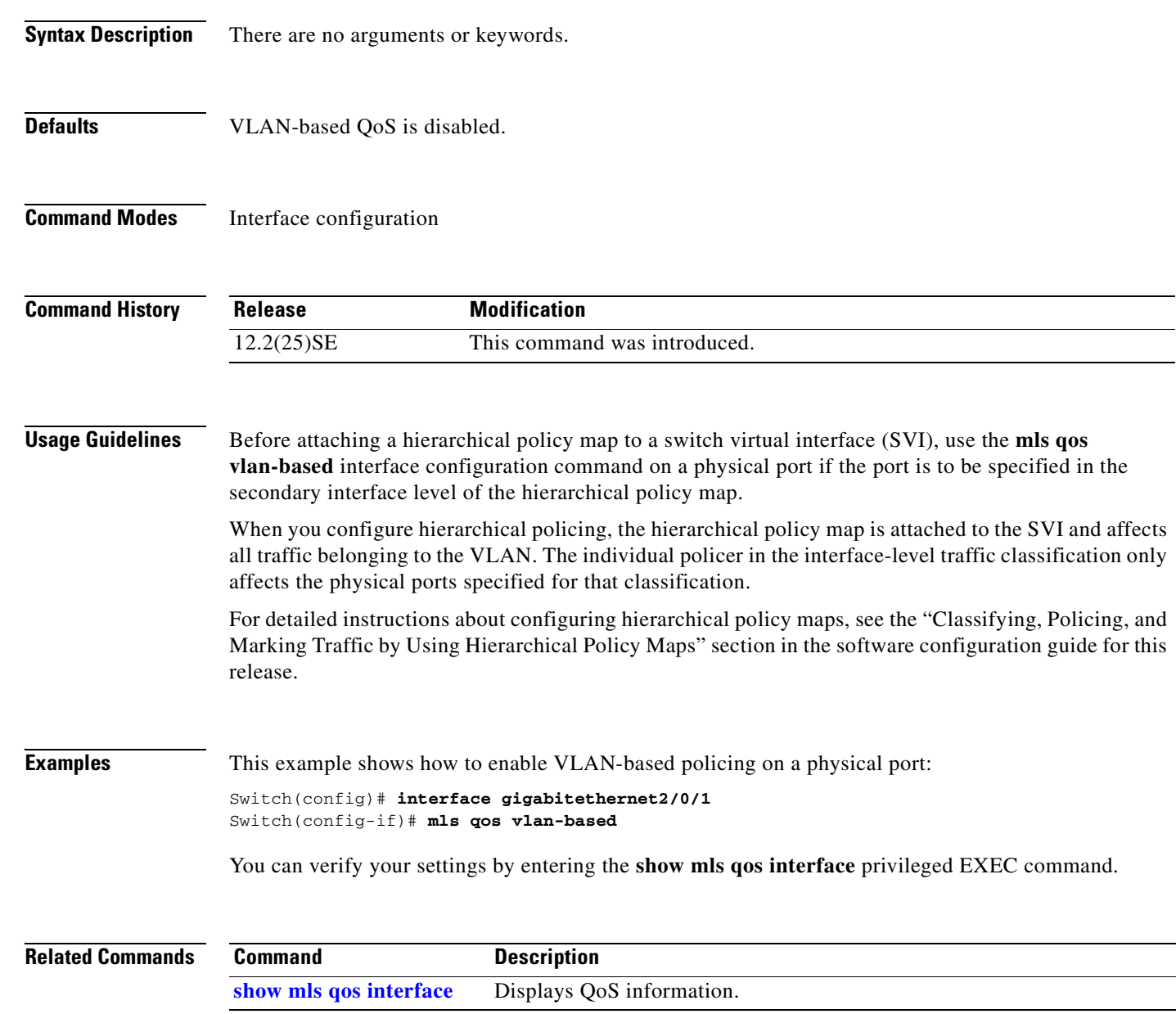

## **monitor session**

Use the **monitor session** global configuration command on the switch stack or on a standalone switch to start a new Switched Port Analyzer (SPAN) session or Remote SPAN (RSPAN) source or destination session, to enable ingress traffic on the destination port for a network security device (such as a Cisco IDS Sensor Appliance), to add or delete interfaces or VLANs to or from an existing SPAN or RSPAN session, and to limit (filter) SPAN source traffic to specific VLANs. Use the **no** form of this command to remove the SPAN or RSPAN session or to remove source or destination interfaces or filters from the SPAN or RSPAN session. For destination interfaces, the encapsulation options are ignored with the **no** form of the command.

- **monitor session** *session\_number* **destination** {**interface** *interface-id* [, | -] [**encapsulation replicate**] [**ingress** {**dot1q vlan** *vlan-id* | **isl** | **untagged vlan** *vlan-id* | **vlan** *vlan-id*}]} | {**remote vlan** *vlan-id*}
- **monitor session** *session\_number* **filter vlan** *vlan-id* [, | -]
- **monitor session** *session\_number* **source** {**interface** *interface-id* [, | -] [**both** | **rx** | **tx**]} | {**vlan** *vlan-id* [, | -] [**both** | **rx** | **tx**]}| {**remote vlan** *vlan-id*}

**no monitor session** {*session\_number* | **all** | **local** | **remote**}

**no monitor session** *session\_number* **destination** {**interface** *interface-id* [, | -] [**encapsulation replicate]** [**ingress** {**dot1q vlan** *vlan-id* | **isl** | **untagged vlan** *vlan-id* | **vlan** *vlan-id*}]} | {**remote vlan** *vlan-id*}

**no monitor session** *session\_number* **filter vlan** *vlan-id* [, | -]

**no monitor session** *session\_number* **source** {**interface** *interface-id* [, | -] [**both** | **rx** | **tx**]} | {**vlan** *vlan-id* [, | -] [**both** | **rx** | **tx**]} | {**remote vlan** *vlan-id*}

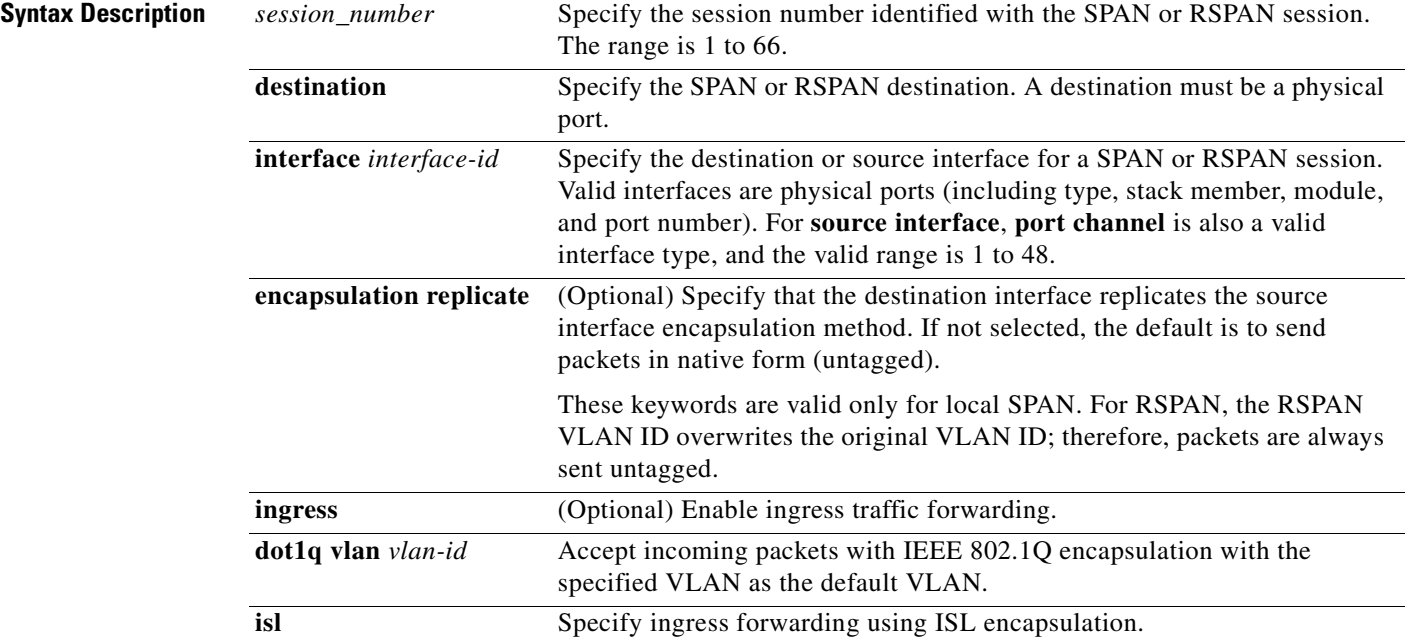

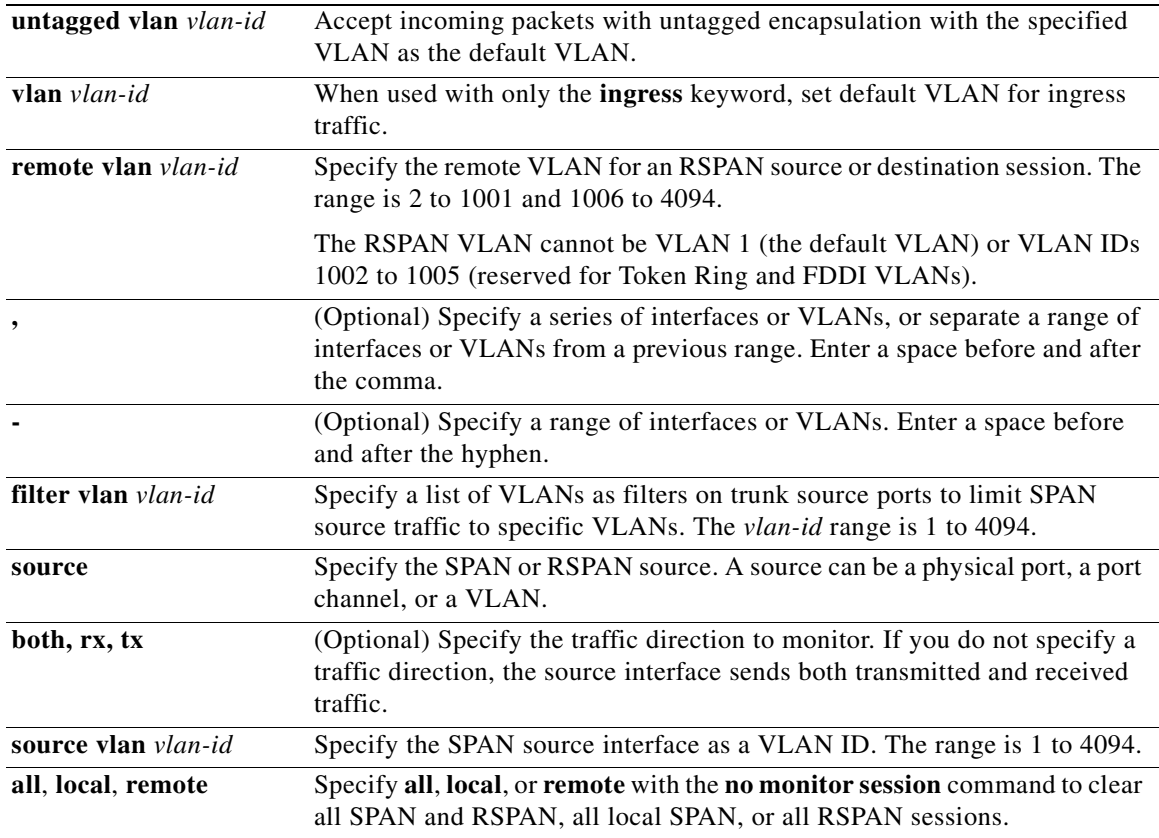

**Defaults** No monitor sessions are configured.

On a source interface, the default is to monitor both received and transmitted traffic.

On a trunk interface used as a source port, all VLANs are monitored.

If **encapsulation replicate** is not specified on a local SPAN destination port, packets are sent in native form with no encapsulation tag.

Ingress forwarding is disabled on destination ports.

## **Command Modes** Global configuration

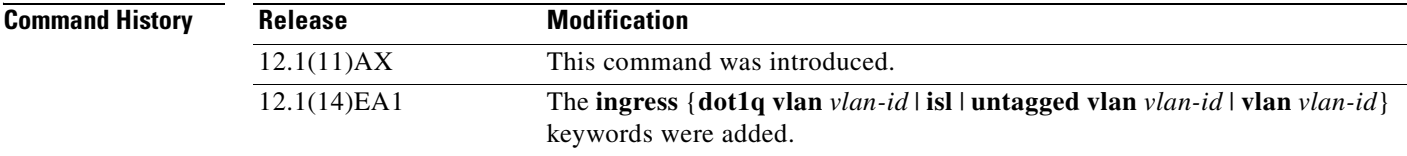

**Usage Guidelines** Traffic that enters or leaves source ports or source VLANs can be monitored by using SPAN or RSPAN. Traffic routed to source ports or source VLANs cannot be monitored.

> You can set a combined maximum of two local SPAN sessions and RSPAN source sessions. You can have a total of 66 SPAN and RSPAN sessions on a switch or switch stack.

You can have a maximum of 64 destination ports on a switch stack.

If a 10-Gigabit Ethernet port is configured as a SPAN or RSPAN destination port, the line rate of the link decreases.

Each session can include multiple ingress or egress source ports or VLANs, but you cannot combine source ports and source VLANs in a single session. Each session can include multiple destination ports.

When you use VLAN-based SPAN (VSPAN) to analyze network traffic in a VLAN or set of VLANs, all active ports in the source VLANs become source ports for the SPAN or RSPAN session. Trunk ports are included as source ports for VSPAN, and only packets with the monitored VLAN ID are sent to the destination port.

You can monitor traffic on a single port or VLAN or on a series or range of ports or VLANs. You select a series or range of interfaces or VLANs by using the [**,** | **-**] options.

If you specify a series of VLANs or interfaces, you must enter a space before and after the comma. If you specify a range of VLANs or interfaces, you must enter a space before and after the hyphen (**-**).

EtherChannel ports cannot be configured as SPAN or RSPAN destination ports. A physical port that is a member of an EtherChannel group can be used as a destination port, but it cannot participate in the EtherChannel group while it is as a SPAN destination.

A private-VLAN port cannot be configured as a SPAN destination port.

You can monitor individual ports while they participate in an EtherChannel, or you can monitor the entire EtherChannel bundle by specifying the **port-channel** number as the RSPAN source interface.

A port used as a destination port cannot be a SPAN or RSPAN source, nor can a port be a destination port for more than one session at a time.

You can enable IEEE 802.1x on a port that is a SPAN or RSPAN destination port; however, IEEE 802.1x is disabled until the port is removed as a SPAN destination. (If IEEE 802.1x is not available on the port, the switch returns an error message.) You can enable IEEE 802.1x on a SPAN or RSPAN source port.

VLAN filtering refers to analyzing network traffic on a selected set of VLANs on trunk source ports. By default, all VLANs are monitored on trunk source ports. You can use the **monitor session**  *session\_number* **filter vlan** *vlan-id* command to limit SPAN traffic on trunk source ports to only the specified VLANs.

VLAN monitoring and VLAN filtering are mutually exclusive. If a VLAN is a source, VLAN filtering cannot be enabled. If VLAN filtering is configured, a VLAN cannot become a source.

If ingress traffic forwarding is enabled for a network security device, the destination port forwards traffic at Layer 2.

Destination ports can be configured to act in these ways:

- **•** When you enter **monitor session** *session\_number* **destination interface** *interface-id* with no other keywords, egress encapsulation is untagged, and ingress forwarding is not enabled.
- **•** When you enter **monitor session** *session\_number* **destination interface** *interface-id* **ingress**, egress encapsulation is untagged; ingress encapsulation depends on the keywords that follow—**dot1q**, **isl**, or **untagged**.

T.

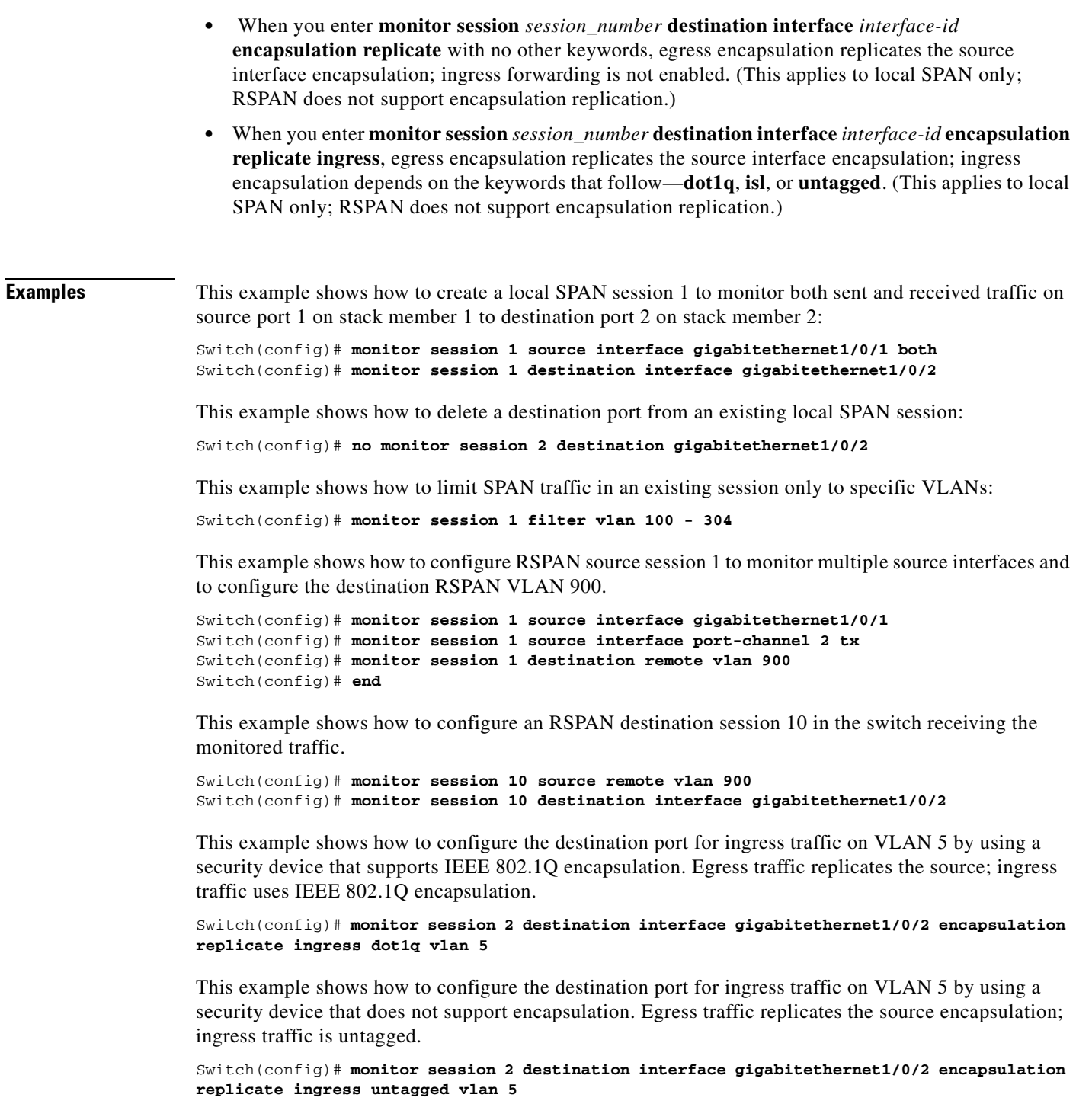

You can verify your settings by entering the **show monitor** privileged EXEC command. You can display SPAN and RSPAN configuration on the switch by entering the **show running-config** privileged EXEC command. SPAN information appears near the end of the output.

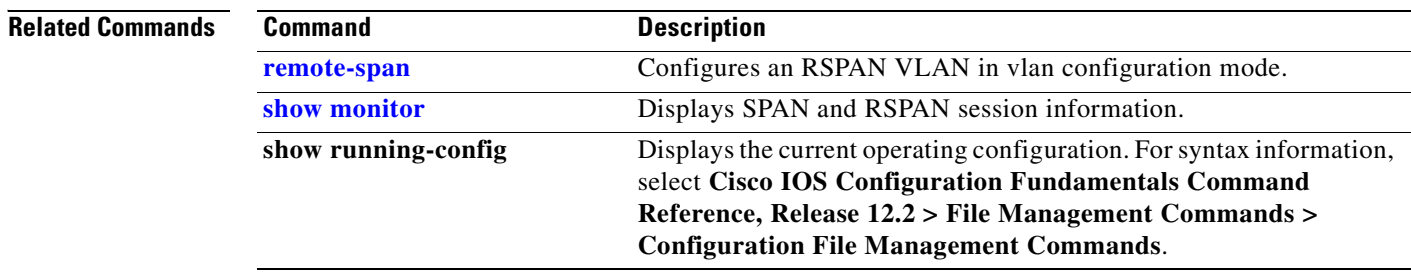

 $\blacksquare$ 

## <span id="page-318-0"></span>**mvr (global configuration)**

Use the **mvr** global configuration command without keywords on the switch stack or on a standalone switch to enable the multicast VLAN registration (MVR) feature on the switch. Use the command with keywords to set the MVR mode for a switch, configure the MVR IP multicast address, set the maximum time to wait for a query reply before removing a port from group membership, and to specify the MVR multicast VLAN. Use the **no** form of this command to return to the default settings.

**mvr** [**group** *ip-address* [*count*] | **mode** [**compatible** | **dynamic**] | **querytime** *value* | **vlan** *vlan-id*]

**no mvr** [**group** *ip-address* | **mode** [**compatible** | **dynamic**] | **querytime** *value* | **vlan** *vlan-id*]

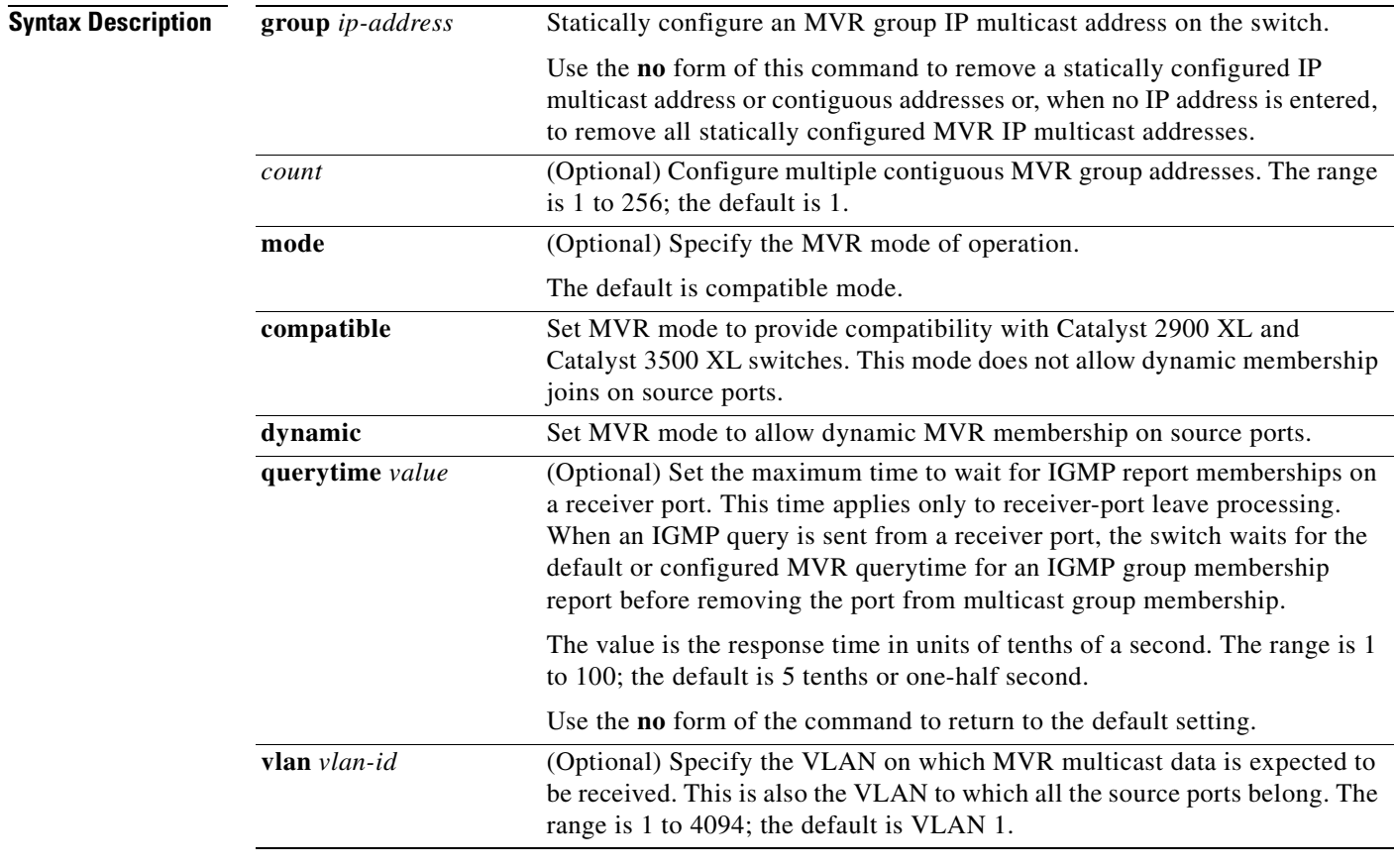

**Defaults** MVR is disabled by default.

The default MVR mode is compatible mode.

No IP multicast addresses are configured on the switch by default.

The default group ip address count is 0.

The default query response time is 5 tenths of or one-half second.

The default multicast VLAN for MVR is VLAN 1.

## **Command Modes** Global configuration

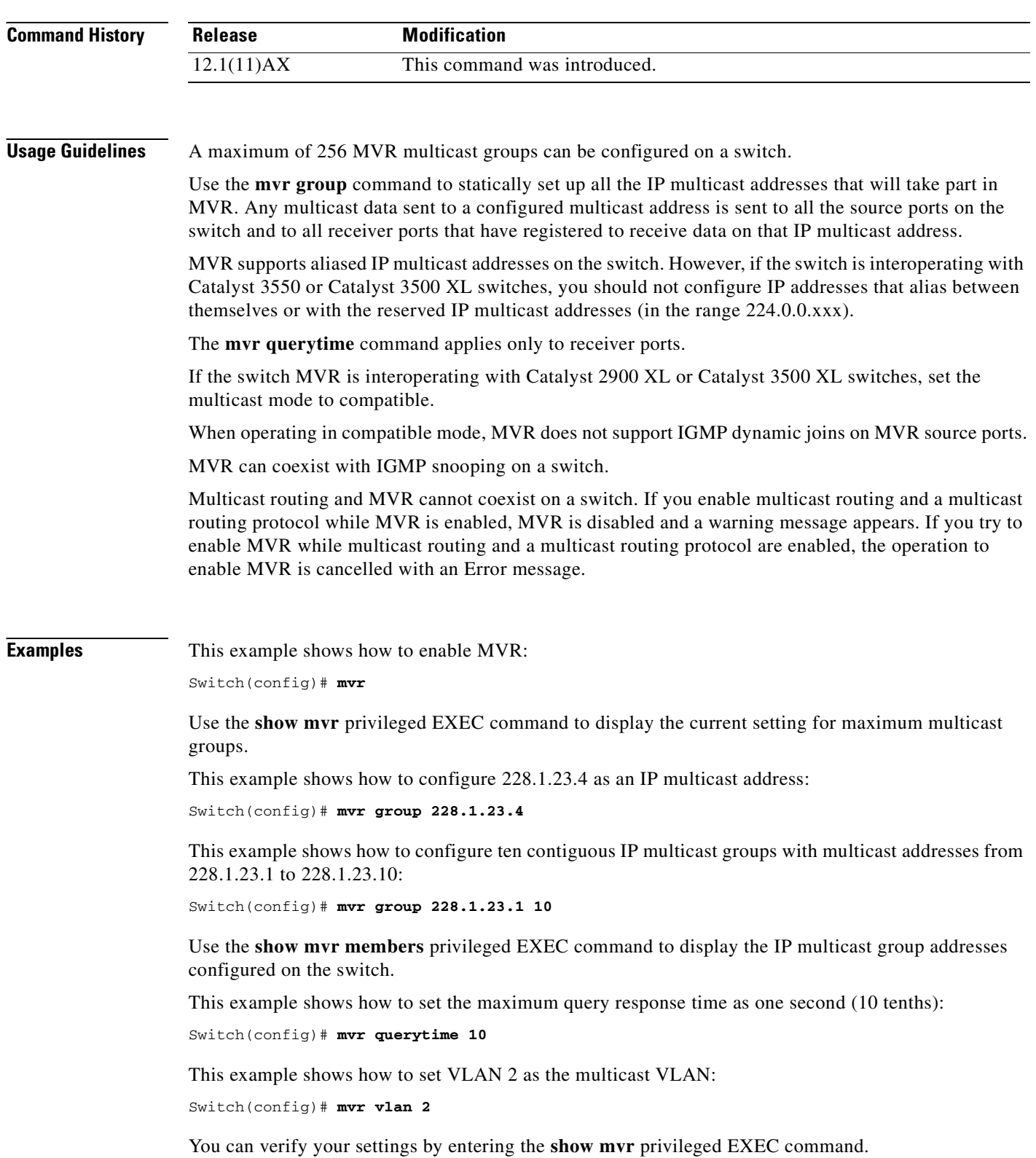

ш

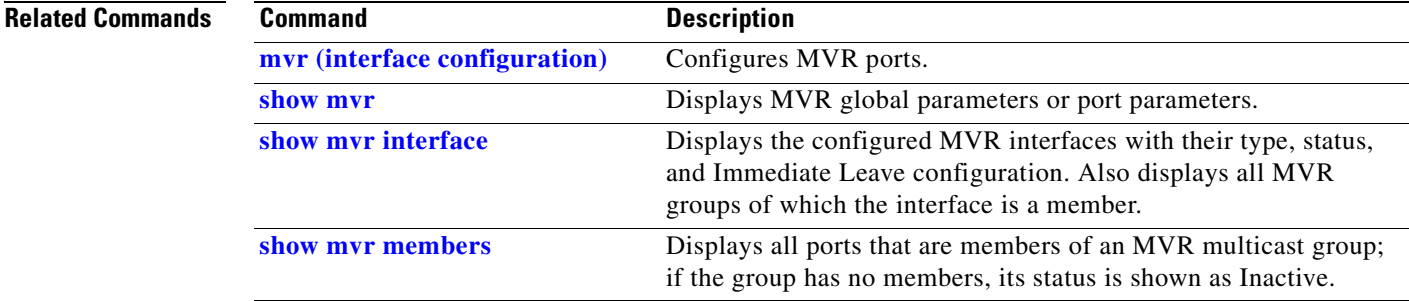

 $\overline{\phantom{a}}$ 

# <span id="page-321-0"></span>**mvr (interface configuration)**

Use the mvr interface configuration command on the switch stack or on a standalone switch to configure a Layer 2 port as a multicast VLAN registration (MVR) receiver or source port, to set the Immediate Leave feature, and to statically assign a port to an IP multicast VLAN and IP address. Use the **no** form of this command to return to the default settings.

**mvr** [**immediate** | **type** {**receiver** | **source**} | **vlan** *vlan-id* **group** [*ip-address*]]

**no mvr** [**immediate** | **type** {**source** | **receiver**}| **vlan** *vlan-id* **group** [*ip-address*]]

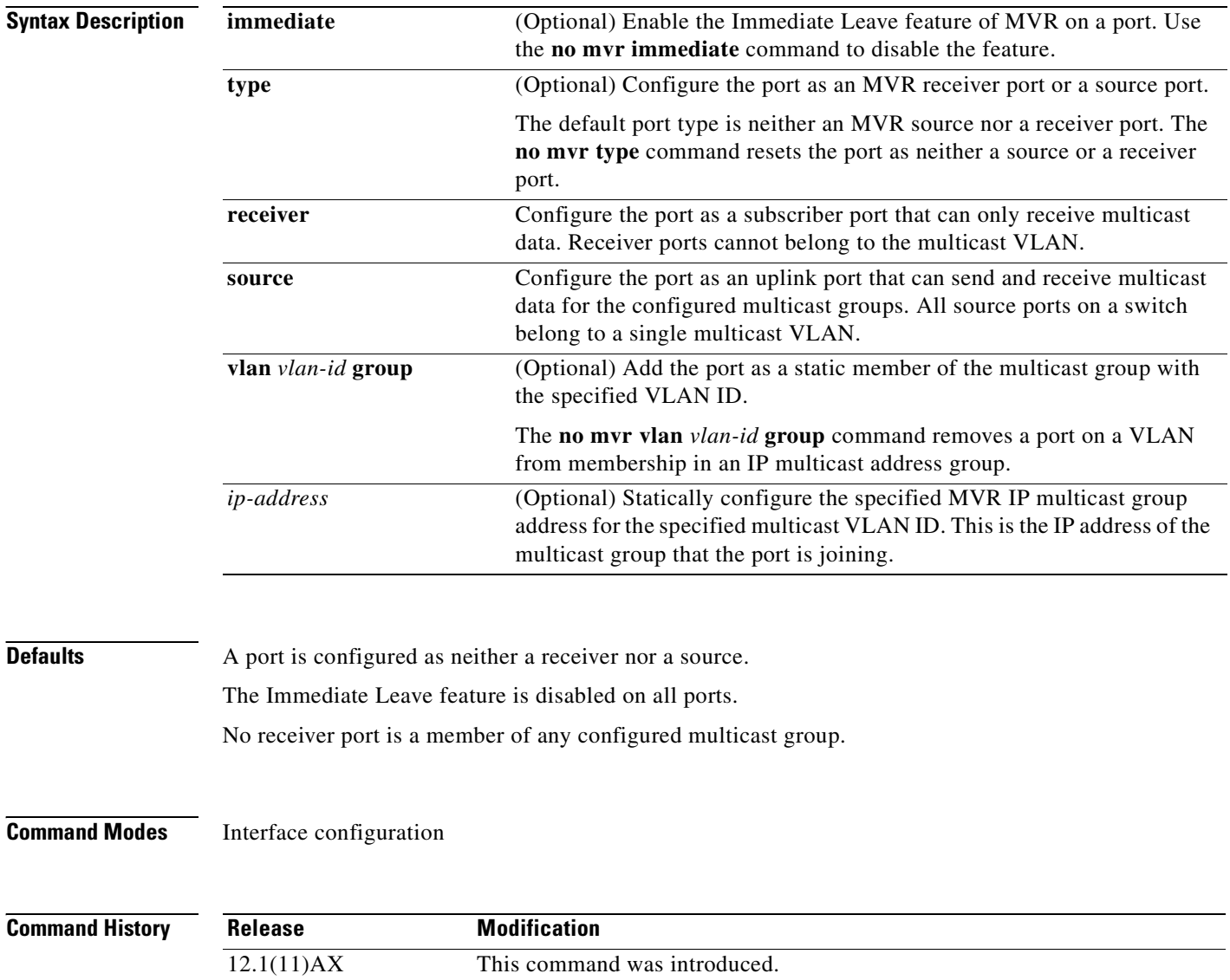

**Usage Guidelines** Configure a port as a source port if that port should be able to both send and receive multicast data bound for the configured multicast groups. Multicast data is received on all ports configured as source ports.

> Receiver ports cannot be trunk ports. Receiver ports on a switch can be in different VLANs, but should not belong to the multicast VLAN.

> A port that is not taking part in MVR should not be configured as an MVR receiver port or a source port. A non-MVR port is a normal switch port, able to send and receive multicast data with normal switch behavior.

> When Immediate Leave is enabled, a receiver port leaves a multicast group more quickly. Without Immediate Leave, when the switch receives an IGMP leave message from a group on a receiver port, it sends out an IGMP MAC-based query on that port and waits for IGMP group membership reports. If no reports are received in a configured time period, the receiver port is removed from multicast group membership. With Immediate Leave, an IGMP MAC-based query is not sent from the receiver port on which the IGMP leave was received. As soon as the leave message is received, the receiver port is removed from multicast group membership, which speeds up leave latency.

> The Immediate Leave feature should be enabled only on receiver ports to which a single receiver device is connected.

> The **mvr vlan group** command statically configures ports to receive multicast traffic sent to the IP multicast address. A port statically configured as a member of group remains a member of the group until statically removed. In compatible mode, this command applies only to receiver ports; in dynamic mode, it can also apply to source ports. Receiver ports can also dynamically join multicast groups by using IGMP join messages.

> When operating in compatible mode, MVR does not support IGMP dynamic joins on MVR source ports.

An MVR port cannot be a private-VLAN port.

**Examples** This example shows how to configure a port as an MVR receiver port:

Switch(config)# **interface gigabitethernet1/0/1** Switch(config-if)# **mvr type receiver**

Use the **show mvr interface** privileged EXEC command to display configured receiver ports and source ports.

This example shows how to enable Immediate Leave on a port:

Switch(config)# **interface gigabitethernet1/0/1** Switch(config-if)# **mvr immediate**

This example shows how to add a port on VLAN 1 as a static member of IP multicast group 228.1.23.4:

Switch(config)# **interface gigabitethernet1/0/2** Switch(config-if)# **mvr vlan1 group 230.1.23.4**

You can verify your settings by entering the **show mvr members** privileged EXEC command.

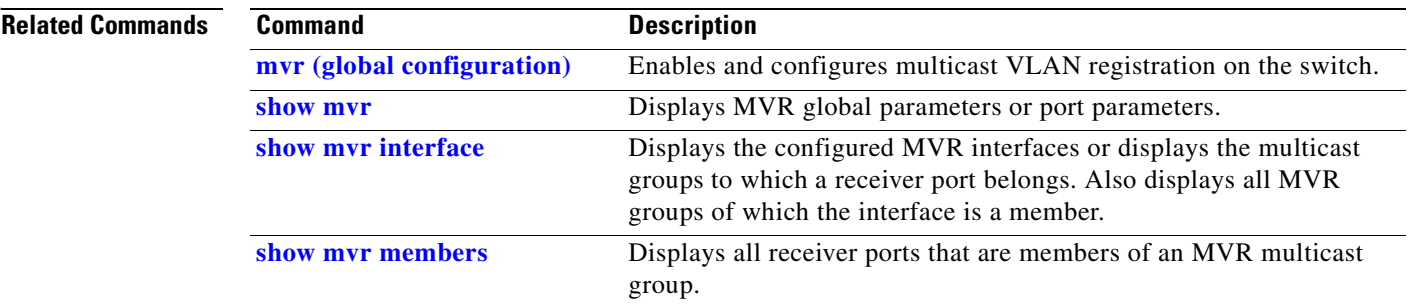

 $\blacksquare$
## <span id="page-324-0"></span>**pagp learn-method**

Use the **pagp learn-method** interface configuration command on the switch stack or on a standalone switch to learn the source address of incoming packets received from an EtherChannel port. Use the **no** form of this command to return to the default setting.

**pagp learn-method** {**aggregation-port** | **physical-port**}

**no pagp learn-method**

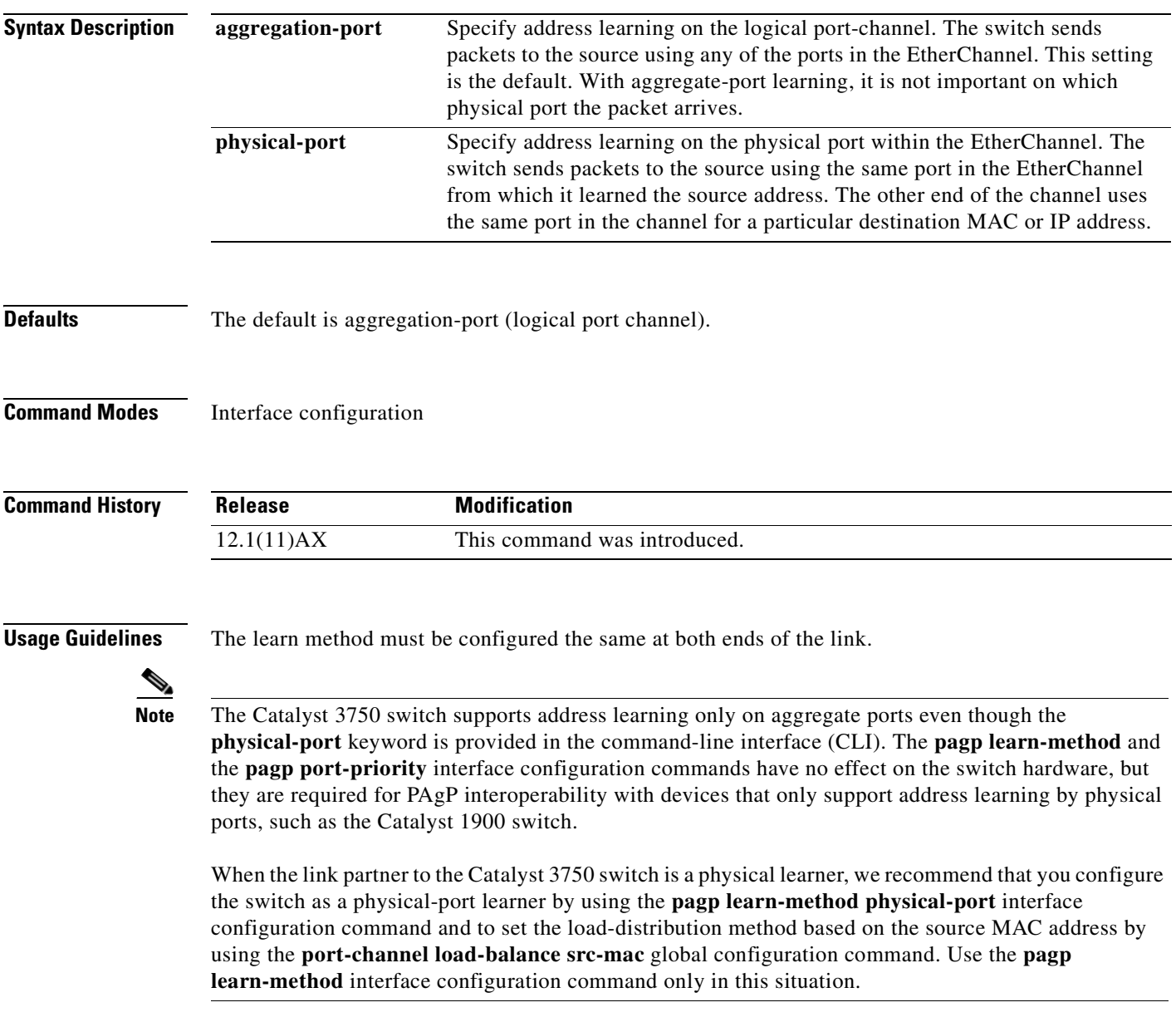

### **Examples** This example shows how to set the learning method to learn the address on the physical port within the EtherChannel:

Switch(config-if)# **pagp learn-method physical-port**

This example shows how to set the learning method to learn the address on the port-channel within the EtherChannel:

Switch(config-if)# **pagp learn-method aggregation-port**

You can verify your settings by entering the **show running-config** privileged EXEC command or the **show pagp** *channel-group-number* **internal** privileged EXEC command.

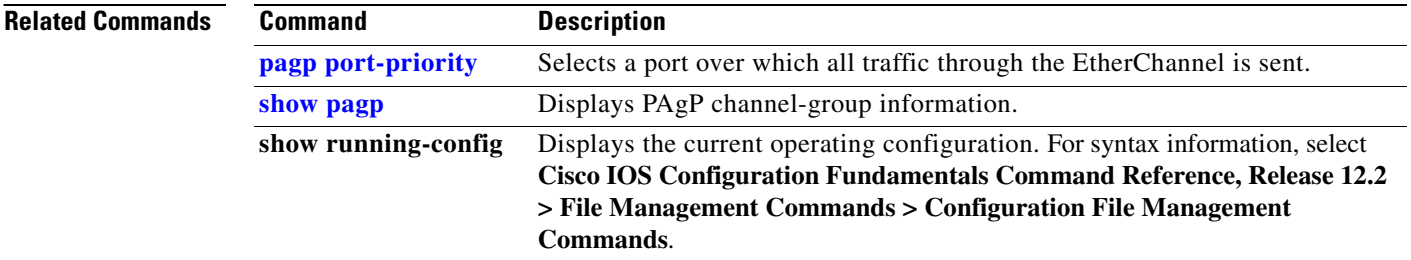

# <span id="page-326-0"></span>**pagp port-priority**

Use the **pagp port-priority** interface configuration command on the switch stack or on a standalone switch to select a port over which all Port Aggregation Protocol (PAgP) traffic through the EtherChannel is sent. If all unused ports in the EtherChannel are in hot-standby mode, they can be placed into operation if the currently selected port and link fails. Use the **no** form of this command to return to the default setting.

**pagp port-priority** *priority*

**no pagp port-priority**

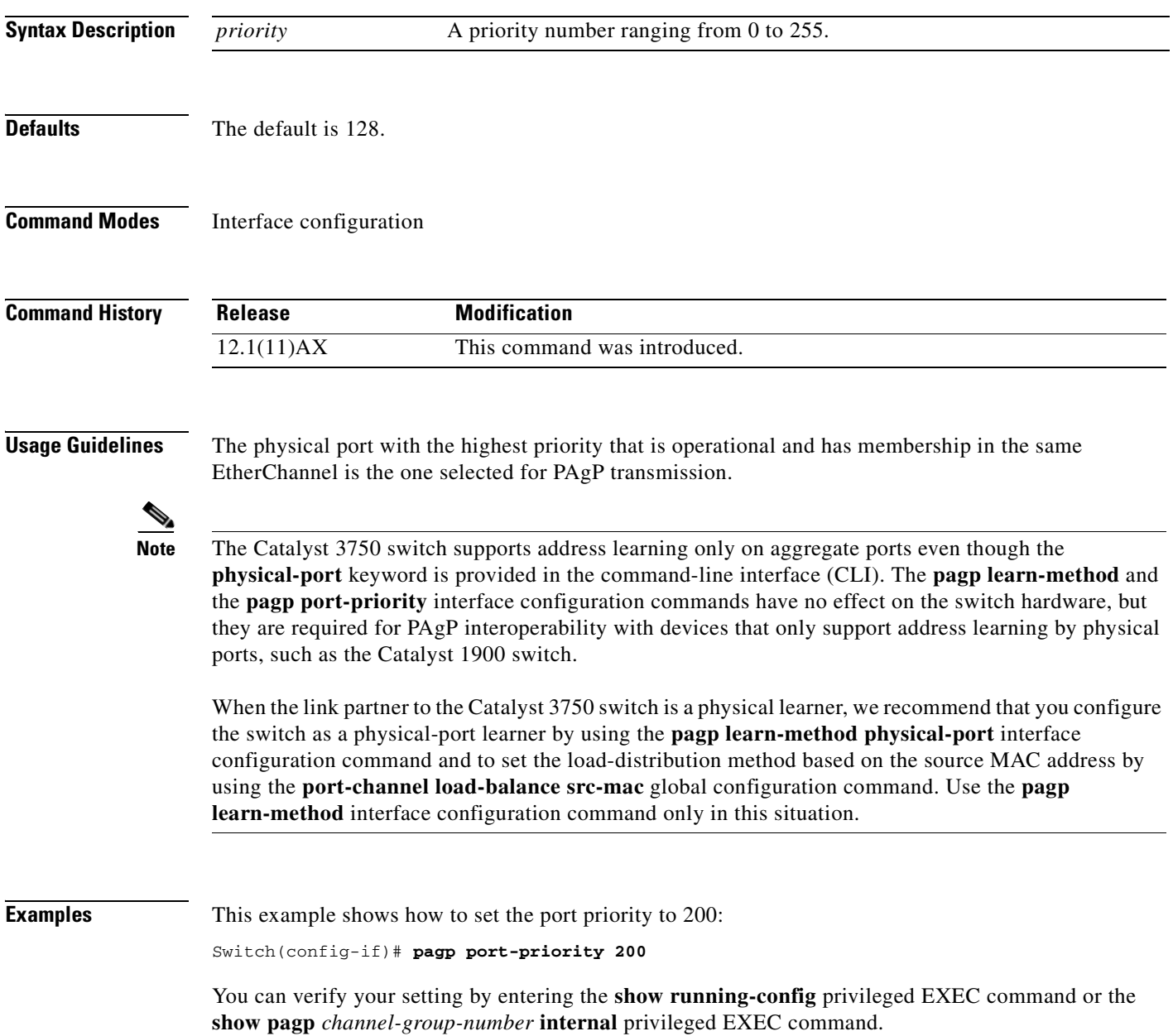

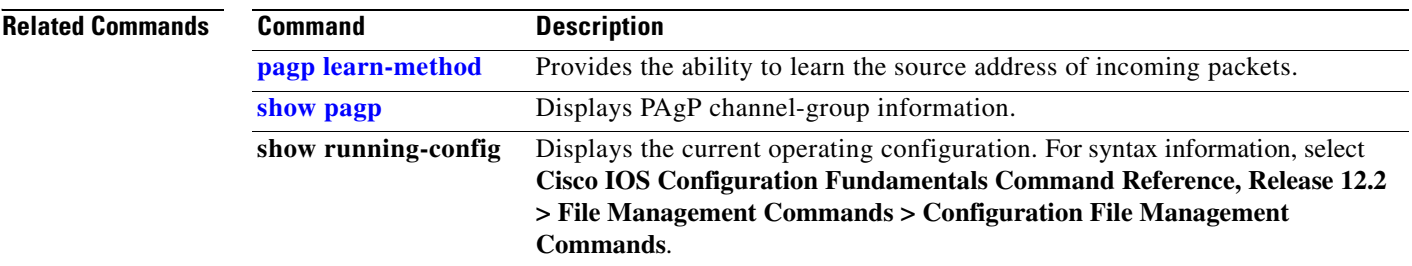

 $\blacksquare$ 

### **permit (ARP access-list configuration)**

Use the **permit** Address Resolution Protocol (ARP) access-list configuration command to permit an ARP packet based on matches against the Dynamic Host Configuration Protocol (DHCP) bindings. Use the **no** form of this command to remove the specified access control entry (ACE) from the access control list.

- **permit** {[**request**] **ip** {**any | host** *sender-ip* **|** *sender-ip sender-ip-mask*} **mac** {**any | host** *sender-mac* **|** *sender-mac sender-mac-mask*} **| response ip** {**any | host** *sender-ip* **|** *sender-ip sender-ip-mask*} [{**any | host** *target-ip* **|** *target-ip target-ip-mask*}] **mac** {**any | host** *sender-mac* **|** *sender-mac sender-mac-mask*} [{**any | host** *target-mac* **|** *target-mac target-mac-mask*}]} [**log**]
- **no permit** {[**request**] **ip** {**any | host** *sender-ip* **|** *sender-ip sender-ip-mask*} **mac** {**any | host**  *sender-mac* **|** *sender-mac sender-mac-mask*} **| response ip** {**any | host** *sender-ip* **|** *sender-ip sender-ip-mask*} [{**any | host** *target-ip* **|** *target-ip target-ip-mask*}] **mac** {**any | host** *sender-mac* **|** *sender-mac sender-mac-mask*} [{**any | host** *target-mac* **|** *target-mac target-mac-mask*}]} [**log**]

This command is available only if your switch is running the IP services image, formerly known as the enhanced multilayer image (EMI).

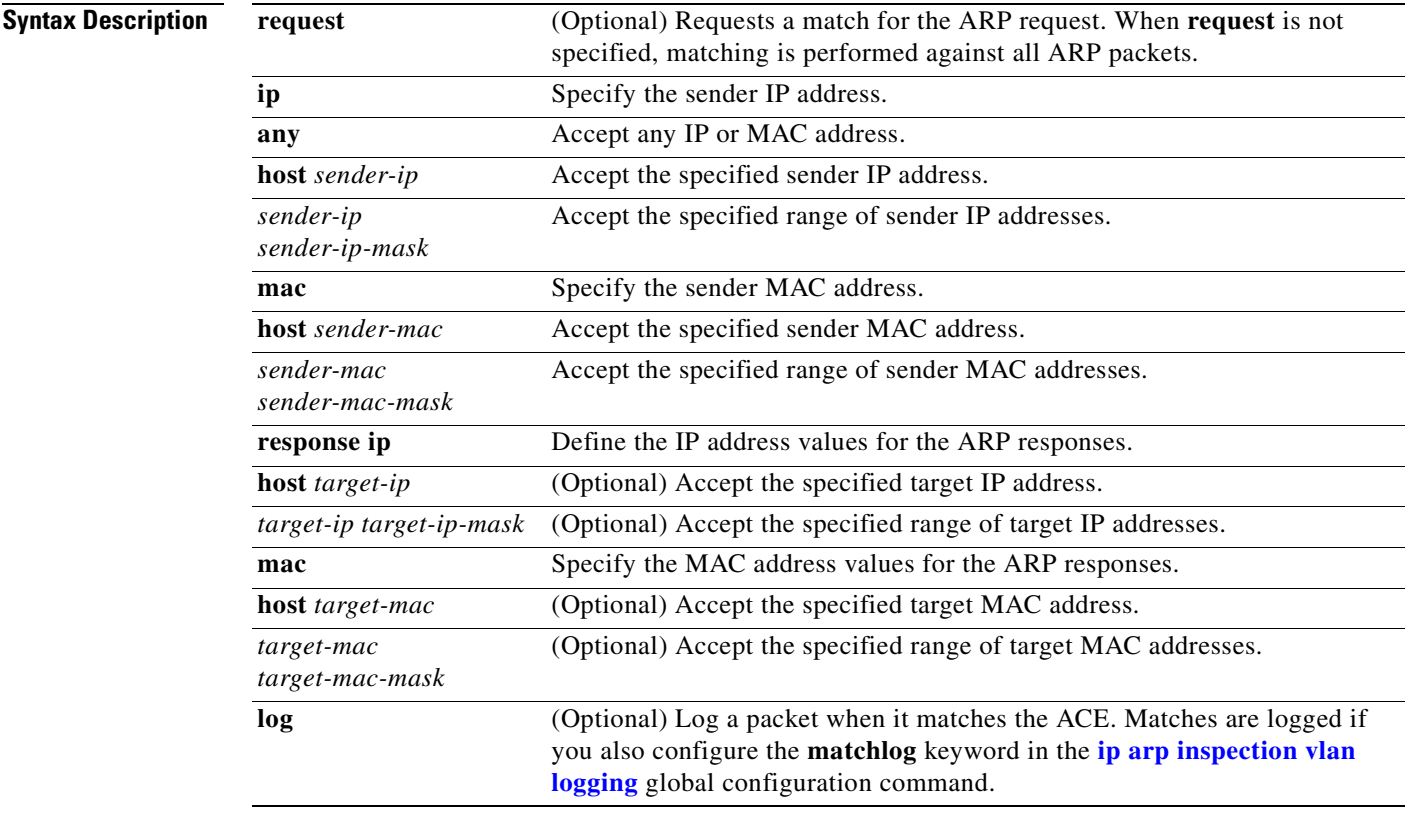

**Defaults** There are no default settings.

**Command Modes** ARP access-list configuration **Command History Usage Guidelines** You can add permit clauses to forward ARP packets based on some matching criteria. **Examples** This example shows how to define an ARP access list and to permit both ARP requests and ARP responses from a host with an IP address of 1.1.1.1 and a MAC address of 0000.0000.abcd: Switch(config)# **arp access-list static-hosts** Switch(config-arp-nacl)# **permit ip host 1.1.1.1 mac host 0000.0000.abcd** Switch(config-arp-nacl)# **end** You can verify your settings by entering the **show arp access-list** privileged EXEC command. **Related Commands Release Modification** 12.2(20)SE This command was introduced. **Command** Description **[arp access-list](#page-51-0)** Defines an ARP access control list (ACL). **[deny \(ARP access-list](#page-109-0)  [configuration\)](#page-109-0)** Denies an ARP packet based on matches against the DHCP bindings. **[ip arp inspection filter vlan](#page-166-0)** Permits ARP requests and responses from a host configured with a

> static IP address. **[show arp access-list](#page-392-0)** Displays detailed information about ARP access lists.

## **permit (IPv6 access-list configuration)**

Use the **permit** IPv6 access list configuration command on the switch stack or on a standalone switch to set permit conditions for an IPv6 access list. Use the **no** form of this command to remove the permit conditions.

- **permit {***protocol*} {*source-ipv6-prefix***/***prefix-length* | **any** | **host** *source-ipv6-address*} [*operator*  [*port-number*]] {*destination-ipv6-prefix/prefix-length* | **any** | **host** *destination-ipv6-address*} [*operator* [*port-number*]] [**dscp** *value*] [**fragments**] [**log**] [**log-input**] [**sequence** *value*] [**time-range** *name*]
- **no permit** {*protocol*} {*source-ipv6-prefix***/***prefix-length* | **any** | **host** *source-ipv6-address*} [*operator*  [*port-number*]] {*destination-ipv6-prefix/prefix-length* | **any** | **host** *destination-ipv6-address*} [*operator* [*port-number*]] [**dscp** *value*] [**fragments**] [**log**] [**log-input**] [**sequence** *value*] [**time-range** *name*]

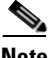

**Note** Although visible in the command-line help strings, the **flow-label**, **reflect,** and **routing** keywords are not supported.

### **Internet Control Message Protocol**

**permit icmp** {*source-ipv6-prefix***/***prefix-length* | **any** | **host** *source-ipv6-address*} [*operator*  [*port-number*]] {*destination-ipv6-prefix/prefix-length* | **any** | **host** *destination-ipv6-address*} [*operator* [*port-number*]] [*icmp-type* [*icmp-code*] | *icmp-message*] [**dscp** *value*] [**log**] [**log-input**] [**sequence** *value*] [**time-range** *name*]

### **Transmission Control Protocol**

**permit tcp** {*source-ipv6-prefix***/***prefix-length* | **any** | **host** *source-ipv6-address*} [*operator*  [*port-number*]] {*destination-ipv6-prefix/prefix-length* | **any** | **host** *destination-ipv6-address*} [*operator* [*port-number*]] [**ack**] [**dscp** *value*] [**established**] [**fin**] [**log**] [**log-input**] [**neq** {*port* | *protocol*}] [**psh**] [**range** {*port* | *protocol*}] [**rst**] [**sequence** *value*] [**syn**] [**time-range** *name*] [**urg**]

### **User Datagram Protocol**

**permit udp** {*source-ipv6-prefix***/***prefix-length* | **any** | **host** *source-ipv6-address*} [*operator*  [*port-number*]] {*destination-ipv6-prefix/prefix-length* | **any** | **host** *destination-ipv6-address*} [*operator* [*port-number*]] [**dscp** *value*] [**log**] [**log-input**] [**neq** {*port* | *protocol*}] [**range** {*port* | *protocol*}] [**sequence** *value*] [**time-range** *name*]

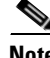

**Note** Although visible in the command-line help strings, the **flow-label**, **reflect,** and **routing** keywords are not supported.

This command is available only if your switch is running the advanced IP services image and has a switch database management (SDM) dual IPv4 and IPv6 template configured.

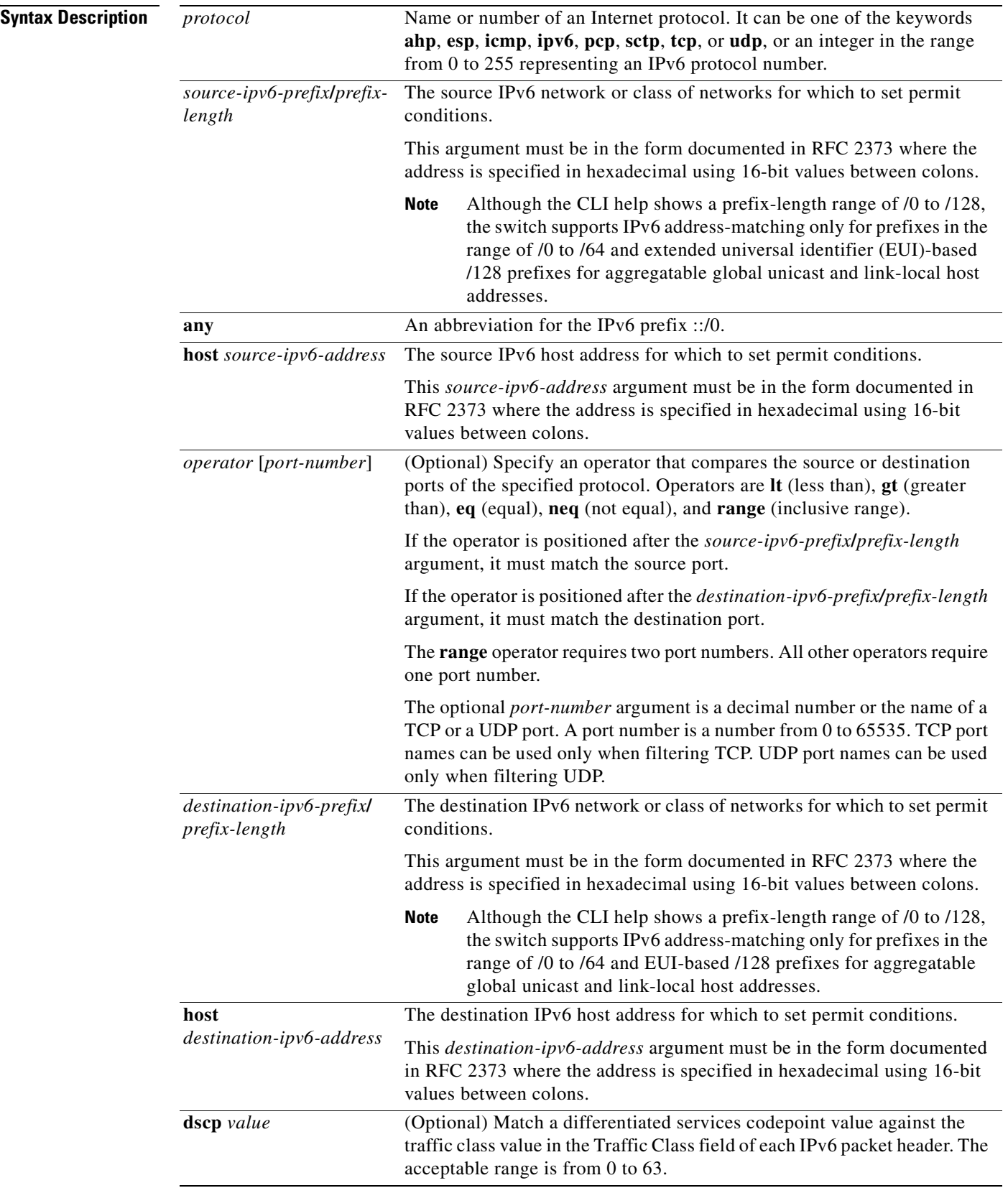

 $\blacksquare$ 

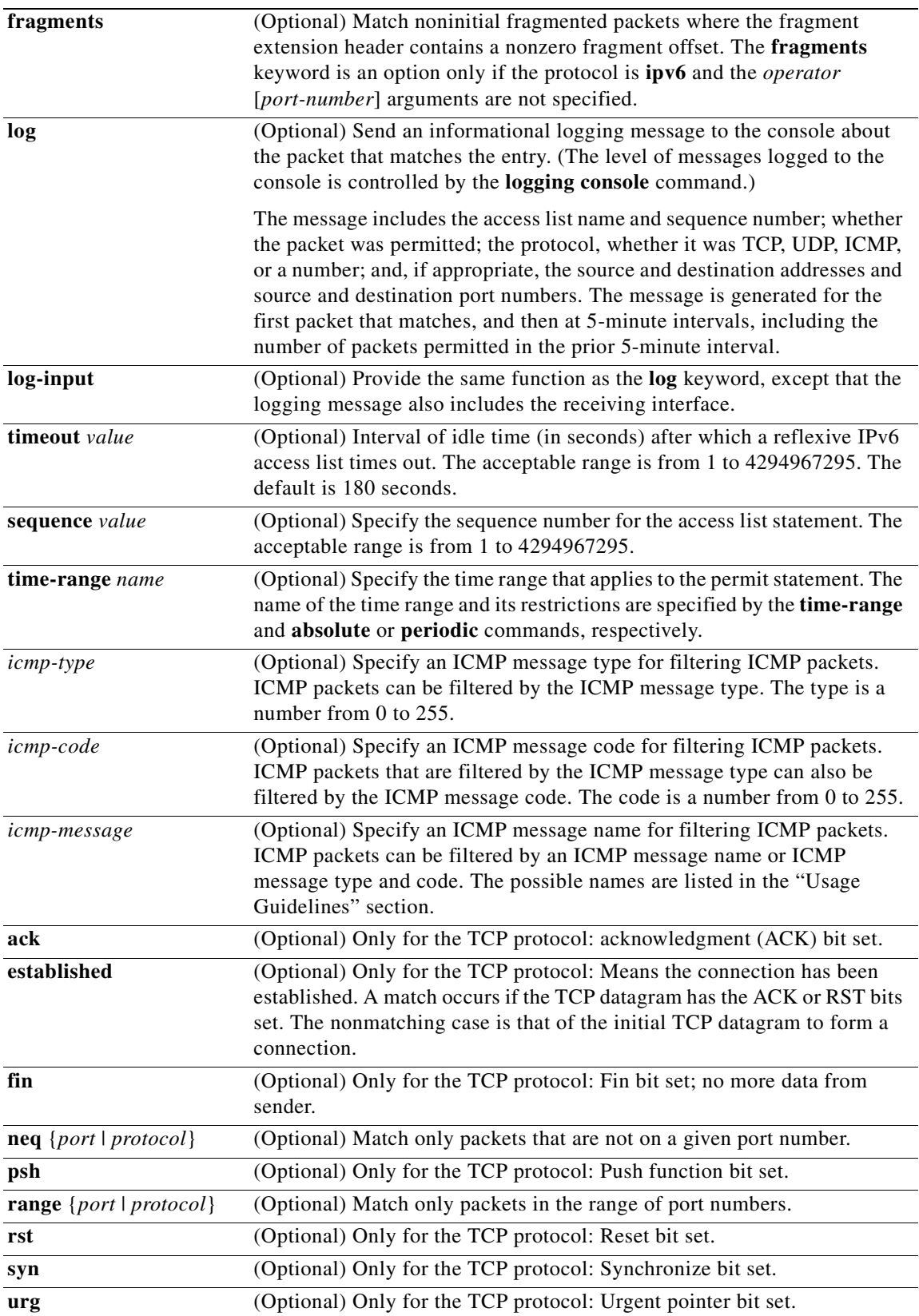

 $\overline{\phantom{a}}$ 

### **Defaults** No IPv6 access list is defined.

**Command Modes** IPv6 access-list configuration

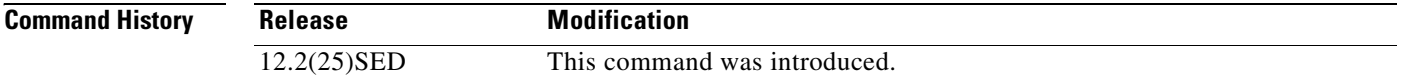

**Usage Guidelines** The **permit** (IPv6 access-list configuration mode) command is similar to the **permit** (IPv4 access-list configuration mode) command, except that it is IPv6-specific.

> Use the **permit** (IPv6) command after the **[ipv6 access-list](#page-219-0)** command to enter IPv6 access-list configuration mode and to define the conditions under which a packet passes the access list.

Specifying IPv6 for the *protocol* argument matches against the IPv6 header of the packet.

By default, the first statement in an access list is number 10, and the subsequent statements are incremented by 10.

You can add **permit**, **deny**, or **remark** statements to an existing access list without re-entering the entire list. To add a new statement anywhere other than at the end of the list, create a new statement with an appropriate entry number that falls between two existing entry numbers to show where it belongs.

See the **[ipv6 access-list](#page-219-0)** command for more information on defining IPv6 ACLs.

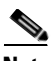

**Note** Every IPv6 ACL has implicit **permit icmp any any nd-na**, **permit icmp any any nd-ns**, and **deny ipv6 any any** statements as its last match conditions. The two **permit** conditions allow ICMPv6 neighbor discovery. To disallow ICMPv6 neighbor discovery and to deny **icmp any any nd-na** or **icmp any any nd-ns**, there must be an explicit **deny** entry in the ACL. For the implicit **deny ipv6 any any** statement to take effect, an IPv6 ACL must contain at least one entry.

The IPv6 neighbor discovery process uses the IPv6 network layer service. Therefore, by default, IPv6 ACLs implicitly allow IPv6 neighbor discovery packets to be sent and received on an interface. In IPv4, the Address Resolution Protocol (ARP), which is equivalent to the IPv6 neighbor discovery process, uses a separate data link layer protocol. Therefore, by default, IPv4 ACLs implicitly allow ARP packets to be sent and received on an interface.

Both the *source-ipv6-prefix***/***prefix-length* and *destination-ipv6-prefix***/***prefix-length* arguments are used for traffic filtering (the source prefix filters traffic based upon the traffic source; the destination prefix filters traffic based upon the traffic destination).

The switch supports only prefixes from /0 to /64 and EUI-based /128 prefixes for aggregatable global unicast and link-local host addresses.

The **fragments** keyword is an option only if the *operator* [*port-number*] arguments are not specified.

This is a list of ICMP message names:

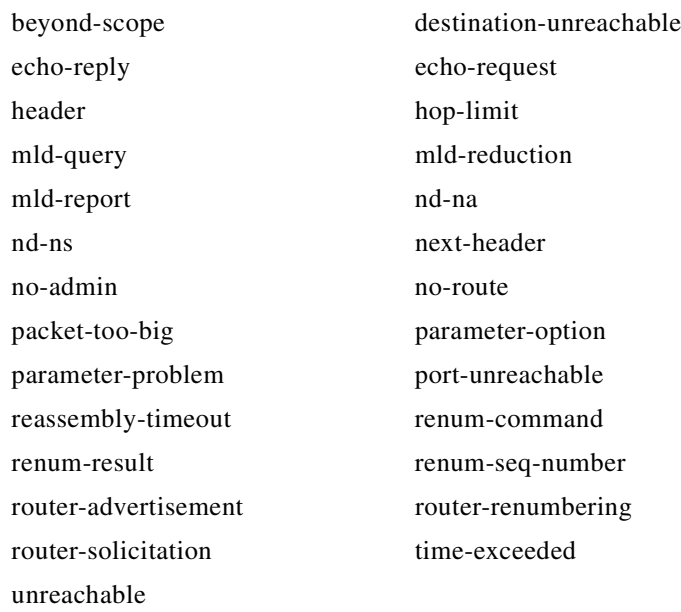

**Examples** This example configures two IPv6 access lists named OUTBOUND and INBOUND and applies both access lists to outbound and inbound traffic on a Layer 3 interface. The first and second permit entries in the OUTBOUND list permit all TCP and UDP packets from network 2001:ODB8:0300:0201::/64 to leave the interface. The deny entry in the OUTBOUND list prevents all packets from the network FE80:0:0:0201::/64 (packets that have the link-local prefix FE80:0:0:0201 as the first 64 bits of their source IPv6 address) from leaving the interface. The third permit entry in the OUTBOUND list permits all ICMP packets to exit the interface.

The permit entry in the INBOUND list permits all ICMP packets to enter the interface.

```
Switch(config)#ipv6 access-list OUTBOUND
Switch(config-ipv6-acl)# permit tcp 2001:0DB8:0300:0201::/64 any 
Switch(config-ipv6-acl)# permit udp 2001:0DB8:0300:0201::/64 any 
Switch(config-ipv6-acl)# deny FE80:0:0:0201::/64 any
Switch(config-ipv6-acl)# permit icmp any any
Switch(config-ipv6-acl)# exit
Switch(config)#ipv6 access-list INBOUND
Switch(config-ipv6-acl)# permit icmp any any
Switch(config-ipv6-acl)# exit
Switch(config)# interface gigabitethernet1/0/3
Switch(config-if)# no switchport
Switch(config-if)# ipv6 address 2001::/64 eui-64
Switch(config-if)# ipv6 traffic-filter OUTBOUND out
Switch(config-if)# ipv6 traffic-filter INBOUND in
```
**Note** Given that a **permit any any** statement is not included as the last entry in the OUTBOUND or INBOUND access list, only TCP, UDP, and ICMP packets are permitted out of and into the interface (the implicit deny-all condition at the end of the access list denies all other packet types on the interface).

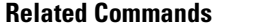

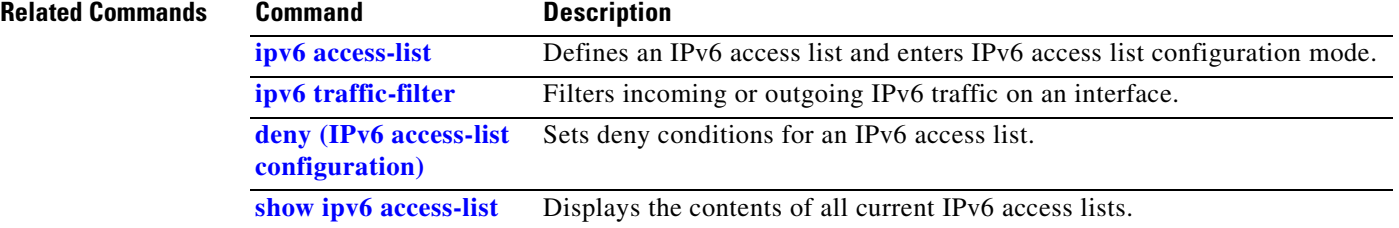

**78-16181-06**

### **permit (MAC access-list configuration)**

Use the **permit** MAC access-list configuration command on the switch stack or on a standalone switch to allow non-IP traffic to be forwarded if the conditions are matched. Use the **no** form of this command to remove a permit condition from the extended MAC access list.

- {**permit** | **deny**} {**any** | **host** *src-MAC-addr* | *src-MAC-addr mask*} {**any** | **host** *dst-MAC-addr* | *dst-MAC-addr mask*} [*type mask* | **cos** *cos* | **aarp** | **amber** | **dec-spanning** | **decnet-iv** | **diagnostic** | **dsm** | **etype-6000** | **etype-8042** | **lat** | **lavc-sca** *|* **lsap** *lsap mask* | **mop-console** | **mop-dump** | **msdos** | **mumps** | **netbios** | **vines-echo** | **vines-ip** | **xns-idp**]
- **no** {**permit** | **deny**} {**any** | **host** *src-MAC-addr* | *src-MAC-addr mask*} {**any** | **host** *dst-MAC-addr* | *dst-MAC-addr mask*} [*type mask* | **cos** *cos* | **aarp** | **amber** | **dec-spanning** | **decnet-iv** | **diagnostic** | **dsm** | **etype-6000** | **etype-8042** | **lat** | **lavc-sca** *|* **lsap** *lsap mask* | **mop-console** | **mop-dump** | **msdos** | **mumps** | **netbios** | **vines-echo** |**vines-ip** | **xns-idp**]

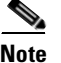

**Note** Though visible in the command-line help strings, **appletalk** is not supported as a matching condition.

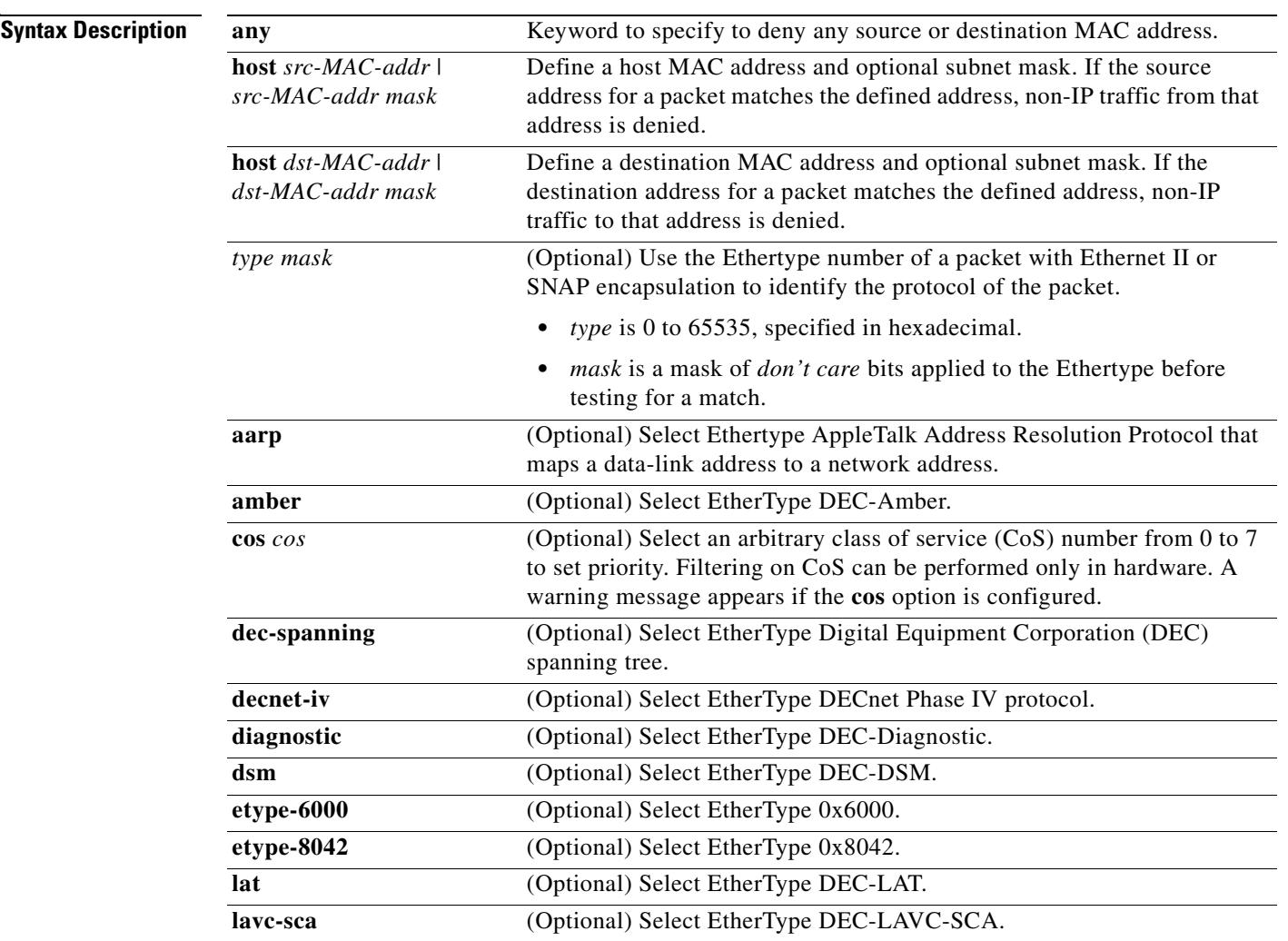

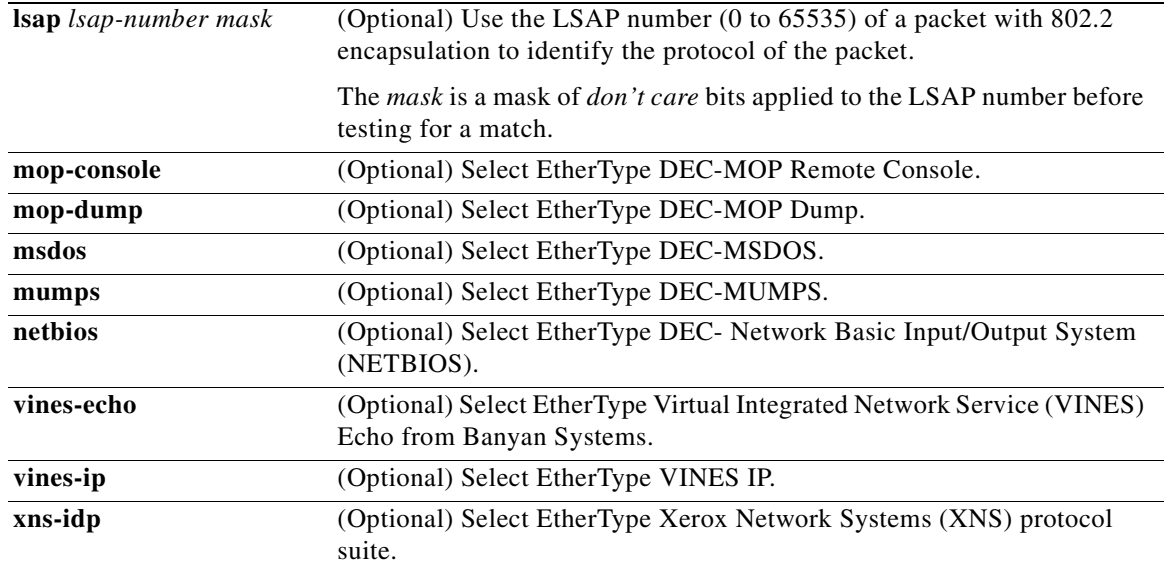

To filter IPX traffic, you use the *type mask* or **lsap** *lsap mask* keywords, depending on the type of IPX encapsulation being used. Filter criteria for IPX encapsulation types as specified in Novell terminology and Cisco IOS terminology are listed in [Table 2-14.](#page-337-0)

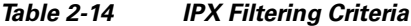

<span id="page-337-0"></span>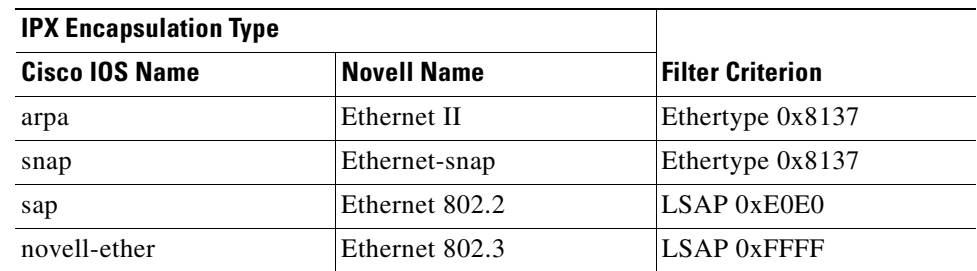

### **Defaults** This command has no defaults. However, the default action for a MAC-named ACL is to deny.

**Command Modes** MAC access-list configuration

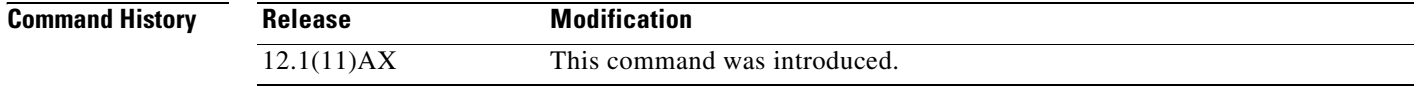

**Usage Guidelines** You enter MAC access-list configuration mode by using the **[mac access-list extended](#page-250-0)** global configuration command.

> If you use the **host** keyword, you cannot enter an address mask; if you do not use the **any** or **host** keywords, you must enter an address mask.

After an access control entry (ACE) is added to an access control list, an implied **deny**-**any**-**any** condition exists at the end of the list. That is, if there are no matches, the packets are denied. However, before the first ACE is added, the list permits all packets.

For more information about MAC-named extended access lists, see the software configuration guide for this release.

**Examples** This example shows how to define the MAC-named extended access list to allow NETBIOS traffic from any source to MAC address 00c0.00a0.03fa. Traffic matching this list is allowed.

Switch(config-ext-macl)# **permit any host 00c0.00a0.03fa netbios**

This example shows how to remove the permit condition from the MAC-named extended access list:

Switch(config-ext-macl)# **no permit any 00c0.00a0.03fa 0000.0000.0000 netbios**

This example permits all packets with Ethertype 0x4321:

Switch(config-ext-macl)# **permit any any 0x4321 0**

You can verify your settings by entering the **show access-lists** privileged EXEC command.

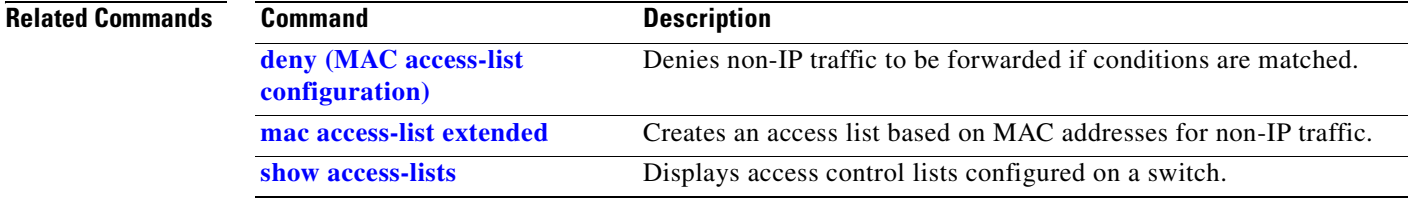

## **police**

Use the **police** policy-map class configuration command on the switch stack or on a standalone switch to define a policer for classified traffic. A policer defines a maximum permissible rate of transmission, a maximum burst size for transmissions, and an action to take if either maximum is exceeded. Use the **no** form of this command to remove an existing policer.

**police** *rate-bps burst-byte* [**exceed-action** {**drop** | **policed-dscp-transmit**}]

**no police** *rate-bps burst-byte* [**exceed-action** {**drop** | **policed-dscp-transmit**}]

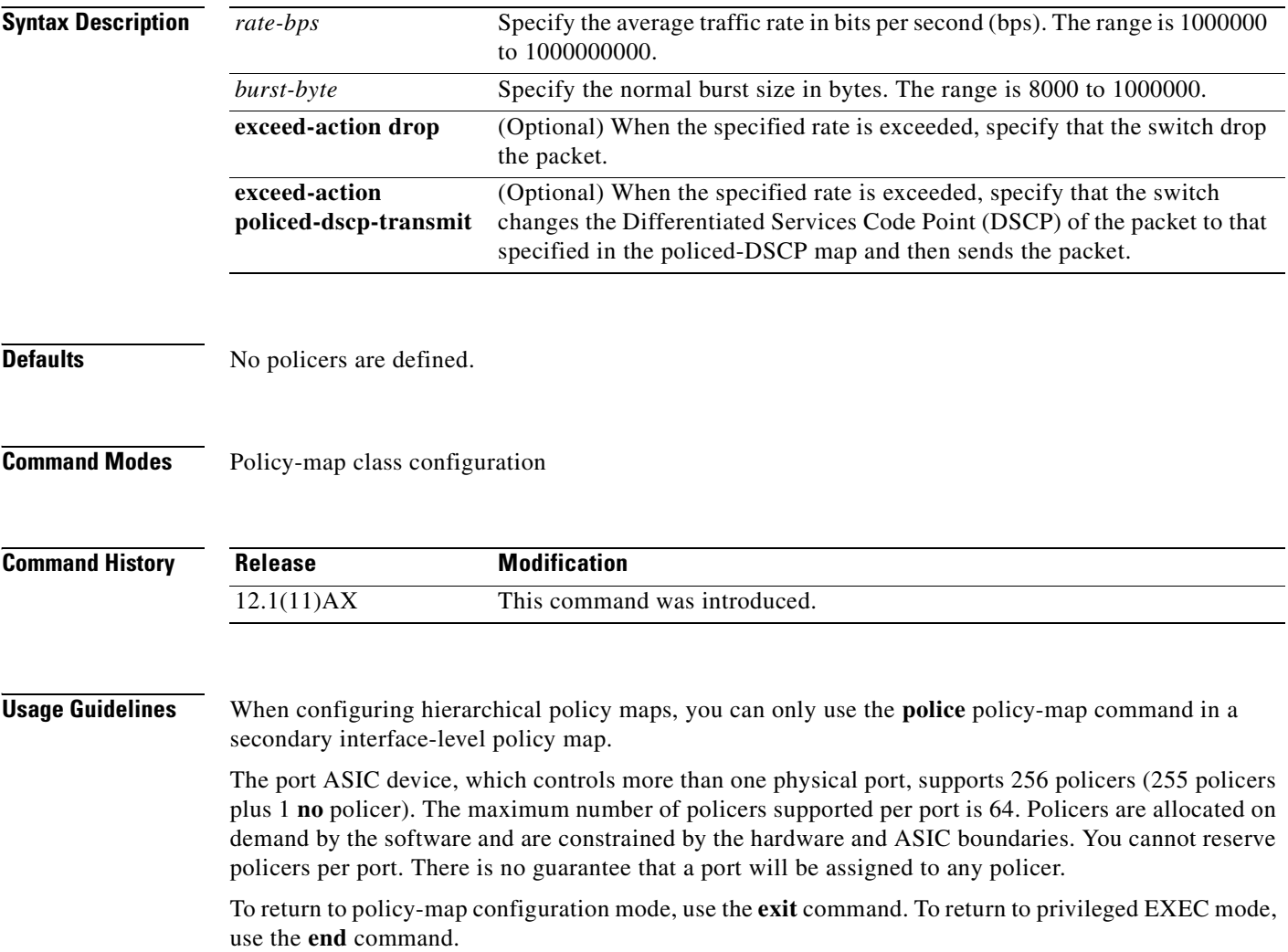

Policing uses a token-bucket algorithm. You configure the bucket depth (the maximum burst that is tolerated before the bucket overflows) by using the *burst-byte* option of the **police** policy-map class configuration command or the **mls qos aggregate-policer** global configuration command. You configure how quickly (the average rate) the tokens are removed from the bucket by using the *rate-bps* option of the **police** policy-map class configuration command or the **mls qos aggregate-policer** global configuration command. For more information, see the software configuration guide for this release.

Policy maps that have the **police aggregate** command fail when applied to a 10-Gigabit Ethernet interface.

**Examples** This example shows how to configure a policer that drops packets if traffic exceeds 1 Mbps average rate with a burst size of 20 KB. The DSCPs of incoming packets are trusted, and there is no packet modification.

```
Switch(config)# policy-map policy1
Switch(config-pmap)# class class1
Switch(config-pmap-c)# trust dscp
Switch(config-pmap-c)# police 1000000 20000 exceed-action drop
Switch(config-pmap-c)# exit
```
This example shows how to configure a policer, which marks down the DSCP values with the values defined in policed-DSCP map and sends the packet:

```
Switch(config)# policy-map policy2
Switch(config-pmap)# class class2
Switch(config-pmap-c)# police 1000000 20000 exceed-action policed-dscp-transmit
Switch(config-pmap-c)# exit
```
You can verify your settings by entering the **show policy-map** privileged EXEC command.

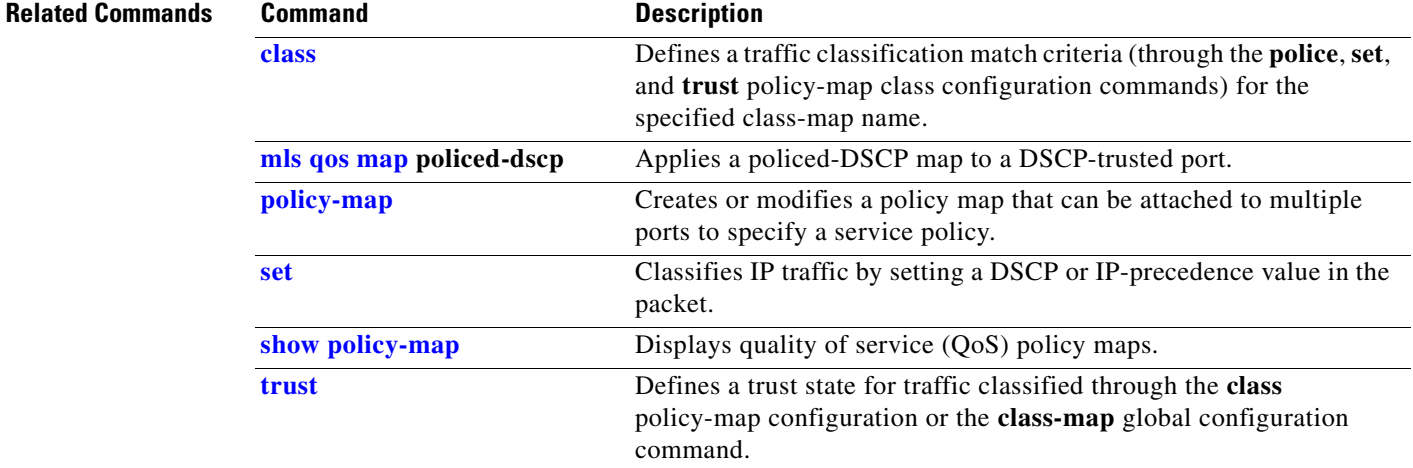

### **police aggregate**

Use the **police aggregate** policy-map class configuration command on the switch stack or on a standalone switch to apply an aggregate policer to multiple classes in the same policy map. A policer defines a maximum permissible rate of transmission, a maximum burst size for transmissions, and an action to take if either maximum is exceeded. Use the **no** form of this command to remove the specified policer.

**police aggregate** *aggregate-policer-name*

**no police aggregate** *aggregate-policer-name*

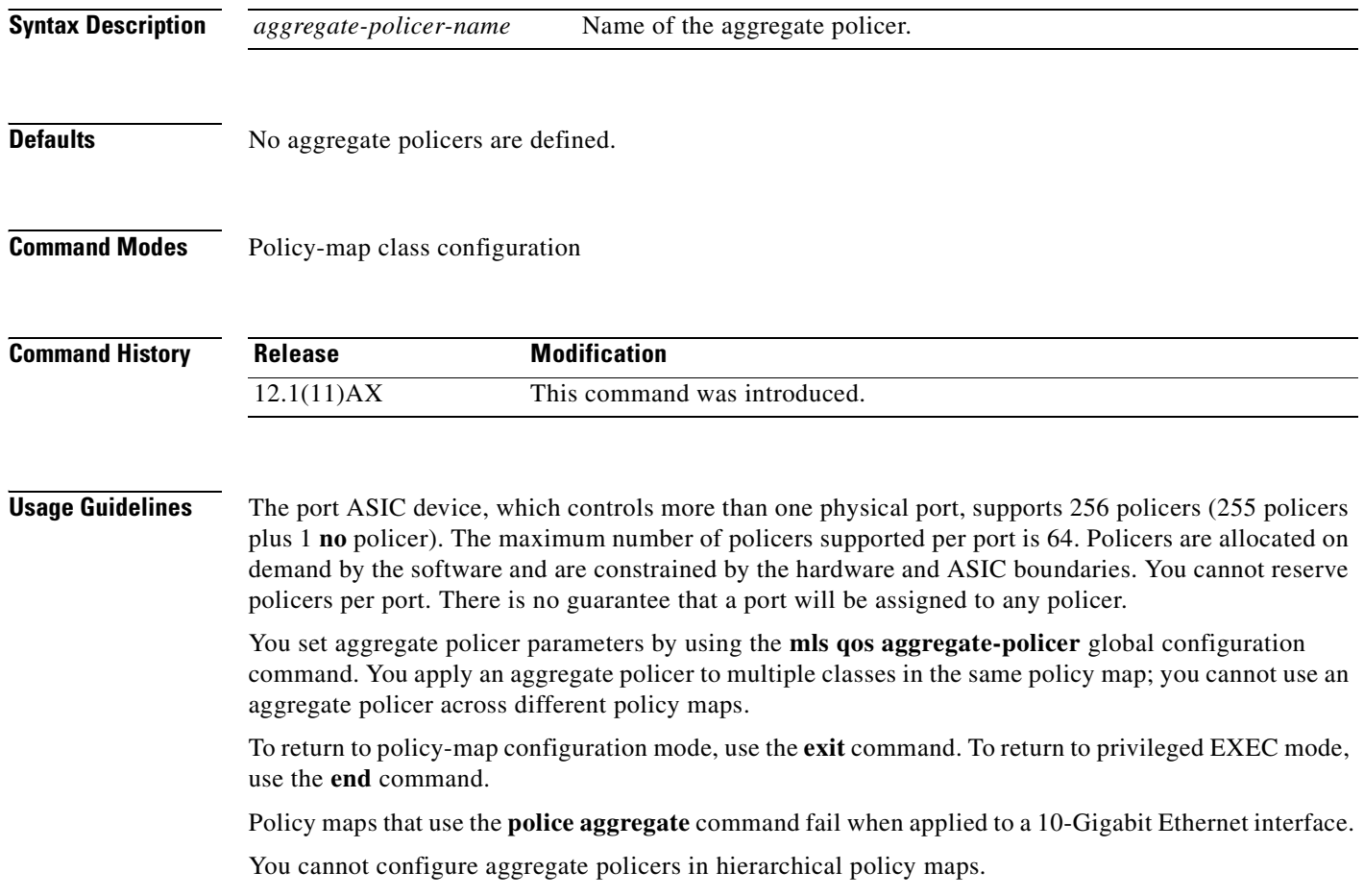

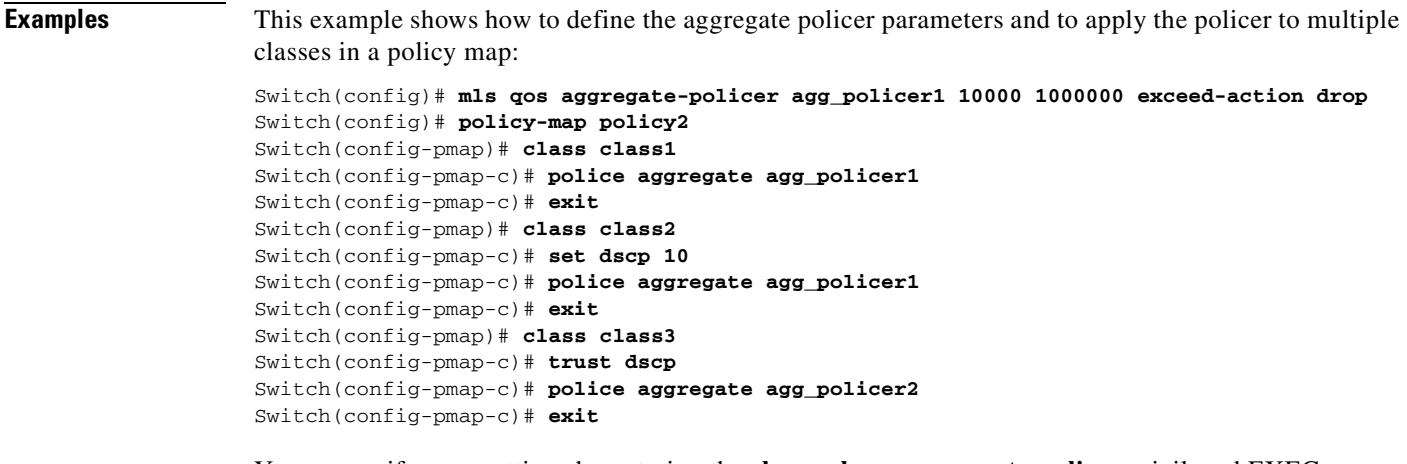

You can verify your settings by entering the **show mls qos aggregate-policer** privileged EXEC command.

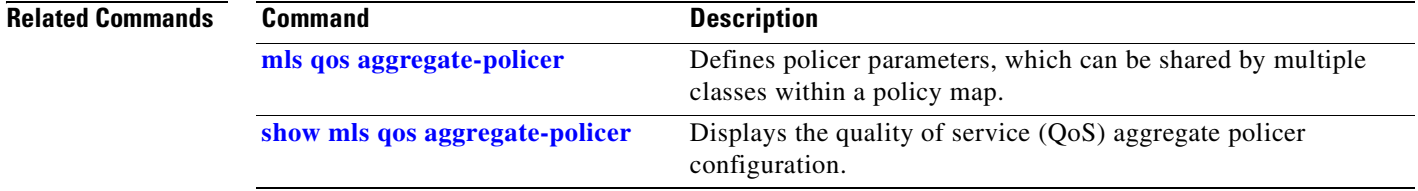

 $\overline{\phantom{a}}$ 

## <span id="page-343-0"></span>**policy-map**

Use the **policy-map** global configuration command on the switch stack or on a standalone switch to create or modify a policy map that can be attached to multiple physical ports or switch virtual interfaces (SVIs) and to enter policy-map configuration mode. Use the **no** form of this command to delete an existing policy map and to return to global configuration mode.

**policy-map** *policy-map-name*

**no policy-map** *policy-map-name*

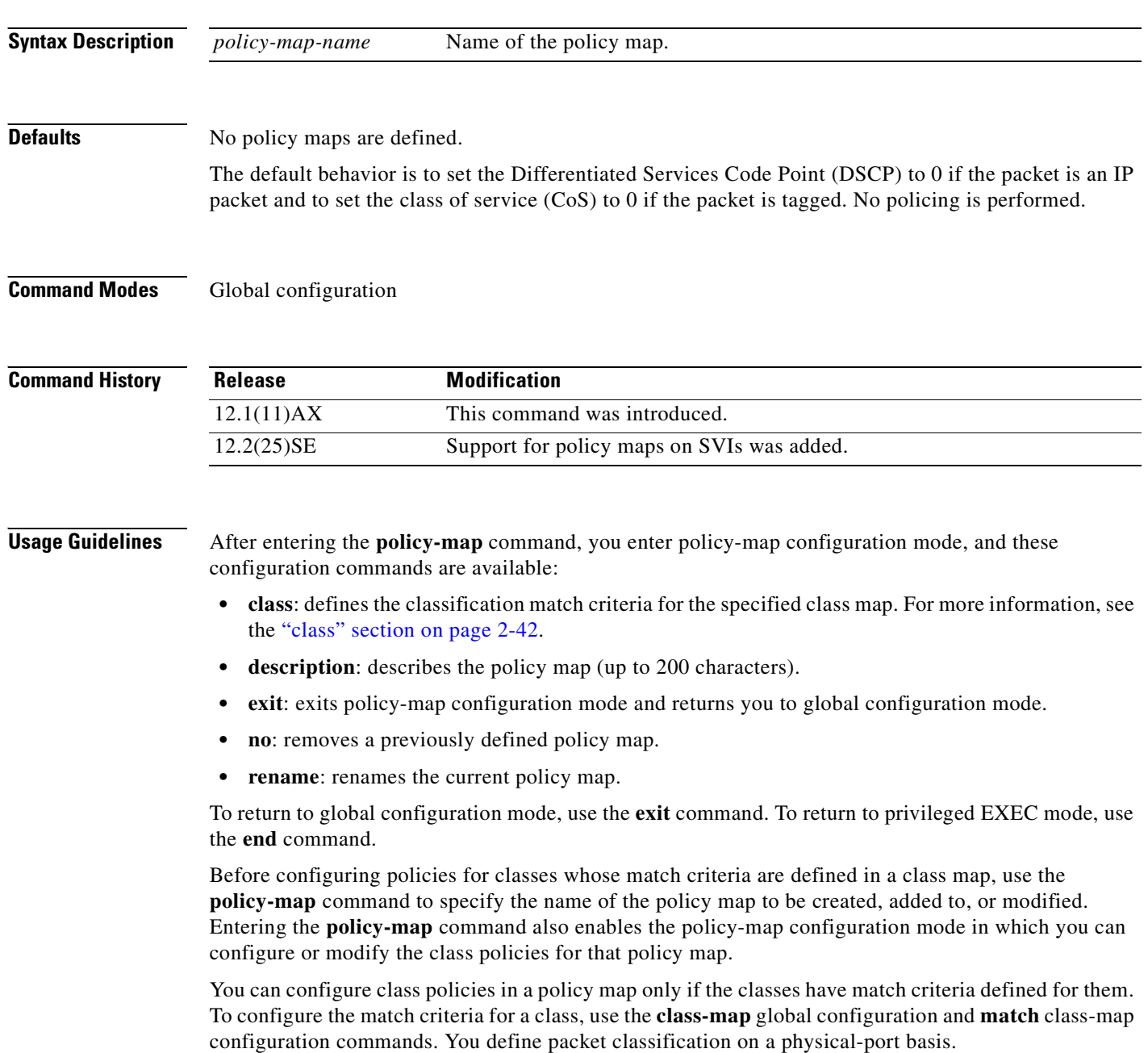

Only one policy map per ingress port or SVI is supported. You can apply the same policy map to multiple physical ports or SVIs.

In software releases earlier than Cisco IOS Release 12.2(25)SE, you can apply a policy map and configure policing only on physical ports. You can configure the trust state, set a new DSCP or IP precedence value in the packet, or define an individual or aggregate policer. For more information, see the "Policing on Physical Ports" section in the "Configuring QoS" chapter of the software configuration guide for this release.

In Cisco IOS Release 12.2(25)SE or later, you can apply a nonhierarchical policy maps to physical ports or to SVIs. A nonhierarchical policy map is the same as a port-based policy maps in software releases earlier than Cisco IOS Release 12.2(25)SE. However, a hierarchical policy map can only be applied to SVIs.

A hierarchical policy map has two levels. The first level, the VLAN level, specifies the actions to be taken against a traffic flow on an SVI. The second level, the interface level, specifies the actions to be taken against the traffic on the physical ports that belong to the SVI and are specified in the interface-level policy map.

In a primary VLAN-level policy map, you can only configure the trust state or set a new DSCP or IP precedence value in the packet. In a secondary interface-level policy map, you can only configure individual policers on physical ports that belong to the SVI.

After the hierarchical policy map is attached to an SVI, an interface-level policy map cannot be modified or removed from the hierarchical policy map. A new interface-level policy map also cannot be added to the hierarchical policy map. If you want these changes to occur, the hierarchical policy map must first be removed from the SVI.

For more information about hierarchical policy maps, see the "Policing on SVIs" section in the "Configuring QoS" chapter of the software configuration guide for this release.

**Examples** This example shows how to create a policy map called *policy1*. When attached to the ingress port, it matches all the incoming traffic defined in *class1*, sets the IP DSCP to 10, and polices the traffic at an average rate of 1 Mbps and bursts at 20 KB. Traffic exceeding the profile is marked down to a DSCP value gotten from the policed-DSCP map and then sent.

```
Switch(config)# policy-map policy1
Switch(config-pmap)# class class1
Switch(config-pmap-c)# set dscp 10
Switch(config-pmap-c)# police 1000000 20000 exceed-action policed-dscp-transmit
Switch(config-pmap-c)# exit
```
This example shows how to configure multiple classes in a policy map called *policymap2*:

```
Switch(config)# policy-map policymap2
Switch(config-pmap)# class class1
Switch(config-pmap-c)# set dscp 10
Switch(config-pmap-c)# police 100000 20000 exceed-action policed-dscp-transmit
Switch(config-pmap-c)# exit
Switch(config-pmap)# class class2
Switch(config-pmap-c)# trust dscp
Switch(config-pmap-c)# police 100000 20000 exceed-action drop
Switch(config-pmap-c)# exit
Switch(config-pmap)# class class3
Switch(config-pmap-c)# set dscp 0 (no policer)
Switch(config-pmap-c)# exit
```
This example shows how to create a hierarchical policy map and attach it to an SVI:

```
Switch(config)# class-map cm-non-int
Switch(config-cmap)# match access-group 101
Switch(config-cmap)# exit
Switch(config)# class-map cm-non-int-2
Switch(config-cmap)# match access-group 102
Switch(config-cmap)# exit
Switch(config)# class-map cm-test-int
Switch(config-cmap)# match input-interface gigabitethernet2/0/2 - gigabitethernet2/0/3
Switch(config-cmap)# exit
Switch(config)# policy-map pm-test-int
Switch(config-pmap)# class cm-test-int
Switch(config-pmap-c)# police 18000000 8000 exceed-action drop
Switch(config-pmap-c)# exit
Switch(config-pmap)# exit
Switch(config)# policy-map pm-test-pm-2
Switch(config-pmap)# class cm-non-int
Switch(config-pmap-c)# set dscp 7
Switch(config-pmap-c)# service-policy pm-test-int
Switch(config-pmap)# class cm-non-int-2
Switch(config-pmap-c)# set dscp 15
Switch(config-pmap-c)# service-policy pm-test-int
Switch(config-pmap-c)# end
Switch(config-cmap)# exit
Switch(config)# interface vlan 10
Switch(config-if)# service-policy input pm-test-pm-2
```
This example shows how to delete *policymap2*:

Switch(config)# **no policy-map policymap2**

You can verify your settings by entering the **show policy-map** privileged EXEC command.

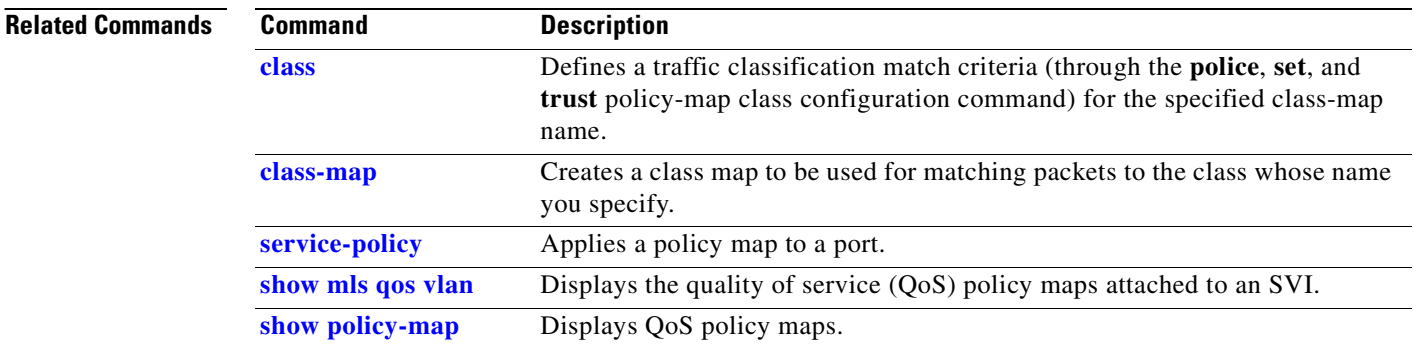

## **port-channel load-balance**

Use the **port-channel load-balance** global configuration command on the switch stack or on a standalone switch to set the load-distribution method among the ports in the EtherChannel. Use the **no** form of this command to return to the default setting.

**port-channel load-balance** {**dst-ip** | **dst-mac** | **src-dst-ip** | **src-dst-mac** | **src-ip** | **src-mac**}

**no port-channel load-balance** 

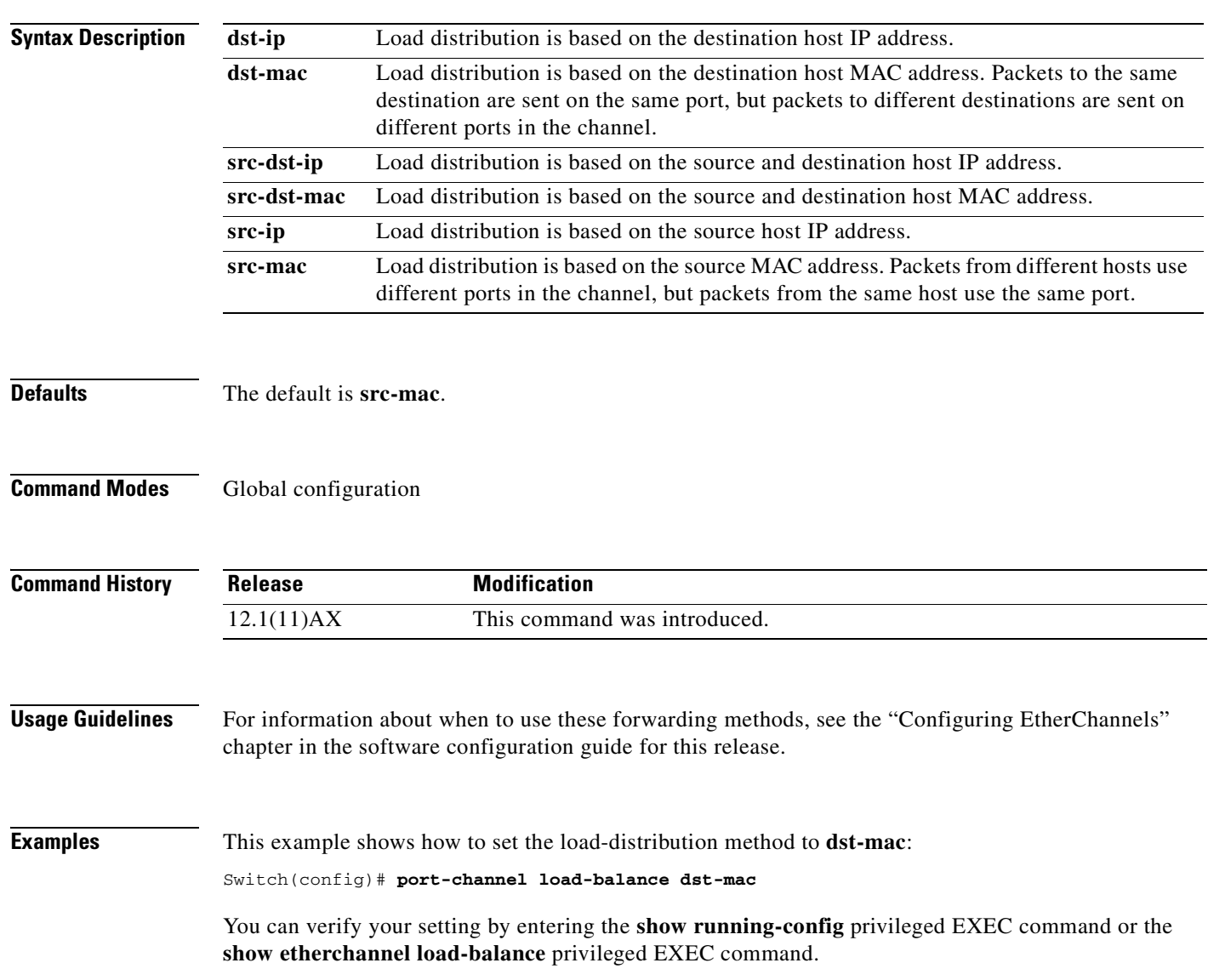

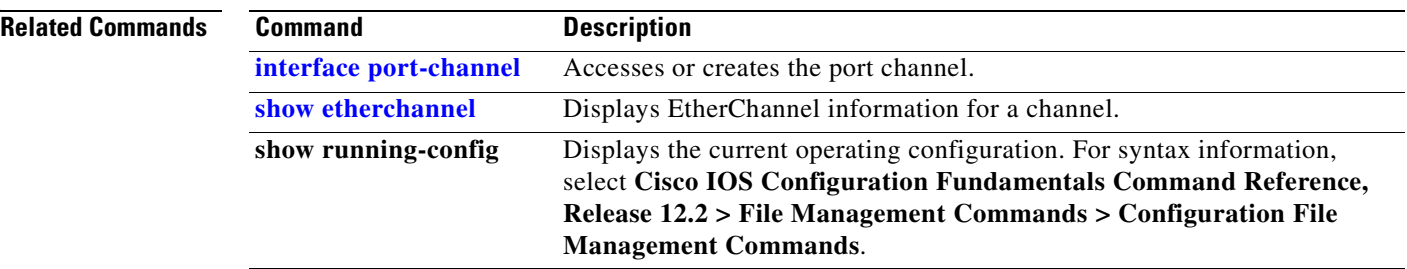

 $\blacksquare$ 

## <span id="page-348-0"></span>**power inline**

Use the **power inline** interface configuration command on the switch stack or on a standalone switch to configure the power management mode on the Power over Ethernet (PoE) ports. Use the **no** form of this command to return to the default settings.

**power inline** {**auto** [**max** *max-wattage*] | **neve**r | **static** [**max** *max-wattage*]}

**no power inline** {**auto** | **never** | **static**}

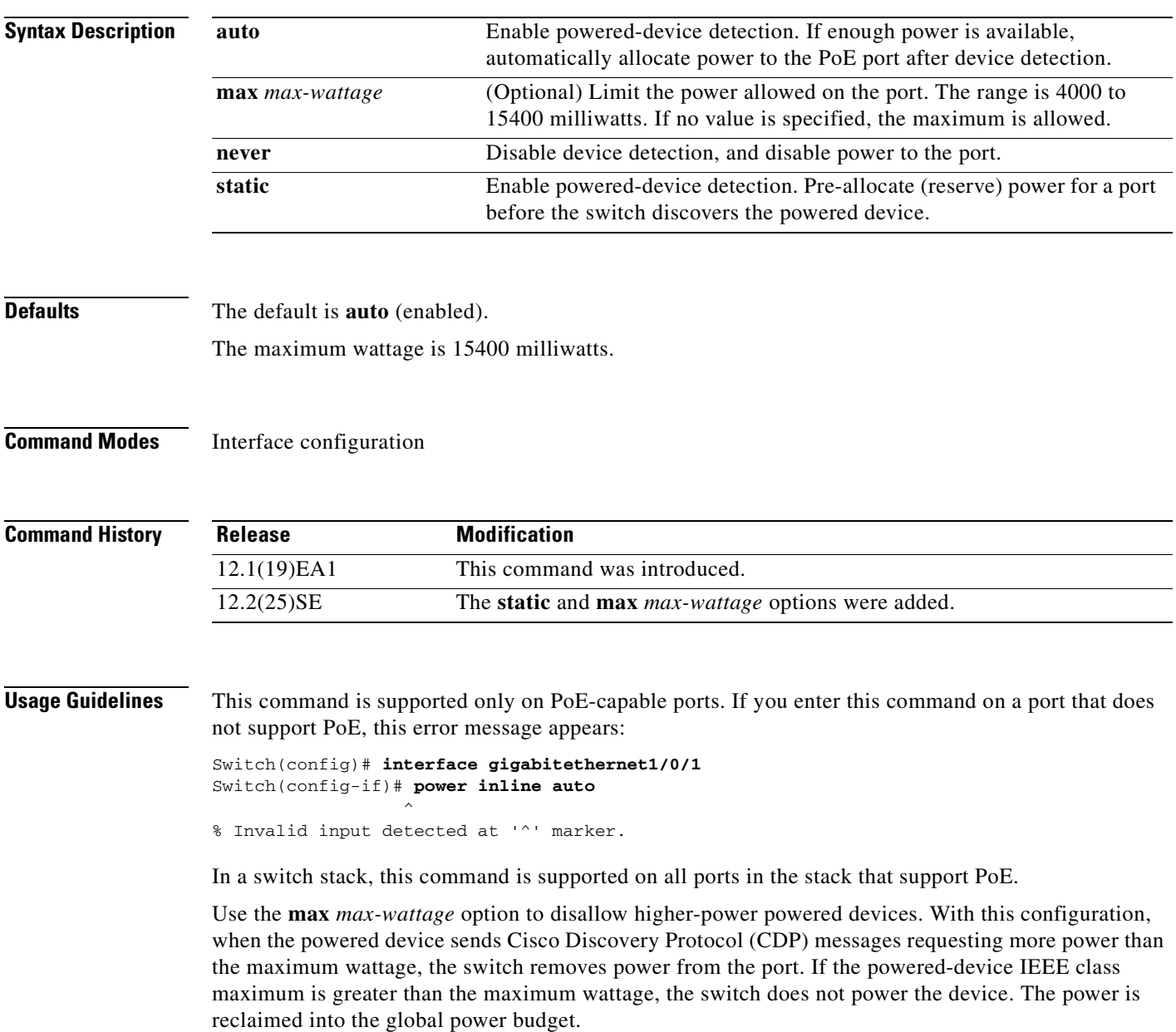

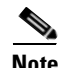

**Note** The switch never powers any Class 0 or Class 3 device if the **power inline max** *max-wattage* command is configured for less than 15.4 W.

If the switch denies power to a powered device (the powered device requests more power through CDP messages or if the IEEE class maximum is greater than the maximum wattage), the PoE port is in a power-deny state. The switch generates a system message, and the Oper column in the **show power inline** user EXEC command output shows *power-deny*.

Use the **power inline static max** *max-wattage* command to give a port high priority. The switch allocates PoE to a port configured in static mode before allocating power to a port configured in auto mode. The switch reserves power for the static port when it is configured rather than upon device discovery. The switch reserves the power on a static port even when there is no connected device and whether or not the port is in a shutdown or in a no shutdown state. The switch allocates the configured maximum wattage to the port, and the amount is never adjusted through the IEEE class or by CDP messages from the powered device. Because power is pre-allocated, any powered device that uses less than or equal to the maximum wattage is guaranteed power when it is connected to a static port. However, if the powered device IEEE class is greater than the maximum wattage, the switch does not supply power to it. If the switch learns through CDP messages that the powered device needs more than the maximum wattage, the powered device is shut down.

If the switch cannot pre-allocate power when a port is in static mode (for example, because the entire power budget is already allocated to other auto or static ports), this message appears: Command rejected: power inline static: pwr not available. The port configuration remains unchanged.

When you configure a port by using the **power inline auto** or the **power inline static** interface configuration command, the port autonegotiates by using the configured speed and duplex settings. This is necessary to determine the power requirements of the connected device (whether or not it is a powered device). After the power requirements have been determined, the switch hardcodes the interface by using the configured speed and duplex settings without resetting the interface.

When you configure a port by using the **power inline never** command, the port reverts to the configured speed and duplex settings.

If a port has a Cisco powered device connected to it, you should not use the **power inline never** command to configure the port. A false link-up can occur on the port, placing it into an error-disabled state.

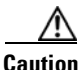

**Caution** In releases earlier than Cisco IOS Release 12.2(20)SE1, power was sometimes still applied to a PoE port even after a powered device was removed. This could cause damage to a nonpowered device when it was later connected to that port. Make sure that your switch is running Cisco IOS Release 12.2(20)SE1 or later.

**Examples** This example shows how to enable detection of a powered device and to automatically power a PoE port:

Switch(config)# **interface fastethernet1/0/2** Switch(config-if)# **power inline auto**

This example shows how to configure a PoE port to allow a Class 1 or a Class 2 powered device:

Switch(config)# **interface fastethernet1/0/2** Switch(config-if)# **power inline auto max 7000** This example shows how to disable powered-device detection and to not power a PoE port:

Switch(config)# **interface fastethernet1/0/2** Switch(config-if)# **power inline never**

You can verify your settings by entering the **show power inline** user EXEC command.

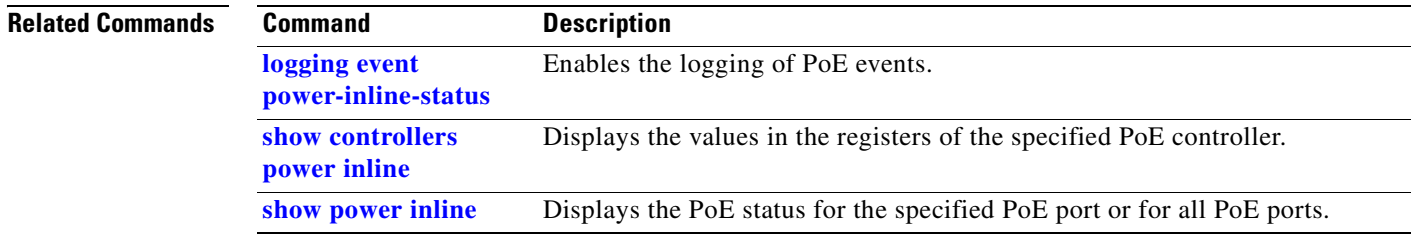

### **power inline consumption**

Use the **power inline consumption** global or interface configuration command on the switch stack or on a standalone switch to override the amount of power specified by the IEEE classification for the device by specifying the wattage used by each powered device. Use the **no** form of this command to return to the default power setting.

**power inline consumption default** *wattage*

**no power inline consumption default**

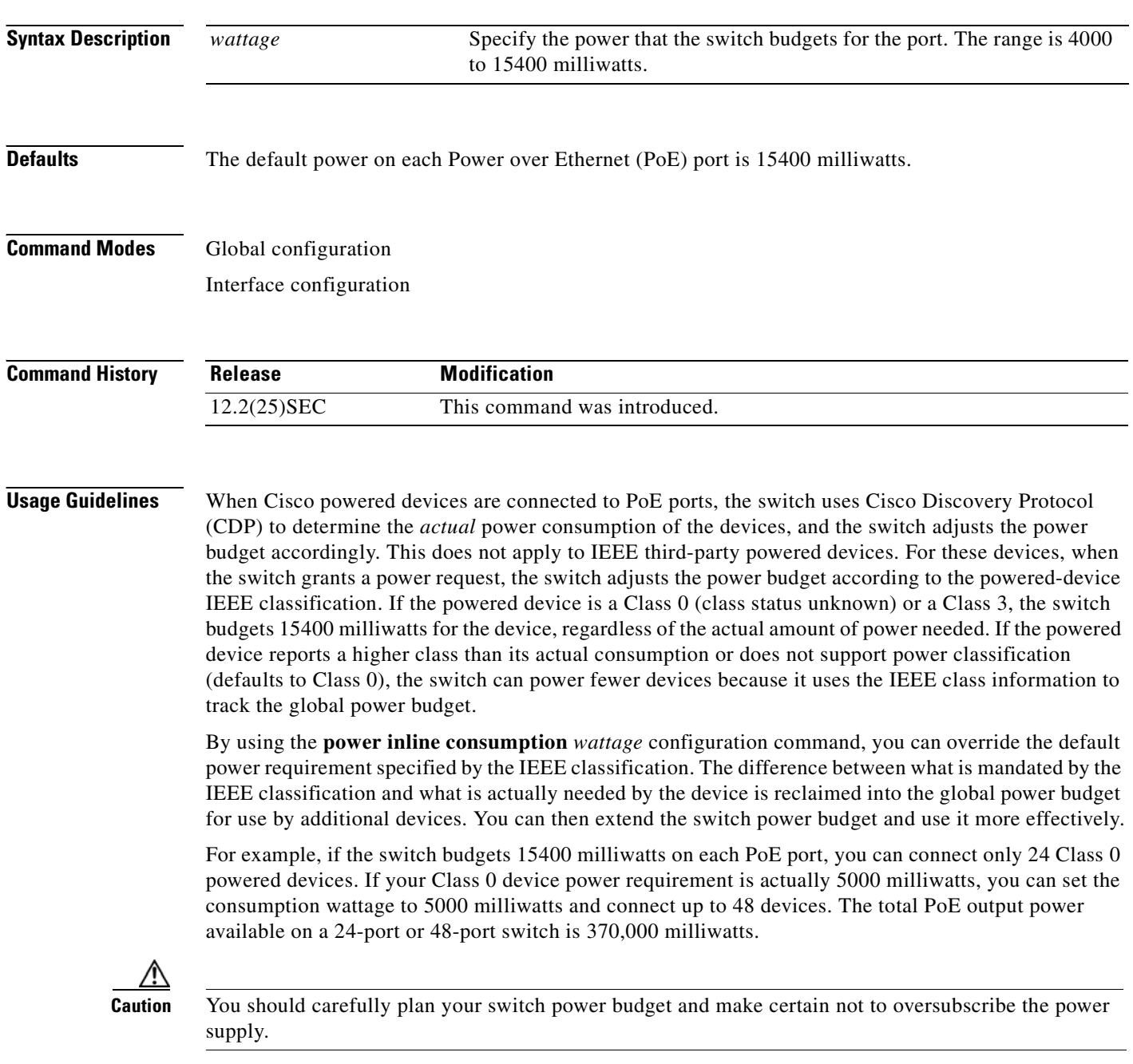

When you enter the **power inline consumption default** *wattage* or the **no power inline consumption default** command, this caution message appears:

%CAUTION: Interface interface-id: Misconfiguring the 'power inline consumption/allocation' command may cause damage to the switch and void your warranty. Take precaution not to oversubscribe the power supply. Refer to documentation.

**Note** When you manually configure the power budget, you must also consider the power loss over the cable between the switch and the powered device.

For more information about the IEEE power classifications, see the "Configuring Interface Characteristics" chapter in the software configuration guide for this release.

This command is supported only on PoE-capable ports. If you enter this command on a switch or port that does not support PoE, an error message appears.

In a switch stack, this command is supported on all switches or ports in the stack that support PoE.

**Examples** By using the global configuration command, this example shows how to configure the switch to budget 5000 milliwatts to each PoE port:

Switch(config)# **power inline consumption default 5000**

%CAUTION: Interface Gi1/0/1: Misconfiguring the 'power inline consumption/allocation' command may cause damage to the switch and void your warranty. Take precaution not to oversubscribe the power supply. Refer to documentation.

By using the interface configuration command, this example shows how to configure the switch to budget 12000 milliwatts to the powered device connected to a specific PoE port:

Switch(config)# **interface gigabitethernet1/0/2**

Switch(config-if)# **power inline consumption default 12000** %CAUTION: Interface Gi1/0/2: Misconfiguring the 'power inline consumption/allocation' command may cause damage to the switch and void your warranty. Take precaution not to oversubscribe the power supply. Refer to documentation.

You can verify your settings by entering the **show power inline consumption default** privileged EXEC command.

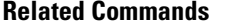

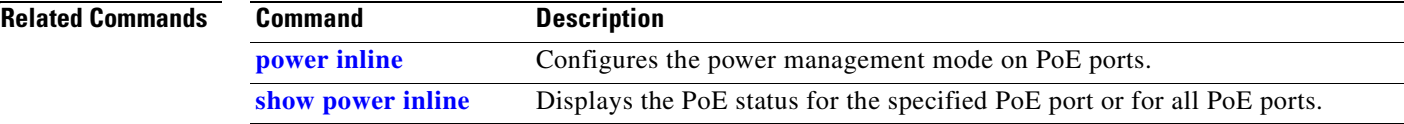

# **priority-queue**

Use the **priority-queue** interface configuration command to enable the egress expedite queue on a port. Use the **no** form of this command to return to the default setting.

**priority-queue out**

**no priority-queue out**

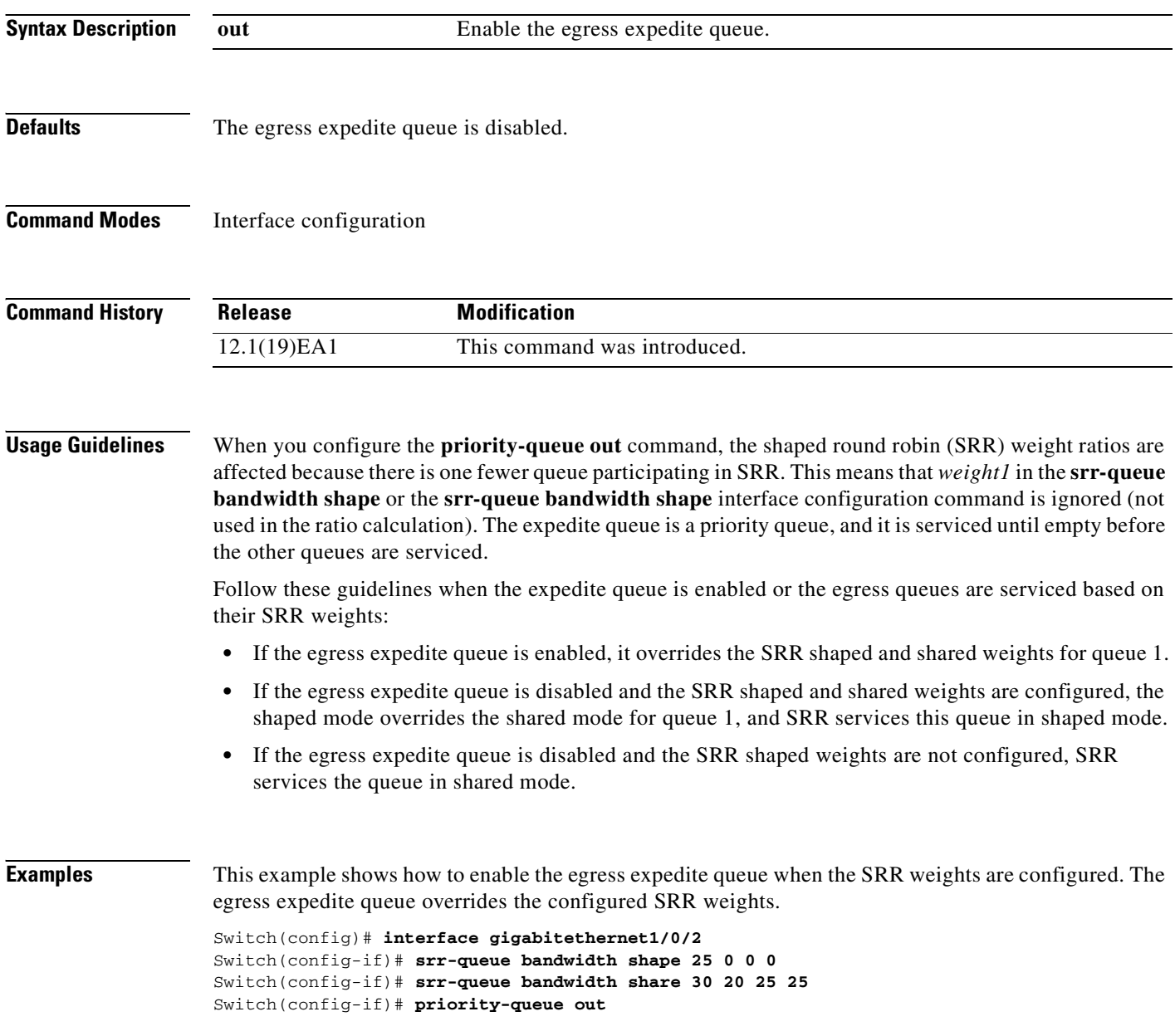

This example shows how to disable the egress expedite queue after the SRR shaped and shared weights are configured. The shaped mode overrides the shared mode.

```
Switch(config)# interface gigabitethernet1/0/2
Switch(config-if)# srr-queue bandwidth shape 25 0 0 0
Switch(config-if)# srr-queue bandwidth share 30 20 25 25
Switch(config-if)# no priority-queue out
```
You can verify your settings by entering the **show mls qos interface** *interface-id* **queueing** or the **show running-config** privileged EXEC command.

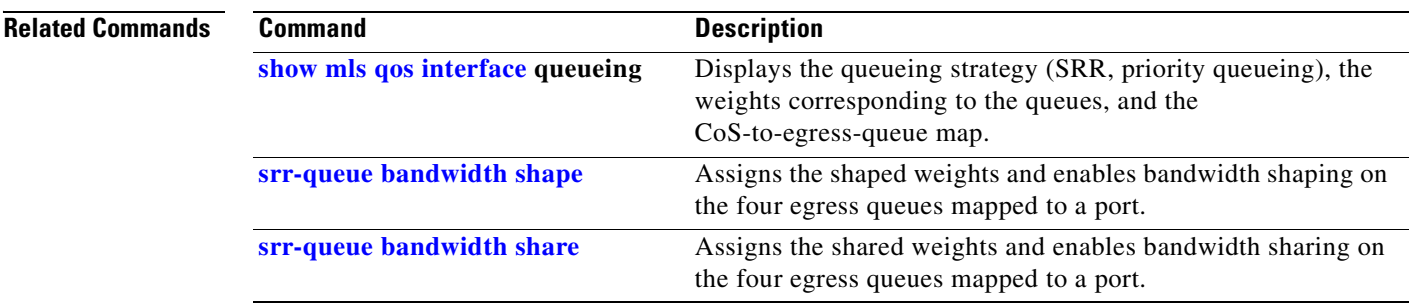

### **private-vlan**

Use the **private-vlan** VLAN configuration command on the switch stack or on a standalone switch to configure private VLANs and to configure the association between private-VLAN primary and secondary VLANs. Use the **no** form of this command to return the VLAN to normal VLAN configuration.

**private-vlan {association** [**add | remove**] *secondary-vlan-list* | **community** | **isolated** | **primary}**

**no private-vlan {association** | **community** | **isolated** | **primary}**

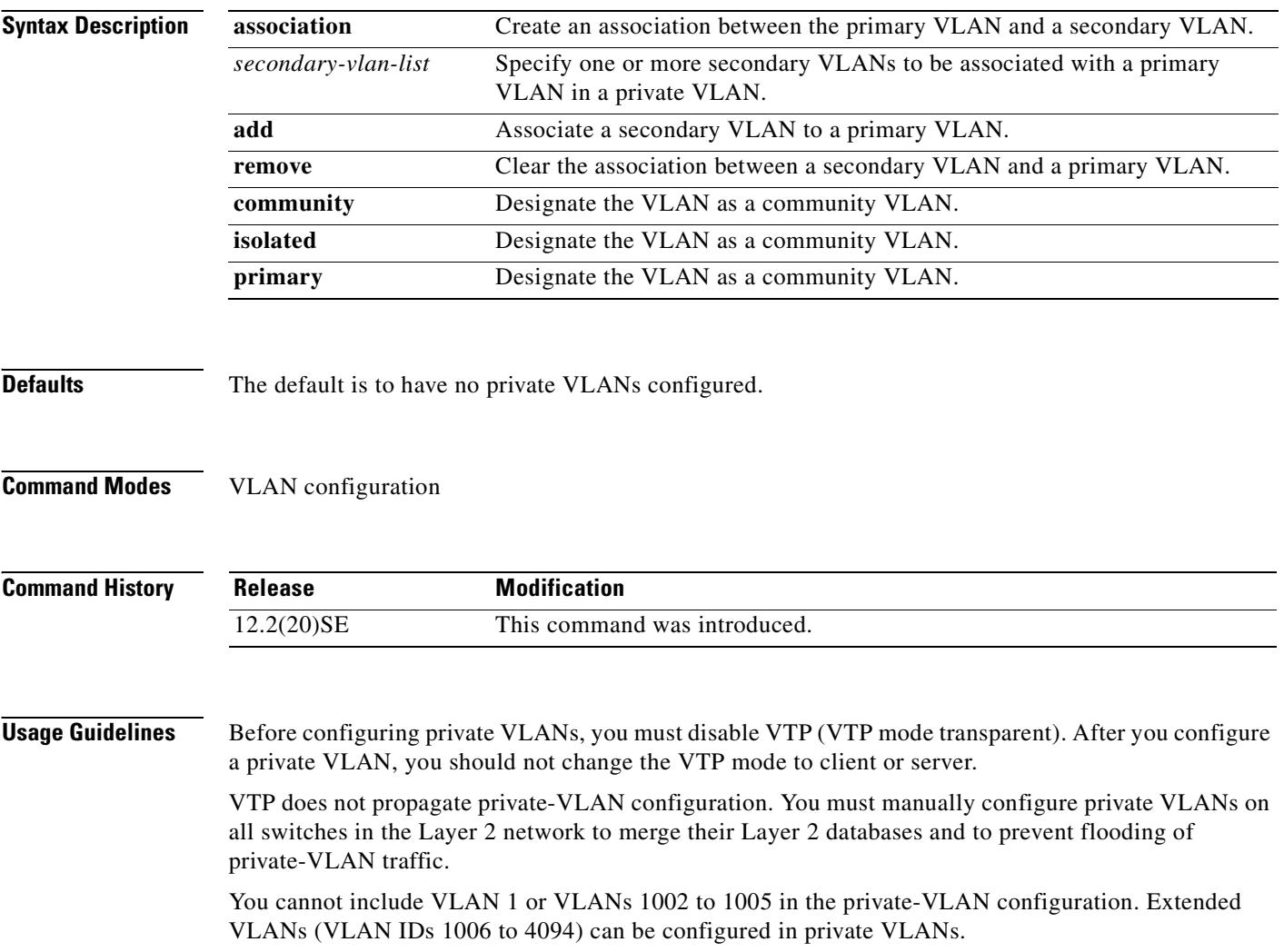

You can **associate** a secondary (isolated or community) VLAN with only one primary VLAN. A primary VLAN can have one isolated VLAN and multiple community VLANs associated with it.

- **•** A secondary VLAN cannot be configured as a primary VLAN.
- The *secondary\_vlan\_list* parameter cannot contain spaces. It can contain multiple comma-separated items. Each item can be a single private-VLAN ID or a hyphenated range of private-VLAN IDs. The list can contain one isolated VLAN and multiple community VLANs.
- If you delete either the primary or secondary VLANs, the ports associated with the VLAN become inactive.

A **community** VLAN carries traffic among community ports and from community ports to the promiscuous ports on the corresponding primary VLAN.

An **isolated** VLAN is used by isolated ports to communicate with promiscuous ports. It does not carry traffic to other community ports or isolated ports with the same primary vlan domain.

A **primary** VLAN is the VLAN that carries traffic from a gateway to customer end stations on private ports.

Configure Layer 3 VLAN interfaces (SVIs) only for primary VLANs. You cannot configure Layer 3 VLAN interfaces for secondary VLANs. SVIs for secondary VLANs are inactive while the VLAN is configured as a secondary VLAN.

The **private-vlan** commands do not take effect until you exit from VLAN configuration mode.

Do not configure private-VLAN ports as EtherChannels. While a port is part of the private-VLAN configuration, any EtherChannel configuration for it is inactive.

Do not configure a private VLAN as a Remote Switched Port Analyzer (RSPAN) VLAN.

Do not configure a private VLAN as a voice VLAN.

Do not configure fallback bridging on switches with private VLANs.

Although a private VLAN contains more than one VLAN, only one STP instance runs for the entire private VLAN. When a secondary VLAN is associated with the primary VLAN, the STP parameters of the primary VLAN are propagated to the secondary VLAN.

For information about configuring host ports and promiscuous ports, see the **[switchport mode](#page-687-0)  [private-vlan](#page-687-0)** command.

For more information about private-VLAN interaction with other features, see the software configuration guide for this release.

**Examples** This example shows how to configure VLAN 20 as a primary VLAN, VLAN 501 as an isolated VLAN, and VLANs 502 and 503 as community VLANs, and to associate them in a private VLAN:

```
Switch# configure terminal
Switch(config)# vlan 20
Switch(config-vlan)# private-vlan primary
Switch(config-vlan)# exit
Switch(config)# vlan 501
Switch(config-vlan)# private-vlan isolated
Switch(config-vlan)# exit
Switch(config)# vlan 502
Switch(config-vlan)# private-vlan community
Switch(config-vlan)# exit
Switch(config)# vlan 503
Switch(config-vlan)# private-vlan community
Switch(config-vlan)# exit
Switch(config)# vlan 20
Switch(config-vlan)# private-vlan association 501-503
Switch(config-vlan)# end
```
You can verify your setting by entering the **show vlan private-vlan** or **show interfaces status** privileged EXEC command.

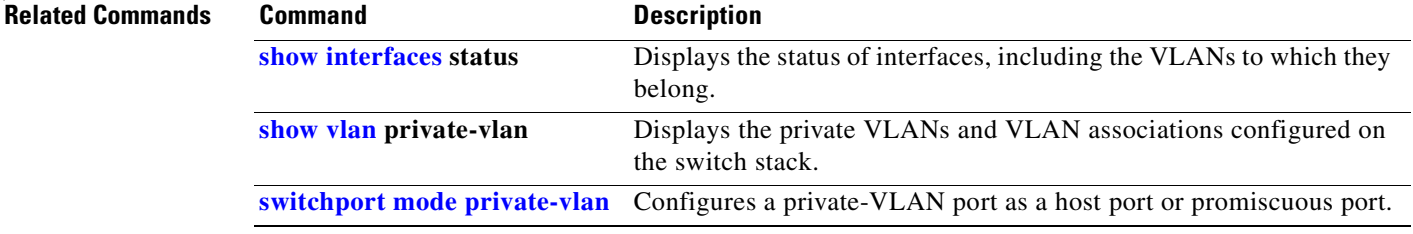

## **private-vlan mapping**

Use the **private-vlan mapping** interface configuration command on a switch virtual interface (SVI) on the switch stack or on a standalone switch to create a mapping between a private-VLAN primary and secondary VLANs so that both VLANs share the same primary VLAN SVI. Use the **no** form of this command to remove private-VLAN mappings from the SVI.

**private-vlan mapping** {[**add** | **remove**] *secondary-vlan-list*}

**no private-vlan mapping**

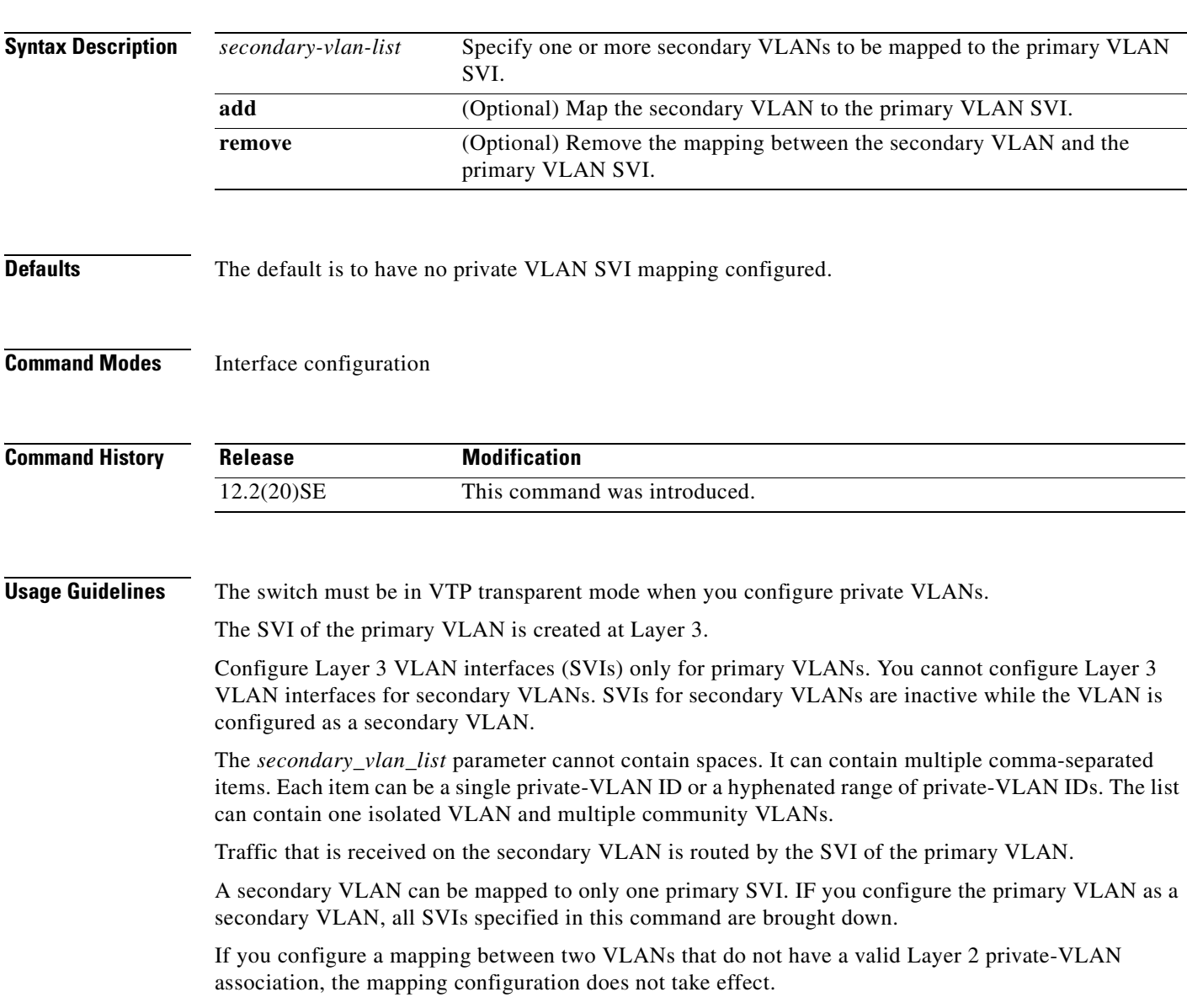

**Examples** This example shows how to map the interface of VLAN 20 to the SVI of VLAN 18:

Switch# **configure terminal** Switch# **interface vlan 18** Switch(config-if)# **private-vlan mapping 20**  Switch(config-vlan)# **end**

This example shows how to permit routing of secondary VLAN traffic from secondary VLANs 303 to 305 and 307 through VLAN 20 SVI:

```
Switch# configure terminal
Switch# interface vlan 20
Switch(config-if)# private-vlan mapping 303-305, 307
Switch(config-vlan)# end
```
You can verify your setting by entering the **show interfaces private-vlan mapping** privileged EXEC command.

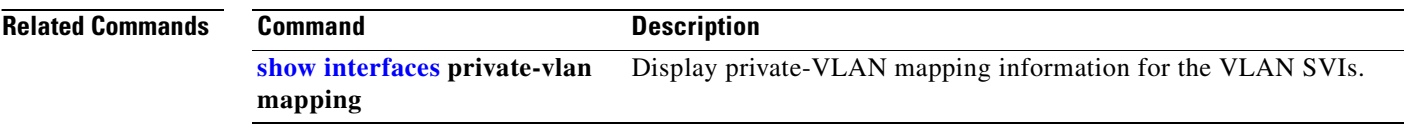
## **queue-set**

Use the **queue-set** interface configuration command on the switch stack or on a standalone switch to map a port to a queue-set. Use the **no** form of this command to return to the default setting.

**queue-set** *qset-id*

**no queue-set** *qset-id*

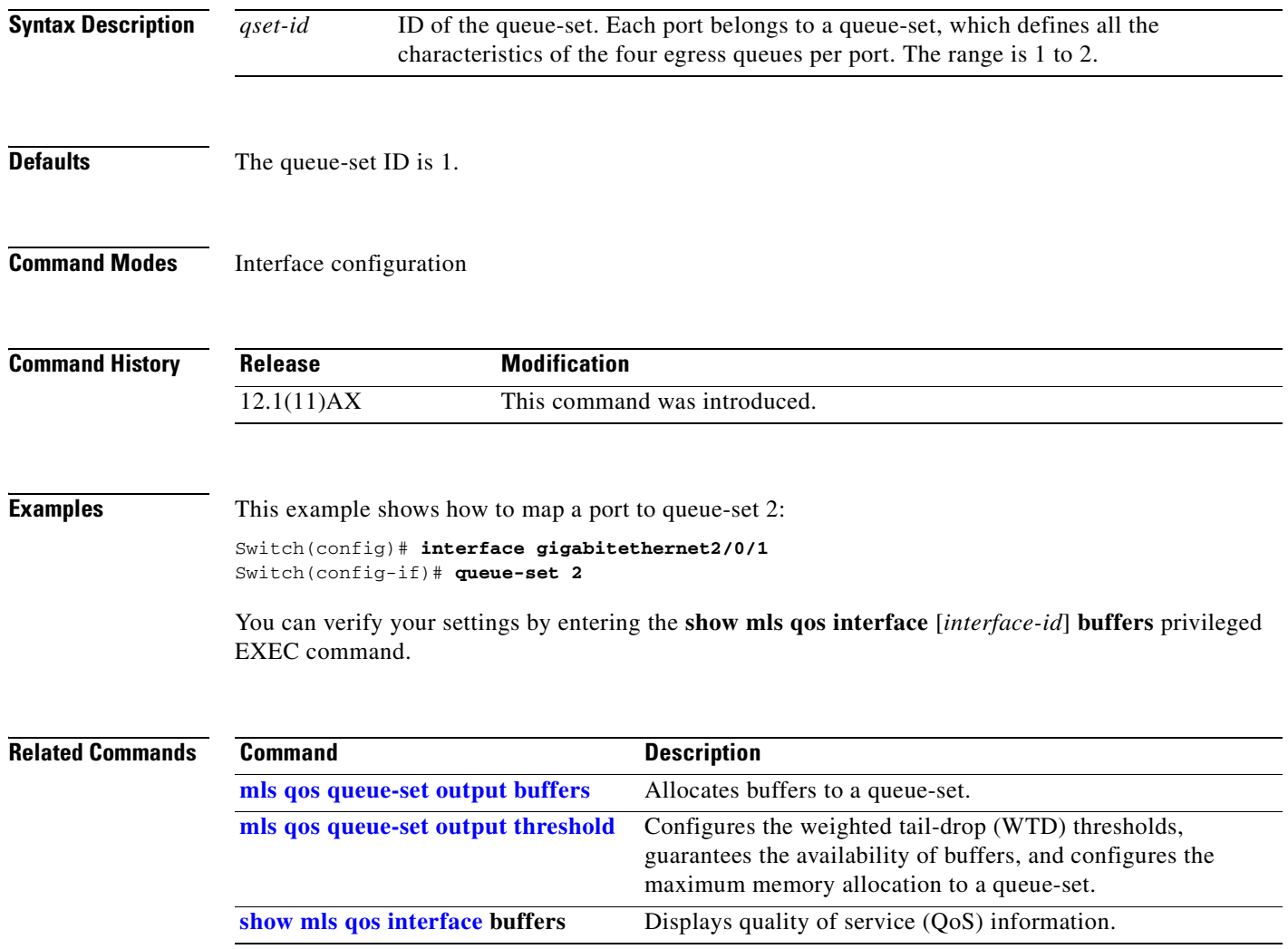

## <span id="page-361-0"></span>**rcommand**

Use the **rcommand** user EXEC command on the switch stack or on the cluster command switch to start a Telnet session and to execute commands on a cluster member switch from the cluster command switch or the switch stack. To end the session, enter the **exit** command.

**rcommand** {*n* | **commander** | **mac-address** *hw-addr*}

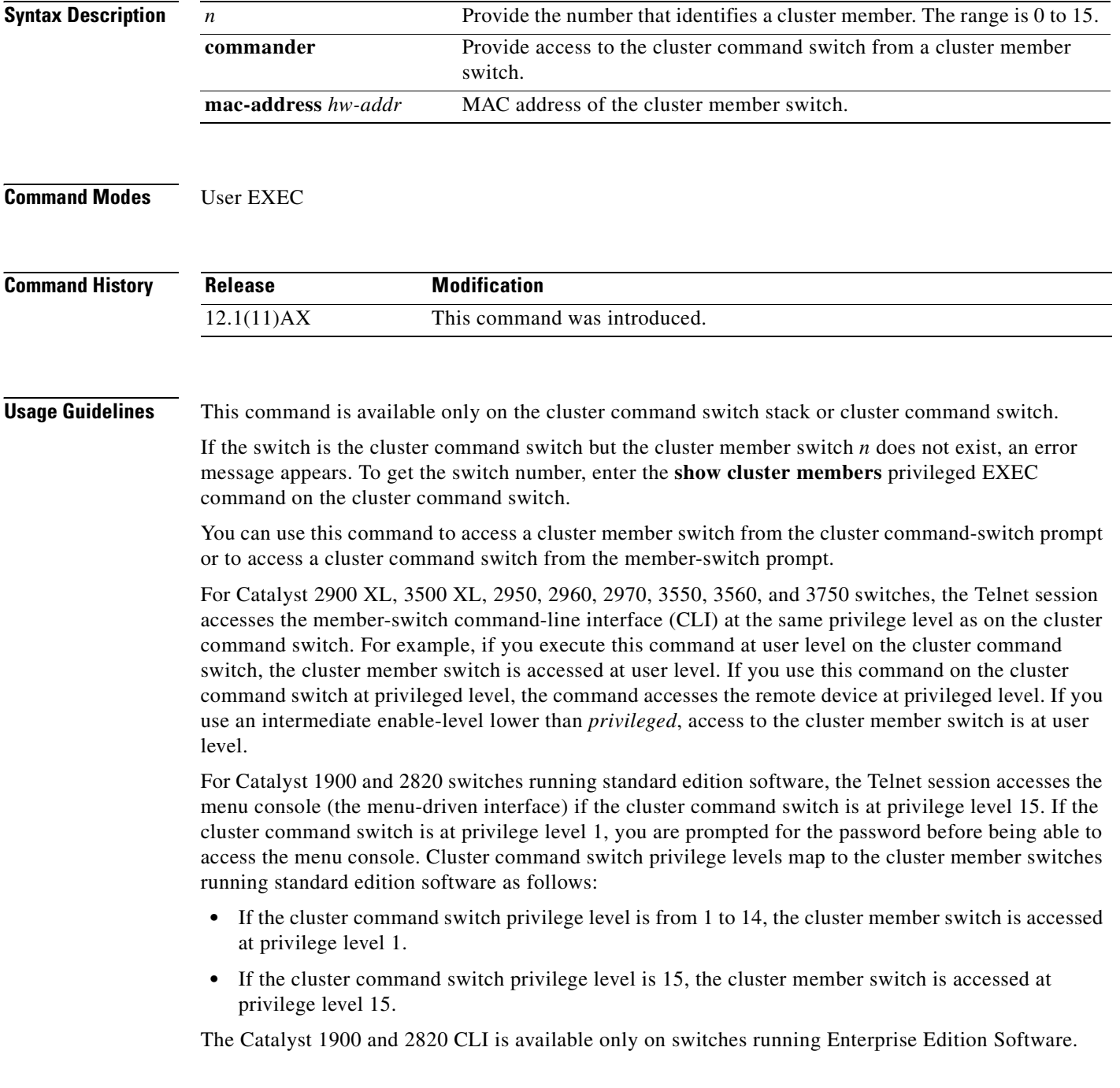

This command will not work if the vty lines of the cluster command switch have access-class configurations.

You are not prompted for a password because the cluster member switches inherited the password of the cluster command switch when they joined the cluster.

**Examples** This example shows how to start a session with member 3. All subsequent commands are directed to member 3 until you enter the **exit** command or close the session.

> Switch# **rcommand 3** Switch-3# **show version** Cisco Internet Operating System Software ... ... Switch-3# **exit** Switch#

### **Related Commands C**

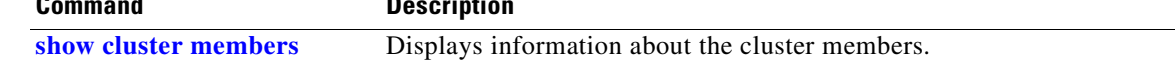

# <span id="page-363-1"></span><span id="page-363-0"></span>**reload**

Use the **reload** privileged EXEC command to reload the stack member and to put a configuration change into effect.

**reload** [*LINE* | **at** | **cancel** | **in** | **slot** *stack-member-number* | **standby-cpu**]

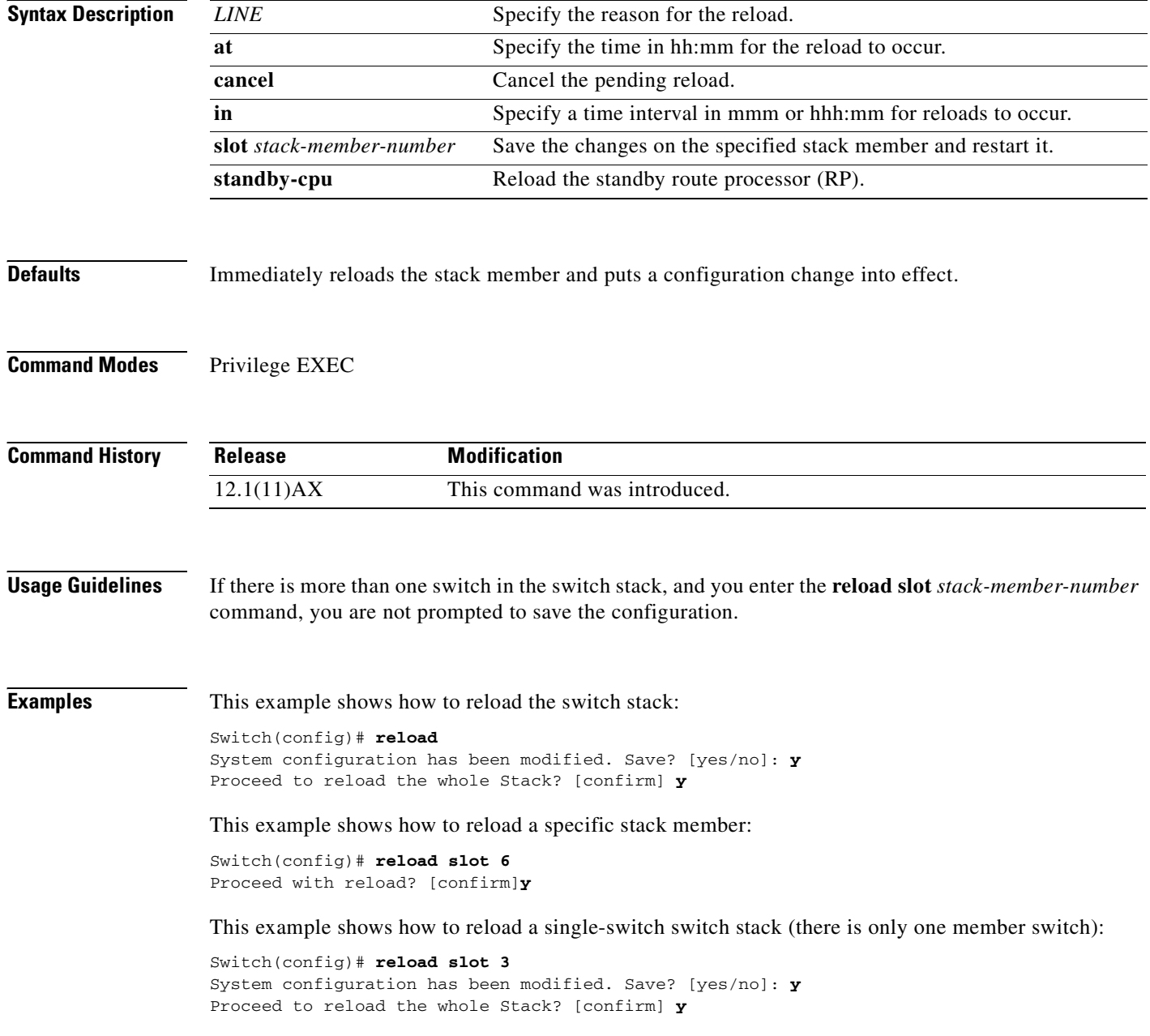

### **Related Comma**

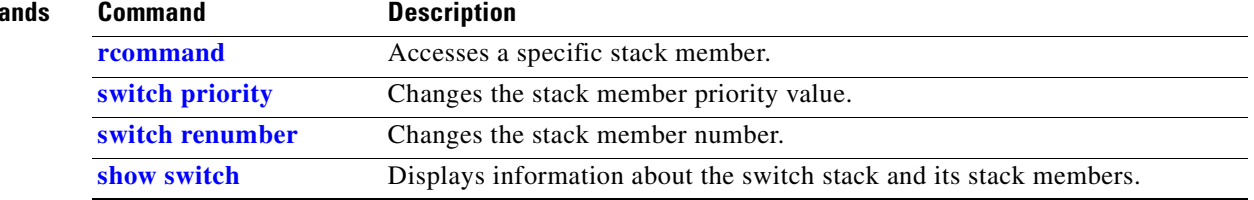

## **remote command**

Use the **remote command** privileged EXEC command to monitor all or specified stack members.

**remote command** {**all** *| stack-member-number*} *LINE*

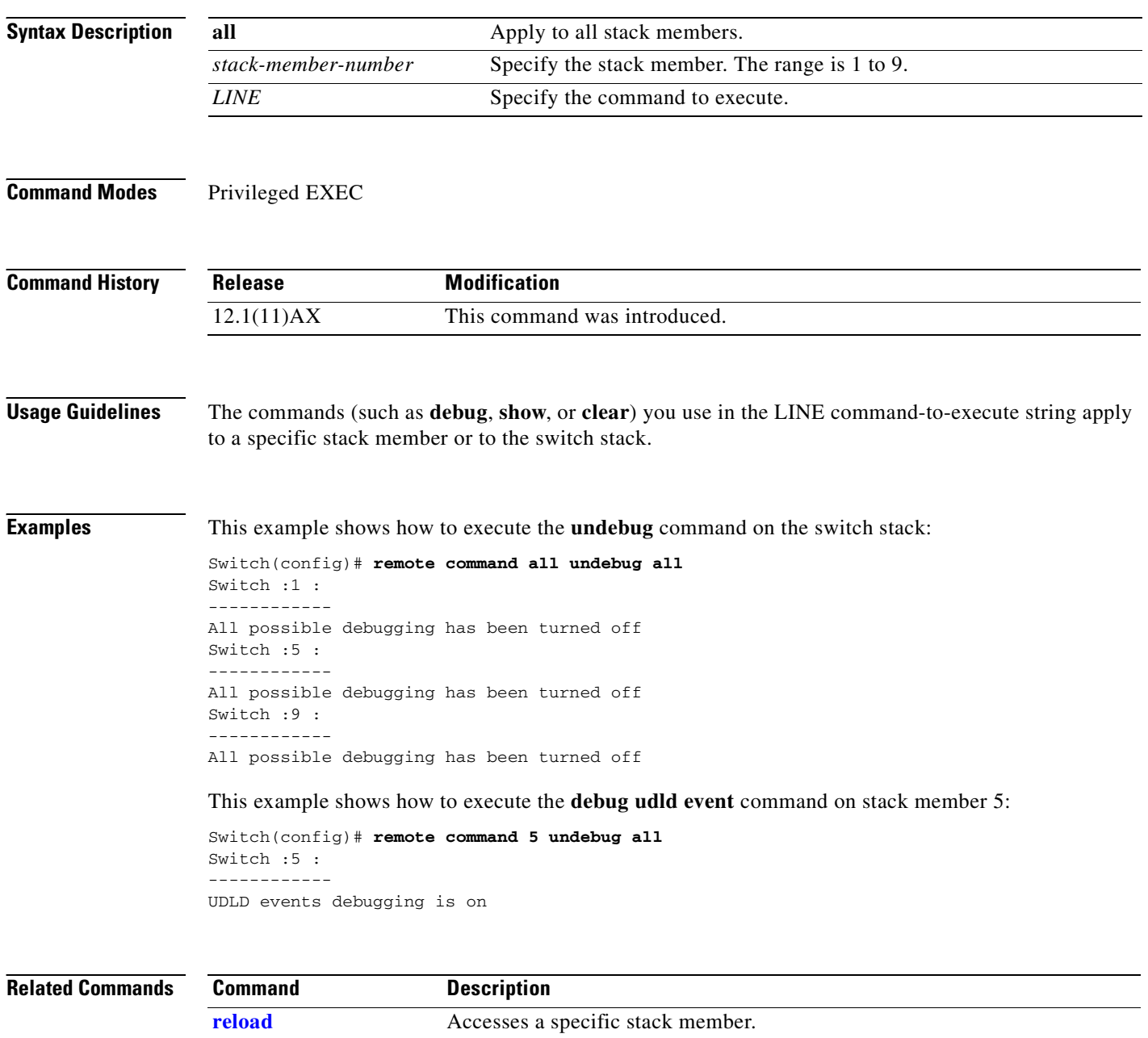

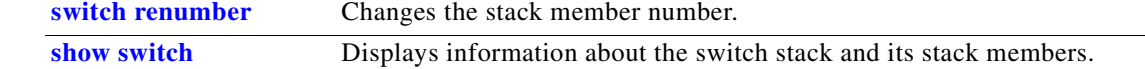

**[switch priority](#page-671-0)** Changes the stack member priority value.

## **remote-span**

Use the **remote-span** VLAN configuration command on the switch stack or on a standalone switch to configure a VLAN as a Remote Switched Port Analyzer (RSPAN) VLAN. Use the **no** form of this command to remove the RSPAN designation from the VLAN.

**remote-span**

**no remote-span**

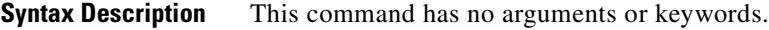

**Defaults** No RSPAN VLANs are defined.

**Command Modes** VLAN configuration (config-VLAN)

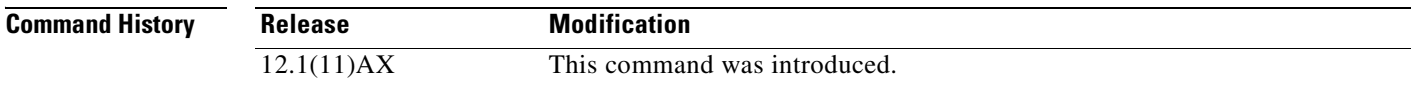

### **Usage Guidelines** You can configure RSPAN VLANs only in config-VLAN mode (entered by using the **vlan** global configuration command), not the VLAN configuration mode entered by using the **vlan database** privileged EXEC command.

If VLAN Trunking Protocol (VTP) is enabled, the RSPAN feature is propagated by VTP for VLAN-IDs that are lower than 1005. If the RSPAN VLAN ID is in the extended range, you must manually configure intermediate switches (those in the RSPAN VLAN between the source switch and the destination switch).

Before you configure the RSPAN **remote-span** command, use the **vlan** (global configuration) command to create the VLAN.

The RSPAN VLAN has these characteristics:

- **•** No MAC address learning occurs on it.
- **•** RSPAN VLAN traffic flows only on trunk ports.
- Spanning Tree Protocol (STP) can run in the RSPAN VLAN, but it does not run on RSPAN destination ports.

When an existing VLAN is configured as an RSPAN VLAN, the VLAN is first deleted and then recreated as an RSPAN VLAN. Any access ports are made inactive until the RSPAN feature is disabled.

### **Examples** This example shows how to configure a VLAN as an RSPAN VLAN.

Switch(config)# **vlan 901** Switch(config-vlan)# **remote-span**

This example shows how to remove the RSPAN feature from a VLAN.

Switch(config)# **vlan 901** Switch(config-vlan)# **no remote-span**

You can verify your settings by entering the **show vlan remote-span** user EXEC command.

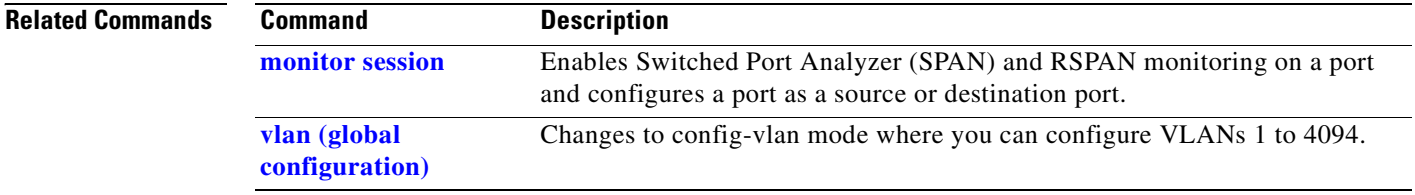

# **renew ip dhcp snooping database**

Use the **renew ip dhcp snooping database** privileged EXEC command on the switch stack or on a standalone switch to renew the DHCP snooping binding database.

**renew ip dhcp snooping database** [{**flash**[*number*]*:/filename* | **ftp:***//user:password@host/filename* | **nvram:***/filename* | **rcp:***//user@host/filename* | **tftp:***//host/filename*}] [**validation none**]

This command is available only if your switch is running the IP services image, formerly known as the enhanced multilayer image (EMI).

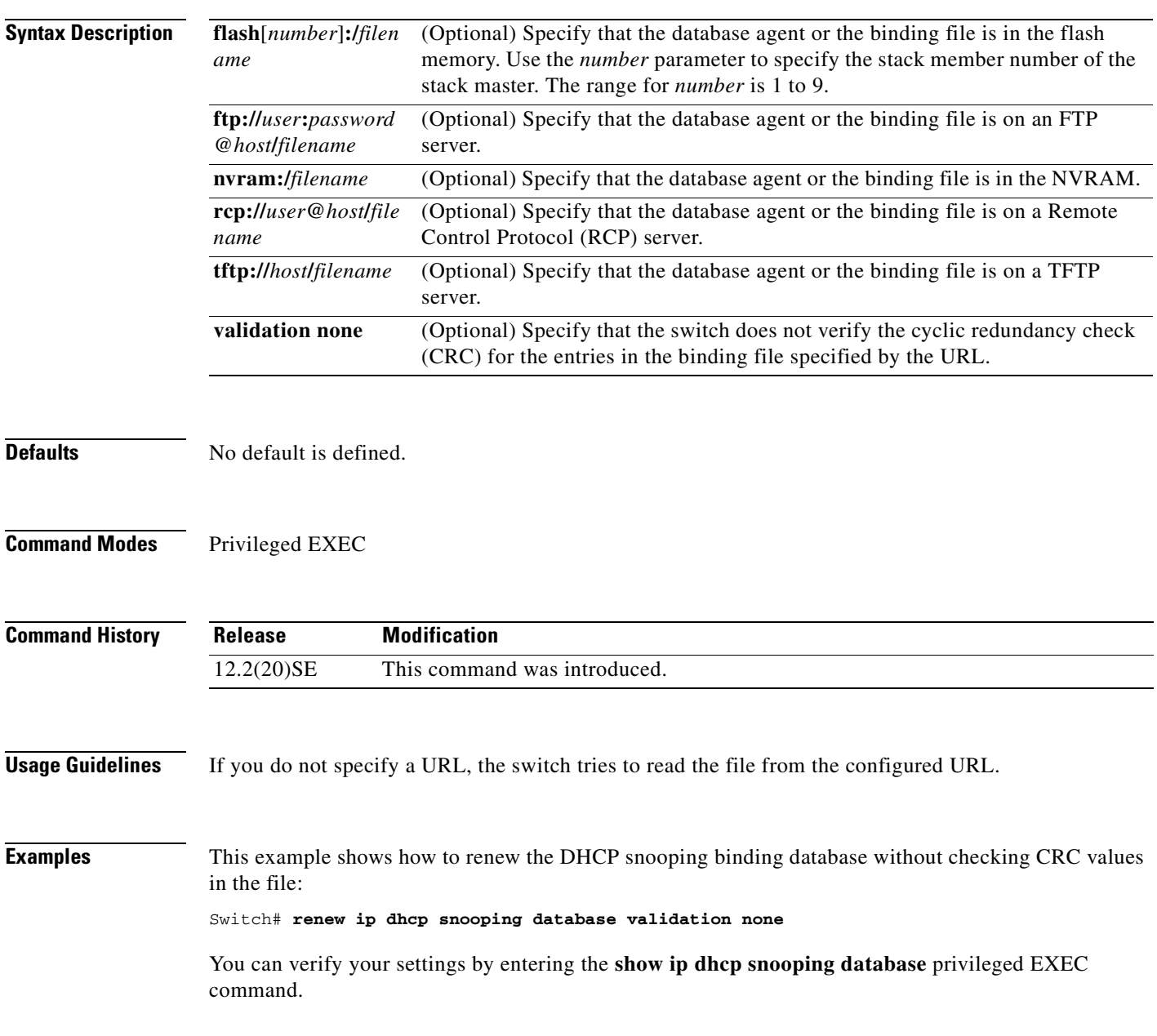

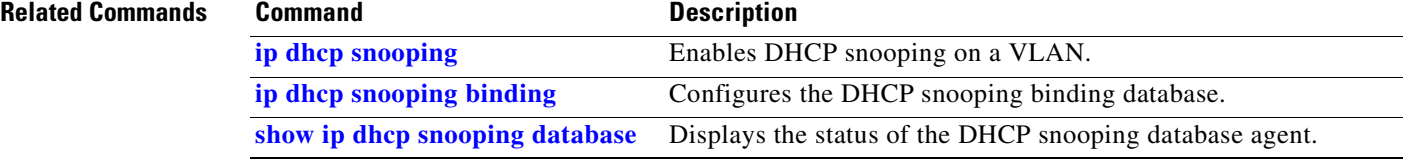

 $\blacksquare$ 

# **rmon collection stats**

Use the **rmon collection stats** interface configuration command on the switch stack or on a standalone switch to collect Ethernet group statistics, which include usage statistics about broadcast and multicast packets, and error statistics about cyclic redundancy check (CRC) alignment errors and collisions. Use the **no** form of this command to return to the default setting.

**rmon collection stats** *index* [**owner** *name*]

**no rmon collection stats** *index* [**owner** *name*]

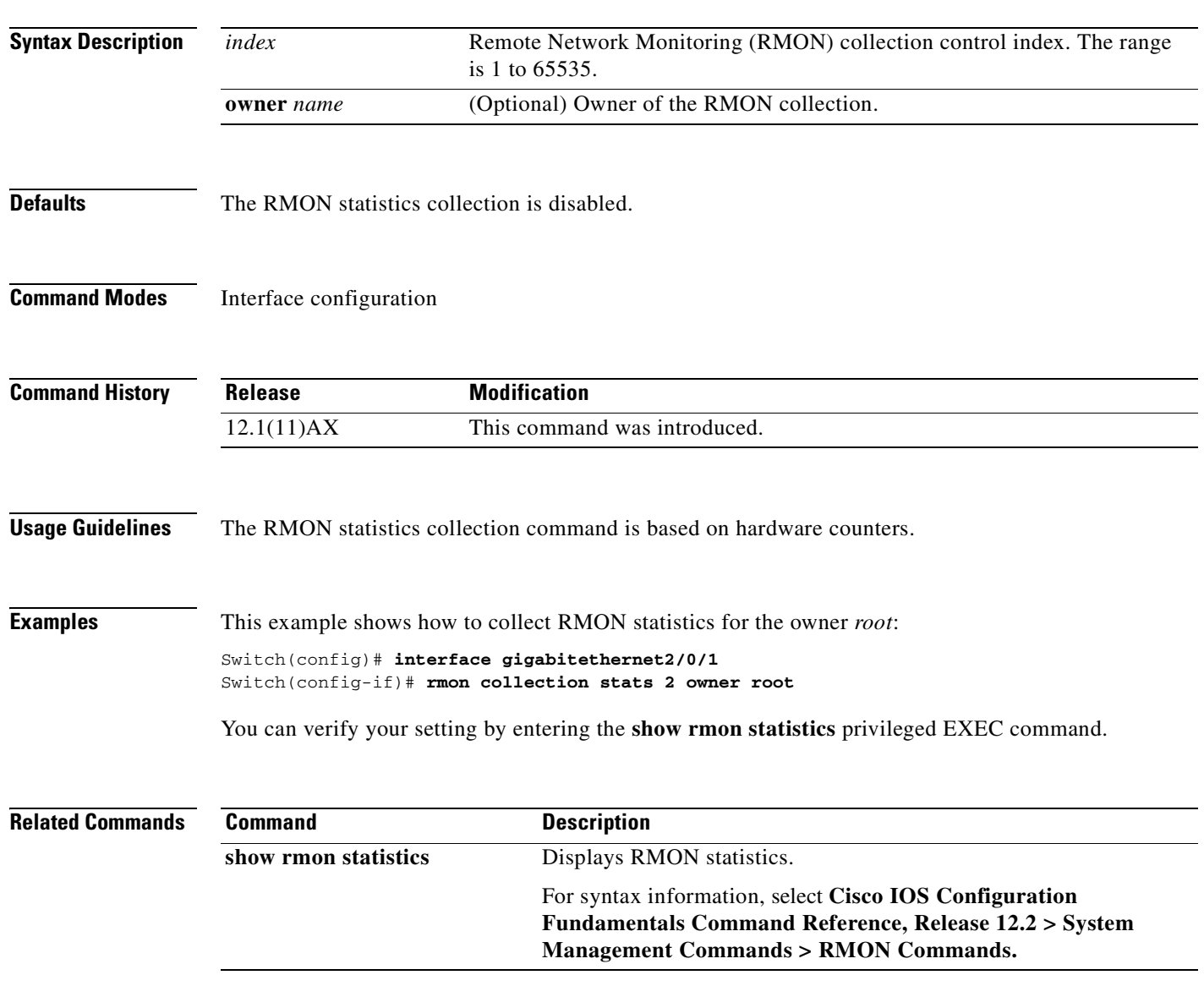

# **sdm prefer**

Use the **sdm prefer** global configuration command on the switch stack or on a standalone switch to configure the template used in Switch Database Management (SDM) resource allocation. You can use a template to allocate system resources to best support the features being used in your application. Use a template to provide maximum system usage for unicast routing or for VLAN configuration, to change an aggregator template (Catalyst 3750-12S only) to a desktop template, or to select the dual IPv4 and IPv6 template to support IPv6 forwarding (supported only when the switch stack is running the advanced IP services image). Use the **no** form of this command to return to the default template.

**sdm prefer** {**access** | **default** | **dual-ipv4-and-ipv6** {**default** | **vlan**} | **routing** | **vlan**} [**desktop**]

**no sdm prefer**

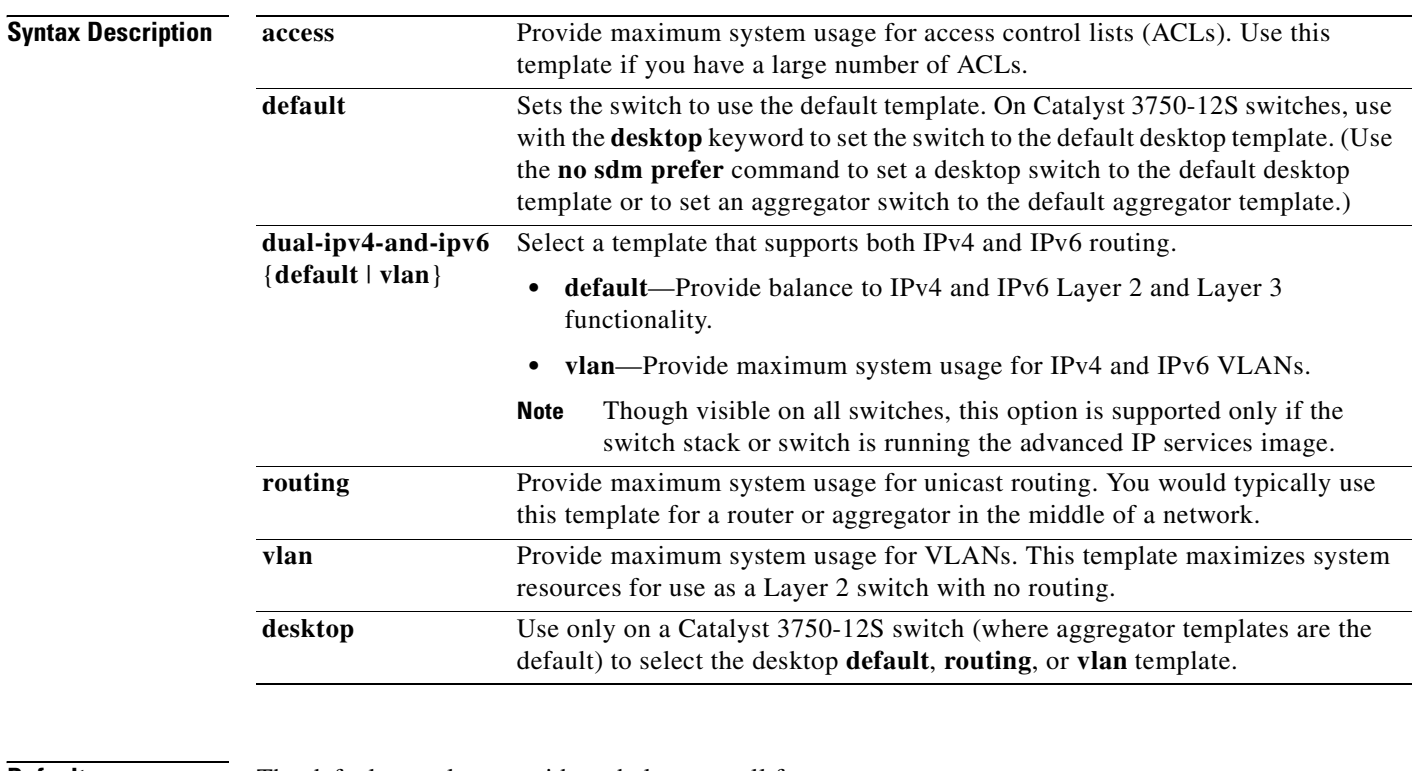

**Defaults** The default template provides a balance to all features.

**Command Modes** Global configuration

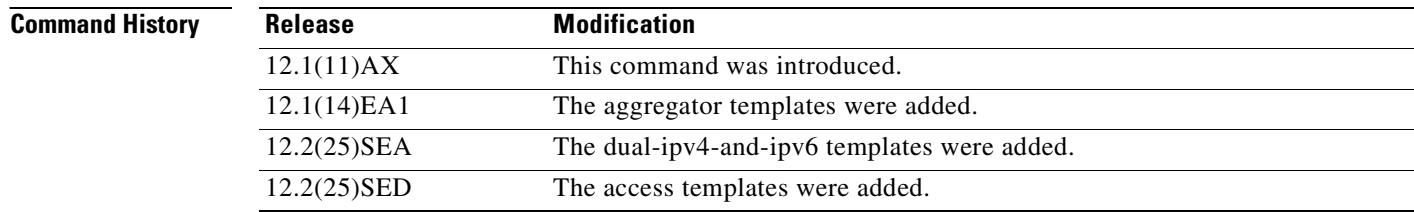

**Usage Guidelines** You must reload the switch for the configuration to take effect. If you enter the **show sdm prefer** command before you enter the **reload** privileged EXEC command, the **show sdm prefer** command shows the template currently in use and the template that will become active after a reload.

> Desktop switches support only desktop templates; an aggregator switch (Catalyst 3750-12S) supports both desktop and aggregator templates. On an aggregator switch, if you do not enter the desktop keyword, the aggregator templates are selected.

All stack members use the same SDM desktop or aggregator template, stored on the stack master. When a new switch member is added to a stack, as with the switch configuration file and VLAN database file, the SDM configuration that is stored on the stack master overrides the template configured on an individual switch.

To use IPv6 throughout a stack, all switches in the stack must be running the advanced IP services image. When you enable forwarding of IPv6 packets, all stack member switches forward IPv6 packets in hardware.

If a stack member cannot support the template that is running on the master switch, the switch goes into SDM mismatch mode, the master switch does not attempt to change the SDM template, and the switch cannot be a functioning member of the stack.

- **•** If the master switch is a Catalyst 3750-12S, and you change the template from an aggregator template to a desktop template and reload the switch, the entire stack operates with the selected desktop template. This could cause configuration losses if the number of ternary content addressable memory (TCAM) entries exceeds the desktop template sizes.
- **•** If you change the template on a Catalyst 3750-12S master from a desktop template to an aggregator template and reload the switch, any desktop switches that were part of the stack go into SDM mismatch mode.
- If you add a Catalyst 3750-12S switch that is running the aggregator template to a stack that has a desktop switch as the stack master, the stack operates with the desktop template selected on the stack master. This could cause configuration losses on the Catalyst 3750-12S stack member if the number of TCAM entries on it exceeds desktop template sizes.

For more information about stacking, see the "Managing Switch Stacks" chapter in the software configuration guide.

The access template maximizes system resources for access control lists (ACLs) as required to accommodate a large number of ACLs.

The default templates balance the use of system resources.

Use the **sdm prefer vlan** [**desktop**] global configuration command only on switches intended for Layer 2 switching with no routing. When you use the VLAN template, no system resources are reserved for routing entries, and any routing is done through software. This overloads the CPU and severely degrades routing performance.

Do not use the routing template if you do not have routing enabled on your switch. Entering the **sdm prefer routing** [**desktop**] global configuration command prevents other features from using the memory allocated to unicast routing in the routing template.

Do not use the ipv4-and-ipv6 templates if you do not plan to enable IPv6 routing on the switch. Entering the **sdm prefer ipv4-and-ipv6** {**default** | **vlan**} [**desktop**] global configuration command divides resources between IPv4 and IPv6, limiting those allocated to IPv4 forwarding.

[Table 2-15](#page-373-0) lists the approximate number of each resource supported in each of the IPv4-only templates for a desktop or aggregator switch. The values in the template are based on eight routed interfaces and approximately one thousand VLANs and represent the approximate hardware boundaries set when a template is selected. If a section of a hardware resource is full, all processing overflow is sent to the CPU, seriously impacting switch performance.

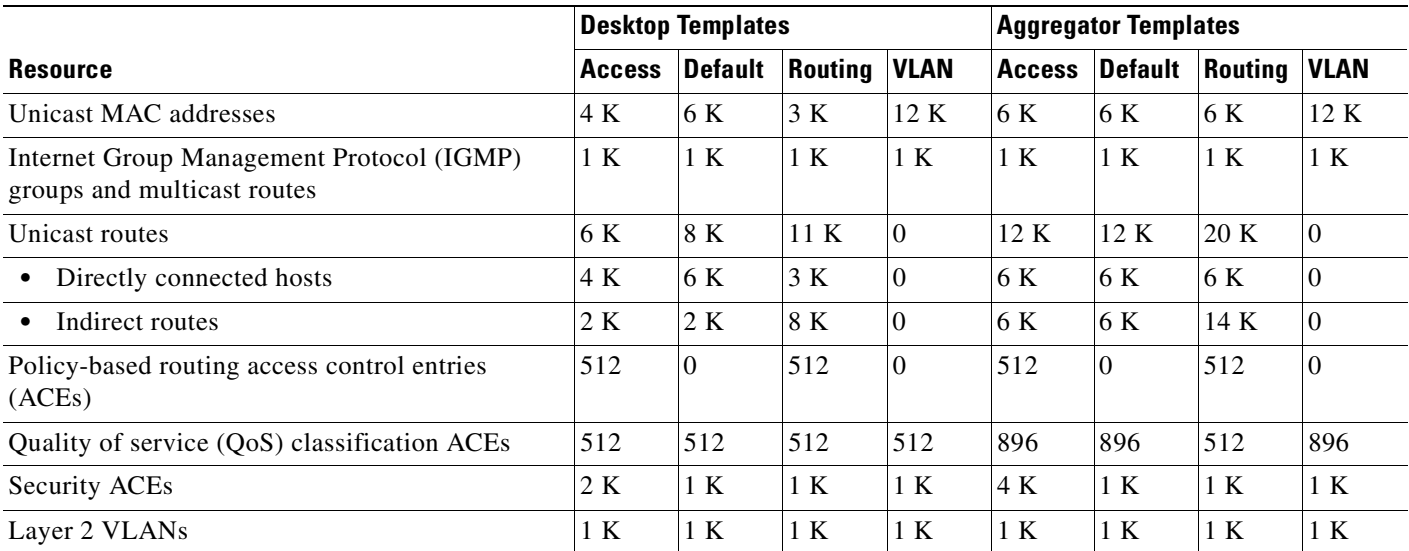

### <span id="page-373-0"></span>*Table 2-15 Approximate Number of Feature Resources Allowed by IPv4Templates*

lists the approximate number of each resource supported in each of the IPv4-and IPv6 templates for a desktop or aggregator switch.

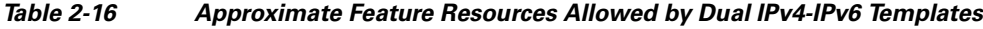

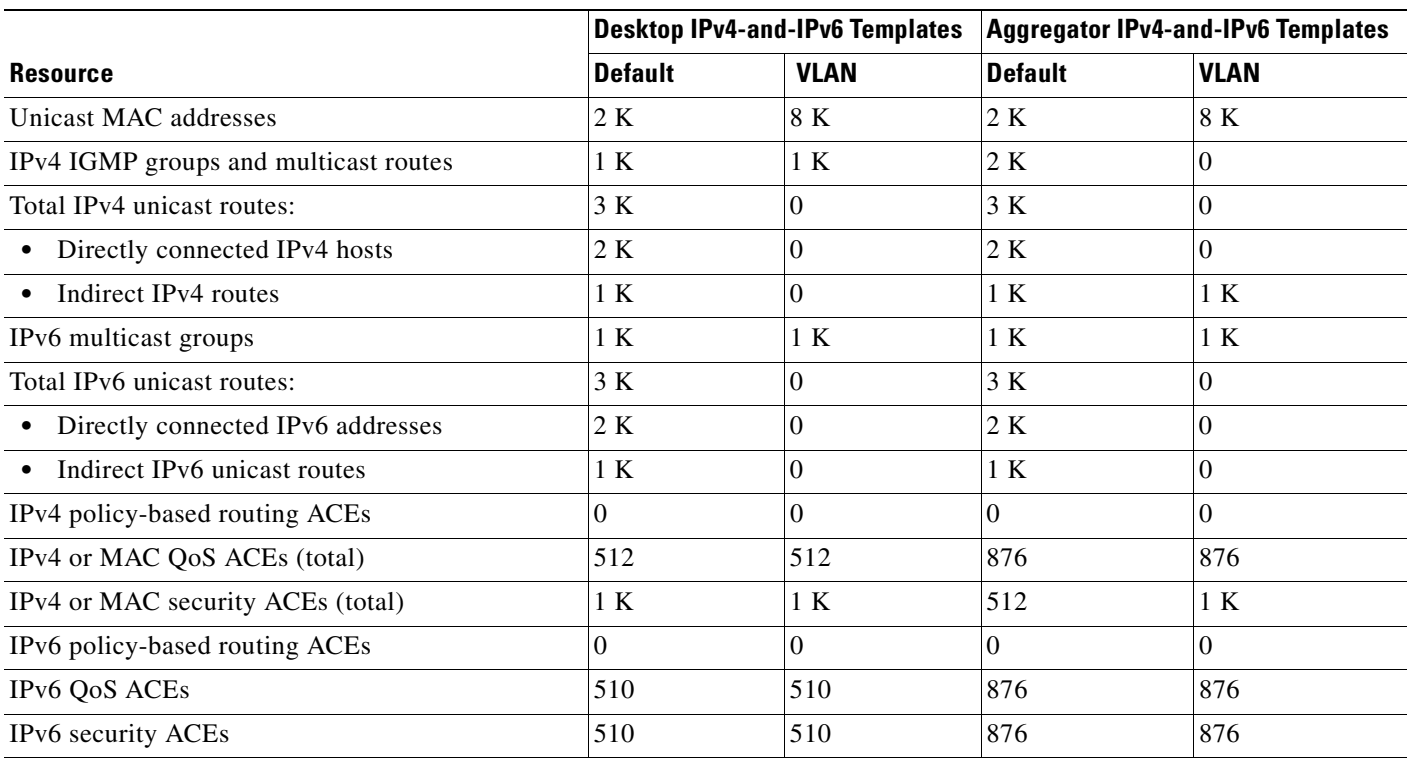

**Examples** This example shows how to configure the access template on a desktop switch:

```
Switch(config)# sdm prefer access
Switch(config)# exit
Switch# reload
```
This example shows how to configure the routing template on a desktop switch:

```
Switch(config)# sdm prefer routing
Switch(config)# exit
Switch# reload
```
This example shows how to configure the desktop routing template on an aggregator switch:

```
Switch(config)# sdm prefer routing desktop
Switch(config)# exit
Switch# reload
```
This example shows how to configure the dual IPv4-and-IPv6 default template on a desktop switch:

```
Switch(config)# sdm prefer dual-ipv4-and-ipv6 default
Switch(config)# exit
Switch# reload
```
This example shows how to change a switch template to the default template. On an aggregator switch, this is the default aggregator template; on a desktop switch, this is the default desktop template.

```
Switch(config)# no sdm prefer
Switch(config)# exit
Switch# reload
```
This example shows how to configure the desktop default template on an aggregator switch:

Switch(config)# **sdm prefer default desktop** Switch(config)# **exit** Switch# **reload**

You can verify your settings by entering the **show sdm prefer** privileged EXEC command.

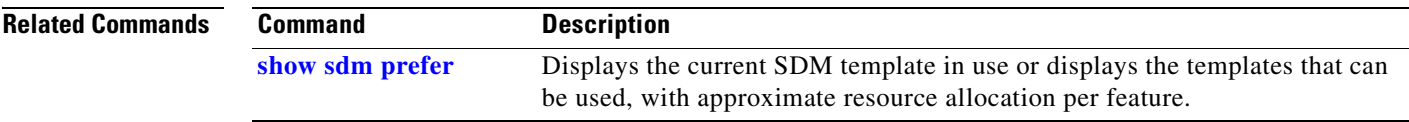

## **service password-recovery**

Use the **service password-recovery** global configuration command on the switch stack or on a standalone switch to enable the password-recovery mechanism (the default). This mechanism allows an end user with physical access to the switch to hold down the **Mode** button and interrupt the boot process while the switch is powering up and to assign a new password. Use the **no** form of this command to disable part of the password-recovery functionality. When the password-recovery mechanism is disabled, interrupting the boot process is allowed only if the user agrees to set the system back to the default configuration.

**service password-recovery**

**no service password-recovery**

**Syntax Description** This command has no arguments or keywords.

**Defaults** The password-recovery mechanism is enabled.

### **Command Modes** Global configuration

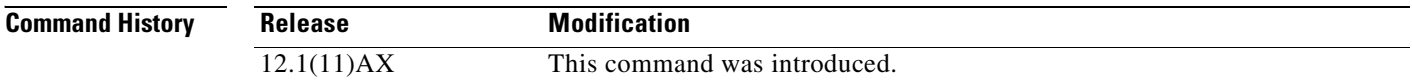

**Usage Guidelines** As a system administrator, you can use the **no service password-recovery** command to disable some of the functionality of the password recovery feature by allowing an end user to reset a password only by agreeing to return to the default configuration.

> To use the password-recovery procedure, a user with physical access to the switch holds down the **Mode** button while the unit powers up and for a second or two after the LED above port 1X turns off. When the button is released, the system continues with initialization. If the password-recovery mechanism is disabled, this message appears:

The password-recovery mechanism has been triggered, but is currently disabled. Access to the boot loader prompt through the password-recovery mechanism is disallowed at this point. However, if you agree to let the system be reset back to the default system configuration, access to the boot loader prompt can still be allowed.

Would you like to reset the system back to the default configuration  $(y/n)$ ?

If the user chooses not to reset the system to the default configuration, the normal boot process continues, as if the **Mode** button had not been pressed. If you choose to reset the system to the default configuration, the configuration file in flash memory is deleted, and the VLAN database file, *flash:vlan.dat* (if present), is deleted.

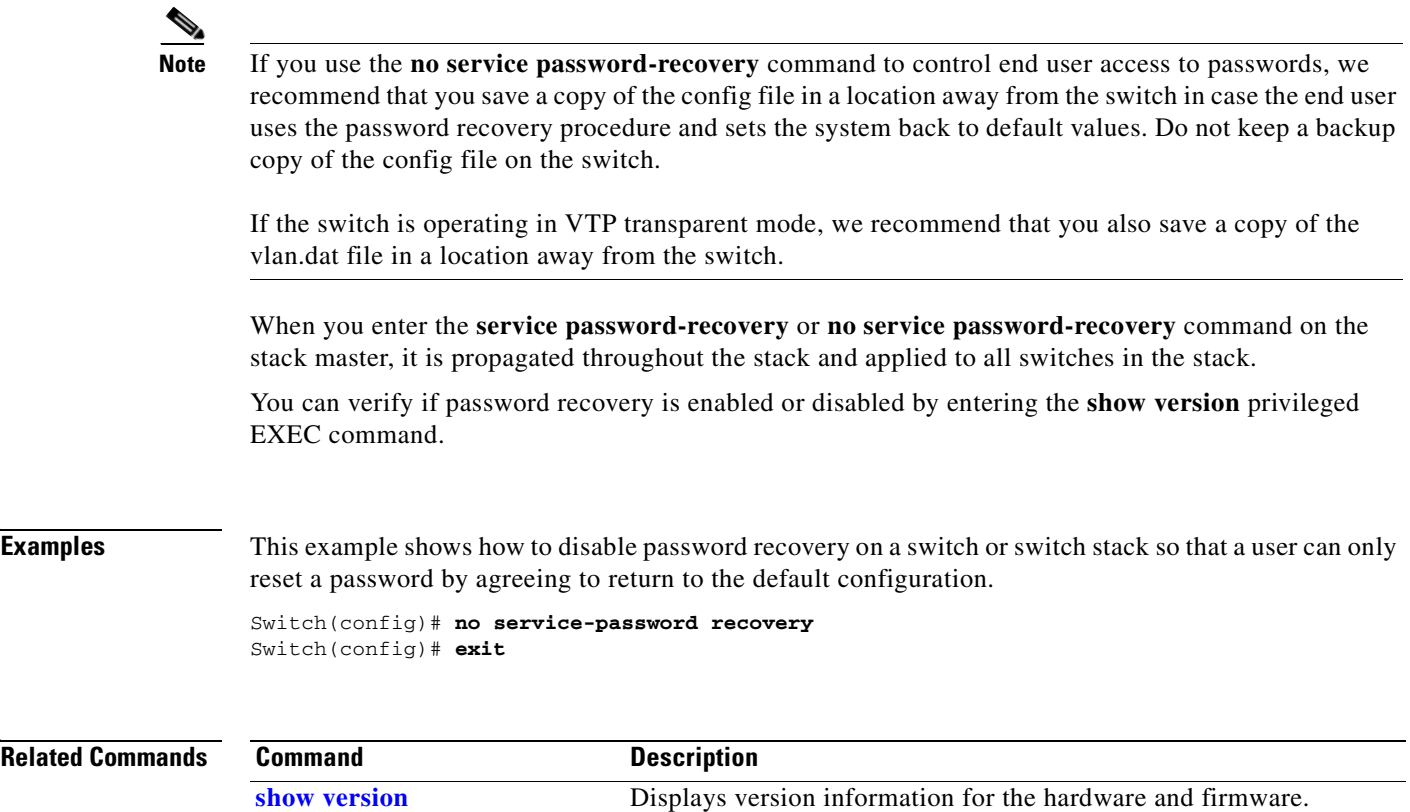

 $\blacksquare$ 

# **service-policy**

Use the **service-policy** interface configuration command on the switch stack or on a standalone switch to apply a policy map defined by the **policy-map** command to the input of a physical port or a switch virtual interface (SVI). Use the **no** form of this command to remove the policy map and port association.

**service-policy input** *policy-map-name*

**no service-policy input** *policy-map-name*

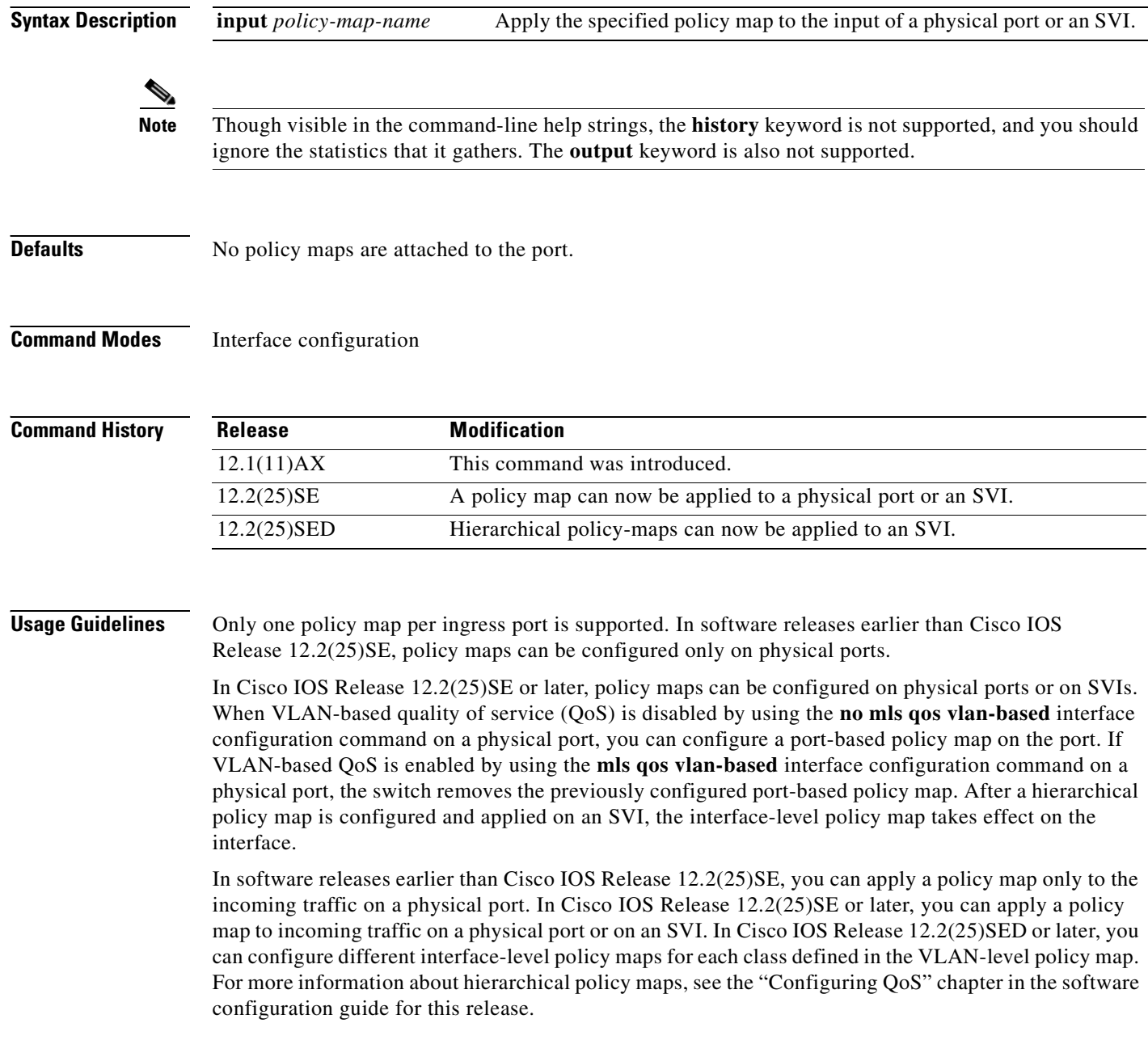

Classification using a port trust state (for example, **mls qos trust** [**cos** | **dscp** | **ip-precedence**] and a policy map (for example, **service-policy input** *policy-map-name*) are mutually exclusive. The last one configured overwrites the previous configuration.

Policy maps that use the **police aggregate** command fail when applied to a 10-Gigabit Ethernet interface.

**Examples** This example shows how to apply *plcmap1* to an physical ingress port:

```
Switch(config)# interface gigabitethernet2/0/1
Switch(config-if)# service-policy input plcmap1
```
This example shows how to remove *plcmap2* from a physical port:

Switch(config)# **interface gigabitethernet2/0/2** Switch(config-if)# **no service-policy input plcmap2**

This example shows how to apply *plcmap1* to an ingress SVI when VLAN-based QoS is enabled:

```
Switch(config)# interface vlan 10
Switch(config-if)# service-policy input plcmap1
```
Switch>enable Switch#config t Enter configuration commands, one per line. End with CNTL/Z. Switch(config)#access-list 101 permit ip any any Switch(config)#class-map cm-1 Switch(config-cmap)#match access 101 Switch(config-cmap)#exit Switch(config)#exit Switch# Switch# Switch#config t Enter configuration commands, one per line. End with CNTL/Z. Switch(config)#class-map cm-interface-1 Switch(config-cmap)#match input g3/0/1 - g3/0/2 Switch(config-cmap)#exit Switch(config)#policy-map port-plcmap Switch(config-pmap)#class-map cm-interface-1 Switch(config-pmap-c)#police 900000 9000 exc policed-dscp-transmit Switch(config-pmap-c)#exit Switch(config-pmap)#exit Switch(config)#policy-map vlan-plcmap Switch(config-pmap)#class-map cm-1 Switch(config-pmap-c)#set dscp 7 Switch(config-pmap-c)#service-policy port-plcmap-1 Switch(config-pmap-c)#exit Switch(config-pmap)#class-map cm-2 Switch(config-pmap-c)#match ip dscp 2 Switch(config-pmap-c)#service-policy port-plcmap-1 Switch(config-pmap)#exit Switch(config-pmap)#class-map cm-3 Switch(config-pmap-c)#match ip dscp 3 Switch(config-pmap-c)#service-policy port-plcmap-2 Switch(config-pmap)#exit Switch(config-pmap)#class-map cm-4 Switch(config-pmap-c)#trust dscp Switch(config-pmap)#exit Switch(config)#int vlan 10 Switch(config-if)# Switch(config-if)#ser input vlan-plcmap Switch(config-if)#exit Switch(config)#exit Switch#

This example shows how to create a hierarchical policy map and attach it to an SVI:

You can verify your settings by entering the **show running-config** privileged EXEC command.

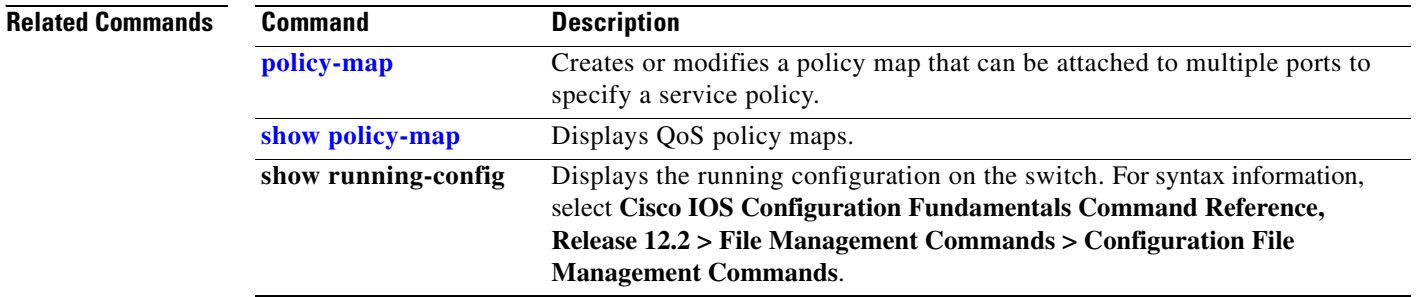

# **session**

 $\mathbf{I}$ 

Use the **session** privileged EXEC command on the stack master to access a specific stack member.

**session** *stack-member-number*

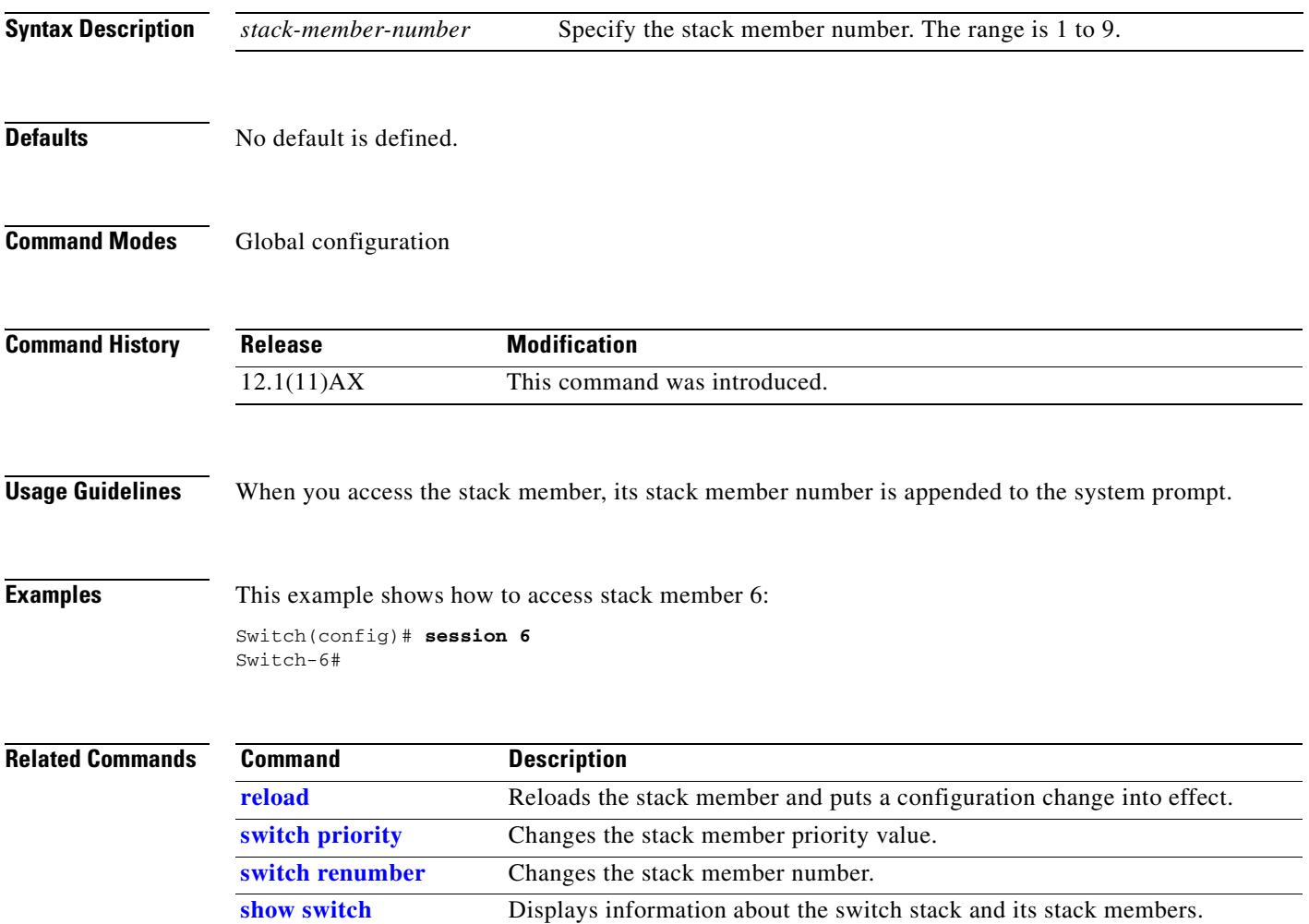

## **set**

Use the **set** policy-map class configuration command on the switch stack or on a standalone switch to classify IP traffic by setting a Differentiated Services Code Point (DSCP) or an IP-precedence value in the packet. Use the **no** form of this command to remove traffic classification.

**set** {**dscp** *new-dscp* | [**ip**] **precedence** *new-precedence*}

**no set** {**dscp** *new-dscp* | [**ip**] **precedence** *new-precedence*}

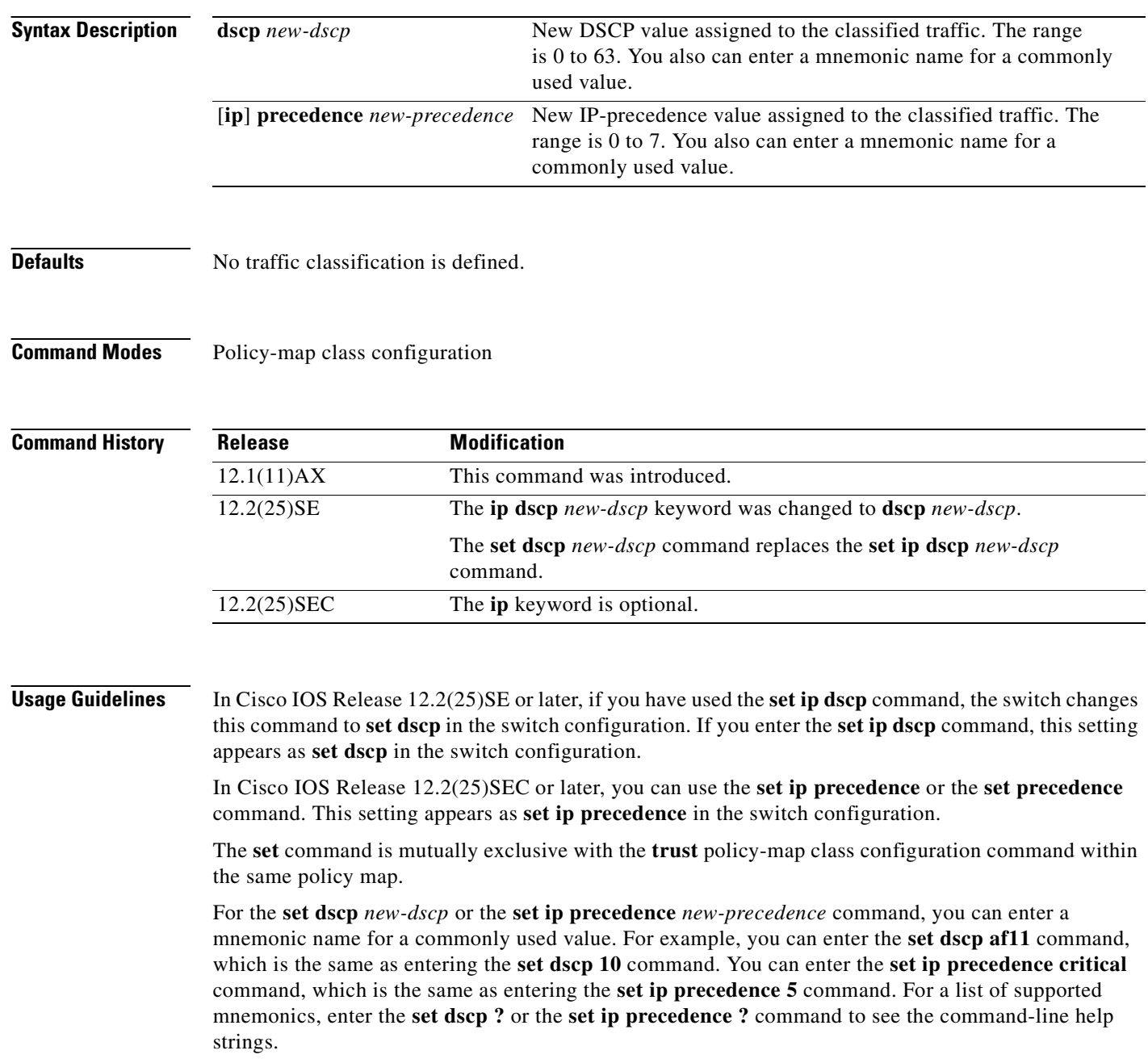

To return to policy-map configuration mode, use the **exit** command. To return to privileged EXEC mode, use the **end** command.

**Examples** This example shows how to assign DSCP 10 to all FTP traffic without any policers:

Switch(config)# **policy-map policy\_ftp** Switch(config-pmap)# **class ftp\_class** Switch(config-pmap-c)# **set dscp 10** Switch(config-pmap)# **exit**

You can verify your settings by entering the **show policy-map** privileged EXEC command.

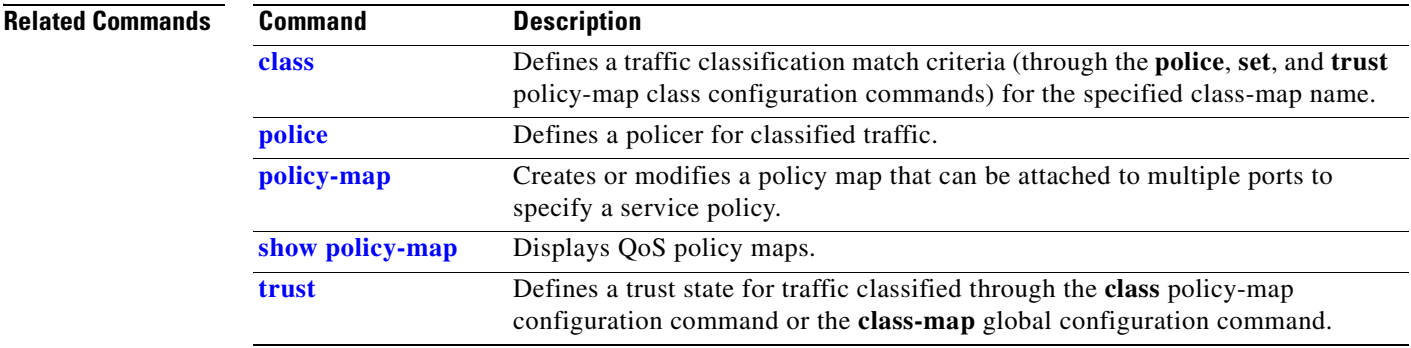

## **setup**

Use the **setup** privileged EXEC command to configure the switch with its initial configuration. **setup Syntax Description** This command has no arguments or keywords. **Command Modes** Privileged EXEC **Command History Usage Guidelines** When you use the **setup** command, make sure that you have this information: **•** IP address and network mask **•** Password strategy for your environment **•** Whether the switch will be used as the cluster command switch and the cluster name When you enter the **setup** command, an interactive dialog, called the System Configuration Dialog, appears. It guides you through the configuration process and prompts you for information. The values shown in brackets next to each prompt are the default values last set by using either the **setup** command facility or the **configure** privileged EXEC command. Help text is provided for each prompt. To access help text, press the question mark (**?**) key at a prompt. To return to the privileged EXEC prompt without making changes and without running through the entire System Configuration Dialog, press **Ctrl-C**. When you complete your changes, the setup program shows you the configuration command script that was created during the setup session. You can save the configuration in NVRAM or return to the setup program or the command-line prompt without saving it. **Examples** This is an example of output from the **setup** command: Switch# **setup** --- System Configuration Dialog --- Continue with configuration dialog? [yes/no]: **yes** At any point you may enter a question mark '?' for help. Use ctrl-c to abort configuration dialog at any prompt. Default settings are in square brackets '[]'. Basic management setup configures only enough connectivity for management of the system, extended setup will ask you to configure each interface on the system. **Release Modification** 12.1(11)AX This command was introduced.

```
Would you like to enter basic management setup? [yes/no]: yes
Configuring global parameters:
Enter host name [Switch]:host-name
  The enable secret is a password used to protect access to
   privileged EXEC and configuration modes. This password, after
   entered, becomes encrypted in the configuration.
   Enter enable secret: enable-secret-password
  The enable password is used when you do not specify an
   enable secret password, with some older software versions, and
   some boot images.
   Enter enable password: enable-password
   The virtual terminal password is used to protect
   access to the router over a network interface.
   Enter virtual terminal password: terminal-password
   Configure SNMP Network Management? [no]: yes
   Community string [public]: 
Current interface summary
Any interface listed with OK? value "NO" does not have a valid configuration
Interface IP-Address OK? Method Status Protocol
Vlan1 172.20.135.202 YES NVRAM up up
GigabitEthernet6/0/1 unassigned YES unset up up up
GigabitEthernet6/0/2 unassigned YES unset up down
<output truncated>
Port-channel1 unassigned YES unset up down
Enter interface name used to connect to the
management network from the above interface summary: vlan1
Configuring interface vlan1:
Configure IP on this interface? [yes]: yes
IP address for this interface: ip_address
Subnet mask for this interface [255.0.0.0]: subnet_mask
Would you like to enable as a cluster command switch? [yes/no]: yes
Enter cluster name: cluster-name
The following configuration command script was created:
hostname host-name
enable secret 5 $1$LiBw$0Xc1wyT.PXPkuhFwqyhVi0
enable password enable-password
line vty 0 15
password terminal-password
snmp-server community public
!
no ip routing
!
interface GigabitEthernet6/0/1
no ip address
!
interface GigabitEthernet6/0/2
no ip address
```
! cluster enable cluster-name ! end Use this configuration? [yes/no]: **yes** ! [0] Go to the IOS command prompt without saving this config. [1] Return back to the setup without saving this config. [2] Save this configuration to nvram and exit. Enter your selection [2]:

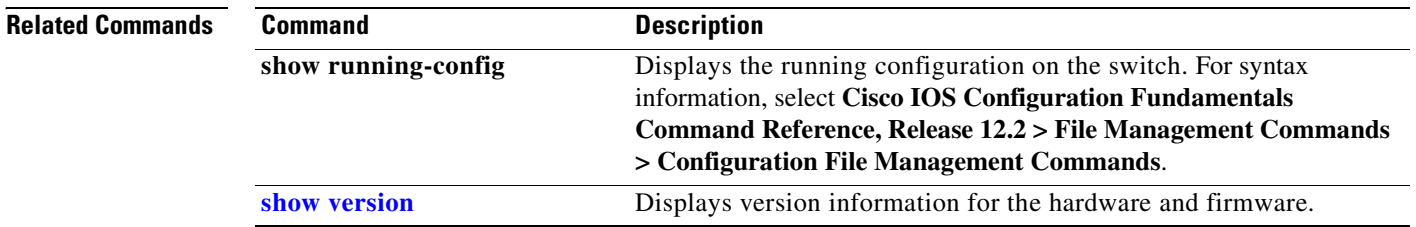

 $\blacksquare$ 

## **setup express**

Use the **setup express** global configuration command to enable Express Setup mode on the switch stack or on a standalone switch. Use the **no** form of this command to disable Express Setup mode.

**setup express**

**no setup express**

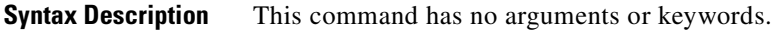

- **Defaults** Express Setup is enabled.
- **Command Modes** Global configuration

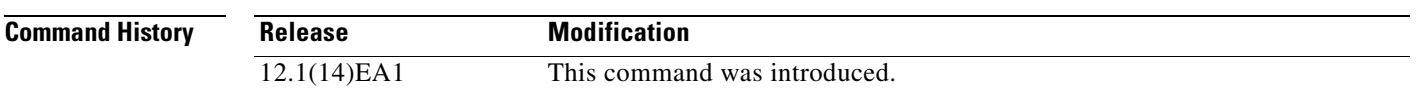

**Usage Guidelines** When Express Setup is enabled on a new (unconfigured) switch, pressing the Mode button for 2 seconds activates Express Setup. You can access the switch through an Ethernet port by using the IP address 10.0.0.1 and then can configure the switch with the web-based Express Setup program or the command-line interface (CLI)-based setup program.

> When you press the Mode button for 2 seconds on a configured switch, the LEDs above the Mode button start blinking. If you press the Mode button for a total of 10 seconds, the switch configuration is deleted, and the switch reboots. The switch can then be configured like a new switch, either through the web-based Express Setup program or the CLI-based setup program.

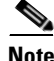

**Note** As soon as you make any change to the switch configuration (including entering *no* at the beginning of the CLI-based setup program), configuration by Express Setup is no longer available. You can only run Express Setup again by pressing the Mode button for 10 seconds. This deletes the switch configuration and reboots the switch.

If Express Setup is active on the switch, entering the **write memory** or **copy running-configuration startup-configuration** privileged EXEC commands deactivates Express Setup. The IP address 10.0.0.1 is no longer valid on the switch, and your connection using this IP address ends.

The primary purpose of the **no setup express** command is to prevent someone from deleting the switch configuration by pressing the Mode button for 10 seconds.

### **Examples** This example shows how to enable Express Setup mode:

Switch(config)# **setup express**

You can verify that Express Setup mode is enabled by pressing the Mode button:

- **•** On an unconfigured switch, the LEDs above the Mode button turn solid green after 3 seconds.
- On a configured switch, the mode LEDs begin blinking after 2 seconds and turn solid green after 10 seconds.

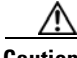

**Caution** If you *hold* the Mode button down for a total of 10 seconds, the configuration is deleted, and the switch reboots.

This example shows how to disable Express Setup mode:

Switch(config)# **no setup express**

You can verify that Express Setup mode is disabled by pressing the Mode button. The mode LEDs do not turn solid green *or* begin blinking green if Express Setup mode is not enabled on the switch.

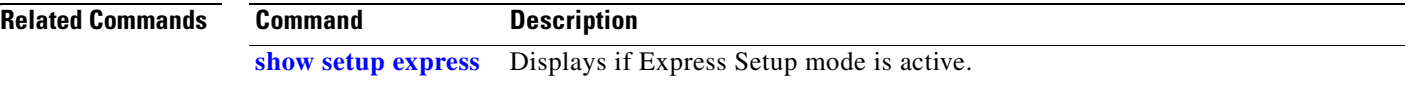

# **show access-lists**

Use the **show access-lists** privileged EXEC command to display access control lists (ACLs) configured on the switch.

**show access-lists** [*name* | *number* | **hardware counters | ipc**] [ **|** {**begin** | **exclude** | **include**} *expression*]

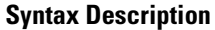

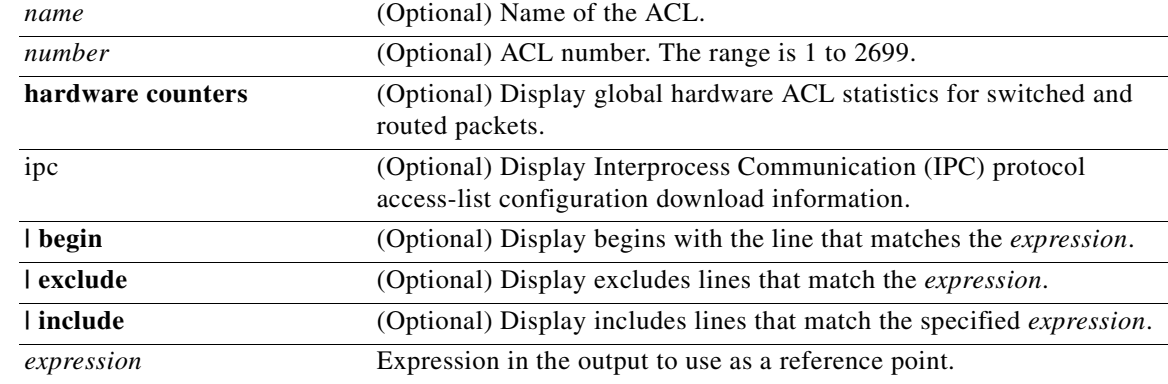

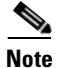

**Note** Though visible in the command-line help strings, the **rate-limit** keywords are not supported.

### **Command Modes** Privileged EXEC

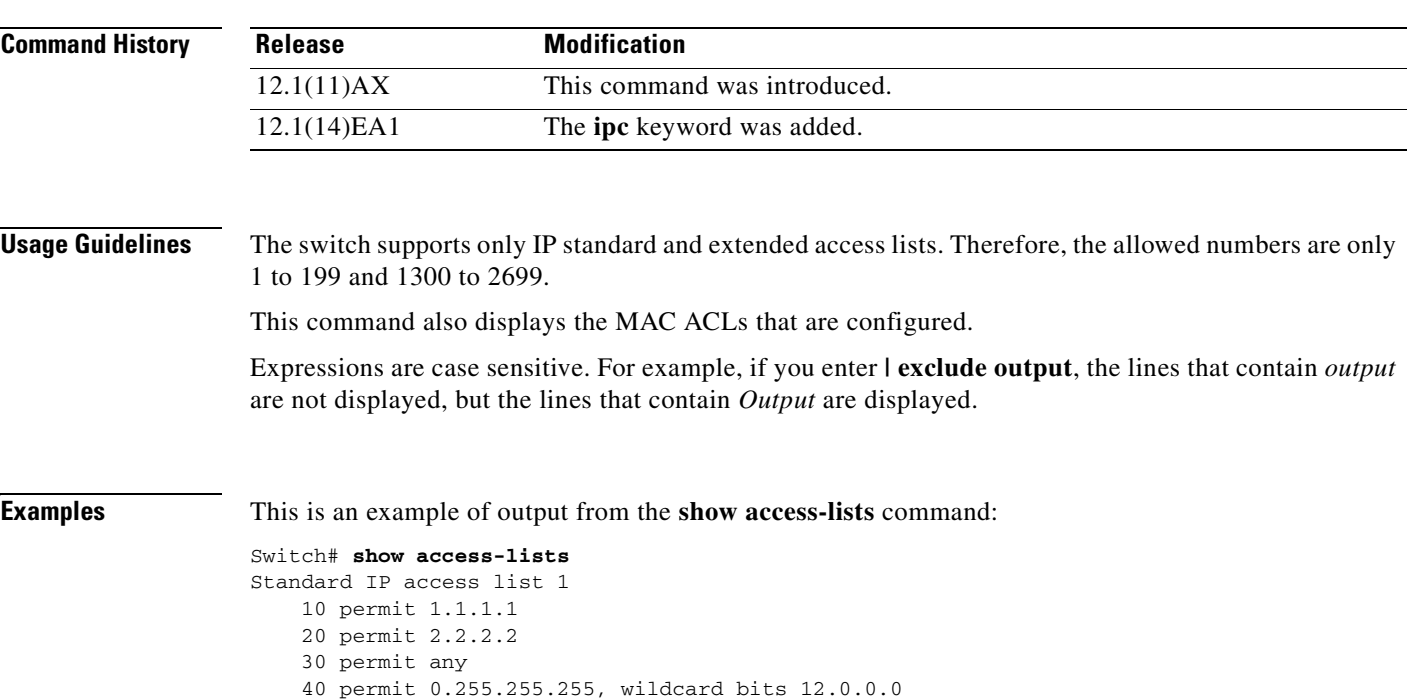

```
Standard IP access list videowizard_1-1-1-1
    10 permit 1.1.1.1
Standard IP access list videowizard_10-10-10-10
     10 permit 10.10.10.10
Extended IP access list 121
     10 permit ahp host 10.10.10.10 host 20.20.10.10 precedence routine
Extended IP access list CMP-NAT-ACL
     Dynamic Cluster-HSRP deny ip any any
     10 deny ip any host 19.19.11.11
     20 deny ip any host 10.11.12.13
     Dynamic Cluster-NAT permit ip any any
     10 permit ip host 10.99.100.128 any
     20 permit ip host 10.46.22.128 any
     30 permit ip host 10.45.101.64 any
     40 permit ip host 10.45.20.64 any
     50 permit ip host 10.213.43.128 any
     60 permit ip host 10.91.28.64 any
     70 permit ip host 10.99.75.128 any
     80 permit ip host 10.38.49.0 any
```
This is an example of output from the **show access-lists hardware counters** command:

```
Switch# show access-lists hardware counters
L2 ACL INPUT Statistics
     Drop: All frame count: 855
     Drop: All bytes count: 94143
     Drop And Log: All frame count: 0
     Drop And Log: All bytes count: 0
     Bridge Only: All frame count: 0
     Bridge Only: All bytes count: 0
     Bridge Only And Log: All frame count: 0
     Bridge Only And Log: All bytes count: 0
     Forwarding To CPU: All frame count: 0
     Forwarding To CPU: All bytes count: 0
     Forwarded: All frame count: 2121
     Forwarded: All bytes count: 180762
     Forwarded And Log: All frame count: 0
     Forwarded And Log: All bytes count: 0
 L3 ACL INPUT Statistics
    Drop: All frame count: 0
    Drop: All bytes count: 0
     Drop And Log: All frame count: 0
    Drop And Log: All bytes count: 0
     Bridge Only: All frame count: 0
     Bridge Only: All bytes count: 0
     Bridge Only And Log: All frame count: 0
     Bridge Only And Log: All bytes count: 0
 Forwarding To CPU: All frame count: 0
 Forwarding To CPU: All bytes count: 0
     Forwarded: All frame count: 13586
     Forwarded: All bytes count: 1236182
     Forwarded And Log: All frame count: 0
     Forwarded And Log: All bytes count: 0
 L2 ACL OUTPUT Statistics
    Drop: All frame count: 0
    Drop: All bytes count: 0
    Drop And Log: All frame count: 0
    Drop And Log: All bytes count: 0
     Bridge Only: All frame count: 0
     Bridge Only: All bytes count: 0
     Bridge Only And Log: All frame count: 0
     Bridge Only And Log: All bytes count: 0
```

```
 Forwarding To CPU: All frame count: 0
    Forwarding To CPU: All bytes count: 0
    Forwarded: All frame count: 232983
    Forwarded: All bytes count: 16825661
    Forwarded And Log: All frame count: 0
    Forwarded And Log: All bytes count: 0
 L3 ACL OUTPUT Statistics
   Drop: All frame count: 0
   Drop: All bytes count: 0
    Drop And Log: All frame count: 0
   Drop And Log: All bytes count: 0
    Bridge Only: All frame count: 0
    Bridge Only: All bytes count: 0
    Bridge Only And Log: All frame count: 0
    Bridge Only And Log: All bytes count: 0
    Forwarding To CPU: All frame count: 0
    Forwarding To CPU: All bytes count: 0
    Forwarded: All frame count: 514434
    Forwarded: All bytes count: 39048748
    Forwarded And Log: All frame count: 0
    Forwarded And Log: All bytes count: 0
```
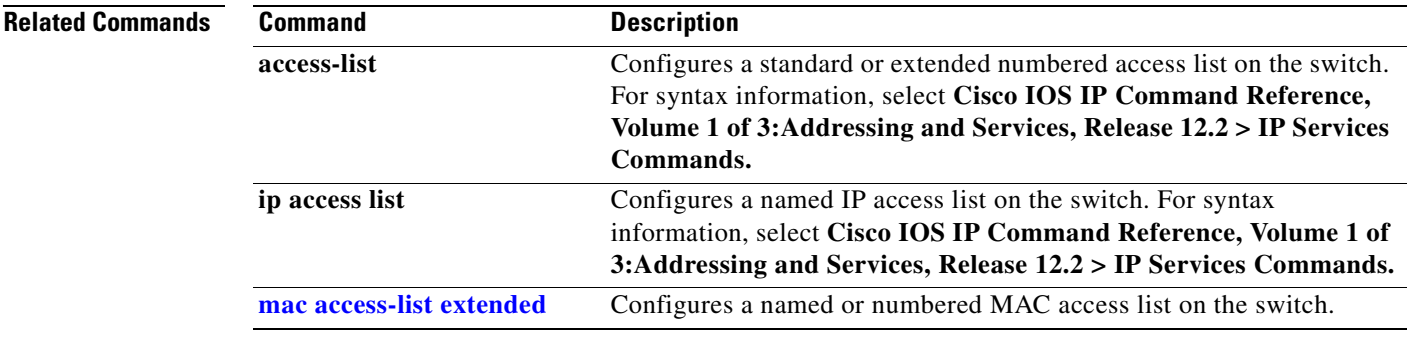

# **show archive status**

Use the **show archive status** privileged EXEC command to display the status of a new image being downloaded to a switch with the HTTP or the TFTP protocol.

**show archive status** [ **|** {**begin** | **exclude** | **include**} *expression*]

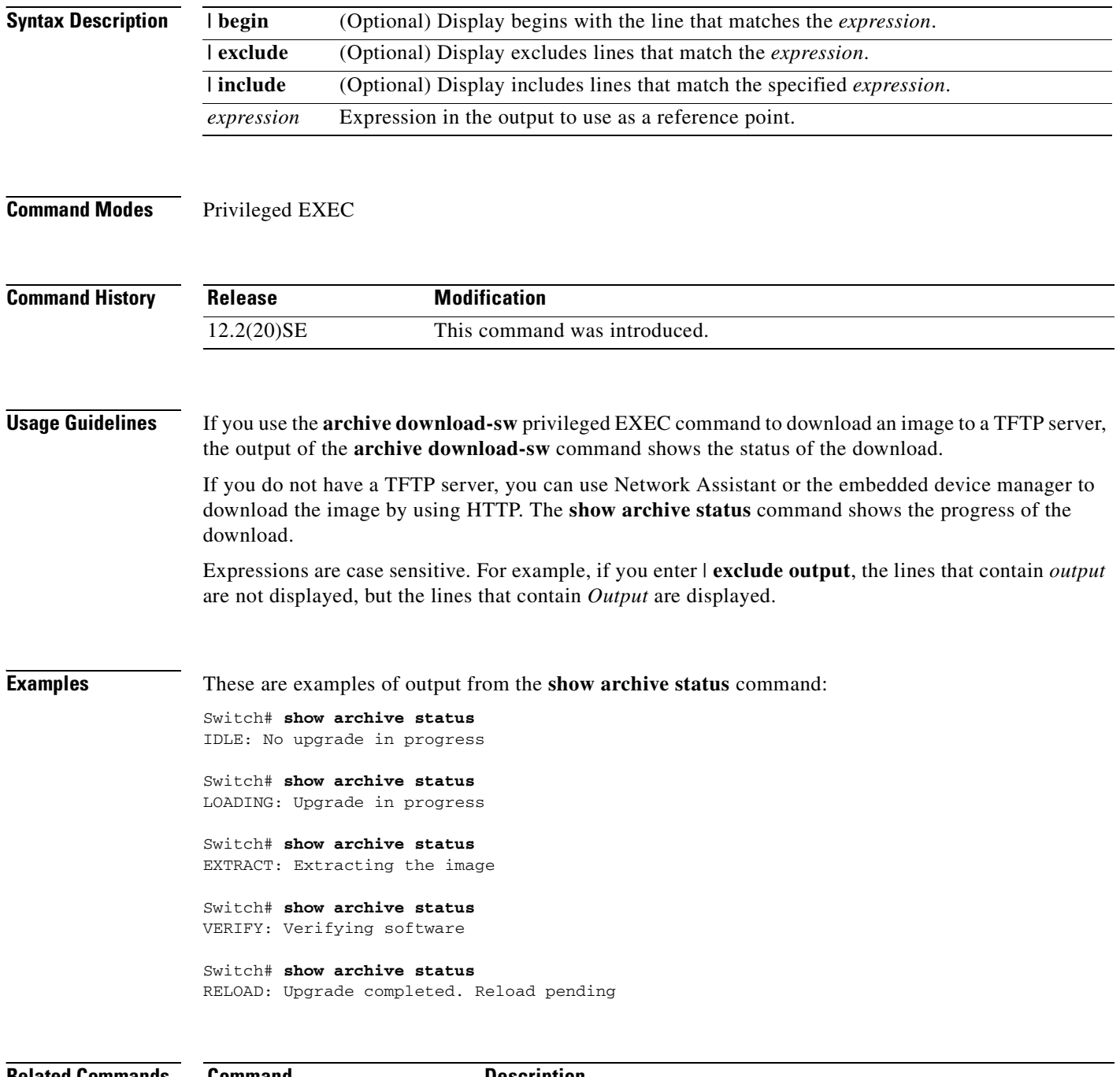

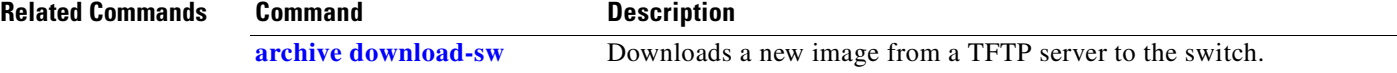

**2-361**

# **show arp access-list**

Use the **show arp access-list** user EXEC command to display detailed information about Address Resolution Protocol (ARP) access control (lists).

**show arp access-list** [*acl-name*] [ | {**begin** | **exclude** | **include**} *expression*]

This command is available only if your switch is running the IP services image, formerly known as the enhanced multilayer image (EMI).

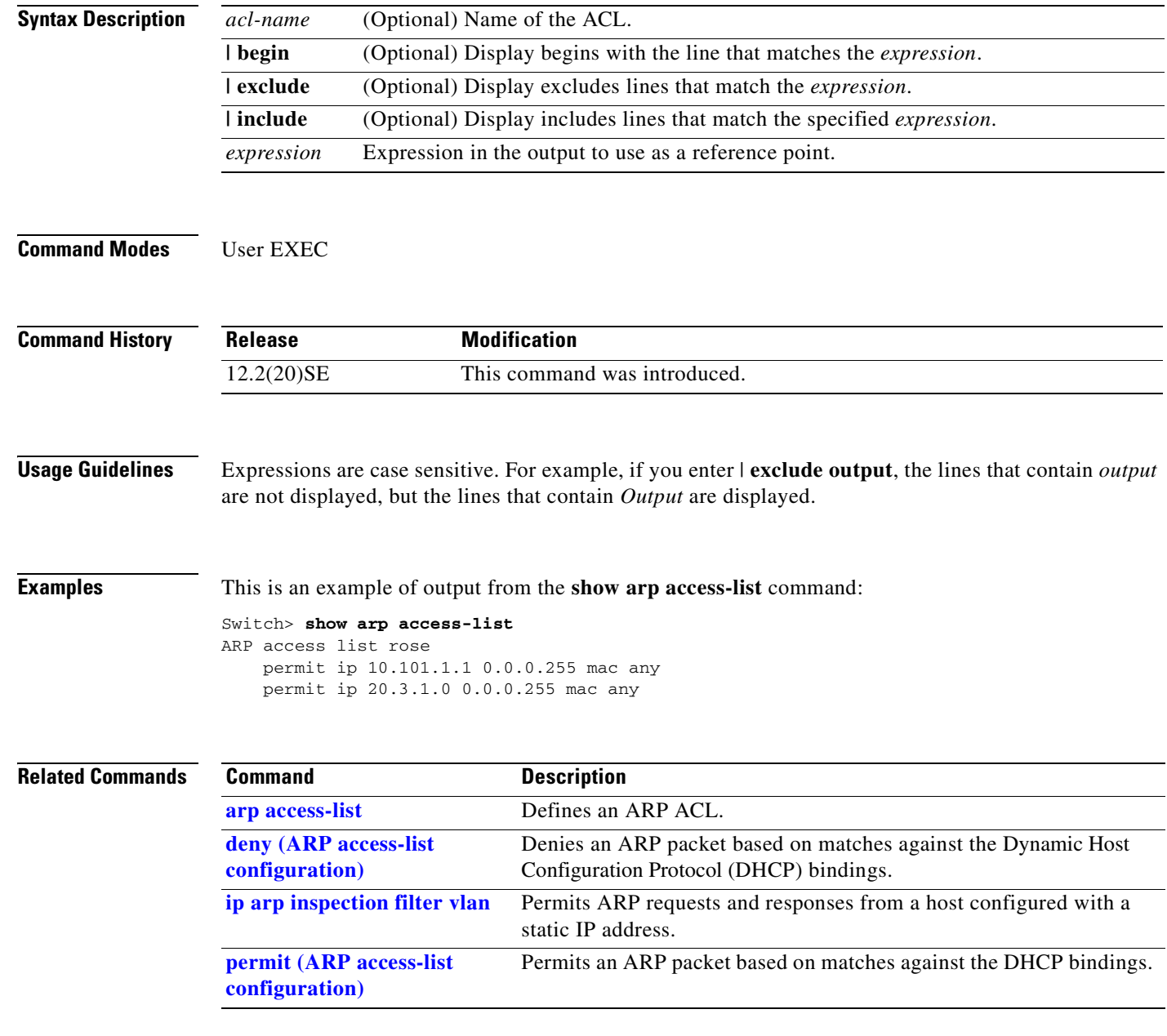

# **show auto qos**

Use the **show auto qos** user EXEC command to display the quality of service (QoS) commands entered on the interfaces on which automatic QoS (auto-QoS) is enabled.

**show auto qos** [**interface** [*interface-id*]]

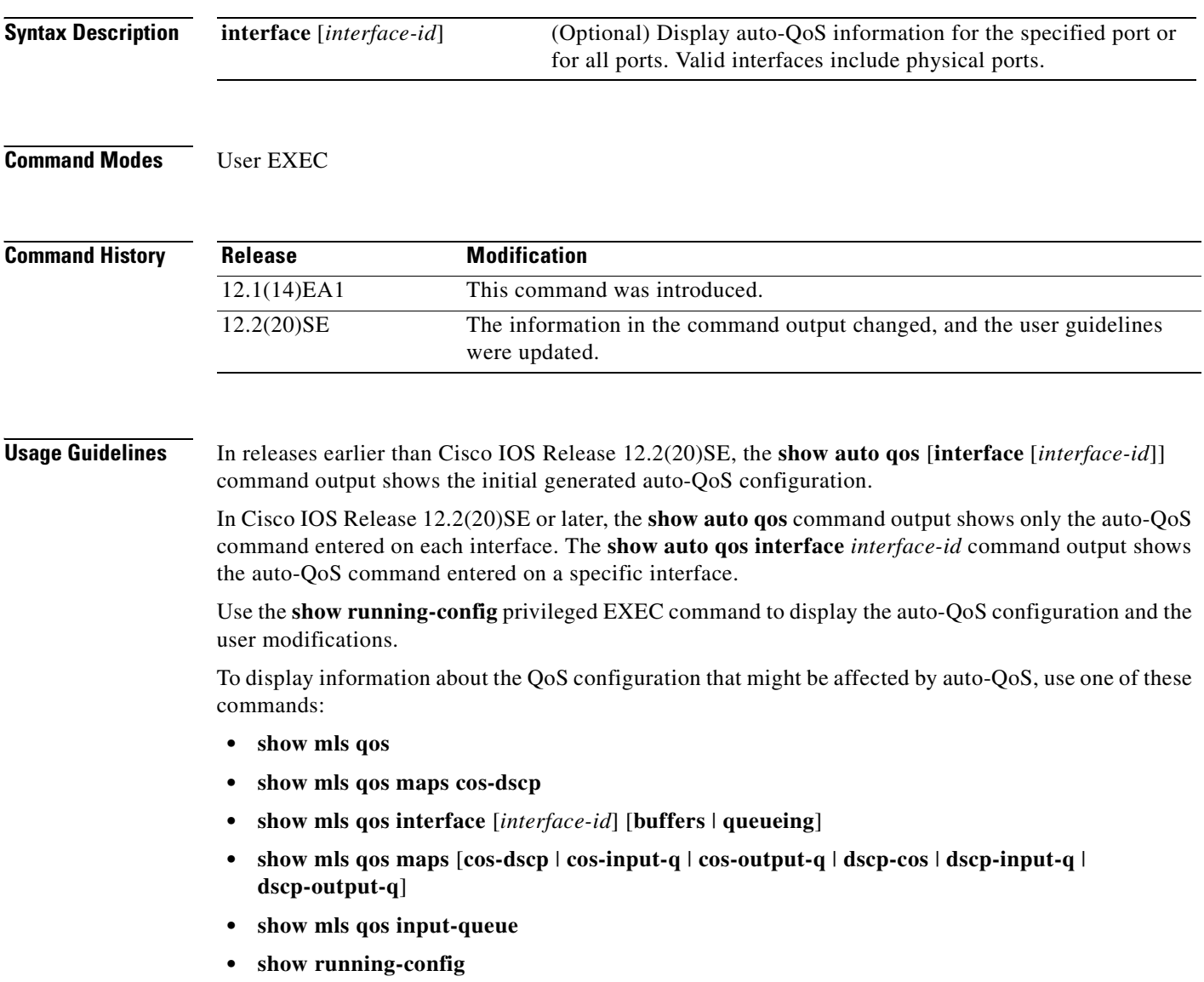

**Examples** This is an example of output from the **show auto qos** command after the **auto qos voip cisco-phone** and the **auto qos voip cisco-softphone** interface configuration commands are entered:

> Switch> **show auto qos**  GigabitEthernet2/0/4 auto qos voip cisco-softphone

GigabitEthernet2/0/5 auto qos voip cisco-phone

GigabitEthernet2/0/6 auto qos voip cisco-phone

This is an example of output from the **show auto qos interface** interface-id command when the **auto qos voip cisco-phone** interface configuration command is entered:

```
Switch> show auto qos interface gigabitethernet 2/0/5
GigabitEthernet2/0/5
auto qos voip cisco-phone
```
This is an example of output from the **show running-config** privileged EXEC command when the **auto qos voip cisco-phone** and the **auto qos voip cisco-softphone** interface configuration commands are entered:

```
Switch# show running-config
Building configuration...
...
mls qos map policed-dscp 24 26 46 to 0
mls qos map cos-dscp 0 8 16 26 32 46 48 56
mls qos srr-queue input bandwidth 90 10
mls qos srr-queue input threshold 1 8 16
mls qos srr-queue input threshold 2 34 66
mls qos srr-queue input buffers 67 33
mls qos srr-queue input cos-map queue 1 threshold 2 1
mls qos srr-queue input cos-map queue 1 threshold 3 0
mls qos srr-queue input cos-map queue 2 threshold 1 2
mls qos srr-queue input cos-map queue 2 threshold 2 4 6 7
mls qos srr-queue input cos-map queue 2 threshold 3 3 5
mls qos srr-queue input dscp-map queue 1 threshold 2 9 10 11 12 13 14 15
mls qos srr-queue input dscp-map queue 1 threshold 3 0 1 2 3 4 5 6 7
mls qos srr-queue input dscp-map queue 1 threshold 3 32
mls qos srr-queue input dscp-map queue 2 threshold 1 16 17 18 19 20 21 22 23
mls qos srr-queue input dscp-map queue 2 threshold 2 33 34 35 36 37 38 39 48
mls qos srr-queue input dscp-map queue 2 threshold 2 49 50 51 52 53 54 55 56
mls qos srr-queue input dscp-map queue 2 threshold 2 57 58 59 60 61 62 63
mls qos srr-queue input dscp-map queue 2 threshold 3 24 25 26 27 28 29 30 31
mls qos srr-queue input dscp-map queue 2 threshold 3 40 41 42 43 44 45 46 47
mls qos srr-queue output cos-map queue 1 threshold 3 5
mls qos srr-queue output cos-map queue 2 threshold 3 3 6 7
mls qos srr-queue output cos-map queue 3 threshold 3 2 4
mls qos srr-queue output cos-map queue 4 threshold 2 1
mls qos srr-queue output cos-map queue 4 threshold 3 0
mls qos srr-queue output dscp-map queue 1 threshold 3 40 41 42 43 44 45 46 47
mls qos srr-queue output dscp-map queue 2 threshold 3 24 25 26 27 28 29 30 31
mls qos srr-queue output dscp-map queue 2 threshold 3 48 49 50 51 52 53 54 55
mls qos srr-queue output dscp-map queue 2 threshold 3 56 57 58 59 60 61 62 63
mls qos srr-queue output dscp-map queue 3 threshold 3 16 17 18 19 20 21 22 23
mls qos srr-queue output dscp-map queue 3 threshold 3 32 33 34 35 36 37 38 39
mls qos srr-queue output dscp-map queue 4 threshold 1 8
mls qos srr-queue output dscp-map queue 4 threshold 2 9 10 11 12 13 14 15
mls qos srr-queue output dscp-map queue 4 threshold 3 0 1 2 3 4 5 6 7
mls qos queue-set output 1 threshold 1 100 100 100 100
mls qos queue-set output 1 threshold 2 75 75 75 250
```

```
mls qos queue-set output 1 threshold 3 75 150 100 300
mls qos queue-set output 1 threshold 4 50 100 75 400
mls qos queue-set output 2 threshold 1 100 100 100 100
mls qos queue-set output 2 threshold 2 35 35 35 35
mls qos queue-set output 2 threshold 3 55 82 100 182
mls qos queue-set output 2 threshold 4 90 250 100 400
mls qos queue-set output 1 buffers 15 20 20 45
mls qos queue-set output 2 buffers 24 20 26 30
mls qos
...
!
class-map match-all AutoQoS-VoIP-RTP-Trust
  match ip dscp ef
class-map match-all AutoQoS-VoIP-Control-Trust
  match ip dscp cs3 af31
!
policy-map AutoQoS-Police-SoftPhone
  class AutoQoS-VoIP-RTP-Trust
    set dscp ef
    police 320000 8000 exceed-action policed-dscp-transmit
   class AutoQoS-VoIP-Control-Trust
   set dscp cs3
    police 32000 8000 exceed-action policed-dscp-transmit
!
...
!
interface GigabitEthernet2/0/4
 switchport mode access
 switchport port-security maximum 400
 service-policy input AutoQoS-Police-SoftPhone
 speed 100
 duplex half
 srr-queue bandwidth share 10 10 60 20
 srr-queue bandwidth shape 10 0 0 0
 auto qos voip cisco-softphone
!
interface GigabitEthernet2/0/5
  switchport mode access
 switchport port-security maximum 1999
 speed 100
 duplex full
 srr-queue bandwidth share 10 10 60 20
 srr-queue bandwidth shape 10 0 0 0
 mls qos trust device cisco-phone
 mls qos trust cos
 auto qos voip cisco-phone
!
interface GigabitEthernet2/0/6
 switchport trunk encapsulation dot1q
 switchport trunk native vlan 2
 switchport mode access
 speed 10
 srr-queue bandwidth share 10 10 60 20
 srr-queue bandwidth shape 10 0 0 0
 mls qos trust device cisco-phone
 mls qos trust cos
 auto qos voip cisco-phone
!
<output truncated>
```
This is an example of output from the **show auto qos interface** *interface-id* command when the **auto qos voip cisco-phone** interface configuration command is entered:

Switch> **show auto qos interface fastethernet1/0/2** FastEthernet1/0/2 auto qos voip cisco-phone

These are examples of output from the **show auto qos** command when auto-QoS is disabled on the switch:

Switch> **show auto qos** AutoQoS not enabled on any interface

These are examples of output from the **show auto qos** i**nterface** *interface-id* command when auto-QoS is disabled on an interface:

Switch> **show auto qos interface gigabitethernet3/0/1** AutoQoS is disabled

### **Related Commands**

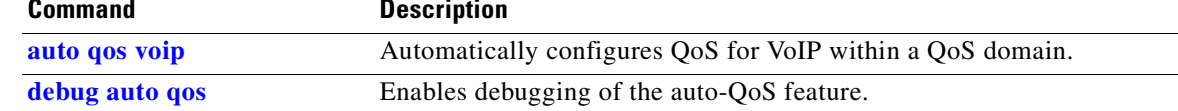

## **show boot**

Use the **show boot** privileged EXEC command to display the settings of the boot environment variables.

**show boot** [ | {**begin** | **exclude** | **include**} *expression*]

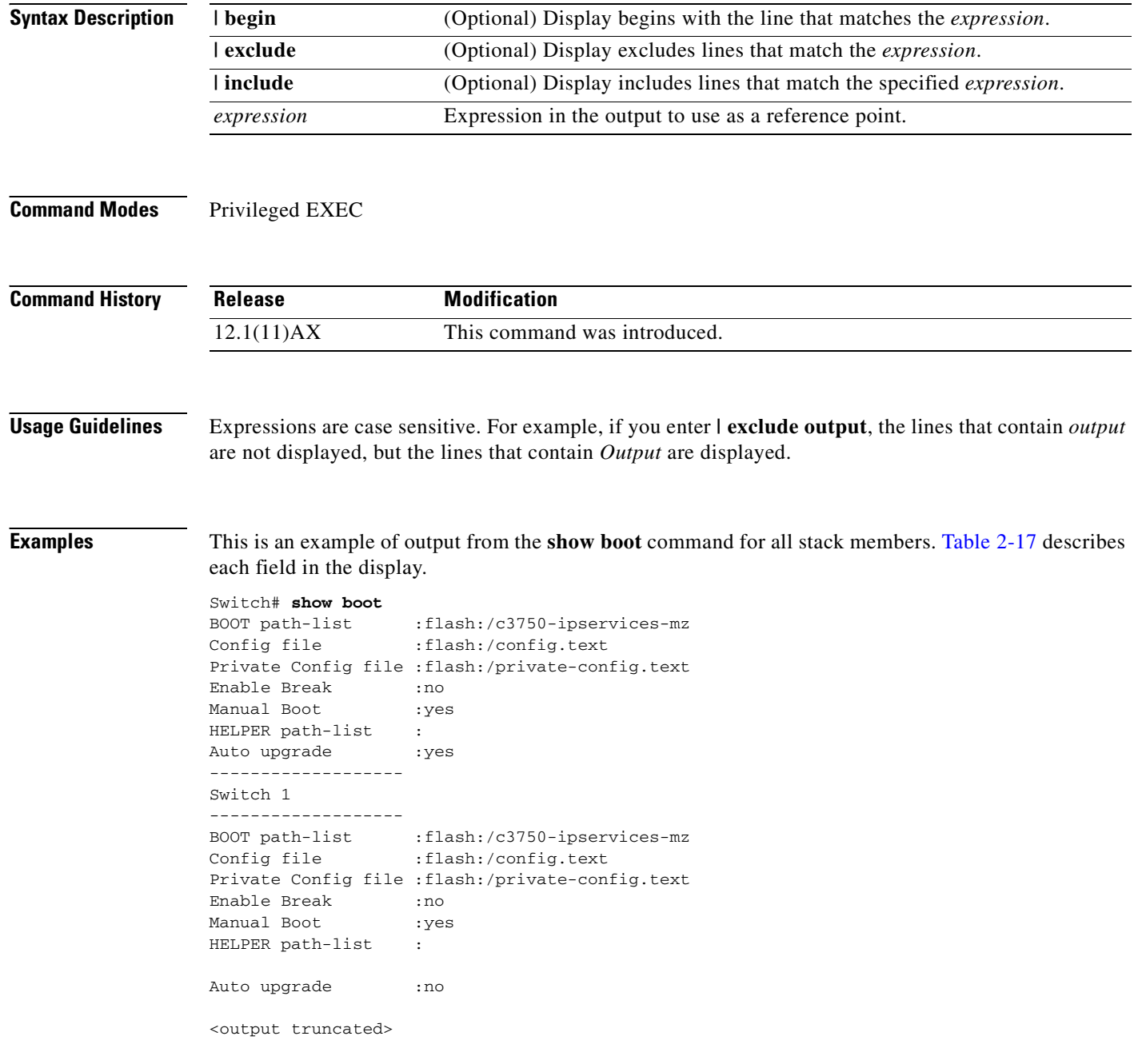

<span id="page-398-0"></span>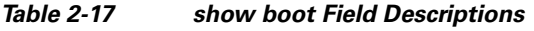

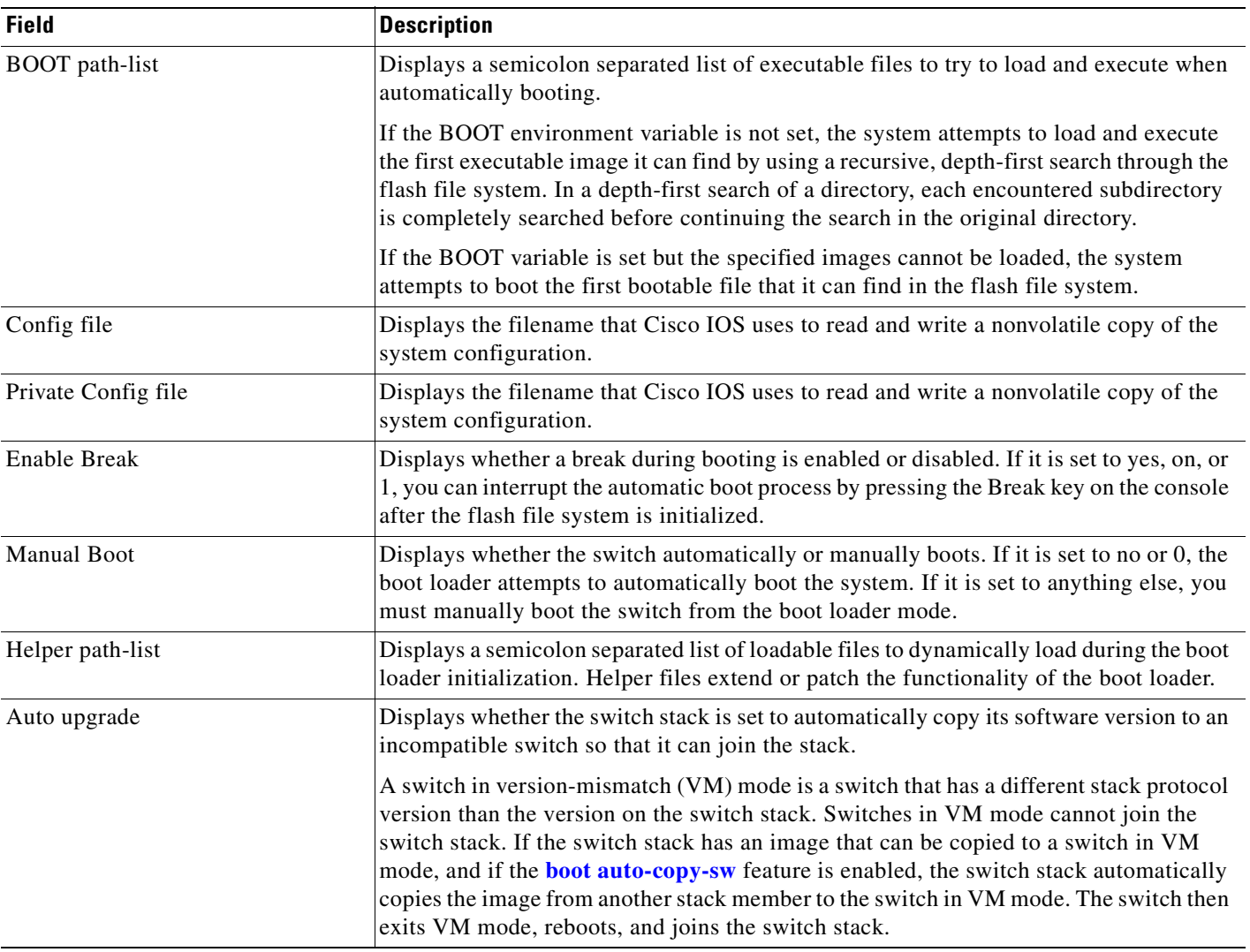

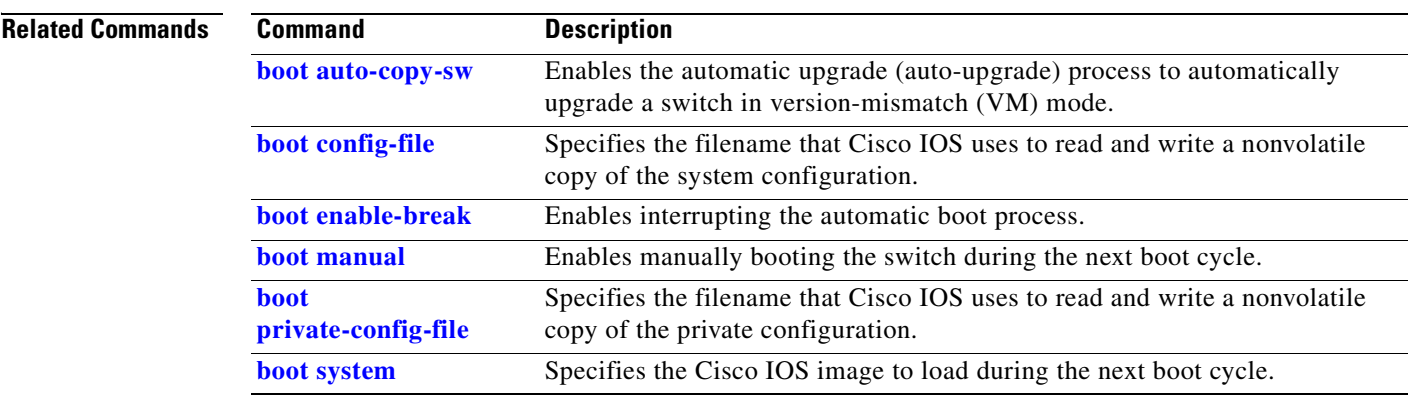

 $\blacksquare$ 

## **show cable-diagnostics tdr**

Use the **show cable-diagnostics tdr** privileged EXEC command to display the Time Domain Reflector (TDR) results.

**show cable-diagnostics tdr interface** *interface-id* [ **|** {**begin** | **exclude** | **include**} *expression*]

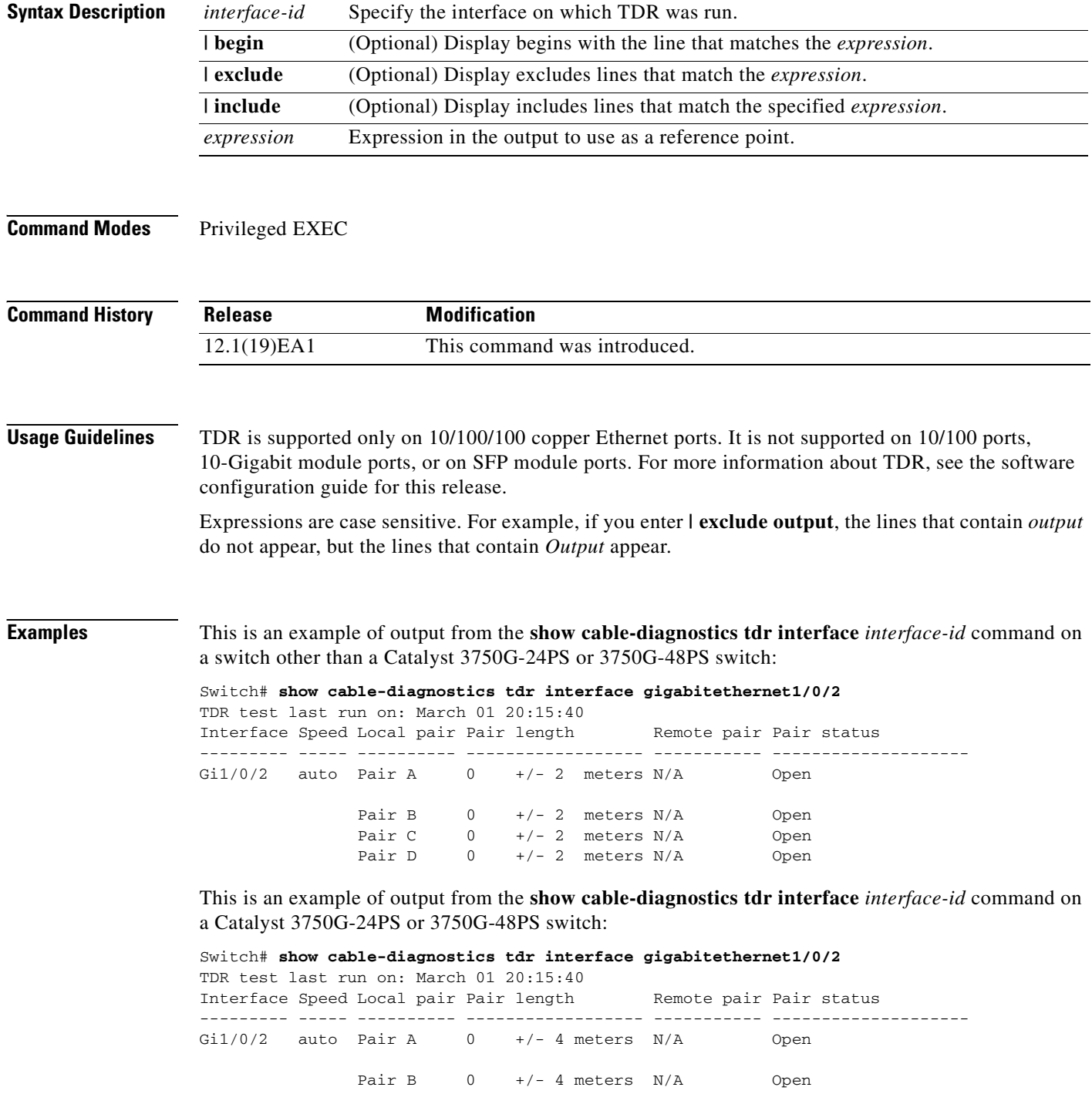

Pair C  $0 +/- 4$  meters  $N/A$  Open Pair D  $0 +/- 4$  meters  $N/A$  Open

[Table 2-18](#page-400-0) lists the descriptions of the fields in the **show cable-diagnostics tdr** command output.

<span id="page-400-0"></span>*Table 2-18 Fields Descriptions for the show cable-diagnostics tdr Command Output*

| <b>Field</b> | <b>Description</b>                                                                                                    |
|--------------|----------------------------------------------------------------------------------------------------|
| Interface    | Interface on which TDR was run.                                                                                                    |
| Speed        | Speed of connection.                                                                                                    |
| Local pair   | Name of the pair of wires that TDR is testing on the local interface.                                                                                                |
| Pair length  | Location on the cable where the problem is, with respect to your switch. TDR can<br>only find the location in one of these cases:                                    |
|              | The cable is properly connected, the link is up, and the interface speed is<br>1000 Mbps.                                                                            |
|              | The cable is open.                                                                                                    |
|              | The cable has a short.                                                                                                    |
| Remote pair  | Name of the pair of wires to which the local pair is connected. TDR can learn about<br>the remote pair only when the cable is properly connected and the link is up. |
| Pair status  | The status of the pair of wires on which TDR is running:                                                                                                    |
|              | Normal—The pair of wires is properly connected.                                                                                                    |
|              | Not completed—The test is running and is not completed.                                                                                                    |
|              | Not supported—The interface does not support TDR.                                                                                                    |
|              | Open—The pair of wires is open.                                                                                                    |
|              | Shorted—The pair of wires is shorted.                                                                                                    |

This is an example of output from the **show interface** *interface-id* command when TDR is running:

Switch# **show interface gigabitethernet1/0/2**

gigabitethernet1/0/2 is up, line protocol is up (connected: TDR in Progress)

This is an example of output from the **show cable-diagnostics tdr interface** *interface-id* command when TDR is not running:

Switch# **show cable-diagnostics tdr interface gigabitethernet1/0/2** % TDR test was never issued on Gi1/0/2

If an interface does not support TDR, this message appears:

% TDR test is not supported on switch 1

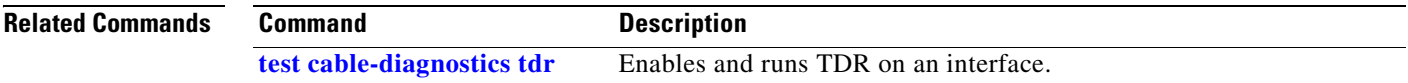

## **show class-map**

Use the **show class-map** user EXEC command to display quality of service (QoS) class maps, which define the match criteria to classify traffic.

**show class-map** [*class-map-name*] [ **|** {**begin** | **exclude** | **include**} *expression*]

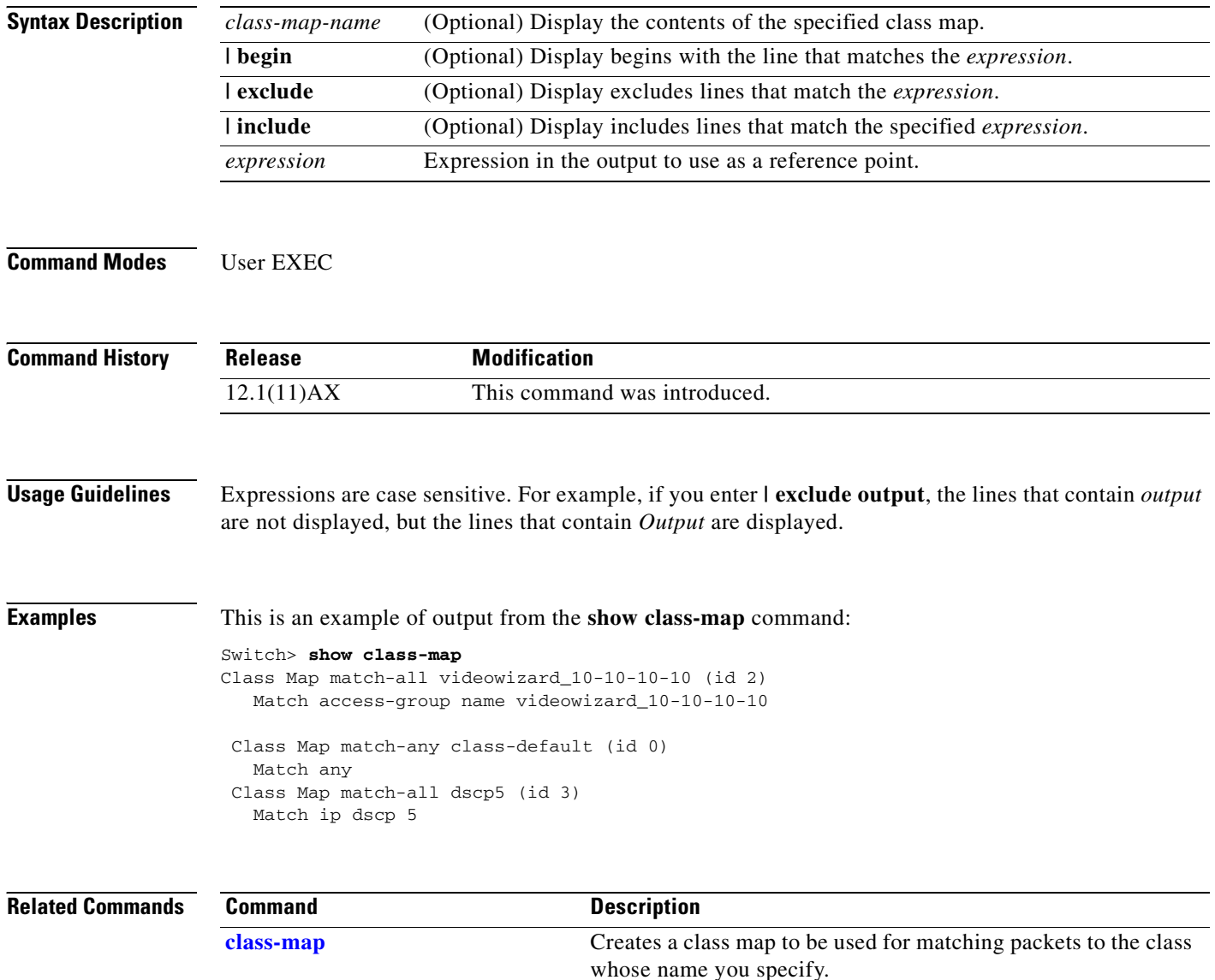

**[match \(class-map configuration\)](#page-272-0)** Defines the match criteria to classify traffic.

# <span id="page-402-0"></span>**show cluster**

Use the **show cluster** user EXEC command to display the cluster status and a summary of the cluster to which the switch belongs. This command can be entered on the cluster command switch and cluster member switches.

**show cluster** [ **|** {**begin** | **exclude** | **include**} *expression*]

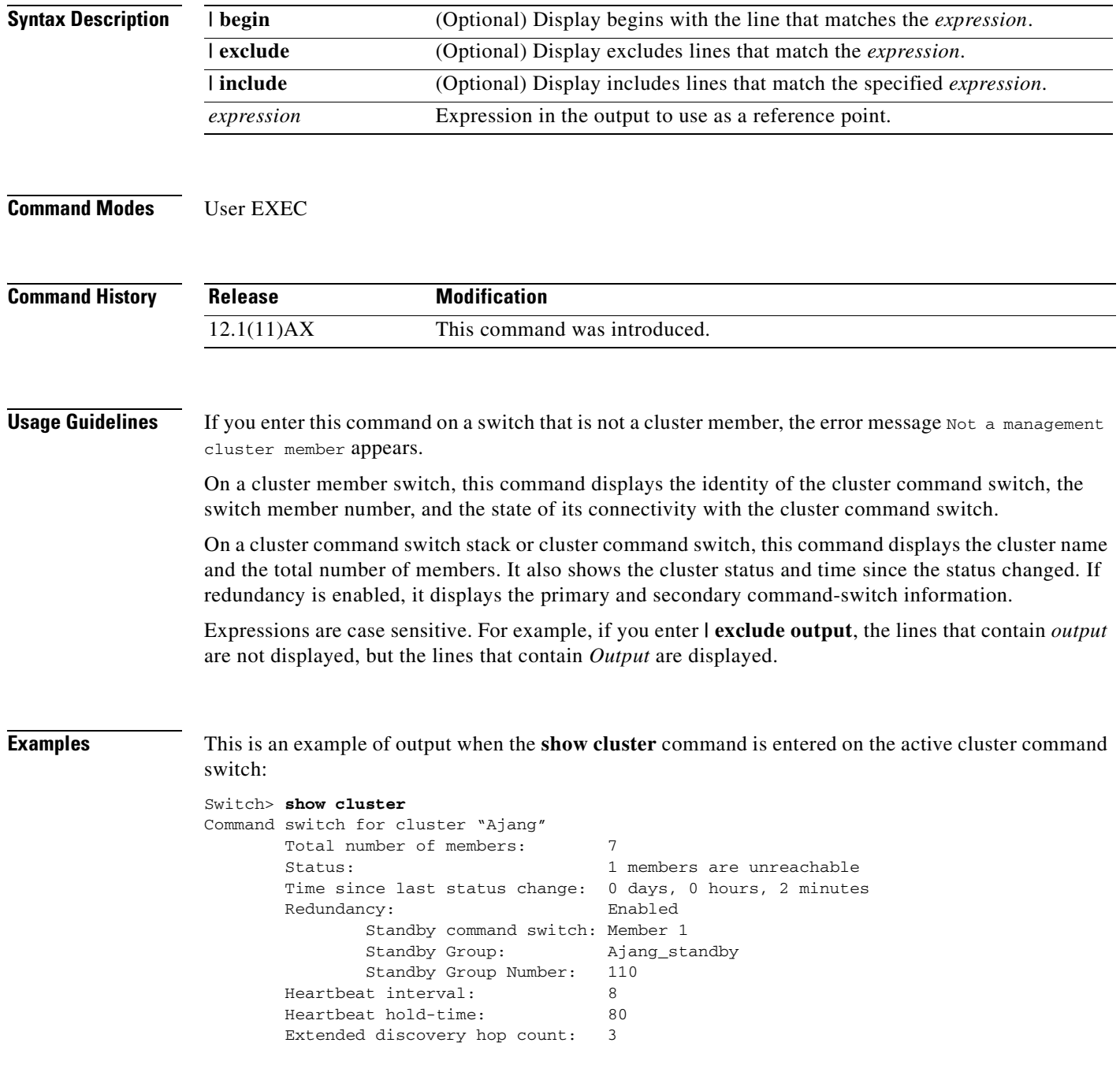

This is an example of output when the **show cluster** command is entered on a cluster member switch:

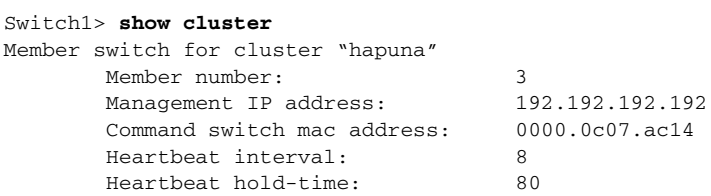

This is an example of output when the **show cluster** command is entered on a cluster member switch that is configured as the standby cluster command switch:

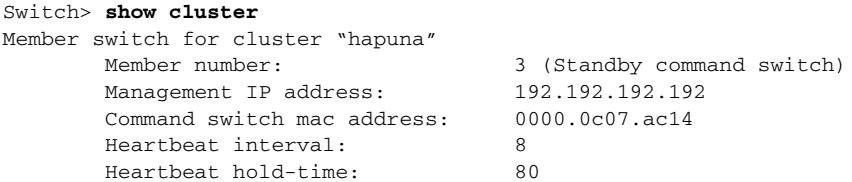

This is an example of output when the **show cluster** command is entered on the cluster command switch that has lost connectivity with member 1:

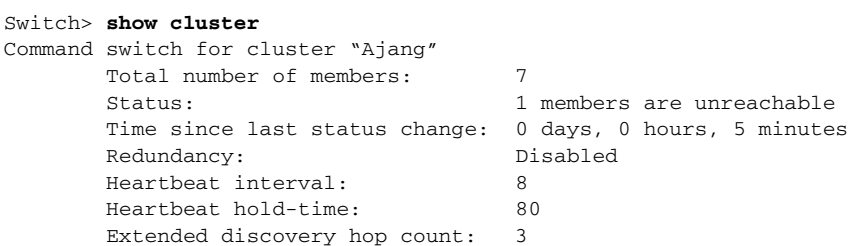

This is an example of output when the **show cluster** command is entered on a cluster member switch that has lost connectivity with the cluster command switch:

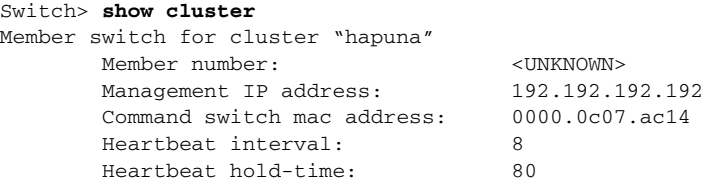

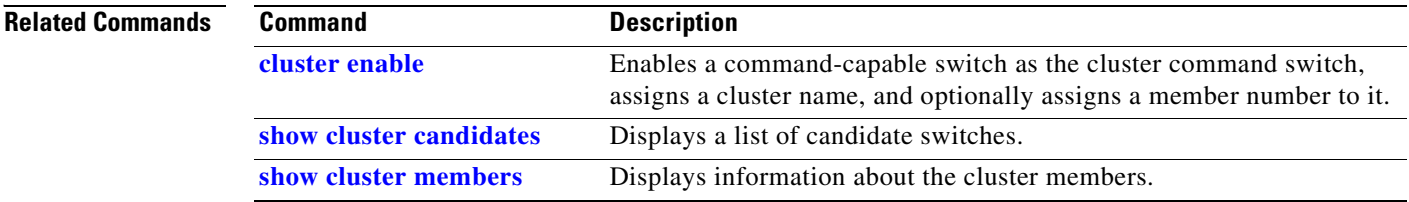

## <span id="page-404-0"></span>**show cluster candidates**

Use the **show cluster candidates** privileged EXEC command on a switch stack or on a cluster command switch to display a list of candidate switches.

**show cluster candidates** [**detail** | **mac-address** *H.H.H.*] [ **|** {**begin** | **exclude** | **include**} *expression*]

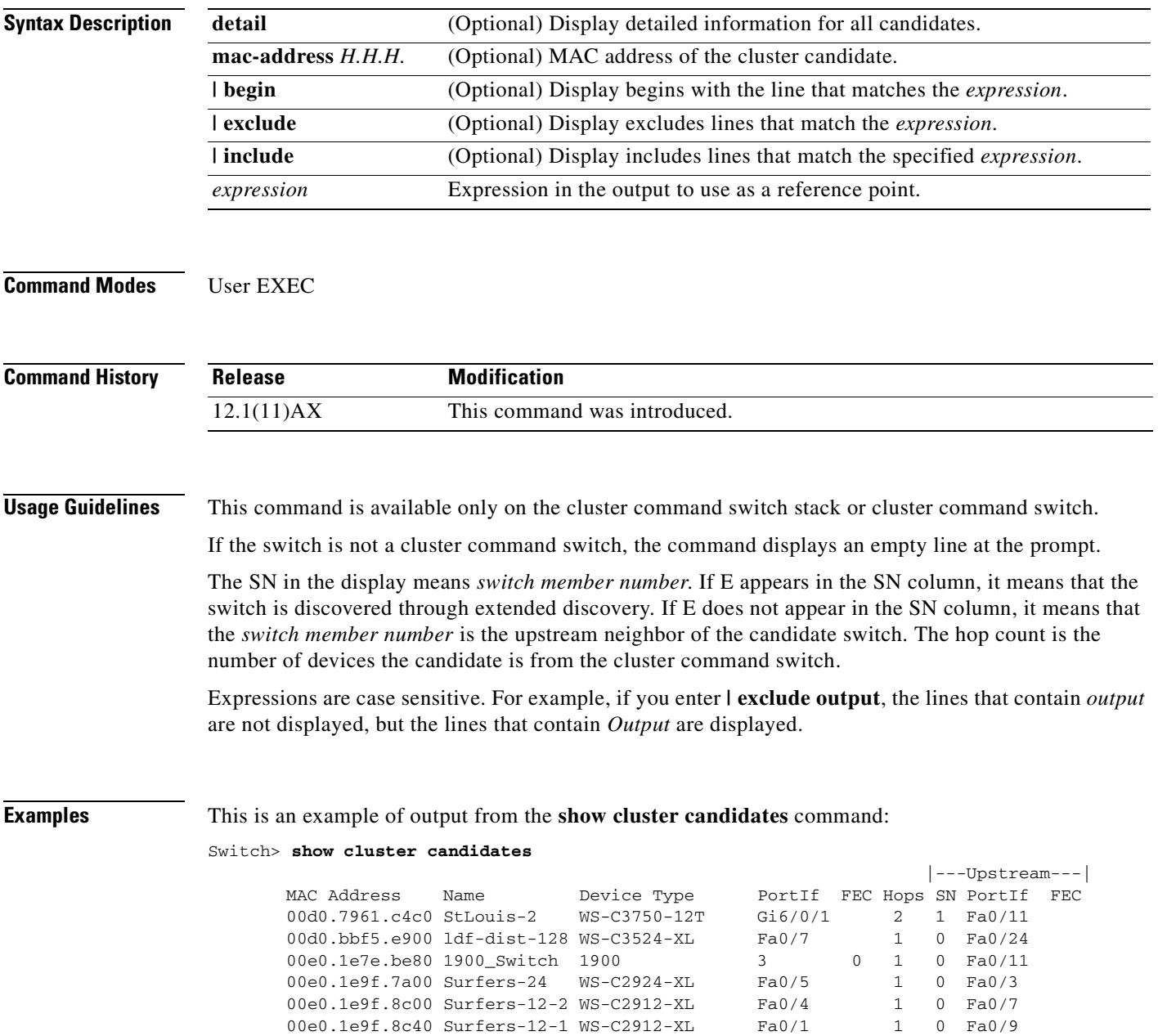

This is an example of output from the **show cluster candidates** command that uses the MAC address of a cluster member switch directly connected to the cluster command switch:

```
Switch> show cluster candidates mac-address 00d0.7961.c4c0
Device 'Tahiti-12' with mac address number 00d0.7961.c4c0
        Device type: cisco WS-C3750-12T
        Upstream MAC address: 00d0.796d.2f00 (Cluster Member 0)
       Local port: Gi6/0/1 FEC number:
       Upstream port: GI6/0/11 FEC Number:
Hops from cluster edge: 1
        Hops from command device: 1
```
This is an example of output from the **show cluster candidates** command that uses the MAC address of a cluster member switch three hops from the cluster edge:

```
Switch> show cluster candidates mac-address 0010.7bb6.1cc0
Device 'Ventura' with mac address number 0010.7bb6.1cc0
       Device type: cisco WS-C2912MF-XL
        Upstream MAC address: 0010.7bb6.1cd4
       Local port: Fa2/1 FEC number:
       Upstream port: Fa0/24 FEC Number:
        Hops from cluster edge: 3
        Hops from command device: -
```
This is an example of output from the **show cluster candidates detail** command:

```
Switch> show cluster candidates detail
Device 'Tahiti-12' with mac address number 00d0.7961.c4c0
        Device type: cisco WS-C3512-XL
        Upstream MAC address: 00d0.796d.2f00 (Cluster Member 1)
       Local port: Fa0/3 FEC number:
       Upstream port: Fa0/13 FEC Number:
        Hops from cluster edge: 1
        Hops from command device: 2
Device '1900_Switch' with mac address number 00e0.1e7e.be80
       Device type: cisco 1900
        Upstream MAC address: 00d0.796d.2f00 (Cluster Member 2)
       Local port: 3 FEC number: 0
       Upstream port: Fa0/11 FEC Number:
        Hops from cluster edge: 1
        Hops from command device: 2
Device 'Surfers-24' with mac address number 00e0.1e9f.7a00
       Device type: cisco WS-C2924-XL
        Upstream MAC address: 00d0.796d.2f00 (Cluster Member 3)
       Local port: Fa0/5 FEC number:
        Upstream port: Fa0/3 FEC Number: 
        Hops from cluster edge: 1
        Hops from command device: 2
```
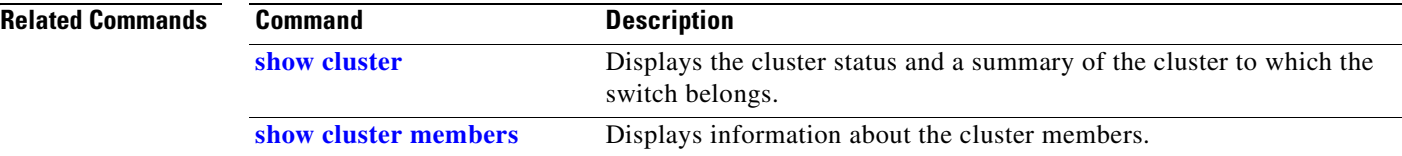

# <span id="page-406-0"></span>**show cluster members**

Use the **show cluster members** privileged EXEC command on a switch stack or on a cluster command switch to display information about the cluster members.

**show cluster members** [*n* | **detail**] [ **|** {**begin** | **exclude** | **include**} *expression*]

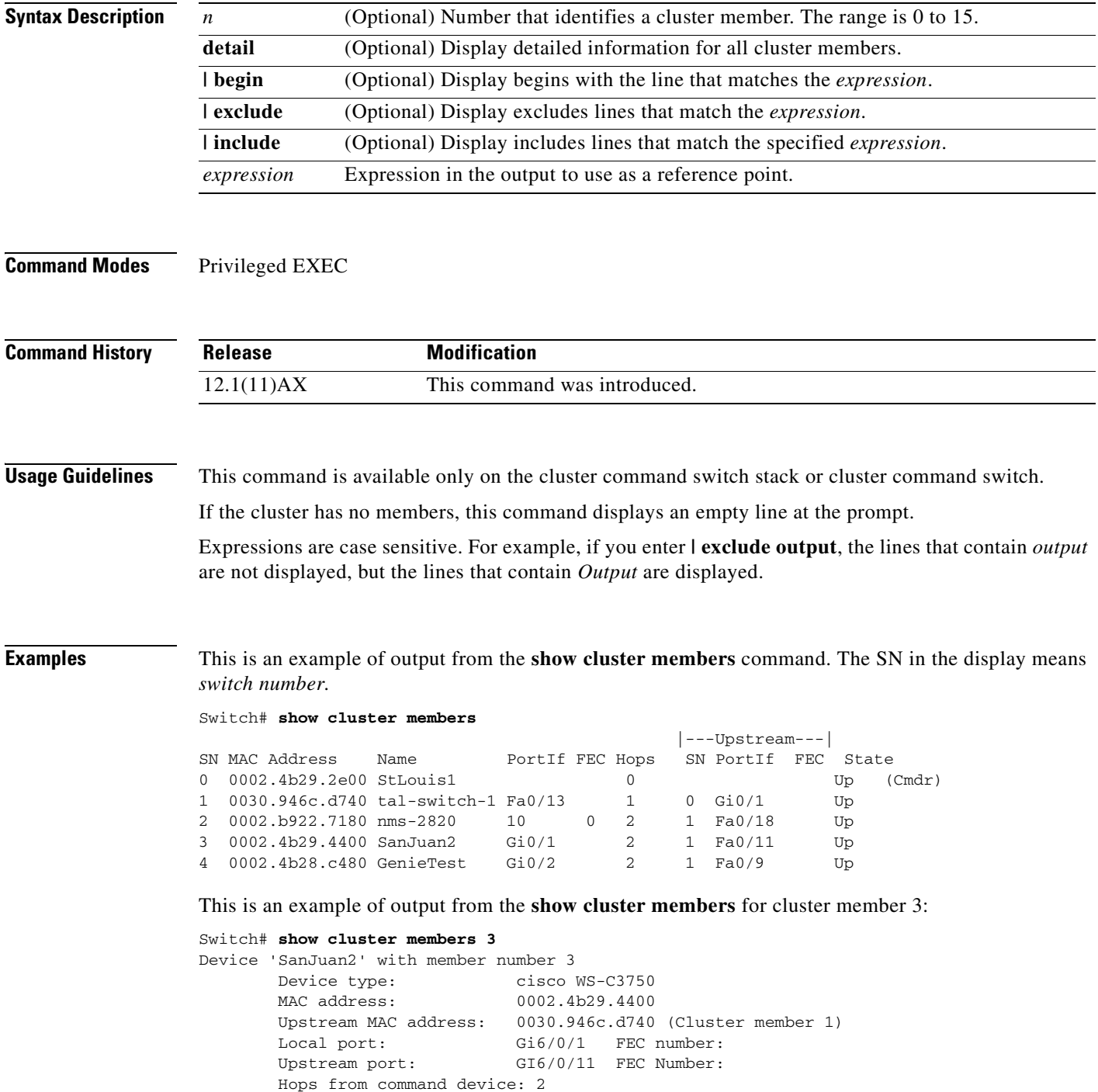

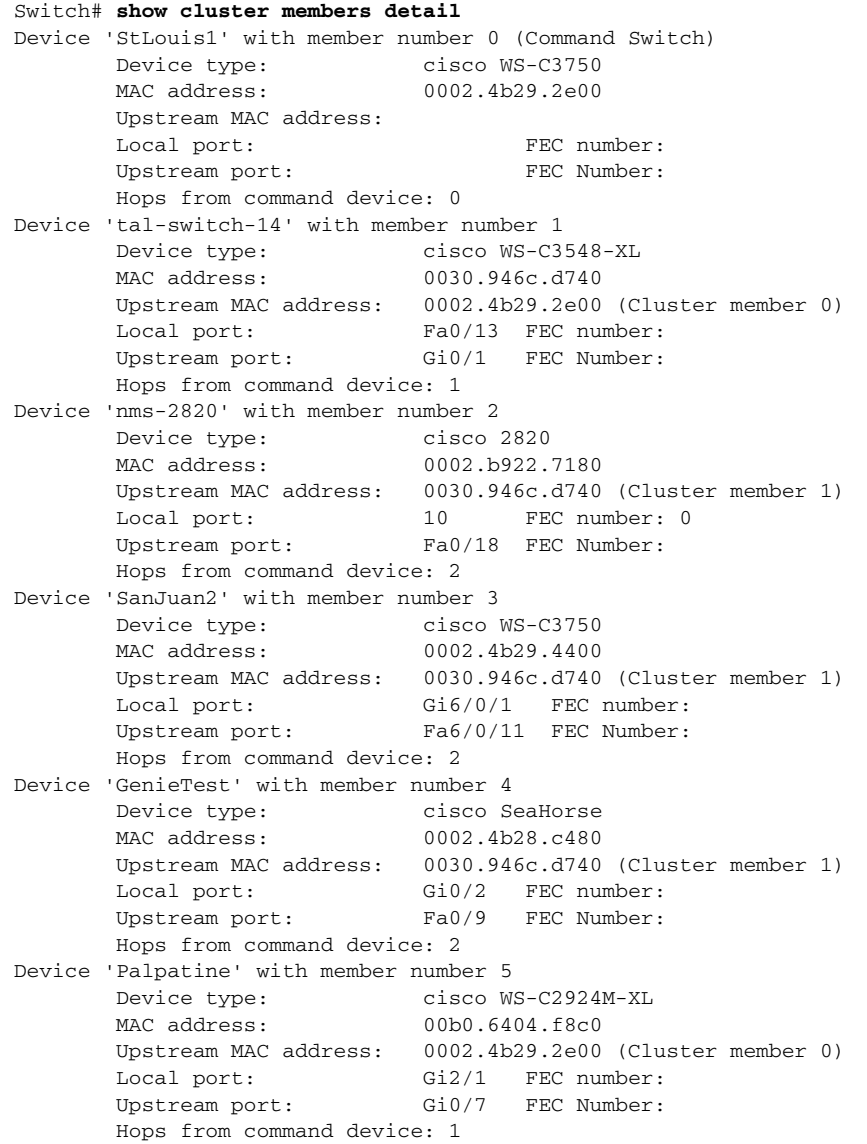

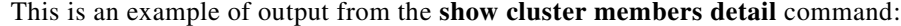

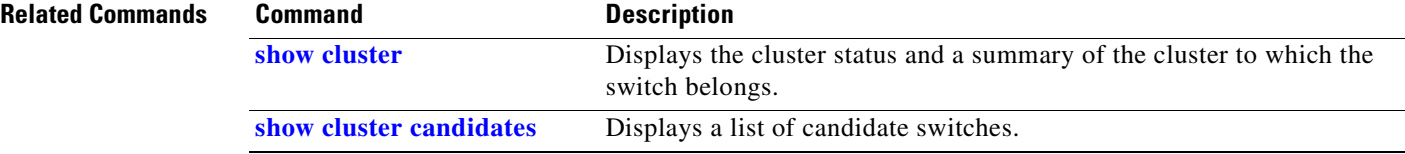

# <span id="page-408-0"></span>**show controllers cpu-interface**

Use the **show controllers cpu-interface** privileged EXEC command to display the state of the CPU network interface ASIC and the send and receive statistics for packets reaching the CPU.

**show controllers cpu-interface** [ **|** {**begin** | **exclude** | **include**} *expression*]

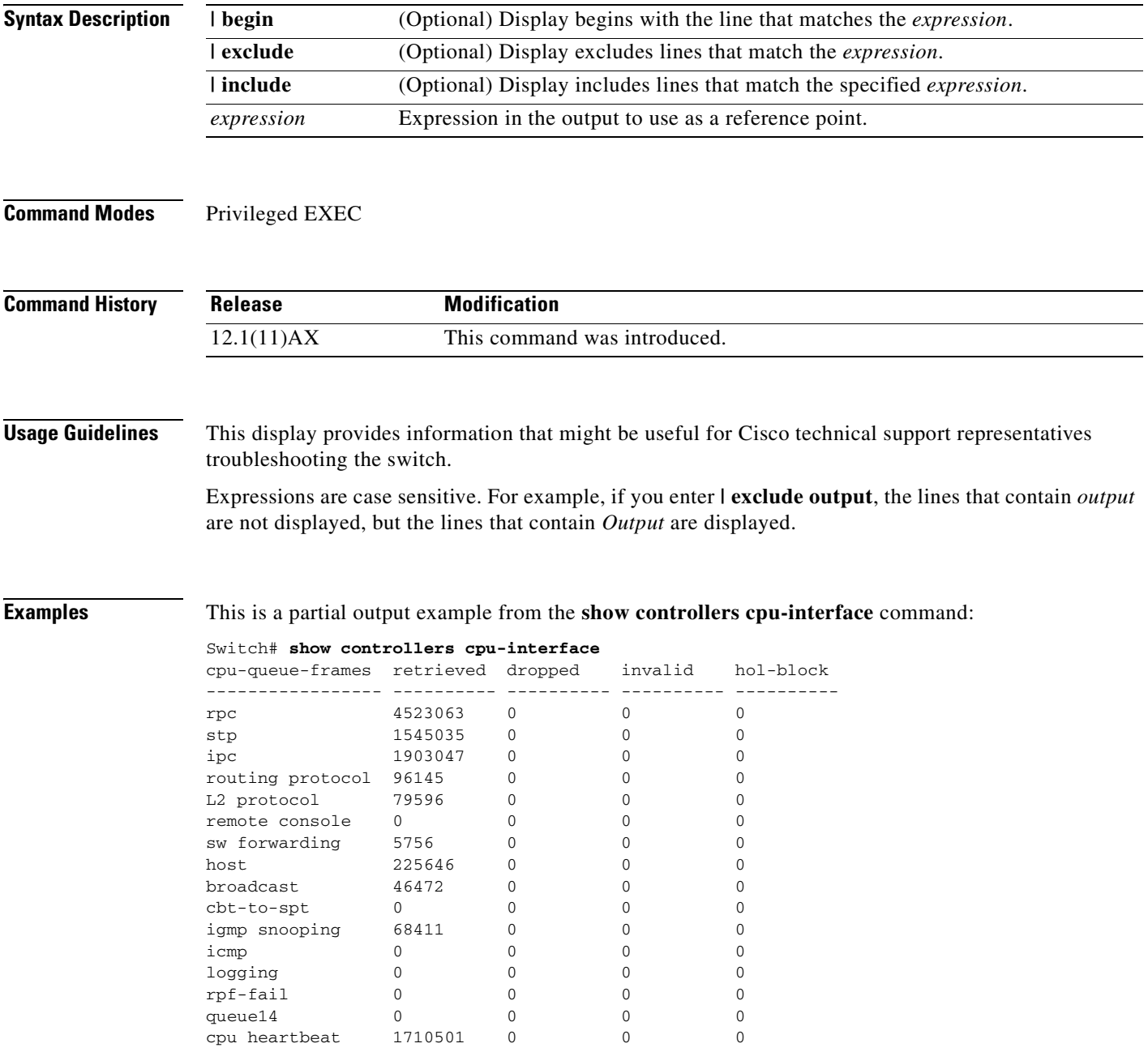

Supervisor ASIC receive-queue parameters --------------------------------------- queue 0 maxrecevsize 5EE pakhead 1419A20 paktail 13EAED4 queue 1 maxrecevsize 5EE pakhead 15828E0 paktail 157FBFC queue 2 maxrecevsize 5EE pakhead 1470D40 paktail 1470FE4 queue 3 maxrecevsize 5EE pakhead 19CDDD0 paktail 19D02C8 <output truncated> Supervisor ASIC Mic Registers ------------------------------ MicDirectPollInfo 80000800 MicIndicationsReceived 000000000 MicInterruptsReceived 000000000 MicPcsInfo 0001001F MicPlbMasterConfiguration 00000000 MicRxFifosAvailable 00000000 MicRxFifosReady 0000BFFF MicTimeOutPeriod: FrameTOPeriod: 00000EA6 DirectTOPeriod: 00004000 <output truncated> MicTransmitFifoInfo: Fifo0: StartPtrs: 038C2800 ReadPtr: 038C2C38 WritePtrs: 038C2C38 Fifo\_Flag: 8A800800 Weights: 001E001E Fifo1: StartPtr: 03A9BC00 ReadPtr: 03A9BC60 WritePtrs: 03A9BC60 Fifo\_Flag: 89800400 writeHeaderPtr: 03A9BC60 Fifo2: StartPtr: 038C8800 ReadPtr: 038C88E0 WritePtrs: 038C88E0 Fifo\_Flag: 88800200 writeHeaderPtr: 038C88E0 Fifo3: StartPtr: 03C30400 ReadPtr: 03C30638 WritePtrs: 03C30638 Fifo\_Flag: 89800400 writeHeaderPtr: 03C30638 Fifo4: StartPtr: 03AD5000 ReadPtr: 03AD50A0 WritePtrs: 03AD50A0 Fifo\_Flag: 89800400 writeHeaderPtr: 03AD50A0 Fifo5: StartPtr: 03A7A600 ReadPtr: 03A7A600 WritePtrs: 03A7A600 Fifo\_Flag: 88800200 writeHeaderPtr: 03A7A600 Fifo6: StartPtr: 03BF8400 ReadPtr: 03BF87F0 WritePtrs: 03BF87F0 Fifo\_Flag: 89800400

<output truncated>

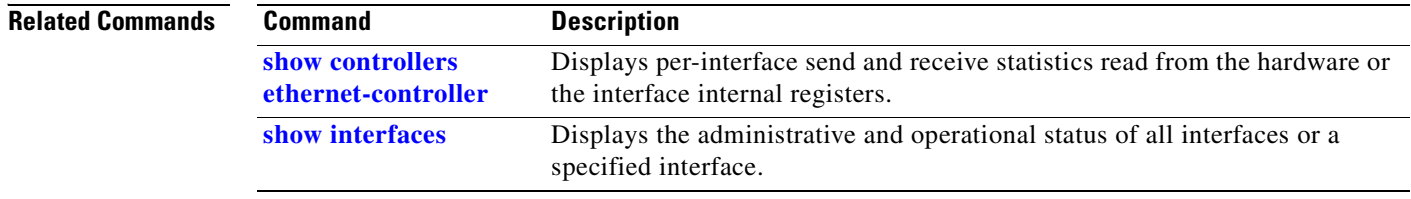

### <span id="page-410-0"></span>**show controllers ethernet-controller**

Use the **show controllers ethernet-controller** privileged EXEC command without keywords to display per-interface send and receive statistics read from the hardware. Use with the **phy** keyword to display the interface internal registers or the **port-asic** keyword to display information about the port ASIC.

**show controllers ethernet-controller** [*interface-id*] [**phy** [**detail**]] [**port-asic** {**configuration** | **statistics**}] [ | {**begin** | **exclude** | **include**} *expression*]

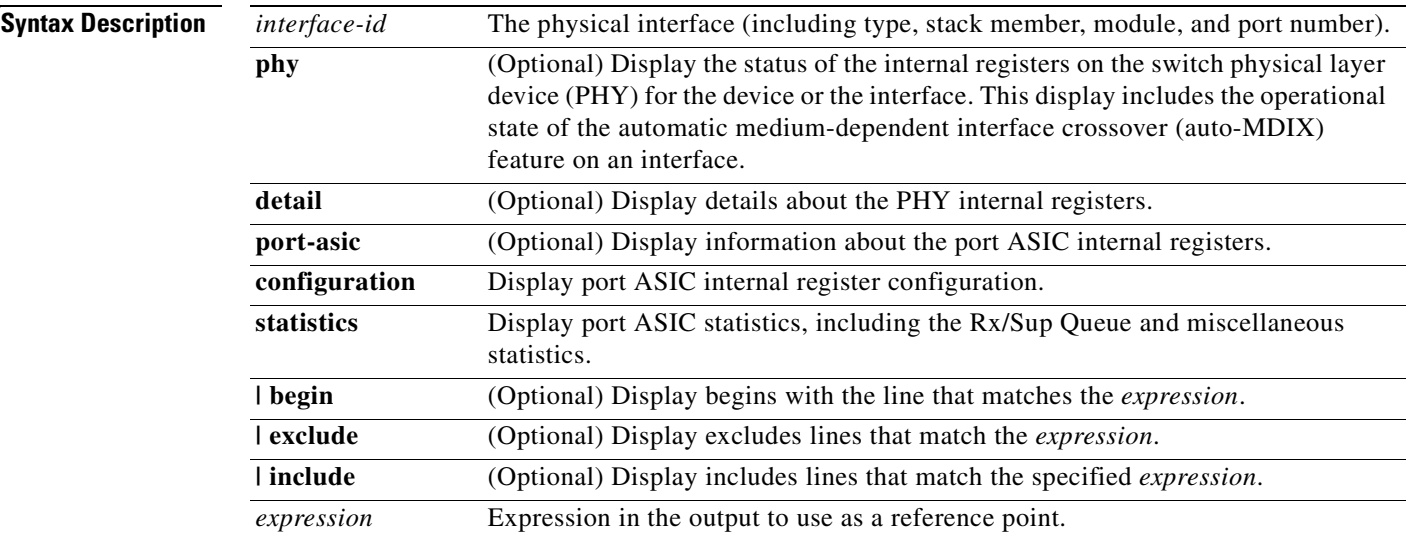

**Command Modes** Privileged EXEC (only supported with the *interface-id* keywords in user EXEC mode)

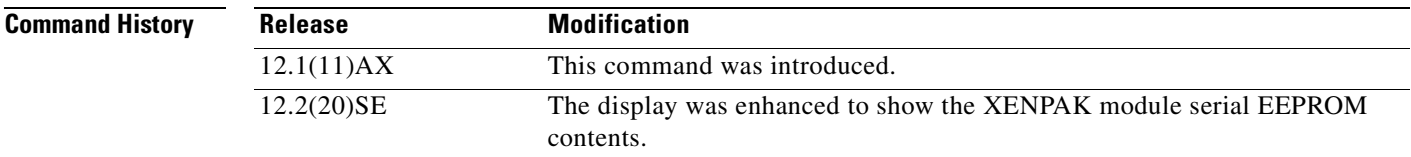

**Usage Guidelines** This display without keywords provides traffic statistics, basically the RMON statistics for all interfaces or for the specified interface.

> When you enter the **phy** or **port-asic** keywords, the displayed information is useful primarily for Cisco technical support representatives troubleshooting the switch.

> Expressions are case sensitive. For example, if you enter **| exclude output**, the lines that contain *output* are not displayed, but the lines that contain *Output* are displayed.

**Examples** This is an example of output from the **show controllers ethernet-controller** command for an interface. [Table 2-19](#page-411-0) describes the *Transmit* fields, and [Table 2-20](#page-412-0) describes the *Receive* fields.

### Switch# **show controllers ethernet-controller gigabitethernet6/0/1**

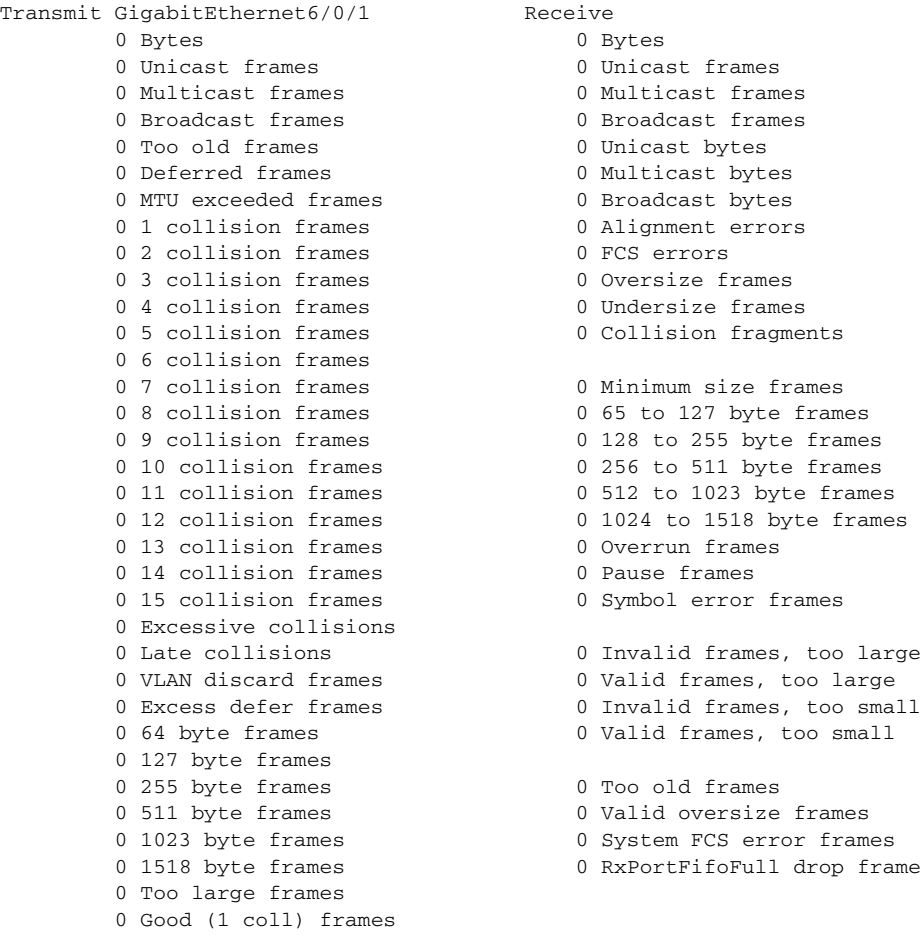

### <span id="page-411-0"></span>*Table 2-19 Transmit Field Descriptions*

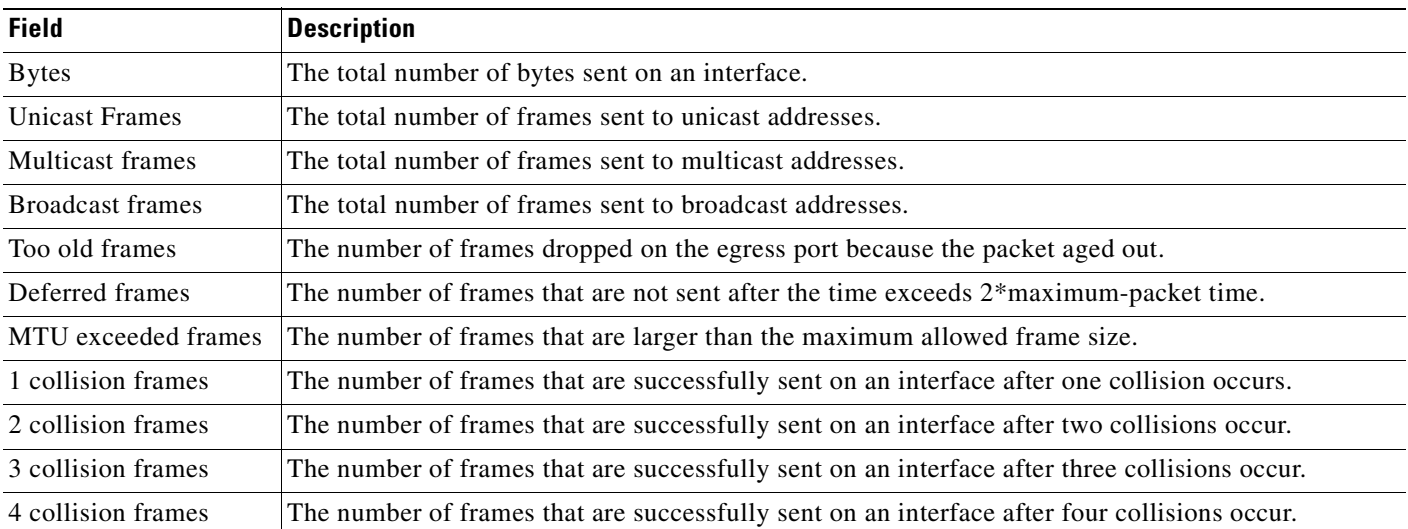

 $\mathbf{I}$ 

| <b>Field</b>                | <b>Description</b>                                                                                                    |
|-----------------------------|----------------------------------------------------------------------------------------------------|
| 5 collision frames          | The number of frames that are successfully sent on an interface after five collisions occur.                                                                                                    |
| 6 collision frames          | The number of frames that are successfully sent on an interface after six collisions occur.                                                                                                    |
| 7 collision frames          | The number of frames that are successfully sent on an interface after seven collisions occur.                                                                                                    |
| 8 collision frames          | The number of frames that are successfully sent on an interface after eight collisions occur.                                                                                                    |
| 9 collision frames          | The number of frames that are successfully sent on an interface after nine collisions occur.                                                                                                    |
| 10 collision frames         | The number of frames that are successfully sent on an interface after ten collisions occur.                                                                                                    |
| 11 collision frames         | The number of frames that are successfully sent on an interface after 11 collisions occur.                                                                                                    |
| 12 collision frames         | The number of frames that are successfully sent on an interface after 12 collisions occur.                                                                                                    |
| 13 collision frames         | The number of frames that are successfully sent on an interface after 13 collisions occur.                                                                                                    |
| 14 collision frames         | The number of frames that are successfully sent on an interface after 14 collisions occur.                                                                                                    |
| 15 collision frames         | The number of frames that are successfully sent on an interface after 15 collisions occur.                                                                                                    |
| <b>Excessive collisions</b> | The number of frames that could not be sent on an interface after 16 collisions occur.                                                                                                    |
| Late collisions             | After a frame is sent, the number of frames dropped because late collisions were detected while the<br>frame was sent.                                                                                     |
| <b>VLAN</b> discard frames  | The number of frames dropped on an interface because the $CFI1$ bit is set.                                                                                                    |
| Excess defer frames         | The number of frames that are not sent after the time exceeds the maximum-packet time.                                                                                                    |
| 64 byte frames              | The total number of frames sent on an interface that are 64 bytes.                                                                                                    |
| 127 byte frames             | The total number of frames sent on an interface that are from 65 to 127 bytes.                                                                                                    |
| 255 byte frames             | The total number of frames sent on an interface that are from 128 to 255 bytes.                                                                                                    |
| 511 byte frames             | The total number of frames sent on an interface that are from 256 to 511 bytes.                                                                                                    |
| 1023 byte frames            | The total number of frames sent on an interface that are from 512 to 1023 bytes.                                                                                                    |
| 1518 byte frames            | The total number of frames sent on an interface that are from 1024 to 1518 bytes.                                                                                                    |
| Too large frames            | The number of frames sent on an interface that are larger than the maximum allowed frame size.                                                                                                    |
| Good (1 coll) frames        | The number of frames that are successfully sent on an interface after one collision occurs. This value<br>does not include the number of frames that are not successfully sent after one collision occurs. |

*Table 2-19 Transmit Field Descriptions (continued)*

1. CFI = Canonical Format Indicator

### <span id="page-412-0"></span>*Table 2-20 Receive Field Descriptions*

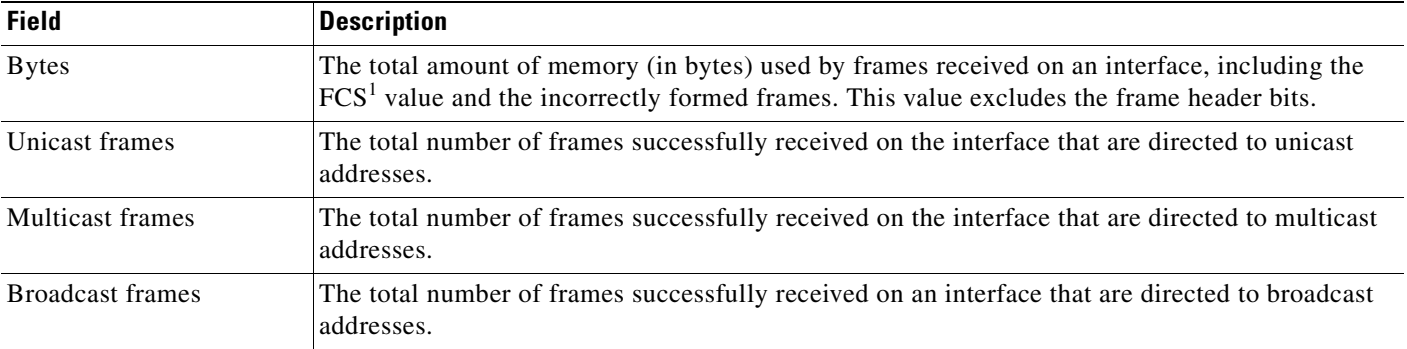

 $\blacksquare$ 

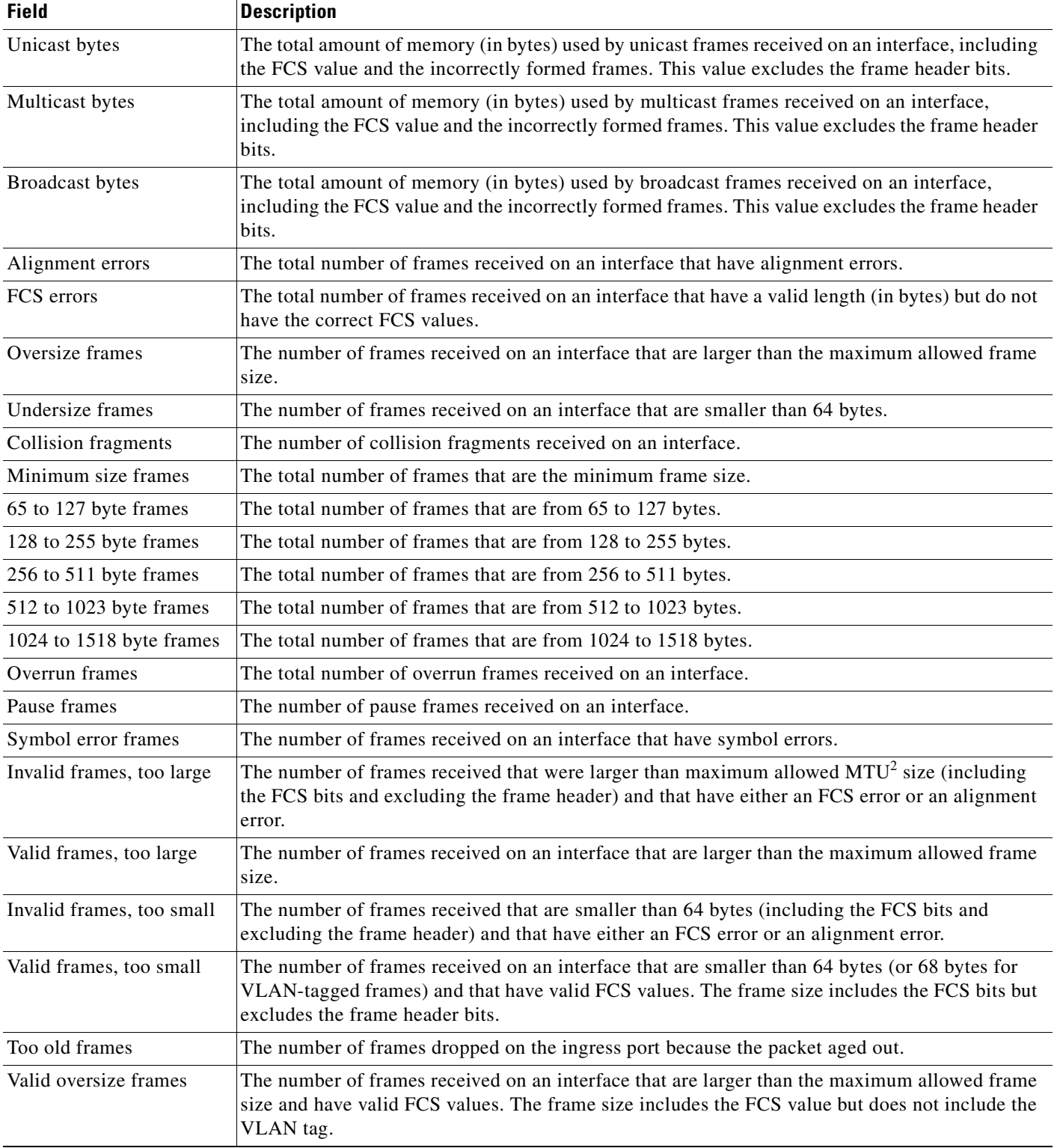

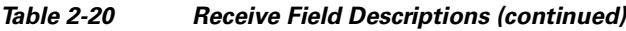

 $\blacksquare$ 

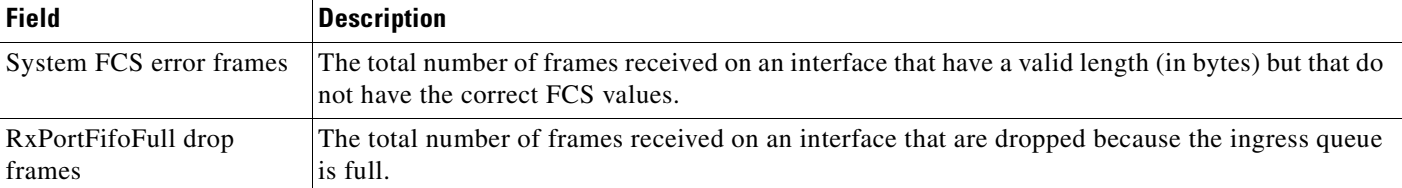

### *Table 2-20 Receive Field Descriptions (continued)*

1. FCS = frame check sequence

2. MTU = maximum transmission unit

This is an example of output from the **show controllers ethernet-controller phy** command for a specific interface:

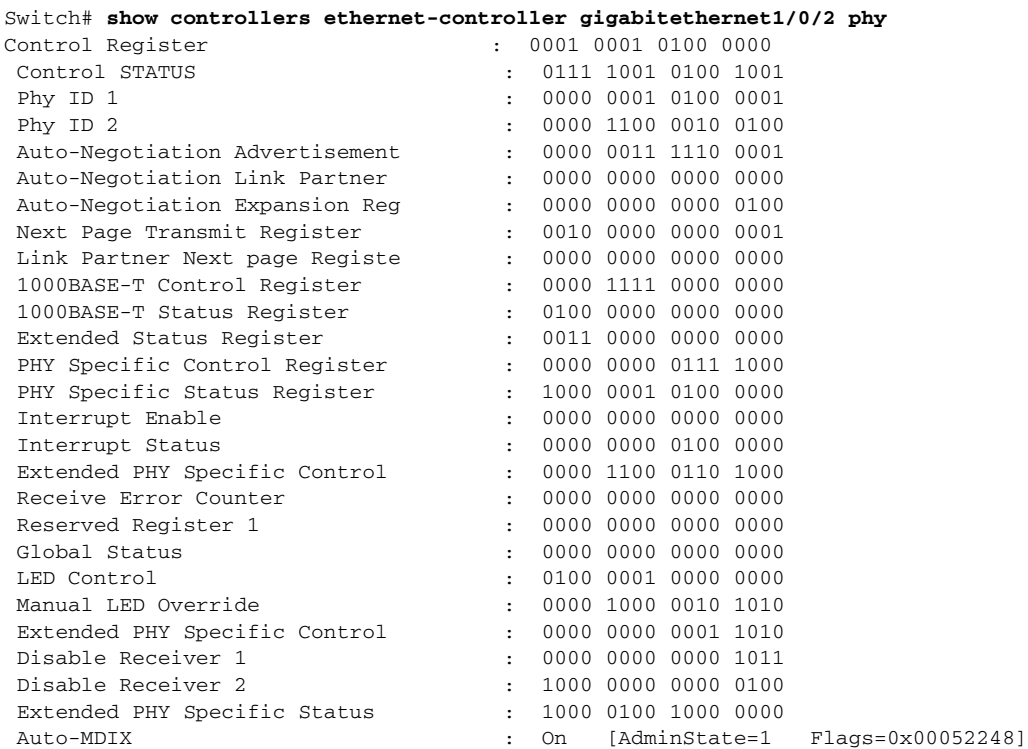

This is an example of output from the **show controllers ethernet-controller tengigabitethernet1/0/1 phy** command for the 10-Gigabit Ethernet interface. It shows the XENPAK module serial EEPROM contents.

For information about the EEPROM map and the field descriptions for the display, see the XENPAK multisource agreement (MSA) at these sites:

[http://www.xenpak.org/MSA/XENPAK\\_MSA\\_R2.1.pdf](http://www.xenpak.org/MSA/XENPAK_MSA_R2.1.pdf)

[http://www.xenpak.org/MSA/XENPAK\\_MSA\\_R3.0.pdf](http://www.xenpak.org/MSA/XENPAK_MSA_R3.0.pdf)

To determine which version of the XENPAK documentation to read, check the *XENPAK MSA Version supported* field in the display. Version 2.1 is 15 hexadecimal, and Version 3.0 is 1e hexadecimal.

Switch# **show controllers ethernet-controller tengigabitethernet1/0/1 phy**

TenGigabitEthernet1/0/1 (gpn:472, port-number:1) ----------------------------------------------------------- XENPAK Serial EEPROM Contents: Non-Volatile Register (NVR) Fields XENPAK MSA Version supported :0x15 NVR Size in bytes : 0x100 Number of bytes used :0xD0 Basic Field Address : 0xB Customer Field Address : 0x77 Vendor Field Address : 0xA7 Extended Vendor Field Address : 0x100 Reserved :0x0 Transceiver type  $:0x1$  =XENPAK Optical connector type :0x1 =SC Bit encoding  $:0x1$  =NRZ Normal BitRate in multiple of 1M b/s :0x2848 Protocol Type :0x1 =10GgE Standards Compliance Codes : 10GbE Code Byte 0 :0x2 =10GBASE-LR 10GbE Code Byte 1 :0x0 SONET/SDH Code Byte 0 :0x0 SONET/SDH Code Byte 1 :0x0 SONET/SDH Code Byte 2 :0x0 SONET/SDH Code Byte 3 :0x0 10GFC Code Byte 0 :0x0 10GFC Code Byte 1 :0x0 10GFC Code Byte 2 :0x0 10GFC Code Byte 3 :0x0 Transmission range in 10m :0x3E8 Fibre Type : Fibre Type Byte 0 :0x40 =NDSF only Fibre Type Byte 1 :0x0 =Unspecified Centre Optical Wavelength in 0.01nm steps - Channel 0 :0x1 0xFF 0xB8 Centre Optical Wavelength in 0.01nm steps - Channel 1 :0x0 0x0 0x0 Centre Optical Wavelength in 0.01nm steps - Channel 2 :0x0 0x0 0x0 Centre Optical Wavelength in 0.01nm steps - Channel 3 :0x0 0x0 0x0 Package Identifier OUI : 0x41F420 Transceiver Vendor OUI :0x3400871 Transceiver vendor name :CISCO-OPNEXT,INC Part number provided by transceiver vendor :800-24558-01 Revision level of part number provided by vendor :01 Vendor serial number : ONJ0735003U Vendor manufacturing date code :2003082700 Reserved1 :00 00 00 00 00 00 00 Basic Field Checksum :0x6C Cu[stomer Writable Area :](http://www.xenpak.org/MSA/XENPAK_MSA_R3.0.pdf) 0x00:00 00 00 00 00 00 00 00 00 00 00 00 00 00 00 00 0x10:00 00 00 00 00 00 00 00 00 00 00 00 00 00 00 00 0x20:00 00 00 00 00 00 00 00 00 00 00 00 00 00 00 00

 Vendor Specific : 0x00:41 00 20 F4 88 84 28 94 C0 00 30 14 06 39 00 D9 0x10:03 00 00 00 00 00 00 00 00 00 00 00 00 00 00 00 0x20:00 00 00 00 00 00 00 00 00 00 00 00 00 00 00 00 0x30:00 00 00 00 11 5E 19 E9 BF 1B AD 98 03 9B DF 87 0x40:CC F6 45 FF 99 00 00 00 00 00 00 00 00 00 C0 48 0x50:46 D2 00 00 00 00 00 00 00

This is an example of output from the **show controllers ethernet-controller port-asic configuration**  command:

Switch# **show controllers ethernet-controller port-asic configuration** ======================================================================== Switch 1, PortASIC 0 Registers ------------------------------------------------------------------------ DeviceType : 000101BC Reset : 00000000 PmadMicConfig : 00000001 PmadMicDiag : 00000003 SupervisorReceiveFifoSramInfo : 000007D0 000007D0 40000000 SupervisorTransmitFifoSramInfo : 000001D0 000001D0 40000000 GlobalStatus : 00000800 IndicationStatus : 00000000 IndicationStatusMask : FFFFFFFF InterruptStatus : 00000000 InterruptStatusMask : 01FFE800 SupervisorDiag : 00000000 SupervisorFrameSizeLimit : 000007C8 SupervisorBroadcast : 000A0F01 GeneralIO : 000003F9 00000000 00000004 StackPcsInfo : FFFF1000 860329BD 5555FFFF FFFFFFFF FF0FFF00 86020000 5555FFFF 00000000 StackRacInfo : 73001630 00000003 7F001644 00000003 24140003 FD632B00 18E418E0 FFFFFFFF StackControlStatus : 18E418E0 stackControlStatusMask : FFFFFFFFF TransmitBufferFreeListInfo : 00000854 00000800 00000FF8 00000000 0000088A 0000085D 00000FF8 00000000 TransmitRingFifoInfo : 00000016 00000016 40000000 00000000 0000000C 0000000C 40000000 00000000 TransmitBufferInfo : 00012000 00000FFF 00000000 00000030  $\verb|TransmitBufferCommonCount|  :  00000F7A\nTransmitBufferCommonCountPeak  :  0000001E$ TransmitBufferCommonCountPeak TransmitBufferCommonCommonEmpty : 000000FF NetworkActivity : 00000000 00000000 00000000 02400000 DroppedStatistics : 00000000 FrameLengthDeltaSelect : 00000001 SneakPortFifoInfo : 00000000 MacInfo : 0EC0801C 00000001 0EC0801B 00000001 00C0001D 00000001 00C0001E 00000001

<output truncated>

This is an example of output from the **show controllers ethernet-controller port-asic statistics**  command:

Switch# **show controllers ethernet-controller port-asic statistics**

```
===========================================================================
 Switch 1, PortASIC 0 Statistics
      ---------------------------------------------------------------------------
 0 RxQ-0, wt-0 enqueue frames 0 RxQ-0, wt-0 drop frames
 4118966 RxQ-0, wt-1 enqueue frames 0 RxQ-0, wt-1 drop frames
        0 RxQ-0, wt-2 enqueue frames 0 RxQ-0, wt-2 drop frames
        0 RxQ-1, wt-0 enqueue frames 0 RxQ-1, wt-0 drop frames
       296 RxQ-1, wt-1 enqueue frames 0 RxQ-1, wt-1 drop frames
   2836036 RxQ-1, wt-2 enqueue frames 0 RxQ-1, wt-2 drop frames
        0 RxQ-2, wt-0 enqueue frames 0 RxQ-2, wt-0 drop frames
        0 RxQ-2, wt-1 enqueue frames 0 RxQ-2, wt-1 drop frames
    158377 RxQ-2, wt-2 enqueue frames 0 RxQ-2, wt-2 drop frames
        0 RxQ-3, wt-0 enqueue frames 0 RxQ-3, wt-0 drop frames
        0 RxQ-3, wt-1 enqueue frames 0 RxQ-3, wt-1 drop frames
        0 RxQ-3, wt-2 enqueue frames 0 RxQ-3, wt-2 drop frames
       15 TxBufferFull Drop Count 0 Rx Fcs Error Frames
        0 TxBufferFrameDesc BadCrc16 0 Rx Invalid Oversize Frames
        0 TxBuffer Bandwidth Drop Cou 0 Rx Invalid Too Large Frames
        0 TxQueue Bandwidth Drop Coun 0 Rx Invalid Too Large Frames
        0 TxQueue Missed Drop Statist 0 Rx Invalid Too Small Frames
       74 RxBuffer Drop DestIndex Cou 0 Rx Too Old Frames
       0 SneakQueue Drop Count 0 Tx Too Old Frames
        0 Learning Queue Overflow Fra 0 System Fcs Error Frames
        0 Learning Cam Skip Count
       15 Sup Queue 0 Drop Frames 0 Sup Queue 8 Drop Frames
        0 Sup Queue 1 Drop Frames 0 Sup Queue 9 Drop Frames
        0 Sup Queue 2 Drop Frames 0 Sup Queue 10 Drop Frames
        0 Sup Queue 3 Drop Frames 0 Sup Queue 11 Drop Frames
        0 Sup Queue 4 Drop Frames 0 Sup Queue 12 Drop Frames
        0 Sup Queue 5 Drop Frames 0 Sup Queue 13 Drop Frames
        0 Sup Queue 6 Drop Frames 0 Sup Queue 14 Drop Frames
       0 Sup Queue 7 Drop Frames 0 Sup Queue 15 Drop Frames
===========================================================================
 Switch 1, PortASIC 1 Statistics
---------------------------------------------------------------------------
        0 RxQ-0, wt-0 enqueue frames 0 RxQ-0, wt-0 drop frames
       52 RxQ-0, wt-1 enqueue frames 0 RxQ-0, wt-1 drop frames
       0 RxQ-0, wt-2 enqueue frames
```
<output truncated>

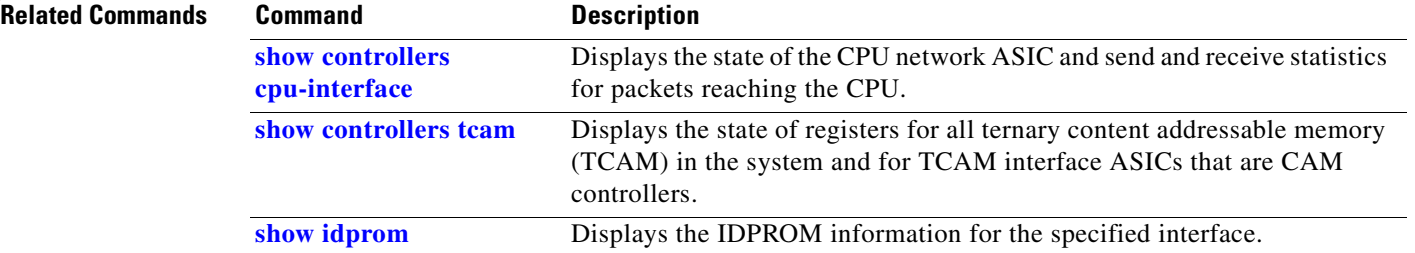

## **show controllers power inline**

Use the **show controllers power inline** user EXEC command to display the values in the registers of the specified Power over Ethernet (PoE) controller.

**show controllers power inline** [*instance*] [**module** *switch-number*] [ | {**begin** | **exclude** | **include**} *expression*]

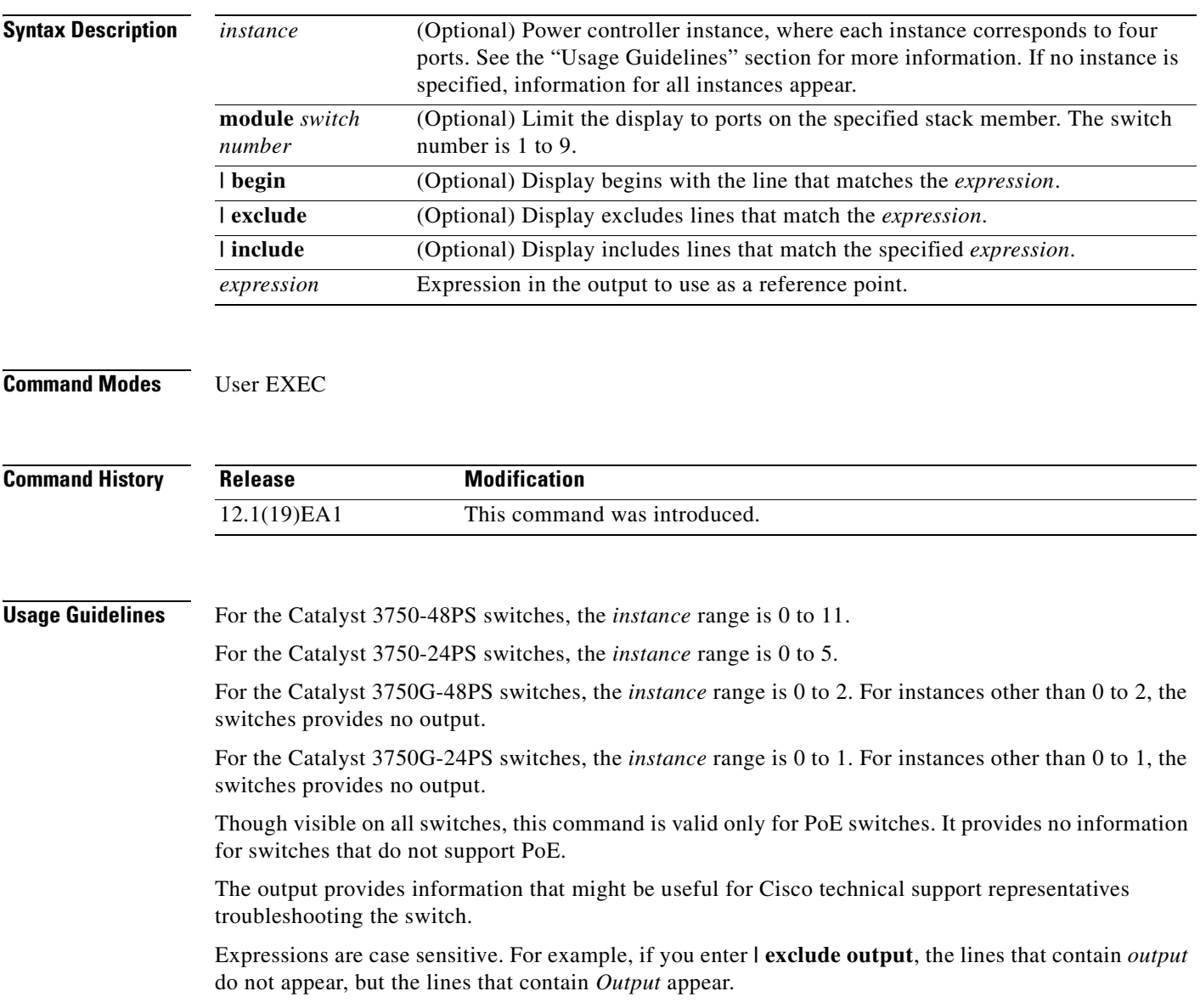

**Examples** This is an example of output from the **show controllers power inline** command on a switch other than a Catalyst 3750G-48PS or 3750G-24PS switch:

### Switch> **show controllers power inline**

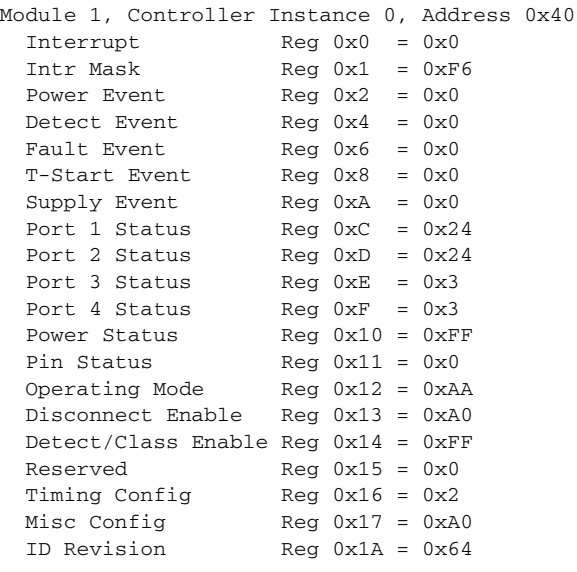

```
Module 1, Controller Instance 1, Address 0x42
<output truncated>
```
This is an example of output from the **show controllers power inline** command on a Catalyst 3750G-24PS switch:

```
Switch> show controllers power inline
Alchemy instance 0, address 0
Pending event flag :N N N N N N N N N N N
 Current State :00 05 10 51 61 11
 Current Event :00 01 00 10 40 00
 Timers :00 C5 57 03 12 20 04 B2 05 06 07 07
 Error State :00 00 00 00 10 00
 Error Code :00 00 00 00 00 00 00 00 00 00 00 00
Power Status :N Y N N Y N N N N N N N N
Auto Config :N Y Y Y Y Y Y Y Y Y Y Y
Disconnect :N N N N N N N N N N N N
 Detection Status :00 00 00 30 00 00
 Current Class :00 00 00 30 00 00
Tweetie debug :00 00 00 00
 POE Commands pending at sub:
     Command 0 on each port :00 00 00 00 00 00
     Command 1 on each port :00 00 00 00 00 00
     Command 2 on each port :00 00 00 00 00 00
     Command 3 on each port :00 00 00 00 00 00
```
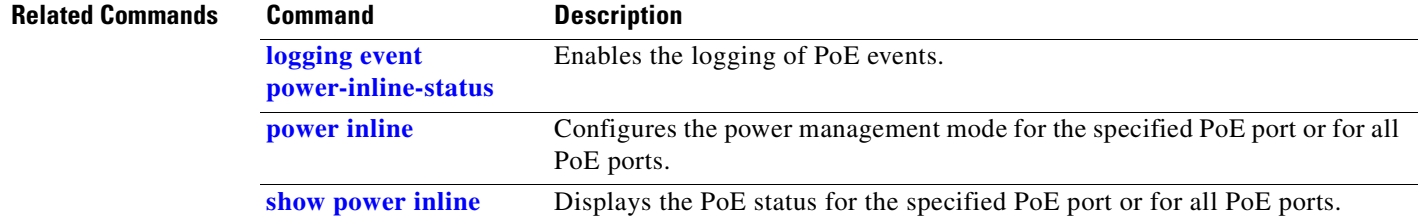

# <span id="page-420-0"></span>**show controllers tcam**

Use the **show controllers tcam** privileged EXEC command to display the state of the registers for all ternary content addressable memory (TCAM) in the system and for all TCAM interface ASICs that are CAM controllers.

**show controllers tcam** [**asic** [**number**]] [**detail**] [ | {**begin** | **exclude** | **include**} *expression*]

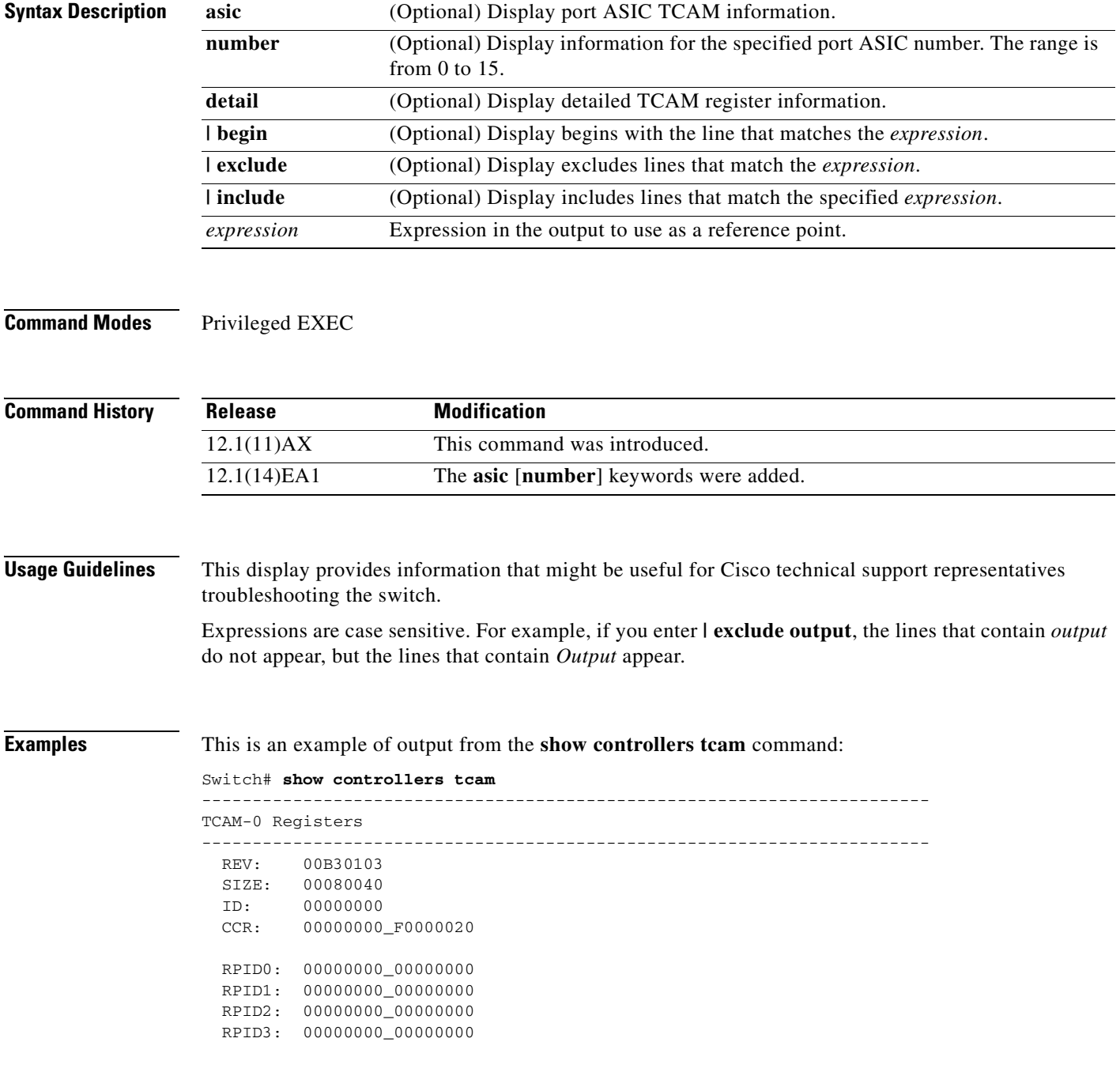

```
 HRR0: 00000000_E000CAFC
   HRR1: 00000000_00000000
   HRR2: 00000000_00000000
  HRR3: 00000000_000000000
  HRR4: 00000000_00000000
  HRR5: 00000000_00000000
   HRR6: 00000000_00000000
   HRR7: 00000000_00000000
<output truncated>
  GMR31: FF_FFFFFFFF_FFFFFFFFF
  GMR32: FF_FFFFFFFF_FFFFFFFFF
  GMR33: FF_FFFFFFFF_FFFFFFFFF
=============================================================================
 TCAM related PortASIC 1 registers
=============================================================================
LookupType: 89A1C67D_24E35F00
LastCamIndex: 0000FFE0
LocalNoMatch: 000069E0
ForwardingRamBaseAddress:
                             00022A00 0002FE00 00040600 0002FE00 0000D400
                             00000000 003FBA00 00009000 00009000 00040600
                             00000000 00012800 00012900
```
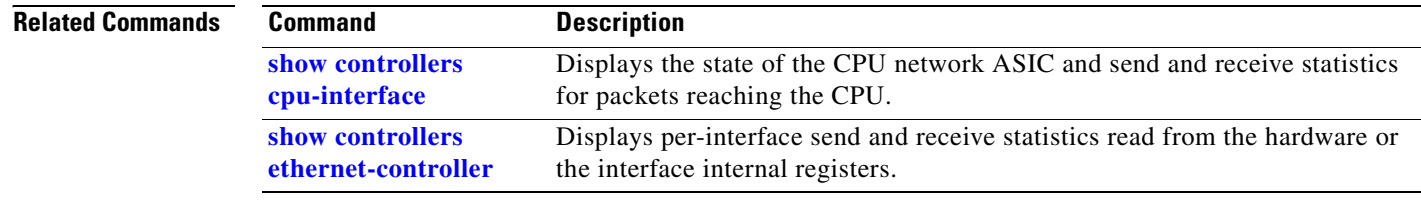

## **show controllers utilization**

Use the **show controllers utilization** user EXEC command to display bandwidth utilization on the switch or specific ports.

**show controllers** [*interface-id*] **utilization** [ | {**begin** | **exclude** | **include**} *expression*]

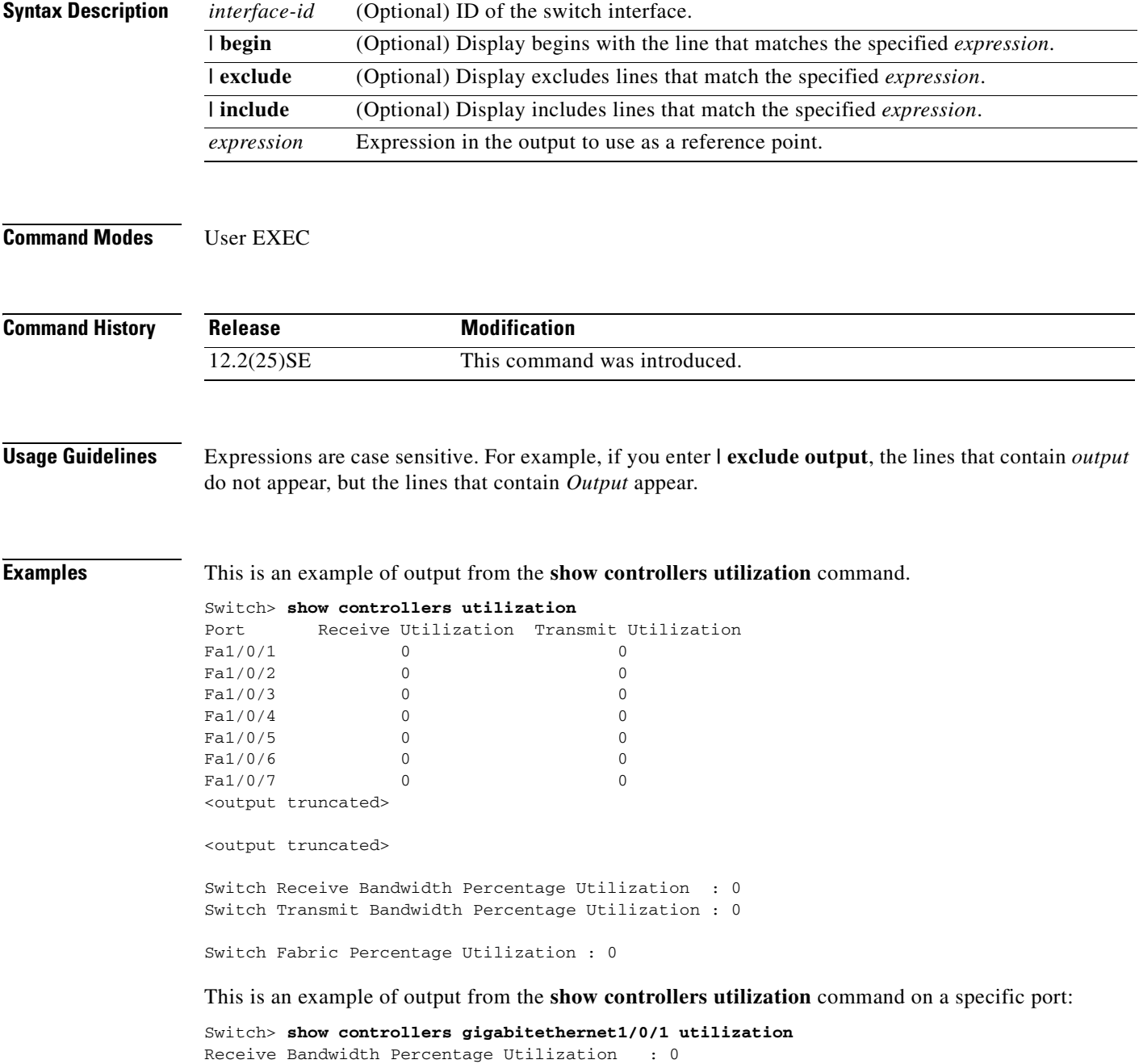

Transmit Bandwidth Percentage Utilization : 0

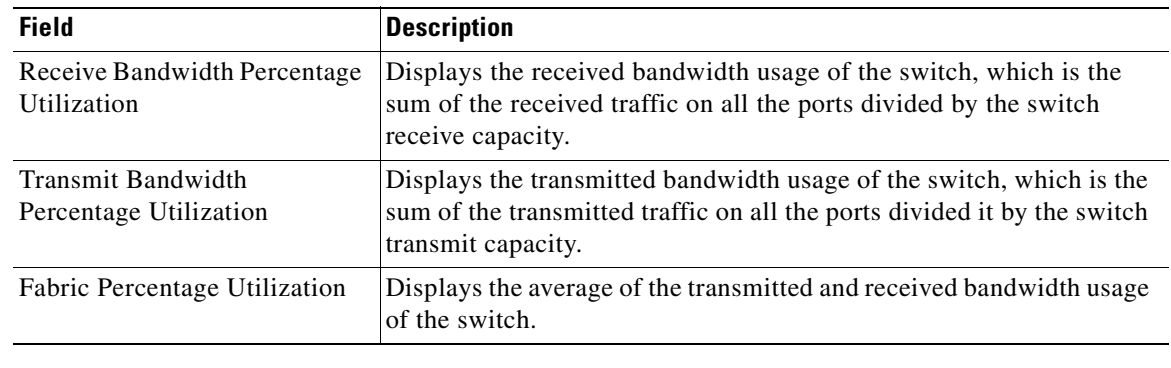

### *Table 2-21 show controllers utilization Field Descriptions*

### **Related Commands**

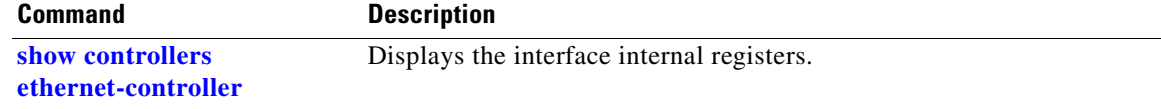

 $\blacksquare$ 

# **show dot1q-tunnel**

Use the **show dot1q-tunnel** user EXEC command to display information about IEEE 802.1Q tunnel ports.

**show dot1q-tunnel** [**interface** *interface-id*] [ **|** {**begin** | **exclude** | **include**} *expression*]

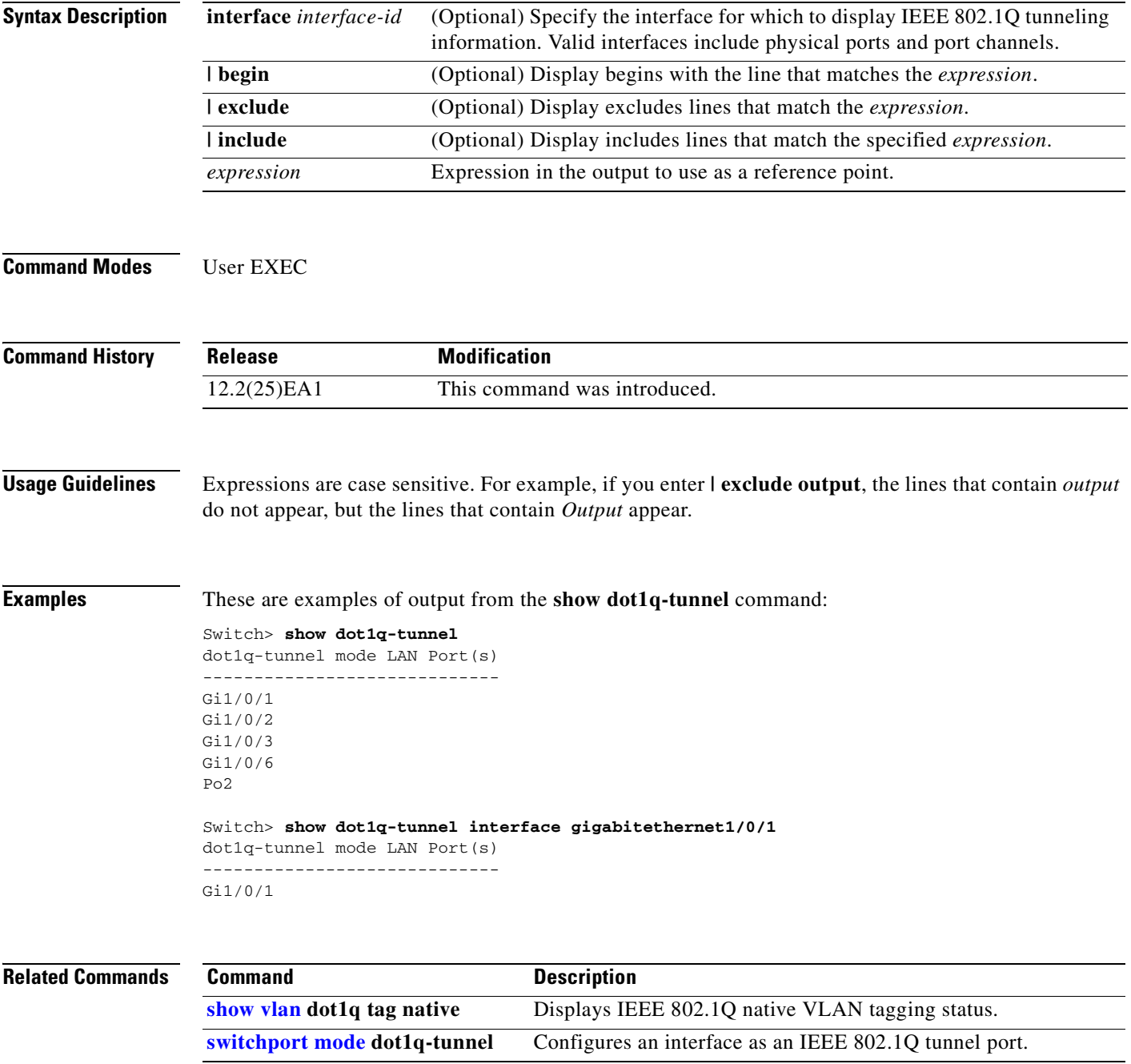

## **show dot1x**

Use the **show dot1x** privileged EXEC command to display IEEE 802.1x statistics, administrative status, and operational status for the switch or for the specified port.

**show dot1x** [**all** | **interface** *interface-id* | **statistics interface** *interface-id*] [ | {**begin** | **exclude** | **include**} *expression*]

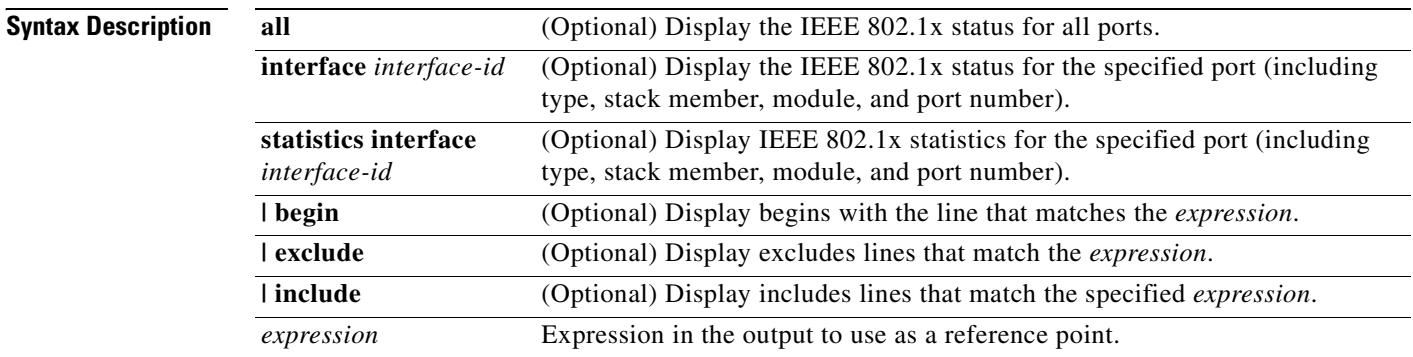

### **Command Modes** Privileged EXEC

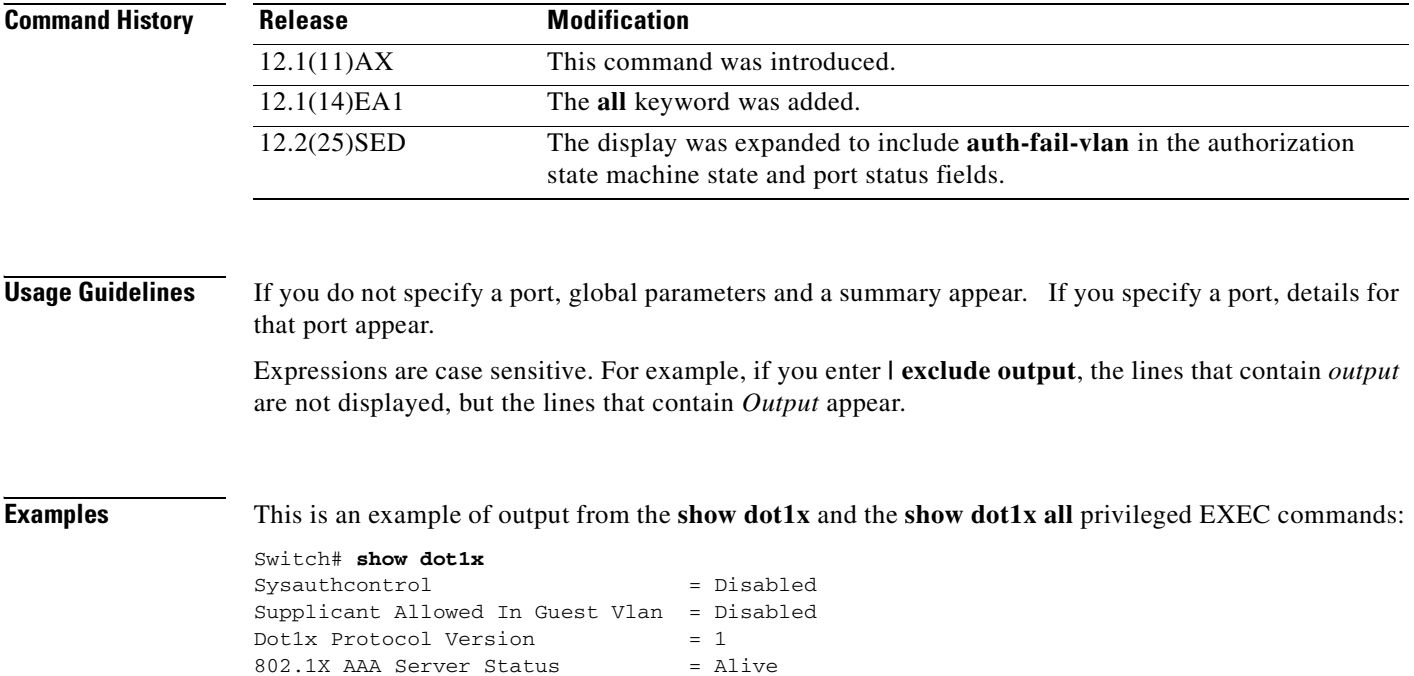

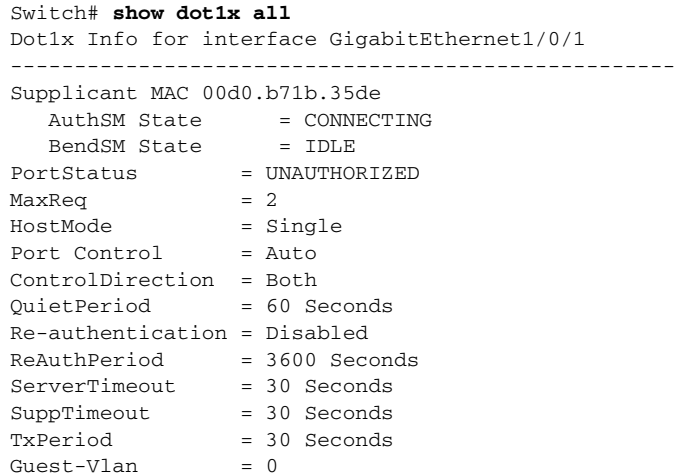

This is an example of output from the **show dot1x all** privileged EXEC command when a restricted VLAN is configured:

Switch# **show dot1x all** Dot1x Info for interface GigabitEthernet2/0/3 ---------------------------------------------------- Supplicant MAC 0002.b3eb.0df6 AuthSM State =  $\overline{A}$ UTHENTICATED(AUTH-FAIL-VLAN)<br>BendSM State = IDLE BendSM State Posture  $= N/A$ PortStatus = AUTHORIZED(AUTH-FAIL-VLAN)  $MaxReg$  = 2  $MaxAuthorReg$  = 2 HostMode = Single PortControl = Auto ControlDirection = Both QuietPeriod = 10 Seconds Re-authentication = Disabled ReAuthPeriod = 3600 Seconds ServerTimeout = 30 Seconds SuppTimeout = 30 Seconds TxPeriod = 10 Seconds Guest-Vlan  $= 3$  $Author$ ail-Vlan = 4 AuthFail-Max-Attempts = 3

This is an example of output from the **show dot1x interface** *interface-id* privileged EXEC command when a restricted VLAN is configured:

### Switch# **show dot1x interface gigabitethernet1/0/1**

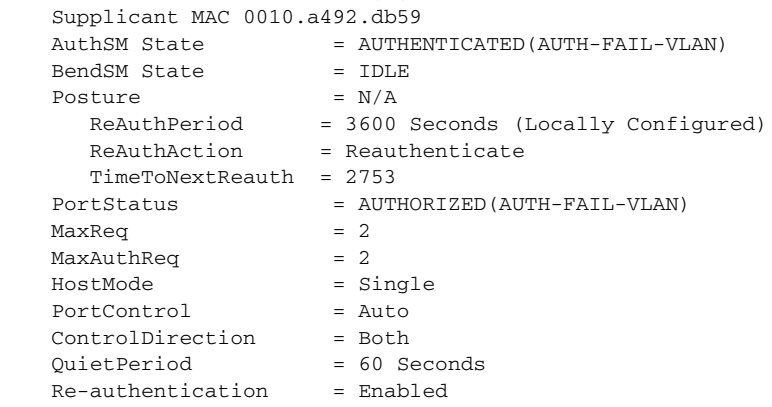

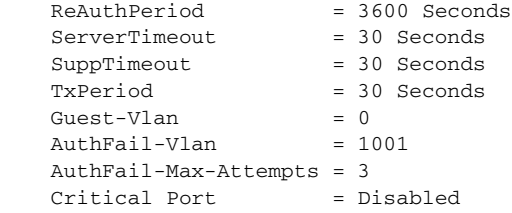

This is an example of output from the **show dot1x interface** *interface-id* privileged EXEC command when a restricted VLAN is configured, the inaccessible authentication feature is enabled, but the port is not in the critical-authentation state.

### Switch# **show dot1x interface gigabitethernet1/0/1**

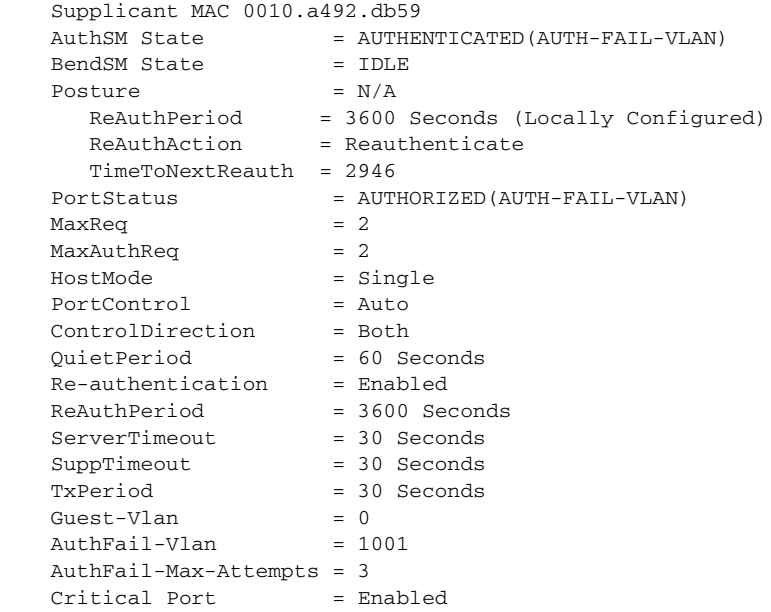

This is an example of output from the **show dot1x interface** *interface-id* privileged EXEC command when a restricted VLAN is configured, the inaccessible authentication feature is enabled, and the port is in the critical-authentication state.

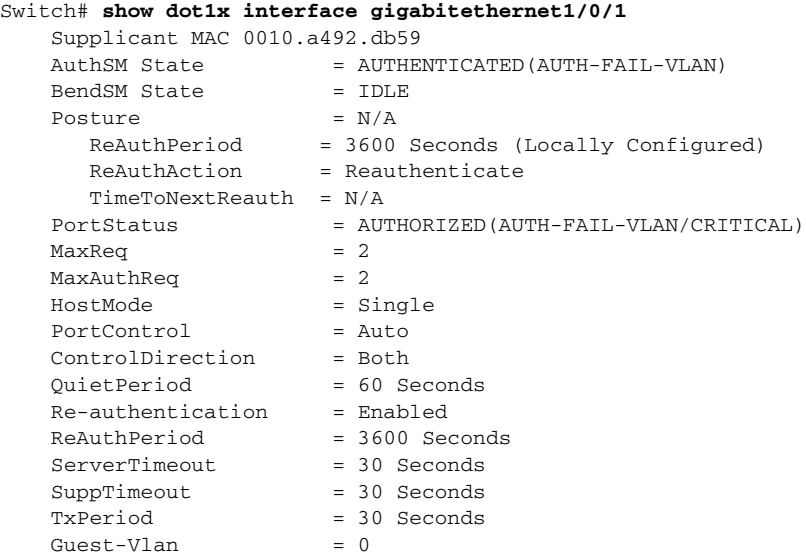

```
AuthFail-Vlan = 1001
 AuthFail-Max-Attempts = 3
Critical Port = Enabled
```
This is an example of output from the **show dot1x statistics interface** *interface-id* command. [Table 2-22](#page-428-0) describes the fields in the display.

```
Switch# show dot1x statistics interface gigabitethernet1/0/1
PortStatistics Parameters for Dot1x 
--------------------------------------------
TxRegId = 15 TxReg = 0 TxTotal = 15RxStart = 4 RxLogoff = 0 RxRespId = 1 RxResp = 1RxInvalid = 0 RxLenErr = 0 RxTotal= 6
```
<span id="page-428-0"></span>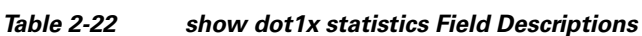

RxVersion = 1 LastRxSrcMac 00d0.b71b.35de

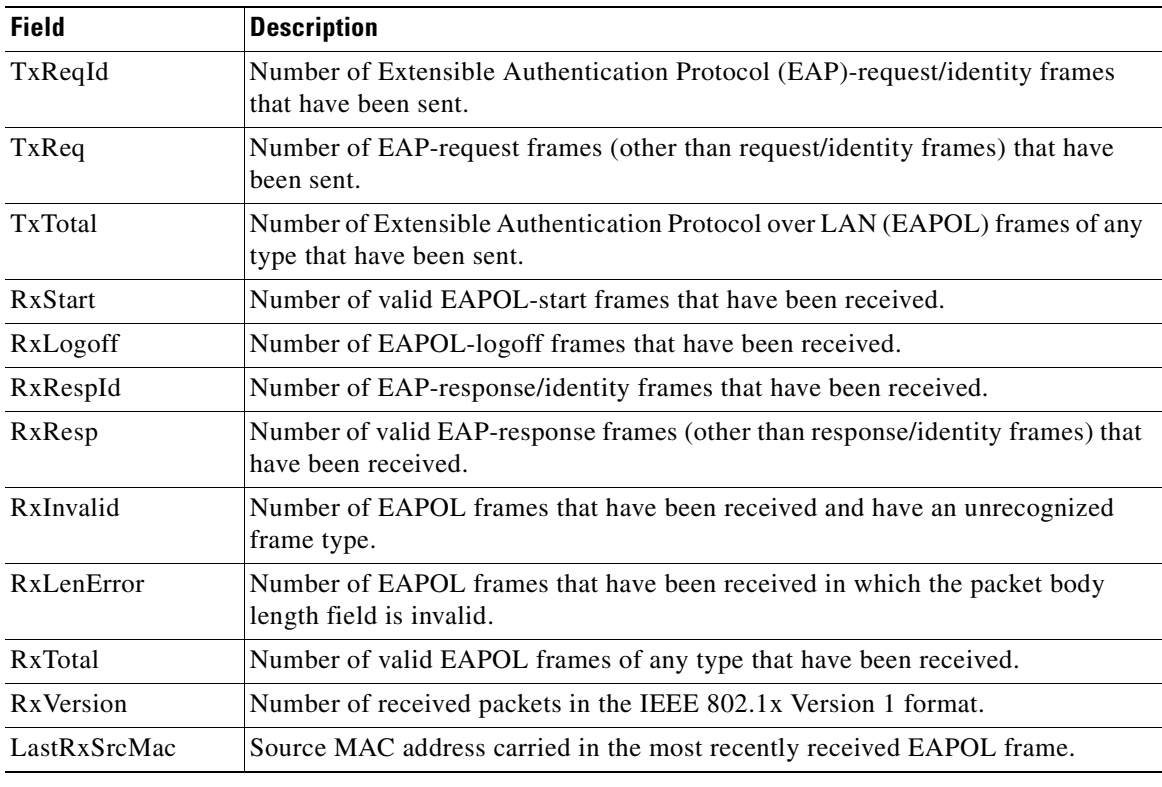

### **Related Commands**

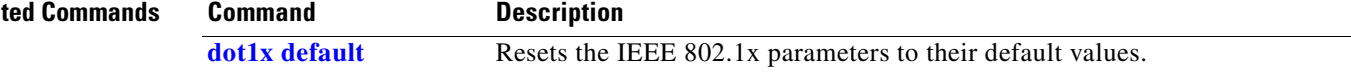

## **show dtp**

Use the **show dtp** privileged EXEC command to display Dynamic Trunking Protocol (DTP) information for the switch or for a specified interface.

**show dtp** [**interface** *interface-id*] [ | {**begin** | **exclude** | **include**} *expression*]

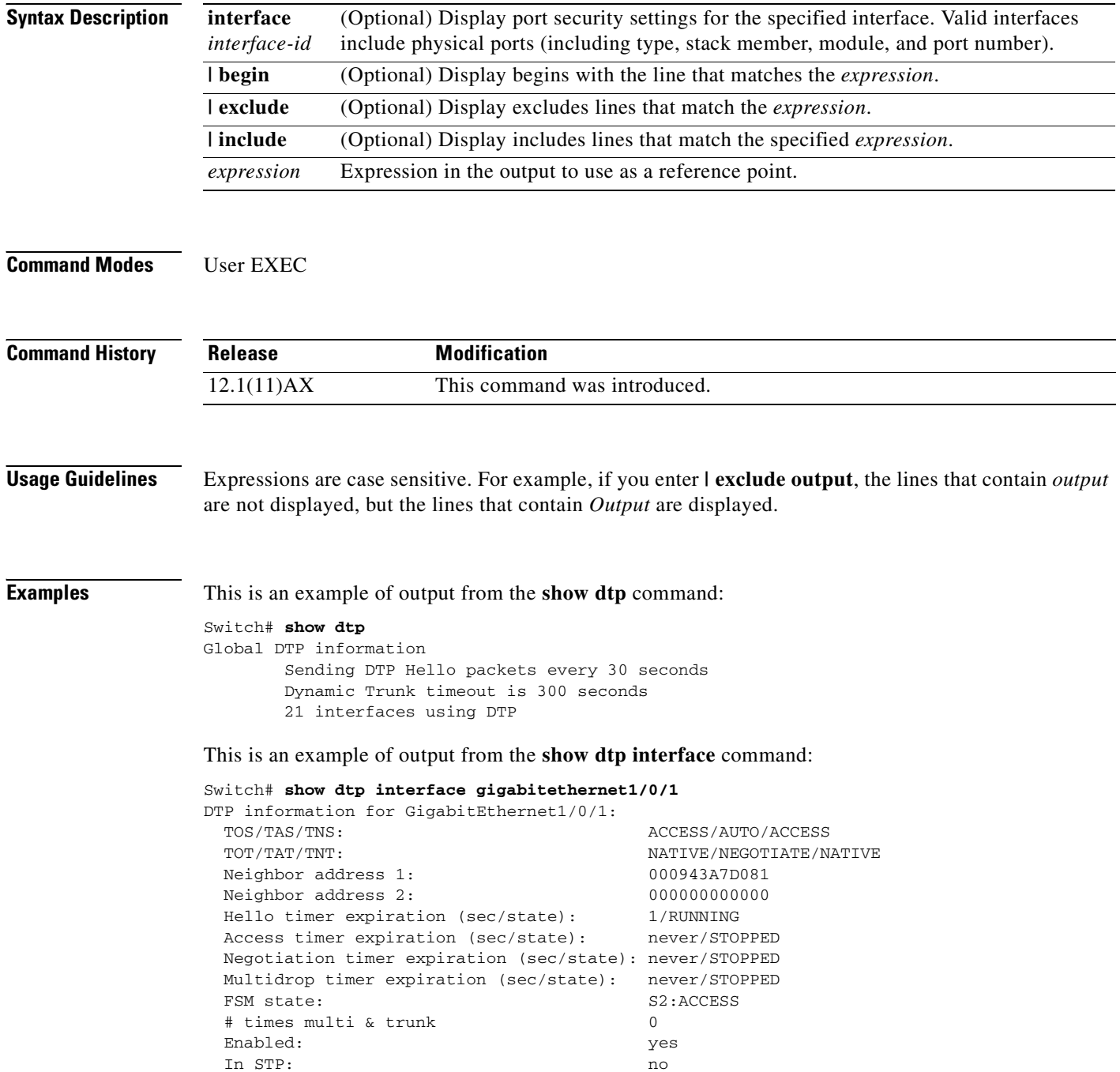

 $\blacksquare$ 

```
 Statistics
 ----------
 3160 packets received (3160 good)
 0 packets dropped
    0 nonegotiate, 0 bad version, 0 domain mismatches, 0 bad TLVs, 0 other
 6320 packets output (6320 good)
    3160 native, 3160 software encap isl, 0 isl hardware native
 0 output errors
 0 trunk timeouts
 1 link ups, last link up on Mon Mar 01 1993, 01:02:29
 0 link downs
```
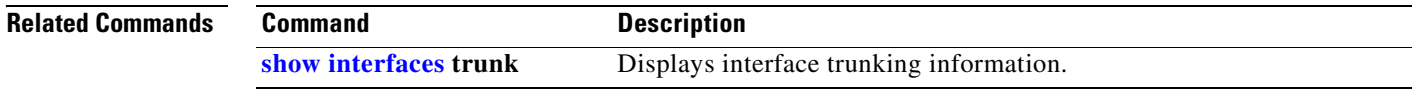

## **show env**

Use the **show env** user EXEC command to display fan, temperature, redundant power system (RPS) availability, and power information for the switch being accessed (standalone switch or stack master or stack member). Use with the **stack** keyword to display all information for the stack or for a specified switch in the stack.

**show env** {**all** | **fan** | **power** | **rps** | **stack** [*switch-number*] | **temperature** [**status**]} [ | {**begin** | **exclude** | **include**} *expression*]

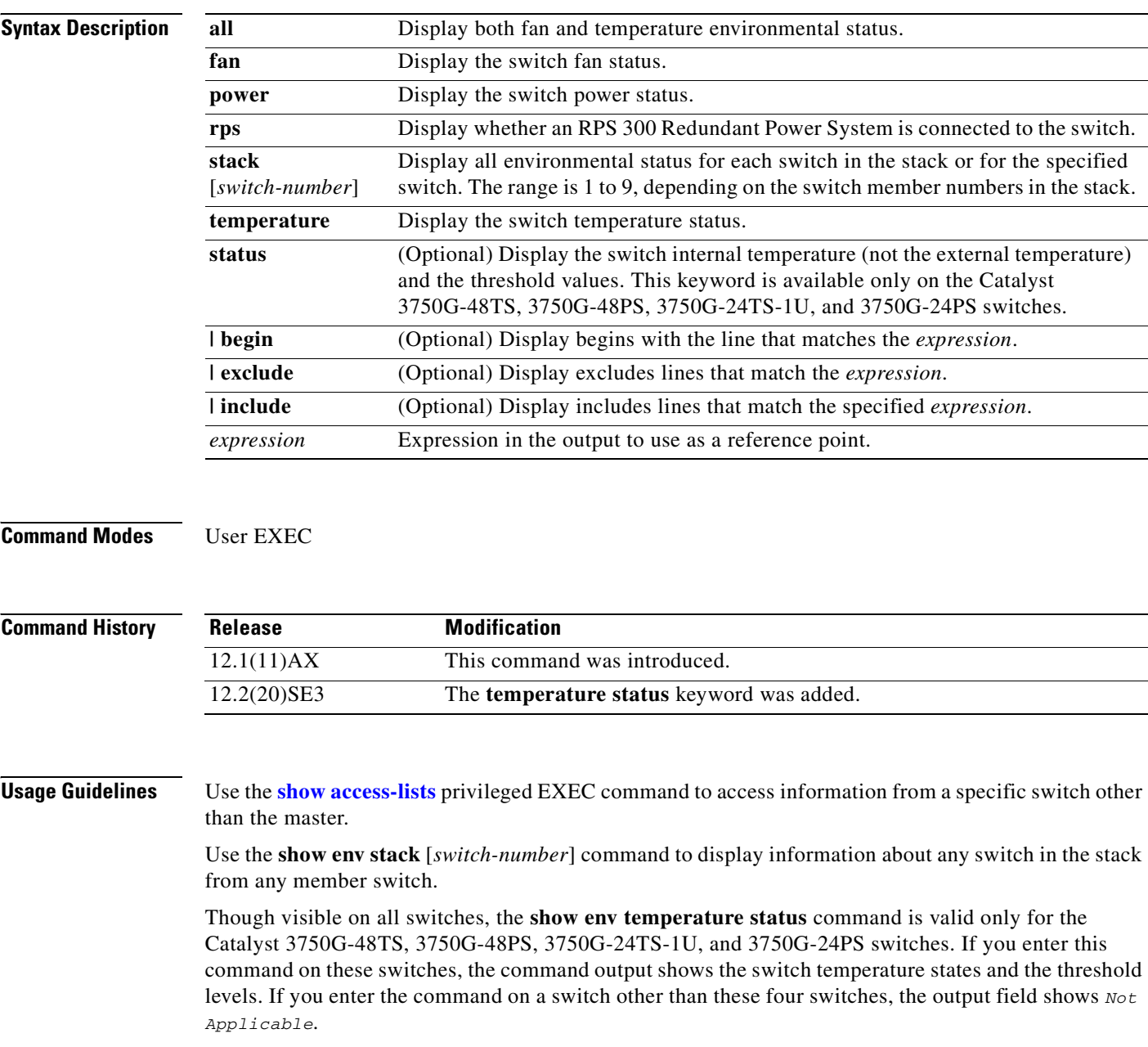
On a Catalyst 3750G-48PS or 3750G-24PS switch, you can also use the **show env temperature**  command to display the switch temperature status. The command output shows the green and yellow states as *OK* and the red state as *FAULTY*. If you enter the **show env all** command on this switch, the command output is the same as the **show env temperature status** command output.

For more information about the threshold levels, see the software configuration guide for this release.

Expressions are case sensitive. For example, if you enter **| exclude output**, the lines that contain *output* are not displayed, but the lines that contain *Output* are displayed.

**Examples** This is an example of output from the **show env all** command entered from the master switch or a standalone switch:

> Switch> **show env all** FAN is OK TEMPERATURE is OK POWER is OK RPS is AVAILABLE

This is an example of output from the **show env fan** command:

Switch> **show env fan** FAN is OK

This is an example of output from the **show env stack** command:

Switch> **show env stack** SWITCH: 1 FAN is OK TEMPERATURE is OK POWER is OK RPS is NOT PRESENT SWITCH: 2 FAN is OK TEMPERATURE is OK POWER is OK RPS is NOT PRESENT SWITCH: 3 FAN is OK TEMPERATURE is OK POWER is OK RPS is NOT PRESENT SWITCH: 4 FAN is OK TEMPERATURE is OK POWER is OK RPS is NOT PRESENT SWITCH: 5 FAN is OK TEMPERATURE is OK POWER is OK RPS is NOT PRESENT SWITCH: 6 FAN is OK TEMPERATURE is OK POWER is OK RPS is NOT PRESENT

This example shows how to display information about stack member 3 from the master switch:

Switch> **show env stack 3** SWITCH: 3 FAN is OK TEMPERATURE is OK POWER is OK RPS is NOT PRESENT

This example shows how to display the temperature value, state, and the threshold values. [Table 2-23](#page-433-0) describes the temperature states in the command output.

```
Switch> show env temperature status
Temperature Value:28 Degree Celsius
Temperature State:GREEN
Yellow Threshold :70 Degree Celsius
Red Threshold :75 Degree Celsius
```
<span id="page-433-0"></span>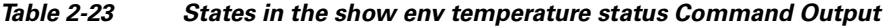

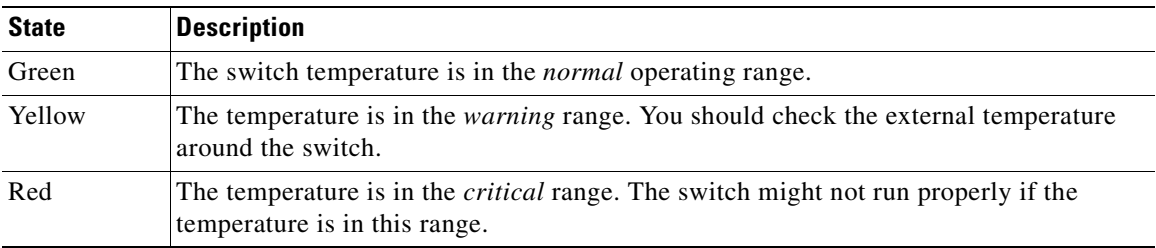

 $\blacksquare$ 

# <span id="page-434-0"></span>**show errdisable detect**

Use the **show errdisable detect** user EXEC command to display error-disabled detection status.

**show errdisable detect** [ | {**begin** | **exclude** | **include**} *expression*]

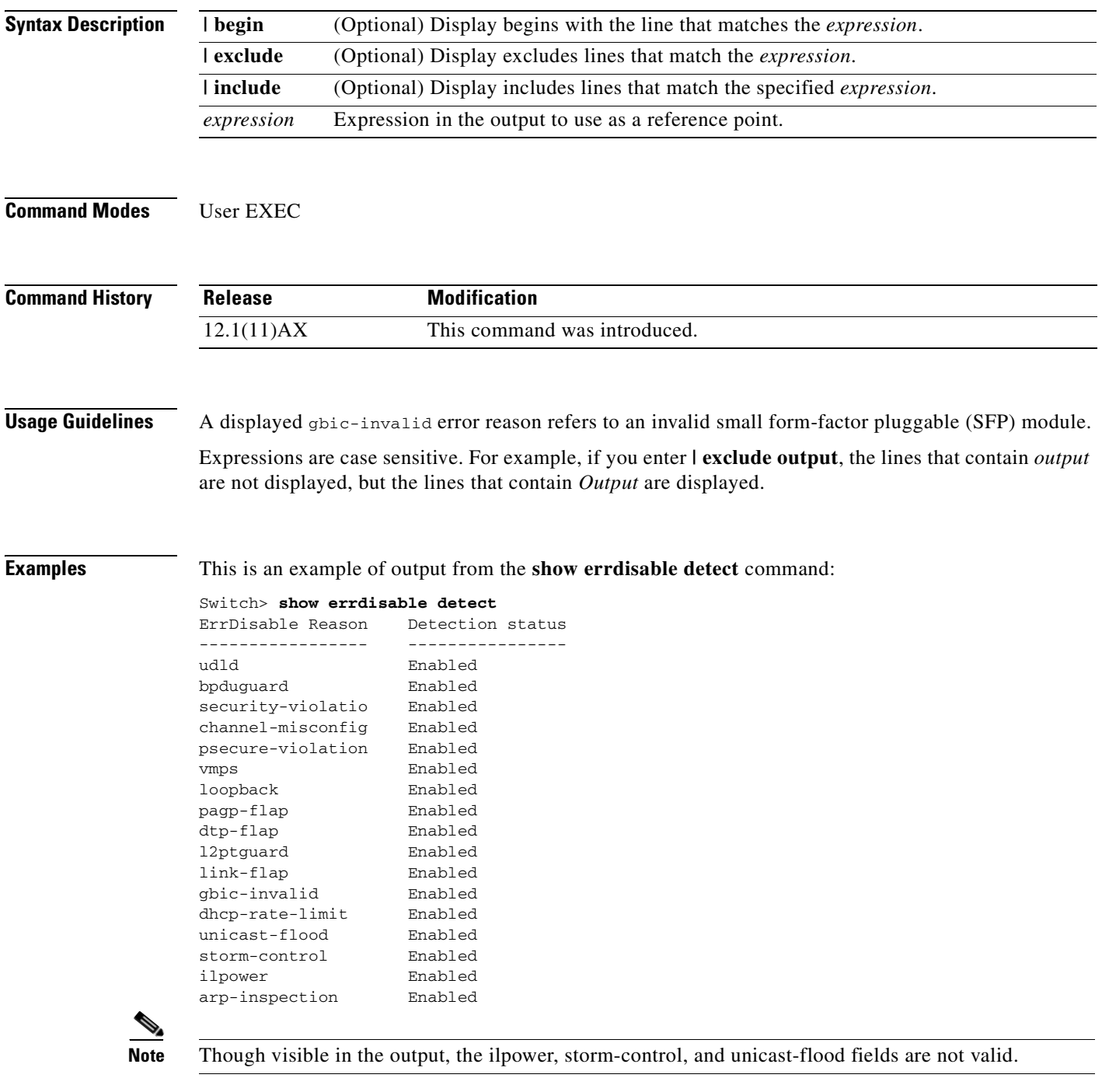

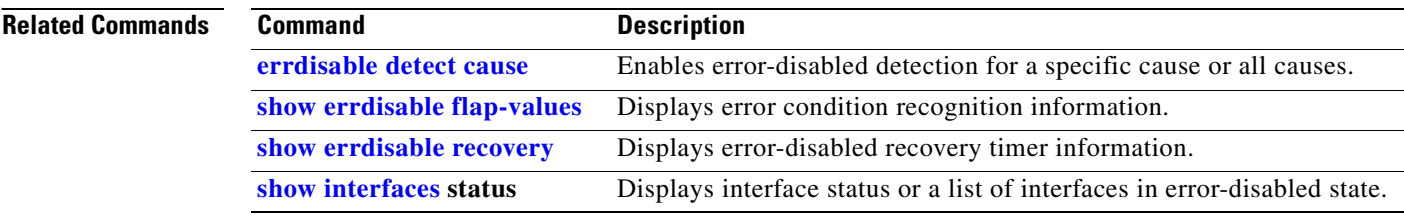

 $\blacksquare$ 

# <span id="page-436-0"></span>**show errdisable flap-values**

Use the **show errdisable flap-values** user EXEC command to display conditions that cause an error to be recognized for a cause.

**show errdisable flap-values** [ | {**begin** | **exclude** | **include**} *expression*]

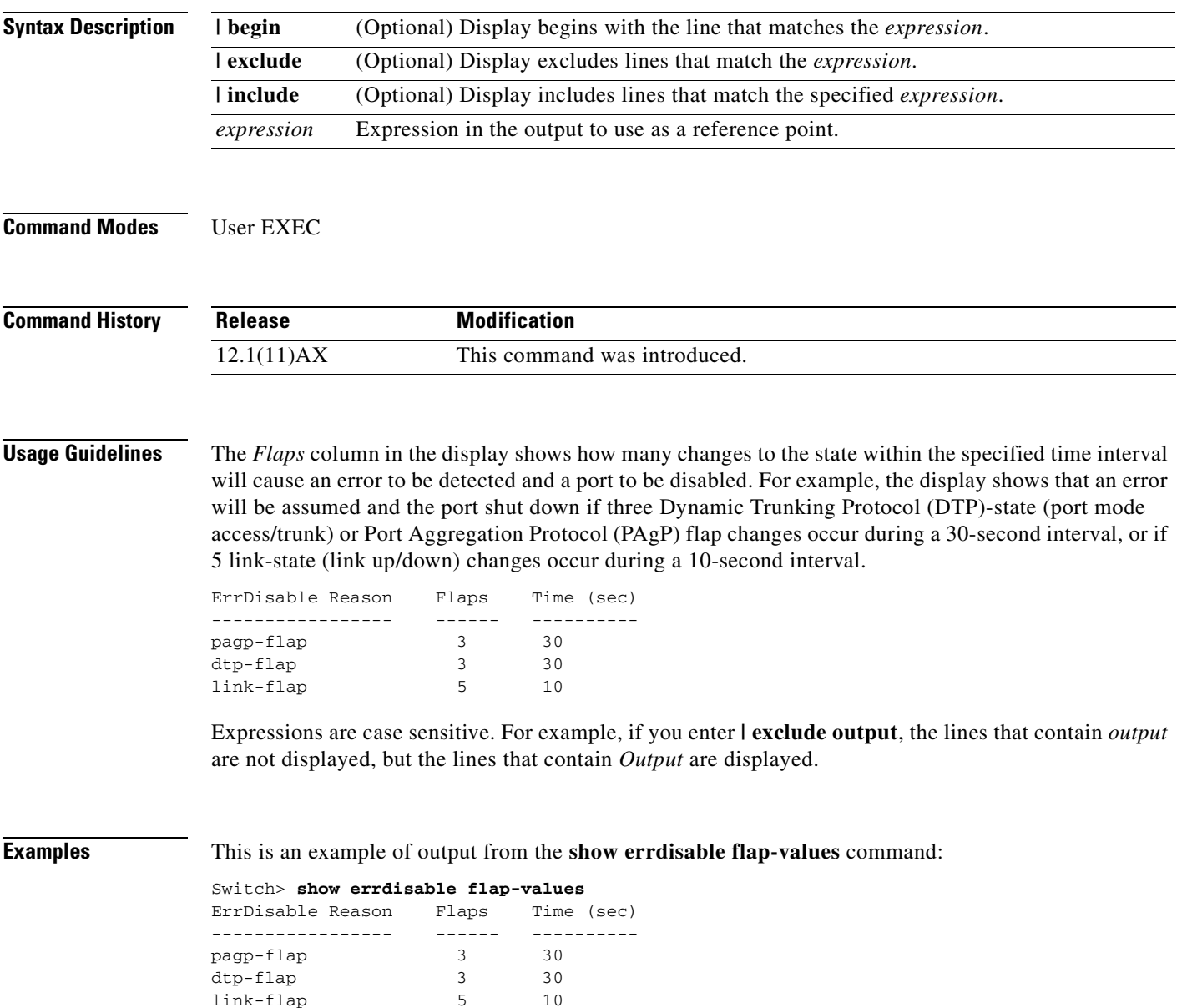

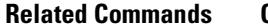

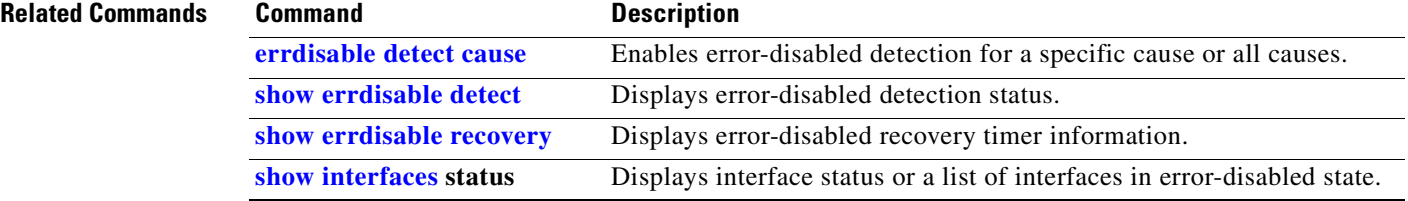

# <span id="page-438-0"></span>**show errdisable recovery**

Use the **show errdisable recovery** user EXEC command to display the error-disabled recovery timer information.

**show errdisable recovery** [ | {**begin** | **exclude** | **include**} *expression*]

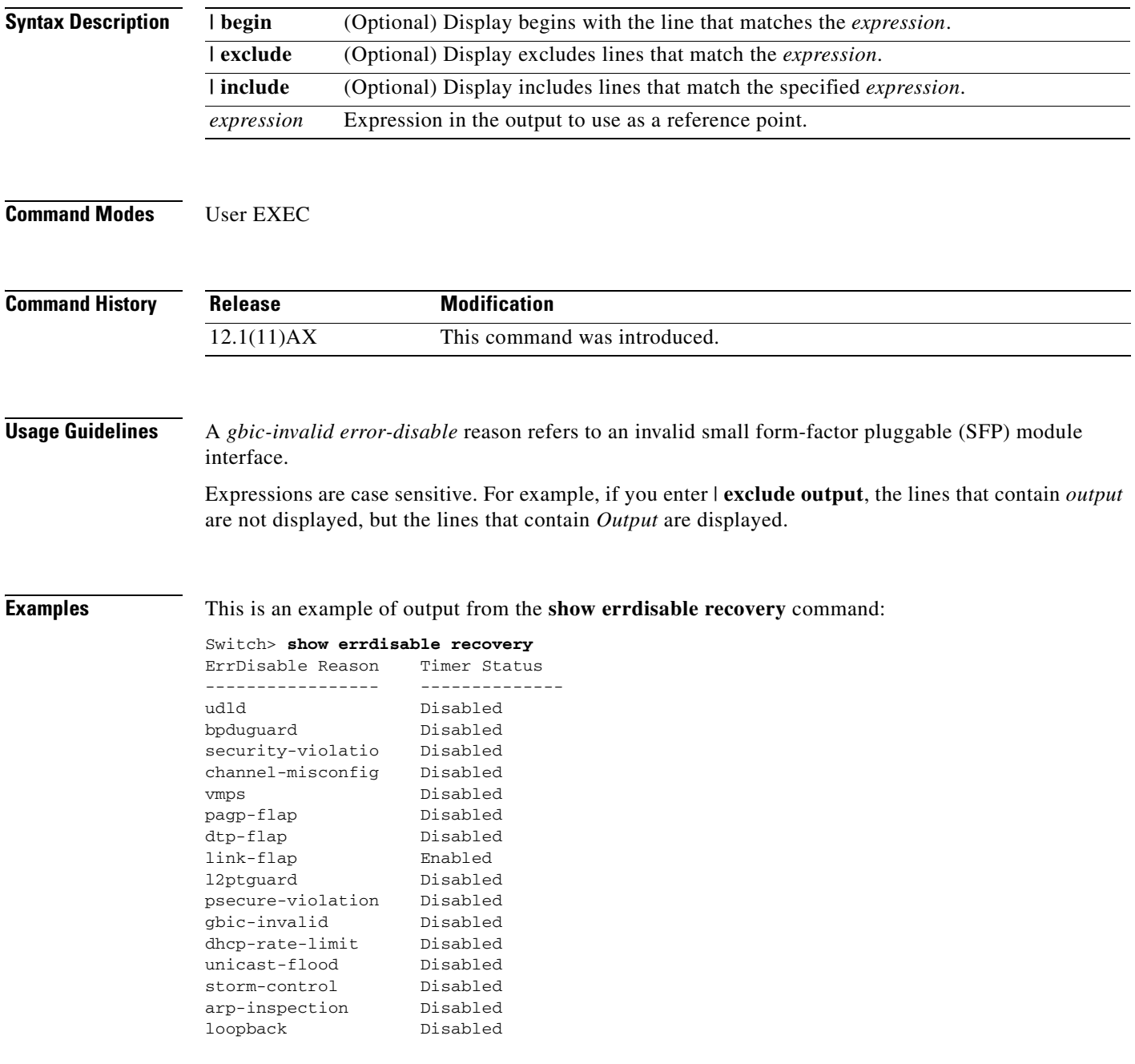

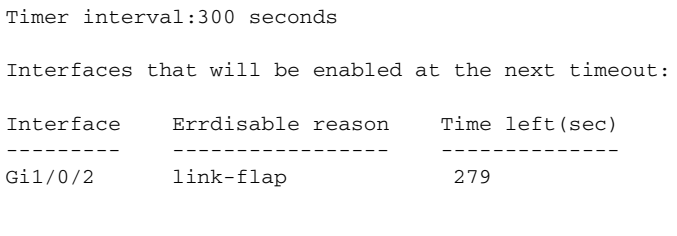

 $\frac{\mathcal{L}}{\mathcal{L}}$ 

**Note** Though visible in the output, the unicast-flood field is not valid.

## **Related Commands**

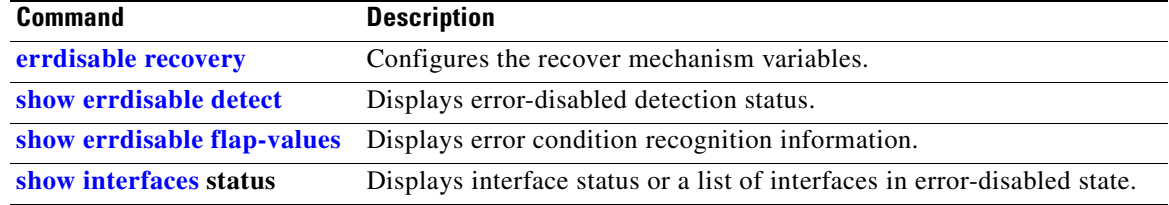

 $\blacksquare$ 

# **show etherchannel**

Use the **show etherchannel** user EXEC command to display EtherChannel information for a channel.

**show etherchannel** [*channel-group-number* {**detail** | **port** | **port-channel** | **protocol** | **summary**}] {**detail** | **load-balance** | **port** | **port-channel** | **protocol** | **summary**} [ | {**begin** | **exclude** | **include**} *expression*]

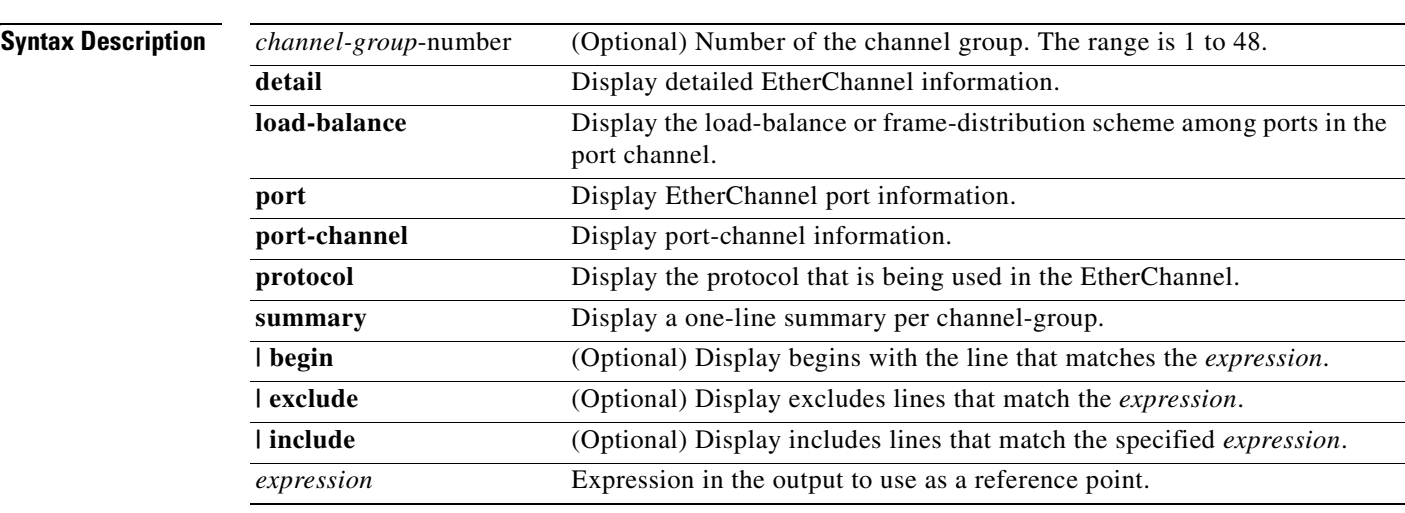

## **Command Modes** User EXEC

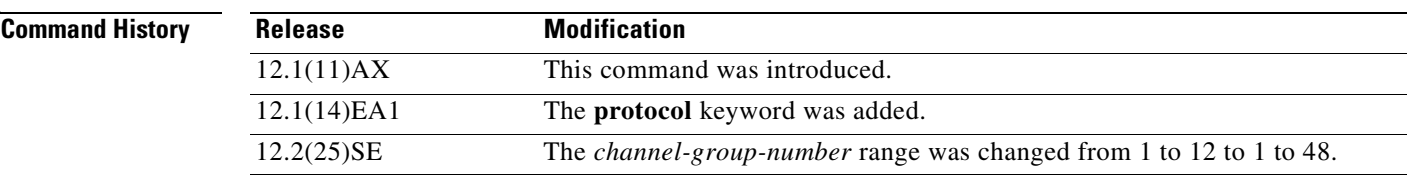

**Usage Guidelines** If you do not specify a *channel-group*, all channel groups are displayed.

In the output, the Passive port list field is displayed only for Layer 3 port channels. This field means that the physical port, which is still not up, is configured to be in the channel group (and indirectly is in the only port channel in the channel group).

Expressions are case sensitive. For example, if you enter **| exclude output**, the lines that contain *output* are not displayed, but the lines that contain *Output* are displayed.

**Examples** This is an example of output from the **show etherchannel 1 detail** command:

```
Switch> show etherchannel 1 detail
Group state = L2
Ports: 2 Maxports = 16
Port-channels: 1 Max Port-channels = 16
Protocol: LACP
             Ports in the group:
              -------------------
Port: Gi1/0/1
------------
Port state = Up Mstr In-Bndl
Channel group = 1 Mode = Active Gcchange = -
Port-channel = Po1 GC = - Pseudo port-channel = Po1
Port index = 0 Load = 0x00 Protocol = LACP
Flags: S - Device is sending Slow LACPDUs F - Device is sending fast LACPDU
       A - Device is in active mode. P - Device is in passive mode.
Local information:
                      LACP port Admin Oper Port Port
Port Flags State Priority Key Key Number State
Gi1/0/1 SA bndl 32768 0x1 0x1 0x101 0x3D
Gi1/0/2 SA bndl 32768 0x0 0x1 0x0 0x3D
Age of the port in the current state: 01d:20h:06m:04s
              Port-channels in the group:
              ----------------------
Port-channel: Po1 (Primary Aggregator)
------------
Age of the Port-channel = 01d:20h:20m:26sLogical slot/port = 10/1 Number of ports = 2
HotStandBy port = null
Port state = Port-channel Ag-Inuse
Protocol = LACP
Ports in the Port-channel:
Index Load Port EC state No of bits
    ------+------+------+------------------+-----------
0 00 Gi1/0/1 Active 0<br>0 00 Gi1/0/2 Active 0
       0 00 Gi1/0/2 Active 0
Time since last port bundled: 01d:20h:20m:20s Gi1/0/2
```
This is an example of output from the **show etherchannel 1 summary** command:

```
Switch> show etherchannel 1 summary
Flags: D - down P - in port-channel
        I - stand-alone s - suspended
        H - Hot-standby (LACP only)
       R - Layer3 S - Layer2
        u - unsuitable for bundling
       U - in use f - failed to allocate aggregator
        d - default port
Number of channel-groups in use: 1
Number of aggregators: 1
Group Port-channel Protocol Ports
------+-------------+-----------+----------------------------------------
1 Po1(SU) LACP Gi1/0/1(P) Gi1/0/2(P)
```
This is an example of output from the **show etherchannel 1 port-channel** command:

```
Switch> show etherchannel 1 port-channel 
              Port-channels in the group: 
               ----------------------
Port-channel: Po1 (Primary Aggregator)
------------
Age of the Port-channel = 01d:20h:24m:50sLogical slot/port = 10/1 Number of ports = 2
HotStandBy port = null
Port state = Port-channel Ag-Inuse
Protocol = LACP
Ports in the Port-channel:
Index Load Port EC state No of bits
------+------+------+------------------+-----------
  0 00 Gi1/0/1 Active 0
  0 00 Gi1/0/2 Active 0
Time since last port bundled: 01d:20h:24m:44s Gi1/0/2
This is an example of output from show etherchannel protocol command:
```

```
Switch# show etherchannel protocol
                 Channel-group listing:
                 -----------------------
Group: 1
----------
Protocol: LACP
Group: 2
----------
```
Protocol: PAgP

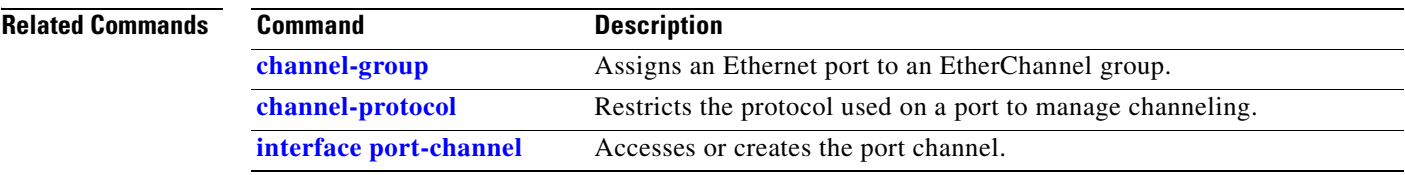

# **show flowcontrol**

Use the **show flowcontrol** user EXEC command to display the flow control status and statistics.

**show flowcontrol** [**interface** *interface-id* | **module** *number*] [ | {**begin** | **exclude** | **include**} *expression*]

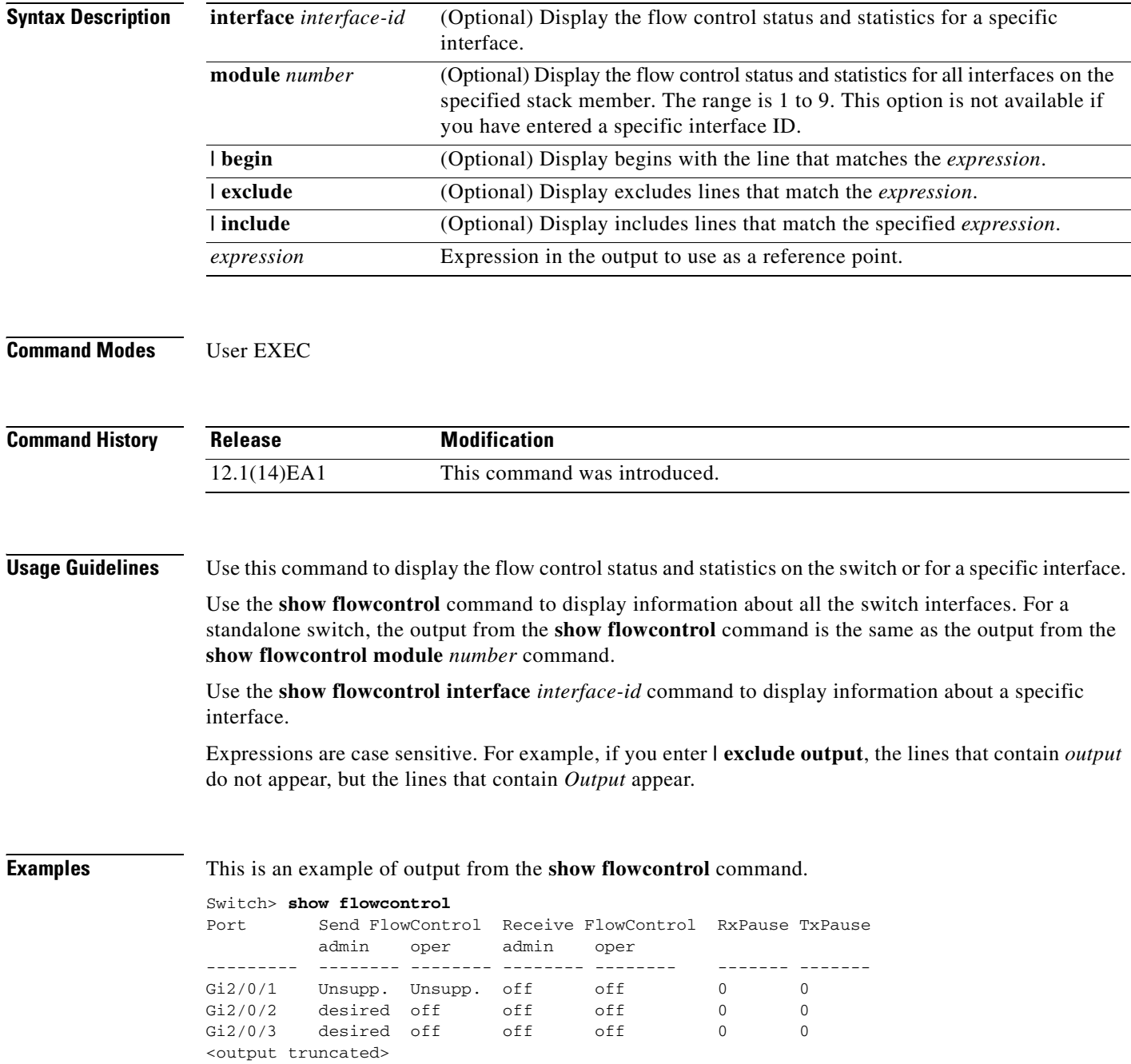

This is an example of output from the **show flowcontrol interface** *interface-id* command:

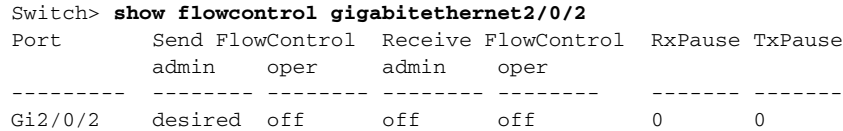

## **Related Commands**

 $\mathbf{I}$ 

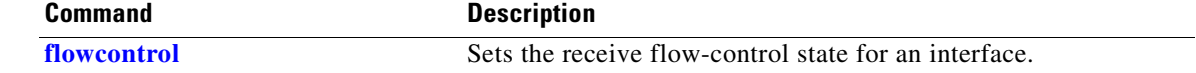

 $\mathbf{r}$ 

# **show idprom**

Use the **show idprom** user EXEC command to display the IDPROM information for the specified interface.

**show idprom** {**interface** *interface-id*} [**detail**] [ **| {begin | exclude** | **include**} *expression*]

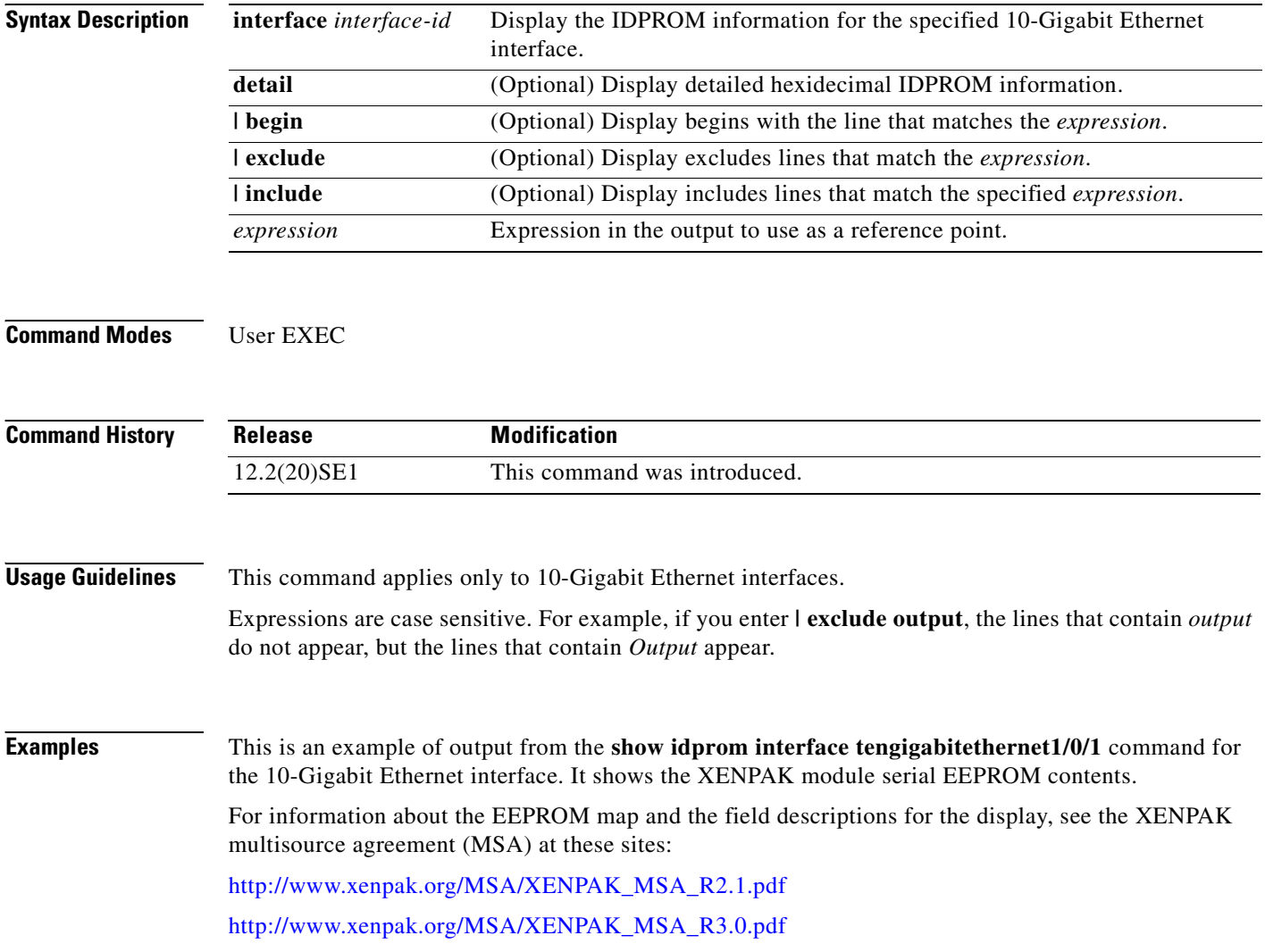

To determine which version of the XENPAK documentation to read, check the *XENPAK MSA Version supported* field in the display. Version 2.1 is 15 hexadecimal, and Version 3.0 is 1E hexadecimal (not shown in the example).

Switch# **show idprom interface tengigabitethernet1/0/1** TenGigabitEthernet1/0/1 (gpn:472, port-number:1) ----------------------------------------------------------- XENPAK Serial EEPROM Contents: Non-Volatile Register (NVR) Fields XENPAK MSA Version supported :0x15 NVR Size in bytes : 0x100 Number of bytes used :0xD0 Basic Field Address :0xB Customer Field Address :0x77 Vendor Field Address :0xA7 Extended Vendor Field Address :0x100 Reserved :0x0 Transceiver type :0x1 =XENPAK Optical connector type :0x1 =SC Bit encoding  $:0x1$  =NRZ Normal BitRate in multiple of 1M b/s :0x2848 Protocol Type :0x1 =10GgE Standards Compliance Codes : 10GbE Code Byte 0 :0x2 =10GBASE-LR 10GbE Code Byte 1 :0x0 SONET/SDH Code Byte 0 :0x0 SONET/SDH Code Byte 1 :0x0 SONET/SDH Code Byte 2 :0x0 SONET/SDH Code Byte 3 :0x0 10GFC Code Byte 0 :0x0 10GFC Code Byte 1 :0x0 10GFC Code Byte 2 :0x0 10GFC Code Byte 3 :0x0 Transmission range in 10m : 0x3E8 Fibre Type : Fibre Type Byte 0 :0x40 =NDSF only Fibre Type Byte 1 :0x0 =Unspecified Centre Optical Wavelength in 0.01nm steps - Channel 0 :0x1 0xFF 0xB8 Centre Optical Wavelength in 0.01nm steps - Channel 1 :0x0 0x0 0x0 Centre Optical Wavelength in 0.01nm steps - Channel 2 :0x0 0x0 0x0 Centre Optical Wavelength in 0.01nm steps - Channel 3 :0x0 0x0 0x0 Package Identifier OUI :0x41F420 Transceiver Vendor OUI :0x3400871 Transceiver vendor name :CISCO-OPNEXT,INC Part number provided by transceiver vendor : 800-24558-01 Revision level of part number provided by vendor :01 Vendor serial number :ONJ0735003U  [Vendor manufacturing date code :2003082700](http://www.xenpak.org/MSA/XENPAK_MSA_R3.0.pdf) Reserved1 :00 00 00 00 00 00 00 Basic Field Checksum :0x6C Customer Writable Area : 0x00:00 00 00 00 00 00 00 00 00 00 00 00 00 00 00 00 0x10:00 00 00 00 00 00 00 00 00 00 00 00 00 00 00 00 0x20:00 00 00 00 00 00 00 00 00 00 00 00 00 00 00 00

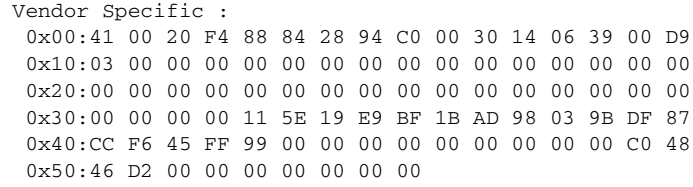

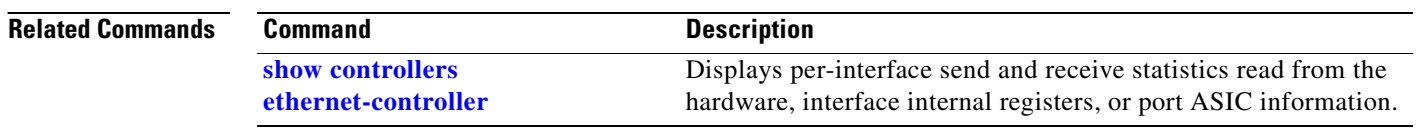

 $\blacksquare$ 

# <span id="page-448-0"></span>**show interfaces**

Use the **show interfaces** privileged EXEC command to display the administrative and operational status of all interfaces or a specified interface.

**show interfaces** [*interface-id* | **vlan** *vlan-id*] [**accounting** | **capabilities** [**module** *number*] | **counters** | **description** | **etherchannel** | **flowcontrol** | **private-vlan mapping** | **pruning** | **stats** | **status** [**err-disabled**] | **switchport** [**backup** | **module** *number*] | **transceiver** [**properties** | **detail**] [**module** *number*] | **trunk**] [ | {**begin** | **exclude** | **include**} *expression*]

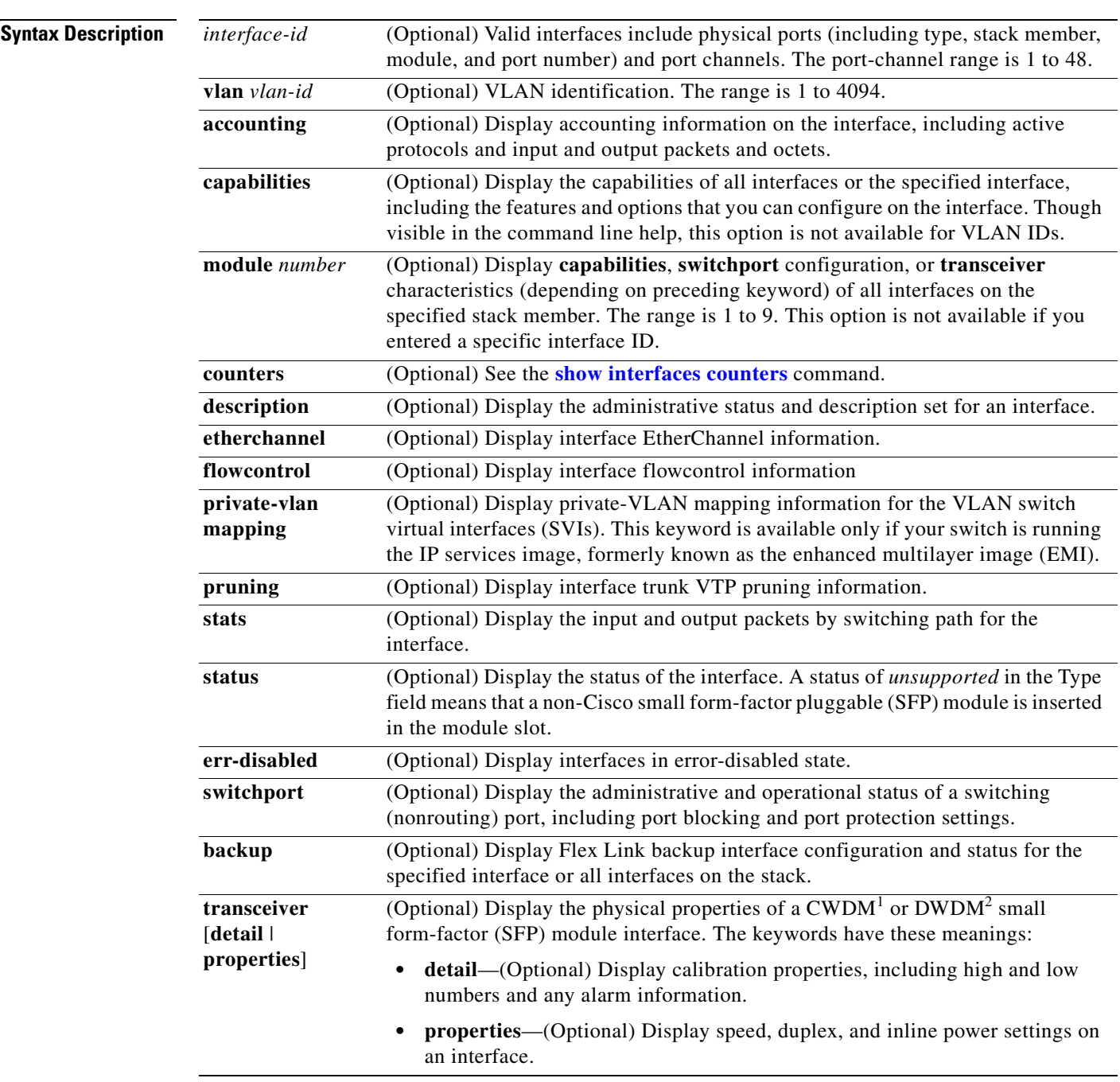

 $\sim$ 

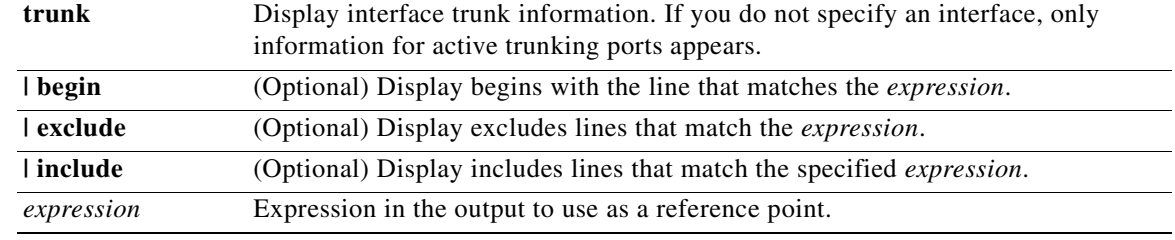

1. coarse wavelength-division multiplexer

2. dense wavelength-division multiplexer

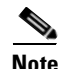

**Note** Though visible in the command-line help strings, the **crb**, **fair-queue**, **irb**, **mac-accounting**, **precedence**, **random-detect**, **rate-limit**, and **shape** keywords are not supported.

**Command Modes** Privileged EXEC

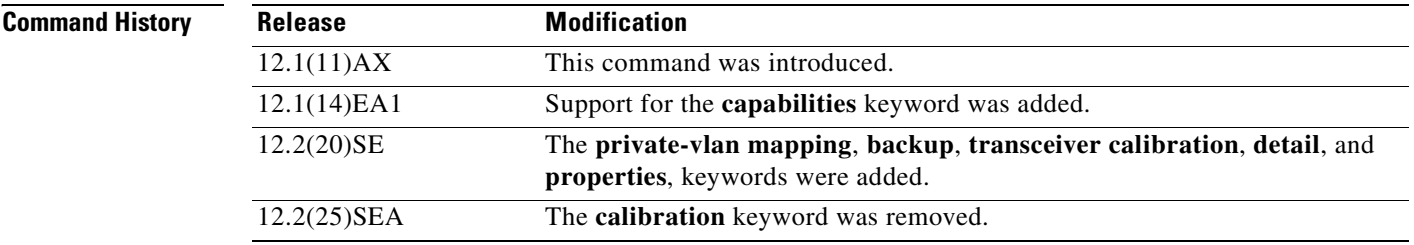

### **Usage Guidelines** The **show interfaces capabilities** command with different keywords has these results:

- **•** Use the **show interface capabilities module** *number* command to display the capabilities of all interfaces on that switch in the stack. If there is no switch with that module number in the stack, there is no output.
- **•** Use the **show interfaces** *interface-id* **capabilities** to display the capabilities of the specified interface.
- **•** Use the **show interfaces capabilities** (with no module number or interface ID) to display the capabilities of all interfaces in the stack.
- **•** Use the **show interface switchport module** *number* command to display the switch port characteristics of all interfaces on that switch in the stack. If there is no switch with that module number in the stack, there is no output.

Expressions are case sensitive. For example, if you enter **| exclude output**, the lines that contain *output* are not displayed, but the lines that contain *Output* are displayed.

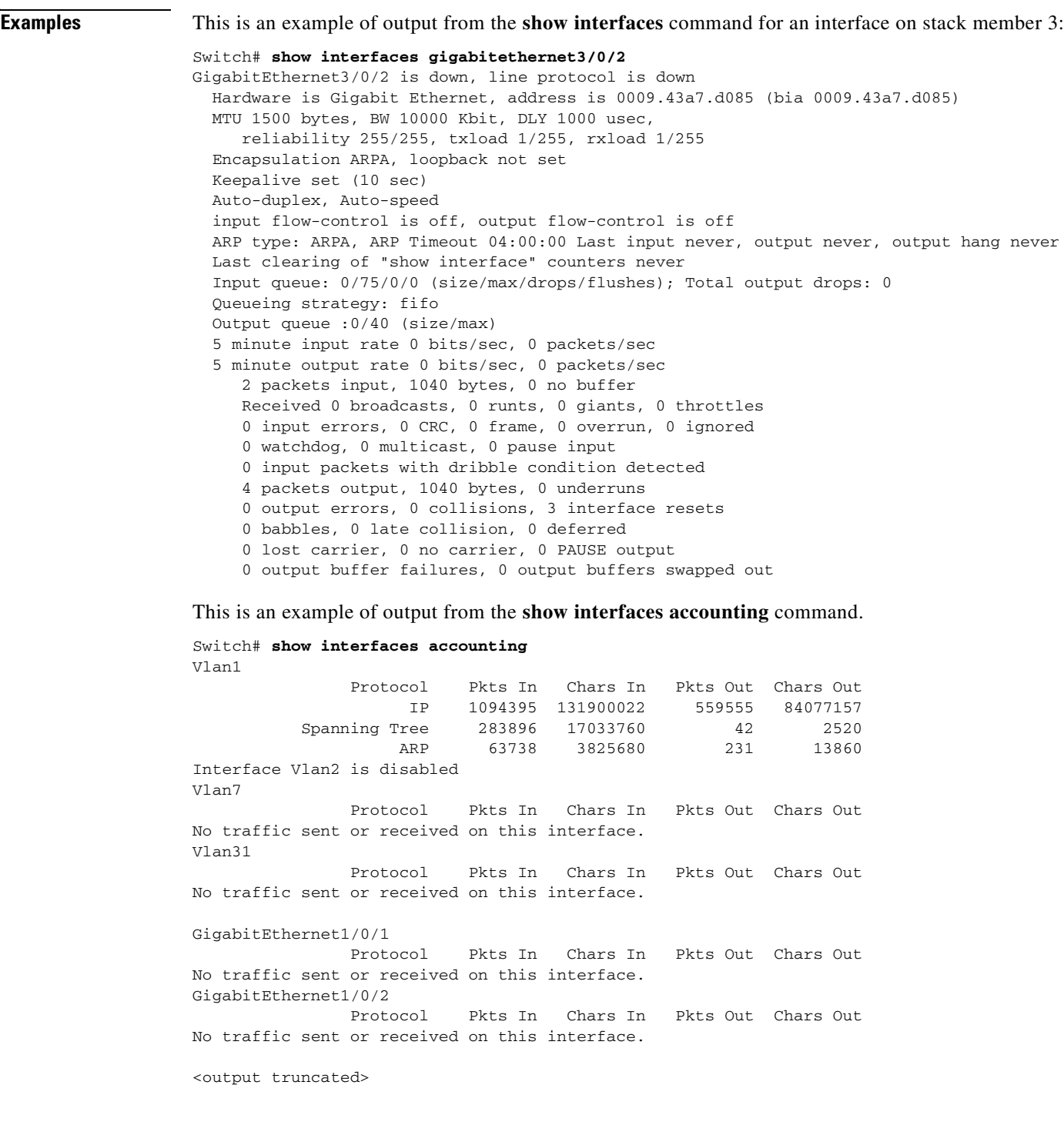

 $\blacksquare$ 

This is an example of output from the **show interfaces capabilities** command for an interface.

```
Switch# show interfaces gigabitethernet1/0/2 capabilities
GigabitEthernet1/0/2
  Model: WS-C3750G-24TS
 Type: 10/100/1000BaseTX
 Speed: 10,100,1000,auto
  Duplex: full,auto
 Trunk encap. type: 802.1Q, ISL
  Trunk mode: on,off,desirable,nonegotiate
  Channel: yes
  Broadcast suppression: percentage(0-100)
 Flowcontrol: rx-(off,on,desired), tx-(none) Fast Start: yes
  QoS scheduling: rx-(not configurable on per port basis),tx-(4q2t)
  CoS rewrite: yes
```
 Dot1x: yes This is an example of output from the **show interfaces** *interface* **description** command when the interface has been described as *Connects to Marketing* by using the **description** interface configuration command.

```
Switch# show interfaces gigabitethernet1/0/2 description
Interface Status Protocol Description
Gi1/0/2 up down Connects to Marketing
```
 ToS rewrite: yes UDLD: yes Inline power: no

PortSecure: yes

SPAN: source/destination

This is an example of output from the **show interfaces etherchannel** command when port channels are configured on the switch:

```
Switch# show interfaces etherchannel
----
Port-channel1:
Age of the Port-channel = 03d:20h:17m:29sLogical slot/port = 10/1 Number of ports = 0
GC = 0x00000000 HotStandBy port = nullPort state = Port-channel Ag-Not-Inuse
Port-channel2:
Age of the Port-channel = 03d:20h:17m:29sLogical slot/port = 10/2 Number of ports = 0
GC = 0x00000000 HotStandBy port = nullPort state = Port-channel Ag-Not-Inuse
Port-channel3:
Age of the Port-channel = 03d:20h:17m:29sLogical slot/port = 10/3 Number of ports = 0
GC = 0x00000000 HotStandBy port = null
Port state = Port-channel Ag-Not-Inuse
```
This is an example of output from the **show interfaces private-vlan mapping** command when the private-VLAN primary VLAN is VLAN 10 and the secondary VLANs are VLANs 501 and 502:

```
Switch# show interfaces private-vlan mapping
Interface Secondary VLAN Type
--------- -------------- -----------------
vlan10 501 isolated
vlan10 502 community
```
This is an example of output from the **show interfaces** *interface-id* **pruning** command when pruning is enabled in the VTP domain:

```
Switch# show interfaces gigibitethernet1/0/2 pruning
Port Vlans pruned for lack of request by neighbor
Gi1/0/2 3,4
```
Port Vlans traffic requested of neighbor Gi1/0/2 1-3

This is an example of output from the **show interfaces stats** command for a specified VLAN interface.

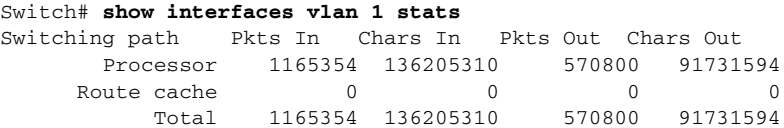

This is an example of partial output from the **show interfaces status** command. It displays the status of all interfaces.

### Switch# **show interfaces status**

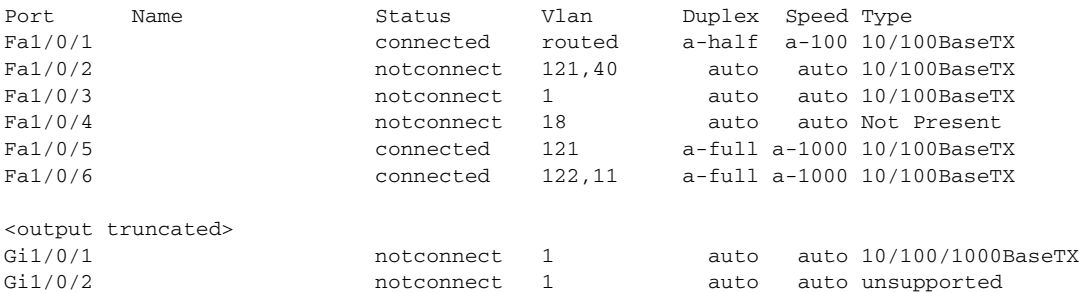

These are examples of output from the **show interfaces status** command for a specific interface when private VLANs are configured. Port 22 is configured as a private-VLAN host port. It is associated with primary VLAN 20 and secondary VLAN 25.

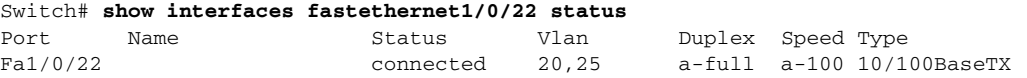

In this example, port 20 is configured as a private-VLAN promiscuous port. The display shows only the primary VLAN 20.

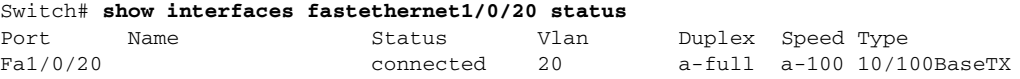

This is an example of output from the **show interfaces status err-disabled** command. It displays the status of interfaces in the error-disabled state.

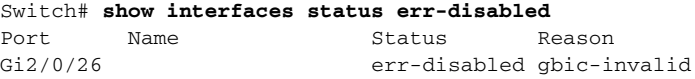

This is an example of output from the **show interfaces switchport** command for a port. [Table 2-24](#page-453-0) describes the fields in the display.

**Note** Private VLAN trunks are not supported in this release, so those fields are not applicable.

```
Switch# show interfaces gigabitethernet1/0/1 switchport
Name: Gi1/0/1
Switchport: Enabled
Administrative Mode: dynamic auto
Operational Mode: static access
Administrative Trunking Encapsulation: negotiate
Operational Trunking Encapsulation: native
Negotiation of Trunking: On
Access Mode VLAN: 1 (default)
Trunking Native Mode VLAN: 1 (default)
Voice VLAN: none
Administrative private-vlan host-association:10 (VLAN0010) 502 (VLAN0502)
Administrative private-vlan mapping: none 
Administrative private-vlan trunk native VLAN: none
Administrative private-vlan trunk encapsulation: dot1q
Administrative private-vlan trunk normal VLANs: none
Administrative private-vlan trunk private VLANs: none
Operational private-vlan: none
Trunking VLANs Enabled: ALL
Pruning VLANs Enabled: 2-1001
Capture Mode Disabled
Capture VLANs Allowed: ALL
Protected: false
```
Unknown unicast blocked: disabled Unknown multicast blocked: disabled

```
Voice VLAN: none (Inactive)
Appliance trust: none
```
### <span id="page-453-0"></span>*Table 2-24 show interfaces switchport Field Descriptions*

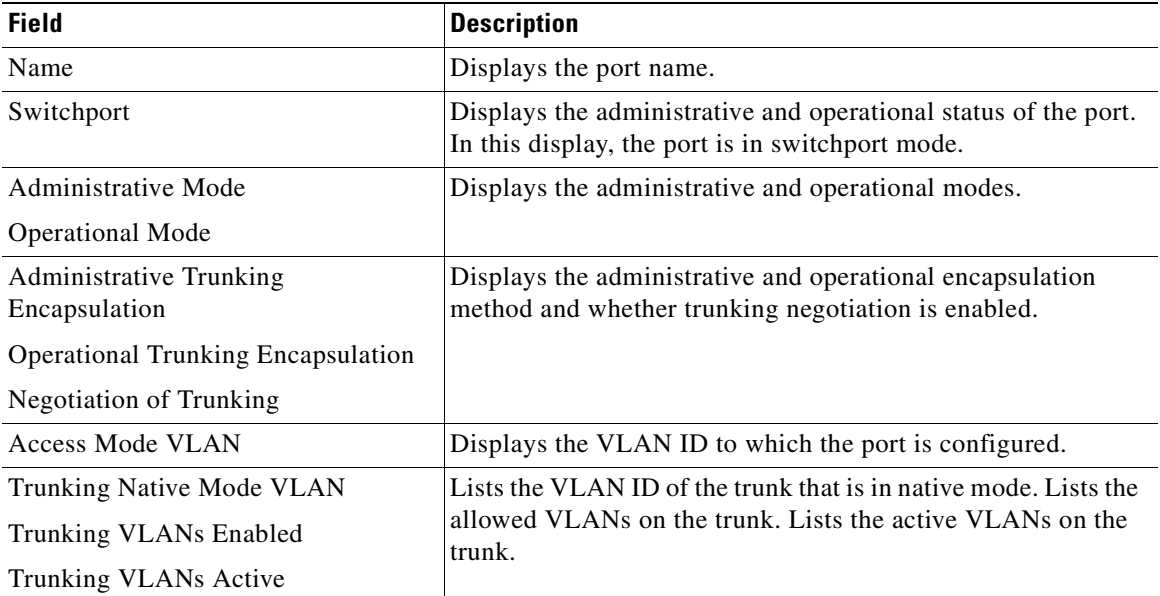

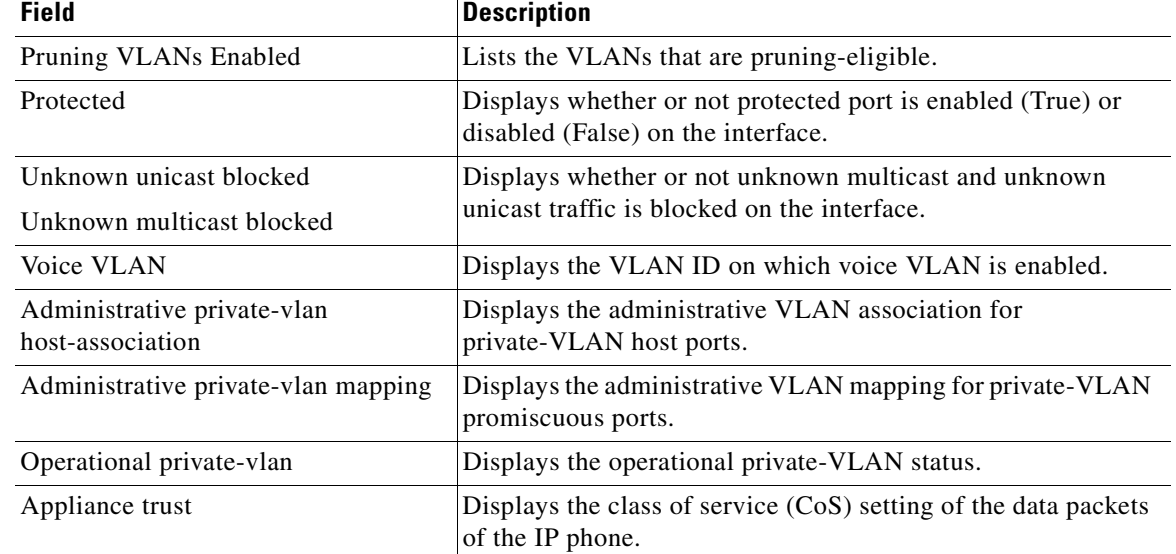

### *Table 2-24 show interfaces switchport Field Descriptions (continued)*

This is an example of output from the **show interfaces switchport** command for a port configured as a private VLAN promiscuous port. The primary VLAN 20 is mapped to secondary VLANs 25, 30 and 35:

```
Switch# show interface gigabitethernet1/0/2 switchport
```

```
Name: Gi1/0/2
Switchport: Enabled
Administrative Mode: private-vlan promiscuous
Operational Mode: private-vlan promiscuous
Administrative Trunking Encapsulation: negotiate
Operational Trunking Encapsulation: native
Negotiation of Trunking: Off
Access Mode VLAN: 1 (default)
Trunking Native Mode VLAN: 1 (default)
Administrative Native VLAN tagging: enabled
Voice VLAN: none
Administrative private-vlan host-association: none
Administrative private-vlan mapping: 20 (VLAN0020) 25 (VLAN0025) 30 (VLAN0030) 35 
(VLAN0035)
Administrative private-vlan trunk native VLAN: none
Administrative private-vlan trunk Native VLAN tagging: enabled
Administrative private-vlan trunk encapsulation: dot1q
Administrative private-vlan trunk normal VLANs: none
Administrative private-vlan trunk private VLANs: none
Operational private-vlan:
20 (VLAN0020) 25 (VLAN0025)
30 (VLAN0030)
35 (VLAN0035)
```
<output truncated>

This is an example of output from the **show interfaces switchport backup** command:

Switch# **show interfaces switchport backup**

Switch Backup Interface Pairs:

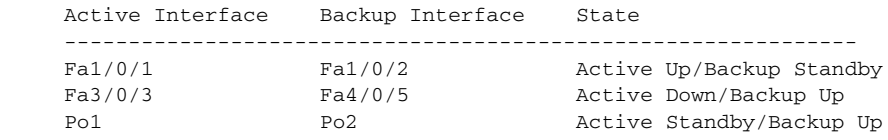

This is an example of output from the **show interfaces** *interface-id* **pruning** command:

Switch# **show interfaces gigibitethernet1/0/2 pruning** Port Vlans pruned for lack of request by neighbor

This is an example of output from the **show interfaces** *interface-id* **trunk** command. It displays trunking information for the port.

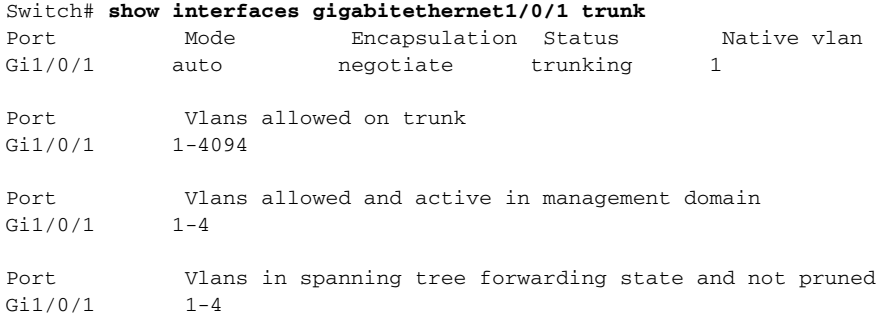

This is an example of output from the **show interfaces** *interface-id* **transceiver properties** command:

```
Switch# show interfaces gigabitethernet1/0/1 transceiver properties
Name : Gi1/0/1
Administrative Speed: auto 
Operational Speed: auto 
Administrative Duplex: auto
Administrative Power Inline: enable
Operational Duplex: auto
Administrative Auto-MDIX: off
Operational Auto-MDIX: off
```
### This is an example of output from the **show interfaces** *interface-id* **transceiver detail** command:

Switch# **show interfaces gigabitethernet2/0/3 transceiver detail** ITU Channel not available (Wavelength not available), Transceiver is externally calibrated. mA:milliamperes, dBm:decibels (milliwatts), N/A:not applicable. ++:high alarm, +:high warning, -:low warning, -- :low alarm. A2D readouts (if they differ), are reported in parentheses. The threshold values are uncalibrated.

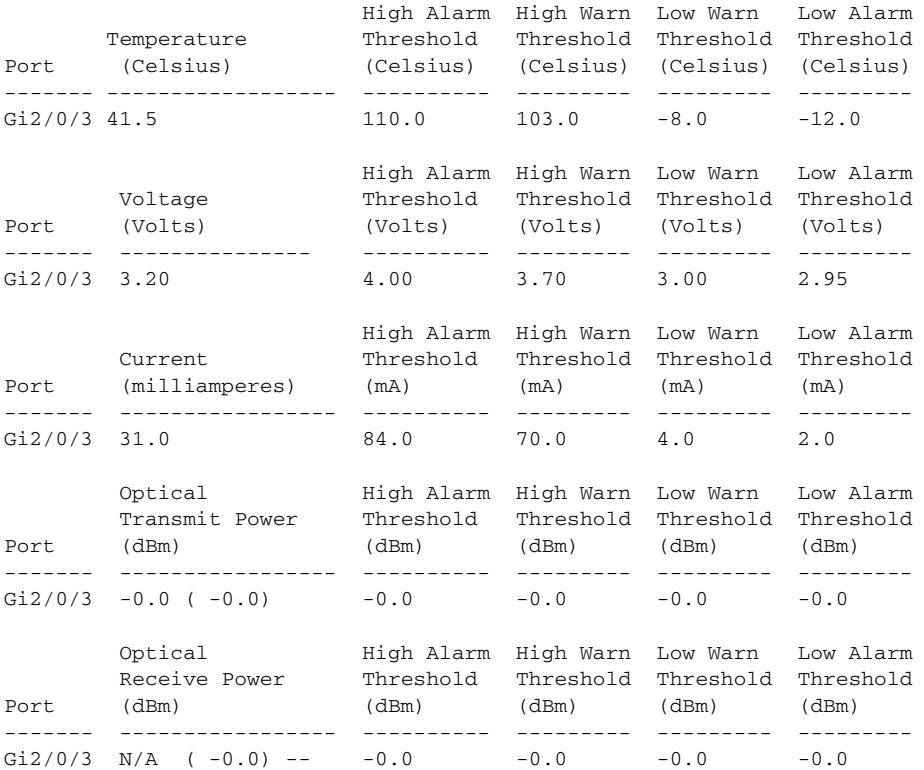

## **Related Comman**

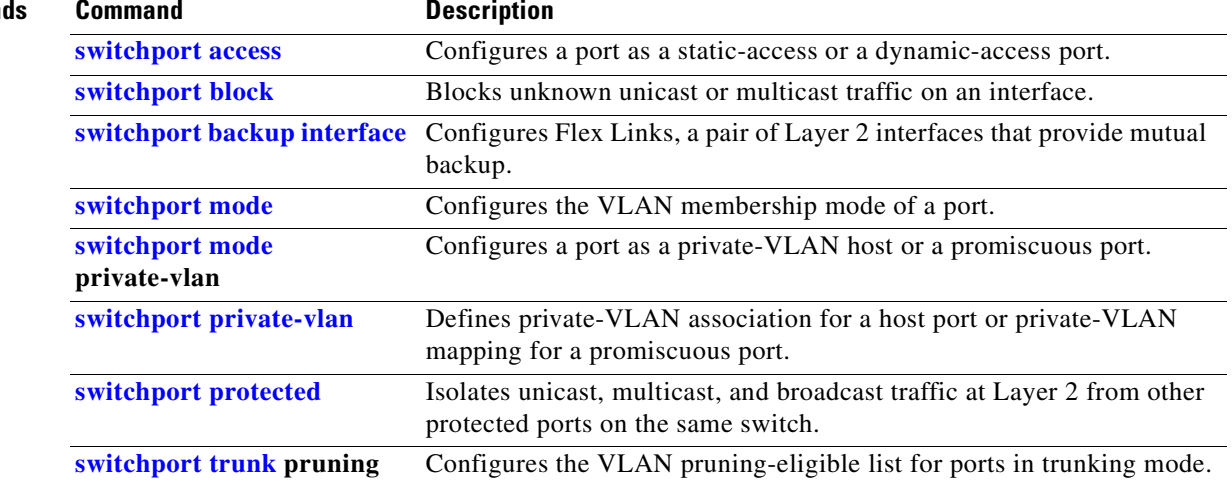

 $\blacksquare$ 

## <span id="page-458-0"></span>**show interfaces counters**

Use the **show interfaces counters** privileged EXEC command to display various counters for the switch or for a specific interface.

**show interfaces** [*interface-id* | **vlan** *vlan-id*] **counters** [**errors** | **etherchannel** | **module** *switchnumber* | **protocol status** | **trunk**] [ **|** {**begin** | **exclude** | **include**} *expression*]

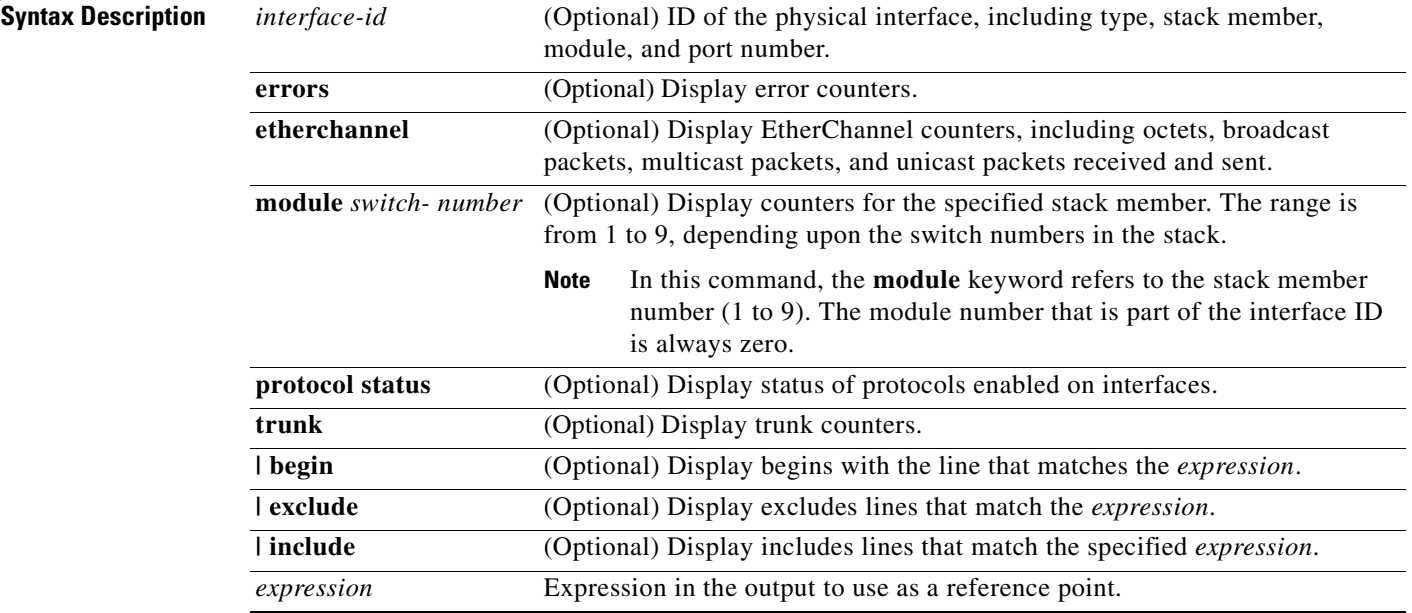

**Note** Though visible in the command-line help string, the **vlan** *vlan-id* keyword is not supported.

### **Command Modes** Privileged EXEC

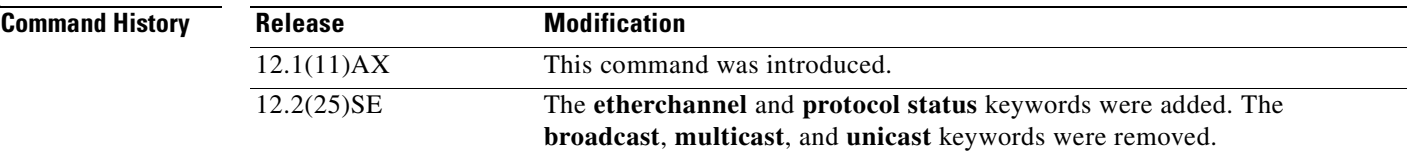

**Usage Guidelines** If you do not enter any keywords, all counters for all interfaces are included.

Expressions are case sensitive. For example, if you enter **| exclude output**, the lines that contain *output* are not displayed, but the lines that contain *Output* are displayed.

**Examples** This is an example of partial output from the **show interfaces counters** command. It displays all counters for the switch.

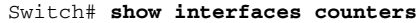

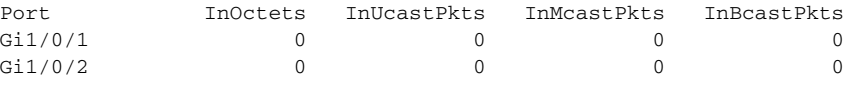

<output truncated>

This is an example of partial output from the **show interfaces counters module** command for stack member 2. It displays all counters for the specified switch in the stack.

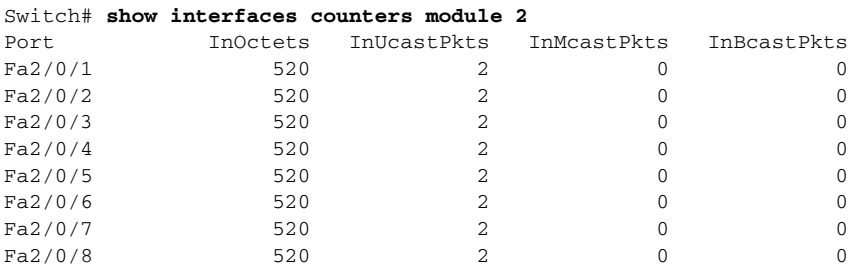

<output truncated>

This is an example of partial output from the **show interfaces counters protocol status** command for all interfaces.

```
Switch# show interfaces counters protocol status
Protocols allocated:
 Vlan1: Other, IP
```

```
 Vlan20: Other, IP, ARP
 Vlan30: Other, IP, ARP
 Vlan40: Other, IP, ARP
 Vlan50: Other, IP, ARP
 Vlan60: Other, IP, ARP
 Vlan70: Other, IP, ARP
 Vlan80: Other, IP, ARP
 Vlan90: Other, IP, ARP
 Vlan900: Other, IP, ARP
 Vlan3000: Other, IP
 Vlan3500: Other, IP
 FastEthernet1/0/1: Other, IP, ARP, CDP
 FastEthernet1/0/2: Other, IP
 FastEthernet1/0/3: Other, IP
 FastEthernet1/0/4: Other, IP
 FastEthernet1/0/5: Other, IP
 FastEthernet1/0/6: Other, IP
 FastEthernet1/0/7: Other, IP
 FastEthernet1/0/8: Other, IP
 FastEthernet1/0/9: Other, IP
 FastEthernet1/0/10: Other, IP, CDP
```
<output truncated>

 $\blacksquare$ 

This is an example of output from the **show interfaces counters trunk** command. It displays trunk counters for all interfaces.

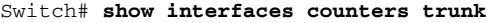

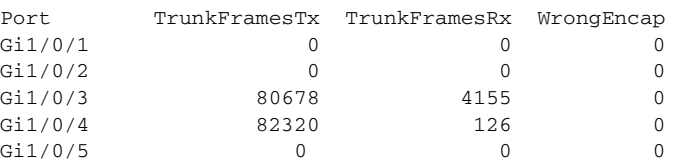

<output truncated>

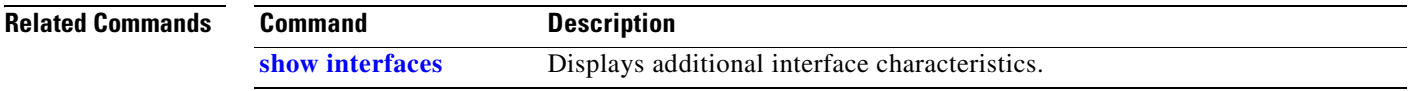

 $\blacksquare$ 

# **show inventory**

Use the **show inventory** user EXEC command to display product identification (PID) information for the hardware.

**show inventory** [*entity-name* | **raw**] [ **|** {**begin** | **exclude** | **include**} *expression*]

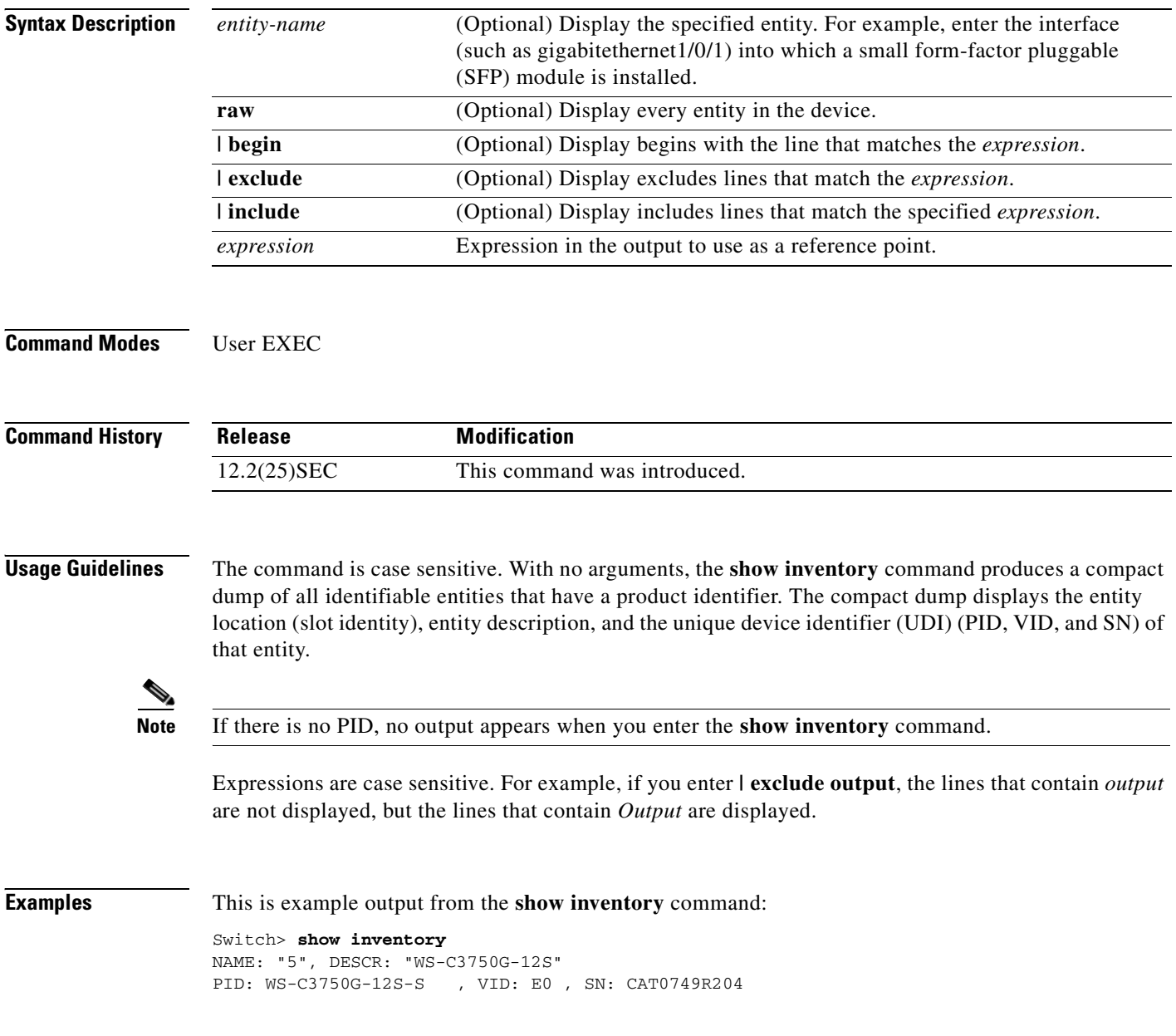

# **show ip arp inspection**

Use the **show ip arp inspection** privileged EXEC command to display the configuration and the operating state of dynamic Address Resolution Protocol (ARP) inspection or the status of this feature for all VLANs or for the specified interface or VLAN.

**show ip arp inspection** [**interfaces** [*interface-id*] | **log** | **statistics** [**vlan** *vlan-range*] | **vlan** *vlan-range*] [ | {**begin** | **exclude** | **include**} *expression*]

This command is available only if your switch is running the IP services image, formerly known as the enhanced multilayer image (EMI).

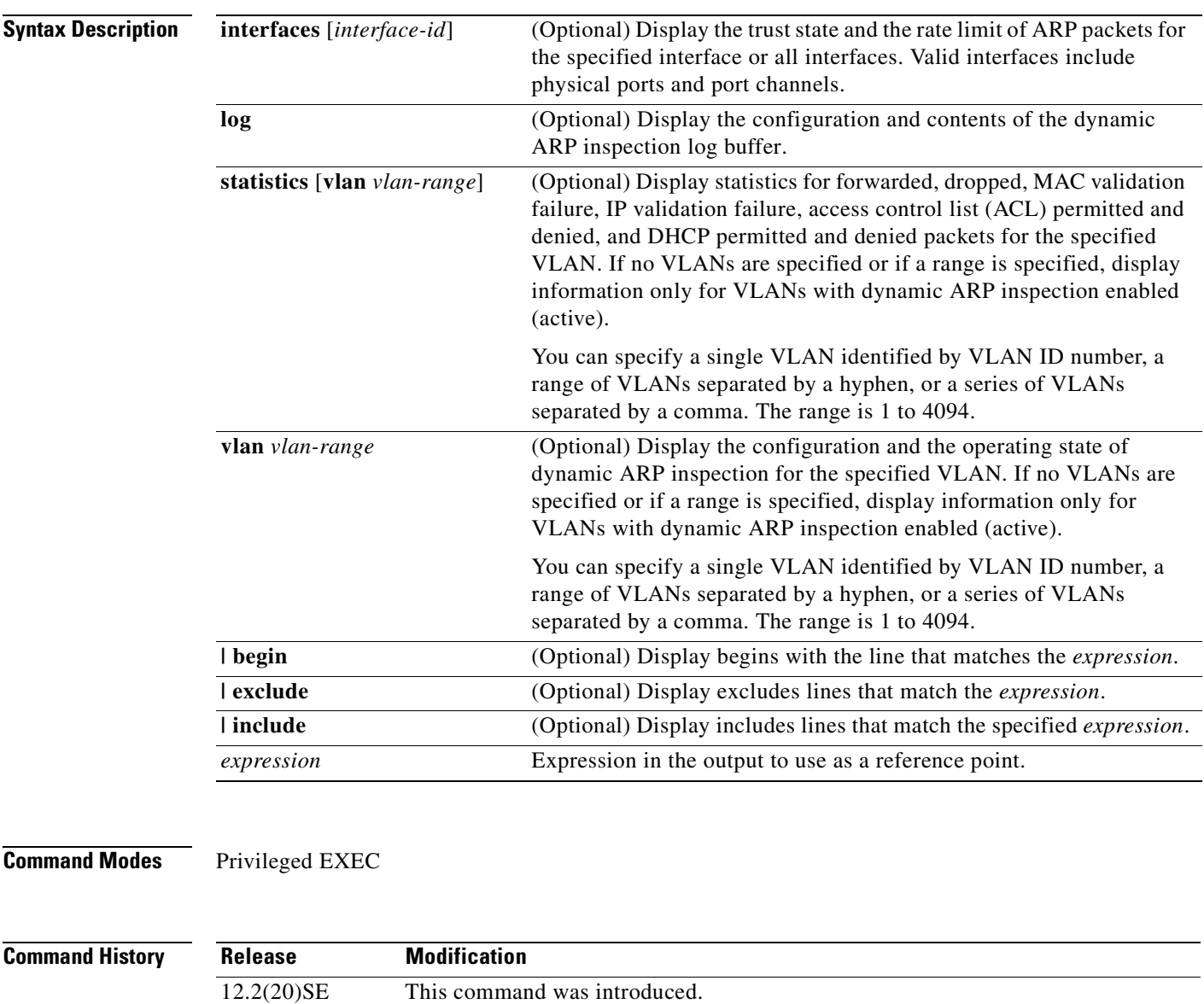

### **Usage Guidelines** Expressions are case sensitive. For example, if you enter | **exclude output**, the lines that contain *output* are not displayed, but the lines that contain *Output* are displayed.

**Examples** This is an example of output from the **show ip arp inspection interfaces** command:

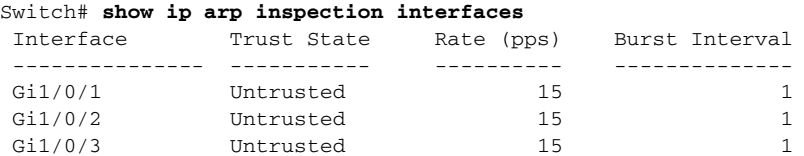

This is an example of output from the **show ip arp inspection interfaces** *interface-id* command:

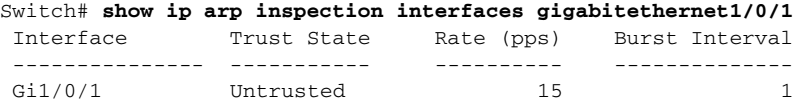

This is an example of output from the **show ip arp inspection log** command. It shows the contents of the log buffer before the buffers are cleared:

```
Switch# show ip arp inspection log
Total Log Buffer Size : 32
Syslog rate : 10 entries per 300 seconds.
```
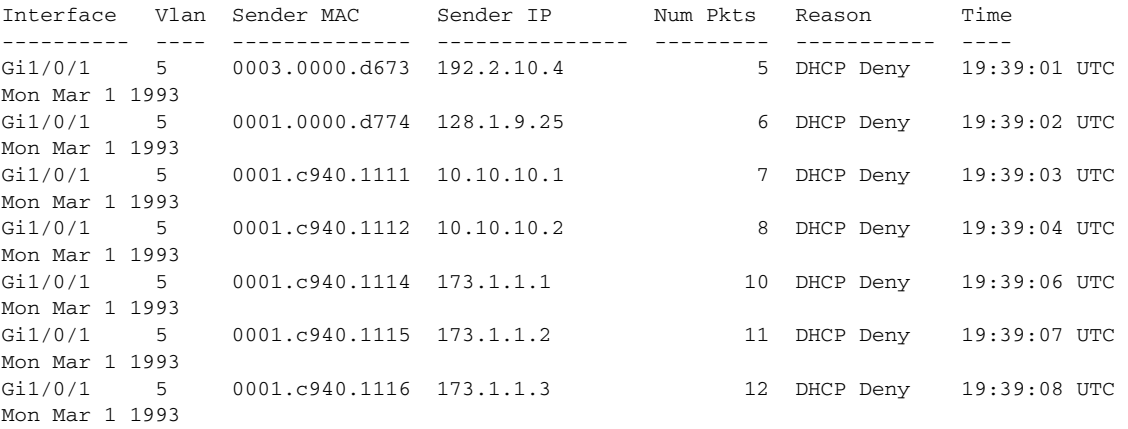

If the log buffer overflows, it means that a log event does not fit into the log buffer, and the display for the **show ip arp inspection log** privileged EXEC command is affected. A -- in the display appears in place of all data except the packet count and the time. No other statistics are provided for the entry. If you see this entry in the display, increase the number of entries in the log buffer, or increase the logging rate in the **ip arp inspection log-buffer** global configuration command.

This is an example of output from the **show ip arp inspection statistics** command. It shows the statistics for packets that have been processed by dynamic ARP inspection for all active VLANs.

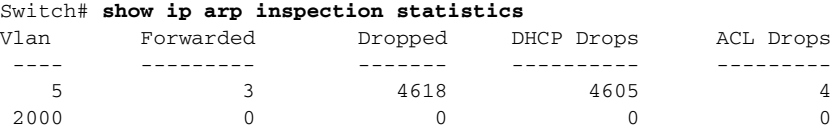

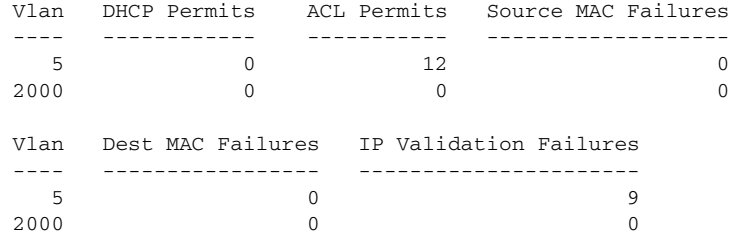

For the **show ip arp inspection statistics** command, the switch increments the number of forwarded packets for each ARP request and response packet on a trusted dynamic ARP inspection port. The switch increments the number of ACL or DHCP permitted packets for each packet that is denied by source MAC, destination MAC, or IP validation checks, and the switch increments the appropriate failure count.

This is an example of output from the **show ip arp inspection statistics vlan 5** command. It shows statistics for packets that have been processed by dynamic ARP for VLAN 5.

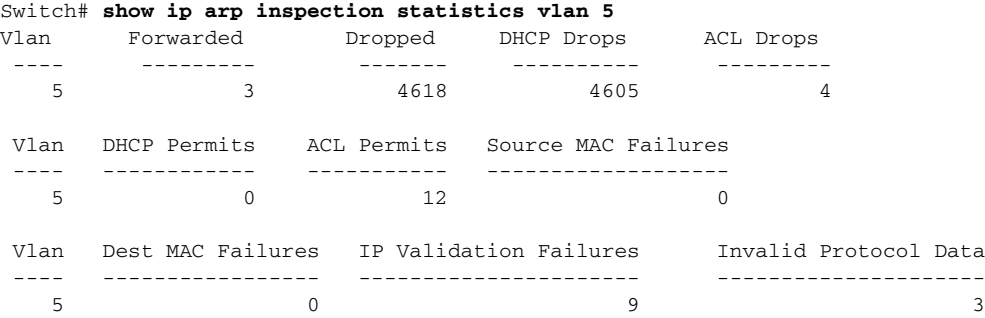

This is an example of output from the **show ip arp inspection vlan 5** command. It shows the configuration and the operating state of dynamic ARP inspection for VLAN 5.

```
Switch# show ip arp inspection vlan 5
Source Mac Validation :Enabled
Destination Mac Validation :Enabled
IP Address Validation :Enabled
 Vlan Configuration Operation ACL Match Static ACL
 ---- ------------- --------- --------- ----------
    5 Enabled Active second No
 Vlan ACL Logging DHCP Logging
    ---- ----------- ------------
       Ac1 - Match
```
### **Related Command**

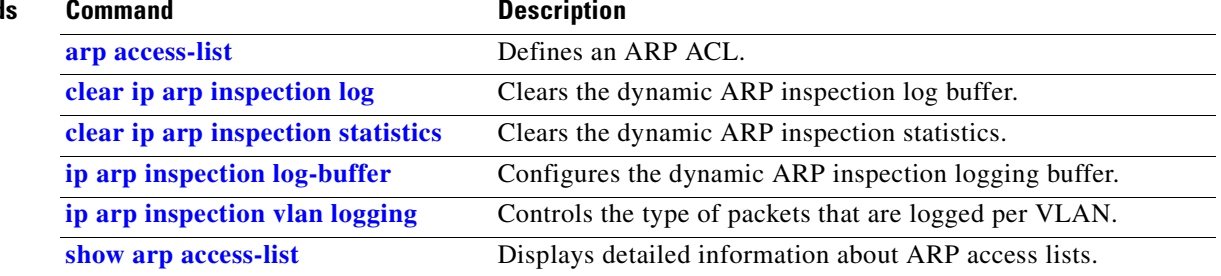

# <span id="page-465-0"></span>**show ip dhcp snooping**

Use the **show ip dhcp snooping** user EXEC command to display the DHCP snooping configuration.

**show ip dhcp snooping** [ **|** {**begin** | **exclude** | **include**} *expression*]

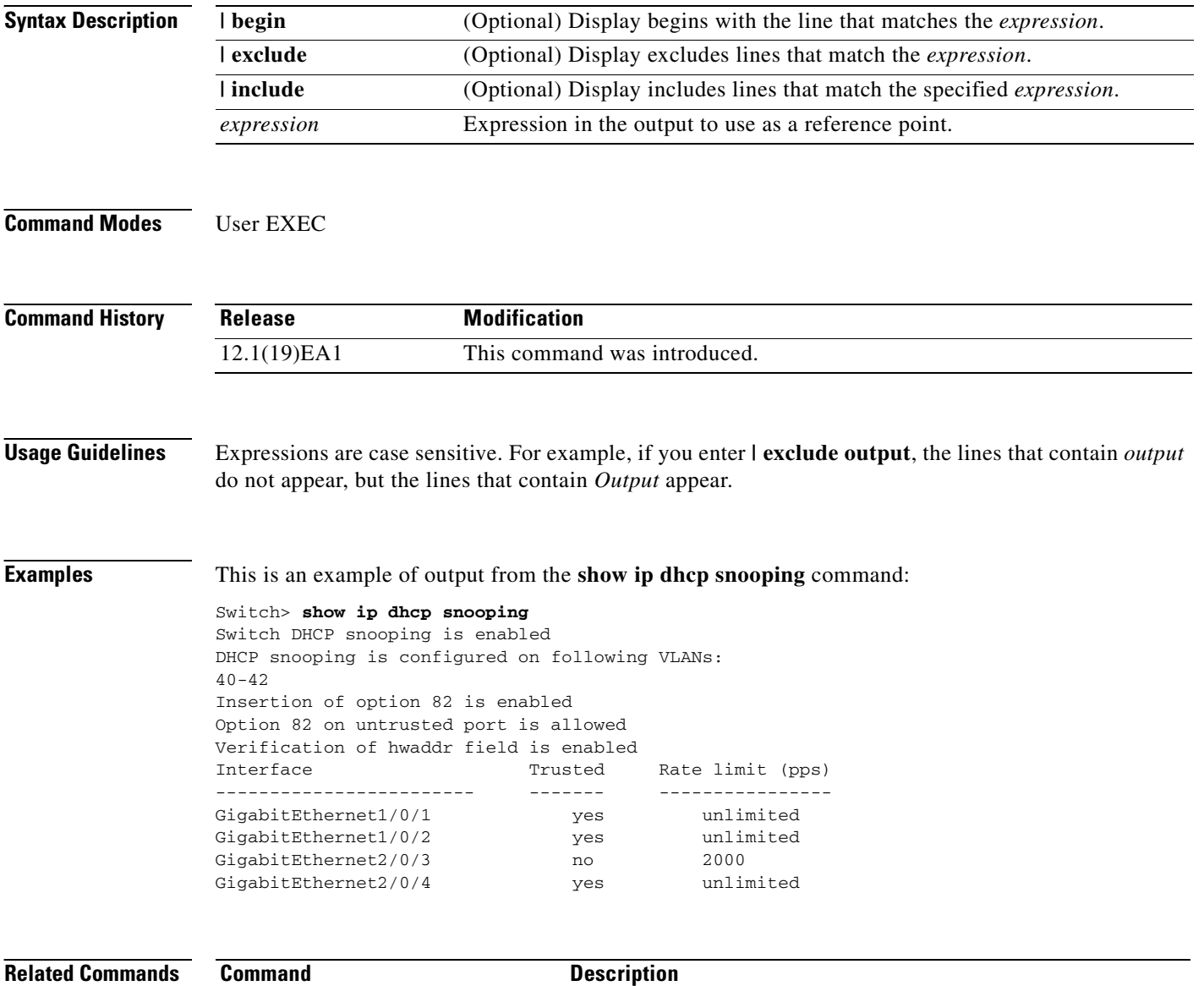

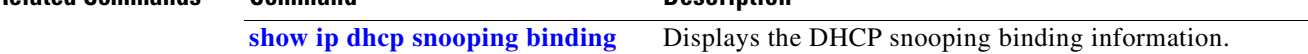

**2-435**

# <span id="page-466-0"></span>**show ip dhcp snooping binding**

Use the **show ip dhcp snooping binding** user EXEC command to display the DHCP snooping binding database and configuration information for all interfaces on a switch.

**show ip dhcp snooping binding** [*ip-address*] [*mac-address*] [**interface** *interface-id*] [**vlan** *vlan-id*] [ **|** {**begin** | **exclude** | **include**} *expression*]

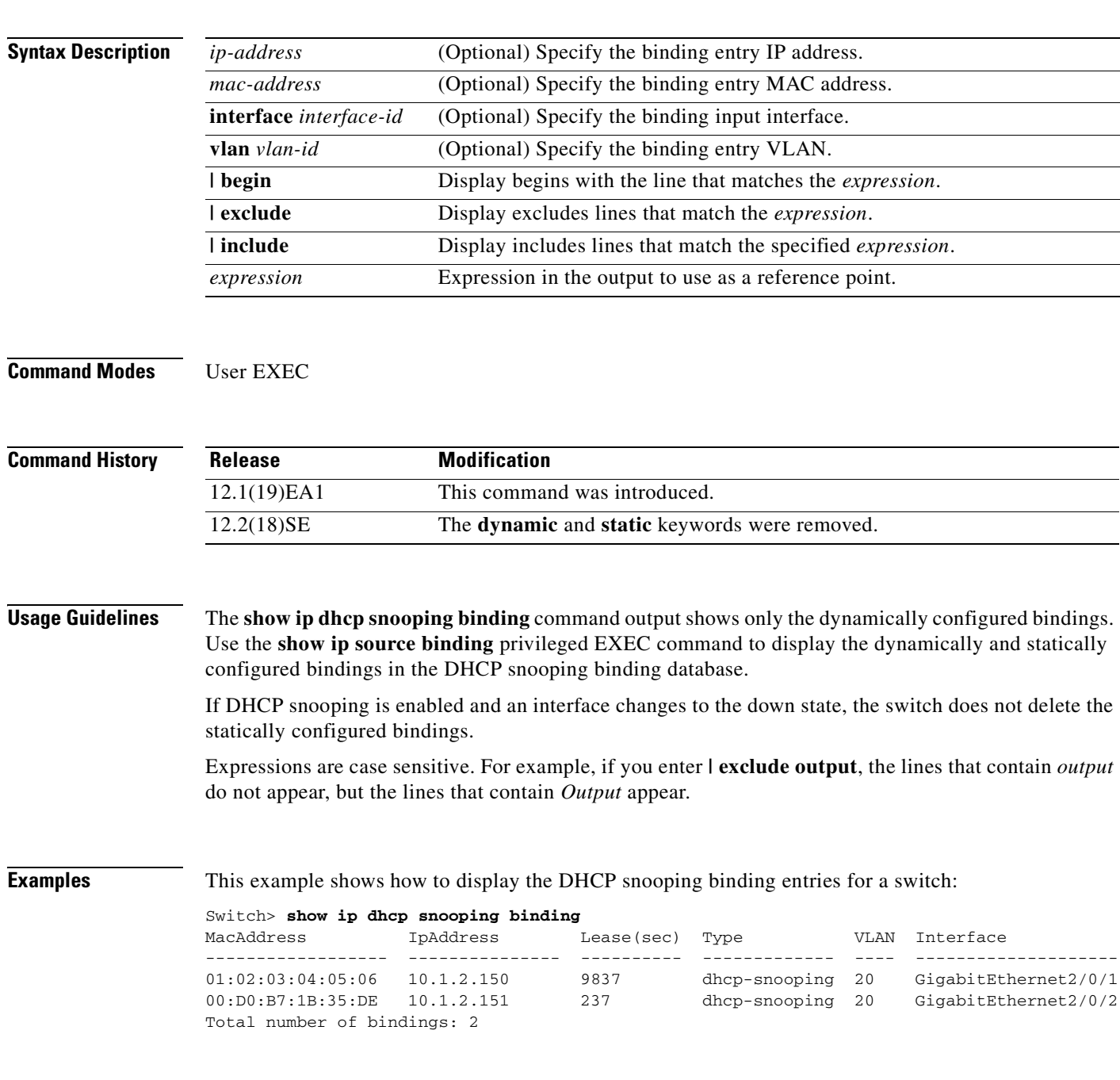

This example shows how to display the DHCP snooping binding entries for a specific IP address:

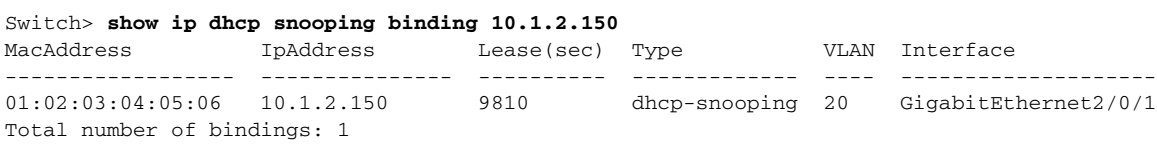

This example shows how to display the DHCP snooping binding entries for a specific MAC address:

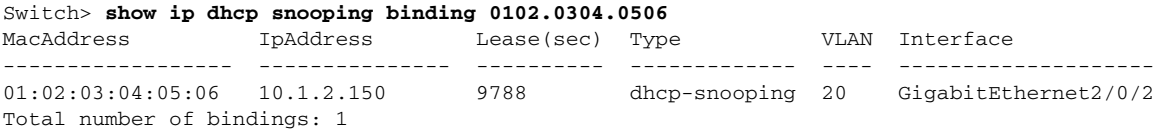

This example shows how to display the DHCP snooping binding entries on a port:

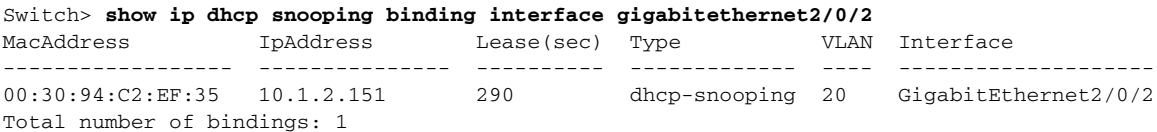

This example shows how to display the DHCP snooping binding entries on VLAN 20:

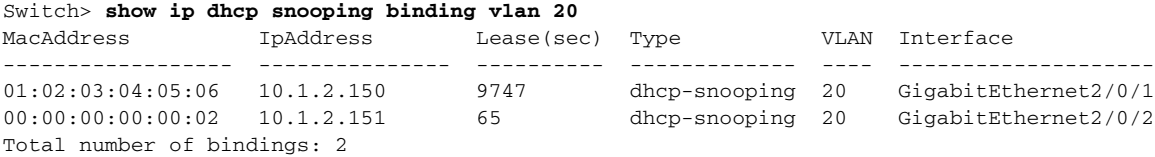

[Table 2-25](#page-467-0) describes the fields in the **show ip dhcp snooping binding** command output:

### <span id="page-467-0"></span>*Table 2-25 show ip dhcp snooping binding Command Output*

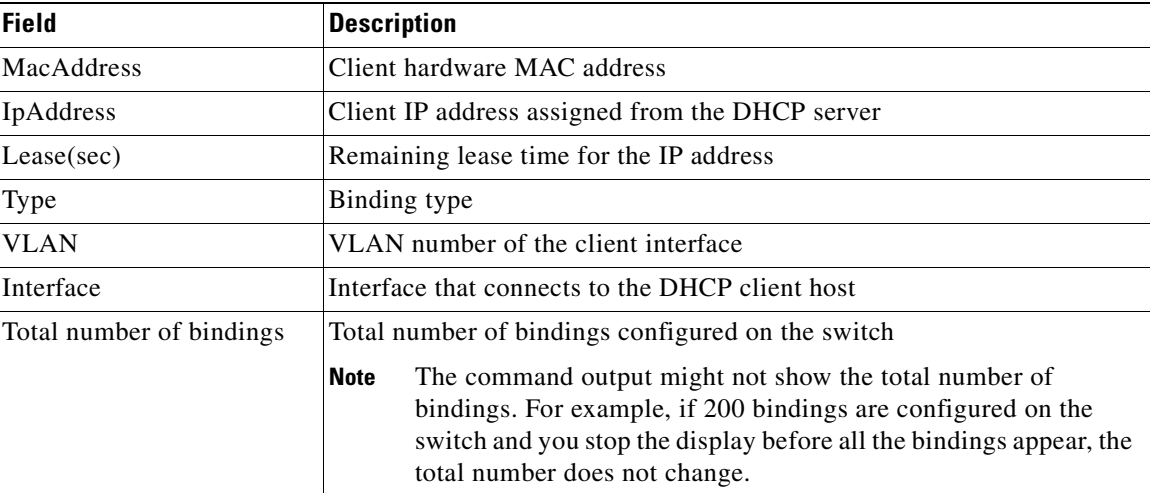

### **Related Commands**

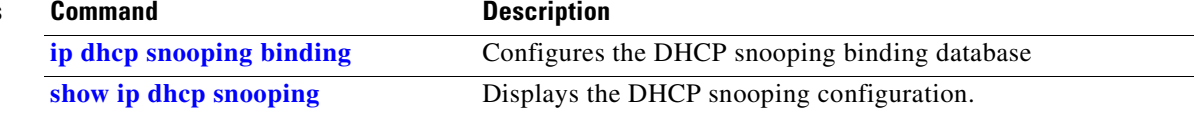
**2-437**

# snooping binding database agent.

**show ip dhcp snooping database** [**detail**] [ | {**begin | exclude** | **include**} *expression*]

Use the **show ip dhcp snooping database** user EXEC command to display the status of the DHCP

This command is available only if your switch is running the IP services image, formerly known as the enhanced multilayer image (EMI).

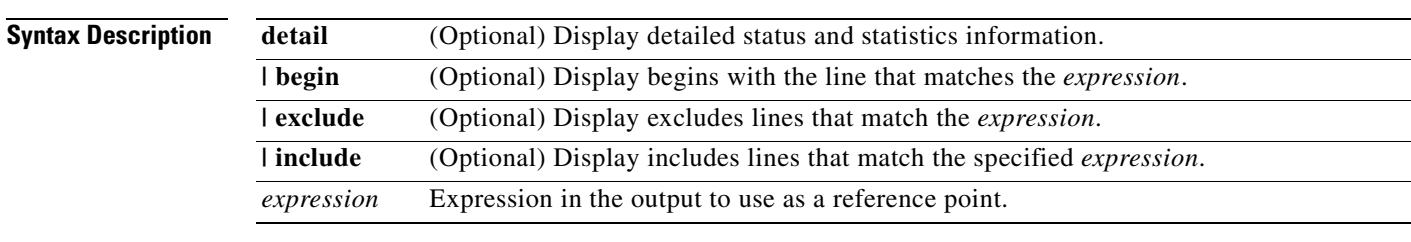

**Command Modes** User EXEC

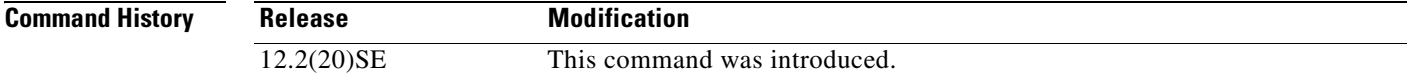

**Examples** This is an example of output from the **show ip dhcp snooping database** command:

Switch> **show ip dhcp snooping database** Agent URL : Write delay Timer : 300 seconds Abort Timer : 300 seconds Agent Running : No Delay Timer Expiry : Not Running Abort Timer Expiry : Not Running

Last Succeded Time : None Last Failed Time : None Last Failed Reason : No failure recorded.

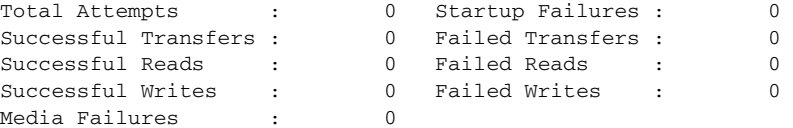

**show ip dhcp snooping database**

This is an example of output from the **show ip dhcp snooping database detail** command:

```
Switch# show ip dhcp snooping database detail
Agent URL : tftp://10.1.1.1/directory/file
Write delay Timer : 300 seconds
Abort Timer : 300 seconds
Agent Running : No
Delay Timer Expiry : 7 (00:00:07)
Abort Timer Expiry : Not Running
Last Succeded Time : None
Last Failed Time : 17:14:25 UTC Sat Jul 7 2001
Last Failed Reason : Unable to access URL.
Total Attempts : 21 Startup Failures : 0
Successful Transfers : 0 Failed Transfers : 21
Successful Reads : 0 Failed Reads : 0
Successful Writes : 0 Failed Writes : 21
Media Failures : 0
First successful access: Read
Last ignored bindings counters :
Binding Collisions : 0 Expired leases : 0
Invalid interfaces : 0 Unsupported vlans : 0
Parse failures : 0
Last Ignored Time : None
Total ignored bindings counters:
Binding Collisions : 0 Expired leases : 0
Invalid interfaces : 0 Unsupported vlans : 0<br>Parse failures : 0 0
Parse failures
```
### **Related Commands**

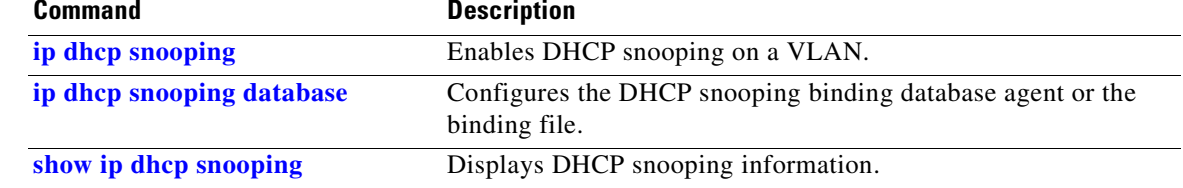

# **show ip igmp profile**

Use the **show ip igmp profile** privileged EXEC command to display all configured Internet Group Management Protocol (IGMP) profiles or a specified IGMP profile.

**show ip igmp profile** [*profile number*] [ **|** {**begin** | **exclude** | **include**} *expression*]

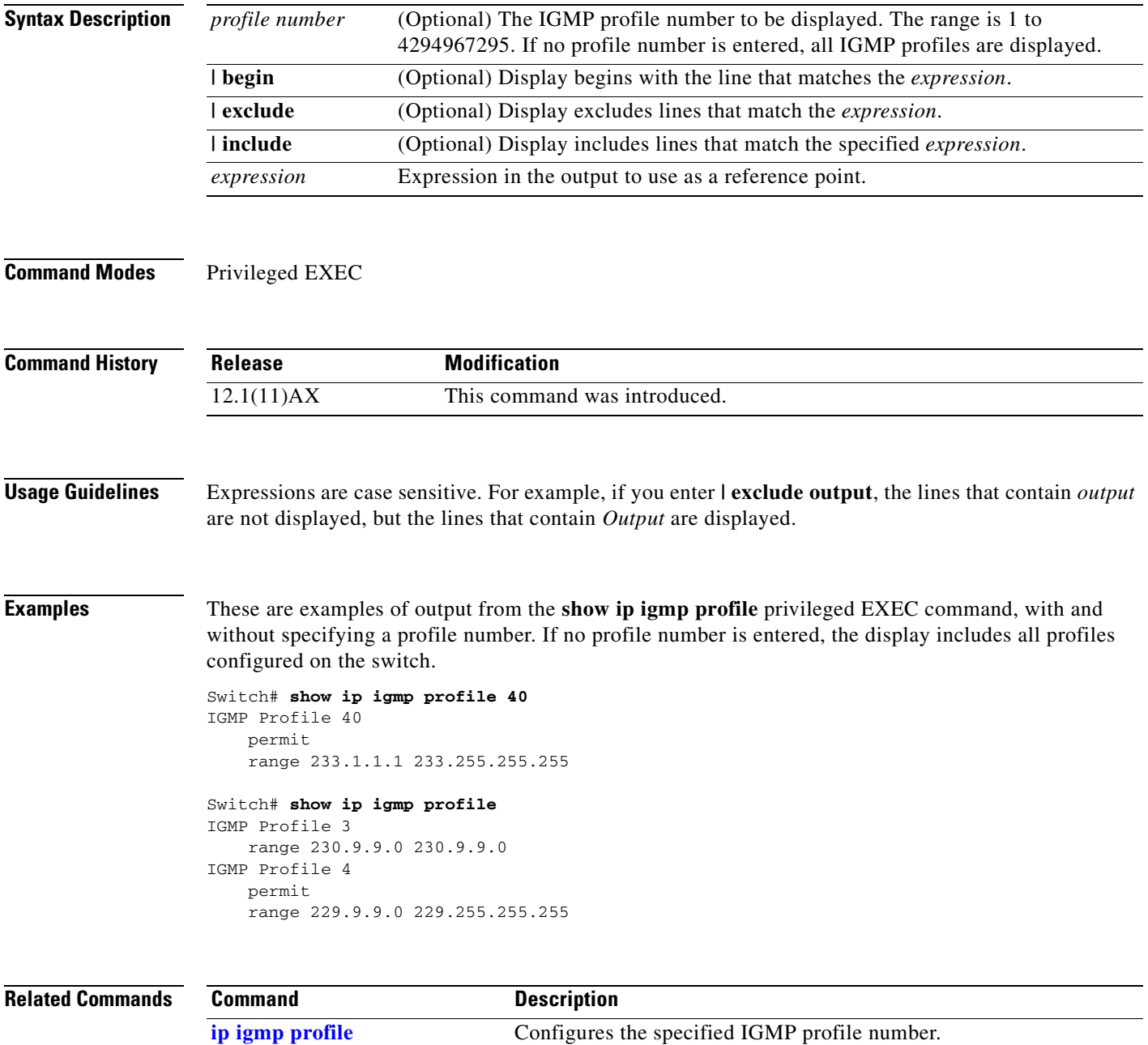

## <span id="page-471-0"></span>**show ip igmp snooping**

Use the **show ip igmp snooping** user EXEC command to display the Internet Group Management Protocol (IGMP) snooping configuration of the switch or the VLAN.

**show ip igmp snooping** [**groups** | **mrouter | querier**] [**vlan** *vlan-id*] [ **|** {**begin** | **exclude** | **include**} *expression*]

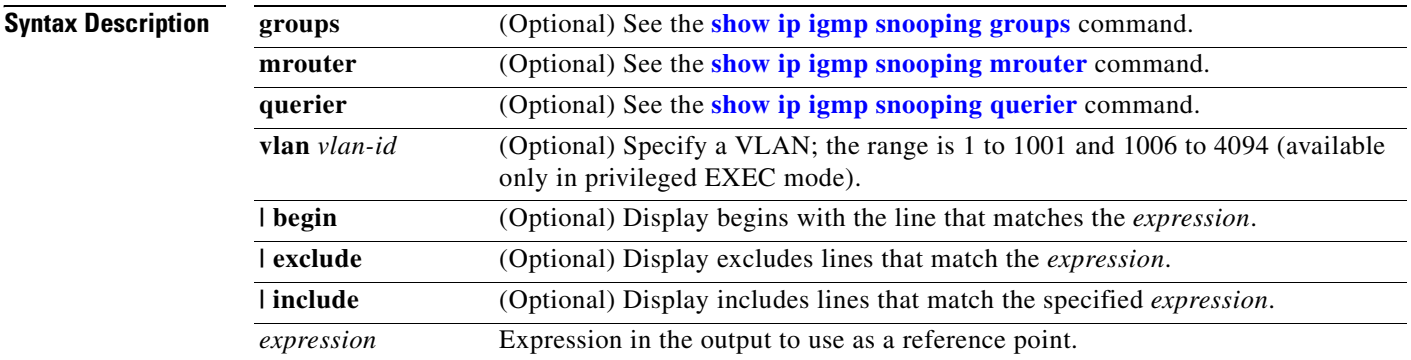

## **Command Modes** User EXEC

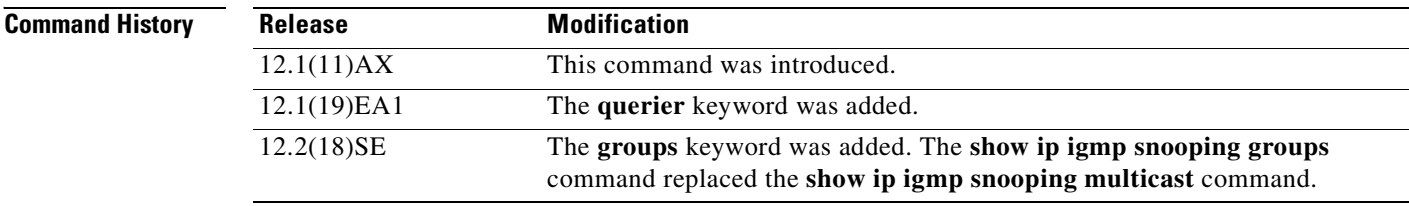

## **Usage Guidelines** Use this command to display snooping configuration for the switch or for a specific VLAN.

VLAN IDs 1002 to 1005 are reserved for Token Ring and FDDI VLANs and cannot be used in IGMP snooping.

Expressions are case sensitive. For example, if you enter **| exclude output**, the lines that contain *output* do not appear, but the lines that contain *Output* appear.

a ka

**Examples** This is an example of output from the **show ip igmp snooping vlan 1** command. It shows snooping characteristics for a specific VLAN.

```
Switch# show ip igmp snooping vlan 1
Global IGMP Snooping configuration:
-----------------------------------
IGMP snooping : Enabled
IGMPv3 snooping (minimal) :Enabled
Report suppression : Enabled
TCN solicit query :Disabled
TCN flood query count :2
Last member query interval : 100
Vlan 1:
--------
IGMP snooping \qquad \qquad : Enabled
Immediate leave :Disabled
Multicast router learning mode : pim-dvmrp
Source only learning age timer :10
CGMP interoperability mode : IGMP_ONLY
Last member query interval : 100
```
This is an example of output from the **show ip igmp snooping** command. It displays snooping characteristics for all VLANs on the switch.

```
Switch> show ip igmp snooping 
Global IGMP Snooping configuration:
-----------------------------------
IGMP snooping : Enabled
IGMPv3 snooping (minimal) : Enabled<br>Report suppression : Enabled
Report suppression
TCN solicit query : Disabled
TCN flood query count : 2
Last member query interval : 100
Vlan 1:
--------
IGMP snooping :Enabled
Immediate leave :Disabled
Multicast router learning mode : pim-dvmrp
Source only learning age timer :10
CGMP interoperability mode : IGMP_ONLY
Last member query interval : 100
Vlan 2:
--------
IGMP snooping :Enabled
Immediate leave :Disabled
Multicast router learning mode : pim-dvmrp
Source only learning age timer :10
CGMP interoperability mode : IGMP_ONLY
Last member query interval : 333
```
<output truncated>

## **Related Commands C**

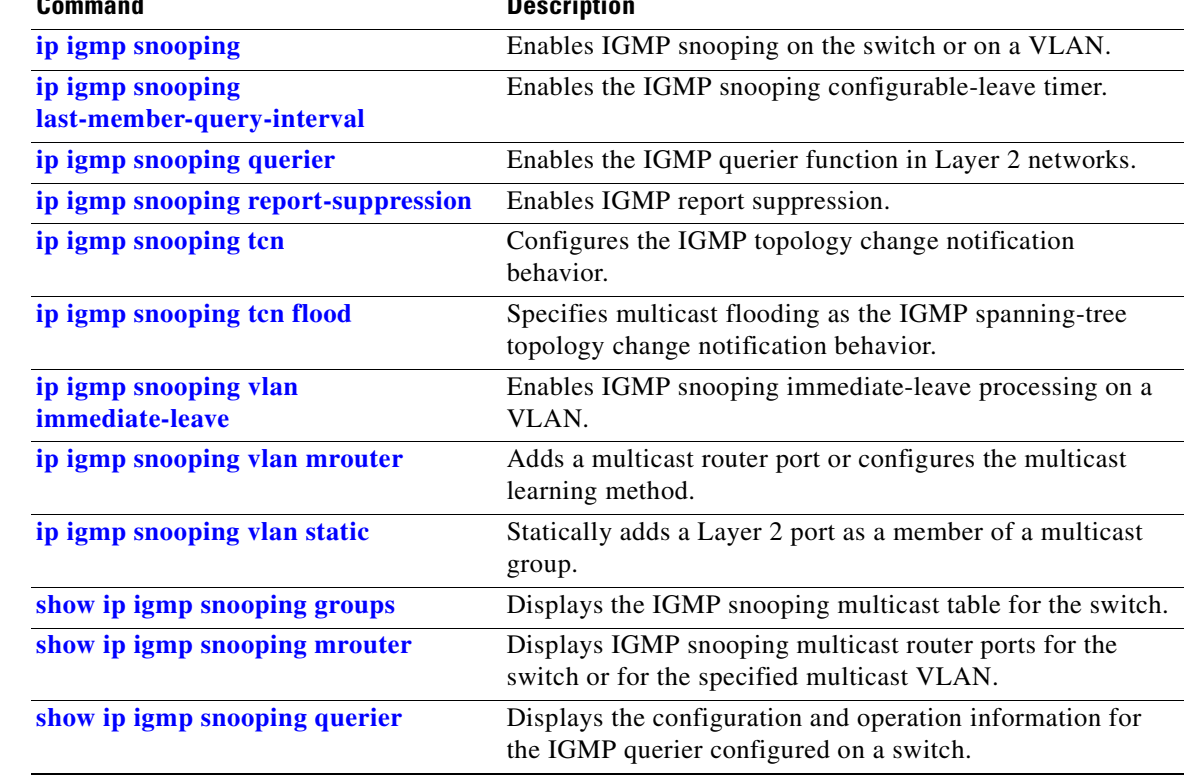

 $\blacksquare$ 

**2-443**

## <span id="page-474-0"></span>**show ip igmp snooping groups**

Use the **show ip igmp snooping groups** privileged EXEC command to display the Internet Group Management Protocol (IGMP) snooping multicast table for the switch or the multicast information. Use with the **vlan** keyword to display the multicast table for a specified multicast VLAN or specific multicast information.

**show ip igmp snooping groups vlan** *vlan-id* [*ip\_address* | **count** | **dynamic** [**count**] | **user** [**count**]] [ **|** {**begin** | **exclude** | **include**} *expression*]

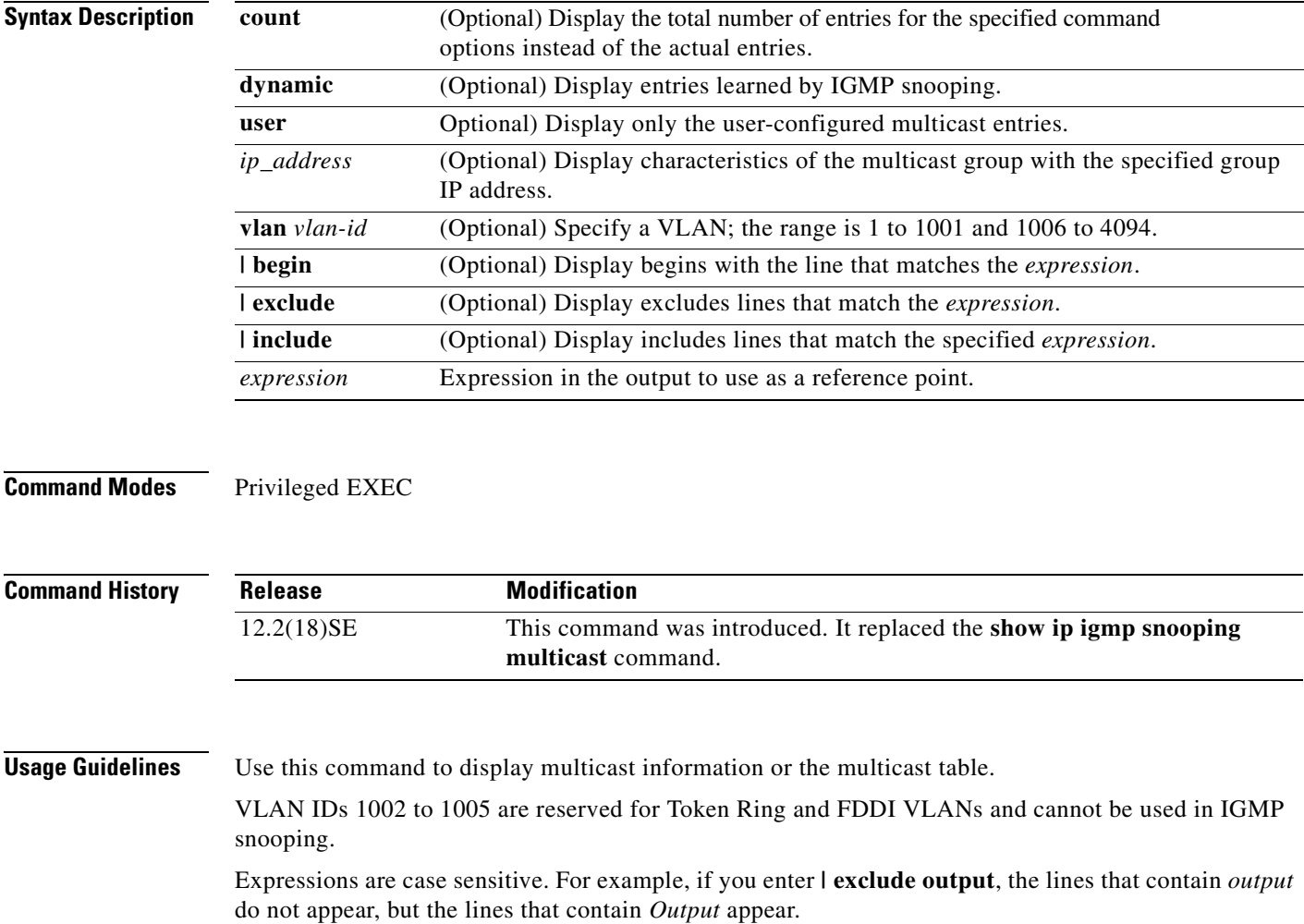

**show ip igmp snooping groups** [**count | dynamic** [**count**] **| user** [**count**]] [ **|** {**begin** | **exclude** | **include**} *expression*]

**Examples** This is an example of output from the **show ip igmp snooping groups** command without any keywords. It displays the multicast table for the switch.

Switch# **show ip igmp snooping groups**

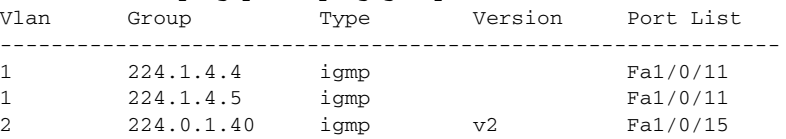

This is an example of output from the **show ip igmp snooping groups count** command. It displays the total number of multicast groups on the switch.

Switch# **show ip igmp snooping groups count** Total number of multicast groups: 2

This is an example of output from the **show ip igmp snooping groups dynamic** command. It shows only the entries learned by IGMP snooping.

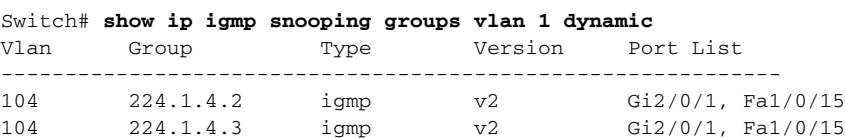

This is an example of output from the **show ip igmp snooping groups vlan** *vlan-id ip-address* command. It shows the entries for the group with the specified IP address.

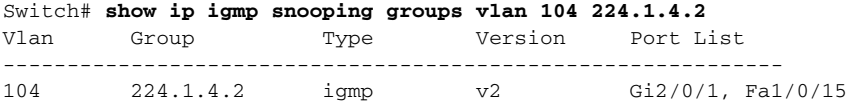

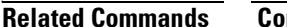

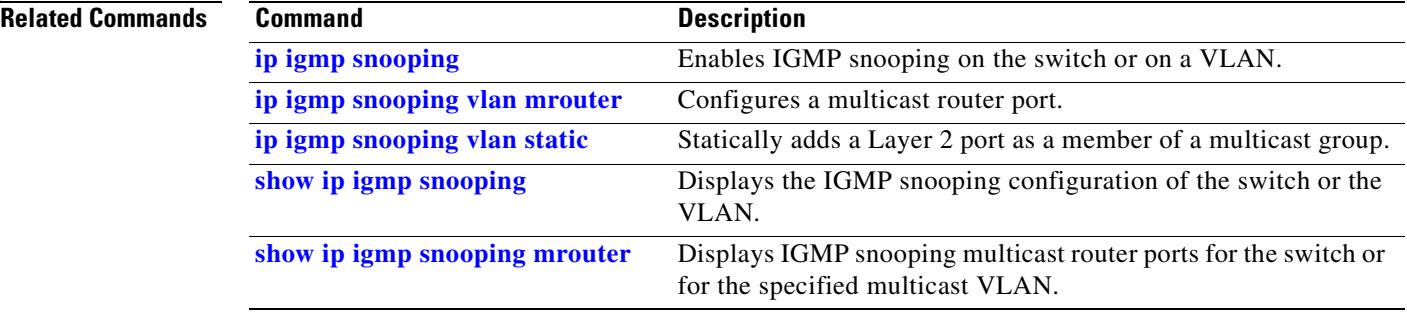

# <span id="page-476-0"></span>**show ip igmp snooping mrouter**

Use the **show ip igmp snooping mrouter** privileged EXEC command to display the Internet Group Management Protocol (IGMP) snooping dynamically learned and manually configured multicast router ports for the switch or for the specified multicast VLAN.

**show ip igmp snooping mrouter** [**vlan** *vlan-id*] [ **|** {**begin** | **exclude** | **include**} *expression*]

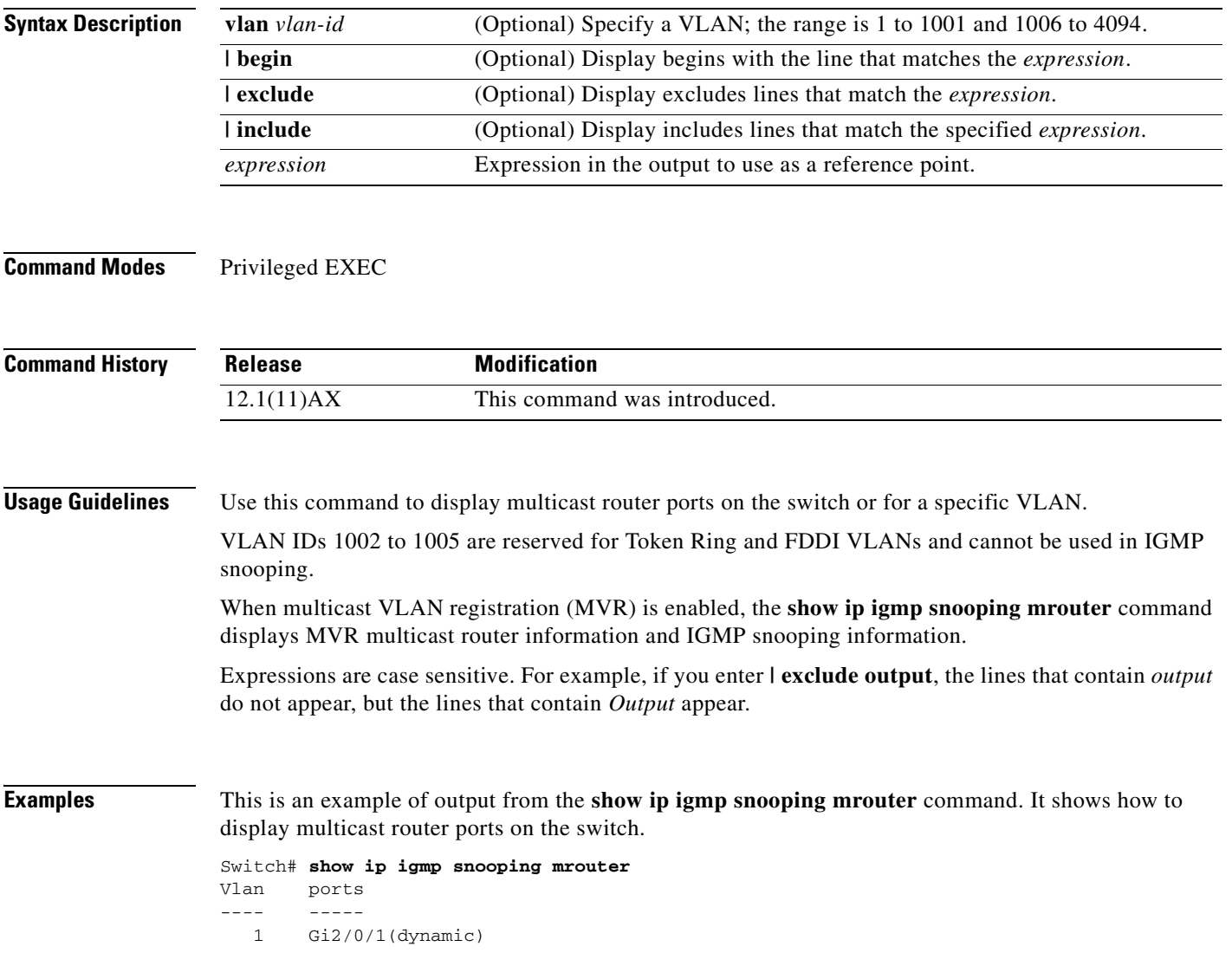

## **Related Com**

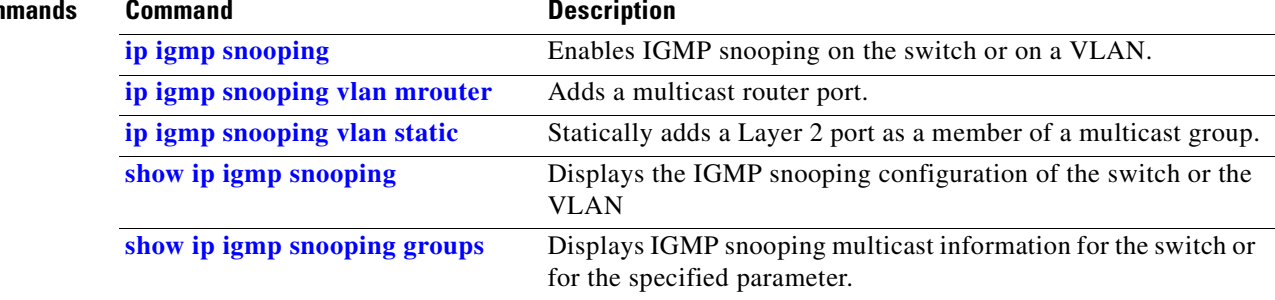

 $\blacksquare$ 

# <span id="page-478-0"></span>**show ip igmp snooping querier**

Use the **show ip igmp snooping querier detail** user EXEC command to display the configuration and operation information for the IGMP querier configured on a switch.

**show ip igmp snooping querier** [**detail** | **vlan** *vlan-id* [**detail**]] [ | {**begin** | **exclude** | **include**} *expression*]

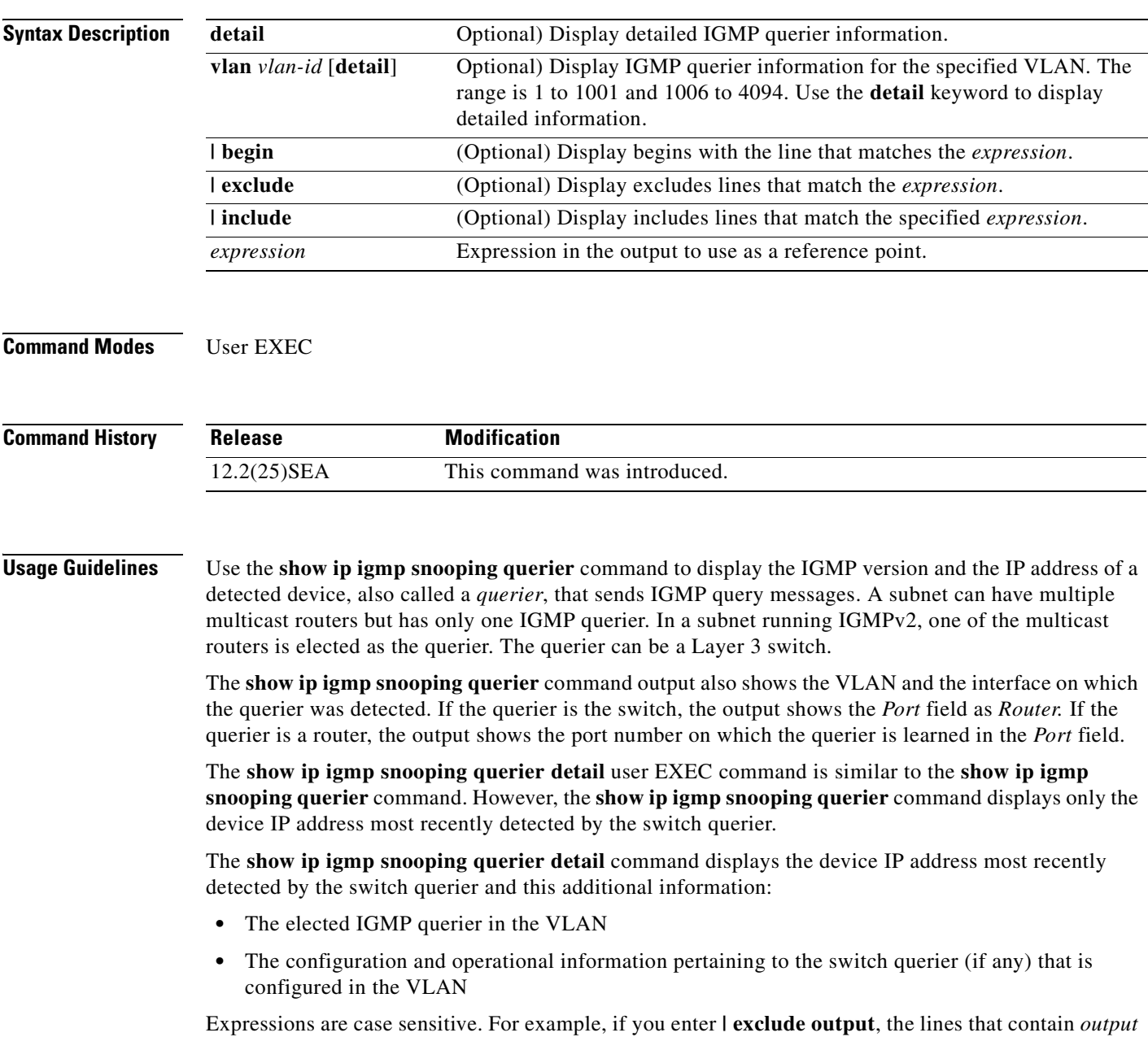

do not appear, but the lines that contain *Output* appear.

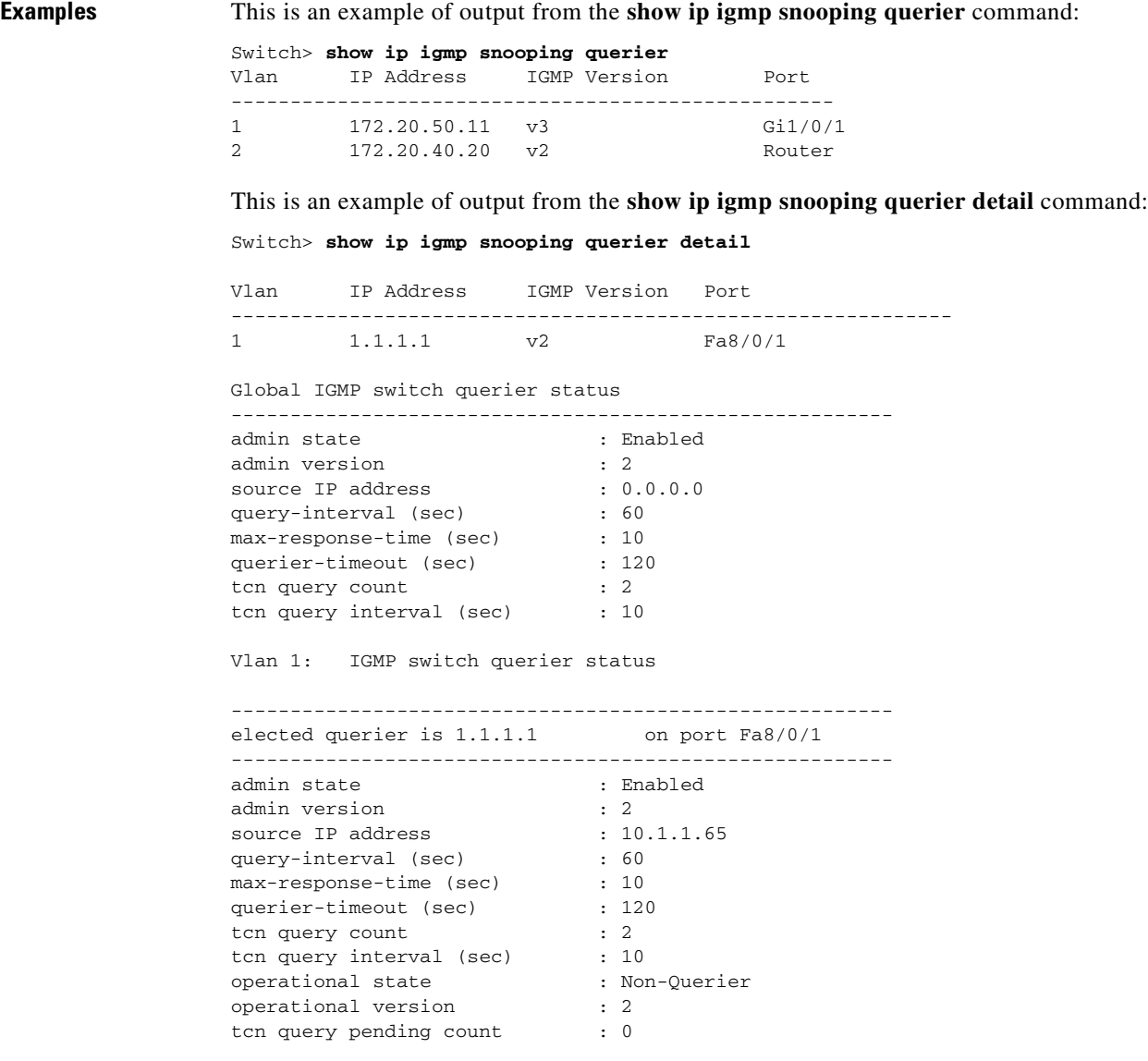

## **Related Commands**

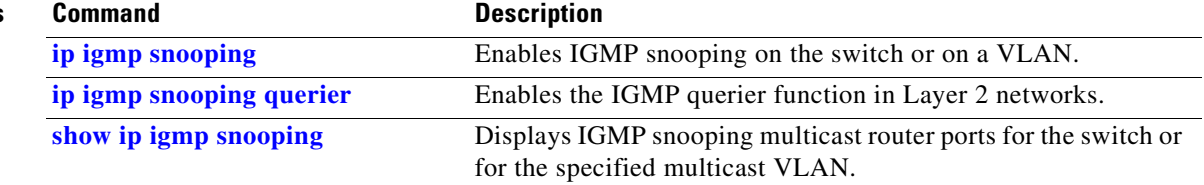

 $\blacksquare$ 

# **show ip source binding**

Use the **show ip source binding** user EXEC command to display the IP source bindings on the switch.

**show ip source binding** [*ip-address*] [*mac-address*] [**dhcp-snooping** | **static**] [**interface** *interface-id*] [**vlan** *vlan-id*] [ | {**begin** | **exclude** | **include**} *expression*]

This command is available only if your switch is running the IP services image, formerly known as the enhanced multilayer image (EMI).

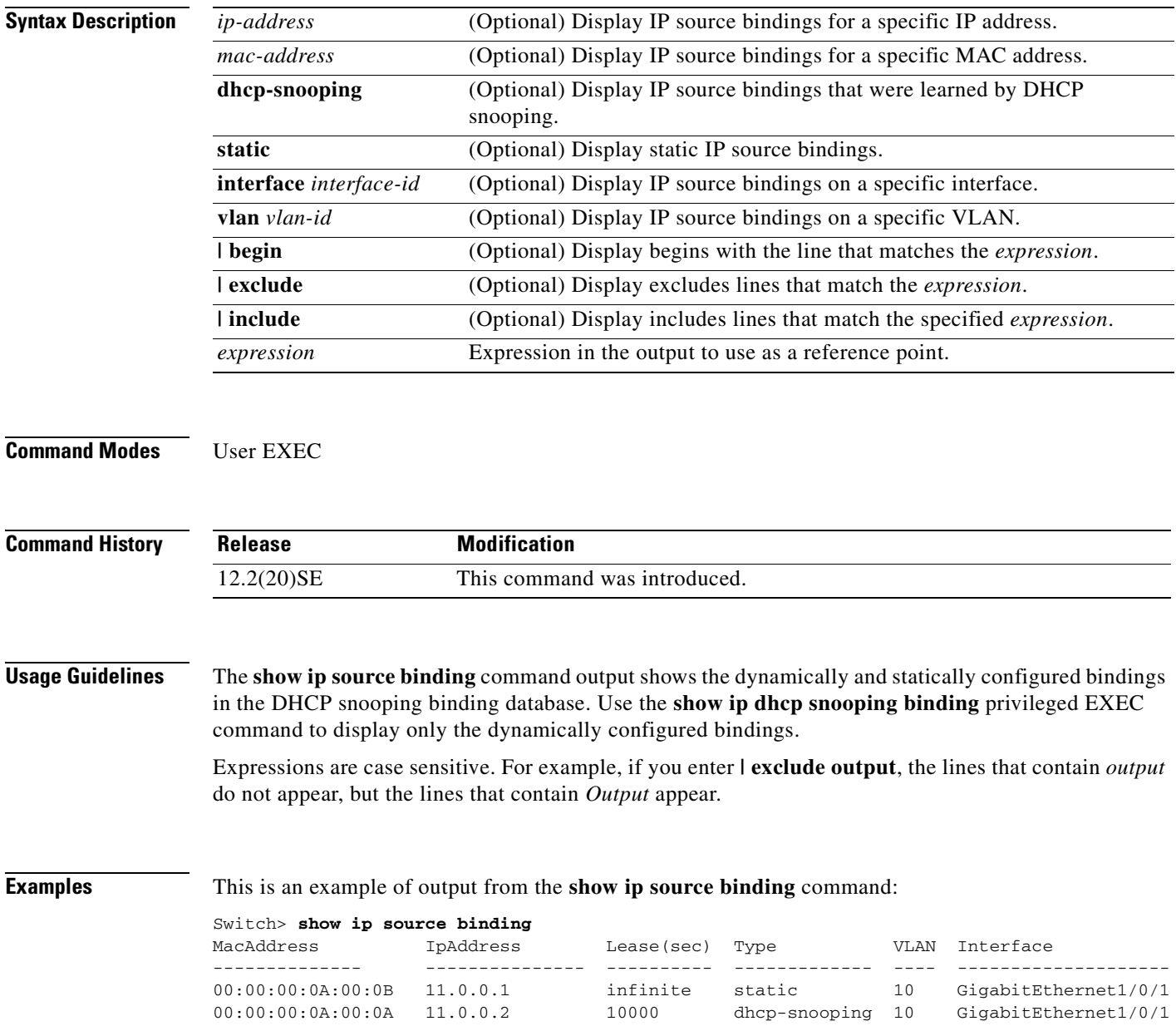

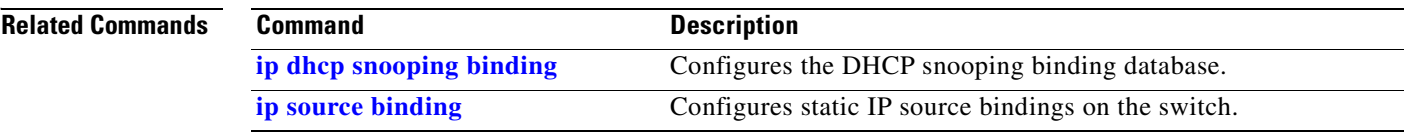

 $\blacksquare$ 

# **show ip verify source**

Use the **show ip verify source** user EXEC command to display the IP source guard configuration on the switch or on a specific interface.

**show ip verify source** [**interface** *interface-id*] [ | {**begin** | **exclude** | **include**} *expression*]

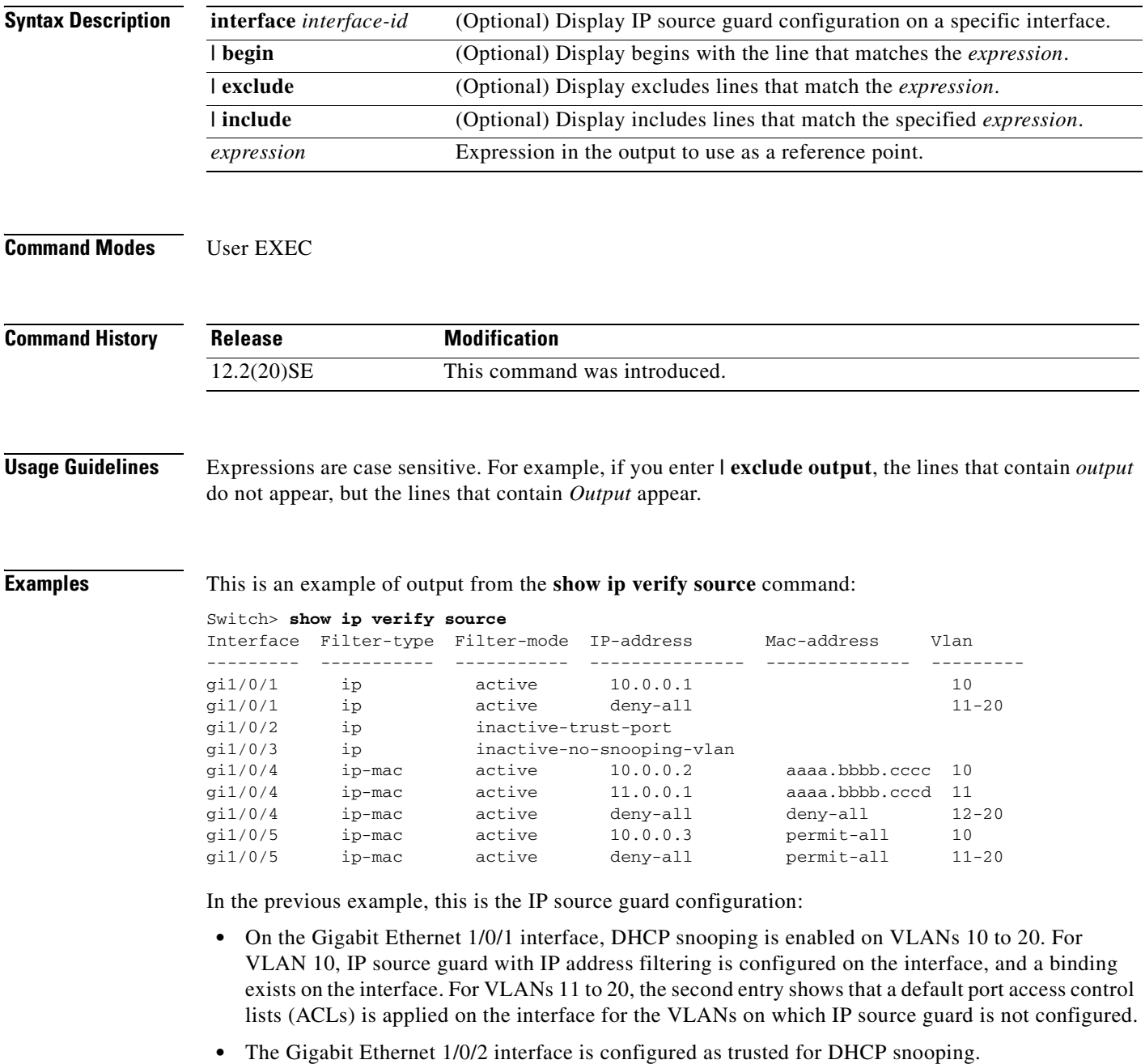

**•** On the Gigabit Ethernet 1/0/3 interface, DHCP snooping is not enabled on the VLANs to which the interface belongs.

- On the Gigabit Ethernet 1/0/4 interface, IP source guard with source IP and MAC address filtering is enabled, and static IP source bindings are configured on VLANs 10 and 11. For VLANs 12 to 20, the default port ACL is applied on the interface for the VLANs on which IP source guard is not configured.
- **•** On the Gigabit Ethernet 1/0/5 interface, IP source guard with source IP and MAC address filtering is enabled and configured with a static IP binding, but port security is disabled. The switch cannot filter source MAC addresses.

This is an example of output on an interface on which IP source guard is disabled:

Switch> **show ip verify source gigabitethernet1/0/6** IP source guard is not configured on the interface gi1/0/6.

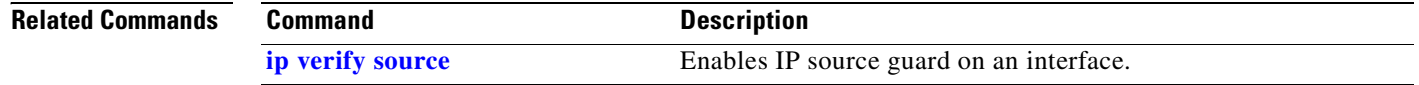

# **show ipc**

Use the **show ipc** user EXEC command to display Interprocess Communications Protocol (IPC) configuration, status, and statistics on a switch stack or a standalone switch.

**show ipc** {**mcast** {**appclass** | **groups** | **status**} | **nodes** | **ports** [**open**] | **queue** | **rpc** | **session** {**all** | **rx** | **tx**} [**verbose**] | **status** [**cumlulative**] | **zones**} [ | {**begin** | **exclude** | **include**} *expression*]

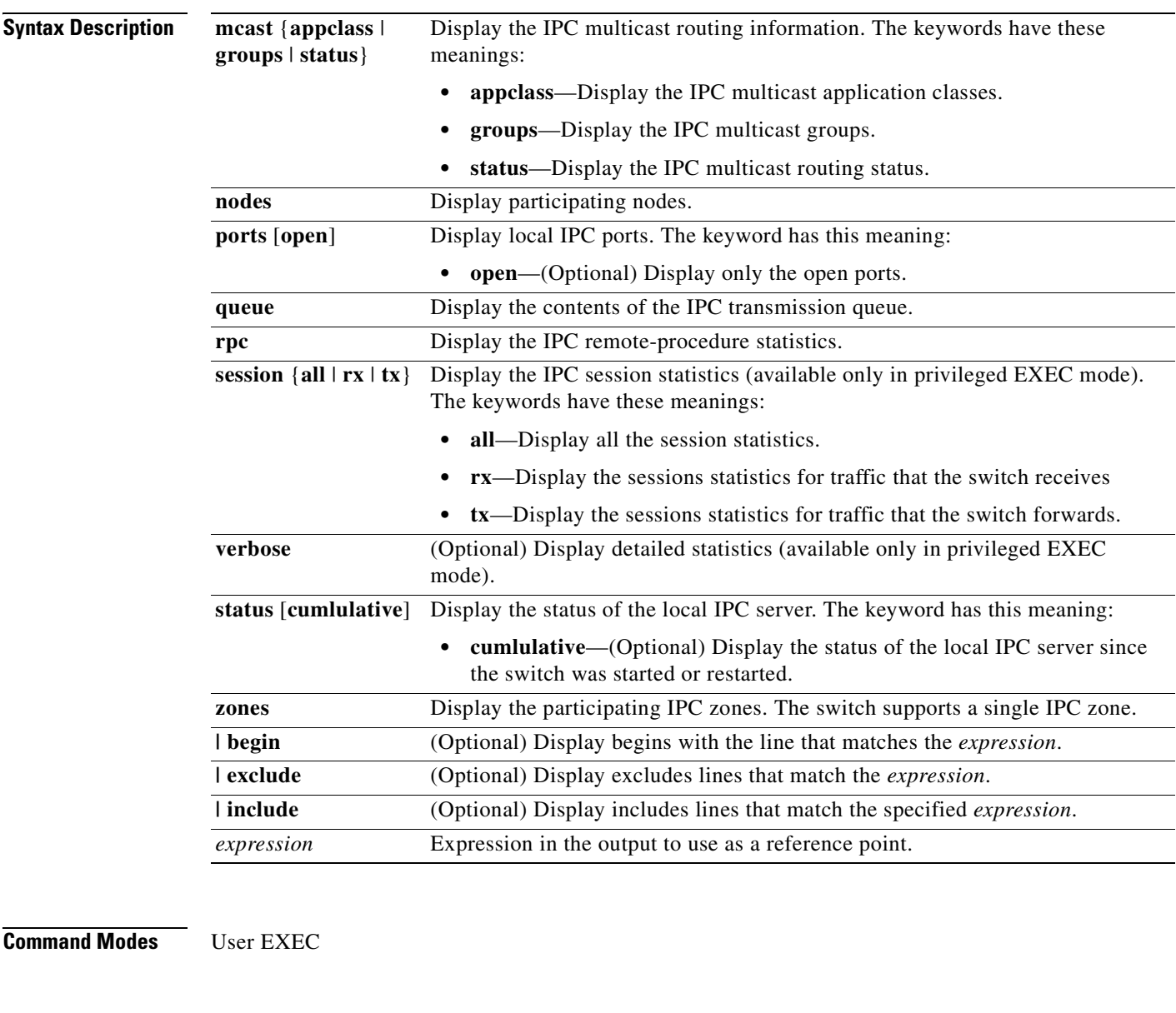

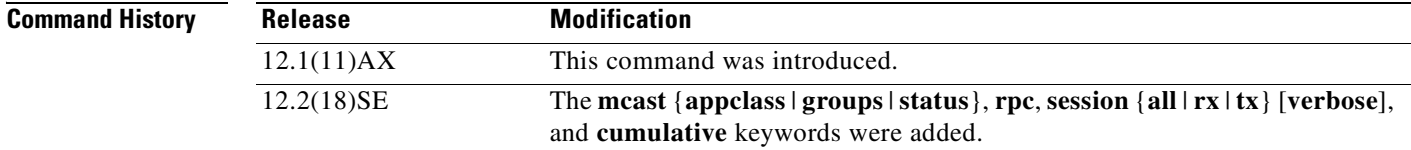

**Usage Guidelines** Expressions are case sensitive. For example, if you enter **| exclude output**, the lines that contain *output* do not appear, but the lines that contain *Output* appear.

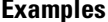

This example shows how to display the IPC routing status:

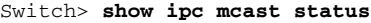

IPC Mcast Status

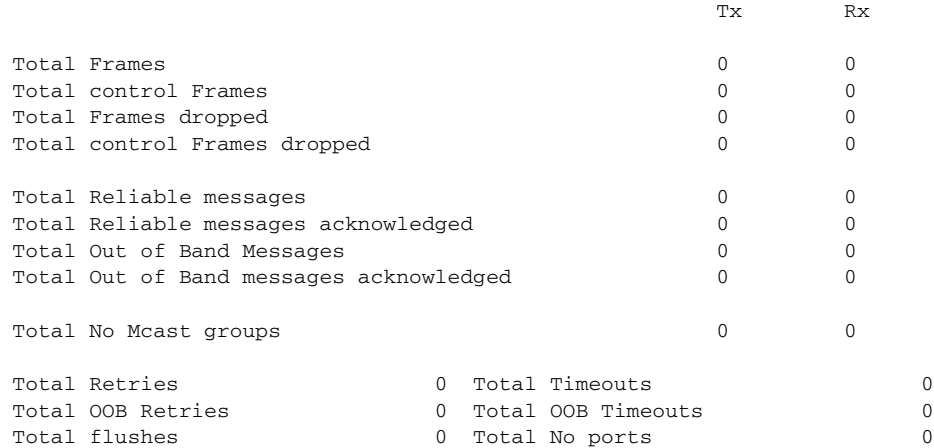

This example shows how to display the participating nodes:

```
Switch> show ipc nodes
There is 1 node in this IPC realm.
   ID Type Name Last Last
              Sent Heard<br>IPC Master 0 0
  10000 Local IPC Master 0 0
```
This example shows how to display the local IPC ports:

```
Switch> show ipc ports
There are 8 ports defined.
```

```
Port ID Type Name (current/peak/total)
There are 8 ports defined.
   10000.1 unicast IPC Master:Zone
   10000.2 unicast IPC Master:Echo
   10000.3 unicast IPC Master:Control
   10000.4 unicast IPC Master:Init
   10000.5 unicast FIB Master:DFS.process_level.msgs
   10000.6 unicast FIB Master:DFS.interrupt.msgs
   10000.7 unicast MDFS RP:Statistics
    port_index = 0 seat_id = 0x10000 last sent = 0 last heard = 0 0/2/159
   10000.8 unicast Slot 1 :MDFS.control.RIL
    port_index = 0 seat_id = 0x10000 last sent = 0 last heard = 0 0/0/0
RPC packets:current/peak/total
```
 $0/1/4$ 

This example shows how to display the contents of the IPC retransmission queue:

Switch> **show ipc queue** There are 0 IPC messages waiting for acknowledgement in the transmit queue. There are 0 IPC messages waiting for a response.

```
There are 0 IPC messages waiting for additional fragments.
There are 0 IPC messages currently on the IPC inboundQ.
Messages currently in use \qquad \qquad : 3
Message cache size \cdot 1000
Maximum message cache usage \cdot 1000
0 times message cache crossed 5000 [max]
Emergency messages currently in use : \qquad \qquad :
There are 2 messages currently reserved for reply msg.
Inbound message queue depth 0
Zone inbound message queue depth 0
This example shows how to display all the IPC session statistics:
```

```
Switch# show ipc session all
Tx Sessions:
Port ID Type Name
   10000.7 Unicast MDFS RP:Statistics
     port_index = 0 type = Unreliable last sent = 0 last heard = 0
     Msgs requested = 180 Msgs returned = 180
   10000.8 Unicast Slot 1 :MDFS.control.RIL
    port index = 0 type = Reliable last sent = 0 last heard = 0
     Msgs requested = 0 Msgs returned = 0
Rx Sessions:
Port ID Type Name
   10000.7 Unicast MDFS RP:Statistics
    port_index = 0 seat_id = 0x10000 last sent = 0 last heard = 0 No of msgs requested = 180 Msgs returned = 180
   10000.8 Unicast Slot 1 :MDFS.control.RIL
    port\_index = 0 seat_id = 0x10000 last sent = 0 last heard = 0
     No of msgs requested = 0 Msgs returned = 0
```
This example shows how to display the status of the local IPC server:

```
Switch> show ipc status cumulative
                  IPC System Status
 Time last IPC stat cleared :never
 This processor is the IPC master server.
 Do not drop output of IPC frames for test purposes.
 1000 IPC Message Headers Cached.
                                     Rx Side Tx Side
 Total Frames 12916 608
    0 0
Total from Local Ports 13080 574
Total Protocol Control Frames 116 17
 Total Frames Dropped 0 0
                     Service Usage
 Total via Unreliable Connection-Less Service 12783 171
 Total via Unreliable Sequenced Connection-Less Svc 0 0
Total via Reliable Connection-Oriented Service 17 116
<output truncated>
```
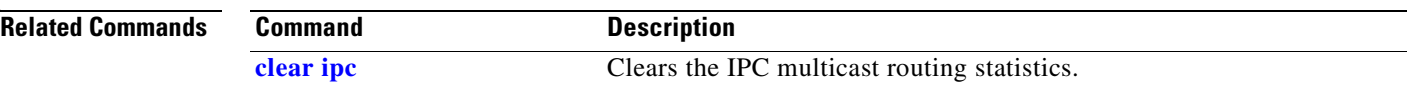

 $\blacksquare$ 

# **show ipv6 access-list**

Use the **show ipv6 access-list** user EXEC command to display the contents of all current IPv6 access lists.

**show ipv6 access-list** [*access-list-name*]

 $\begin{picture}(120,20) \put(0,0){\line(1,0){10}} \put(15,0){\line(1,0){10}} \put(15,0){\line(1,0){10}} \put(15,0){\line(1,0){10}} \put(15,0){\line(1,0){10}} \put(15,0){\line(1,0){10}} \put(15,0){\line(1,0){10}} \put(15,0){\line(1,0){10}} \put(15,0){\line(1,0){10}} \put(15,0){\line(1,0){10}} \put(15,0){\line(1,0){10}} \put(15,0){\line($ 

**Note** This command is available only if the switch stack is running the advanced IP services image and you have configured a dual IPv4 and IPv6 Switch Database Management (SDM) template on the switch.

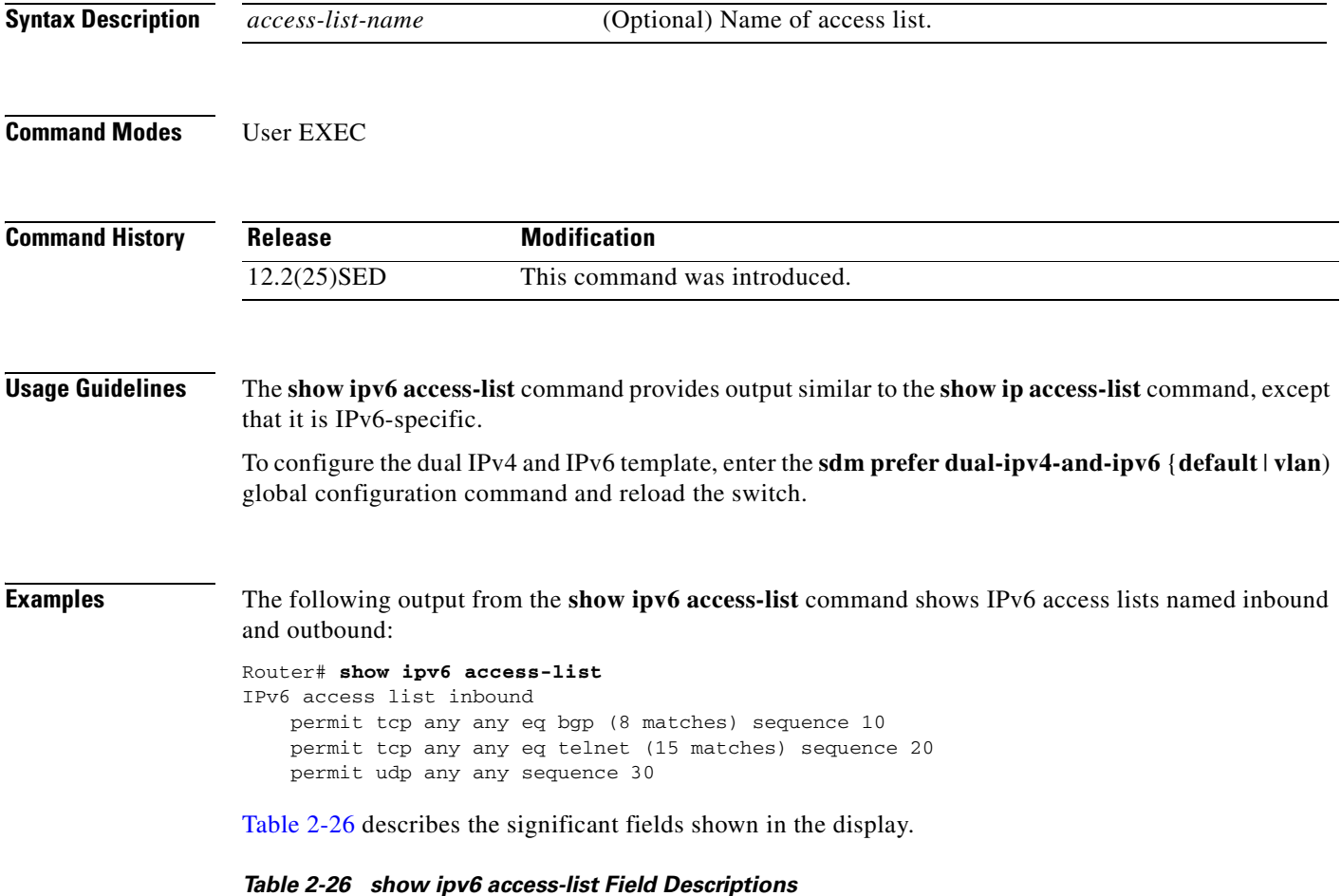

<span id="page-488-0"></span>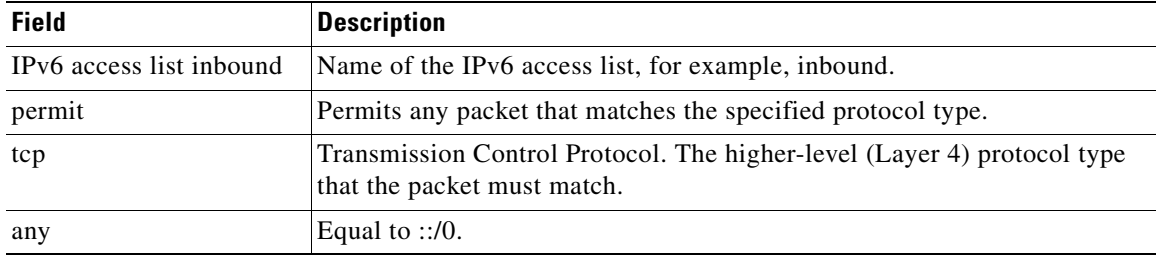

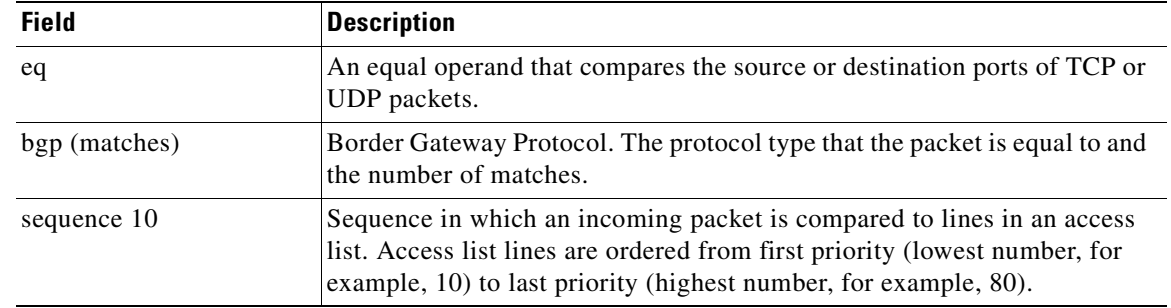

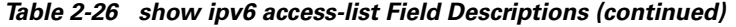

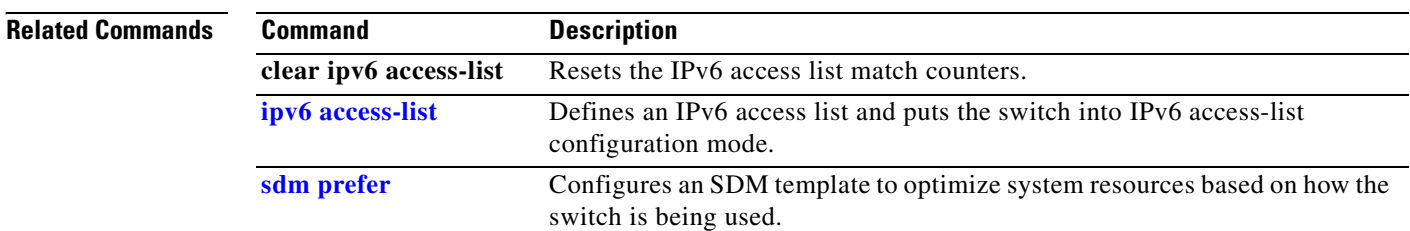

 $\blacksquare$ 

# **show ipv6 mld snooping**

Use the **show ipv6 mld snooping** user EXEC command to display IP version 6 (IPv6) Multicast Listener Discovery (MLD) snooping configuration of the switch or the VLAN.

**show ipv6 mld snooping** [**vlan** *vlan-id*] [ **|** {**begin** | **exclude** | **include**} *expression*]

```
\begin{picture}(120,20) \put(0,0){\line(1,0){10}} \put(15,0){\line(1,0){10}} \put(15,0){\line(1,0){10}} \put(15,0){\line(1,0){10}} \put(15,0){\line(1,0){10}} \put(15,0){\line(1,0){10}} \put(15,0){\line(1,0){10}} \put(15,0){\line(1,0){10}} \put(15,0){\line(1,0){10}} \put(15,0){\line(1,0){10}} \put(15,0){\line(1,0){10}} \put(15,0){\line(
```
**Note** This command is available only if the switch stack is running the advanced IP services image and you have configured a dual IPv4 and IPv6 Switch Database Management (SDM) template on the switch.

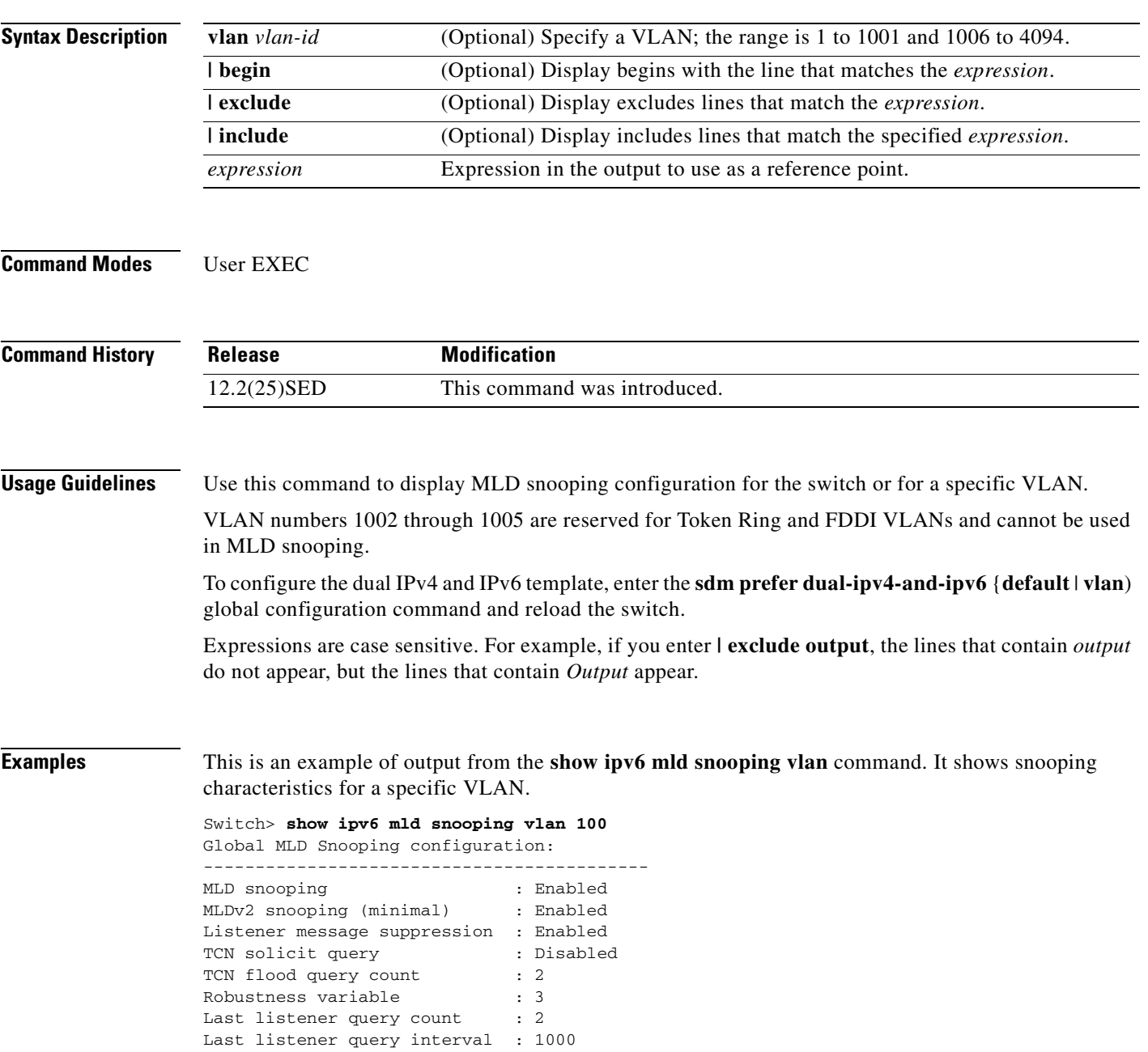

a ka

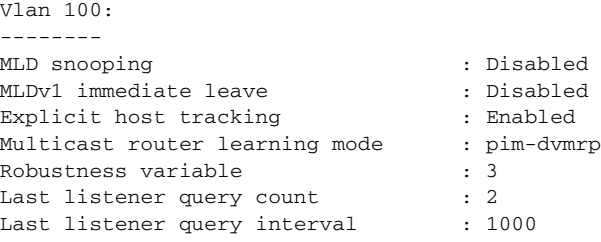

This is an example of output from the **show ipv6 mld snooping** command. It displays snooping characteristics for all VLANs on the switch.

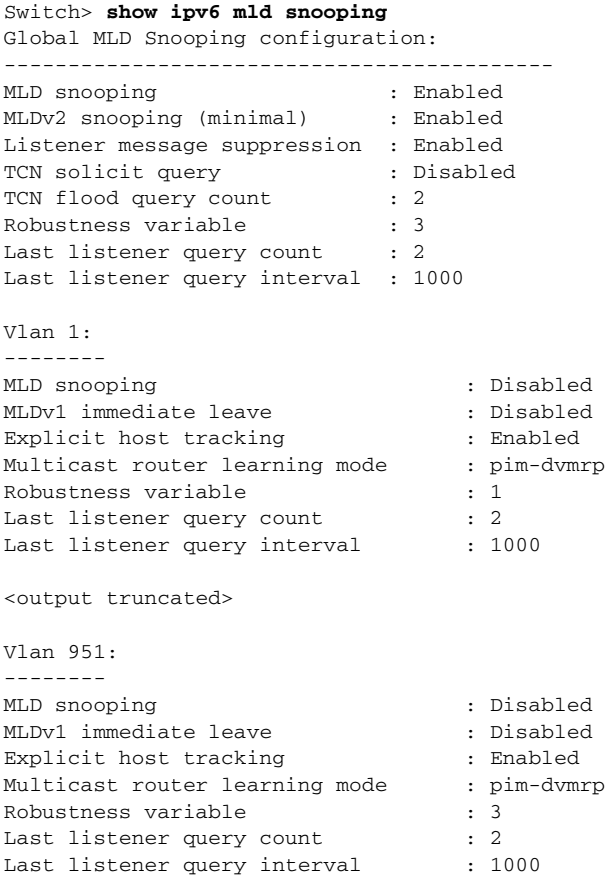

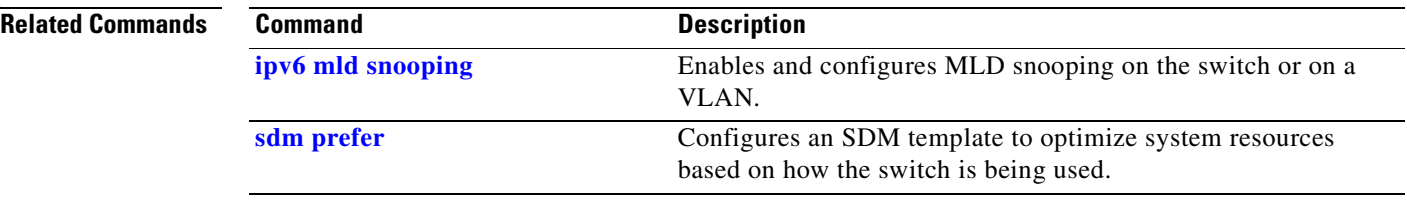

# **show ipv6 mld snooping address**

Use the **show ipv6 mld snooping address** user EXEC command to display all or specified IP version 6 (IPv6) multicast address information maintained by Multicast Listener Discovery (MLD) snooping.

**show ipv6 mld snooping address** [[**vlan** *vlan-id*] [*ipv6 address*]] [**vlan** *vlan-id*] [**count** *|* **dynamic | user**] [ **|** {**begin** | **exclude** | **include**} *expression*]

 $\begin{picture}(180,170) \put(0,0){\line(1,0){10}} \put(10,0){\line(1,0){10}} \put(10,0){\line(1,0){10}} \put(10,0){\line(1,0){10}} \put(10,0){\line(1,0){10}} \put(10,0){\line(1,0){10}} \put(10,0){\line(1,0){10}} \put(10,0){\line(1,0){10}} \put(10,0){\line(1,0){10}} \put(10,0){\line(1,0){10}} \put(10,0){\line(1,0){10}} \put(10,0){\line$ 

**Note** This command is available only if the switch stack is running the advanced IP services image and you have configured a dual IPv4 and IPv6 Switch Database Management (SDM) template on the switch.

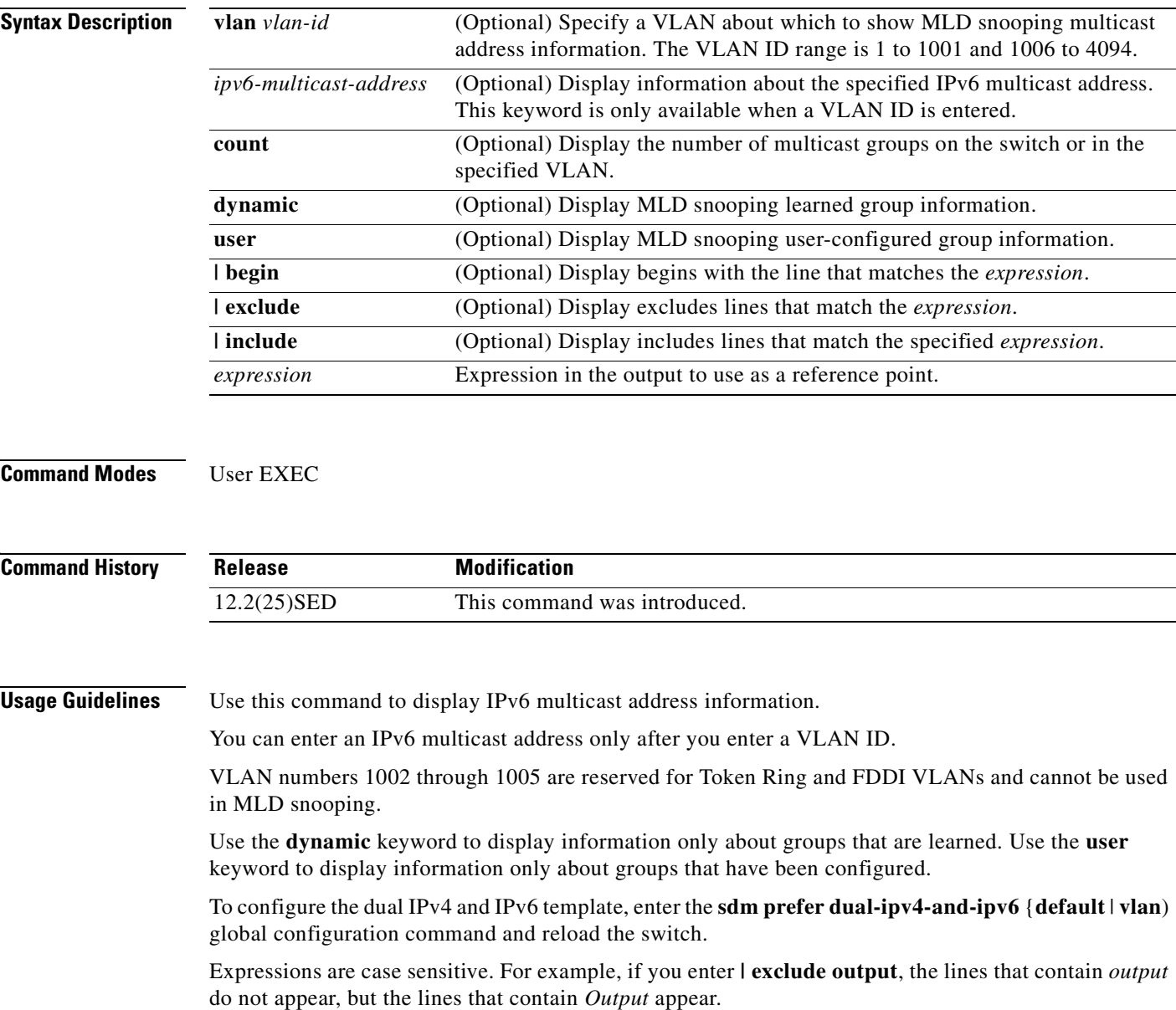

**Examples** This is an example of output from the **show snooping address** user EXEC command:

Switch> **show ipv6 mld snooping address** Vlan Group Type Version Port List ------------------------------------------------------------- 2 FF12::3 user Fa1/0/2, Gi2/0/2, Gi3/0/1,Gi3/0/3

This is an example of output from the **show snooping address count** user EXEC command:

Switch> **show ipv6 mld snooping address count** Total number of multicast groups: 2

This is an example of output from the **show snooping address user** user EXEC command:

Switch> **show ipv6 mld snooping address user** Vlan Group Type Version Port List ------------------------------------------------------------- 2 FF12::3 user v2 Fa1/0/2, Gi2/0/2, Gi3/0/1,Gi3/0/3

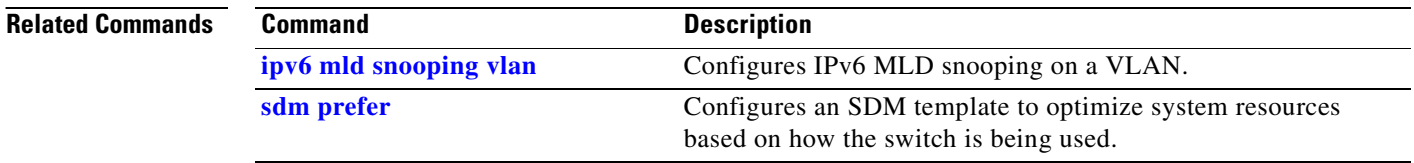

# **show ipv6 mld snooping mrouter**

Use the **show ipv6 mld snooping mrouter** user EXEC command to display dynamically learned and manually configured IP version 6 (IPv6) Multicast Listener Discovery (MLD) router ports for the switch or a VLAN.

**show ipv6 mld snooping mrouter** [**vlan** *vlan-id*] [ **|** {**begin** | **exclude** | **include**} *expression*]

 $\begin{picture}(120,20) \put(0,0){\line(1,0){10}} \put(15,0){\line(1,0){10}} \put(15,0){\line(1,0){10}} \put(15,0){\line(1,0){10}} \put(15,0){\line(1,0){10}} \put(15,0){\line(1,0){10}} \put(15,0){\line(1,0){10}} \put(15,0){\line(1,0){10}} \put(15,0){\line(1,0){10}} \put(15,0){\line(1,0){10}} \put(15,0){\line(1,0){10}} \put(15,0){\line($ 

**Note** This command is available only if the switch stack is running the advanced IP services image and you have configured a dual IPv4 and IPv6 Switch Database Management (SDM) template on the switch.

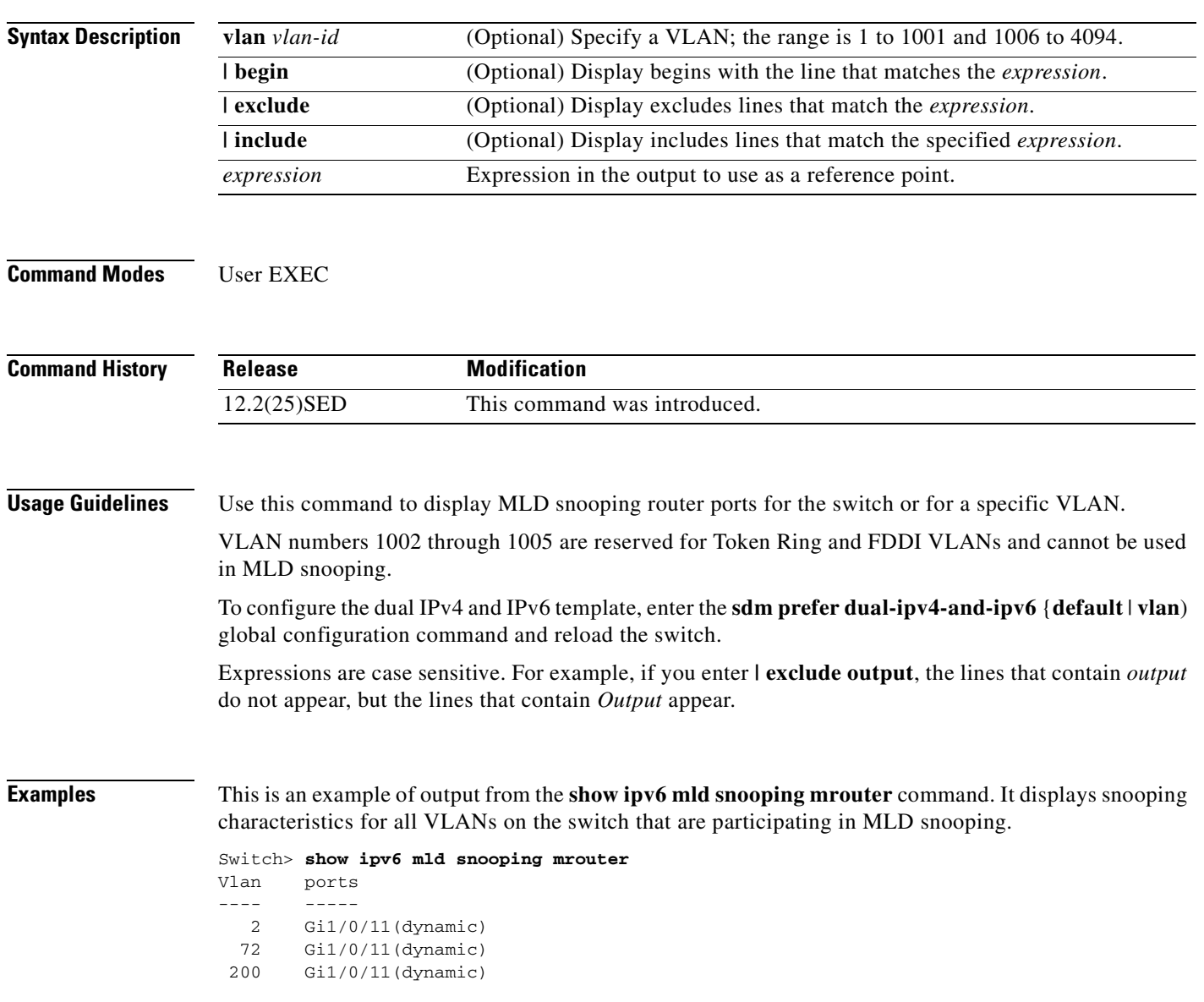

This is an example of output from the **show ipv6 mld snooping mrouter vlan** command. It shows multicast router ports for a specific VLAN.

```
Switch> show ipv6 mld snooping mrouter vlan 100
Vlan ports
---- -----
   2 Gi1/0/11(dynamic)
```
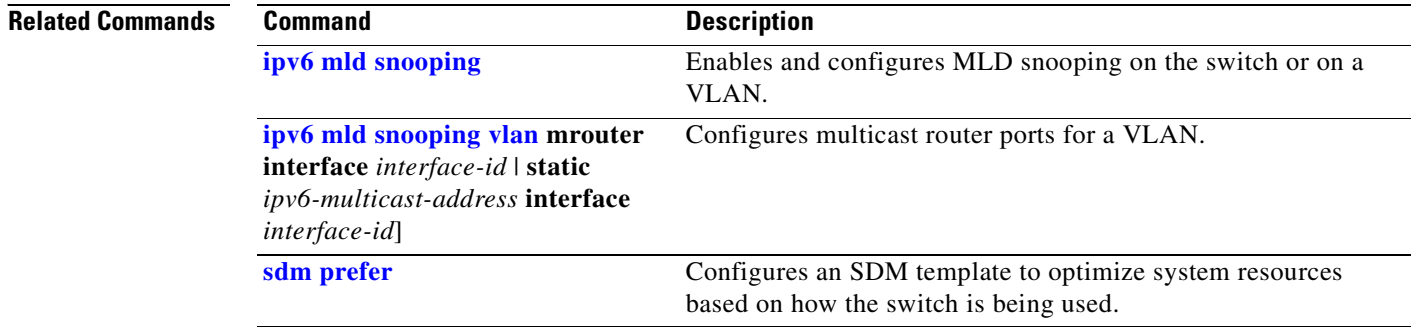

# **show ipv6 mld snooping querier**

Use the **show ipv6 mld snooping querier** user EXEC command to display IP version 6 (IPv6) Multicast Listener Discovery (MLD) snooping querier-related information most recently received by the switch or the VLAN.

**show ipv6 mld snooping querier** [**vlan** *vlan-id*] [**detail**] [ **|** {**begin** | **exclude** | **include**} *expression*]

```
\begin{picture}(180,170)(-20,170)(-20,170)(-20,170)(-20,170)(-20,170)(-20,170)(-20,170)(-20,170)(-20,170)(-20,170)(-20,170)(-20,170)(-20,170)(-20,170)(-20,170)(-20,170)(-20,170)(-20,170)(-20,170)(-20,170)(-20,170)(-20,170)(-20,170)(-20,170)(-20,170)(-20,170
```
**Note** This command is available only if the switch stack is running the advanced IP services image and you have configured a dual IPv4 and IPv6 Switch Database Management (SDM) template on the switch.

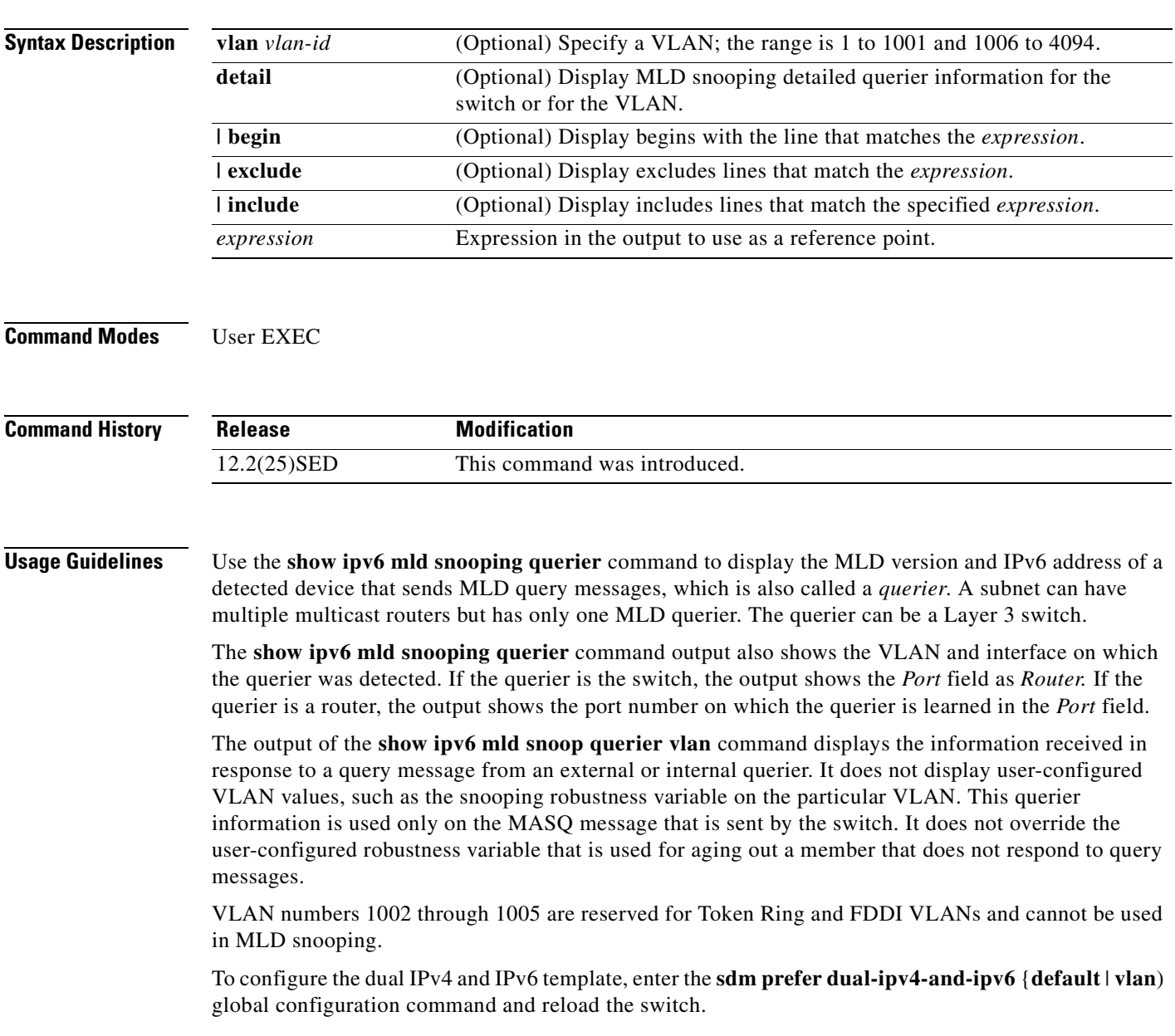

Expressions are case sensitive. For example, if you enter **| exclude output**, the lines that contain *output* do not appear, but the lines that contain *Output* appear.

**Examples** This is an example of output from the **show ipv6 mld snooping querier** command:

Switch> **show ipv6 mld snooping querier** Vlan IP Address MLD Version Port ------------------------------------------------------------- 2 FE80::201:C9FF:FE40:6000 v1 Gi3/0/1

This is an example of output from the **show ipv6 mld snooping querier detail** command:

```
Switch> show ipv6 mld snooping querier detail
Vlan IP Address MLD Version Port
-------------------------------------------------------------
2 FE80::201:C9FF:FE40:6000 v1 Gi3/0/1
```
This is an example of output from the **show ipv6 mld snooping querier vlan** command:

```
Switch> show ipv6 mld snooping querier vlan 2
IP address : FE80::201:C9FF:FE40:6000 
MLD version : v1
Port : Gi3/0/1
Max response time : 1000s
```
### $\overline{\mathsf{Related Comm}}$

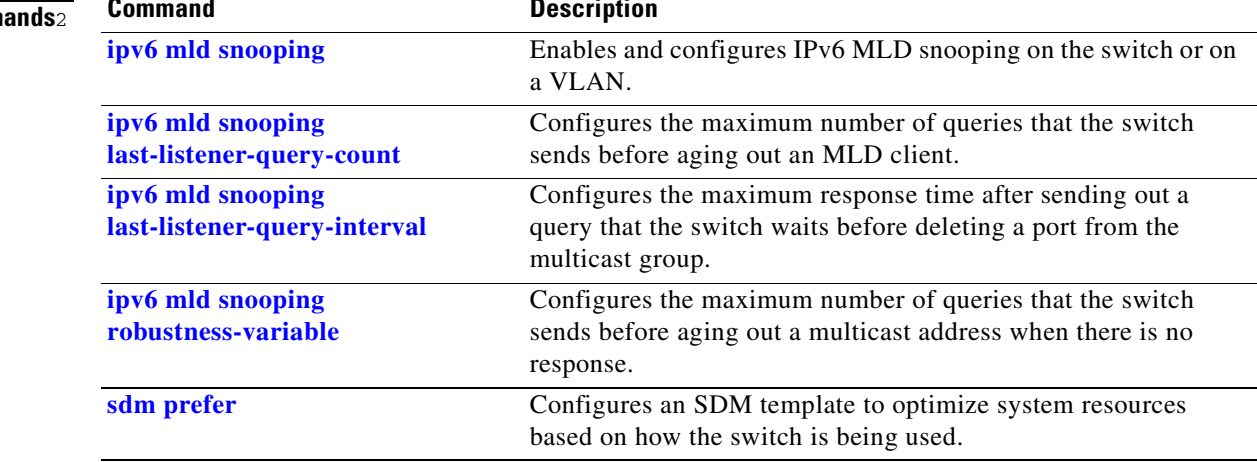

## **show l2protocol-tunnel**

Use the **show l2protocol-tunnel** user EXEC command to display information about Layer 2 protocol tunnel ports. Displays information for interfaces with protocol tunneling enabled.

**show l2protocol-tunnel** [**interface** *interface-id*] [**summary**] [ **|** {**begin** | **exclude** | **include**} *expression*]

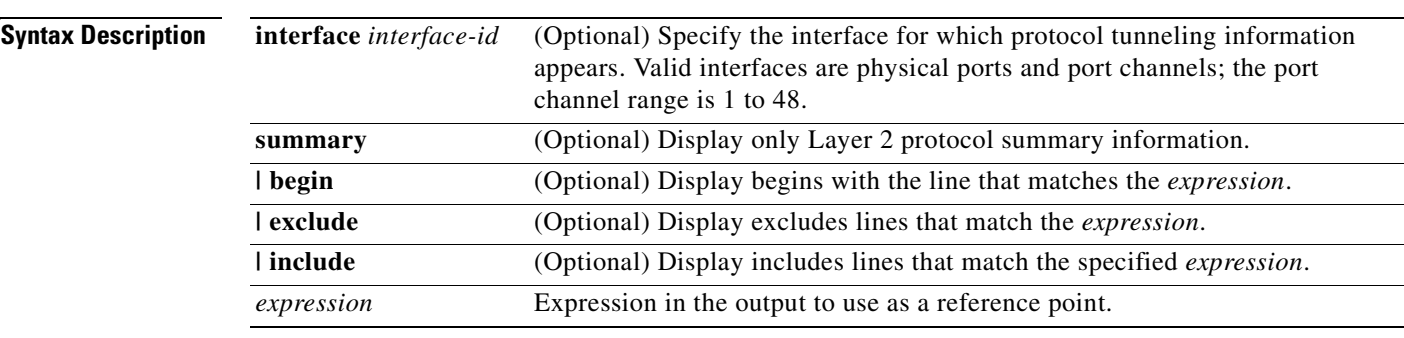

**Command Modes** User EXEC

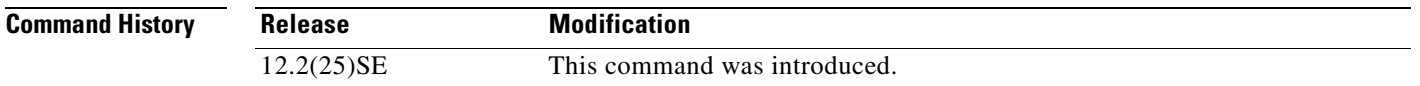

**Usage Guidelines** After enabling Layer 2 protocol tunneling on an access or IEEE 802.1Q tunnel port by using the **l2protocol-tunnel** interface configuration command, you can configure some or all of these parameters:

- **•** Protocol type to be tunneled
- **•** Shutdown threshold
- **•** Drop threshold

If you enter the **show l2protocol-tunnel** [**interface** *interface-id*] command, only information about the active ports on which all the parameters are configured appears.

If you enter the **show l2protocol-tunnel summary** command, only information about the active ports on which some or all of the parameters are configured appears.

Expressions are case sensitive. For example, if you enter **| exclude output**, the lines that contain *output* do not appear, but the lines that contain *Output* appear.

## **Examples** This is an example of output from the **show l2protocol-tunnel** command:

Switch> **show l2protocol-tunnel** COS for Encapsulated Packets: 5 Drop Threshold for Encapsulated Packets: 0

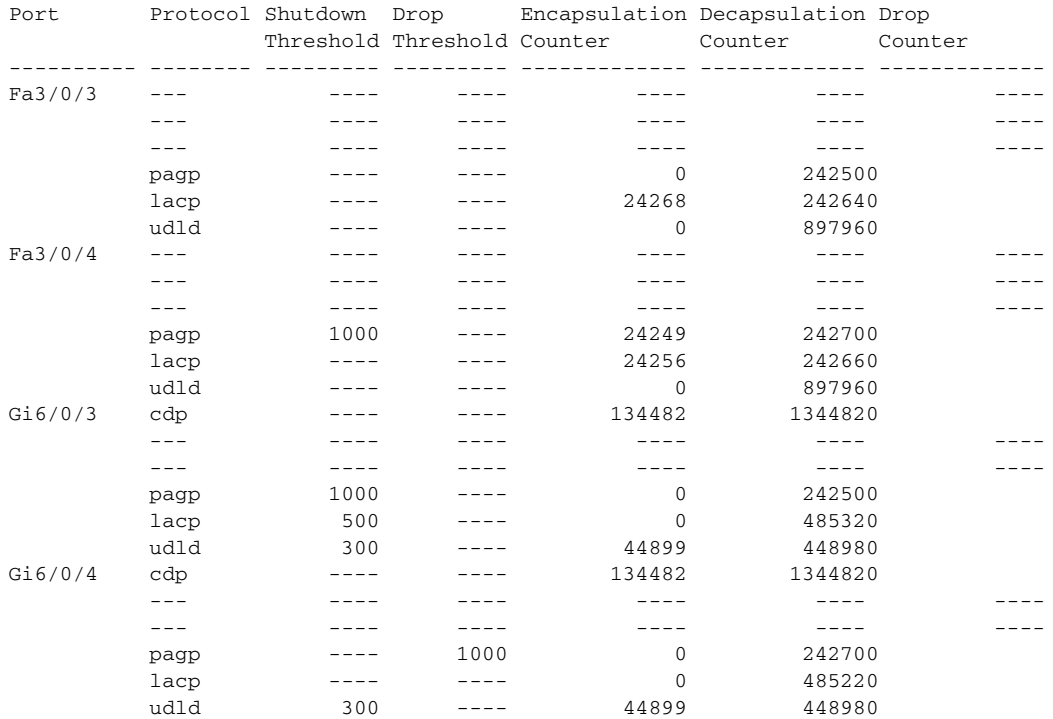

### This is an example of output from the **show l2protocol-tunnel summary** command:

Switch> **show l2protocol-tunnel summary** COS for Encapsulated Packets: 5

Drop Threshold for Encapsulated Packets: 0

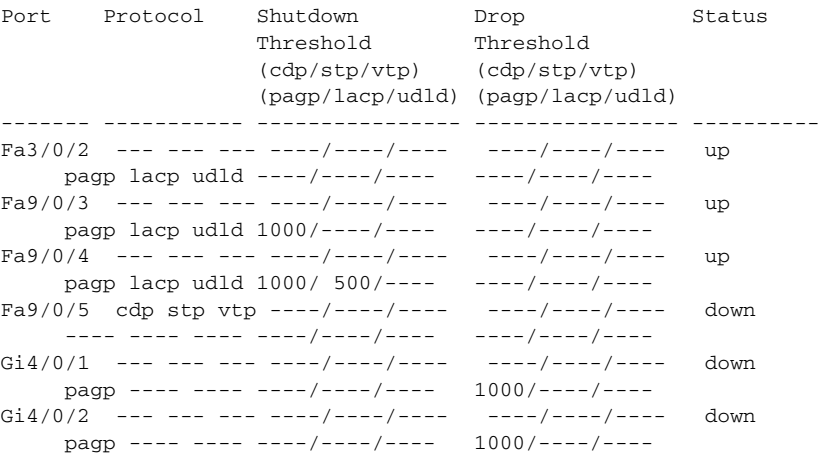

### **Related Commands**

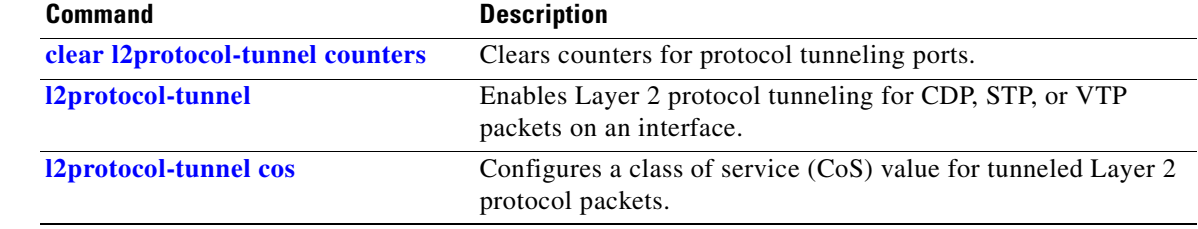

 $\blacksquare$ 

# **show lacp**

Use the **show lacp** user EXEC command to display Link Aggregation Control Protocol (LACP) channel-group information.

**show lacp** [*channel-group-number*] {**counters** | **internal** | **neighbor | sys-id**} [ **|** {**begin** | **exclude** | **include**} *expression*]

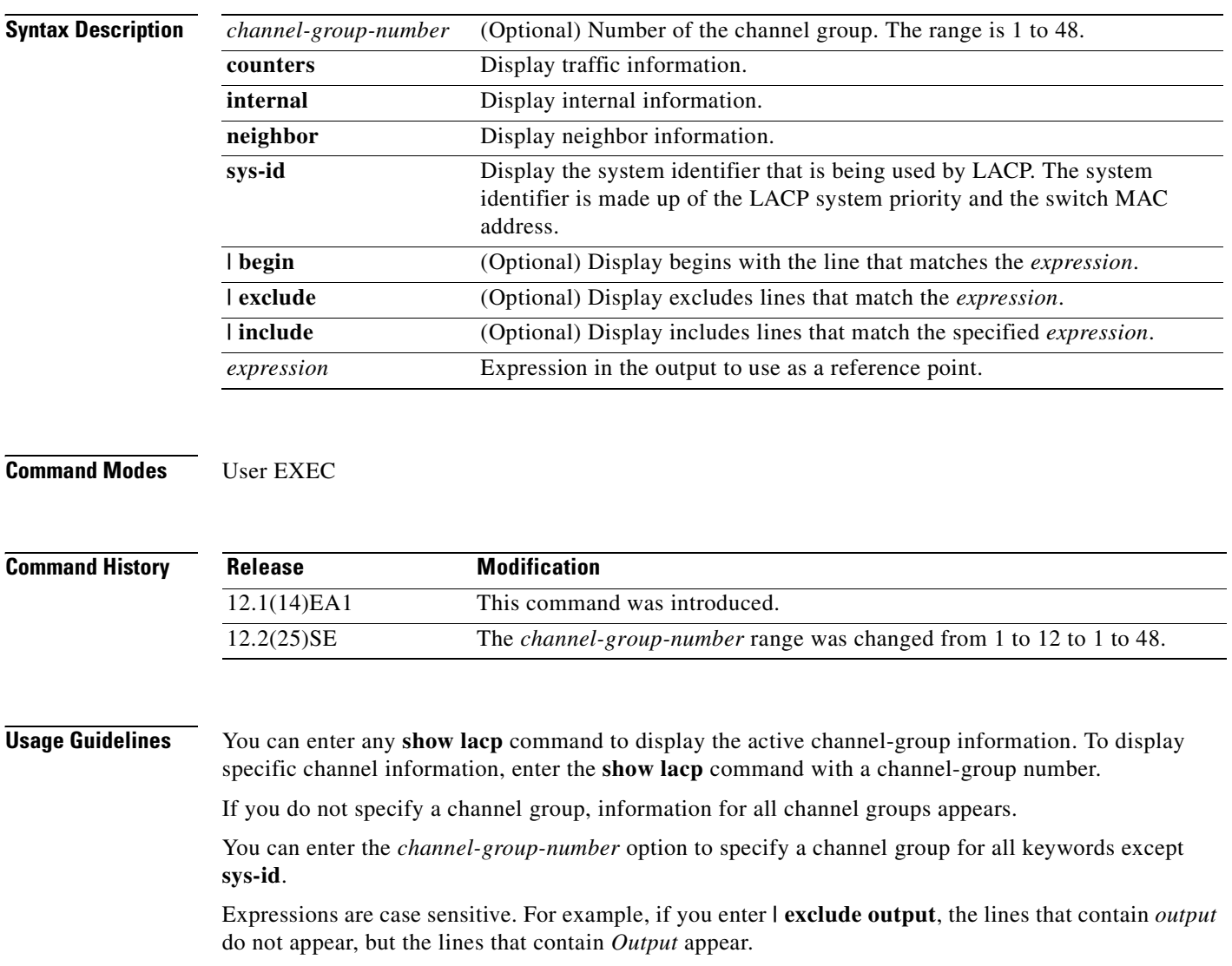

**Examples** This is an example of output from the **show lacp counters** user EXEC command. [Table 2-27](#page-502-0) describes the fields in the display.

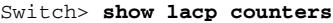

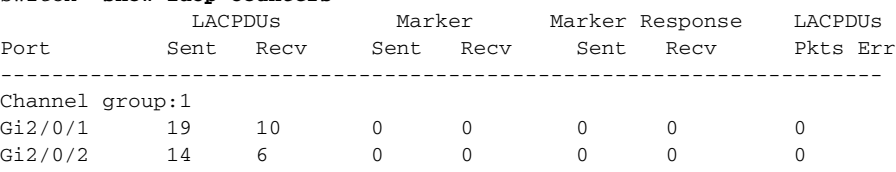

### <span id="page-502-0"></span>*Table 2-27 show lacp counters Field Descriptions*

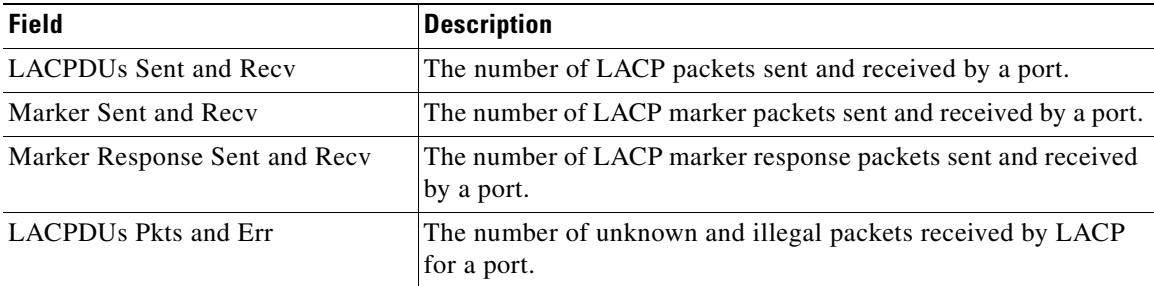

This is an example of output from the **show lacp internal** command:

```
Switch> show lacp 1 internal 
Flags: S - Device is requesting Slow LACPDUs
       F - Device is requesting Fast LACPDUs
      A - Device is in Active mode P - Device is in Passive mode
Channel group 1
                        LACP port Admin Oper Port Port
Port Flags State Priority Key Key Number State
Gi2/0/1 SA bndl 32768 0x3 0x3 0x4 0x3D
```
Gi2/0/2 SA bndl 32768 0x3 0x3 0x5 0x3D

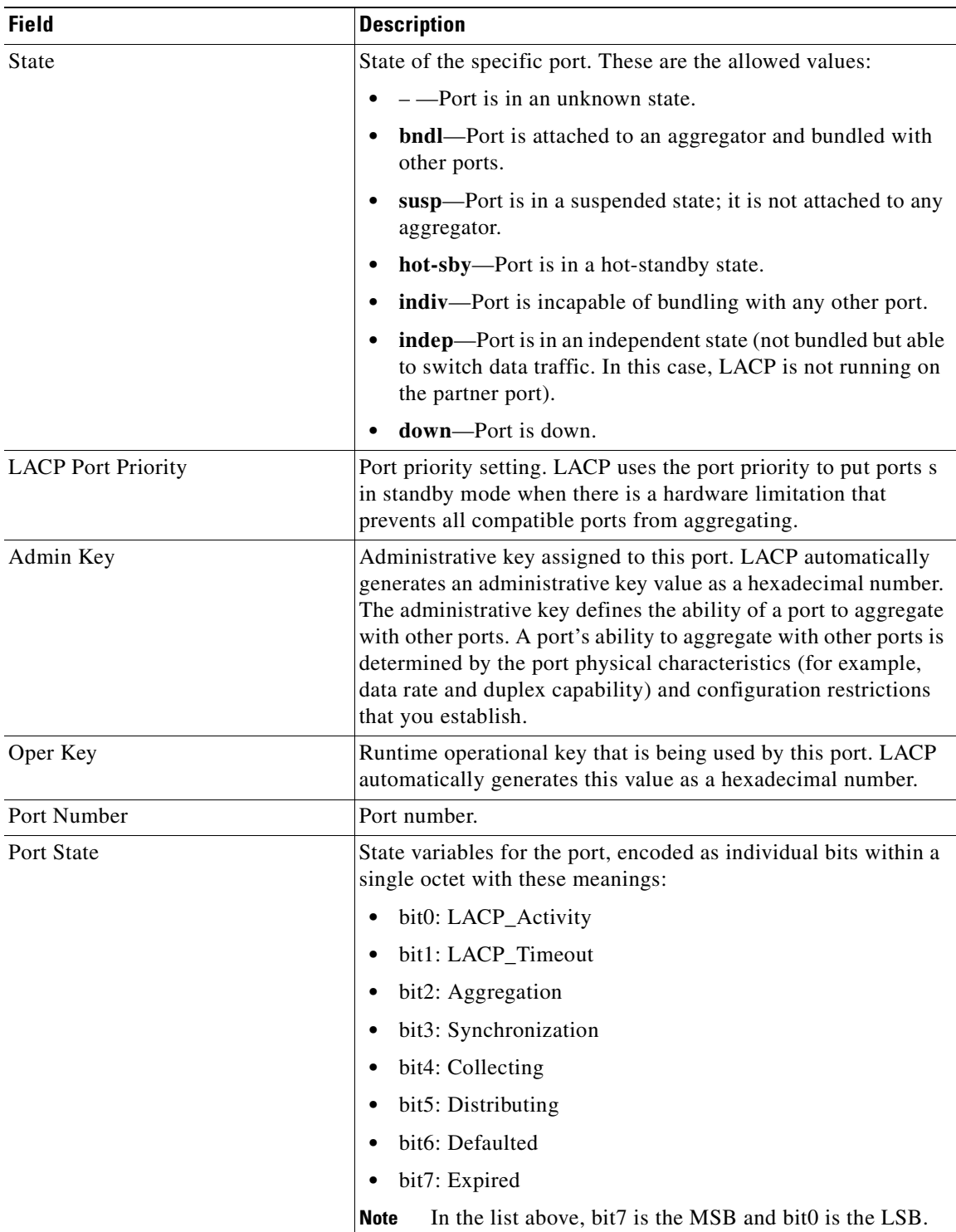

## <span id="page-503-0"></span>*Table 2-28 show lacp internal Field Descriptions*

[Table 2-28](#page-503-0) describes the fields in the display:
This is an example of output from the **show lacp neighbor** command:

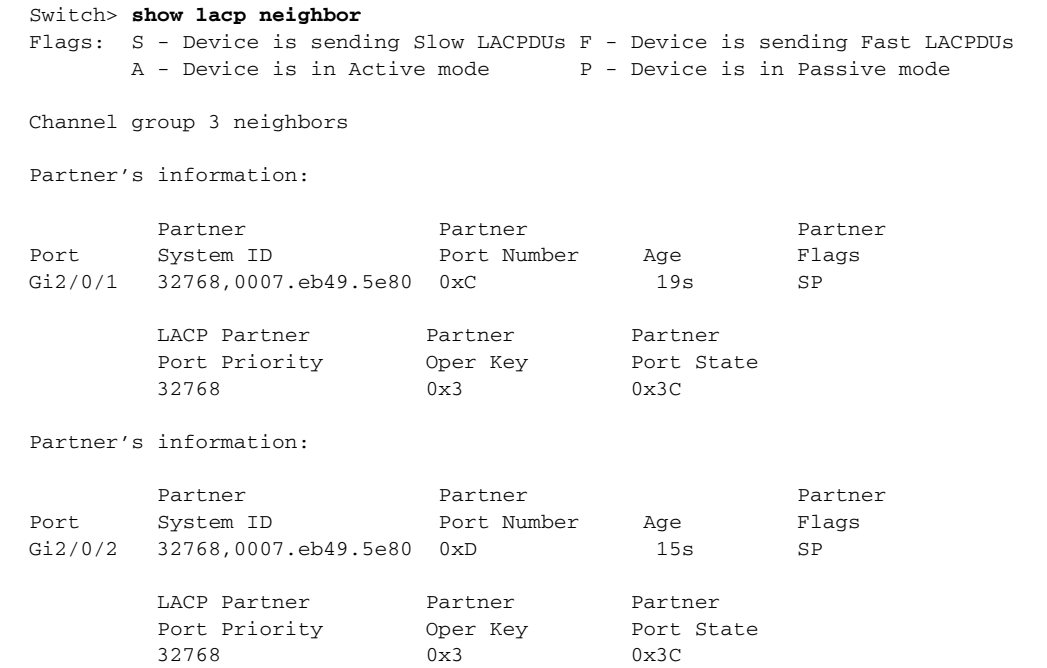

This is an example of output from the **show lacp sys-id** command:

Switch> **show lacp sys-id**  32765,0002.4b29.3a00

The system identification is made up of the system priority and the system MAC address. The first two bytes are the system priority, and the last six bytes are the globally administered individual MAC address associated to the system.

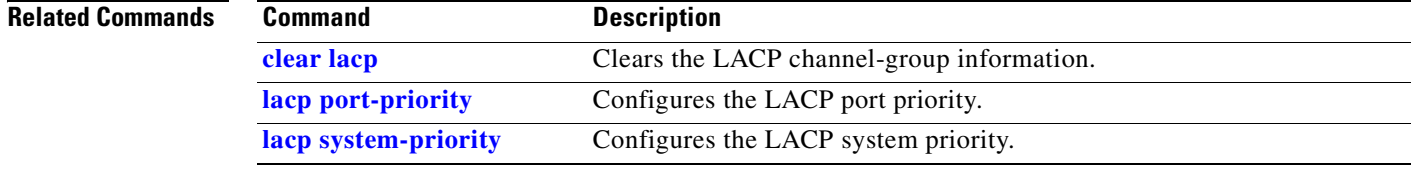

# **show mac access-group**

Use the **show mac access-group** user EXEC command to display the MAC access control lists (ACLs) configured for an interface or a switch.

**show mac access-group** [**interface** *interface-id*] [ **|** {**begin | exclude** | **include**} *expression*]

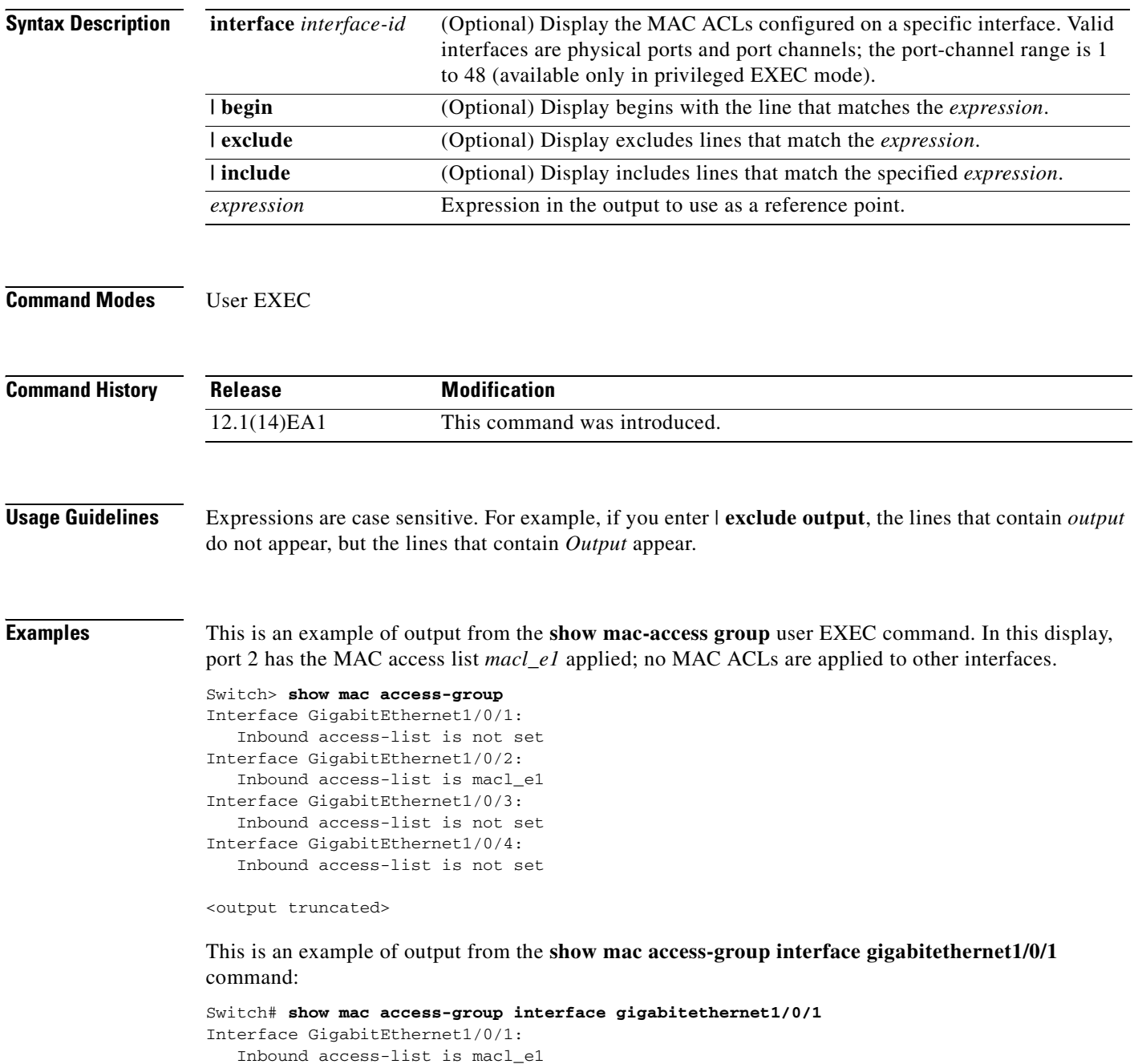

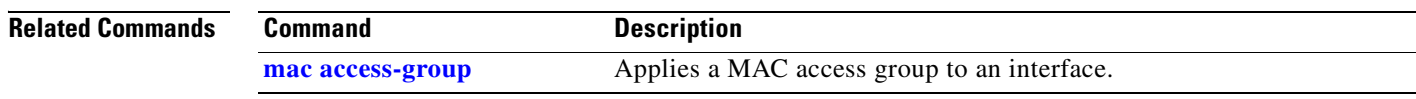

 $\overline{\phantom{a}}$ 

## **show mac address-table**

Use the **show mac address-table** user EXEC command to display a specific MAC address table static and dynamic entry or the MAC address table static and dynamic entries on a specific interface or VLAN.

**show mac address-table** [ **|** {**begin** | **exclude** | **include**} *expression*]

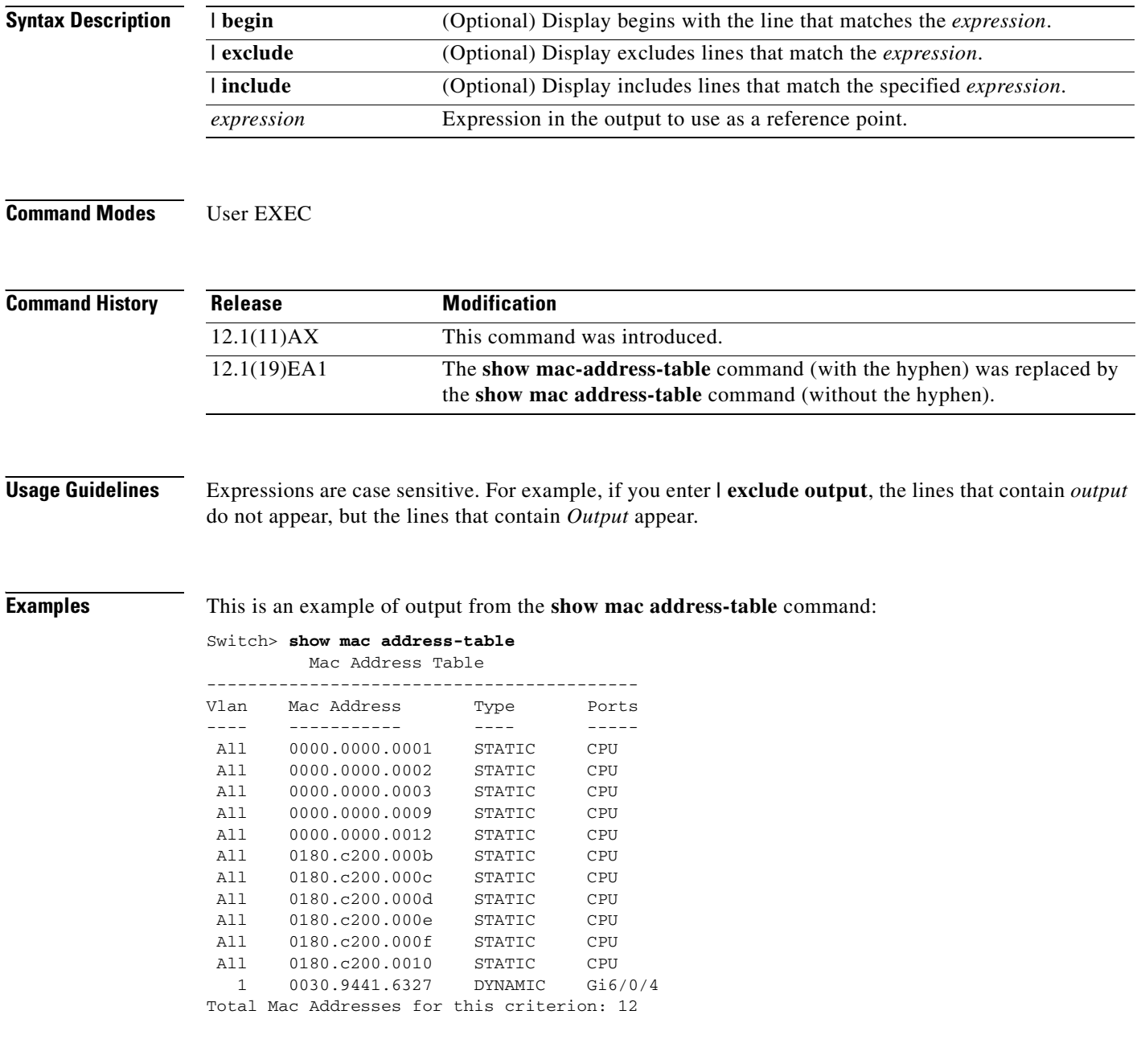

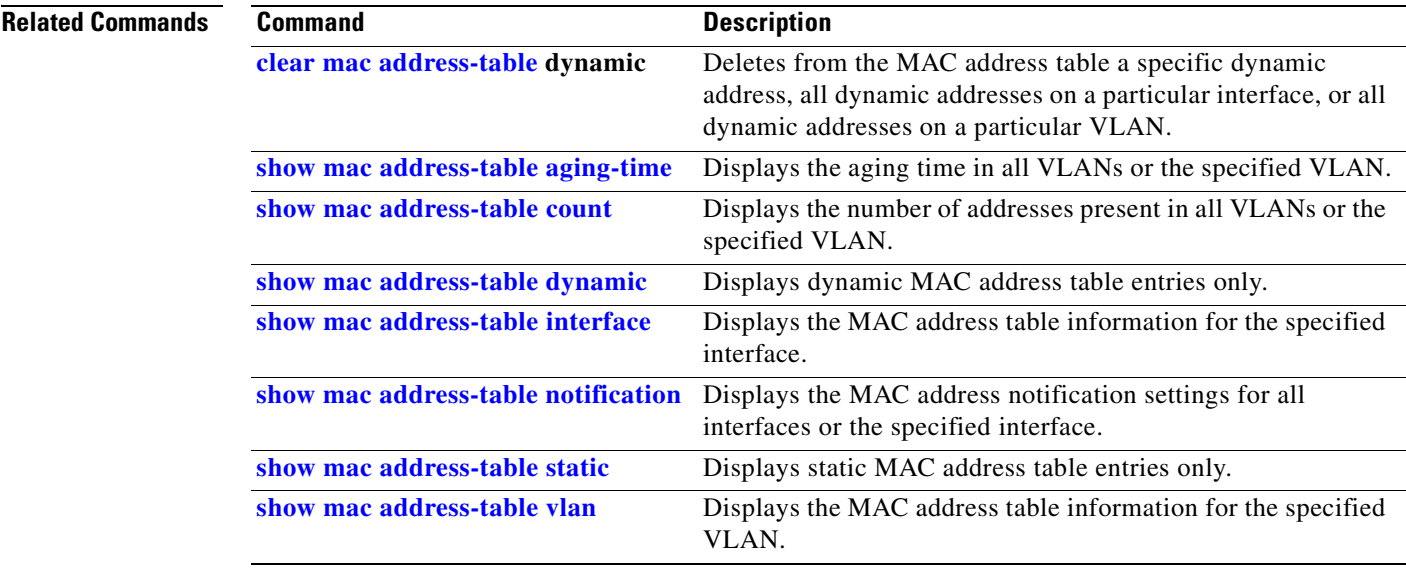

### <span id="page-509-0"></span>**show mac address-table address**

Use the **show mac address-table address** user EXEC command to display MAC address table information for the specified MAC address.

**show mac address-table address** *mac-address* [**interface** *interface-id*] [**vlan** *vlan-id*] [ **|** {**begin** | **exclude** | **include**} *expression*]

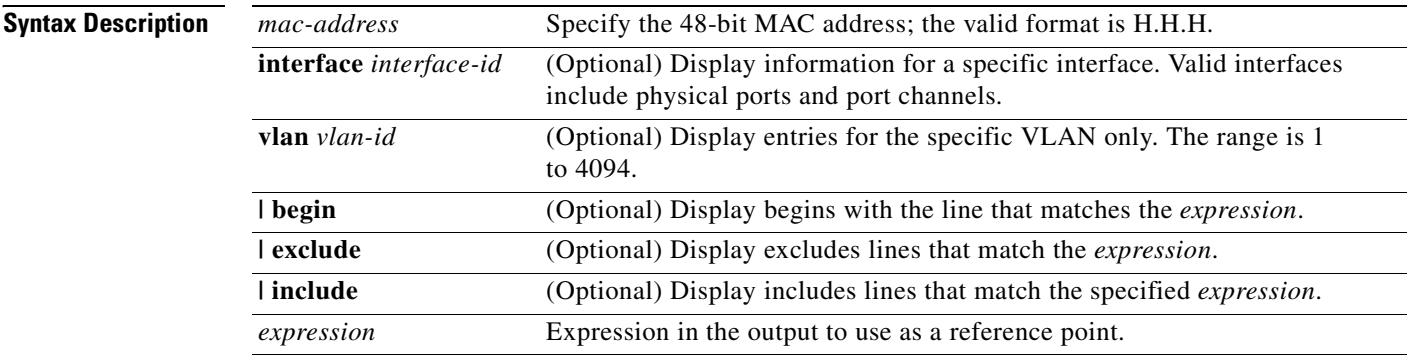

#### **Command Modes** User EXEC

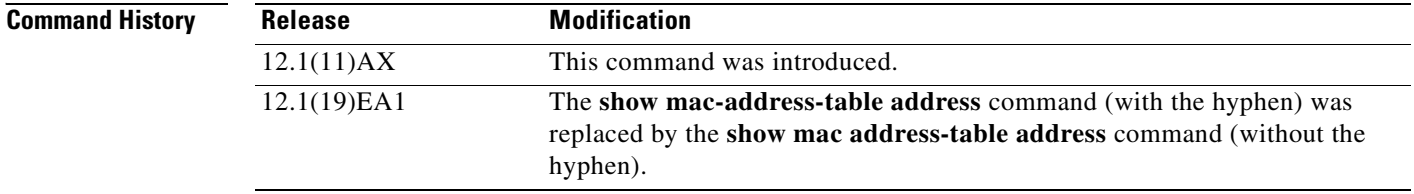

**Usage Guidelines** Expressions are case sensitive. For example, if you enter **| exclude output**, the lines that contain *output* do not appear, but the lines that contain *Output* appear.

**Examples** This is an example of output from the **show mac address-table address** command:

Switch# **show mac address-table address 0002.4b28.c482** Mac Address Table ------------------------------------------

Vlan Mac Address Type Ports ---- ----------- ---- ----- All 0002.4b28.c482 STATIC CPU Total Mac Addresses for this criterion: 1

#### **Related Commands**

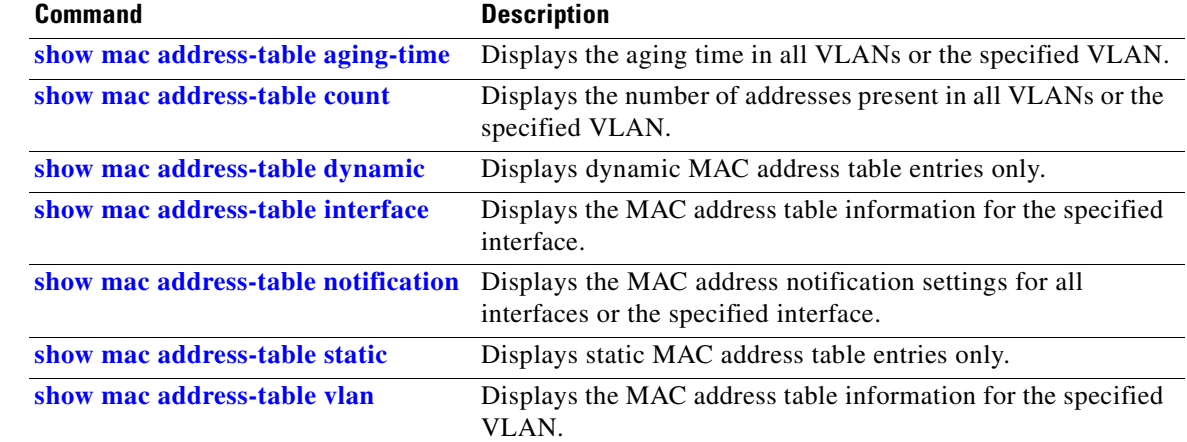

## <span id="page-511-0"></span>**show mac address-table aging-time**

Use the **show mac address-table aging-time** user EXEC command to display the aging time of a specific address table instance, all address table instances on a specified VLAN or, if a specific VLAN is not specified, on all VLANs.

**show mac address-table aging-time** [**vlan** *vlan-id*] [ | {**begin** | **exclude** | **include**} *expression*]

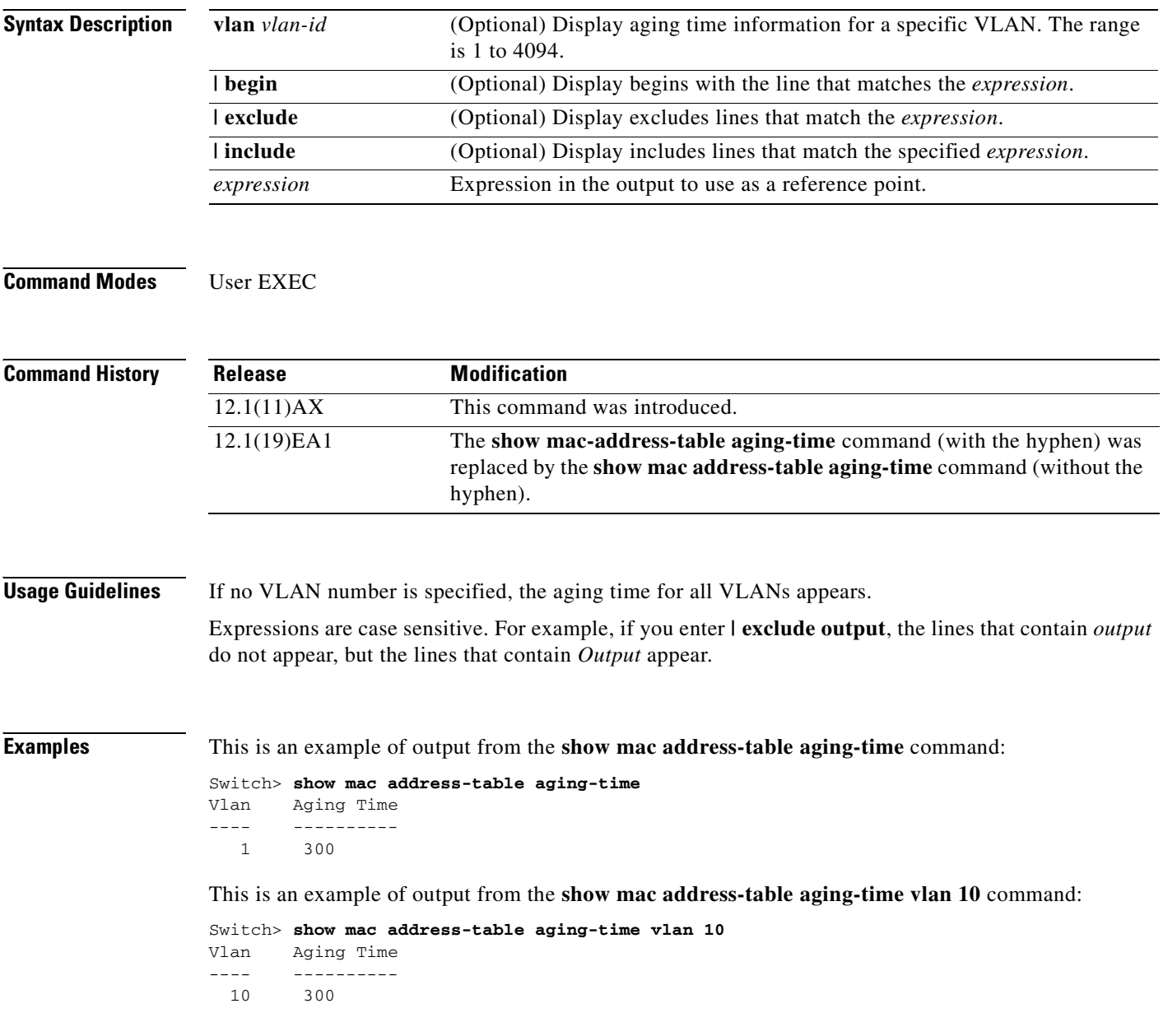

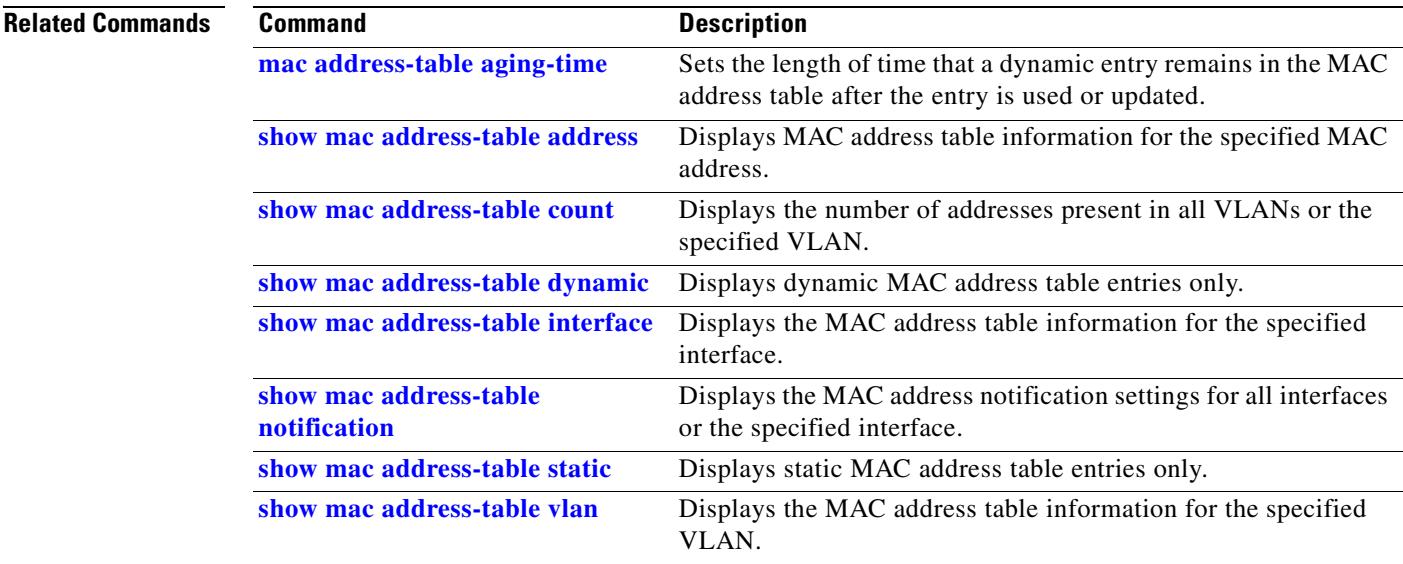

 $\overline{\phantom{a}}$ 

### <span id="page-513-0"></span>**show mac address-table count**

Use the **show mac address-table count** user EXEC command to display the number of addresses present in all VLANs or the specified VLAN.

**show mac address-table count** [**vlan** *vlan-id*] [ | {**begin** | **exclude** | **include**} *expression*]

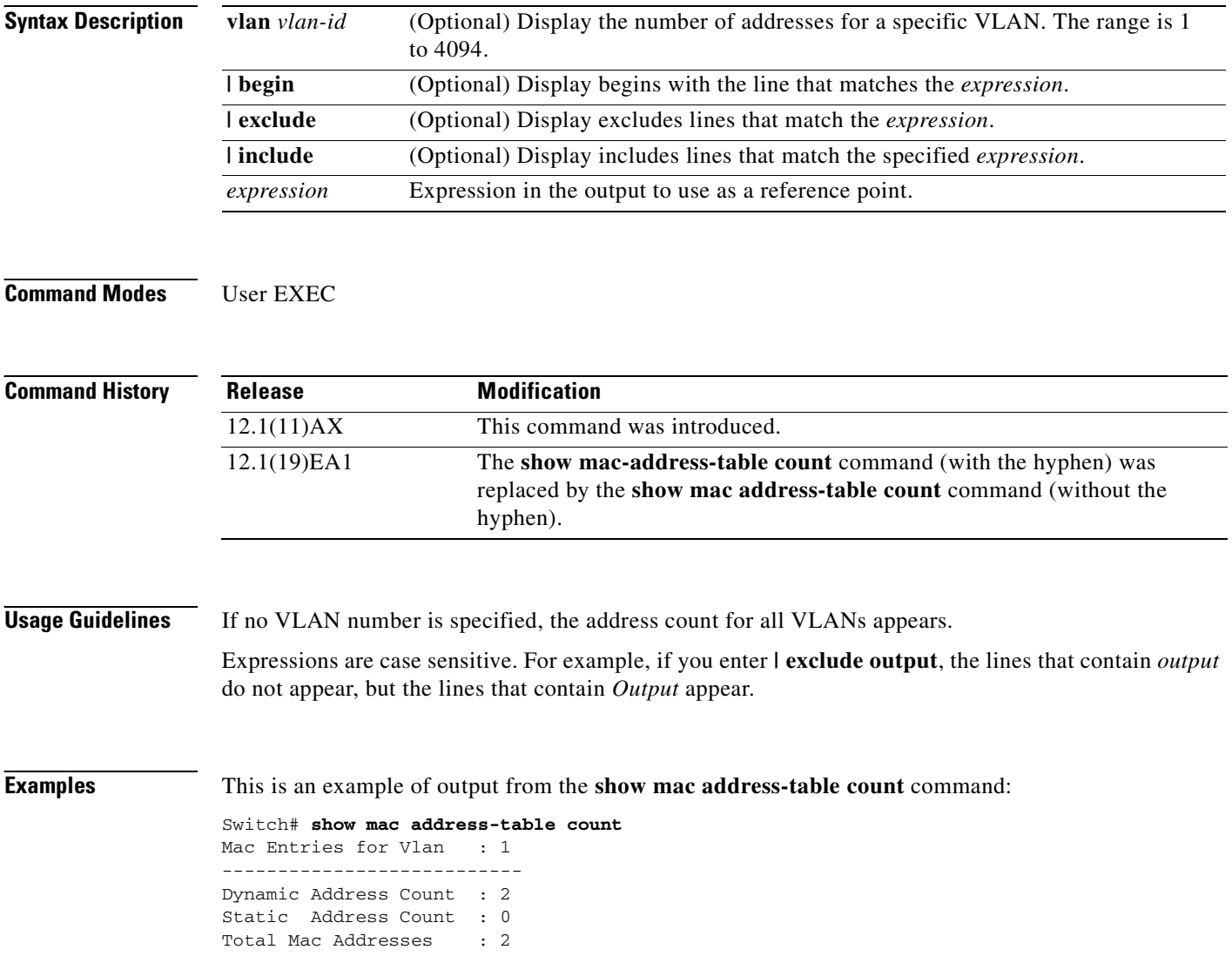

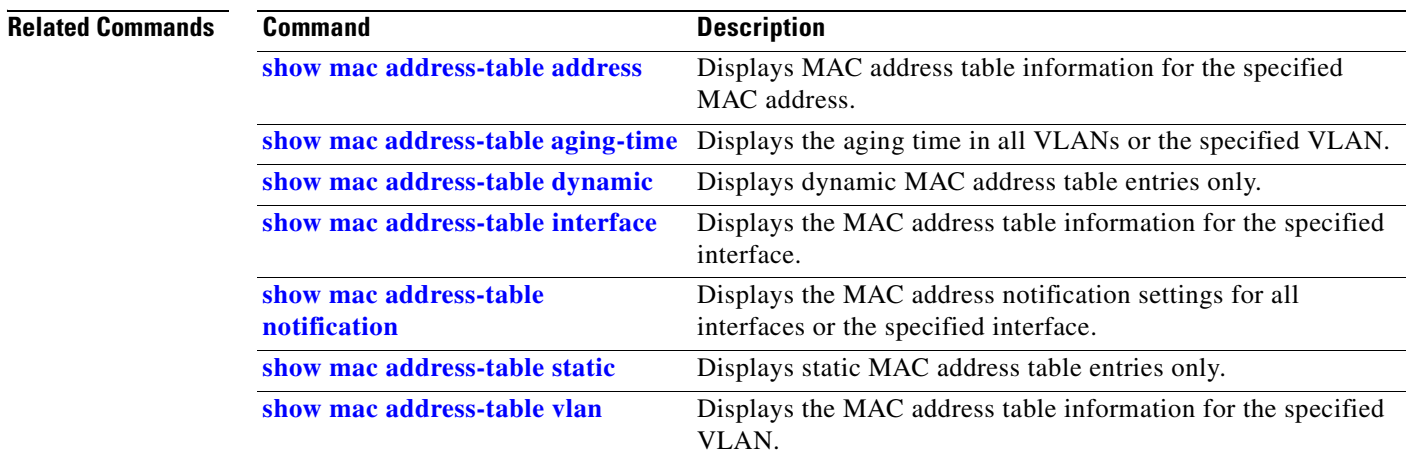

### <span id="page-515-0"></span>**show mac address-table dynamic**

Use the **show mac address-table dynamic** user EXEC command to display only dynamic MAC address table entries.

**show mac address-table dynamic** [**address** *mac-address*] [**interface** *interface-id*] [**vlan** *vlan-id*] [ | {**begin** | **exclude** | **include**} *expression*]

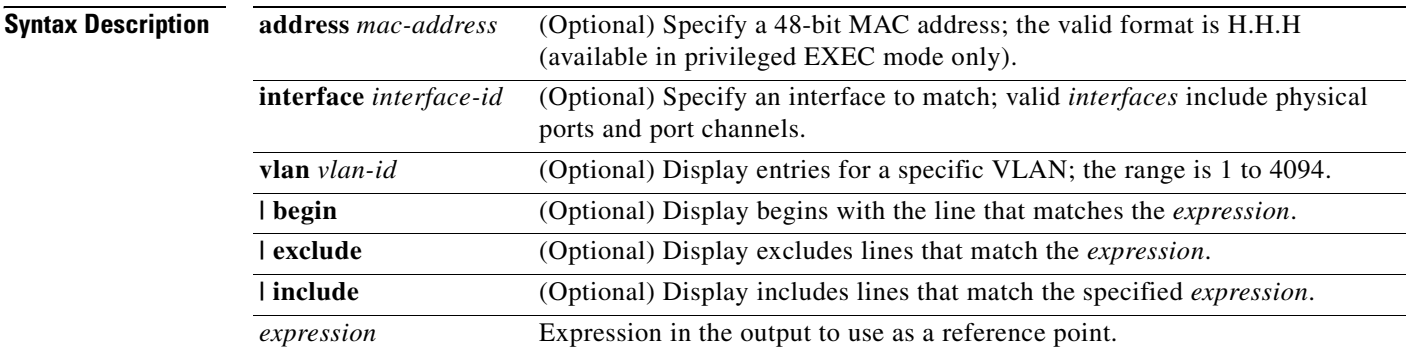

#### **Command Modes** User EXEC

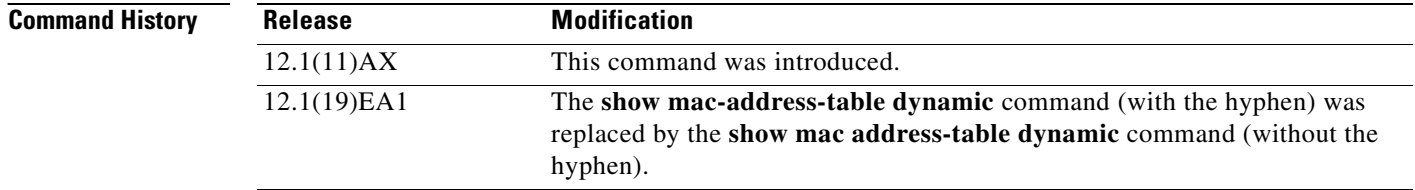

**Usage Guidelines** Expressions are case sensitive. For example, if you enter **| exclude output**, the lines that contain *output* do not appear, but the lines that contain *Output* appear.

**Examples** This is an example of output from the **show mac address-table dynamic** command:

Switch> **show mac address-table dynamic** Mac Address Table ------------------------------------------ Vlan Mac Address Type Ports ---- ----------- ---- ----- 1 0030.b635.7862 DYNAMIC Gi6/0/2 1 00b0.6496.2741 DYNAMIC Gi6/0/2 Total Mac Addresses for this criterion: 2

 $\mathbf{I}$ 

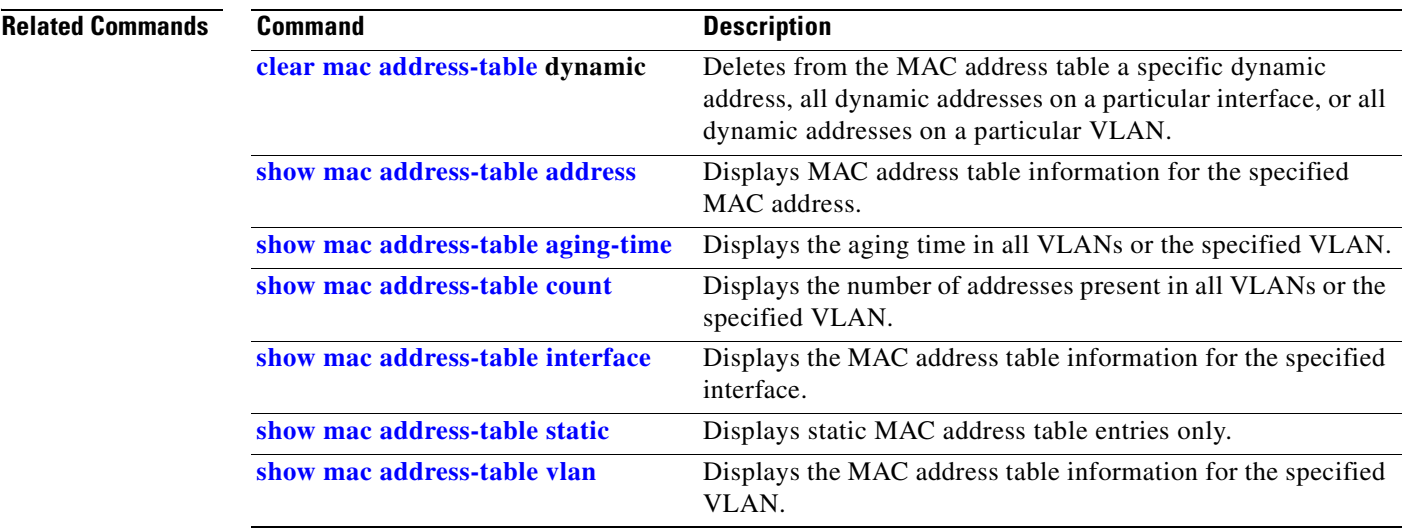

 $\overline{\phantom{a}}$ 

### <span id="page-517-0"></span>**show mac address-table interface**

Use the **show mac address-table interface** user command to display the MAC address table information for the specified interface in the specified VLAN.

**show mac address-table interface** *interface-id* [**vlan** *vlan-id*] [ | {**begin** | **exclude** | **include**} *expression*]

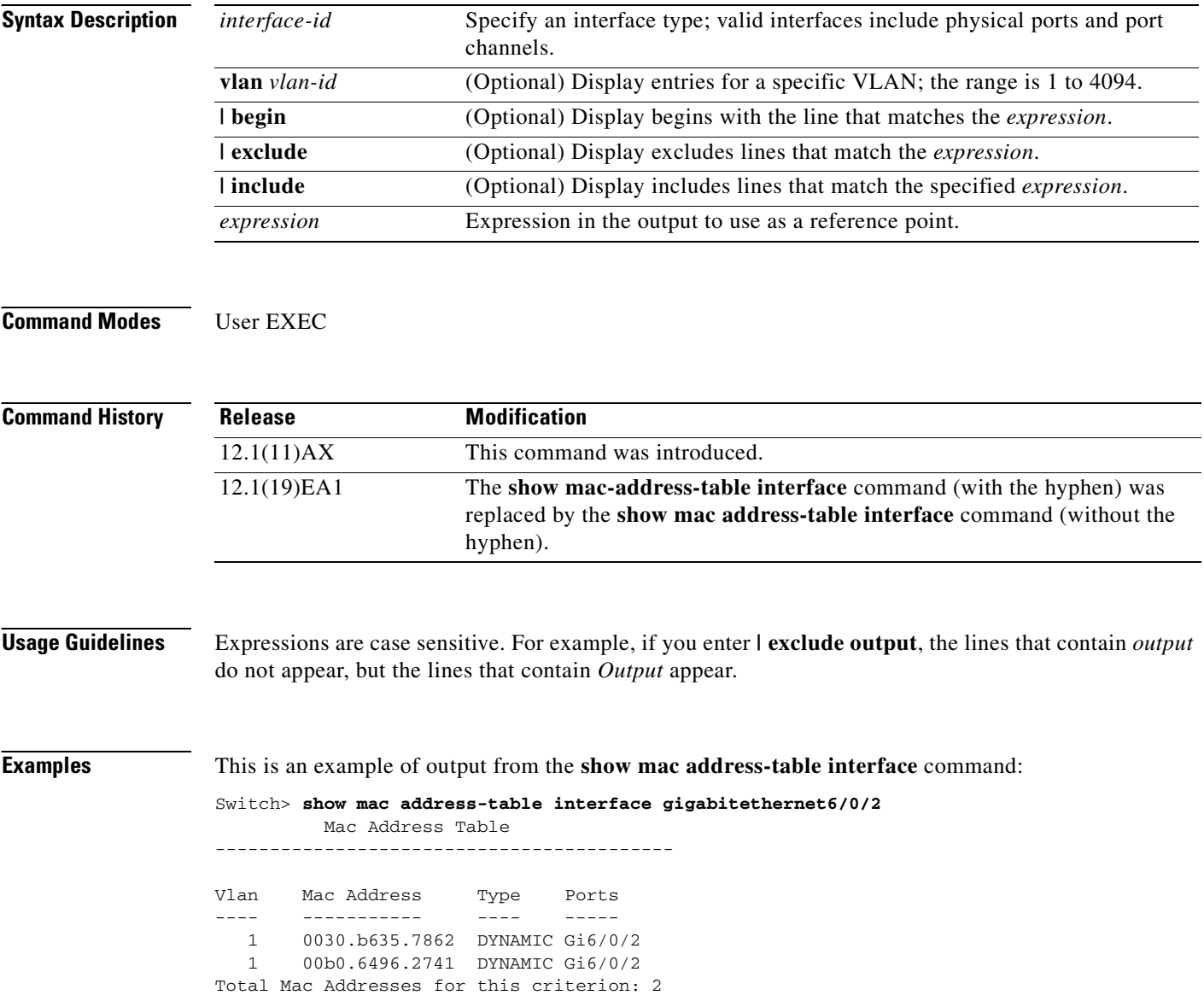

#### **Related Commands**

 $\blacksquare$ 

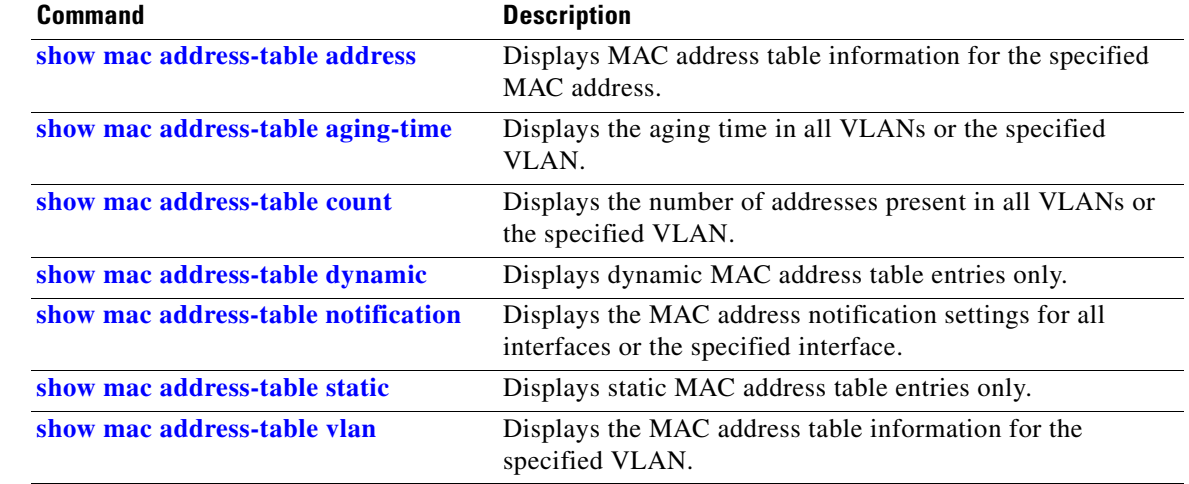

# **show mac address-table move update**

Use the **show mac address-table move update** user EXEC command to display the MAC address-table move update information on the switch.

**show mac address-table move update** [ | {**begin** | **exclude** | **include**} **expression**]

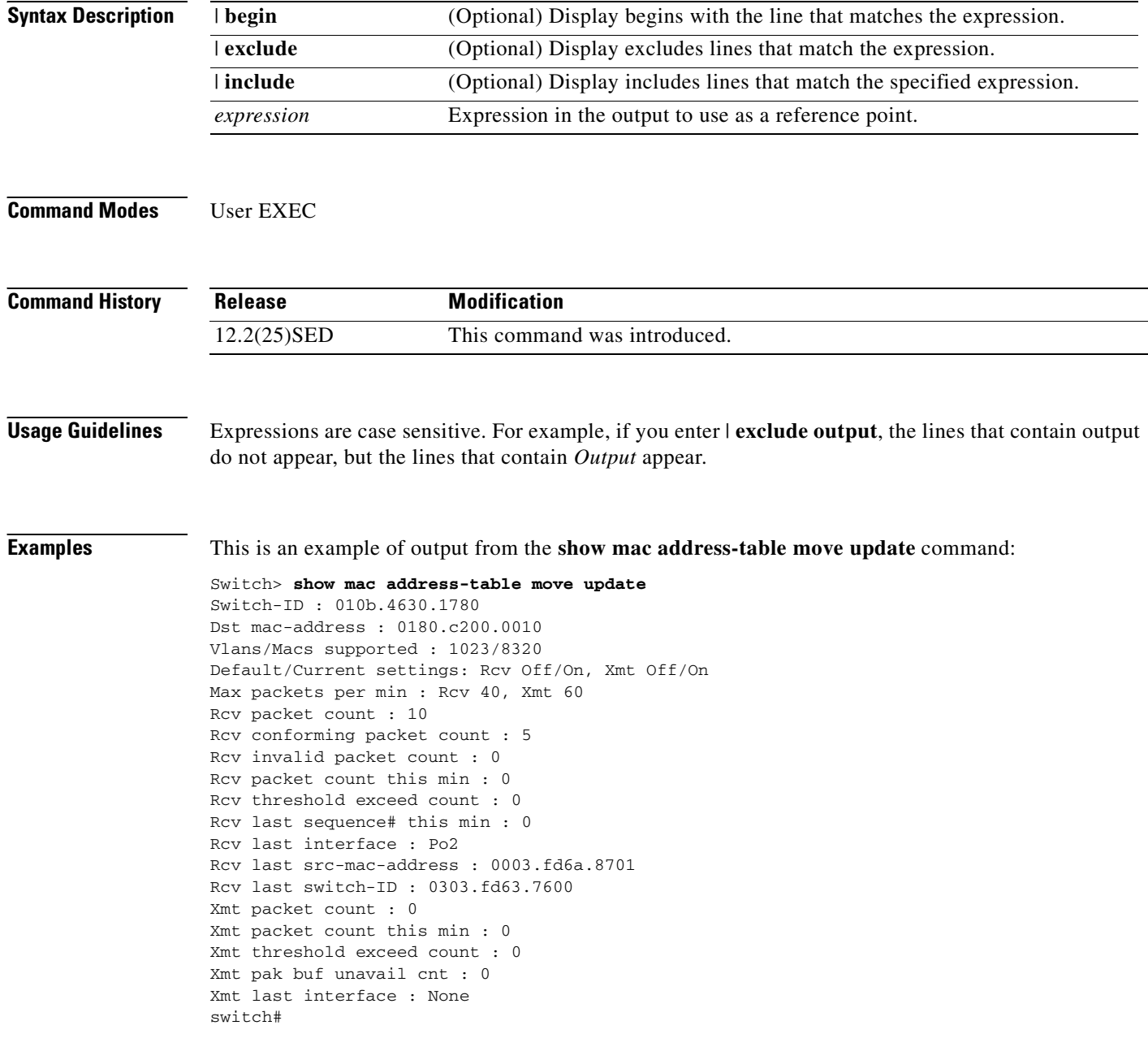

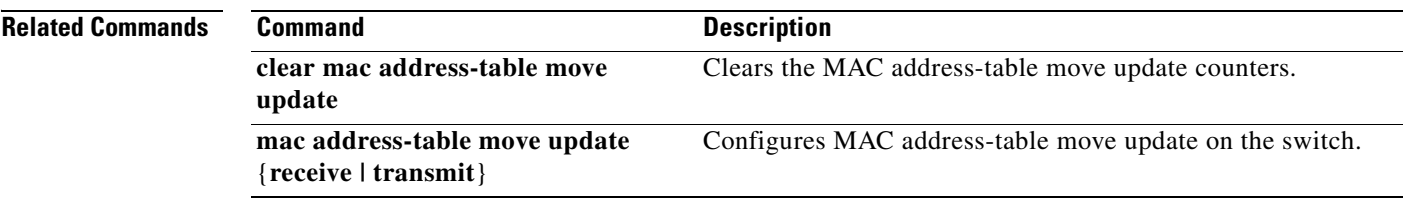

 $\overline{\phantom{a}}$ 

## <span id="page-521-0"></span>**show mac address-table notification**

Use the **show mac address-table notification** user EXEC command to display the MAC address notification settings for all interfaces or the specified interface.

**show mac address-table notification** [**interface** [*interface-id*]] [ **|** {**begin** | **exclude** | **include**} *expression*]

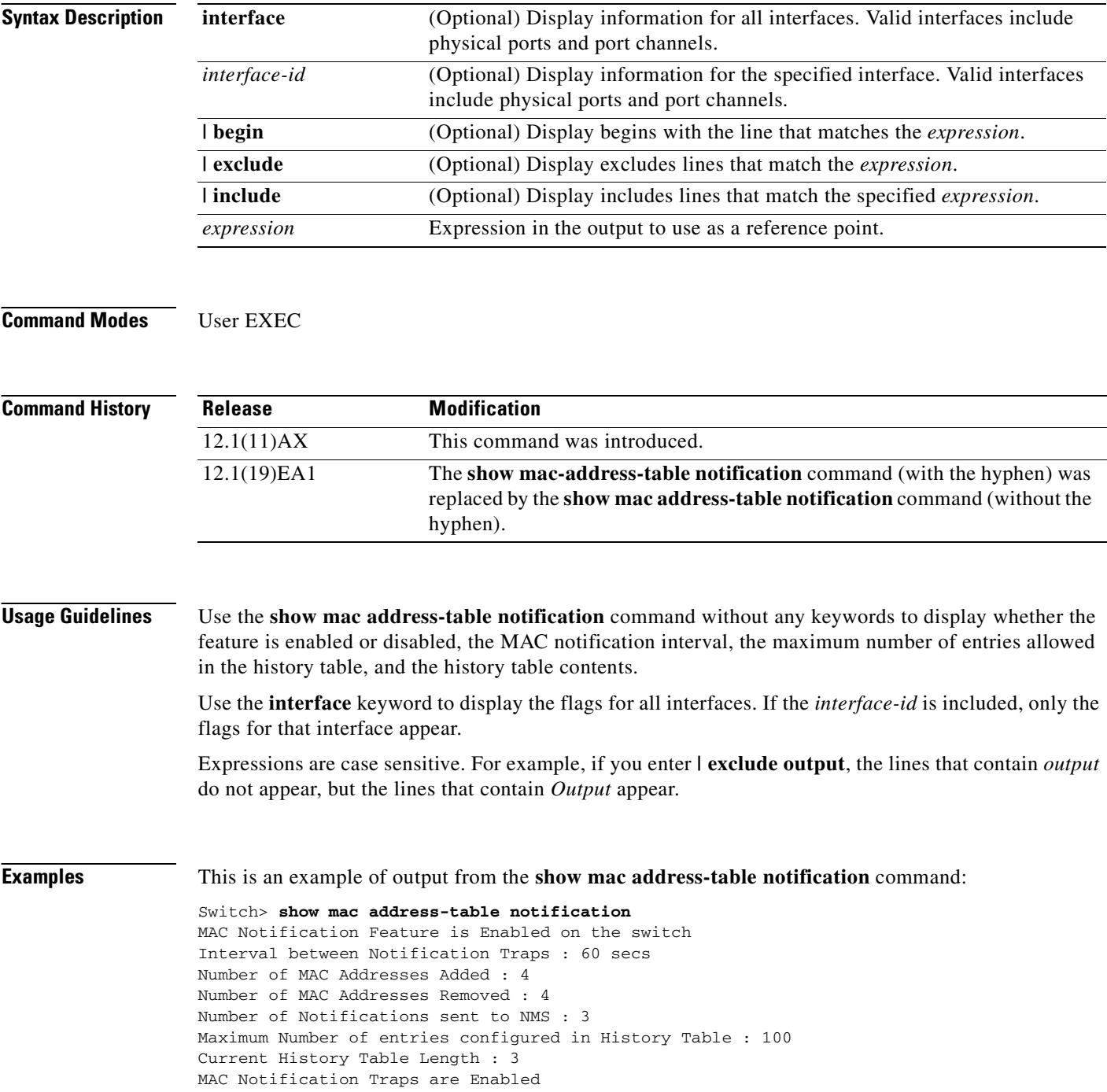

History Table contents ---------------------- History Index 0, Entry Timestamp 1032254, Despatch Timestamp 1032254 MAC Changed Message : Operation: Added Vlan: 2 MAC Addr: 0000.0000.0001 Module: 0 Port: 1 History Index 1, Entry Timestamp 1038254, Despatch Timestamp 1038254 MAC Changed Message : Operation: Added Vlan: 2 MAC Addr: 0000.0000.0000 Module: 0 Port: 1 Operation: Added Vlan: 2 MAC Addr: 0000.0000.0002 Module: 0 Port: 1 MAC Addr: 0000.0000.0003 Module: 0 Port: 1 History Index 2, Entry Timestamp 1074254, Despatch Timestamp 1074254 MAC Changed Message : Operation: Deleted Vlan: 2 MAC Addr: 0000.0000.0000 Module: 0 Port: 1 MAC Addr: 0000.0000.0001 Module: 0 Port: 1 Operation: Deleted Vlan: 2 MAC Addr: 0000.0000.0002 Module: 0 Port: 1 Operation: Deleted Vlan: 2 MAC Addr: 0000.0000.0003 Module: 0 Port: 1

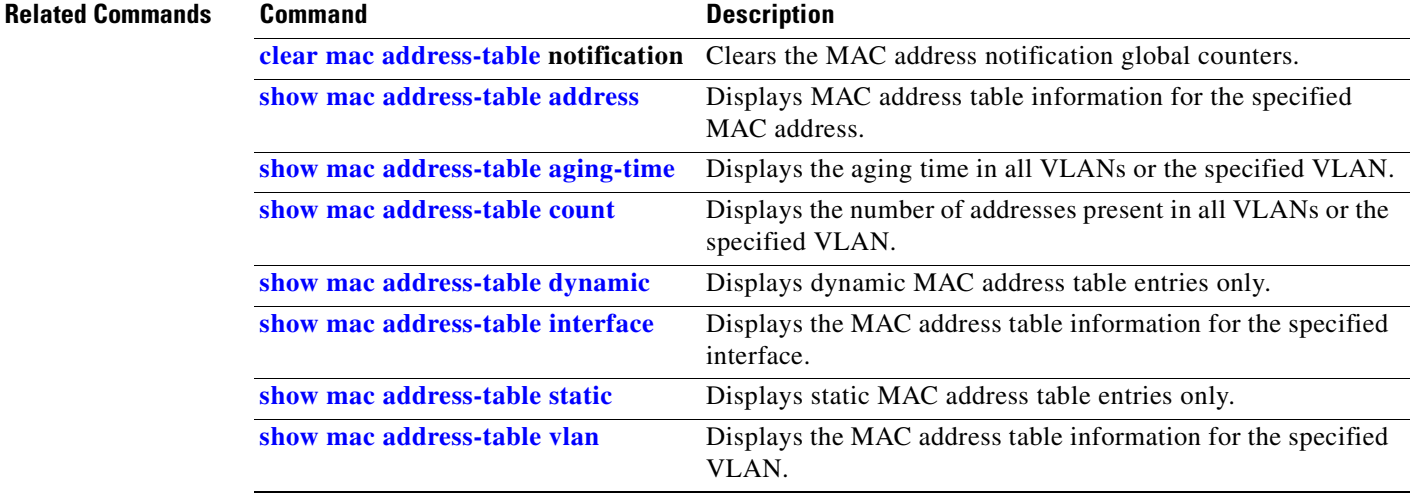

### <span id="page-523-0"></span>**show mac address-table static**

Use the **show mac address-table static** user EXEC command to display only static MAC address table entries.

**show mac address-table static** [**address** *mac-address*] [**interface** *interface-id*] [**vlan** *vlan-id*] [ **|** {**begin** | **exclude** | **include**} *expression*]

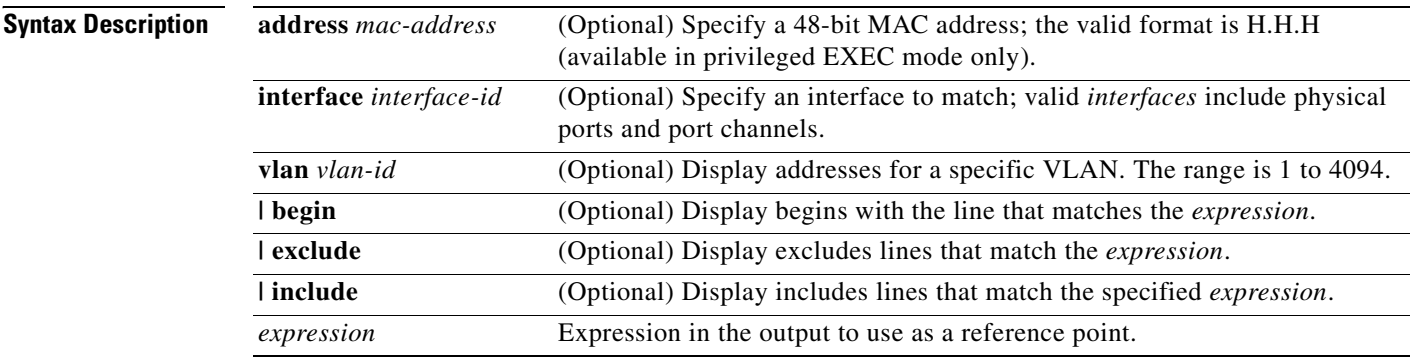

#### **Command Modes** User EXEC

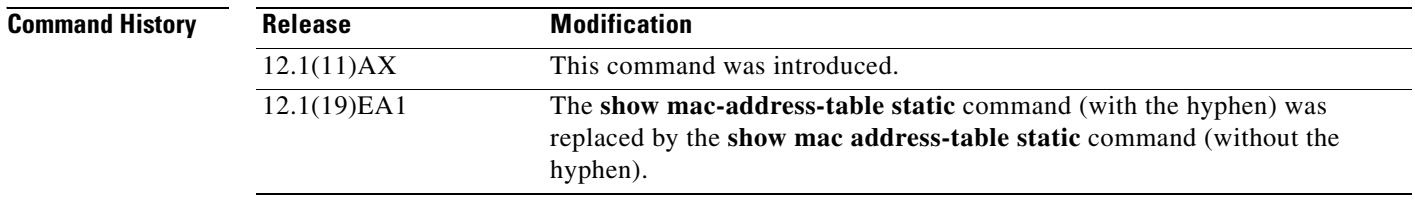

**Usage Guidelines** Expressions are case sensitive. For example, if you enter **| exclude output**, the lines that contain *output* do not appear, but the lines that contain *Output* appear.

 $\blacksquare$ 

**Examples** This is an example of output from the **show mac address-table static** command:

#### Switch> **show mac address-table static**

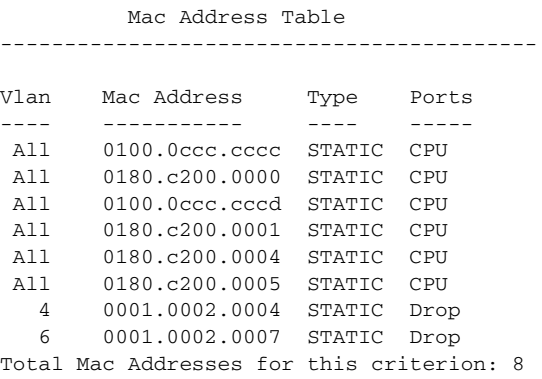

#### **Related Commands**

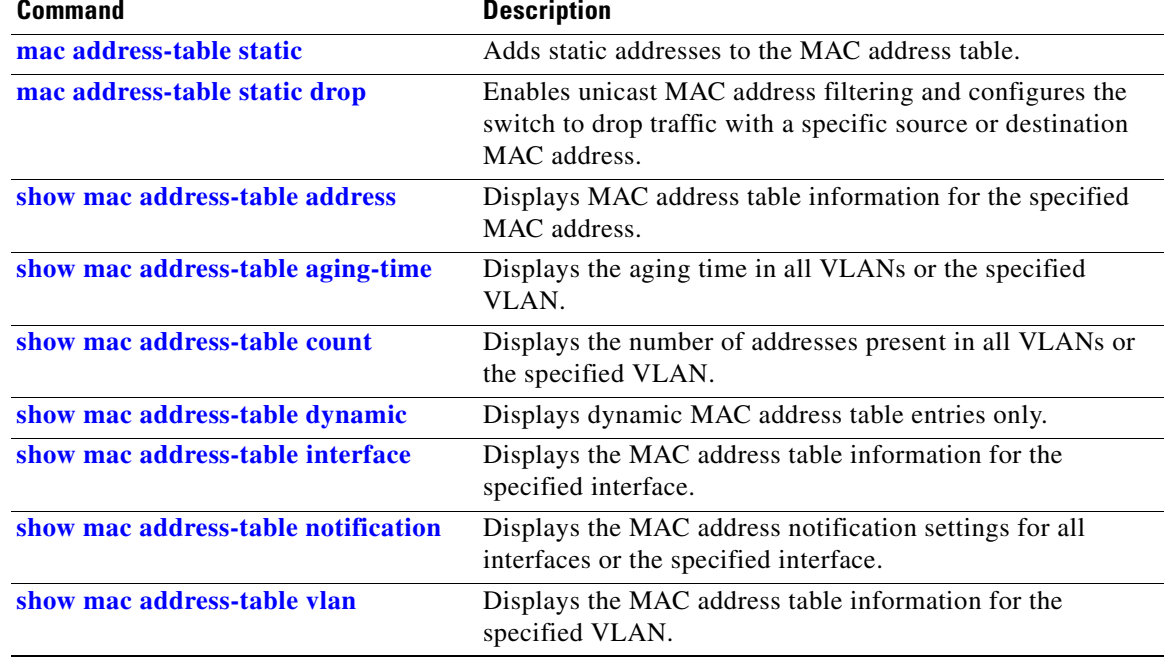

## <span id="page-525-0"></span>**show mac address-table vlan**

Use the **show mac address-table vlan** user EXEC command to display the MAC address table information for the specified VLAN.

**show mac address-table vlan** *vlan-id* [ **|** {**begin** | **exclude** | **include**} *expression*]

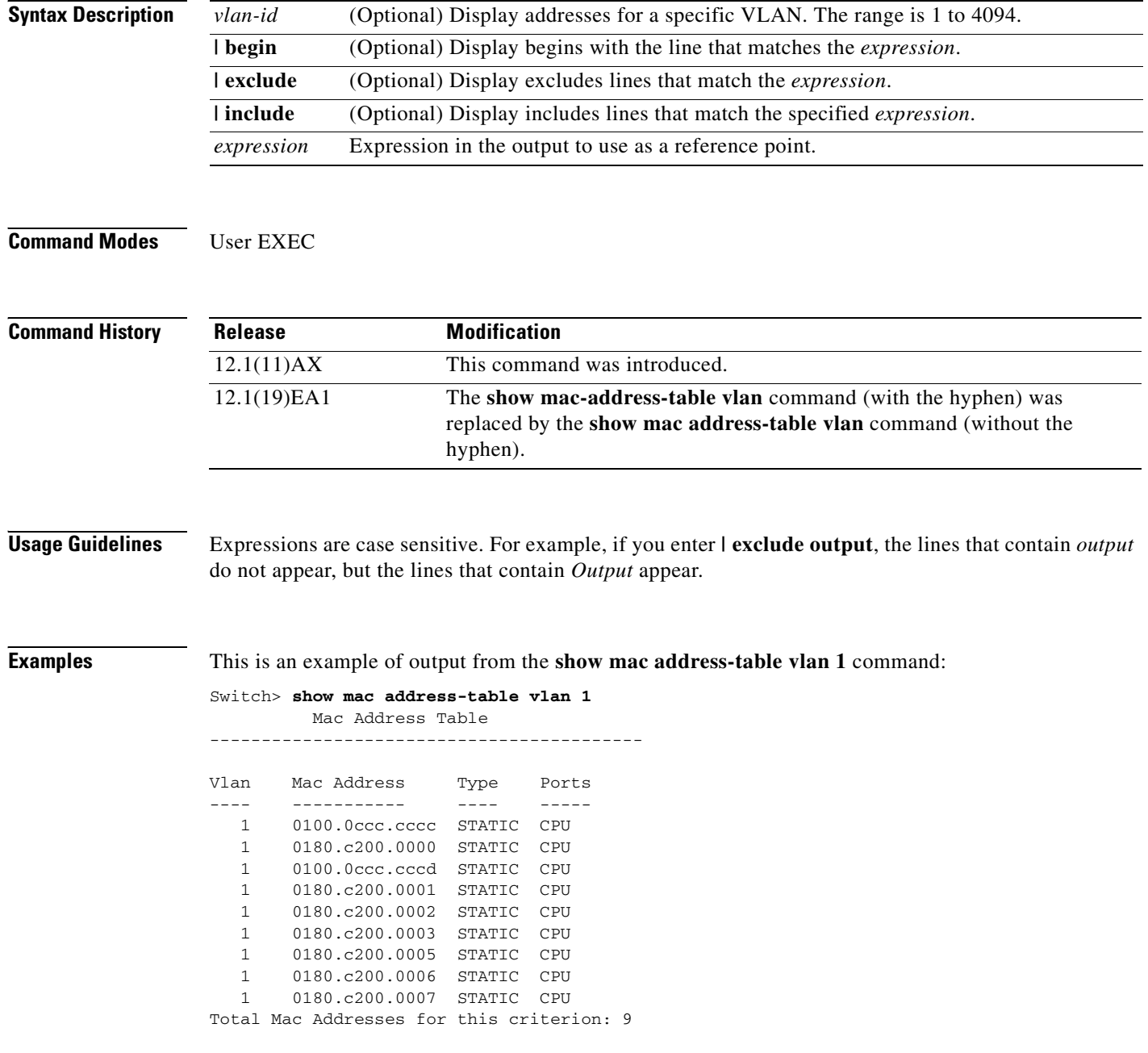

#### **Related Commands**

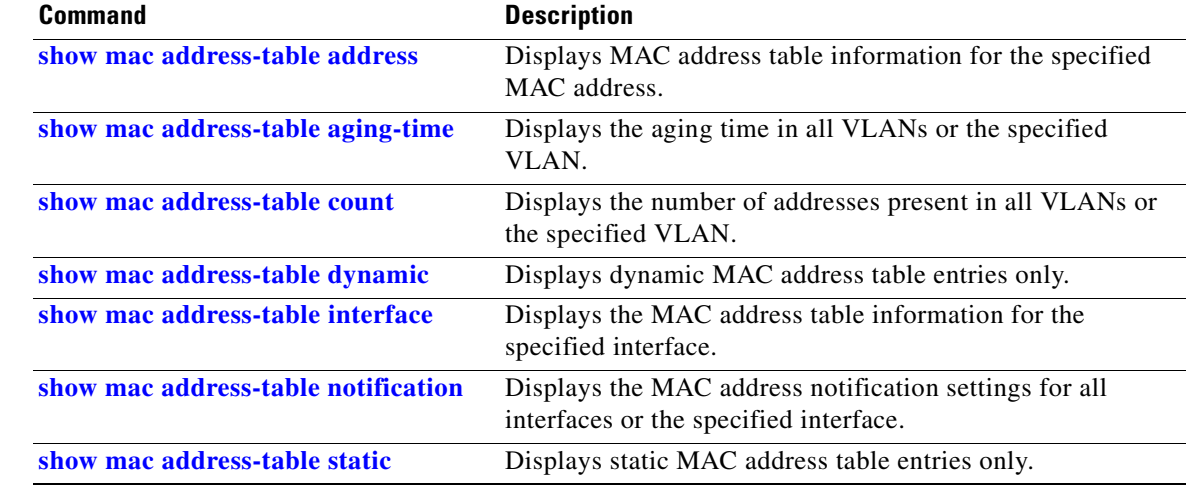

# **show mls qos**

Use the **show mls qos** user EXEC command to display global quality of service (QoS) configuration information.

**show mls qos** [ **|** {**begin** | **exclude** | **include**} *expression*]

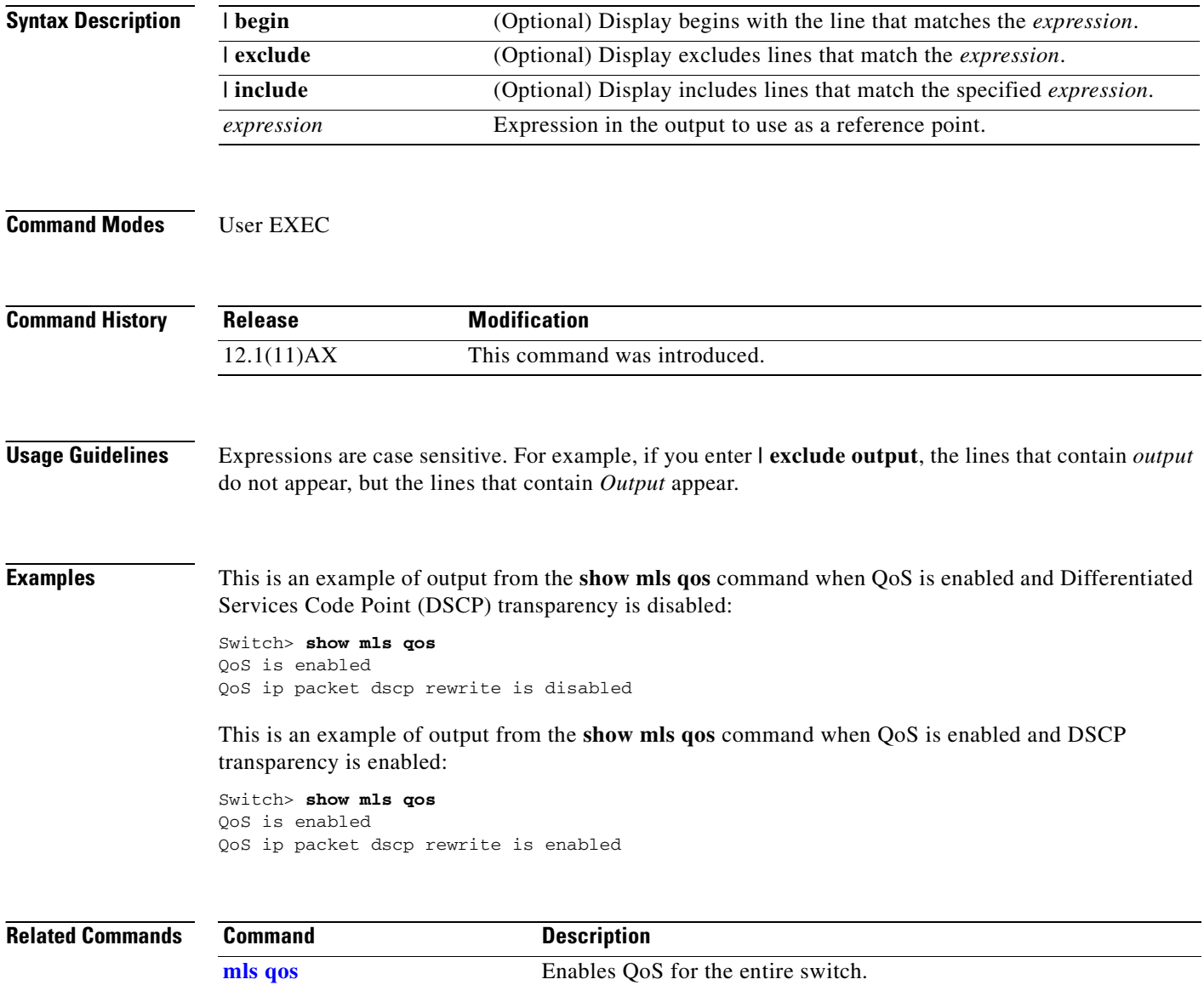

**2-497**

## **show mls qos aggregate-policer**

Use the **show mls qos aggregate-policer** user EXEC command to display the quality of service (QoS) aggregate policer configuration. A policer defines a maximum permissible rate of transmission, a maximum burst size for transmissions, and an action to take if either maximum is exceeded.

**show mls qos aggregate-policer** [*aggregate-policer-name*] [ | {**begin** | **exclude** | **include**} *expression*]

| <b>Syntax Description</b> | (Optional) Display the policer configuration for the specified name.<br>aggregate-policer-name                                                                                     |                                                                   |  |  |  |  |
|---------------------------|----------------------------------------------------------------------------------------------------|-------------------------------------------------------------------|--|--|--|--|
|                           | I begin<br>(Optional) Display begins with the line that matches the <i>expression</i> .                                                                                            |                                                                   |  |  |  |  |
|                           | exclude<br>(Optional) Display excludes lines that match the expression.<br>  include<br>(Optional) Display includes lines that match the specified expression.                     |                                                                   |  |  |  |  |
|                           |                                                                                                    |                                                                   |  |  |  |  |
|                           | expression                                                                                                    | Expression in the output to use as a reference point.             |  |  |  |  |
| <b>Command Modes</b>      | User EXEC                                                                                                    |                                                                   |  |  |  |  |
|                           |                                                                                                    |                                                                   |  |  |  |  |
| <b>Command History</b>    | <b>Release</b>                                                                                                    | <b>Modification</b>                                               |  |  |  |  |
|                           | 12.1(11)AX                                                                                                    | This command was introduced.                                      |  |  |  |  |
| <b>Usage Guidelines</b>   | Expressions are case sensitive. For example, if you enter $\vert$ exclude output, the lines that contain <i>output</i><br>do not appear, but the lines that contain Output appear. |                                                                   |  |  |  |  |
| <b>Examples</b>           | This is an example of output from the show mls qos aggregate-policer command:                                                                                                    |                                                                   |  |  |  |  |
|                           | Switch> show mls gos aggregate-policer policer1<br>aggregate-policer policer1 1000000 2000000 exceed-action drop<br>Not used by any policy map                                     |                                                                   |  |  |  |  |
| <b>Related Commands</b>   | <b>Command</b>                                                                                                    | <b>Description</b>                                                |  |  |  |  |
|                           | mls qos aggregate-policer                                                                                                    | Defines policer parameters that can be shared by multiple classes |  |  |  |  |

within a policy map.

# **show mls qos input-queue**

Use the **show mls qos input-queue** user EXEC command to display quality of service (QoS) settings for the ingress queues.

**show mls qos input-queue** [ **|** {**begin** | **exclude** | **include**} *expression*]

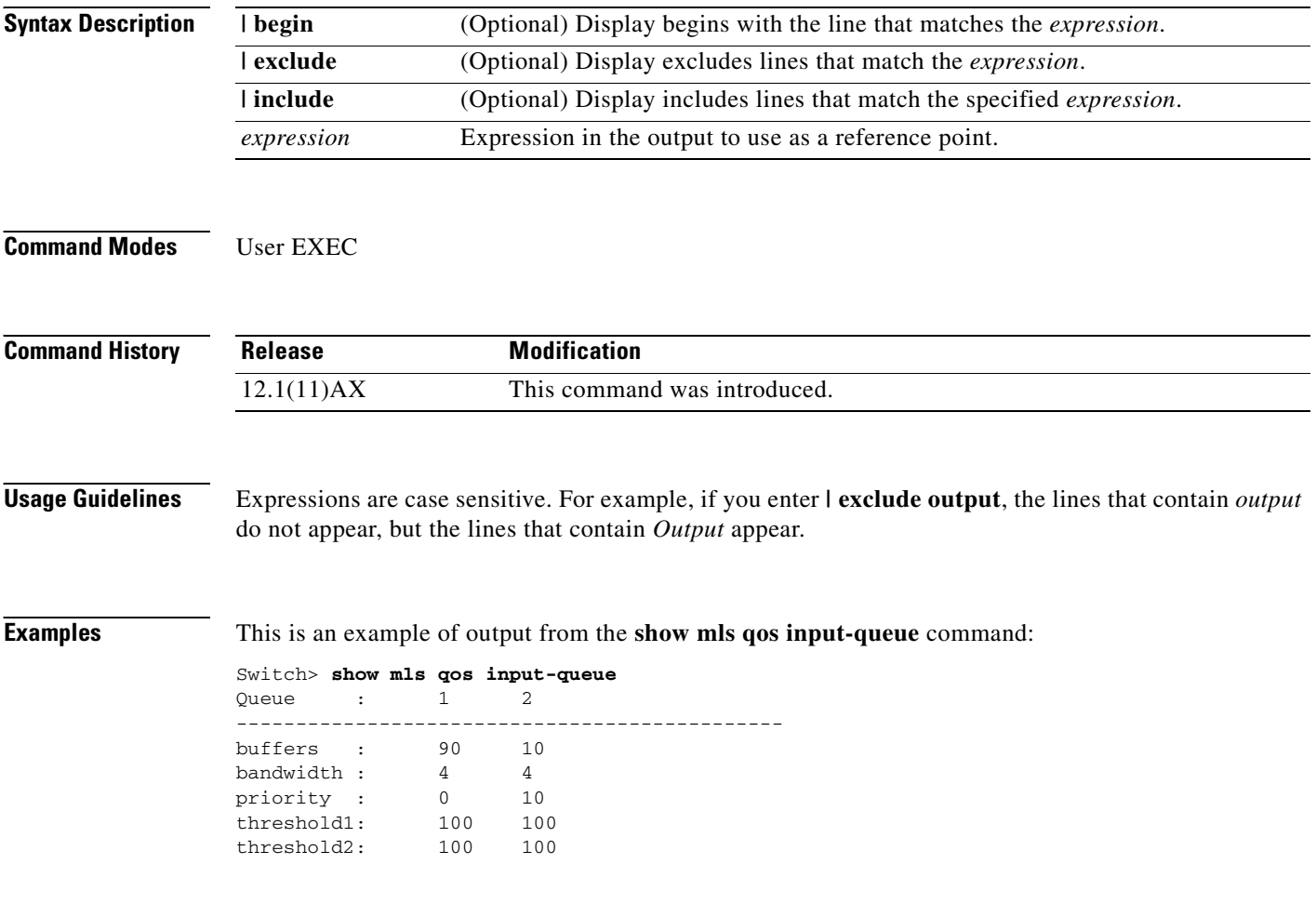

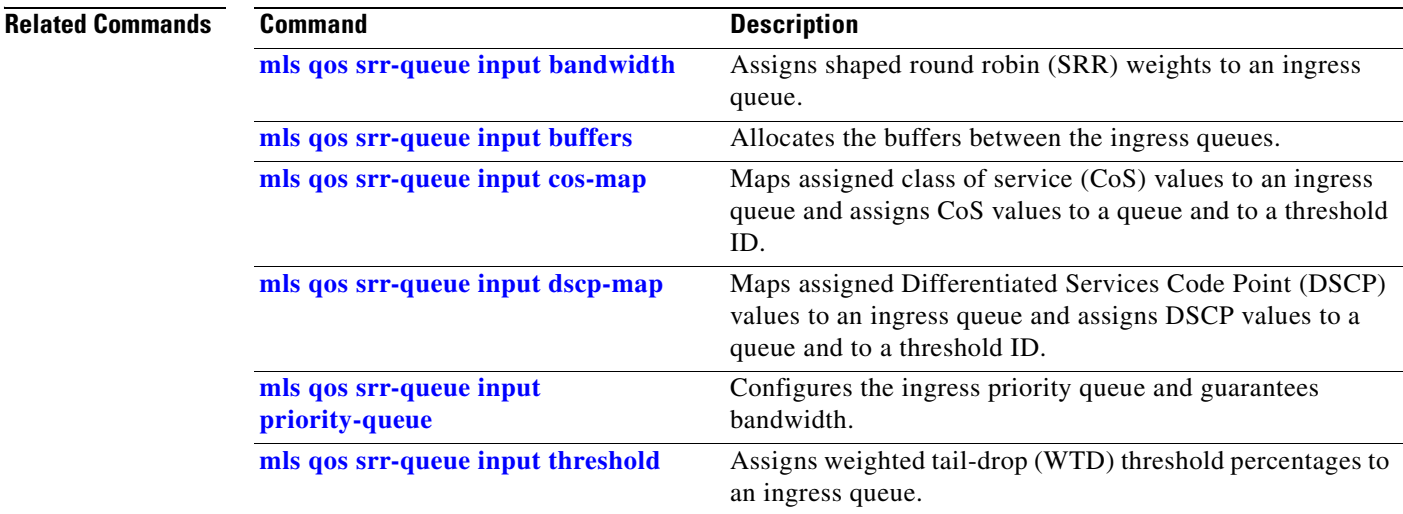

 $\overline{\phantom{a}}$ 

# **show mls qos interface**

Use the **show mls qos interface** user EXEC command to display quality of service (QoS) information at the port level.

**show mls qos interface** [*interface-id*] [**buffers** | **queueing** | **statistics**] [ **|** {**begin** | **exclude** | **include**} *expression*]

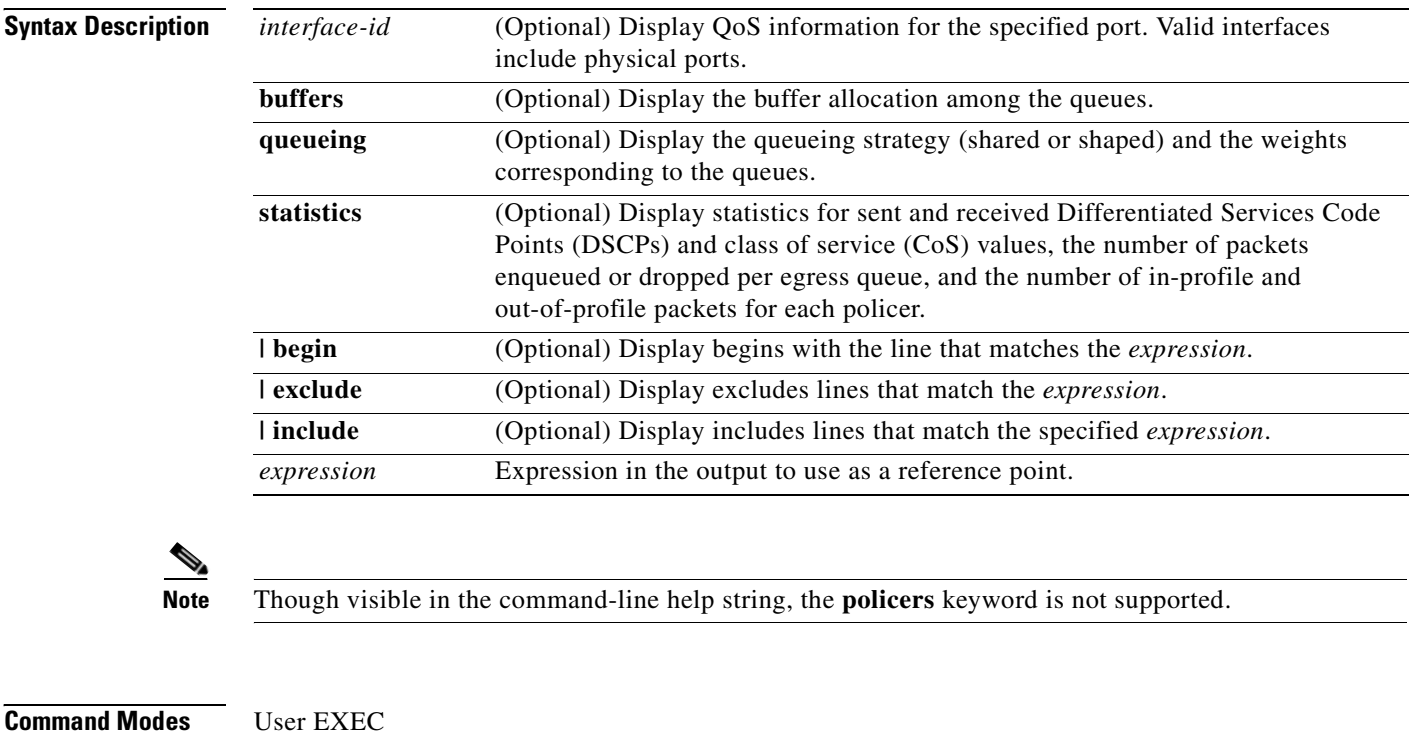

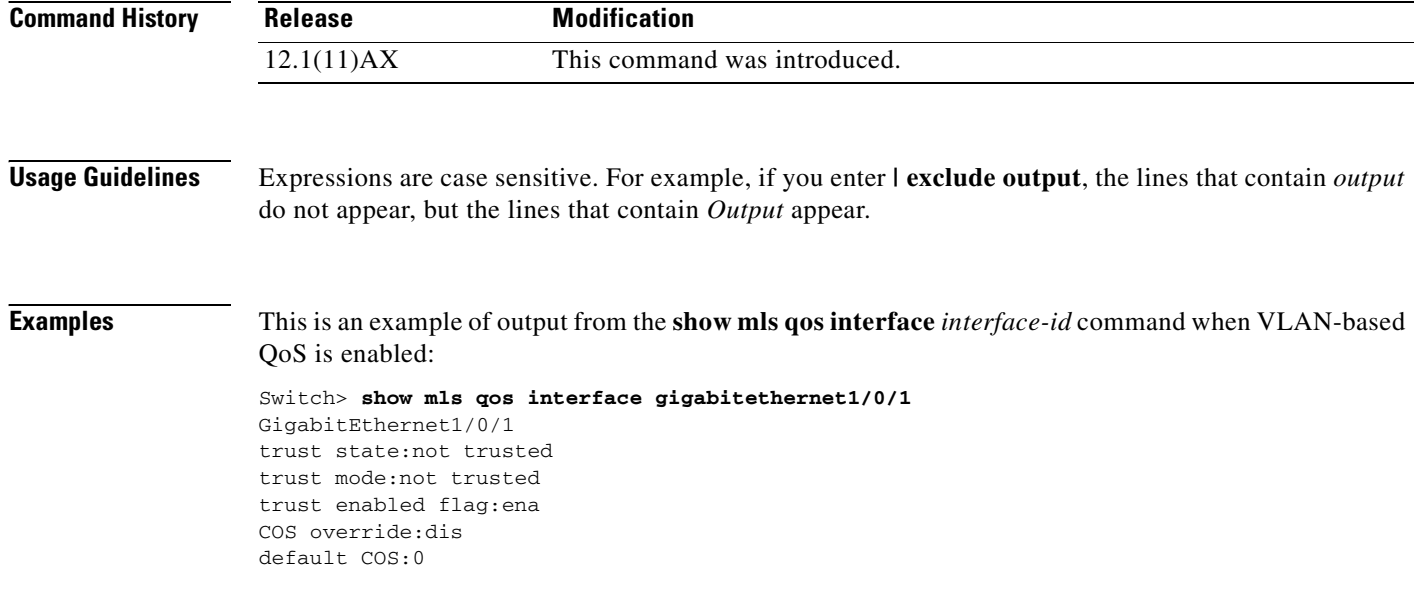

DSCP Mutation Map:Default DSCP Mutation Map Trust device:none qos mode:vlan-based

This is an example of output from the **show mls qos interface** *interface-id* command when VLAN-based QoS is disabled:

```
Switch> show mls qos interface gigabitethernet1/0/2
GigabitEthernet1/0/2
trust state:not trusted
trust mode:not trusted
trust enabled flag:ena
COS override:dis
default COS:0
DSCP Mutation Map:Default DSCP Mutation Map
Trust device:none
qos mode:port-based
```
This is an example of output from the **show mls qos interface** *interface-id* **buffers** command:

```
Switch> show mls qos interface gigabitethernet1/0/2 buffers
GigabitEthernet1/0/2
The port is mapped to qset : 1
The allocations between the queues are : 25 25 25 25
```
This is an example of output from the **show mls qos interface** *interface-id* **queueing** command. The egress expedite queue overrides the configured shaped round robin (SRR) weights.

```
Switch> show mls qos interface gigabitethernet1/0/2 queueing
```

```
GigabitEthernet1/0/2
Egress Priority Queue :enabled
Shaped queue weights (absolute) : 25 0 0 0
Shared queue weights : 25 25 25 25
The port bandwidth is limited to: 100%
The port is mapped to qset : 1
```
This is an example of output from the **show mls qos interface** *interface-id* **statistics** command. [Table 2-29](#page-533-0) describes the fields in this display.

```
Switch> show mls qos interface gigabitethernet1/0/2 statistics
GigabitEthernet1/0/2
```
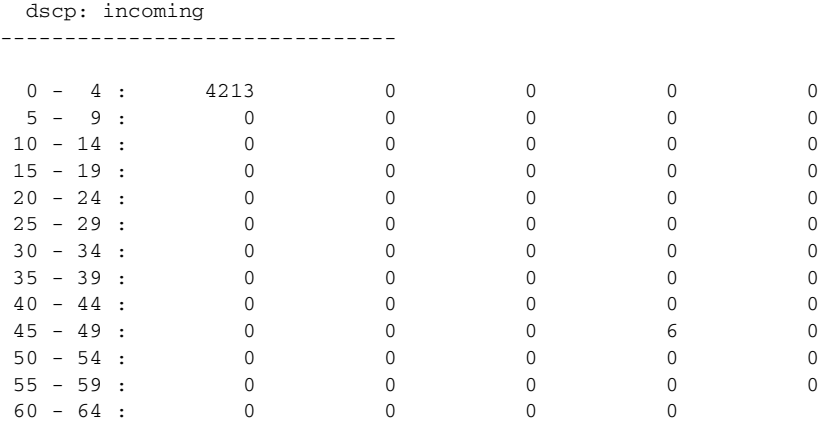

| dscp: outgoing                      |                    |             |             |             |          |  |  |  |
|-------------------------------------|--------------------|-------------|-------------|-------------|----------|--|--|--|
|                                     |                    |             |             |             |          |  |  |  |
| $0 - 4 : 363949$                    |                    | $\mathbf 0$ | $\Omega$    | $\Omega$    | $\Omega$ |  |  |  |
| $5 - 9:$                            | $\sim$ 0           | $\mathbf 0$ | $\mathbf 0$ | $\Omega$    | 0        |  |  |  |
| $10 - 14$ :                         | $\overline{0}$     | $\Omega$    | $\Omega$    | $\Omega$    | 0        |  |  |  |
| $15 - 19$ :                         | $\Omega$           | $\Omega$    | $\Omega$    | $\Omega$    | 0        |  |  |  |
| $20 - 24$ :                         | $\mathbf{0}$       | $\mathbf 0$ | $\mathbf 0$ | $\Omega$    | 0        |  |  |  |
| $25 - 29$ :                         | $\Omega$           | $\Omega$    | $\Omega$    | $\Omega$    | 0        |  |  |  |
| $30 - 34$ :                         | $\mathbf 0$        | $\mathbf 0$ | $\Omega$    | $\Omega$    | 0        |  |  |  |
| $35 - 39$ :                         | $\mathbf 0$        | $\mathbf 0$ | $\Omega$    | $\Omega$    | 0        |  |  |  |
| $40 - 44$ :                         | $\Omega$           | $\Omega$    | $\Omega$    | $\Omega$    | 0        |  |  |  |
| $45 - 49$ :                         | $\mathbf{0}$       | $\Omega$    | $\Omega$    | $\Omega$    | 0        |  |  |  |
| $50 - 54$ :                         | $\mathbf{0}$       | $\Omega$    | $\Omega$    | $\Omega$    | 0        |  |  |  |
| $55 - 59$ :                         | $\Omega$           | $\Omega$    | $\Omega$    | $\Omega$    | 0        |  |  |  |
| $60 - 64$ : 0                       |                    | $\Omega$    | $\Omega$    | $\Omega$    |          |  |  |  |
| cos: incoming                       |                    |             |             |             |          |  |  |  |
|                                     |                    |             |             |             |          |  |  |  |
|                                     | $0 - 4 : 132067$ 0 |             | $\Omega$    | $\Omega$    | $\Omega$ |  |  |  |
| $5 - 9: 0$                          |                    | $\Omega$    | $\Omega$    |             |          |  |  |  |
| cos: outgoing                       |                    |             |             |             |          |  |  |  |
|                                     |                    |             |             |             |          |  |  |  |
|                                     |                    |             |             |             |          |  |  |  |
|                                     | $0 - 4 : 739155$ 0 |             | $\Omega$    | $\mathbf 0$ | 0        |  |  |  |
| $5 - 9: 90$                         |                    | $\Omega$    | $\Omega$    |             |          |  |  |  |
| Policer: Inprofile: 0 OutofProfile: |                    |             |             | $\mathbf 0$ |          |  |  |  |

<span id="page-533-0"></span>*Table 2-29 show mls qos interface statistics Field Descriptions*

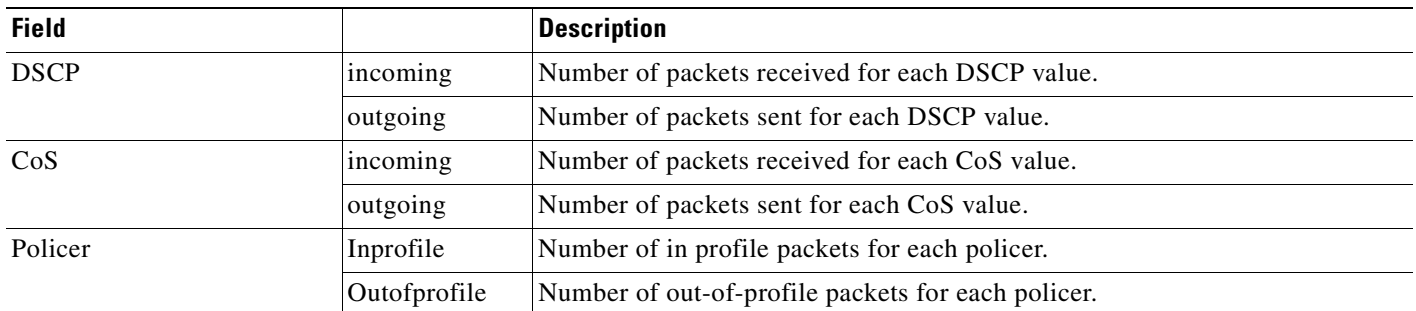

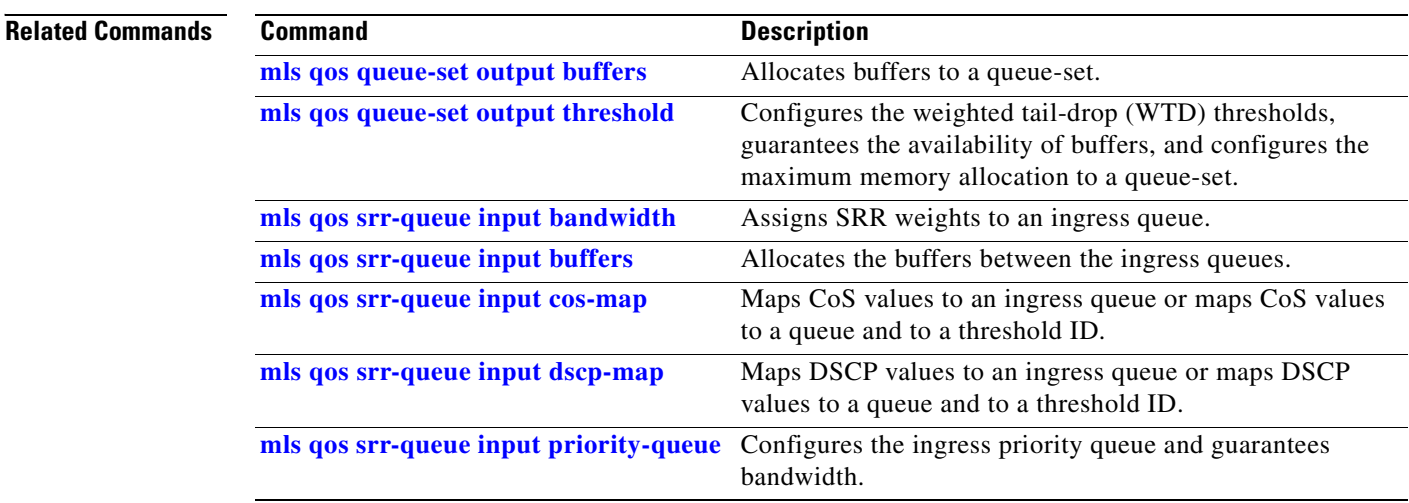

 $\blacksquare$ 

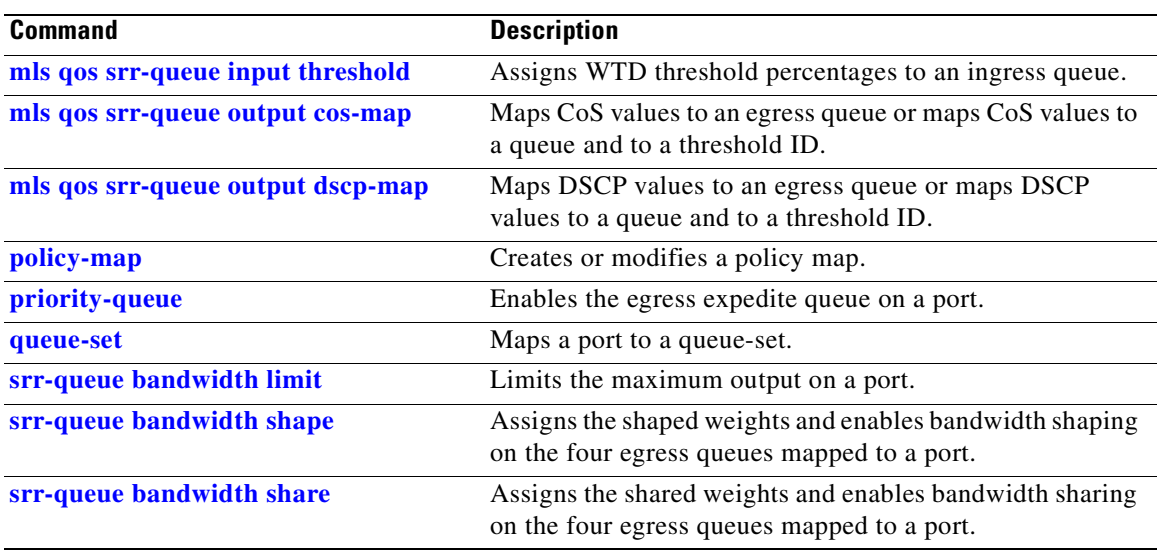

 $\overline{\phantom{a}}$ 

### **show mls qos maps**

Use the **show mls qos maps** user EXEC command to display quality of service (QoS) mapping information. During classification, QoS uses the mapping tables to represent the priority of the traffic and to derive a corresponding class of service (CoS) or Differentiated Services Code Point (DSCP) value from the received CoS, DSCP, or IP precedence value.

**show mls qos maps** [**cos-dscp** | **cos-input-q** | **cos-output-q** | **dscp-cos** | **dscp-input-q** | **dscp-mutation** *dscp-mutation-name* | **dscp-output-q** | **ip-prec-dscp** | **policed-dscp**] [ **|** {**begin** | **exclude** | **include**} *expression*]

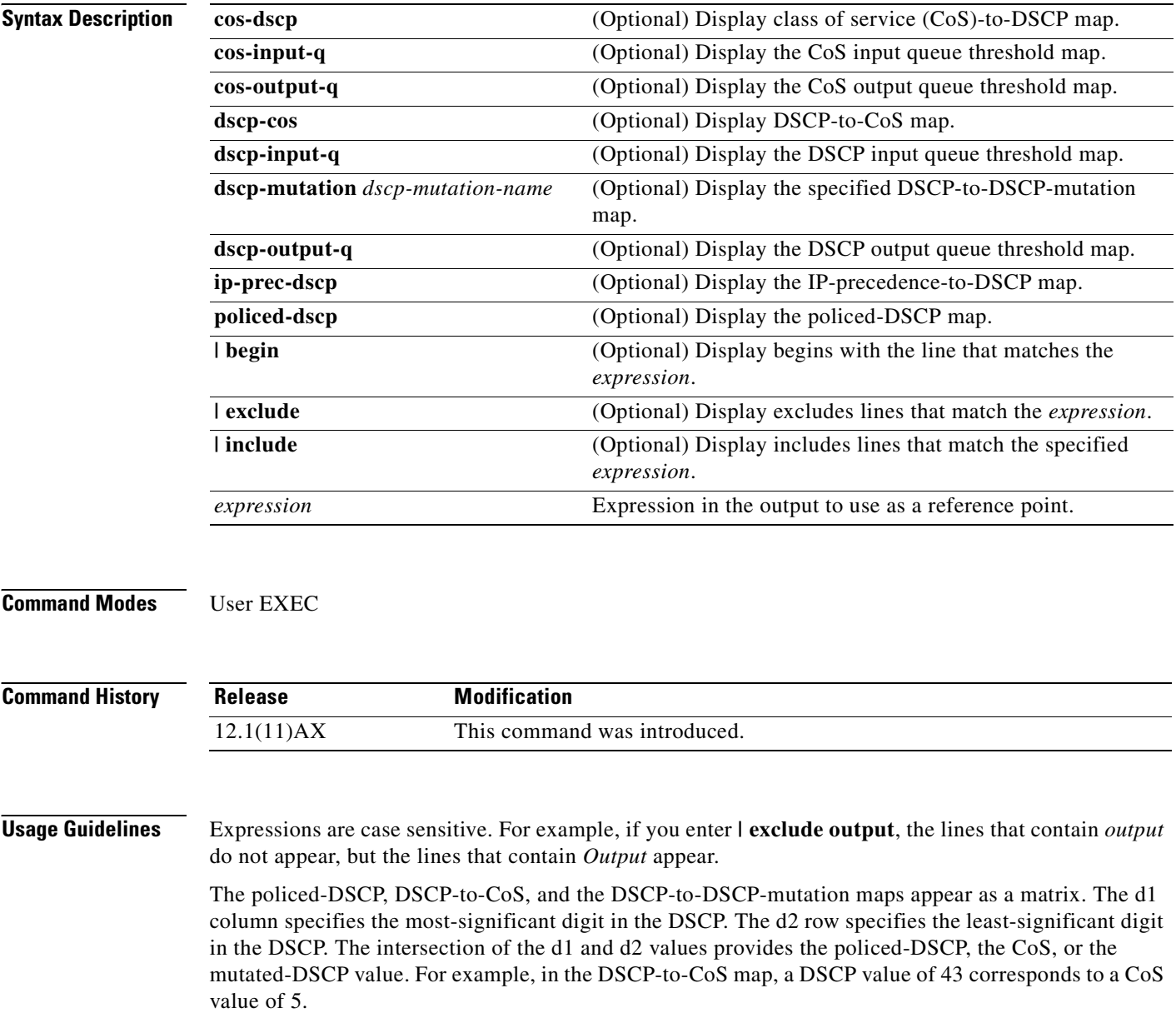

The DSCP input queue threshold and the DSCP output queue threshold maps appear as a matrix. The d1 column specifies the most-significant digit of the DSCP number. The d2 row specifies the least-significant digit in the DSCP number. The intersection of the d1 and the d2 values provides the queue ID and threshold ID. For example, in the DSCP input queue threshold map, a DSCP value of 43 corresponds to queue 2 and threshold 1 (02-01).

The CoS input queue threshold and the CoS output queue threshold maps show the CoS value in the top row and the corresponding queue ID and threshold ID in the second row. For example, in the CoS input queue threshold map, a CoS value of 5 corresponds to queue 2 and threshold 1 (2-1).

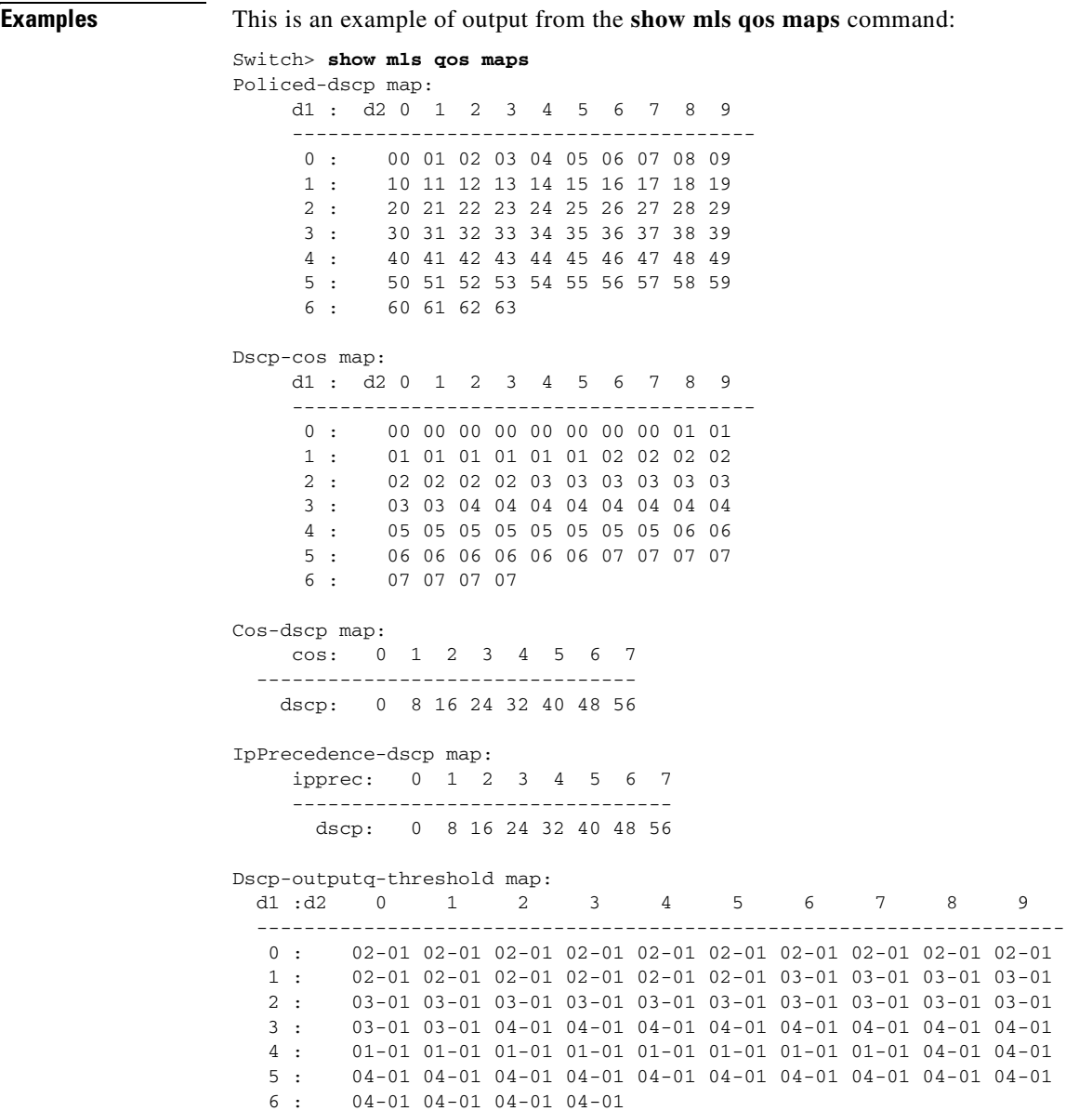

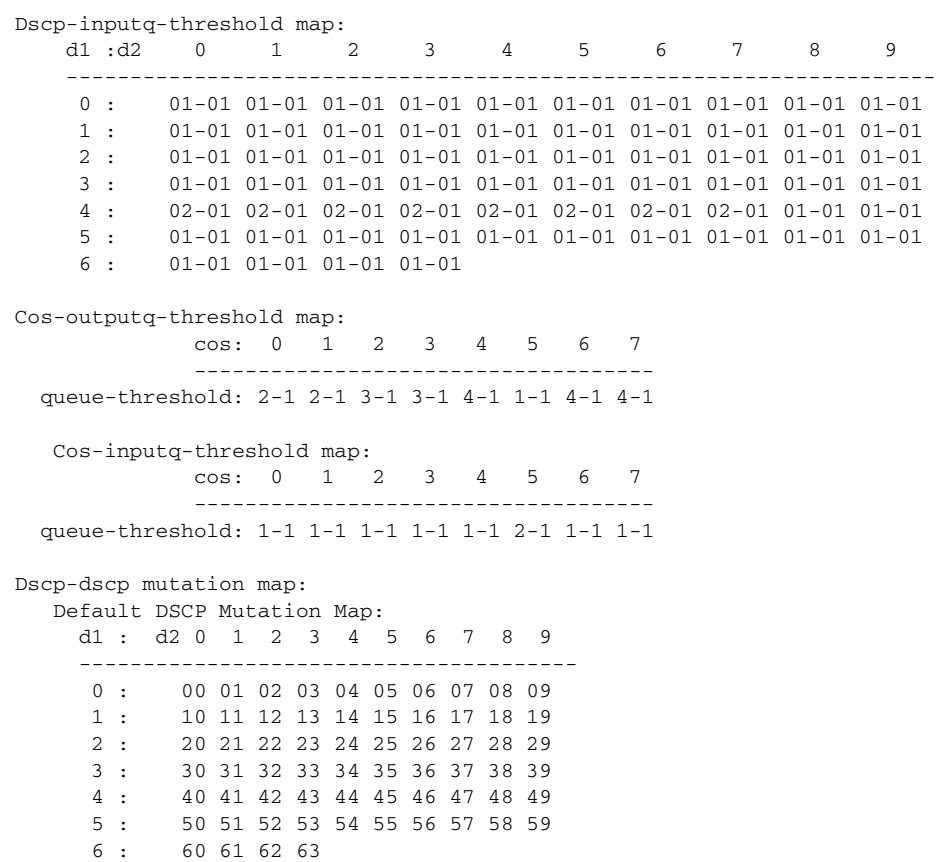

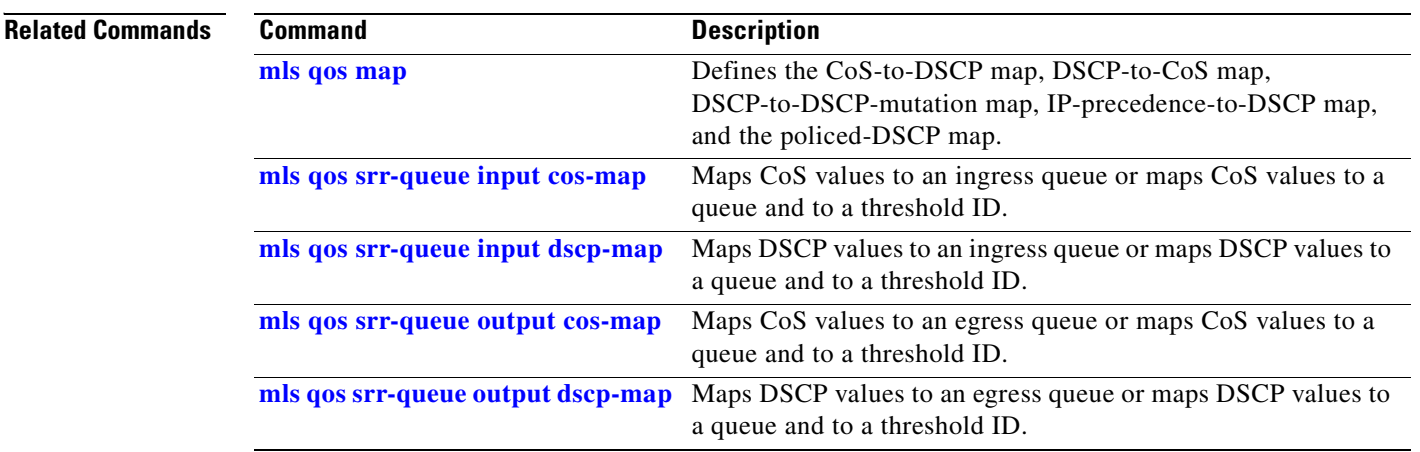

# **show mls qos queue-set**

Use the **show mls qos queue-set** user EXEC command to display quality of service (QoS) settings for the egress queues.

**show mls qos queue-set** [*qset-id*] [ | {**begin** | **exclude** | **include**} *expression*]

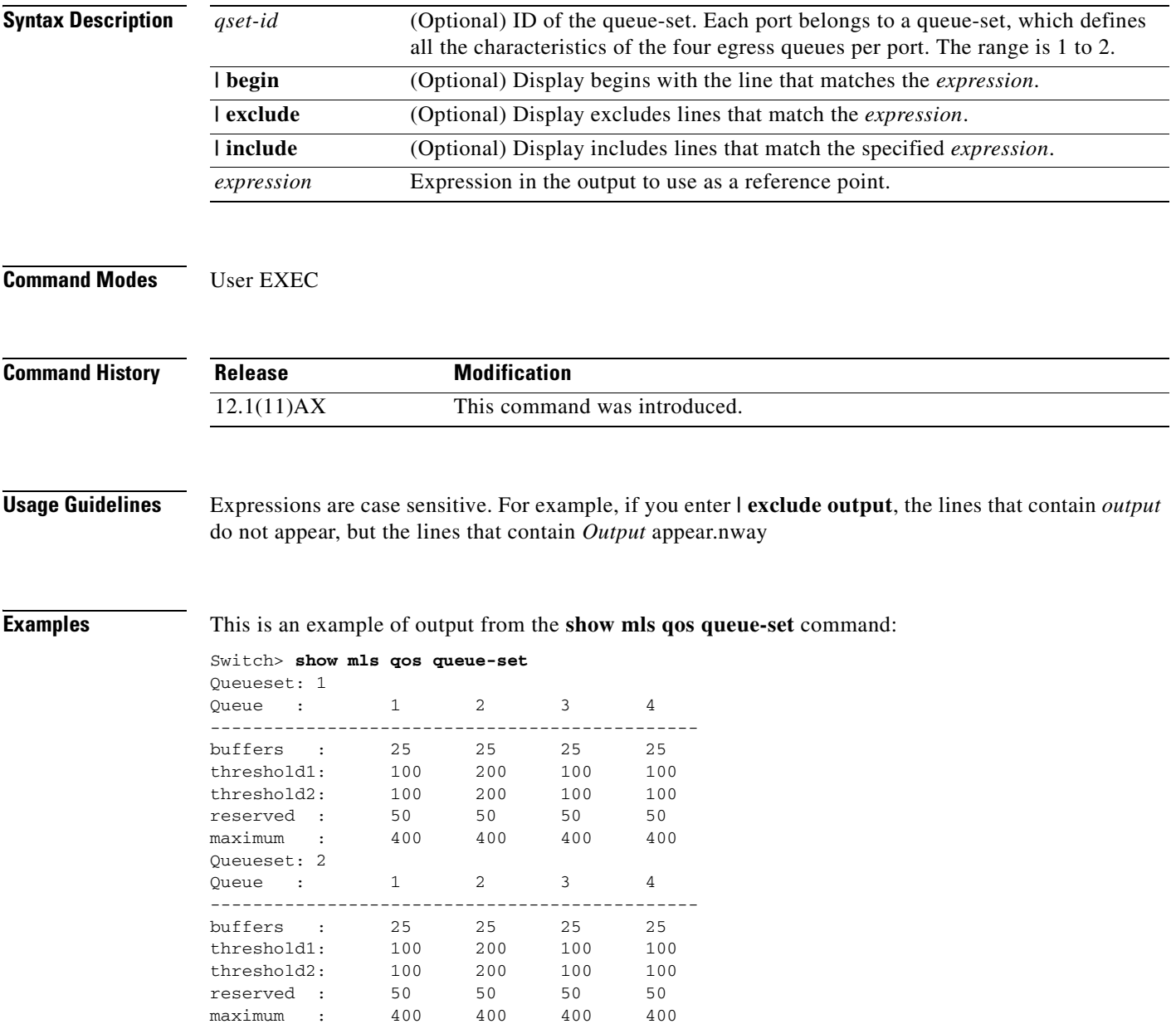

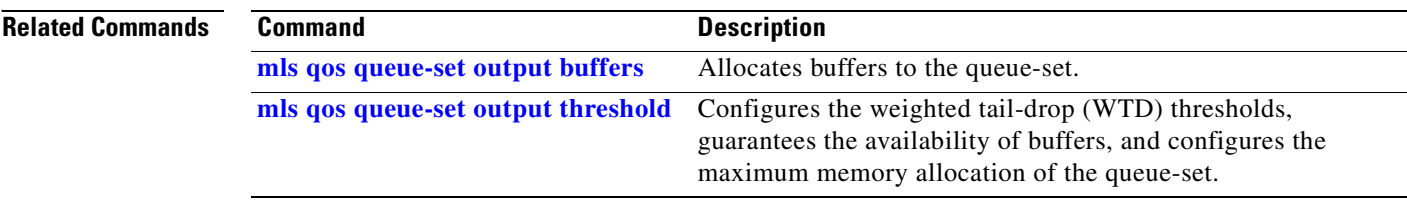

 $\blacksquare$
# **show mls qos vlan**

Use the **show mls qos vlan** user EXEC command to display the policy maps attached to a switch virtual interface (SVI).

**show mls qos vlan** *vlan-id* [ | {**begin** | **exclude** | **include**} *expression*]

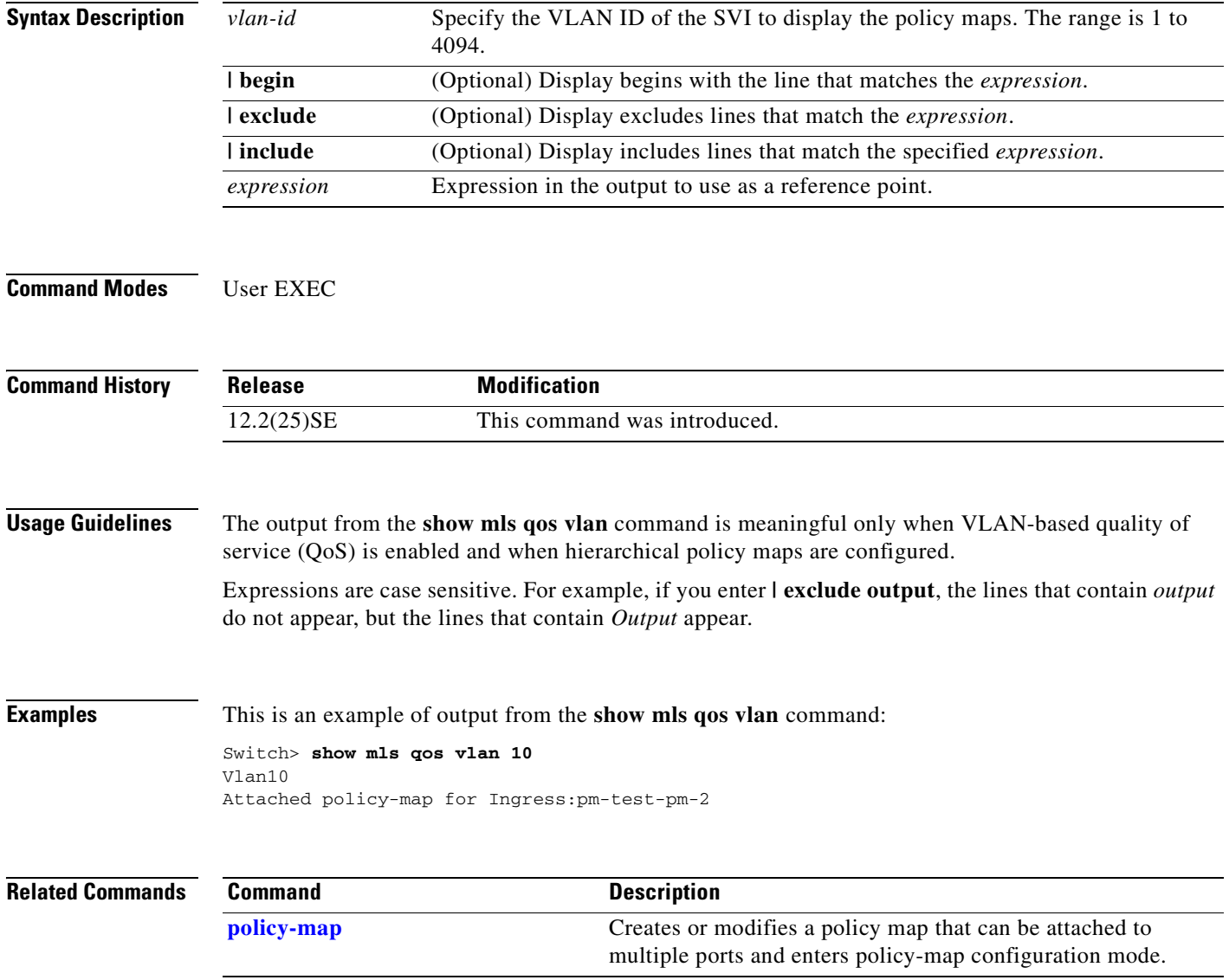

# **show monitor**

Use the **show monitor** user EXEC command to display information about all Switched Port Analyzer (SPAN) and Remote SPAN (RSPAN) sessions on the switch. Use the command with keywords to show a specific session, all sessions, all local sessions, or all remote sessions.

**show monitor** [**session** {*session\_number* | **all** | **local** | **range** *list* | **remote**} [**detail**]] [ **|** {**begin** | **exclude** | **include**} *expression*]

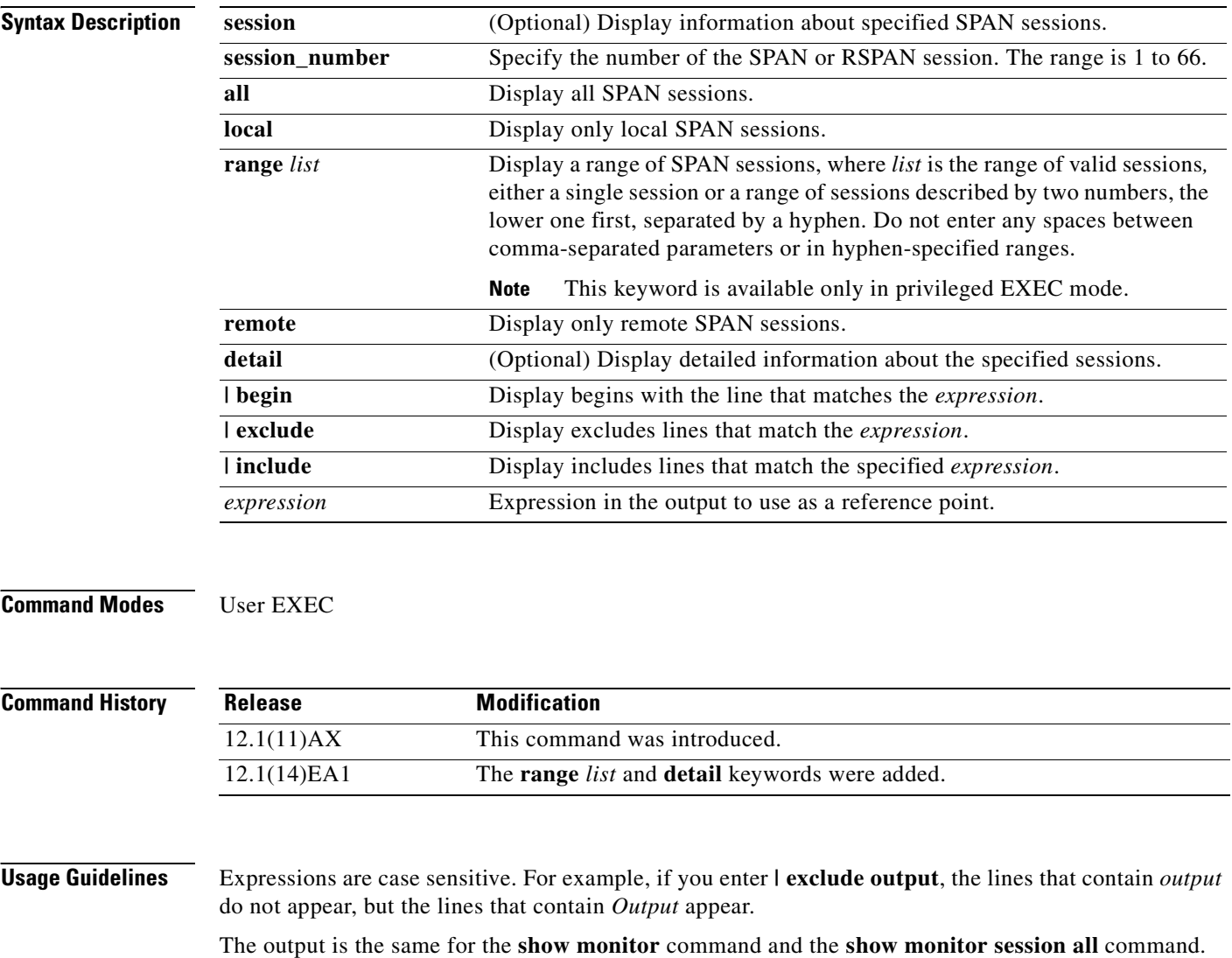

**Examples** This is an example of output for the **show monitor** user EXEC command:

```
Switch# show monitor
Session 1
---------
Type : Local Session
Source Ports :
RX Only : Fa4/0/1
Both : Fa4/0/2-3,Fa4/0/5-6
Destination Ports : Fa4/0/20
Encapsulation : Replicate
Ingress : Disabled
Session 2
---------
```
Type : Remote Source Session Source VLANs : TX Only : 10 Both : 1-9 Dest RSPAN VLAN : 105

This is an example of output for the **show monitor** user EXEC command for local SPAN source session 1:

```
Switch# show monitor session 1
Session 1
---------
Type : Local Session
Source Ports :
RX Only : Fa4/0/1
Both : Fa4/0/2-3,Fa4/0/5-6
Destination Ports : Fa4/0/20
Encapsulation : Replicate
Ingress : Disabled
```
This is an example of output for the **show monitor session all** user EXEC command when ingress traffic forwarding is enabled:

```
Switch# show monitor session all
Session 1
---------
Type : Local Session
Source Ports :
Both : Fa4/0/2
Destination Ports : Fa4/0/3
Encapsulation : Native
Ingress : Enabled, default VLAN = 5
Ingress encap : DOT1Q
Session 2
---------
```

```
Type : Local Session
Source Ports :
Both : Fa4/0/8
Destination Ports : Fa4/012
Encapsulation : Replicate
Ingress : Enabled, default VLAN = 4
Ingress encap : Untagged
```
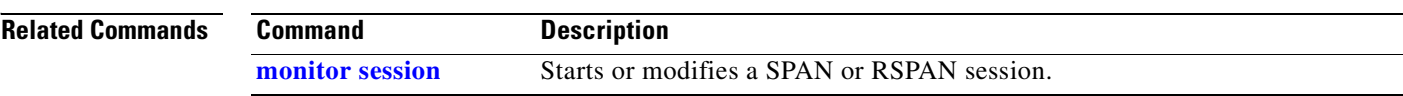

 $\blacksquare$ 

## <span id="page-544-0"></span>**show mvr**

Use the **show mvr** privileged EXEC command without keywords to display the current Multicast VLAN Registration (MVR) global parameter values, including whether or not MVR is enabled, the MVR multicast VLAN, the maximum query response time, the number of multicast groups, and the MVR mode (dynamic or compatible).

**show mvr** [ **|** {**begin** | **exclude** | **include**} *expression*]

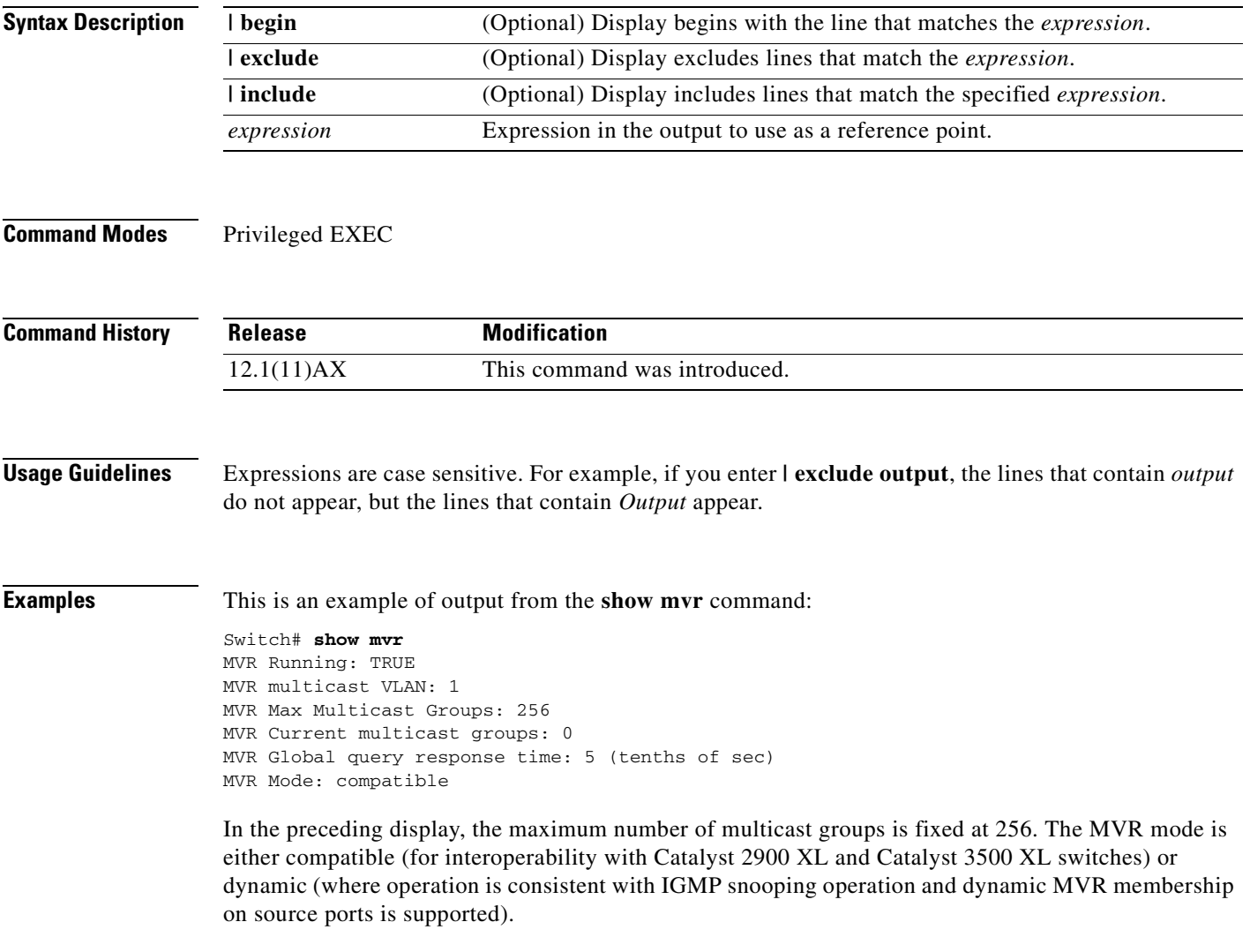

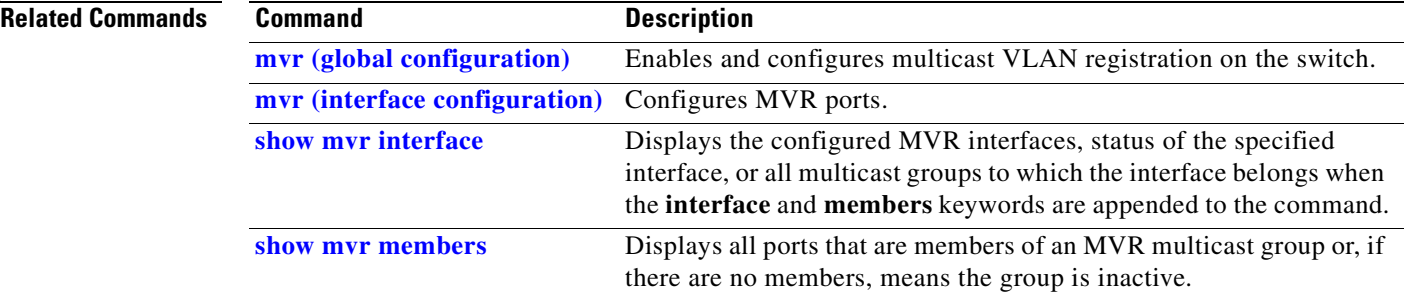

# <span id="page-546-0"></span>**show mvr interface**

Use the **show mvr interface** privileged EXEC command without keywords to display the Multicast VLAN Registration (MVR) receiver and source ports. Use the command with keywords to display MVR parameters for a specific receiver port.

**show mvr interface** [*interface-id* [**members** [**vlan** *vlan-id*]]] [ | {**begin** | **exclude** | **include**} *expression*]

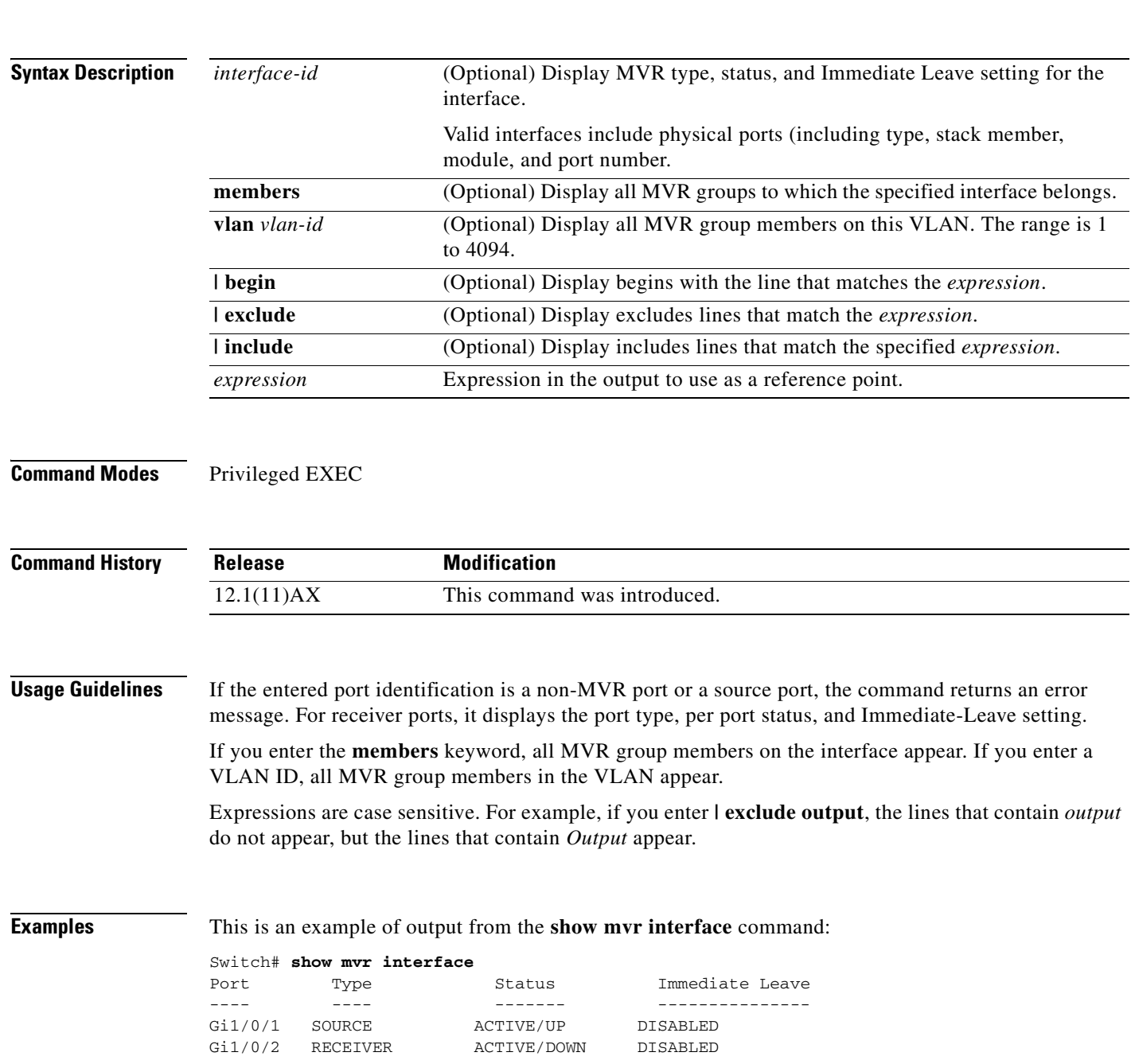

In the preceding display, Status is defined as follows:

- **•** Active means the port is part of a VLAN.
- **•** Up/Down means that the port is forwarding/nonforwarding.
- **•** Inactive means that the port is not yet part of any VLAN.

This is an example of output from the **show mvr interface** command for a specified port:

```
Switch# show mvr interface gigabitethernet1/0/2
Type: RECEIVER Status: ACTIVE Immediate Leave: DISABLED
```
This is an example of output from the **show mvr interface** *interface-id* **members** command:

Switch# **show mvr interface gigabitethernet1/0/2 members** 239.255.0.0 DYNAMIC ACTIVE 239.255.0.1 DYNAMIC ACTIVE 239.255.0.2 DYNAMIC ACTIVE 239.255.0.3 DYNAMIC ACTIVE 239.255.0.4 DYNAMIC ACTIVE 239.255.0.5 DYNAMIC ACTIVE 239.255.0.6 DYNAMIC ACTIVE 239.255.0.7 DYNAMIC ACTIVE 239.255.0.8 DYNAMIC ACTIVE 239.255.0.9 DYNAMIC ACTIVE

### **Related Commands**

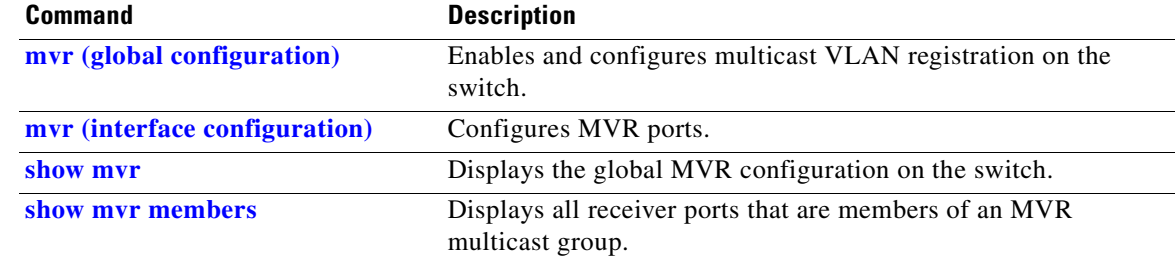

# <span id="page-548-0"></span>**show mvr members**

Use the **show mvr members** privileged EXEC command to display all receiver and source ports that are currently members of an IP multicast group.

**show mvr members** [*ip-address*] [ | {**begin** | **exclude** | **include**} *expression*]

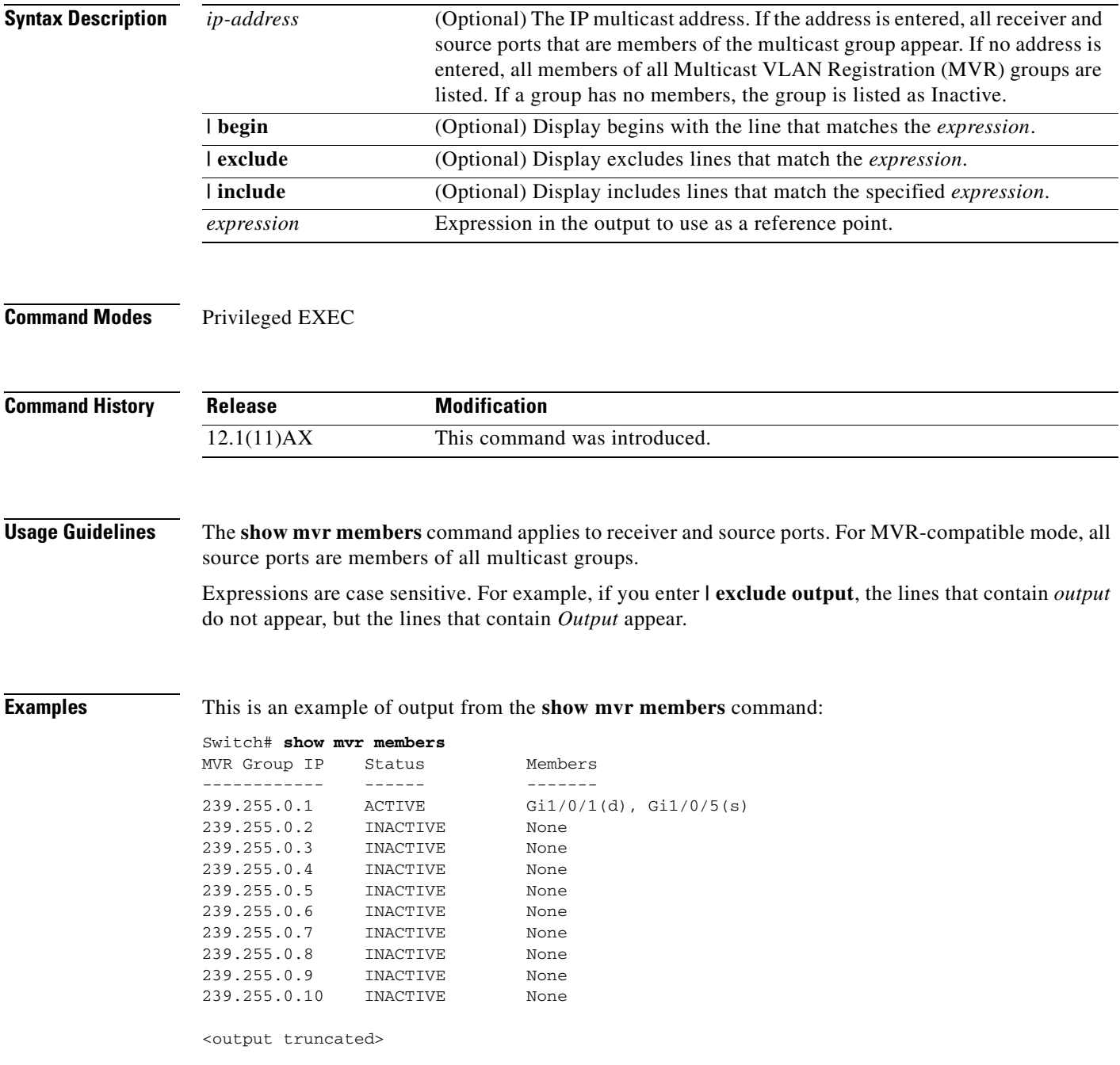

This is an example of output from the **show mvr members** *ip-address* command. It displays the members of the IP multicast group with that address:

```
Switch# show mvr members 239.255.0.2
239.255.003.--22 ACTIVE Gi1/0/1(d), Gi1/0/2(d), Gi1/0/3(d), 
Gi1/0/4(d), Gi1/0/5(s)
```
#### **Related Comman**

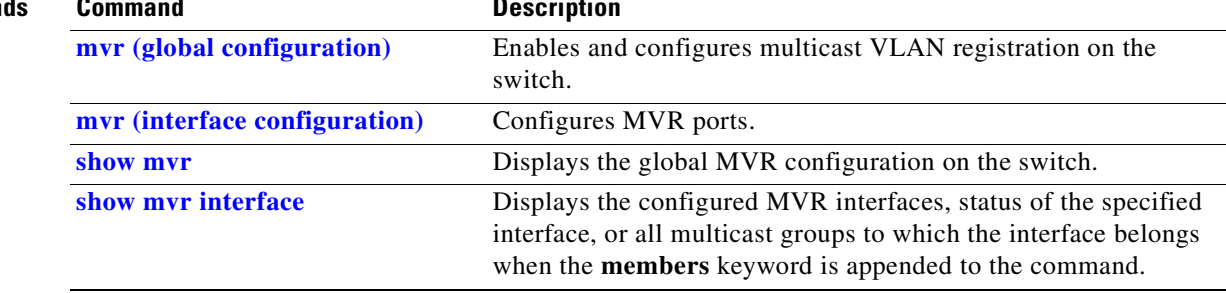

## **show pagp**

Use the **show pagp** user EXEC command to display Port Aggregation Protocol (PAgP) channel-group information.

**show pagp** [*channel-group-number*] {**counters** | **internal** | **neighbor**} [ **|** {**begin** | **exclude** | **include**} *expression*]]

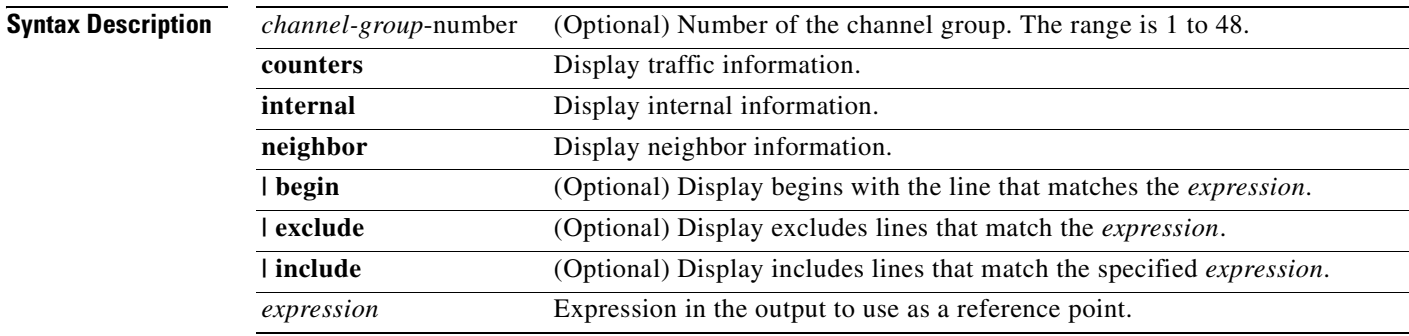

### **Command Modes** User EXEC

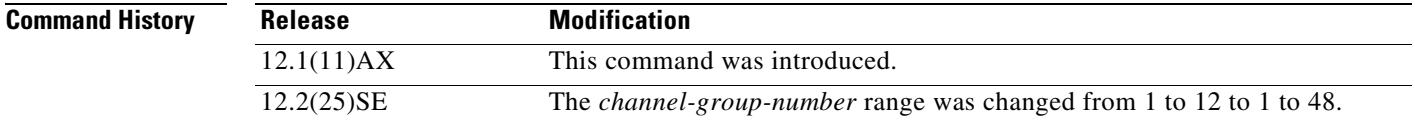

**Usage Guidelines** You can enter any **show pagp** command to display the active channel-group information. To display the nonactive information, enter the **show pagp** command with a channel-group number.

> Expressions are case sensitive. For example, if you enter **| exclude output**, the lines that contain *output* do not appear, but the lines that contain *Output* are appear.

**Examples** This is an example of output from the **show pagp 1 counters** command:

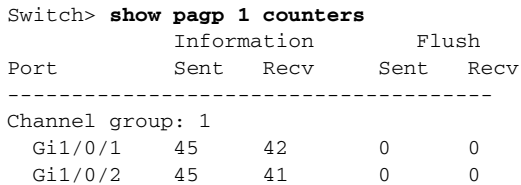

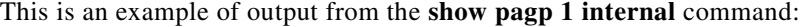

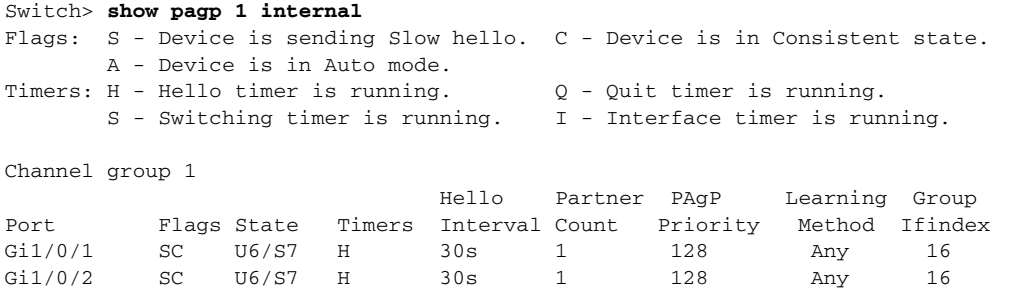

### This is an example of output from the **show pagp 1 neighbor** command:

#### Switch> **show pagp 1 neighbor**

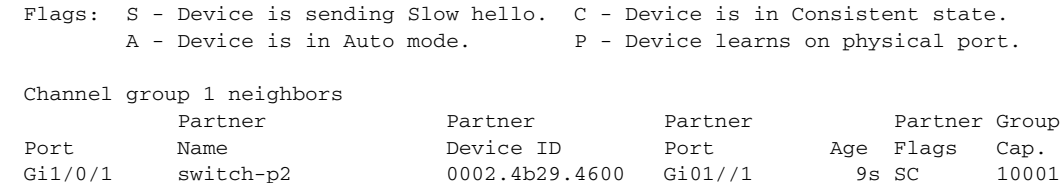

Gi1/0/2 switch-p2 0002.4b29.4600 Gi1/0/2 24s SC 10001

Gi1/0/1 switch-p2 0002.4b29.4600 Gi01//1 9s SC

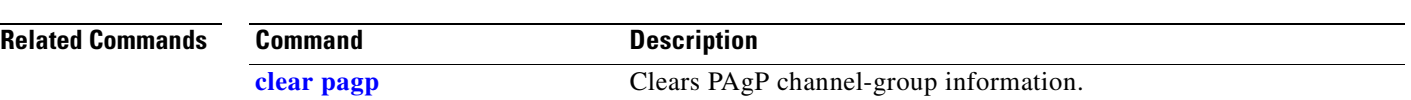

## **show parser macro**

Use the **show parser macro** user EXEC command to display the parameters for all configured macros or for one macro on the switch.

**show parser macro** [{**brief | description** [**interface** *interface-id*] | **name** *macro-name*}] [ | {**begin** | **exclude** | **include**} *expression*]

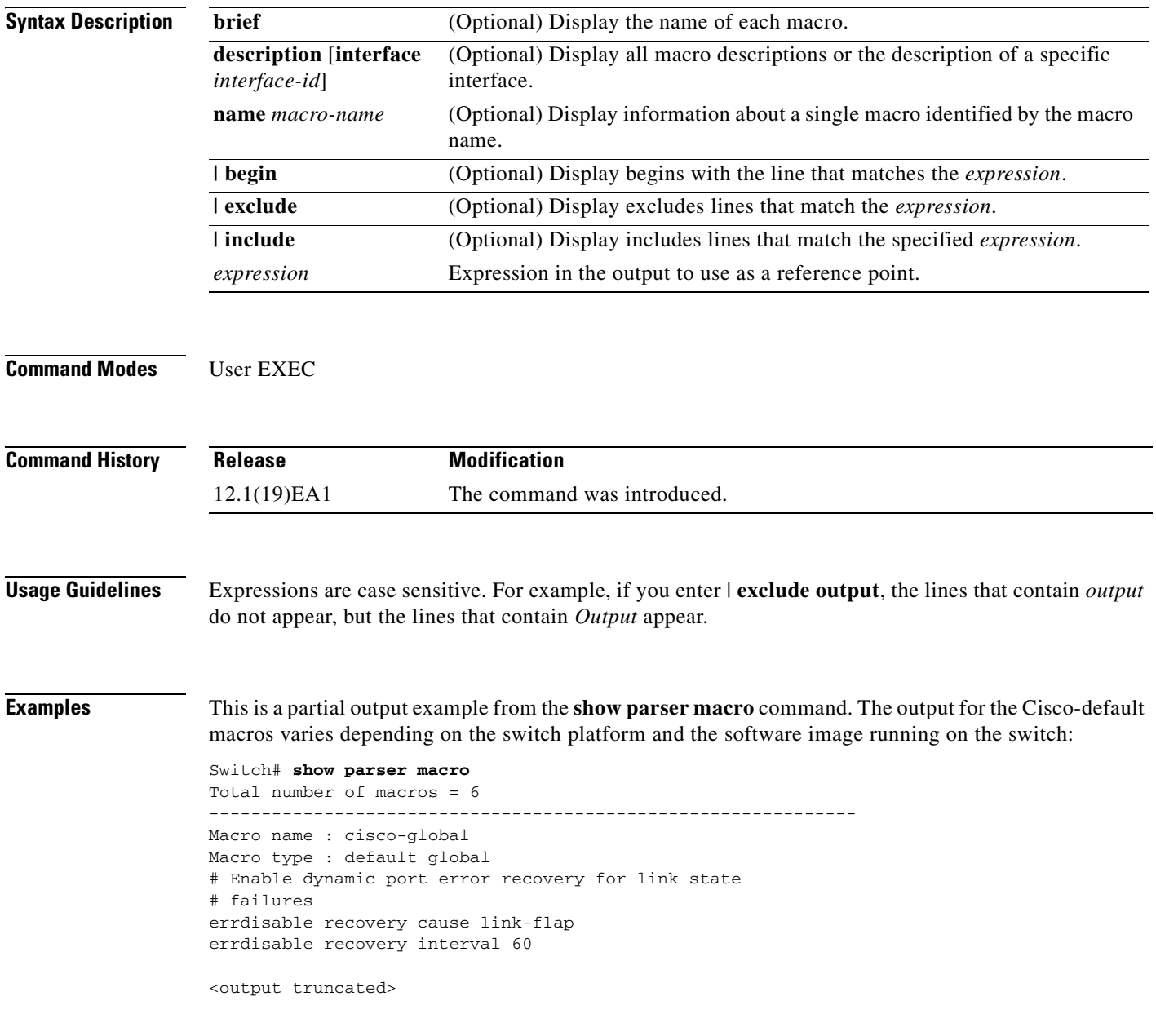

```
--------------------------------------------------------------
Macro name : cisco-desktop
Macro type : default interface
# macro keywords $AVID
# Basic interface - Enable data VLAN only
# Recommended value for access vlan (AVID) should not be 1
switchport access vlan $AVID
switchport mode access
<output truncated>
--------------------------------------------------------------
Macro name : cisco-phone
Macro type : default interface
# Cisco IP phone + desktop template
# macro keywords $AVID $VVID
# VoIP enabled interface - Enable data VLAN
# and voice VLAN (VVID)
# Recommended value for access vlan (AVID) should not be 1
switchport access vlan $AVID
switchport mode access
<output truncated>
   --------------------------------------------------------------
Macro name : cisco-switch
Macro type : default interface
# macro keywords $NVID
# Access Uplink to Distribution
# Do not apply to EtherChannel/Port Group
# Define unique Native VLAN on trunk ports
# Recommended value for native vlan (NVID) should not be 1
switchport trunk native vlan $NVID
<output truncated>
               --------------------------------------------------------------
Macro name : cisco-router
Macro type : default interface
# macro keywords $NVID
# Access Uplink to Distribution
# Define unique Native VLAN on trunk ports
# Recommended value for native vlan (NVID) should not be 1
switchport trunk native vlan $NVID
<output truncated>
--------------------------------------------------------------
Macro name : snmp
Macro type : customizable
#enable port security, linkup, and linkdown traps
snmp-server enable traps port-security
snmp-server enable traps linkup
snmp-server enable traps linkdown
#set snmp-server host
snmp-server host ADDRESS
#set SNMP trap notifications precedence
snmp-server ip precedence VALUE
--------------------------------------------------------------
```
This is an example of output from the **show parser macro name** command:

```
Switch# show parser macro name standard-switch10
Macro name : standard-switch10
Macro type : customizable
macro description standard-switch10
# Trust QoS settings on VOIP packets
auto qos voip trust
# Allow port channels to be automatically formed
channel-protocol pagp
```
This is an example of output from the **show parser macro brief** command:

```
Switch# show parser macro brief
    default global : cisco-global
    default interface: cisco-desktop
    default interface: cisco-phone
    default interface: cisco-switch
    default interface: cisco-router
    customizable : snmp
```
This is an example of output from the **show parser description** command:

```
Switch# show parser macro description
Global Macro(s): cisco-global
Interface Macro Description(s)
--------------------------------------------------------------
Gi1/0/1 standard-switch10
Gi1/0/2 this is test macro
--------------------------------------------------------------
```
This is an example of output from the **show parser description interface** command:

Switch# **show parser macro description interface gigabitethernet1/0/2** Interface Macro Description -------------------------------------------------------------- Gi1/0/2 this is test macro --------------------------------------------------------------

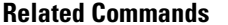

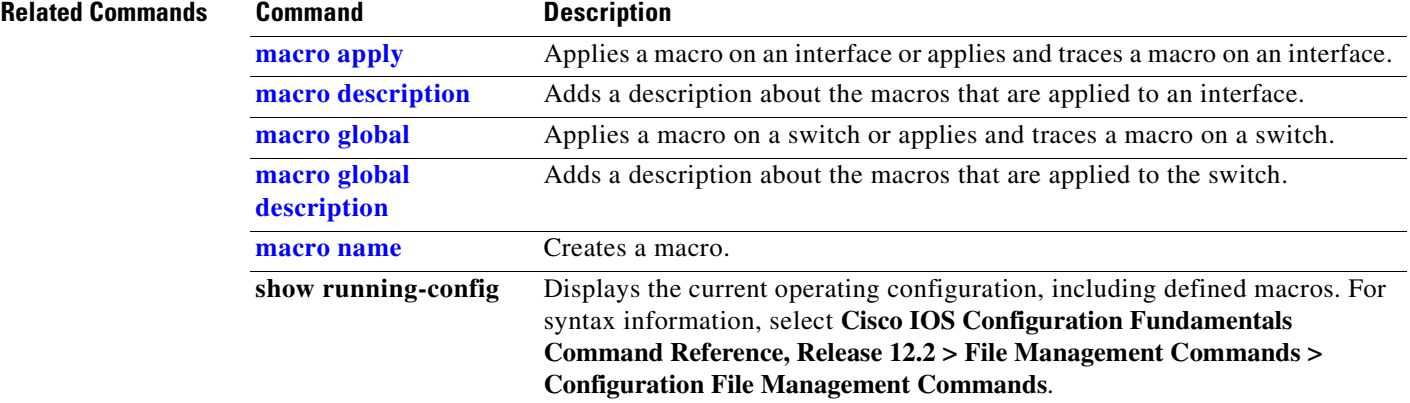

# **show policy-map**

Use the **show policy-map** user EXEC command to display quality of service (QoS) policy maps, which define classification criteria for incoming traffic. Policy maps can include policers that specify the bandwidth limitations and the action to take if the limits are exceeded.

**show policy-map** [*policy-map-name* [**class** *class-map-name*]] [ | {**begin** | **exclude** | **include**} *expression*]

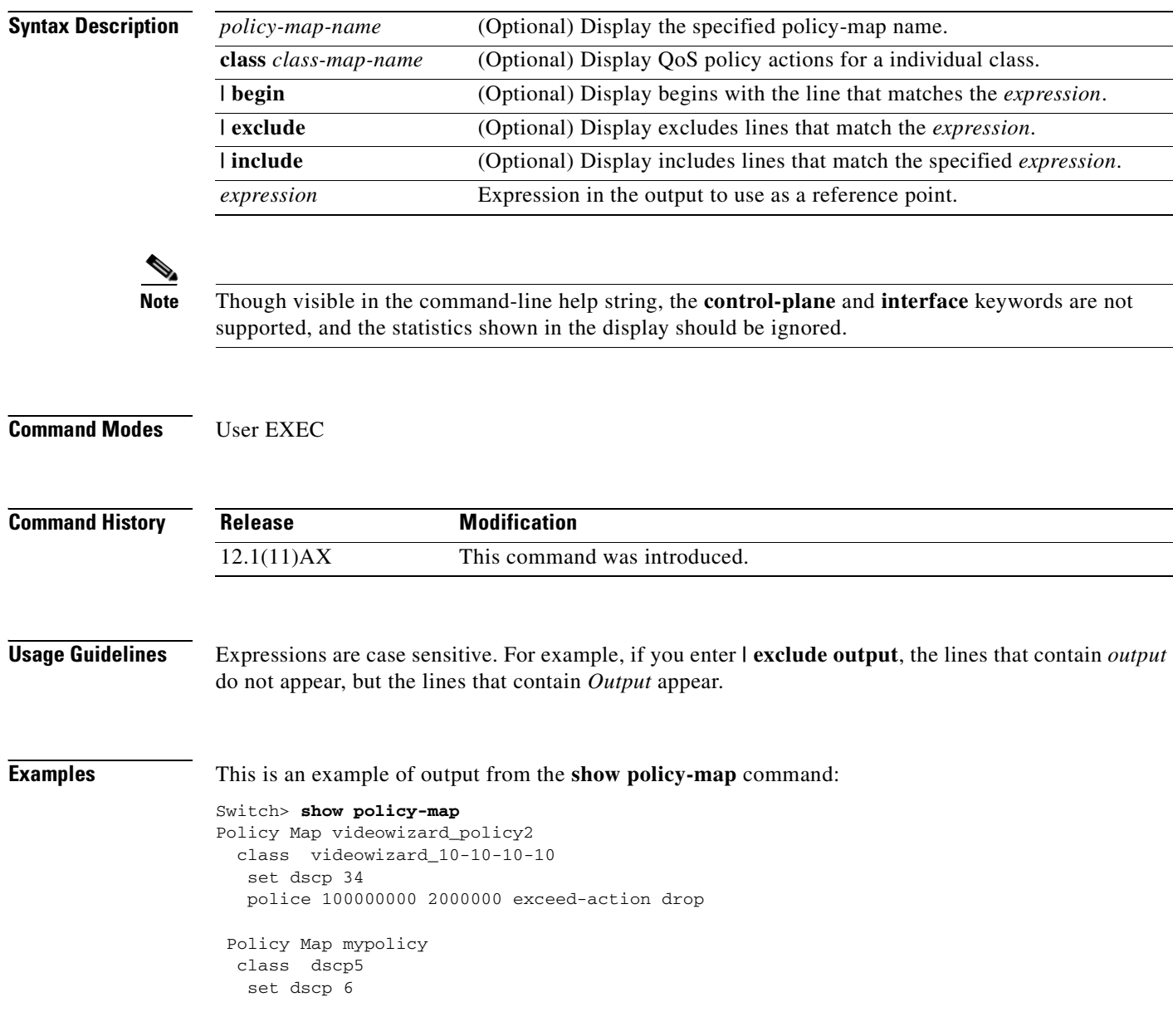

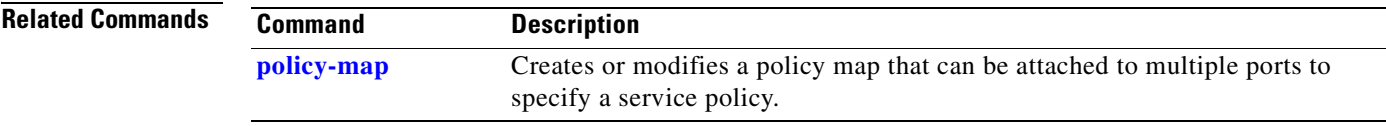

 $\overline{\phantom{a}}$ 

## **show port-security**

Use the **show port-security** privileged EXEC command to display port-security settings for an interface or for the switch.

**show port-security** [**interface** *interface-id*] [**address** | **vlan**] [ **|** {**begin** | **exclude** | **include**} *expression*]

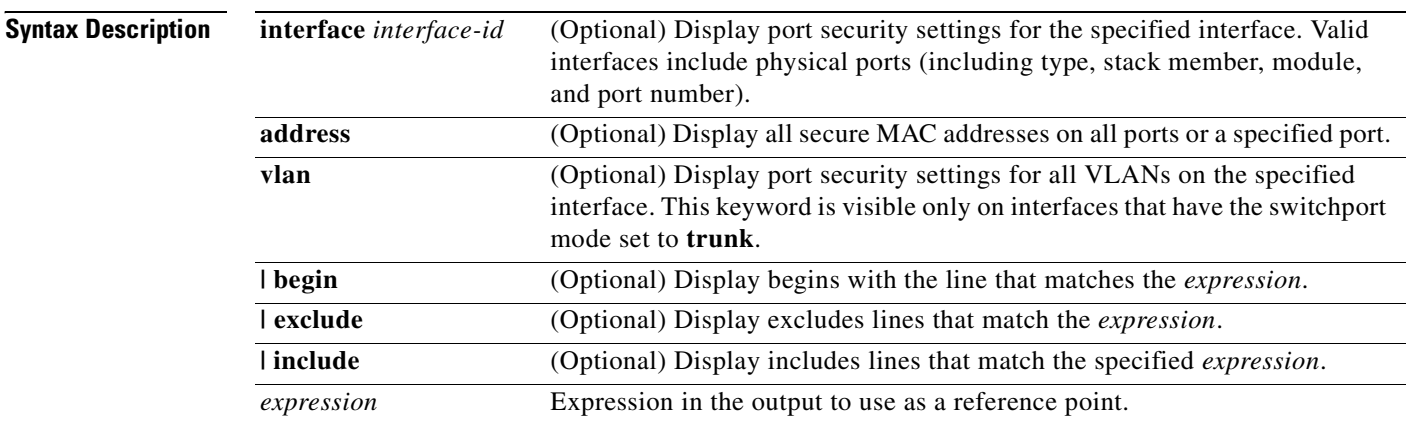

### **Command Modes** Privileged EXEC

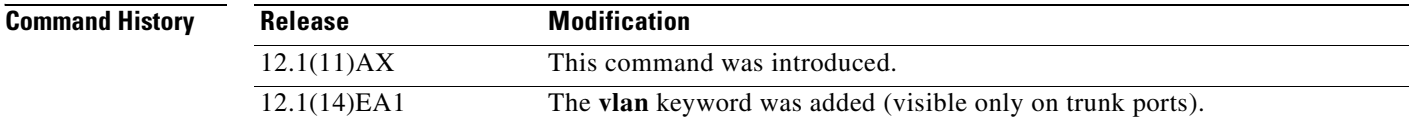

**Usage Guidelines** If you enter the command without keywords, the output includes the administrative and operational status of all secure ports on the switch.

If you enter an *interface-id*, the command displays port security settings for the interface.

If you enter the **address** keyword, the command displays the secure MAC addresses for all interfaces and the aging information for each secure address.

If you enter an *interface-id* and the **address** keyword, the command displays all the MAC addresses for the interface with aging information for each secure address. You can also use this command to display all the MAC addresses for an interface even if you have not enabled port security on it.

If you enter the **vlan** keyword, the command displays the configured maximum and the current number of secure MAC addresses for all VLANs on the interface. This option is visible only on interfaces that have the switchport mode set to **trunk**.

Expressions are case sensitive. For example, if you enter **| exclude output**, the lines that contain *output*  do not appear, but the lines that contain *Output* appear.

**Examples** This is an example of the output from the **show port-security** command:

Switch# **show port-security**

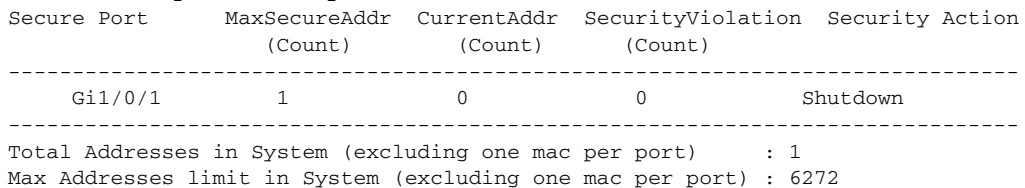

This is an example of output from the **show port-security interface** *interface-id* command:

Switch# **show port-security interface gigabitethernet1/0/1**

```
Port Security : Enabled
Port status : SecureUp
Violation mode : Shutdown
Maximum MAC Addresses : 1
Total MAC Addresses : 0
Configured MAC Addresses : 0
Aging time : 0 mins
Aging type : Absolute
SecureStatic address aging : Disabled
Security Violation count : 0
```
This is an example of output from the **show port-security address** command:

#### Switch# **show port-security address**

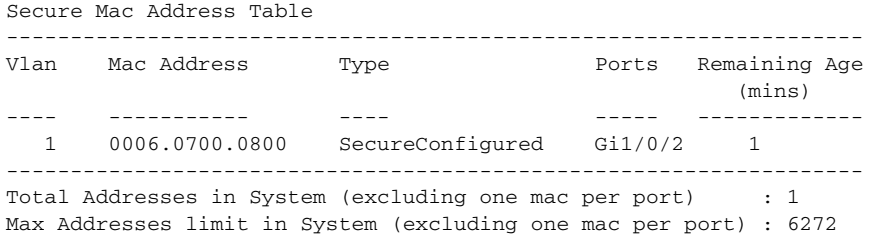

This is an example of output from the **show port-security interface gigabitethernet1/0/2 address**  command:

Switch# **show port-security interface gigabitethernet1/0/2 address** Secure Mac Address Table

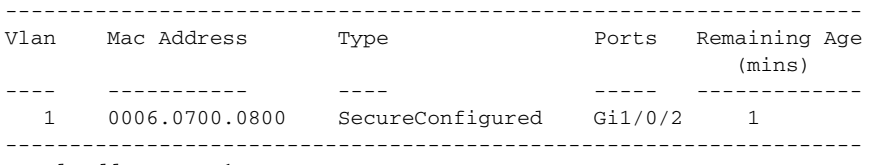

Total Addresses: 1

This is an example of output from the **show port-security interface** *interface-id* **vlan** command:

Switch# **show port-security interface gigabitethernet1/0/2 vlan**  Default maximum:not set, using 5120

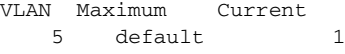

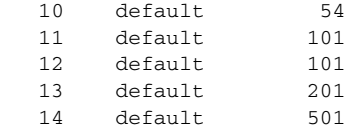

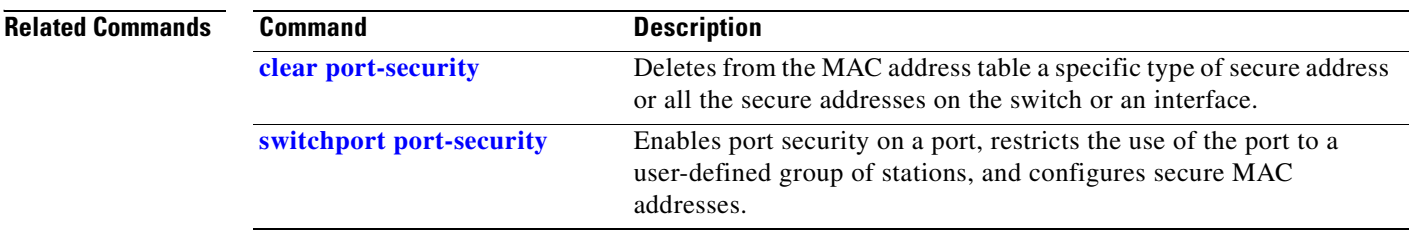

 $\blacksquare$ 

# **show power inline**

Use the **show power inline** user EXEC command to display the Power over Ethernet (PoE) status for the specified PoE port or for all PoE ports.

**show power inline** [*interface-id* | **consumption default** | **module** *switch-number*] [ **|** {**begin** | **exclude** | **include**} *expression*]

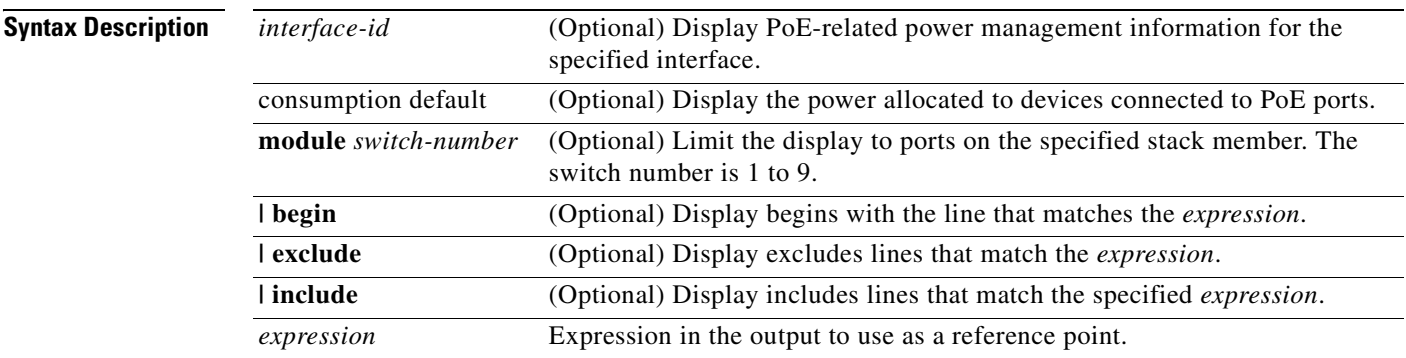

### **Command Modes** User EXEC

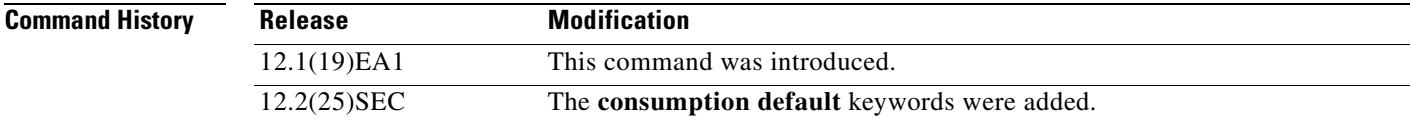

**Usage Guidelines** Expressions are case sensitive. For example, if you enter | **exclude output**, the lines that contain output do not appear, but the lines that contain Output appear.

**Examples** This is an example of output from the **show power inline** command. In the display, port 2 is configured as static; power has been pre-allocated to this port, but no powered device is connected. Port 6 is a static port in the power-deny state because its maximum wattage is configured for 10 W. The connected powered device has a reported class maximum wattage for a Class 0 or Class 3 device.

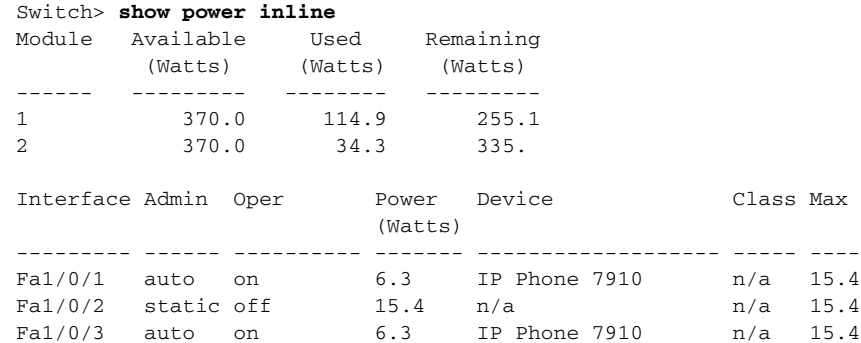

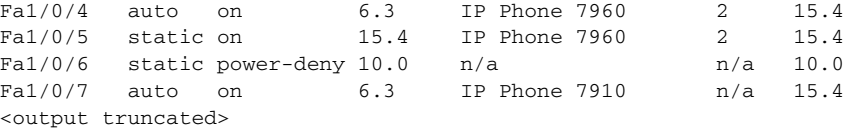

This is an example of output from the **show power inline** command on a port:

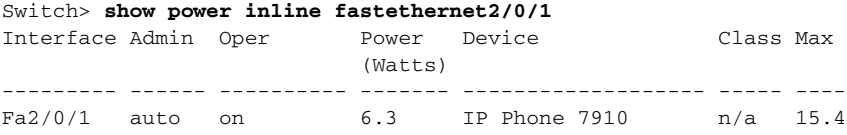

This is an example of output from the **show power inline consumption default** command on all PoE switch ports:

```
Switch> show power inline consumption default
Default PD consumption : 15400 mW
```
This is an example of output from the **show power inline module** *switch-number* command on stack member 1:

|                                |      |       | Switch> show power inline module 1 |                                   |           |      |
|--------------------------------|------|-------|------------------------------------|-----------------------------------|-----------|------|
|                                |      |       | Module Available Used              | Remaining                         |           |      |
|                                |      |       | (Watts) (Watts) (Watts)            |                                   |           |      |
| $\mathbf{1}$                   |      | 370.0 | 166.2                              | 203.9                             |           |      |
|                                |      |       |                                    | Interface Admin Oper Power Device | Class Max |      |
|                                |      |       | (Watts)                            |                                   |           |      |
|                                |      |       |                                    |                                   |           |      |
| Fa1/0/1                        | auto | on.   | 6.3                                | IP Phone 7910                     | n/a       | 15.4 |
| Fa1/0/2                        | auto | on.   | 6.3                                | IP Phone 7910                     | n/a       | 15.4 |
| Fa1/0/3                        | auto | on    | 6.3                                | TP Phone 7910                     | n/a       | 15.4 |
| Fa1/0/4                        | auto | on    | 6.3                                | IP Phone 7910                     | n/a       | 15.4 |
| Fa1/0/5                        | auto | on    | 6.3                                | IP Phone 7910                     | n/a       | 15.4 |
| Fa1/0/6                        | auto | on.   | 6.3                                | IP Phone 7910                     | n/a       | 15.4 |
| <output truncated=""></output> |      |       |                                    |                                   |           |      |

*Table 2-30 show power inline interface Field Descriptions*

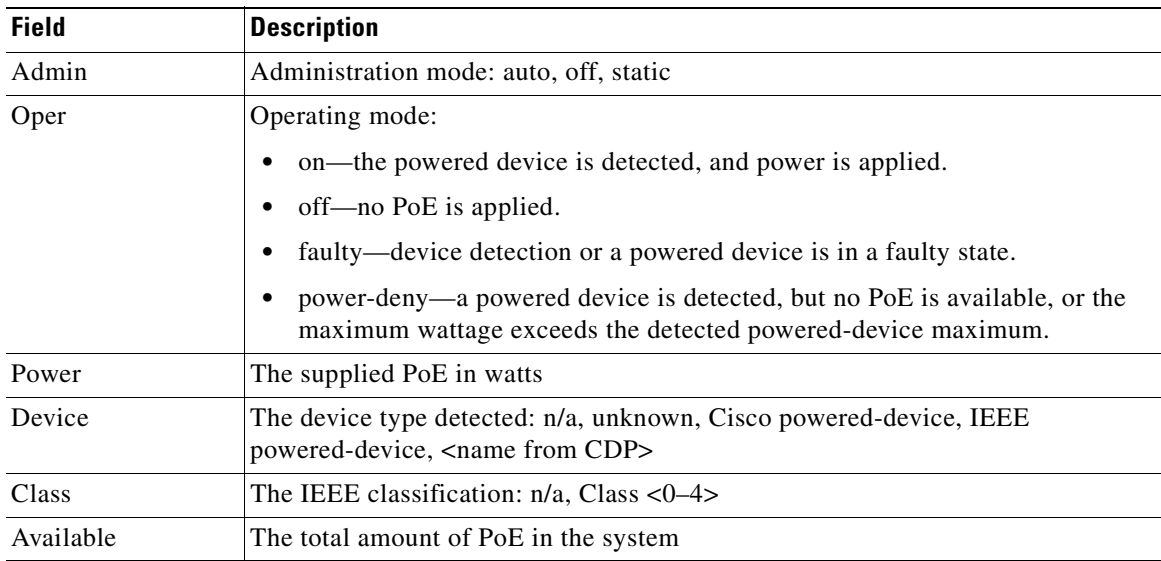

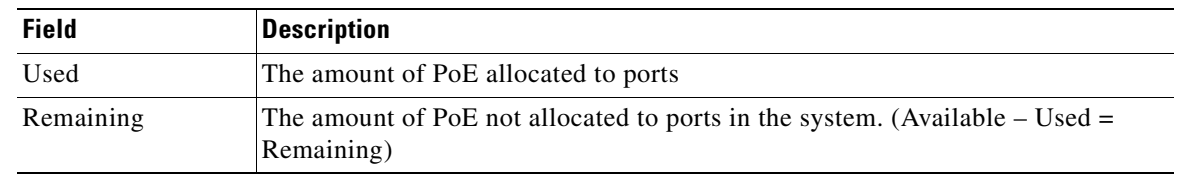

### *Table 2-30 show power inline interface Field Descriptions (continued)*

### **Related Commands**

 $\mathbf{I}$ 

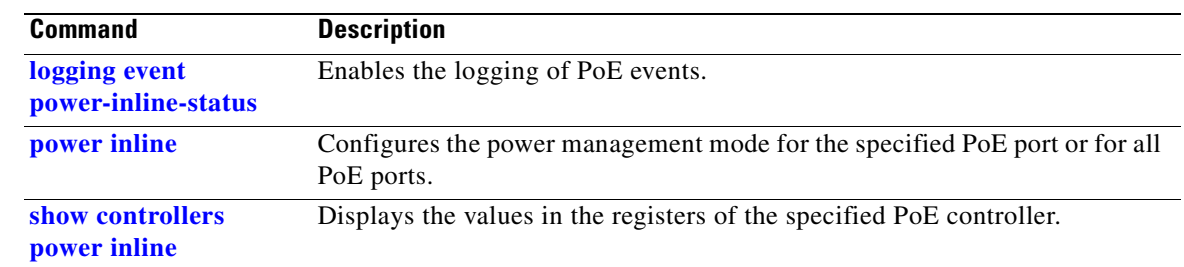

 $\blacksquare$ 

## **show sdm prefer**

Use the **show sdm prefer** privileged EXEC command to display information about the Switch Database Management (SDM) templates that can be used to maximize used for allocating system resources for a particular feature, or use the command without a keyword to display the template in use.

**show sdm prefer** [**access** | **default** | **dual-ipv4-and-ipv6** {**default** | **vlan**} |**routing** | **vlan** [**desktop**]] [ **|** {**begin** | **exclude** | **include**} *expression*]

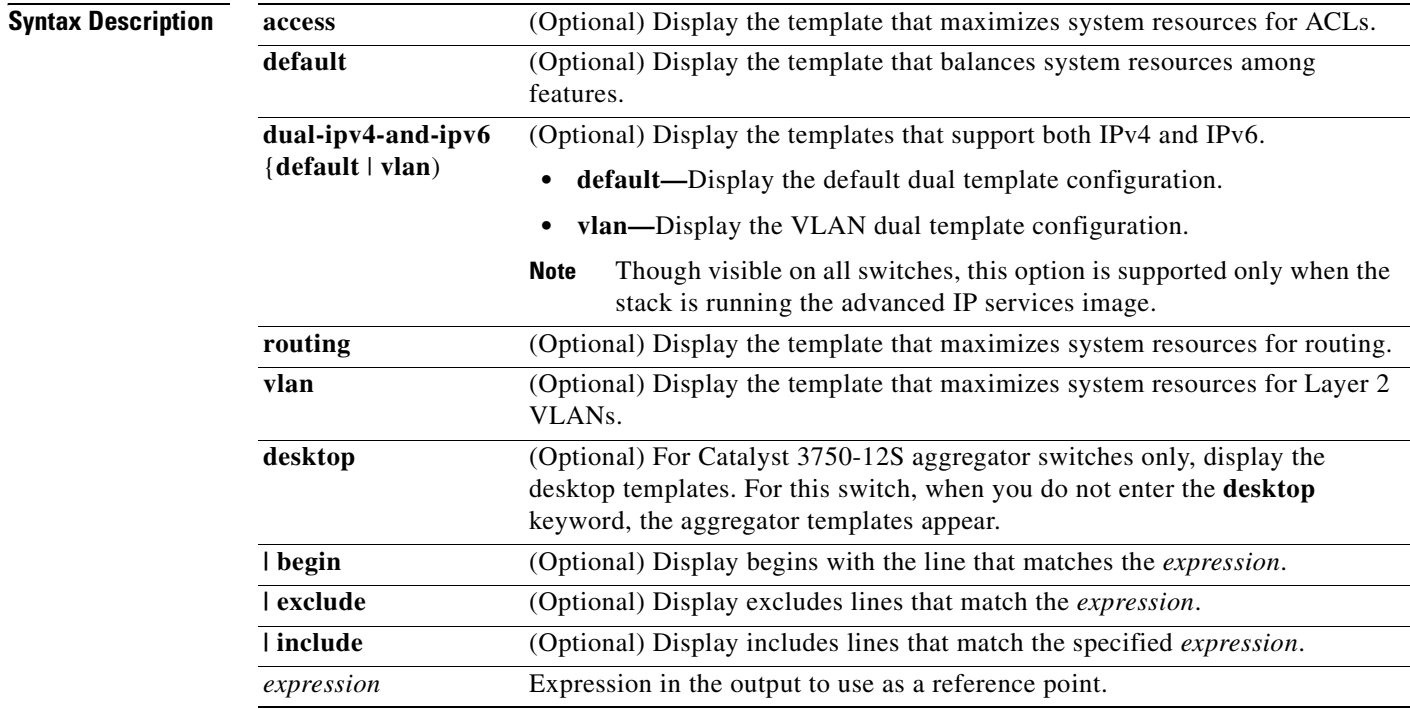

### **Command Modes** Privileged EXEC

### **Command History**

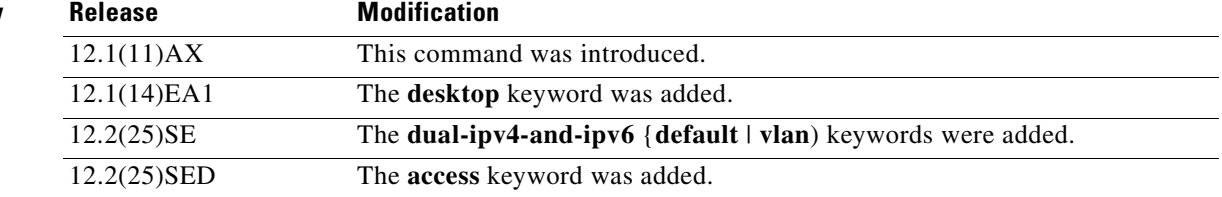

**Usage Guidelines** When you change the SDM template by using the **sdm prefer** global configuration command, you must reload the switch for the configuration to take effect. If you enter the **show sdm prefer** command before you enter the **reload** privileged EXEC command, the **show sdm prefer** command shows the template currently in use and the template that will become active after a reload.

> The numbers displayed for each template represent an approximate maximum number for each feature resource. The actual number might vary, depending on the actual number of other features configured.

> Expressions are case sensitive. For example, if you enter **| exclude output**, the lines that contain *output* do not appear, but the lines that contain *Output* appear.

**Examples** This is an example of output from the **show sdm prefer** command, displaying the template in use:

```
Switch# show sdm prefer
"default" template:
 The selected template optimizes the resources in
 the switch to support this level of features for
 8 routed interfaces and 1024 VLANs.
 number of unicast mac addresses: 12K
  number of igmp groups + multicast routes: 1K
 number of unicast routes: 0
 number of gos aces: 512
 number of security aces: 1K
Switch# show sdm prefer
 The current template is "desktop default" template.
 The selected template optimizes the resources in
 the switch to support this level of features for
 8 routed interfaces and 1024 VLANs.
  number of unicast mac addresses: 6K
  number of igmp groups + multicast routes: 1K
 number of unicast routes: 8K
   number of directly connected hosts: 6K
  number of indirect routes: 2K
 number of policy based routing aces: 0
 number of qos aces: 512
 number of security aces: 1K
```
This is an example of output from the **show sdm prefer routing** command entered on an aggregator switch:

#### Switch# **show sdm prefer routing**

```
"aggregate routing" template:
 The selected template optimizes the resources in
 the switch to support this level of features for
 8 routed interfaces and 1024 VLANs.
  number of unicast mac addresses: 6K
```
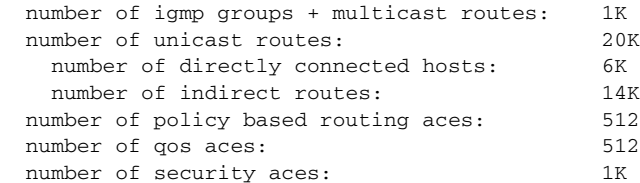

Г

This is an example of output from the **show sdm prefer routing** command entered on a desktop switch:

```
Switch# show sdm prefer routing
"desktop routing" template:
 The selected template optimizes the resources in
 the switch to support this level of features for
 8 routed interfaces and 1024 VLANs.
  number of unicast mac addresses: 3K
  number of igmp groups + multicast routes: 1K
 number of unicast routes: 11K
   number of directly connected hosts: 3K
   number of indirect routes: 8K
 number of policy based routing aces: 512
 number of qos aces: 512
 number of security aces: 1K
```
This is an example of output from the **show sdm prefer dual-ipv4-and-ipv6 default** command entered on a desktop switch:

```
Switch# show sdm prefer dual-ipv4-and-ipv6 default
  "desktop IPv4 and IPv6 default" template:
 The selected template optimizes the resources in
 the switch to support this level of features for
```
8 routed interfaces and 1024 VLANs.

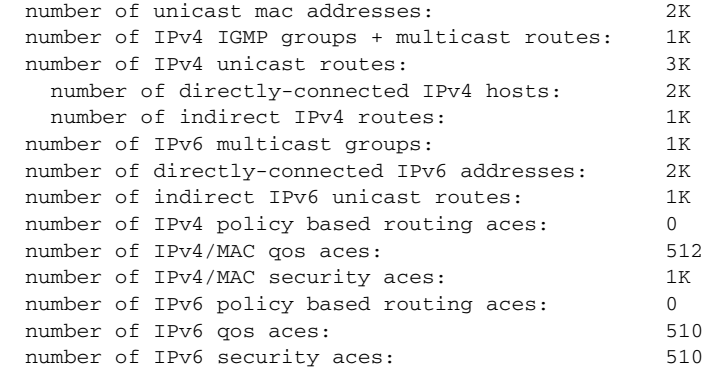

This is an example of output from the **show sdm prefer** command when you have configured a new template but have not reloaded the switch:

#### Switch# **show sdm prefer**

```
 The current template is "desktop routing" template. 
 The selected template optimizes the resources in 
 the switch to support this level of features for 
 8 routed interfaces and 1024 VLANs. 
 number of unicast mac addresses: 3K 
 number of igmp groups + multicast routes: 1K 
number of unicast routes: 11K
   number of directly connected hosts: 3K 
  number of indirect routes: 8K
number of qos aces: 512
 number of security aces: 1K
```
On next reload, template will be "desktop vlan" template.

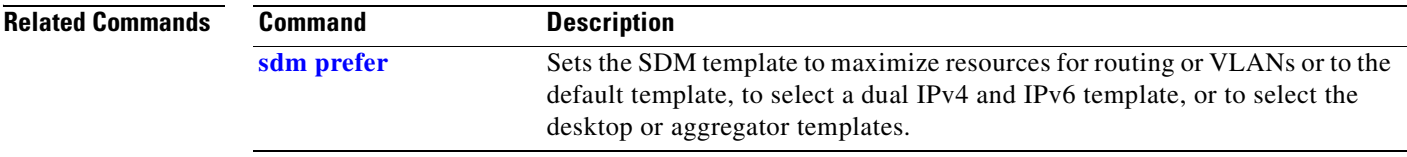

 $\overline{\phantom{a}}$ 

## **show setup express**

Use the **show setup express** privileged EXEC command to display if Express Setup mode is active on the switch.

**show setup express** [ **|** {**begin** | **exclude** | **include**} *expression*]

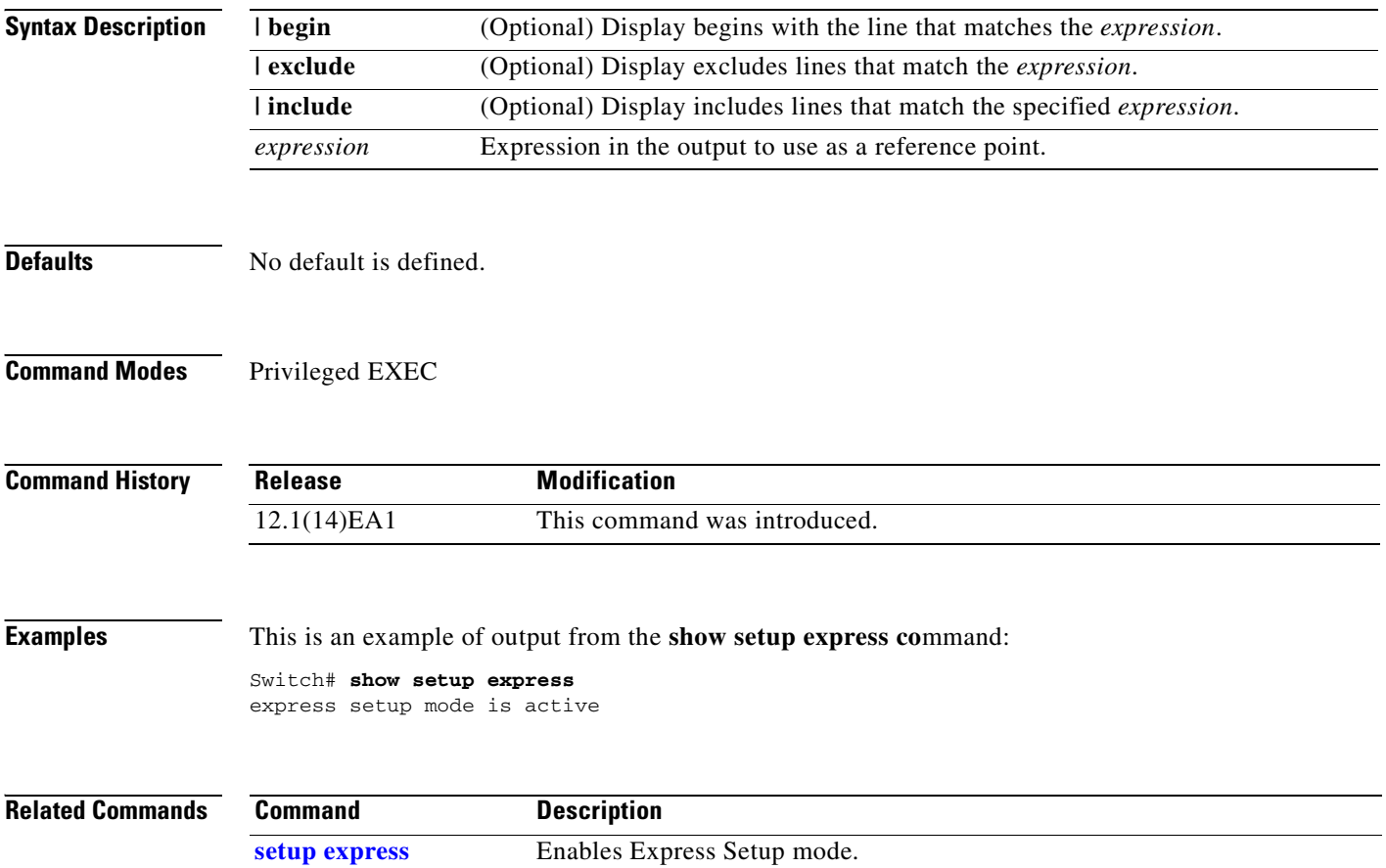

## **show spanning-tree**

Use the **show spanning-tree** user EXEC command to display spanning-tree state information.

- **show spanning-tree** [*bridge-group* | **active** [**detail**] | **backbonefast** | **blockedports** | **bridge | detail** [**active**] | **inconsistentports** | **interface** *interface-id* | **mst** | **pathcost method** | **root** | **summary** [**totals**] | **uplinkfast** | **vlan** *vlan-id*] [ **|** {**begin** | **exclude** | **include**} *expression*]
- **show spanning-tree** *bridge-group* [**active** [**detail**] | **blockedports** | **bridge** | **detail** [**active**] | **inconsistentports** | **interface** *interface-id* | **root** | **summary**] [ **|** {**begin** | **exclude** | **include**} *expression*]
- **show spanning-tree vlan** *vlan-id* [**active** [**detail**] | **blockedports** | **bridge** | **detail** [**active**] | **inconsistentports** | **interface** *interface-id* | **root** | **summary**] [ **|** {**begin** | **exclude** | **include**} *expression*]
- **show spanning-tree** {**vlan** *vlan-id | bridge-group*} **bridge** [**address** | **detail** | **forward-time** | **hello-time** | **id** | **max-age** | **priority** [**system-id**] **| protocol**] [ **|** {**begin** | **exclude** | **include**} *expression*]
- **show spanning-tree** {**vlan** *vlan-id | bridge-group*} **root** [**address** | **cost** | **detail** | **forward-time** | **hello-time** | **id** | **max-age** | **port** | **priority** [**system-id**] [ **|** {**begin** | **exclude** | **include**} *expression*]
- **show spanning-tree interface** *interface-id* [**active** [**detail**] | **cost** | **detail** [**active**] | **inconsistency** | **portfast** | **priority** | **rootcost** | **state**] [ | {**begin** | **exclude** | **include**} *expression*]

**show spanning-tree mst** [**configuration [**digest]] | [*instance-id* [**detail** | **interface** *interface-id* [**detail**]] [ **|** {**begin** | **exclude** | **include**} *expression*]

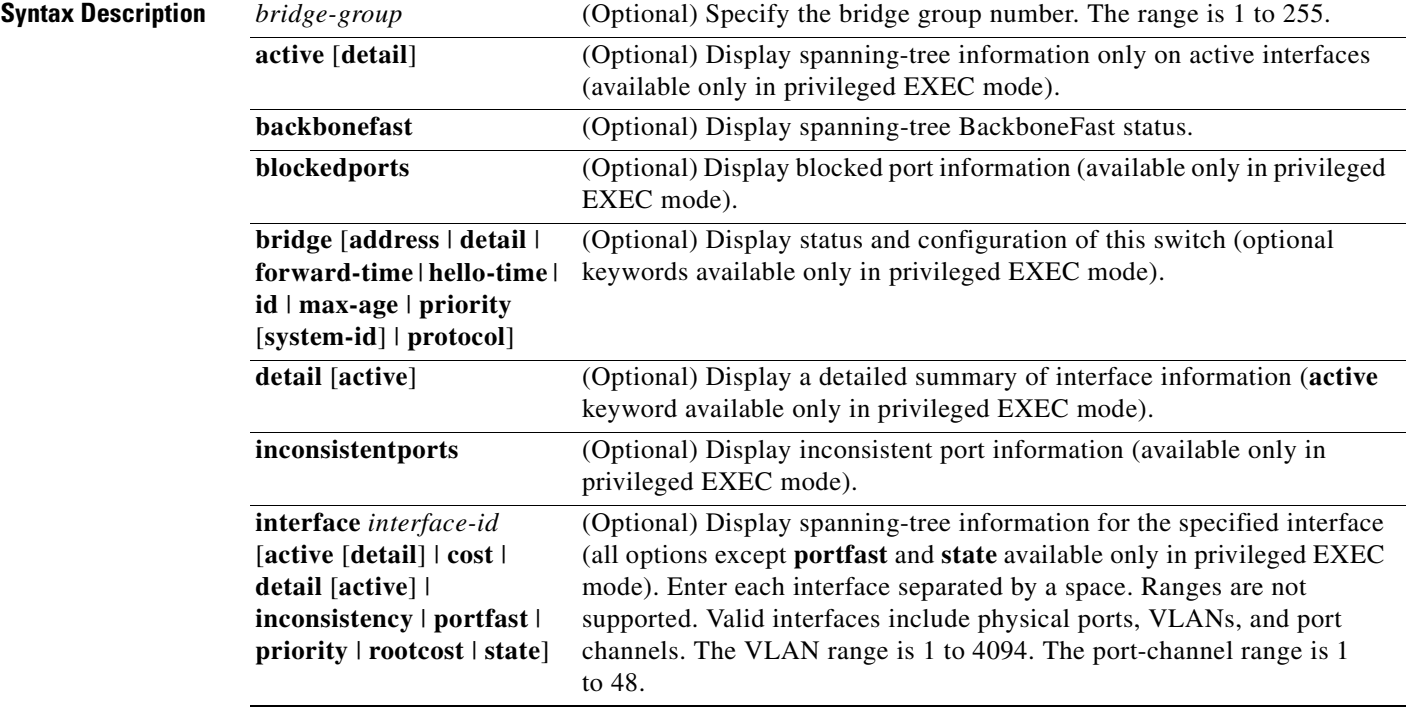

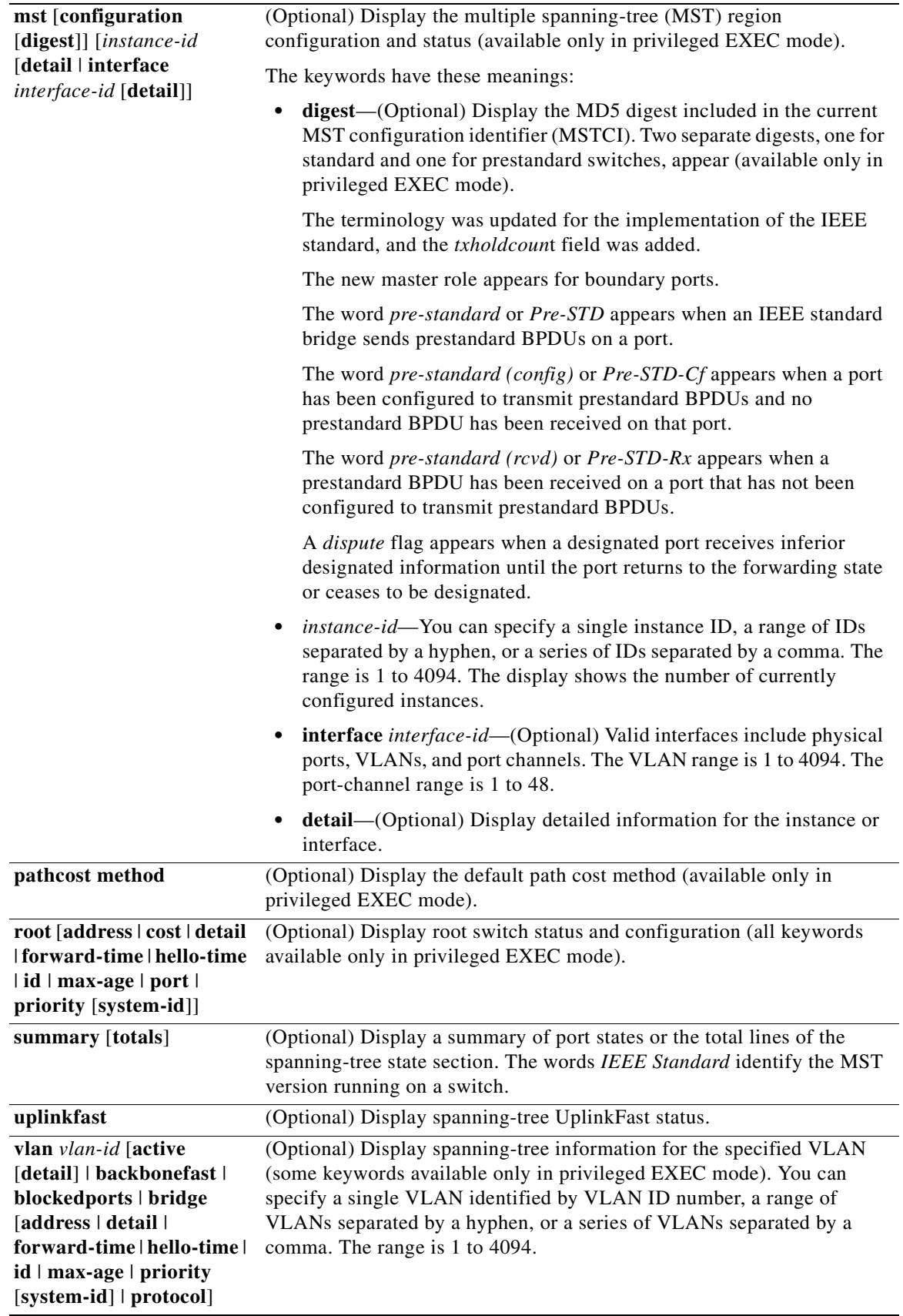

 $\blacksquare$ 

 $\mathbf{I}$ 

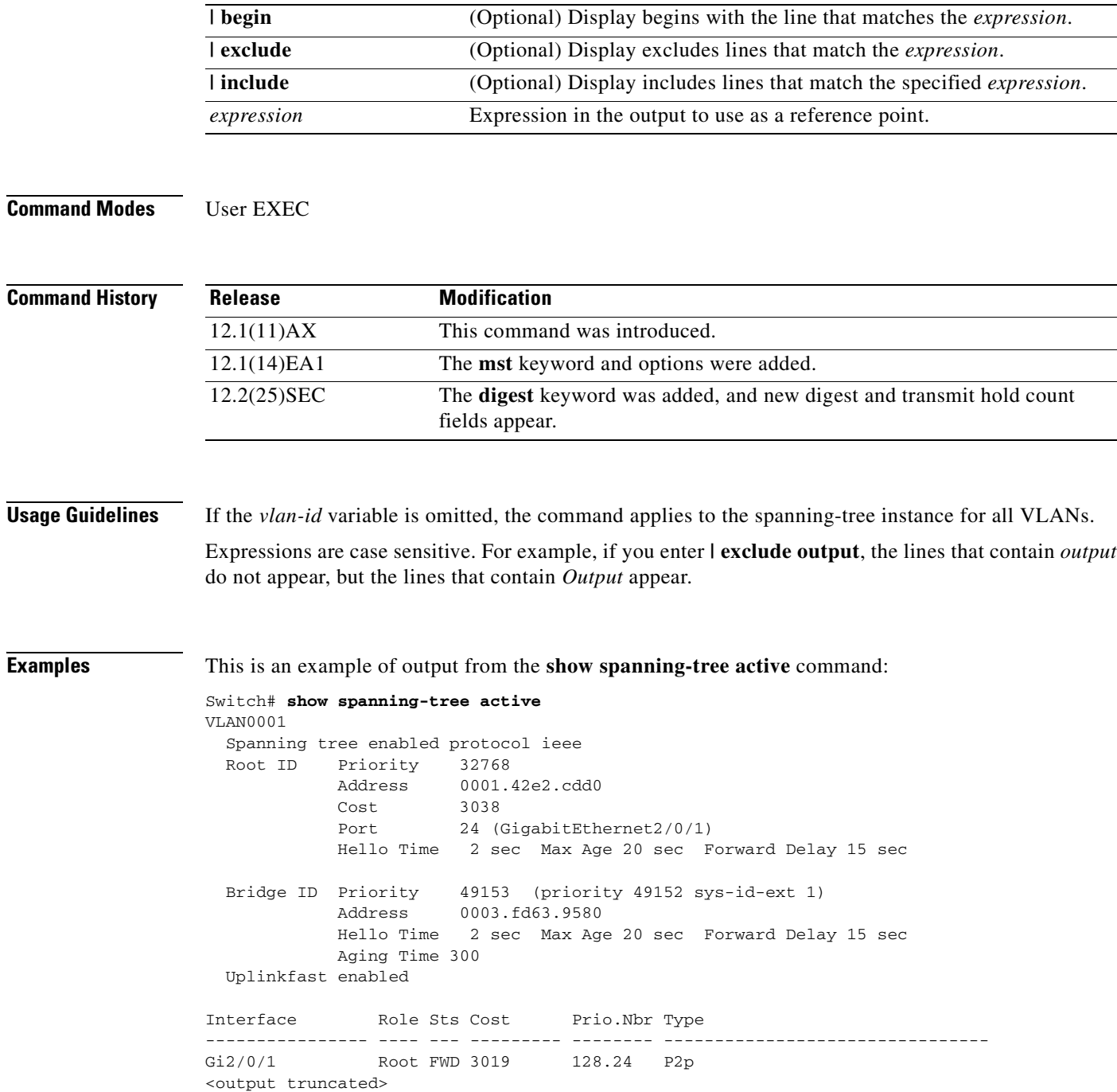

 $\blacksquare$ 

```
Switch# show spanning-tree detail
VLAN0001 is executing the ieee compatible Spanning Tree protocol
   Bridge Identifier has priority 49152, sysid 1, address 0003.fd63.9580
   Configured hello time 2, max age 20, forward delay 15
   Current root has priority 32768, address 0001.42e2.cdd0
   Root port is 24 (GigabitEthernet2/0/1), cost of root path is 3038
   Topology change flag not set, detected flag not set
   Number of topology changes 0 last change occurred 1d16h ago
   Times: hold 1, topology change 35, notification 2
          hello 2, max age 20, forward delay 15
   Timers: hello 0, topology change 0, notification 0, aging 300
   Uplinkfast enabled
  Port 1 (GigabitEthernet2/0/1) of VLAN0001 is forwarding
    Port path cost 3019, Port priority 128, Port Identifier 128.24.
    Designated root has priority 32768, address 0001.42e2.cdd0
    Designated bridge has priority 32768, address 00d0.bbf5.c680
    Designated port id is 128.25, designated path cost 19
    Timers: message age 2, forward delay 0, hold 0
    Number of transitions to forwarding state: 1
    Link type is point-to-point by default
    BPDU: sent 0, received 72364
```
This is an example of output from the **show spanning-tree detail** command:

```
<output truncated>
```
This is an example of output from the **show spanning-tree interface** *interface-id* command:

```
Switch# show spanning-tree interface gigabitethernet2/0/1
Vlan Role Sts Cost Prio.Nbr Type
           ---------------- ---- --- --------- -------- --------------------------------
VLAN0001 Root FWD 3019 128.24 P2p
Switch# show spanning-tree summary
Switch is in pvst mode
Root bridge for: none
EtherChannel misconfiguration guard is enabled
Extended system ID is enabled
Portfast is disabled by default
PortFast BPDU Guard is disabled by default
Portfast BPDU Filter is disabled by default
Loopguard is disabled by default
UplinkFast is enabled
BackboneFast is enabled
Pathcost method used is short
Name Blocking Listening Learning Forwarding STP Active
---------------------- -------- --------- -------- ---------- ----------
VLAN0001 1 0 0 11 12
VLAN0002 3 0 0 1 4
VLAN0004 3 0 0 1 4
VLAN0006 3 0 0 1 4
VLAN0031 3 0 0 1 4
VLAN0032 3 0 0 1 4
<output truncated>
-1\leq i\leq n-1 . The contribution of i\in\{1,\ldots,n\}37 vlans 109 0 0 47 156
Station update rate set to 150 packets/sec.
UplinkFast statistics
-----------------------
Number of transitions via uplinkFast (all VLANs) : 0
Number of proxy multicast addresses transmitted (all VLANs) : 0
```

```
BackboneFast statistics
-----------------------
Number of transition via backboneFast (all VLANs) : 0
Number of inferior BPDUs received (all VLANs) : 0
Number of RLQ request PDUs received (all VLANs) : 0
Number of RLQ response PDUs received (all VLANs) : 0
Number of RLQ request PDUs sent (all VLANs) : 0
Number of RLQ response PDUs sent (all VLANs) : 0
```
This is an example of output from the **show spanning-tree mst configuration** command:

```
Switch# show spanning-tree mst configuration
Name [region1]
Revision 1
Instance Vlans Mapped
-------- ------------------
0 1-9,21-4094
1 10-20
----------------------------
```
This is an example of output from the **show spanning-tree mst interface** *interface-id* command:

```
Switch# show spanning-tree mst interface gigabitethernet2/0/1
GigabitEthernet2/0/1 of MST00 is root forwarding
Edge port: no (default) port guard : none (default)<br>Link type: point-to-point (auto) bpdu filter: disable (default)
Link type: point-to-point (auto) bpdu filter: disable (default)
Boundary : boundary (STP) bpdu guard : disable (default)
Bpdus sent 5, received 74
Instance role state cost prio vlans mapped
0 root FWD 200000 128 1, 12, 14-4094
```
This is an example of output from the **show spanning-tree mst 0** command:

Switch# **show spanning-tree mst 0**

```
###### MST00 vlans mapped: 1-9,21-4094
Bridge address 0002.4b29.7a00 priority 32768 (32768 sysid 0)
Root address 0001.4297.e000 priority 32768 (32768 sysid 0)
           port Gi1/0/1 path cost 200038
IST master *this switch
Operational hello time 2, forward delay 15, max age 20, max hops 20
Configured hello time 2, forward delay 15, max age 20, max hops 20
```

```
Interface role state cost prio type
-------------------- ---- ----- --------- ---- --------------------------------
GigabitEthernet2/0/1 root FWD 200000 128 P2P bound(STP)
GigabitEthernet2/0/2 desg FWD 200000 128 P2P bound(STP)
Port-channel1 desg FWD 200000 128 P2P bound(STP)
```
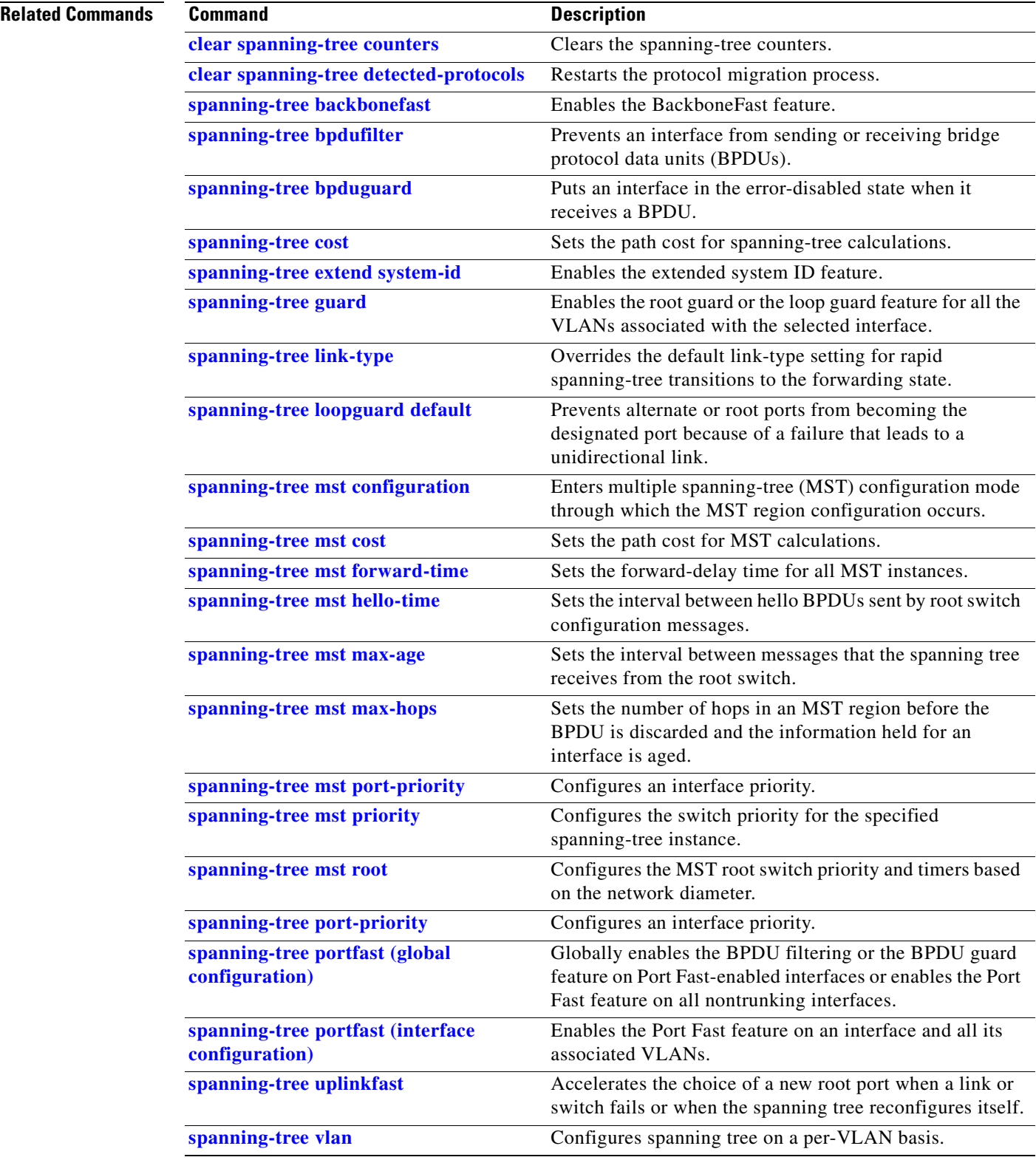

 $\blacksquare$ 

## **show storm-control**

Use the **show storm-control** user EXEC command to display broadcast, multicast, or unicast storm control settings on the switch or on the specified interface or to display storm-control history.

**show storm-control** [*interface-id*] [**broadcast** | **multicast** | **unicast**] [ **|** {**begin** | **exclude** | **include**} *expression*]

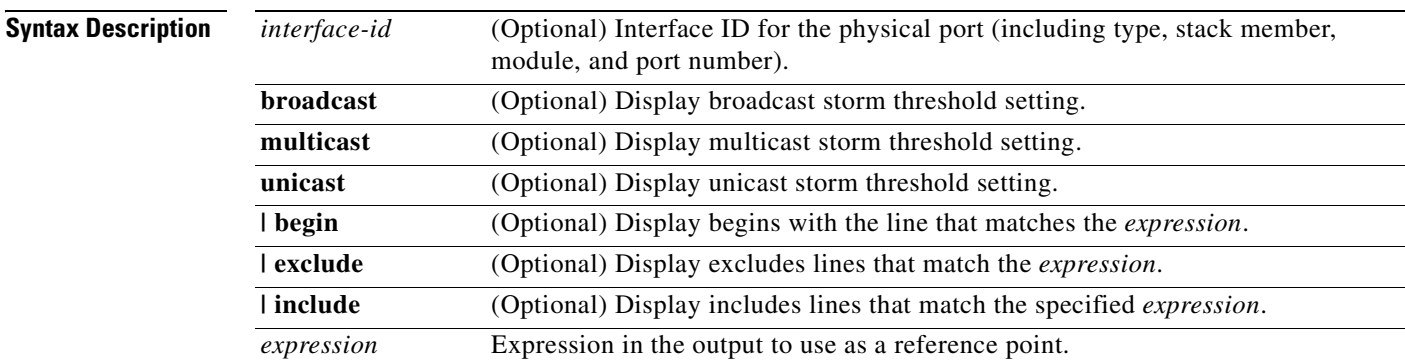

### **Command Modes** User EXEC

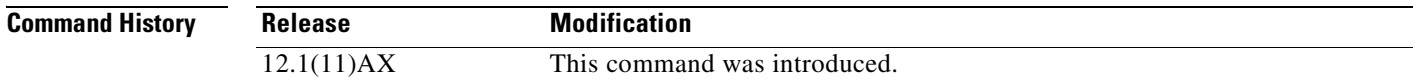

**Usage Guidelines** When you enter an *interface-id*, the storm control thresholds appear for the specified interface.

If you do not enter an *interface-id*, settings appear for one traffic type for all ports on the switch.

If you do not enter a traffic type, settings appear for broadcast storm control.

Expressions are case sensitive. For example, if you enter **| exclude output**, the lines that contain *output* do not appear, but the lines that contain *Output* appear.

**Examples** This is an example of a partial output from the **show storm-control** command when no keywords are entered. Because no traffic-type keyword was entered, the broadcast storm control settings appear.

#### Switch> **show storm-control**

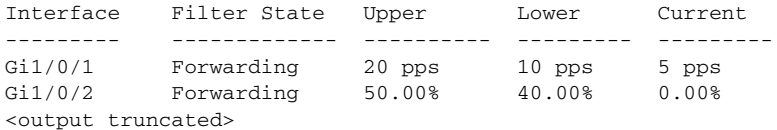

This is an example of output from the **show storm-control** command for a specified interface. Because no traffic-type keyword was entered, the broadcast storm control settings appear.

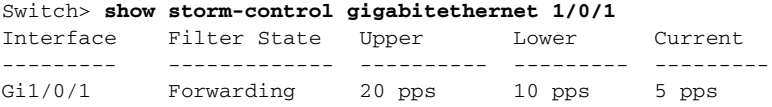

[Table 2-31](#page-575-0) describes the fields in the **show storm-control** display.

<span id="page-575-0"></span>*Table 2-31 show storm-control Field Descriptions*

| <b>Field</b>        | <b>Description</b>                                                                                                    |  |  |  |
|---------------------|----------------------------------------------------------------------------------------------------|--|--|--|
| Interface           | Displays the ID of the interface.                                                                                                    |  |  |  |
| <b>Filter State</b> | Displays the status of the filter:                                                                                                    |  |  |  |
|                     | Blocking-Storm control is enabled, and a storm has occurred.                                                                                                    |  |  |  |
|                     | Forwarding—Storm control is enabled, and no storms have occurred.                                                                                                    |  |  |  |
|                     | Inactive—Storm control is disabled.<br>$\bullet$                                                                                                    |  |  |  |
| Upper               | Displays the rising suppression level as a percentage of total available<br>bandwidth in packets per second or in bits per second.                                                                                             |  |  |  |
| Lower               | Displays the falling suppression level as a percentage of total available<br>bandwidth in packets per second or in bits per second.                                                                                            |  |  |  |
| Current             | Displays the bandwidth usage of broadcast traffic or the specified traffic type<br>(broadcast, multicast, or unicast) as a percentage of total available<br>bandwidth. This field is only valid when storm control is enabled. |  |  |  |

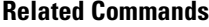

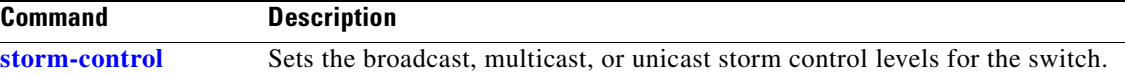
# **show switch**

Use the **show switch** user EXEC command to display information related to the stack member or the switch stack.

**show switch** [*stack-member-number* | **detail** | **neighbors** | **stack-ports** | **stack-ring activity** [**detail**]] [ | {**begin** | **exclude** | **include**} *expression*]

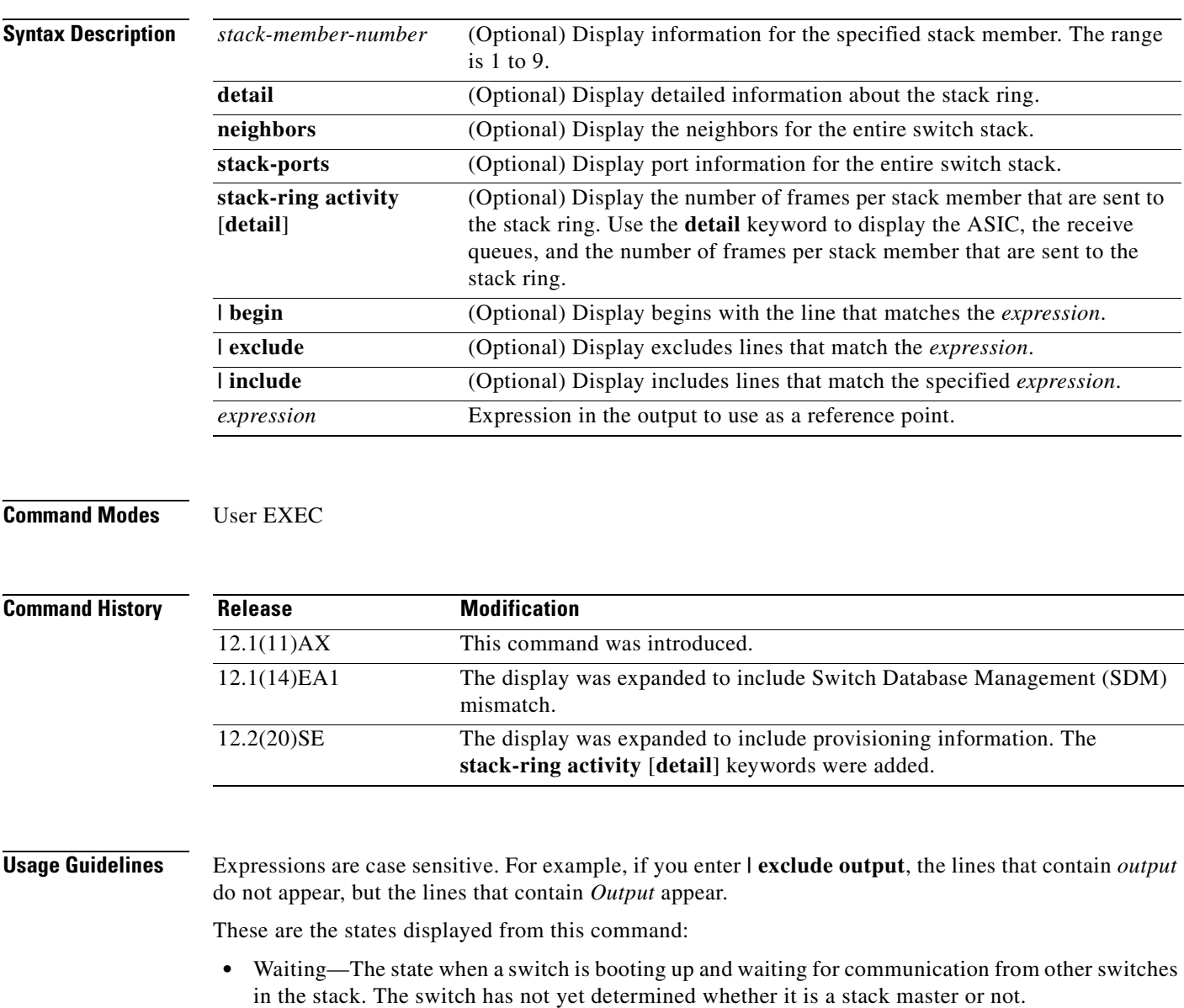

Stack members not participating in a stack master election remain in the waiting state until the stack master is elected and ready.

**•** Initializing—The state when a switch has determined whether it is the stack master or not. If the switch is not the stack master, it is receiving its system- and interface-level configuration from the stack master and loading it.

- Ready—The state when the stack member has completed loading the system- and interface-level configuration and is ready to forward traffic.
- **•** Master Re-Init—The state immediately after a stack master re-election and a different stack member is elected stack master. The new stack master is re-initializing its configuration. This state applies only to the new stack master.
- **•** Ver Mismatch—The state of a switch in version mismatch (VM) mode. VM mode is when a switch joining the switch stack has a different stack protocol minor version number than the stack master.
- SDM Mismatch—The state of a switch in Switch Database Management (SDM) mismatch mode. SDM mismatch is when a stack member does not support the SDM template running on the stack master.
- **•** Provisioned—The state of a preconfigured switch before it becomes an active member of a switch stack, or the state of a stack member after it has left the switch stack. The MAC address and the priority number in the display are always 0 for the provisioned switch.

A typical state transition for a stack member (including a stack master) booting up is Waiting -> Initializing -> Ready.

A typical state transition for a stack member becoming a stack master after a stack master election is Ready -> Master Re-Init -> Ready.

A typical state transition for a stack member in version mismatch (VM) mode is Waiting -> Ver Mismatch.

You can use the **show switch** command to identify whether the provisioned switch exists in the switch stack. The **show running-config** and the **show startup-config** privileged EXEC commands do not provide this information.

Current

**Examples** This example shows how to display summary information about a switch stack:

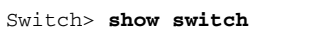

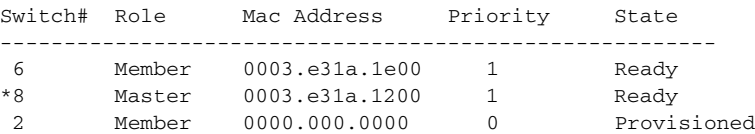

This example shows detailed information about a switch stack:

Switch> **show switch detail**

| Switch#        | Role              | Mac Address      | Priority      | Current.<br>State |
|----------------|-------------------|------------------|---------------|-------------------|
| $\mathfrak{D}$ | Member            | 0000.000.0000    | $\Omega$      | Provisioned       |
| 6              | Member            | 0003. e31a. 1e00 | 1             | Ready             |
| $*8$           | Master            | 0003. e31a.1200  | 1             | Ready             |
|                | Stack Port Status |                  | Neighbors     |                   |
| Switch#        | Port A            | Port B           | Port A Port B |                   |
| 6              | Down              | Ωk               | None          | 8                 |
| 8              | Ωk                | Down             | 6             | None              |

This example shows how to display summary information about stack member 6:

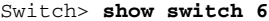

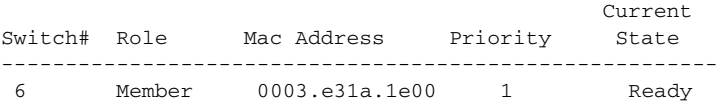

This example shows how to display neighbor information for a switch stack:

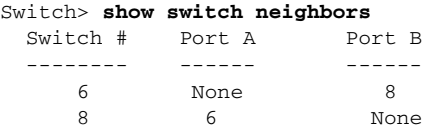

This example shows how to display stack-port information for a switch stack:

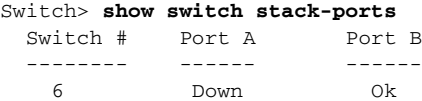

8 Ok Down

This example shows how to display detailed stack-ring activity information for a switch stack:

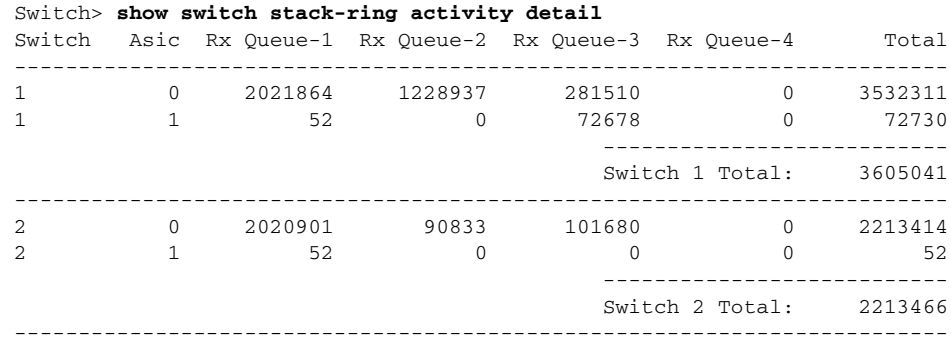

Total frames sent to stack ring : 5818507

Note: these counts do not include frames sent to the ring by certain output features, such as output SPAN and output ACLs.

## **Related Commands Command Description**

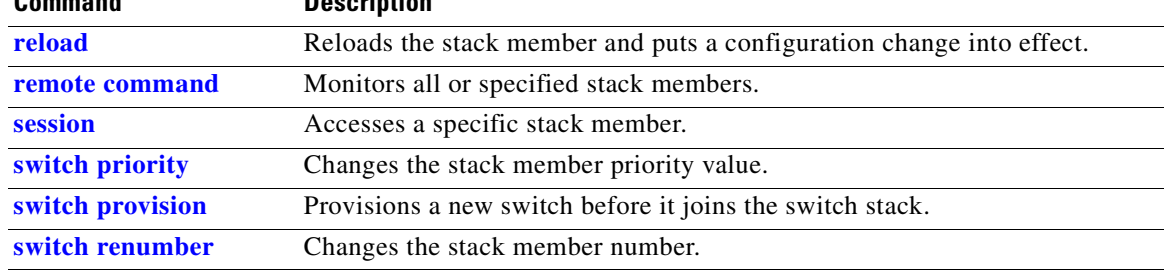

# **show system mtu**

Use the **show system mtu** privileged EXEC command to display the global maximum transmission unit (MTU) or maximum packet size set for the switch.

**show system mtu** [ **|** {**begin** | **exclude** | **include**} *expression*]

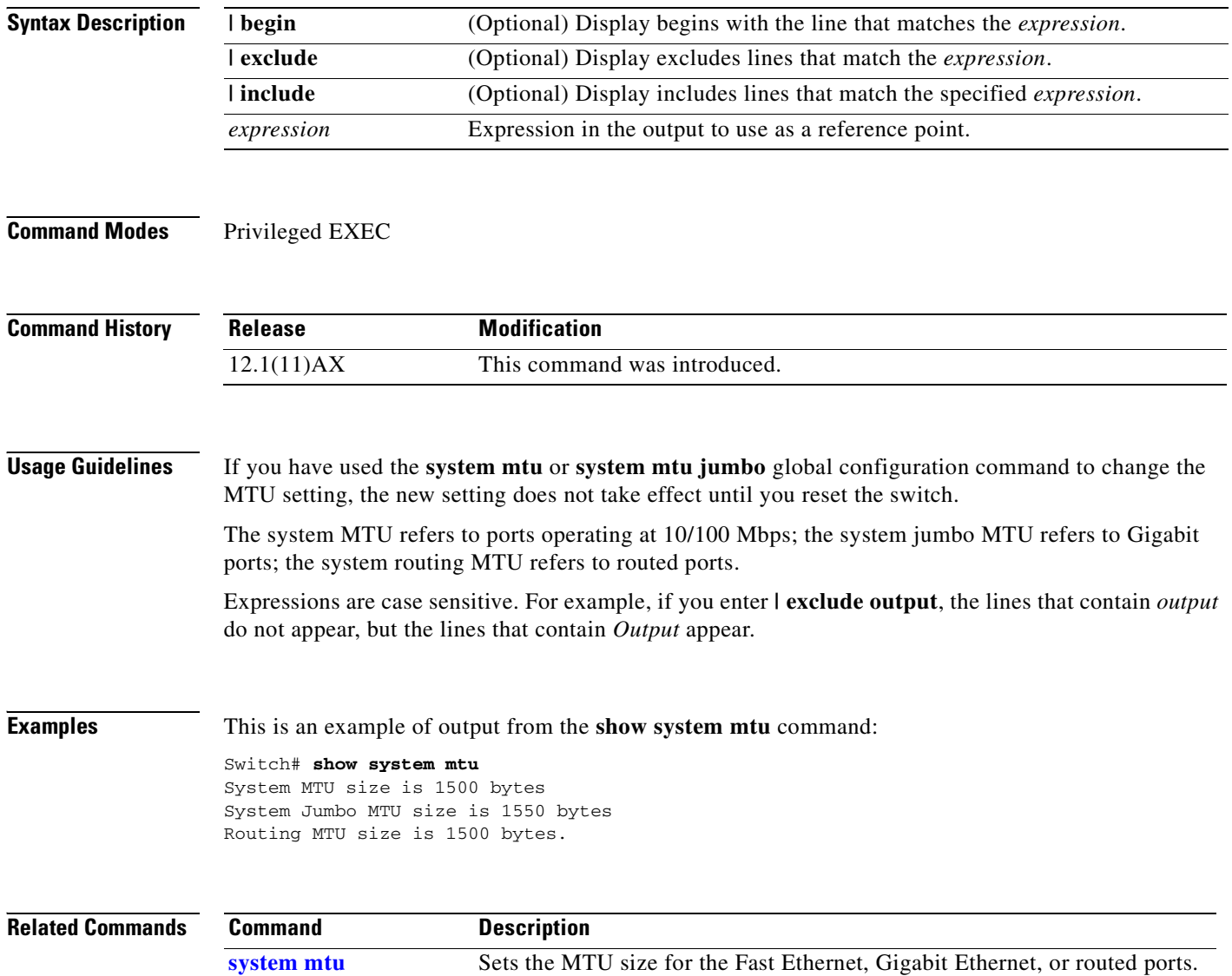

# **show udld**

Use the **show udld** user EXEC command to display UniDirectional Link Detection (UDLD) administrative and operational status for all ports or the specified port.

**show udld** [*interface-id*] [ | {**begin** | **exclude** | **include**} *expression*]

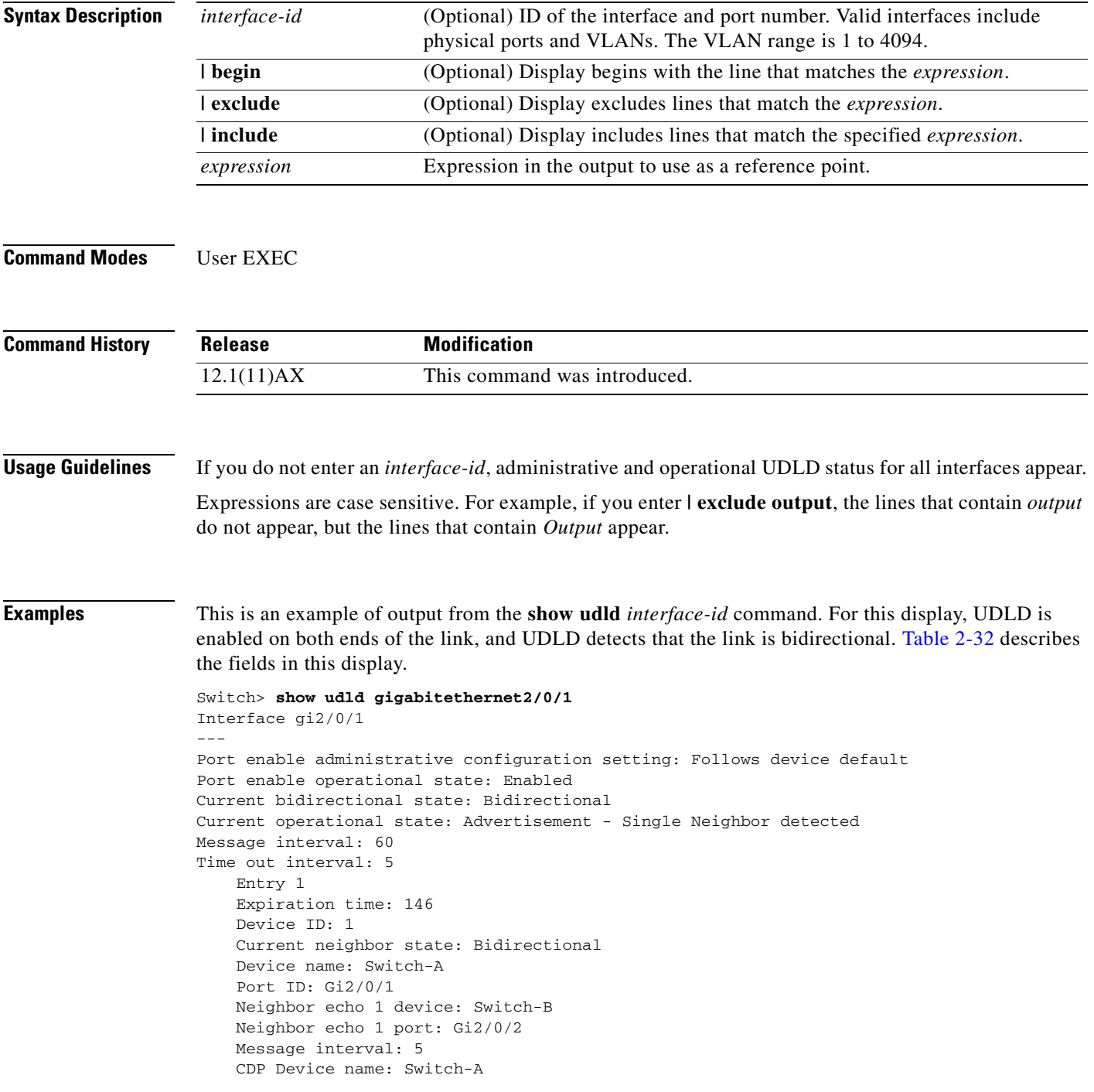

<span id="page-581-0"></span>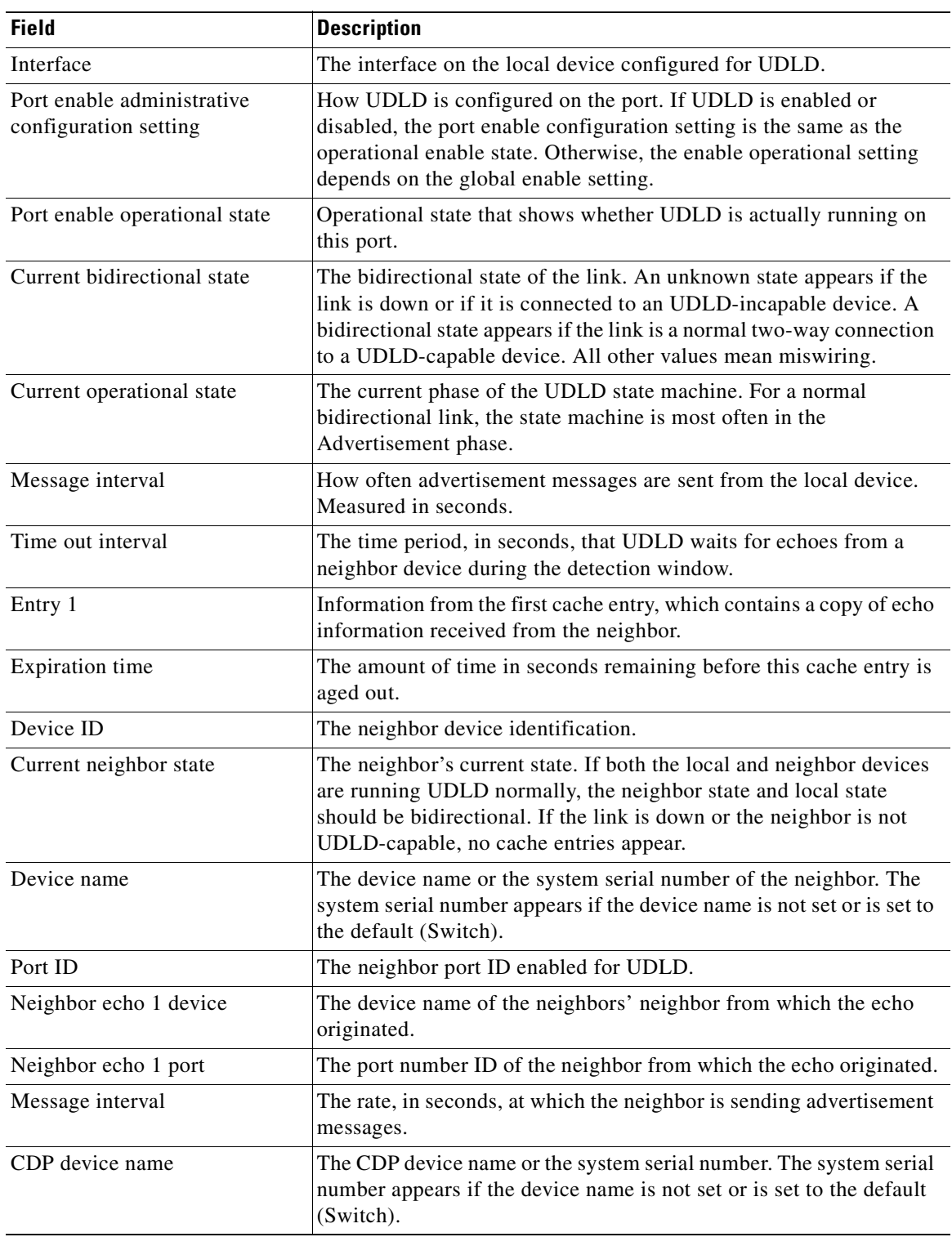

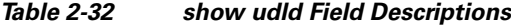

 $\blacksquare$ 

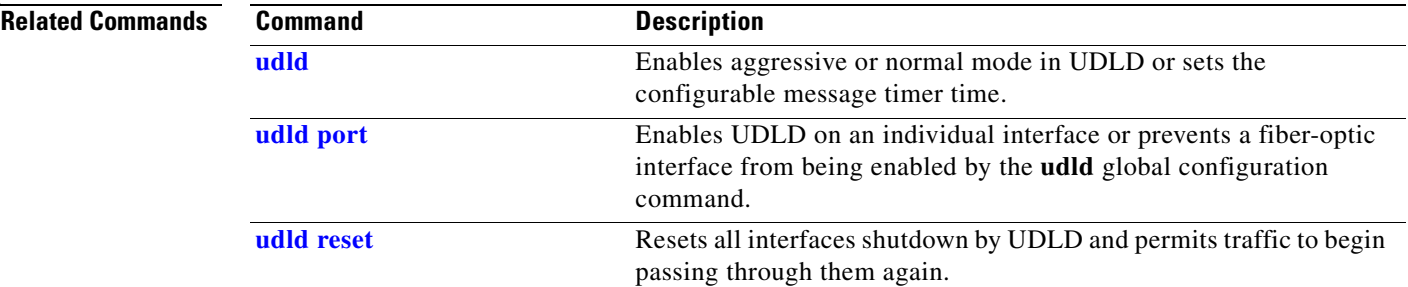

# **show version**

Use the **show version** user EXEC command to display version information for the hardware and firmware.

**show version** [ **|** {**begin** | **exclude** | **include**} *expression*]

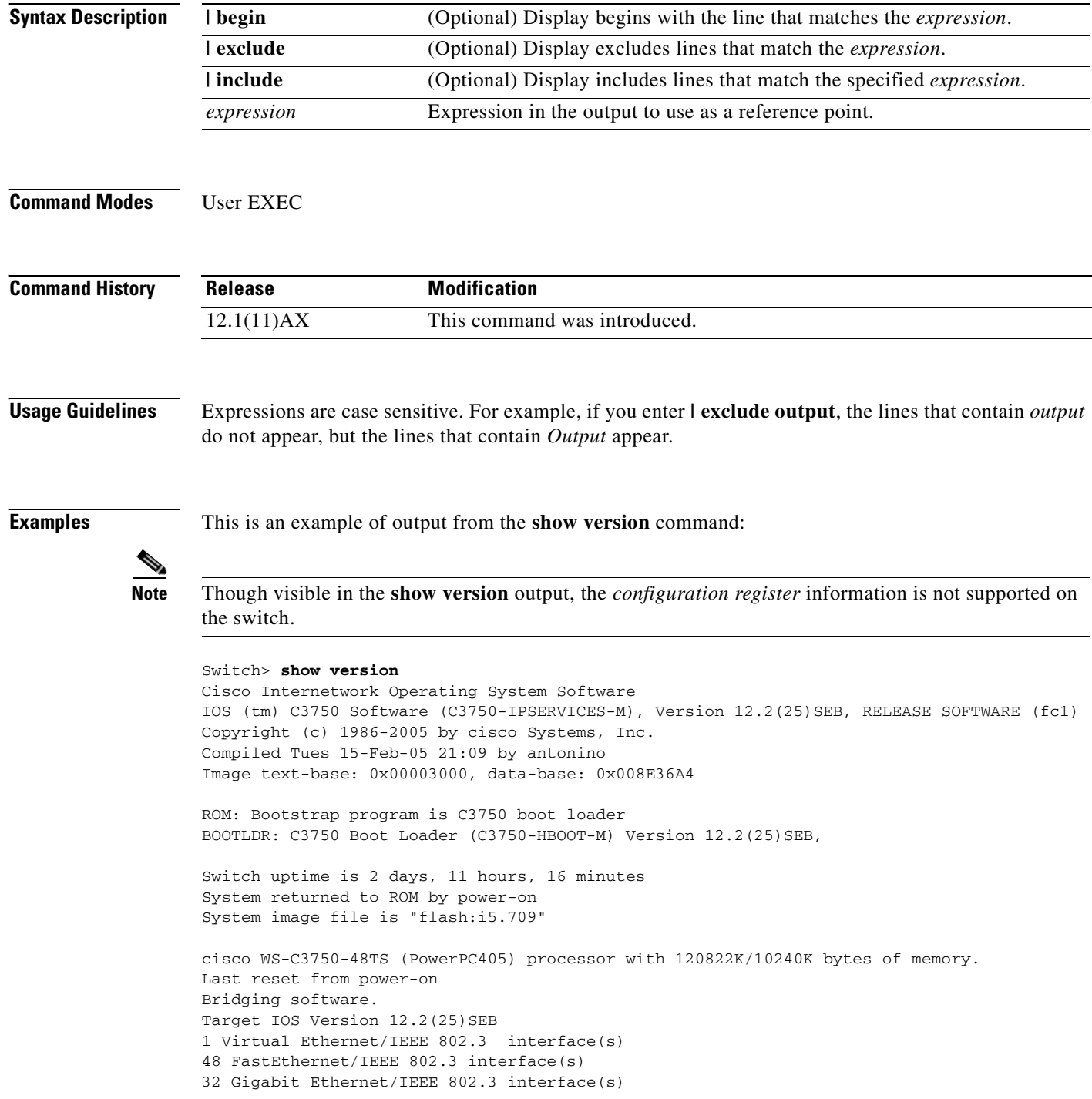

The password-recovery mechanism is enabled.

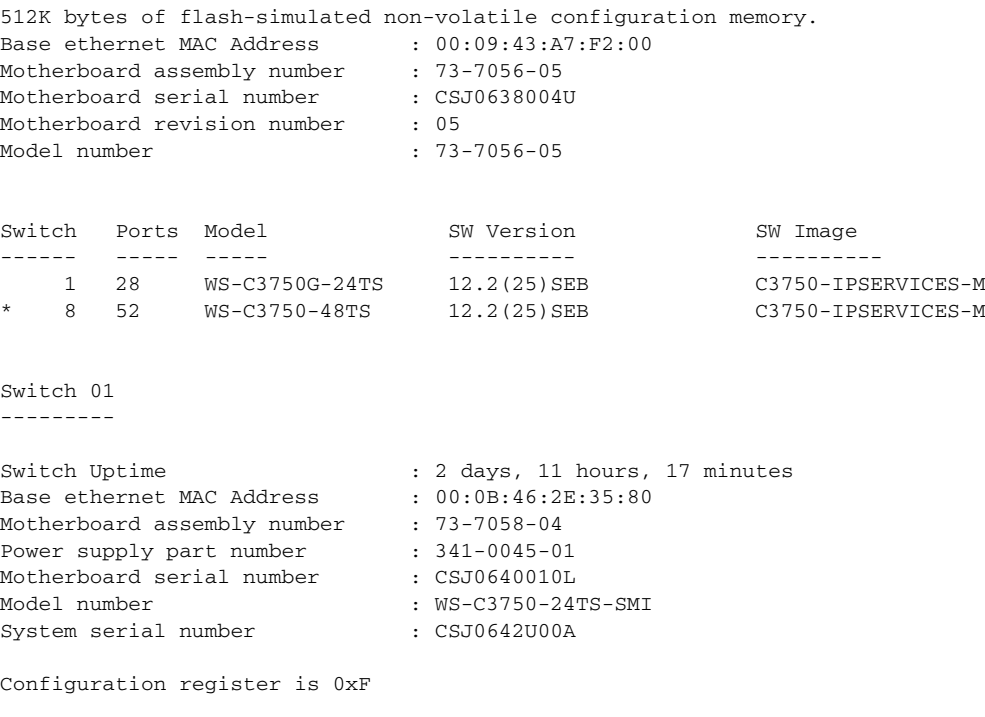

<output truncated>

# **show vlan**

Use the **show vlan** user EXEC command to display the parameters for all configured VLANs or one VLAN (if the VLAN ID or name is specified) on the switch.

**show vlan** [**brief** | **dot1q tag native** | **id** *vlan-id* | **internal usage** | **mtu** | **name** *vlan-name* | **private-vlan** [**type**] | **remote-span** | **summary**] [ | {**begin** | **exclude** | **include**} *expression*]

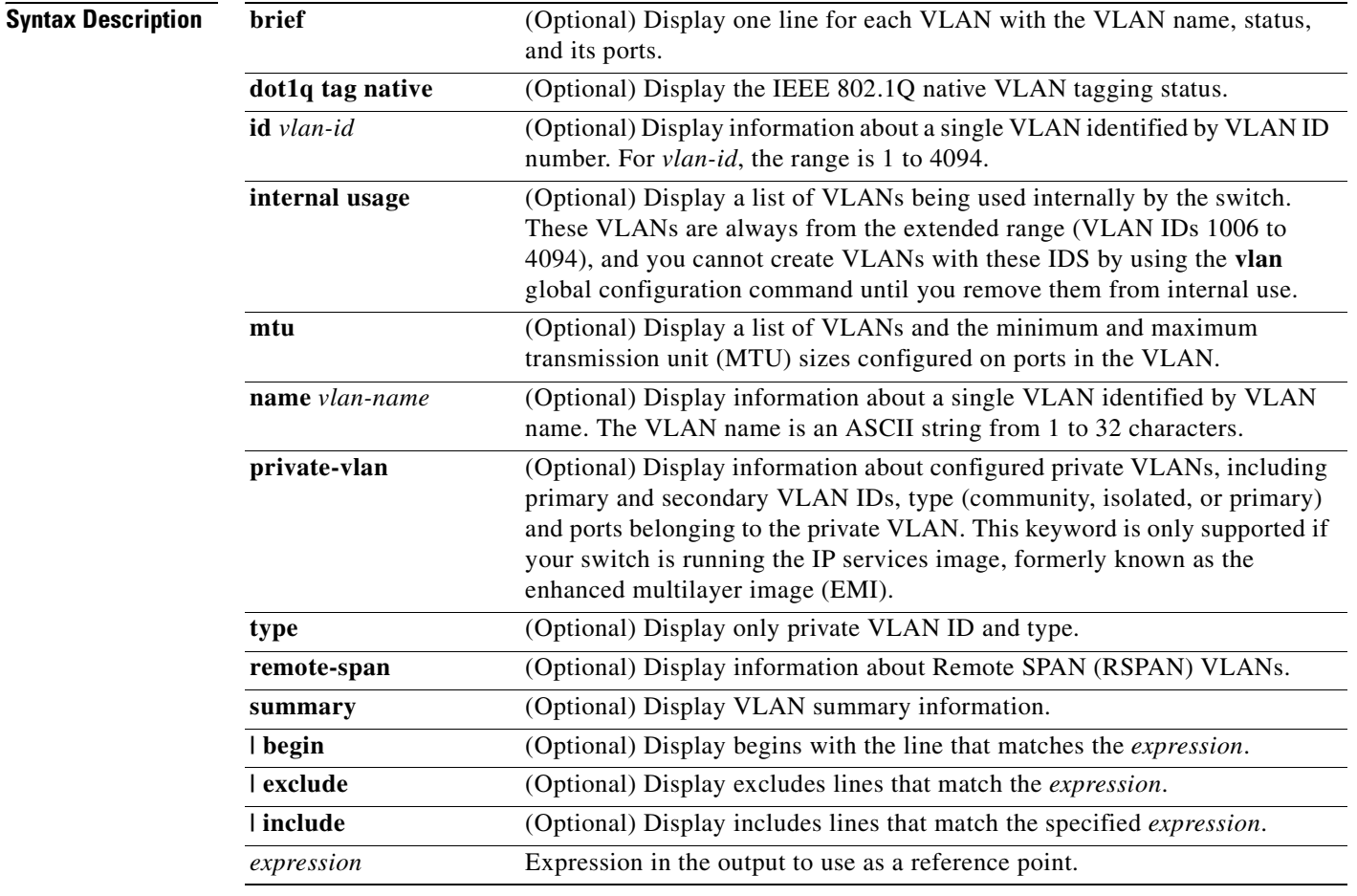

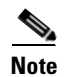

**Note** Though visible in the command-line help string, the **ifindex** keyword is not supported.

**Command Modes** User EXEC

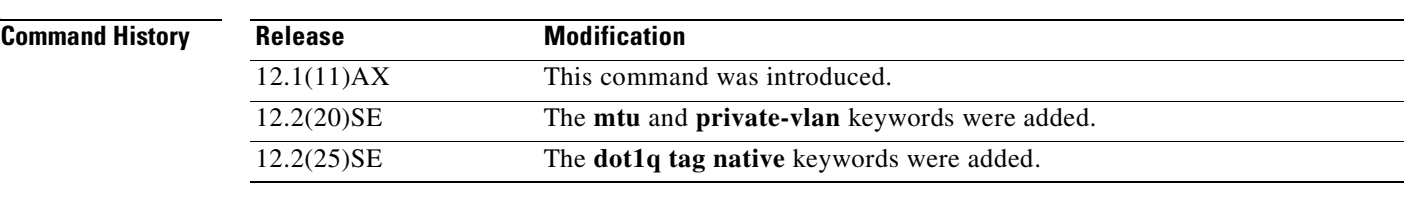

**Usage Guidelines** In the **show vlan mtu** command output, the MTU\_Mismatch column shows whether all the ports in the VLAN have the same MTU. When *yes* appears in this column, it means that the VLAN has ports with different MTUs, and packets that are switched from a port with a larger MTU to a port with a smaller MTU might be dropped. If the VLAN does not have an SVI, the hyphen (-) symbol appears in the SVI\_MTU column. If the MTU-Mismatch column displays *yes*, the names of the port with the MinMTU and the port with the MaxMTU appear.

> If you try to associate a private VLAN secondary VLAN with a primary VLAN before you define the secondary VLAN, the secondary VLAN is not included in the **show vlan private-vlan** command output.

> In the **show vlan private-vlan type** command output, a type displayed as *normal* means a VLAN that has a private VLAN association but is not part of the private VLAN. For example, if you define and associate two VLANs as primary and secondary VLANs and then delete the secondary VLAN configuration without removing the association from the primary VLAN, the VLAN that was the secondary VLAN is shown as *normal* in the display. In the **show vlan private-vlan** output, the primary and secondary VLAN pair is shown as *non-operational*.

> Expressions are case sensitive. For example, if you enter | **exclude output**, the lines that contain *output* do not appear, but the lines that contain *Output* appear.

**Examples** This is an example of output from the **show vlan** command. [Table 2-33](#page-587-0) describes the fields in the display.

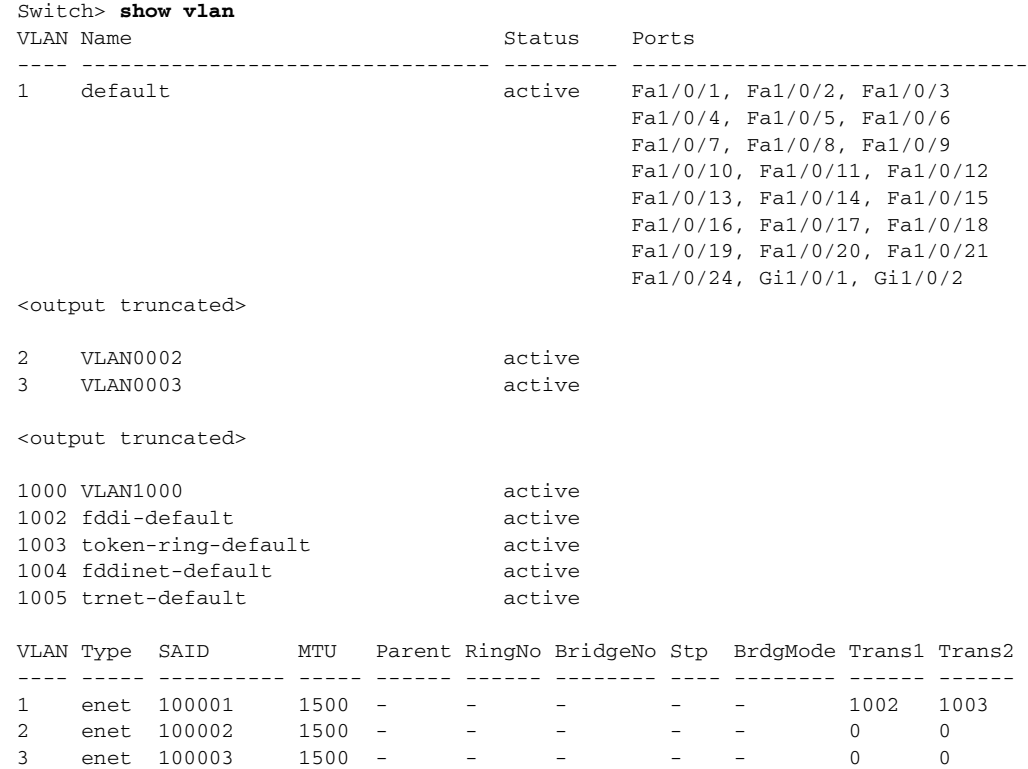

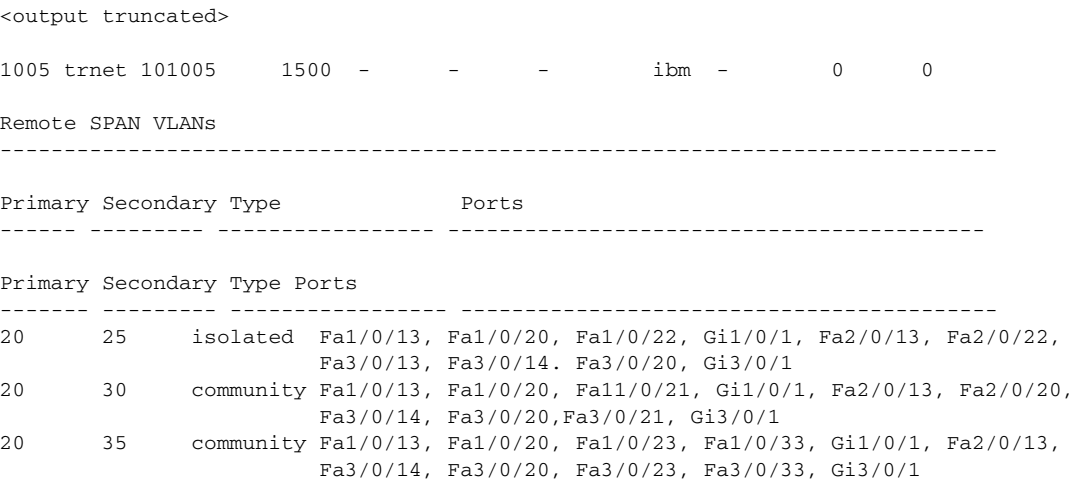

<output truncated>

## <span id="page-587-0"></span>*Table 2-33 show vlan Command Output Fields*

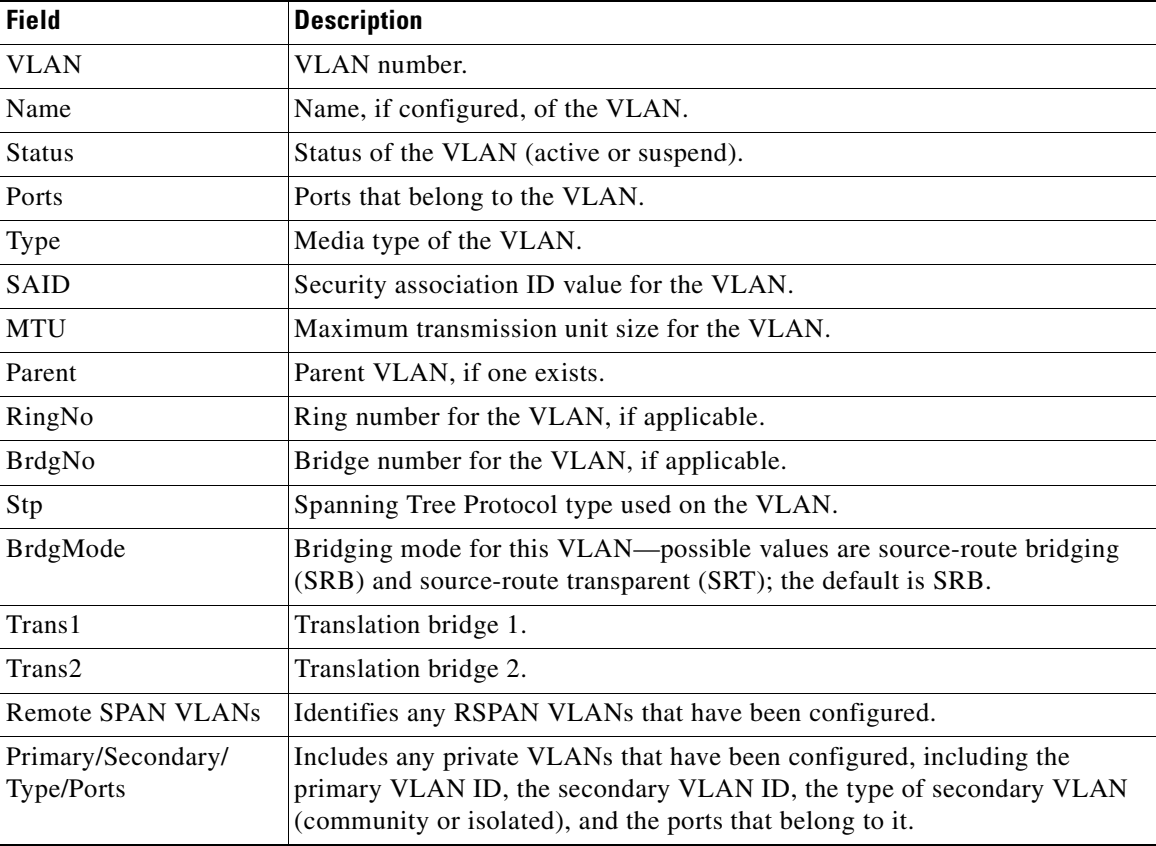

This is an example of output from the **show vlan dot1q tag native** command:

Switch> **show vlan dot1q tag native** dot1q native vlan tagging is disabled This is an example of output from the **show vlan private-vlan** command:

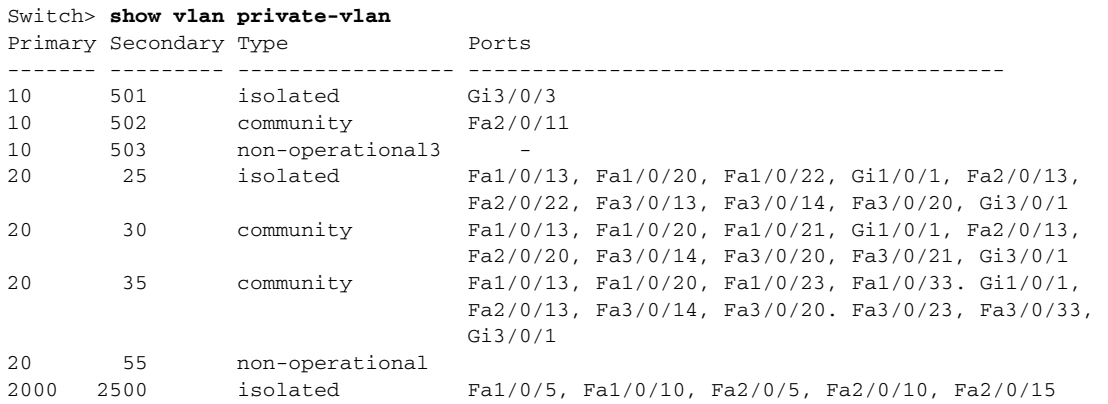

This is an example of output from the **show vlan private-vlan type** command:

Switch> **show vlan private-vlan type**

```
Vlan Type
---- -----------------
10 primary
501 isolated
502 community
503 normal
```
This is an example of output from the **show vlan summary** command:

```
Switch> show vlan summary
Number of existing VLANs : 45
Number of existing VIRNs : 15
 Number of existing extended VLANs : 0
```
This is an example of output from the **show vlan id** command.

```
Switch# show vlan id 2
VLAN Name Status Ports
---- -------------------------------- --------- -------------------------------
2 VLAN0200 active Fa1/0/7, Fa1/0/8
VLAN Type SAID MTU Parent RingNo BridgeNo Stp BrdgMode Trans1 Trans2
---- ----- ---------- ----- ------ ------ -------- ---- -------- ------ ------
2 enet 100002 1500 - - - - - - 0 0
Remote SPAN VLAN
----------------
Disabled
```
This is an example of output from the **show vlan internal usage** command. It shows that VLANs 1025 and 1026 are being used as internal VLANs for Fast Ethernet routed ports 23 and 24 on stack member 1. If you want to use one of these VLAN IDs, you must first shut down the routed port, which releases the internal VLAN, and then create the extended-range VLAN. When you start up the routed port, another internal VLAN number is assigned to it.

Switch> **show vlan internal usage** VLAN Usage ---- ------------- 1025 FastEthernet1/0/23 1026 FastEthernet1/0/24

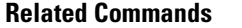

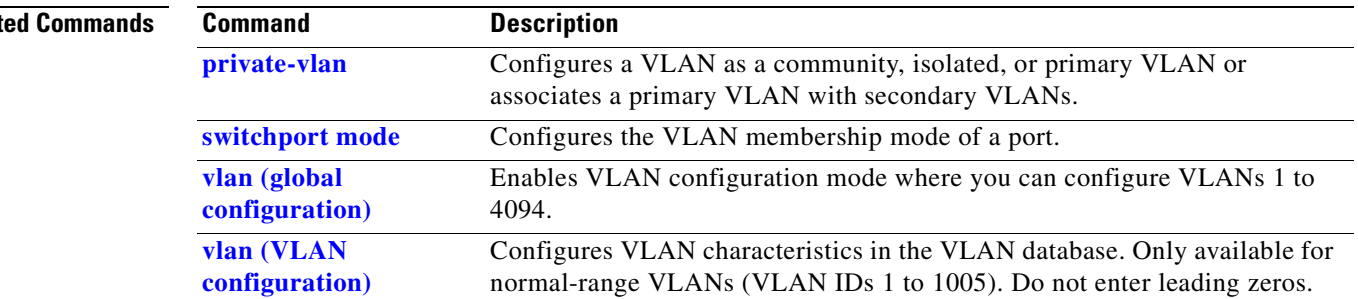

# <span id="page-590-0"></span>**show vlan access-map**

Use the **show vlan access-map** privileged EXEC command to display information about a particular VLAN access map or for all VLAN access maps.

**show vlan access-map** [*mapname*] [ **|** {**begin** | **exclude** | **include**} *expression*]

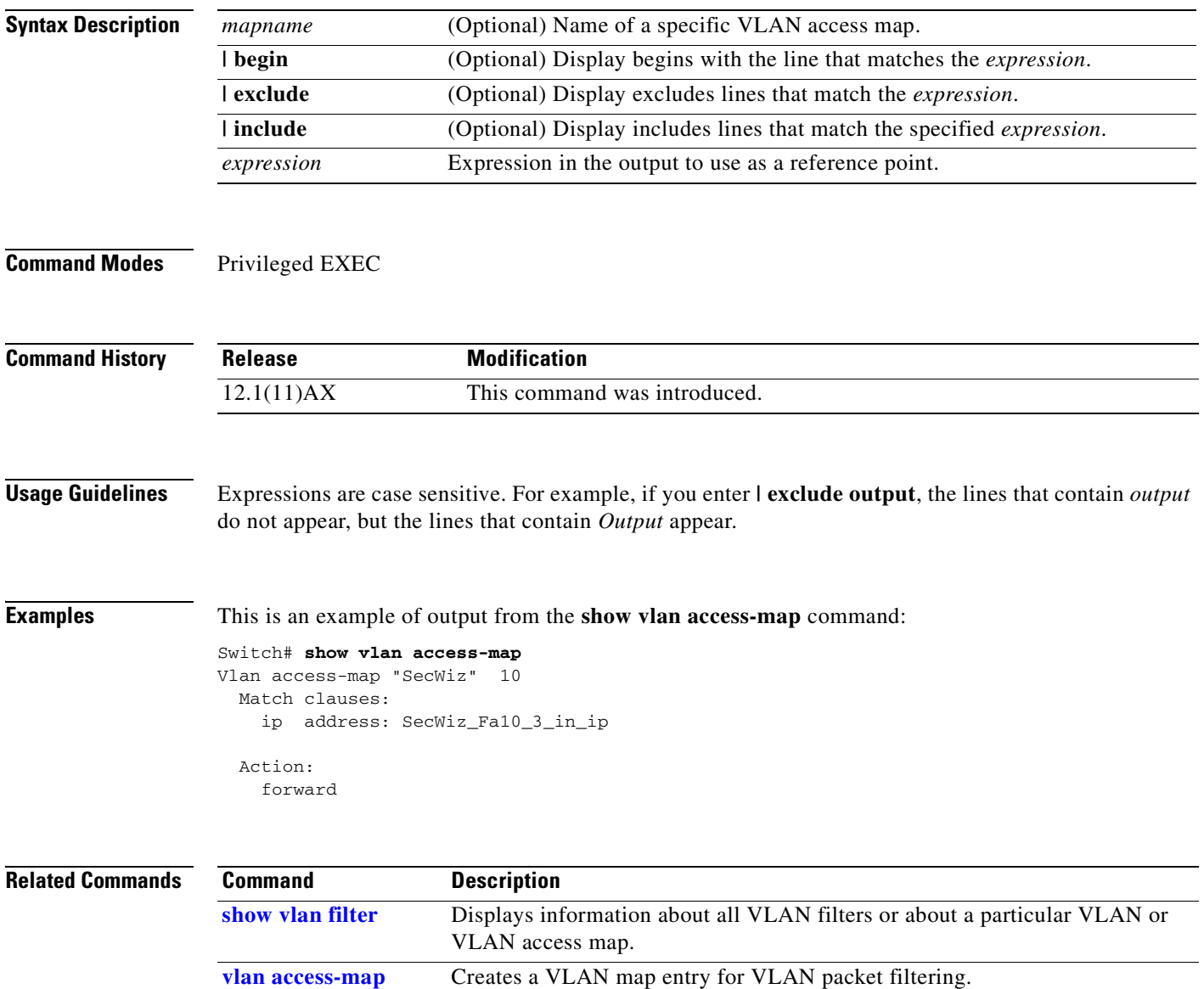

**[vlan filter](#page-745-0)** Applies a VLAN map to one or more VLANs.

# <span id="page-591-0"></span>**show vlan filter**

Use the **show vlan filter** privileged EXEC command to display information about all VLAN filters or about a particular VLAN or VLAN access map.

**show vlan filter** [**access-map** *name* **| vlan** *vlan-id*] [ **|** {**begin** | **exclude** | **include**} *expression*]

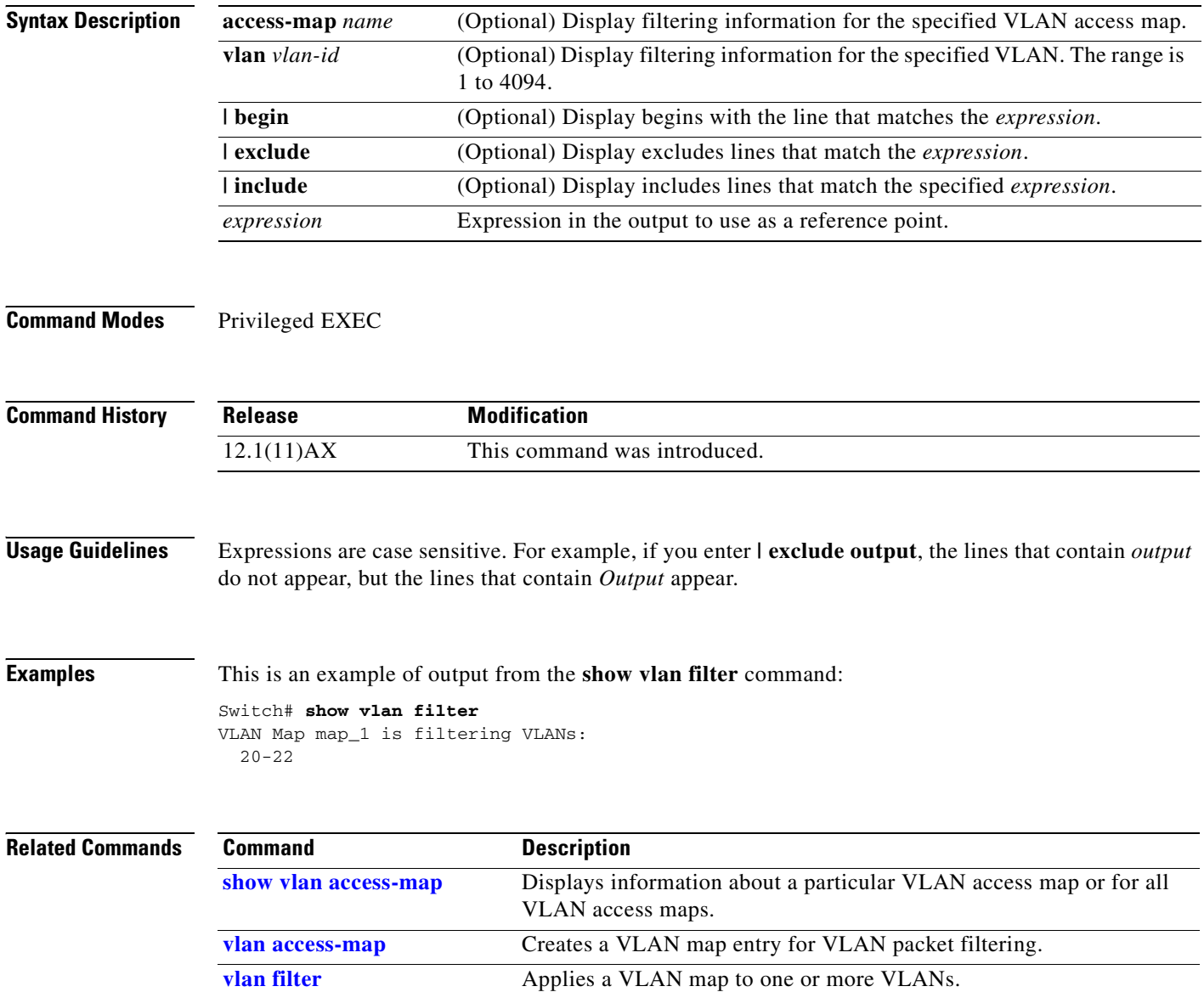

# **show vmps**

Use the **show vmps** user EXEC command without keywords to display the VLAN Query Protocol (VQP) version, reconfirmation interval, retry count, VLAN Membership Policy Server (VMPS) IP addresses, and the current and primary servers, or use the **statistics** keyword to display client-side statistics.

**show vmps** [**statistics**] [ **|** {**begin** | **exclude** | **include**} *expression*]

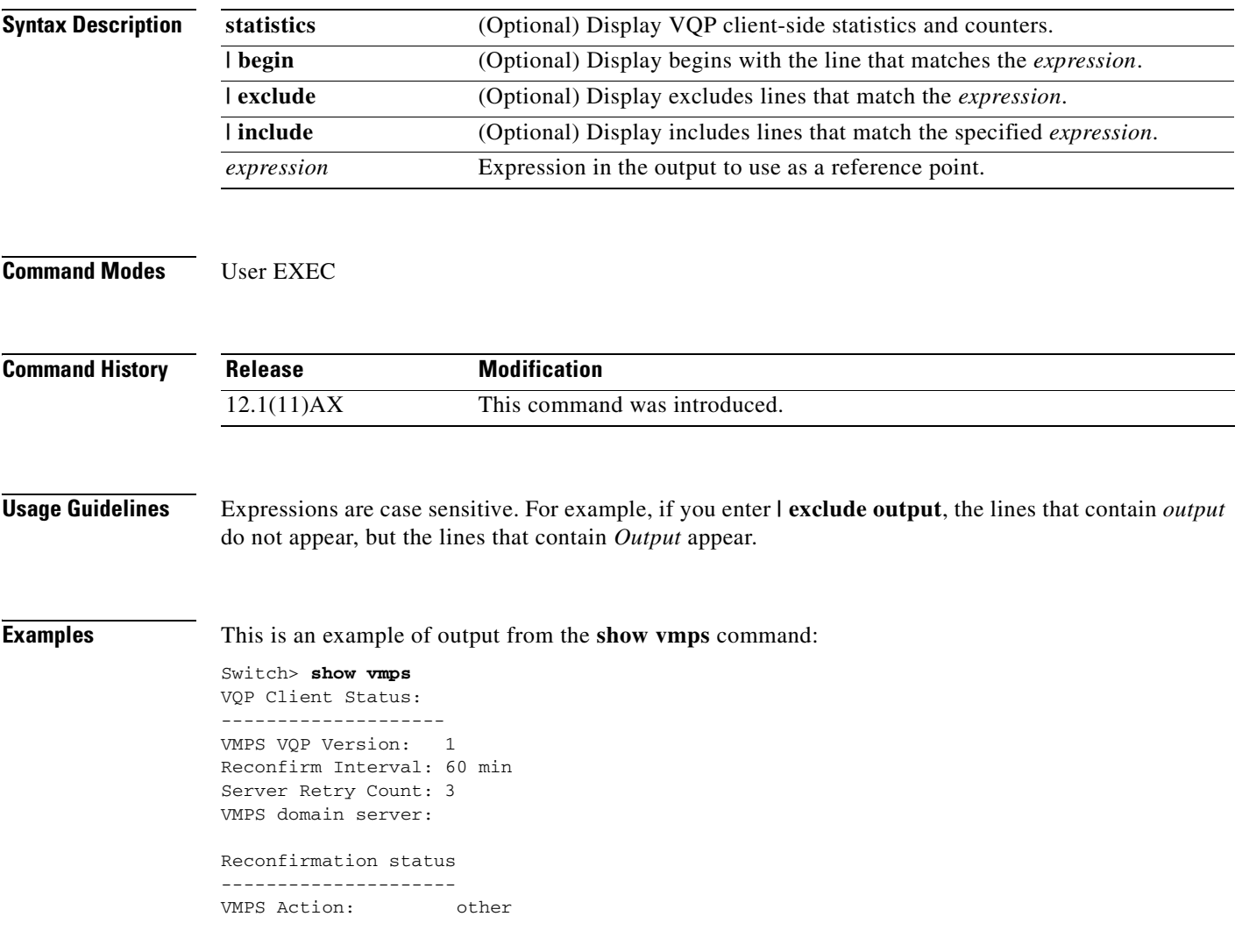

This is an example of output from the **show vmps statistics** command. [Table 2-34](#page-593-0) describes each field in the display.

Switch> **show vmps statistics** VMPS Client Statistics ---------------------- VQP Queries: 0 VQP Responses: 0 VMPS Changes: 0 VQP Shutdowns: 0 VQP Denied: 0 VQP Wrong Domain: 0 VQP Wrong Version: 0 VQP Insufficient Resource: 0

<span id="page-593-0"></span>*Table 2-34 show vmps statistics Field Descriptions*

| <b>Field</b>                        | <b>Description</b>                                                                                                    |  |  |
|-------------------------------------|----------------------------------------------------------------------------------------------------|--|--|
| <b>VQP Queries</b>                  | Number of queries sent by the client to the VMPS.                                                                                                    |  |  |
| <b>VQP</b> Responses                | Number of responses sent to the client from the VMPS.                                                                                                    |  |  |
| <b>VMPS Changes</b>                 | Number of times that the VMPS changed from one server to another.                                                                                                    |  |  |
| <b>VQP Shutdowns</b>                | Number of times the VMPS sent a response to shut down the port. The client<br>disables the port and removes all dynamic addresses on this port from the<br>address table. You must administratively re-enable the port to restore<br>connectivity.                                                                                                    |  |  |
| VQP Denied                          | Number of times the VMPS denied the client request for security reasons. When<br>the VMPS response denies an address, no frame is forwarded to or from the<br>workstation with that address (broadcast or multicast frames are delivered to the<br>workstation if the port has been assigned to a VLAN). The client keeps the<br>denied address in the address table as a blocked address to prevent more queries<br>from being sent to the VMPS for each new packet received from this<br>workstation. The client ages the address if no new packets are received from this<br>workstation on this port within the aging time period. |  |  |
| <b>VQP Wrong Domain</b>             | Number of times the management domain in the request does not match the one<br>for the VMPS. Any previous VLAN assignments of the port are not changed.<br>This response means that the server and the client have not been configured with<br>the same VTP management domain.                                                                                                    |  |  |
| VQP Wrong Version                   | Number of times the version field in the query packet contains a value that is<br>higher than the version supported by the VMPS. The VLAN assignment of the<br>port is not changed. The switches send only VMPS Version 1 requests.                                                                                                    |  |  |
| <b>VQP</b> Insufficient<br>Resource | Number of times the VMPS is unable to answer the request because of a<br>resource availability problem. If the retry limit has not yet been reached, the<br>client repeats the request with the same server or with the next alternate server,<br>depending on whether the per-server retry count has been reached.                                                                                                    |  |  |

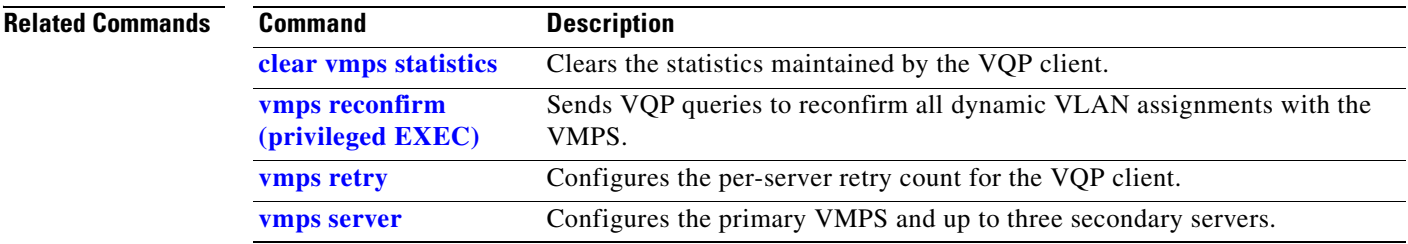

 $\overline{\phantom{a}}$ 

# **show vtp**

Use the **show vtp** user EXEC command to display general information about the VLAN Trunking Protocol (VTP) management domain, status, and counters.

**show vtp** {**counters | password | status**} [ **|** {**begin** | **exclude** | **include**} *expression*]

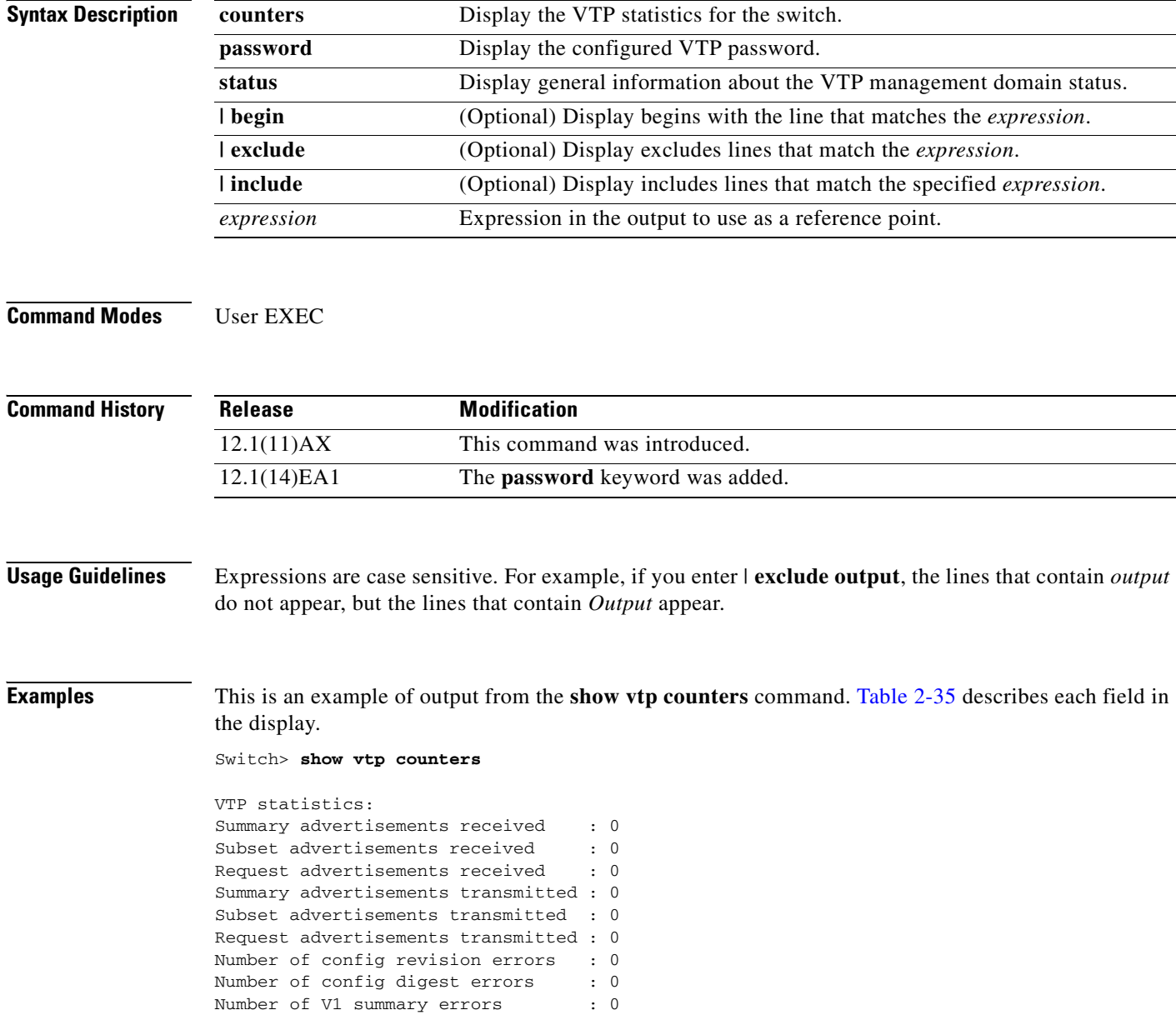

VTP pruning statistics:

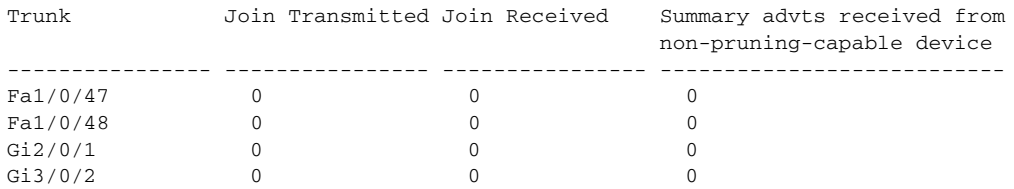

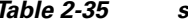

*Table 2-35 show vtp counters Field Descriptions*

<span id="page-596-0"></span>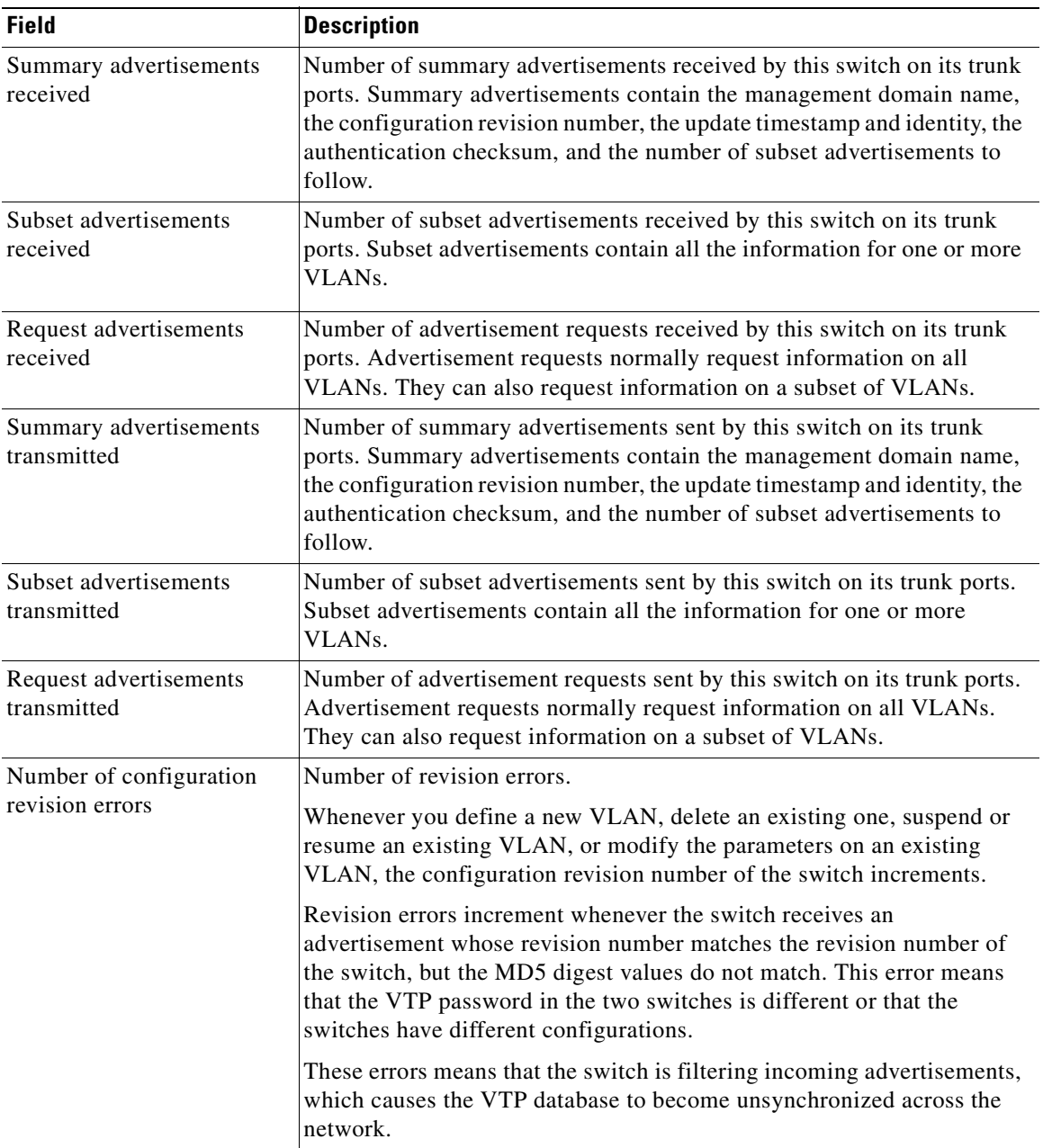

 $\blacksquare$ 

| <b>Field</b>                                                        | <b>Description</b>                                                                                                    |  |
|---------------------------------------------------------------------|----------------------------------------------------------------------------------------------------|--|
| Number of configuration                                             | Number of MD5 digest errors.                                                                                                    |  |
| digest errors                                                       | Digest errors increment whenever the MD5 digest in the summary packet<br>and the MD5 digest of the received advertisement calculated by the<br>switch do not match. This error usually means that the VTP password in<br>the two switches is different. To solve this problem, make sure the VTP<br>password on all switches is the same.  |  |
|                                                                     | These errors mean that the switch is filtering incoming advertisements,<br>which causes the VTP database to become unsynchronized across the<br>network.                                                                                                    |  |
| Number of V1 summary                                                | Number of Version 1 errors.                                                                                                    |  |
| errors                                                              | Version 1 summary errors increment whenever a switch in VTP V2 mode<br>receives a VTP Version 1 frame. These errors mean that at least one<br>neighboring switch is either running VTP Version 1 or VTP Version 2<br>with V2-mode disabled. To solve this problem, change the configuration<br>of the switches in VTP V2-mode to disabled. |  |
| Join Transmitted                                                    | Number of VTP pruning messages sent on the trunk.                                                                                                    |  |
| Join Received                                                       | Number of VTP pruning messages received on the trunk.                                                                                                    |  |
| <b>Summary Advts Received</b><br>from non-pruning-capable<br>device | Number of VTP summary messages received on the trunk from devices<br>that do not support pruning.                                                                                                    |  |

*Table 2-35 show vtp counters Field Descriptions (continued)*

This is an example of output from the **show vtp status** command. [Table 2-36](#page-598-0) describes each field in the display.

```
Switch> show vtp status
VTP Version : 2
Configuration Revision : 0
Maximum VLANs supported locally : 1005
Number of existing VLANs : 45
VTP Operating Mode : Transparent
VTP Domain Name : shared_testbed1<br>
VTP Pruning Mode : Disabled
VTP Pruning Mode
VTP V2 Mode : Disabled
VTP Traps Generation : Enabled
MD5 digest : 0x3A 0x29 0x86 0x39 0xB4 0x5D 0x58 0xD7
```
<span id="page-598-0"></span>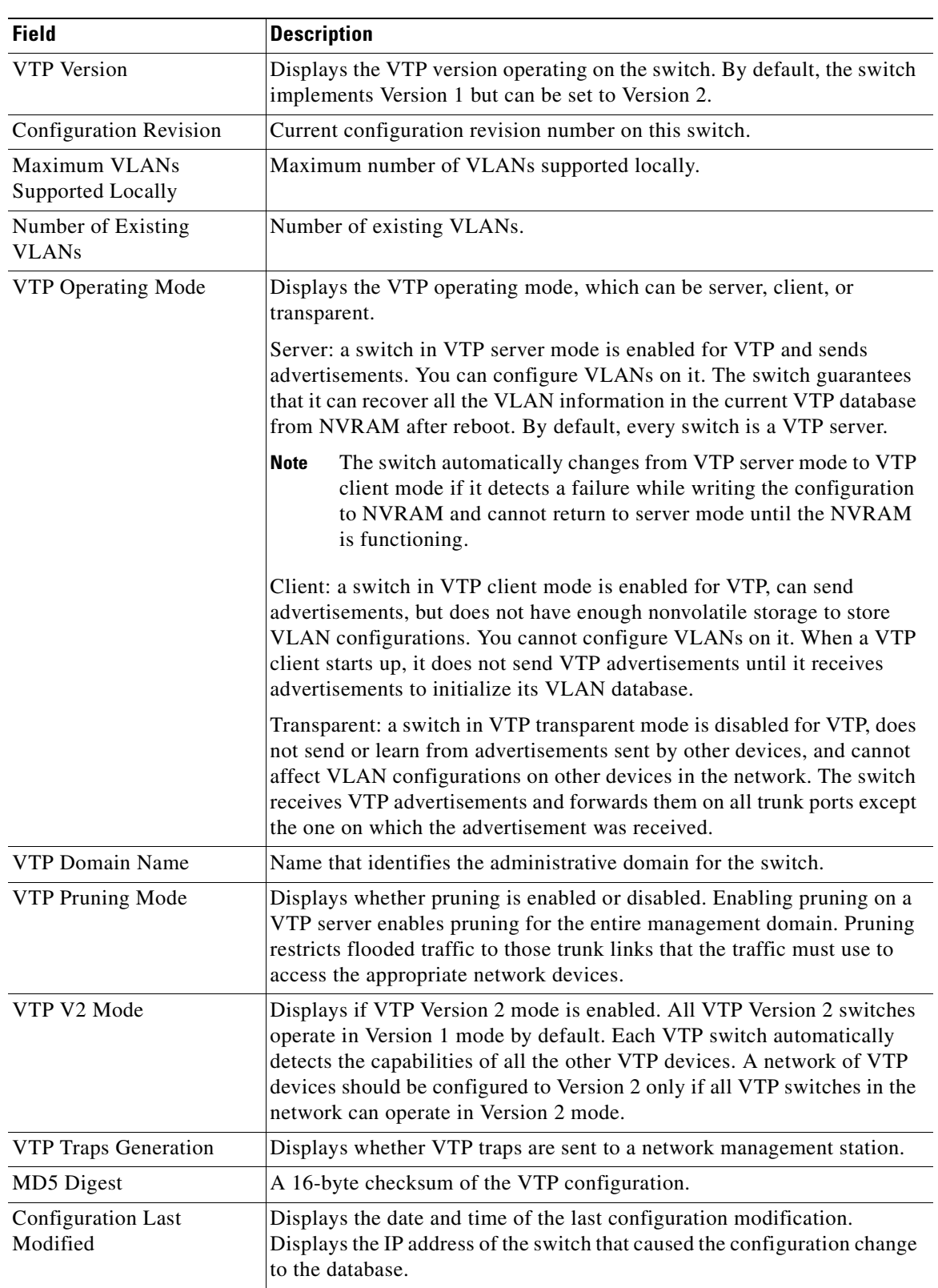

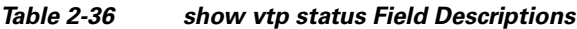

 $\overline{\phantom{a}}$ 

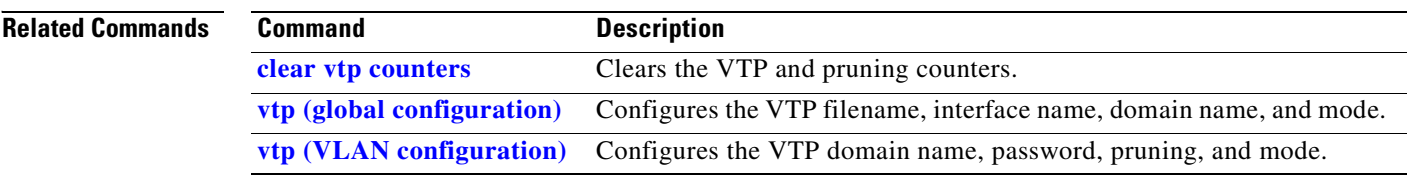

 $\blacksquare$ 

## **shutdown**

Use the **shutdown** interface configuration command on the switch stack or on a standalone switch to disable an interface. Use the **no** form of this command to restart a disabled interface.

**shutdown**

**no shutdown**

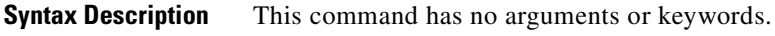

- **Defaults** The port is enabled (not shut down).
- **Command Modes** Interface configuration

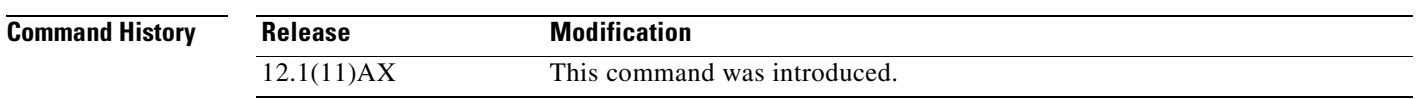

**Usage Guidelines** The **shutdown** command causes a port to stop forwarding. You can enable the port with the **no shutdown**  command.

> The **no shutdown** command has no effect if the port is a static-access port assigned to a VLAN that has been deleted, suspended, or shut down. The port must first be a member of an active VLAN before it can be re-enabled.

The **shutdown** command disables all functions on the specified interface.

This command also marks the interface as unavailable. To see if an interface is disabled, use the **show interfaces** privileged EXEC command. An interface that has been shut down is shown as administratively down in the display.

**Examples** These examples show how to disable and re-enable a port:

Switch(config)# **interface gigabitethernet1/0/2** Switch(config-if)# **shutdown**

Switch(config)# **interface gigabitethernet1/0/2** Switch(config-if)# **no shutdown**

You can verify your settings by entering the **show interfaces** privileged EXEC command.

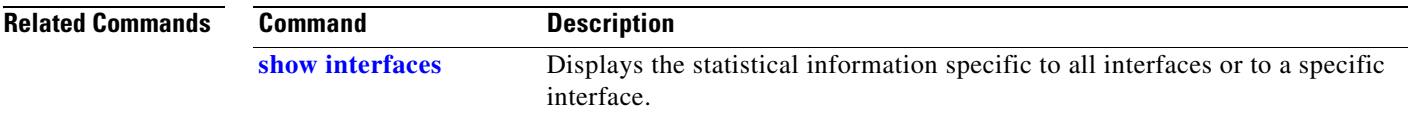

# **shutdown vlan**

Use the **shutdown vlan** global configuration command on the switch stack or on a standalone switch to shut down (suspend) local traffic on the specified VLAN. Use the **no** form of this command to restart local traffic on the VLAN.

**shutdown vlan** *vlan-id*

**no shutdown vlan** *vlan-id*

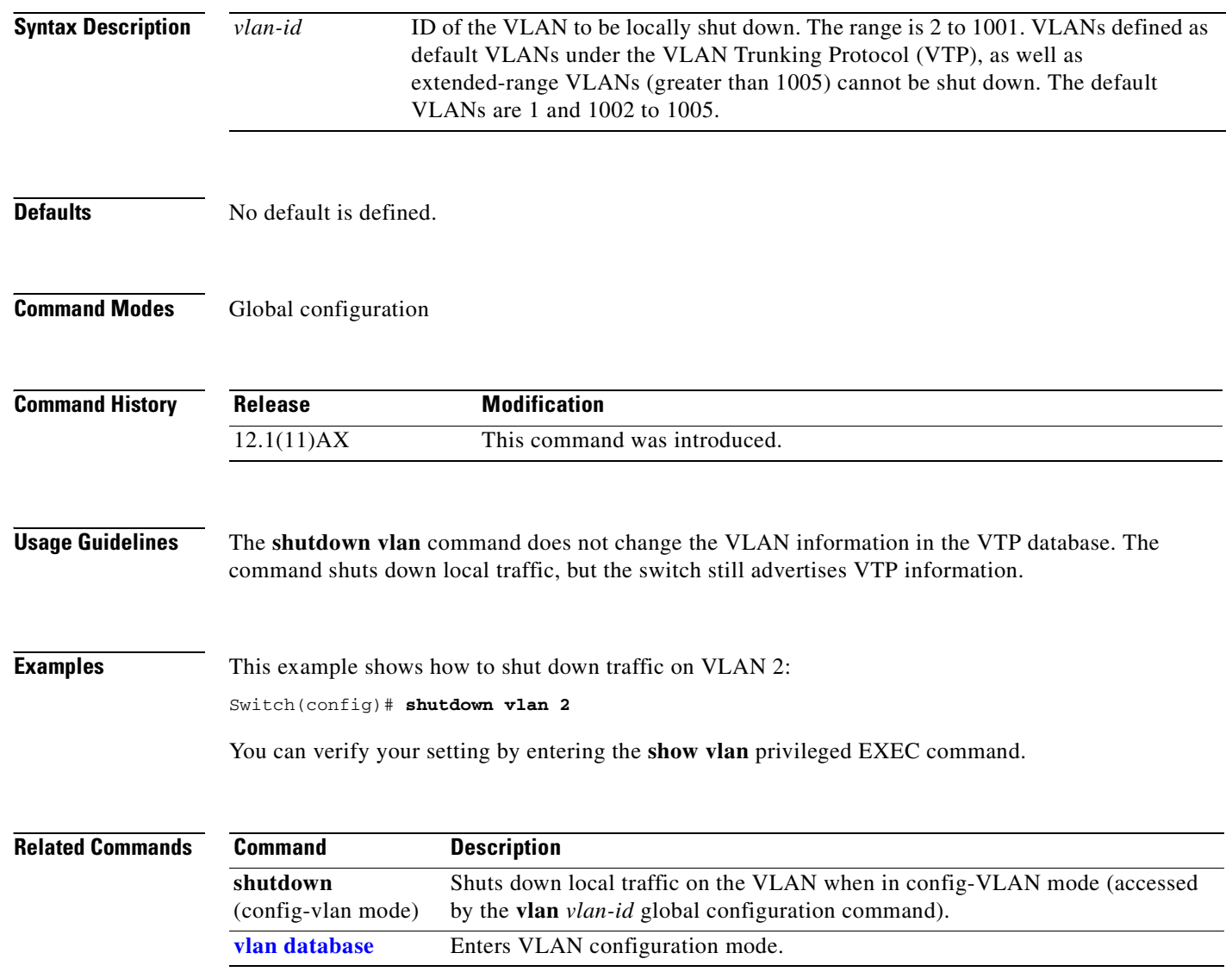

Г

# <span id="page-602-0"></span>**snmp-server enable traps**

Use the **snmp-server enable traps** global configuration command on the switch stack or on a standalone switch to enable the switch to send Simple Network Management Protocol (SNMP) notifications for various traps or inform requests to the network management system (NMS). Use the **no** form of this command to return to the default setting.

- **snmp-server enable traps** [**bgp | bridge** [**newroot**] [**topologychange**] **| cluster | config | copy-config | entity | envmon** [**fan | shutdown | status** | **supply | temperature**] **| flash**  [**insertion | removal**] **| fru-ctrl | hsrp | ipmulticast | mac-notification | msdp | ospf** [**cisco-specific** | **errors** | **lsa** | **rate-limit** | **retransmit** | **state-change**] | **pim** [**invalid-pim-message** | **neighbor-change** | **rp-mapping-change**] **| port-security** [**trap-rate**  *value*] **| rtr | snmp** [**authentication | coldstart | linkdown | linkup | warmstart**] **| storm-control trap-rate** *value* | **stpx** [**inconsistency**] [**root-inconsistency**] [**loop-inconsistency**] **| syslog | tty** | **vlan-membership | vlancreate | vlandelete | vtp**]
- **no snmp-server enable traps** [**bgp | bridge** [**newroot**] [**topologychange**] **| cluster | config | copy-config | entity | envmon** [**fan | shutdown | status** | **supply | temperature**] **| flash**  [**insertion | removal**] **| fru-ctrl | hsrp | ipmulticast | mac-notification | msdp | ospf** [**cisco-specific** | **errors** | **lsa** | **rate-limit** | **retransmit** | **state-change**] | **pim** [**invalid-pim-message** | **neighbor-change** | **rp-mapping-change**] **| port-security** [**trap-rate**] **| rtr | snmp** [**authentication | coldstart | linkdown | linkup | warmstart**] **| storm-control trap-rate | stpx** [**inconsistency**] [**root-inconsistency**] [**loop-inconsistency**] **| syslog | tty** | **vlan-membership | vlancreate | vlandelete | vtp**]

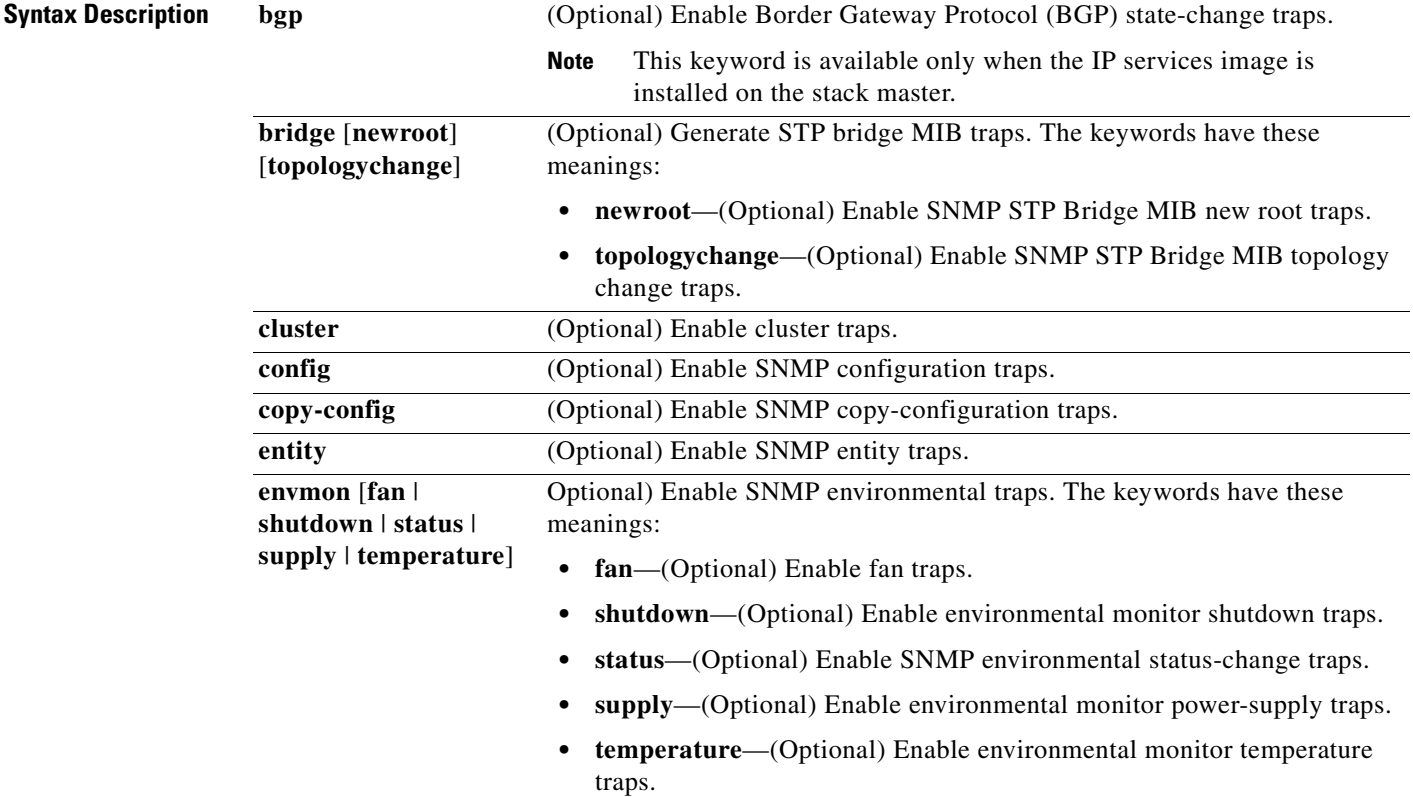

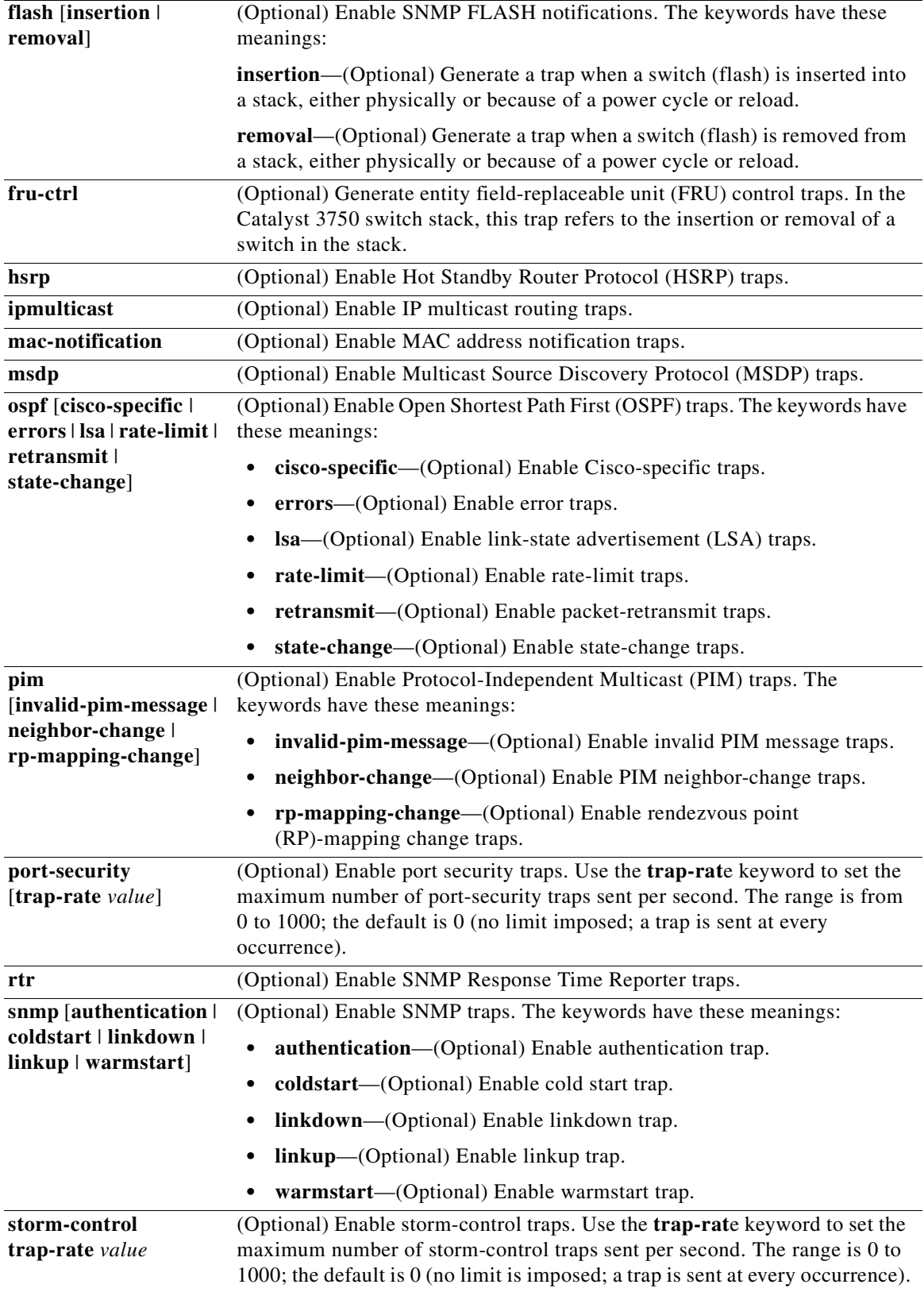

 $\blacksquare$ 

 $\sim$ 

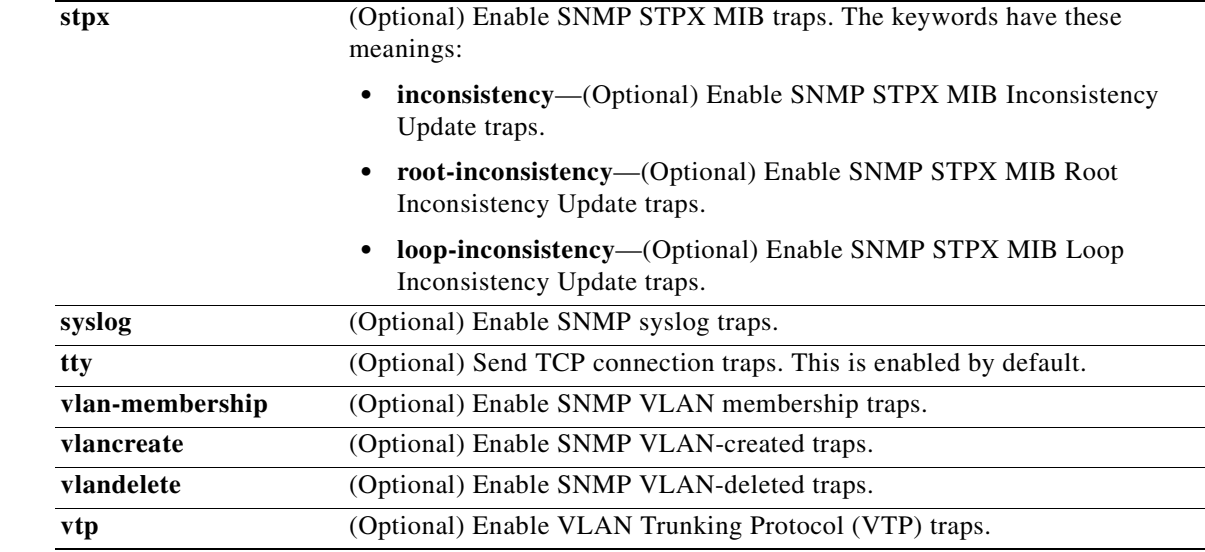

**Santa Comparison Comparison Comparison** 

**Note** Though visible in the command-line help strings, the **cpu** [**threshold**] keyword is not supported. The **snmp-server enable informs** global configuration command is not supported. To enable the sending of SNMP inform notifications, use the **snmp-server enable traps** global configuration command combined with the **snmp-server host** *host-addr* **informs** global configuration command.

## **Defaults** The sending of SNMP traps is disabled.

**Command Modes** Global configuration

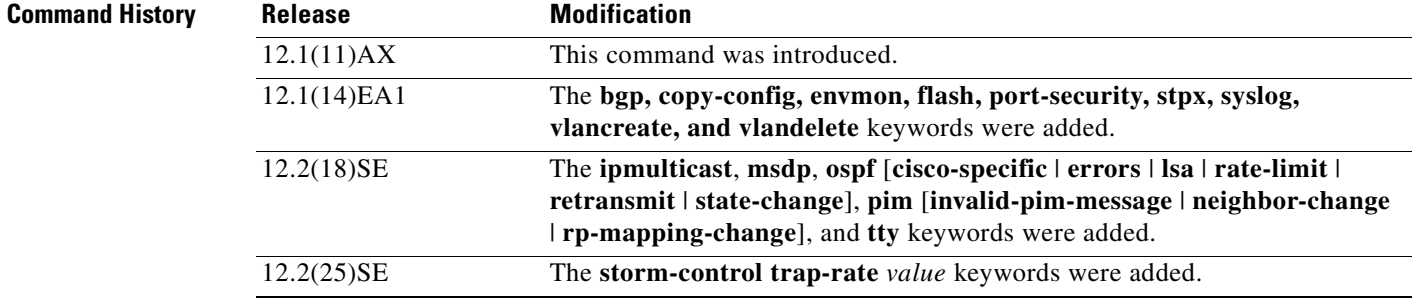

**Usage Guidelines** Specify the host (NMS) that receives the traps by using the **snmp-server host** global configuration command. If no trap types are specified, all trap types are sent.

When supported, use the **snmp-server enable traps** command to enable sending of traps or informs.

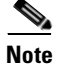

**Note** Informs are not supported in SNMPv1.

To enable more than one type of trap, you must enter a separate **snmp-server enable traps** command for each trap type.

## **Examples** This example shows how to send VTP traps to the NMS: Switch(config)# **snmp-server enable traps vtp**

You can verify your setting by entering the **show vtp status** or the **show running-config** privileged EXEC command.

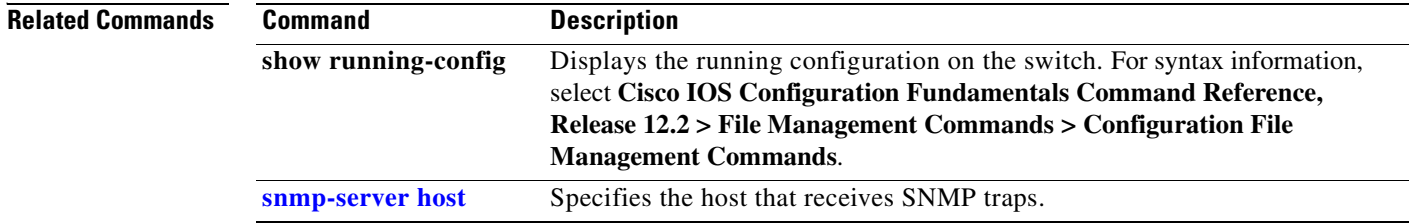

**2-575**

## <span id="page-606-0"></span>**snmp-server host**

Use the **snmp-server host** global configuration command on the switch stack or on a standalone switch to specify the recipient (host) of a Simple Network Management Protocol (SNMP) notification operation. Use the **no** form of this command to remove the specified host.

**snmp-server host** *host-addr* [**informs** | **traps**] [**version** {**1** | **2c** | **3** {**auth** | **noauth**| **priv**}] [**vrf** *vrf-instance*] {*community-string* [*notification-type*]}

**no snmp-server host** *host-addr* [**informs** | **traps**] [**version** {**1** | **2c** | **3** {**auth** | **noauth** | **priv**}] [**vrf** *vrf-instance*] *community-string*

| <b>Syntax Description</b> | host-addr                  | Name or Internet address of the host (the targeted recipient).                                                                                                    |  |  |
|---------------------------|----------------------------|----------------------------------------------------------------------------------------------------|--|--|
|                           | udp-port port              | (Optional) Configure the User Datagram Protocol (UDP) port number of the<br>host to receive the traps. The range is 0 to 65535.                                                  |  |  |
|                           | informs   traps            | (Optional) Send SNMP traps or informs to this host.                                                                                                    |  |  |
|                           | version $1 \mid 2c \mid 3$ | (Optional) Version of the SNMP used to send the traps.                                                                                                    |  |  |
|                           |                            | These keywords are supported:                                                                                                    |  |  |
|                           |                            | 1—SNMPv1. This option is not available with informs.                                                                                                    |  |  |
|                           |                            | $2c$ —SNMP $v2C$ .                                                                                                    |  |  |
|                           |                            | 3—SNMPv3. These optional keywords can follow the Version 3 keyword:<br>auth (Optional). Enables Message Digest 5 (MD5) and Secure Hash<br>Algorithm (SHA) packet authentication. |  |  |
|                           |                            |                                                                                                    |  |  |
|                           |                            | <b>noauth</b> (Default). The noAuthNoPriv security level. This is the default<br>if the [auth   noauth   priv] keyword choice is not specified.                                  |  |  |
|                           |                            | <b>priv</b> (Optional). Enables Data Encryption Standard (DES) packet<br>encryption (also called <i>privacy</i> ).                                                               |  |  |
|                           |                            | The <b>priv</b> keyword is available only when the cryptographic<br><b>Note</b><br>(encrypted) software image is installed.                                                      |  |  |
|                           | vrf vrf-instance           | (Optional) Virtual private network (VPN) routing instance and name for this<br>host.                                                                                             |  |  |

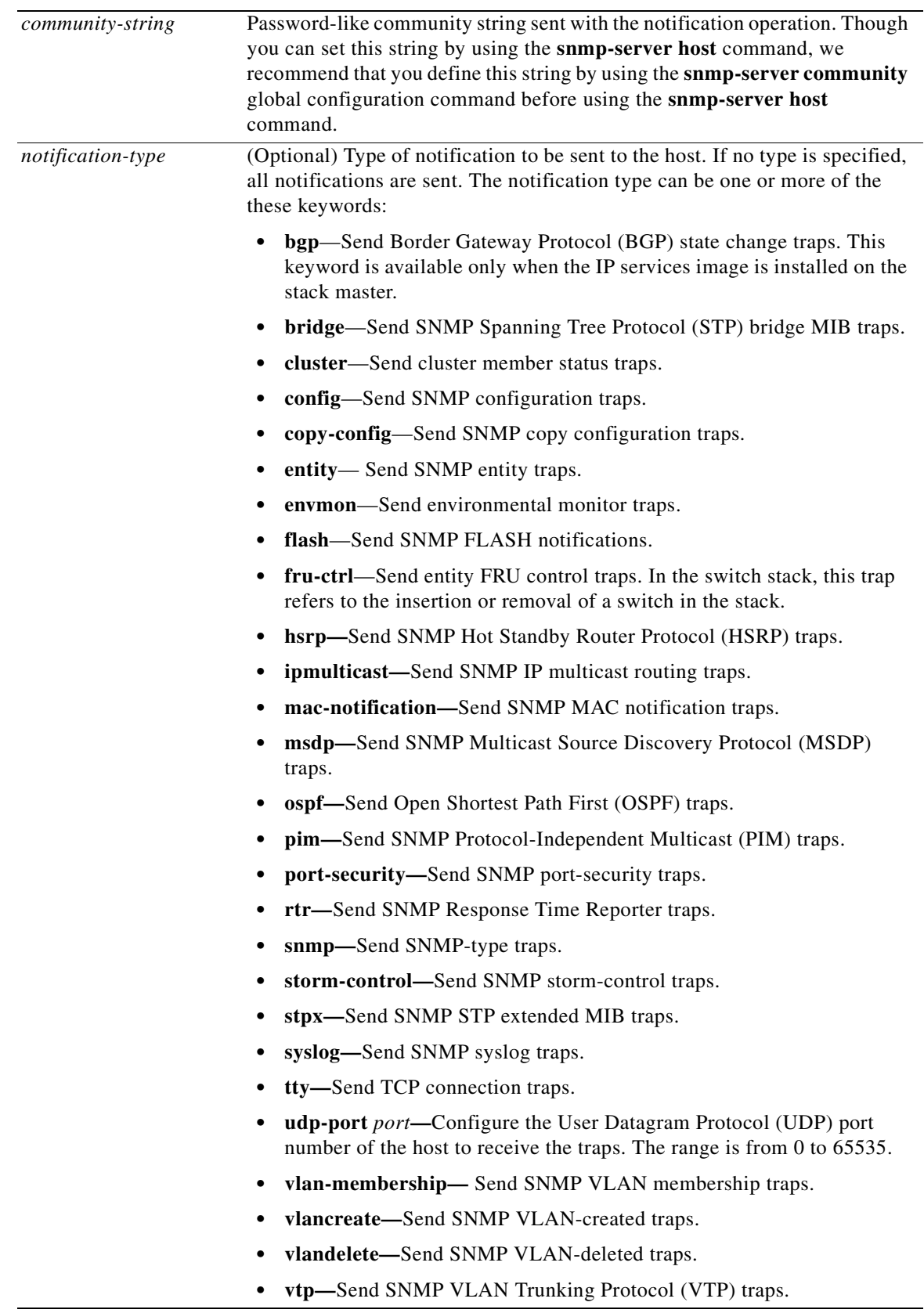

 $\blacksquare$ 

**Note** Though visible in the command-line help strings, the **cpu** keyword is not supported.

## **Defaults** This command is disabled by default. No notifications are sent.

If you enter this command with no keywords, the default is to send all trap types to the host. No informs are sent to this host.

If no **version** keyword is present, the default is Version 1.

If Version 3 is selected and no authentication keyword is entered, the default is the **noauth** (noAuthNoPriv) security level.

## **Command Modes** Global configuration

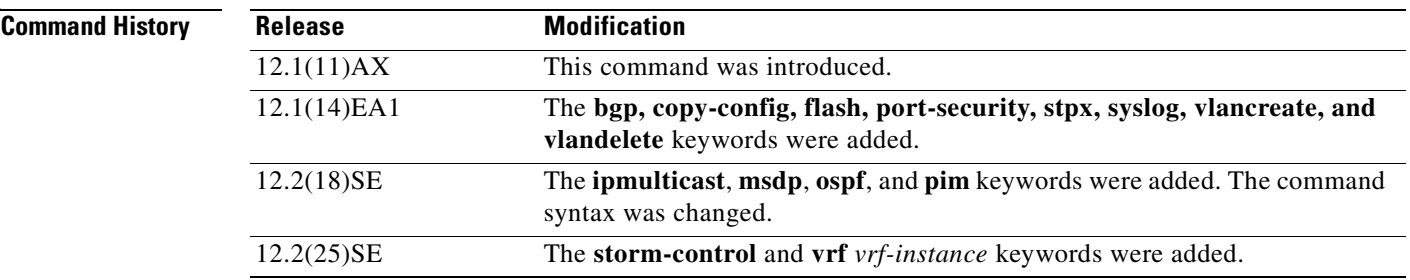

**Usage Guidelines** SNMP notifications can be sent as traps or inform requests. Traps are unreliable because the receiver does not send acknowledgments when it receives traps. The sender cannot determine if the traps were received. However, an SNMP entity that receives an inform request acknowledges the message with an SNMP response PDU. If the sender never receives the response, the inform request can be sent again. Thus, informs are more likely to reach their intended destinations.

> However, informs consume more resources in the agent and in the network. Unlike a trap, which is discarded as soon as it is sent, an inform request must be held in memory until a response is received or the request times out. Traps are also sent only once, but an inform might be retried several times. The retries increase traffic and contribute to a higher overhead on the network.

> If you do not enter an **snmp-server host** command, no notifications are sent. To configure the switch to send SNMP notifications, you must enter at least one **snmp-server host** command. If you enter the command with no keywords, all trap types are enabled for the host. To enable multiple hosts, you must enter a separate **snmp-server host** command for each host. You can specify multiple notification types in the command for each host.

If a local user is not associated with a remote host, the switch does not send informs for the **auth** (authNoPriv) and the **priv** (authPriv) authentication levels.

When multiple **snmp-server host** commands are given for the same host and kind of notification (trap or inform), each succeeding command overwrites the previous command. Only the last **snmp-server host** command is in effect. For example, if you enter an **snmp-server host inform** command for a host and then enter another **snmp-server host inform** command for the same host, the second command replaces the first.

The **snmp-server host** command is used with the **snmp-server enable traps** global configuration command. Use the **snmp-server enable traps** command to specify which SNMP notifications are sent globally. For a host to receive most notifications, at least one **snmp-server enable traps** command and the **snmp-server host** command for that host must be enabled. Some notification types cannot be controlled with the **snmp-server enable traps** command. For example, some notification types are always enabled. Other notification types are enabled by a different command.

The **no snmp-server host** command with no keywords disables traps, but not informs, to the host. To disable informs, use the **no snmp-server host informs** command.

**Examples** This example shows how to configure a unique SNMP community string named *comaccess* for traps and prevent SNMP polling access with this string through access-list 10:

```
Switch(config)# snmp-server community comaccess ro 10
Switch(config)# snmp-server host 172.20.2.160 comaccess
Switch(config)# access-list 10 deny any
```
This example shows how to send the SNMP traps to the host specified by the name *myhost.cisco.com*. The community string is defined as *comaccess*:

```
Switch(config)# snmp-server enable traps
Switch(config)# snmp-server host myhost.cisco.com comaccess snmp
```
This example shows how to enable the switch to send all traps to the host *myhost.cisco.com* by using the community string *public*:

```
Switch(config)# snmp-server enable traps
Switch(config)# snmp-server host myhost.cisco.com public
```
You can verify your settings by entering the **show running-config** privileged EXEC command.

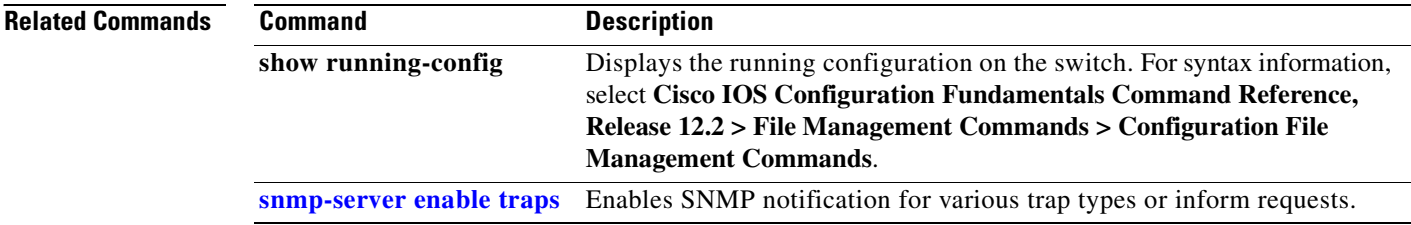

# **snmp trap mac-notification**

Use the **snmp trap mac-notification** interface configuration command on the switch stack or on a standalone switch to enable the Simple Network Management Protocol (SNMP) MAC address notification trap on a specific Layer 2 interface. Use the **no** form of this command to return to the default setting.

**snmp trap mac-notification** {**added | removed**}

**no snmp trap mac-notification** {**added | removed**}

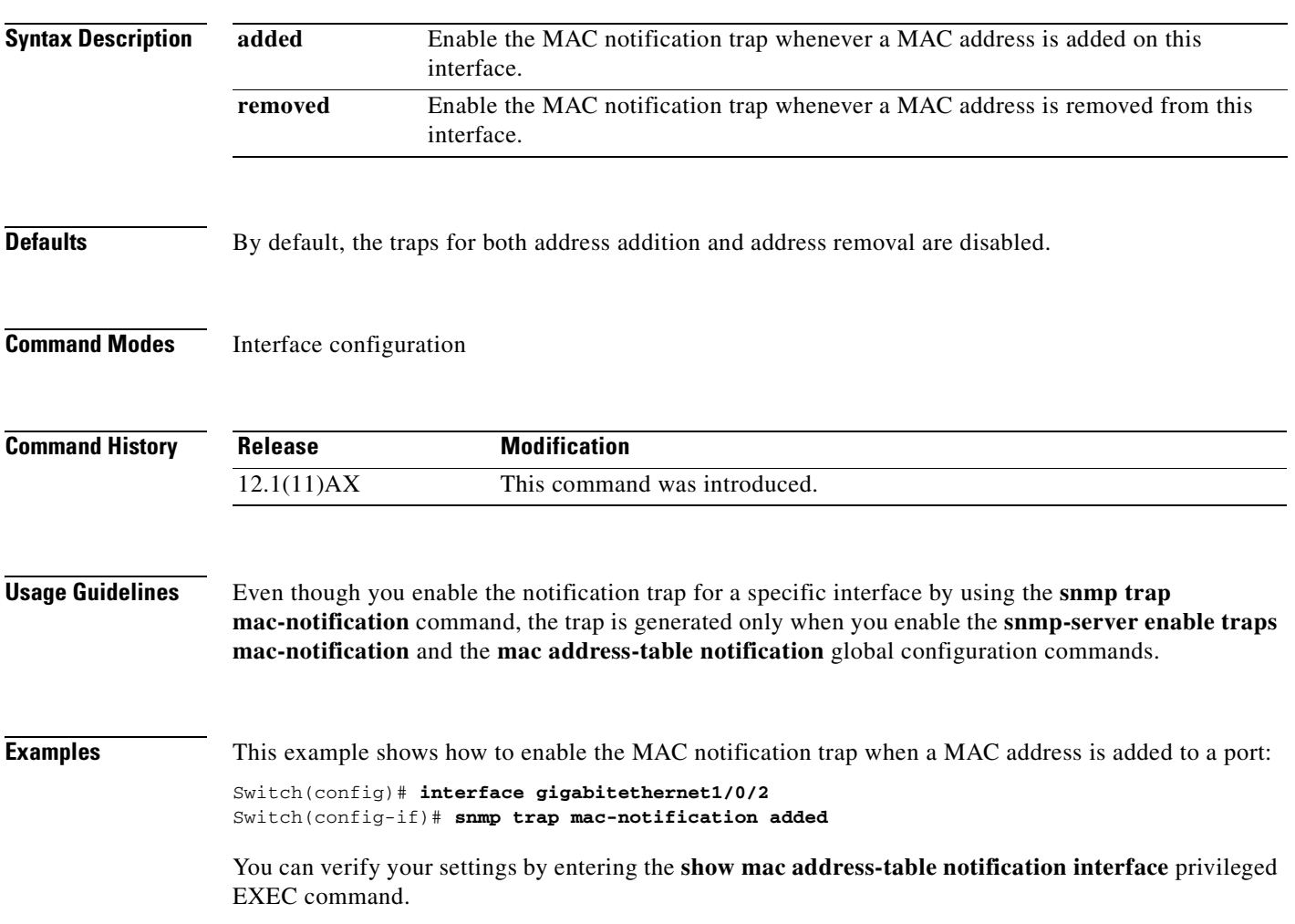

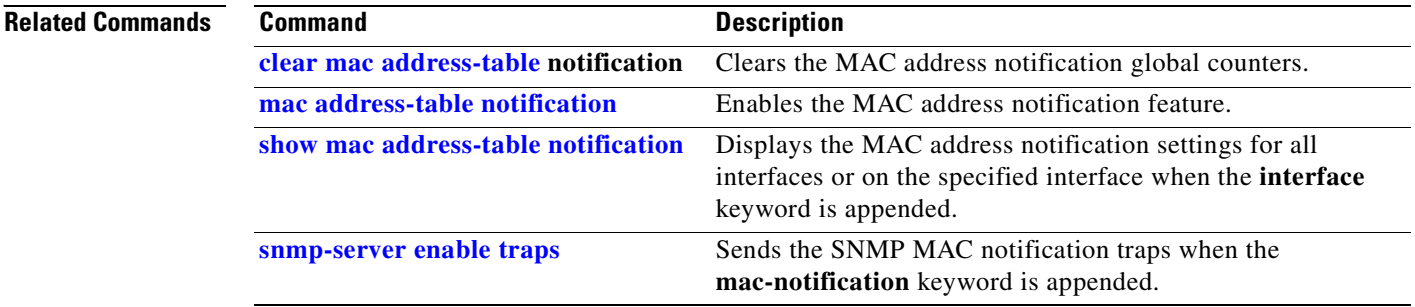

 $\blacksquare$
### **spanning-tree backbonefast**

Use the **spanning-tree backbonefast** global configuration command on the switch stack or on a standalone switch to enable the BackboneFast feature. Use the **no** form of the command to return to the default setting.

**spanning-tree backbonefast**

**no spanning-tree backbonefast**

**Syntax Description** This command has no arguments or keywords.

**Defaults** BackboneFast is disabled.

**Command Modes** Global configuration

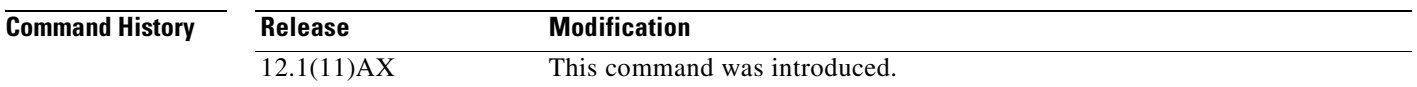

**Usage Guidelines** You can configure the BackboneFast feature for rapid PVST+ or for multiple spanning-tree (MST) mode, but the feature remains disabled (inactive) until you change the spanning-tree mode to PVST+.

> BackboneFast starts when a root port or blocked port on a switch receives inferior BPDUs from its designated switch. An inferior BPDU identifies a switch that declares itself as both the root bridge and the designated switch. When a switch receives an inferior BPDU, it means that a link to which the switch is not directly connected (an *indirect* link) has failed (that is, the designated switch has lost its connection to the root switch. If there are alternate paths to the root switch, BackboneFast causes the maximum aging time on the interfaces on which it received the inferior BPDU to expire and allows a blocked port to move immediately to the listening state. BackboneFast then transitions the interface to the forwarding state. For more information, see the software configuration guide for this release.

> Enable BackboneFast on all supported switches to allow the detection of indirect link failures and to start the spanning-tree reconfiguration sooner.

**Examples** This example shows how to enable BackboneFast on the switch: Switch(config)# **spanning-tree backbonefast** You can verify your setting by entering the **show spanning-tree summary** privileged EXEC command. **Related Commands Command Description**

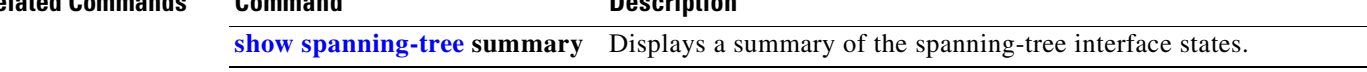

# **spanning-tree bpdufilter**

Use the **spanning-tree bpdufilter** interface configuration command on the switch stack or on a standalone switch to prevent an interface from sending or receiving bridge protocol data units (BPDUs). Use the **no** form of this command to return to the default setting.

**spanning-tree bpdufilter** {**disable** | **enable**}

**no spanning-tree bpdufilter** 

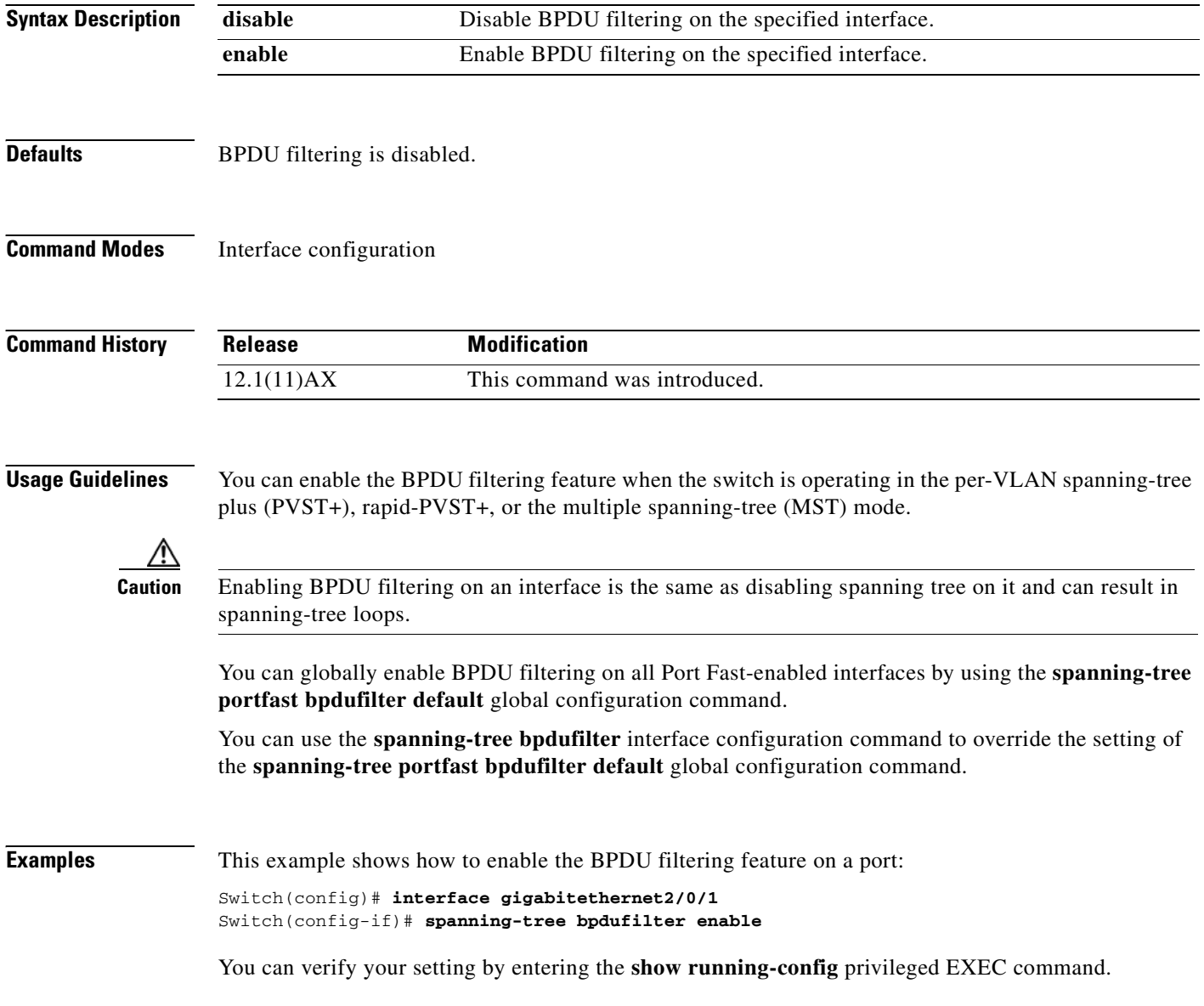

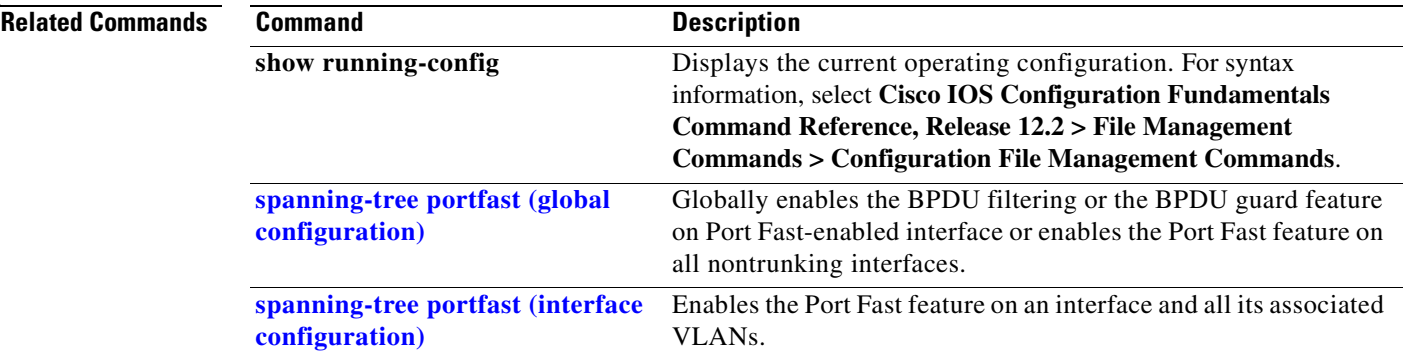

 $\mathbf{r}$ 

# **spanning-tree bpduguard**

Use the **spanning-tree bpduguard** interface configuration command on the switch stack or on a standalone switch to put an interface in the error-disabled state when it receives a bridge protocol data unit (BPDU). Use the **no** form of this command to return to the default setting.

**spanning-tree bpduguard** {**disable** | **enable**}

**no spanning-tree bpduguard** 

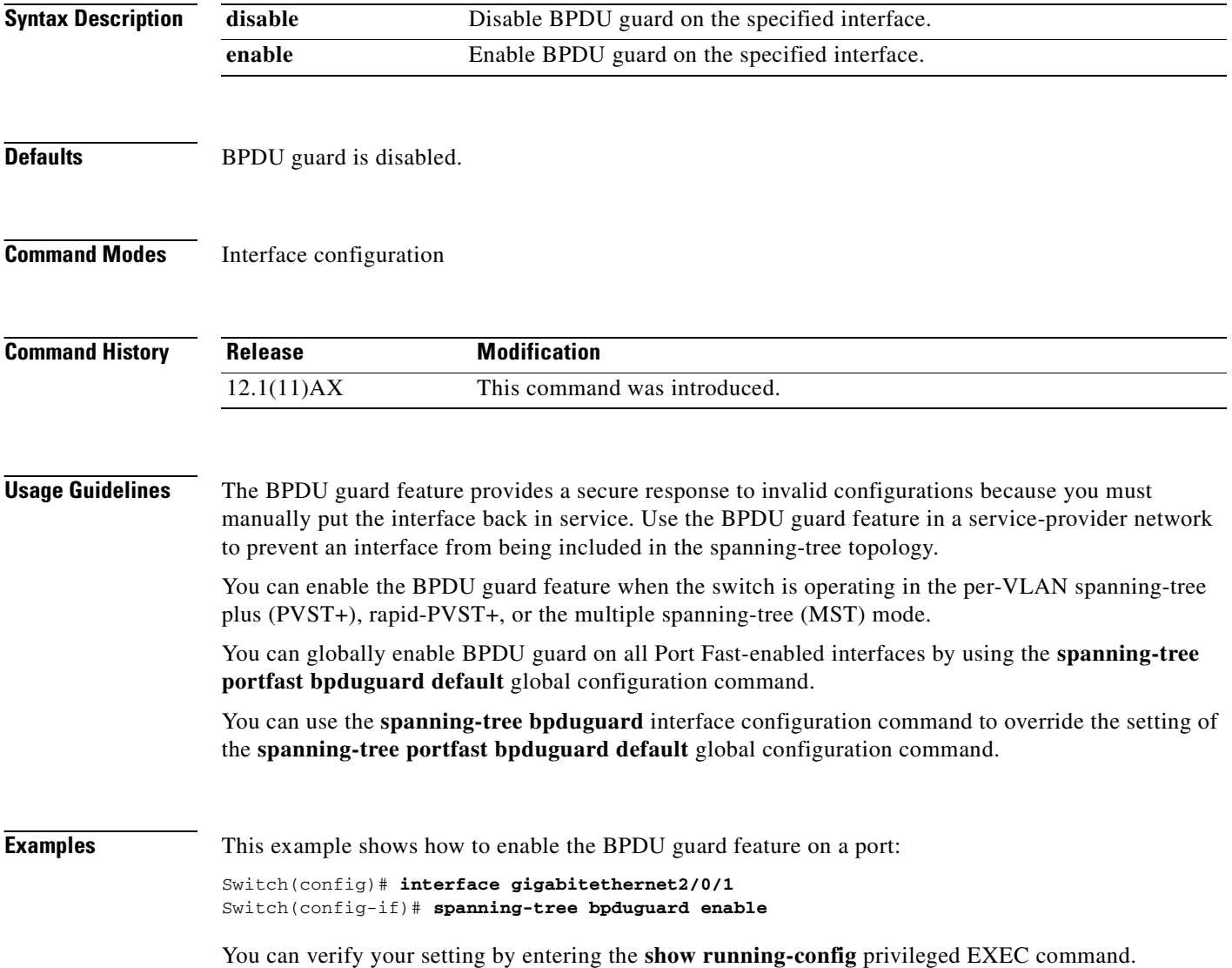

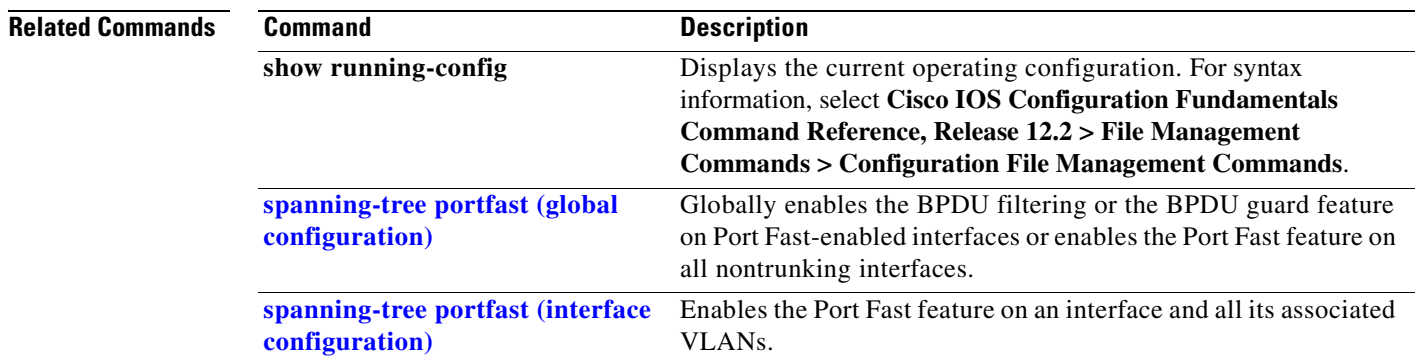

 $\mathbf{r}$ 

# <span id="page-617-0"></span>**spanning-tree cost**

Use the **spanning-tree cost** interface configuration command on the switch stack or on a standalone switch to set the path cost for spanning-tree calculations. If a loop occurs, spanning tree considers the path cost when selecting an interface to place in the forwarding state. Use the **no** form of this command to return to the default setting.

**spanning-tree** [**vlan** *vlan-id*] **cost** *cost*

**no spanning-tree** [**vlan** *vlan-id*] **cost**

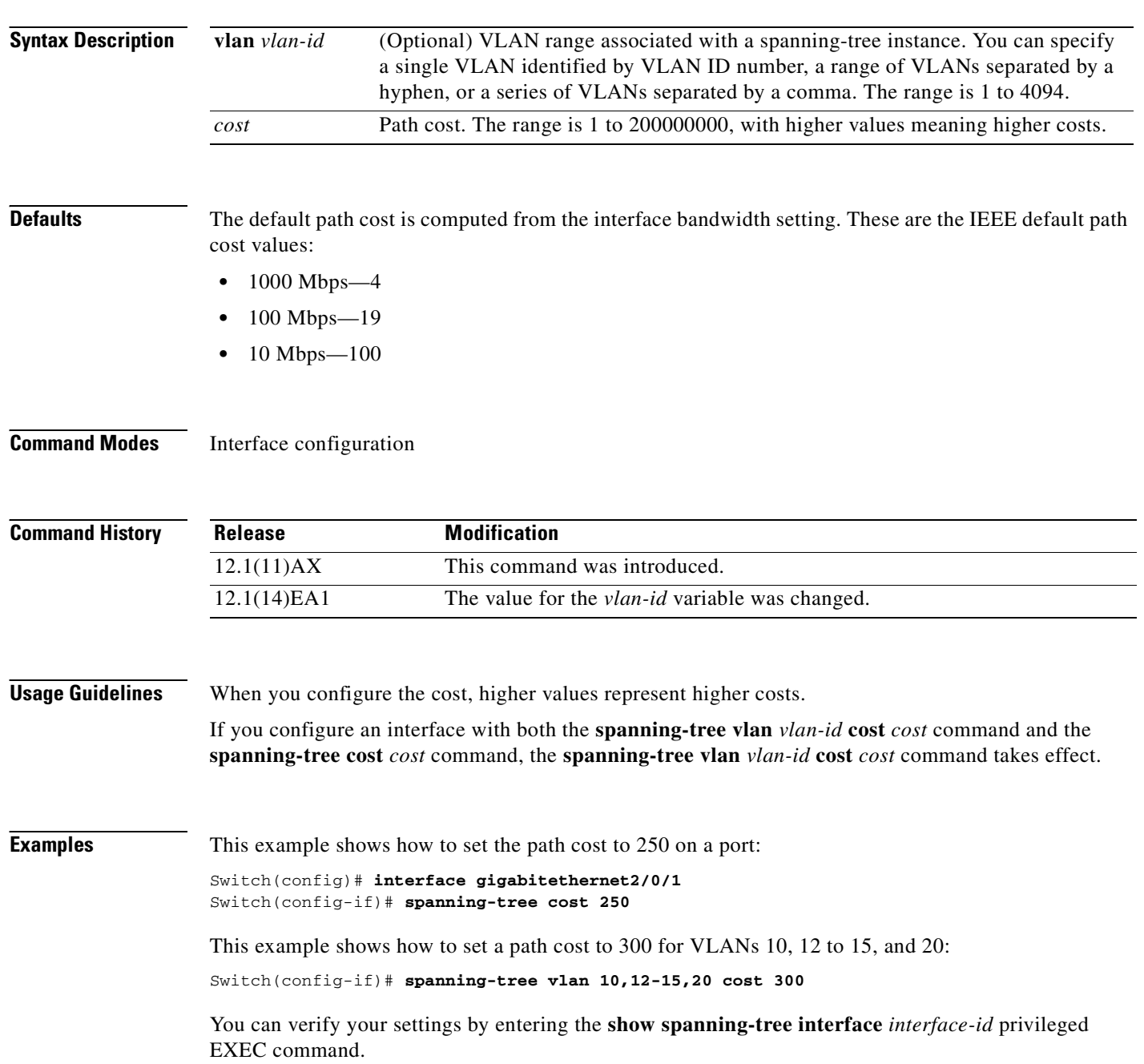

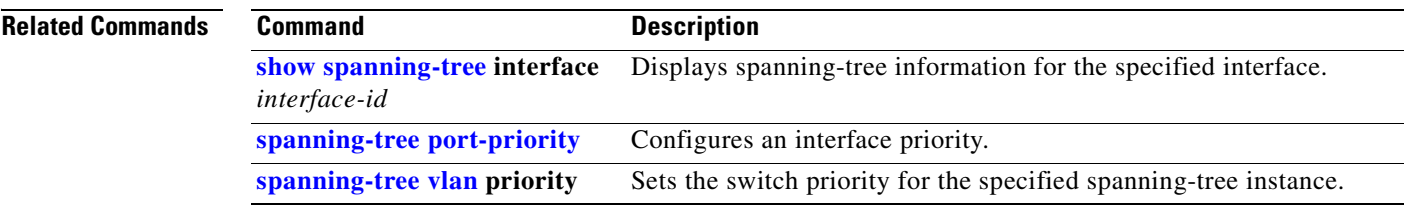

 $\mathbf{r}$ 

### **spanning-tree etherchannel guard misconfig**

Use the **spanning-tree etherchannel guard misconfig** global configuration command to display an error message when the switch detects an EtherChannel misconfiguration. Use the **no** form of this command to disable the feature.

**spanning-tree etherchannel guard misconfig**

**no spanning-tree etherchannel guard misconfig**

- **Syntax Description** This command has no arguments or keywords.
- **Defaults** EtherChannel guard is enabled on the switch.
- **Command Modes** Global configuration

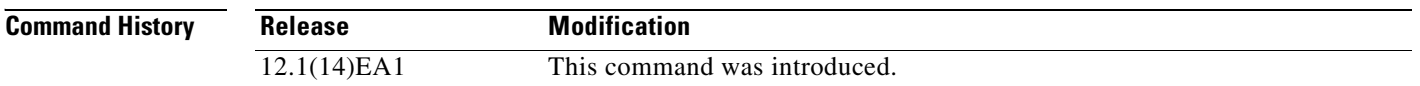

#### **Usage Guidelines** When the switch detects an EtherChannel misconfiguration, this error message appears:

PM-4-ERR\_DISABLE: Channel-misconfig error detected on [chars], putting [chars] in err-disable state.

To show switch ports that are in the misconfigured EtherChannel, use the **show interfaces status err-disabled** privileged EXEC command. To verify the EtherChannel configuration on a remote device, use the **show etherchannel summary** privileged EXEC command on the remote device.

When a port is in the error-disabled state because of an EtherChannel misconfiguration, you can bring it out of this state by entering the **errdisable recovery cause channel-misconfig** global configuration command, or you can manually re-enable it by entering the **shutdown** and **no shut down** interface configuration commands.

**Examples** This example shows how to enable the EtherChannel guard misconfiguration feature:

Switch(config)# **spanning-tree etherchannel guard misconfig**

You can verify your settings by entering the **show spanning-tree summary** privileged EXEC command.

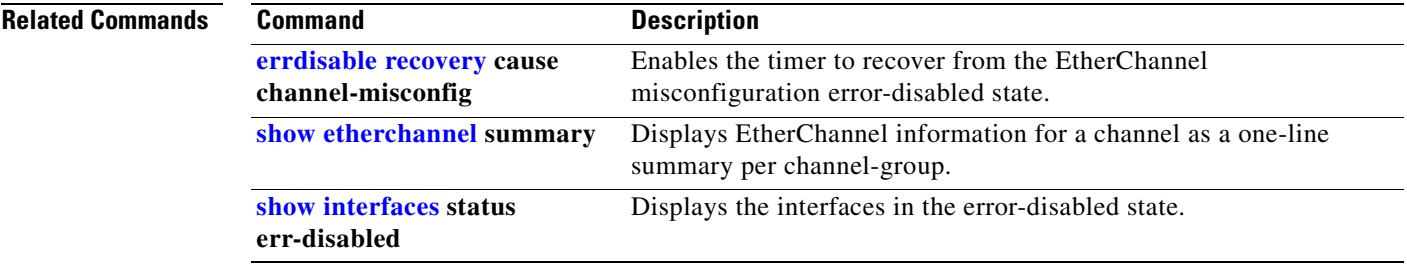

 $\overline{\phantom{a}}$ 

# **spanning-tree extend system-id**

Use the **spanning-tree extend system-id** global configuration command on the switch stack or on a standalone switch to enable the extended system ID feature.

#### **spanning-tree extend system-id**

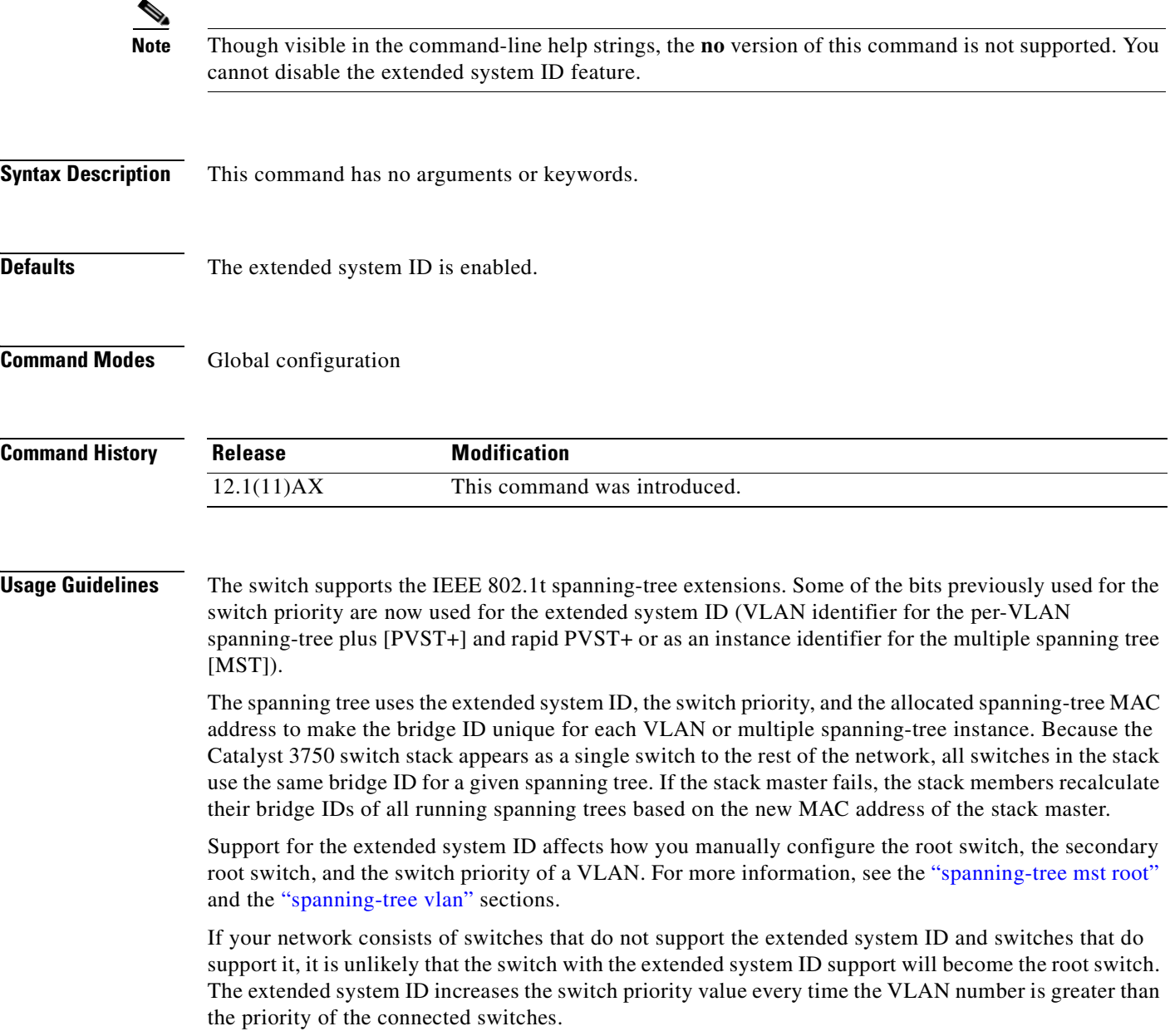

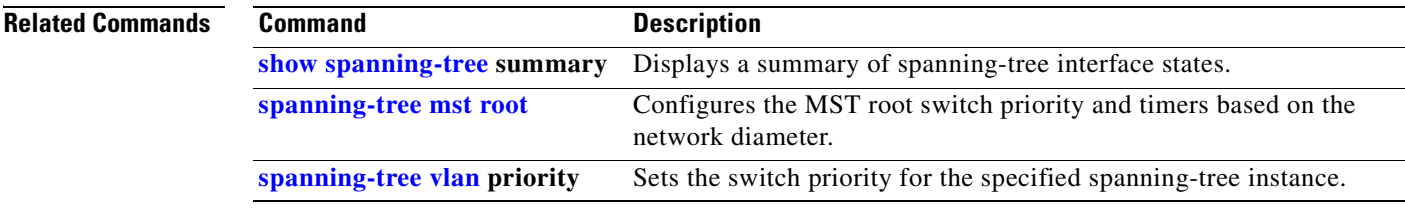

 $\blacksquare$ 

## <span id="page-623-0"></span>**spanning-tree guard**

Use the **spanning-tree guard** interface configuration command on the switch stack or on a standalone switch to enable root guard or loop guard on all the VLANs associated with the selected interface. Root guard restricts which interface is allowed to be the spanning-tree root port or the path-to-the root for the switch. Loop guard prevents alternate or root ports from becoming designated ports when a failure creates a unidirectional link. Use the **no** form of this command to return to the default setting.

**spanning-tree guard** {**loop** | **none | root**}

#### **no spanning-tree guard**

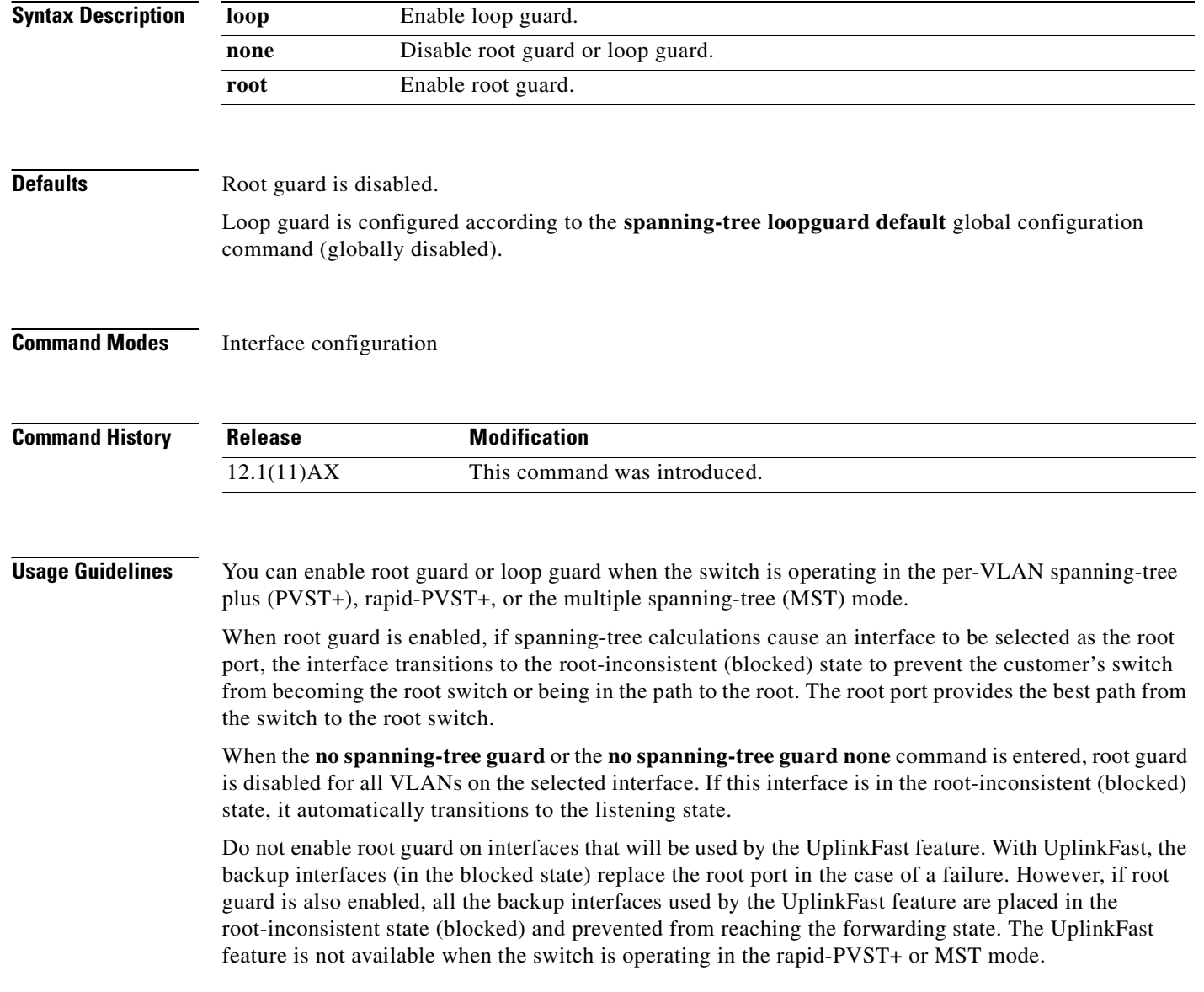

Loop guard is most effective when it is configured on the entire switched network. When the switch is operating in PVST+ or rapid-PVST+ mode, loop guard prevents alternate and root ports from becoming designated ports, and spanning tree does not send bridge protocol data units (BPDUs) on root or alternate ports. When the switch is operating in MST mode, BPDUs are not sent on nonboundary interfaces if the interface is blocked by loop guard in all MST instances. On a boundary interface, loop guard blocks the interface in all MST instances.

To disable root guard or loop guard, use the **spanning-tree guard none** interface configuration command. You cannot enable both root guard and loop guard at the same time.

You can override the setting of the **spanning-tree loopguard default** global configuration command by using the **spanning-tree guard loop** interface configuration command.

### **Examples** This example shows how to enable root guard on all the VLANs associated with the specified port: Switch(config)# **interface gigabitethernet2/0/2** Switch(config-if)# **spanning-tree guard root**

This example shows how to enable loop guard on all the VLANs associated with the specified port:

```
Switch(config)# interface gigabitethernet2/0/2
Switch(config-if)# spanning-tree guard loop
```
You can verify your settings by entering the **show running-config** privileged EXEC command.

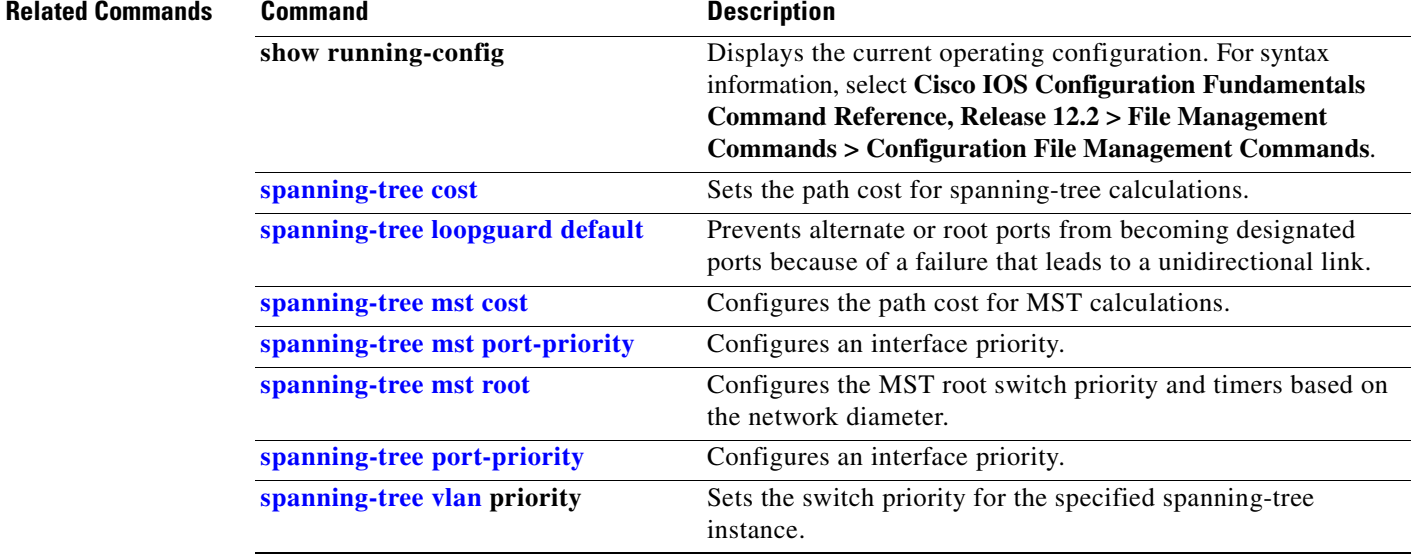

# **spanning-tree link-type**

Use the **spanning-tree link-type** interface configuration command on the switch stack or on a standalone switch to override the default link-type setting, which is determined by the duplex mode of the interface, and to enable rapid spanning-tree transitions to the forwarding state. Use the **no** form of this command to return to the default setting.

**spanning-tree link-type** {**point-to-point** | **shared**}

**no spanning-tree link-type**

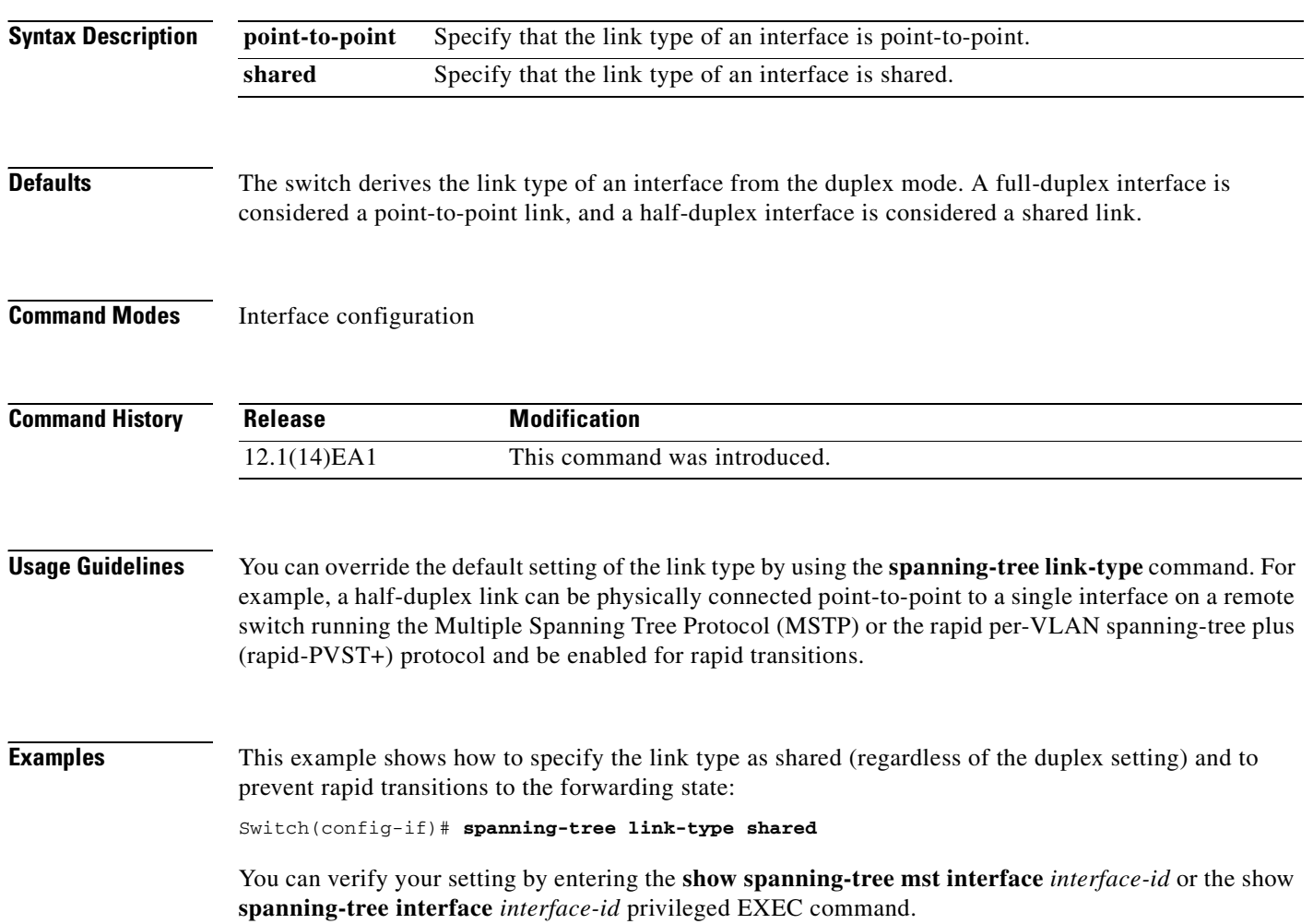

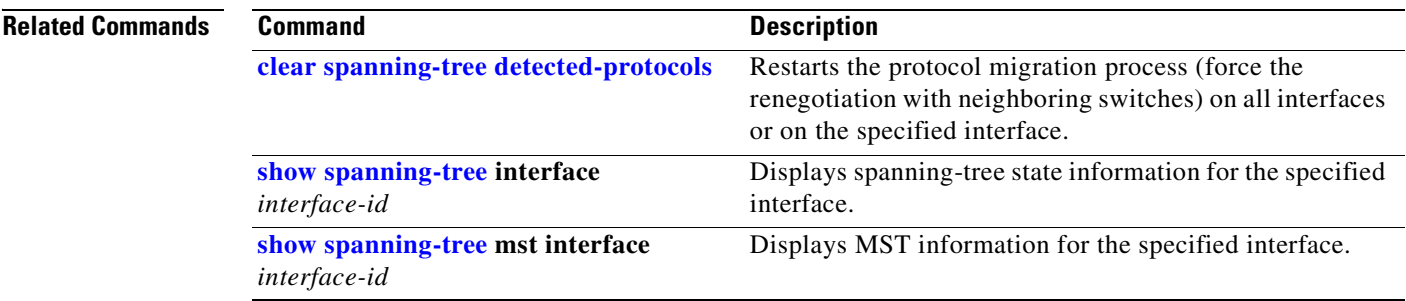

 $\mathbf{r}$ 

### <span id="page-627-0"></span>**spanning-tree loopguard default**

Use the **spanning-tree loopguard default** global configuration command on the switch stack or on a standalone switch to prevent alternate or root ports from becoming designated ports because of a failure that leads to a unidirectional link. Use the **no** form of this command to return to the default setting.

#### **spanning-tree loopguard default**

**no spanning-tree loopguard default**

- **Syntax Description** This command has no arguments or keywords.
- **Defaults** Loop guard is disabled.
- **Command Modes** Global configuration

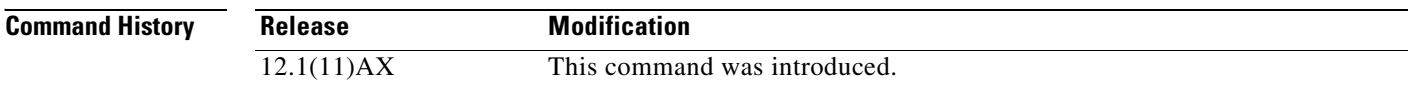

**Usage Guidelines** You can enable the loop guard feature when the switch is operating in the per-VLAN spanning-tree plus (PVST+), rapid-PVST+, or the multiple spanning-tree (MST) mode.

> Loop guard is most effective when it is configured on the entire switched network. When the switch is operating in PVST+ or rapid-PVST+ mode, loop guard prevents alternate and root ports from becoming designated ports, and spanning tree does not send bridge protocol data units (BPDUs) on root or alternate ports. When the switch is operating in MST mode, BPDUs are not sent on nonboundary interfaces if the interface is blocked by loop guard in all MST instances. On a boundary interface, loop guard blocks the interface in all MST instances.

Loop guard operates only on interfaces that the spanning tree identifies as point-to-point.

You can override the setting of the **spanning-tree loopguard default** global configuration command by using the **spanning-tree guard loop** interface configuration command.

**Examples** This example shows how to globally enable loop guard:

Switch(config)# **spanning-tree loopguard default**

You can verify your settings by entering the **show running-config** privileged EXEC command.

 $\mathbf{I}$ 

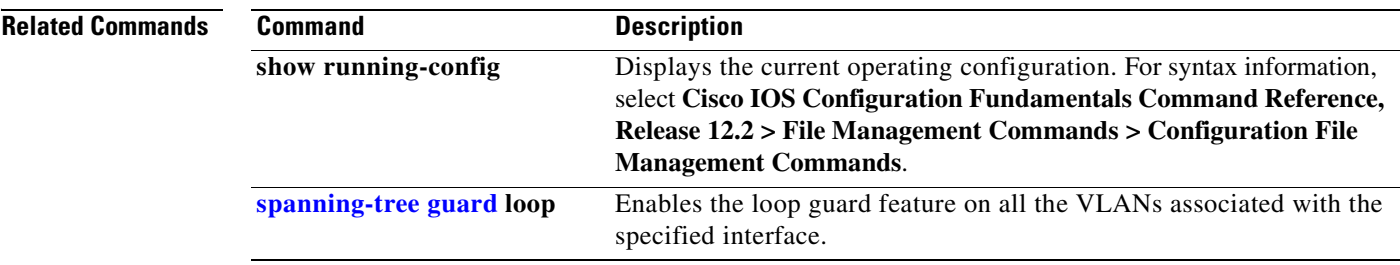

 $\overline{\phantom{a}}$ 

# **spanning-tree mode**

Use the **spanning-tree mode** global configuration command on the switch stack or on a standalone switch to enable per-VLAN spanning-tree plus (PVST+), rapid PVST+, or multiple spanning tree (MST) on your switch. Use the **no** form of this command to return to the default setting.

**spanning-tree mode** {**mst** | **pvst** | **rapid-pvst**}

**no spanning-tree mode**

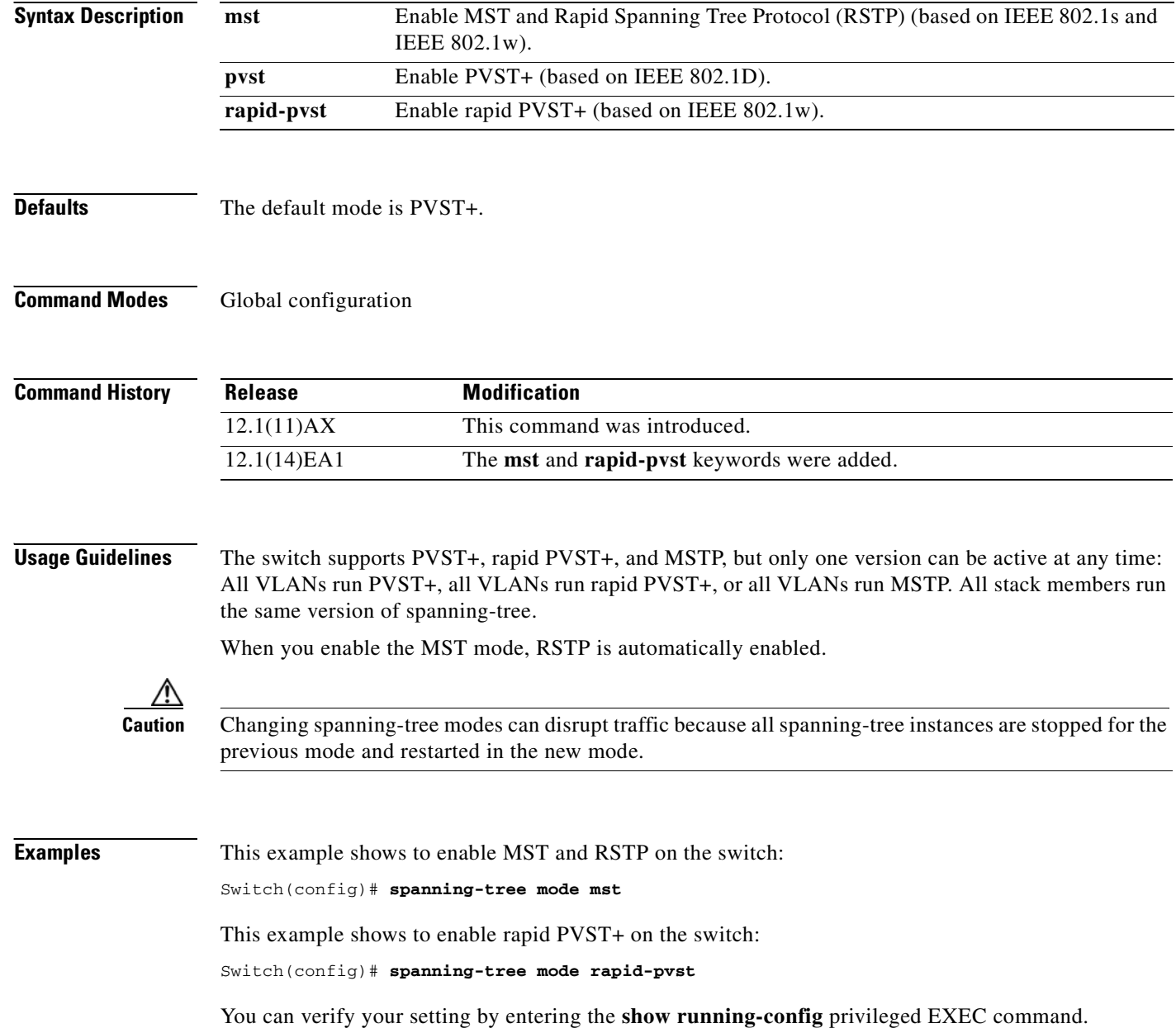

 $\mathbf{I}$ 

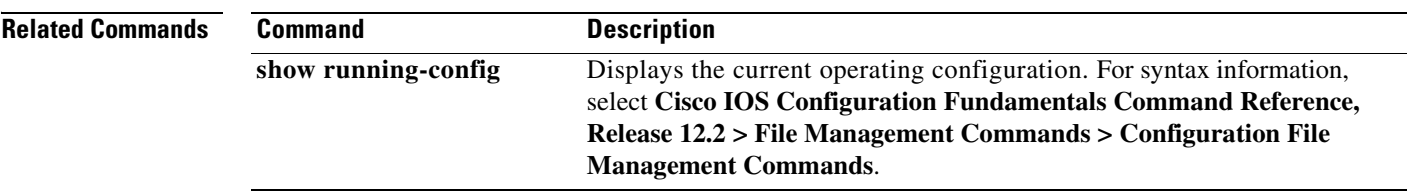

 $\overline{\phantom{a}}$ 

### **spanning-tree mst configuration**

Use the **spanning-tree mst configuration** global configuration command on the switch stack or on a standalone switch to enter multiple spanning-tree (MST) configuration mode through which you configure the MST region. Use the **no** form of this command to return to the default settings.

#### **spanning-tree mst configuration**

**no spanning-tree mst configuration**

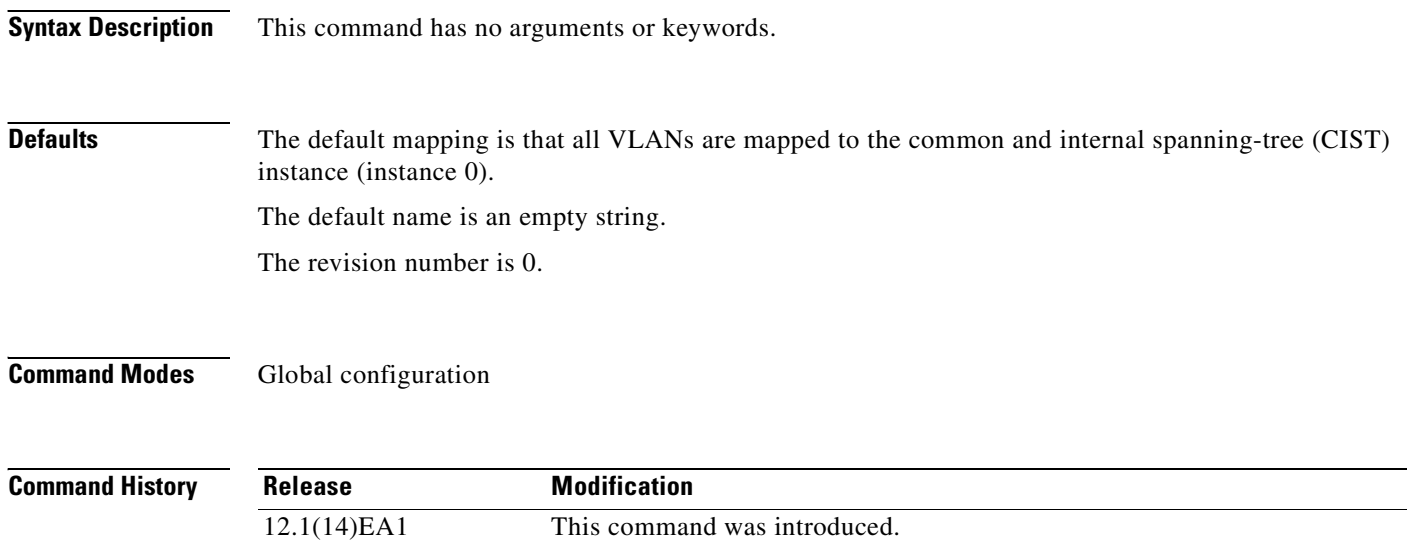

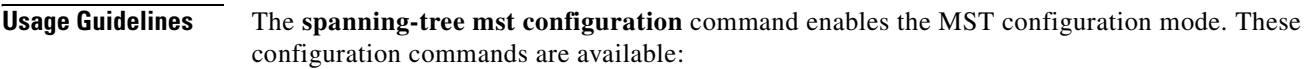

12.2(25)SEC The *instance-id range* changed to 1 to 4094.

- **• abort**: exits the MST region configuration mode without applying configuration changes.
- **• exit**: exits the MST region configuration mode and applies all configuration changes.
- **• instance** *instance-id* **vlan** *vlan-range*: maps VLANs to an MST instance. The range for the *instance-id* is 1 to 4094. The range for *vlan-range* is 1 to 4094. You can specify a single VLAN identified by VLAN ID number, a range of VLANs separated by a hyphen, or a series of VLANs separated by a comma.
- **name** *name*: sets the configuration name. The *name* string has a maximum length of 32 characters and is case sensitive.
- **• no**: negates the **instance**, **name**, and **revision** commands or sets them to their defaults.
- **• private-vlan**: Though visible in the command-line help strings, this command is not supported.
- **• revision** *version*: sets the configuration revision number. The range is 0 to 65535.
- **• show** [**current** | **pending**]: displays the current or pending MST region configuration.

In MST mode, the switch stack supports up to 65 MST instances. The number of VLANs that can be mapped to a particular MST instance is unlimited.

When you map VLANs to an MST instance, the mapping is incremental, and VLANs specified in the command are added to or removed from the VLANs that were previously mapped. To specify a range, use a hyphen; for example, **instance 1 vlan 1-63** maps VLANs 1 to 63 to MST instance 1. To specify a series, use a comma; for example, **instance 1 vlan 10, 20, 30** maps VLANs 10, 20, and 30 to MST instance 1.

All VLANs that are not explicitly mapped to an MST instance are mapped to the common and internal spanning tree (CIST) instance (instance 0) and cannot be unmapped from the CIST by using the **no** form of the command.

For two or more switches to be in the same MST region, they must have the same VLAN mapping, the same configuration revision number, and the same name.

**Examples** This example shows how to enter MST configuration mode, map VLANs 10 to 20 to MST instance 1, name the region *region1*, set the configuration revision to 1, display the pending configuration, apply the changes, and return to global configuration mode:

```
Switch# spanning-tree mst configuration
Switch(config-mst)# instance 1 vlan 10-20
Switch(config-mst)# name region1
Switch(config-mst)# revision 1
Switch(config-mst)# show pending
Pending MST configuration
Name [region1]
Revision 1
Instance Vlans Mapped
-------- ---------------------
0 \t 1-9.21-409410-20-------------------------------
```

```
Switch(config-mst)# exit
Switch(config)#
```
This example shows how to add VLANs 1 to 100 to the ones already mapped (if any) to instance 2, to move VLANs 40 to 60 that were previously mapped to instance 2 to the CIST instance, to add VLAN 10 to instance 10, and to remove all the VLANs mapped to instance 2 and map them to the CIST instance:

```
Switch(config-mst)# instance 2 vlan 1-100
Switch(config-mst)# no instance 2 vlan 40-60
Switch(config-mst)# instance 10 vlan 10
Switch(config-mst)# no instance 2
```
You can verify your settings by entering the **show pending** MST configuration command.

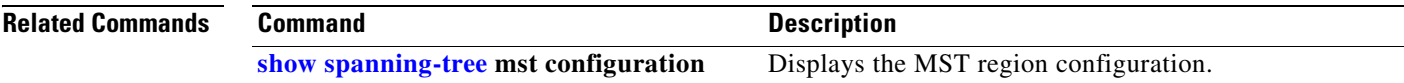

### <span id="page-633-0"></span>**spanning-tree mst cost**

Use the **spanning-tree mst cost** interface configuration command on the switch stack or on a standalone switch to set the path cost for multiple spanning-tree (MST) calculations. If a loop occurs, spanning tree considers the path cost when selecting an interface to put in the forwarding state. Use the **no** form of this command to return to the default setting.

**spanning-tree mst** *instance-id* **cost** *cost*

**no spanning-tree mst** *instance-id* **cost**

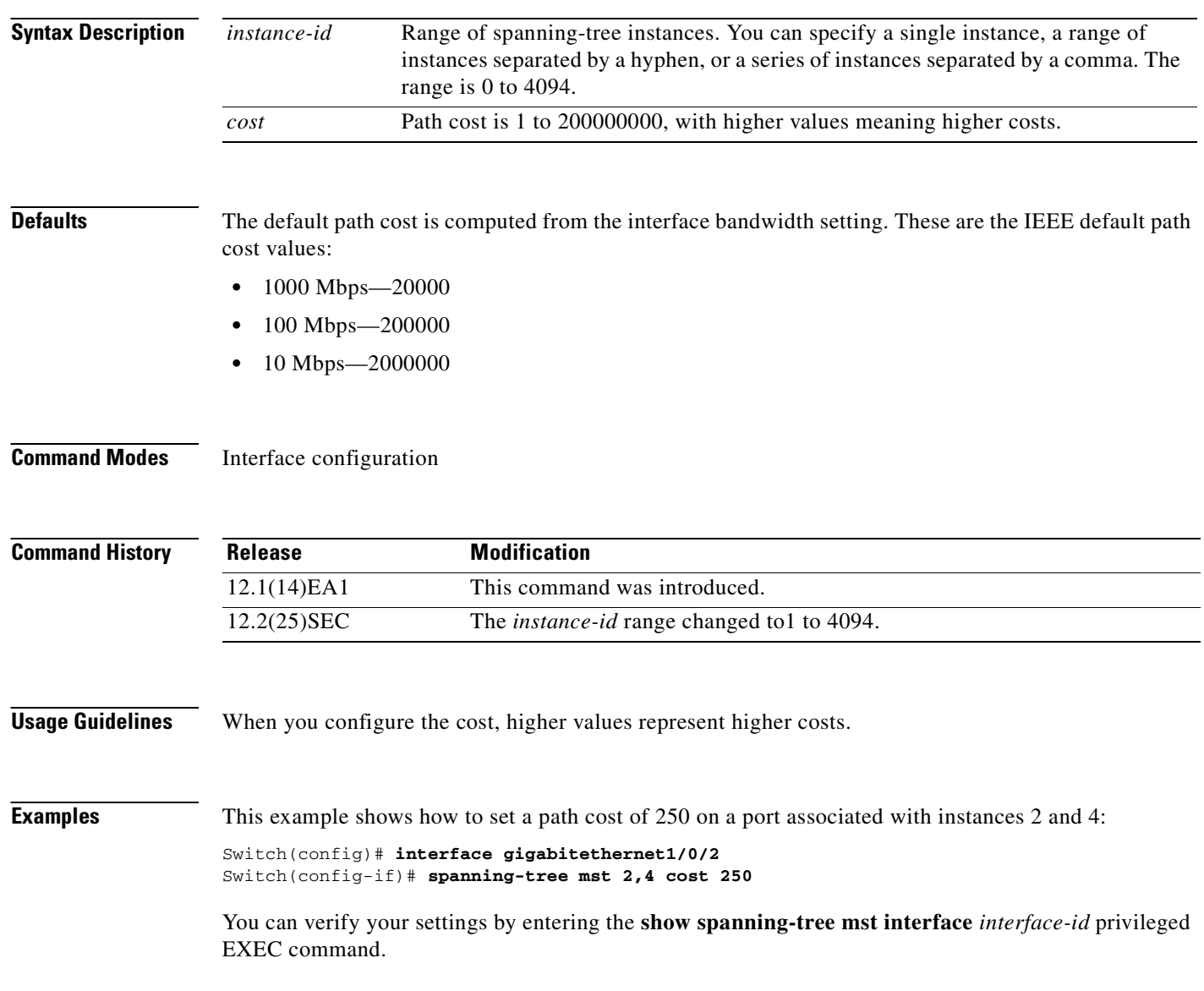

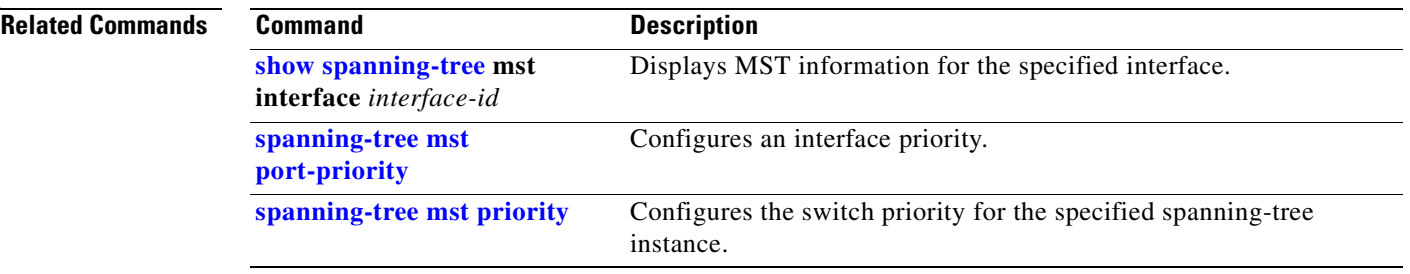

 $\overline{\phantom{a}}$ 

### <span id="page-635-0"></span>**spanning-tree mst forward-time**

Use the **spanning-tree mst forward-time** global configuration command on the switch stack or on a standalone switch to set the forward-delay time for all multiple spanning-tree (MST) instances. The forwarding time specifies how long each of the listening and learning states last before the interface begins forwarding. Use the **no** form of this command to return to the default setting.

**spanning-tree mst forward-time** *seconds*

**no spanning-tree mst forward-time**

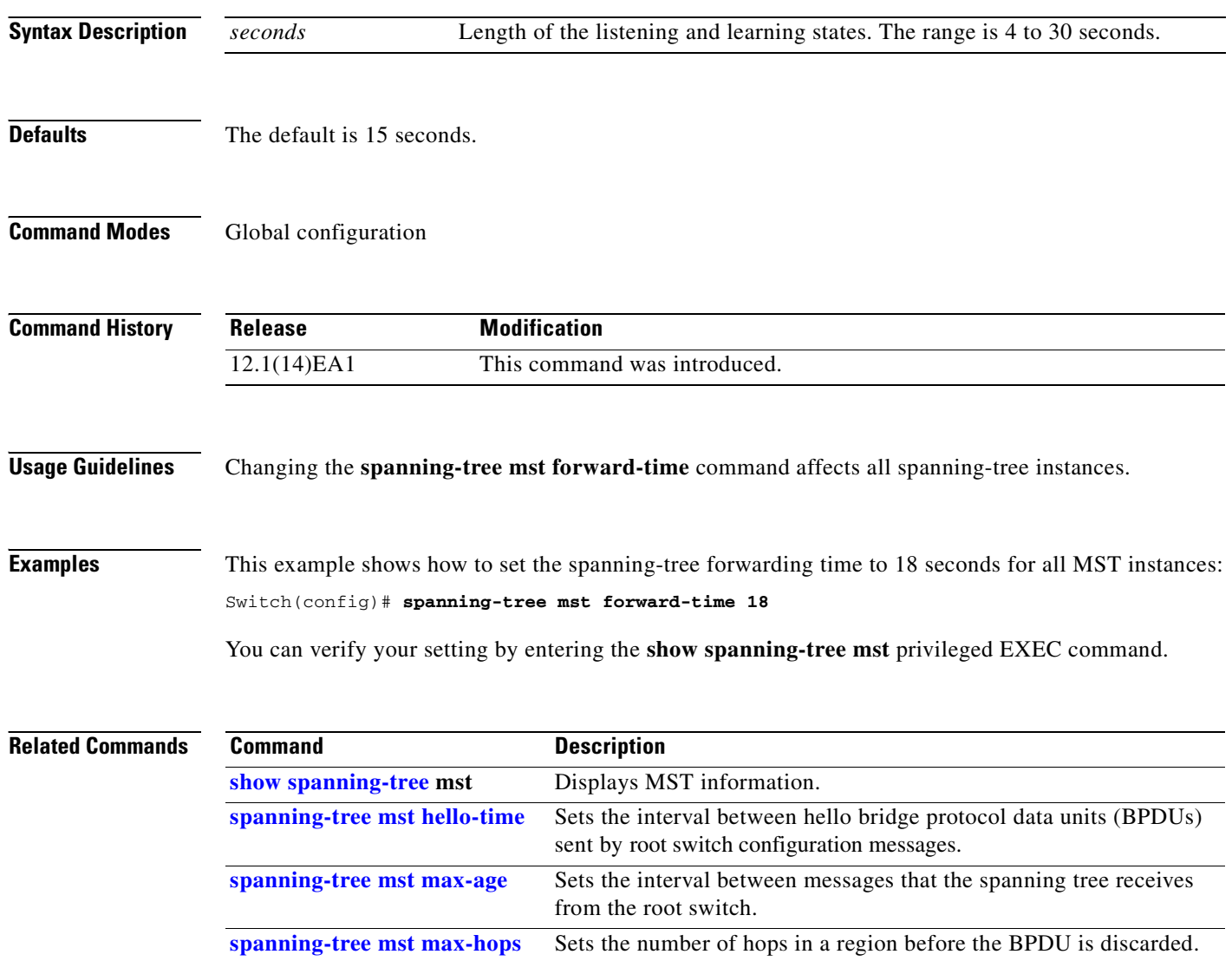

**2-605**

### <span id="page-636-0"></span>**spanning-tree mst hello-time**

Use the **spanning-tree mst hello-time** global configuration command on the switch stack or on a standalone switch to set the interval between hello bridge protocol data units (BPDUs) sent by root switch configuration messages. Use the **no** form of this command to return to the default setting.

**spanning-tree mst hello-time** *seconds*

**no spanning-tree mst hello-time**

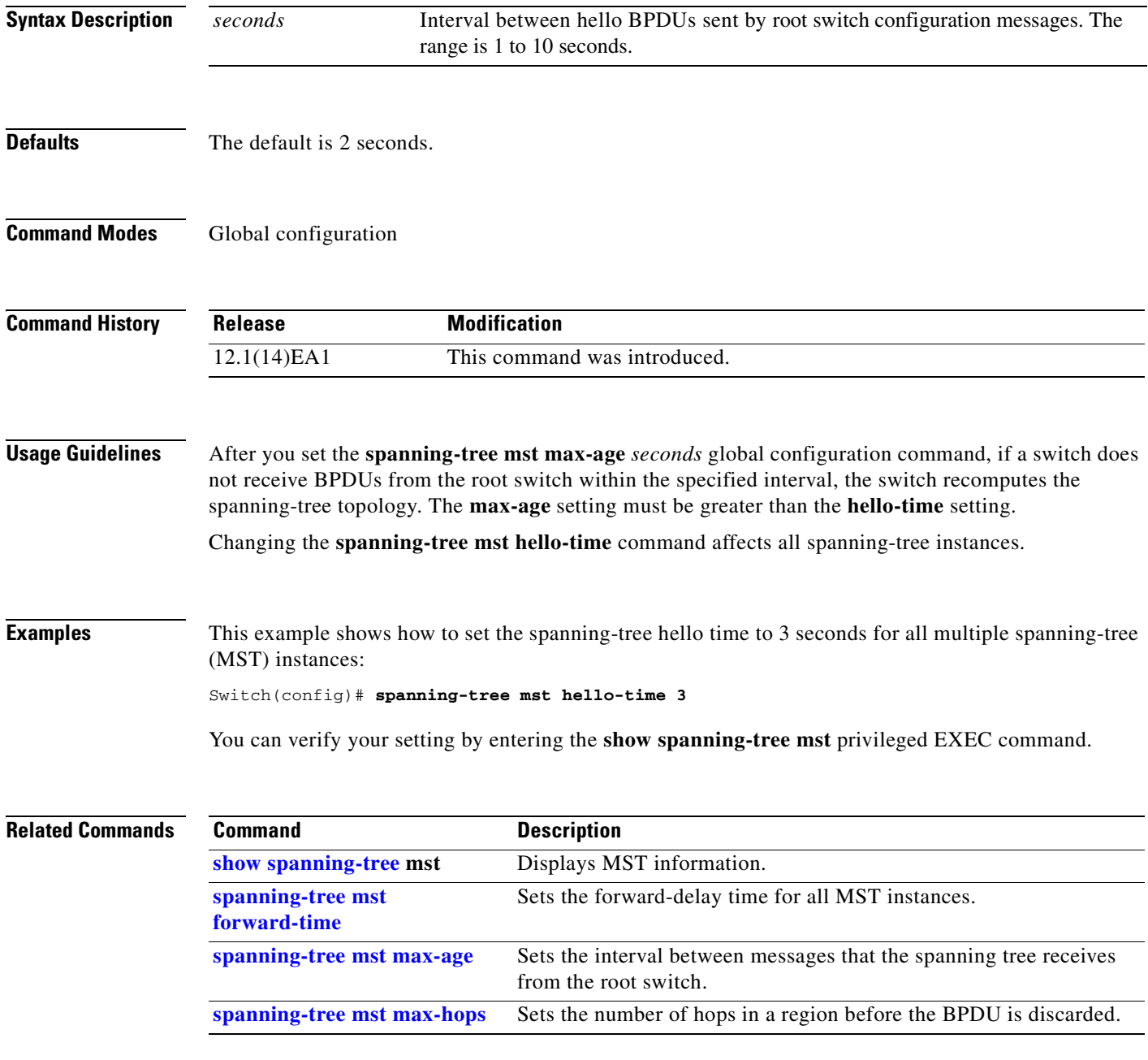

### <span id="page-637-0"></span>**spanning-tree mst max-age**

Use the **spanning-tree mst max-age** global configuration command on the switch stack or on a standalone switch to set the interval between messages that the spanning tree receives from the root switch. If a switch does not receive a bridge protocol data unit (BPDU) message from the root switch within this interval, it recomputes the spanning-tree topology. Use the **no** form of this command to return to the default setting.

**spanning-tree mst max-age** *seconds*

#### **no spanning-tree mst max-age**

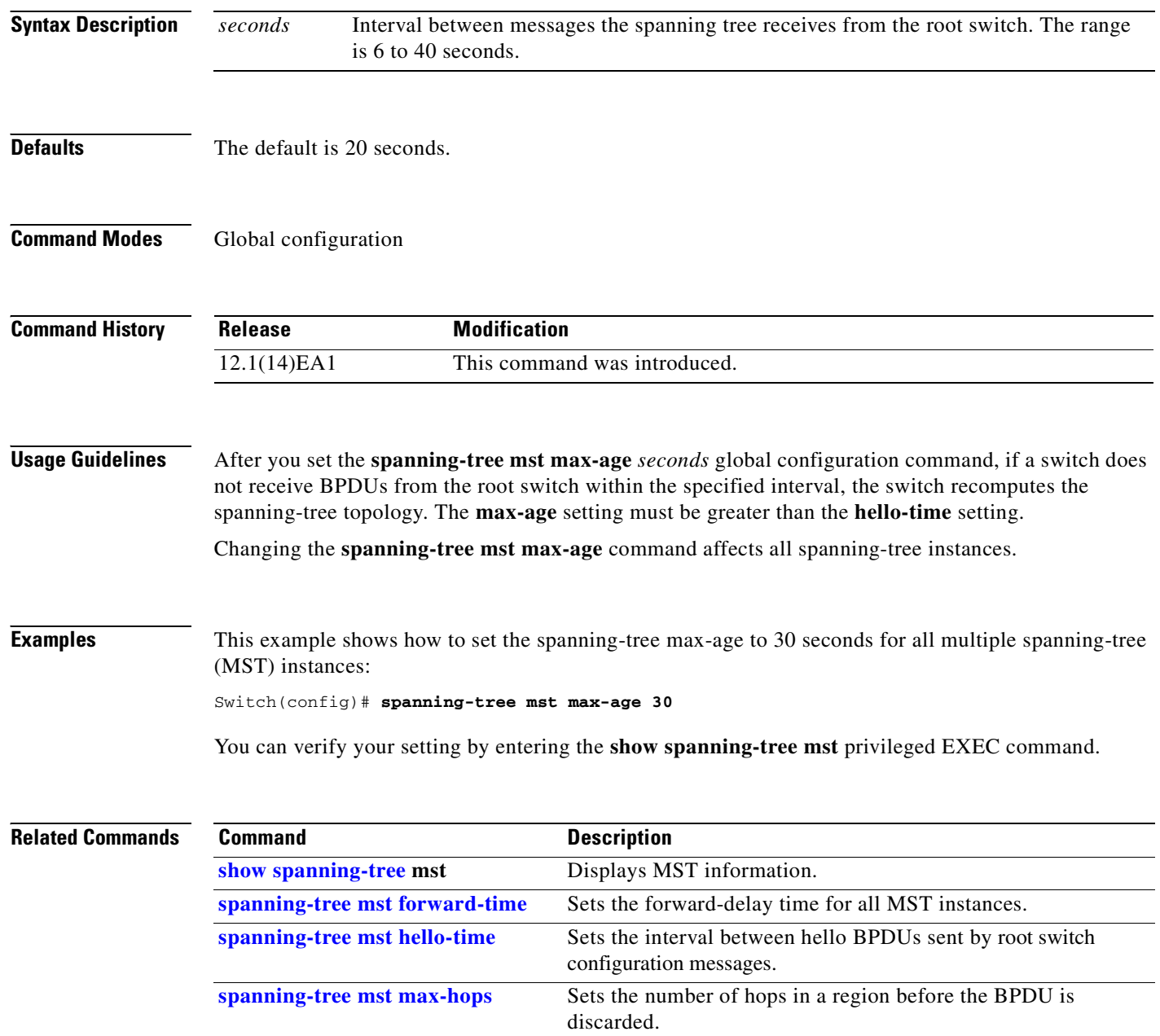

**2-607**

### <span id="page-638-0"></span>**spanning-tree mst max-hops**

Use the **spanning-tree mst max-hops** global configuration command on the switch stack or on a standalone switch to set the number of hops in a region before the bridge protocol data unit (BPDU) is discarded and the information held for an interface is aged. Use the **no** form of this command to return to the default setting.

**spanning-tree mst max-hops** *hop-count*

**no spanning-tree mst max-hops**

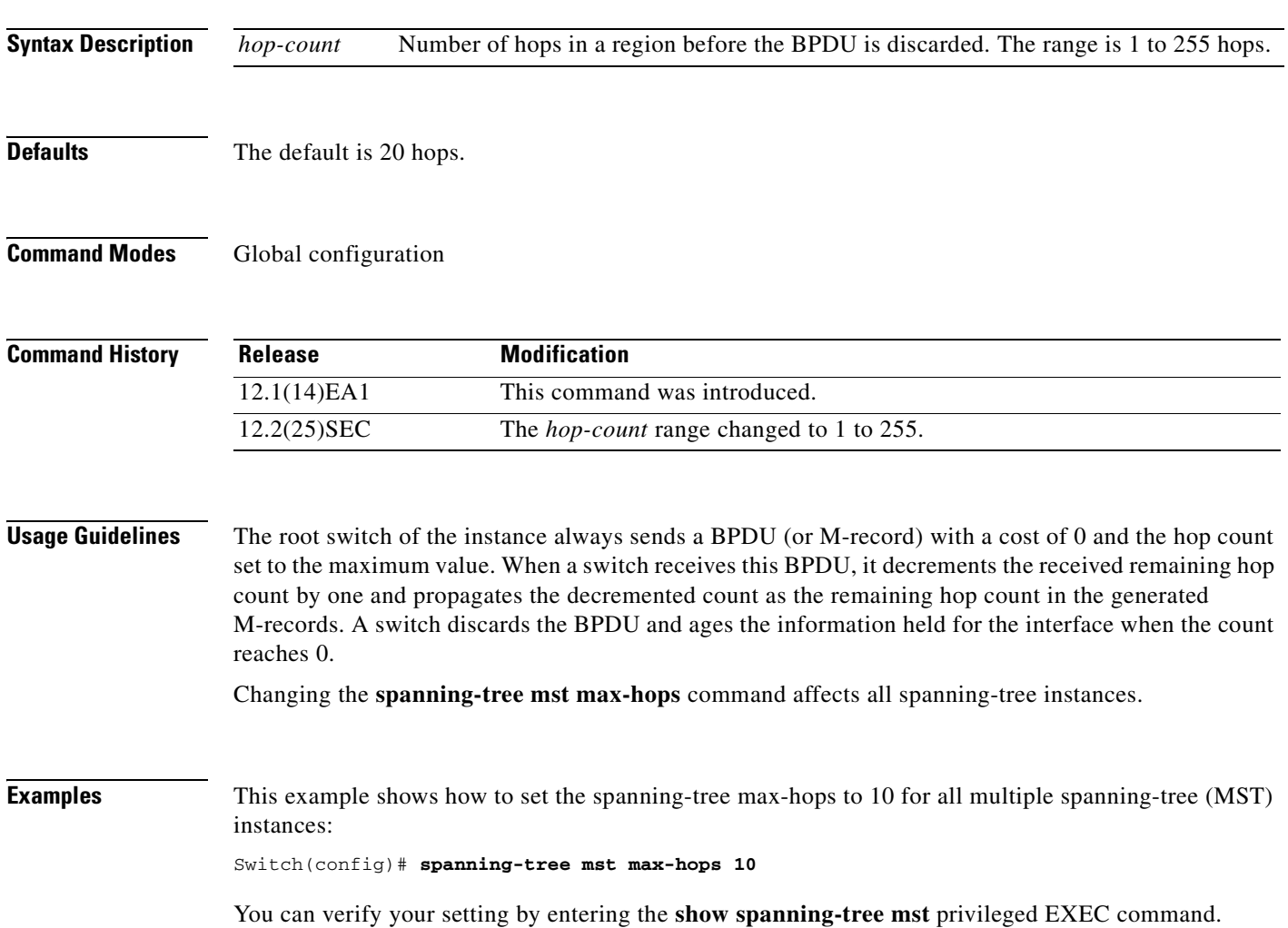

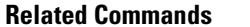

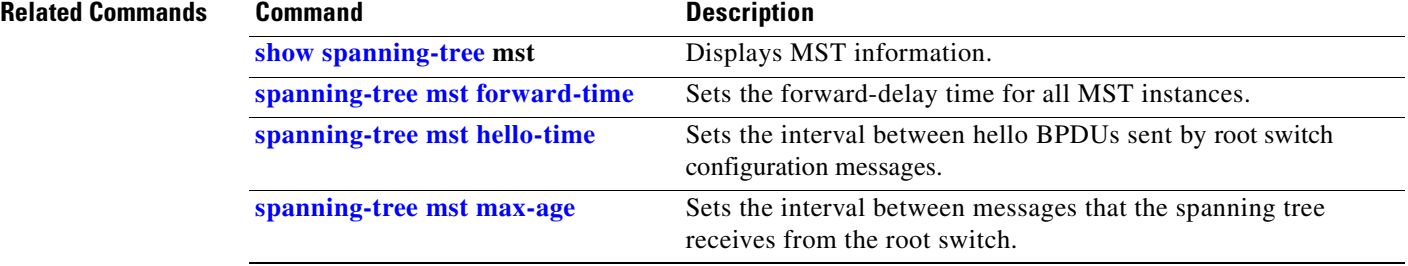

 $\blacksquare$ 

### <span id="page-640-0"></span>**spanning-tree mst port-priority**

Use the **spanning-tree mst port-priority** interface configuration command on the switch stack or on a standalone switch to configure an interface priority. If a loop occurs, the Multiple Spanning Tree Protocol (MSTP) can find the interface to put in the forwarding state. Use the **no** form of this command to return to the default setting.

**spanning-tree mst** *instance-id* **port-priority** *priority*

**no spanning-tree mst** *instance-id* **port-priority**

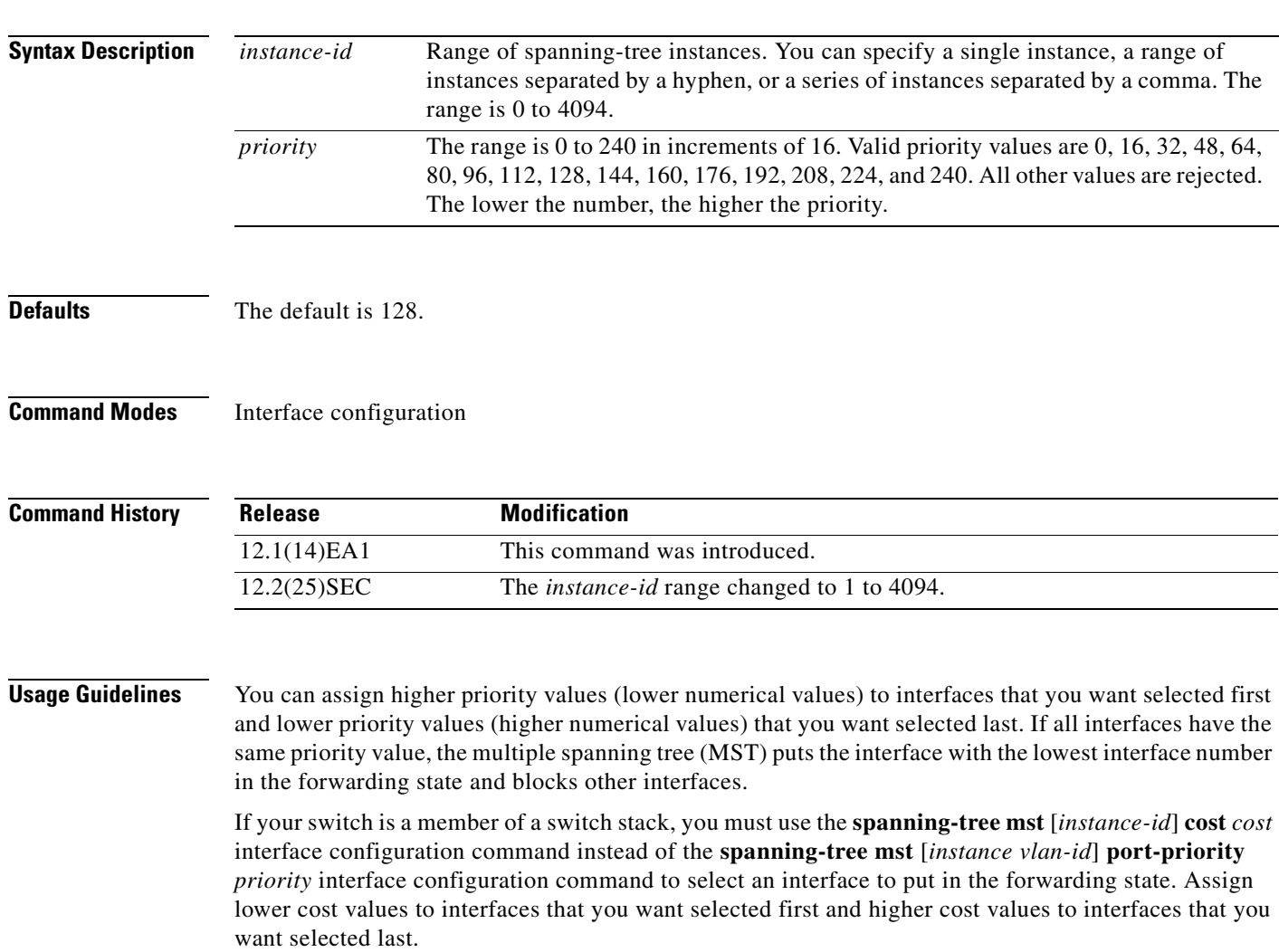

### **Examples** This example shows how to increase the likelihood that the interface associated with spanning-tree instances 20 and 22 is placed into the forwarding state if a loop occurs:

Switch(config)# **interface gigabitethernet2/0/2** Switch(config-if)# **spanning-tree mst 20,22 port-priority 0**

You can verify your settings by entering the **show spanning-tree mst interface** *interface-id* privileged EXEC command.

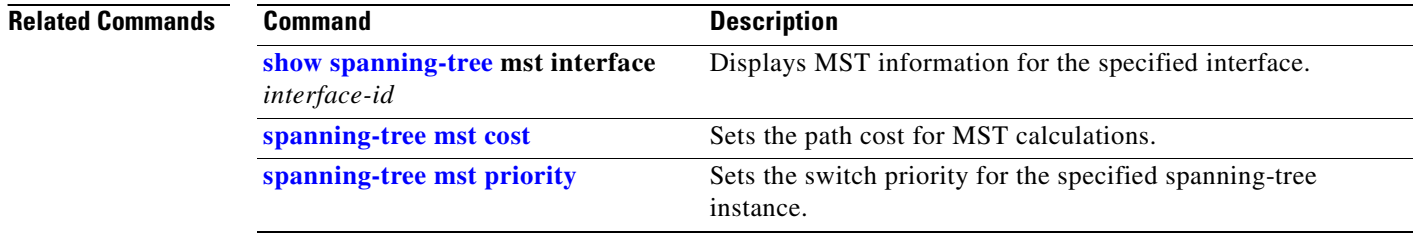

### **spanning-tree mst pre-standard**

Use the **spanning-tree mst pre-standard** interface configuration command to configure a port to send only prestandard bridge protocol data units (BPDUs).

**spanning-tree mst pre-standard**

**no spanning-tree mst pre-standard**

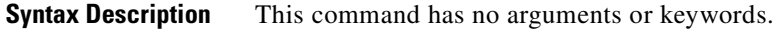

- **Command Default** The default state is automatic detection of prestandard neighbors.
- **Command Modes** Interface configuration

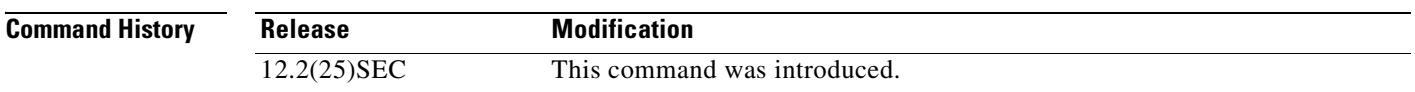

**Usage Guidelines** The port can accept both prestandard and standard BPDUs. If the neighbor types are mismatched, only the common and internal spanning tree (CIST) runs on this interface.

**Note** If a switch port is connected to a switch running prestandard Cisco IOS software, you *must* use the **spanning-tree mst pre-standard** interface configuration command on the port. If you do not configure the port to send only prestandard BPDUs, the Multiple STP (MSTP) performance might diminish.

When the port is configured to automatically detect prestandard neighbors, the *prestandard* flag always appears in the **show spanning-tree mst** commands.

**Examples** This example shows how to configure a port to send only prestandard BPDUs:

Switch(config-if)# **spanning-tree mst pre-standard**

You can verify your settings by entering the **show spanning-tree mst** privileged EXEC command.

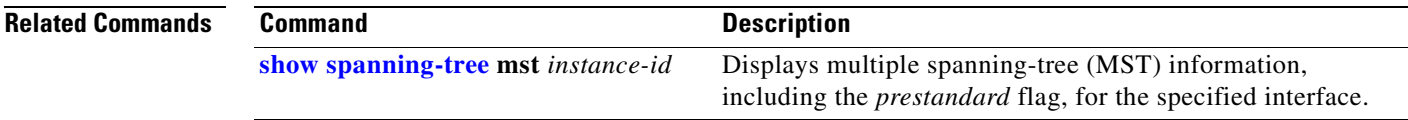

### <span id="page-643-0"></span>**spanning-tree mst priority**

Use the **spanning-tree mst priority** global configuration command on the switch stack or on a standalone switch to set the switch priority for the specified spanning-tree instance. Use the **no** form of this command to return to the default setting.

**spanning-tree mst** *instance-id* **priority** *priority*

**no spanning-tree mst** *instance-id* **priority**

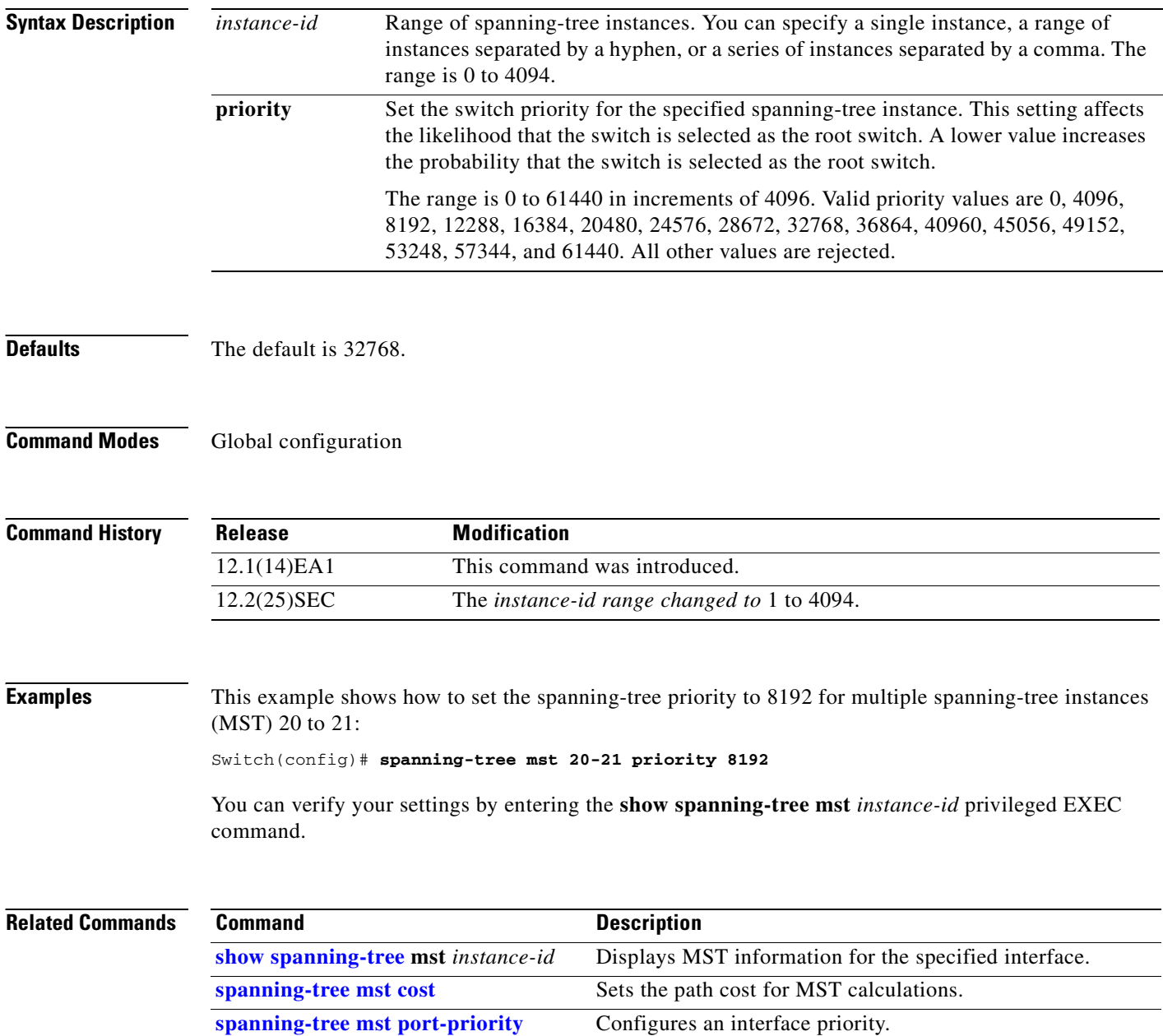

# <span id="page-644-0"></span>**spanning-tree mst root**

Use the **spanning-tree mst root** global configuration command on the switch stack or on a standalone switch to configure the multiple spanning-tree (MST) root switch priority and timers based on the network diameter. Use the **no** form of this command to return to the default settings.

**spanning-tree mst** *instance-id* **root** {**primary** | **secondary**} [**diameter** *net-diameter* [**hello-time** *seconds*]]

**no spanning-tree mst** *instance-id* **root**

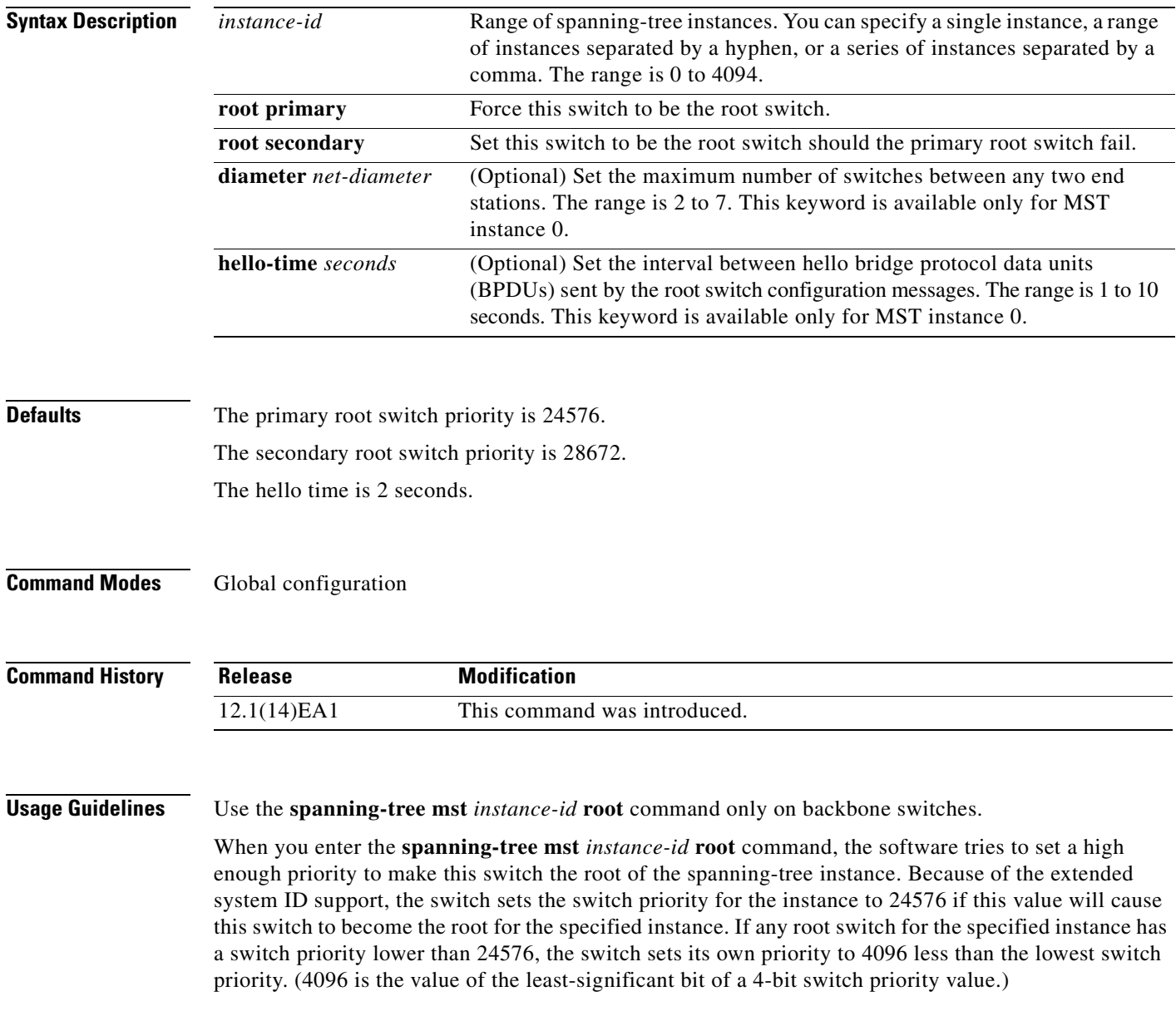

When you enter the **spanning-tree mst** *instance-id* **root secondary** command, because of support for the extended system ID, the software changes the switch priority from the default value (32768) to 28672. If the root switch fails, this switch becomes the next root switch (if the other switches in the network use the default switch priority of 32768 and are therefore unlikely to become the root switch).

### **Examples** This example shows how to configure the switch as the root switch for instance 10 with a network diameter of 4:

Switch(config)# **spanning-tree mst 10 root primary diameter 4**

This example shows how to configure the switch as the secondary root switch for instance 10 with a network diameter of 4:

Switch(config)# **spanning-tree mst 10 root secondary diameter 4** 

You can verify your settings by entering the **show spanning-tree mst** *instance-id* privileged EXEC command.

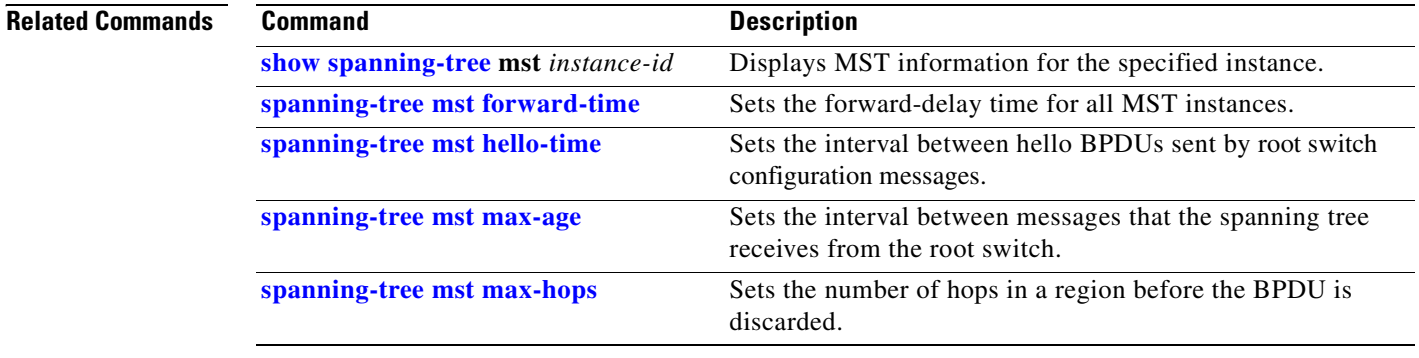

### <span id="page-646-0"></span>**spanning-tree port-priority**

Use the **spanning-tree port-priority** interface configuration command on the switch stack or on a standalone switch to configure an interface priority. If a loop occurs, spanning tree can find the interface to put in the forwarding state. Use the **no** form of this command to return to the default setting.

**spanning-tree** [**vlan** *vlan-id*] **port-priority** *priority*

**no spanning-tree** [**vlan** *vlan-id*] **port-priority**

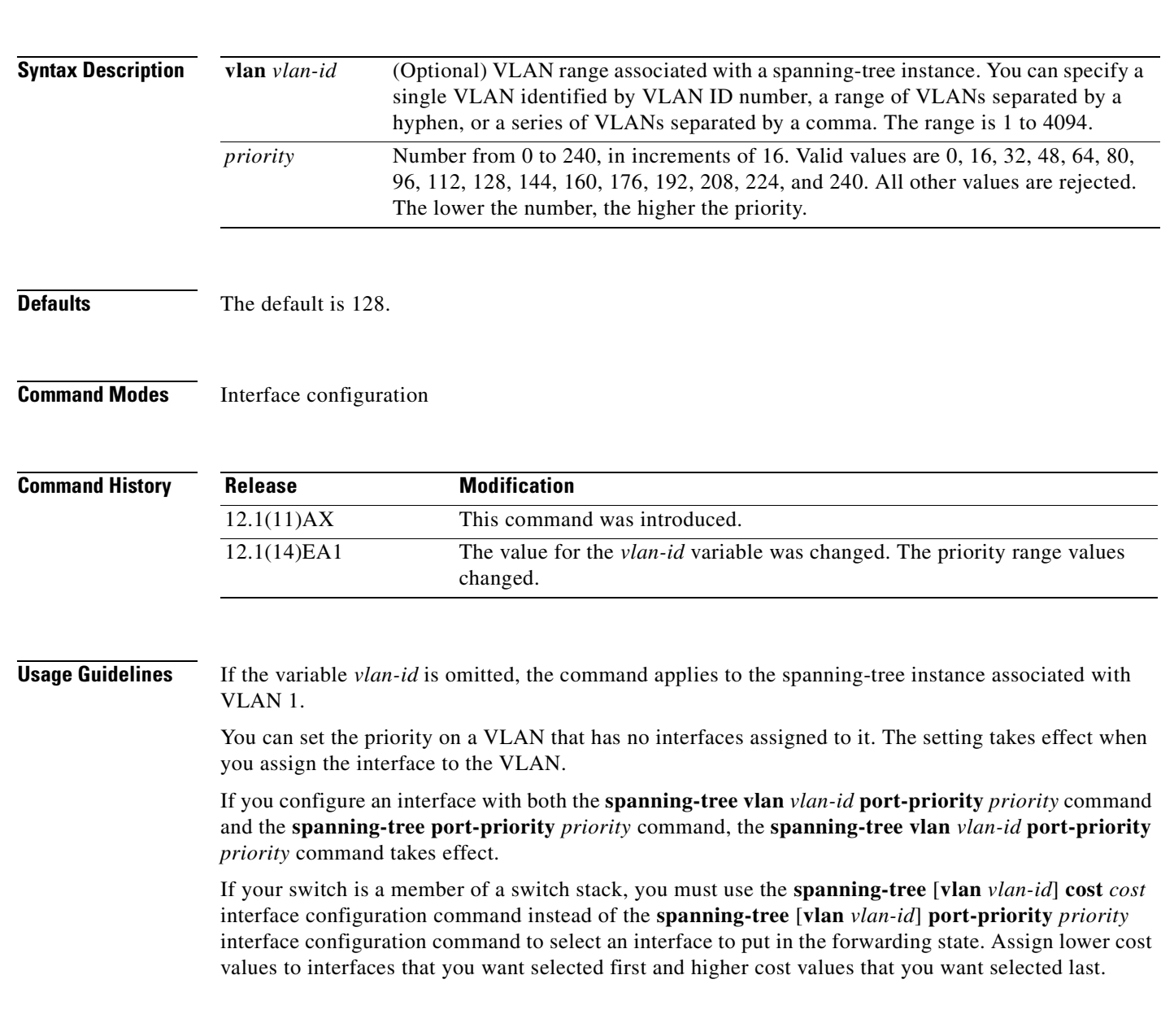

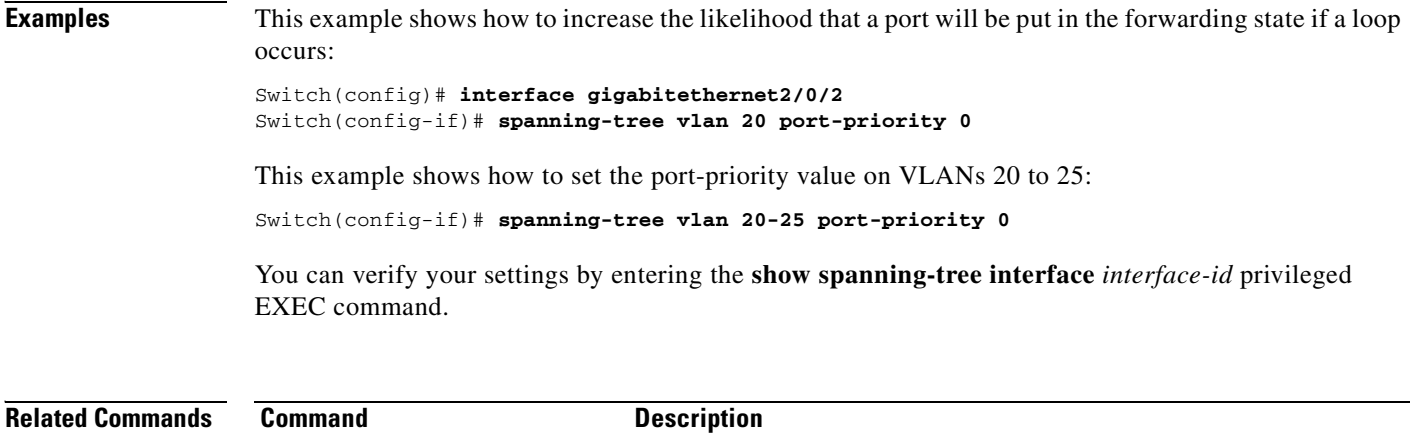

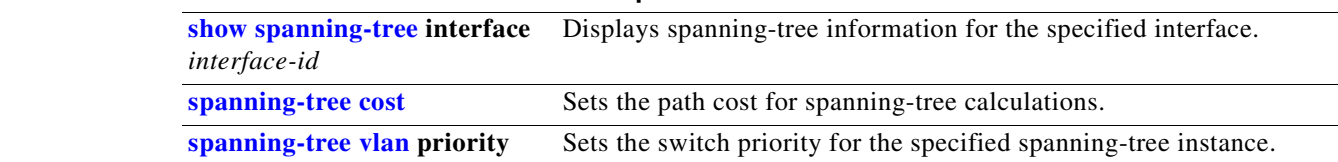

 $\blacksquare$
# <span id="page-648-0"></span>**spanning-tree portfast (global configuration)**

Use the **spanning-tree portfast** global configuration command on the switch stack or on a standalone switch to globally enable bridge protocol data unit (BPDU) filtering on Port Fast-enabled interfaces, the BPDU guard feature on Port Fast-enabled interfaces, or the Port Fast feature on all nontrunking interfaces. The BPDU filtering feature prevents the switch interface from sending or receiving BPDUs. The BPDU guard feature puts Port Fast-enabled interfaces that receive BPDUs in an error-disabled state. Use the **no** form of this command to return to the default settings.

**spanning-tree portfast** {**bpdufilter default** | **bpduguard default** | **default**}

**no spanning-tree portfast** {**bpdufilter default** | **bpduguard default** | **default**}

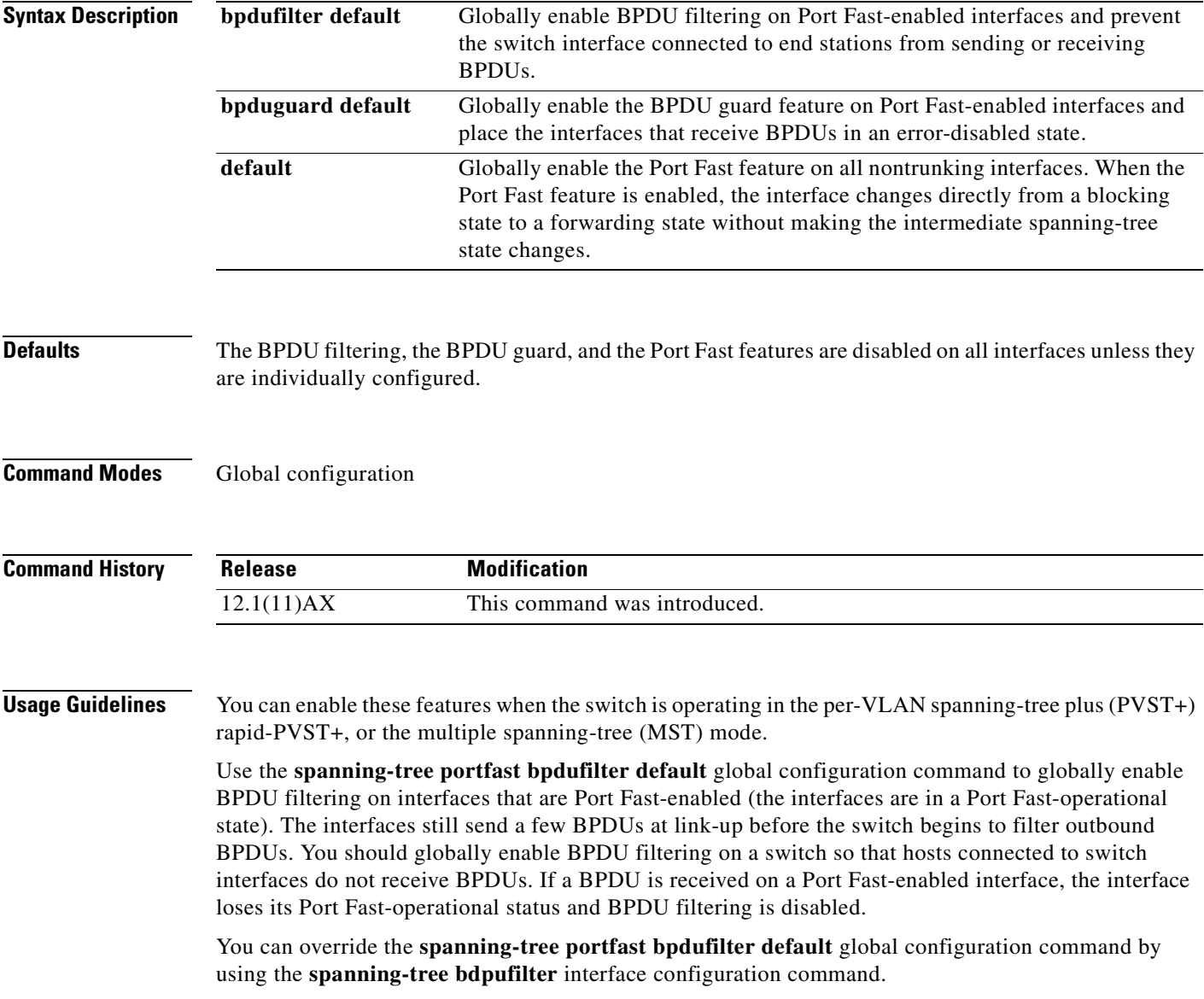

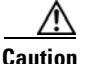

Enabling BPDU filtering on an interface is the same as disabling spanning tree on it and can result in spanning-tree loops.

Use the **spanning-tree portfast bpduguard default** global configuration command to globally enable BPDU guard on interfaces that are in a Port Fast-operational state. In a valid configuration, Port Fast-enabled interfaces do not receive BPDUs. Receiving a BPDU on a Port Fast-enabled interface signals an invalid configuration, such as the connection of an unauthorized device, and the BPDU guard feature puts the interface in the error-disabled state. The BPDU guard feature provides a secure response to invalid configurations because you must manually put the interface back in service. Use the BPDU guard feature in a service-provider network to prevent an access port from participating in the spanning tree.

You can override the **spanning-tree portfast bpduguard default** global configuration command by using the **spanning-tree bdpuguard** interface configuration command.

Use the **spanning-tree portfast default** global configuration command to globally enable the Port Fast feature on all nontrunking interfaces. Configure Port Fast only on interfaces that connect to end stations; otherwise, an accidental topology loop could cause a data packet loop and disrupt switch and network operation. A Port Fast-enabled interface moves directly to the spanning-tree forwarding state when linkup occurs without waiting for the standard forward-delay time.

You can override the **spanning-tree portfast default** global configuration command by using the **spanning-tree portfast** interface configuration command. You can use the **no spanning-tree portfast default** global configuration command to disable Port Fast on all interfaces unless they are individually configured with the **spanning-tree portfast** interface configuration command.

**Examples** This example shows how to globally enable the BPDU filtering feature:

Switch(config)# **spanning-tree portfast bpdufilter default**

This example shows how to globally enable the BPDU guard feature:

Switch(config)# **spanning-tree portfast bpduguard default**

This example shows how to globally enable the Port Fast feature on all nontrunking interfaces:

Switch(config)# **spanning-tree portfast default**

You can verify your settings by entering the **show running-config** privileged EXEC command.

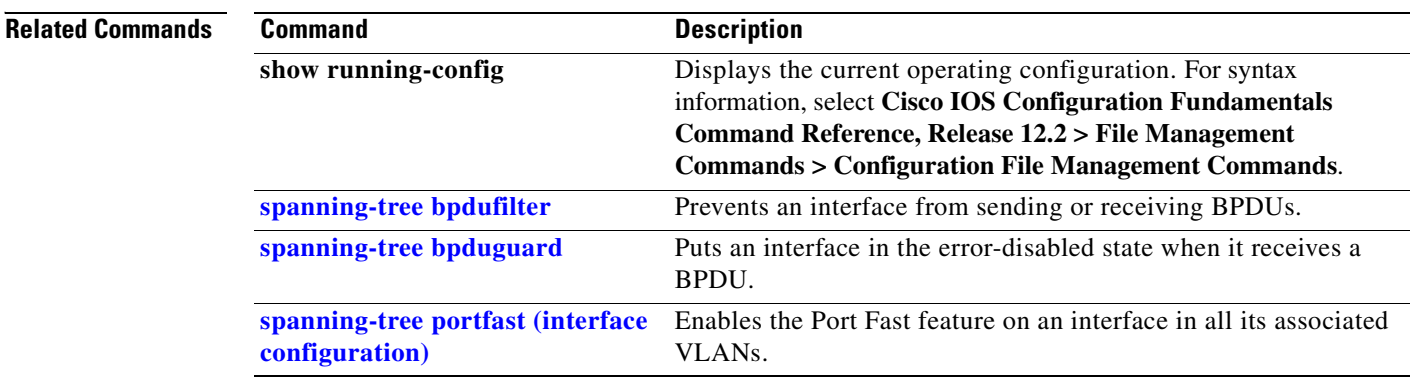

# <span id="page-650-0"></span>**spanning-tree portfast (interface configuration)**

Use the **spanning-tree portfast** interface configuration command on the switch stack or on a standalone switch to enable the Port Fast feature on an interface in all its associated VLANs. When the Port Fast feature is enabled, the interface changes directly from a blocking state to a forwarding state without making the intermediate spanning-tree state changes. Use the **no** form of this command to return to the default setting.

**spanning-tree portfast** [**disable** | **trunk**]

**no spanning-tree portfast**

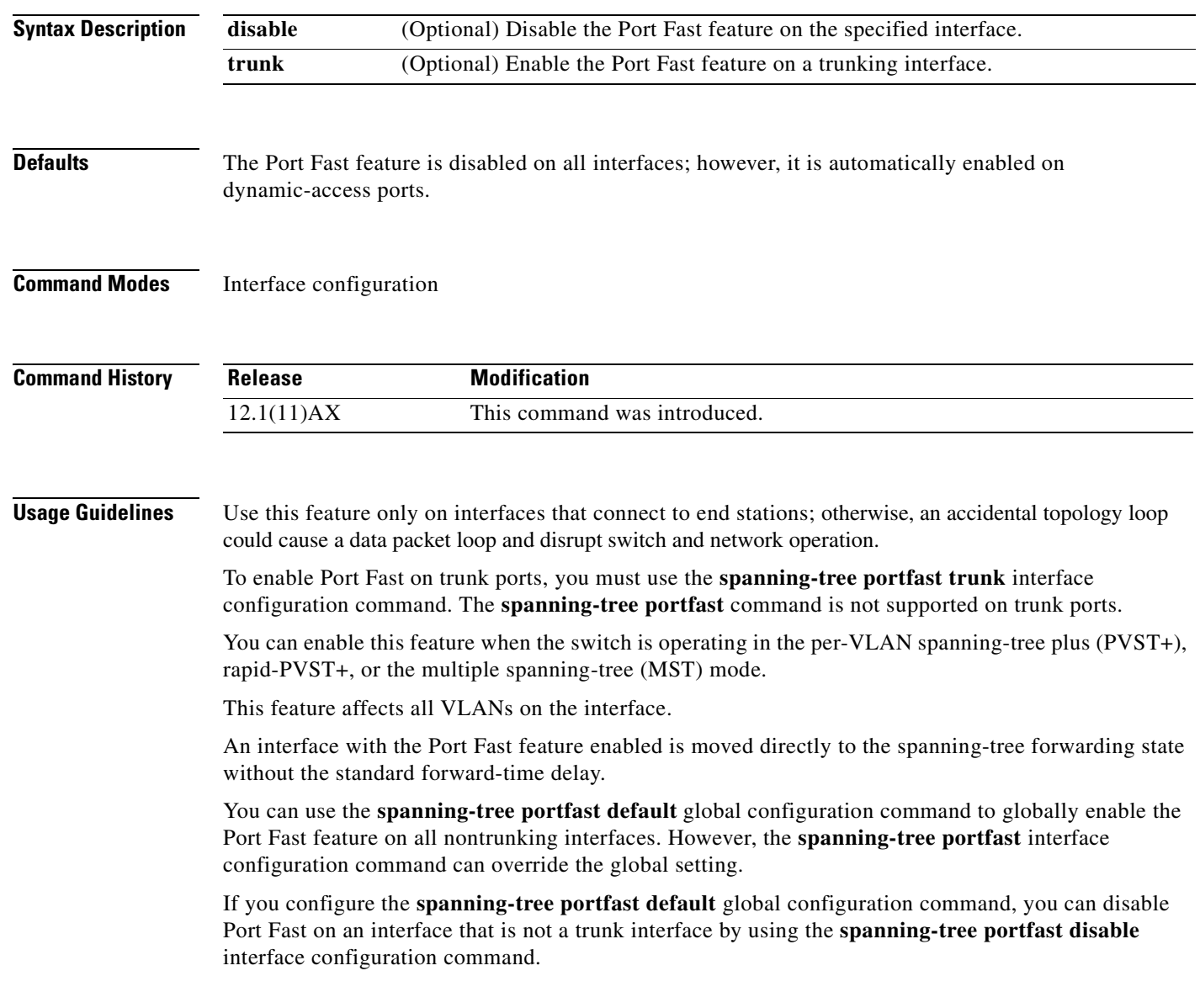

## **Examples** This example shows how to enable the Port Fast feature on a port:

Switch(config)# **interface gigabitethernet2/0/2** Switch(config-if)# **spanning-tree portfast**

You can verify your settings by entering the **show running-config** privileged EXEC command.

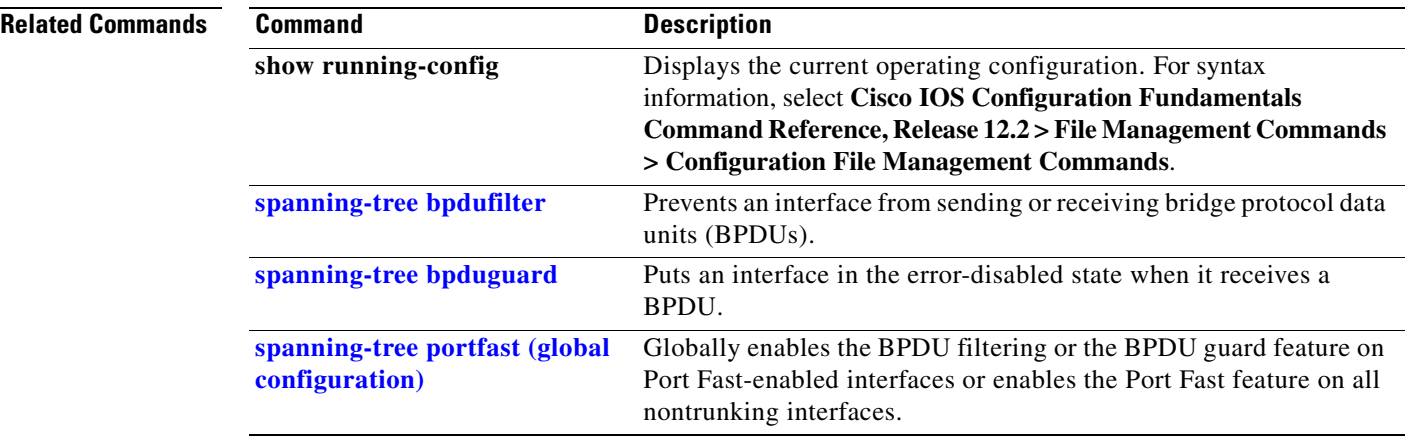

# **spanning-tree transmit hold-count**

Use the **spanning-tree transmit hold-count** global configuration command to configure the number of bridge protocol data units (BPDUs) sent every second. Use the **no** form of this command to return to the default setting.

**spanning-tree transmit hold-count** [*value*]

**no spanning-tree transmit hold-count** [*value*]

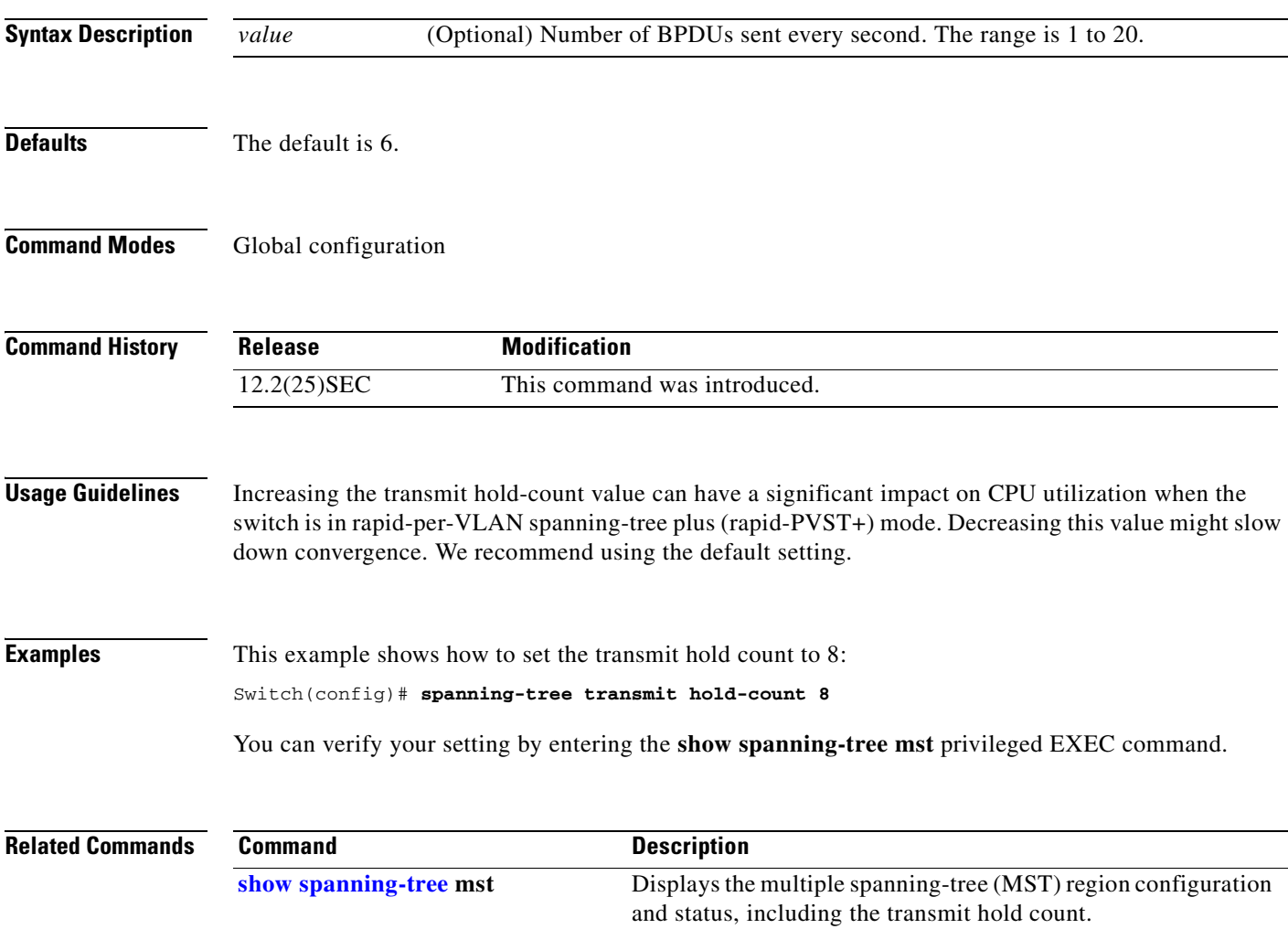

# <span id="page-653-0"></span>**spanning-tree uplinkfast**

Use the **spanning-tree uplinkfast** global configuration command on the switch stack or on a standalone switch to accelerate the choice of a new root port when a link or switch fails or when the spanning tree reconfigures itself. Use the **no** form of this command to return to the default setting.

**spanning-tree uplinkfast** [**max-update-rate** *pkts-per-second*]

**no spanning-tree uplinkfast** [**max-update-rate**]

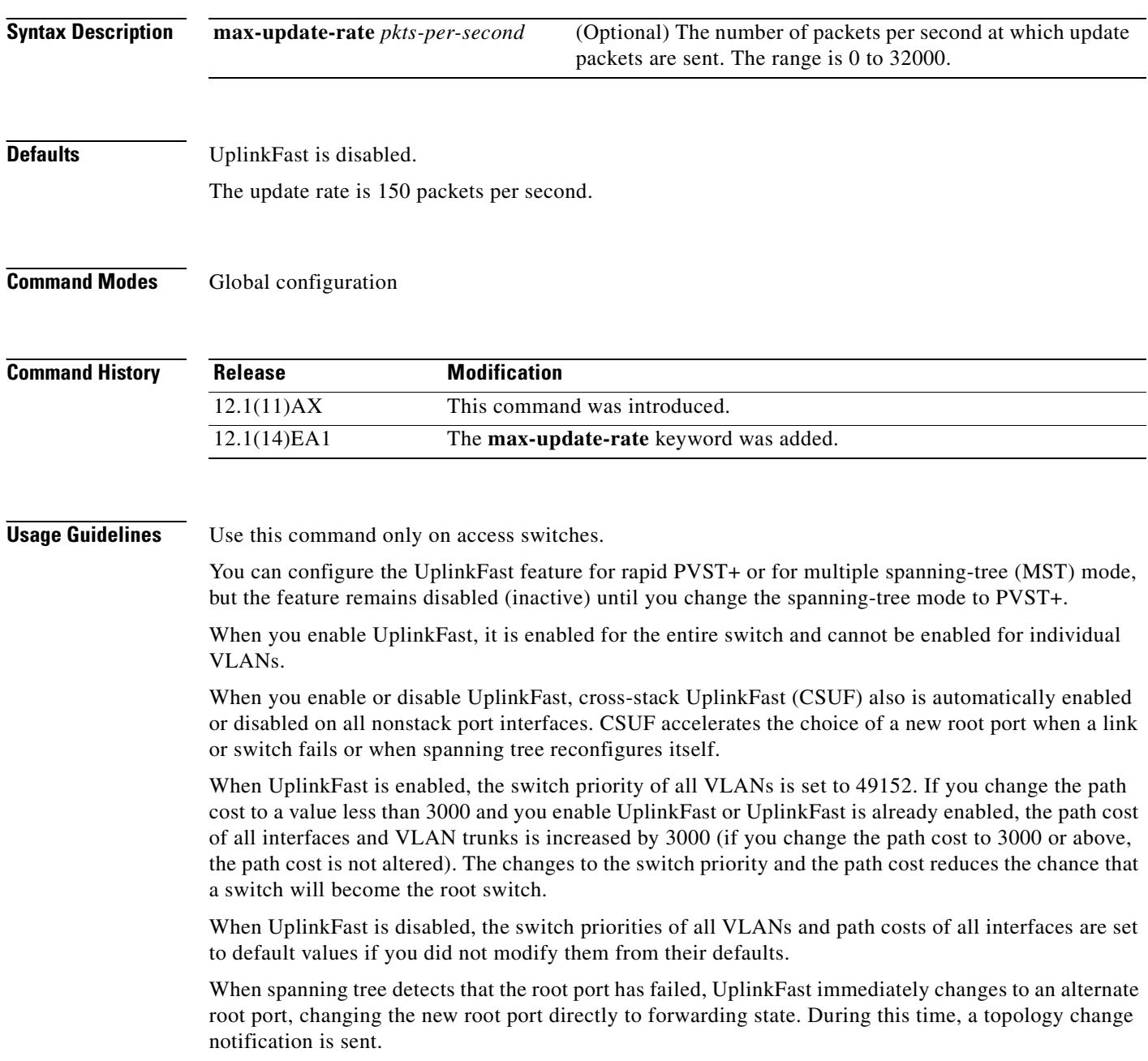

Do not enable the root guard on interfaces that will be used by the UplinkFast feature. With UplinkFast, the backup interfaces (in the blocked state) replace the root port in the case of a failure. However, if root guard is also enabled, all the backup interfaces used by the UplinkFast feature are placed in the root-inconsistent state (blocked) and prevented from reaching the forwarding state.

If you set the max-update-rate to 0, station-learning frames are not generated, so the spanning-tree topology converges more slowly after a loss of connectivity.

**Examples** This example shows how to enable UplinkFast:

Switch(config)# **spanning-tree uplinkfast** 

You can verify your setting by entering the **show spanning-tree summary** privileged EXEC command.

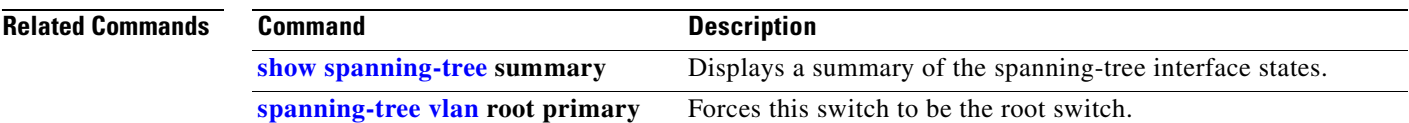

# <span id="page-655-0"></span>**spanning-tree vlan**

Use the **spanning-tree vlan** global configuration command on the switch stack or on a standalone switch to configure spanning tree on a per-VLAN basis. Use the **no** form of this command to return to the default setting.

**spanning-tree vlan** *vlan-id* [**forward-time** *seconds* | **hello-time** *seconds* | **max-age** *seconds* |  **priority** *priority* | **root** {**primary** | **secondary**} [**diameter** *net-diameter* [**hello-time** *seconds*]]]

**no spanning-tree vlan** *vlan-id* [**forward-time** | **hello-time** | **max-age** | **priority** | **root**]

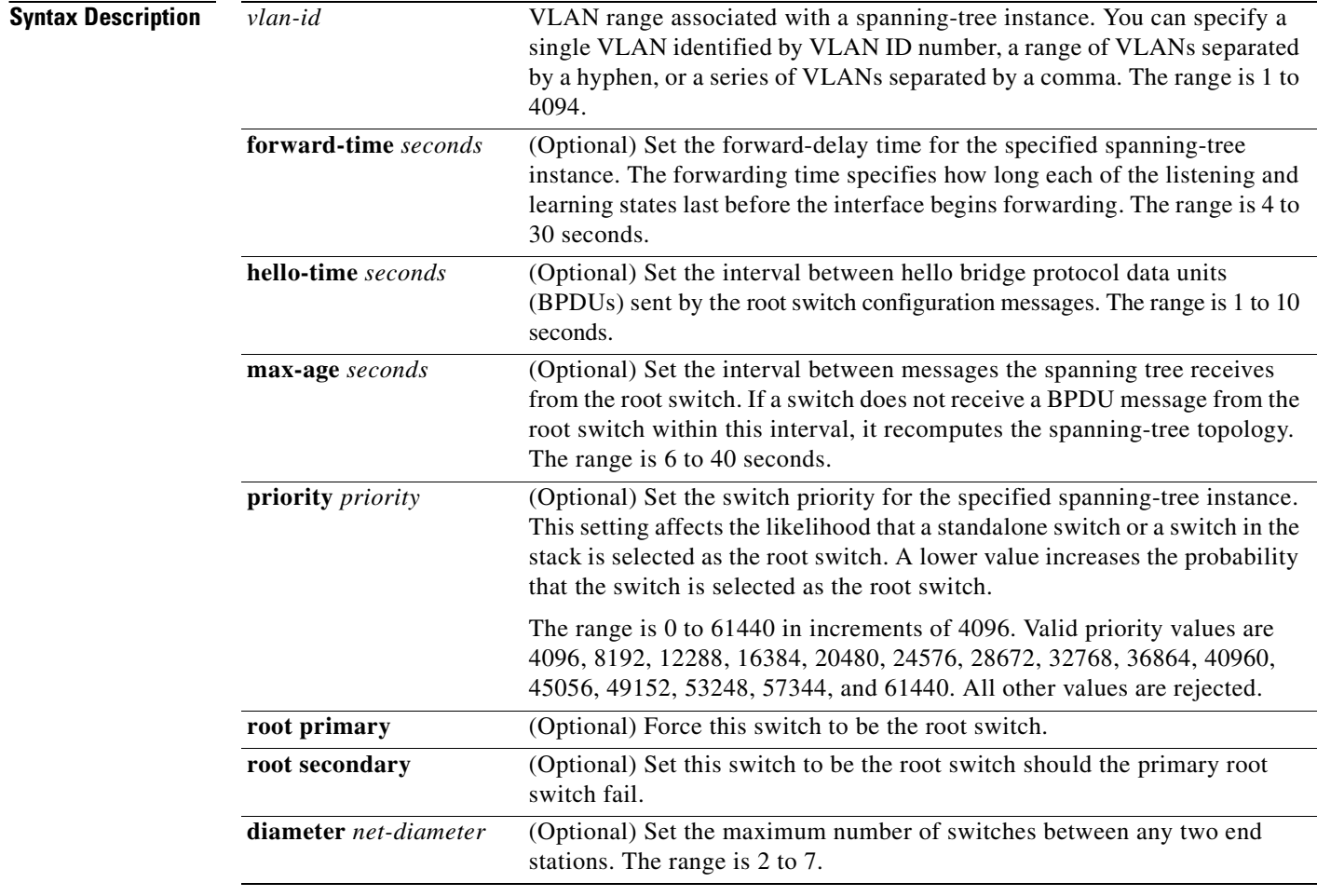

**Defaults** Spanning tree is enabled on all VLANs.

The forward-delay time is 15 seconds.

The hello time is 2 seconds.

The max-age is 20 seconds.

The primary root switch priority is 24576. The secondary root switch priority is 28672.

**Command Modes** Global configuration

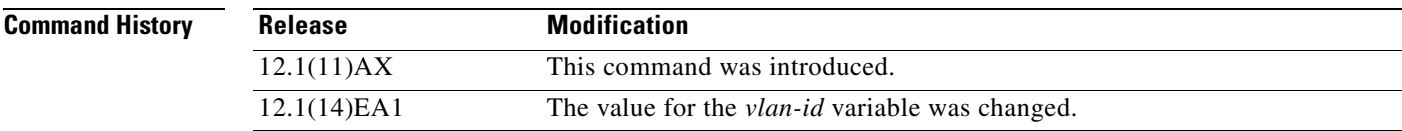

**Usage Guidelines** Disabling the STP causes the VLAN to stop participating in the spanning-tree topology. Interfaces that are administratively down remain down. Received BPDUs are forwarded like other multicast frames. The VLAN does not detect and prevent loops when STP is disabled.

> You can disable the STP on a VLAN that is not currently active and verify the change by using the **show running-config** or the **show spanning-tree vlan** *vlan-id* privileged EXEC command. The setting takes effect when the VLAN is activated.

> When disabling or re-enabling the STP, you can specify a range of VLANs that you want to disable or enable.

> When a VLAN is disabled and then enabled, all assigned VLANs continue to be its members. However, all spanning-tree bridge parameters are returned to their previous settings (the last setting before the VLAN was disabled).

> You can enable spanning-tree options on a VLAN that has no interfaces assigned to it. The setting takes effect when you assign interfaces to it.

> When setting the **max-age** *seconds,* if a switch does not receive BPDUs from the root switch within the specified interval, it recomputes the spanning-tree topology. The **max-age** setting must be greater than the **hello-time** setting.

The **spanning-tree vlan** *vlan-id* **root** command should be used only on backbone switches.

When you enter the **spanning-tree vlan** *vlan-id* **root** command, the software checks the switch priority of the current root switch for each VLAN. Because of the extended system ID support, the switch sets the switch priority for the specified VLAN to 24576 if this value will cause this switch to become the root for the specified VLAN. If any root switch for the specified VLAN has a switch priority lower than 24576, the switch sets its own priority for the specified VLAN to 4096 less than the lowest switch priority. (4096 is the value of the least-significant bit of a 4-bit switch priority value.)

When you enter the **spanning-tree vlan** *vlan-id* **root secondary** command, because of support for the extended system ID, the software changes the switch priority from the default value (32768) to 28672. If the root switch should fail, this switch becomes the next root switch (if the other switches in the network use the default switch priority of 32768, and therefore, are unlikely to become the root switch).

**Examples** This example shows how to disable the STP on VLAN 5:

Switch(config)# **no spanning-tree vlan 5**

You can verify your setting by entering the **show spanning-tree** privileged EXEC command. In this instance, VLAN 5 does not appear in the list.

This example shows how to set the spanning-tree forwarding time to 18 seconds for VLANs 20 and 25: Switch(config)# **spanning-tree vlan 20,25 forward-time 18**

This example shows how to set the spanning-tree hello-delay time to 3 seconds for VLANs 20 to 24: Switch(config)# **spanning-tree vlan 20-24 hello-time 3**

This example shows how to set spanning-tree max-age to 30 seconds for VLAN 20:

Switch(config)# **spanning-tree vlan 20 max-age 30**

This example shows how to reset the **max-age** parameter to the default value for spanning-tree instance 100 and 105 to 108:

Switch(config)# **no spanning-tree vlan 100, 105-108 max-age**

This example shows how to set the spanning-tree priority to 8192 for VLAN 20:

Switch(config)# **spanning-tree vlan 20 priority 8192**

This example shows how to configure the switch as the root switch for VLAN 10 with a network diameter of 4:

Switch(config)# **spanning-tree vlan 10 root primary diameter 4**

This example shows how to configure the switch as the secondary root switch for VLAN 10 with a network diameter of 4:

Switch(config)# **spanning-tree vlan 10 root secondary diameter 4** 

You can verify your settings by entering the **show spanning-tree vlan** *vlan-id* privileged EXEC command.

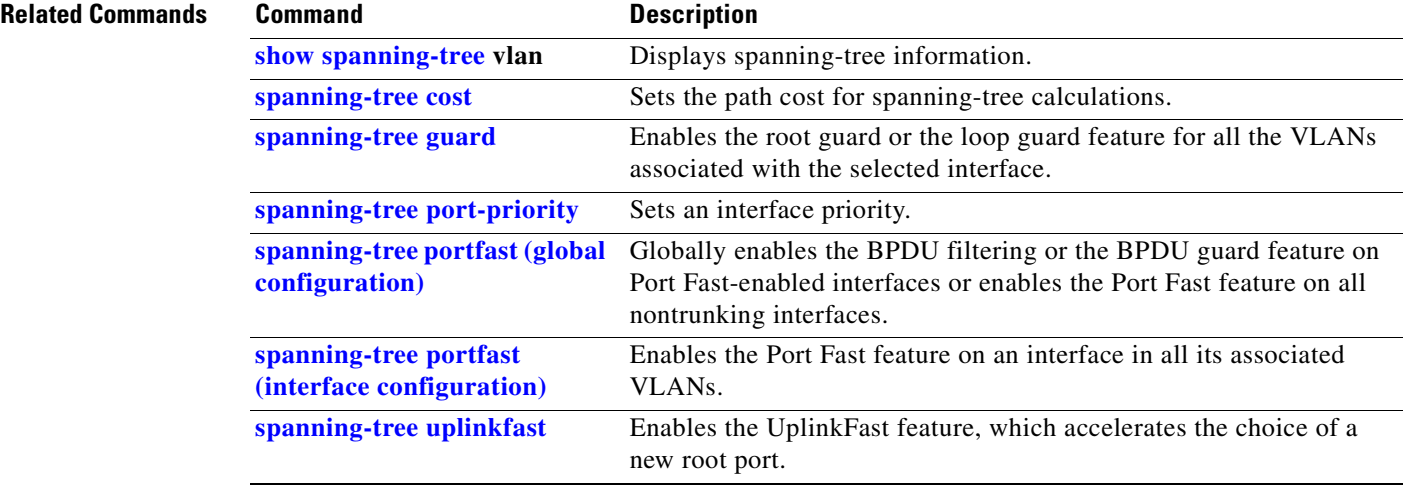

## **speed**

Use the **speed** interface configuration command on the switch stack or on a standalone switch to specify the speed of a 10/100 Mbps or 10/100/1000 Mbps port. Use the **no** or **default** form of this command to return the port to its default value.

**speed** {**10** | **100** | **1000** | **auto** [**10** | **100** | **1000**] | **nonegotiate**}

**no speed**

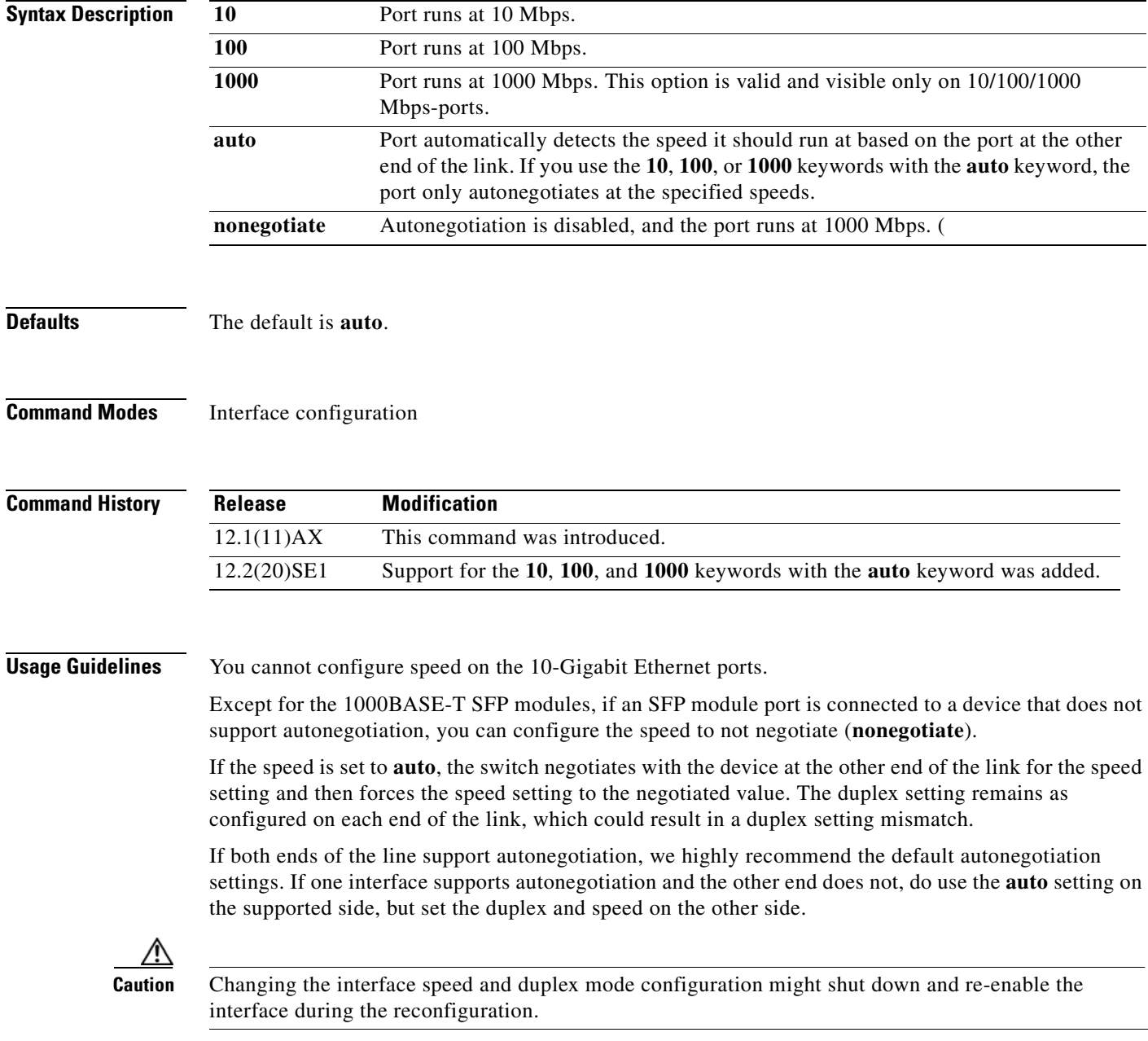

For guidelines on setting the switch speed and duplex parameters, see the "Configuring Interface Characteristics" chapter in the software configuration guide for this release.

**Examples** This example shows how to set speed on a port to 100 Mbps:

Switch(config)# **interface gigabitethernet1/0/1** Switch(config-if)# **speed 100**

This example shows how to set a port to autonegotiate at only 10 Mbps:

```
Switch(config)# interface gigabitethernet1/0/1
Switch(config-if)# speed auto 10
```
This example shows how to set a port to autonegotiate at only 10 or 100 Mbps:

Switch(config)# **interface gigabitethernet1/0/1** Switch(config-if)# **speed auto 10 100** 

You can verify your settings by entering the **show interfaces** privileged EXEC command.

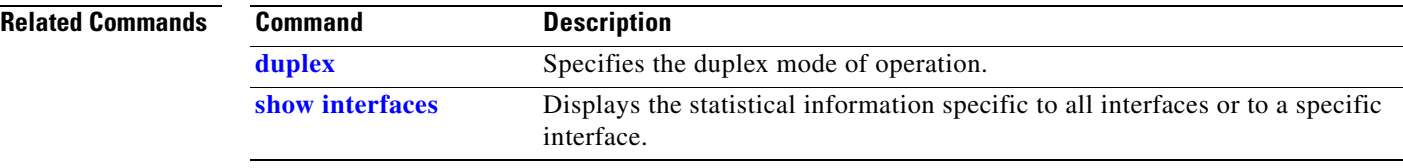

# **srr-queue bandwidth limit**

Use the **srr-queue bandwidth limit** interface configuration command on the switch stack or on a standalone switch to limit the maximum output on a port. Use the **no** form of this command to return to the default setting.

**srr-queue bandwidth limit** *weight1*

**no srr-queue bandwidth limit**

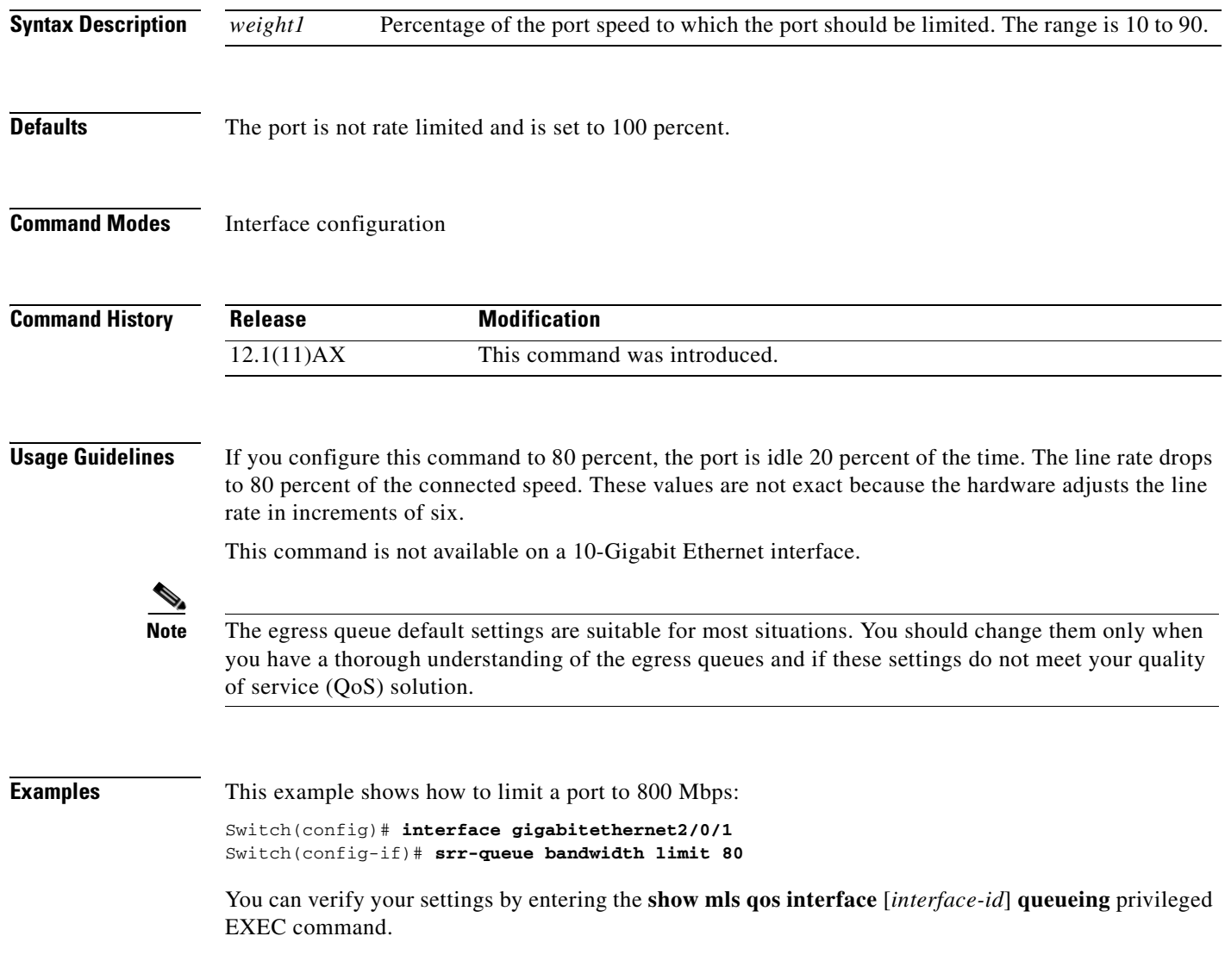

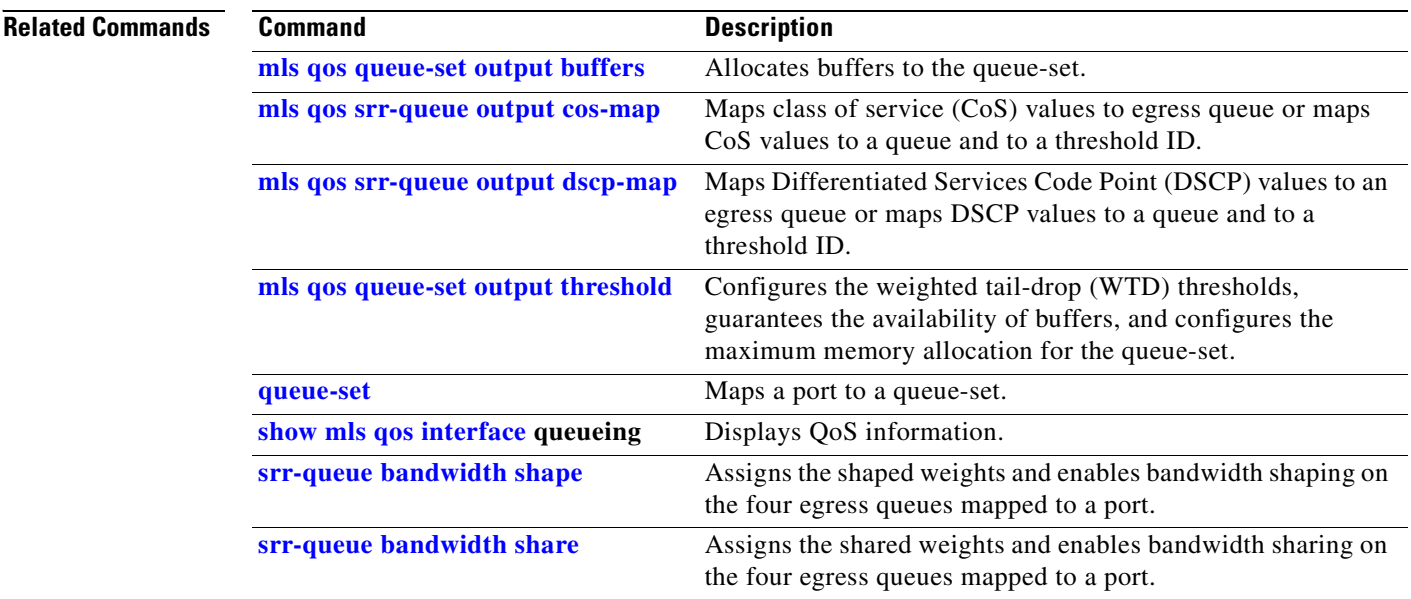

 $\blacksquare$ 

# <span id="page-662-0"></span>**srr-queue bandwidth shape**

Use the **srr-queue bandwidth shape** interface configuration command on the switch stack or on a standalone switch to assign the shaped weights and to enable bandwidth shaping on the four egress queues mapped to a port. Use the **no** form of this command to return to the default setting.

**srr-queue bandwidth shape** *weight1 weight2 weight3 weight4*

**no srr-queue bandwidth shape** 

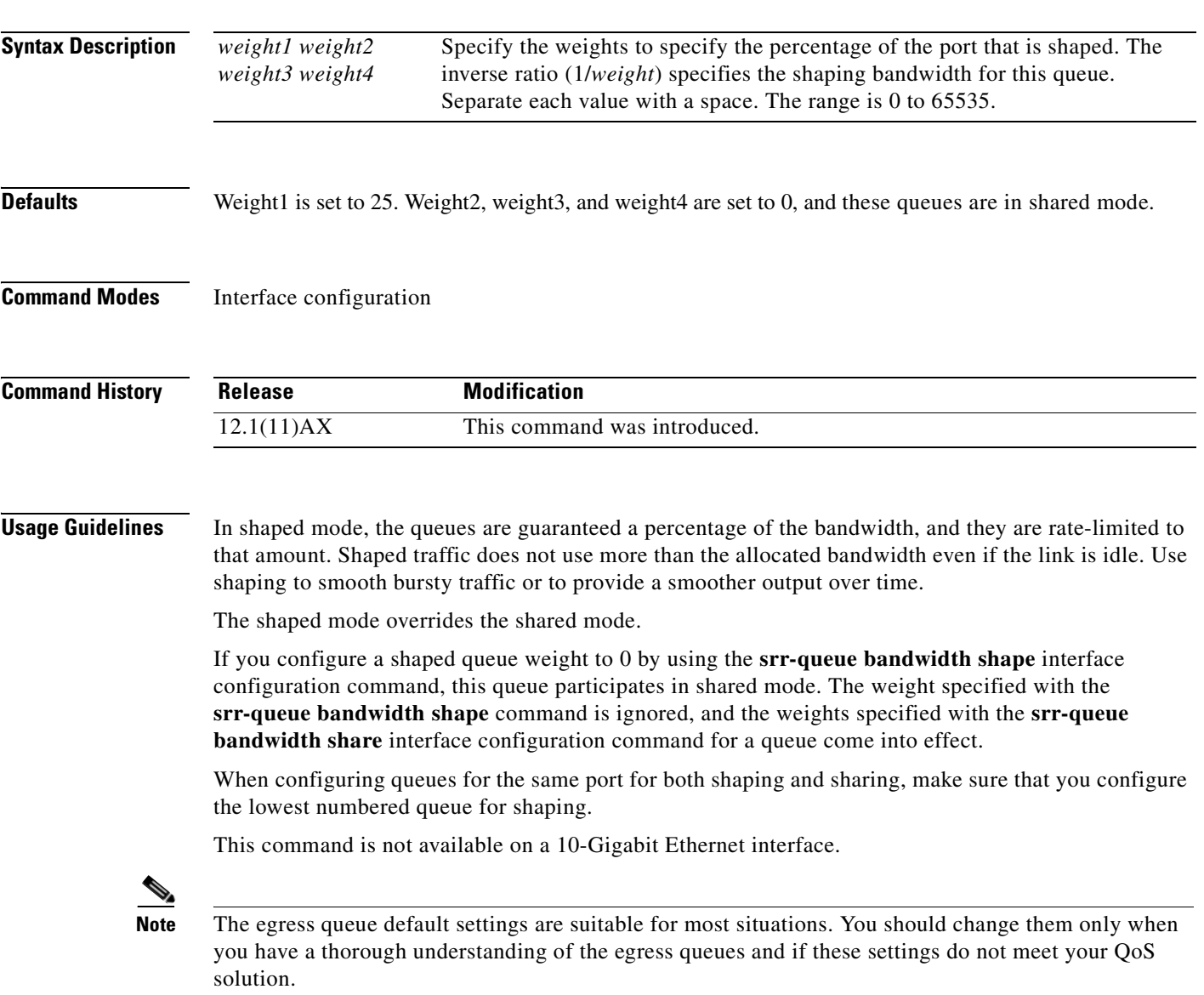

**Examples** This example shows how to configure the queues for the same port for both shaping and sharing. Because the weight ratios for queues 2, 3, and 4 are set to 0, these queues operate in shared mode. The bandwidth weight for queue 1 is 1/8, which is 12.5 percent. Queue 1 is guaranteed this bandwidth and limited to it; it does not extend its slot to the other queues even if the other queues have no traffic and are idle. Queues 2, 3, and 4 are in shared mode, and the setting for queue 1 is ignored. The bandwidth ratio allocated for the queues in shared mode is 4/(4+4+4), which is 33 percent:

```
Switch(config)# interface gigabitethernet2/0/1
Switch(config-if)# srr-queue bandwidth shape 8 0 0 0
Switch(config-if)# srr-queue bandwidth share 4 4 4 4
```
You can verify your settings by entering the **show mls qos interface** [*interface-id*] **queueing** privileged EXEC command.

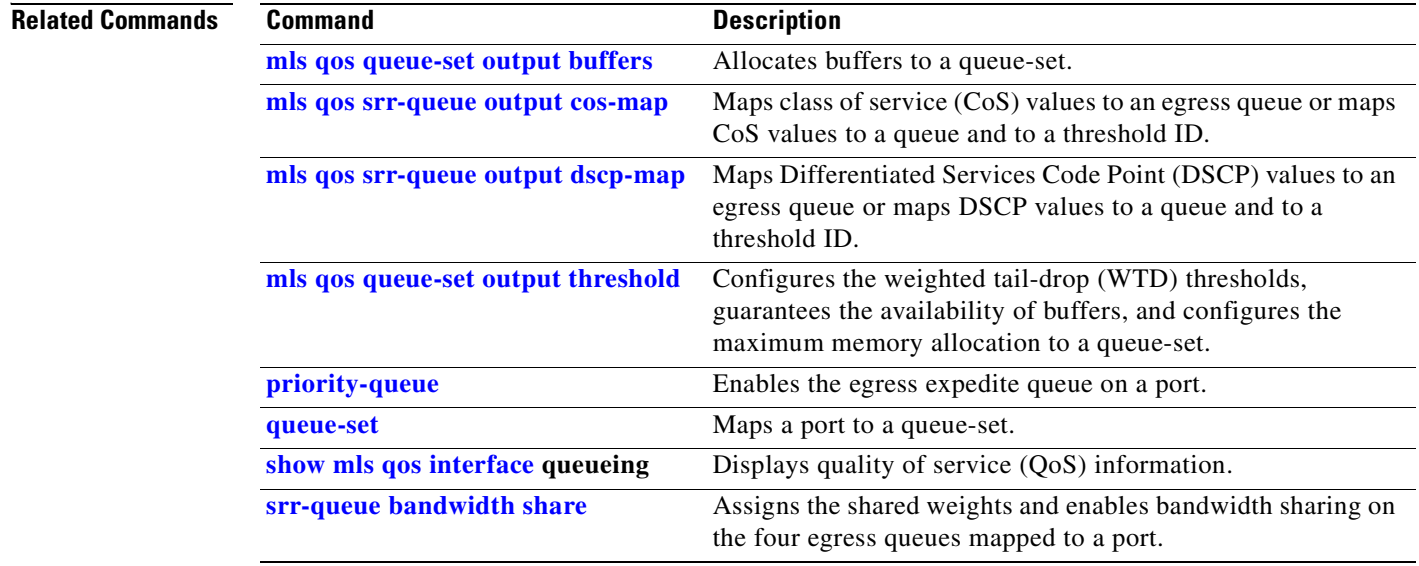

# <span id="page-664-0"></span>**srr-queue bandwidth share**

Use the **srr-queue bandwidth share** interface configuration command on the switch stack or on a standalone switch to assign the shared weights and to enable bandwidth sharing on the four egress queues mapped to a port. The ratio of the weights is the ratio of frequency in which the shaped round robin (SRR) scheduler dequeues packets from each queue. Use the **no** form of this command to return to the default setting.

**srr-queue bandwidth share** *weight1 weight2 weight3 weight4*

**no srr-queue bandwidth share** 

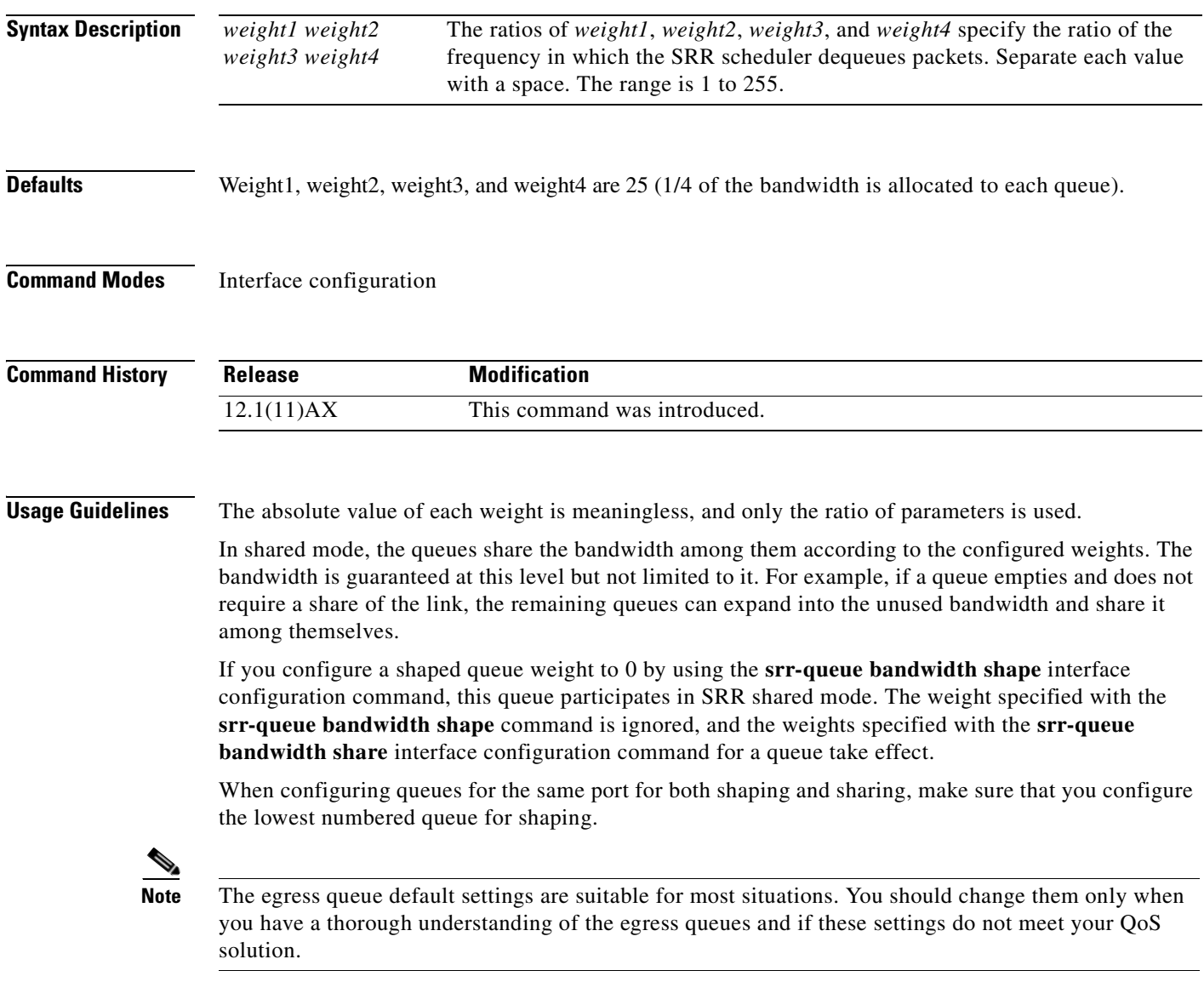

**Catalyst 3750 Switch Command Reference**

**Examples** This example shows how to configure the weight ratio of the SRR scheduler running on an egress port. Four queues are used. The bandwidth ratio allocated for each queue in shared mode is  $1/(1+2+3+4)$ ,  $2/(1+2+3+4)$ ,  $3/(1+2+3+4)$ , and  $4/(1+2+3+4)$ , which is 10 percent, 20 percent, 30 percent, and 40 percent for queues 1, 2, 3, and 4. This means that queue 4 has four times the bandwidth of queue 1, twice the bandwidth of queue 2, and one-and-a-third times the bandwidth of queue 3.

```
Switch(config)# interface gigabitethernet2/0/1
Switch(config-if)# srr-queue bandwidth share 1 2 3 4
```
You can verify your settings by entering the **show mls qos interface** [*interface-id*] **queueing** privileged EXEC command.

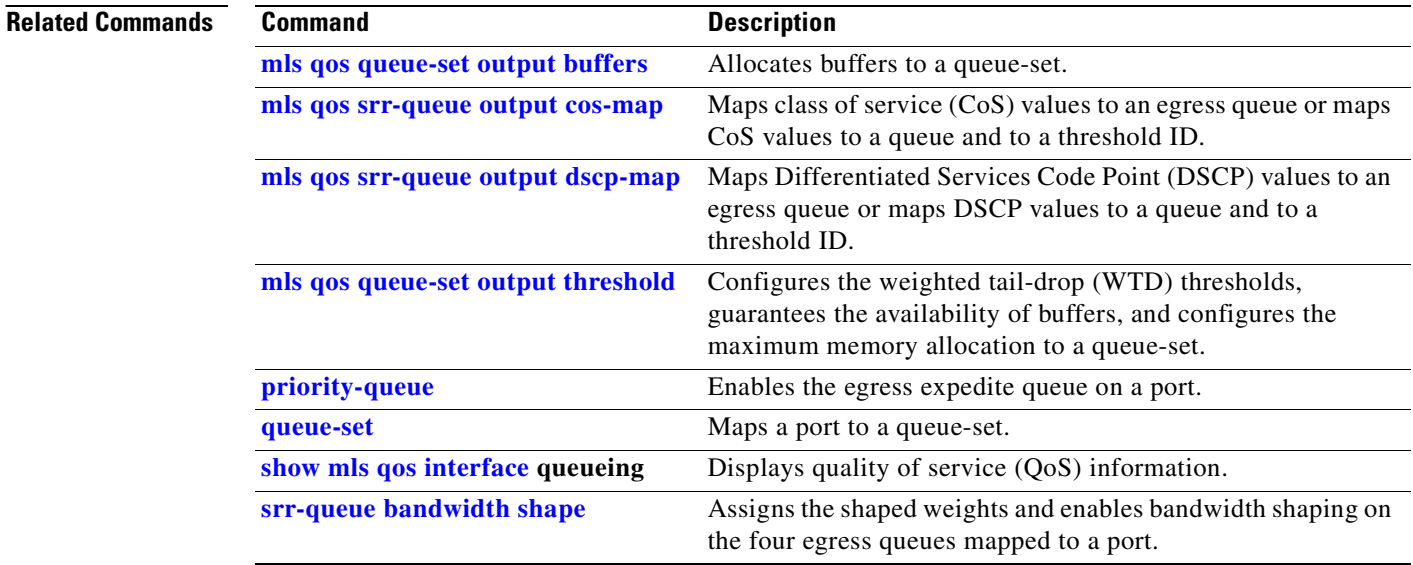

Г

## **stack-mac persistent timer**

Use the **stack-mac persistent timer** global configuration command on the switch stack or on a standalone switch to enable the persistent MAC address feature. When this feature is enabled, if the stack master changes, the stack MAC address does not change for approximately four minutes. If the switch that was previously the stack master rejoins the stack during this period, the stack continues to use its MAC address as the stack MAC address, even if the switch is now a stack member. Use the **no** form of this command to return to the default setting.

**stack-mac persistent timer**

**no stack-mac persistent timer**

**Syntax Description** This command has no arguments or keywords.

**Defaults** Persistent MAC address is disabled. The MAC address of the stack is always that of the stack master.

**Command Modes** Global configuration

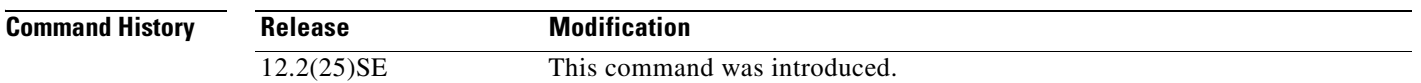

**Usage Guidelines** The MAC address of the switch stack is determined by the MAC address of the stack master. In the default state (persistent MAC address disabled), if a new switch becomes stack master, the stack MAC address changes to the MAC address of the new stack master.

> When persistent MAC address is enabled, the stack MAC address does not change for approximately four minutes. During that time, if the previous stack master rejoins the stack as a stack member, the stack retains its MAC address for as long as the switch that has that MAC address is in the stack. If the previous stack master does not rejoin the stack, the switch stack takes the MAC address of the new stack master as the stack MAC address.

> If the whole stack reloads, when it comes back up, the MAC address of the stack master is the stack MAC address.

### **Examples** This examples shows how to enable persistent MAC address:

Switch(config)# **stack-mac persistent timer**

You can verify your settings by entering the **show running-config** privileged EXEC command. If enabled, **stack-mac persistent timer** is shown in the output.

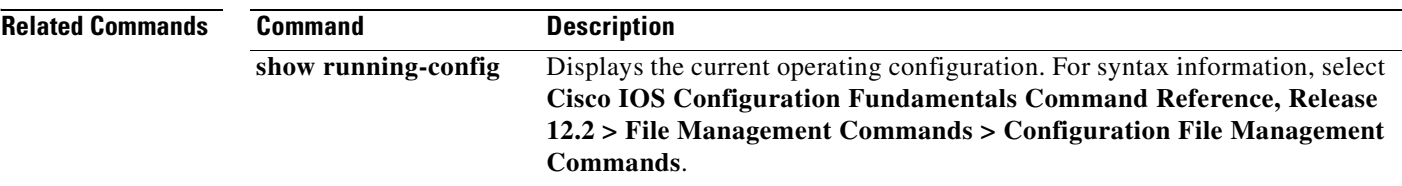

## **storm-control**

Use the **storm-control** interface configuration command on the switch stack or on a standalone switch to enable broadcast, multicast, or unicast storm control and to set threshold levels on an interface. Use the **no** form of this command to return to the default setting.

**storm-control** {{**broadcast** | **multicast** | **unicast**} **level** {*level* [*level-low*] | **bps** *bps* [*bps-low*] | **pps** *pps* [*pps-low*]}} | {**action** {**shutdown** | **trap**}}

**no storm-control** {{**broadcast** | **multicast** | **unicast**} **level**} | {**action** {**shutdown** | **trap**}}

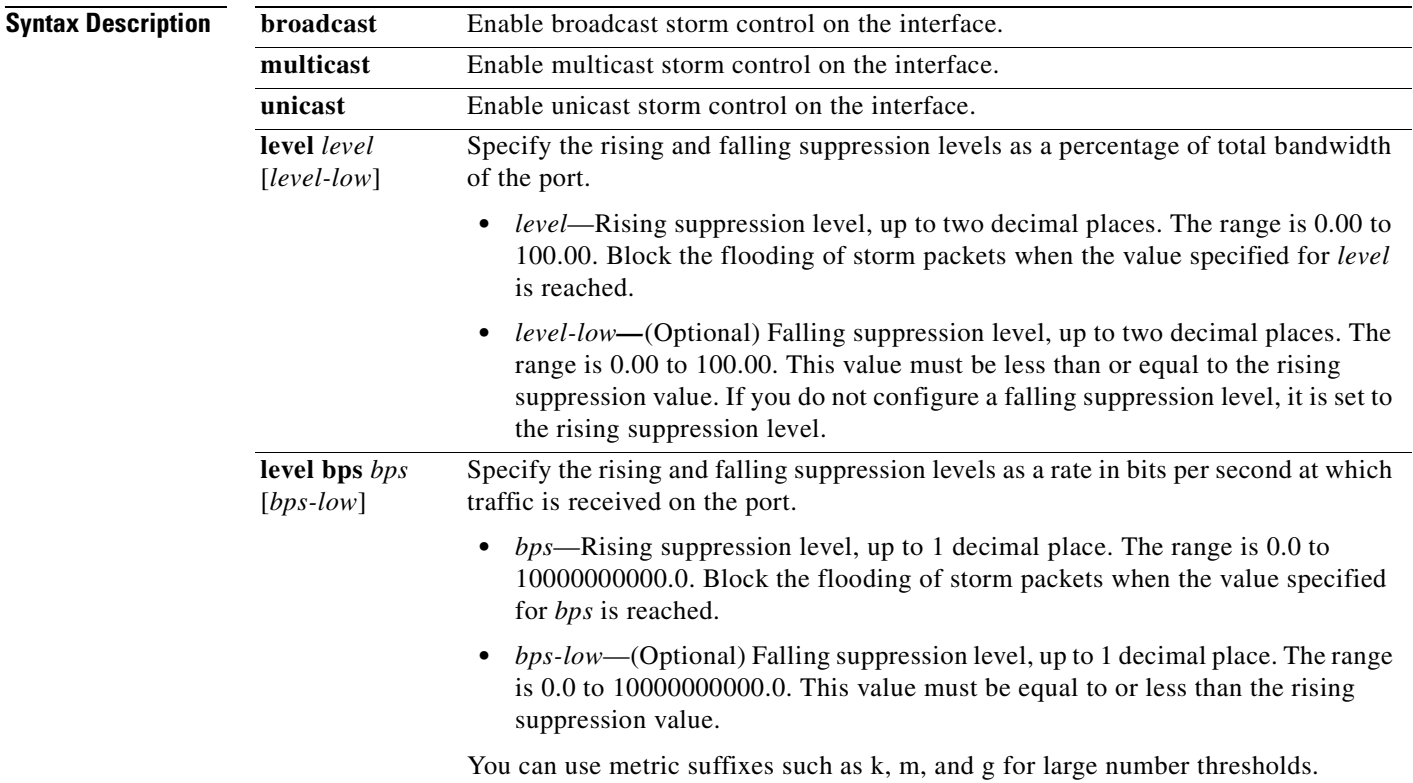

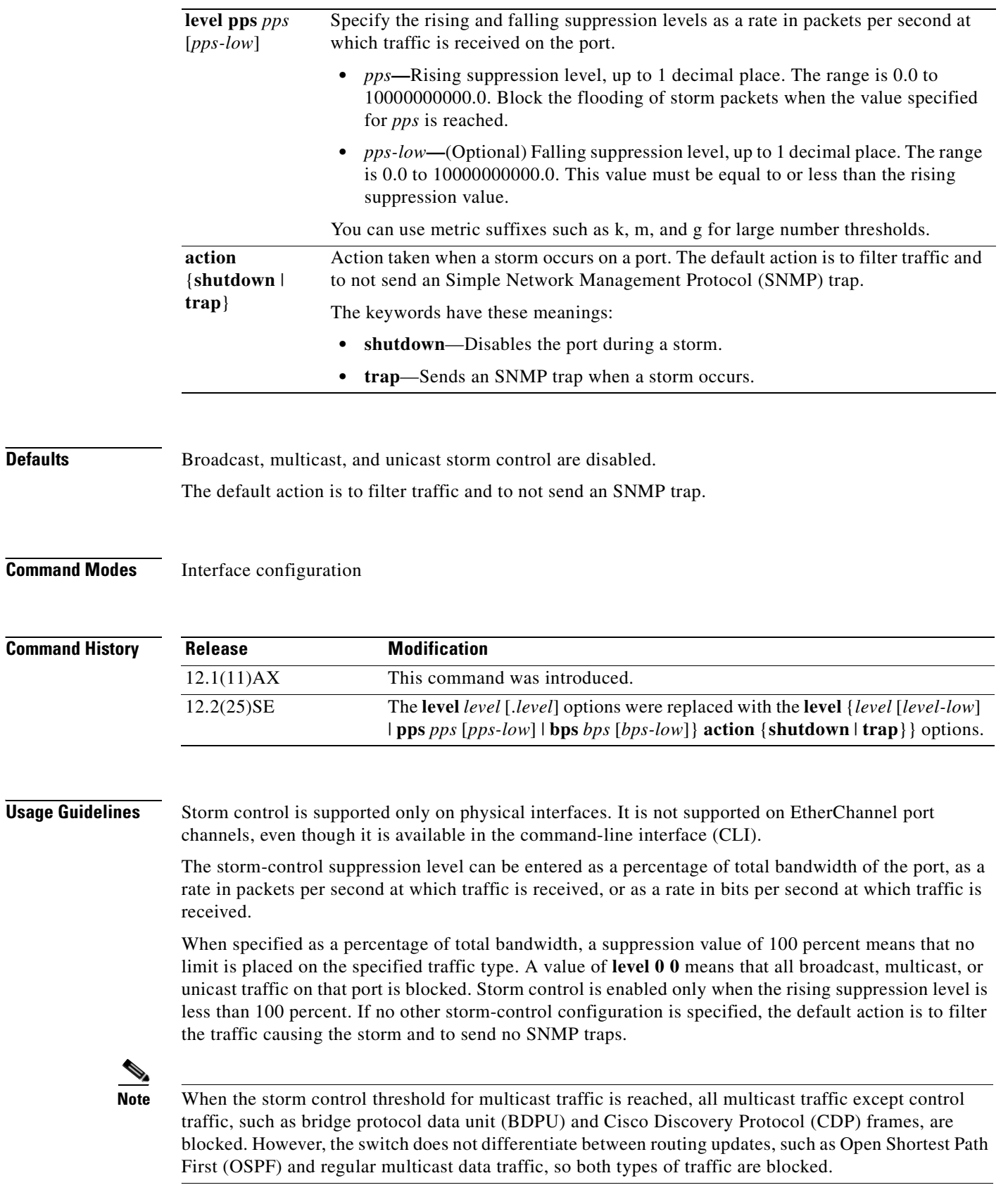

 $\blacksquare$ 

The **trap** and **shutdown** options are independent of each other.

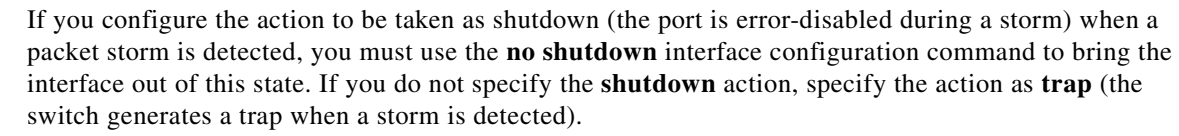

When a storm occurs and the action is to filter traffic, if the falling suppression level is not specified, the switch blocks all traffic until the traffic rate drops below the rising suppression level. If the falling suppression level is specified, the switch blocks traffic until the traffic rate drops below this level.

When a broadcast storm occurs and the action is to filter traffic, the switch blocks only broadcast traffic.

For more information, see the software configuration guide for this release.

## **Examples** This example shows how to enable broadcast storm control with a 75.5-percent rising suppression level: Switch(config-if)# **storm-control broadcast level 75.5** This example shows how to enable unicast storm control on a port with a 87-percent rising suppression level and a 65-percent falling suppression level: Switch(config-if)# **storm-control unicast level 87 65** This example shows how to enable multicast storm control on a port with a 2000-packets-per-second rising suppression level and a 1000-packets-per-second falling suppression level: Switch(config-if)# **storm-control multicast level pps 2k 1k** This example shows how to enable the **shutdown** action on a port: Switch(config-if)# **storm-control action shutdown** You can verify your settings by entering the **show storm-control** privileged EXEC command.

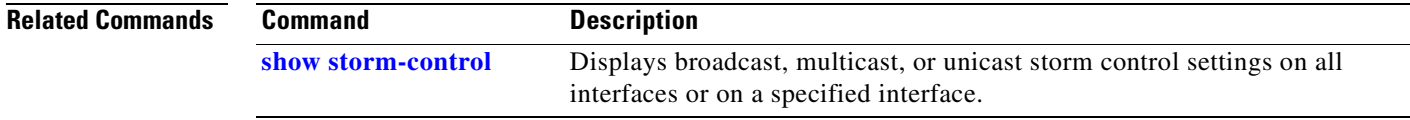

# <span id="page-671-0"></span>**switch priority**

Use the **switch priority** global configuration command on the stack master to change the stack member priority value.

**switch** *stack-member-number* **priority** *new-priority-value*

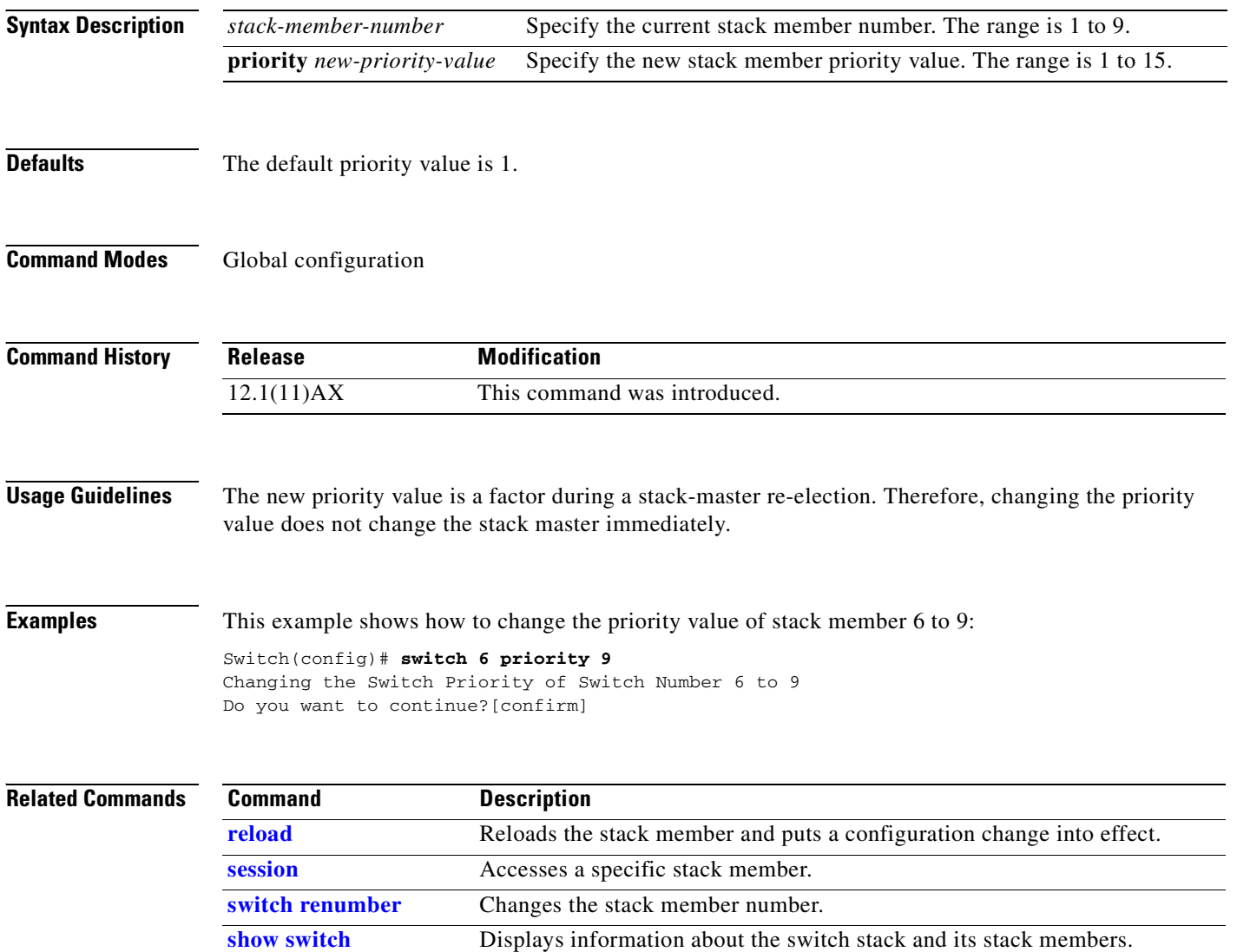

# **switch provision**

Use the **switch provision** global configuration command on the stack master to provision (to supply a configuration to) a new switch before it joins the switch stack. Use the **no** form of this command to delete all configuration information associated with the removed switch (a stack member that has left the stack).

**switch** *stack-member-number* **provision** *type*

**no switch** *stack-member-number* **provision**

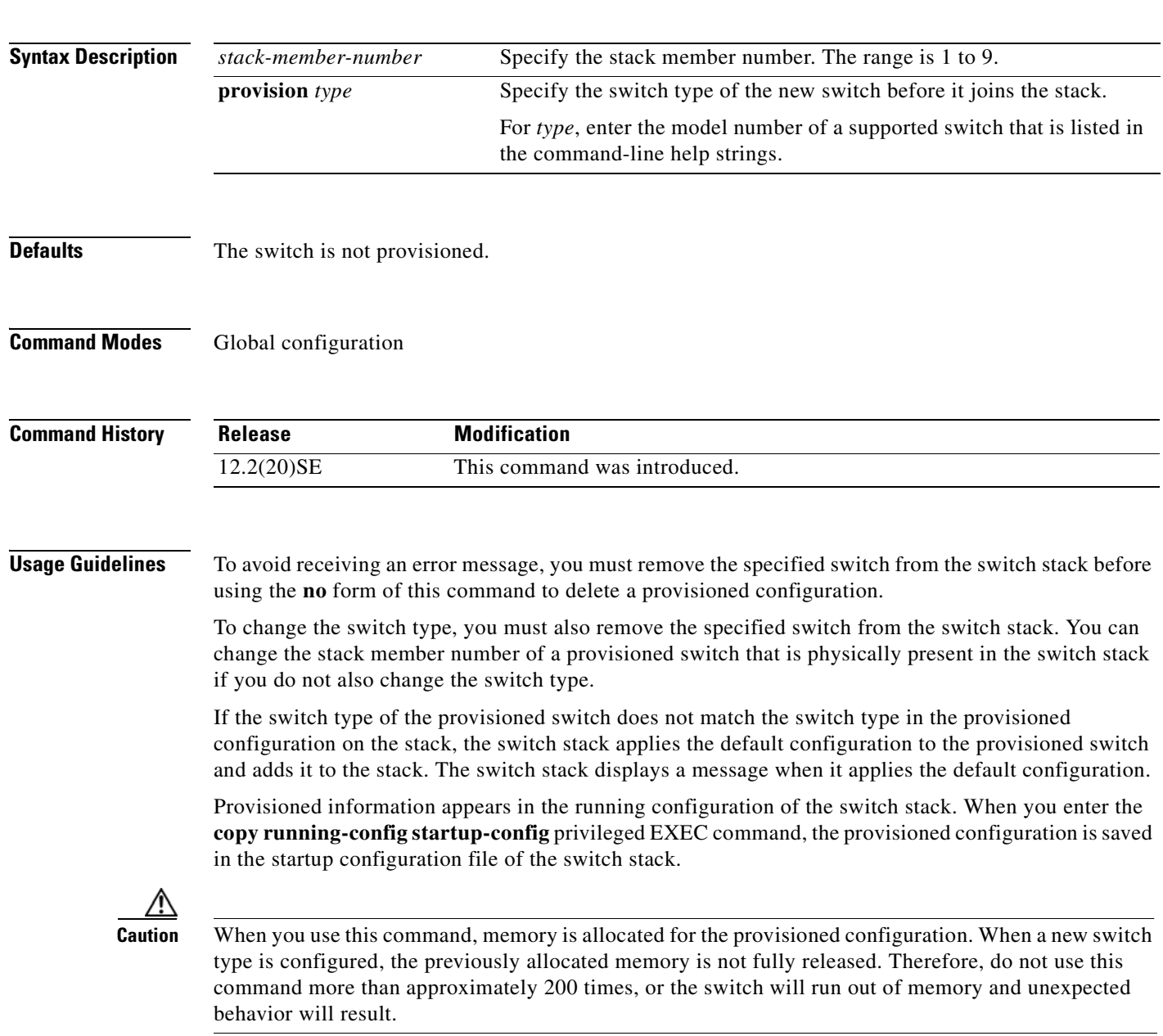

**Examples** This example shows how to provision a Catalyst 3750G-12S switch with a stack member number of 2 for the switch stack. The **show running-config** command output shows the interfaces associated with the provisioned switch:

```
Switch(config)# switch 2 provision WS-C3750G-12S
Switch(config)# end
Switch# show running-config | include switch 2
!
interface GigabitEthernet2/0/1
!
interface GigabitEthernet2/0/2
!
interface GigabitEthernet2/0/3
<output truncated>
```
You also can enter the **show switch** user EXEC command to display the provisioning status of the switch stack.

This example shows how to delete all configuration information about a stack member 5 when the switch is removed from the stack:

Switch(config)# **no switch 5 provision** 

You can verify that the provisioned switch is added to or removed from the running configuration by entering the **show running-config** privileged EXEC command.

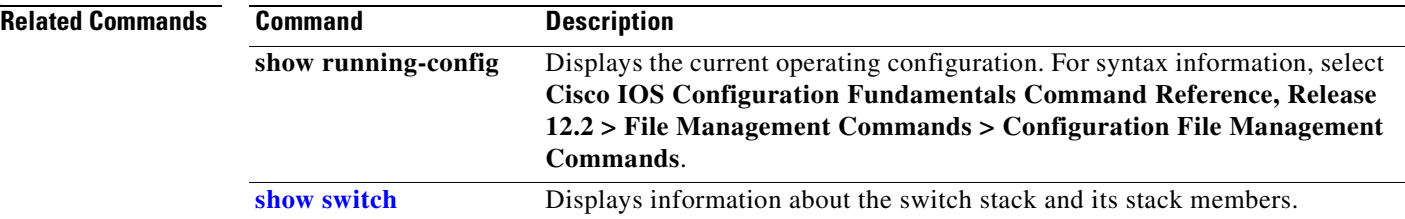

# <span id="page-674-0"></span>**switch renumber**

 $\blacksquare$ 

Use the **switch renumber** global configuration command on the stack master to change the stack member number.

**switch** *current-stack-member-number* **renumber** *new-stack-member-number*

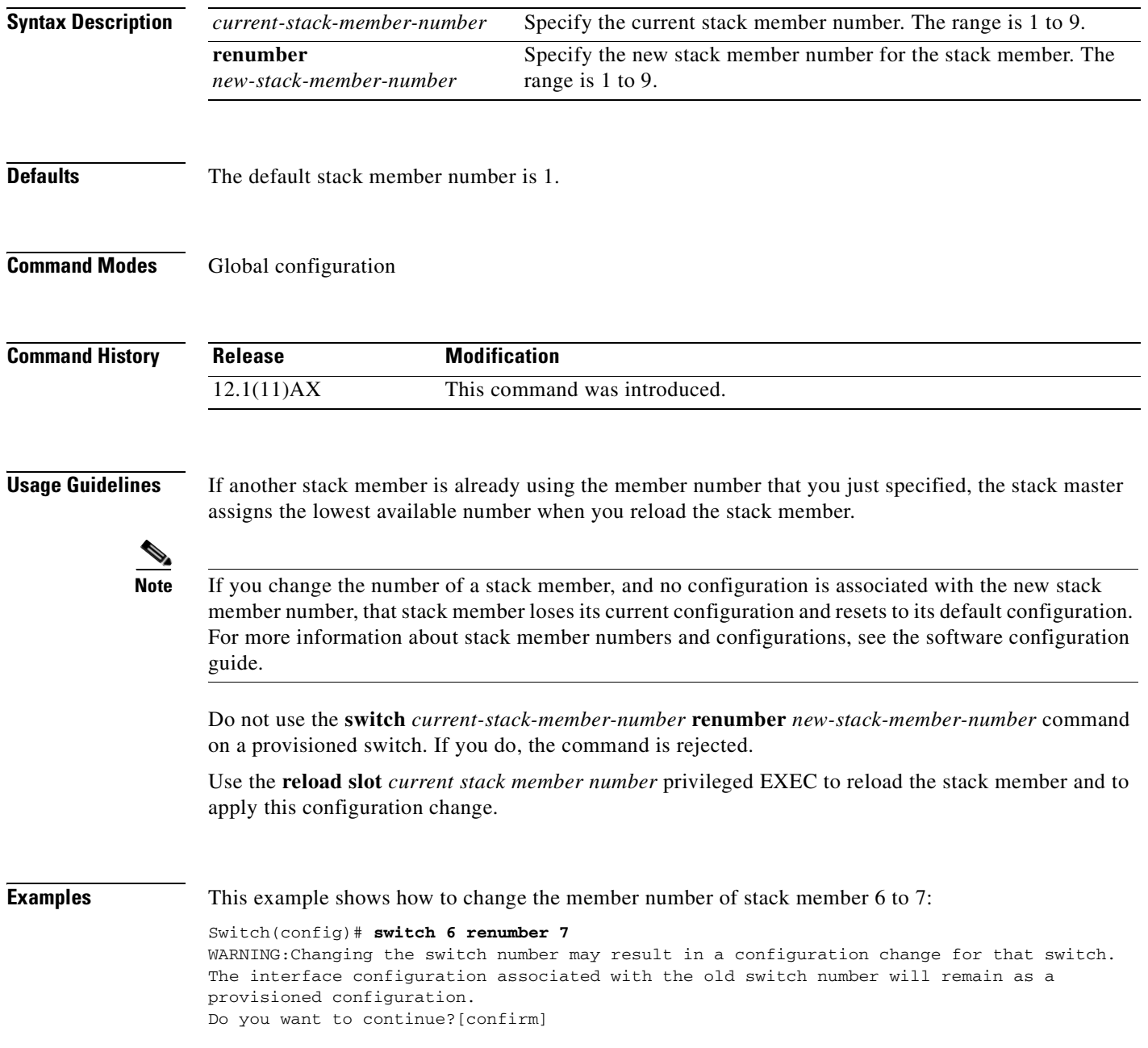

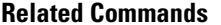

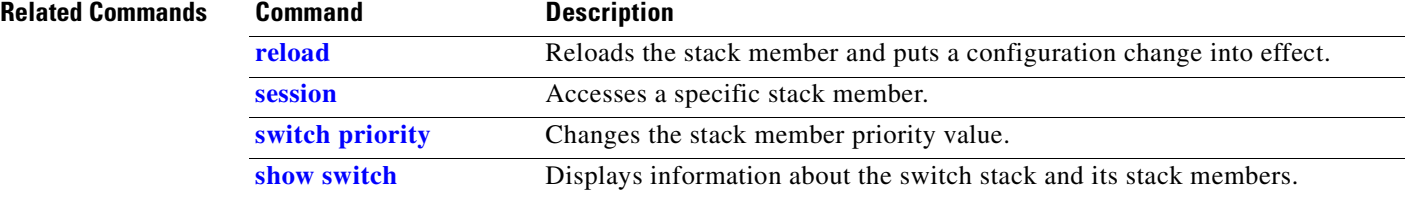

# **switchport**

Use the **switchport** interface configuration command with no keywords on the switch stack or on a standalone switch to put an interface that is in Layer 3 mode into Layer 2 mode for Layer 2 configuration. Use the **no** form of this command to put an interface in Layer 3 mode.

### **switchport**

### **no switchport**

Use the **no switchport** command (without parameters) to set the interface to the routed-interface status and to erase all Layer 2 configurations. You must use this command before assigning an IP address to a routed port.

**Syntax Description** This command has no arguments or keywords.

**Defaults** By default, all interfaces are in Layer 2 mode.

## **Command Modes** Interface configuration

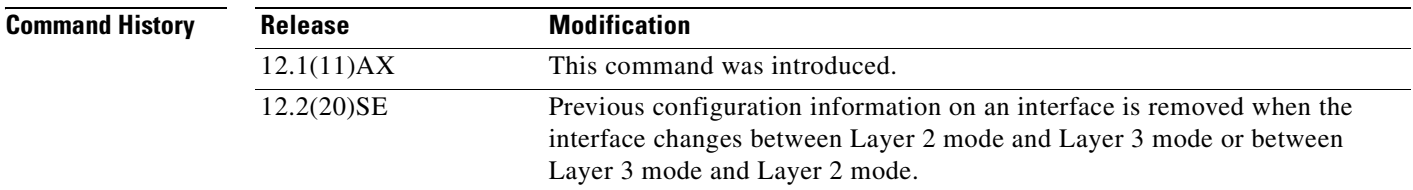

**Usage Guidelines** Entering the **no switchport** command shuts the port down and then re-enables it, which might generate messages on the device to which the port is connected.

> In Release 12.2(20)SE and later, when you put an interface that is in Layer 2 mode into Layer 3 mode (or the reverse), the previous configuration information related to the affected interface might be lost, and the interface is returned to its default configuration.

**Note** If an interface is configured as a Layer 3 interface, you must first enter this **switchport** command with no keywords to configure the interface as a Layer 2 port. Then you can enter additional switchport commands with keywords, as shown on the pages that follow.

## **Examples** This example shows how to cause an interface to cease operating as a Layer 2 port and become a Cisco-routed port:

Switch(config-if)# **no switchport**

This example shows how to cause the port interface to cease operating as a Cisco-routed port and convert to a Layer 2 switched interface:

Switch(config-if)# **switchport**

**Note** The **switchport** command without keywords is not used on platforms that do not support Cisco-routed ports. All physical ports on such platforms are assumed to be Layer 2-switched interfaces.

You can verify the switchport status of an interface by entering the **show running-config** privileged EXEC command.

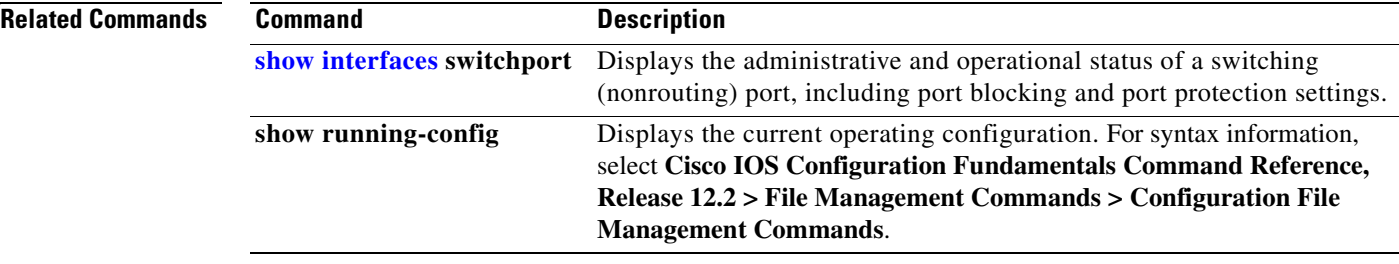

**78-16181-06**

# **switchport access**

Use the **switchport access** interface configuration command on the switch stack or on a standalone switch to configure a port as a static-access or dynamic-access port. If the switchport mode is set to **access**, the port operates as a member of the specified VLAN. If set to **dynamic**, the port starts discovery of VLAN assignment based on the incoming packets it receives. Use the **no** form of this command to reset the access mode to the default VLAN for the switch.

**switchport access vlan** {*vlan-id* | **dynamic**}

### **no switchport access vlan**

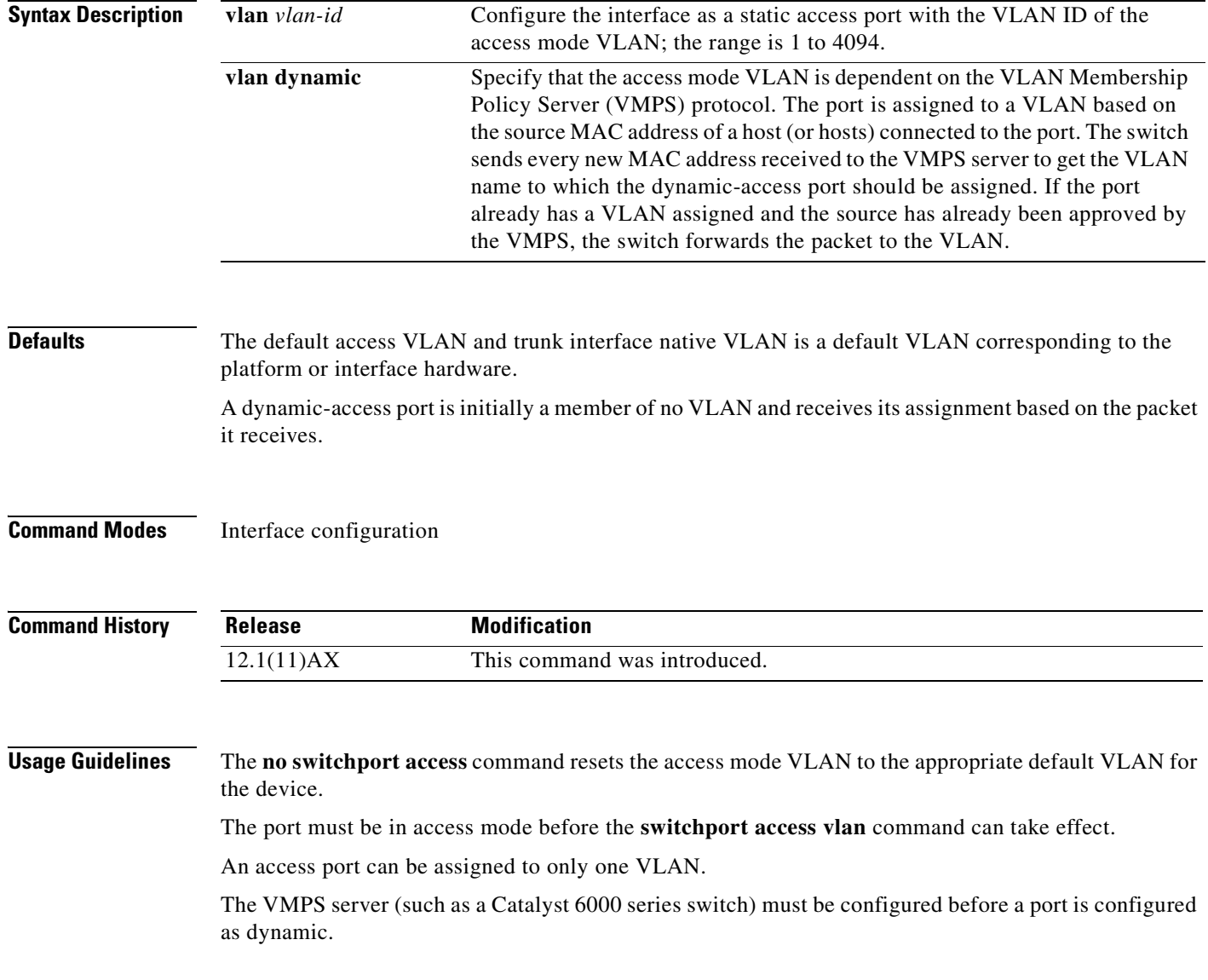

These restrictions apply to dynamic-access ports:

- The software implements the VLAN Query Protocol (VQP) client, which can query a VMPS such as a Catalyst 6000 series switch. The Catalyst 3750 switches are not VMPS servers. The VMPS server must be configured before a port is configured as dynamic.
- Use dynamic-access ports only to connect end stations. Connecting them to switches or routers (that use bridging protocols) can cause a loss of connectivity.
- Configure the network so that STP does not put the dynamic-access port into an STP blocking state. The Port Fast feature is automatically enabled on dynamic-access ports.
- **•** Dynamic-access ports can only be in one VLAN and do not use VLAN tagging.
- **•** Dynamic-access ports cannot be configured as
	- **–** Members of an EtherChannel port group (dynamic-access ports cannot be grouped with any other port, including other dynamic ports).
	- **–** Source or destination ports in a static address entry.
	- **–** Monitor ports.

**Examples** This example shows how to change a switched port interface that is operating in access mode to operate in VLAN 2 instead of the default VLAN:

Switch(config-if)# **switchport access vlan 2**

You can verify your setting by entering the **show interfaces** *interface-id* **switchport** privileged EXEC command and examining information in the Administrative Mode and Operational Mode rows.

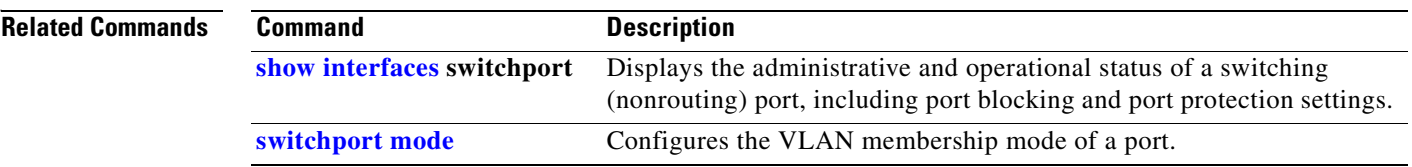

**2-649**

# **switchport backup interface**

Use the **switchport backup interface** interface configuration command on a Layer 2 interface on the switch stack or on a standalone switch to configure Flex Links, a pair of interfaces that provide backup to each other. Use the **no** form of this command to remove the Flex Links configuration.

**switchport backup interface** {*interface-id*}

**no switchport backup** 

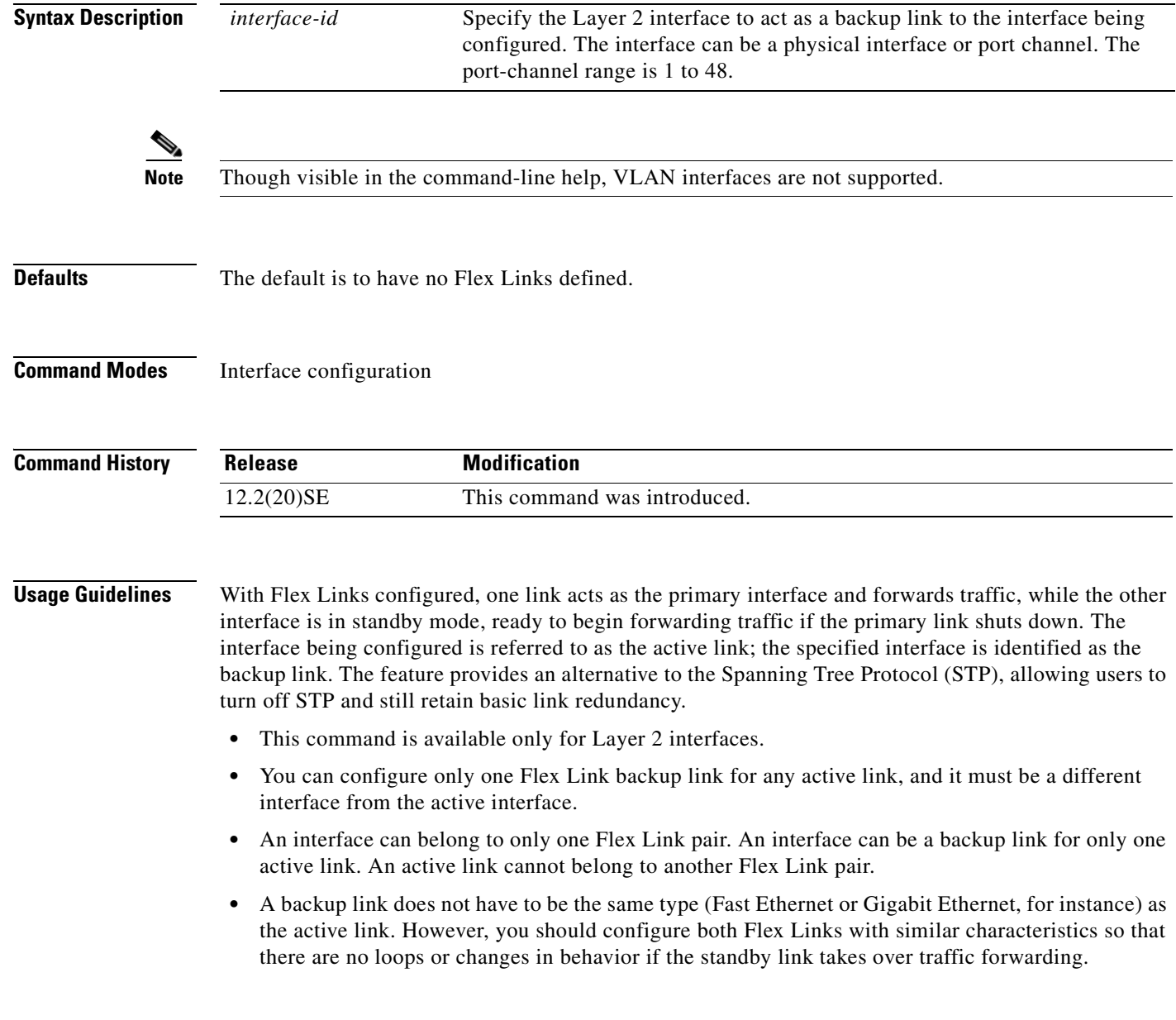

- Neither of the links can be a port that belongs to an EtherChannel. However, you can configure two port channels (EtherChannel logical interfaces) as Flex Links, and you can configure a port channel and a physical interface as Flex Links, with either the port channel or the physical interface as the primary link.
- **•** If STP is configured on the switch, Flex Links do not participate in STP in all valid VLANs. If STP is not running, be sure that there are no loops in the configured topology.

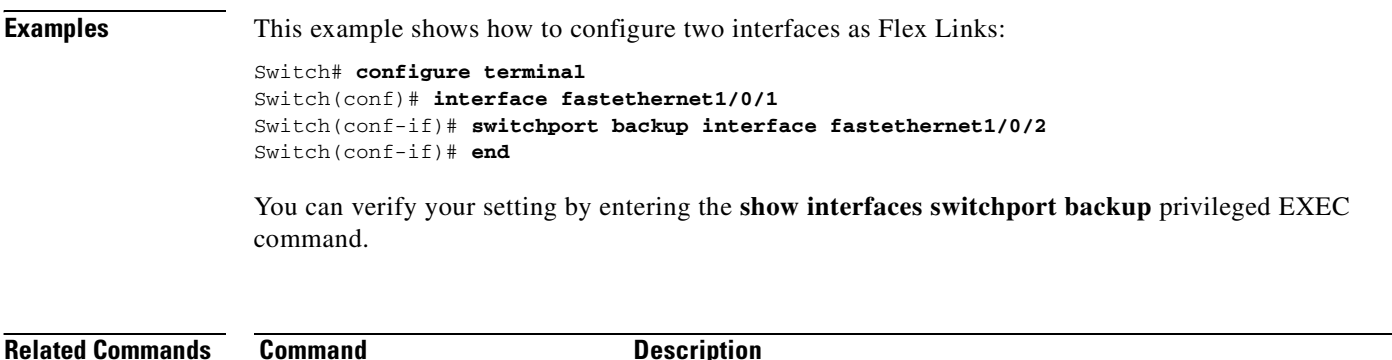

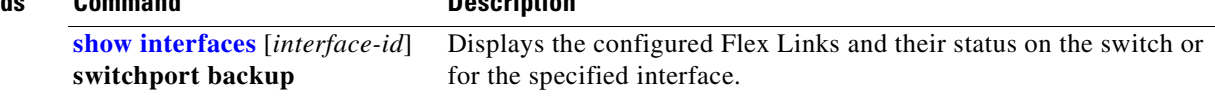

**2-651**

# **switchport block**

Use the **switchport block** interface configuration command on the switch stack or on a standalone switch to prevent unknown multicast or unicast packets from being forwarded. Use the **no** form of this command to allow forwarding unknown multicast or unicast packets.

**switchport block** {**multicast | unicast**}

**no switchport block** {**multicast | unicast**}

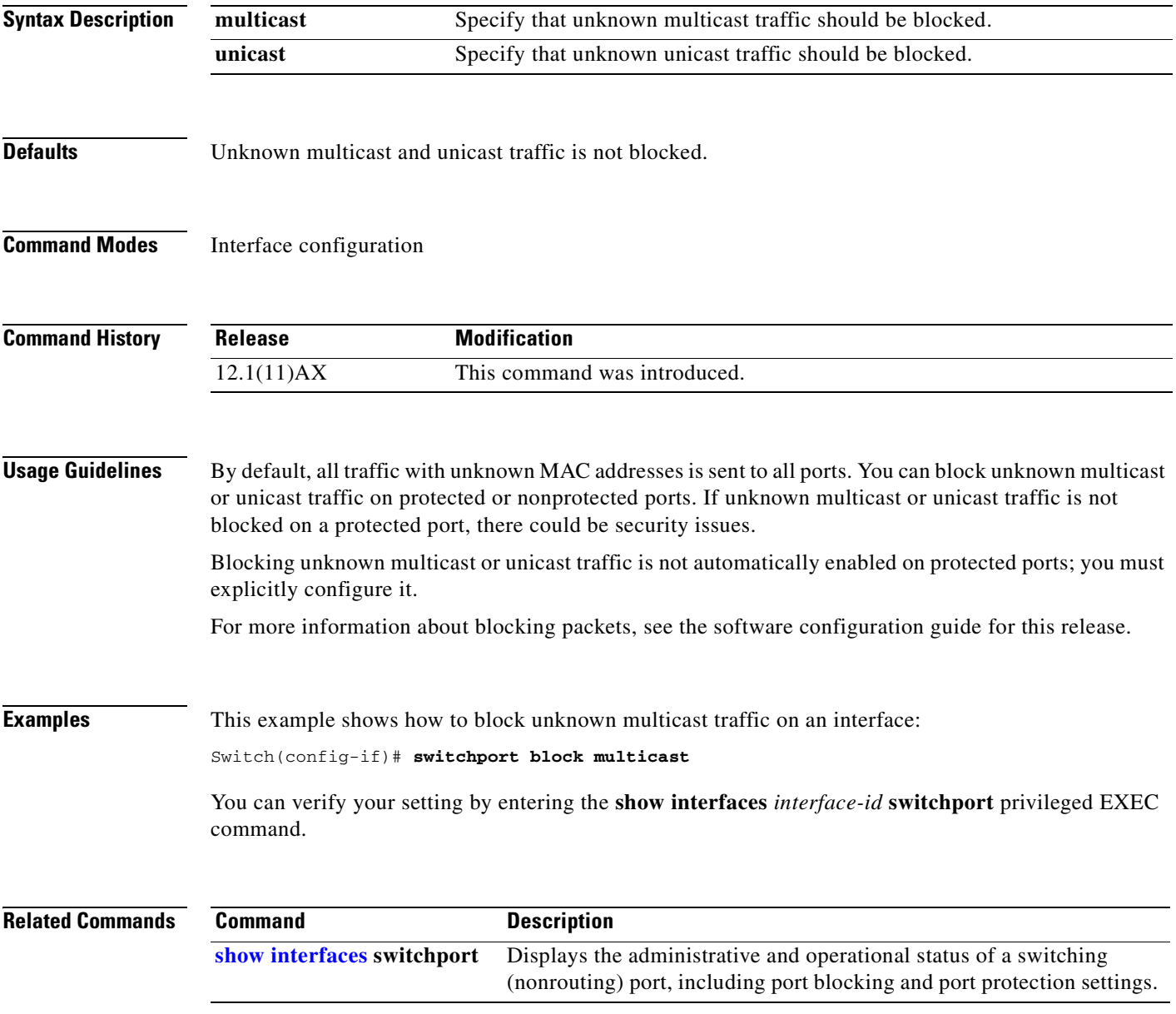

# **switchport host**

Use the **switchport host** interface configuration command on the switch stack or on a standalone switch to optimize a Layer 2 port for a host connection. The **no** form of this command has no affect on the system.

**switchport host** 

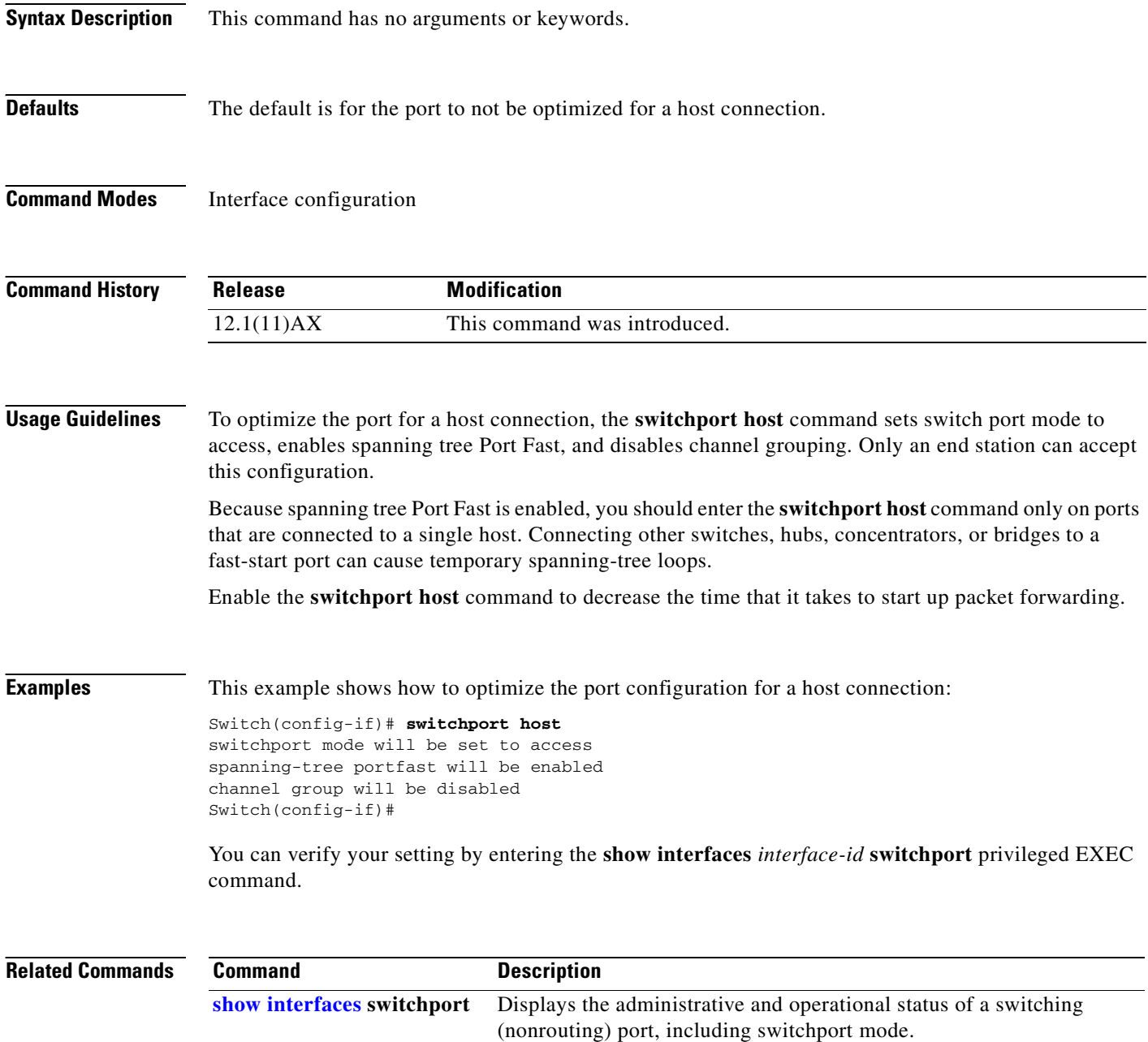
# <span id="page-684-0"></span>**switchport mode**

Use the **switchport mode** interface configuration command on the switch stack or on a standalone switch to configure the VLAN membership mode of a port. Use the **no** form of this command to reset the mode to the appropriate default for the device.

**switchport mode** {**access** | **dot1q-tunnel** | **dynamic** {**auto** | **desirable**} | **private-vlan** | **trunk**}

**no switchport mode** {**access** | **dot1q-tunnel** | **dynamic** | **trunk**}

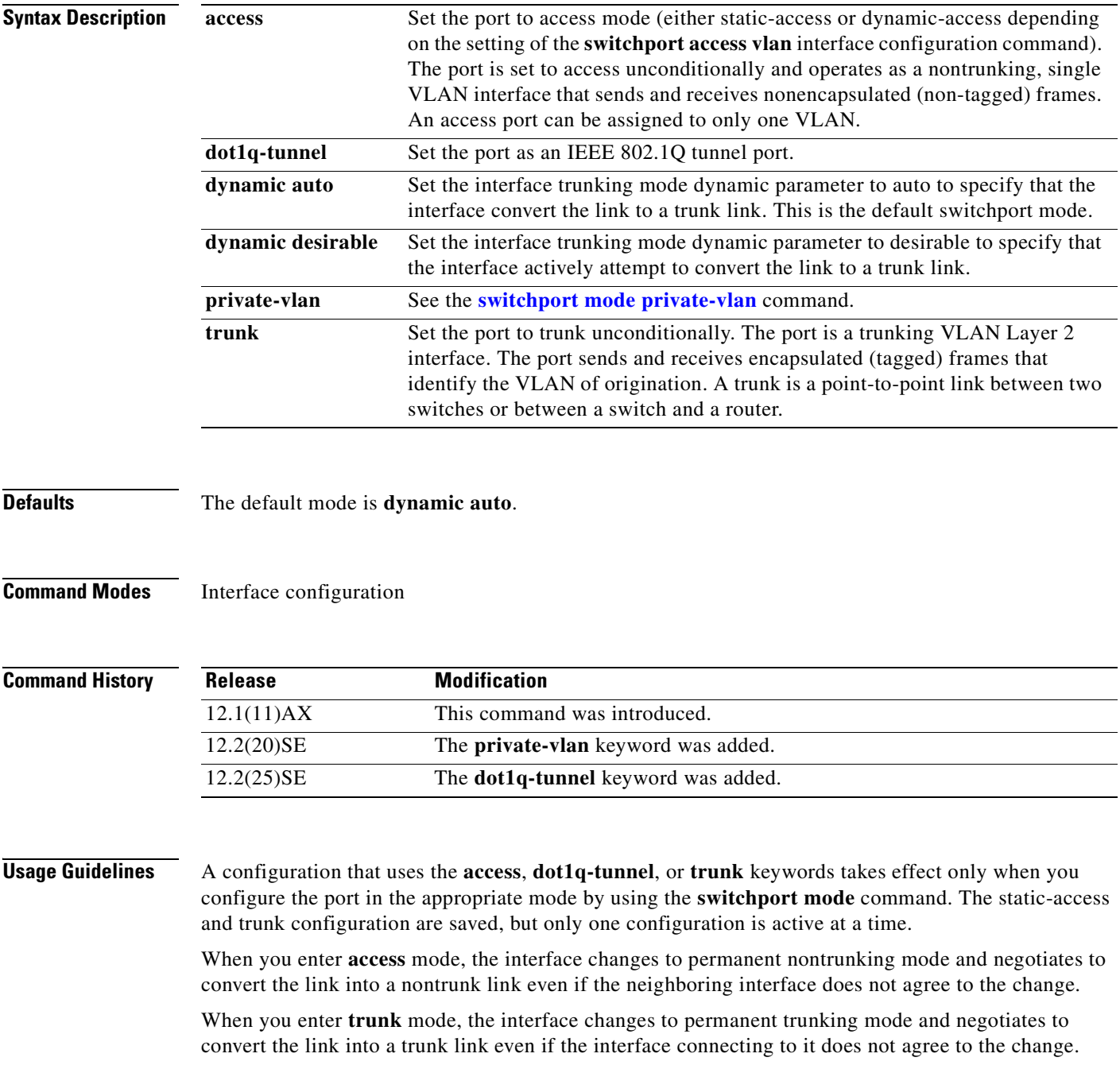

**Catalyst 3750 Switch Command Reference**

When you enter **dynamic auto** mode, the interface converts the link to a trunk link if the neighboring interface is set to **trunk** or **desirable** mode.

When you enter **dynamic desirable** mode, the interface becomes a trunk interface if the neighboring interface is set to **trunk**, **desirable**, or **auto** mode.

To autonegotiate trunking, the interfaces must be in the same VLAN Trunking Protocol (VTP) domain. Trunk negotiation is managed by the Dynamic Trunking Protocol (DTP), which is a point-to-point protocol. However, some internetworking devices might forward DTP frames improperly, which could cause misconfigurations. To avoid this, you should configure interfaces connected to devices that do not support DTP to not forward DTP frames, which turns off DTP.

- **•** If you do not intend to trunk across those links, use the **switchport mode access** interface configuration command to disable trunking.
- **•** To enable trunking to a device that does not support DTP, use the **switchport mode trunk** and **switchport nonegotiate** interface configuration commands to cause the interface to become a trunk but to not generate DTP frames.

When you enter **dot1q-tunnel**, the port is set unconditionally as an IEEE 802.1Q tunnel port.

Access ports, trunk ports, and tunnel ports are mutually exclusive.

Any IEEE 802.1Q encapsulated IP packets received on a tunnel port can be filtered by MAC access control lists (ACLs), but not by IP ACLs. This is because the switch does not recognize the protocol inside the IEEE 802.1Q header. This restriction applies to router ACLs, port ACLs, and VLAN maps.

Configuring a port as an IEEE 802.1Q tunnel port has these limitations:

- **•** IP routing and fallback bridging are not supported on tunnel ports.
- **•** Tunnel ports do not support IP ACLs.
- If an IP ACL is applied to a trunk port in a VLAN that includes tunnel ports, or if a VLAN map is applied to a VLAN that includes tunnel ports, packets received from the tunnel port are treated as non-IP packets and are filtered with MAC access lists.
- Layer 3 quality of service (QoS) ACLs and other QoS features related to Layer 3 information are not supported on tunnel ports.

For more information about configuring IEEE 802.1Q tunnel ports, see the software configuration guide for this release.

The IEEE 802.1x feature interacts with switchport modes in these ways:

- If you try to enable IEEE 802.1x on a trunk port, an error message appears, and IEEE 802.1x is not enabled. If you try to change the mode of an IEEE 802.1x-enabled port to trunk, the port mode is not changed.
- **•** If you try to enable IEEE 802.1x on a port set to **dynamic auto** or **dynamic desirable**, an error message appears, and IEEE 802.1x is not enabled. If you try to change the mode of an IEEE 802.1x-enabled port to **dynamic auto** or **dynamic desirable**, the port mode is not changed.
- **•** If you try to enable IEEE 802.1x on a dynamic-access (VLAN Query Protocol [VQP]) port, an error message appears, and IEEE 802.1x is not enabled. If you try to change an IEEE 802.1x-enabled port to dynamic VLAN assignment, an error message appears, and the VLAN configuration is not changed.

**Examples** This example shows how to configure a port for access mode:

Switch(config)# **interface gigabitethernet2/0/1** Switch(config-if)# **switchport mode access**

This example shows how set the port to dynamic desirable mode:

```
Switch(config)# interface gigabitethernet2/0/1
Switch(config-if)# switchport mode dynamic desirable
```
This example shows how to configure a port for trunk mode:

```
Switch(config)# interface gigabitethernet2/0/1
Switch(config-if)# switchport mode trunk
```
This example shows how to configure a port as an IEEE 802.1Q tunnel port:

Switch(config)# **interface gigabitethernet2/0/1** Switch(config-if)# **switchport mode dot1q-tunnel** 

You can verify your settings by entering the **show interfaces** *interface-id* **switchport** privileged EXEC command and examining information in the Administrative Mode and Operational Mode rows.

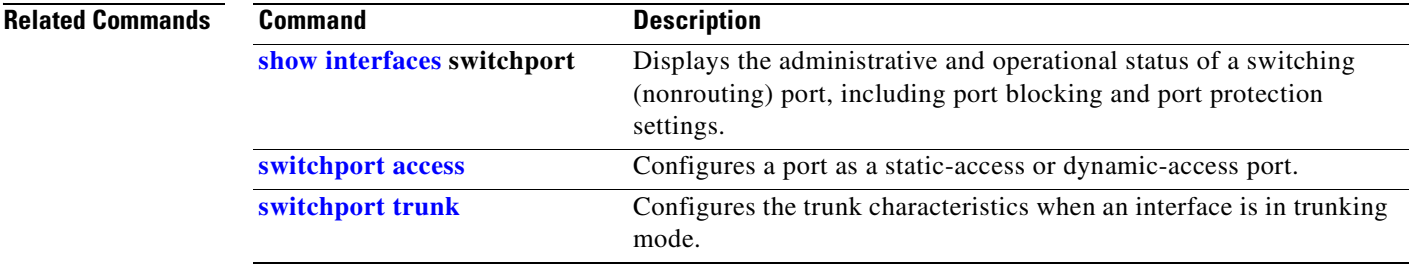

# <span id="page-687-0"></span>**switchport mode private-vlan**

Use the **switchport mode private-vlan** interface configuration command on the switch stack or on a standalone switch to configure a port as a promiscuous or host private VLAN port. Use the **no** form of this command to reset the mode to the appropriate default for the device.

**switchport mode private-vlan** {**host** | **promiscuous**}

**no switchport mode private-vlan**

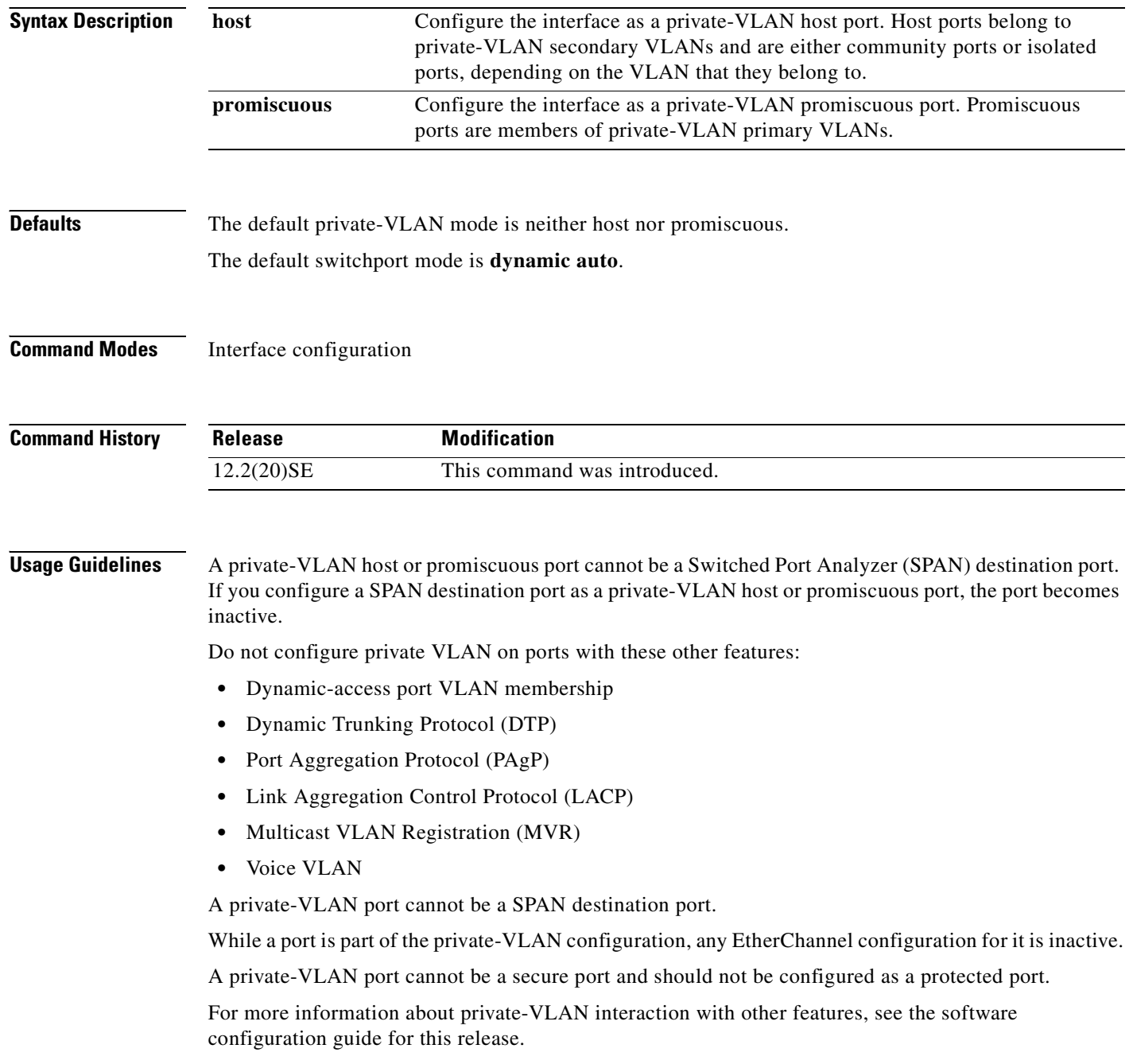

We strongly recommend that you enable spanning tree Port Fast and bridge-protocol-data-unit (BPDU) guard on isolated and community host ports to prevent STP loops due to misconfigurations and to speed up STP convergence.

If you configure a port as a private-VLAN host port and you do not configure a valid private-VLAN association by using the **switchport private-vlan host-association** interface configuration command, the interface becomes inactive.

If you configure a port as a private-VLAN promiscuous port and you do not configure a valid private VLAN mapping by using the **switchport private-vlan mapping** interface configuration command, the interface becomes inactive.

**Examples** This example shows how to configure an interface as a private-VLAN host port and associate it to primary VLAN 20. The interface is a member of secondary isolated VLAN 501 and primary VLAN 20.

**Note** When you configure a port as a private VLAN host port, you should also enable BPDU guard and Port Fast by using the **spanning-tree portfast bpduguard default** global configuration command and the **spanning-tree portfast** interface configuration command.

```
Switch# configure terminal
Switch(config)# interface fastethernet 1/0/1
Switch(config-if)# switchport mode private-vlan host
Switch(config-if)# switchport private-vlan host-association 20 501
Switch(config-if)# end
```
This example shows how to configure an interface as a private VLAN promiscuous port and map it to a private VLAN. The interface is a member of primary VLAN 20 and secondary VLANs 501 to 503 are mapped to it.

```
Switch# configure terminal
Switch(config)# interface fastethernet 1/0/2
Switch(config-if)# switchport mode private-vlan promiscuous
Switch(config-if)# switchport private-vlan mapping 20 501-503 
Switch(config-if)# end
```
You can verify private VLAN switchport mode by using the **show interfaces** *interface-id* **switchport** privileged EXEC command.

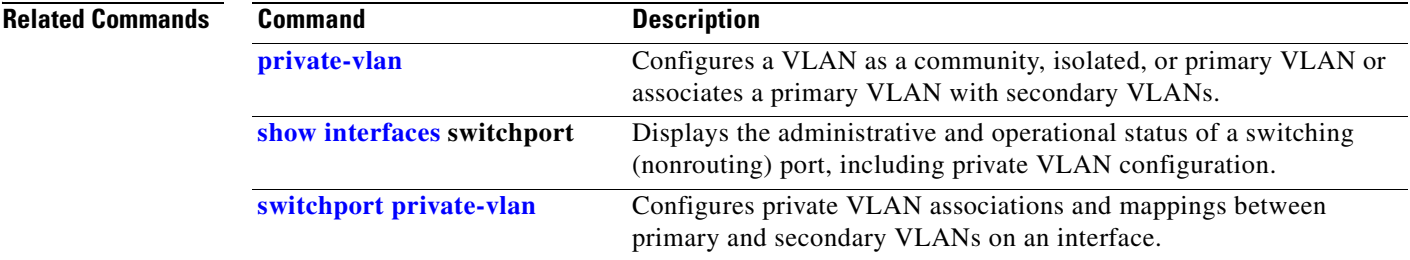

# **switchport nonegotiate**

Use the **switchport nonegotiate** interface configuration command on the switch stack or on a standalone switch to specify that Dynamic Trunking Protocol (DTP) negotiation packets are not sent on the Layer 2 interface. The switch does not engage in DTP negotiation on this interface. Use the **no** form of this command to return to the default setting.

**switchport nonegotiate**

**no switchport nonegotiate**

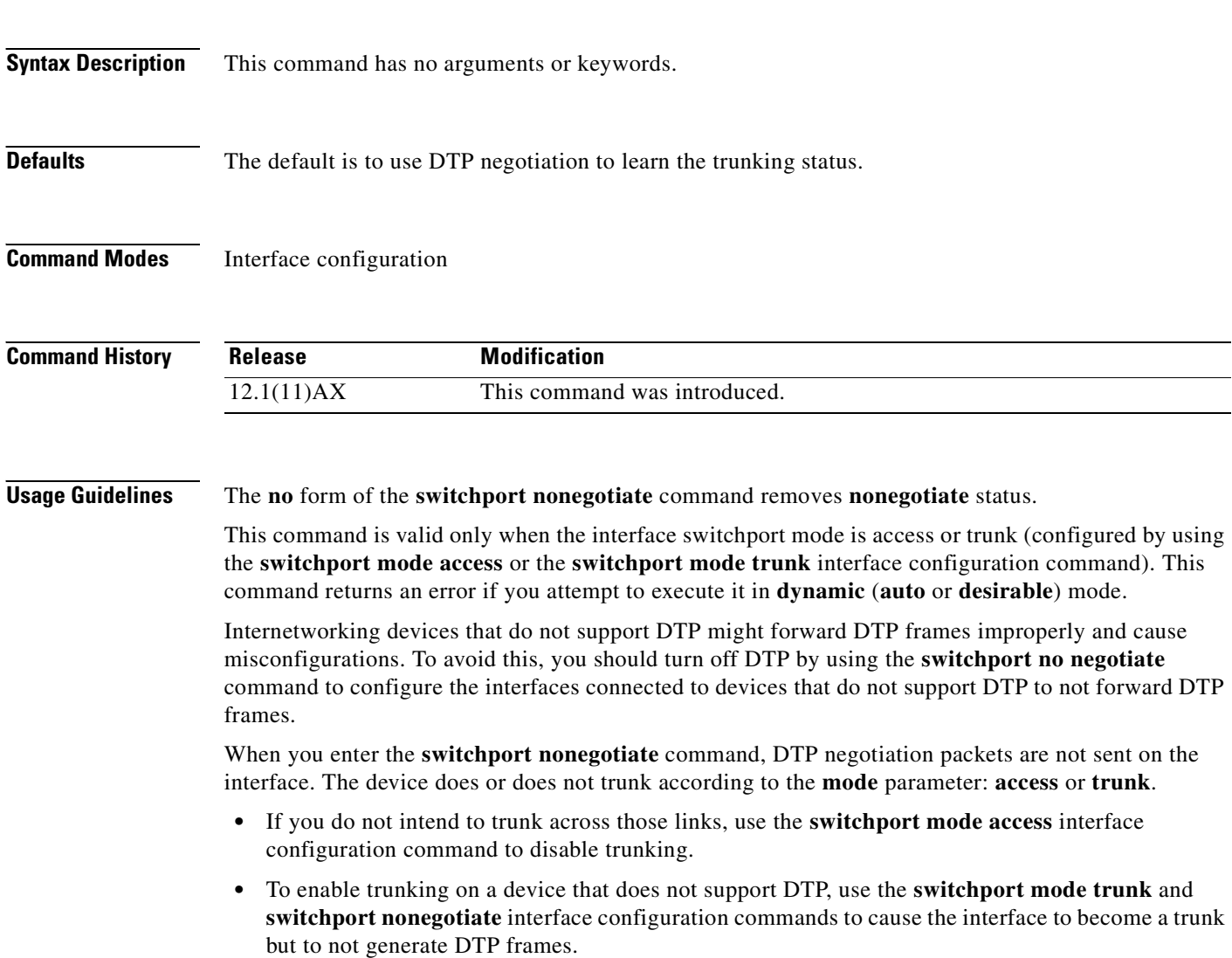

**Examples** This example shows how to cause a port to refrain from negotiating trunking mode and to act as a trunk or access port (depending on the mode set):

> Switch(config)# **interface gigabitethernet2/0/1** Switch(config-if)# **switchport nonegotiate**

You can verify your setting by entering the **show interfaces** *interface-id* **switchport** privileged EXEC command.

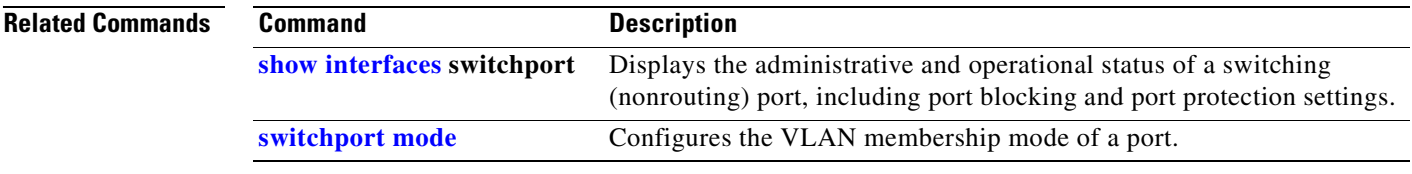

## <span id="page-691-0"></span>**switchport port-security**

Use the **switchport port-security** interface configuration command without keywords on the switch stack or on a standalone switch to enable port security on the interface. Use the keywords to configure secure MAC addresses, sticky MAC address learning, a maximum number of secure MAC addresses, or the violation mode. Use the **no** form of this command to disable port security or to set the parameters to their default states.

- **switchport port-security** [**mac-address** *mac-address* [**vlan** {*vlan-id* | {**access** | **voice**}}] | **mac-address sticky** [*mac-address* | **vlan** {*vlan-id* | {**access** | **voice**}}]] [**maximum** *value* [**vlan** {*vlan-list* | {**access** | **voice**}}]]
- **no switchport port-security** [**mac-address** *mac-address* [**vlan** {*vlan-id* | {**access** | **voice**}}] | **mac-address sticky** [*mac-address* | **vlan** {*vlan-id* | {**access** | **voice**}}]] [**maximum** *value* [**vlan** {*vlan-list* | {**access** | **voice**}}]]

**switchport port-security** [**aging**] [**violation** {**protect** | **restrict** | **shutdown**}]

**no switchport port-security** [**aging**] [**violation** {**protect** | **restrict** | **shutdown**}]

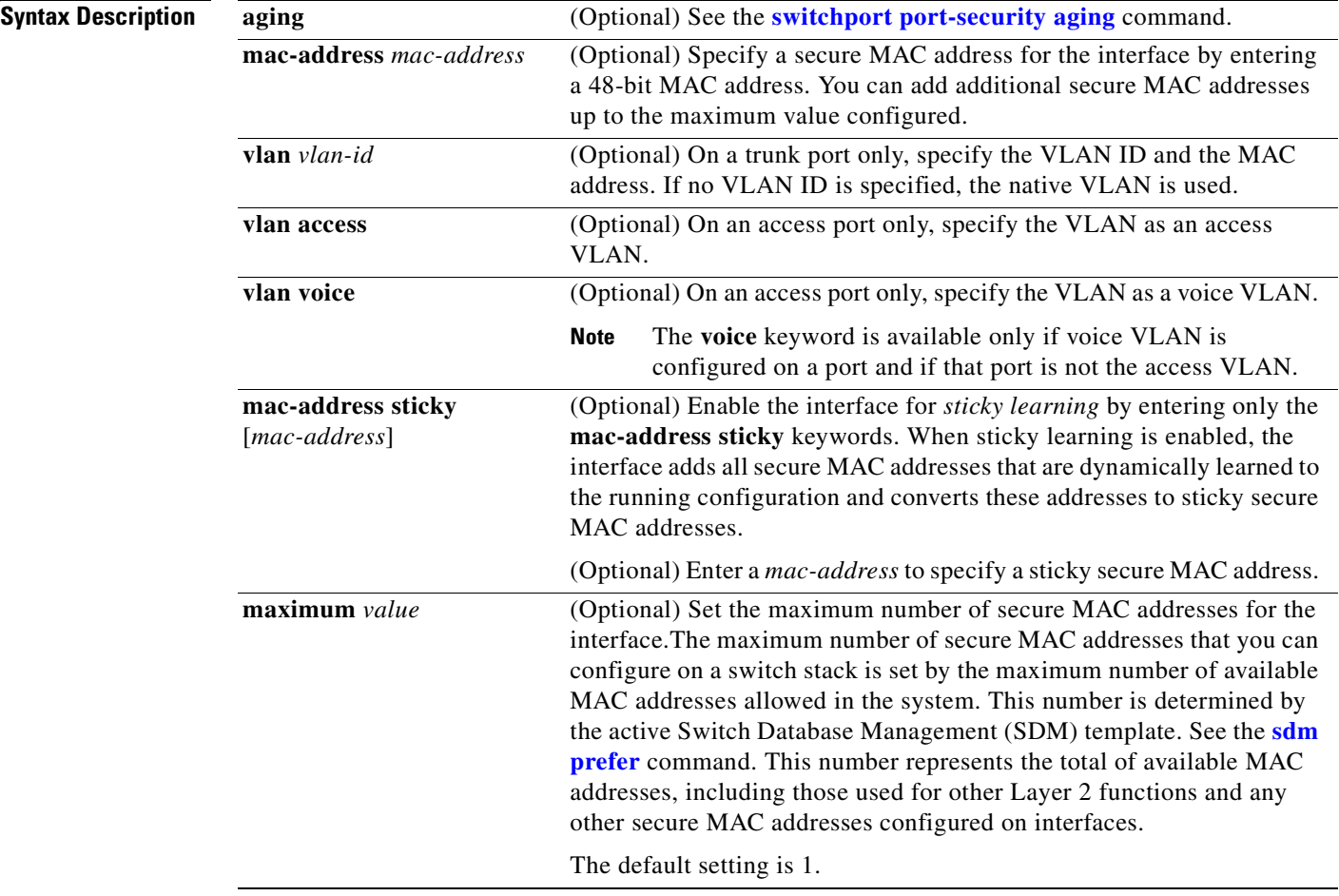

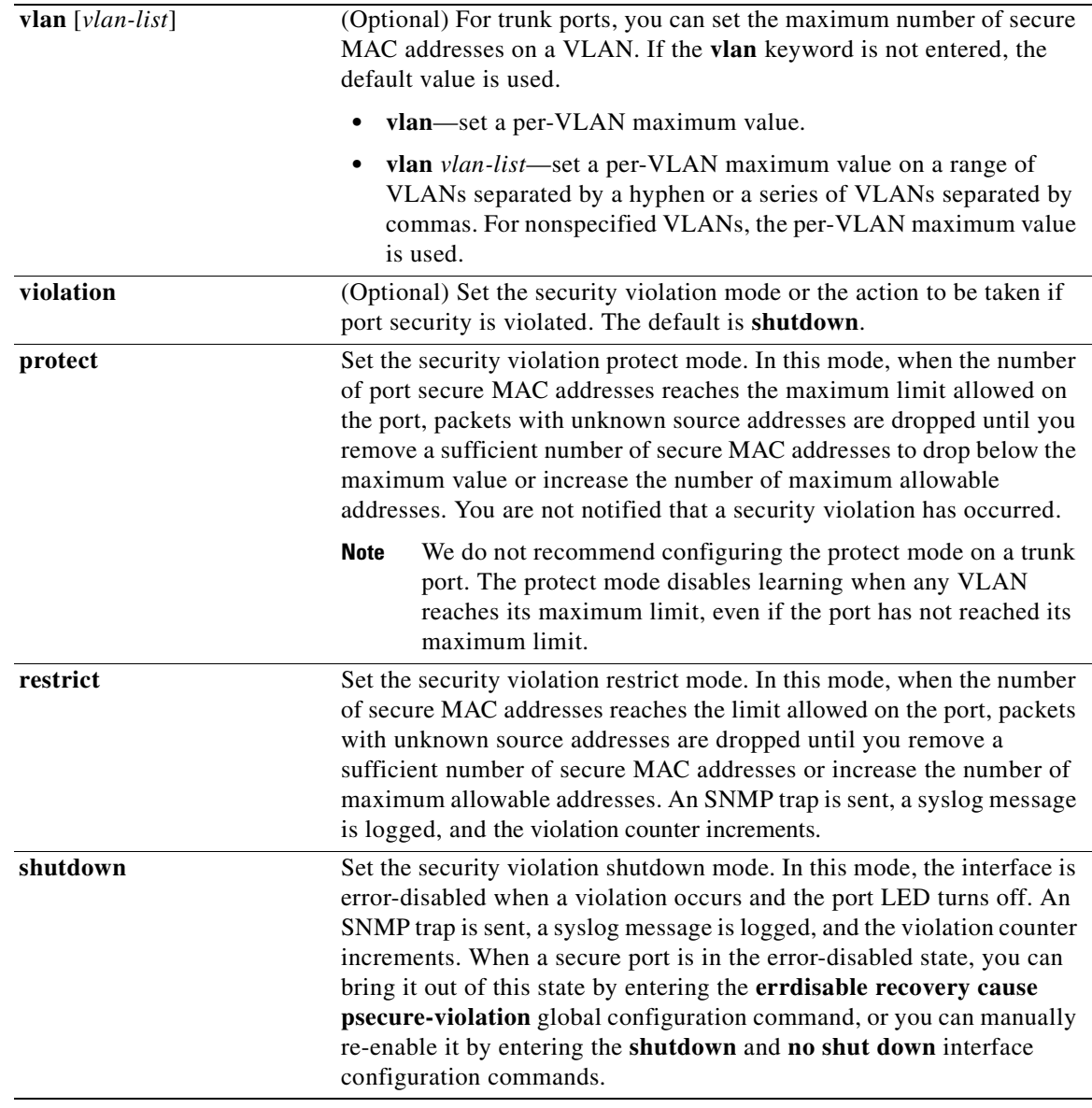

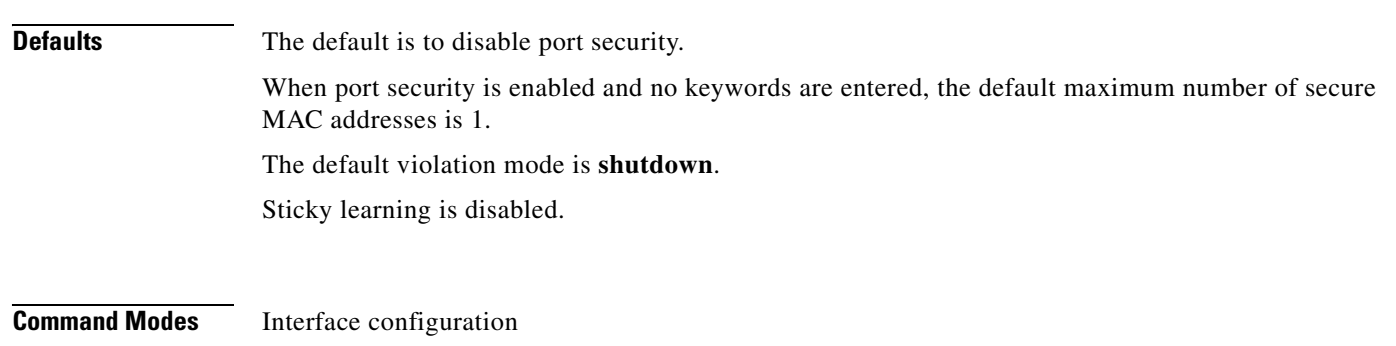

 $\blacksquare$ 

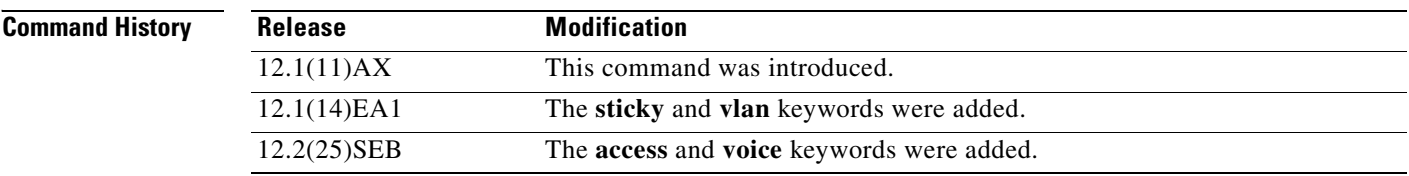

**Usage Guidelines** A secure port has the following limitations:

- **•** A secure port can be an access port or a trunk port; it cannot be a dynamic access port.
- **•** A secure port cannot be a routed port.
- **•** A secure port cannot be a protected port.
- **•** A secure port cannot be a destination port for Switched Port Analyzer (SPAN).
- **•** A secure port cannot be a private-VLAN port.
- **•** A secure port cannot belong to a Fast EtherChannel or Gigabit EtherChannel port group.
- **•** You cannot configure static secure or sticky secure MAC addresses in the voice VLAN.
- When you enable port security on an interface that is also configured with a voice VLAN, you must set the maximum allowed secure addresses on the port to two plus the maximum number of secure addresses allowed on the access VLAN. When the port is connected to a Cisco IP Phone, the Cisco IP Phone requires up to two MAC addresses. The Cisco IP Phone address is learned on the voice VLAN and might also be learned on the access VLAN. Connecting a PC to the Cisco IP Phone requires additional MAC addresses.
- **•** Voice VLAN is supported only on access ports and not on trunk ports.
- When you enter a maximum secure address value for an interface, if the new value is greater than the previous value, the new value overrides the previously configured value. If the new value is less than the previous value and the number of configured secure addresses on the interface exceeds the new value, the command is rejected.
- The switch does not support port security aging of sticky secure MAC addresses.

A security violation occurs when the maximum number of secure MAC addresses are in the address table and a station whose MAC address is not in the address table attempts to access the interface or when a station whose MAC address is configured as a secure MAC address on another secure port attempts to access the interface.

If you enable port security on a voice VLAN port and if there is a PC connected to the IP phone, you should set the maximum allowed secure addresses on the port to more than 1.

When a secure port is in the error-disabled state, you can bring it out of this state by entering the **errdisable recovery cause** *psecure-violation* global configuration command, or you can manually re-enable it by entering the **shutdown** and **no shut down** interface configuration commands.

Setting a maximum number of addresses to one and configuring the MAC address of an attached device ensures that the device has the full bandwidth of the port.

When you enter a maximum secure address value for an interface, this occurs:

- **•** If the new value is greater than the previous value, the new value overrides the previously configured value.
- If the new value is less than the previous value and the number of configured secure addresses on the interface exceeds the new value, the command is rejected.

Sticky secure MAC addresses have these characteristics:

- **•** When you enable sticky learning on an interface by using the **switchport port-security mac-address sticky** interface configuration command, the interface converts all the dynamic secure MAC addresses, including those that were dynamically learned before sticky learning was enabled, to sticky secure MAC addresses and adds all sticky secure MAC addresses to the running configuration.
- **•** If you disable sticky learning by using the **no switchport port-security mac-address sticky** interface configuration command or the running configuration is removed, the sticky secure MAC addresses remain part of the running configuration but are removed from the address table. The addresses that were removed can be dynamically reconfigured and added to the address table as dynamic addresses.
- **•** When you configure sticky secure MAC addresses by using the **switchport port-security mac-address sticky** *mac-address* interface configuration command, these addresses are added to the address table and the running configuration. If port security is disabled, the sticky secure MAC addresses remain in the running configuration.
- **•** If you save the sticky secure MAC addresses in the configuration file, when the switch restarts or the interface shuts down, the interface does not need to relearn these addresses. If you do not save the sticky secure addresses, they are lost. If sticky learning is disabled, the sticky secure MAC addresses are converted to dynamic secure addresses and are removed from the running configuration.
- **•** If you disable sticky learning and enter the **switchport port-security mac-address sticky** *mac-address* interface configuration command, an error message appears, and the sticky secure MAC address is not added to the running configuration.

**Examples** This example shows how to enable port security on a port and to set the maximum number of secure addresses to 5. The violation mode is the default, and no secure MAC addresses are configured.

```
Switch(config)# interface gigabitethernet 2/0/2
Switch(config-if)# switchport mode access
Switch(config-if)# switchport port-security
Switch(config-if)# switchport port-security maximum 5
```
This example shows how to configure a secure MAC address and a VLAN ID on a port:

```
Switch(config)# interface gigabitethernet 2/0/2
Switch(config-if)# switchport mode trunk
Switch(config-if)# switchport port-security
Switch(config-if)# switchport port-security mac-address 1000.2000.3000 vlan 3
```
This example shows how to enable sticky learning and to enter two sticky secure MAC addresses on a port:

Switch(config)# **interface gigabitethernet 2/0/2** Switch(config-if)# **switchport port-security mac-address sticky**  Switch(config-if)# **switchport port-security mac-address sticky 0000.0000.4141** Switch(config-if)# **switchport port-security mac-address sticky 0000.0000.000f**

You can verify your settings by using the **show port-security** privileged EXEC command.

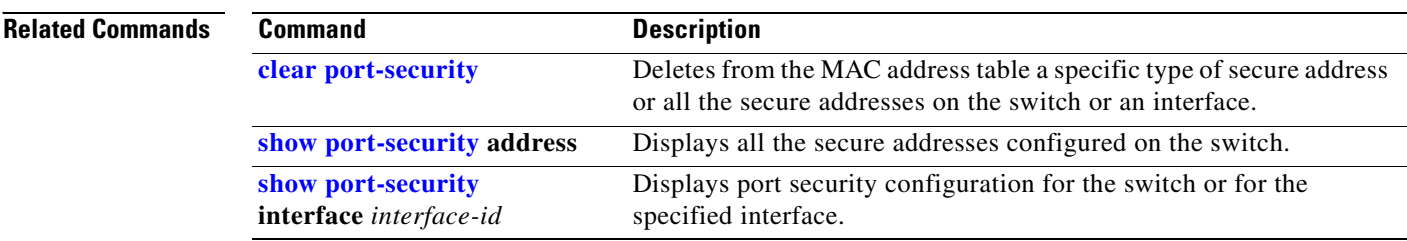

# <span id="page-696-0"></span>**switchport port-security aging**

Use the **switchport port-security aging** interface configuration command on the switch stack or on a standalone switch to set the aging time and type for secure address entries or to change the aging behavior for secure addresses on a particular port. Use the **no** form of this command to disable port security aging or to set the parameters to their default states.

**switchport port-security aging** {**static** | **time** *time* | **type** {**absolute | inactivity**}}

**no switchport port-security aging** {**static | time | type**}

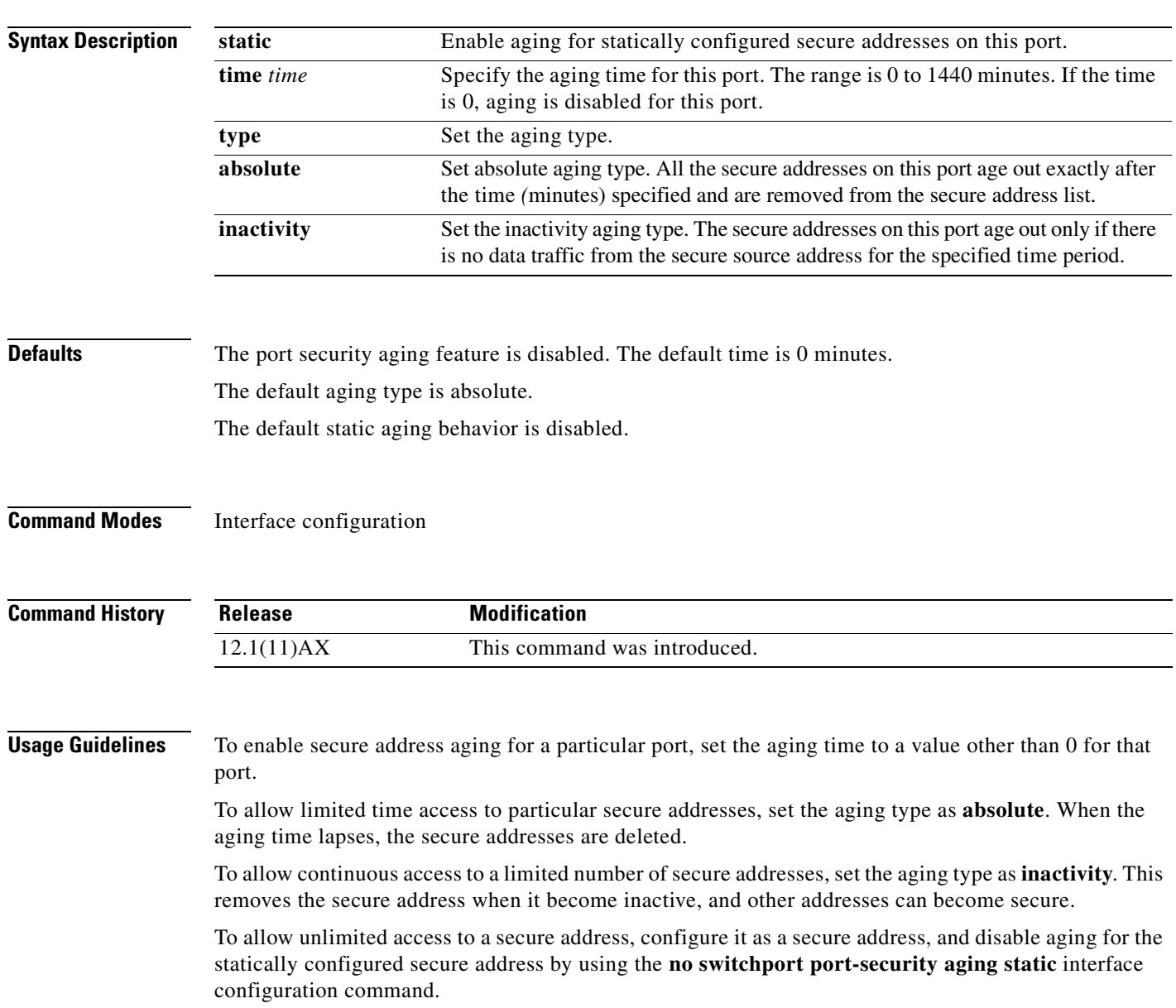

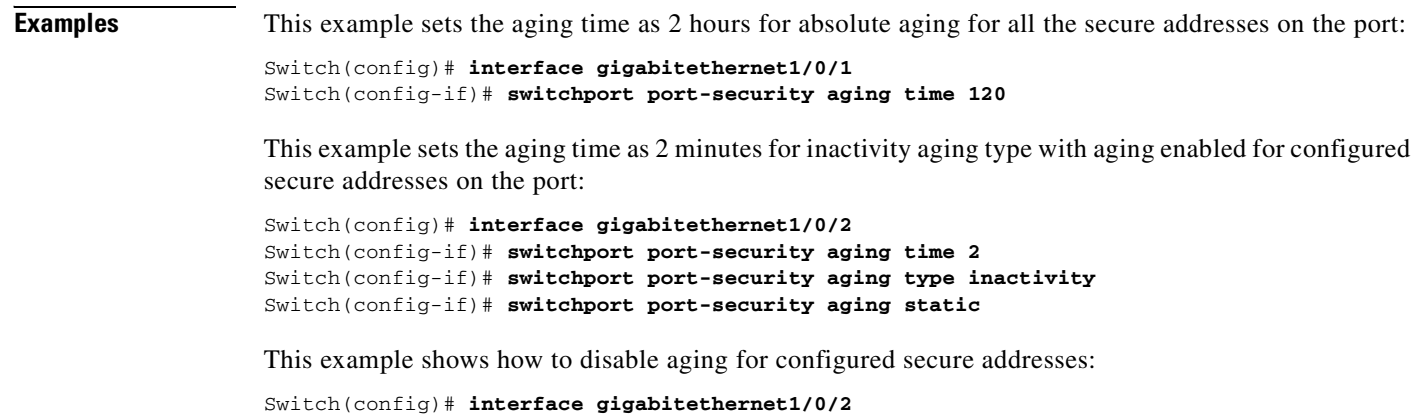

Switch(config-if)# **no switchport port-security aging static**

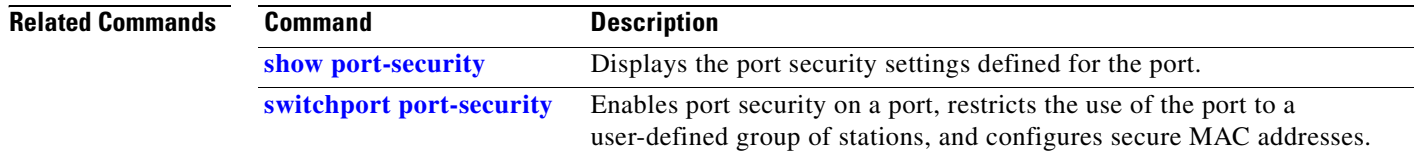

# <span id="page-698-0"></span>**switchport priority extend**

Use the **switchport priority extend** interface configuration command on the switch stack or on a standalone switch to set a port priority for the incoming untagged frames or the priority of frames received by the IP phone connected to the specified port. Use the **no** form of this command to return to the default setting.

**switchport priority extend** {**cos** *value* | **trust**}

**no switchport priority extend**

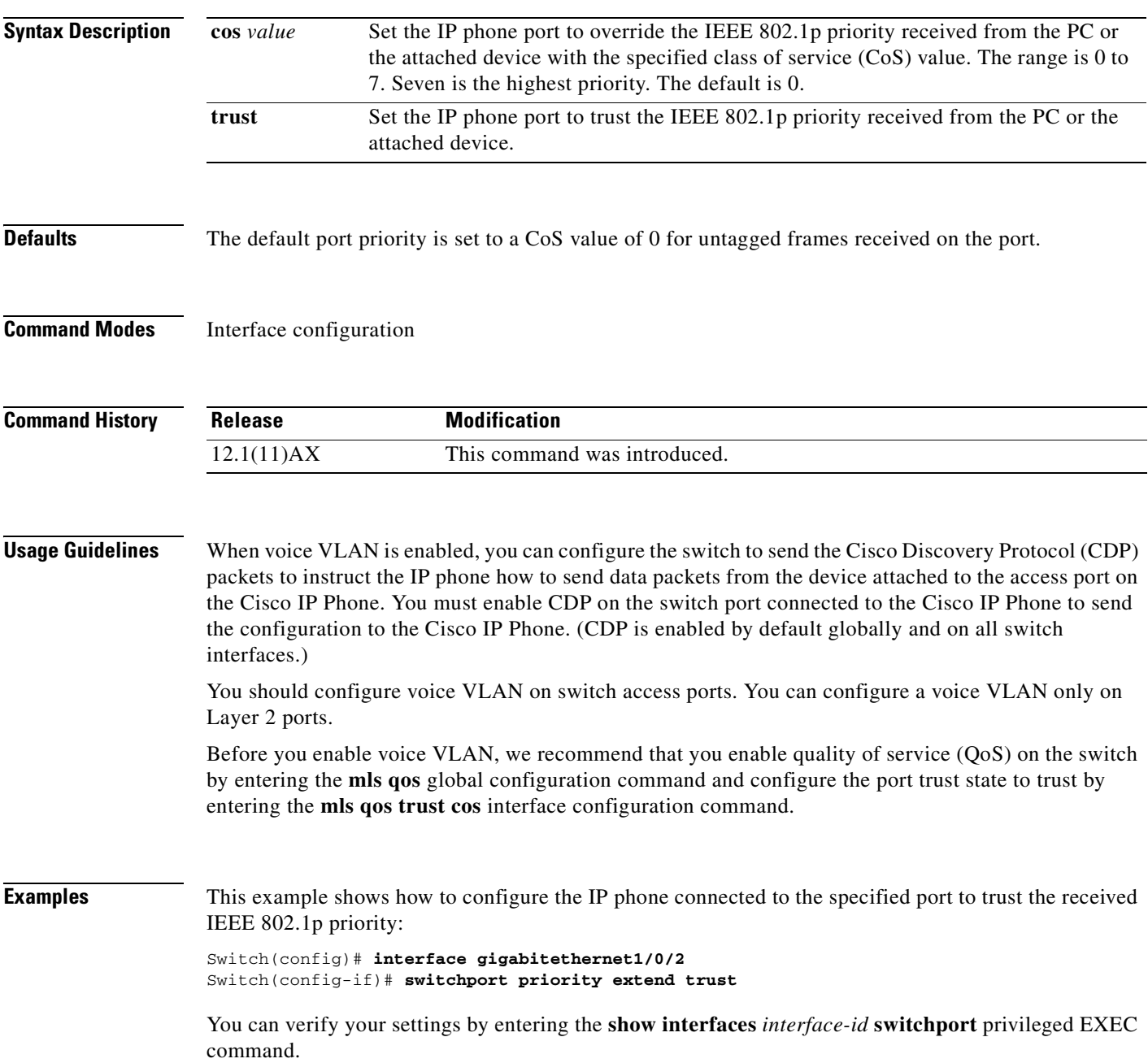

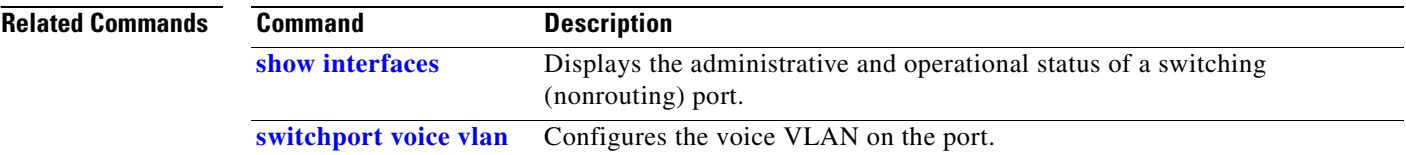

 $\blacksquare$ 

# <span id="page-700-0"></span>**switchport private-vlan**

Use the **switchport private-vlan** interface configuration command on the switch stack or on a standalone switch to define a private-VLAN association for an isolated or community port or a mapping for a promiscuous port. Use the **no** form of this command to remove the private-VLAN association or mapping from the port.

**switchport private-vlan** {**association** {**host** *primary-vlan-id secondary-vlan-id* | **mapping** *primary-vlan-id* {**add** *|* **remove**} *secondary-vlan-list*} | **host-association** *primary-vlan-id secondary-vlan-id* | **mapping** *primary-vlan-id* {**add** | **remove**} *secondary-vlan-list*}

**no switchport private-vlan** {**association** {**host** | **mapping**} | **host-association** | **mapping** 

This command is available only if the stack master is running the IP services image, formerly known as the enhanced multilayer image (EMI). We strongly recommend that the stack members also run the EMI when private VLANs are configured.

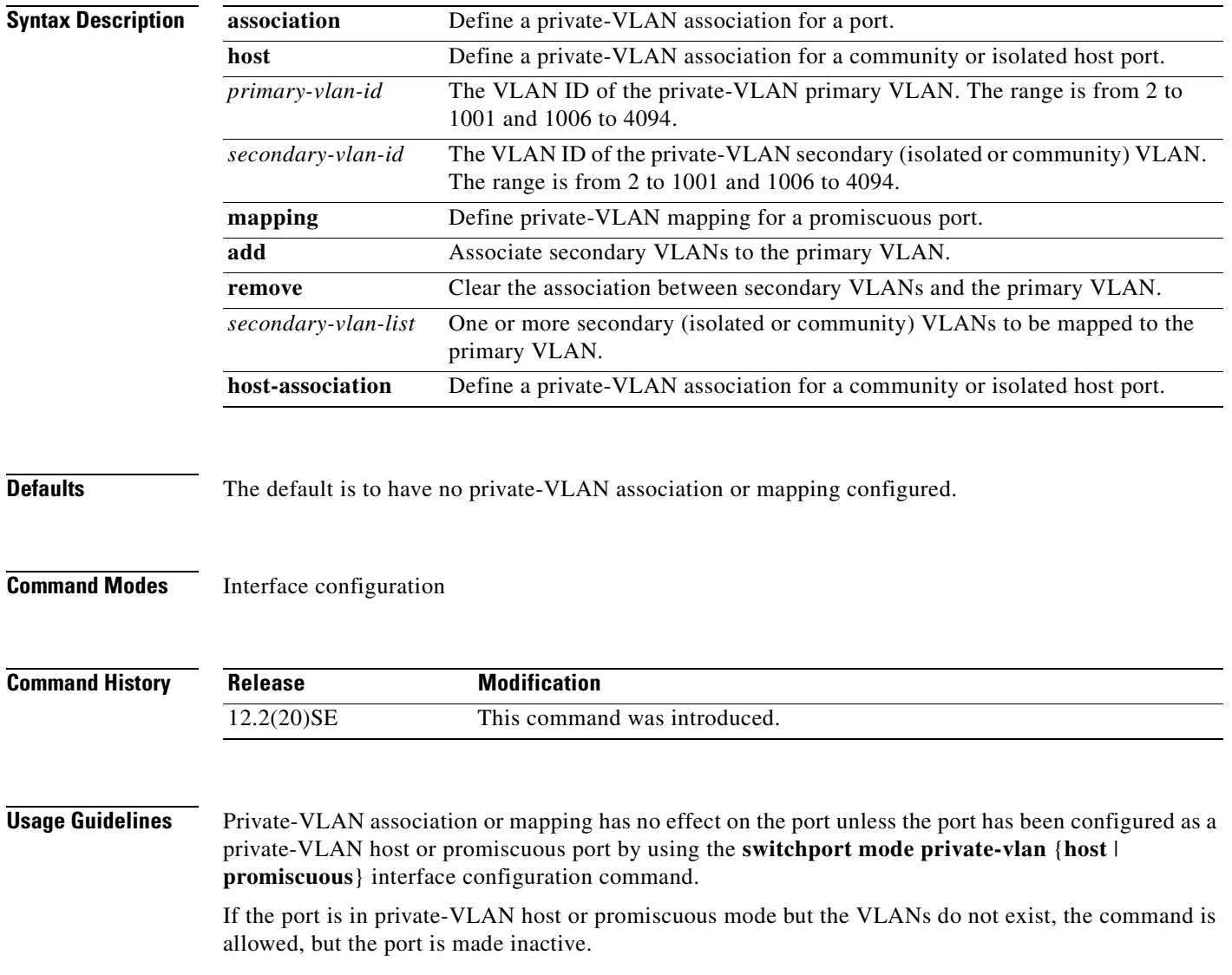

The *secondary\_vlan\_list* parameter cannot contain spaces. It can contain multiple comma-separated items. Each item can be a single private-VLAN ID or a hyphenated range of private-VLAN IDs. The list can contain one isolated VLAN and multiple community VLANs. You can map a promiscuous port to only one primary VLAN. If you enter the **switchport private-vlan mapping** command on a promiscuous port that is already mapped to a primary and secondary VLAN, the primary VLAN mapping is overwritten. You can add or remove secondary VLANs from promiscuous port private-VLAN mappings by using the **add** and **remove** keywords. Entering the **switchport private-vlan association host** command has the same effect as entering the **switchport private-vlan host-association** interface configuration command. Entering the **switchport private-vlan association mapping** command has the same effect as entering the **switchport private-vlan mapping** interface configuration command. **Examples** This example shows how to configure an interface as a private VLAN host port and associate it with primary VLAN 20 and secondary VLAN 501: Switch# **configure terminal** Switch(config)# **interface fastethernet 1/0/1** Switch(config-if)# **switchport mode private-vlan host** Switch(config-if)# **switchport private-vlan host-association 20 501** Switch(config-if)# **end** This example shows how to configure an interface as a private-VLAN promiscuous port and map it to a primary VLAN and secondary VLANs: Switch# **configure terminal** Switch(config)# **interface fastethernet 1/0/2** Switch(config-if)# **switchport mode private-vlan promiscuous** Switch(config-if)# **switchport private-vlan mapping 20 501-502**  Switch(config-if)# **end**  You can verify private-VLAN mapping by using the **show interfaces private-vlan mapping** privileged EXEC command. You can verify private VLANs and interfaces configured on the switch stack by using the **show vlan private-vlan** privileged EXEC command.

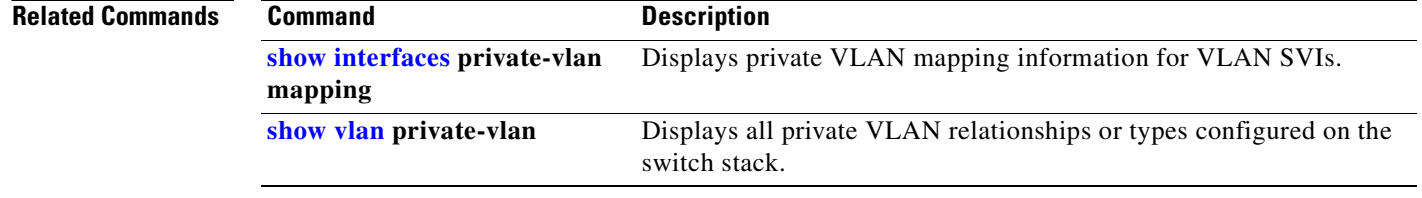

# **switchport protected**

Use the **switchport protected** interface configuration command on the switch stack or on a standalone switch to isolate unicast, multicast, and broadcast traffic at Layer 2 from other protected ports on the same switch. Use the **no** form of this command to disable protection on the port.

### **switchport protected**

**no switchport protected** 

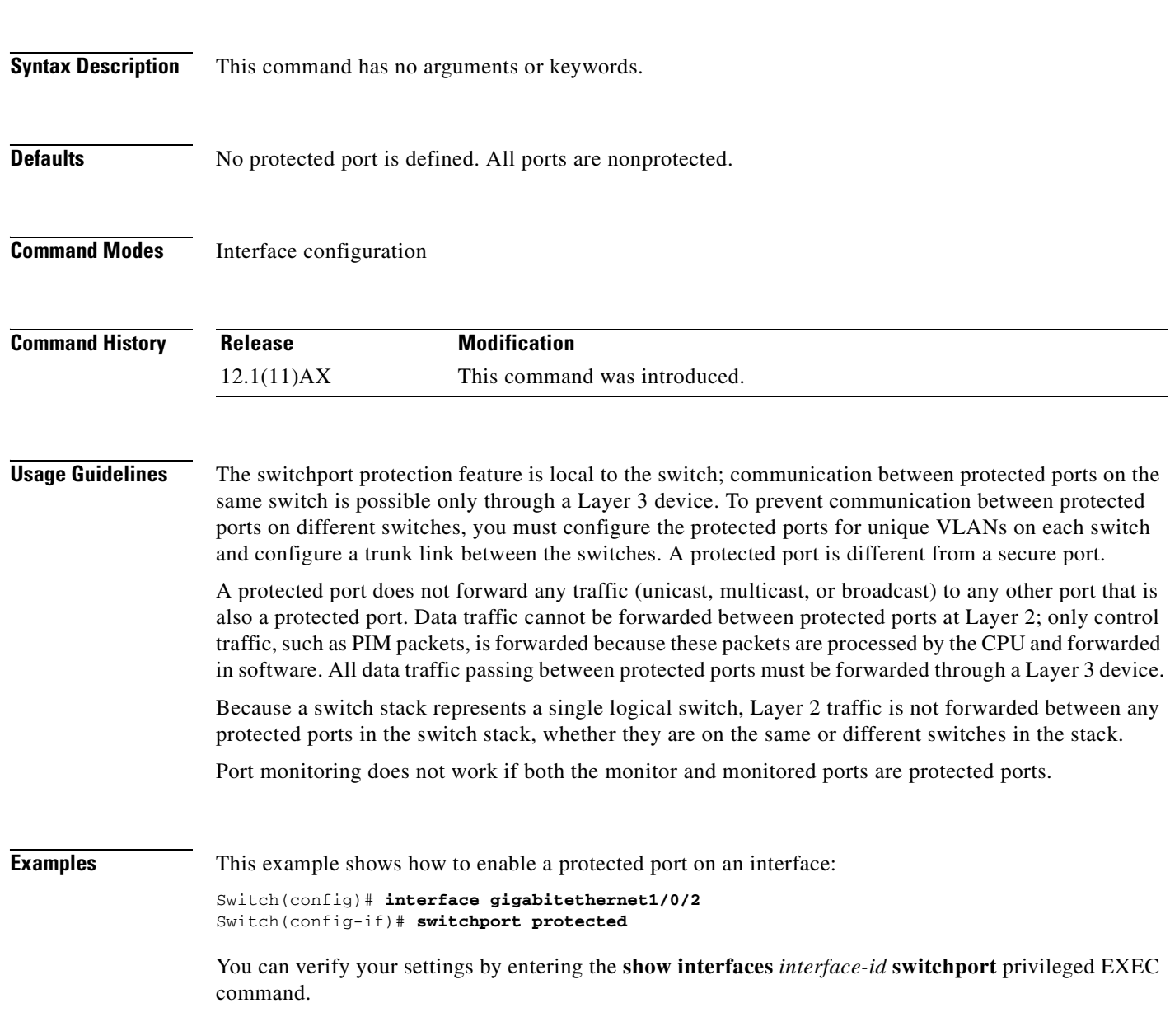

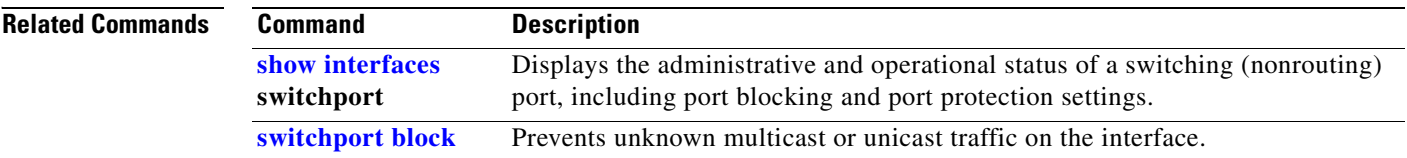

 $\blacksquare$ 

### <span id="page-704-0"></span>**switchport trunk**

Use the **switchport trunk** interface configuration command on the switch stack or on a standalone switch to set the trunk characteristics when the interface is in trunking mode. Use the **no** form of this command to reset a trunking characteristic to the default.

**switchport trunk** {**allowed vlan** *vlan-list* | **encapsulation** {**dot1q** | **isl** | **negotiate**} | **native vlan**  *vlan-id* | **pruning vlan** *vlan-list*}

**no switchport trunk** {**allowed vlan** | **encapsulation** | **native vlan** | {**pruning vlan**}

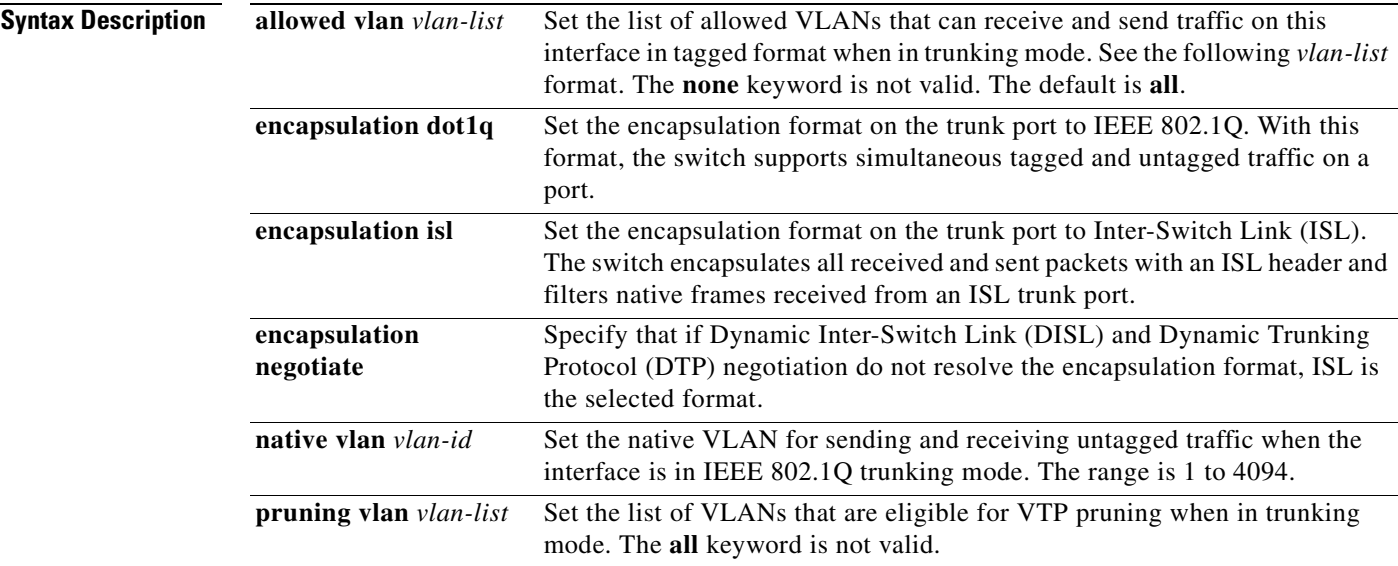

The *vlan-list* format is **all** | **none** | [**add** | **remove** | **except**] *vlan-atom* [*,vlan-atom...*] where:

- **all** specifies all VLANs from 1 to 4094. This keyword is not allowed on commands that do not permit all VLANs in the list to be set at the same time.
- **none** means an empty list. This keyword is not allowed on commands that require certain VLANs to be set or at least one VLAN to be set.
- **• add** adds the defined list of VLANs to those currently set instead of replacing the list. Valid IDs are from 1 to 1005; extended-range VLANs (VLAN IDs greater than 1005) are valid in some cases.

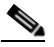

**Note** You can add extended-range VLANs to the allowed VLAN list, but not to the pruning-eligible VLAN list.

Separate nonconsecutive VLAN IDs with a comma; use a hyphen to designate a range of IDs.

**remove** removes the defined list of VLANs from those currently set instead of replacing the list. Valid IDs are from 1 to 1005; extended-range VLAN IDs are valid in some cases.

### $\begin{picture}(20,20) \put(0,0){\line(1,0){10}} \put(15,0){\line(1,0){10}} \put(15,0){\line(1,0){10}} \put(15,0){\line(1,0){10}} \put(15,0){\line(1,0){10}} \put(15,0){\line(1,0){10}} \put(15,0){\line(1,0){10}} \put(15,0){\line(1,0){10}} \put(15,0){\line(1,0){10}} \put(15,0){\line(1,0){10}} \put(15,0){\line(1,0){10}} \put(15,0){\line(1$

**Note** You can remove extended-range VLANs from the allowed VLAN list, but you cannot remove them from the pruning-eligible list.

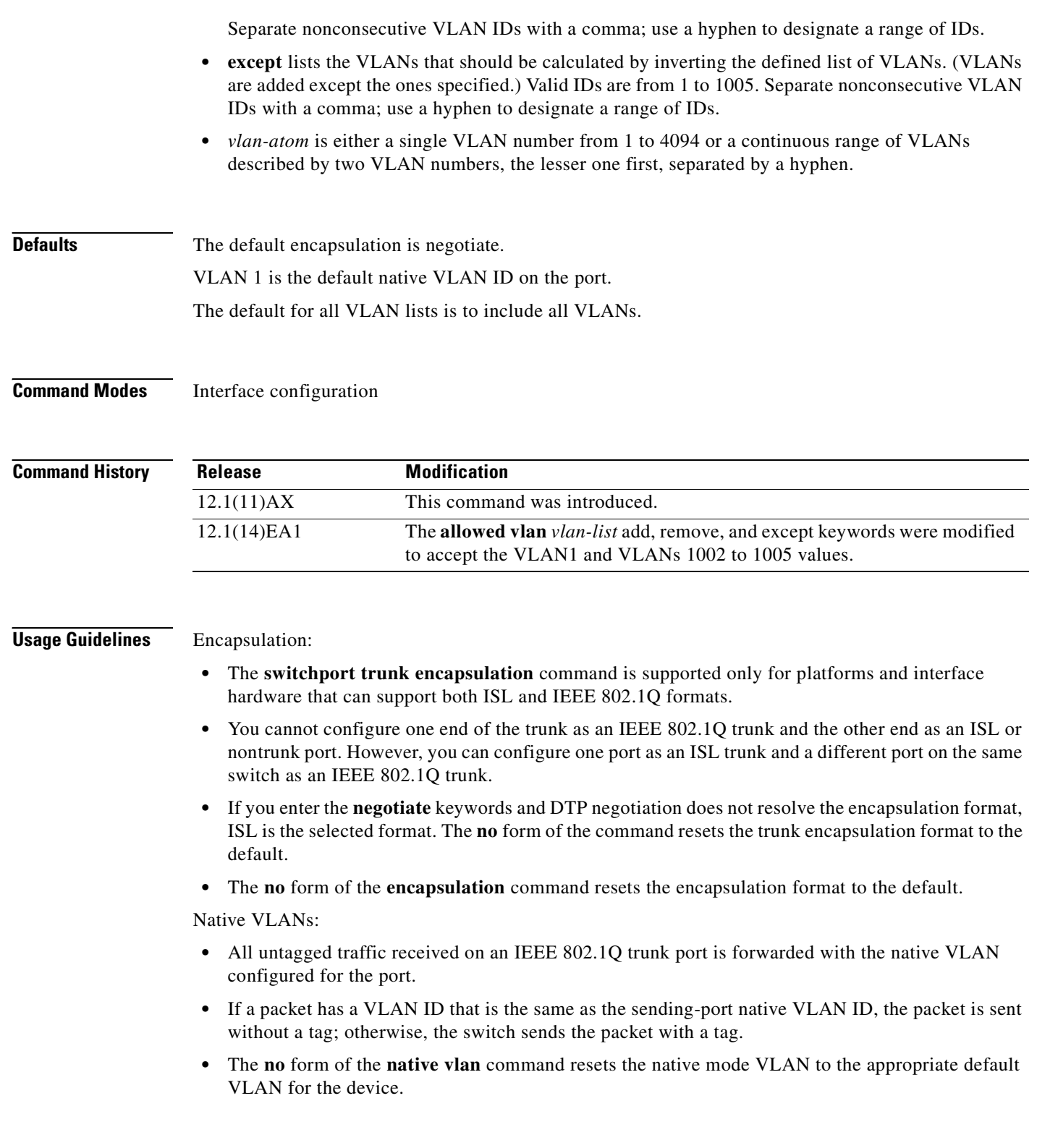

 $\blacksquare$ 

#### Allowed VLAN:

- To reduce the risk of spanning-tree loops or storms, you can disable VLAN 1 on any individual VLAN trunk port by removing VLAN 1 from the allowed list. When you remove VLAN 1 from a trunk port, the interface continues to send and receive management traffic, for example, Cisco Discovery Protocol (CDP), Port Aggregation Protocol (PAgP), Link Aggregation Control Protocol (LACP), Dynamic Trunking Protocol (DTP), and VLAN Trunking Protocol (VTP) in VLAN 1.
- **•** The **no** form of the **allowed vlan** command resets the list to the default list, which allows all VLANs.

Trunk pruning:

- **•** The pruning-eligible list applies only to trunk ports.
- **•** Each trunk port has its own eligibility list.
- If you do not want a VLAN to be pruned, remove it from the pruning-eligible list. VLANs that are pruning-ineligible receive flooded traffic.
- VLAN 1, VLANs 1002 to 1005, and extended-range VLANs (VLANs 1006 to 4094) cannot be pruned.

#### **Examples** This example shows how to cause a port configured as a switched interface to encapsulate in IEEE 802.1Q trunking format regardless of its default trunking format in trunking mode:

```
Switch(config)# interface gigabitethernet1/0/2
Switch(config-if)# switchport trunk encapsulation dot1q
```
This example shows how to configure VLAN 3 as the default for the port to send all untagged traffic:

```
Switch(config)# interface gigabitethernet1/0/2
Switch(config-if)# switchport trunk native vlan 3
```
This example shows how to add VLANs 1, 2, 5, and 6 to the allowed list:

```
Switch(config)# interface gigabitethernet1/0/2
Switch(config-if)# switchport trunk allowed vlan add 1,2,5,6
```
This example shows how to remove VLANs 3 and 10 to 15 from the pruning-eligible list:

```
Switch(config)# interface gigabitethernet1/0/2
Switch(config-if)# switchport trunk pruning vlan remove 3,10-15
```
You can verify your settings by entering the **show interfaces** *interface-id* **switchport** privileged EXEC command.

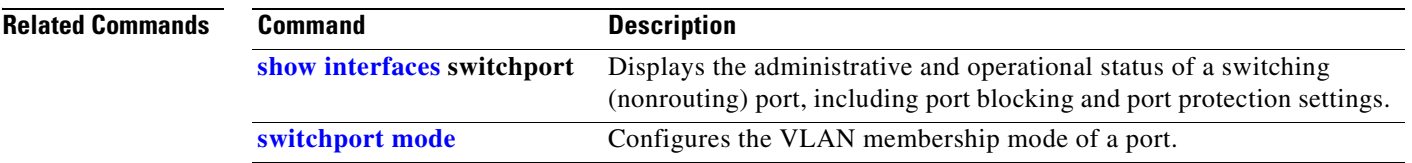

# <span id="page-707-0"></span>**switchport voice vlan**

Use the **switchport voice vlan** interface configuration command on the switch stack or on a standalone switch to configure voice VLAN on the port. Use the **no** form of this command to return to the default setting.

**switchport voice vlan** {*vlan-id* | **dot1p** | **none** | **untagged**}

**no switchport voice vlan**

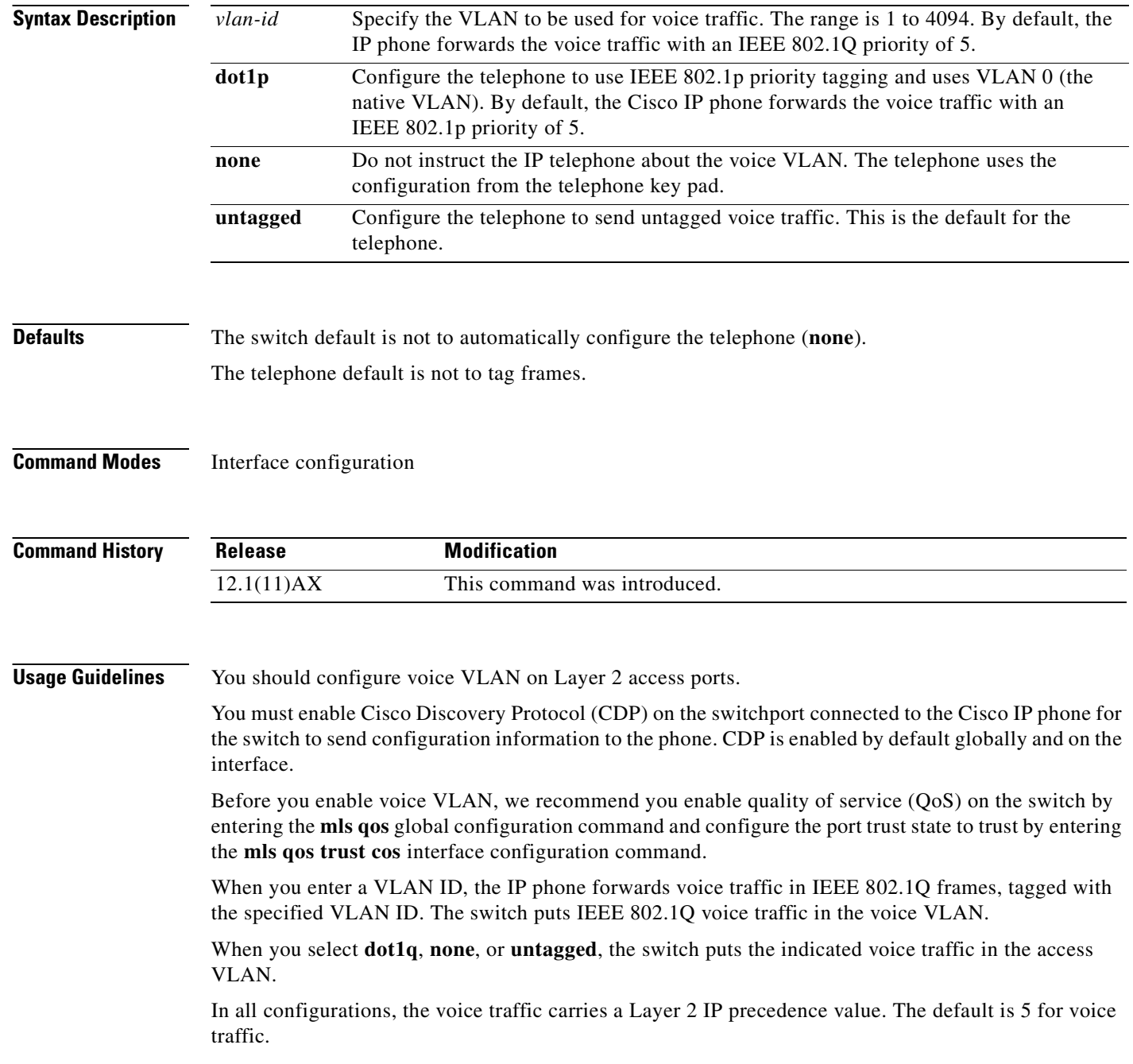

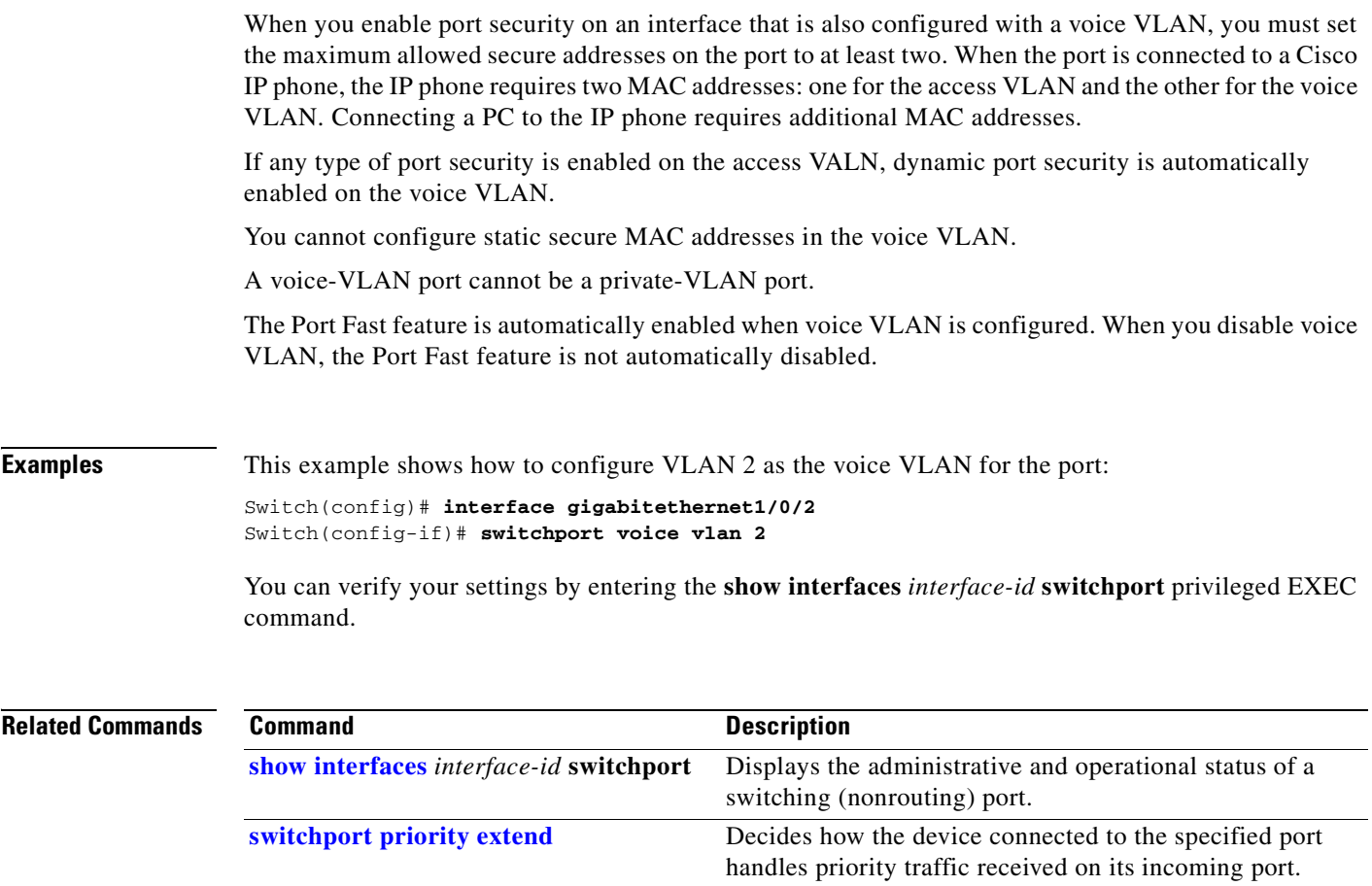

 $\blacksquare$ 

### **system env temperature threshold yellow**

Use the **system env temperature threshold yellow** global configuration command on the switch stack or on a standalone switch to configure the difference between the yellow and red temperature thresholds which determines the value of yellow threshold. Use the no form of this command to return to the default value.

**system env temperature threshold yellow** *value*

**no system env temperature threshold yellow** *value*

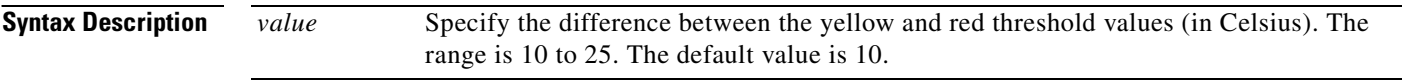

### **Defaults** These are the default values:

#### *Table 2-37 Default Values for the Temperature Thresholds*

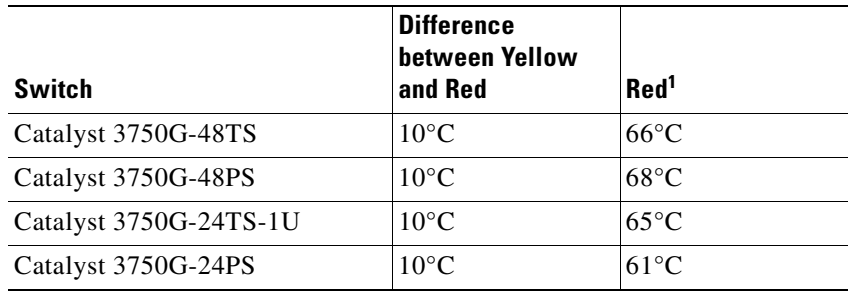

1. You cannot configure the red temperature threshold.

### **Command Modes** Global configuration

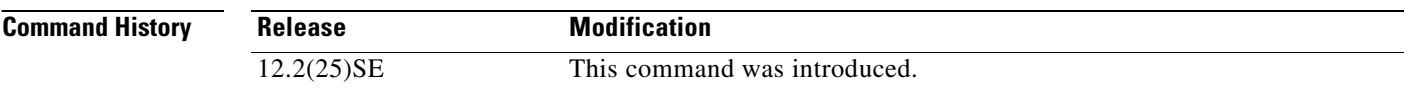

**Usage Guidelines** Though visible on all switches, this command is only valid on these switches:

- **•** Catalyst 3750G-48TS
- **•** Catalyst 3750G-48PS
- **•** Catalyst 3750G-24TS-1U
- **•** Catalyst 3750G-24PS

You cannot configure the green and red thresholds but can configure the yellow threshold. Use the **system env temperature threshold yellow** *value* global configuration command to specify the difference between the yellow and red thresholds and to configure the yellow threshold. For example, if the red threshold is 66 degrees C and you want to configure the yellow threshold as 51 degrees C, set the difference between the thresholds as 15 by using the **system env temperature threshold yellow 15** command.

 $\begin{picture}(20,20) \put(0,0){\line(1,0){10}} \put(15,0){\line(1,0){10}} \put(15,0){\line(1,0){10}} \put(15,0){\line(1,0){10}} \put(15,0){\line(1,0){10}} \put(15,0){\line(1,0){10}} \put(15,0){\line(1,0){10}} \put(15,0){\line(1,0){10}} \put(15,0){\line(1,0){10}} \put(15,0){\line(1,0){10}} \put(15,0){\line(1,0){10}} \put(15,0){\line(1$ 

**Note** The internal temperature sensor in the switch measures the internal system temperature and might vary ±5 degrees C.

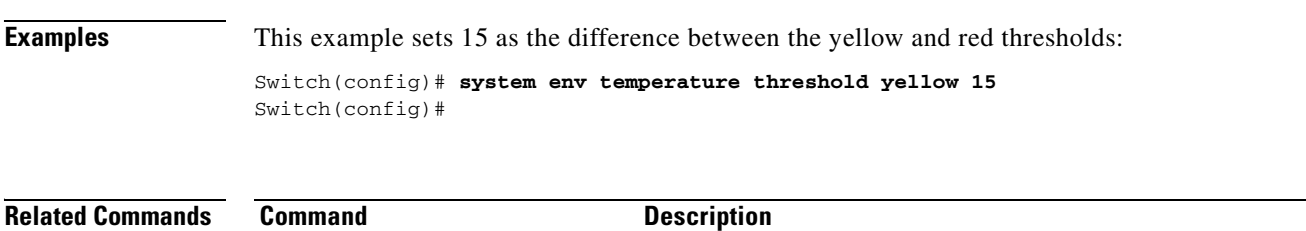

**[show env](#page-431-0) temperature status** Displays the temperature status and threshold levels.

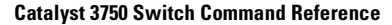

### **system mtu**

Use the **system mtu** global configuration command on the switch stack or on a standalone switch to set the maximum packet size or maximum transmission unit (MTU) size for Gigabit Ethernet ports, for routed ports, or for Fast Ethernet (10/100) ports. Use the **no** form of this command to restore the global MTU value to its default value.

**system mtu** {*bytes |* **jumbo** *bytes |* **routing** *bytes*}

**no system mtu**

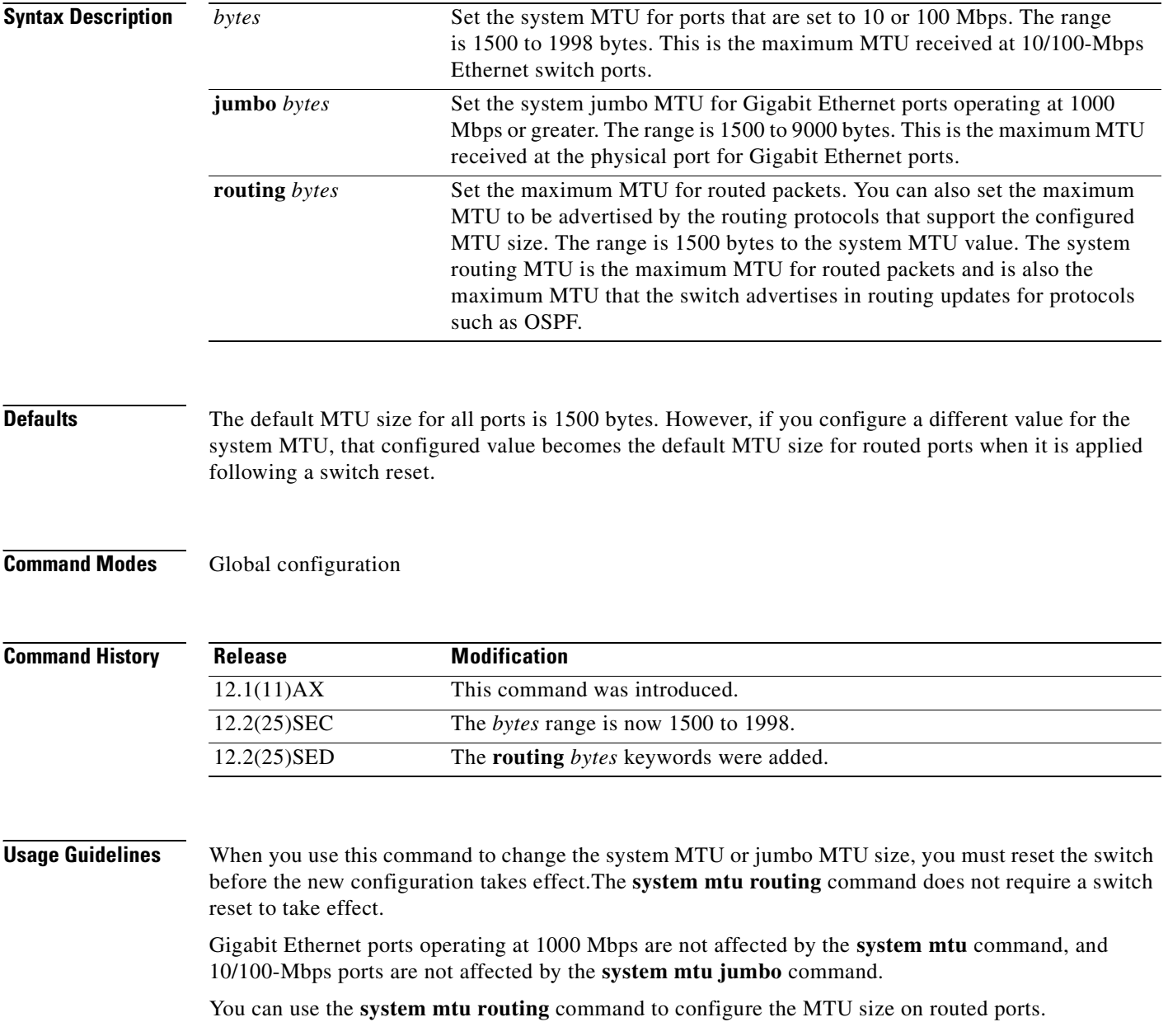

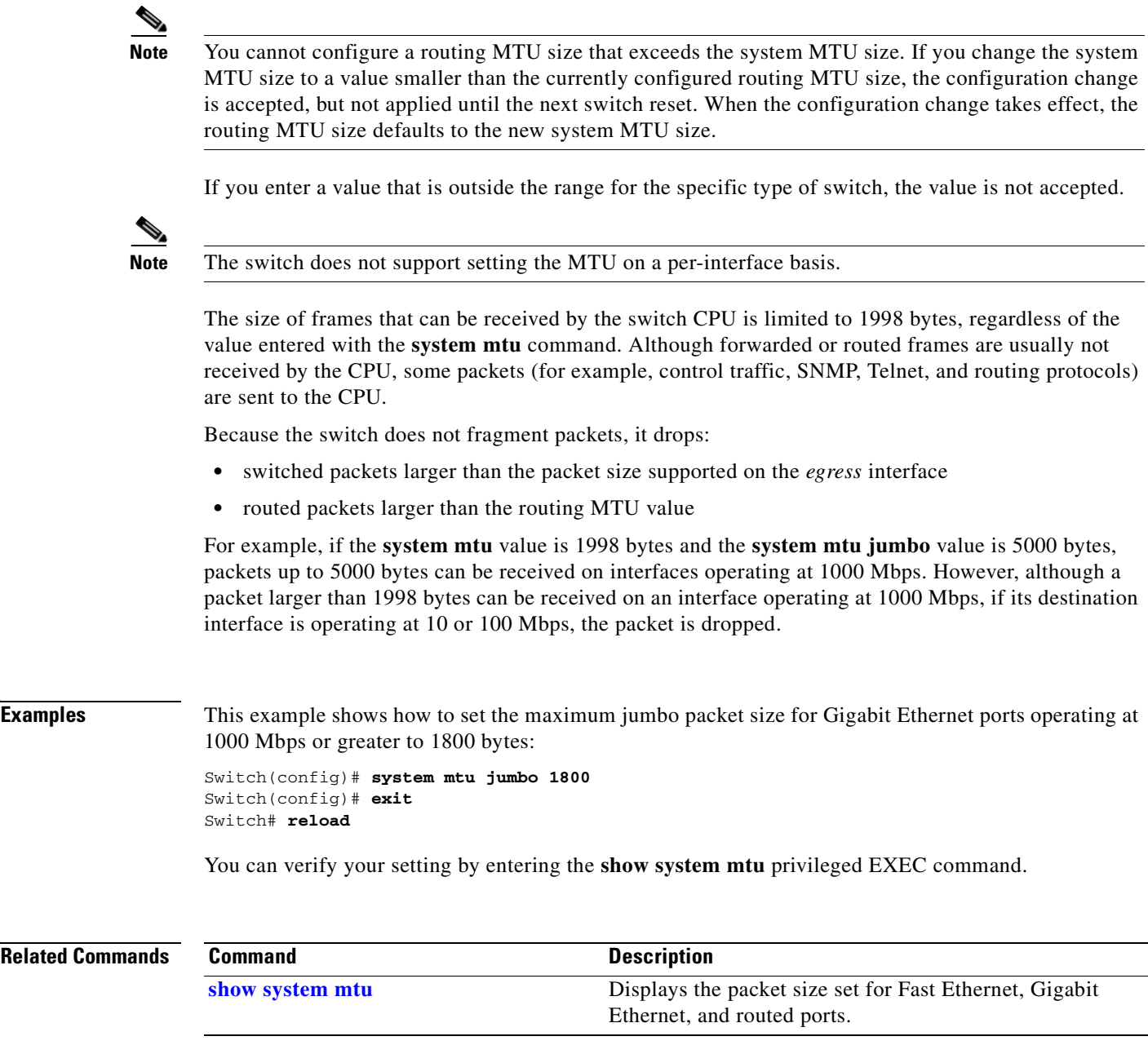

 $\overline{\phantom{a}}$ 

# **test cable-diagnostics tdr**

Use the **test cable-diagnostics tdr** privileged EXEC command on the switch stack or on a standalone switch to run the Time Domain Reflector (TDR) feature on an interface.

**test cable-diagnostics tdr interface** *interface-id*

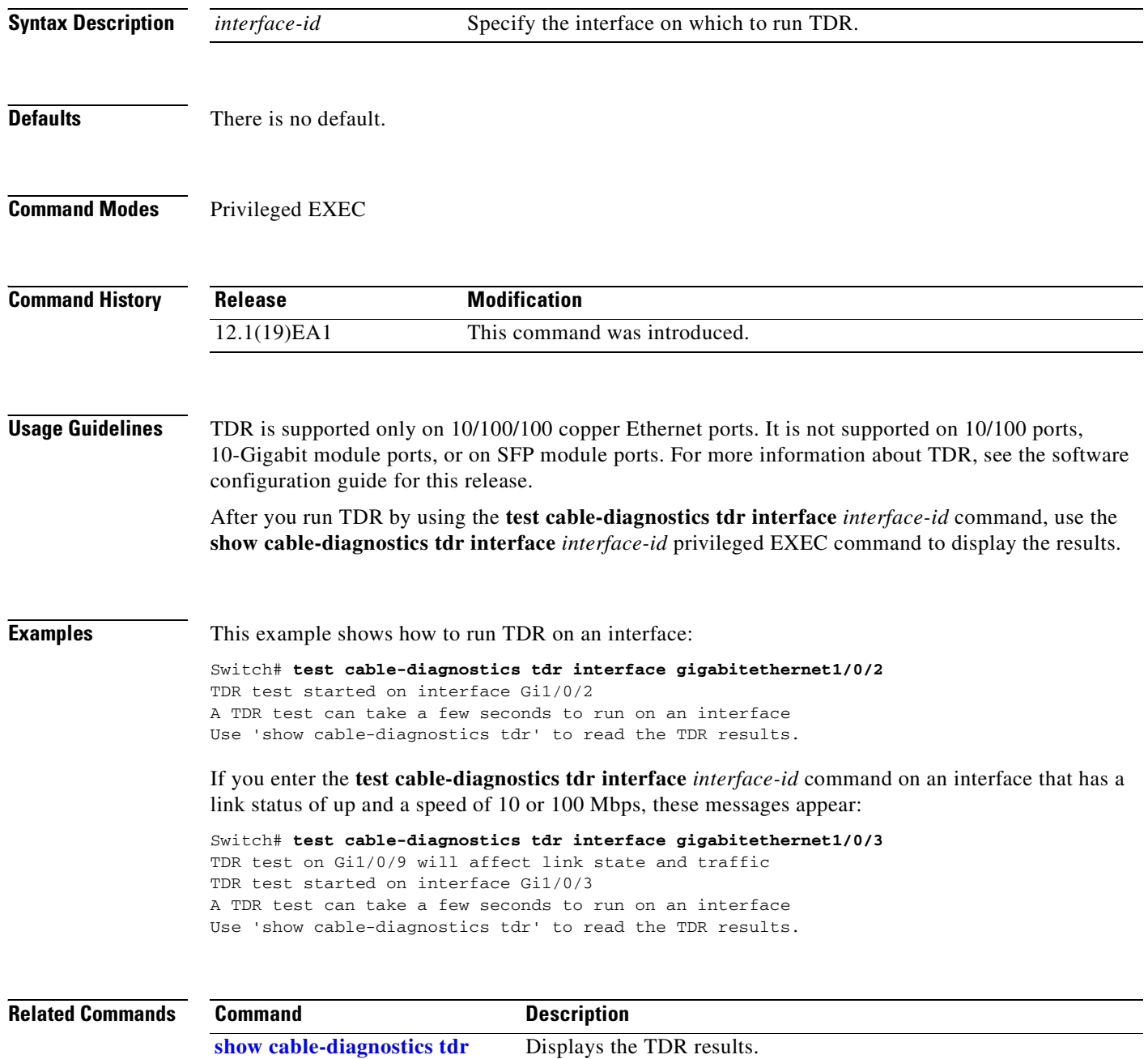

### <span id="page-714-0"></span>**traceroute mac**

Use the **traceroute mac** privileged EXEC command on the switch stack or on a standalone switch to display the Layer 2 path taken by the packets from the specified source MAC address to the specified destination MAC address.

**traceroute mac** [**interface** *interface-id*] {*source-mac-address*} [**interface** *interface-id*] {*destination-mac-address*} [**vlan** *vlan-id*] [**detail**]

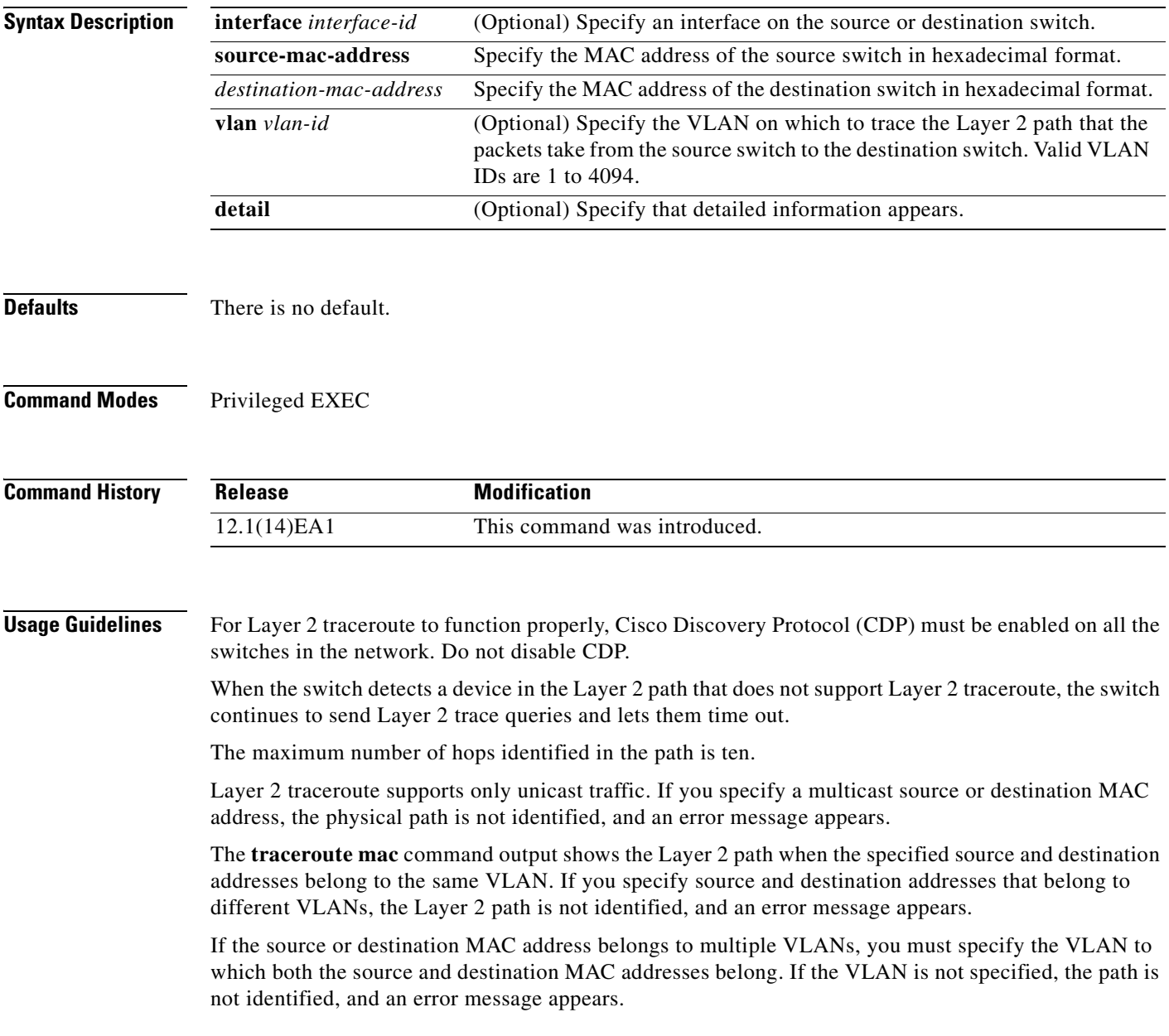

The Layer 2 traceroute feature is not supported when multiple devices are attached to one port through hubs (for example, multiple CDP neighbors are detected on a port). When more than one CDP neighbor is detected on a port, the Layer 2 path is not identified, and an error message appears.

This feature is not supported in Token Ring VLANs.

**Examples** This example shows how to display the Layer 2 path by specifying the source and destination MAC addresses:

```
Switch# traceroute mac 0000.0201.0601 0000.0201.0201
Source 0000.0201.0601 found on con6[WS-C3750-12T] (2.2.6.6)
con6 (2.2.6.6) :Gi0/0/1 => Gi0/0/3
con5 (2.2.5.5 ) : Gi0/0/3 => Gi0/0/1
con1 (2.2.1.1 ) : Gi0/0/1 => Gi0/0/2
con2 (2.2.2.2 ) : Gi0/0/2 => Gi0/0/1
Destination 0000.0201.0201 found on con2[WS-C3550-24] (2.2.2.2)
Layer 2 trace completed
```
This example shows how to display the Layer 2 path by using the **detail** keyword:

```
Switch# traceroute mac 0000.0201.0601 0000.0201.0201 detail
Source 0000.0201.0601 found on con6[WS-C3750-12T] (2.2.6.6)
con6 / WS-C3750-12T / 2.2.6.6 :
        Gi0/0/2 [auto, auto] => Gi0/0/3 [auto, auto]
con5 / WS-C2950G-24-EI / 2.2.5.5 :
       Fa0/3 [auto, auto] => Gi0/1 [auto, auto]
con1 / WS-C3550-12G / 2.2.1.1 :
        Gi0/1 [auto, auto] => Gi0/2 [auto, auto]
con2 / WS-C3550-24 / 2.2.2.2 :
        Gi0/2 [auto, auto] => Fa0/1 [auto, auto]
Destination 0000.0201.0201 found on con2[WS-C3550-24] (2.2.2.2)
Layer 2 trace completed.
```
This example shows how to display the Layer 2 path by specifying the interfaces on the source and destination switches:

```
Switch# traceroute mac interface fastethernet0/1 0000.0201.0601 interface fastethernet0/3 
0000.0201.0201
```

```
Source 0000.0201.0601 found on con6[WS-C3750-12T] (2.2.6.6)
\cosh(2.2.6.6) :Gi0/0/1 => Gi0/0/3
con5 (2.2.5.5 ) : Gi0/0/3 => Gi0/0/1
con1 (2.2.1.1 ) : Gi0/0/1 => Gi0/0/2
con2 (2.2.2.2 ) : Gi0/0/2 => Gi0/0/1
Destination 0000.0201.0201 found on con2[WS-C3550-24] (2.2.2.2)
Layer 2 trace completed
```
This example shows the Layer 2 path when the switch is not connected to the source switch:

```
Switch# traceroute mac 0000.0201.0501 0000.0201.0201 detail
Source not directly connected, tracing source .....
Source 0000.0201.0501 found on con5[WS-C3750-12T] (2.2.5.5)
con5 / WS-C3750-12T / 2.2.5.5 :
       Gi0/0/1 [auto, auto] => Gi0/0/3 [auto, auto]
con1 / WS-C3550-12G / 2.2.1.1 :
         Gi0/1 [auto, auto] => Gi0/2 [auto, auto]
con2 / WS-C3550-24 / 2.2.2.2 :
         Gi0/2 [auto, auto] => Fa0/1 [auto, auto]
Destination 0000.0201.0201 found on con2[WS-C3550-24] (2.2.2.2)
Layer 2 trace completed.
```
This example shows the Layer 2 path when the switch cannot find the destination port for the source MAC address:

Switch# **traceroute mac 0000.0011.1111 0000.0201.0201** Error:Source Mac address not found. Layer2 trace aborted.

This example shows the Layer 2 path when the source and destination devices are in different VLANs:

```
Switch# traceroute mac 0000.0201.0601 0000.0301.0201
Error:Source and destination macs are on different vlans. 
Layer2 trace aborted.
```
This example shows the Layer 2 path when the destination MAC address is a multicast address:

```
Switch# traceroute mac 0000.0201.0601 0100.0201.0201
Invalid destination mac address
```
This example shows the Layer 2 path when source and destination switches belong to multiple VLANs:

```
Switch# traceroute mac 0000.0201.0601 0000.0201.0201
Error:Mac found on multiple vlans.
Layer2 trace aborted.
```
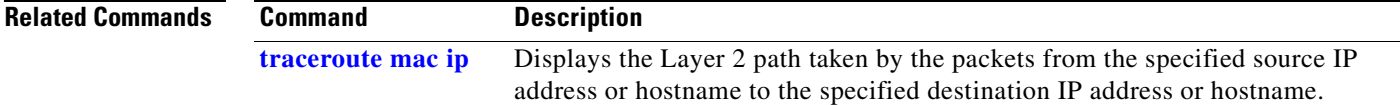

## <span id="page-717-0"></span>**traceroute mac ip**

Use the **traceroute mac ip** privileged EXEC command on the switch stack or on a standalone switch to display the Layer 2 path taken by the packets from the specified source IP address or hostname to the specified destination IP address or hostname.

**traceroute mac ip** {*source-ip-address | source-hostname*} {*destination-ip-address | destination-hostname*} [**detail**]

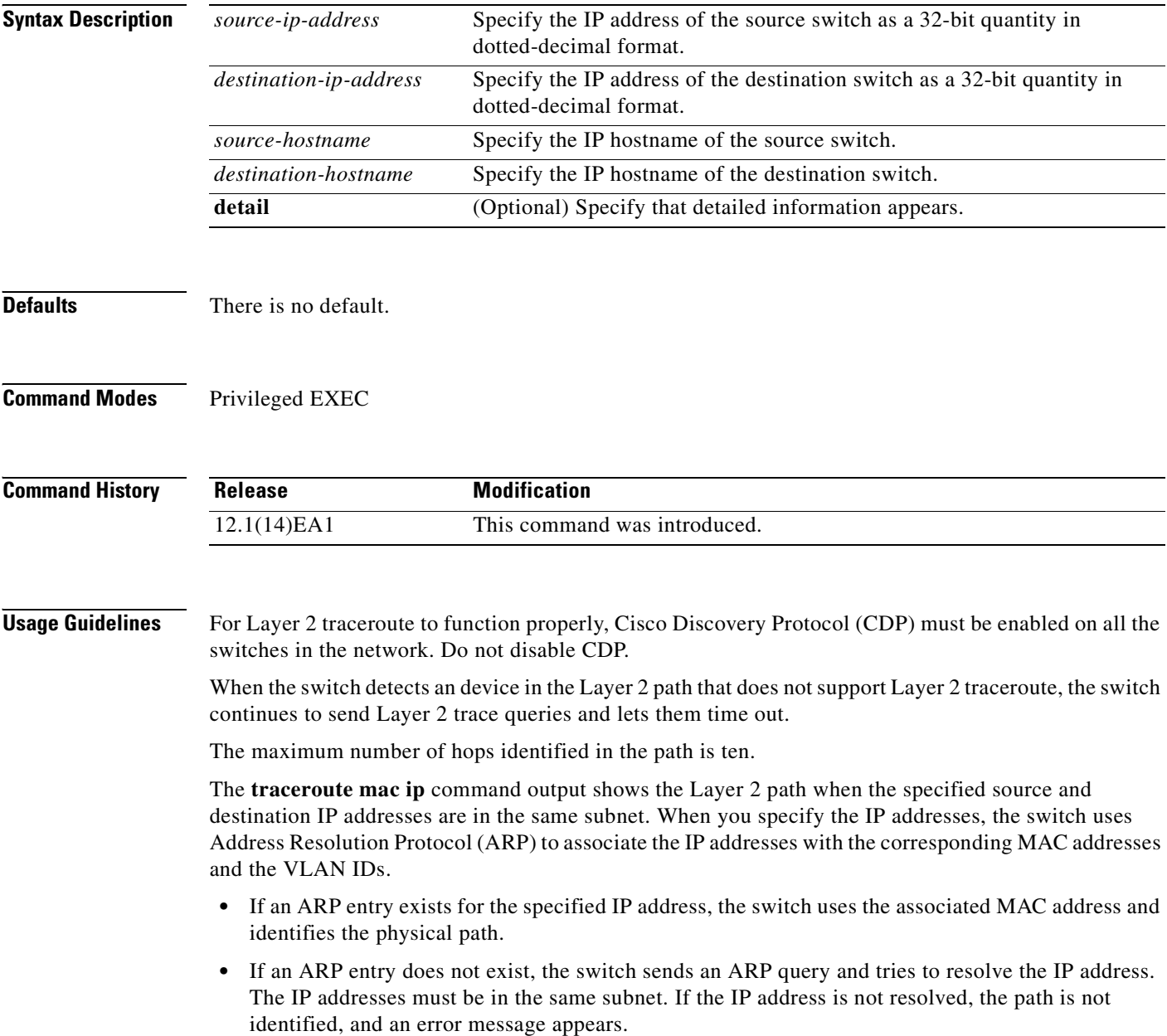

The Layer 2 traceroute feature is not supported when multiple devices are attached to one port through hubs (for example, multiple CDP neighbors are detected on a port). When more than one CDP neighbor is detected on a port, the Layer 2 path is not identified, and an error message appears.

This feature is not supported in Token Ring VLANs.

**Examples** This example shows how to display the Layer 2 path by specifying the source and destination IP addresses and by using the **detail** keyword:

```
Switch# traceroute mac ip 2.2.66.66 2.2.22.22 detail
Translating IP to mac ..... 
2.2.66.66 => 0000.0201.0601
2.2.22.22 => 0000.0201.0201
Source 0000.0201.0601 found on con6[WS-C2950G-24-EI] (2.2.6.6)
con6 / WS-C3750-12T / 2.2.6.6 :
       Gi0/0/1 [auto, auto] => Gi0/0/3 [auto, auto]
con5 / WS-C2950G-24-EI / 2.2.5.5 :
        Fa0/3 [auto, auto] => Gi0/1 [auto, auto]
con1 / WS-C3550-12G / 2.2.1.1 :
        Gi0/1 [auto, auto] => Gi0/2 [auto, auto]
con2 / WS-C3550-24 / 2.2.2.2 :
        Gi0/2 [auto, auto] => Fa0/1 [auto, auto]
Destination 0000.0201.0201 found on con2[WS-C3550-24] (2.2.2.2)
Layer 2 trace completed.
```
This example shows how to display the Layer 2 path by specifying the source and destination hostnames:

```
Switch# traceroute mac ip con6 con2
Translating IP to mac ..... 
2.2.66.66 => 0000.0201.0601
2.2.22.22 \Rightarrow 0000.0201.0201Source 0000.0201.0601 found on con6
con6 (2.2.6.6) :Gi0/0/1 => Gi0/0/3
con5 (2.2.5.5 ) : Gi0/0/3 => Gi0/1
con1 (2.2.1.1 ) : Gi0/0/1 \Rightarrow Gi0/2<br>con2 (2.2.2.2 ) : Gi0/0/2 \Rightarrow Fa0/1con2 (2.2.2.2 ) : Gi0/0/2 => Fa0/1
Destination 0000.0201.0201 found on con2
Layer 2 trace completed
```
This example shows the Layer 2 path when ARP cannot associate the source IP address with the corresponding MAC address:

```
Switch# traceroute mac ip 2.2.66.66 2.2.77.77
Arp failed for destination 2.2.77.77.
Layer2 trace aborted.
```
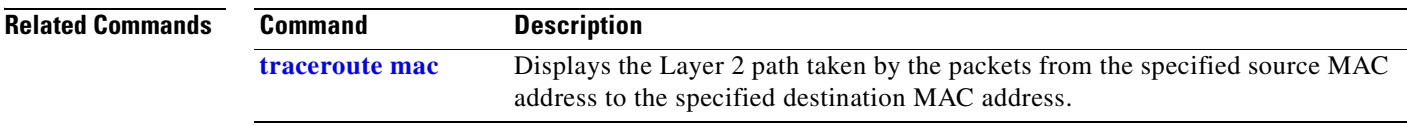

### **trust**

Use the **trust** policy-map class configuration command on the switch stack or on a standalone switch to define a trust state for traffic classified through the **class** policy-map configuration or the **class-map** global configuration command. Use the **no** form of this command to return to the default setting.

**trust** [**cos** | **dscp** | **ip-precedence**]

**no trust** [**cos** | **dscp** | **ip-precedence**]

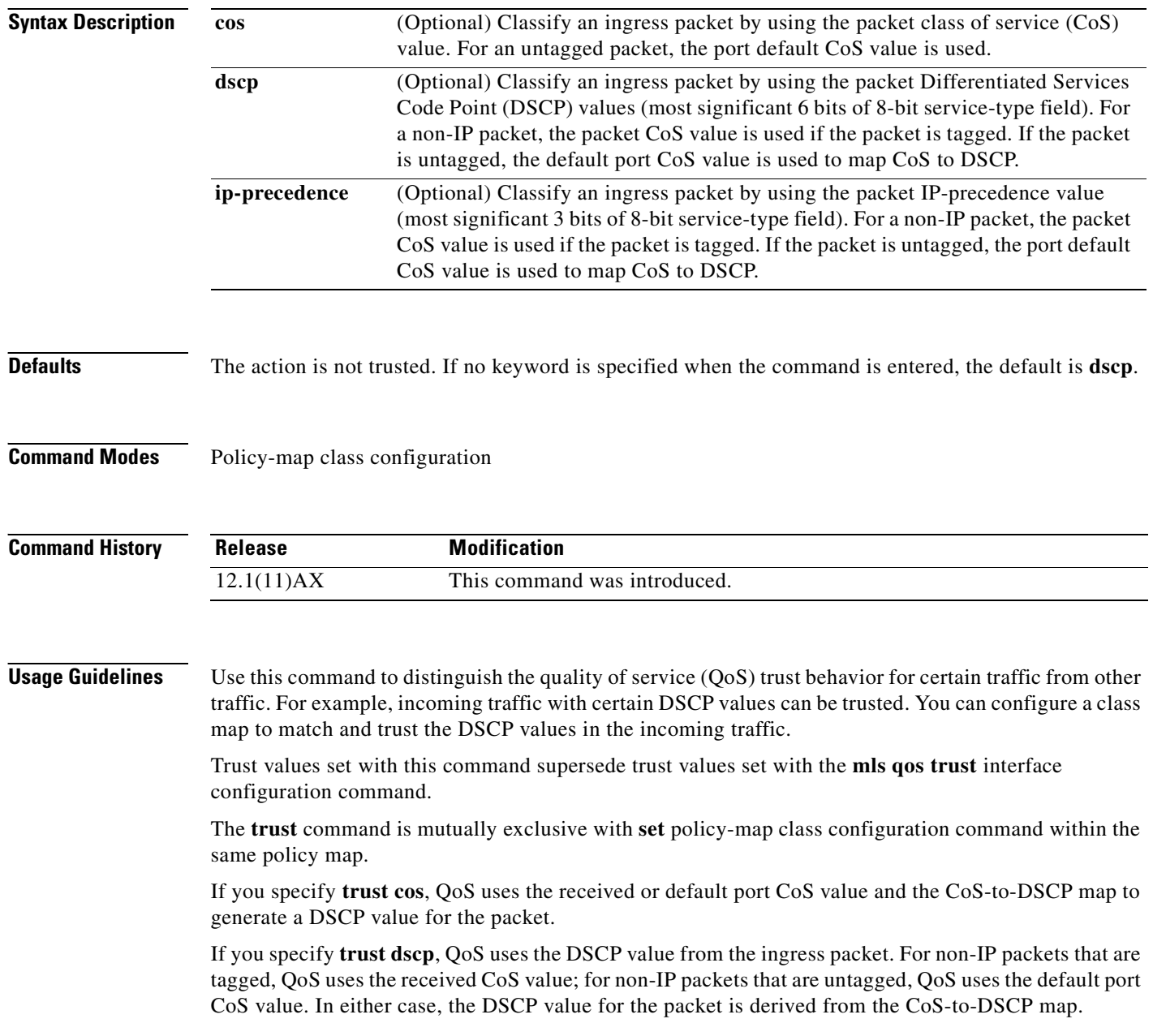
If you specify **trust ip-precedence**, QoS uses the IP precedence value from the ingress packet and the IP-precedence-to-DSCP map. For non-IP packets that are tagged, QoS uses the received CoS value; for non-IP packets that are untagged, QoS uses the default port CoS value. In either case, the DSCP for the packet is derived from the CoS-to-DSCP map.

To return to policy-map configuration mode, use the **exit** command. To return to privileged EXEC mode, use the **end** command.

**Examples** This example shows how to define a port trust state to trust incoming DSCP values for traffic classified with *class1*:

```
Switch(config)# policy-map policy1
Switch(config-pmap)# class class1
Switch(config-pmap-c)# trust dscp
Switch(config-pmap-c)# police 1000000 20000 exceed-action policed-dscp-transmit
Switch(config-pmap-c)# exit
```
You can verify your settings by entering the **show policy-map** privileged EXEC command.

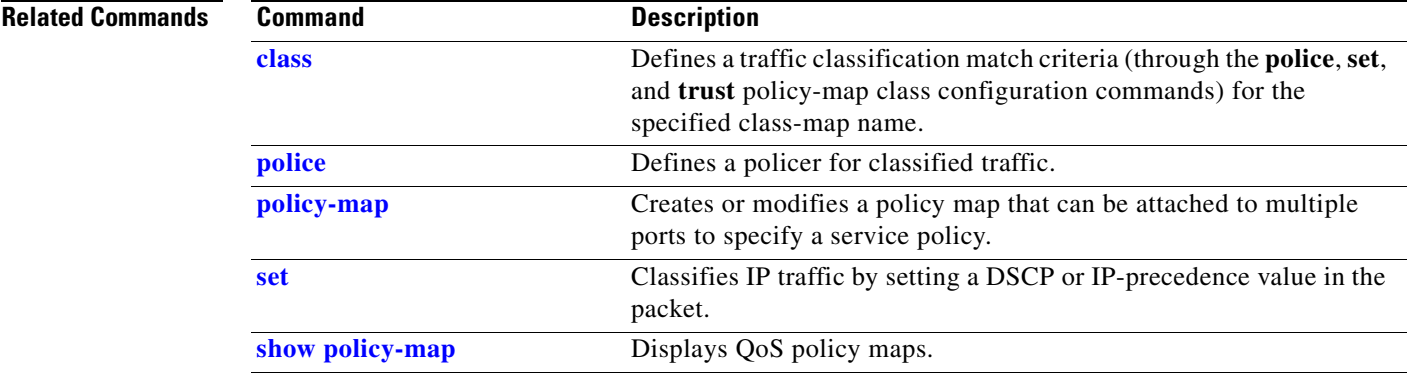

# <span id="page-721-0"></span>**udld**

Use the **udld** global configuration command on the switch stack or on a standalone switch to enable aggressive or normal mode in the UniDirectional Link Detection (UDLD) and to set the configurable message timer time. Use the **no** form of the command to disable aggressive or normal mode UDLD on all fiber-optic ports.

**udld** {**aggressive** | **enable** | **message time** *message-timer-interval*}

**no udld** {**aggressive** | **enable** | **message**}

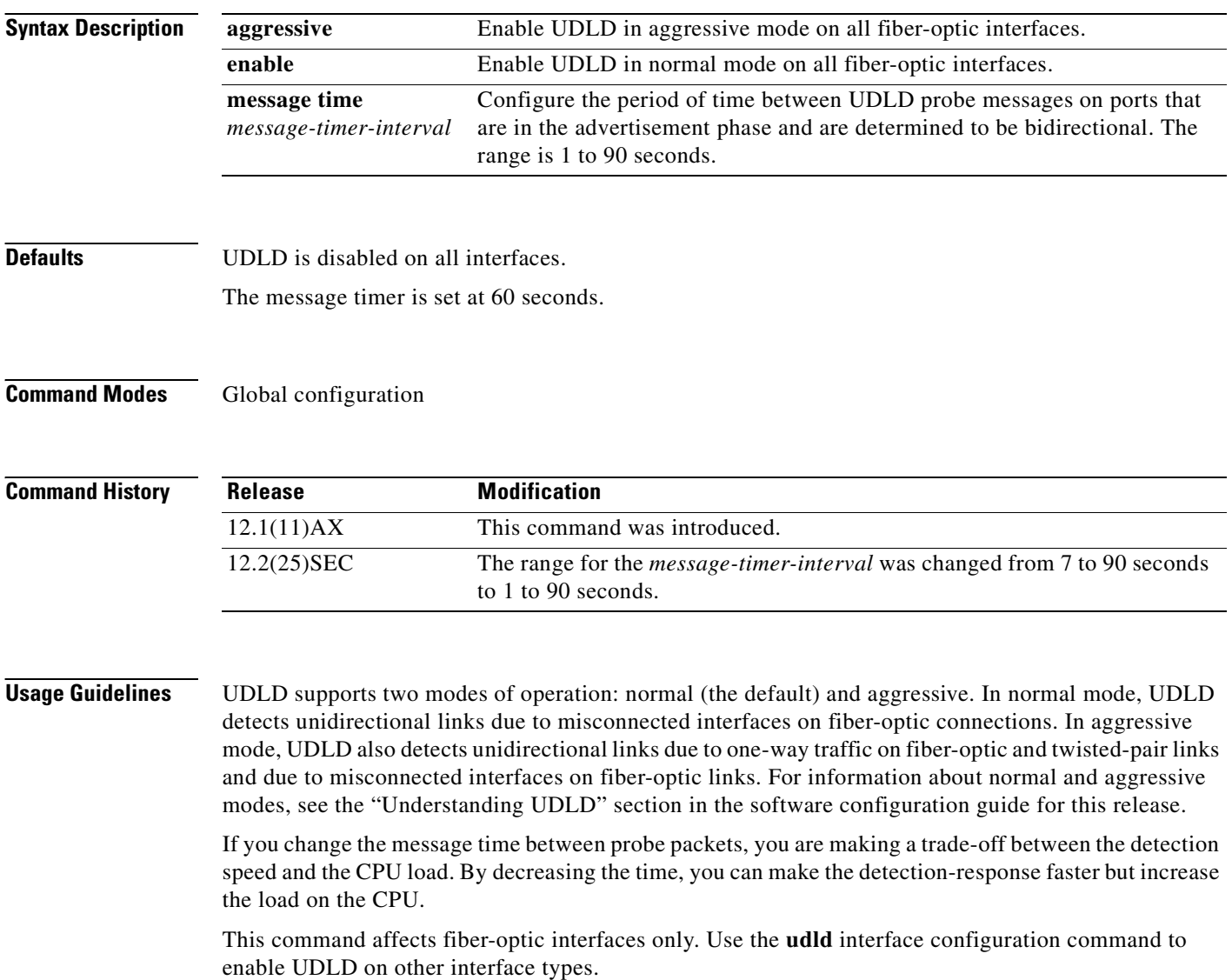

You can use these commands to reset an interface shut down by UDLD:

- **•** The **udld reset** privileged EXEC command to reset all interfaces shut down by UDLD
- **•** The **shutdown** and **no shutdown** interface configuration commands
- **•** The **no udld enable** global configuration command followed by the **udld** {**aggressive** | **enable**} global configuration command to re-enable UDLD globally
- **•** The **no udld port** interface configuration command followed by the **udld port** or **udld port aggressive** interface configuration command to re-enable UDLD on the specified interface
- **•** The **errdisable recovery cause udld** and **errdisable recovery interval** *interval* global configuration commands to automatically recover from the UDLD error-disabled state

**Examples** This example shows how to enable UDLD on all fiber-optic interfaces:

Switch(config)# **udld enable**

You can verify your setting by entering the **show udld** privileged EXEC **command**.

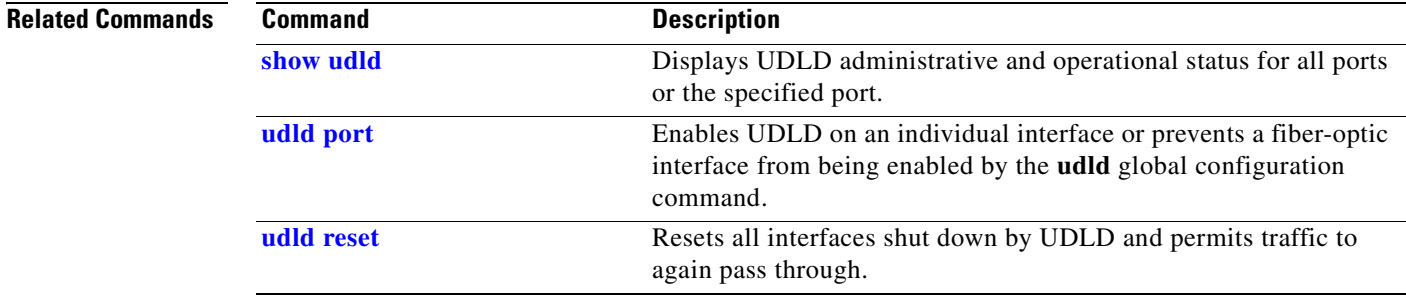

# <span id="page-723-0"></span>**udld port**

Use the **udld port** interface configuration command on the switch stack or on a standalone switch to enable the UniDirectional Link Detection (UDLD) on an individual interface or prevent a fiber-optic interface from being enabled by the **udld** global configuration command. Use the **no** form of this command to return to the **udld** global configuration command setting or to disable UDLD if entered for a nonfiber-optic port.

**udld port** [**aggressive**]

**no udld port** [**aggressive**]

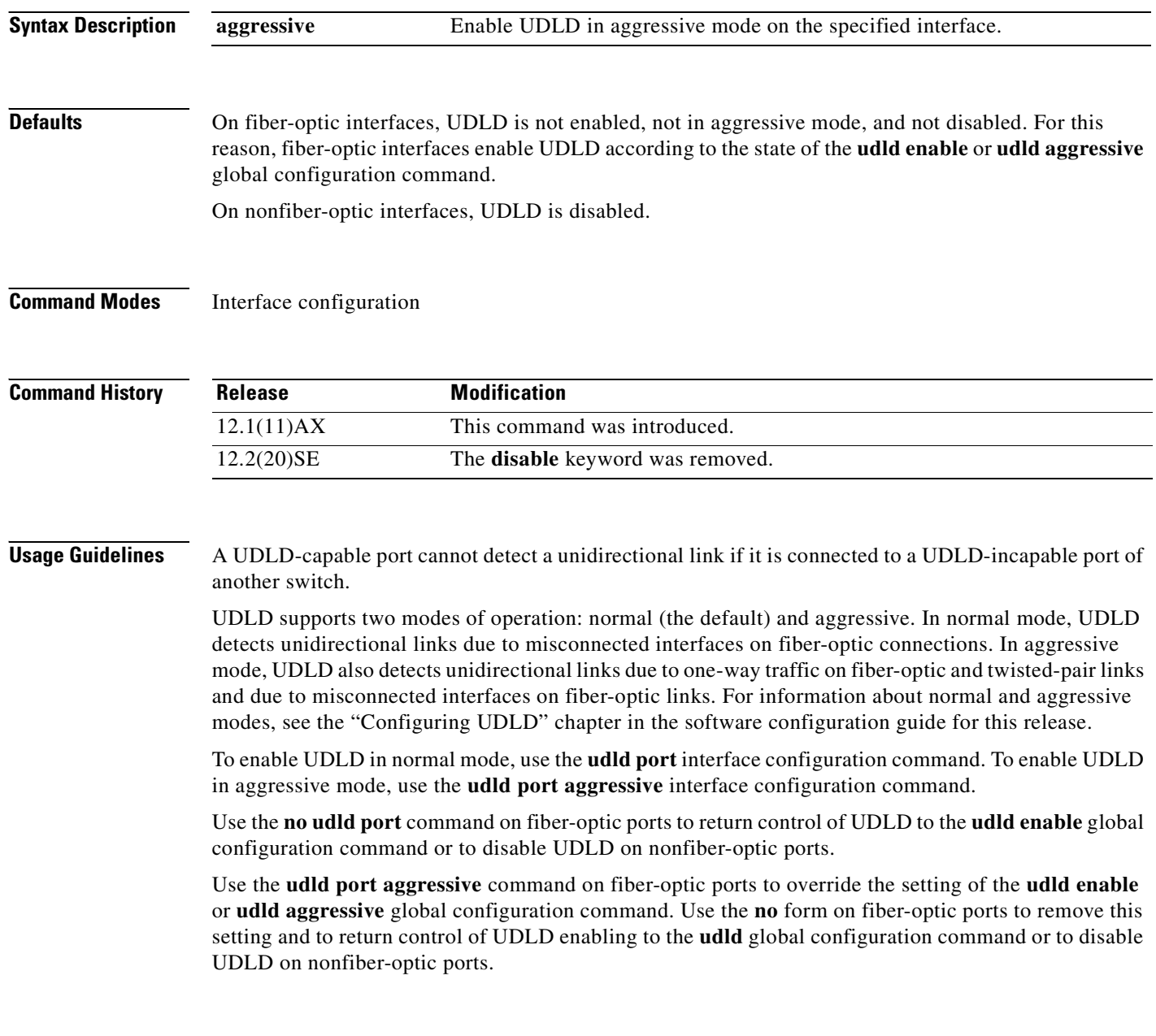

You can use these commands to reset an interface shut down by UDLD:

- **•** The **udld reset** privileged EXEC command to reset all interfaces shut down by UDLD
- **•** The **shutdown** and **no shutdown** interface configuration commands
- **•** The **no udld enable** global configuration command followed by the **udld** {**aggressive** | **enable**} global configuration command to re-enable UDLD globally
- **•** The **no udld port** interface configuration command followed by the **udld port or udld port aggressive** interface configuration command to re-enable UDLD on the specified interface
- **•** The **errdisable recovery cause udld** and **errdisable recovery interval** *interval* global configuration commands to automatically recover from the UDLD error-disabled state

**Examples** This example shows how to enable UDLD on an port: Switch(config)# **interface gigabitethernet6/0/1**

Switch(config-if)# **udld port** 

This example shows how to disable UDLD on a fiber-optic interface despite the setting of the **udld** global configuration command:

Switch(config)# **interface gigabitethernet6/0/1** Switch(config-if)# **no udld port**

You can verify your settings by entering the **show running-config** or the **show udld** *interface* privileged EXEC command.

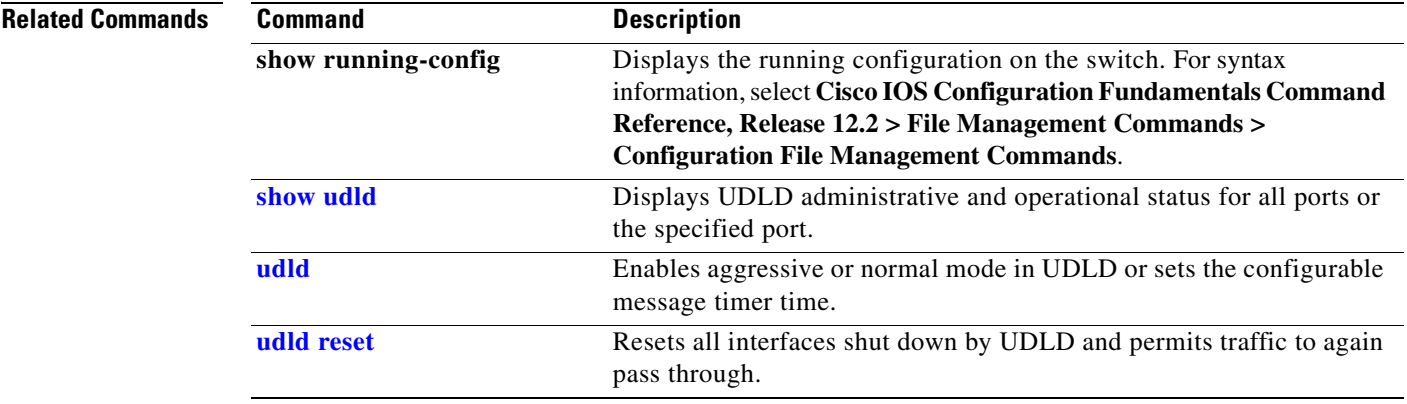

## <span id="page-725-0"></span>**udld reset**

Use the **udld reset** privileged EXEC command to reset all interfaces disabled by the UniDirectional Link Detection (UDLD) and permit traffic to begin passing through them again (though other features, such as spanning tree, Port Aggregation Protocol (PAgP), and Dynamic Trunking Protocol (DTP) still have their normal effects, if enabled).

**udld reset**

- **Syntax Description** This command has no arguments or keywords.
- **Command Modes** Privileged EXEC

**Command History Release Modification** 12.1(11)AX This command was introduced.

**Usage Guidelines** If the interface configuration is still enabled for UDLD, these ports begin to run UDLD again and are disabled for the same reason if the problem has not been corrected.

### **Examples** This example shows how to reset all interfaces disabled by UDLD:

Switch# **udld reset** 1 ports shutdown by UDLD were reset.

You can verify your setting by entering the **show udld** privileged EXEC command.

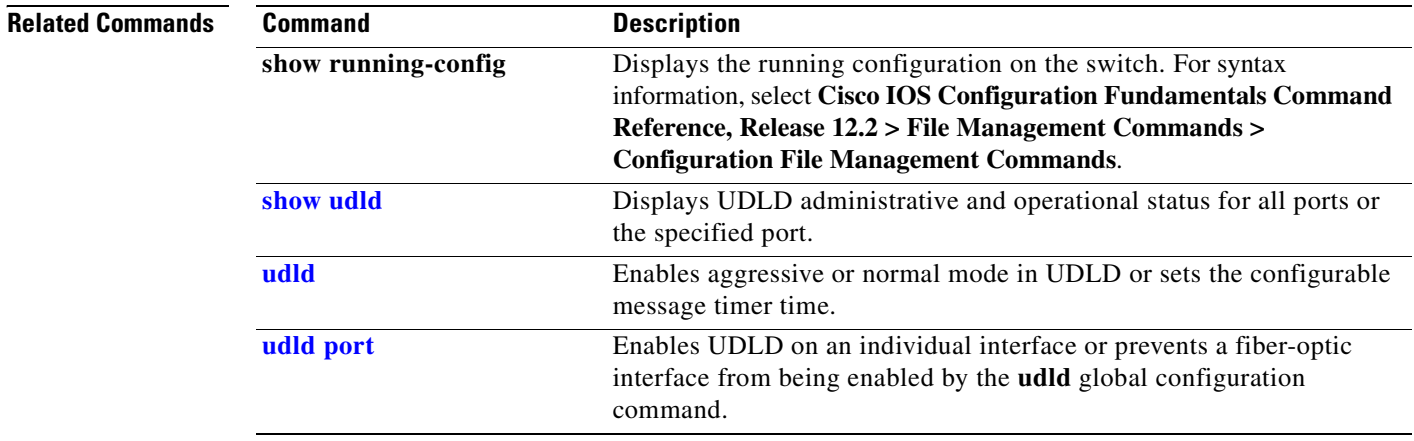

## <span id="page-726-0"></span>**vlan (global configuration)**

Use the **vlan** global configuration command on the switch stack or on a standalone switch to add a VLAN and to enter the config-vlan mode. Use the **no** form of this command to delete the VLAN. Configuration information for normal-range VLANs (VLAN IDs 1 to 1005) is always saved in the VLAN database. When VLAN Trunking Protocol (VTP) mode is transparent, you can create extended-range VLANs (VLAN IDs greater than 1005), and the VTP mode, domain name, and the VLAN configuration are saved in the switch running configuration file. You can save configurations in the switch startup configuration file by entering the **copy running-config startup-config** privileged EXEC command.

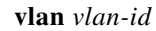

**no vlan vlan***-id*

**Syntax Description Defaults** This command has no default settings. **Command Modes** Global configuration **Command History Usage Guidelines** You must use the **vlan** *vlan-id* global configuration command to add extended-range VLANs (VLAN IDs 1006 to 4094). Before configuring VLANs in the extended range, you must use the **vtp transparent** global configuration or VLAN configuration command to put the switch in VTP transparent mode. Extended-range VLANs are not learned by VTP and are not added to the VLAN database, but when VTP mode is transparent, VTP mode and domain name and all VLAN configurations are saved in the running configuration, and you can save them in the switch startup configuration file. When you save the VLAN and VTP configurations in the startup configuration file and reboot the switch, the configuration is selected in these ways: • If both the VLAN database and the configuration file show the VTP mode as transparent and the VTP domain names match, the VLAN database is ignored. The VTP and VLAN configurations in the startup configuration file are used. The VLAN database revision number remains unchanged in the VLAN database. • If the VTP mode is server, or if the startup VTP mode or domain names do not match the VLAN database, the VTP mode and the VLAN configuration for the first 1005 VLANs use the VLAN database information. If you try to create an extended-range VLAN when the switch is not in VTP transparent mode, the VLAN is rejected, and you receive an error message. *vlan-id* ID of the VLAN to be added and configured. For *vlan-id*, the range is 1 to 4094. You can enter a single VLAN ID, a series of VLAN IDs separated by commas, or a range of VLAN IDs separated by hyphens. **Release Modification** 12.1(11)AX This command was introduced.

If you enter an invalid VLAN ID, you receive an error message and do not enter config-vlan mode.

Entering the **vlan** command with a VLAN ID enables config-vlan mode. When you enter the VLAN ID of an existing VLAN, you do not create a new VLAN, but you can modify VLAN parameters for that VLAN. The specified VLANs are added or modified when you exit the config-vlan mode. Only the **shutdown** command (for VLANs 1 to 1005) takes effect immediately.

These configuration commands are available in config-vlan mode. The **no** form of each command returns the characteristic to its default state.

**Note** Although all commands are visible, the only VLAN configuration commands that are supported on extended-range VLANs are **mtu** *mtu-size*, **private-vlan**, and **remote-span**. For extended-range VLANs, all other characteristics must remain at the default state.

- **• are** *are-number*: defines the maximum number of all-routes explorer (ARE) hops for this VLAN. This keyword applies only to TrCRF VLANs.The range is 0 to 13. The default is 7. If no value is entered, 0 is assumed to be the maximum.
- **• backupcrf**: specifies the backup CRF mode. This keyword applies only to TrCRF VLANs.
	- **– enable** backup CRF mode for this VLAN.
	- **– disable** backup CRF mode for this VLAN (the default).
- **• bridge** {*bridge-number|* **type**}: specifies the logical distributed source-routing bridge, the bridge that interconnects all logical rings having this VLAN as a parent VLAN in FDDI-NET, Token Ring-NET, and TrBRF VLANs. The range is 0 to 15. The default bridge number is 0 (no source-routing bridge) for FDDI-NET, TrBRF, and Token Ring-NET VLANs. The **type** keyword applies only to TrCRF VLANs and is one of these:
	- **– srb** (source-route bridging)
	- **– srt** (source-route transparent) bridging VLAN
- **• exit**: applies changes, increments the VLAN database revision number (VLANs 1 to 1005 only), and exits config-vlan mode.
- **media**: defines the VLAN media type. See [Table 2-38](#page-729-0) for valid commands and syntax for different media types.

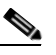

**Note** The switch supports only Ethernet ports. You configure only FDDI and Token Ring media-specific characteristics for VLAN Trunking Protocol (VTP) global advertisements to other switches. These VLANs are locally suspended.

- **– ethernet** is Ethernet media type (the default).
- **– fddi** is FDDI media type.
- **– fd-net** is FDDI network entity title (NET) media type.
- **– tokenring** is Token Ring media type if the VTP v2 mode is disabled, or TrCRF if the VTP Version 2 (v) mode is enabled.
- **– tr-net** is Token Ring network entity title (NET) media type if the VTP v2 mode is disabled or TrBRF media type if the VTP v2 mode is enabled.
- **• mtu** *mtu-size*: specifies the maximum transmission unit (MTU) (packet size in bytes). The range is 1500 to 18190. The default is 1500 bytes.
- **name** *vlan-name*: names the VLAN with an ASCII string from 1 to 32 characters that must be unique within the administrative domain. The default is *VLANxxxx* where *xxxx* represents four numeric digits (including leading zeros) equal to the VLAN ID number.
- **no**: negates a command or returns it to the default setting.
- **• parent** *parent-vlan-id*: specifies the parent VLAN of an existing FDDI, Token Ring, or TrCRF VLAN. This parameter identifies the TrBRF to which a TrCRF belongs and is required when defining a TrCRF. The range is 0 to 1005. The default parent VLAN ID is 0 (no parent VLAN) for FDDI and Token Ring VLANs. For both Token Ring and TrCRF VLANs, the parent VLAN ID must already exist in the database and be associated with a Token Ring-NET or TrBRF VLAN.
- **• private-vlan**: configure the VLAN as a private VLAN community, isolated, or primary VLAN or configure the association between private-VLAN primary and secondary VLANs. For more information, see the **[private-vlan](#page-355-0)** command.
- **• remote-span**: configure the VLAN as a Remote SPAN (RSPAN) VLAN. When the RSPAN feature is added to an existing VLAN, the VLAN is first deleted and is then recreated with the RSPAN feature. Any access ports are deactivated until the RSPAN feature is removed. If VTP is enabled, the new RSPAN VLAN is propagated by VTP for VLAN-IDs that are lower than 1024. Learning is disabled on the VLAN. See the **[remote-span](#page-366-0)** command for more information.
- **• ring** *ring-number*: defines the logical ring for an FDDI, Token Ring, or TrCRF VLAN. The range is 1 to 4095. The default for Token Ring VLANs is 0. For FDDI VLANs, there is no default.
- **said** *said-value*: specifies the security association identifier (SAID) as documented in IEEE 802.10. The range is 1 to 4294967294, and the number must be unique within the administrative domain. The default value is 100000 plus the VLAN ID number.
- **• shutdown**: shuts down VLAN switching on the VLAN. This command takes effect immediately. Other commands take effect when you exit config-vlan mode.
- **• state**: specifies the VLAN state:
	- **– active** means the VLAN is operational (the default).
	- **– suspend** means the VLAN is suspended. Suspended VLANs do not pass packets.
- **ste** *ste-number*: defines the maximum number of spanning-tree explorer (STE) hops. This keyword applies only to TrCRF VLANs. The range is 0 to 13. The default is 7.
- **• stp type**: defines the spanning-tree type for FDDI-NET, Token Ring-NET, or TrBRF VLANs. For FDDI-NET VLANs, the default STP type is **ieee**. For Token Ring-NET VLANs, the default STP type is **ibm**. For FDDI and Token Ring VLANs, the default is no type specified.
	- **– ieee** for IEEE Ethernet STP running source-route transparent (SRT) bridging.
	- **– ibm** for IBM STP running source-route bridging (SRB).
	- **– auto** for STP running a combination of source-route transparent bridging (IEEE) and source-route bridging (IBM).
- **• tb-vlan1** *tb-vlan1-id* and **tb-vlan2** *tb-vlan2-id*: specifies the first and second VLAN to which this VLAN is translationally bridged. Translational VLANs translate FDDI or Token Ring to Ethernet, for example. The range is 0 to 1005. If no value is specified, 0 (no transitional bridging) is assumed.

Г

<span id="page-729-0"></span>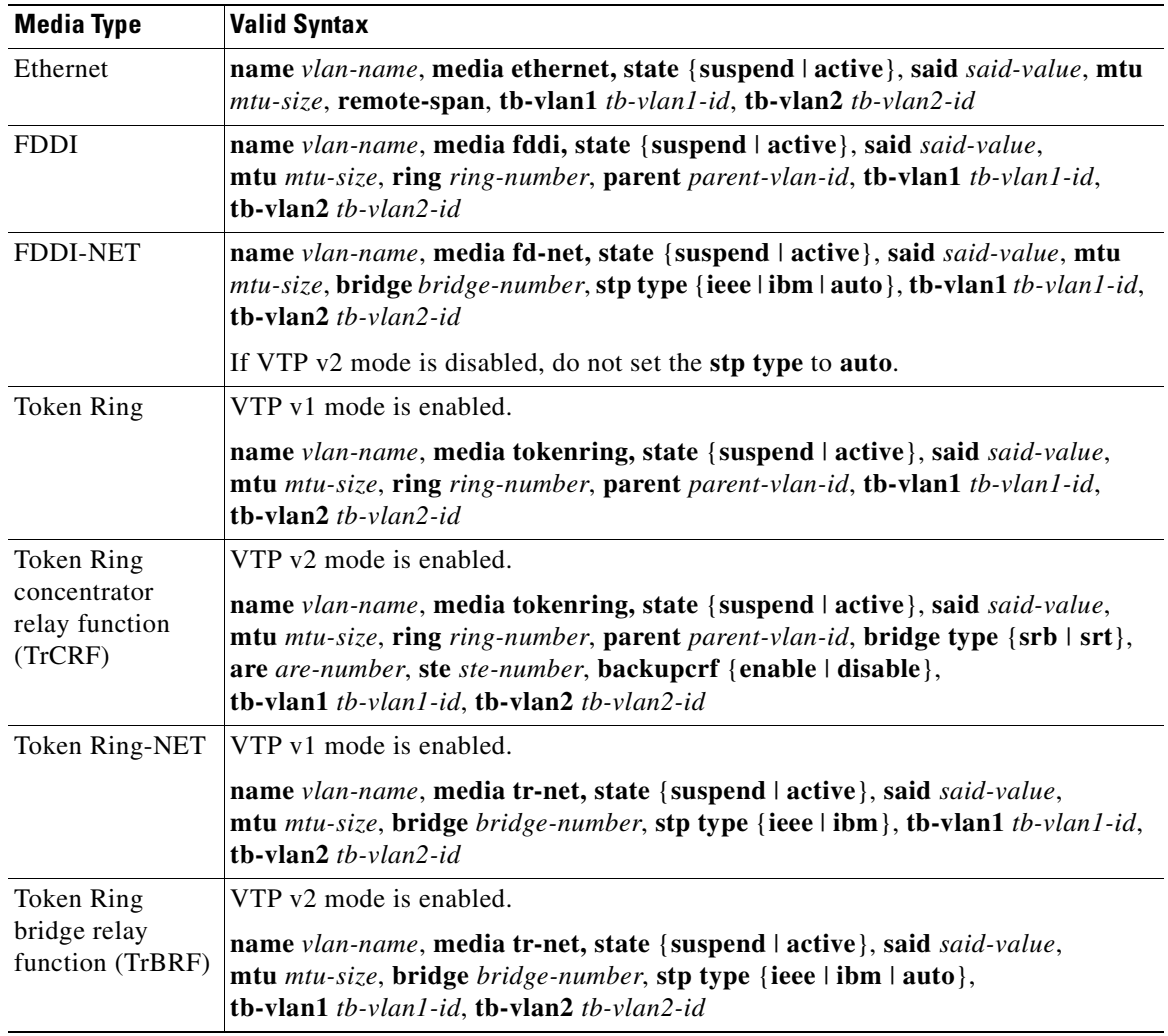

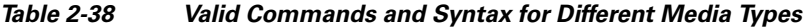

[Table 2-39](#page-729-1) describes the rules for configuring VLANs.

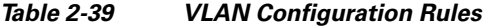

<span id="page-729-1"></span>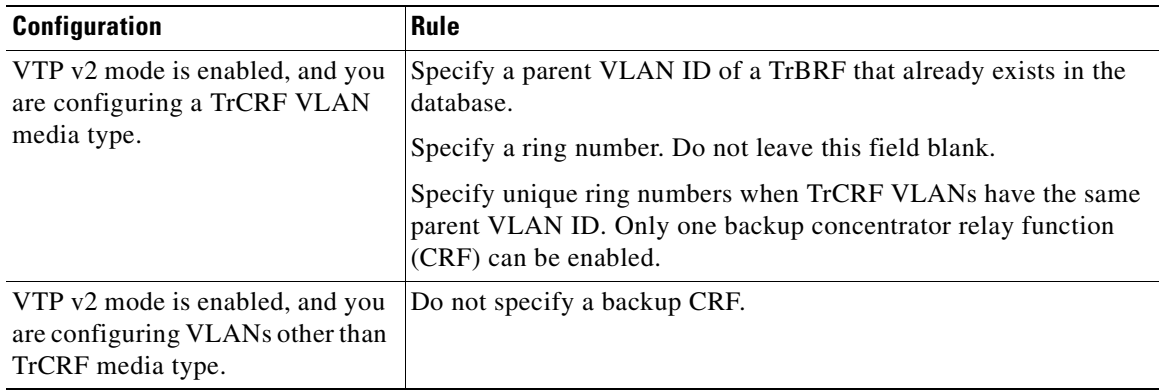

 $\blacksquare$ 

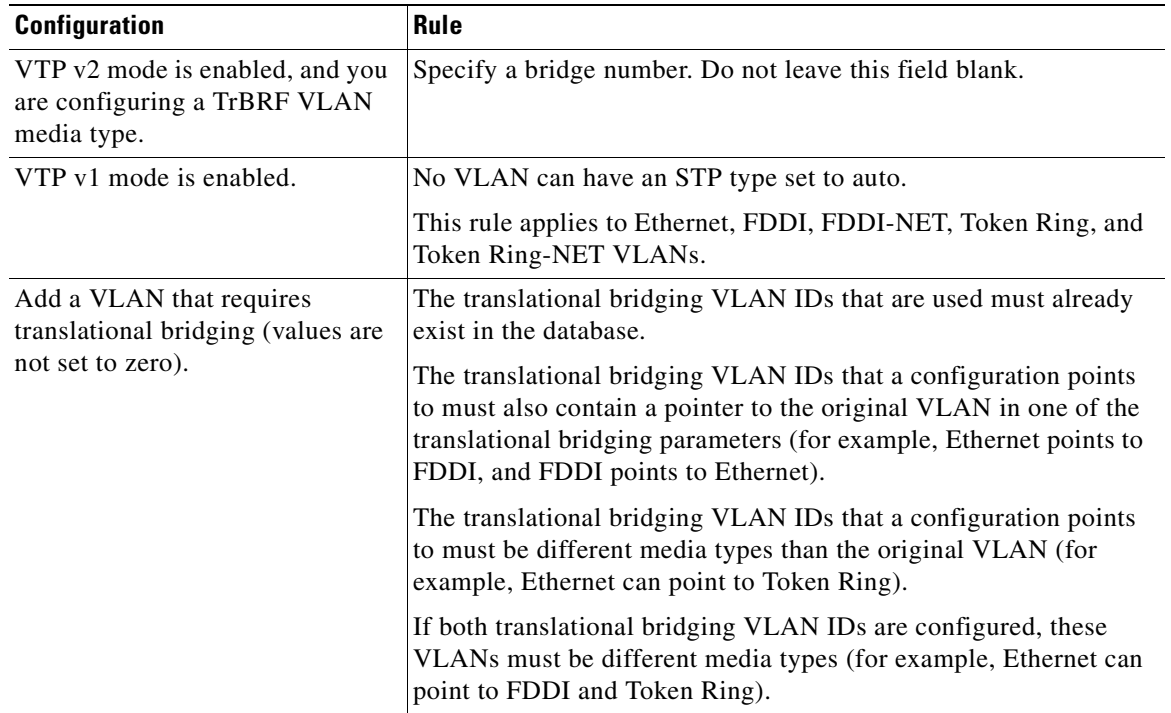

### *Table 2-39 VLAN Configuration Rules (continued)*

**Examples** This example shows how to add an Ethernet VLAN with default media characteristics. The default includes a *vlan-name* of *VLANxxx*, where *xxxx* represents four numeric digits (including leading zeros) equal to the VLAN ID number. The default **media** option is **ethernet**; the **state** option is **active**. The default *said-value* variable is 100000 plus the VLAN ID; the *mtu-size* variable is 1500; the **stp-type** option is **ieee**. When you enter the **exit** config-vlan configuration command, the VLAN is added if it did not already exist; otherwise, this command does nothing.

> This example shows how to create a new VLAN with all default characteristics and enter config-vlan mode:

Switch(config)# **vlan 200** Switch(config-vlan)# **exit** Switch(config)#

This example shows how to create a new extended-range VLAN with all the default characteristics, to enter config-vlan mode, and to save the new VLAN in the switch startup configuration file:

```
Switch(config)# vtp mode transparent
Switch(config)# vlan 2000
Switch(config-vlan)# end
Switch# copy running-config startup config
```
You can verify your setting by entering the **show vlan** privileged EXEC command.

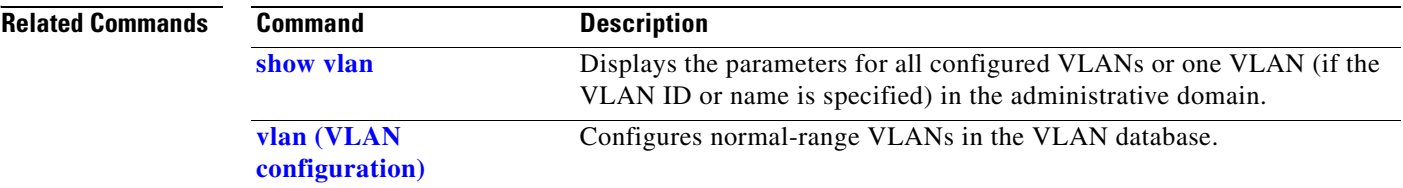

## <span id="page-732-0"></span>**vlan (VLAN configuration)**

Use the **vlan** VLAN configuration command on the switch stack or on a standalone switch to configure VLAN characteristics for a normal-range VLAN (VLAN IDs 1 to 1005) in the VLAN database. You access VLAN configuration mode by entering the **[vlan database](#page-740-0)** privileged EXEC command. Use the **no** form of this command without additional parameters to delete a VLAN. Use the **no** form with parameters to change its configured characteristics.

- **vlan** *vlan-id* [**are** *are-number*] [**backupcrf** {**enable** | **disable**}] [**bridge** *bridge-number* | **type** {**srb** | **srt**}] [**media** {**ethernet** | **fddi** | **fdi-net** | **tokenring** | **tr-net**}] [**mtu** mtu-size] [**name** *vlan-name*] [**parent** *parent-vlan-id*] [**ring** *ring-number*] [**said** *said-value*] [**state** {**suspend** | **active**}] [**ste** *ste-number*] [**stp type** {**ieee** | **ibm** | **auto**}] [**tb-vlan1** *tb-vlan1-id*] [**tb-vlan2** *tb-vlan2-id]*
- **no vlan** *vlan-id* [**are** *are-number*] [**backupcrf** {**enable** | **disable**}] [**bridge** *bridge-number* | **type** {**srb** | **srt**}] [**media** {**ethernet** | **fddi** | **fdi-net** | **tokenring** | **tr-net**}] [**mtu** *mtu-size*] [**name** *vlan-name*] [**parent** *parent-vlan-id*] [**ring** *ring-number*] [**said** *said-value*] [**state** {**suspend** | **active**}] [**ste** *ste-number*] [**stp type** {**ieee** | **ibm** | **auto**}] [**tb-vlan1** *tb-vlan1-id*] [**tb-vlan2** *tb-vlan2-id*]

Extended-range VLANs (with VLAN IDs from 1006 to 4094) cannot be added or modified by using these commands. To add extended-range VLANs, use the **[vlan \(global configuration\)](#page-726-0)** command to enter config-vlan mode.

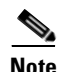

**Note** The switch supports only Ethernet ports. You configure only FDDI and Token Ring media-specific characteristics for VLAN Trunking Protocol (VTP) global advertisements to other switches. These VLANs are locally suspended.

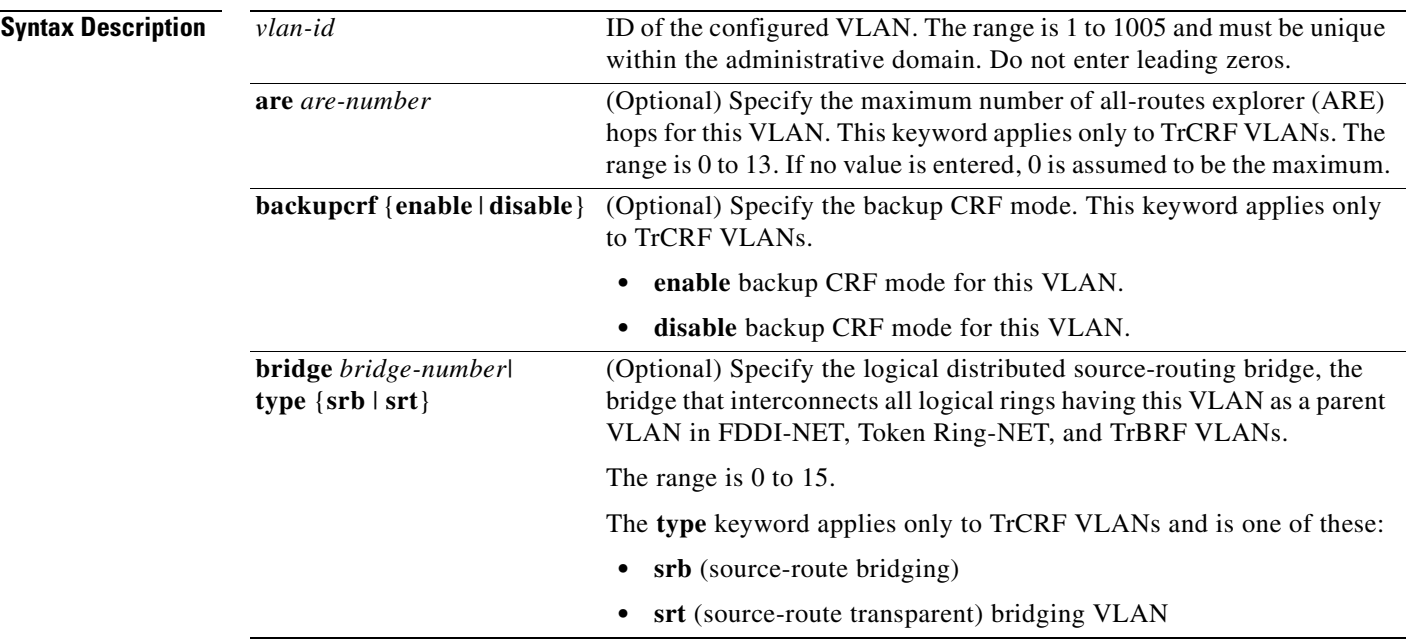

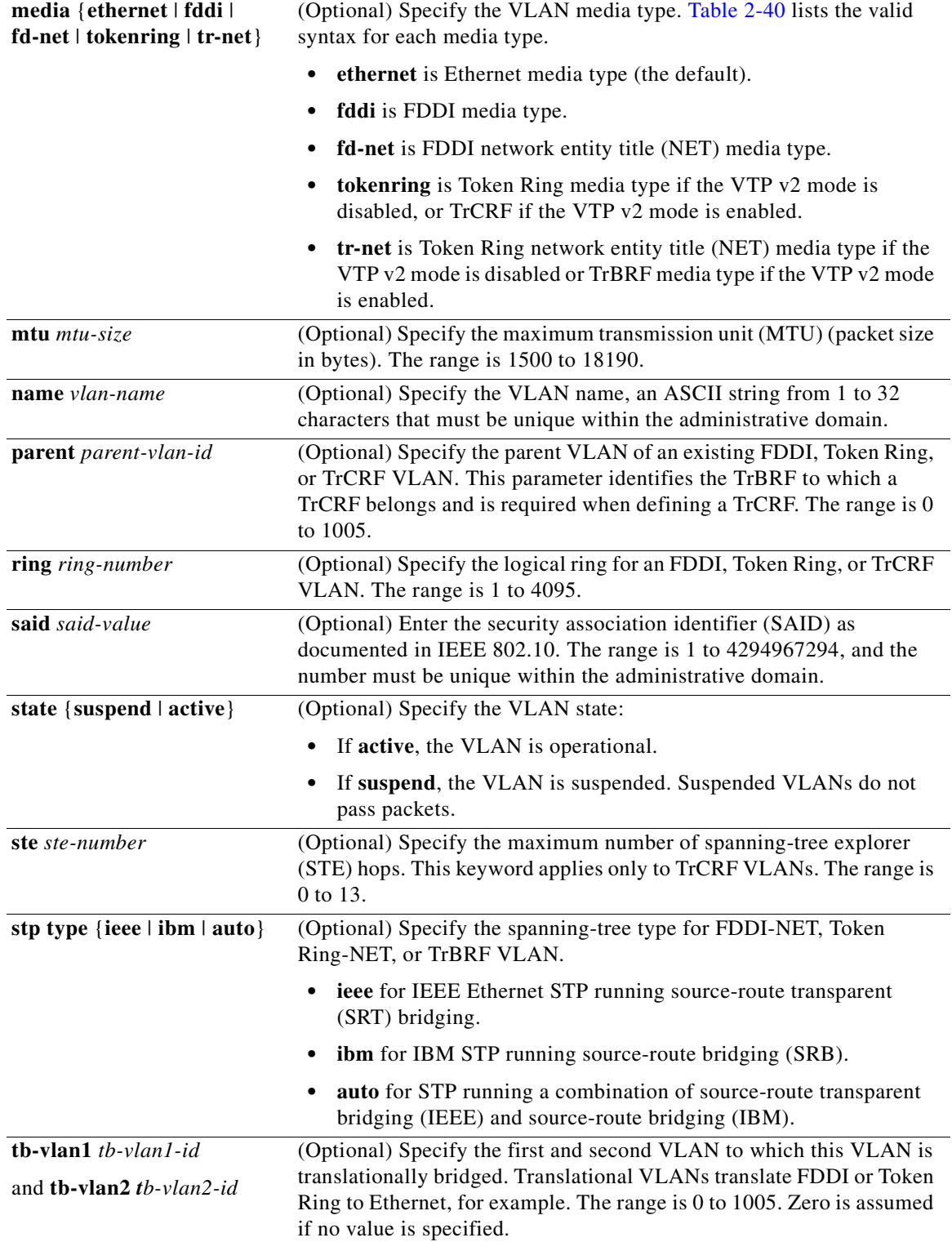

 $\blacksquare$ 

<span id="page-734-0"></span>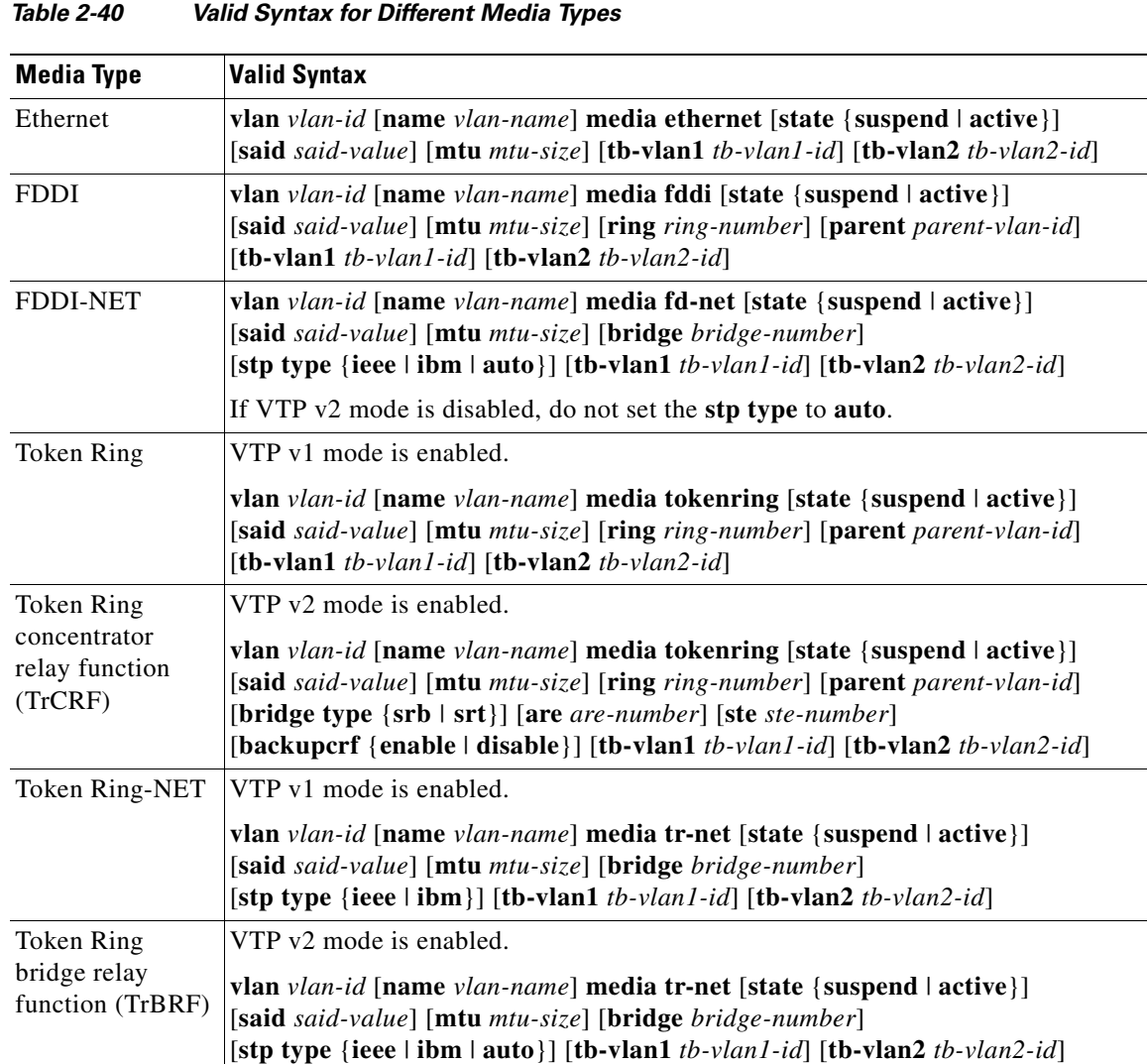

[Table 2-40](#page-734-0) shows the valid syntax options for different media types.

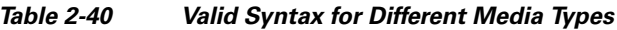

[Table 2-41](#page-734-1) describes the rules for configuring VLANs.

### *Table 2-41 VLAN Configuration Rules*

<span id="page-734-1"></span>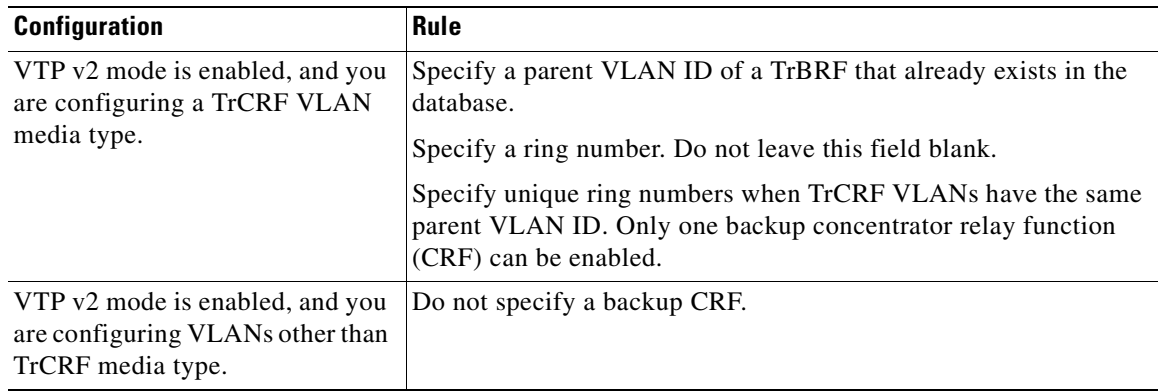

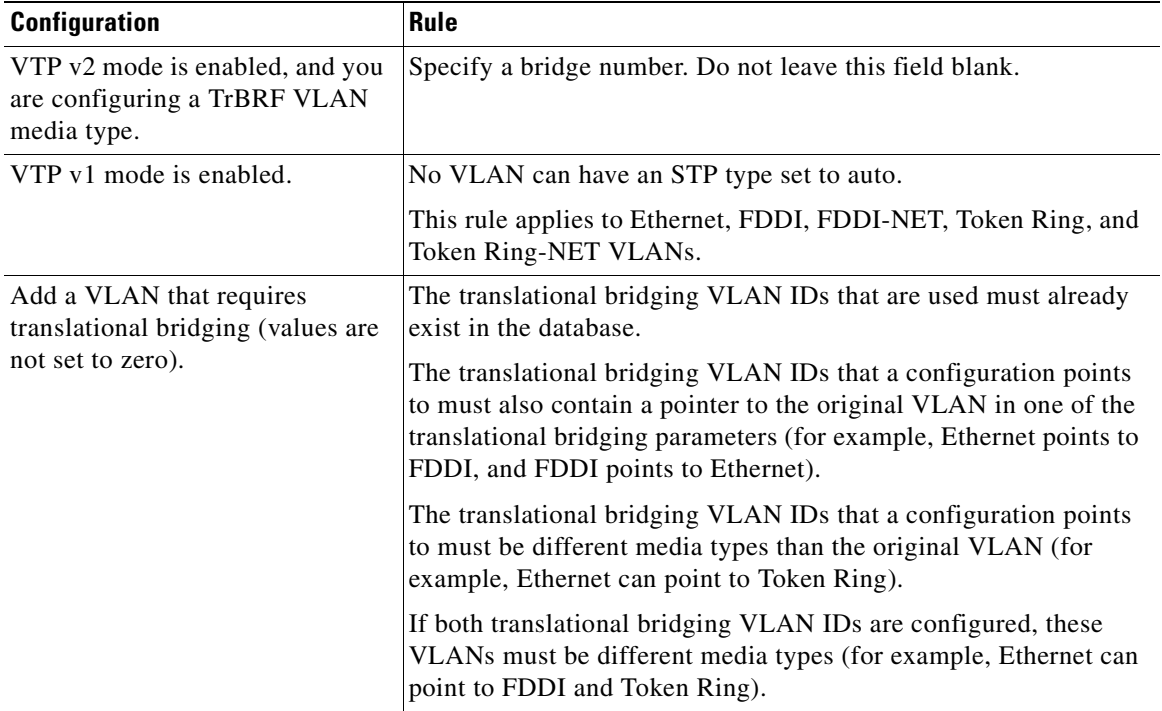

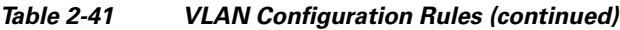

**Defaults** The ARE value is 7.

Backup CRF is disabled.

The bridge number is 0 (no source-routing bridge) for FDDI-NET, TrBRF, and Token Ring-NET VLANs.

The **media** type is **ethernet**.

The default *mtu size* is 1500 bytes.

The *vlan-name* variable is *VLANxxxx*, where *xxxx* represents four numeric digits (including leading zeros) equal to the VLAN ID number.

The parent VLAN ID is 0 (no parent VLAN) for FDDI and Token Ring VLANs. For TrCRF VLANs, you must specify a parent VLAN ID. For both Token Ring and TrCRF VLANs, the parent VLAN ID must already exist in the database and be associated with a Token Ring-NET or TrBRF VLAN.

The *ring number* for Token Ring VLANs is 0. For FDDI VLANs, there is no default.

The *said value* is 100000 plus the VLAN ID.

The state is **active**.

The STE value is 7.

The STP type is **ieee** for FDDI-NET and **ibm** for Token Ring-NET VLANs. For FDDI and Token Ring VLANs, the default is no type specified.

The *tb-vlan1-id* and *tb-vlan2-id* variables are zero (no translational bridging).

**Command Modes VLAN** configuration

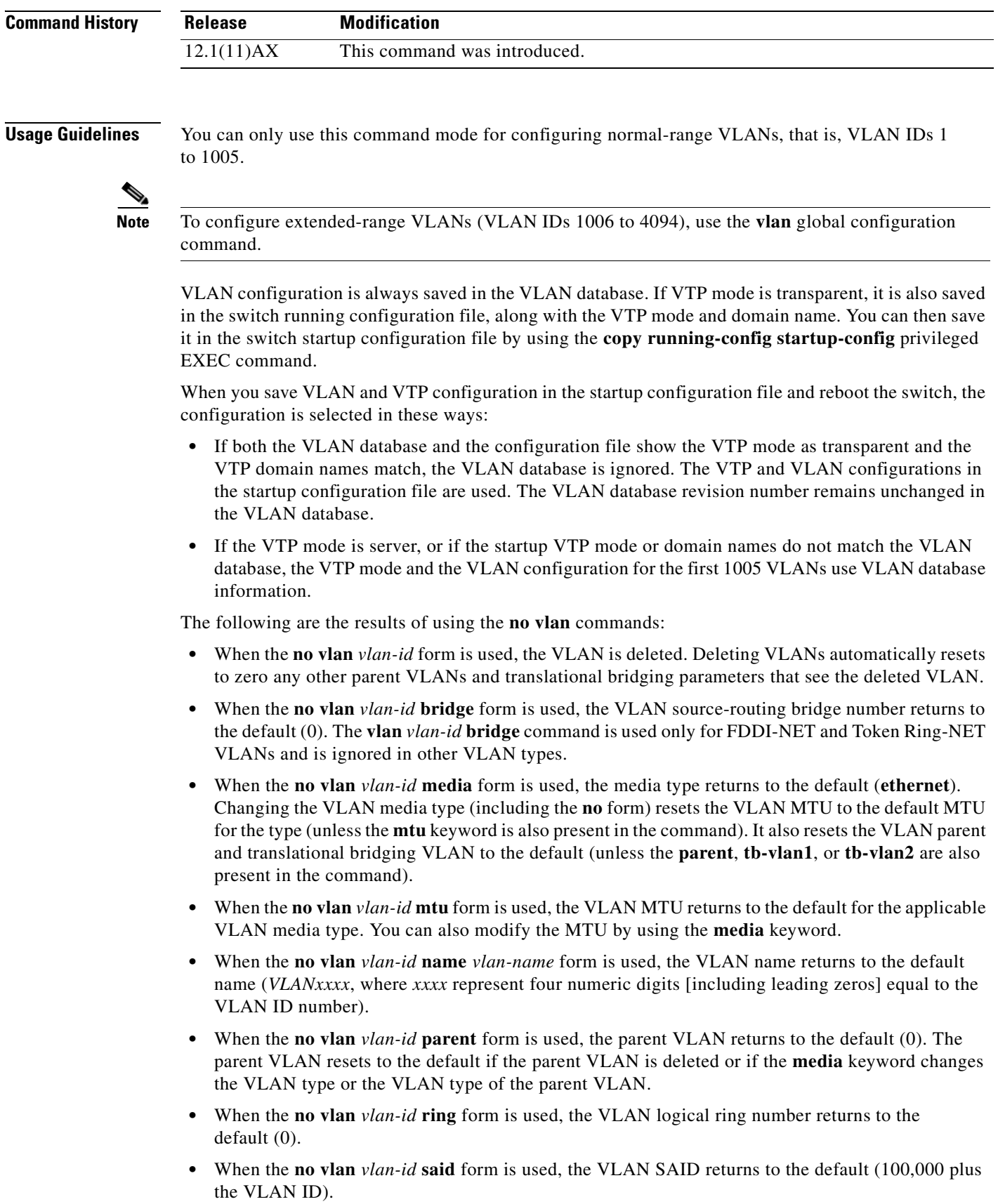

 $\overline{\phantom{a}}$ 

- **•** When the **no vlan** *vlan-id* **state** form is used, the VLAN state returns to the default (**active)**.
- **•** When the **no vlan** *vlan-id* **stp type** form is used, the VLAN spanning-tree type returns to the default (**ieee**).
- **•** When the **no vlan** *vlan-id* **tb-vlan1** or **no***-id* **tb-vlan2** form is used, the VLAN translational bridge VLAN (or VLANs, if applicable) returns to the default (0). Translational bridge VLANs must be a different VLAN type than the affected VLAN, and if two are specified, the two must be different VLAN types from each other. A translational bridge VLAN resets to the default if the translational bridge VLAN is deleted, if the **media** keyword changes the VLAN type, or if the **media** keyword changes the VLAN type of the corresponding translation bridge VLAN.
- **Examples** This example shows how to add an Ethernet VLAN with default media characteristics. The default includes a *vlan-name* of *VLANxxx*, where *xxxx* represents four numeric digits (including leading zeros) equal to the VLAN ID number. The default **media** option is **ethernet**; the **state** option is **active**. The default *said-value* variable is 100000 plus the VLAN ID; the *mtu-size* variable is 1500; the **stp-type** option is **ieee**. When you enter the **exit** or **apply** vlan configuration command, the VLAN is added if it did not already exist; otherwise, this command does nothing.

Switch(vlan)# **vlan 2** VLAN 2 added: Name: VLAN0002 Switch(vlan)# **exit** APPLY completed. Exiting....

This example shows how to modify an existing VLAN by changing its name and MTU size:

Switch(vlan)# **no vlan name engineering mtu 1200**

You can verify your settings by entering the **show vlan** privileged EXEC command.

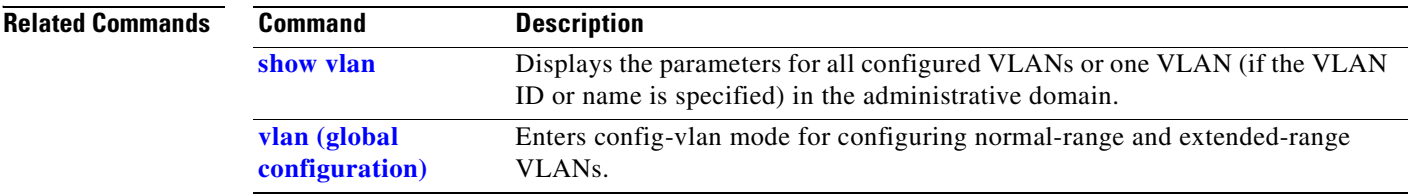

 $\mathcal{L}_{\mathcal{A}}$ 

## <span id="page-738-0"></span>**vlan access-map**

Use the **vlan access-map** global configuration command on the switch stack or on a standalone switch to create or modify a VLAN map entry for VLAN packet filtering. This entry changes the mode to the VLAN access-map configuration. Use the **no** form of this command to delete a VLAN map entry. Use the **vlan filter** interface configuration command to apply a VLAN map to one or more VLANs.

**vlan access-map** *name* [*number*]

**no vlan access-map** *name* [*number*]

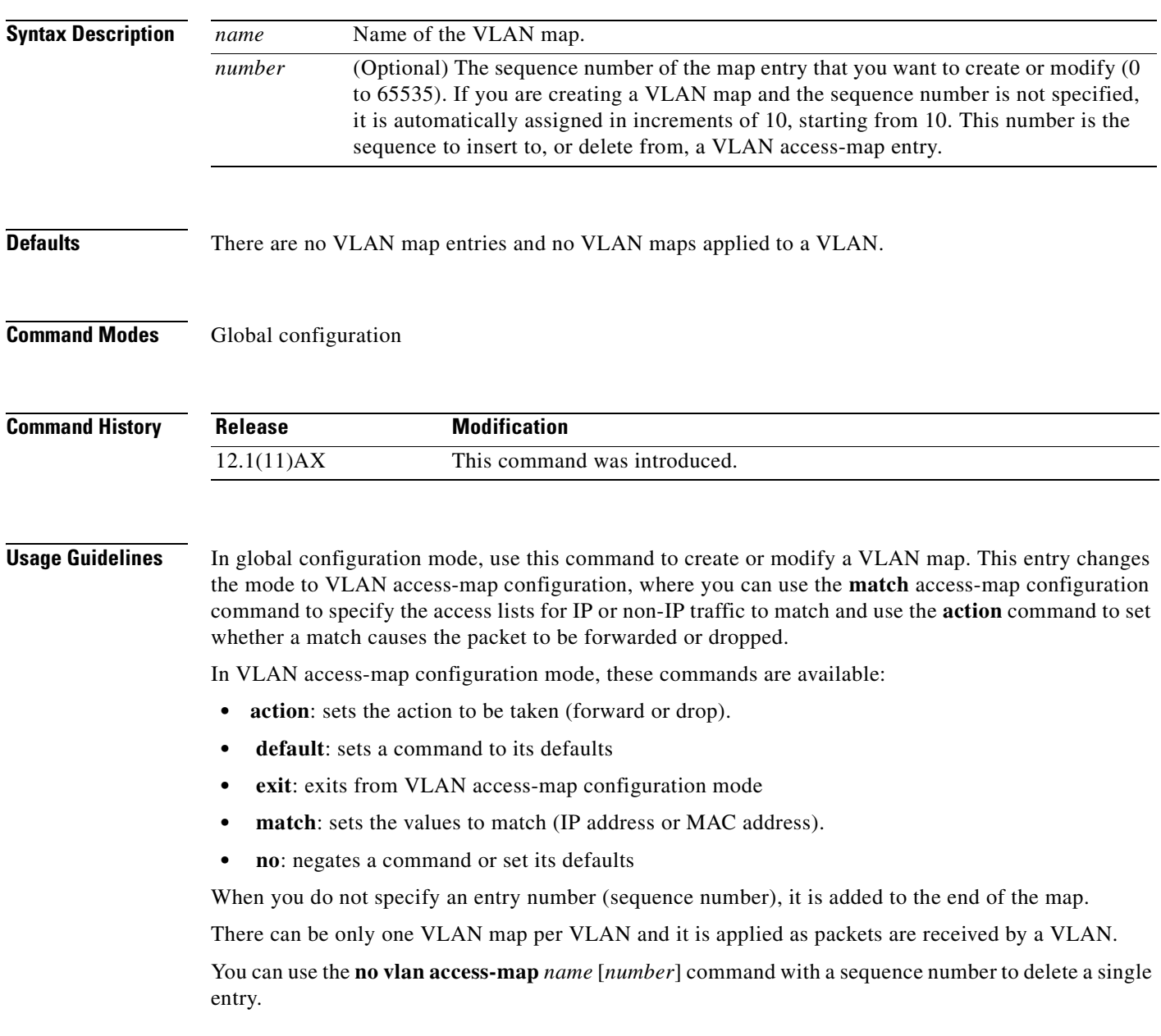

In global configuration mode, use the **vlan filter** interface configuration command to apply the map to one or more VLANs.

For more information about VLAN map entries, see the software configuration guide for this release.

## **Examples** This example shows how to create a VLAN map named *vac1* and apply matching conditions and actions to it. If no other entries already exist in the map, this will be entry 10.

Switch(config)# **vlan access-map vac1** Switch(config-access-map)# **match ip address acl1** Switch(config-access-map)# **action forward**

This example shows how to delete VLAN map *vac1*:

Switch(config)# **no vlan access-map vac1**

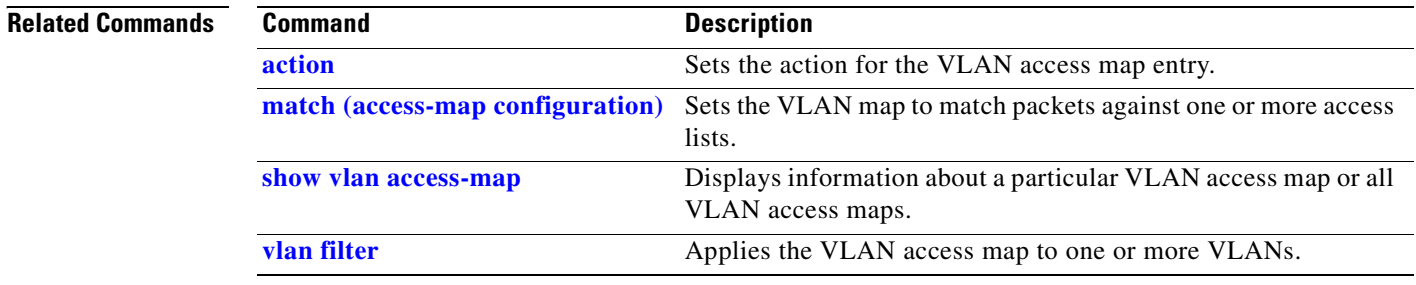

 $\sim$ 

# <span id="page-740-0"></span>**vlan database**

Use the **vlan database** privileged EXEC command on the switch stack or on a standalone switch to enter VLAN configuration mode. From this mode, you can add, delete, and modify VLAN configurations for normal-range VLANs and globally propagate these changes by using the VLAN Trunking Protocol (VTP). Configuration information is saved in the VLAN database.

## **vlan database**

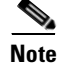

**Note** VLAN configuration mode is only valid for VLAN IDs 1 to 1005.

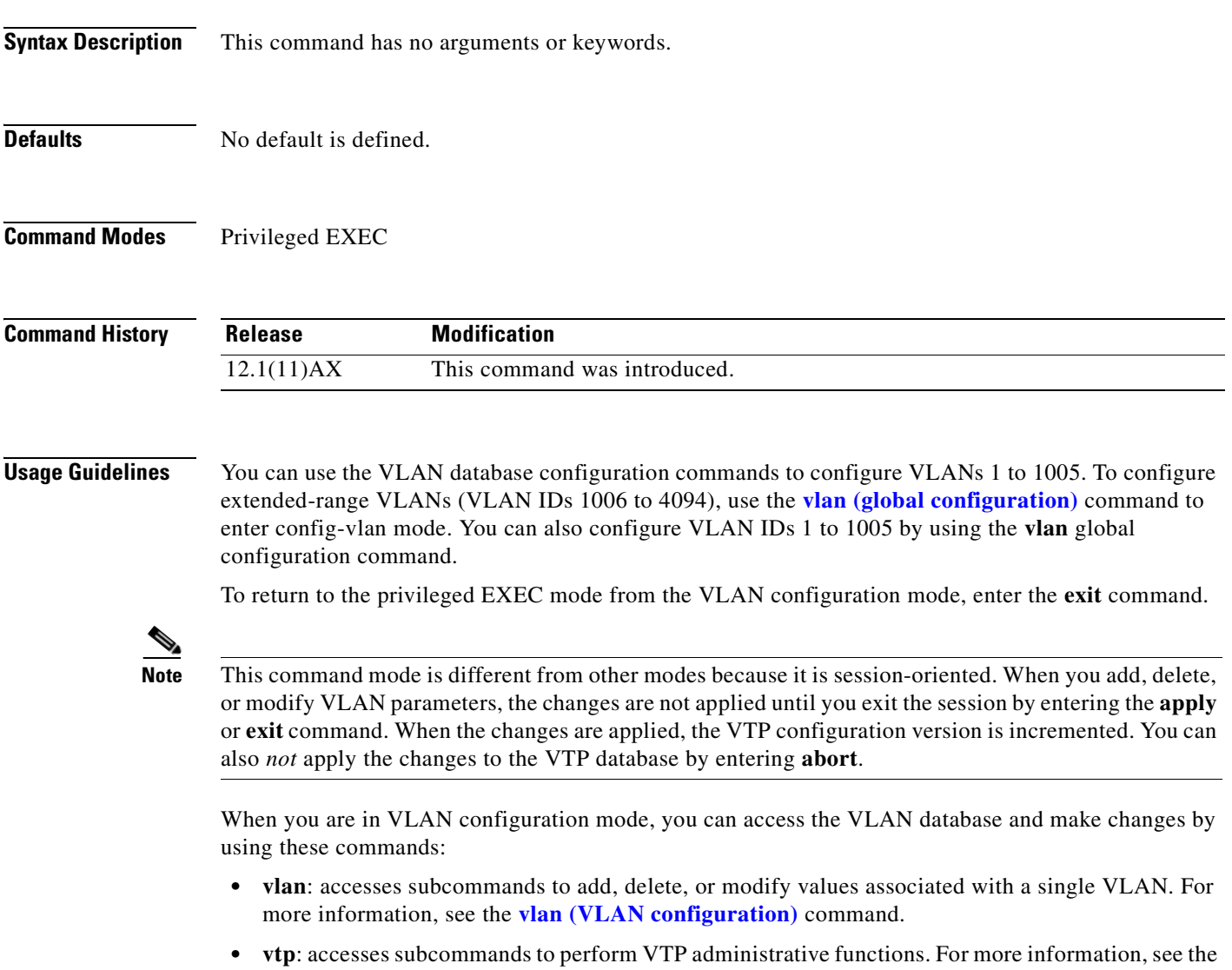

**[vtp \(VLAN configuration\)](#page-756-0)** command.

When you have modified VLAN or VTP parameters, you can use these editing buffer manipulation commands:

- **abort:** exits the mode without applying the changes. The VLAN configuration that was running before you entered VLAN configuration mode continues to be used.
- **apply**: applies current changes to the VLAN database, increments the database configuration revision number, propagates it throughout the administrative domain, and remains in VLAN configuration mode.

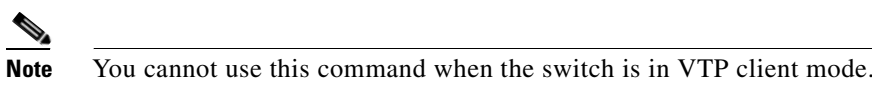

- **exit**: applies all configuration changes to the VLAN database, increments the database configuration number, propagates it throughout the administrative domain, and returns to privileged EXEC mode.
- **• no**: negates a command or set its defaults; valid values are **vlan** and **vtp**.
- **• reset**: abandons proposed changes to the VLAN database, resets the proposed database to the implemented VLAN database on the switch, and remains in VLAN configuration mode.
- **• show**: displays VLAN database information.
- **• show changes** [*vlan-id*]: displays the differences between the VLAN database on the switch and the proposed VLAN database for all normal-range VLAN IDs (1 to 1005) or the specified VLAN ID (1 to 1005).
- **• show current** [*vlan-id*]: displays the VLAN database on the switch or on a selected VLAN (1 to 1005).
- **• show proposed** [*vlan-id*]: displays the proposed VLAN database or a selected VLAN (1 to 1005) from the proposed database. The proposed VLAN database is not the running configuration until you use the **exit** or **apply** VLAN configuration command.

You can verify that VLAN database changes have been made or aborted by using the **show vlan** privileged EXEC command. This output is different from the **show** VLAN database configuration command output.

**Examples** This example shows how to enter the VLAN configuration mode from the privileged EXEC mode and to display VLAN database information:

### Switch# **vlan database** Switch(vlan)# **show** VLAN ISL Id: 1 Name: default Media Type: Ethernet VLAN 802.10 Id: 100001 State: Operational MTU: 1500 Translational Bridged VLAN: 1002 Translational Bridged VLAN: 1003 VLAN ISL Id: 2 Name: VLAN0002 Media Type: Ethernet VLAN 802.10 Id: 100002 State: Operational MTU: 1500

```
VLAN ISL Id: 1002
    Name: fddi-default
    Media Type: FDDI
     VLAN 802.10 Id: 101002
     State: Operational
     MTU: 1500
     Bridge Type: SRB
     Ring Number: 0
     Translational Bridged VLAN: 1
     Translational Bridged VLAN: 1003
```
<output truncated>

This is an example of output from the **show changes** command:

Switch(vlan)# **show changes**

```
DELETED:
   VLAN ISL Id: 4
     Name: VLAN0004
     Media Type: Ethernet
     VLAN 802.10 Id: 100004
     State: Operational
     MTU: 1500
MODIFIED:
   VLAN ISL Id: 7
     Current State: Operational
```
Modified State: Suspended

This example shows how to display the differences between VLAN 7 in the current database and the proposed database.

```
Switch(vlan)# show changes 7
MODIFIED:
   VLAN ISL Id: 7
     Current State: Operational
     Modified State: Suspended
```
This is an example of output from the **show current 20** command. It displays only VLAN 20 of the current database.

```
Switch(vlan)# show current 20
VLAN ISL Id: 20
     Name: VLAN0020
     Media Type: Ethernet
     VLAN 802.10 Id: 100020
     State: Operational
     MTU: 1500
```
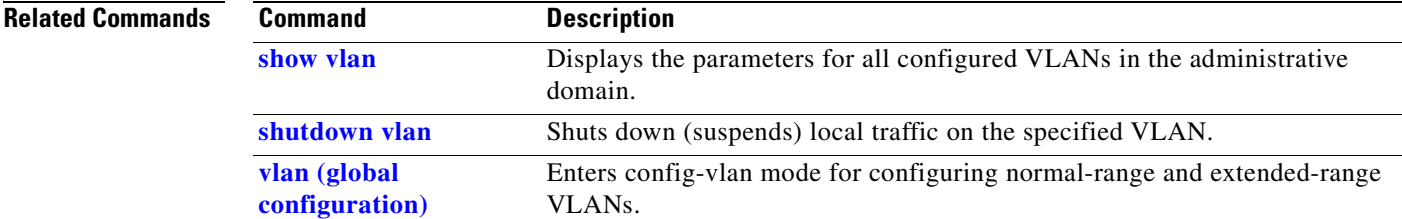

## **vlan dot1q tag native**

Use the **vlan dot1q tag native** global configuration command on the switch stack or on a standalone switch to enable tagging of native VLAN frames on all IEEE 802.1Q trunk ports. Use the **no** form of this command to return to the default setting.

### **vlan dot1q tag native**

**no vlan dot1q tag native**

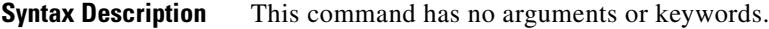

**Defaults** The IEEE 802.1Q native VLAN tagging is disabled.

**Command Modes** Global configuration

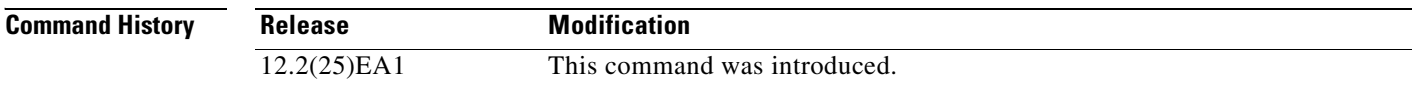

### **Usage Guidelines** When enabled, native VLAN packets going out all IEEE 802.1Q trunk ports are tagged.

When disabled, native VLAN packets going out all IEEE 802.1Q trunk ports are not tagged.

You can use this command with the IEEE 802.1Q tunneling feature. This feature operates on an edge switch of a service-provider network and expands VLAN space by using a VLAN-in-VLAN hierarchy and tagging the tagged packets. You must use IEEE 802.1Q trunk ports for sending packets to the service-provider network. However, packets going through the core of the service-provider network might also be carried on IEEE 802.1Q trunks. If the native VLANs of an IEEE 802.1Q trunks match the native VLAN of a tunneling port on the same switch, traffic on the native VLAN is not tagged on the sending trunk port. This command ensures that native VLAN packets on all IEEE 802.1Q trunk ports are tagged.

For more information about IEEE 802.1Q tunneling, see the software configuration guide for this release.

**Examples** This example shows how to enable IEEE 802.1Q tagging on native VLAN frames:

Switch# **configure terminal** Switch (config)# **vlan dot1q tag native** Switch (config)# **end**

You can verify your settings by entering the **show vlan dot1q tag native** privileged EXEC command.

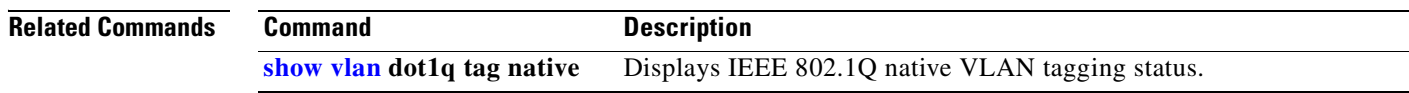

 $\overline{\phantom{a}}$ 

# <span id="page-745-0"></span>**vlan filter**

Use the **vlan filter** global configuration command on the switch stack or on a standalone switch to apply a VLAN map to one or more VLANs. Use the **no** form of this command to remove the map.

**vlan filter** *mapname* **vlan-list** {*list* | **all**}

**no vlan filter** *mapname* **vlan-list** {*list* | **all**}

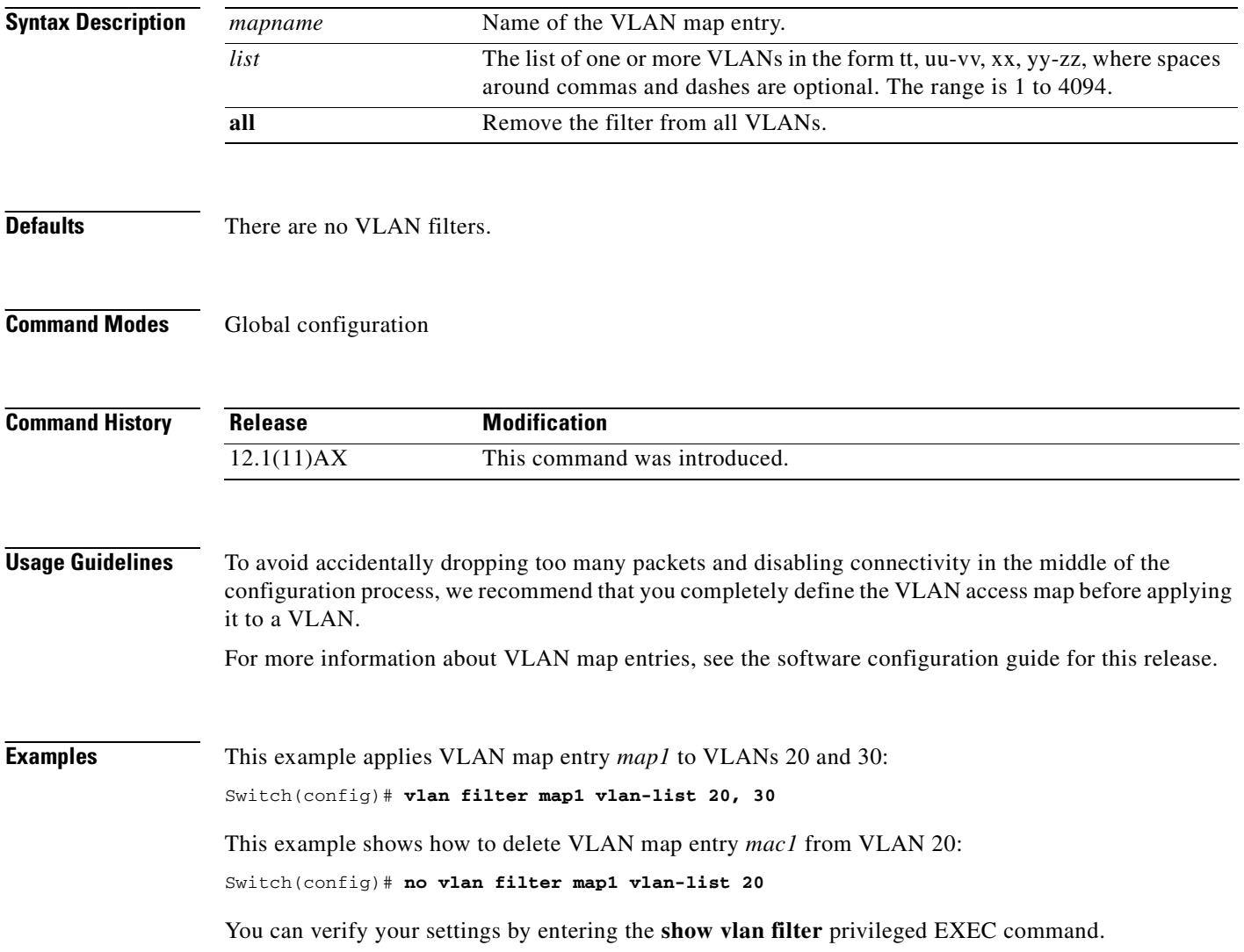

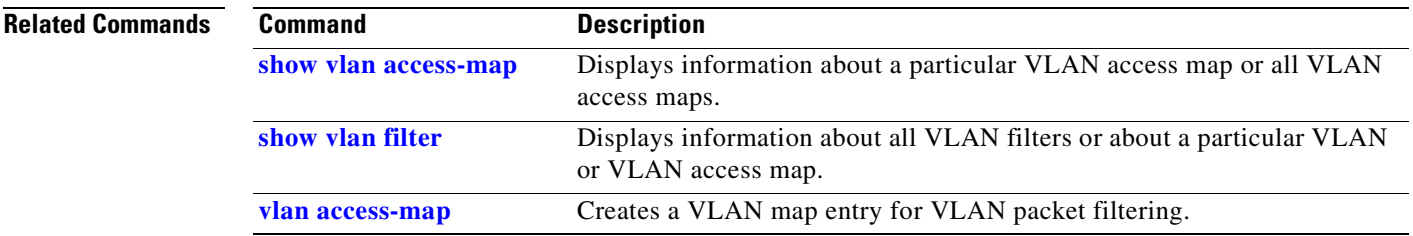

# <span id="page-747-0"></span>**vmps reconfirm (privileged EXEC)**

Use the **vmps reconfirm** privileged EXEC command on the switch stack or on a standalone switch to immediately send VLAN Query Protocol (VQP) queries to reconfirm all dynamic VLAN assignments with the VLAN Membership Policy Server (VMPS).

### **vmps reconfirm**

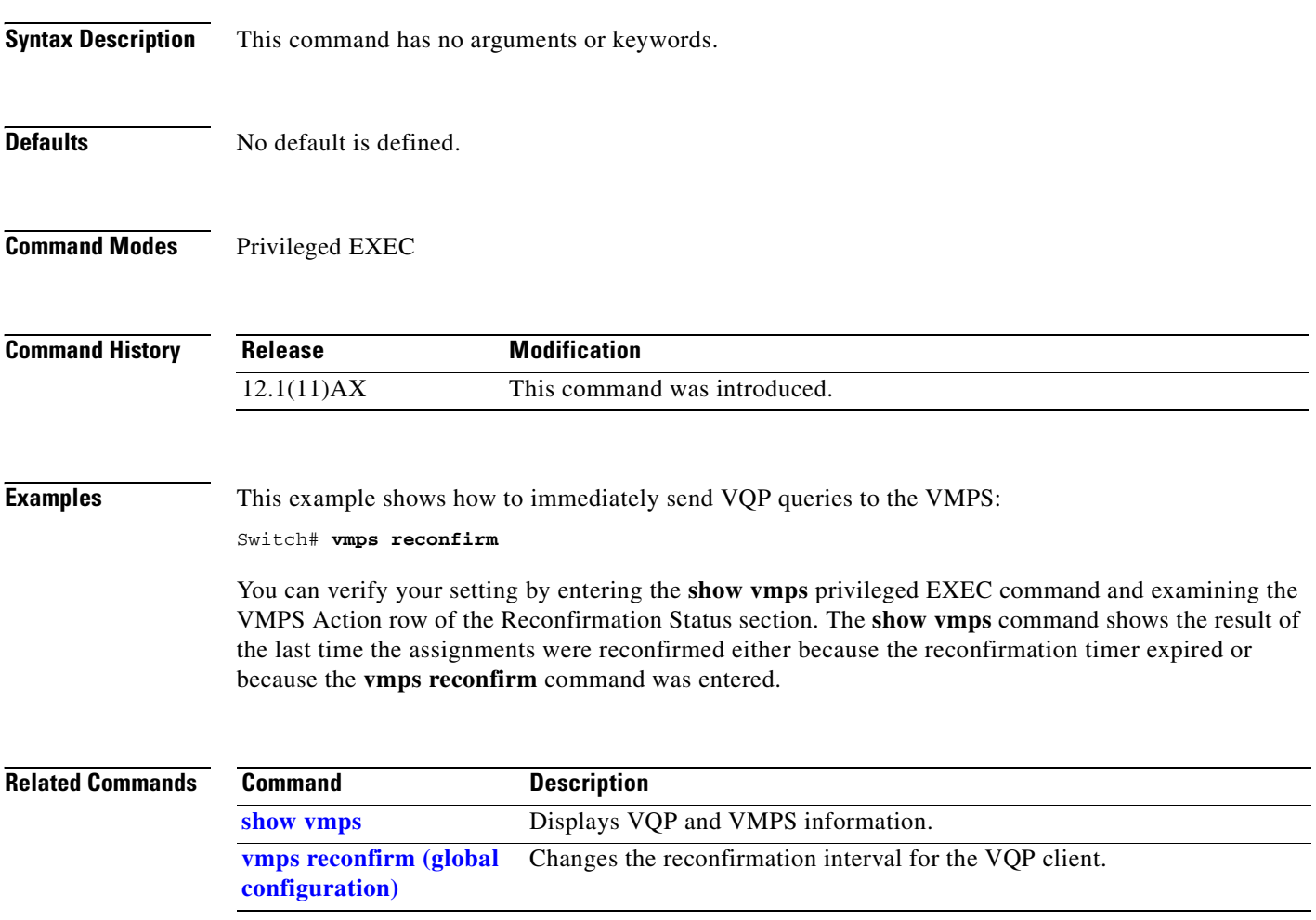

# <span id="page-748-0"></span>**vmps reconfirm (global configuration)**

Use the **vmps reconfirm** global configuration command on the switch stack or on a standalone switch to change the reconfirmation interval for the VLAN Query Protocol (VQP) client. Use the **no** form of this command to return to the default setting.

**vmps reconfirm** *interval*

**no vmps reconfirm**

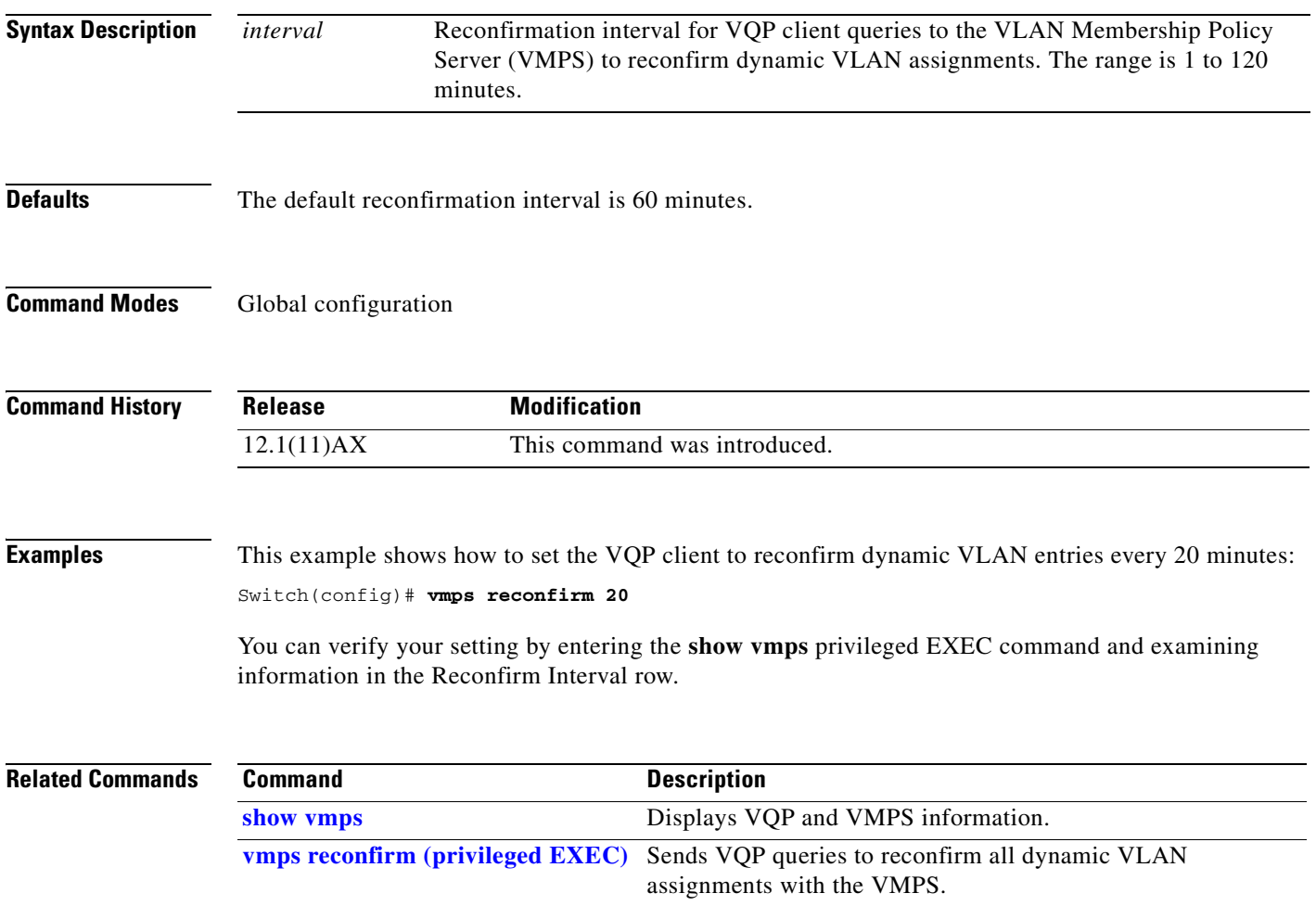

## **vmps retry**

Use the **vmps retry** global configuration command on the switch stack or on a standalone switch to configure the per-server retry count for the VLAN Query Protocol (VQP) client. Use the **no** form of this command to return to the default setting.

**vmps retry** *count*

**no vmps retry**

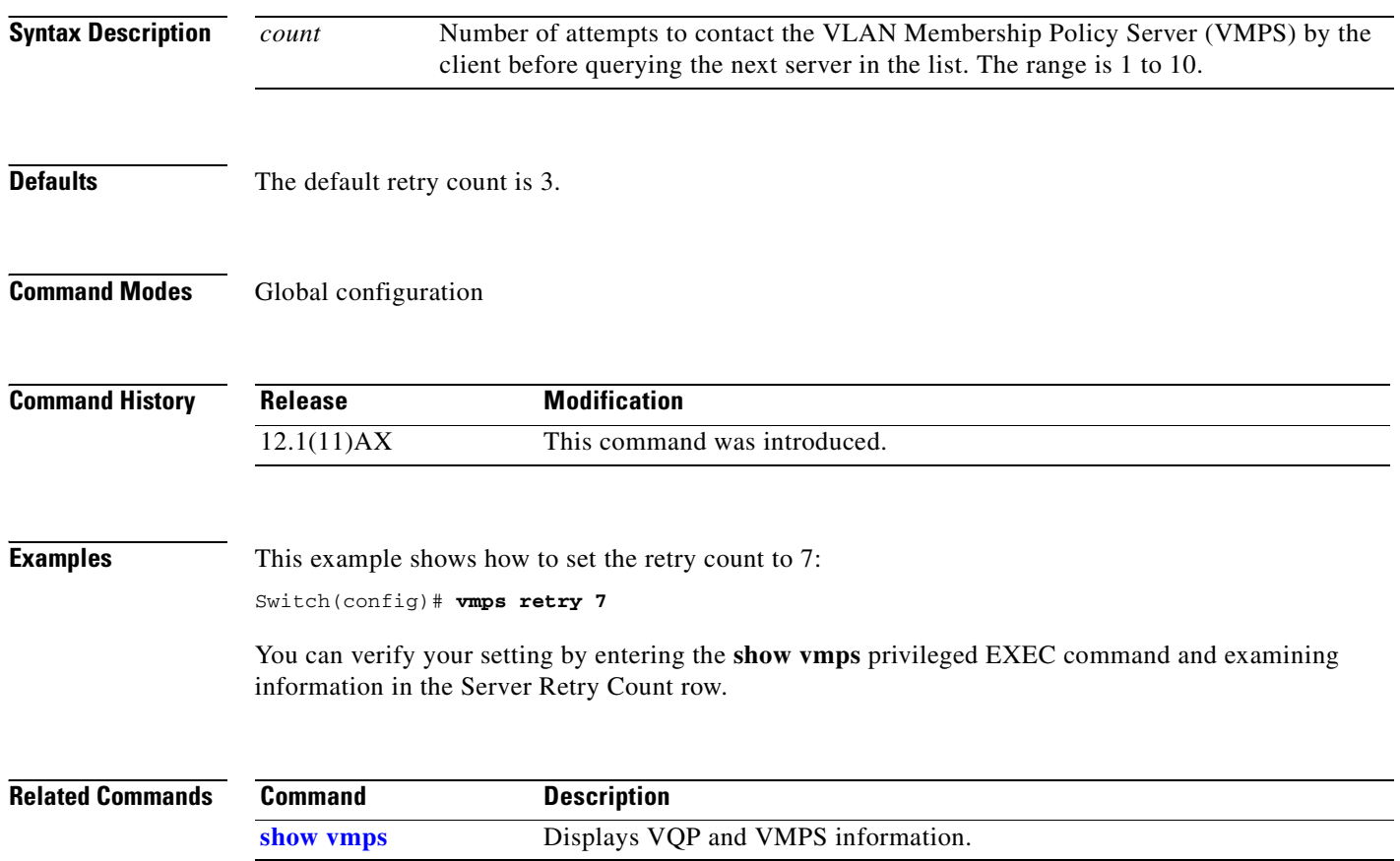

## **vmps server**

Use the **vmps server** global configuration command on the switch stack or on a standalone switch to configure the primary VLAN Membership Policy Server (VMPS) and up to three secondary servers. Use the **no** form of this command to remove a VMPS server.

**vmps server** *ipaddress* [**primary**]

**no vmps server** [*ipaddress*]

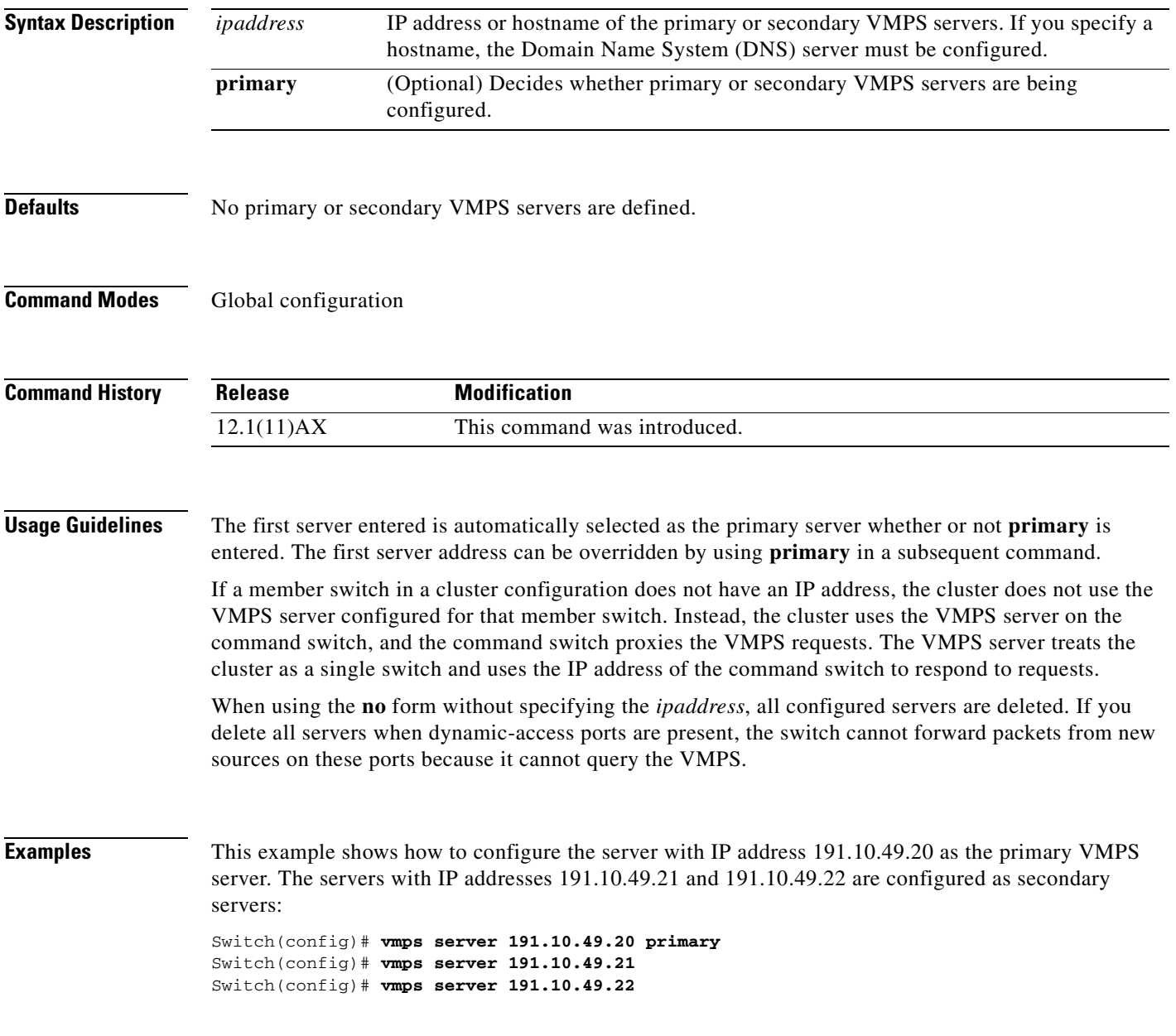

This example shows how to delete the server with IP address 191.10.49.21:

Switch(config)# **no vmps server 191.10.49.21**

You can verify your setting by entering the **show vmps** privileged EXEC command and examining information in the VMPS Domain Server row.

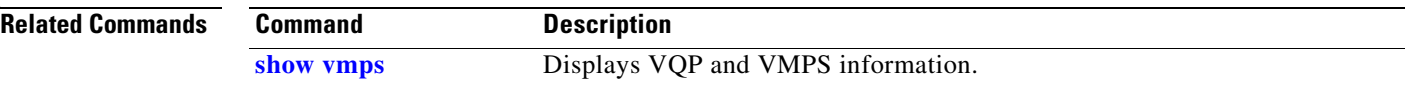

# **vtp (global configuration)**

Use the **vtp** global configuration command on the switch stack or on a standalone switch to set or modify the VLAN Trunking Protocol (VTP) configuration characteristics. Use the **no** form of this command to remove the settings or to return to the default settings.

**vtp** {**domain** *domain-name* | **file** *filename* | **interface** *name* [**only**] | **mode** {**client** | **server** | **transparent**} | **password** *password* | **pruning** | **version** *number*}

**no vtp** {**file** | **interface** | **mode** | **password** | **pruning** | **version**}

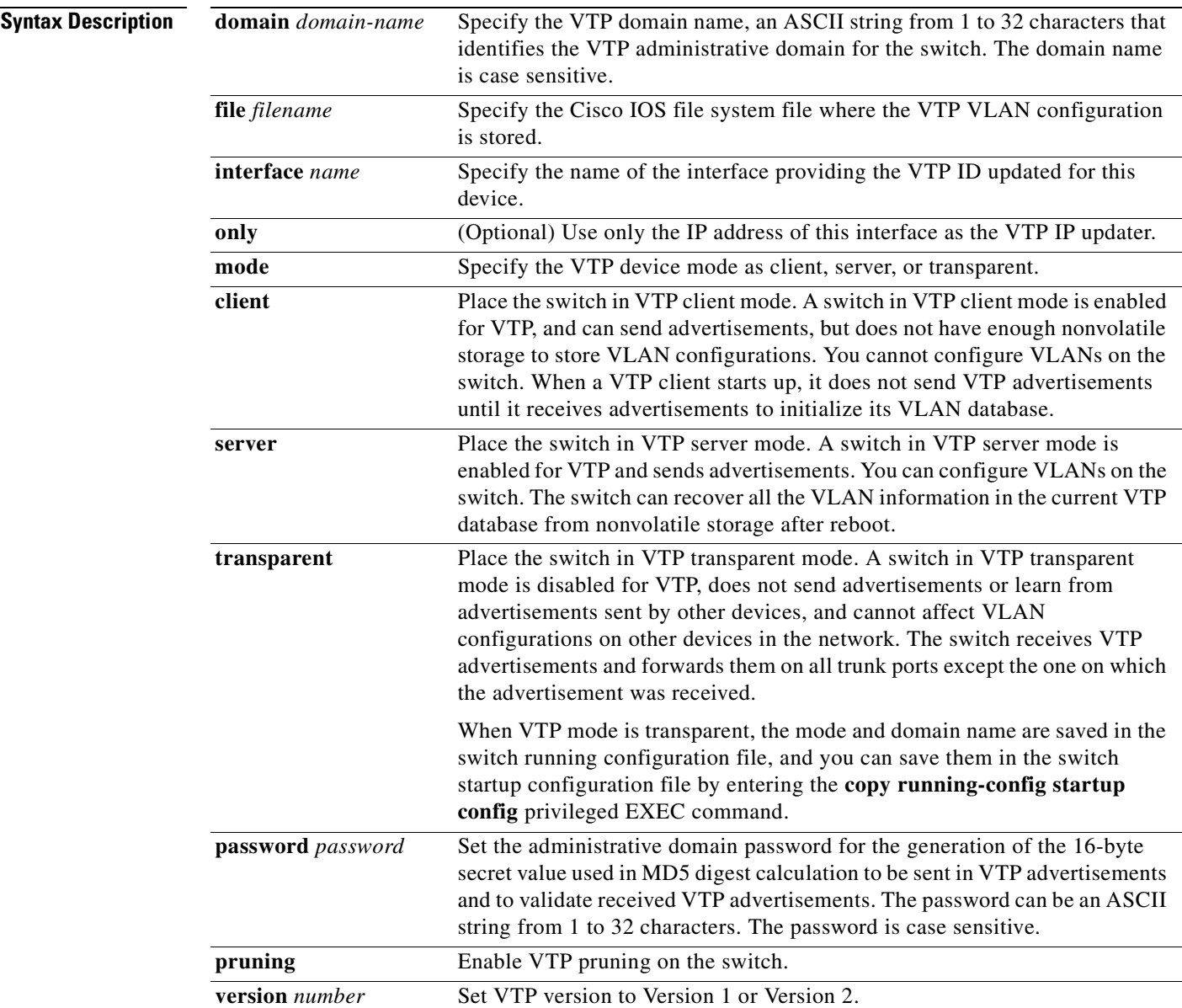

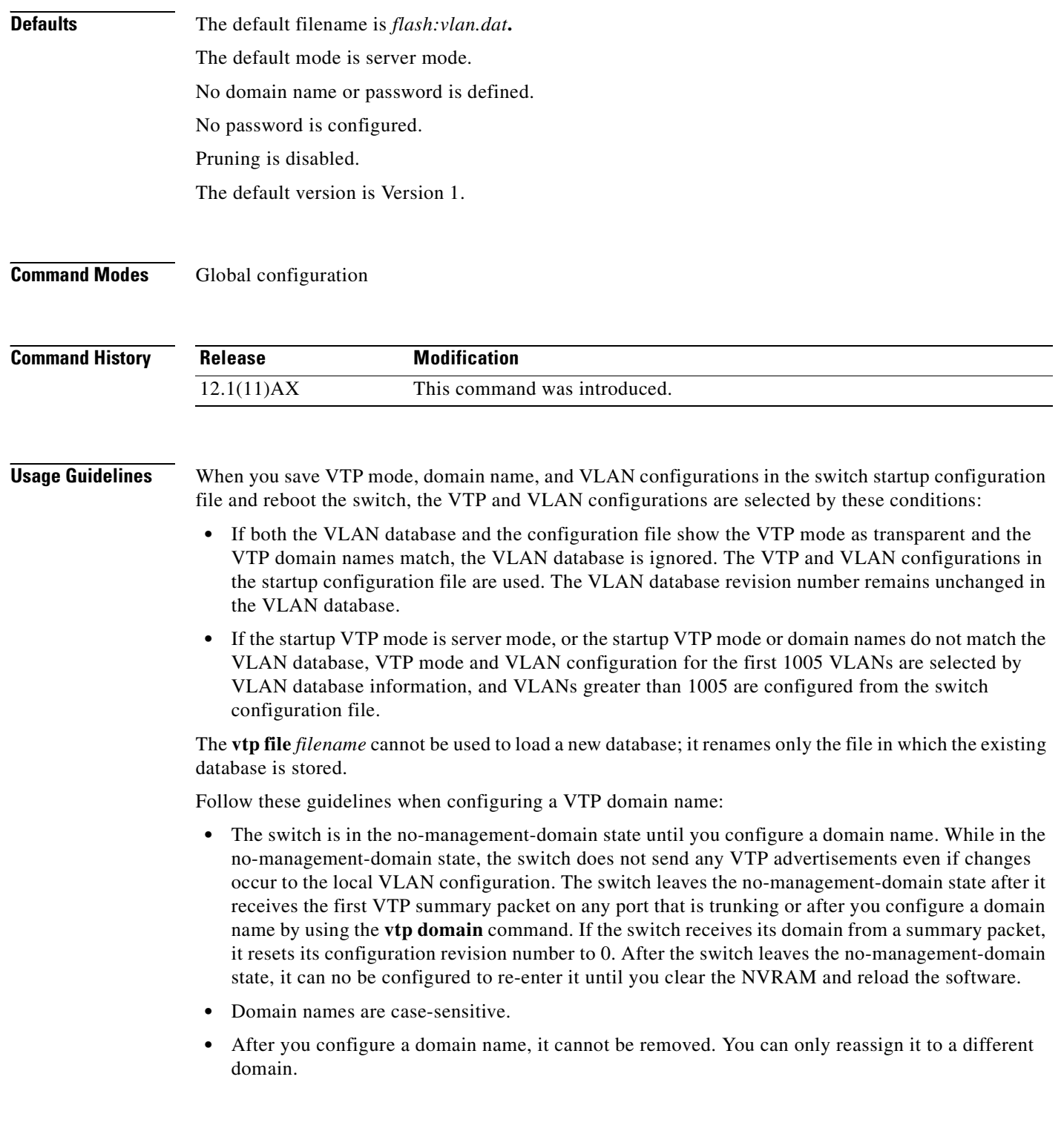

 $\blacksquare$ 

Follow these guidelines when setting VTP mode:

- **•** The **no vtp mode** command returns the switch to VTP server mode.
- **•** The **vtp mode server** command is the same as **no vtp mode** except that it does not return an error if the switch is not in client or transparent mode.
- If the receiving switch is in client mode, the client switch changes its configuration to duplicate the configuration of the server. If you have switches in client mode, be sure to make all VTP or VLAN configuration changes on a switch in server mode. If the receiving switch is in server mode or transparent mode, the switch configuration is not changed.
- **•** Switches in transparent mode do not participate in VTP. If you make VTP or VLAN configuration changes on a switch in transparent mode, the changes are not propagated to other switches in the network.
- **•** If you change the VTP or VLAN configuration on a switch that is in server mode, that change is propagated to all the switches in the same VTP domain.
- **•** The **vtp mode transparent** command disables VTP from the domain but does not remove the domain from the switch.
- **•** The VTP mode must be transparent for you to add extended-range VLANs or for VTP and VLAN information to be saved in the running configuration file.
- **•** If extended-range VLANs are configured on the switch and you attempt to set the VTP mode to server or client, you receive an error message, and the configuration is not allowed.
- VTP can be set to either server or client mode only when dynamic VLAN creation is disabled.

Follow these guidelines when setting a VTP password:

- Passwords are case sensitive. Passwords should match on all switches in the same domain.
- **•** When you use the **no vtp password** form of the command, the switch returns to the no-password state.

Follow these guidelines when setting VTP pruning:

- **•** VTP pruning removes information about each pruning-eligible VLAN from VTP updates if there are no stations belonging to that VLAN.
- If you enable pruning on the VTP server, it is enabled for the entire management domain for VLAN IDs 1 to 1005.
- **•** Only VLANs in the pruning-eligible list can be pruned.
- **•** Pruning is supported with VTP Version 1 and Version 2.

Follow these guidelines when setting the VTP version:

- Toggling the Version 2 (v2) mode state modifies parameters of certain default VLANs.
- Each VTP switch automatically detects the capabilities of all the other VTP devices. To use Version 2, all VTP switches in the network must support Version 2; otherwise, you must configure them to operate in VTP Version 1 mode.
- **•** If all switches in a domain are VTP Version 2-capable, you need only to configure Version 2 on one switch; the version number is then propagated to the other Version-2 capable switches in the VTP domain.
- **•** If you are using VTP in a Token Ring environment, VTP Version 2 must be enabled.
- If you are configuring a Token Ring bridge relay function (TrBRF) or Token Ring concentrator relay function (TrCRF) VLAN media type, you must use Version 2.
- If you are configuring a Token Ring or Token Ring-NET VLAN media type, you must use Version 1.

You cannot save password, pruning, and version configurations in the switch configuration file.

**Examples** This example shows how to rename the filename for VTP configuration storage to *vtpfilename*: Switch(config)# **vtp file vtpfilename**

This example shows how to clear the device storage filename:

Switch(config)# **no vtp file vtpconfig** Clearing device storage filename.

This example shows how to specify the name of the interface providing the VTP updater ID for this device:

Switch(config)# **vtp interface gigabitethernet**

This example shows how to set the administrative domain for the switch:

```
Switch(config)# vtp domain OurDomainName
```
This example shows how to place the switch in VTP transparent mode:

Switch(config)# **vtp mode transparent**

This example shows how to configure the VTP domain password:

Switch(config)# **vtp password ThisIsOurDomain'sPassword**

This example shows how to enable pruning in the VLAN database:

Switch(config)# **vtp pruning** Pruning switched ON

This example shows how to enable Version 2 mode in the VLAN database:

Switch(config)# **vtp version 2**

You can verify your settings by entering the **show vtp status** privileged EXEC command.

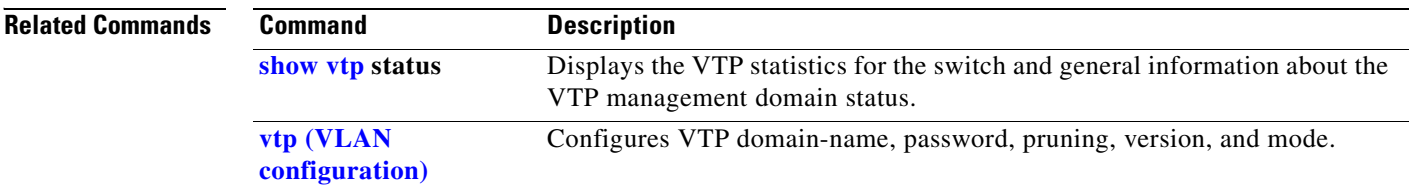
### **vtp (VLAN configuration)**

Use the **vtp** VLAN configuration command on the switch stack or on a standalone switch to configure VLAN Trunking Protocol (VTP) characteristics. You access VLAN configuration mode by entering the **[vlan database](#page-740-0)** privileged EXEC command. Use the **no** form of this command to return to the default settings, disable the characteristic, or remove the password.

**vtp** {**domain** *domain-name* | **password** *password* | **pruning** | **v2-mode** | {**server** | **client** | **transparent**}}

**no vtp** {**client** | **password** | **pruning** | **transparent** | **v2-mode**}

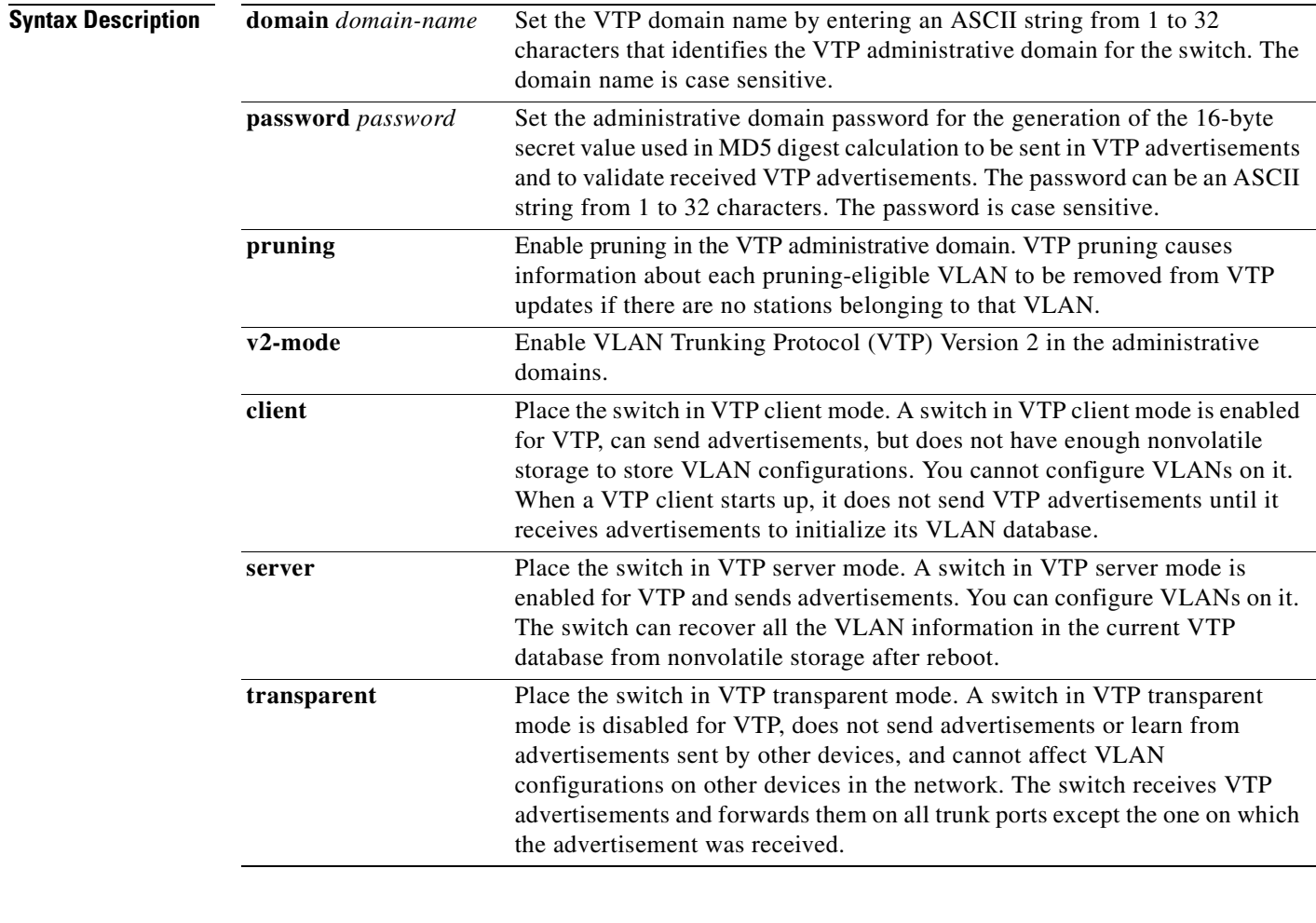

**Defaults** The default mode is server mode.

No domain name is defined.

No password is configured.

Pruning is disabled.

VTP Version 2 (v2 mode) is disabled.

#### **Command Modes** VLAN configuration

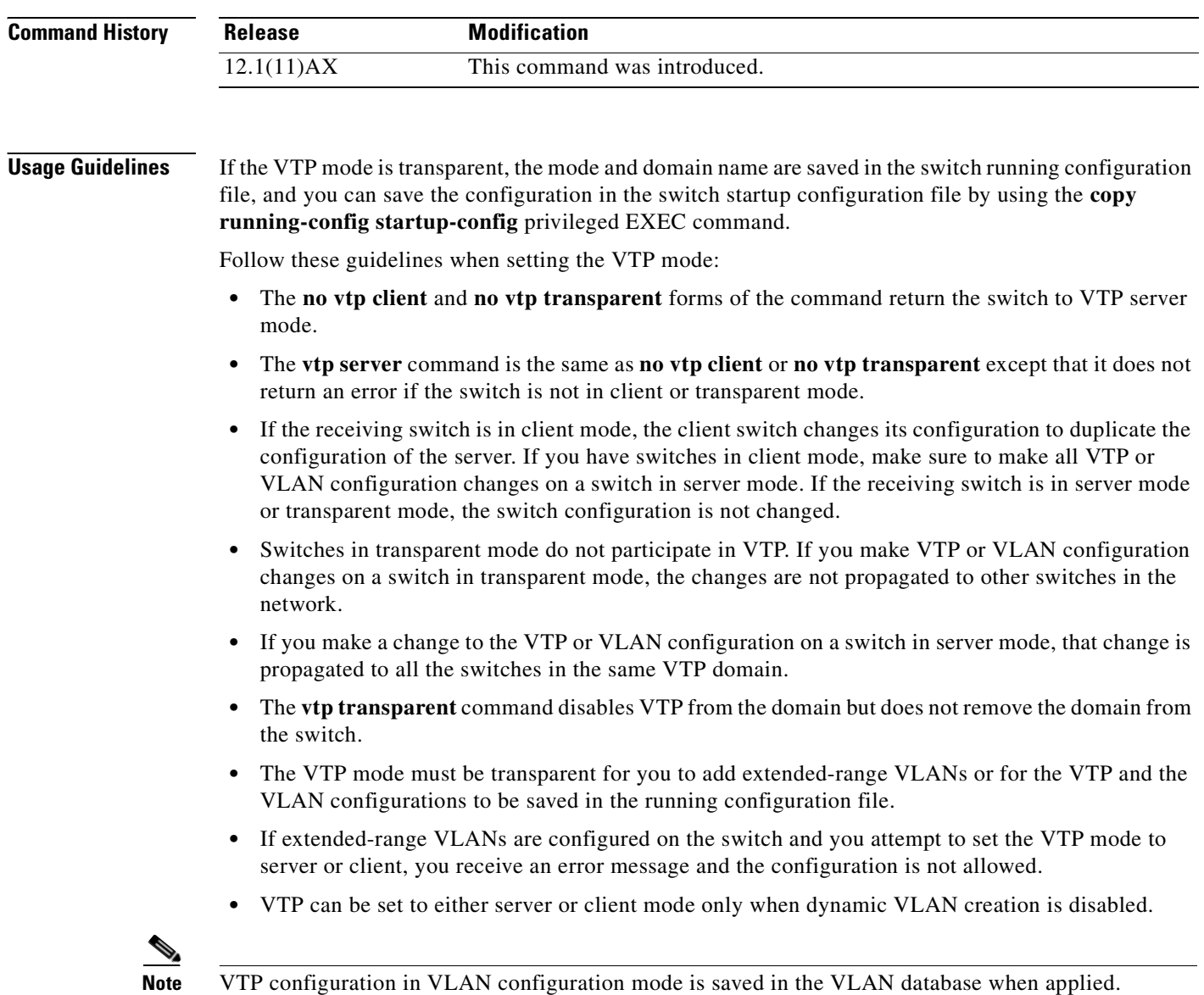

Follow these guidelines when configuring a VTP domain name:

- **•** The switch is in the no-management-domain state until you configure a domain name. While in the no-management-domain state, the switch does not send any VTP advertisements even if changes occur to the local VLAN configuration. The switch leaves the no-management-domain state after receiving the first VTP summary packet on any port that is currently trunking or after configuring a domain name with the **vtp domain** command. If the switch receives its domain from a summary packet, it resets its configuration revision number to zero. After the switch leaves the no-management-domain state, it can never be configured to reenter it until you clear the NVRAM and reload the software.
- **•** Domain names are case sensitive.
- **•** After you configure a domain name, it cannot be removed. You can reassign it only to a different domain.

Follow these guidelines when configuring a VTP password:

- **•** Passwords are case sensitive. Passwords should match on all switches in the same domain.
- **•** When the **no vtp password** form of the command is used, the switch returns to the no-password state.

Follow these guidelines when enabling VTP pruning:

- If you enable pruning on the VTP server, it is enabled for the entire management domain.
- **•** Only VLANs included in the pruning-eligible list can be pruned.
- **•** Pruning is supported with VTP Version 1 and Version 2.

Follow these guidelines when enabling VTP Version 2 (v2-mode):

- **•** Toggling the version (v2-mode) state modifies certain parameters of certain default VLANs.
- Each VTP switch automatically detects the capabilities of all the other VTP devices. To use VTP Version 2, all VTP switches in the network must support Version 2; otherwise, you must configure them to operate in VTP Version 1 (**no vtp v2-mode**).
- If all switches in a domain are VTP Version 2-capable, you need only to enable VTP Version 2 on one switch; the version number is then propagated to the other Version-2 capable switches in the VTP domain.
- **•** If you are using VTP in a Token Ring environment or configuring a Token Ring bridge relay function (TrBRF) or Token Ring concentrator relay function (TrCRF) VLAN media type, VTP Version 2 (**v2-mode**) must be enabled.
- **•** If you are configuring a Token Ring or Token Ring-NET VLAN media type, you must use VTP Version 1.

Г

**Examples** This example shows how to place the switch in VTP transparent mode:

Switch(vlan)# **vtp transparent** Setting device to VTP TRANSPARENT mode.

This example shows how to set the administrative domain for the switch:

Switch(vlan)# **vtp domain OurDomainName** Changing VTP domain name from cisco to OurDomainName

This example shows how to configure the VTP domain password:

```
Switch(vlan)# vtp password private
Setting device VLAN database password to private.
```
This example shows how to enable pruning in the proposed new VLAN database:

Switch(vlan)# **vtp pruning** Pruning switched ON

This example shows how to enable v2 mode in the proposed new VLAN database:

Switch(vlan)# **vtp v2-mode** V2 mode enabled.

You can verify your settings by entering the **show vtp status** privileged EXEC command.

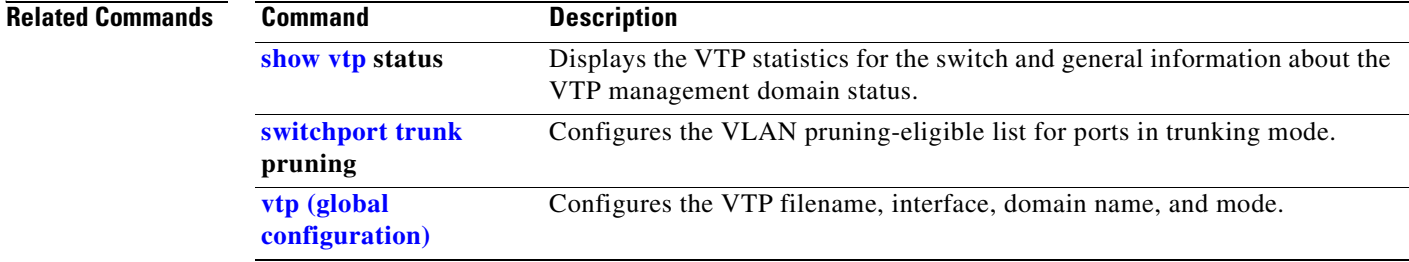

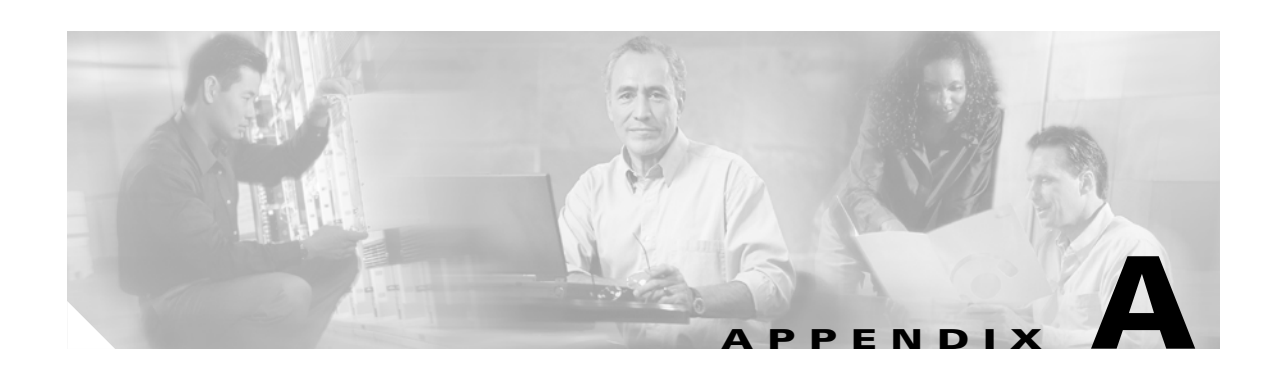

# **Catalyst 3750 Switch Boot Loader Commands**

This appendix describes the boot loader commands on the Catalyst 3750 switch. Unless otherwise noted, the term *switch* refers to a standalone switch and to a switch stack.

During normal boot loader operation, you are not presented with the boot loader command-line prompt. You gain access to the boot loader command line if the switch is set to manually boot, if an error occurs during power-on self test (POST) DRAM testing, or if an error occurs while loading the operating system (a corrupted Cisco IOS image). You can also access the boot loader if you have lost or forgotten the switch password.

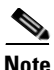

**Note** The default switch configuration allows an end user with physical access to the switch to recover from a lost password by interrupting the boot process while the switch is powering up and then entering a new password. The password recovery disable feature allows the system administrator to protect access to the switch password by disabling part of this functionality and allowing the user to interrupt the boot process only by agreeing to set the system back to the default configuration. With password recovery disabled, the user can still interrupt the boot process and change the password, but the configuration file (config.text) and the VLAN database file (vlan.dat) are deleted. For more information, see the software configuration guide for this release.

You can access the boot loader through a switch console connection at 9600 bps. Unplug the switch power cord, and press the switch **Mode** button while reconnecting the power cord. You can release the **Mode** button a second or two after the LED above port 1X goes off. You should then see the boot loader *Switch:* prompt. The boot loader performs low-level CPU initialization, performs POST, and loads a default operating system image into memory.

Г

## <span id="page-761-0"></span>**boot**

Use the **boot** boot loader command to load and boot an executable image and to enter the command-line interface.

**boot** [**-post** | **-n** | **-p** | *flag*] *filesystem:/file-url ...*

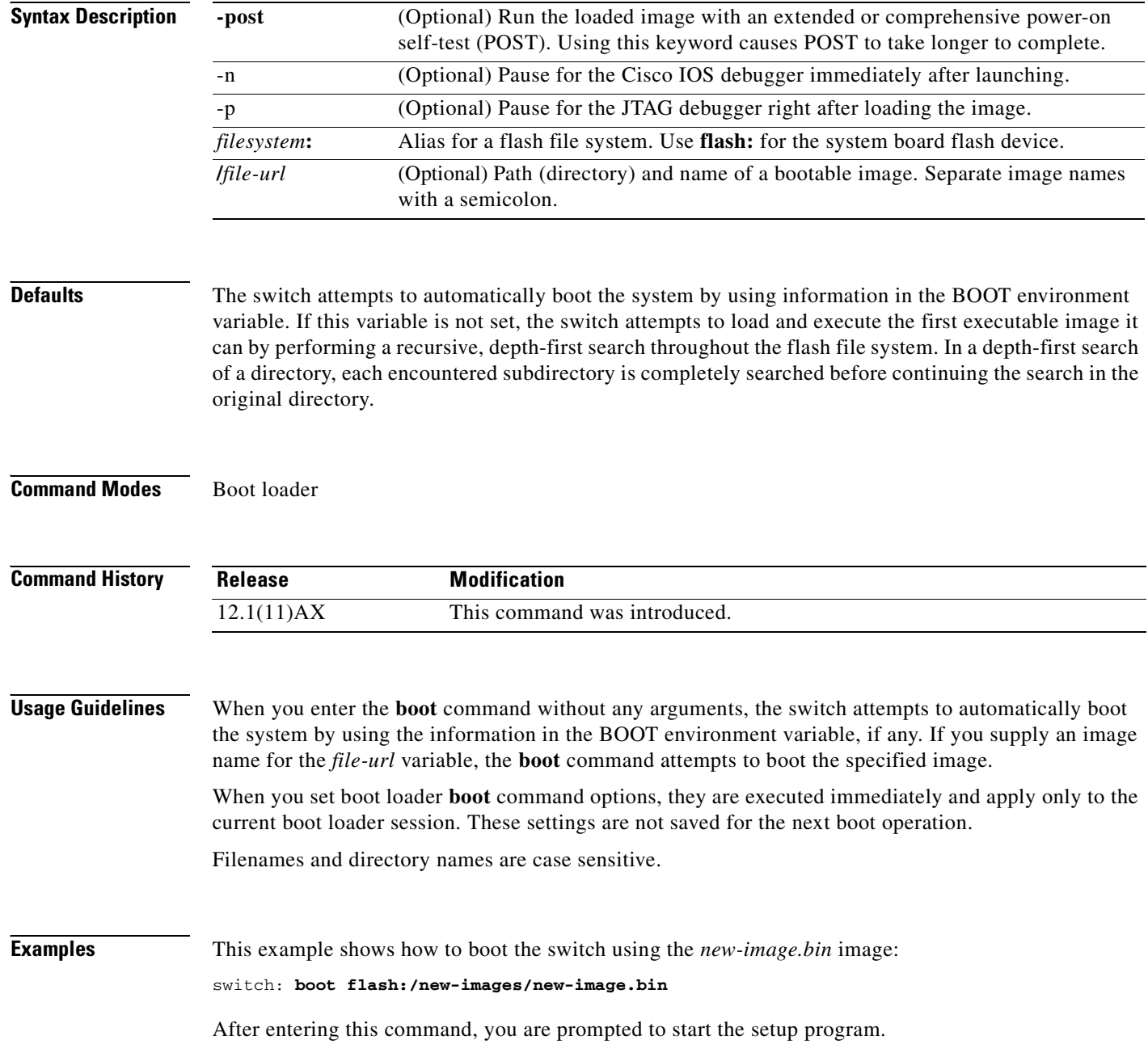

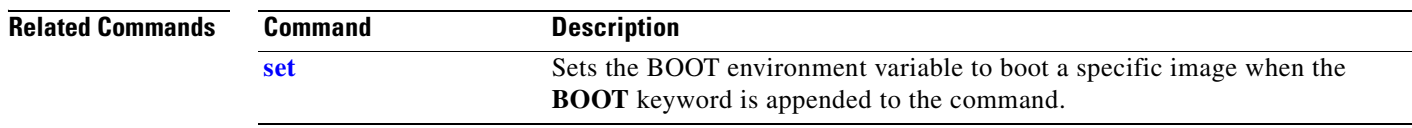

 $\mathbf{r}$ 

### <span id="page-763-0"></span>**cat**

Use the **cat** boot loader command to display the contents of one or more files.

**cat** *filesystem***:/***file-url ...*

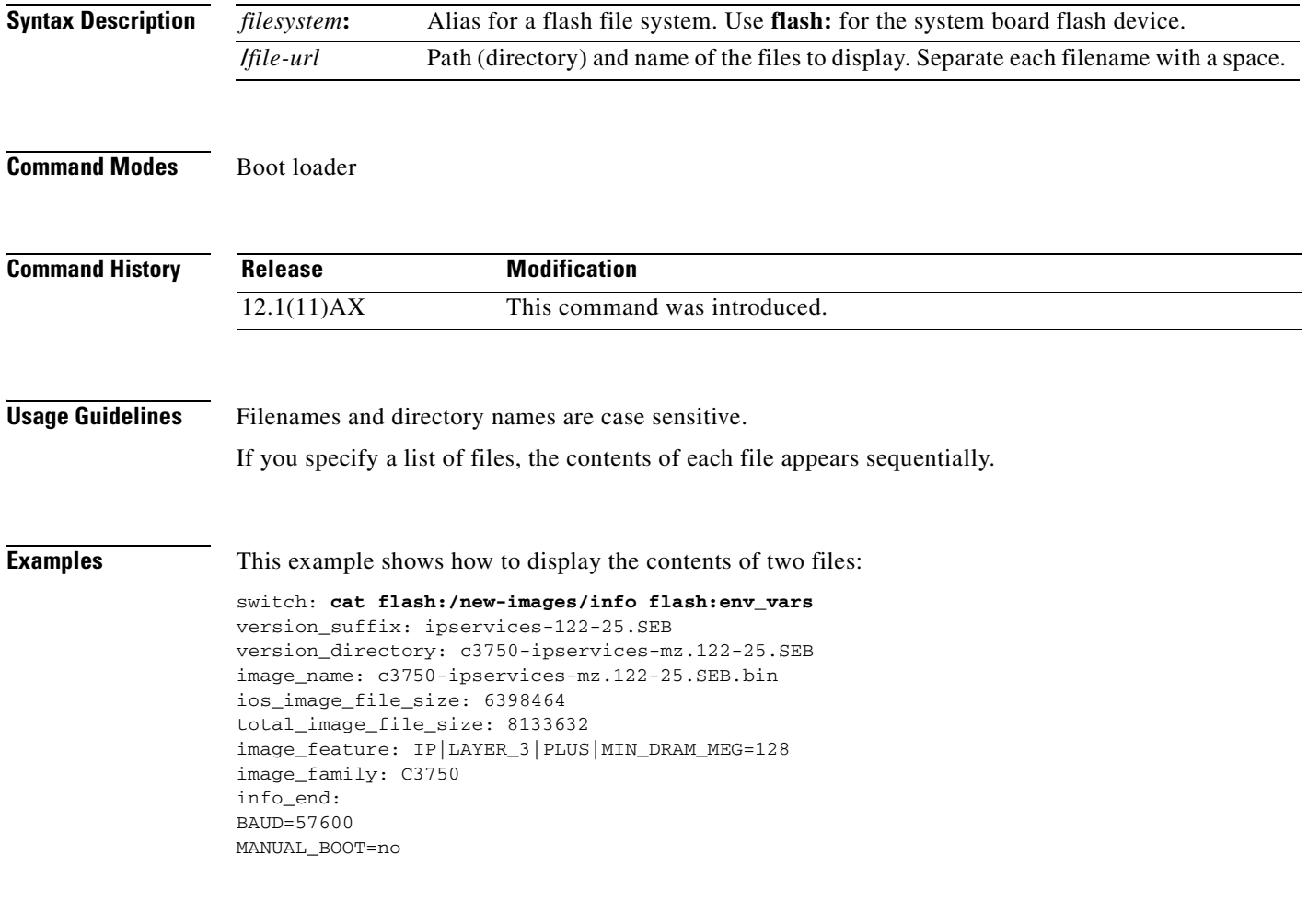

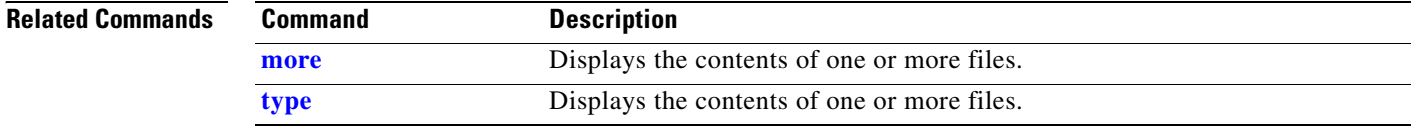

### <span id="page-764-0"></span>**copy**

Use the **copy** boot loader command to copy a file from a source to a destination.

**copy** [**-b** *block-size*] *filesystem***:/***source-file-url filesystem***:/***destination-file-url* 

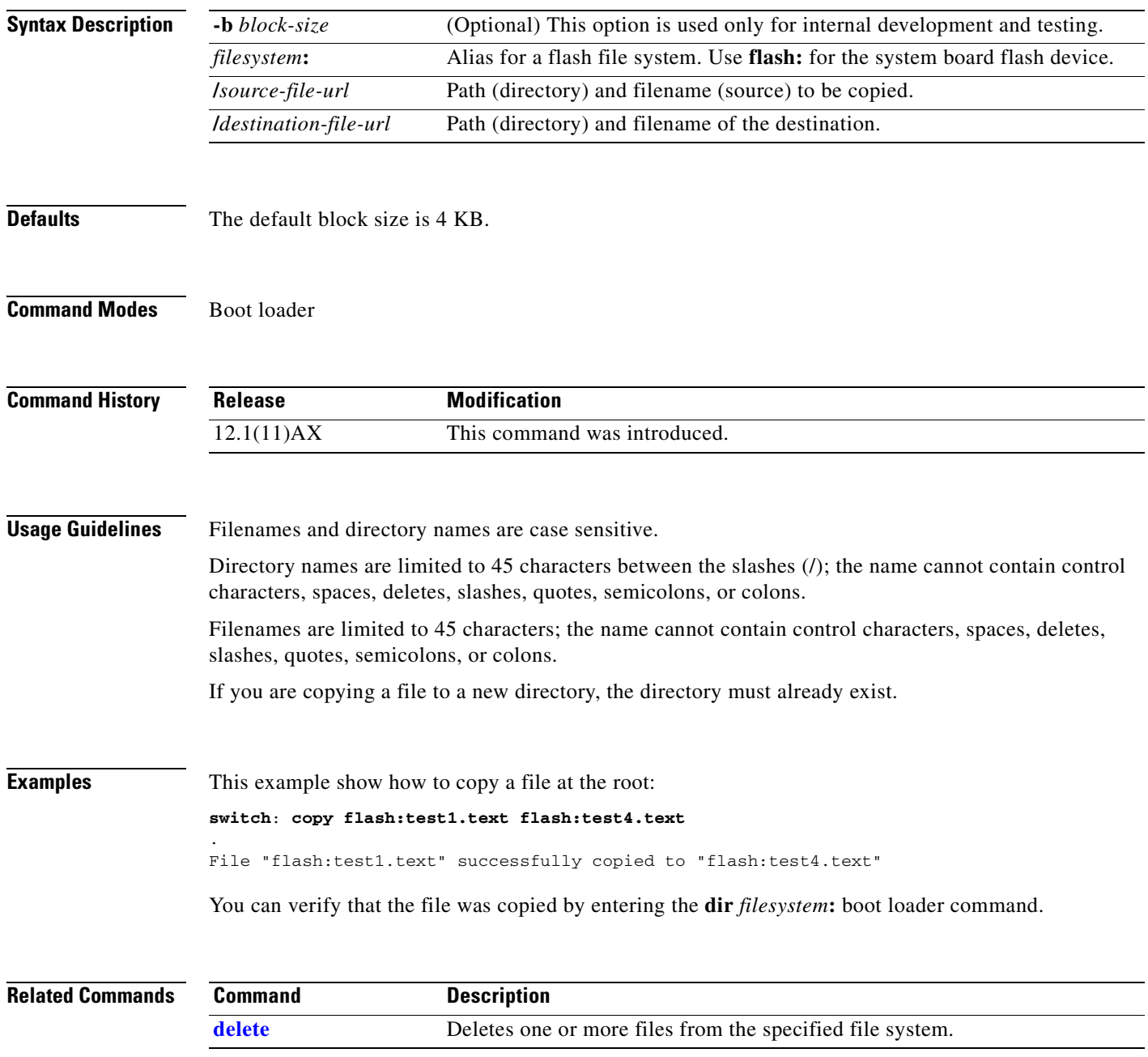

# <span id="page-765-0"></span>**delete**

Use the **delete** boot loader command to delete one or more files from the specified file system.

**delete** *filesystem***:/***file-url ...*

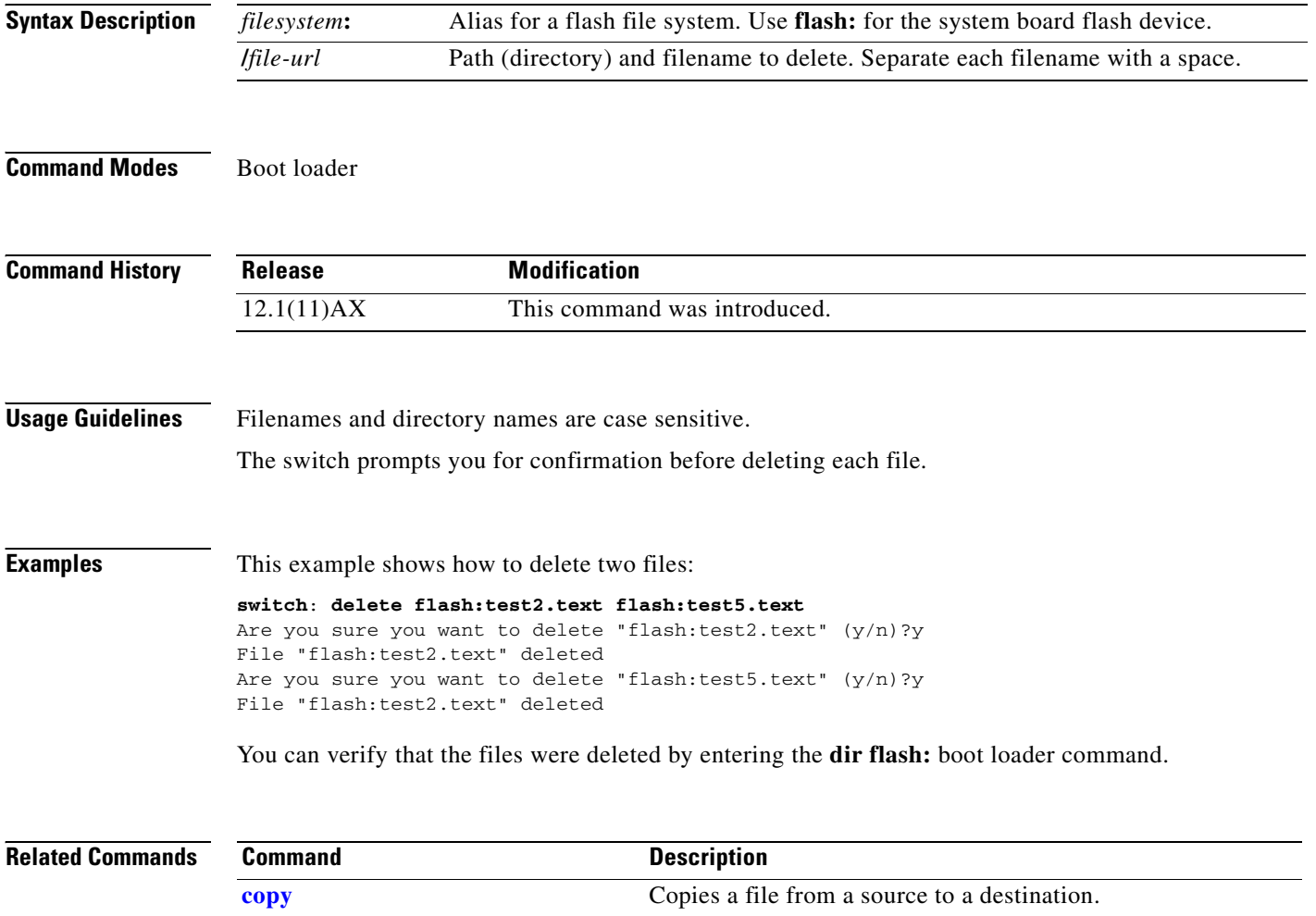

# <span id="page-766-1"></span>**dir**

Use the **dir** boot loader command to display a list of files and directories on the specified file system.

**dir** *filesystem***:/***file-url ...*

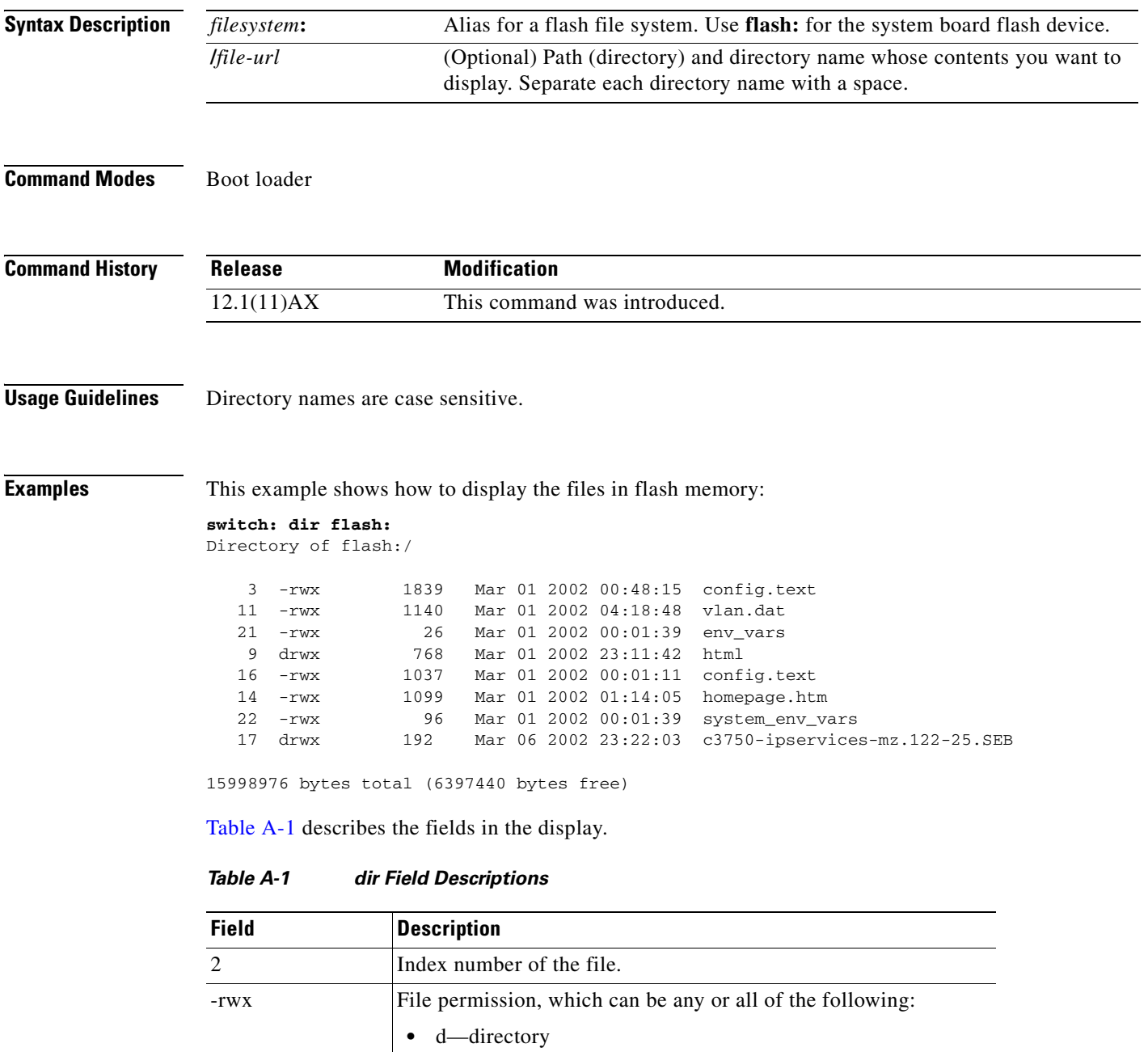

- <span id="page-766-0"></span>**•** r—readable
- **•** w—writable

**dir**

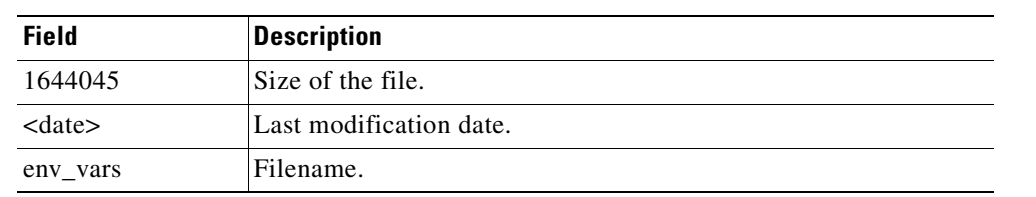

#### *Table A-1 dir Field Descriptions (continued)*

#### **Related Commands**

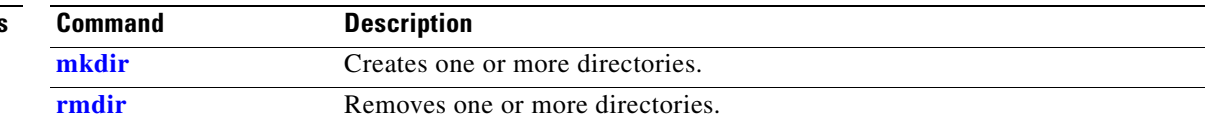

### **flash\_init**

Use the **flash\_init** boot loader command to initialize the flash file system.

**flash\_init**

**Syntax Description** This command has no arguments or keywords.

**Defaults** The flash file system is automatically initialized during normal system operation.

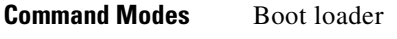

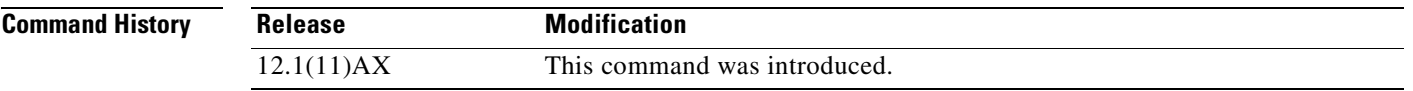

**Usage Guidelines** During the normal boot process, the flash file system is automatically initialized.

Use this command to manually initialize the flash file system. For example, you use this command during the recovery procedure for a lost or forgotten password.

# **format**

Use the **format** boot loader command to format the specified file system and destroy all data in that file system.

**format** *filesystem***:**

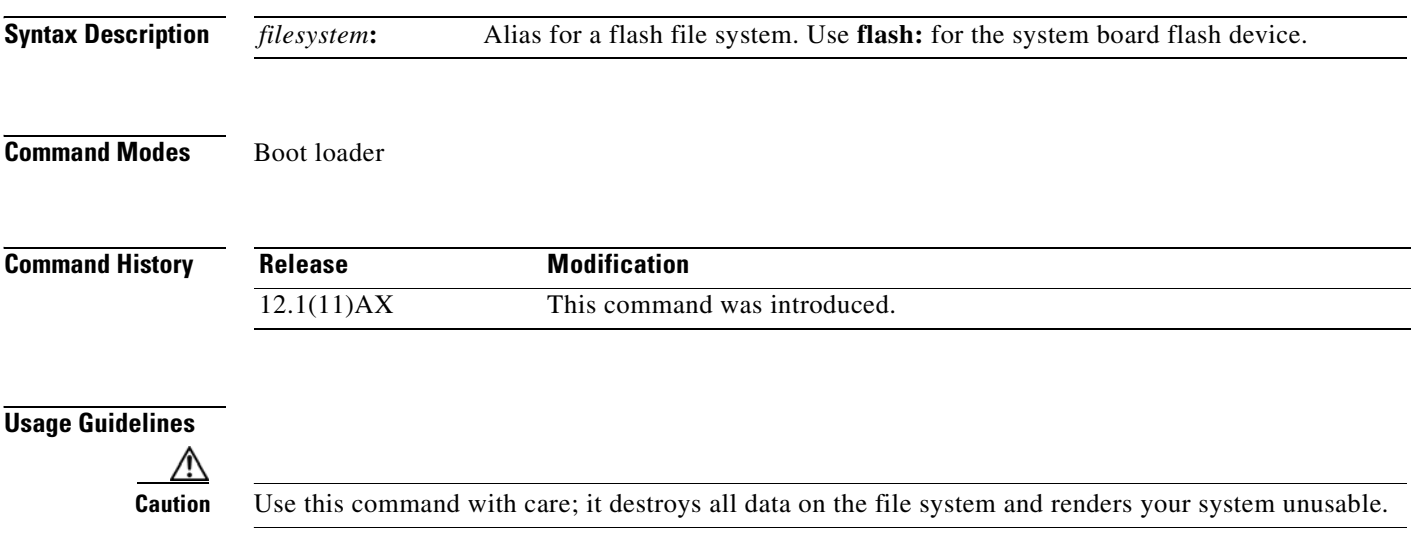

**fsck**

Use the **fsck** boot loader command to check the file system for consistency.

**fsck** [**-test** | **-f**] *filesystem***:**

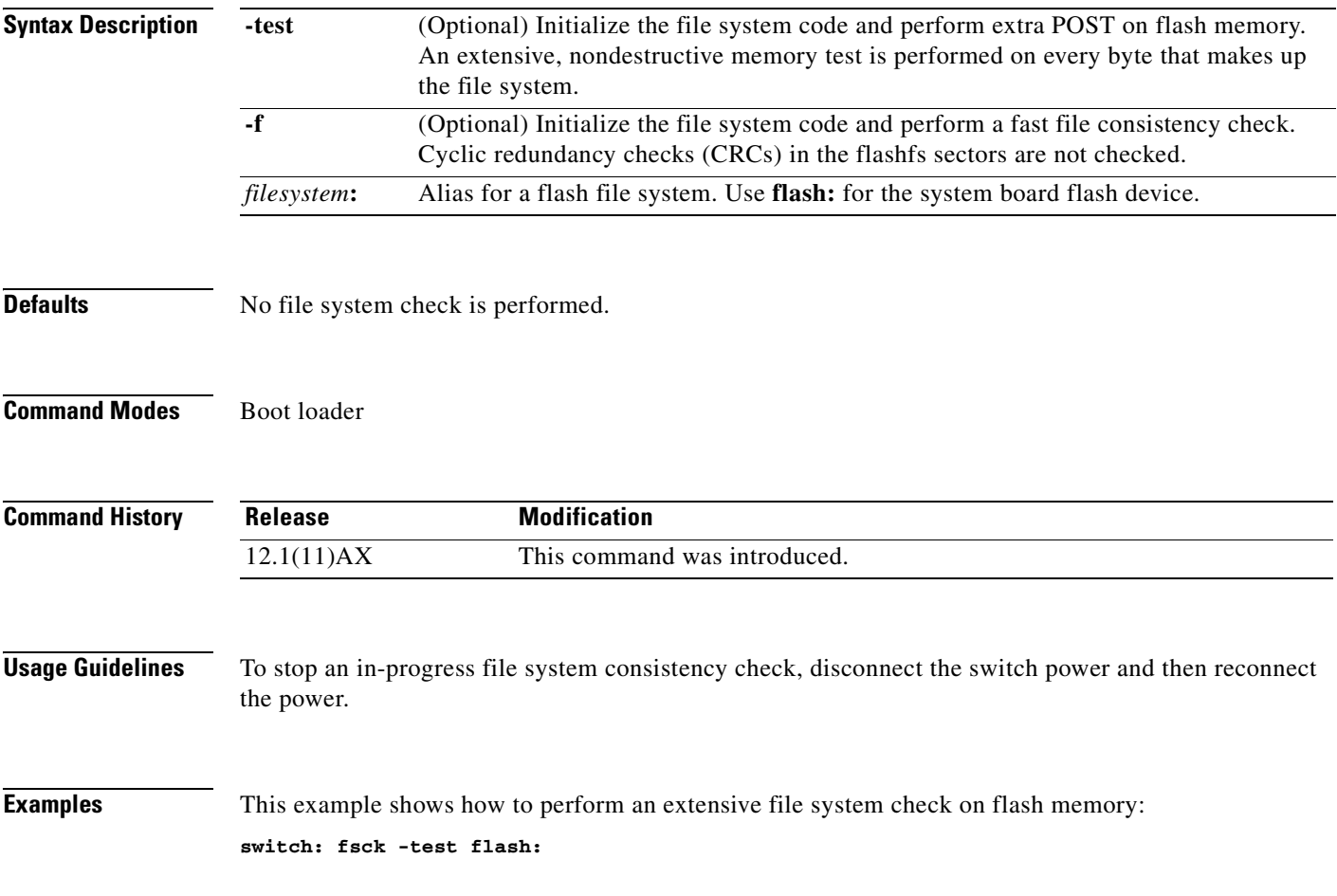

# **help**

Use the **help** boot loader command to display the available commands.

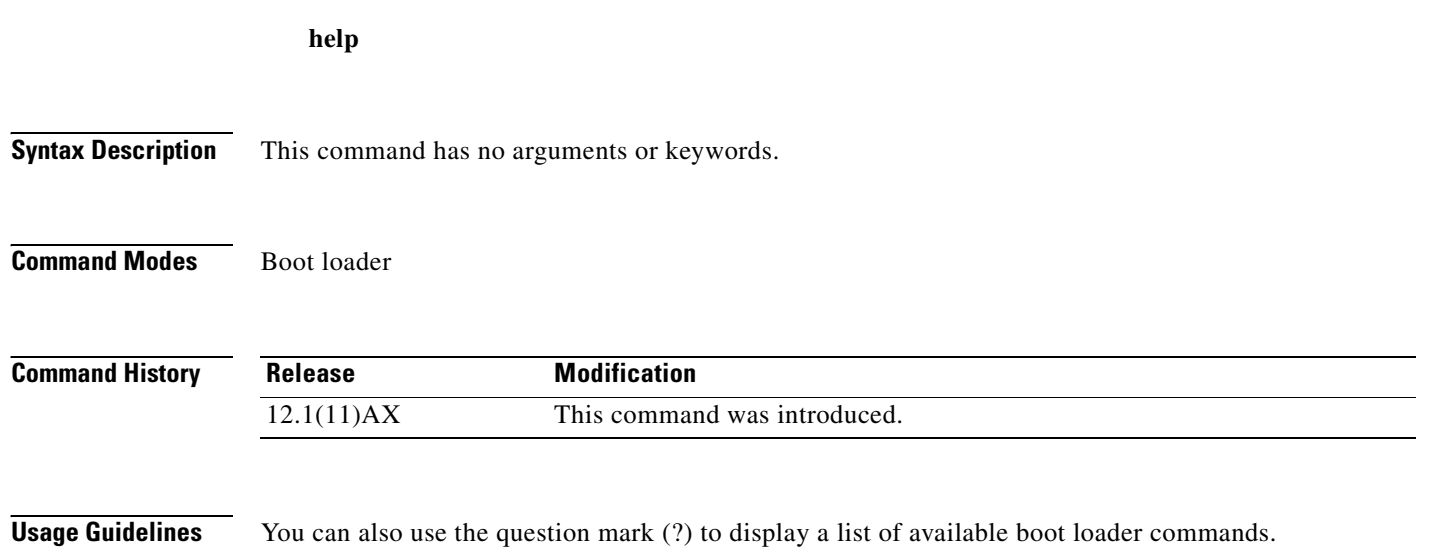

## **load\_helper**

Use the **load\_helper** boot loader command to load and initialize one or more helper images, which extend or patch the functionality of the boot loader.

**load\_helper** *filesystem***:/***file-url ...*

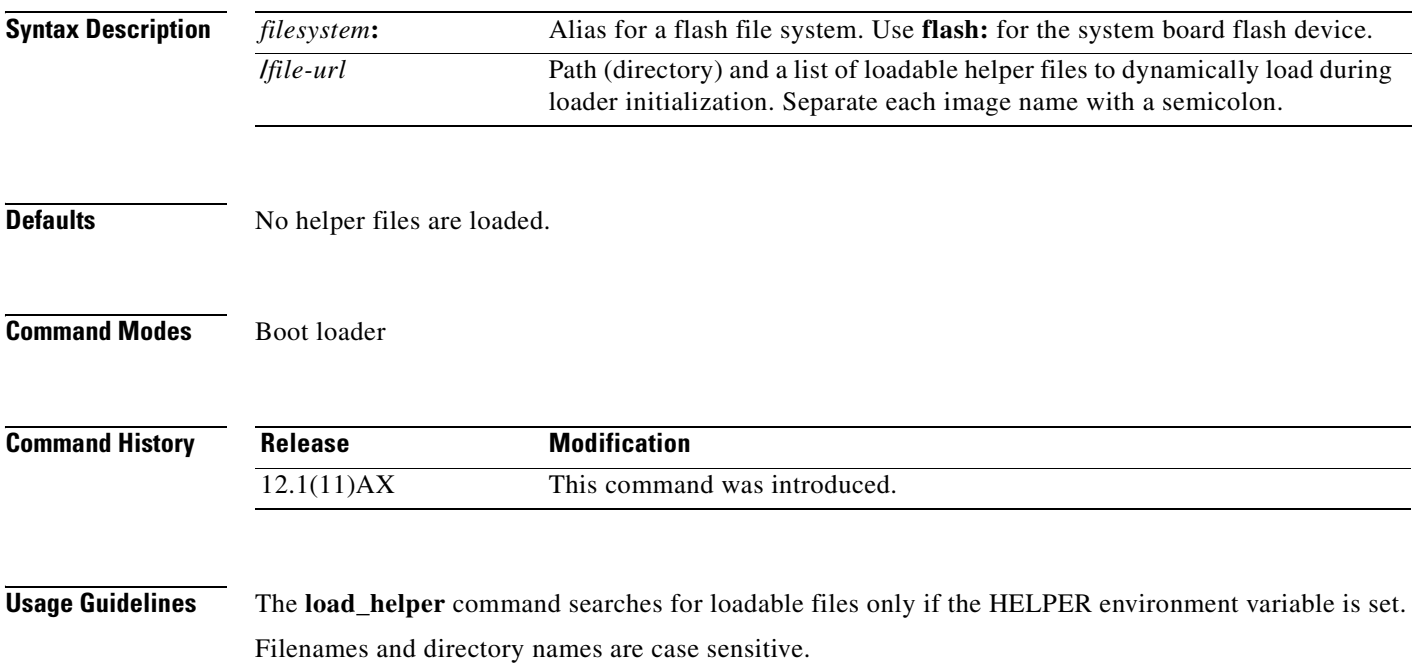

#### **memory**

Use the **memory** boot loader command to display memory heap utilization information.

**memory**

**Syntax Description** This command has no arguments or keywords.

#### **Command Modes** Boot loader

**Command History Release Modification** 12.1(11)AX This command was introduced.

**Examples** This example shows how to display memory heap utilization information:

switch**: memory** Text: 0x00700000 - 0x0071cf24 (0x0001cf24 bytes) Rotext: 0x00000000 - 0x00000000 (0x00000000 bytes) Data: 0x0071cf24 - 0x00723a0c (0x00006ae8 bytes) Bss: 0x0072529c - 0x00746f94 (0x00021cf8 bytes) Stack: 0x00746f94 - 0x00756f94 (0x00010000 bytes) Heap: 0x00756f98 - 0x00800000 (0x000a9068 bytes)

Bottom heap utilization is 22 percent. Top heap utilization is 0 percent. Total heap utilization is 22 percent. Total bytes: 0xa9068 (692328) Bytes used: 0x26888 (157832) Bytes available: 0x827e0 (534496)

Alternate heap utilization is 0 percent. Total alternate heap bytes: 0x6fd000 (7327744) Alternate heap bytes used: 0x0 (0) Alternate heap bytes available: 0x6fd000 (7327744)

[Table A-2](#page-773-0) describes the fields in the display.

#### <span id="page-773-0"></span>*Table A-2 memory Field Descriptions*

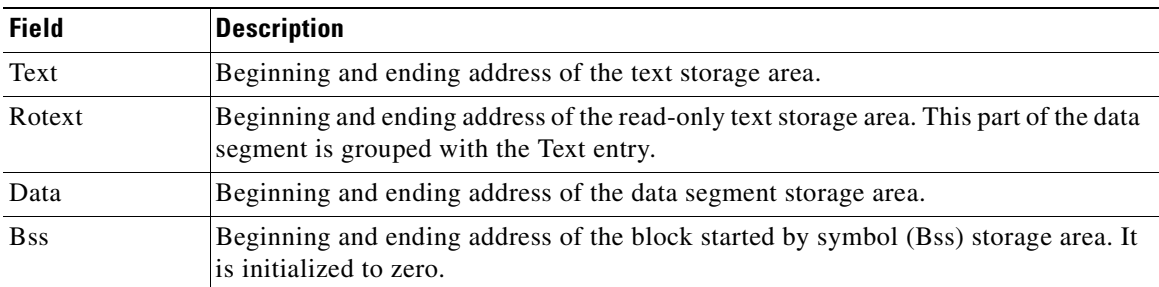

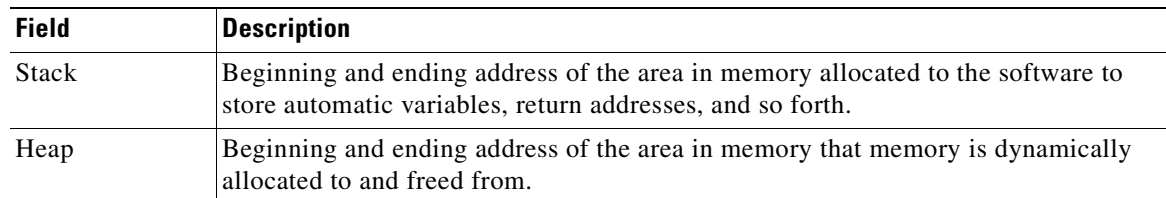

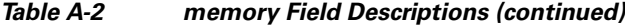

 $\mathbf{r}$ 

# <span id="page-775-0"></span>**mkdir**

Use the **mkdir** boot loader command to create one or more new directories on the specified file system. **mkdir** *filesystem***:/***directory-url ...*

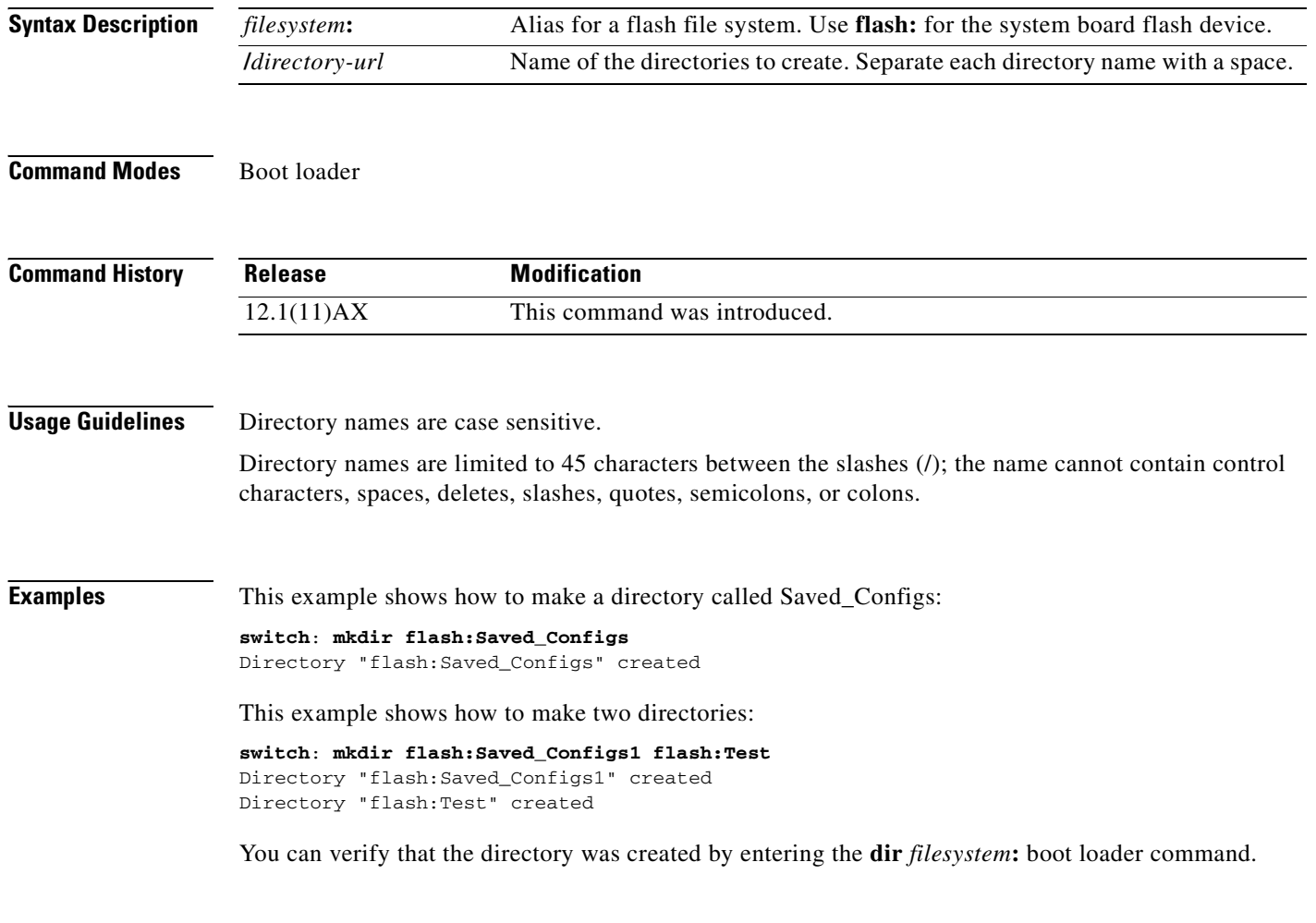

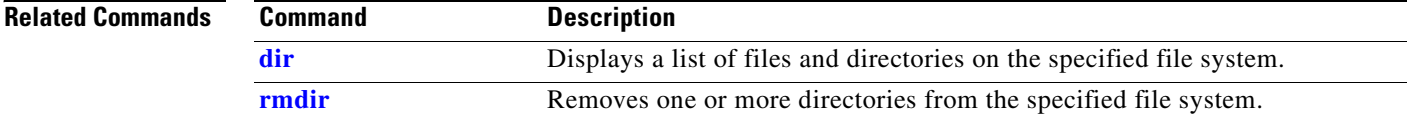

T

#### <span id="page-776-0"></span>**more**

Use the **more** boot loader command to display the contents of one or more files.

**more** *filesystem***:/***file-url ...*

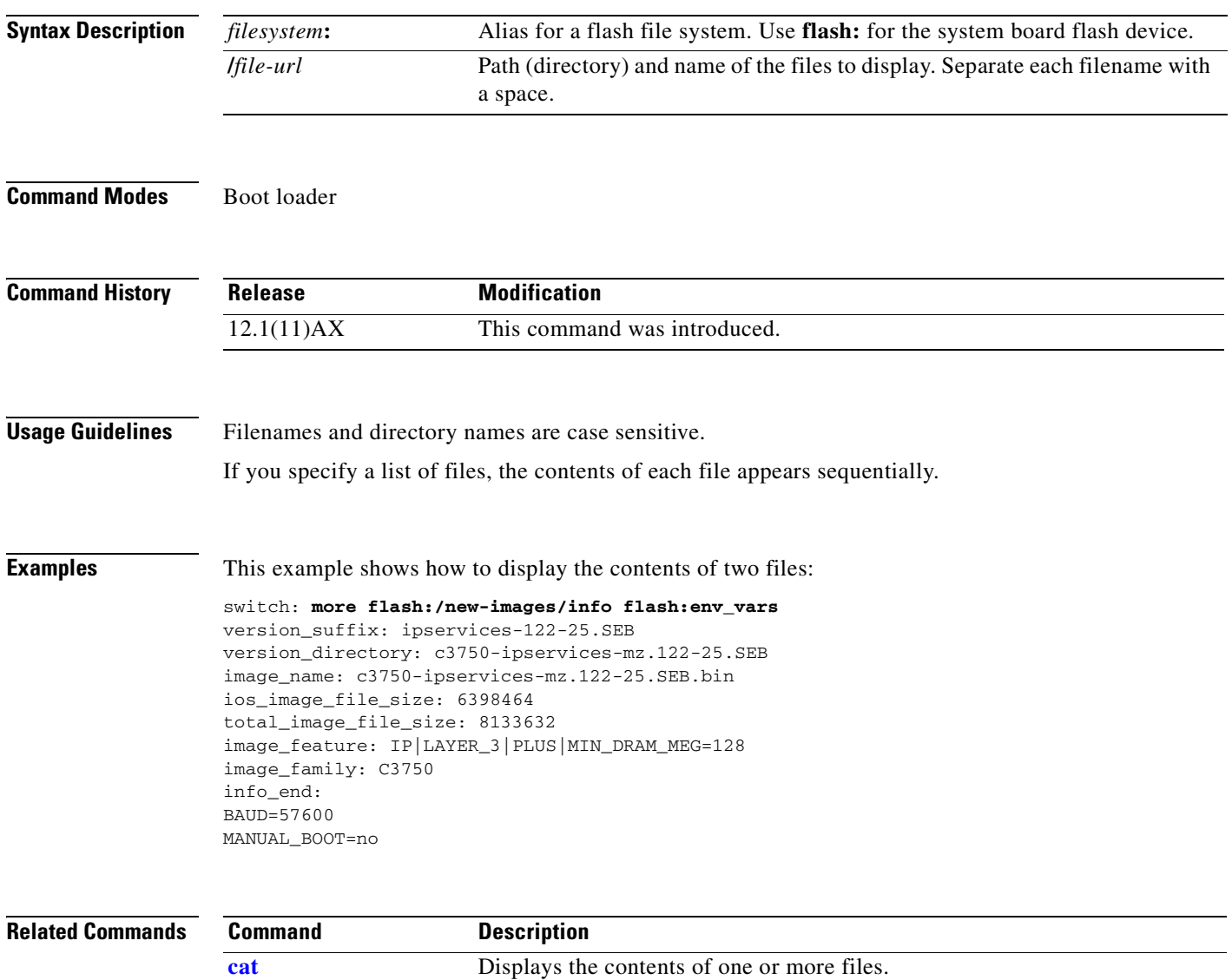

**[type](#page-783-0)** Displays the contents of one or more files.

#### **rename**

Use the **rename** boot loader command to rename a file.

**rename** *filesystem***:/***source-file-url filesystem***:/***destination-file-url* 

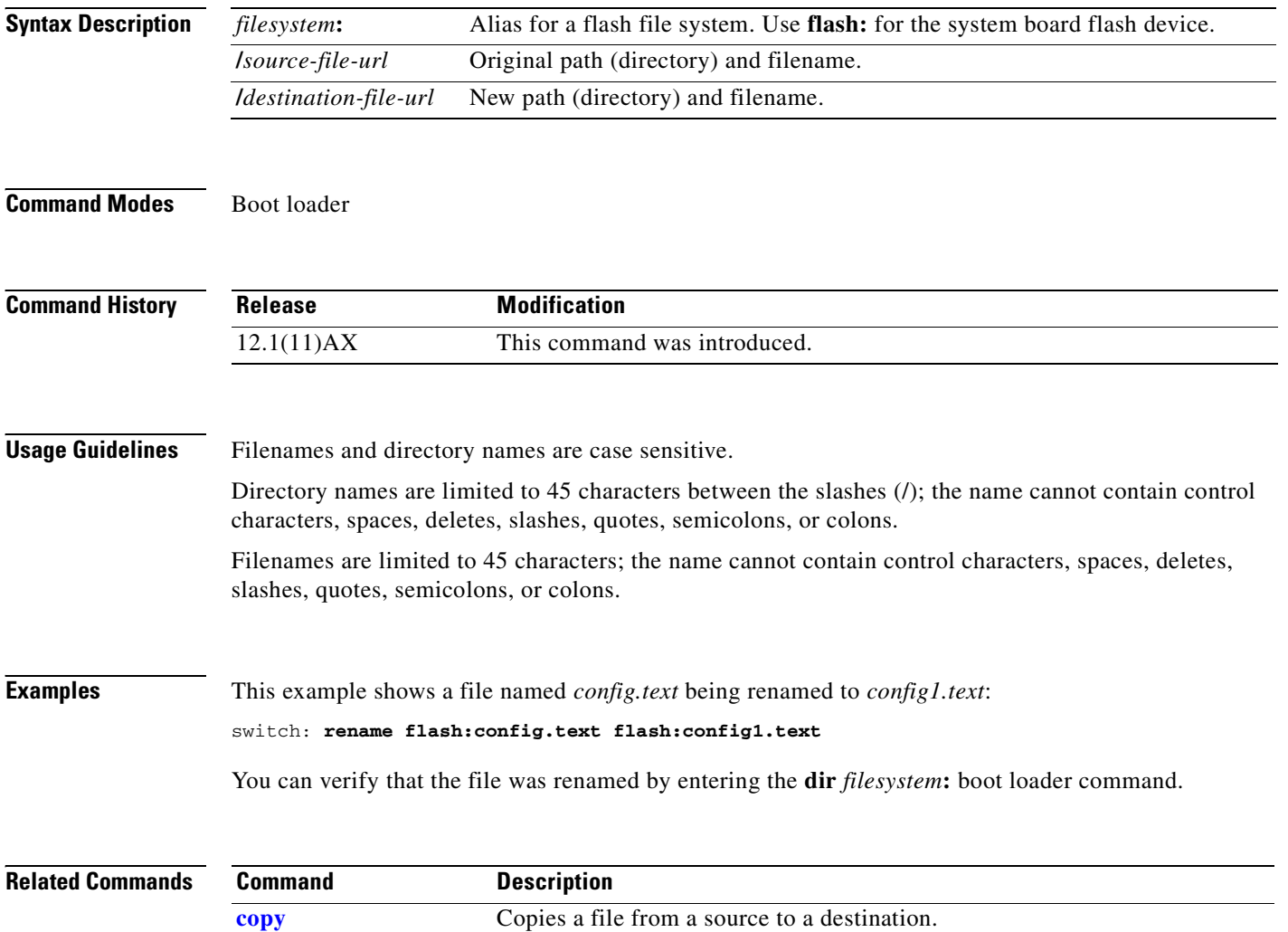

### **reset**

**reset**

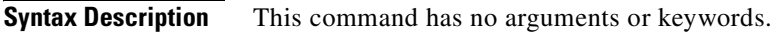

**Command Modes** Boot loader

**Command History Release Modification** 12.1(11)AX This command was introduced.

**Examples** This example shows how to reset the system: switch: **reset** Are you sure you want to reset the system  $(y/n)$ ?y System resetting...

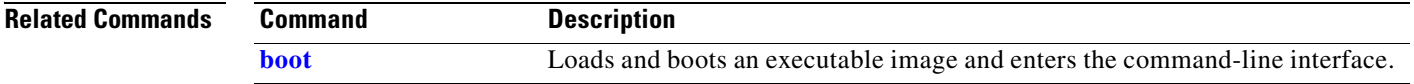

# <span id="page-779-0"></span>**rmdir**

Use the **rmdir** boot loader command to remove one or more empty directories from the specified file system.

**rmdir** *filesystem***:/***directory-url ...*

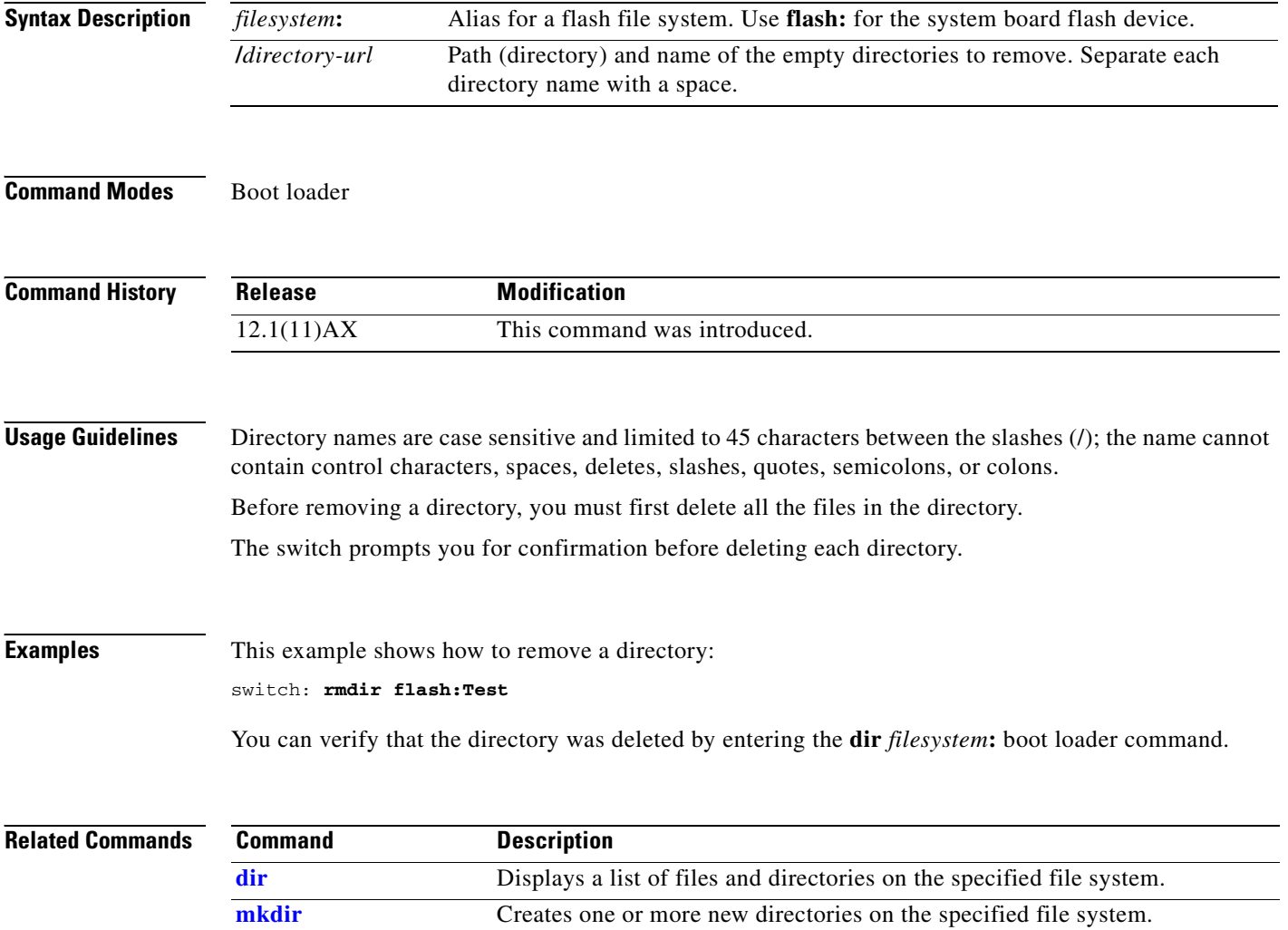

### <span id="page-780-0"></span>**set**

Use the **set** boot loader command to set or display environment variables, which can be used to control the boot loader or any other software running on the switch.

**set** *variable value*

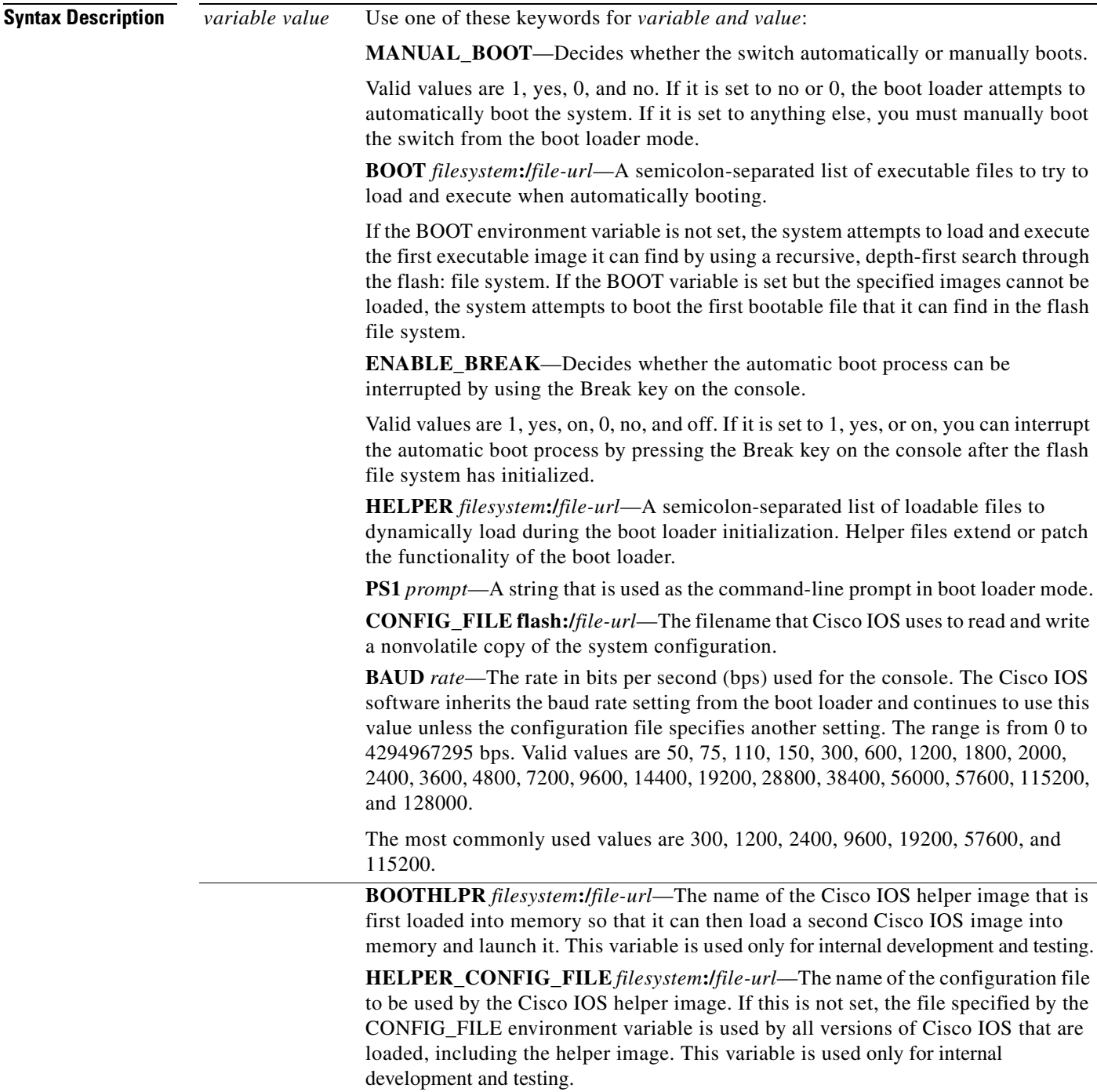

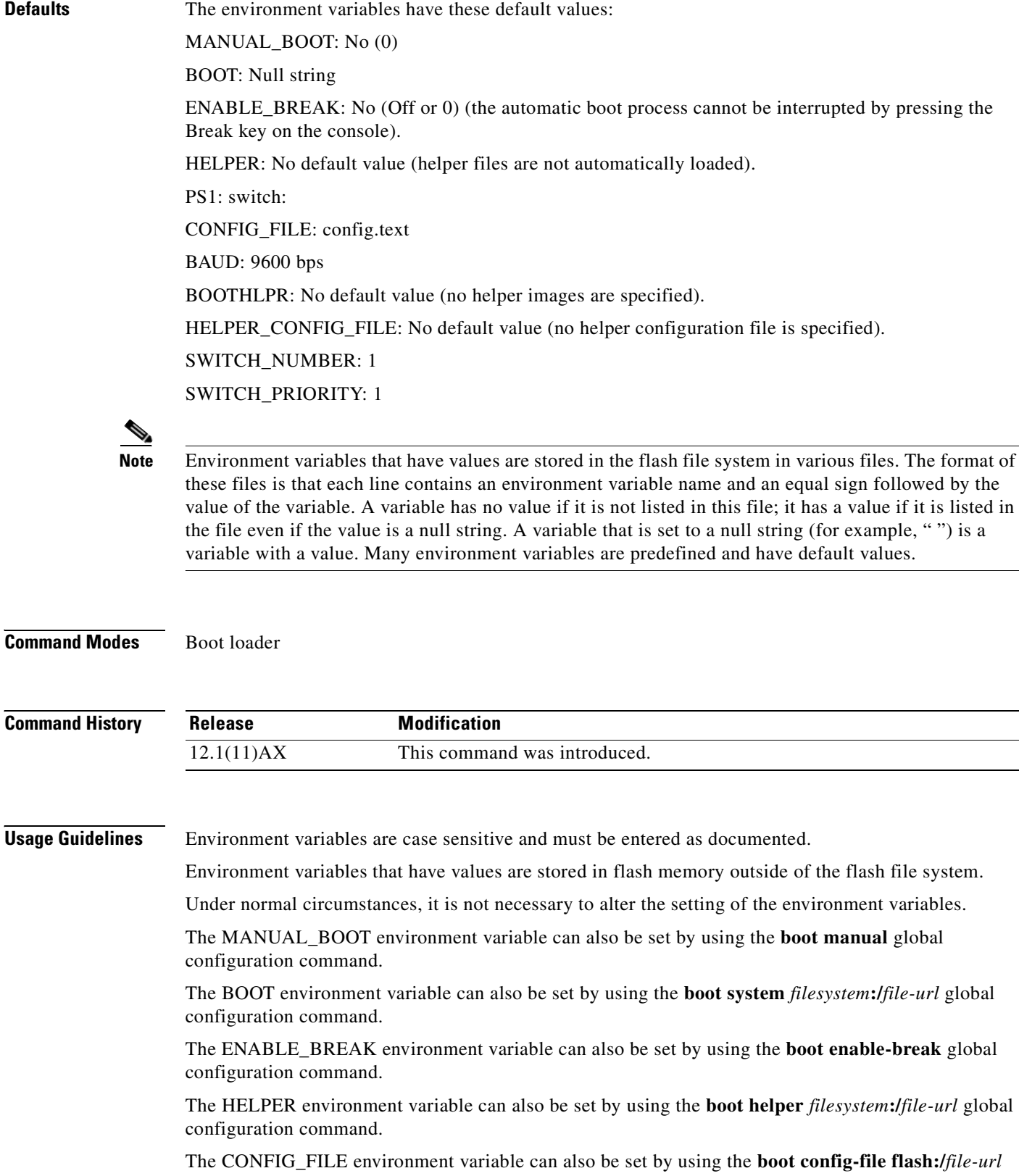

global configuration command.

value if it is listed in

flash file system.

The BOOTHLPR environment variable can also be set by using the **boot boothlpr** *filesystem***:/***file-url global configuration command.*

The HELPER\_CONFIG\_FILE environment variable can also be set by using the **boot helper-config-file**  *filesystem***:/***file-url* global configuration command.

The HELPER\_CONFIG\_FILE environment variable can also be set by using the **boot helper-config-file**  *filesystem***:/***file-url* global configuration command.

The SWITCH\_NUMBER environment variable can also be set by using the **switch** *current-stack-member-number* **renumber** *new-stack-member-number* global configuration command.

The SWITCH\_PRIORITY environment variable can also be set by using the **switch** *stack-member-number* **priority** *priority-number* global configuration command.

The boot loader prompt string (PS1) can be up to 120 printable characters except the equal sign (=).

#### **Examples** This example shows how to change the boot loader prompt:

switch: **set PS1 loader:** loader:

You can verify your setting by using the **set** boot loader command.

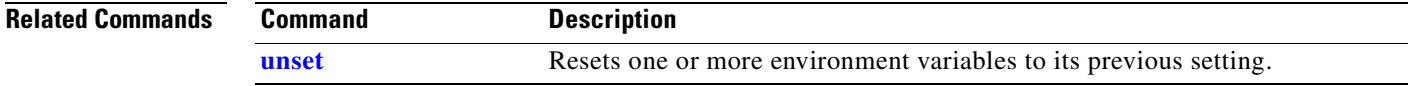

### <span id="page-783-0"></span>**type**

Use the **type** boot loader command to display the contents of one or more files.

**type** *filesystem***:/***file-url ...*

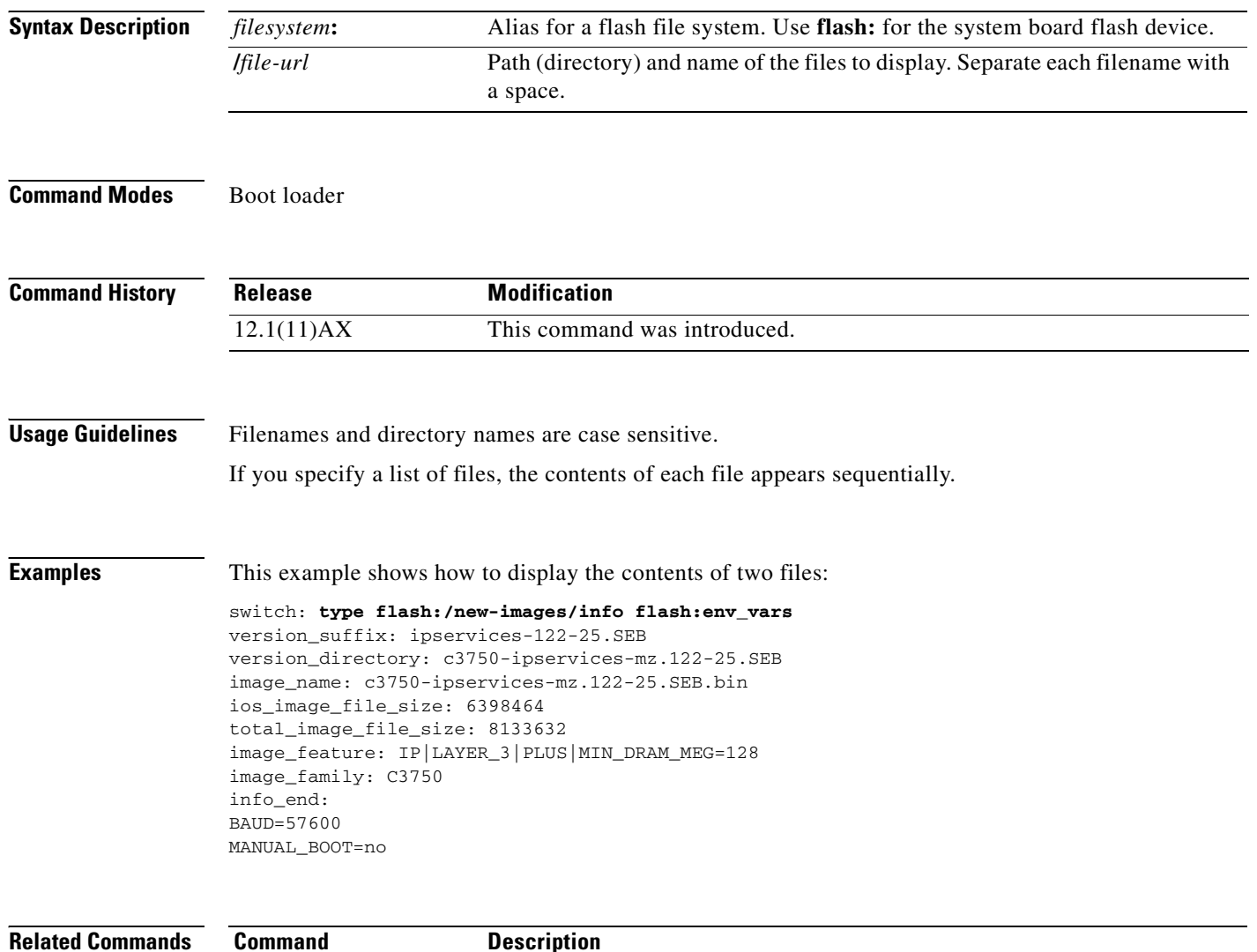

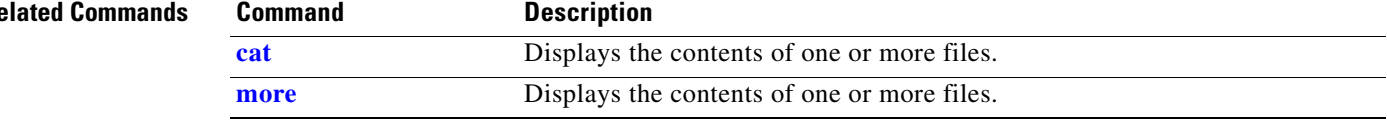

#### <span id="page-784-0"></span>**unset**

Use the **unset** boot loader command to reset one or more environment variables.

**unset** *variable ...*

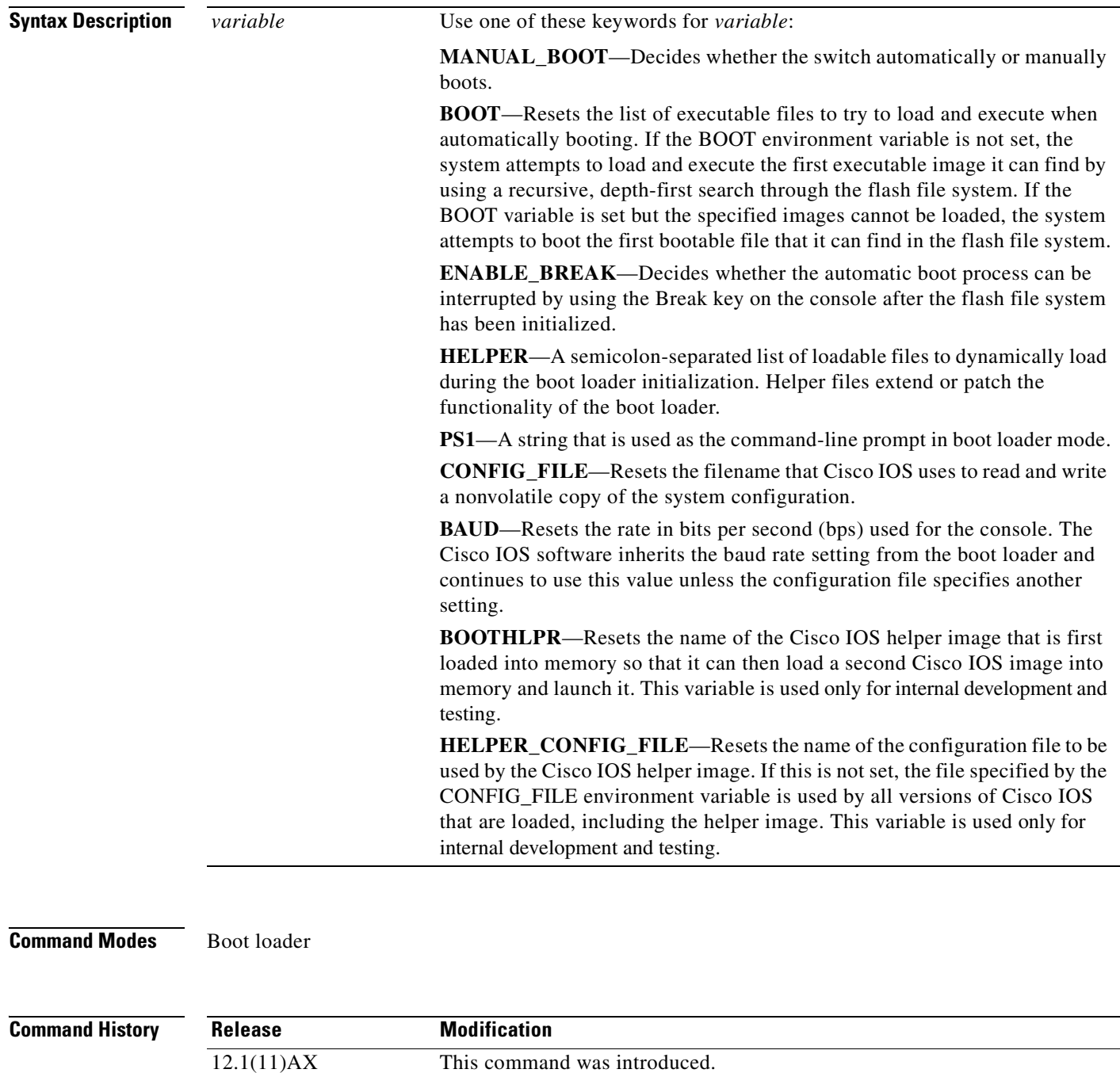

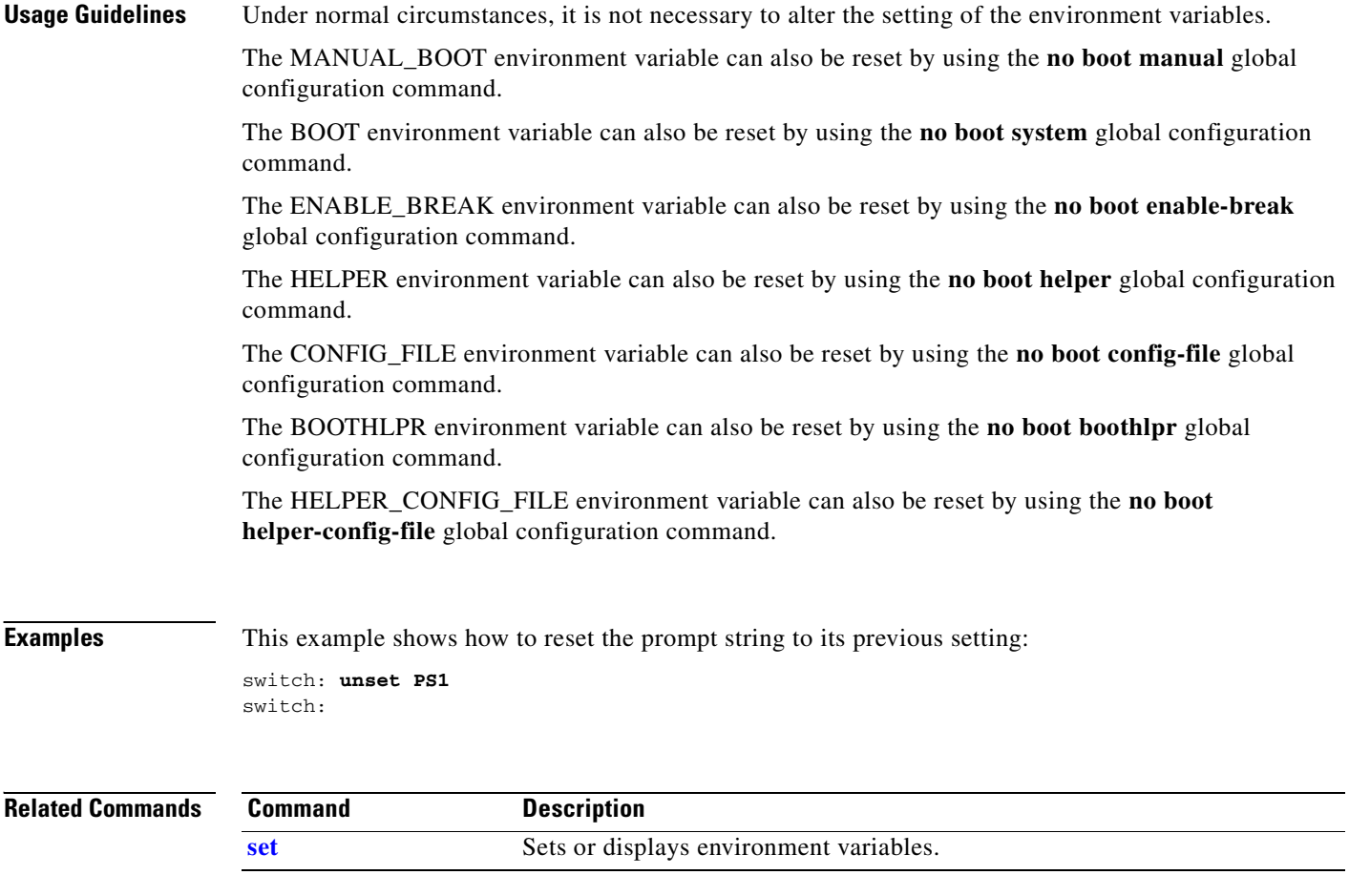

**The Contract of the Contract of the Contract of the Contract of the Contract of the Contract of the Contract of the Contract of the Contract of the Contract of the Contract of the Contract of the Contract of the Contract** 

# **version**

Use the **version** boot loader command to display the boot loader version.

**version**

**Syntax Description** This command has no arguments or keywords.

**Command Modes** Boot loader

**Command History Release Modification** 12.1(11)AX This command was introduced.

#### **Examples** This example shows how to display the boot loader version:

switch: **version**

C3750 Boot Loader (C3750-HBOOT-M) Version 12.1(11)AX

Compiled Wed 21-Feb-02 14:58 by devgoyal

switch:

**version**

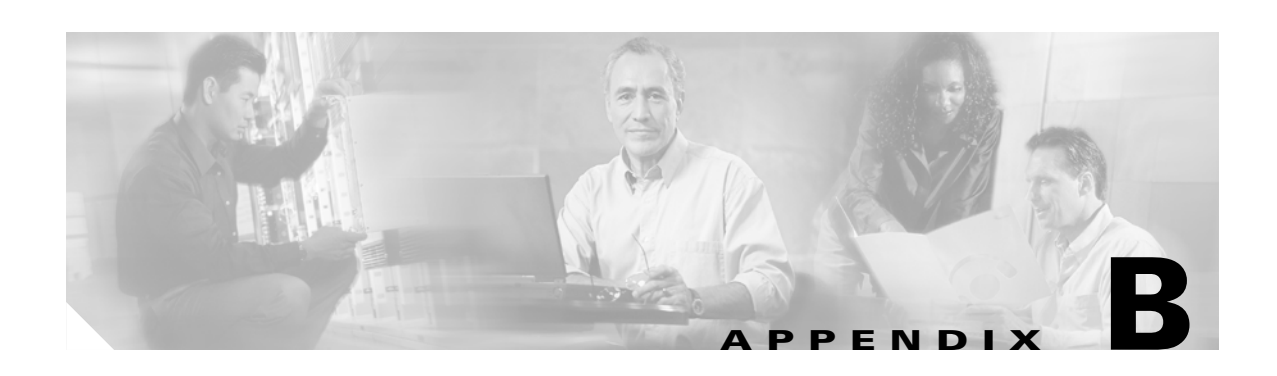

# **Catalyst 3750 Switch Debug Commands**

This appendix describes the **debug** privileged EXEC commands that have been created or changed for use with the Catalyst 3750 switch. These commands are helpful in diagnosing and resolving internetworking problems and should be enabled only under the guidance of Cisco technical support staff.

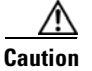

**Caution** Because debugging output is assigned high priority in the CPU process, it can render the system unusable. For this reason, use the **debug** commands only to troubleshoot specific problems or during troubleshooting sessions with Cisco technical support staff. It is best to use the **debug** commands during periods of lower network traffic and fewer users. Debugging during these periods decreases the likelihood that increased **debug** command processing overhead will affect system use.

### **debug auto qos**

Use the **debug auto qos** privileged EXEC command to enable debugging of the automatic quality of service (auto-QoS) feature. Use the **no** form of this command to disable debugging.

**debug auto qos** 

**no debug auto qos**

- **Syntax Description** This command has no keywords or arguments.
- **Defaults** Auto-QoS debugging is disabled.
- **Command Modes** Privileged EXEC

**Command History Release Modification** 12.1(14)EA1 This command was introduced. 12.2(18)SE The **debug auto qos** command replaced the **debug autoqos** command.

#### **Usage Guidelines** To display the QoS configuration that is automatically generated when auto-QoS is enabled, enable debugging *before* you enable auto-QoS. You enable debugging by entering the **debug auto qos** privileged EXEC command.

The **undebug auto qos** command is the same as the **no debug auto qos** command.

When you enable debugging, it is enabled only on the stack master. To enable debugging on a stack member, you can start a session from the stack master by using the **session** *switch-number* privileged EXEC command. Then enter the **debug** command at the command-line prompt of the stack member. You also can use the **remote command** *stack-member-number LINE* privileged EXEC command on the stack master switch to enable debugging on a member switch without first starting a session.

**Examples** This example shows how to display the QoS configuration that is automatically generated when auto-QoS is enabled:

> Switch# **debug auto qos** AutoQoS debugging is on Switch# **configure terminal** Enter configuration commands, one per line. End with CNTL/Z. Switch(config)# **interface gigabitethernet2/0/1** Switch(config-if)# **auto qos voip cisco-phone** 21:29:41: mls qos map cos-dscp 0 8 16 26 32 46 48 56 21:29:41: mls qos 21:29:42: no mls qos srr-queue input cos-map 21:29:42: no mls qos srr-queue output cos-map 21:29:42: mls qos srr-queue input cos-map queue 1 threshold 3 0 21:29:42: mls qos srr-queue input cos-map queue 1 threshold 2 1

```
21:29:42: mls qos srr-queue input cos-map queue 2 threshold 1 2
21:29:42: mls qos srr-queue input cos-map queue 2 threshold 2 4 6 7
21:29:43: mls qos srr-queue input cos-map queue 2 threshold 3 3 5
21:29:43: mls qos srr-queue output cos-map queue 1 threshold 3 5
21:29:43: mls qos srr-queue output cos-map queue 2 threshold 3 3 6 7
21:29:44: mls qos srr-queue output cos-map queue 3 threshold 3 2 4
21:29:44: mls qos srr-queue output cos-map queue 4 threshold 2 1
21:29:44: mls qos srr-queue output cos-map queue 4 threshold 3 0
21:29:44: no mls qos srr-queue input dscp-map
21:29:44: no mls qos srr-queue output dscp-map
21:29:44: mls qos srr-queue input dscp-map queue 1 threshold 2 9 10 11 12 13 14 15
21:29:45: mls qos srr-queue input dscp-map queue 1 threshold 3 0 1 2 3 4 5 6 7
21:29:45: mls qos srr-queue input dscp-map queue 1 threshold 3 32
21:29:45: mls qos srr-queue input dscp-map queue 2 threshold 1 16 17 18 19 20 21 22 23
21:29:45: mls qos srr-queue input dscp-map queue 2 threshold 2 33 34 35 36 37 38 39 48
21:29:46: mls qos srr-queue input dscp-map queue 2 threshold 2 49 50 51 52 53 54 55 56
21:29:46: mls qos srr-queue input dscp-map queue 2 threshold 2 57 58 59 60 61 62 63
21:29:46: mls qos srr-queue input dscp-map queue 2 threshold 3 24 25 26 27 28 29 30 31 
21:29:47: mls qos srr-queue input dscp-map queue 2 threshold 3 40 41 42 43 44 45 46 47
21:29:47: mls qos srr-queue output dscp-map queue 1 threshold 3 40 41 42 43 44 45 46 47
21:29:47: mls qos srr-queue output dscp-map queue 2 threshold 3 24 25 26 27 28 29 30 31
21:29:47: mls qos srr-queue output dscp-map queue 2 threshold 3 48 49 50 51 52 53 54 55
21:29:48: mls qos srr-queue output dscp-map queue 2 threshold 3 56 57 58 59 60 61 62 63
21:29:48: mls qos srr-queue output dscp-map queue 3 threshold 3 16 17 18 19 20 21 22 23
21:29:48: mls qos srr-queue output dscp-map queue 3 threshold 3 32 33 34 35 36 37 38 39
21:29:49: mls qos srr-queue output dscp-map queue 4 threshold 1 8
21:29:49: mls qos srr-queue output dscp-map queue 4 threshold 2 9 10 11 12 13 14 15
21:29:49: mls qos srr-queue output dscp-map queue 4 threshold 3 0 1 2 3 4 5 6 7
21:29:49: no mls qos srr-queue input priority-queue 1
21:29:49: no mls qos srr-queue input priority-queue 2
21:29:50: mls qos srr-queue input bandwidth 90 10
21:29:50: no mls qos srr-queue input buffers
21:29:50: mls qos queue-set output 1 buffers 10 10 26 54
21:29:50: interface GigabitEthernet2/0/1
21:29:50: mls qos trust device cisco-phone
21:29:50: mls qos trust cos
21:29:50: no queue-set 1
21:29:50: srr-queue bandwidth shape 10 0 0 0
21:29:50: srr-queue bandwidth share 10 10 60 20
```
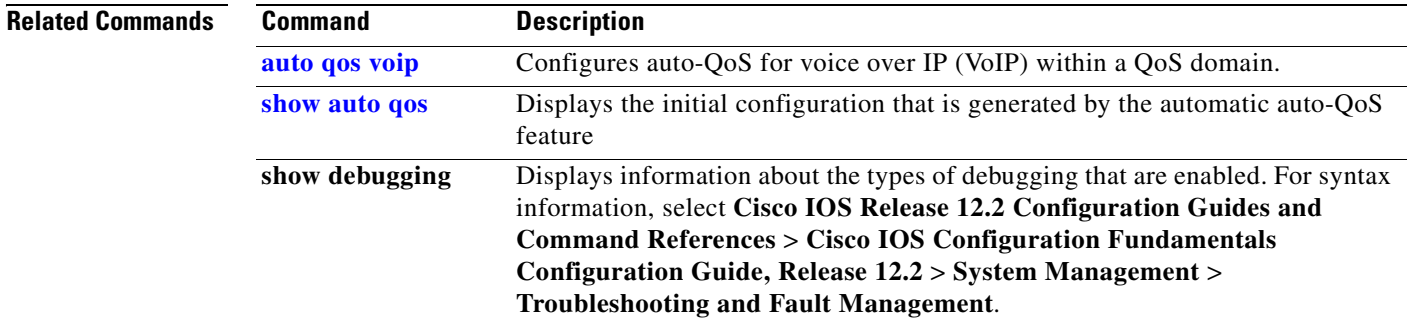

## **debug backup**

Use the **debug backup** privileged EXEC command to enable debugging of the Flex Links backup interface. Use the **no** form of this command to disable debugging.

**debug backup** {**all** | **errors** | **events**}

**no debug backup** {**all** | **errors** | **events**}

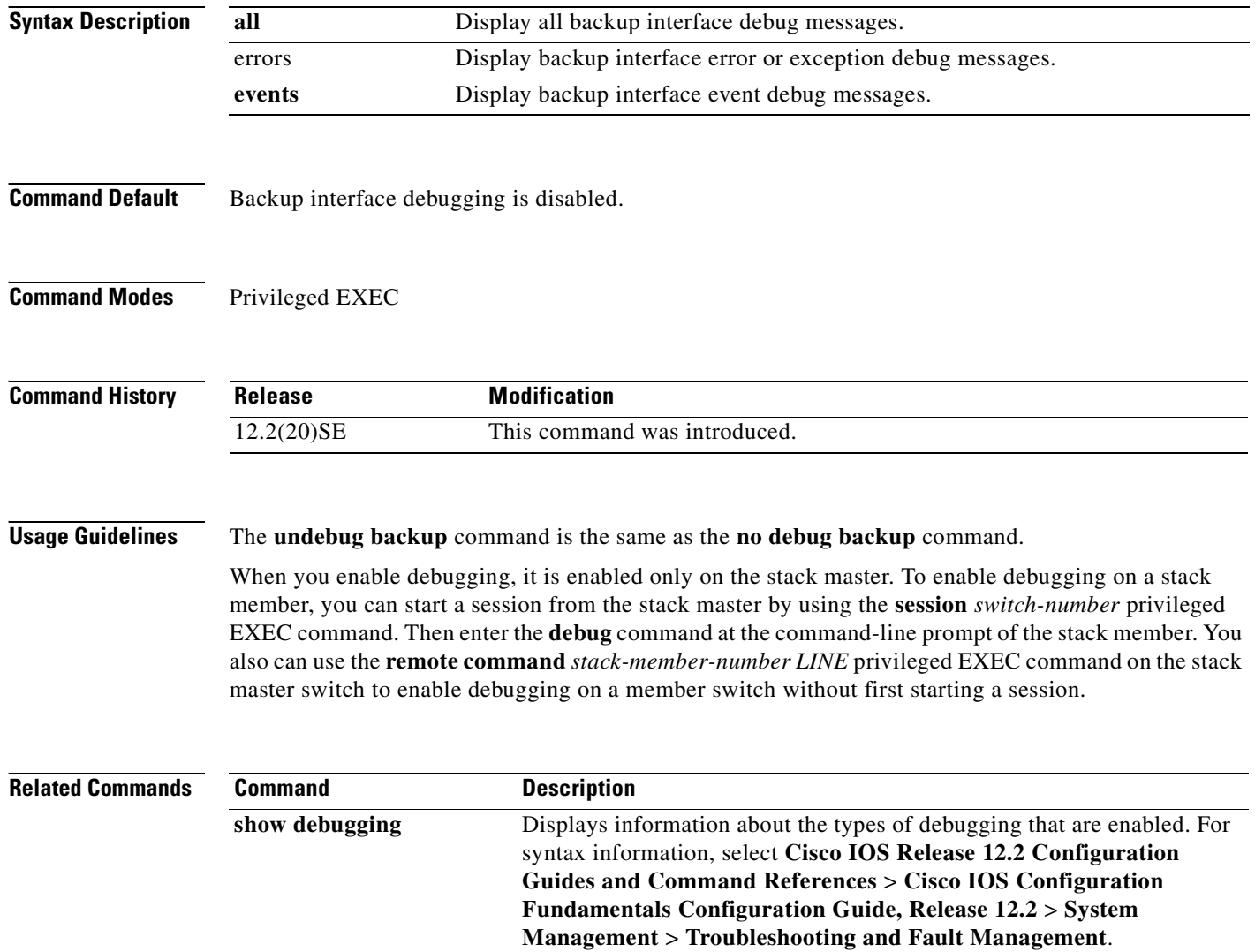
## **debug cluster**

Use the **debug cluster** privileged EXEC command to enable debugging of cluster-specific events. Use the **no** form of this command to disable debugging.

**debug cluster** {**discovery** | **events** | **extended** | **hsrp** | **http** | **ip** [**packet**] | **members** | **nat** | **neighbors** | **platform** | **snmp** | **vqpxy**}

**no debug cluster** {**discovery** | **events** | **extended** | **hsrp** | **http** | **ip** [**packet**] | **members** | **nat** | **neighbors** | **platform** | **snmp** | **vqpxy**}

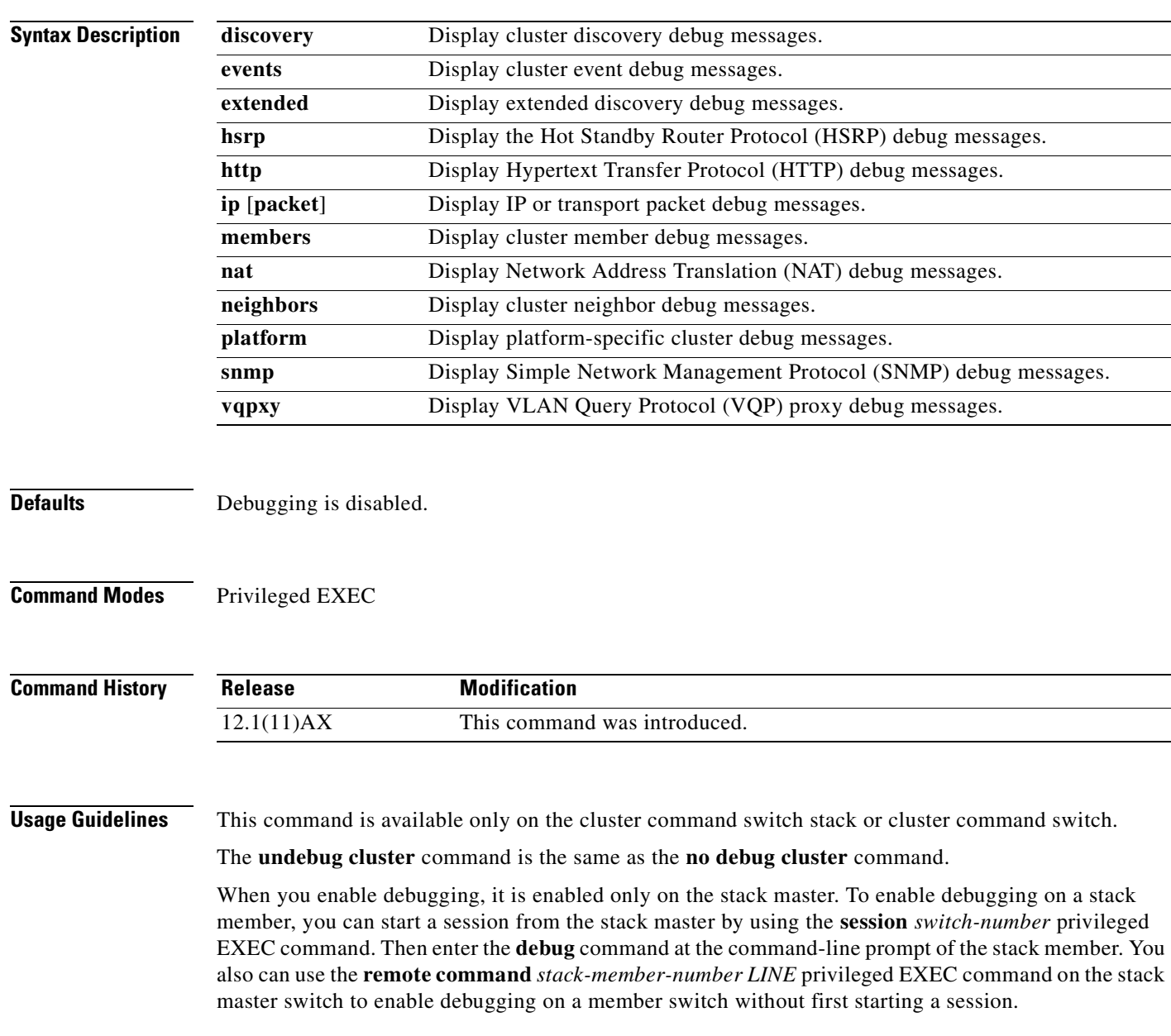

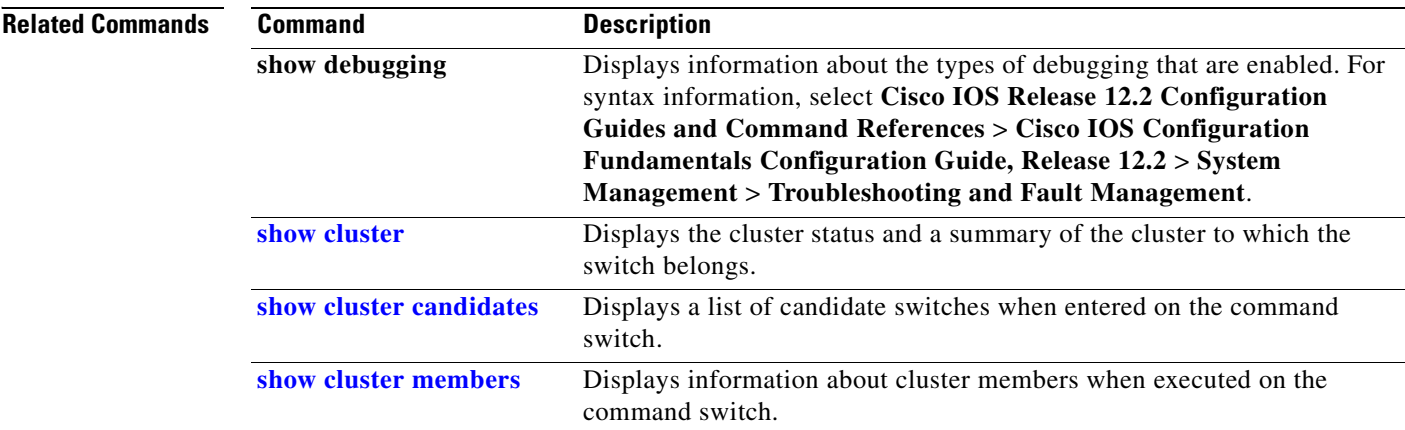

 $\blacksquare$ 

### **debug dot1x**

Use the **debug dot1x** privileged EXEC command to enable debugging of the 802.1x feature. Use the **no** form of this command to disable debugging.

**debug dot1x** {**all** | **errors** | **events** | **packets** | **registry** | **state-machine**}

**no debug dot1x** {**all** | **errors** | **events** | **packets** | **registry** | **state-machine**}

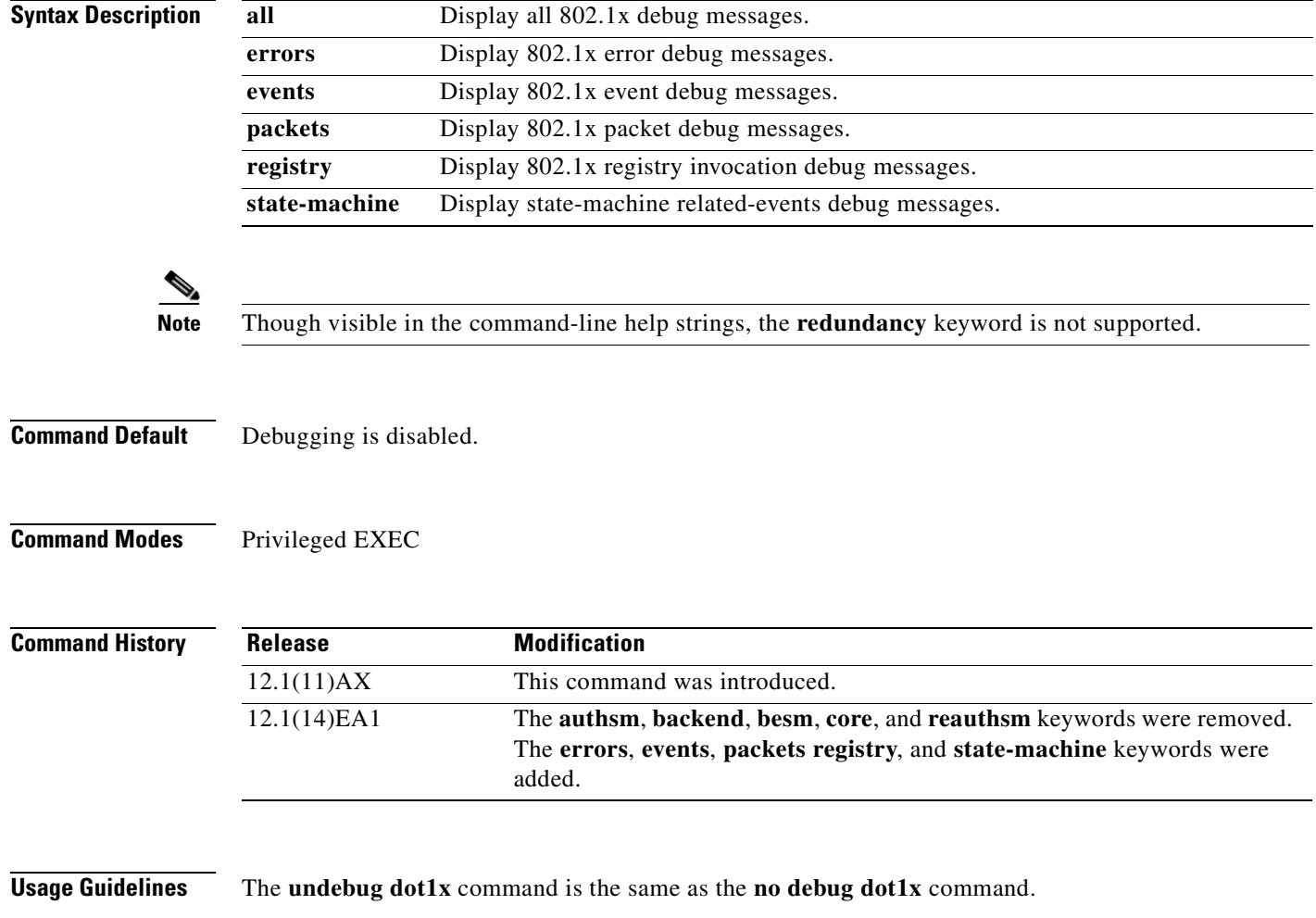

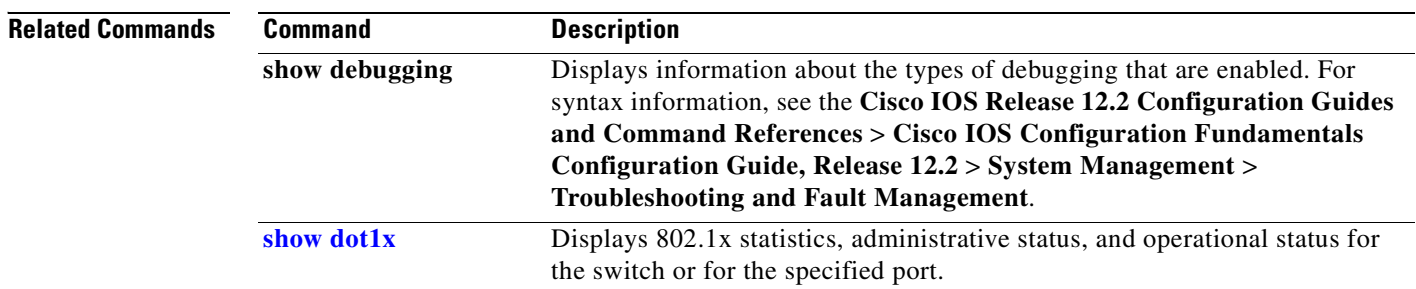

 $\blacksquare$ 

T.

## **debug dtp**

Use the **debug dtp** privileged EXEC command to enable debugging of the Dynamic Trunking Protocol (DTP) activity. Use the **no** form of this command to disable debugging.

**debug dtp** {**aggregation** | **all** | **decision** | **events** | **oserrs** | **packets** | **queue** | **states** | **timers**}

**no debug dtp** {**aggregation** | **all** | **decision** | **events** | **oserrs** | **packets** | **queue** | **states** | **timers**}

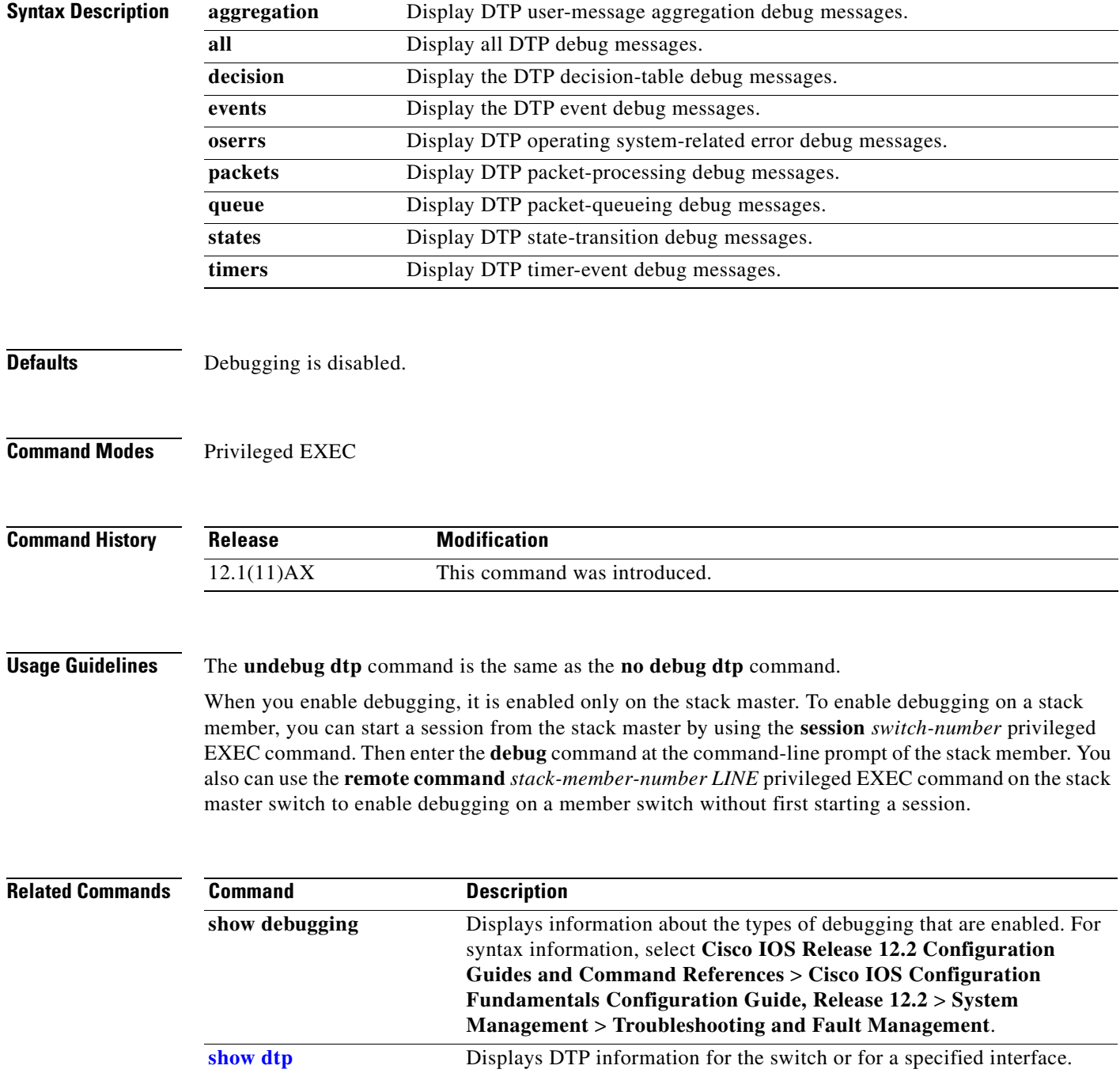

## **debug etherchannel**

Use the **debug etherchannel** privileged EXEC command to enable debugging of the EtherChannel/PAgP shim. This shim is the software module that is the interface between the Port Aggregation Protocol (PAgP) software module and the port manager software module. Use the **no** form of this command to disable debugging.

**debug etherchannel** [**all** | **detail** | **error** | **event** | **idb**]

**no debug etherchannel** [**all** | **detail** | **error** | **event** | **idb**]

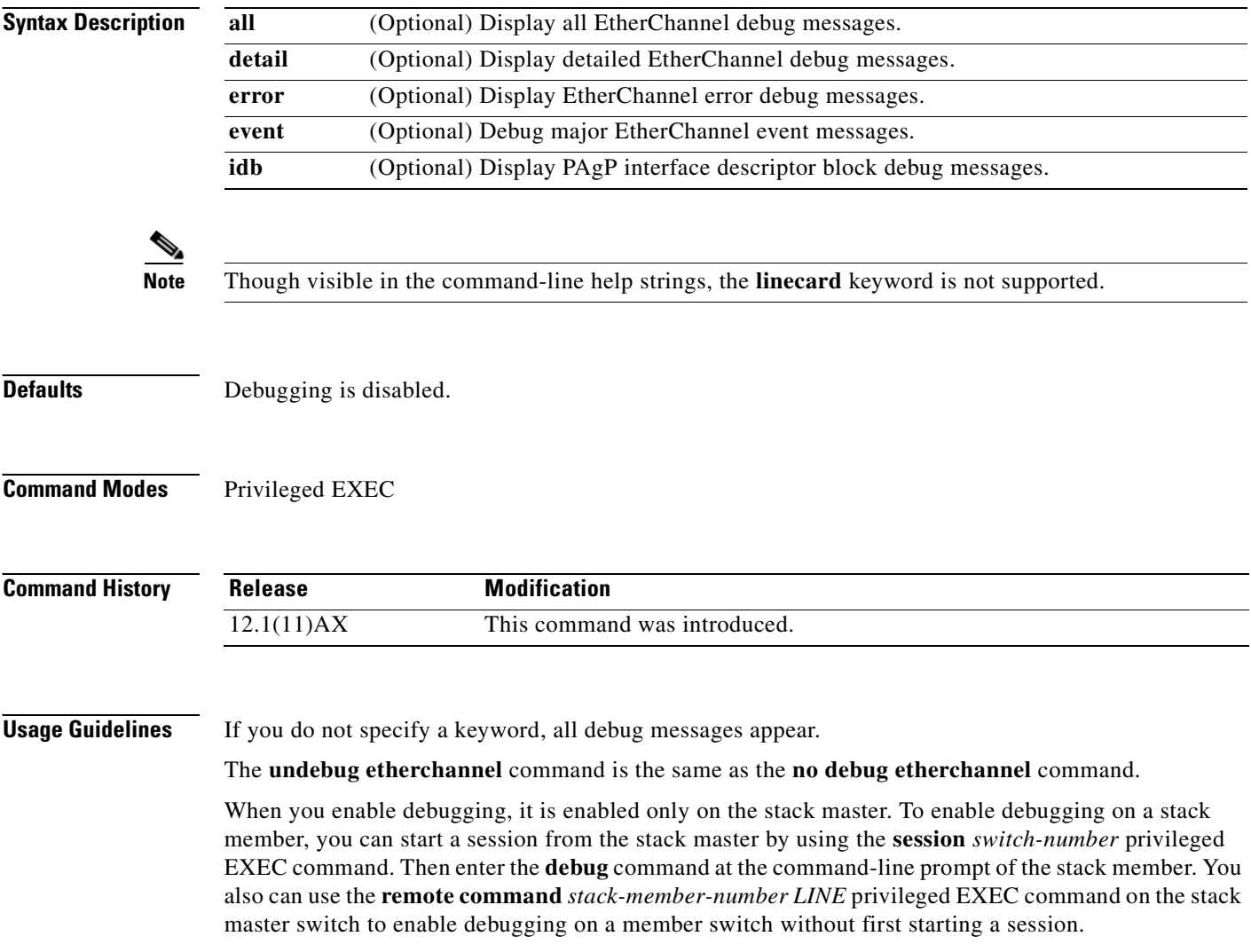

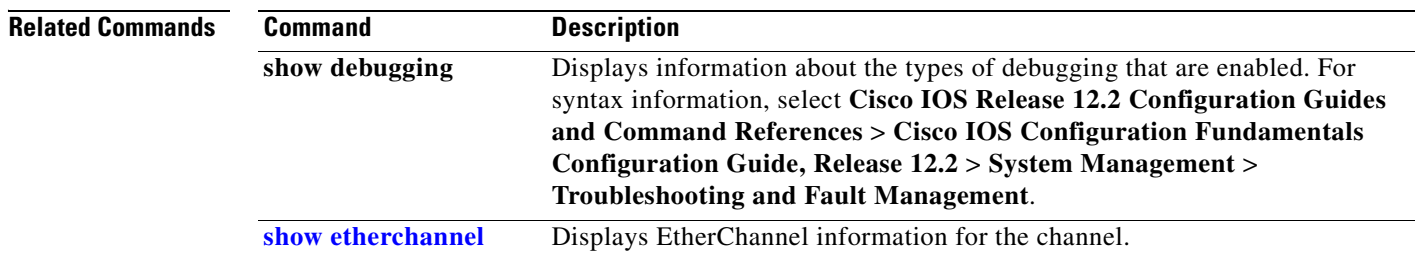

 $\overline{\phantom{a}}$ 

# **debug ilpower**

Use the **debug ilpower** privileged EXEC command to enable debugging of the power controller and Power over Ethernet (PoE) system. Use the **no** form of this command to disable debugging.

**debug ilpower** {**cdp** | **controller | event | ha | port** | **powerman** | **registries**}

**no debug ilpower** {**cdp** | **controller | event | ha | port** | **powerman** | **registries**}

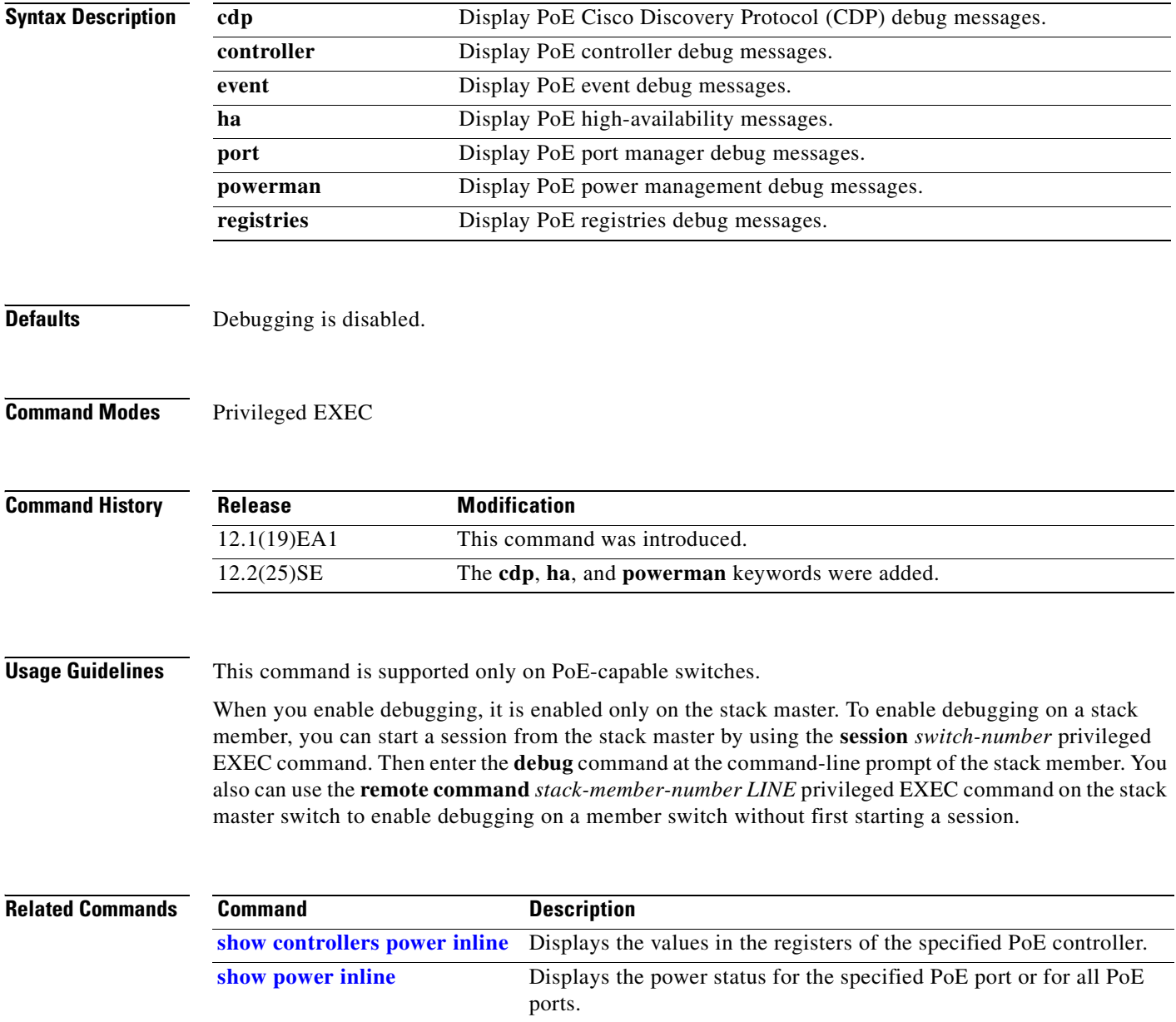

# **debug ip dhcp snooping**

Use the **debug ip dhcp snooping** privileged EXEC command to enable debugging of DHCP snooping. Use the **no** form of this command to disable debugging.

**debug ip dhcp snooping** {*mac-address* | **agent** | **event** | **packet**}

**no debug ip dhcp snooping** {*mac-address* | **agent** | **event** | **packet**}

This command is available only if your switch is running the IP services image, formerly known as the enhanced multilayer image (EMI).

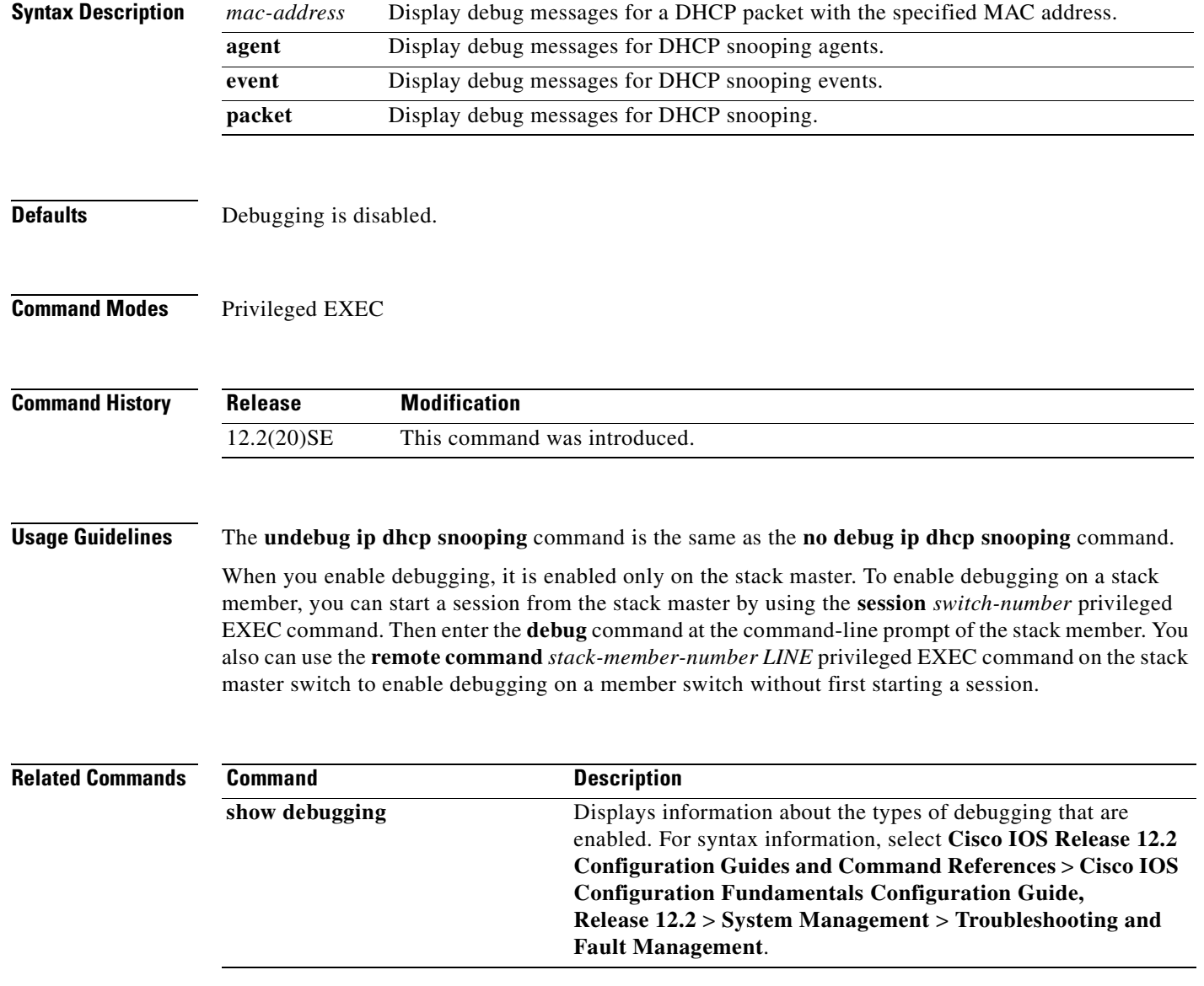

### **debug ip verify source packet**

Use the **debug ip verify source packet** privileged EXEC command to enable debugging of IP source guard. Use the **no** form of this command to disable debugging.

**debug ip verify source packet** 

**no debug ip verify source packet**

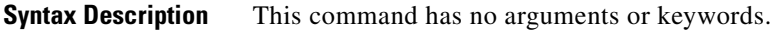

- **Defaults** Debugging is disabled.
- **Command Modes** Privileged EXEC

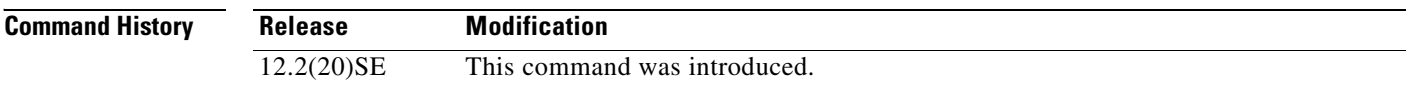

#### **Usage Guidelines** The **undebug ip verify source packet** command is the same as the **no debug ip verify source packet**  command.

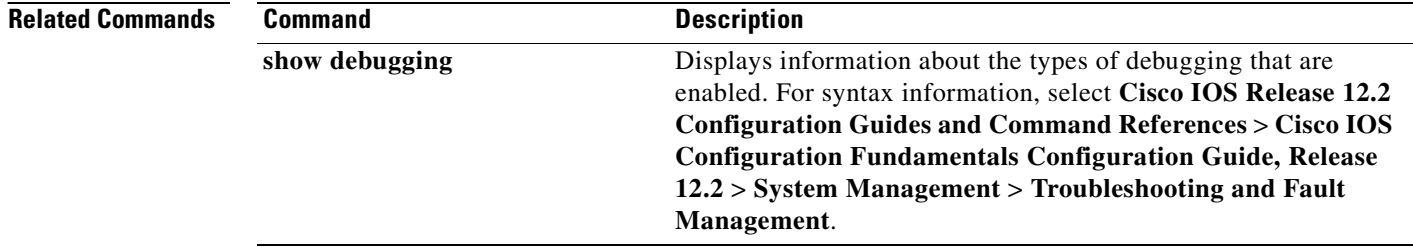

# **debug interface**

Use the **debug interface** privileged EXEC command to enable debugging of interface-related activities. Use the **no** form of this command to disable debugging.

**no debug interface** {*interface-id* | **null** *interface-number* | **port-channel** *port-channel-number* | **vlan** *vlan-id*}

| <b>Syntax Description</b> | interface-id                                                                                                    | Display debug messages for the specified physical port, identified by type<br>switch number/module number/ port, for example gigabitethernet 1/0/2. |
|---------------------------|----------------------------------------------------------------------------------------------------|----------------------------------------------------------------------------------------------------|
|                           | null interface-number                                                                                                    | Display debug messages for null interfaces. The <i>interface-number</i> is always<br>$\mathbf{0}$ .                                                 |
|                           | port-channel<br>port-channel-number                                                                                                    | Display debug messages for the specified EtherChannel port-channel<br>interface. The <i>port-channel-number</i> range is 1 to 48.                   |
|                           | vlan vlan-id                                                                                                    | Display debug messages for the specified VLAN. The vlan-id range is 1 to<br>4094.                                                                   |
| <b>Defaults</b>           | Debugging is disabled.                                                                                                    |                                                                                                    |
| <b>Command Modes</b>      | Privileged EXEC                                                                                                    |                                                                                                    |
| <b>Command History</b>    | <b>Release</b>                                                                                                    | <b>Modification</b>                                                                                                    |
|                           | 12.1(11)AX                                                                                                    | This command was introduced.                                                                                                    |
| <b>Usage Guidelines</b>   | If you do not specify a keyword, all debug messages appear.                                                                                                    |                                                                                                    |
|                           | The <b>undebug interface</b> command is the same as the <b>no debug interface</b> command.                                                                                                    |                                                                                                    |
|                           | When you enable debugging, it is enabled only on the stack master. To enable debugging on a stack<br>member, you can start a session from the stack master by using the session <i>switch-number</i> privileged<br>EXEC command. Then enter the <b>debug</b> command at the command-line prompt of the stack member. You<br>also can use the remote command stack-member-number LINE privileged EXEC command on the stack<br>master switch to enable debugging on a member switch without first starting a session. |                                                                                                    |

**debug interface** {*interface-id* | **null** *interface-number* | **port-channel** *port-channel-number* | **vlan** *vlan-id*}

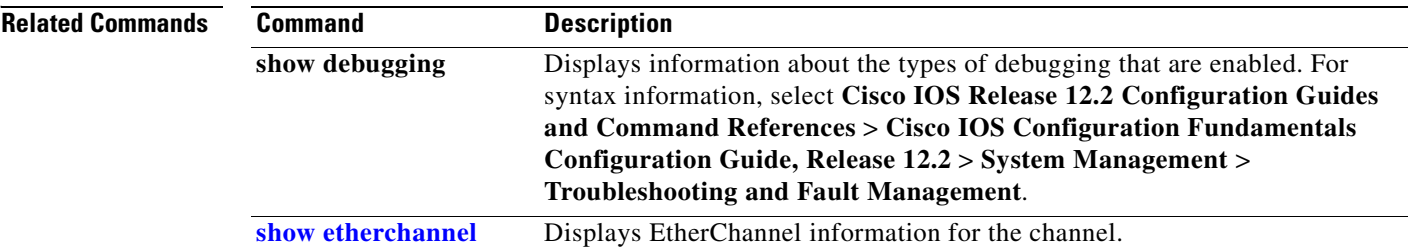

# **debug ip igmp filter**

Use the **debug ip igmp filter** privileged EXEC command to enable debugging of Internet Group Management Protocol (IGMP) filter events. Use the **no** form of this command to disable debugging.

**debug ip igmp filter**

**no debug ip igmp filter**

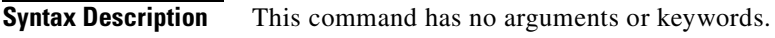

- **Defaults** Debugging is disabled.
- **Command Modes** Privileged EXEC

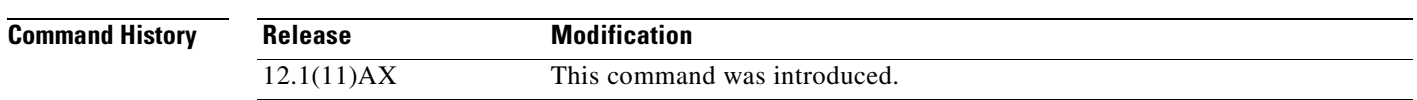

**Usage Guidelines** The **undebug ip igmp filter** command is the same as the **no debug ip igmp filter** command.

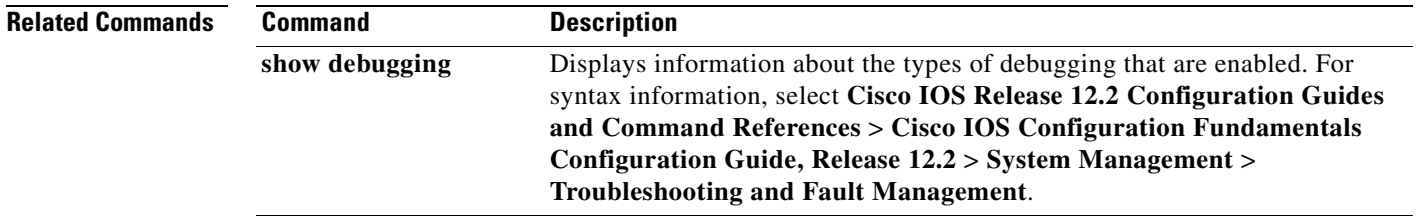

## **debug ip igmp max-groups**

Use the **debug ip igmp max-groups** privileged EXEC command to enable debugging of Internet Group Management Protocol (IGMP) maximum groups events. Use the **no** form of this command to disable debugging.

**debug ip igmp max-groups**

**no debug ip igmp max-groups**

- **Syntax Description** This command has no arguments or keywords.
- **Defaults** Debugging is disabled.
- **Command Modes** Privileged EXEC

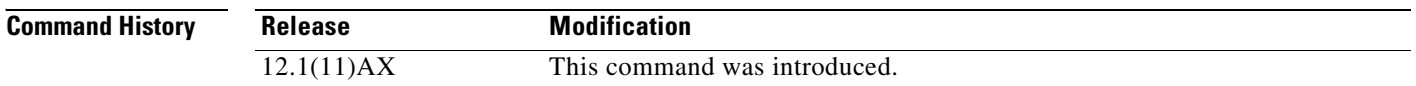

#### **Usage Guidelines** The **undebug ip igmp max-groups** command is the same as the **no debug ip igmp max-groups**  command.

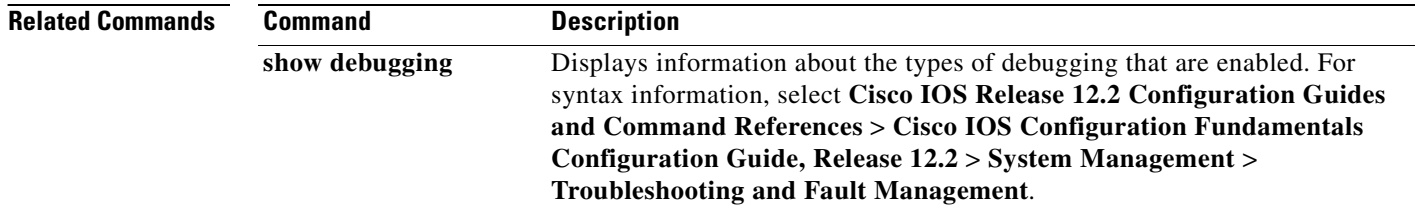

 $\blacksquare$ 

# **debug ip igmp snooping**

Use the **debug igmp snooping** privileged EXEC command to enable debugging of Internet Group Management Protocol (IGMP) snooping activity. Use the **no** form of this command to disable debugging.

**debug ip igmp snooping** [**group** | **management** | **querier** | **router** | **timer**]

**no debug ip igmp snooping** [**group** | **management** | **querier | router** | **timer**]

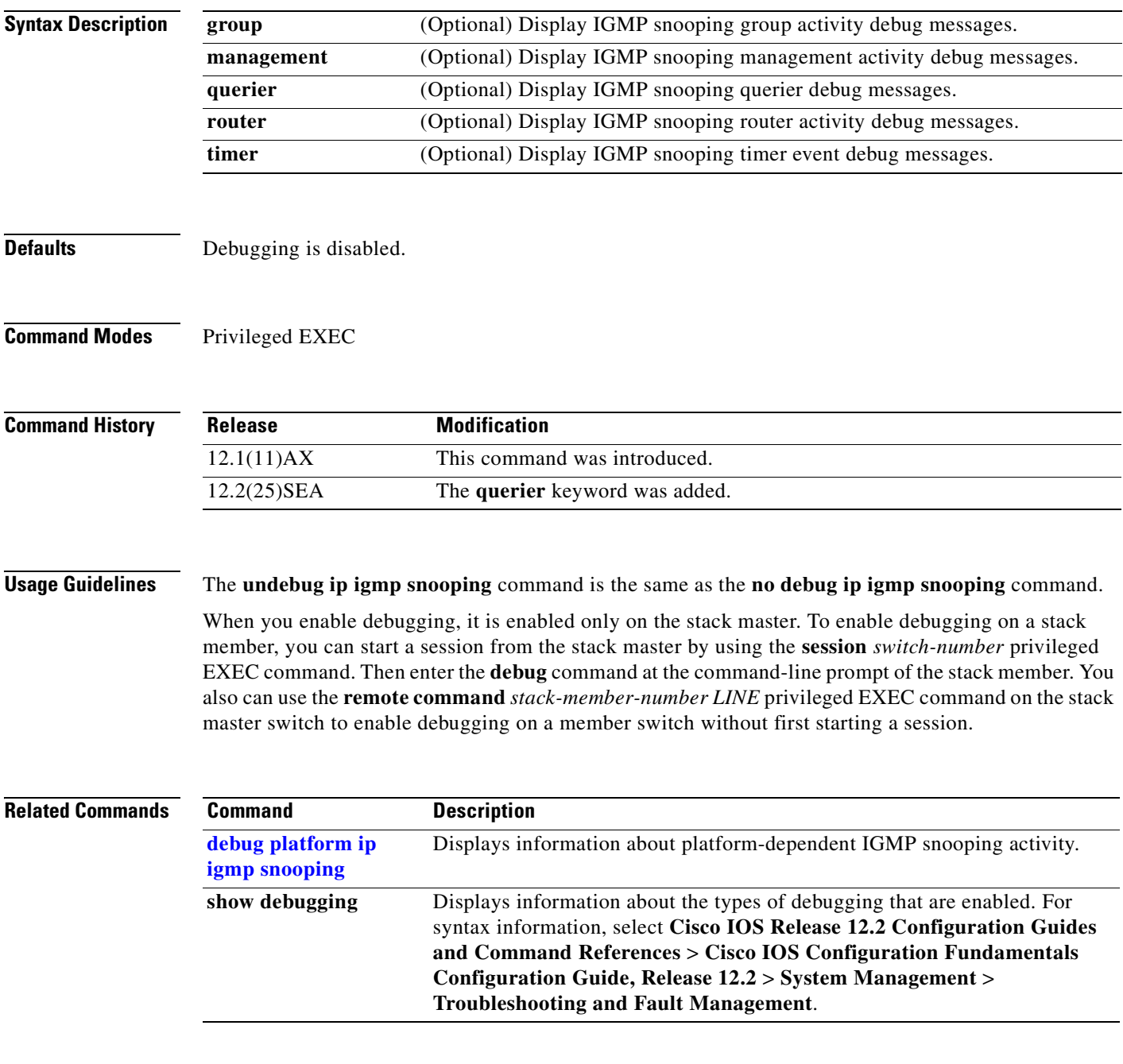

# **debug lacp**

Use the **debug lacp** privileged EXEC command to enable debugging of Link Aggregation Control Protocol (LACP) activity. Use the **no** form of this command to disable debugging.

**debug lacp** [**all** | **event** | **fsm** | **misc** | **packet**]

**no debug lacp** [**all** | **event** | **fsm** | **misc** | **packet**]

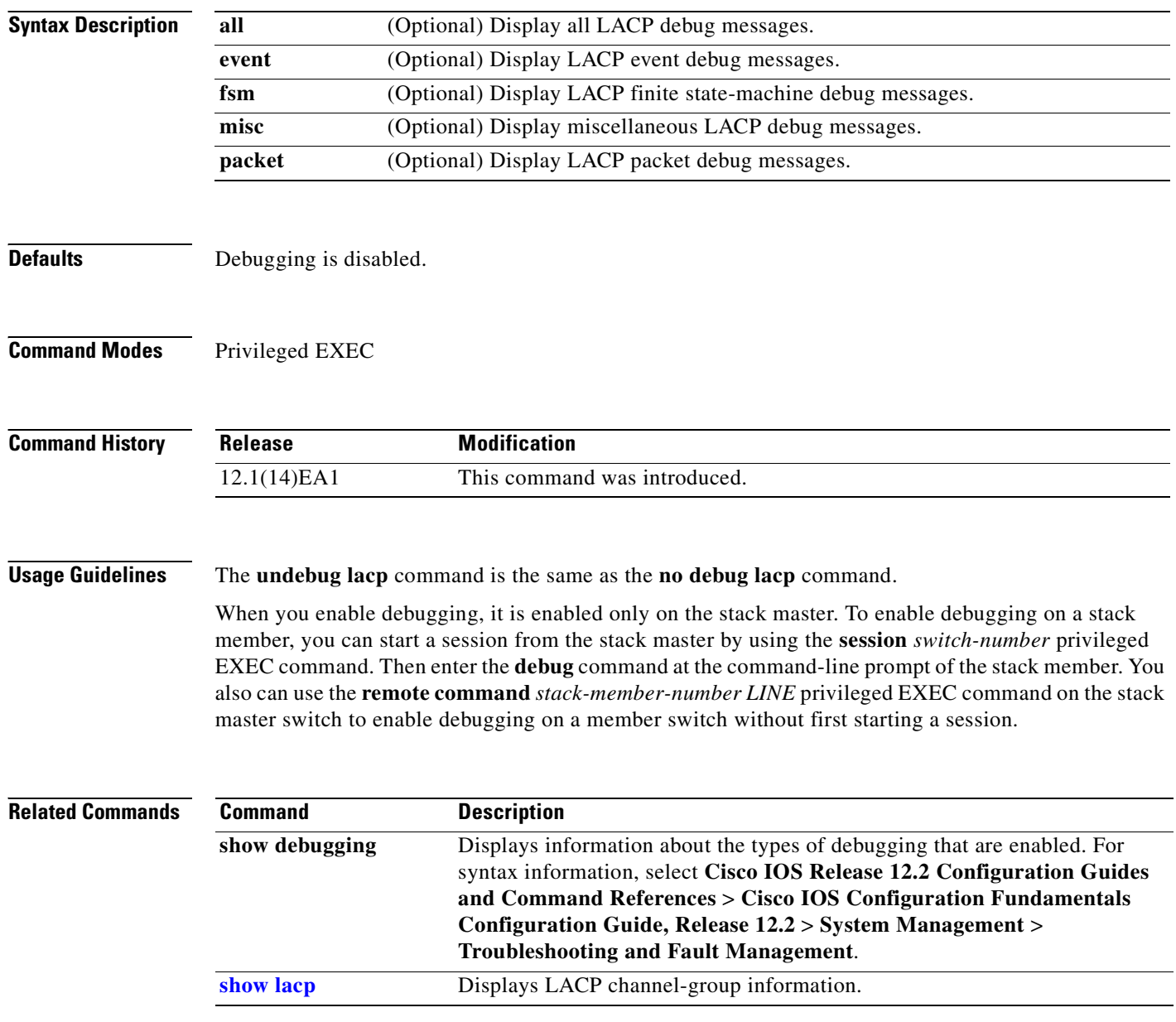

# **debug mac-notification**

Use the **debug mac-notification** privileged EXEC command to enable debugging of MAC notification events. Use the **no** form of this command to disable debugging.

**debug mac-notification**

**no debug mac-notification**

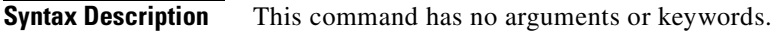

- **Defaults** Debugging is disabled.
- **Command Modes** Privileged EXEC

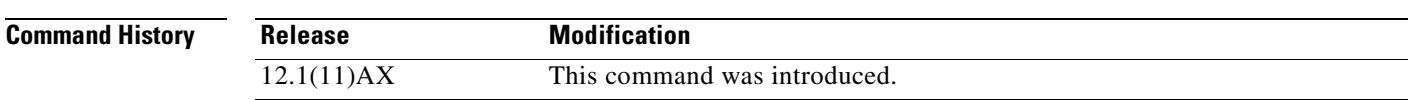

#### **Usage Guidelines** The **undebug mac-notification** command is the same as the **no debug mac-notification** command.

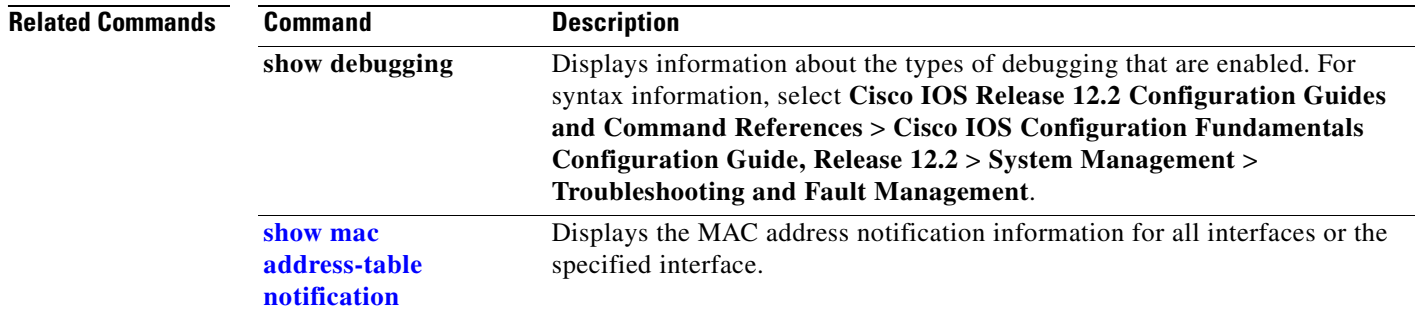

### **debug matm**

Use the **debug matm** privileged EXEC command to enable debugging of platform-independent MAC address management. Use the **no** form of this command to disable debugging.

**debug matm** 

**no debug matm**

- **Syntax Description** This command has no arguments or keywords.
- **Defaults** Debugging is disabled.
- **Command Modes** Privileged EXEC

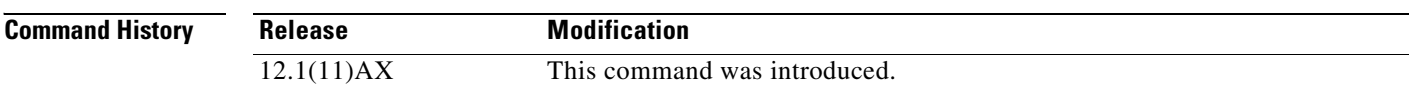

#### **Usage Guidelines** The **undebug matm** command is the same as the **no debug matm** command.

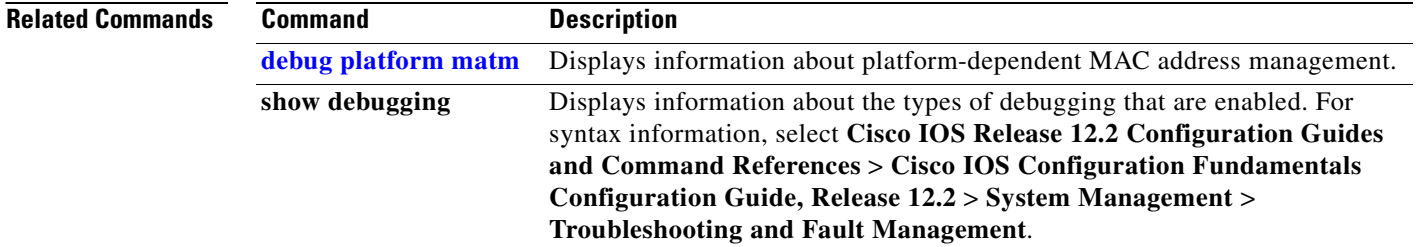

# **debug matm move update**

Use the **debug matm move update** privileged EXEC command to enable debugging of MAC address-table move update message processing.

**debug matm move update**

**no debug matm move update**

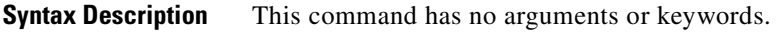

- **Defaults** Debugging is disabled.
- **Command Modes** Privileged EXEC

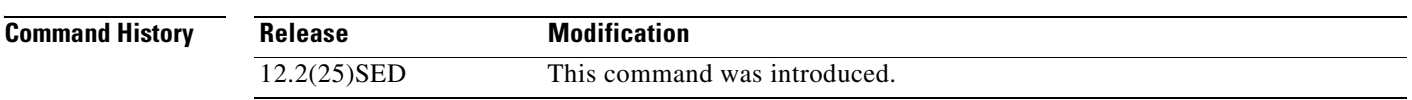

**Usage Guidelines** The **undebug matm move update** command is the same as the **no debug matm move update** command.

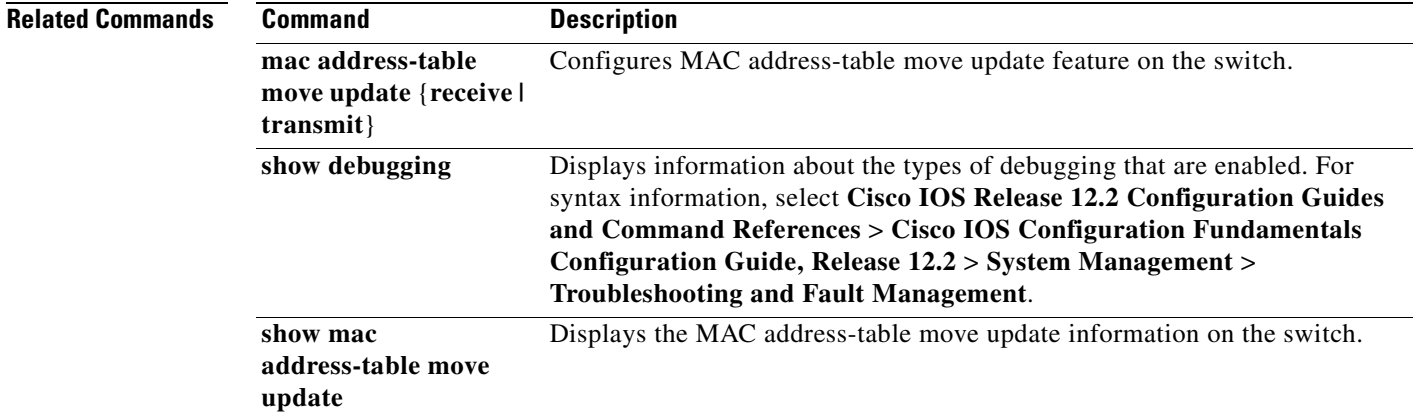

## **debug monitor**

Use the **debug monitor** privileged EXEC command to enable debugging of the Switched Port Analyzer (SPAN) feature. Use the **no** form of this command to disable debugging.

**debug monitor** {**all** | **errors** | **idb-update** | **info** | **list** | **notifications** | **platform** | **requests** | **snmp**}

**no debug monitor** {**all** | **errors** | **idb-update** | **info** | **list** | **notifications** | **platform** | **requests** | **snmp**}

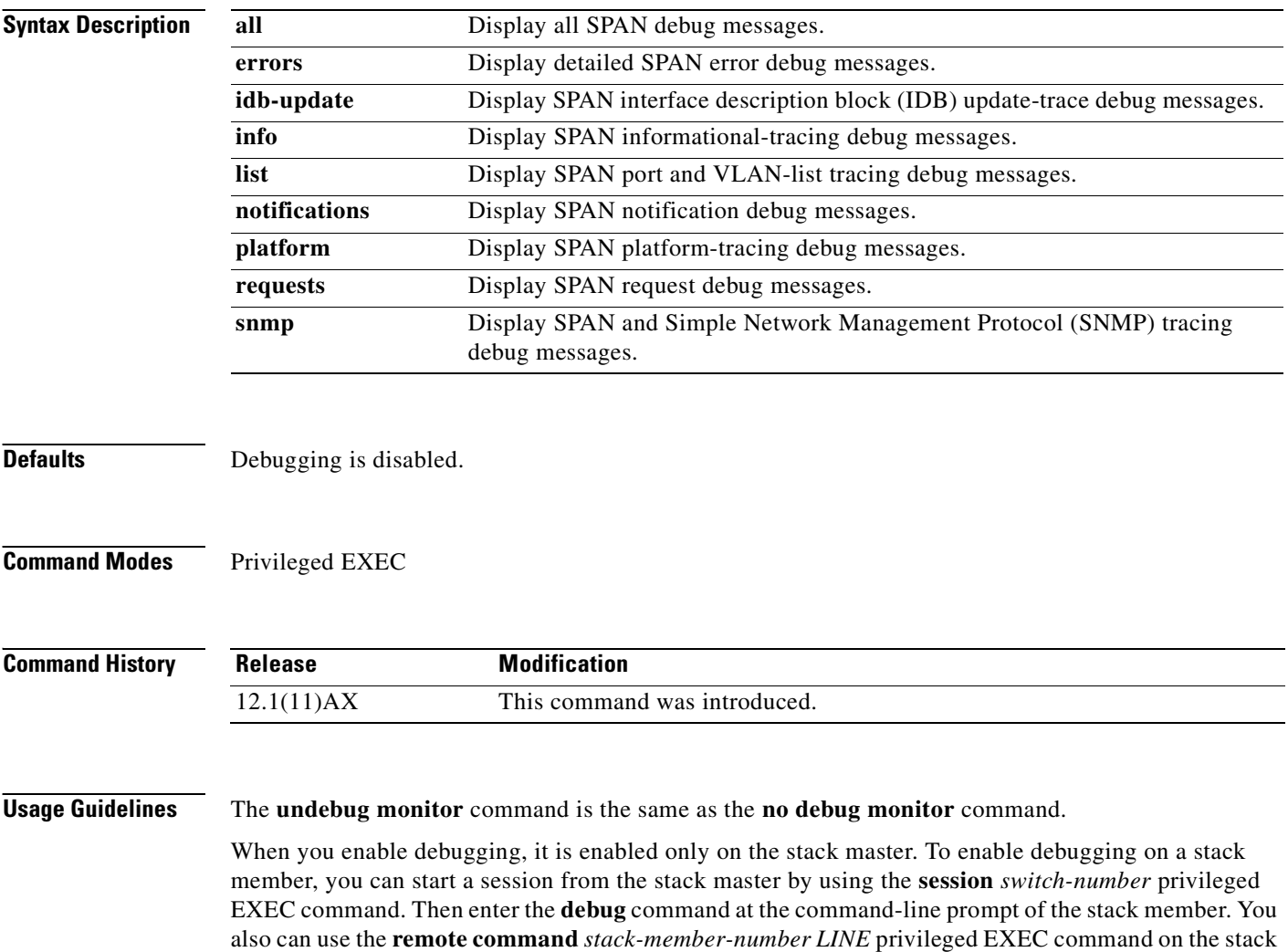

master switch to enable debugging on a member switch without first starting a session.

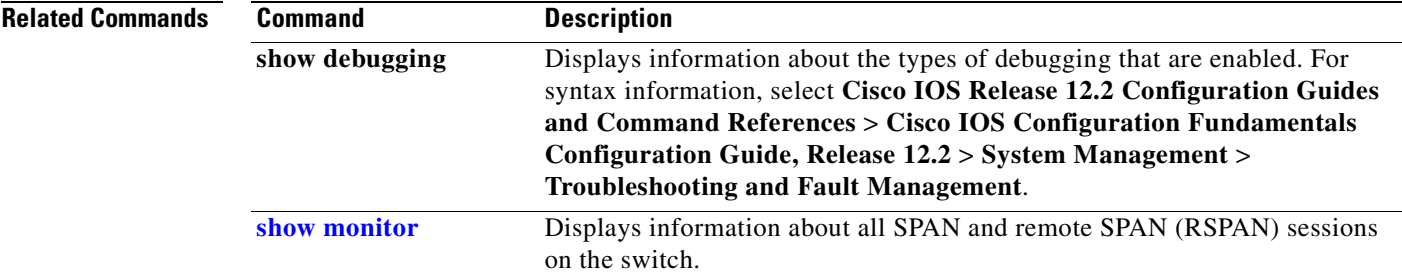

 $\overline{\phantom{a}}$ 

# **debug mvrdbg**

Use the **debug mvrdbg** privileged EXEC command to enable debugging of Multicast VLAN Registration (MVR). Use the **no** form of this command to disable debugging.

**debug mvrdbg** {**all** | **events** | **igmpsn** | **management** | **ports**}

**no debug mvrdbg** {**all** | **events** | **igmpsn** | **management** | **ports**}

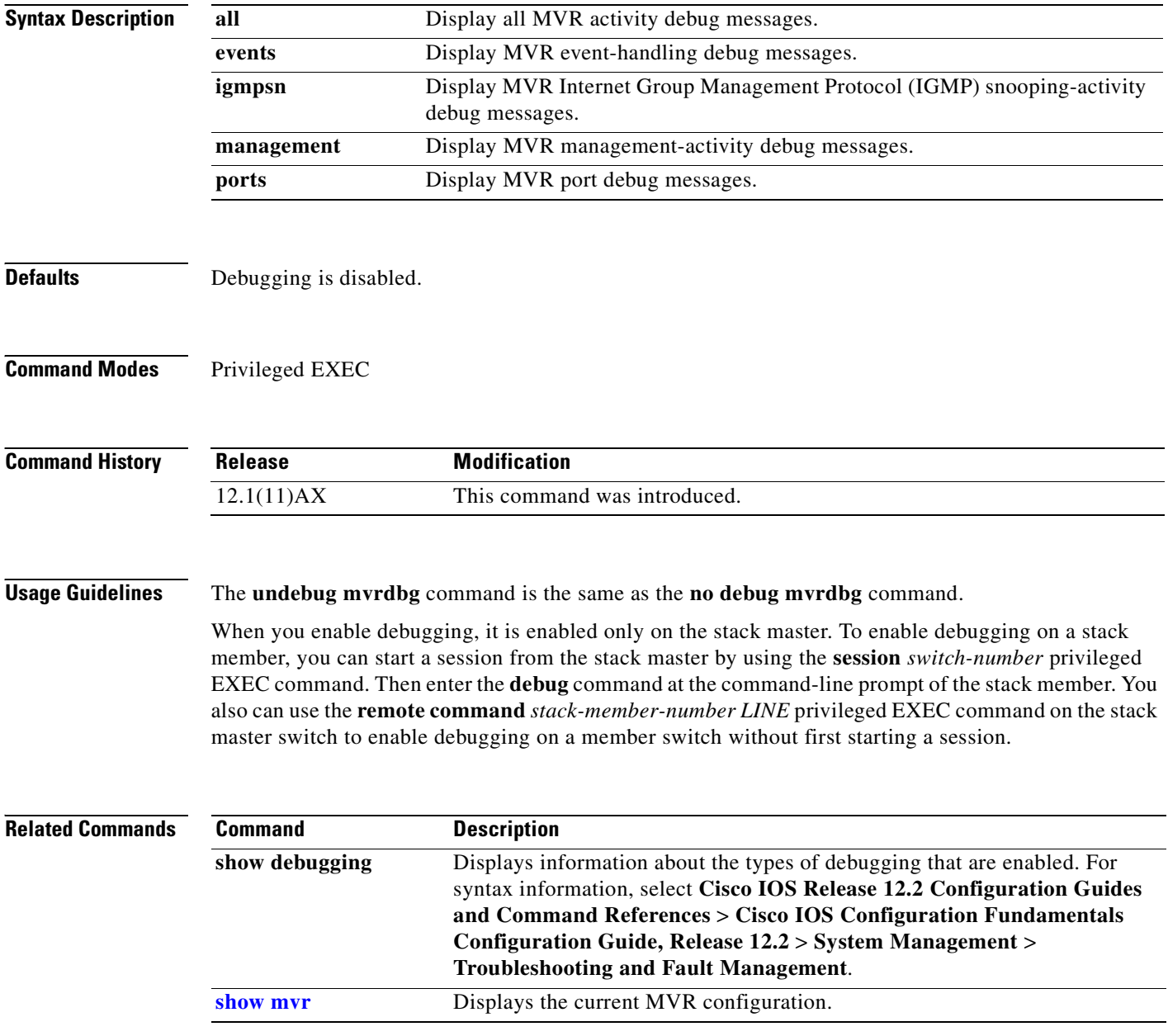

### **debug nvram**

Use the **debug nvram** privileged EXEC command to enable debugging of NVRAM activity. Use the **no** form of this command to disable debugging.

**debug nvram**

**no debug nvram**

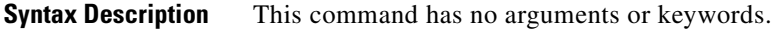

**Defaults** Debugging is disabled.

**Command Modes** Privileged EXEC

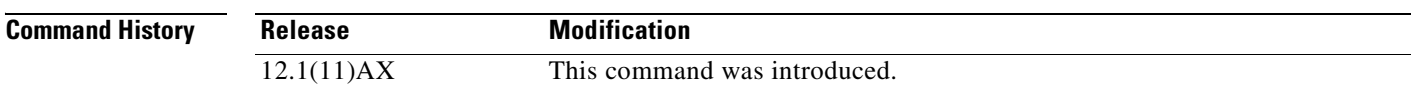

#### **Usage Guidelines** The **undebug nvram** command is the same as the **no debug nvram** command.

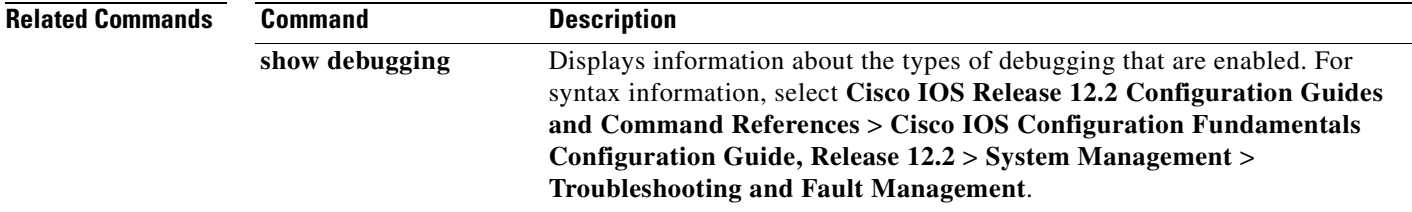

# **debug pagp**

Use the **debug pagp** privileged EXEC command to enable debugging of Port Aggregation Protocol (PAgP) activity. Use the **no** form of this command to disable debugging.

**debug pagp** [**all** | **event** | **fsm** | **misc** | **packet**]

**no debug pagp** [**all** | **event** | **fsm** | **misc** | **packet**]

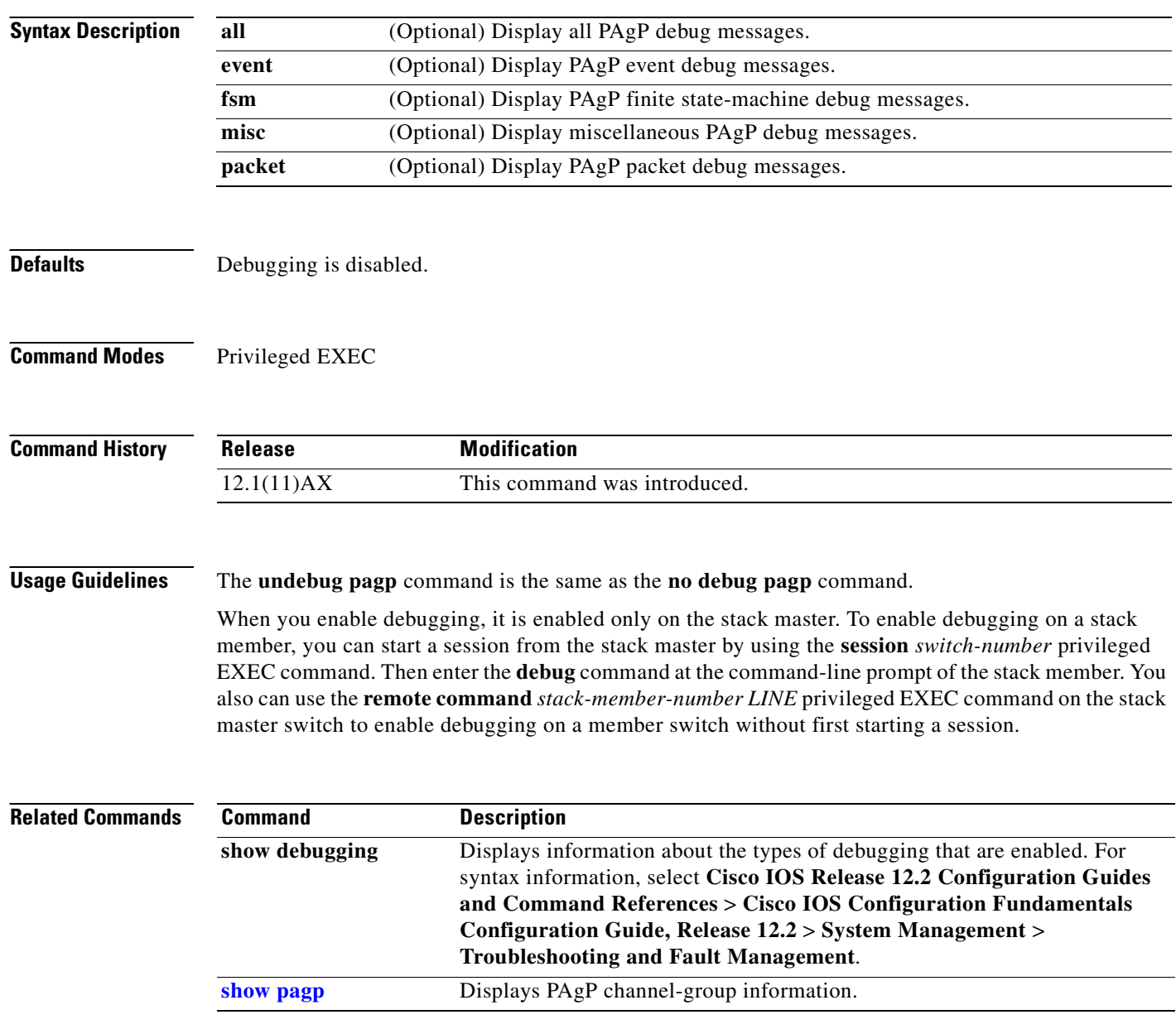

# **debug platform acl**

Use the **debug platform acl** privileged EXEC command to enable debugging of the access control list (ACL) manager. Use the **no** form of this command to disable debugging.

**debug platform acl** {**all** | **exit** | **label** | **main** | **racl** | **stack** | **vacl** | **vlmap** | **warn**}

**no debug platform acl** {**all** | **exit** | **label** | **main** | **racl** | **stack** | **vacl** | **vlmap** | **warn**}

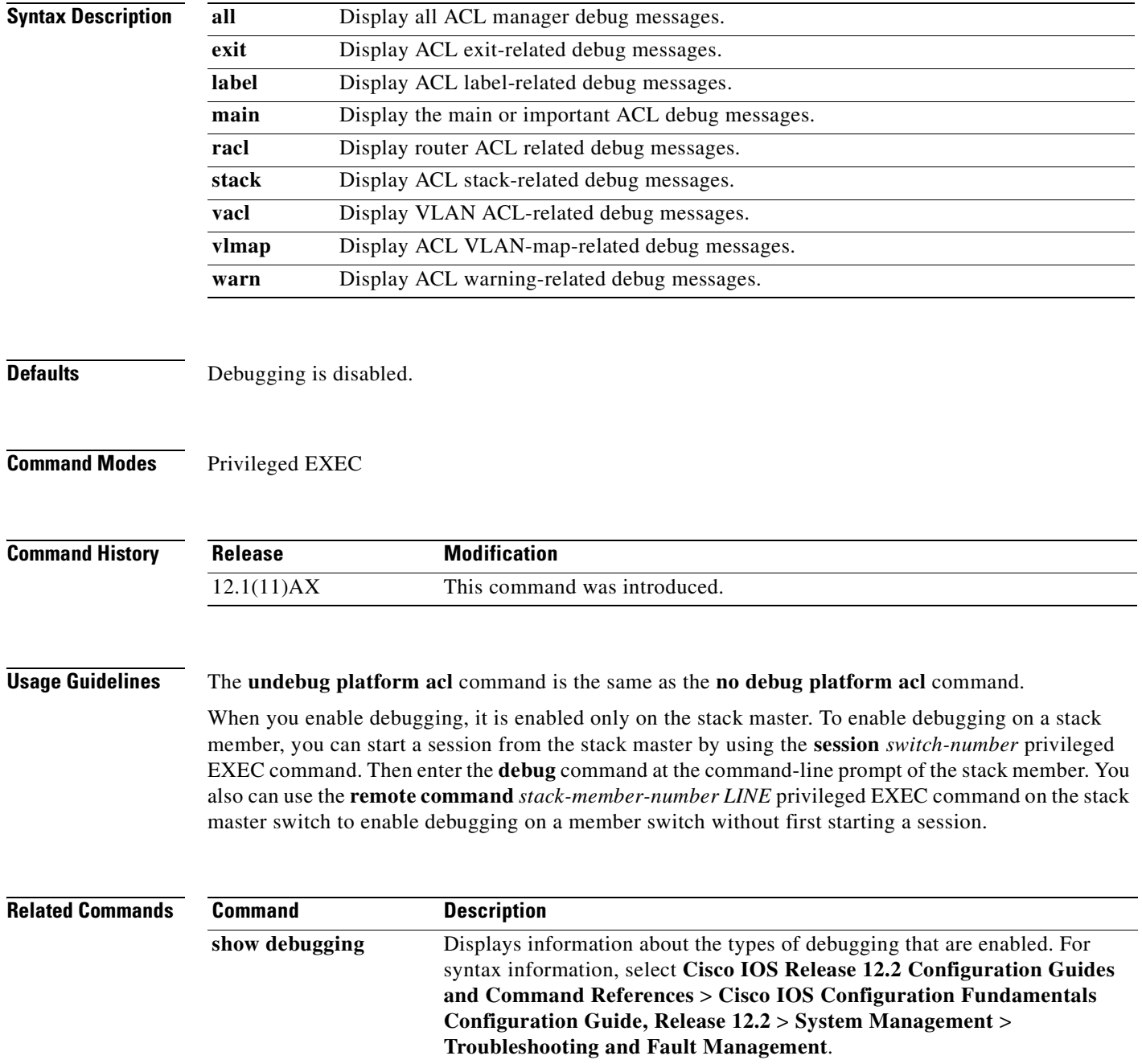

## **debug platform backup interface**

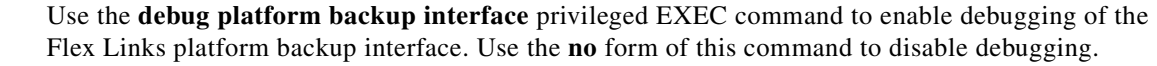

**debug platform backup interface**

**no debug platform backup interface**

- **Syntax Description** This command has no arguments or keywords.
- **Command Default** Platform backup interface debugging is disabled.
- **Command Modes** Privileged EXEC

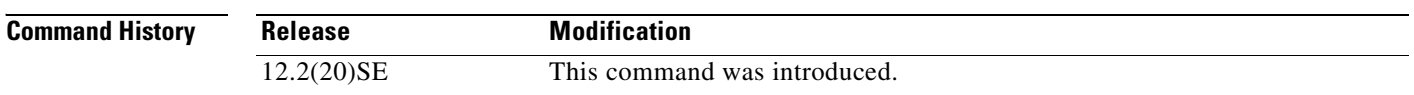

#### **Usage Guidelines** The **undebug platform backup interface** command is the same as the **no platform debug backup interface** command.

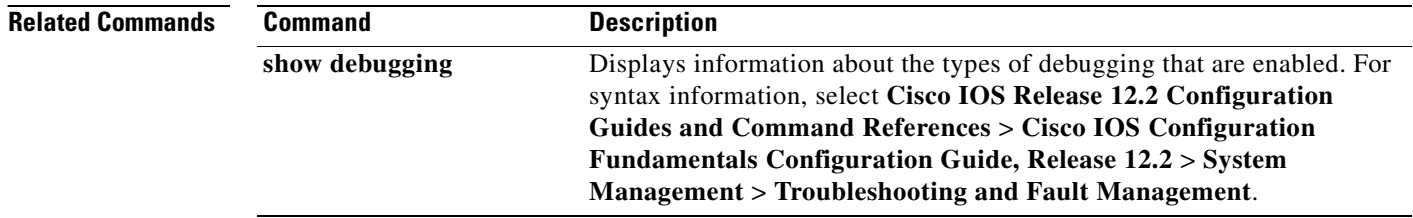

Г

## **debug platform cli-redirection main**

Use the **debug platform cli-redirection main** privileged EXEC command to enable debugging of the main (important) command-line interface (CLI) redirection events. Use the **no** form of this command to disable debugging.

**debug platform cli-redirection main**

**no debug platform cli-redirection main**

- **Syntax Description** This command has no arguments or keywords.
- **Defaults** Debugging is disabled.
- **Command Modes** Privileged EXEC

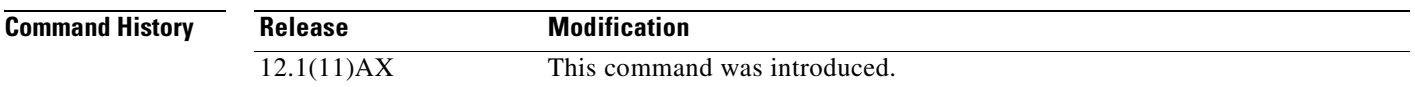

#### **Usage Guidelines** The **undebug platform cli-redirection main** command is the same as the **no debug platform cli-redirection main** command.

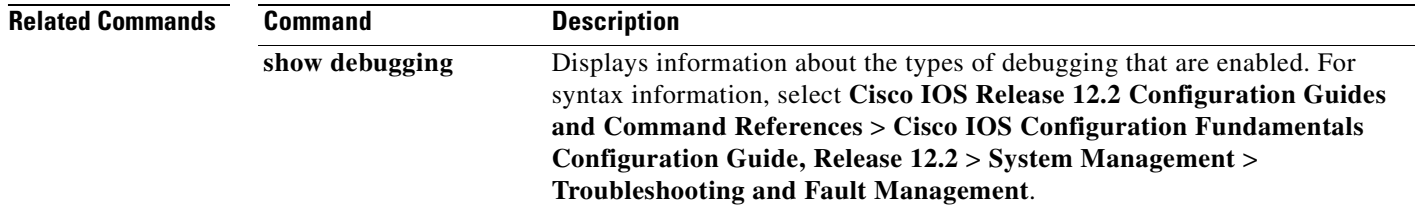

# **debug platform configuration**

Use the **debug platform configuration** privileged EXEC command to enable debugging of configuration file activity across the stack. Use the **no** form of this command to disable debugging.

**debug platform configuration** {**all** | **reception** | **transmission**}

**no debug platform configuration** {**all** | **reception** | **transmission**}

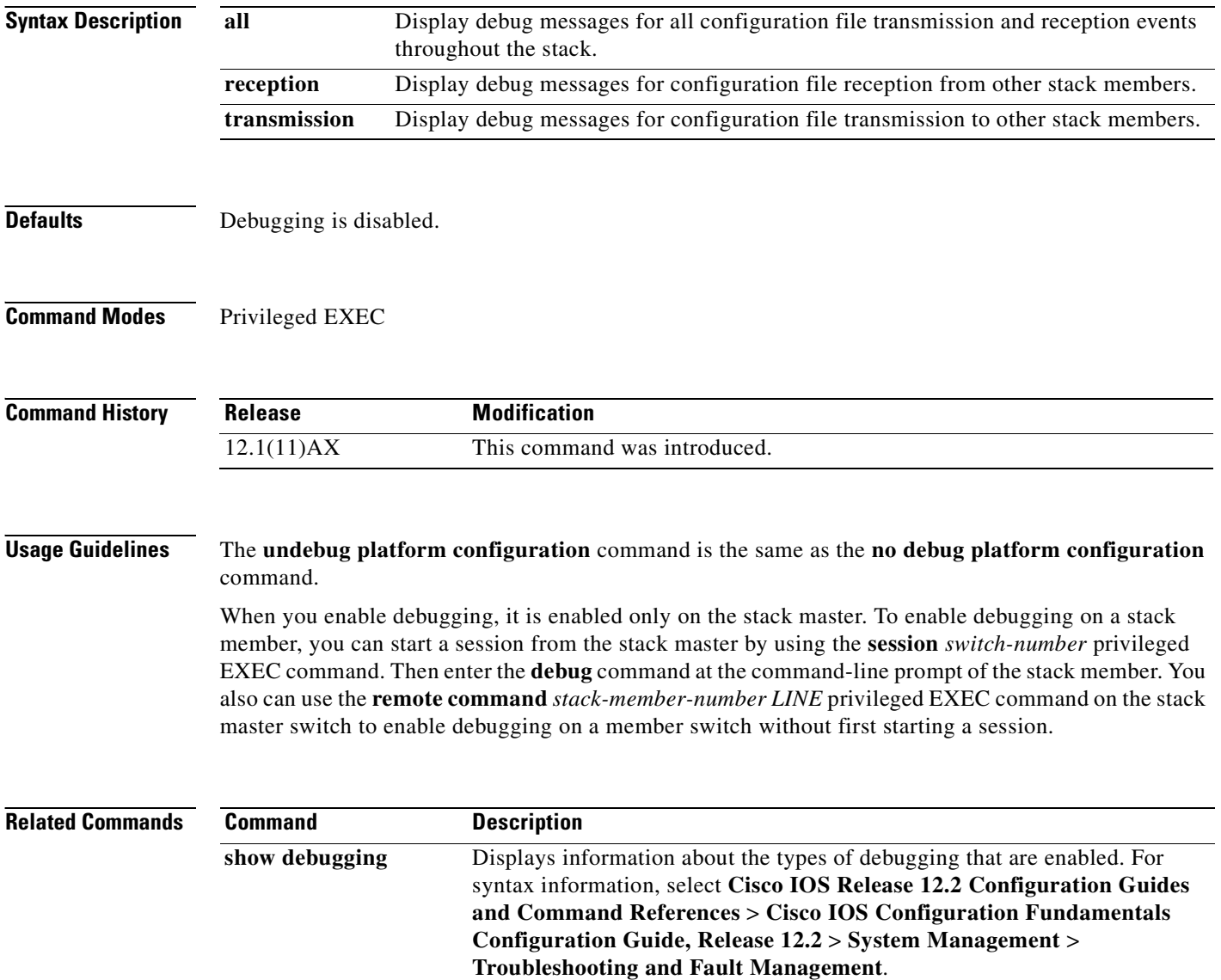

### **debug platform cpu-queues**

Use the **debug platform cpu-queues** privileged EXEC command to enable debugging of platform central processing unit (CPU) receive queues. Use the **no** form of this command to disable debugging.

**debug platform cpu-queues** {**broadcast-q** | **cbt-to-spt-q** | **cpuhub-q** | **host-q** | **icmp-q** | **igmp-snooping-q** | **layer2-protocol-q** | **logging-q** | **remote-console-q** | **routing-protocol-q** | **rpffail-q** | **software-fwd-q** | **stp-q**}

**no debug platform cpu-queues** {**broadcast-q** | **cbt-to-spt-q** | **cpuhub-q** | **host-q** | **icmp-q** | **igmp-snooping-q** | **layer2-protocol-q** | **logging-q** | **remote-console-q** | **routing-protocol-q** | **rpffail-q** | **software-fwd-q** | **stp-q**}

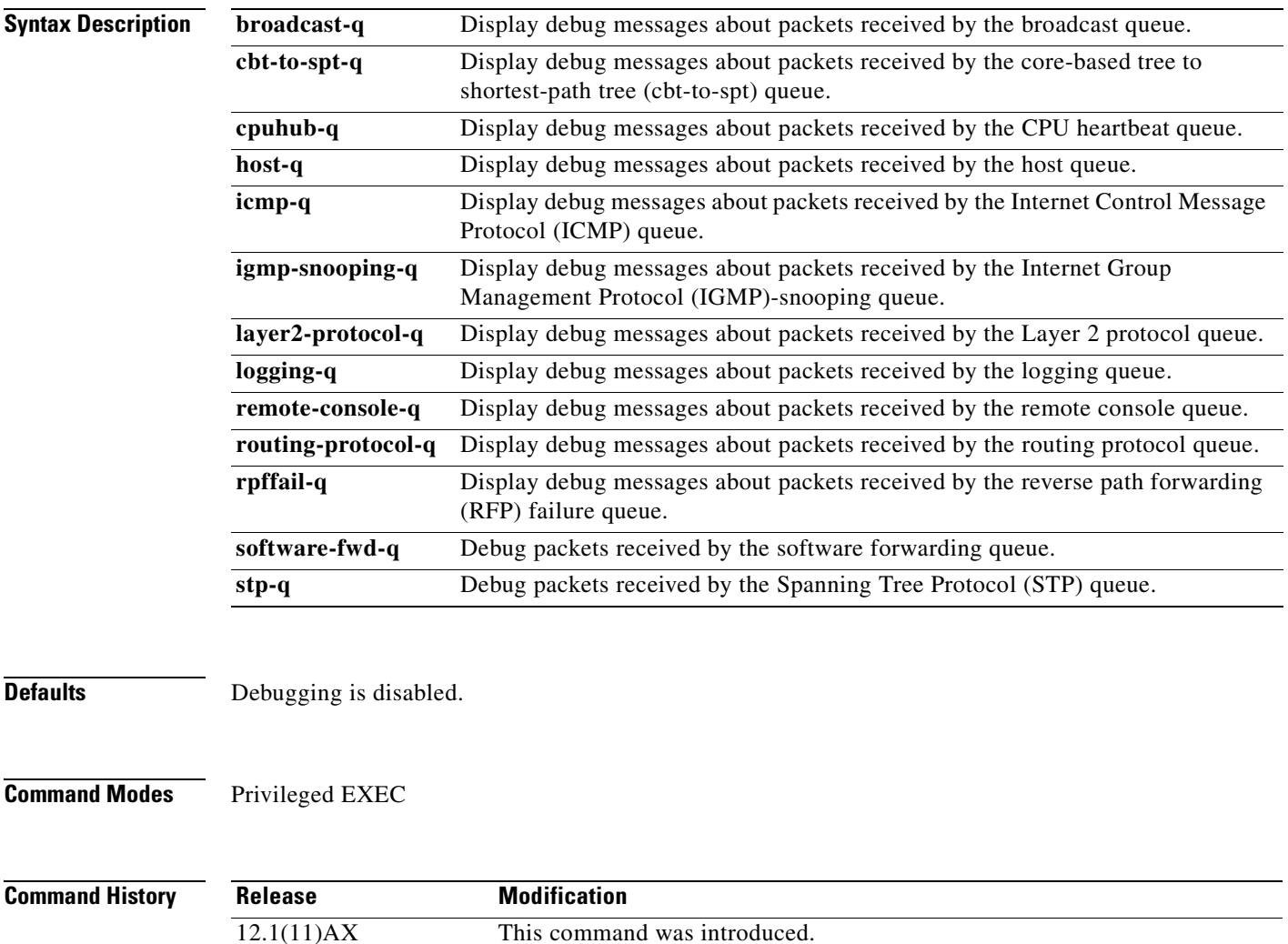

#### **Usage Guidelines** The **undebug platform cpu-queues** command is the same as the **no debug platform cpu-queues** command.

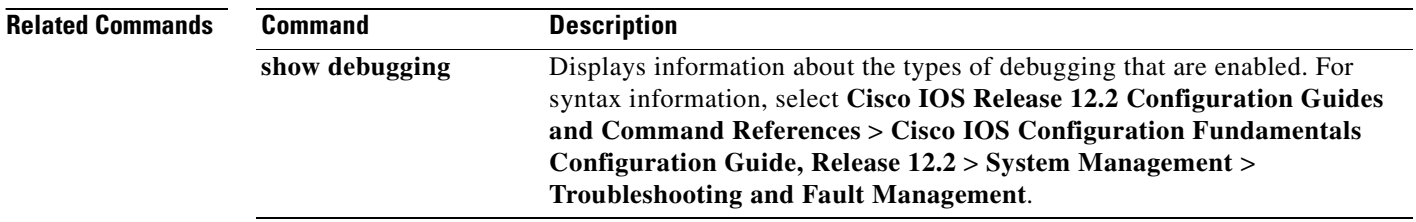

 $\blacksquare$ 

# **debug platform device-manager**

Use the **debug platform device-manager** privileged EXEC command to enable debugging of the platform-dependent device manager. Use the **no** form of this command to disable debugging.

**debug platform device-manager** {**all** | **device-info** | **poll** | **port-download** | **trace**}

**no debug platform device-manager** {**all** | **device-info** | **poll** | **port-download** | **trace**}

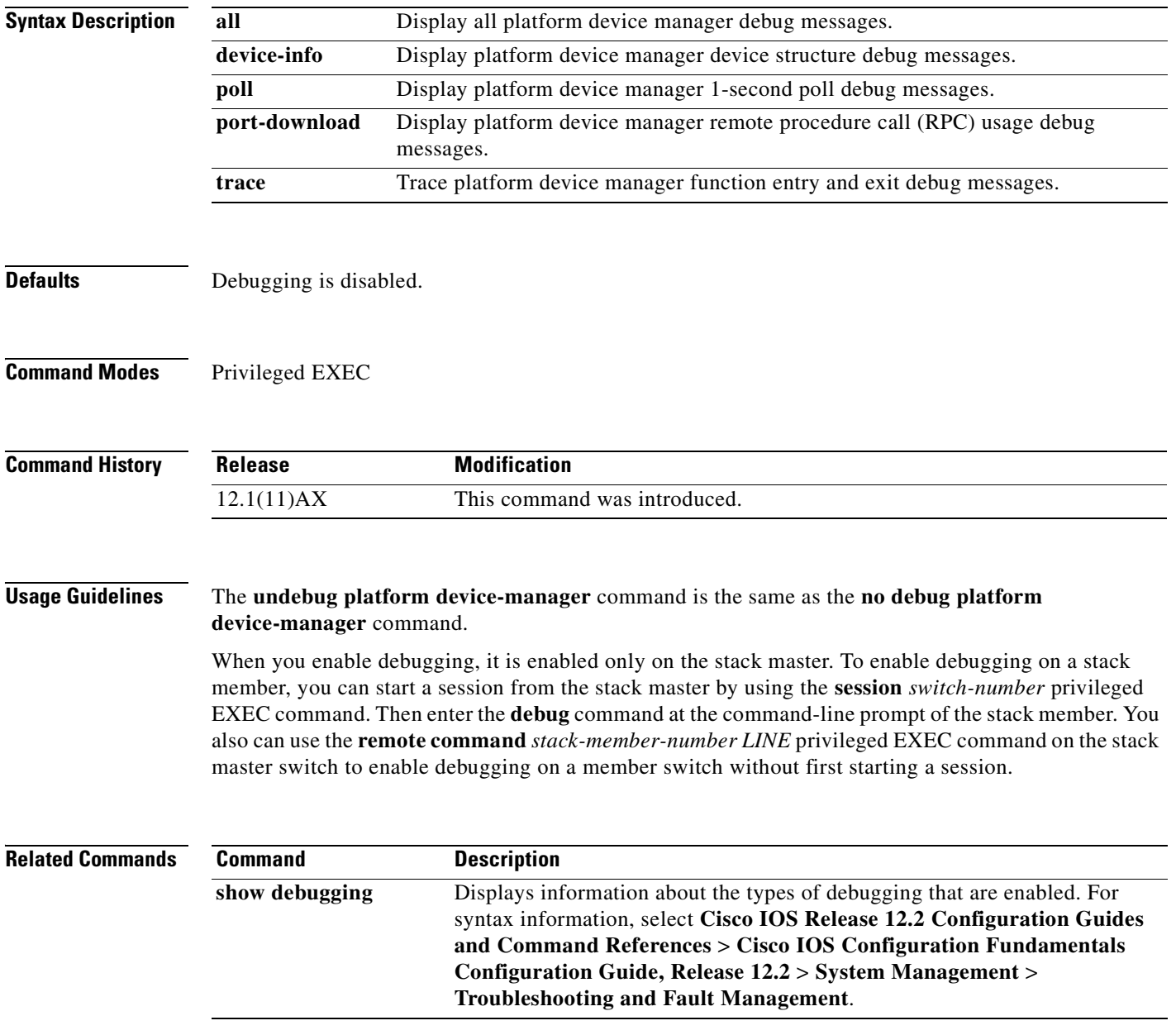

# **debug platform dot1x**

Use the **debug platform dot1x** privileged EXEC command to enable debugging of stack-related 802.1x events. Use the **no** form of this command to disable debugging.

**debug platform dot1x** {**initialization** | **interface-configuration** | **rpc**}

**no debug platform dot1x** {**initialization** | **interface-configuration** | **rpc**}

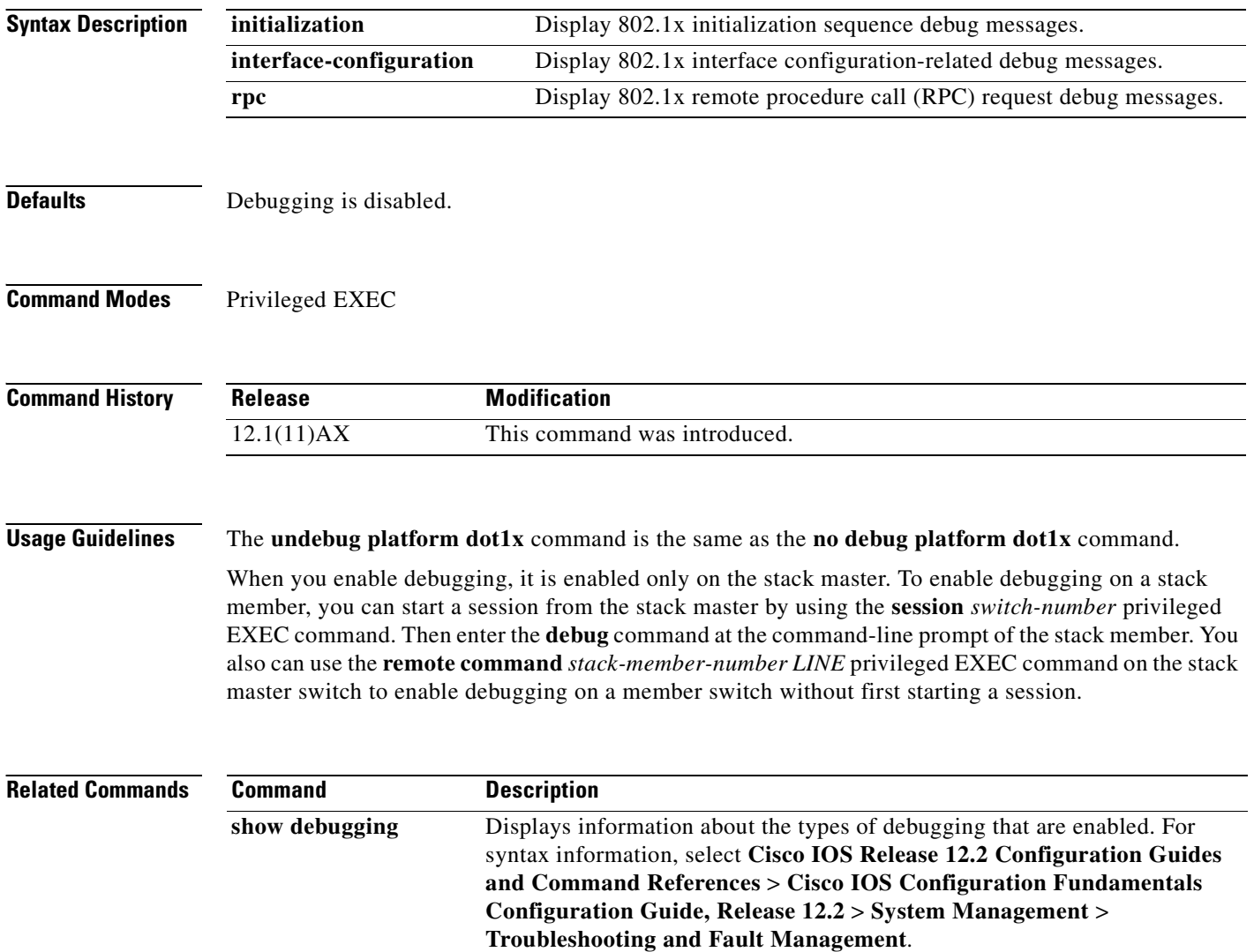

**B-37**

 $\blacksquare$ 

# **debug platform etherchannel**

Use the **debug platform etherchannel** privileged EXEC command to enable debugging of platform-dependent EtherChannel events. Use the **no** form of this command to disable debugging.

**debug platform etherchannel** {**init** | **link-up** | **rpc** | **warnings**}

**no debug platform etherchannel** {**init** | **link-up** | **rpc** | **warnings**}

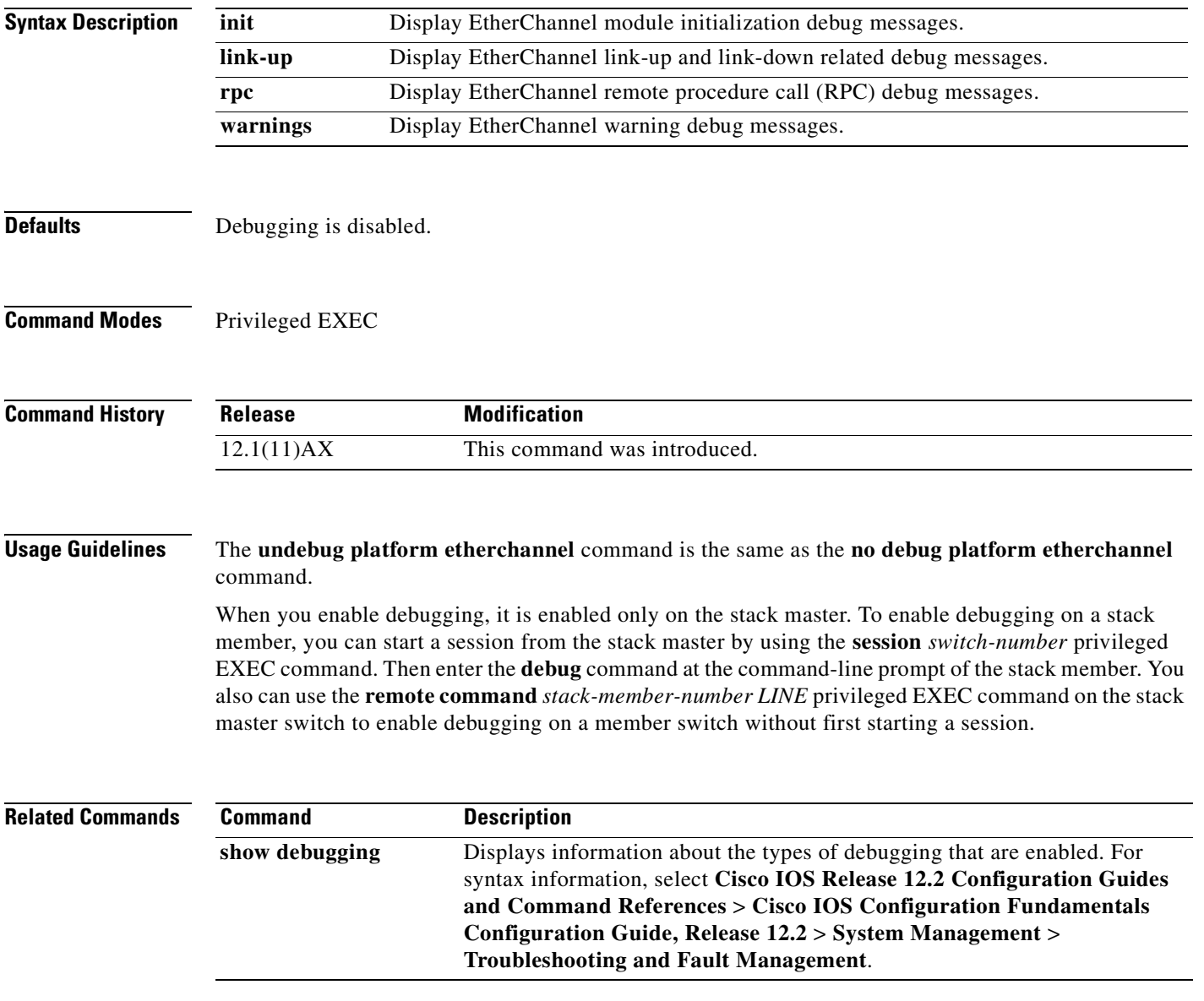

# **debug platform fallback-bridging**

Use the **debug platform fallback-bridging** privileged EXEC command to enable debugging of the platform-dependent fallback bridging manager. Use the **no** form of this command to disable debugging.

**debug platform fallback-bridging** [**error** | **retry** | **rpc** {**events | messages**}]

**no debug platform fallback-bridging** [**error** | **retry** | **rpc** {**events | messages**}]

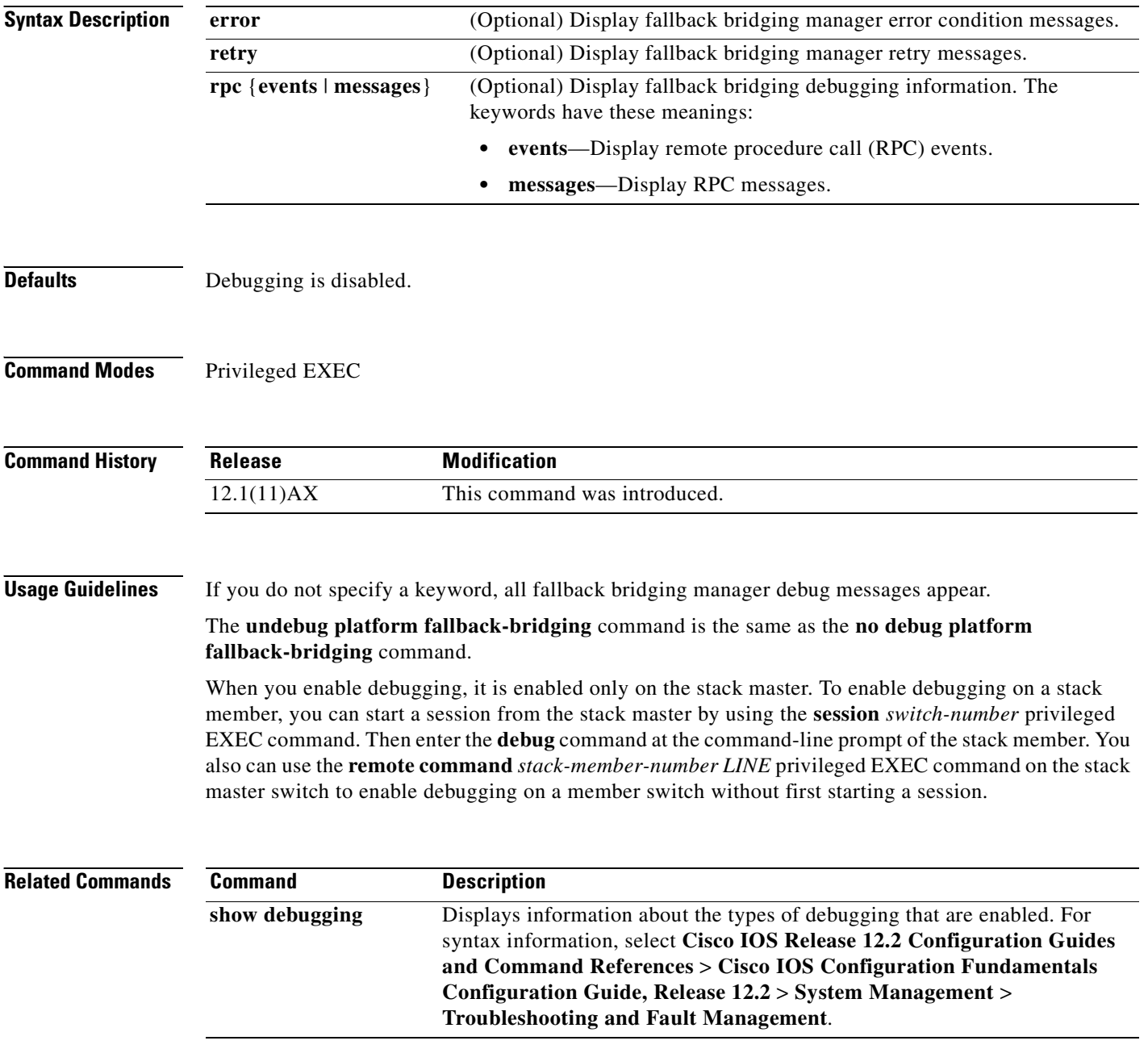

# **debug platform forw-tcam**

Use the **debug platform forw-tcam** privileged EXEC command to enable debugging of the forwarding ternary content addressable memory (TCAM) manager. Use the **no** form of this command to disable debugging.

**debug platform forw-tcam** [**adjustment** | **allocate** | **audit** | **error** | **move** | **read** | **write**]

**no debug platform forw-tcam** [**adjustment** | **allocate** | **audit** | **error** | **move** | **read** | **write**]

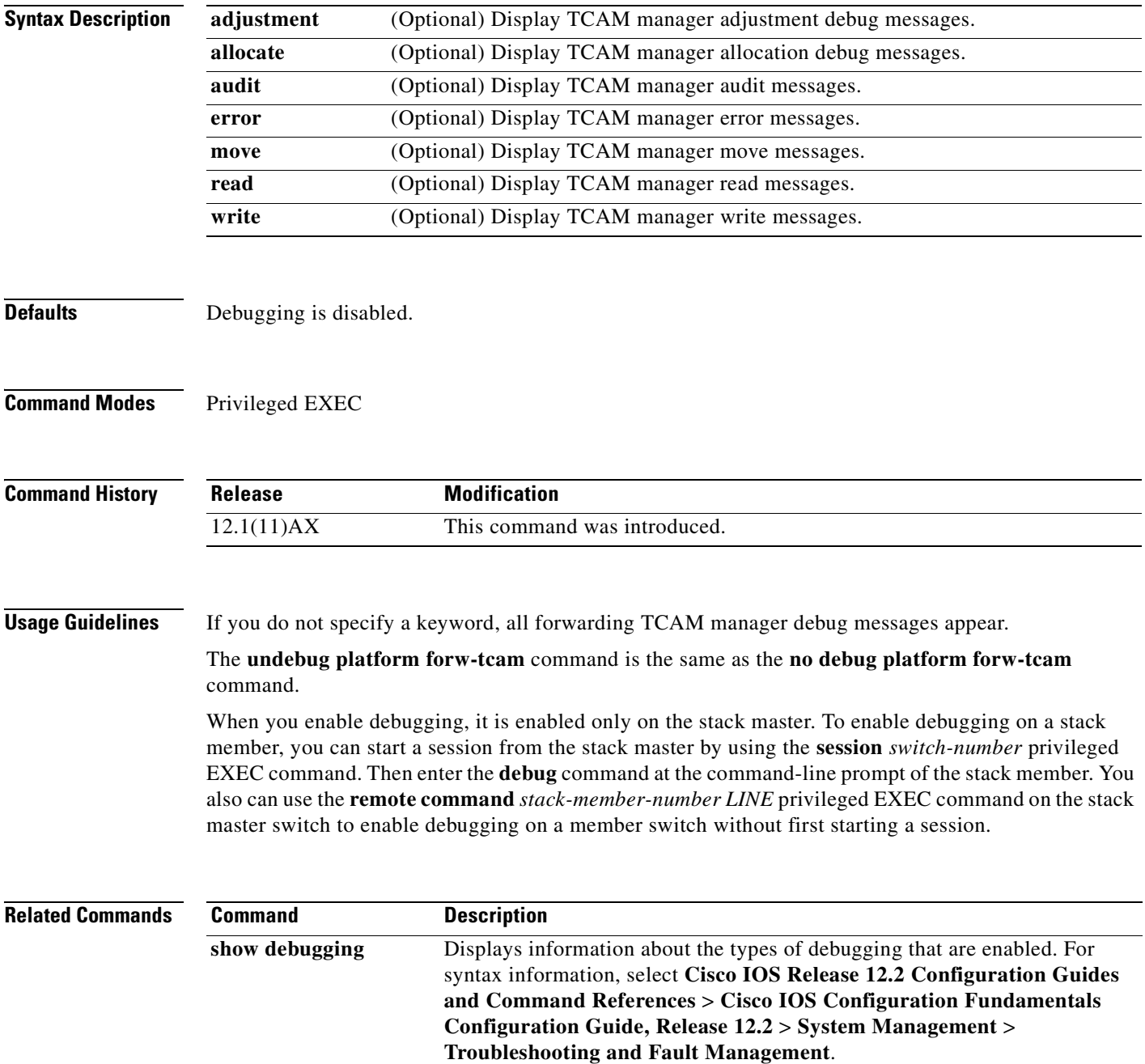

# **debug platform frontend-controller**

Use the **debug platform frontend-controller** privileged EXEC command to enable debugging of front-end controller activity. Use the **no** form of this command to disable debugging.

**debug platform frontend-controller** {**all** | **image** | **led | manager | poe | register | thermal**}

**no debug platform frontend-controller** {**all** | **image** | **led | manager | poe | register | thermal**}

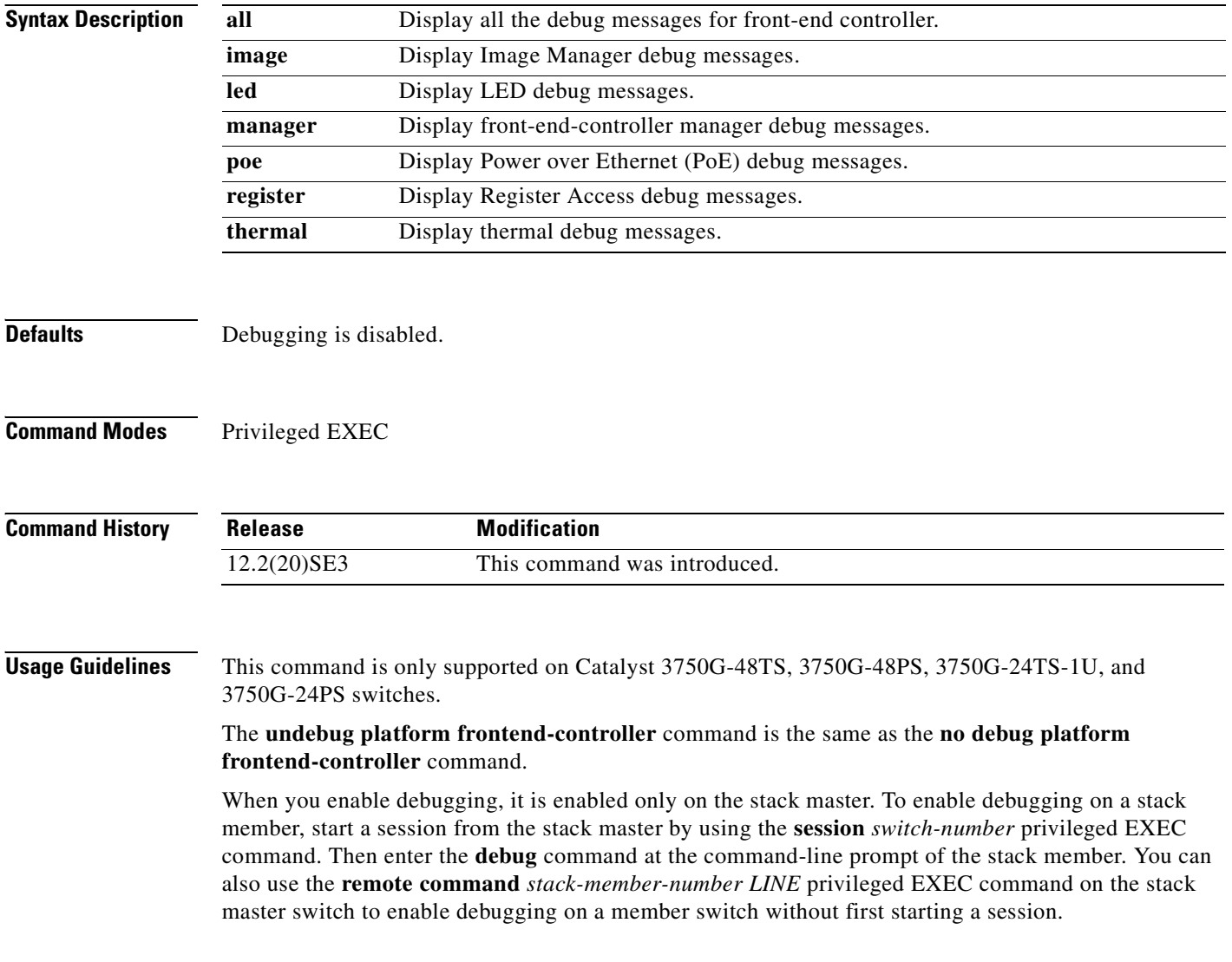
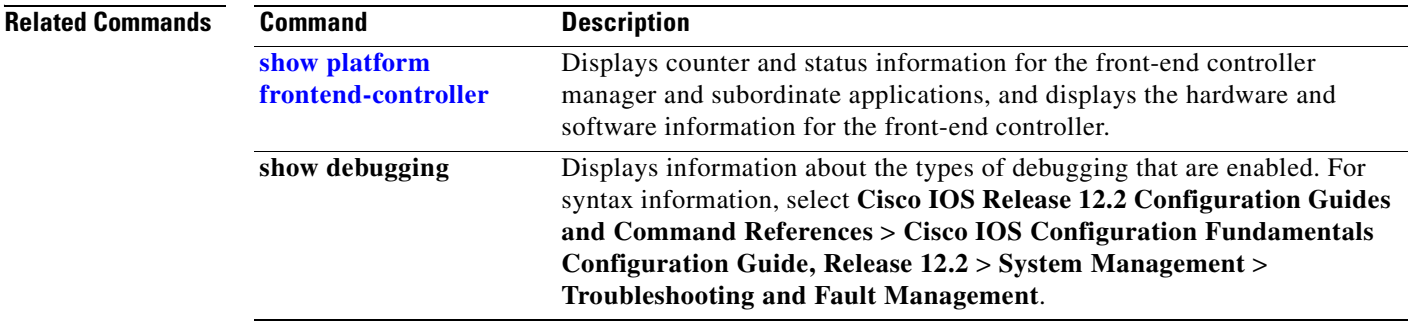

 $\overline{\phantom{a}}$ 

# **debug platform ip arp inspection**

Use the **debug platform ip arp inspection** privileged EXEC command to debug dynamic Address Resolution Protocol (ARP) inspection events. Use the **no** form of this command to disable debugging.

**debug platform ip arp inspection** {**all** | **error** | **event** | **packet** | **rpc**}

**no debug platform ip arp inspection** {**all** | **error** | **event** | **packet** | **rpc**}

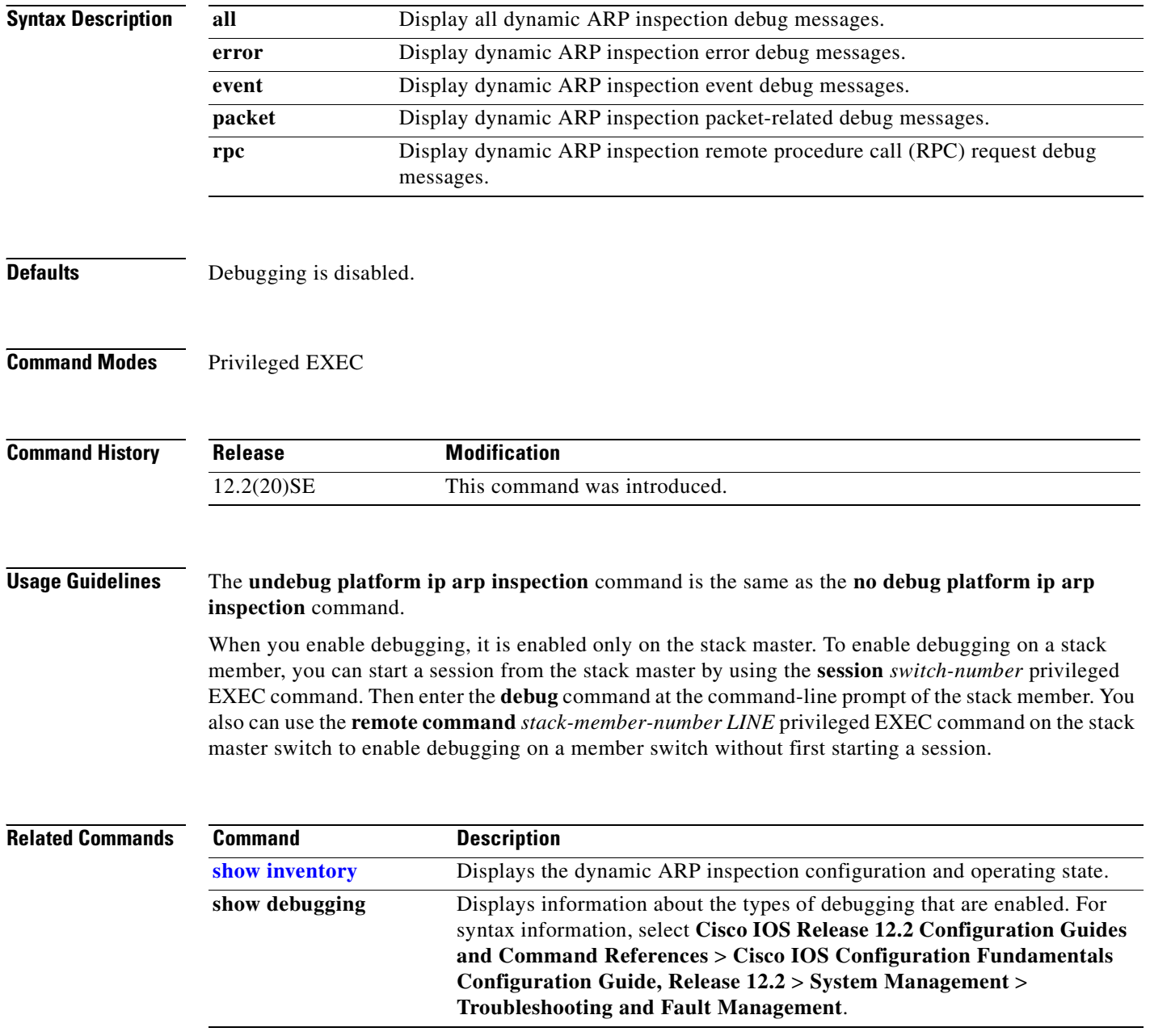

# **debug platform ip dhcp**

**Appendix B Catalyst 3750 Switch Debug Commands**

Use the **debug platform ip dhcp** privileged EXEC command to debug DHCP events. Use the **no** form of this command to disable debugging.

**debug platform ip dhcp** [**all** | **error** | **event** | **packet** | **rpc**]

**no debug platform ip dhcp** [**all** | **error** | **event** | **packet** | **rpc**]

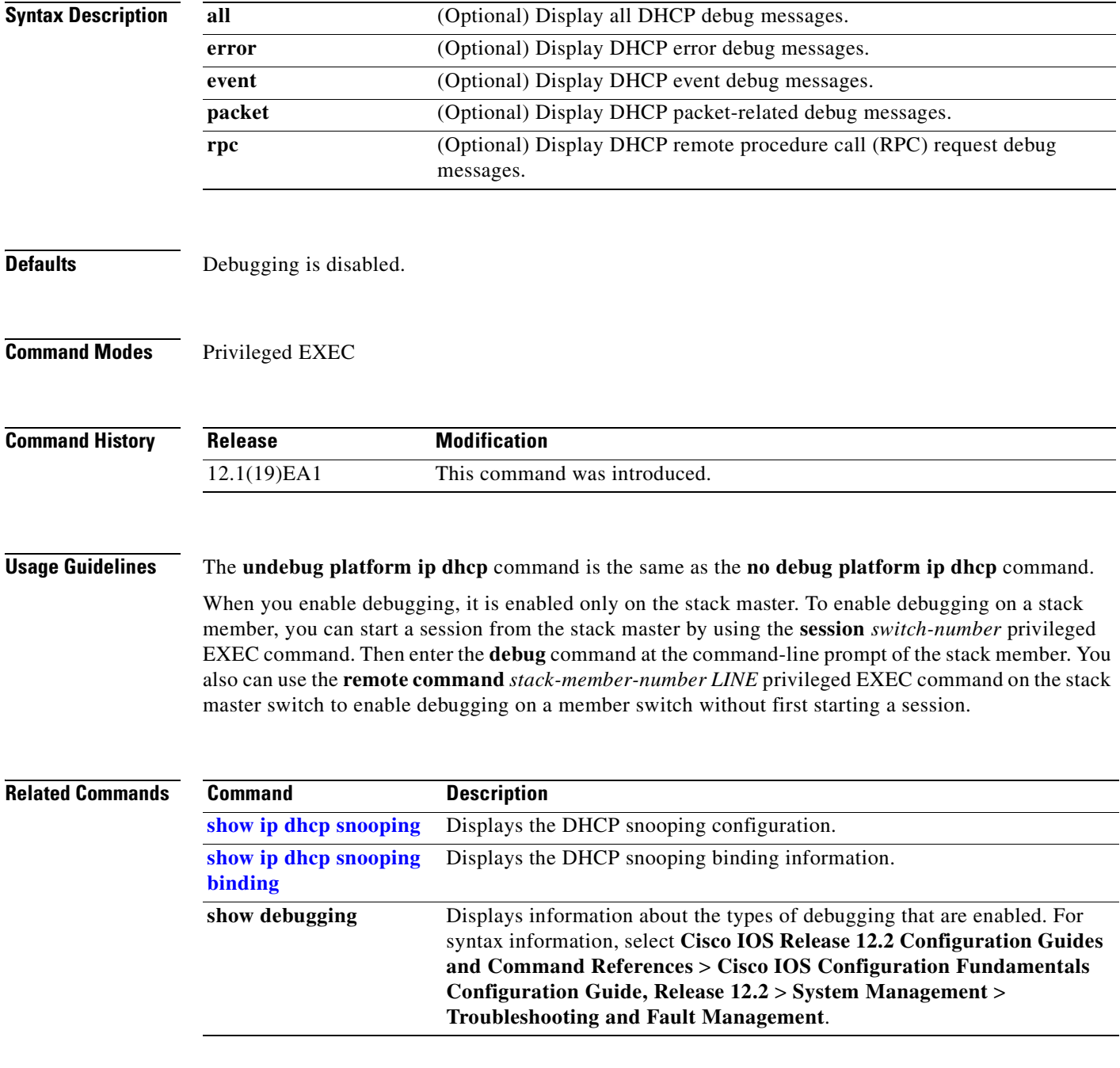

**Catalyst 3750 Switch Command Reference**

# **debug platform ip igmp snooping**

Use the **debug platform ip igmp snooping** privileged EXEC command to enable debugging of platform-dependent Internet Group Management Protocol (IGMP) snooping. Use the **no** form of this command to disable debugging.

**debug platform ip igmp snooping** {**all** | **di** | **error** | **event** | **group** | **mgmt** | **pak** | **retry** | **rpc** | **warn**}

**debug platform ip igmp snooping pak** {*ip-address* | **error | ipopt** | **leave**| **query** | **report** | **rx** | **svi**  | **tx**}

**debug platform ip igmp snooping rpc** [**cfg** | **l3mm** | **misc** | **vlan**]

**no debug platform ip igmp snooping** {**all** | **di** | **error** | **event** | **group** | **mgmt** | **pak** | **retry** | **rpc** | **warn**}

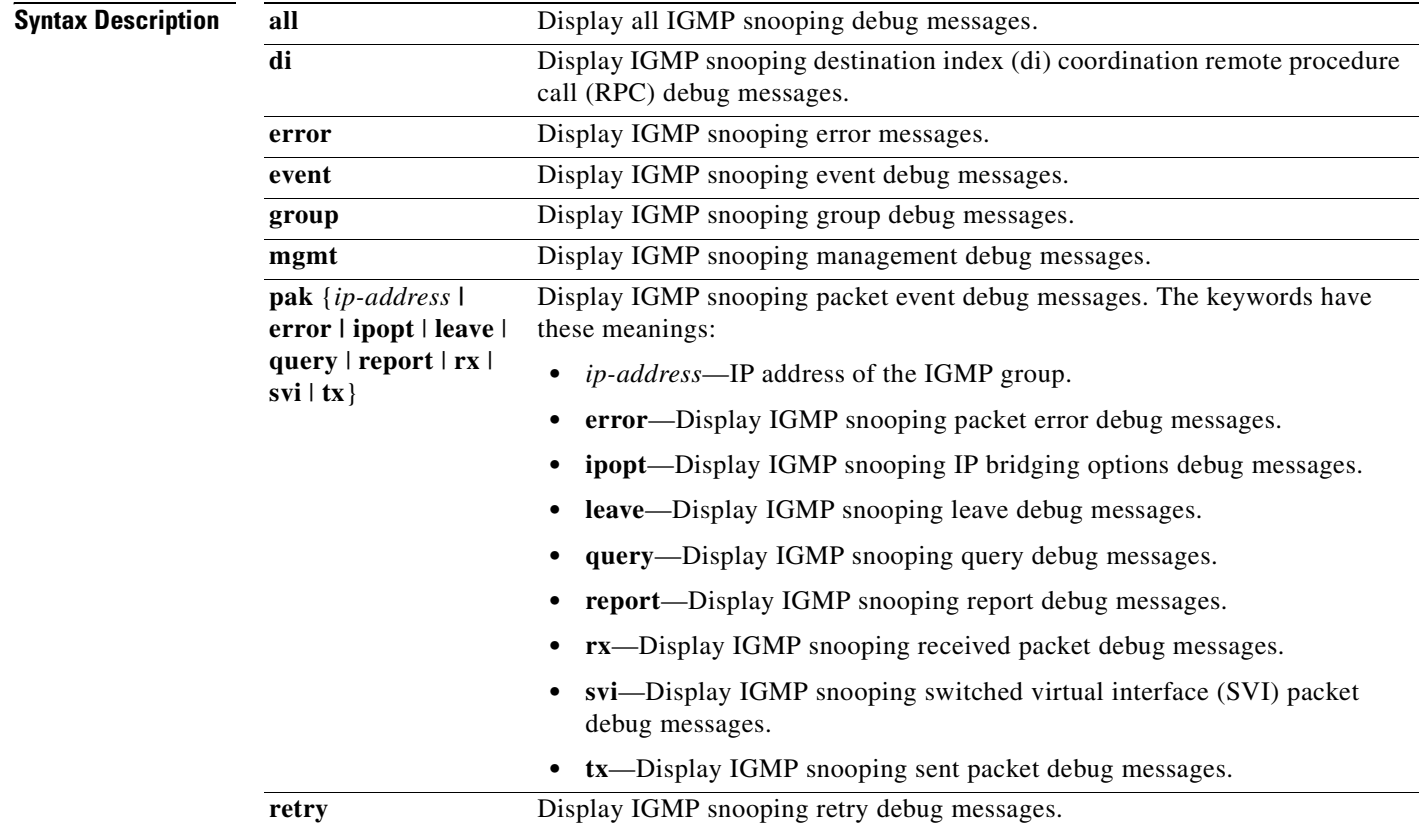

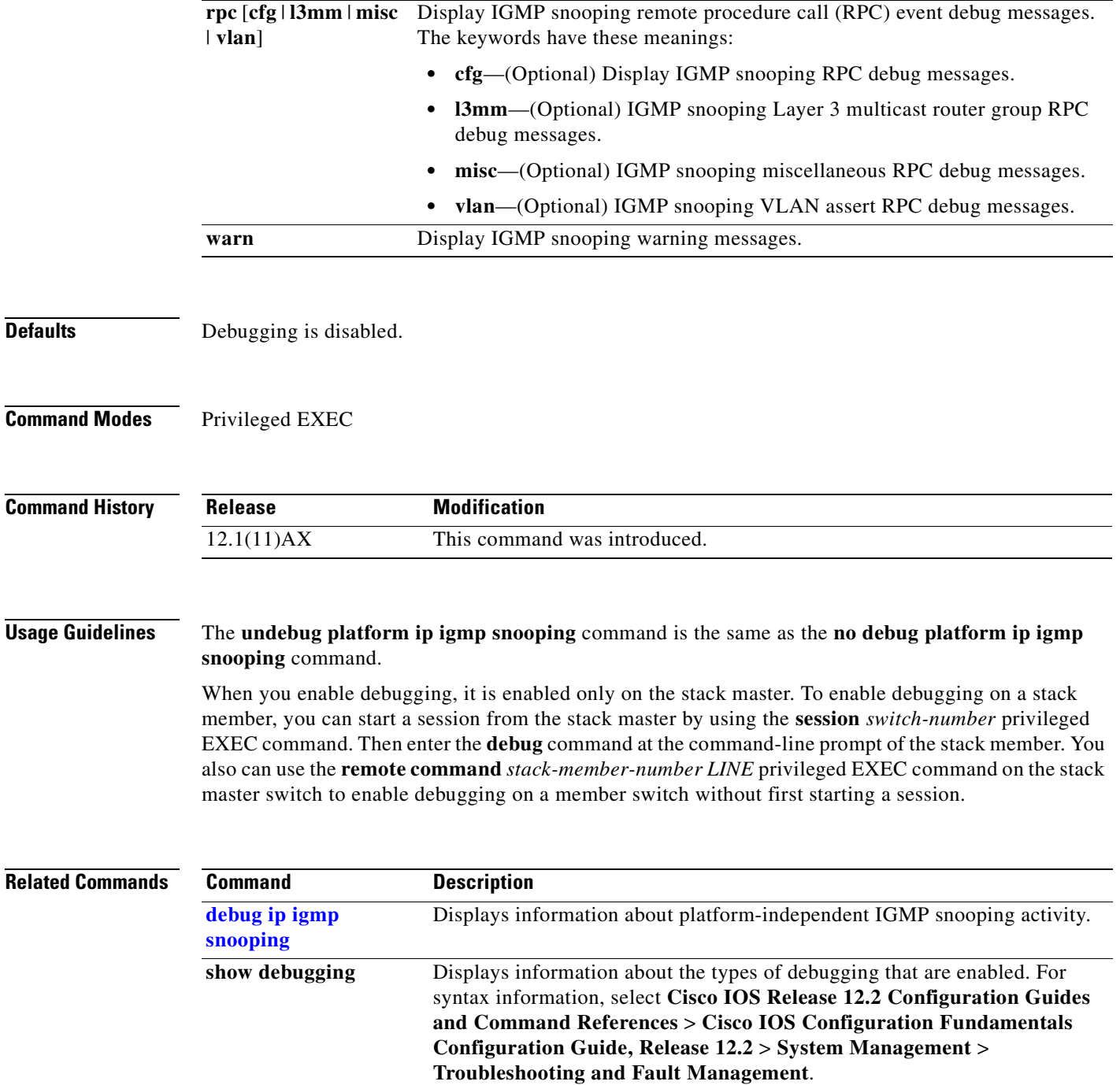

 $\overline{\phantom{a}}$ 

# **debug platform ip multicast**

Use the **debug platform ip multicast** privileged EXEC command to enable debugging of IP multicast routing. Use the **no** form of this command to disable debugging.

**debug platform ip multicast** {**all** | **mdb** | **mdfs-rp-retry** | **midb** | **mroute-rp** | **resources** | **retry** | **rpf-throttle** | **snoop-events** | **software-forward** | **swidb-events** | **vlan-locks**}

**no debug platform ip multicast** {**all** | **mdb** | **mdfs-rp-retry** | **midb** | **mroute-rp** | **resources** | **retry** | **rpf-throttle** | **snoop-events** | **software-forward** | **swidb-events** | **vlan-locks**}

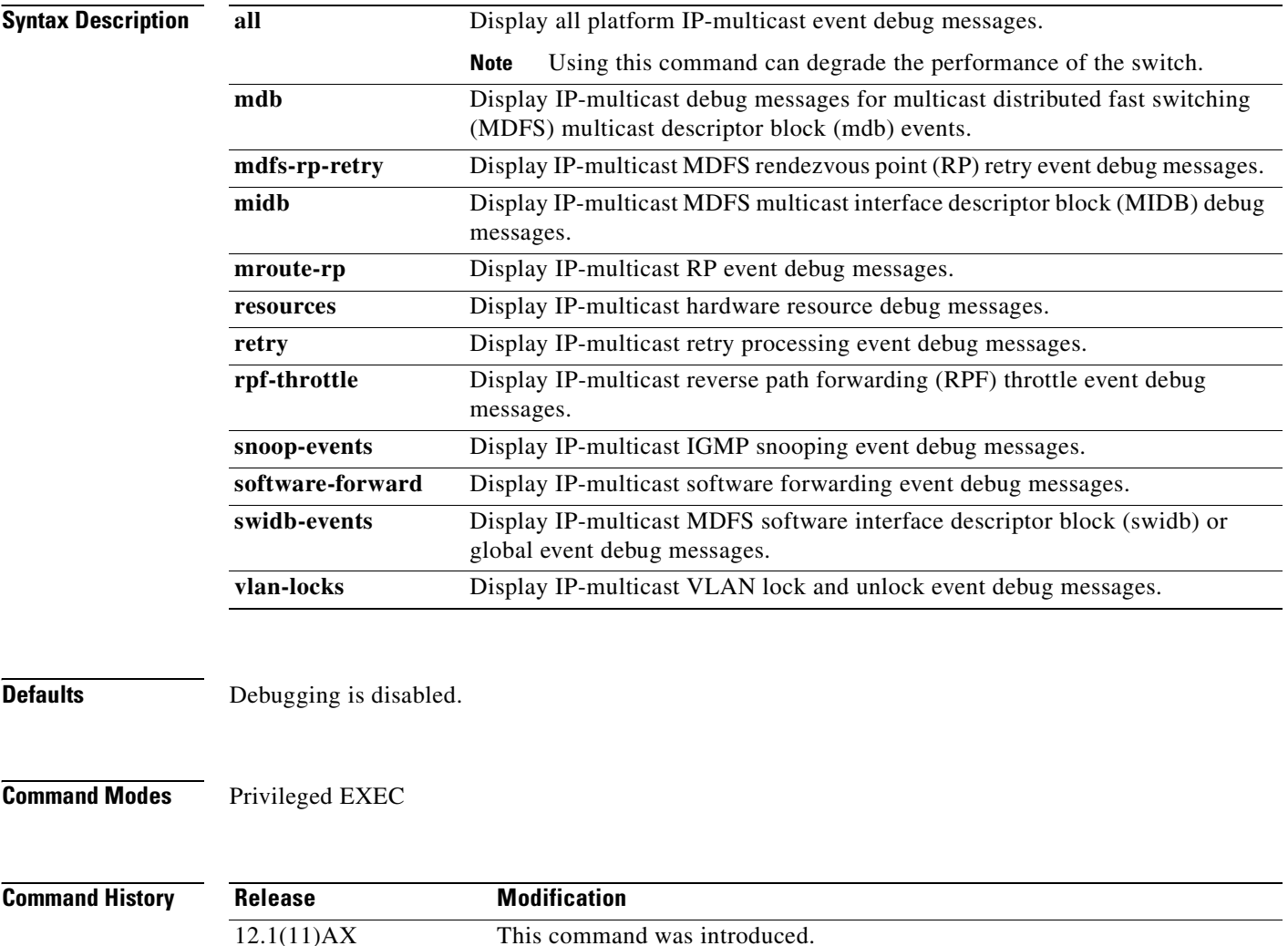

### **Usage Guidelines** The **undebug platform ip multicast** command is the same as the **no debug platform ip multicast**  command.

When you enable debugging, it is enabled only on the stack master. To enable debugging on a stack member, you can start a session from the stack master by using the **session** *switch-number* privileged EXEC command. Then enter the **debug** command at the command-line prompt of the stack member. You also can use the **remote command** *stack-member-number LINE* privileged EXEC command on the stack master switch to enable debugging on a member switch without first starting a session.

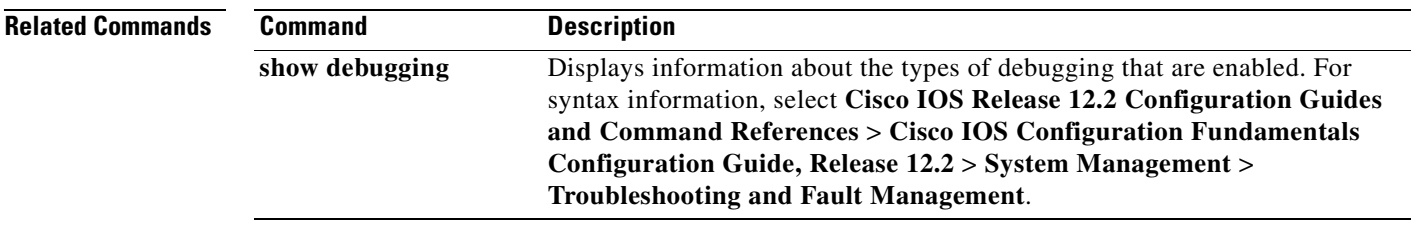

# **debug platform ip unicast**

Use the **debug platform ip unicast** privileged EXEC command to enable debugging of platform-dependent IP unicast routing. Use the **no** form of this command to disable debugging.

**debug platform ip unicast** {**adjacency** | **all** | **arp** | **dhcp** | **errors** | **events** | **interface** | **mpath** | **registries** | **retry** | **route** | **rpc** | **standby** | **statistics**}

**no debug platform ip unicast** {**adjacency** | **all** | **arp** | **dhcp** | **errors** | **events** | **interface** | **mpath** | **registries** | **retry** | **route** | **rpc** | **standby** | **statistics**}

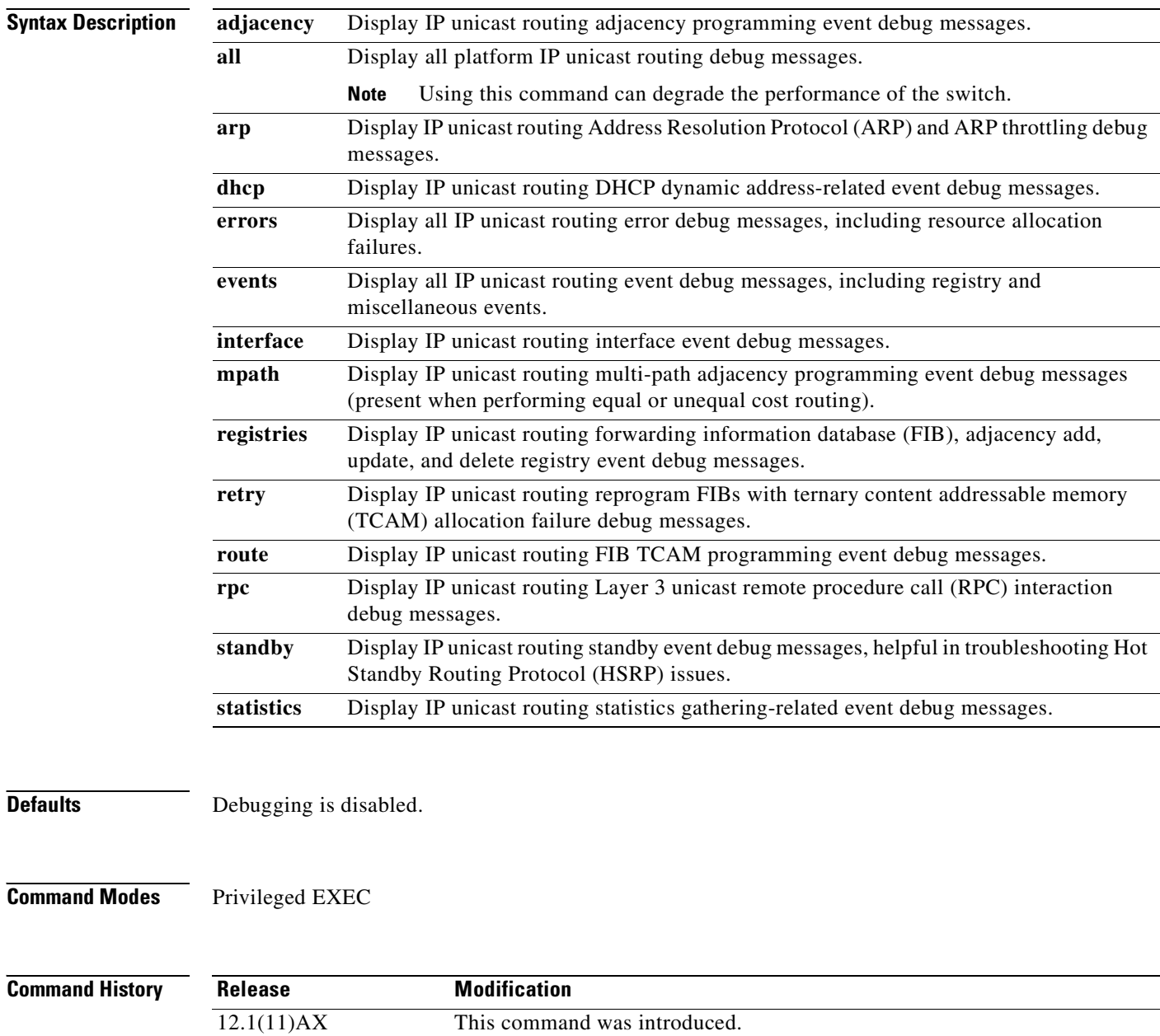

**Usage Guidelines** The **undebug platform ip unicast** command is the same as the **no debug platform ip unicast** command.

When you enable debugging, it is enabled only on the stack master. To enable debugging on a stack member, you can start a session from the stack master by using the **session** *switch-number* privileged EXEC command. Then enter the **debug** command at the command-line prompt of the stack member. You also can use the **remote command** *stack-member-number LINE* privileged EXEC command on the stack master switch to enable debugging on a member switch without first starting a session.

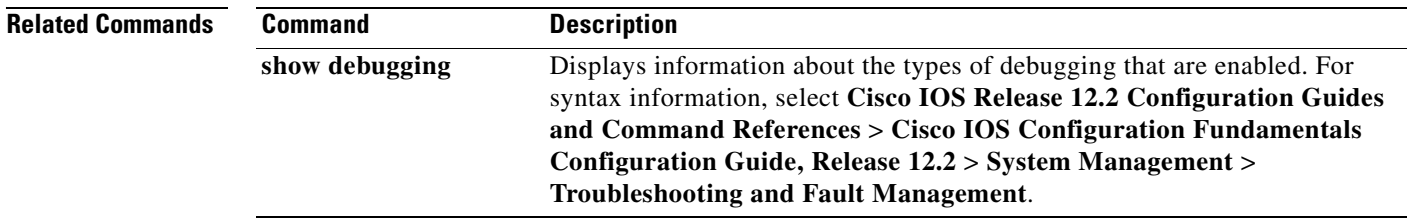

# **debug platform ipc**

Use the **debug platform ipc** privileged EXEC command to enable debugging of the platform-dependent Interprocess Communication (IPC) Protocol. Use the **no** form of this command to disable debugging.

**debug platform ipc** {**all** | **init** | **receive** | **send** | **trace**}

**no debug platform** {**all** | **init** | **receive** | **send** | **trace**}

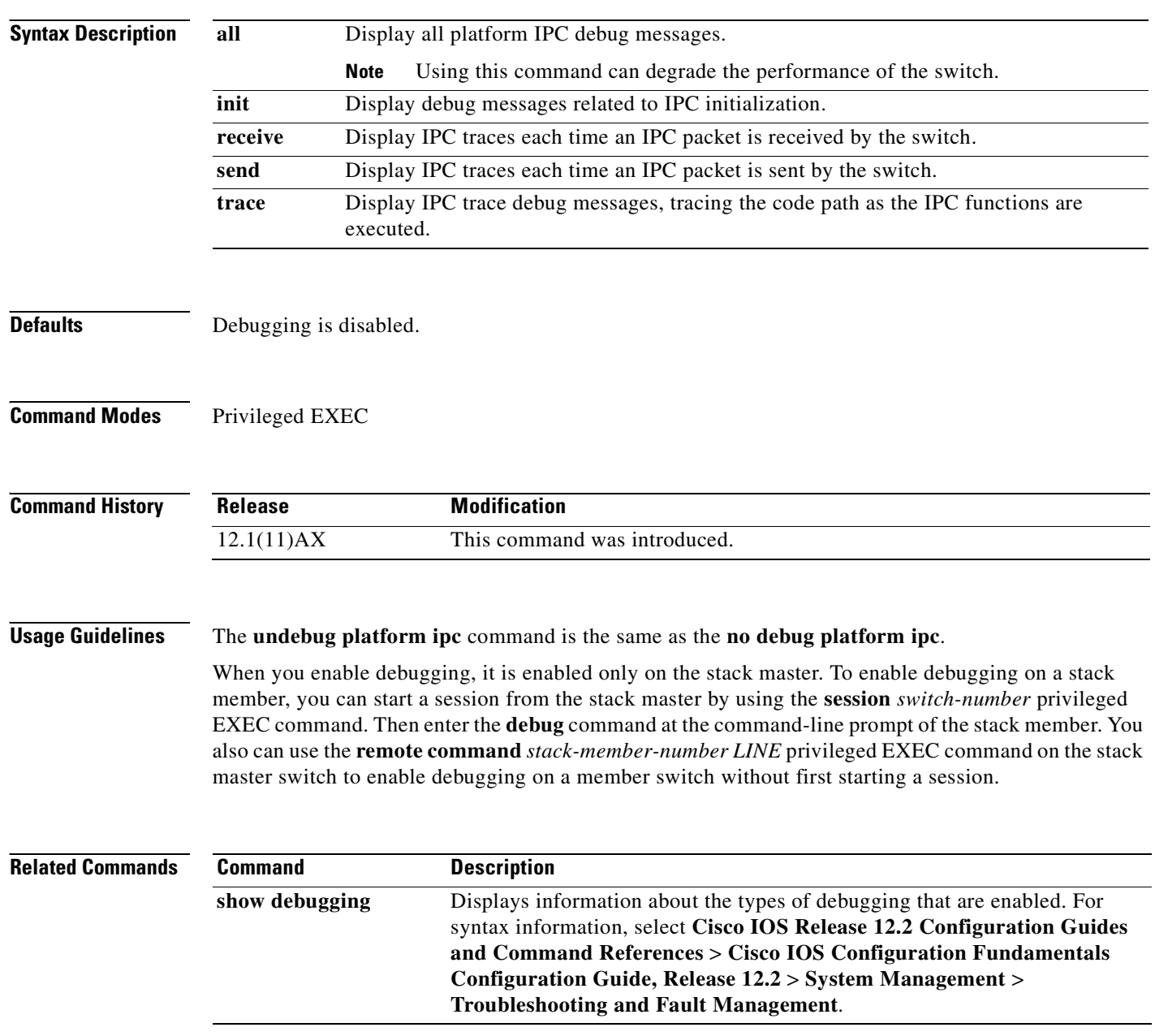

**B-51**

# **debug platform led**

Use the **debug platform led** privileged EXEC command to enable debugging of light-emitting diode (LED) actions. Use the **no** form of this command to disable debugging.

**debug platform led** {**generic** | **signal** | **stack**}

**no debug platform led** {**generic** | **signal** | **stack**}

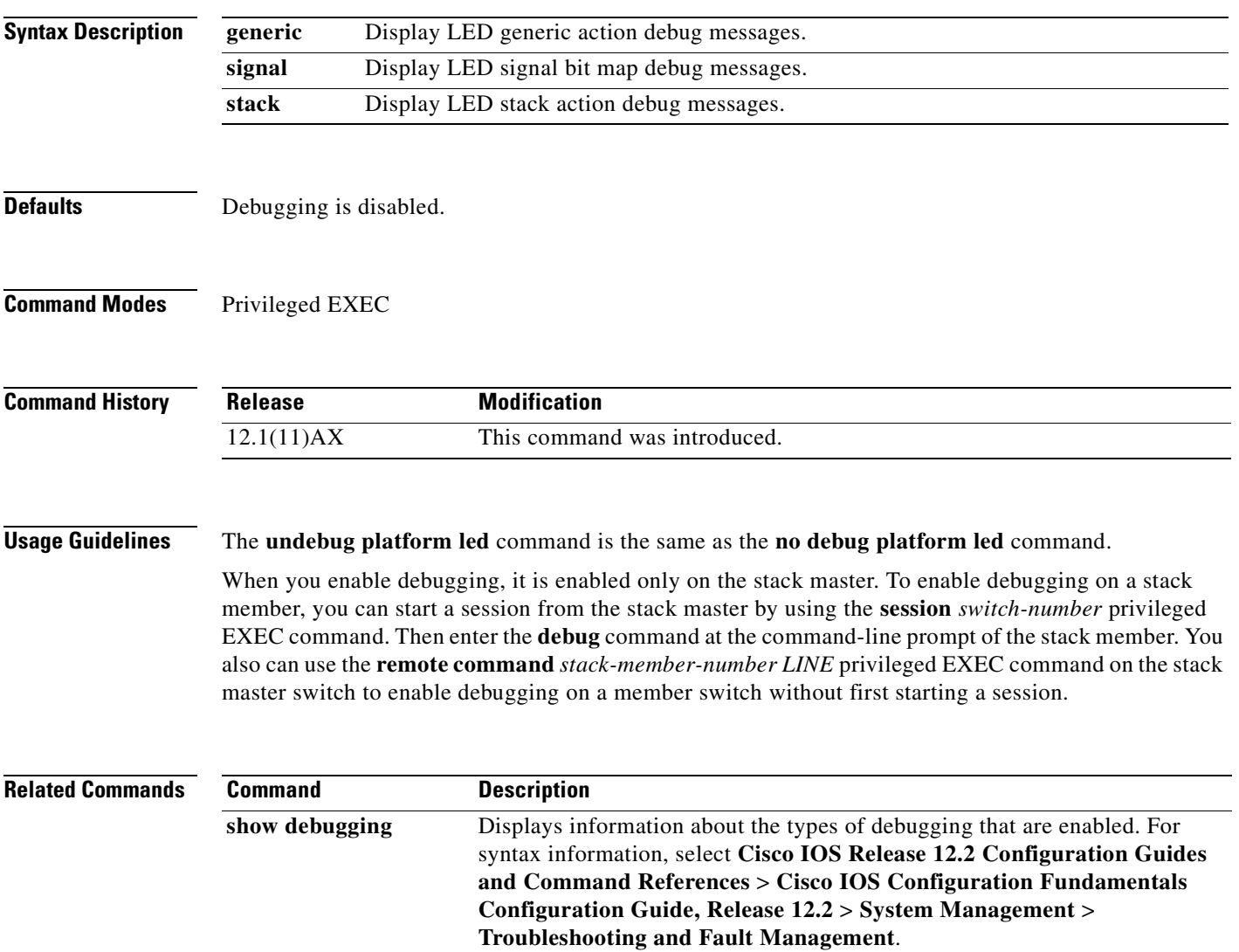

# **debug platform matm**

Use the **debug platform matm** privileged EXEC command to enable debugging of platform-dependent MAC address management. Use the **no** form of this command to disable debugging.

**debug platform matm** {**aging** | **all** | **ec-aging** | **errors** | **learning** | **rpc** | **secure-address** | **warnings**}

**no debug platform matm** {**aging** | **all** | **ec-aging** | **errors** | **learning** | **rpc** | **secure-address** | **warnings**}

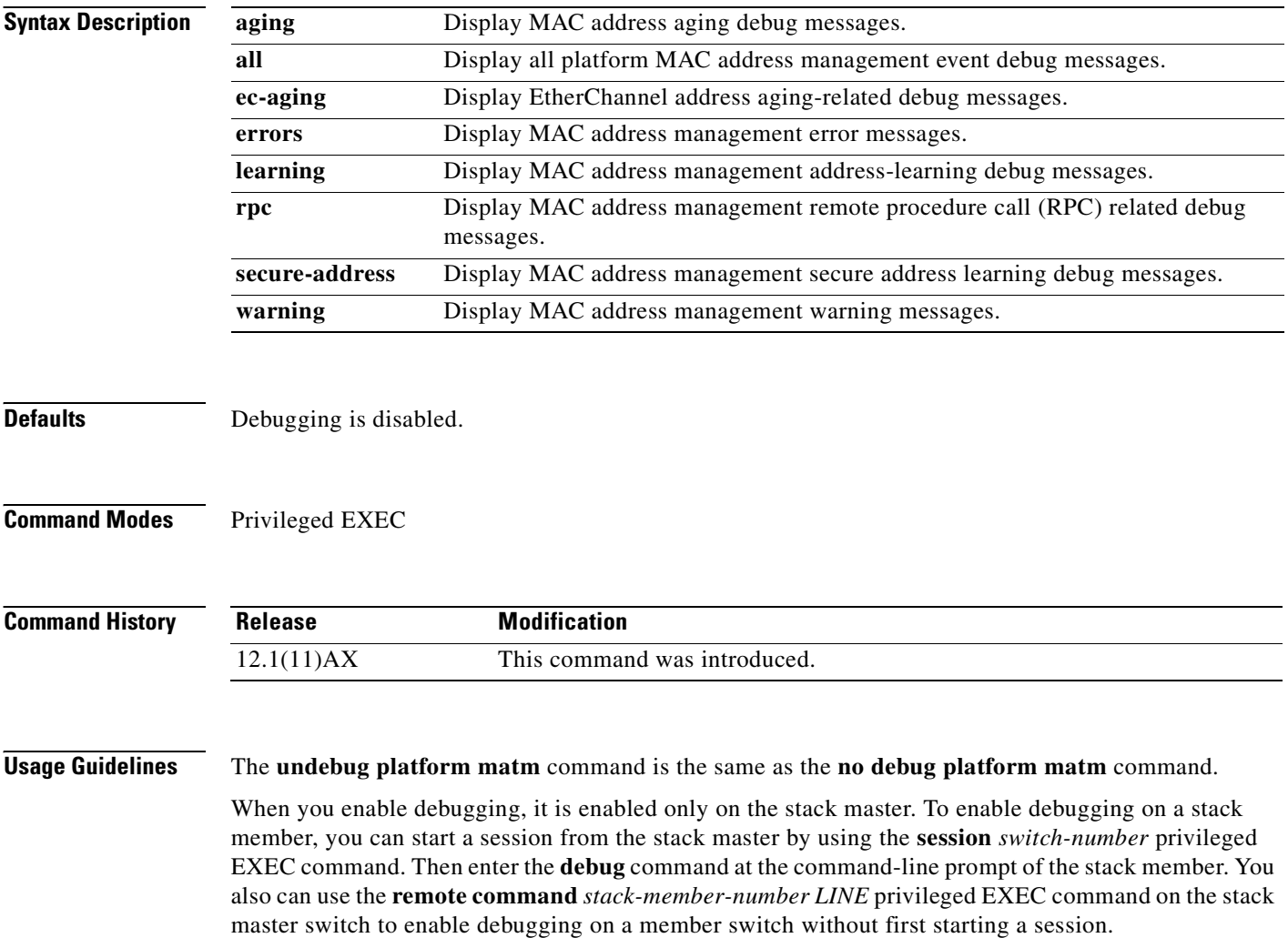

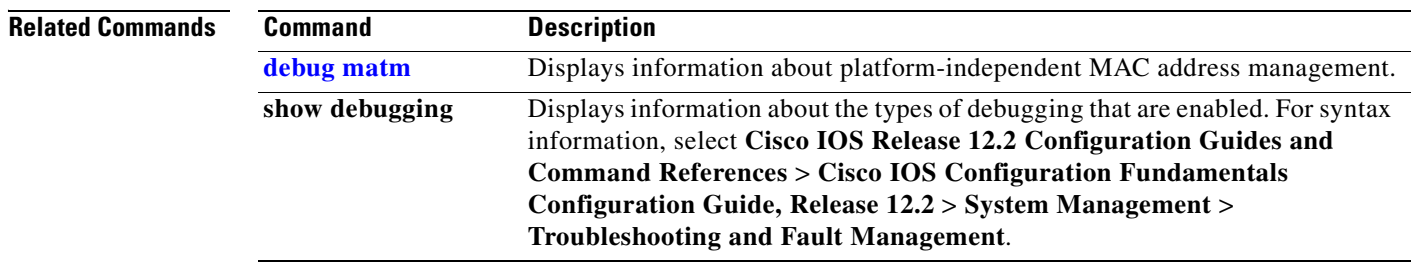

 $\overline{\phantom{a}}$ 

# **debug platform messaging application**

Use the **debug platform messaging application** privileged EXEC command to enable debugging of application messaging activity. Use the **no** form of this command to disable debugging.

**no debug platform messaging application** {**all** | **badpak** | **cleanup** | **events** | **memerr** | **messages** | **stackchg** | **usererr**}

| <b>Syntax Description</b> | all                                                                                                    | Display all application-messaging debug messages. |
|---------------------------|----------------------------------------------------------------------------------------------------|---------------------------------------------------|
|                           | badpak                                                                                                    | Display bad-packet debug messages.                |
|                           | cleanup                                                                                                    | Display clean-up debug messages.                  |
|                           | events                                                                                                    | Display event debug messages.                     |
|                           | memerr                                                                                                    | Display memory-error debug messages.              |
|                           | messages                                                                                                    | Display application-messaging debug messages.     |
|                           | stackchg                                                                                                    | Display stack-change debug messages.              |
|                           | usererr                                                                                                    | Display user-error debug messages.                |
|                           |                                                                                                    |                                                   |
| <b>Defaults</b>           | Debugging is disabled.                                                                                                    |                                                   |
| <b>Command Modes</b>      | Privileged EXEC                                                                                                    |                                                   |
| <b>Command History</b>    | <b>Release</b>                                                                                                    | <b>Modification</b>                               |
|                           | 12.1(11)AX                                                                                                    | This command was introduced.                      |
| <b>Usage Guidelines</b>   | The undebug platform messaging application command is the same as the no debug platform<br>messaging application command.                                                                                                    |                                                   |
|                           | When you enable debugging, it is enabled only on the stack master. To enable debugging on a stack<br>member, you can start a session from the stack master by using the session <i>switch-number</i> privileged<br>EXEC command. Then enter the <b>debug</b> command at the command-line prompt of the stack member. You<br>also can use the <b>remote command</b> stack-member-number LINE privileged EXEC command on the stack<br>master switch to enable debugging on a member switch without first starting a session. |                                                   |

**debug platform messaging application** {**all** | **badpak** | **cleanup** | **events** | **memerr** | **messages** | **stackchg** | **usererr**}

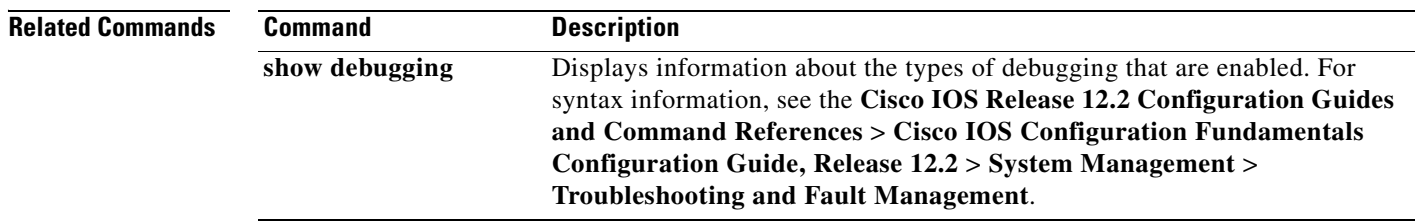

 $\overline{\phantom{a}}$ 

# **debug platform phy**

Use the **debug platform phy** privileged EXEC command to enable debugging of PHY driver information. Use the **no** form of this command to disable debugging.

- **debug platform phy** {**automdix** | **cablediag** | **dual-purpose** | **flcd** {**configure** | **ipc** | **iter** | **trace**} | **flowcontrol** | **forced** | **init-seq** | **link-status** | **read** | **sfp** | **show-controller** | **speed** | **write** | **xenpak**}
- **no debug platform phy** {**automdix** | **cablediag** | **dual-purpose** | **flcd** {**configure** | **ipc** | **iter** | **trace**} | **flowcontrol** | **forced** | **init-seq** | **link-status** | **read** | **sfp** | **show-controller** | **speed** | **write** | **xenpak**}

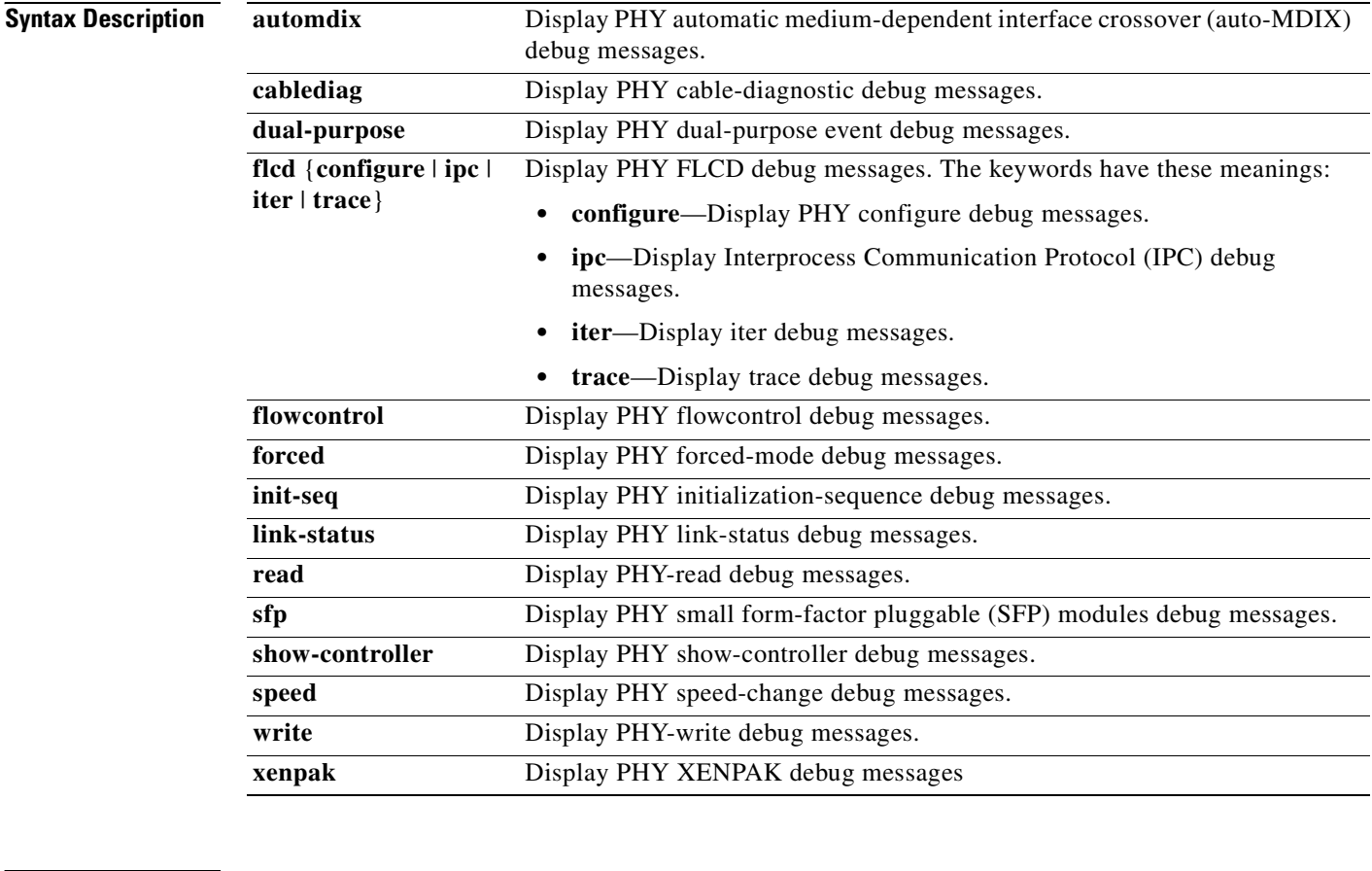

**Defaults** Debugging is disabled.

## **Command Modes** Privileged EXEC

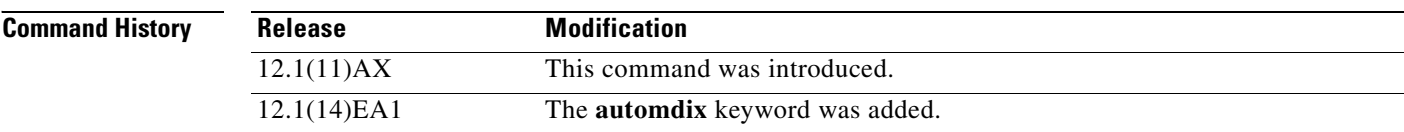

**Usage Guidelines** The **undebug platform phy** command is the same as the **no debug platform phy** command.

When you enable debugging, it is enabled only on the stack master. To enable debugging on a stack member, you can start a session from the stack master by using the **session** *switch-number* privileged EXEC command. Then enter the **debug** command at the command-line prompt of the stack member. You also can use the **remote command** *stack-member-number LINE* privileged EXEC command on the stack master switch to enable debugging on a member switch without first starting a session.

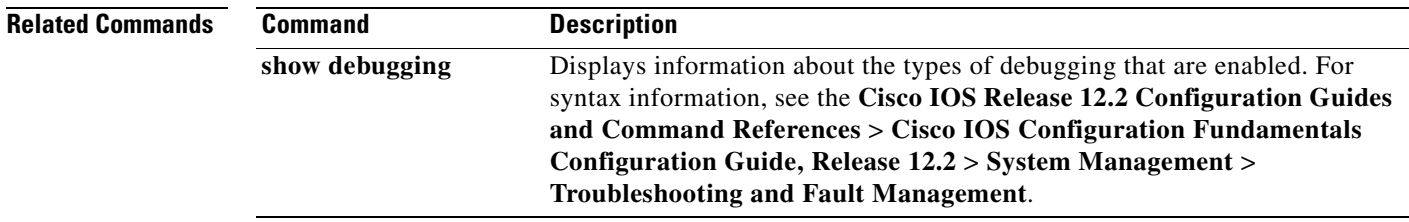

# **debug platform pm**

Use the **debug platform pm** privileged EXEC command to enable debugging of the platform-dependent port manager software module. Use the **no** form of this command to disable debugging.

- **debug platform pm** {**all** | **counters** | **errdisable** | **etherchnl** | **exceptions** | **hpm-events** | **idb-events** | **if-numbers | ios-events | link-status | platform** | **pm-events** | **pm-span** | **pm-vectors** [**detail**] | **rpc** [**general** | **oper-info** | **state** | **vectors** | **vp-events**] | **soutput-vectors** | **stack-manager** | **sync** | **vlans**}
- **no debug platform pm** {**all** | **counters** | **errdisable** | **etherchnl** | **exceptions** | **hpm-events** | **idb-events** | **if-numbers | ios-events | link-status | platform** | **pm-events** | **pm-span** | **pm-vectors** [**detail**] | **rpc** [**general** | **oper-info** | **state** | **vectors** | **vp-events**] | **soutput-vectors** | **stack-manager** | **sync** | **vlans**}

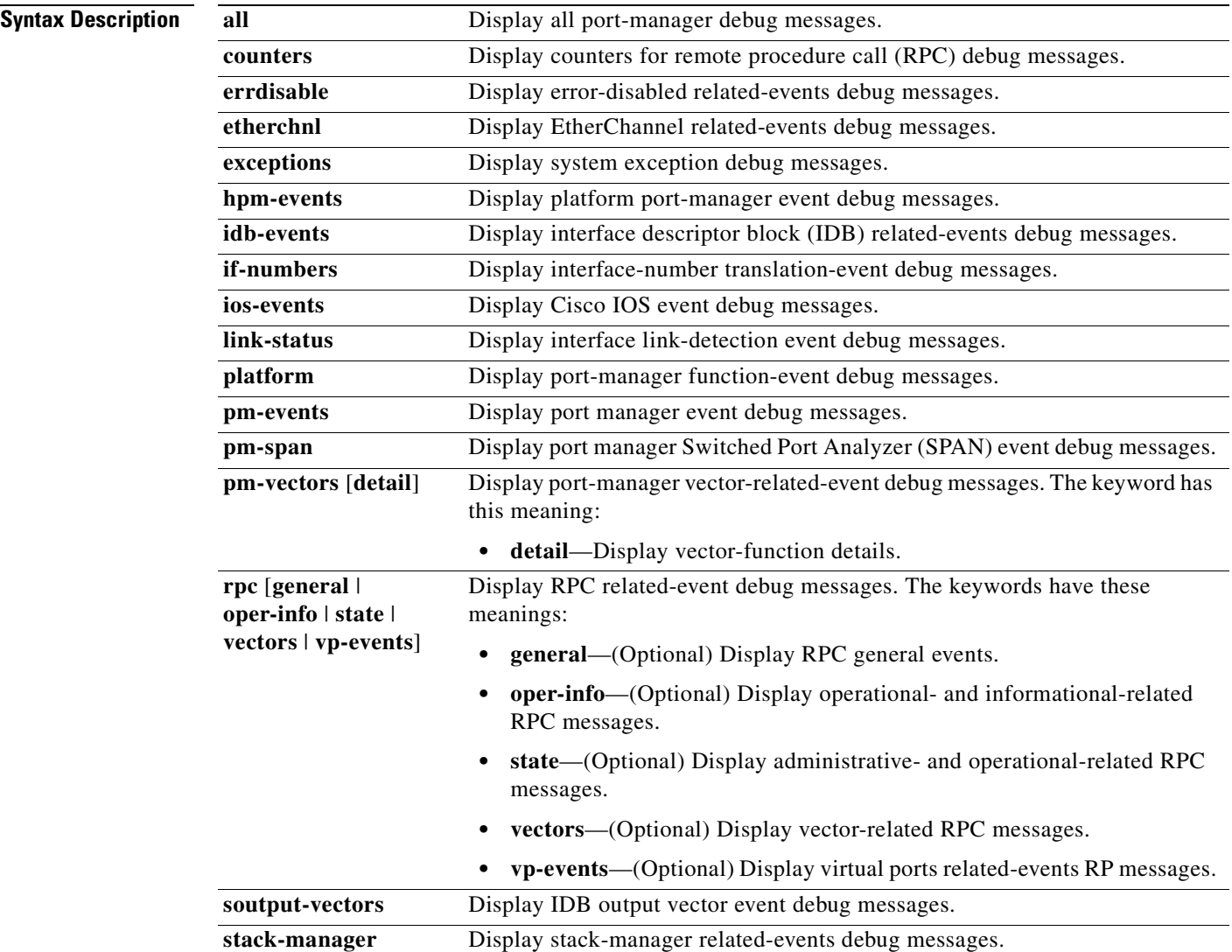

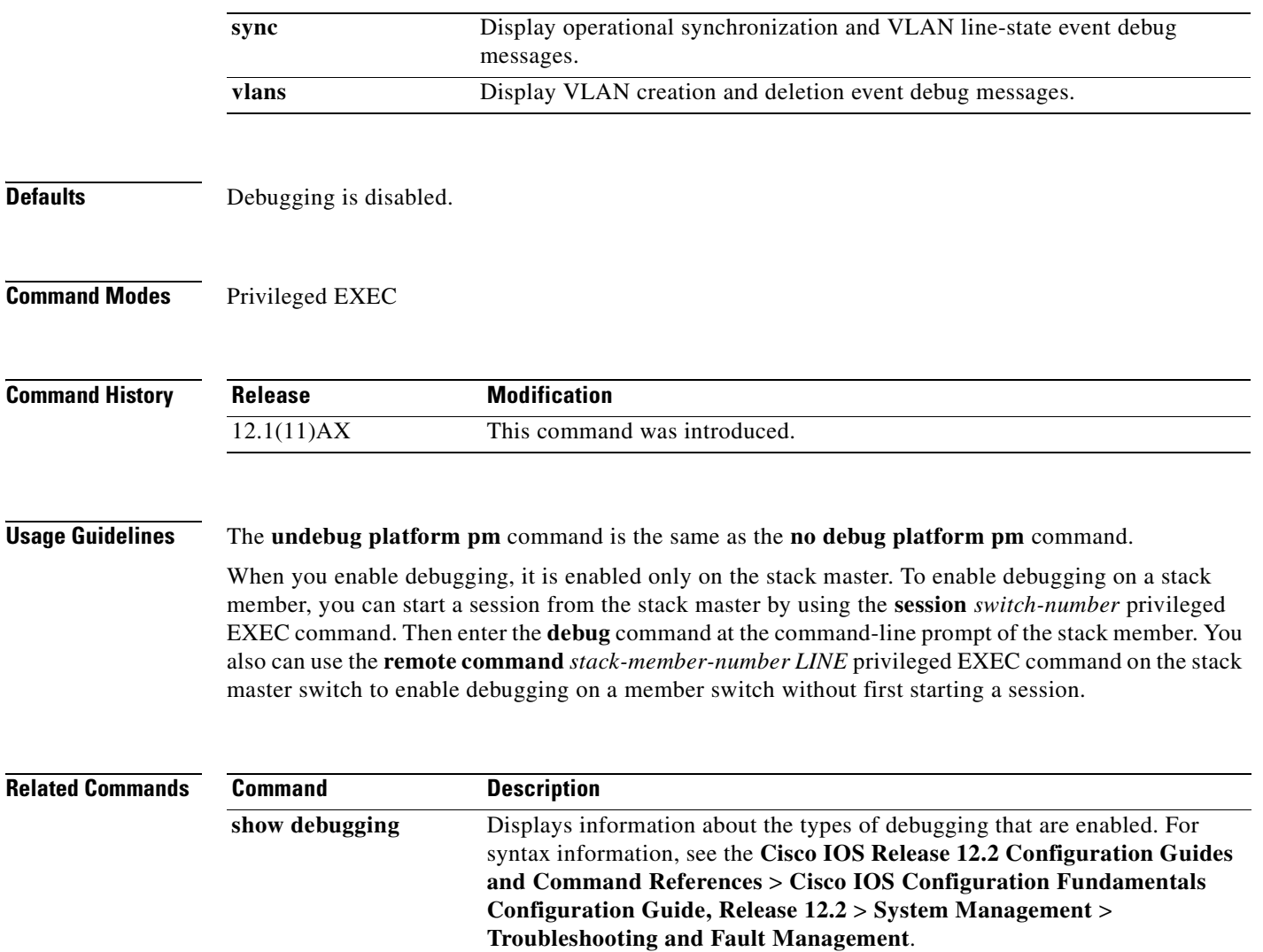

 $\overline{\phantom{a}}$ 

# **debug platform port-asic**

Use the **debug platform port-asic** privileged EXEC command to enable debugging of the port application-specific integrated circuit (ASIC) driver. Use the **no** form of this command to disable debugging.

**debug platform port-asic** {**interrupt** | **periodic** | **read** | **stack** | **write**}

**no debug platform port-asic** {**interrupt** | **periodic** | **read** | **stack** | **write**}

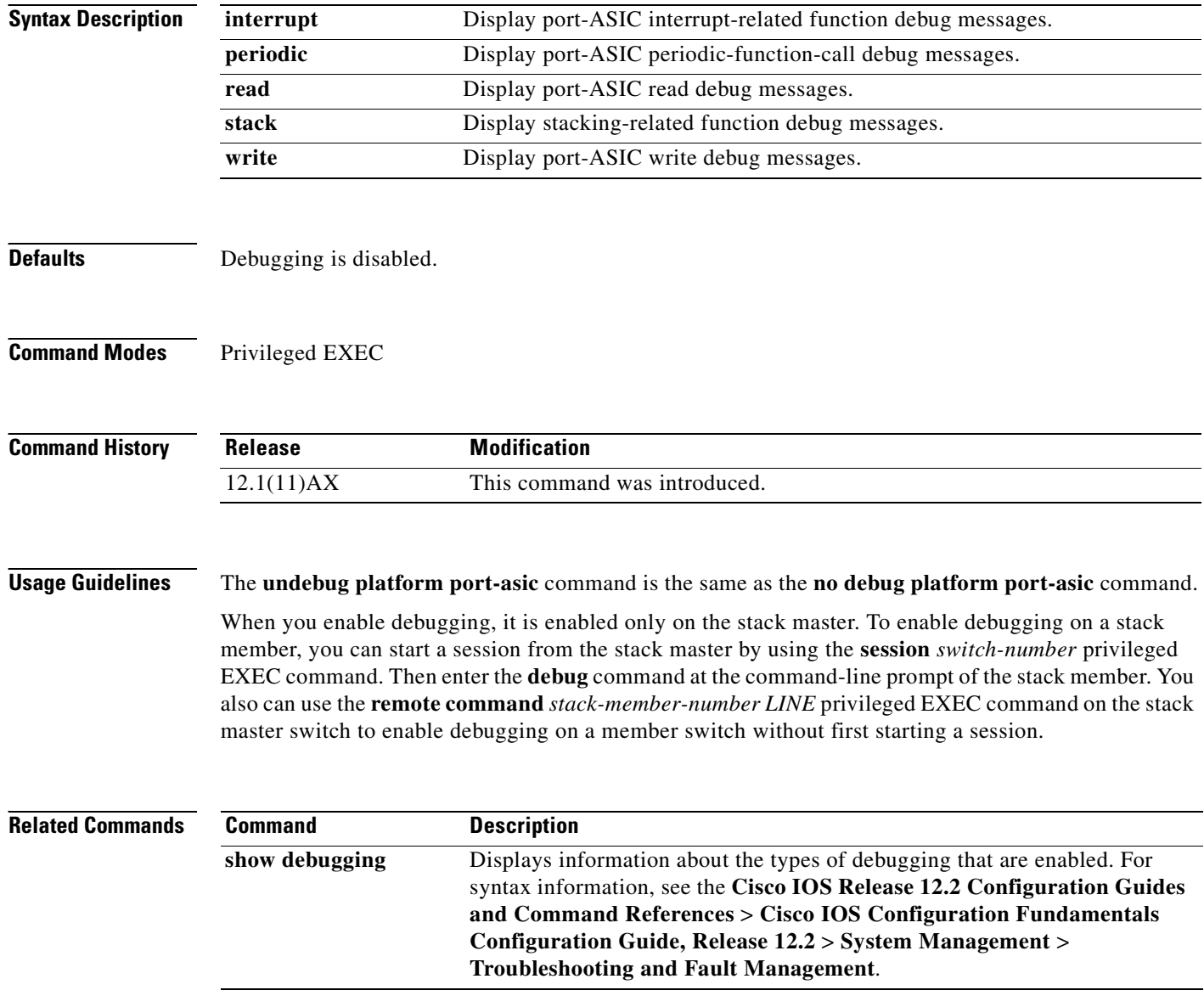

# **debug platform port-security**

Use the **debug platform port-security** privileged EXEC command to enable debugging of platform-dependent port-security information. Use the **no** form of this command to disable debugging.

**debug platform port-security** {**add** | **aging** | **all** | **delete** | **errors** | **rpc** | **warnings**}

**no debug platform port-security** {**add** | **aging** | **all** | **delete** | **errors** | **rpc** | **warnings**}

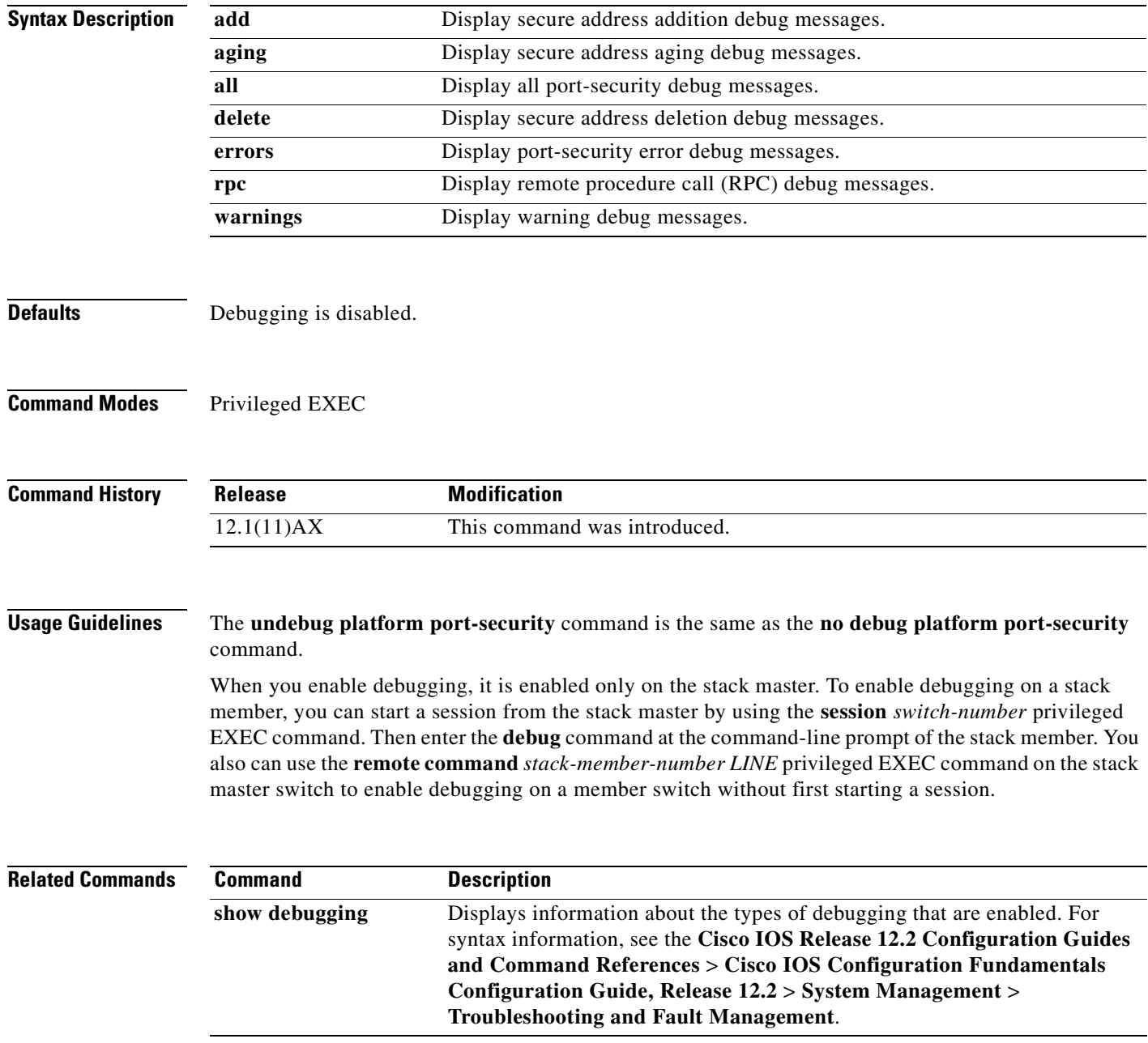

# **debug platform qos-acl-tcam**

Use the **debug platform qos-acl-tcam** privileged EXEC command to enable debugging of the quality of service (QoS) and access control list (ACL) ternary content addressable memory (TCAM) manager software. Use the **no** form of this command to disable debugging.

**debug platform qos-acl-tcam** {**all** | **ctcam** | **errors** | **labels** | **mask** | **rpc** | **tcam**}

**no debug platform qos-acl-tcam** {**all** | **ctcam** | **errors** | **labels** | **mask** | **rpc** | **tcam**}

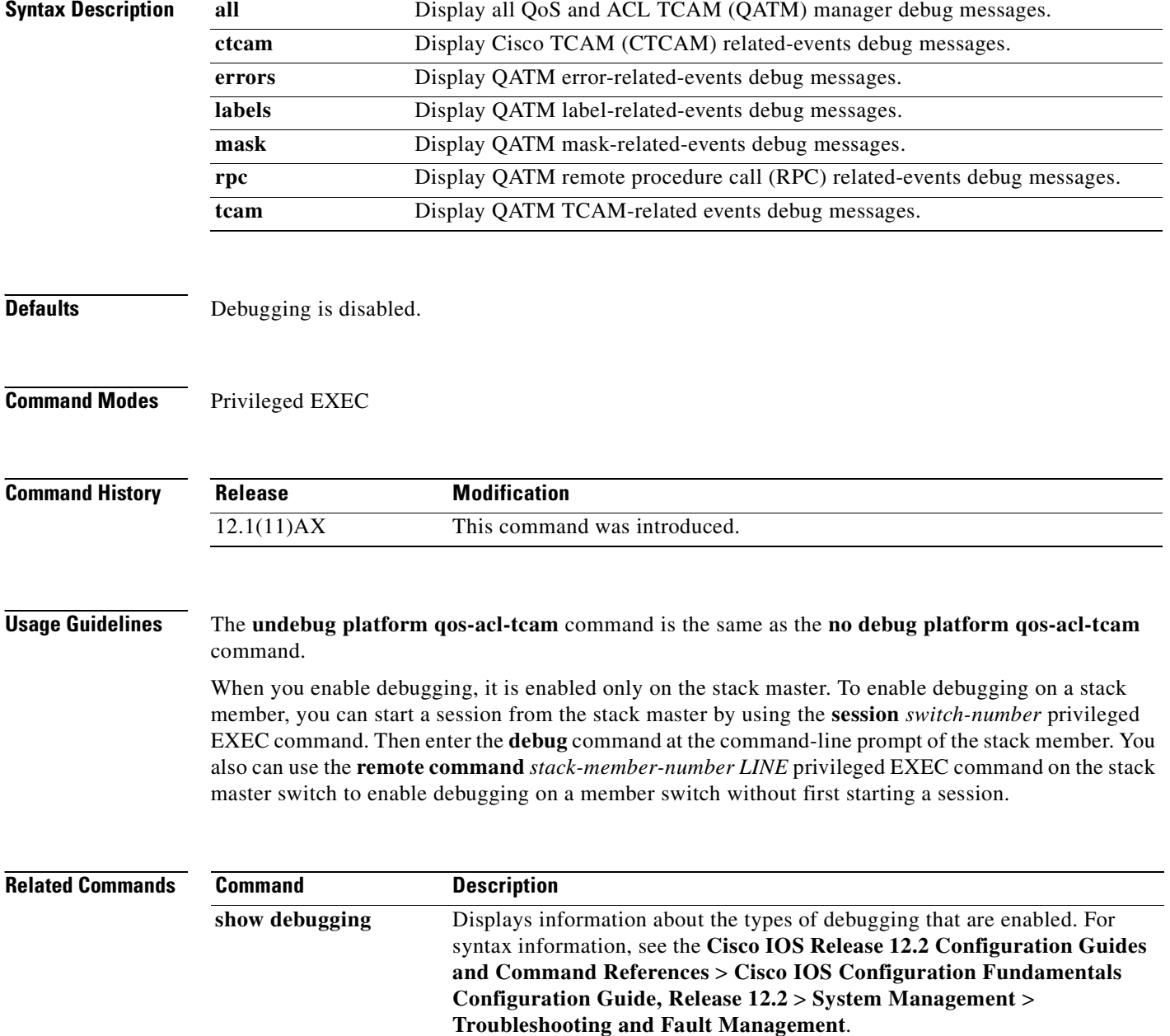

# **debug platform remote-commands**

Use the **debug platform remote-commands** privileged EXEC command to enable debugging of remote commands. Use the **no** form of this command to disable debugging.

**debug platform remote-commands**

**no debug platform remote-commands**

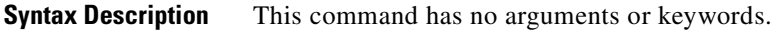

- **Defaults** Debugging is disabled.
- **Command Modes** Privileged EXEC

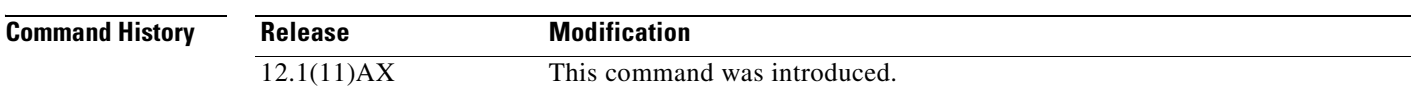

### **Usage Guidelines** The **undebug platform remote-commands** command is the same as the **no debug platform remote-commands** command.

When you enable debugging, it is enabled only on the stack master. To enable debugging on a stack member, you can start a session from the stack master by using the **session** *switch-number* privileged EXEC command. Then enter the **debug** command at the command-line prompt of the stack member. You also can use the **remote command** *stack-member-number LINE* privileged EXEC command on the stack master switch to enable debugging on a member switch without first starting a session.

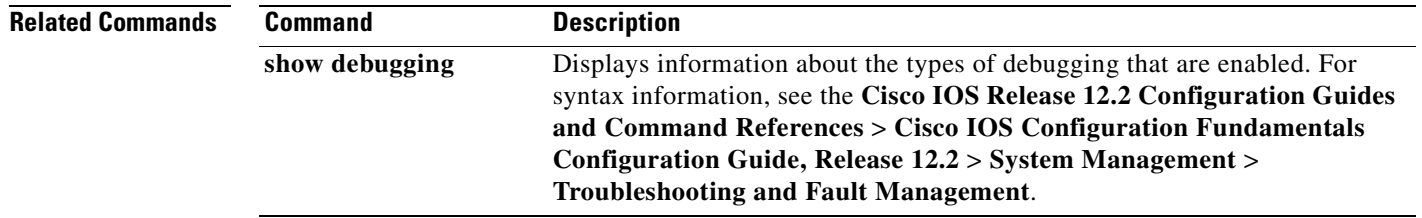

# **debug platform resource-manager**

Use the **debug platform resource-manager** privileged EXEC command to enable debugging of the resource manager software. Use the **no** form of this command to disable debugging.

**debug platform resource-manager** {**all** | **dm** | **erd** | **errors** | **madmed** | **sd** | **stats** | **vld**}

**no debug platform resource-manager** {**all** | **dm** | **erd** | **errors** | **madmed** | **sd** | **stats** | **vld**}

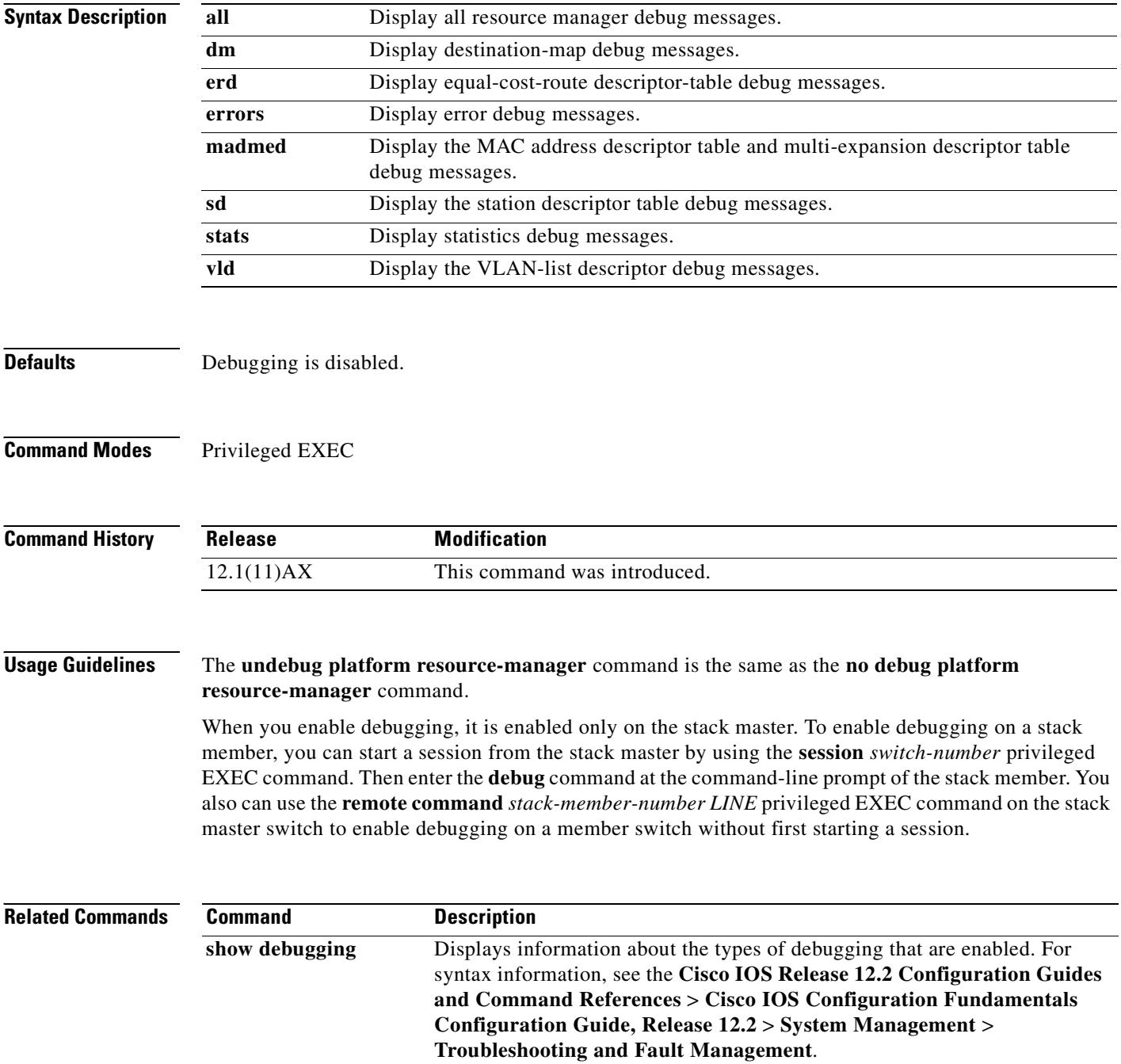

# **debug platform snmp**

Use the **debug platform snmp** privileged EXEC command to enable debugging of the platform-dependent Simple Network Management Protocol (SNMP) software. Use the **no** form of this command to disable debugging.

### **debug platform snmp**

**no debug platform snmp**

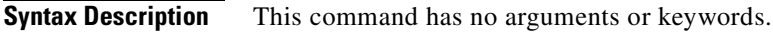

**Defaults** Debugging is disabled.

**Command Modes** Privileged EXEC

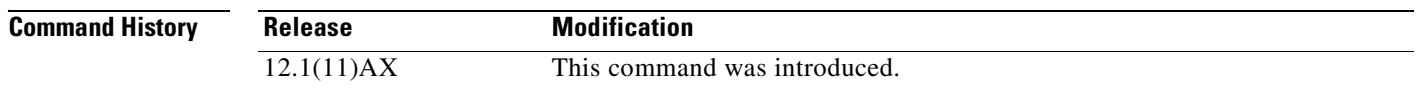

### **Usage Guidelines** The **undebug platform snmp** command is the same as the **no debug platform snmp** command.

When you enable debugging, it is enabled only on the stack master. To enable debugging on a stack member, you can start a session from the stack master by using the **session** *switch-number* privileged EXEC command. Then enter the **debug** command at the command-line prompt of the stack member. You also can use the **remote command** *stack-member-number LINE* privileged EXEC command on the stack master switch to enable debugging on a member switch without first starting a session.

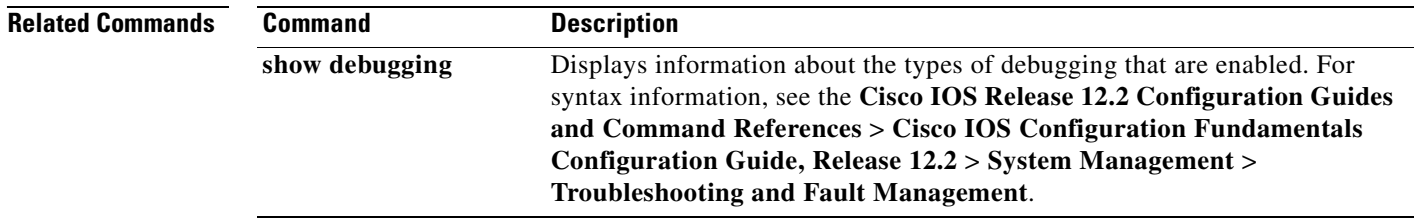

# **debug platform span**

Use the **debug platform span** privileged EXEC command to enable debugging of the platform-dependent Switched Port Analyzer (SPAN) software. Use the **no** form of this command to disable debugging.

**debug platform span**

**no debug platform span**

**Syntax Description** This command has no arguments or keywords.

**Defaults** Debugging is disabled.

**Command Modes** Privileged EXEC

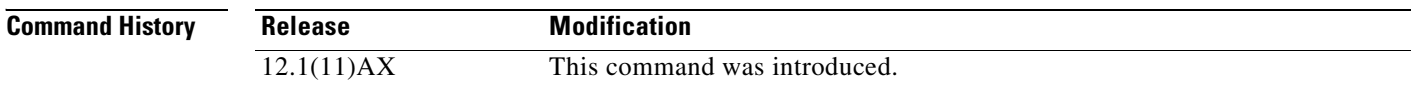

### **Usage Guidelines** The **undebug platform span** command is the same as the **no debug platform span** command.

When you enable debugging, it is enabled only on the stack master. To enable debugging on a stack member, you can start a session from the stack master by using the **session** *switch-number* privileged EXEC command. Then enter the **debug** command at the command-line prompt of the stack member. You also can use the **remote command** *stack-member-number LINE* privileged EXEC command on the stack master switch to enable debugging on a member switch without first starting a session.

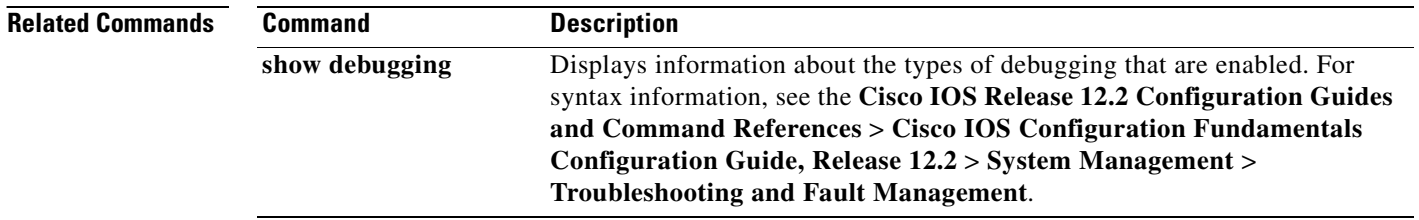

# **debug platform stack-manager**

Use the **debug platform stack-manager** privileged EXEC command to enable debugging of the stack manager software. Use the **no** form of this command to disable debugging.

**debug platform stack-manager** {**all** | **rpc** | **sdp** | **sim** | **ssm** | **trace**}

**no debug platform stack-manager** {**all** | **rpc** | **sdp** | **sim** | **ssm** | **trace**}

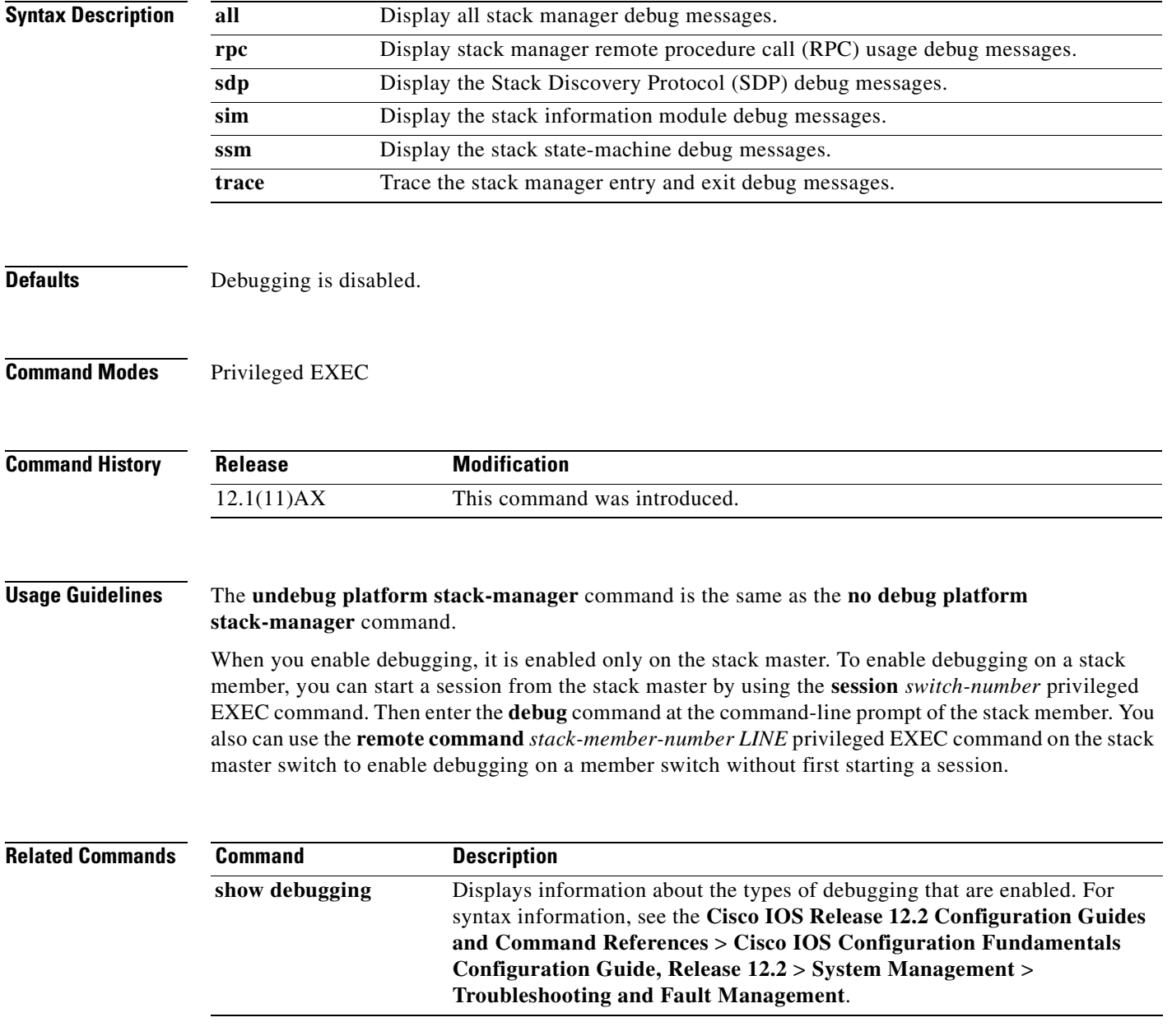

# **debug platform supervisor-asic**

Use the **debug platform supervisor-asic** privileged EXEC command to enable debugging of the supervisor application-specific integrated circuit (ASIC). Use the **no** form of this command to disable debugging.

**debug platform supervisor-asic** {**all** | **errors** | **receive** | **send**}

**no debug platform supervisor-asic** {**all** | **errors** | **receive** | **send**}

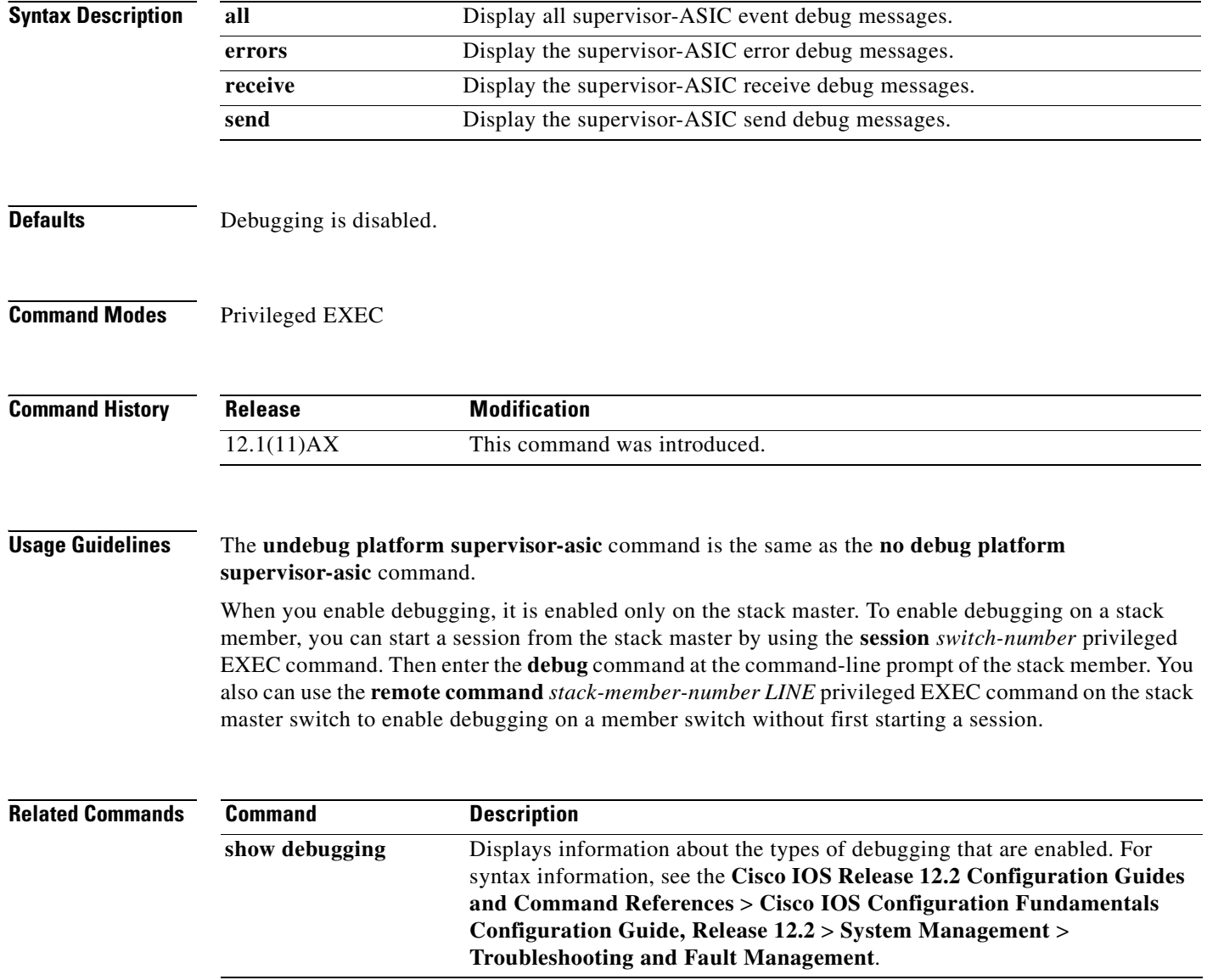

# **debug platform sw-bridge**

Use the **debug platform sw-bridge** privileged EXEC command to enable debugging of the software bridging function. Use the **no** form of this command to disable debugging.

**debug platform sw-bridge** {**broadcast** | **control** | **multicast** | **packet** | **unicast**}

**no debug platform sw-bridge** {**broadcast** | **control** | **multicast** | **packet** | **unicast**}

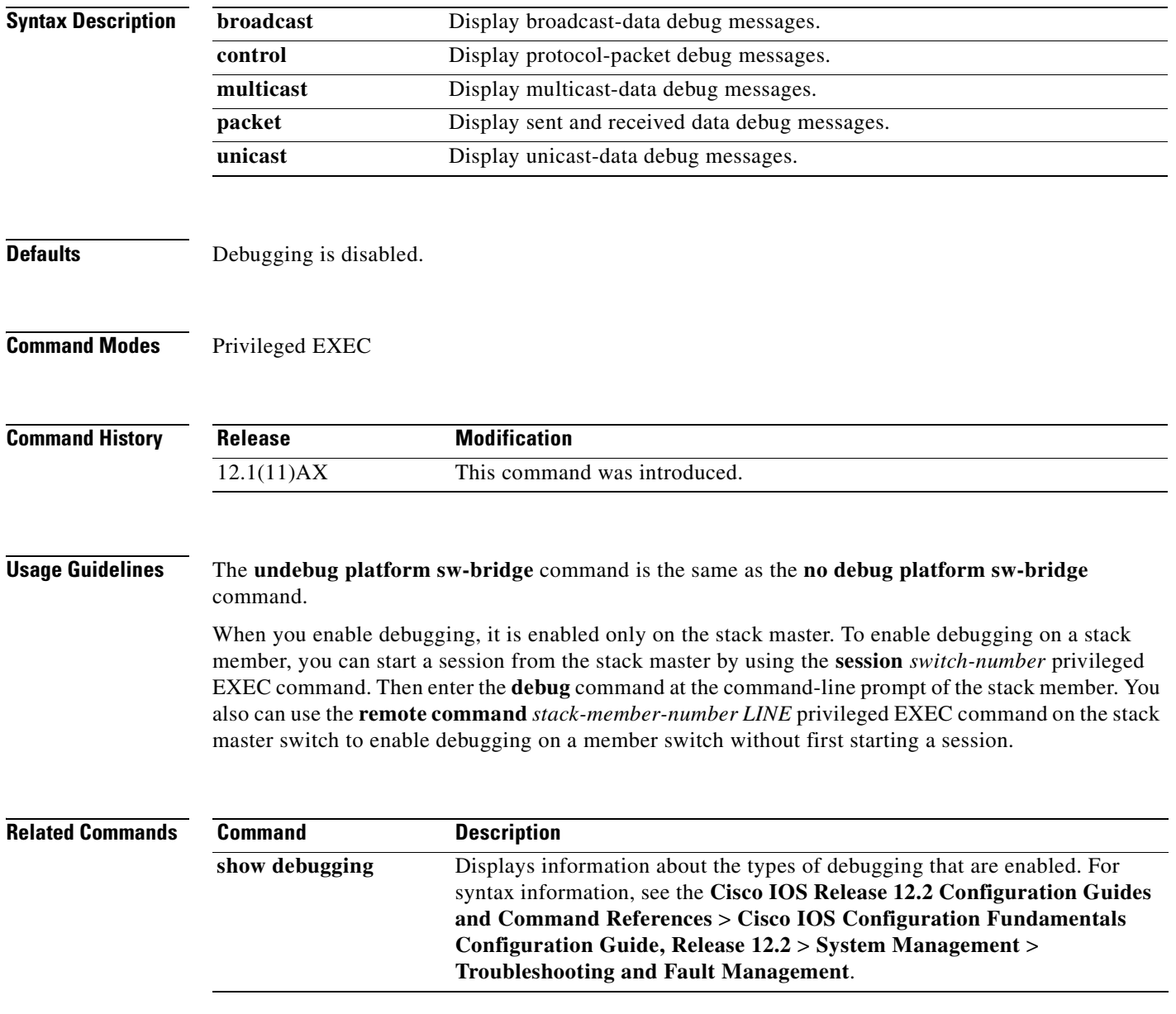

## **debug platform tcam**

Use the **debug platform tcam** privileged EXEC command to enable debugging of ternary content addressable memory (TCAM) access and lookups. Use the **no** form of this command to disable debugging.

**debug platform tcam** {**log** | **read** | **search** | **write**}

**debug platform tcam log l2** {**acl** {**input** | **output**} | **local** | **qos**}

**debug platform tcam log l3** {**acl** {**input** | **output**} | **ipv6** {**acl** {**input** | **output**} | **local** | **qos** | s**econdary**} | **local** | **qos** | **secondary**}

**debug platform tcam read** {**reg** | **ssram** | **tcam**}

**debug platform tcam search**

**debug platform tcam write** {**forw-ram** | **reg** | **tcam**}

**no debug platform tcam** {**log** | **read** | **search** | **write**}

**no debug platform tcam log l2** {**acl** {**input** | **output**} | **local** | **qos**}

- **no debug platform tcam log l3** {**acl** {**input** | **output**} | **ipv6** {**acl** {**input** | **output**} | **local** | **qos** | s**econdary**} | **local** | **qos** | **secondary**}
- **no debug platform tcam read** {**reg** | **ssram** | **tcam**}

**no debug platform tcam search**

**no debug platform tcam write** {**forw-ram** | **reg** | **tcam**}

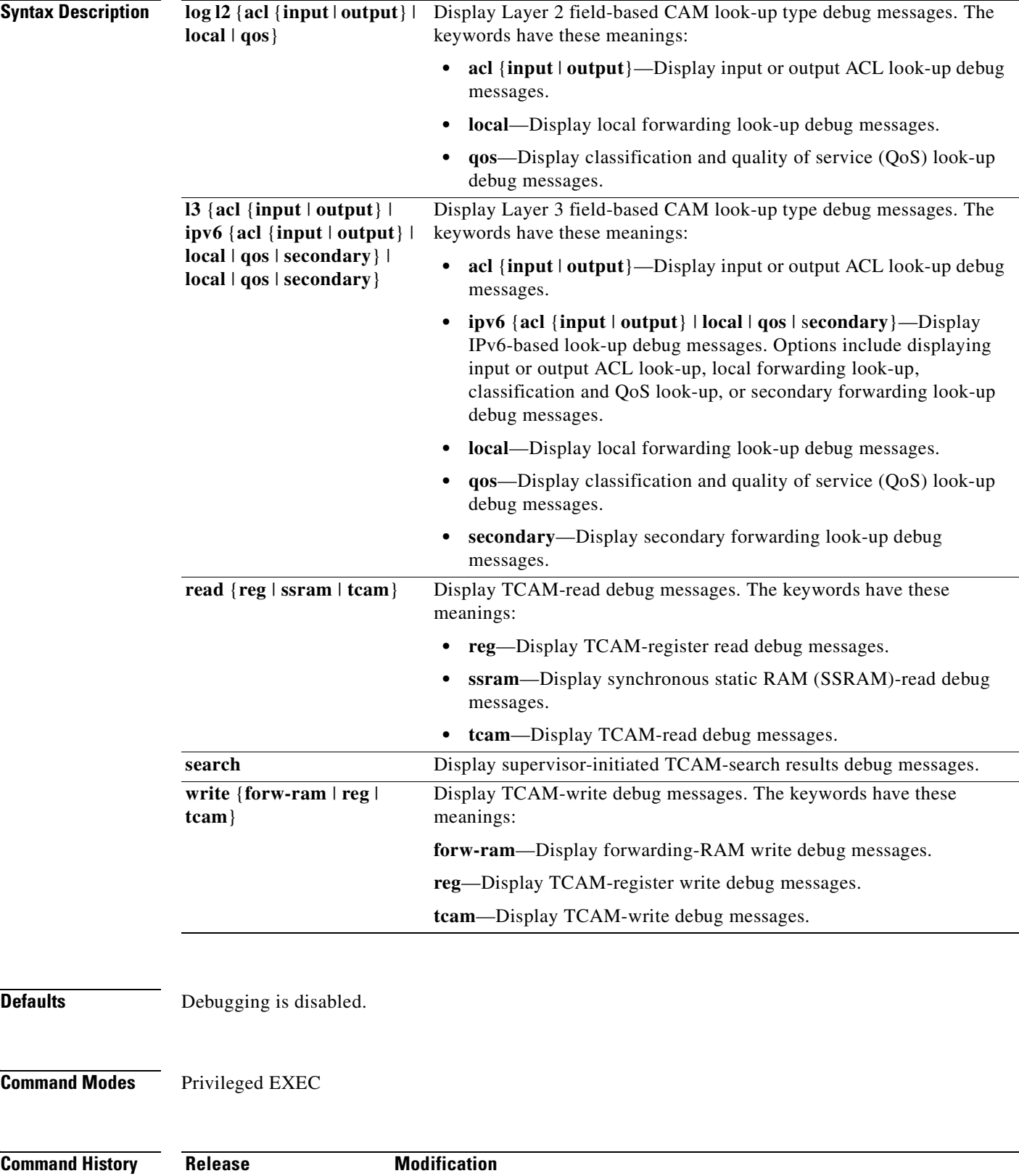

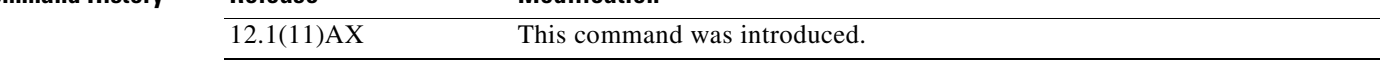

 $\blacksquare$ 

### **Usage Guidelines** The **undebug platform tcam** command is the same as the **no debug platform tcam** command.

When you enable debugging, it is enabled only on the stack master. To enable debugging on a stack member, you can start a session from the stack master by using the **session** *switch-number* privileged EXEC command. Then enter the **debug** command at the command-line prompt of the stack member. You also can use the **remote command** *stack-member-number LINE* privileged EXEC command on the stack master switch to enable debugging on a member switch without first starting a session.

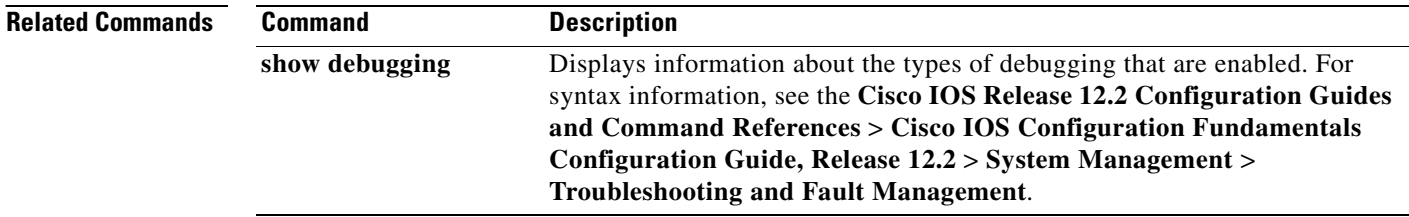

# **debug platform udld**

Use the **debug platform udld** privileged EXEC command to enable debugging of the platform-dependent UniDirectional Link Detection (UDLD) software. Use the **no** form of this command to disable debugging.

**debug platform udld** [**all** | **error** | **rpc** {**events** | **messages**}]

**no debug platform udld** [**all** | **error** | **rpc** {**events** | **messages**}]

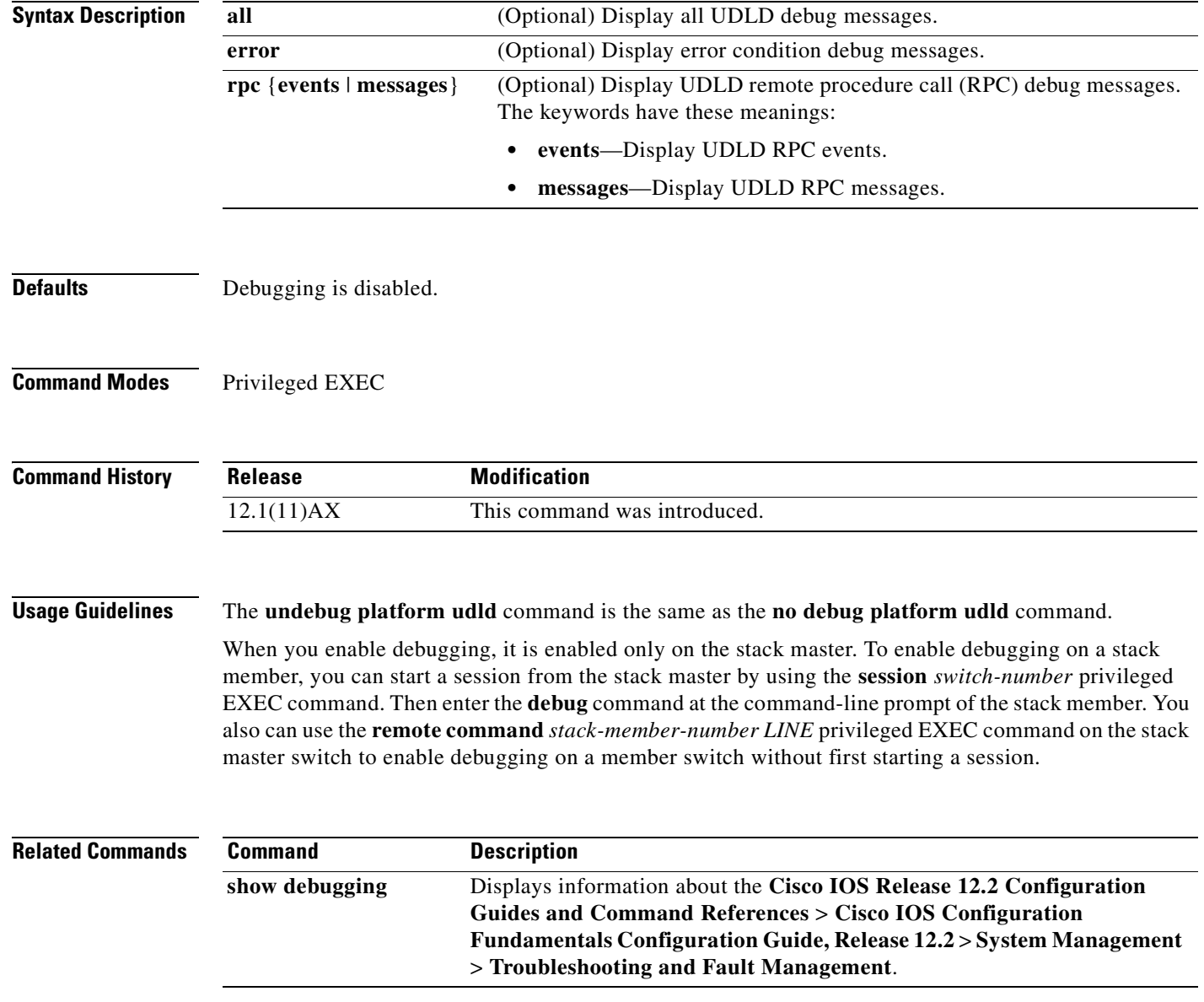

# **debug platform vlan**

Use the **debug platform vlan** privileged EXEC command to enable debugging of the VLAN manager software. Use the **no** form of this command to disable debugging.

**debug platform vlan** {**errors** | **mvid** | **rpc**}

**no debug platform vlan** {**errors** | **mvid** | **rpc**}

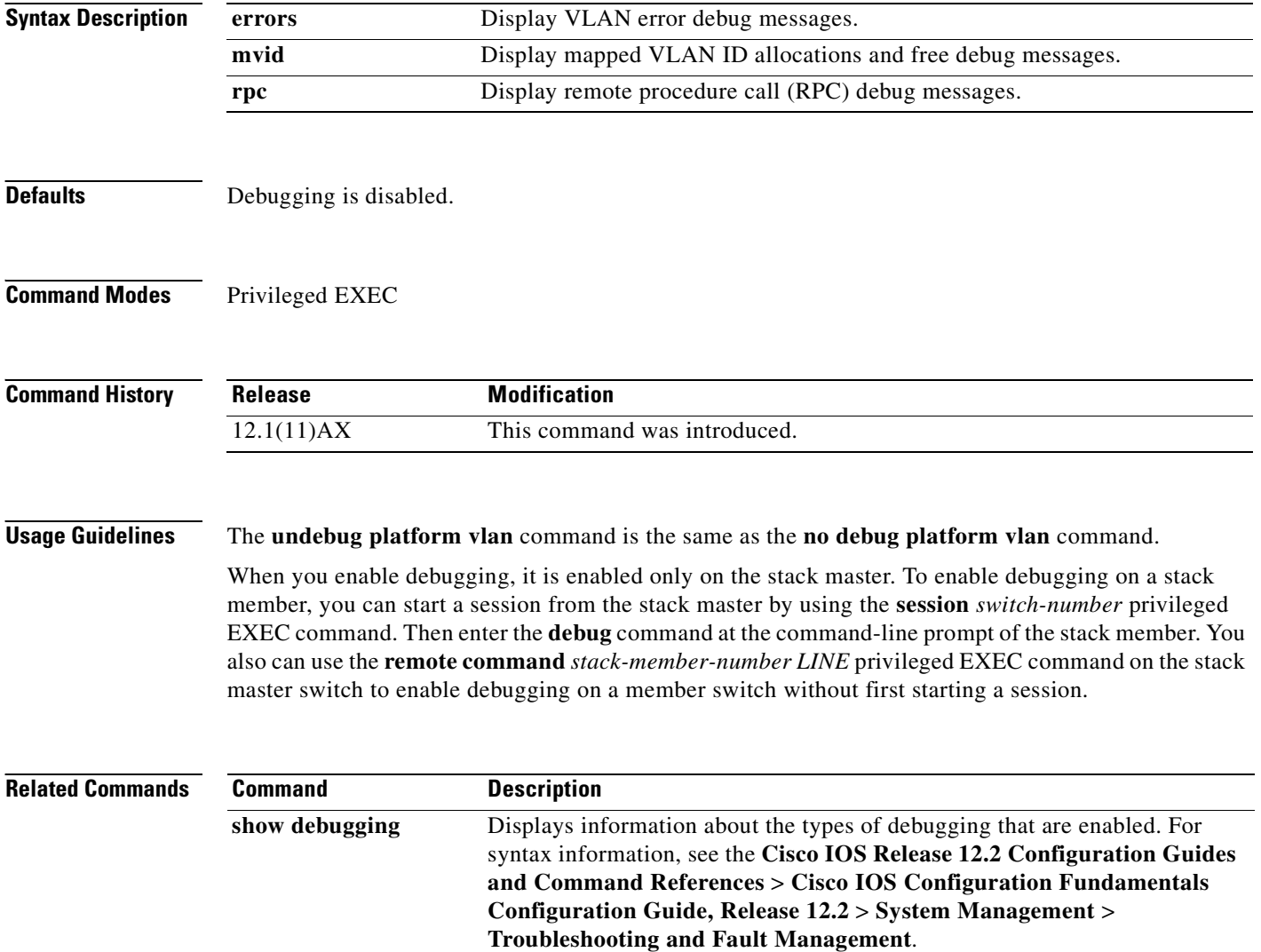

# **debug pm**

Use the **debug pm** privileged EXEC command to enable debugging of port manager (PM) activity. The port manager is a state machine that controls all the logical and physical interfaces. All features, such as VLANs, UniDirectional Link Detection (UDLD), and so forth, work with the port manager to provide switch functions. Use the **no** form of this command to disable debugging.

- **debug pm** {**all** | **assert** | **card** | **etherchnl** | **hatable** | **messages** | **port** | **redundancy** | **registry** | **sm** | **span** | **split** | **vlan** | **vp**}
- **no debug pm** {**all** | **assert** | **card** | **etherchnl** | **hatable** | **messages** | **port** | **redundancy** | **registry** | **sm** | **span** | **split** | **vlan** | **vp**}

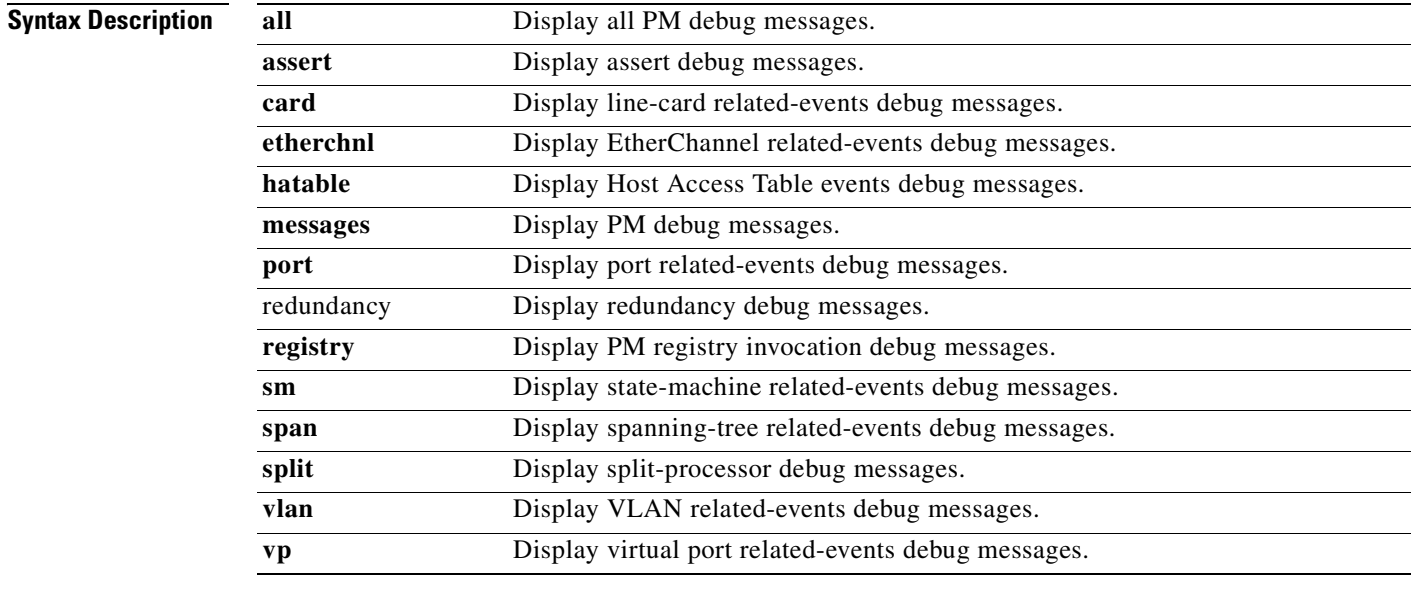

**Note** Though visible in the command-line help strings, the **scp** and **pvlan** keywords are not supported.

**Defaults** Debugging is disabled.

**Command Modes** Privileged EXEC

### **Comma**

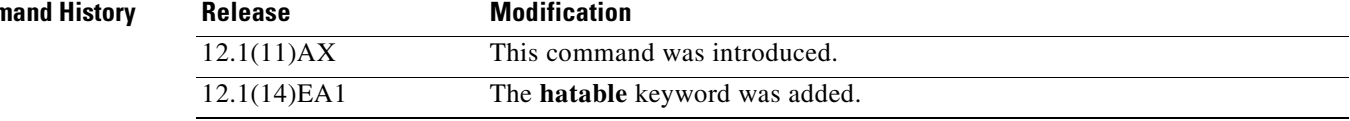

**Usage Guidelines** The **undebug pm** command is the same as the **no debug pm** command.

When you enable debugging, it is enabled only on the stack master. To enable debugging on a stack member, you can start a session from the stack master by using the **session** *switch-number* privileged EXEC command. Then enter the **debug** command at the command-line prompt of the stack member. You also can use the **remote command** *stack-member-number LINE* privileged EXEC command on the stack master switch to enable debugging on a member switch without first starting a session.

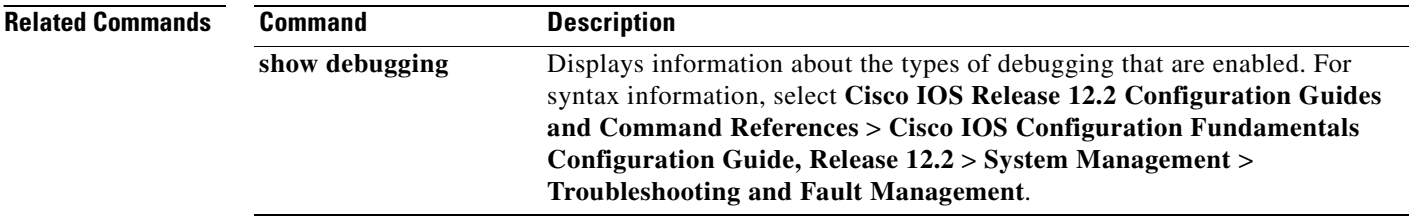
a ka

## **debug port-security**

Use the **debug port-security** privileged EXEC command to enable debugging of the allocation and states of the port security subsystem. Use the **no** form of this command to disable debugging.

**debug port-security**

**no debug port-security**

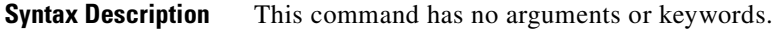

- **Defaults** Debugging is disabled.
- **Command Modes** Privileged EXEC

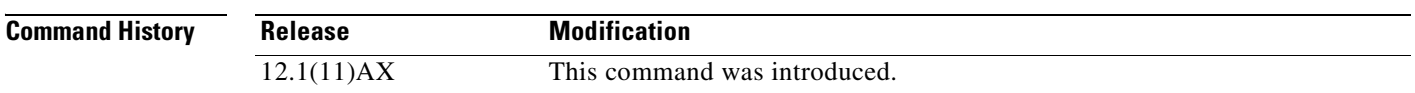

### **Usage Guidelines** The **undebug port-security** command is the same as the **no debug port-security** command.

When you enable debugging, it is enabled only on the stack master. To enable debugging on a stack member, you can start a session from the stack master by using the **session** *switch-number* privileged EXEC command. Then enter the **debug** command at the command-line prompt of the stack member. You also can use the **remote command** *stack-member-number LINE* privileged EXEC command on the stack master switch to enable debugging on a member switch without first starting a session.

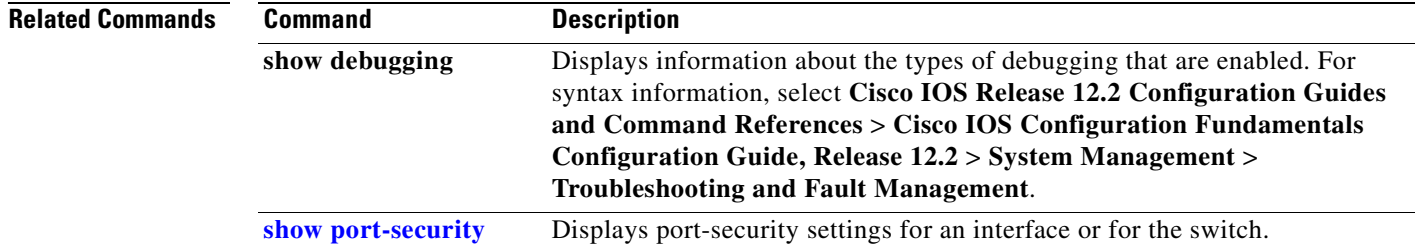

## **debug qos-manager**

Use the **debug qos-manager** privileged EXEC command to enable debugging of the quality of service (QoS) manager software. Use the **no** form of this command to disable debugging.

**debug qos-manager** {**all** | **event** | **verbose**}

**no debug qos-manager** {**all** | **event** | **verbose**}

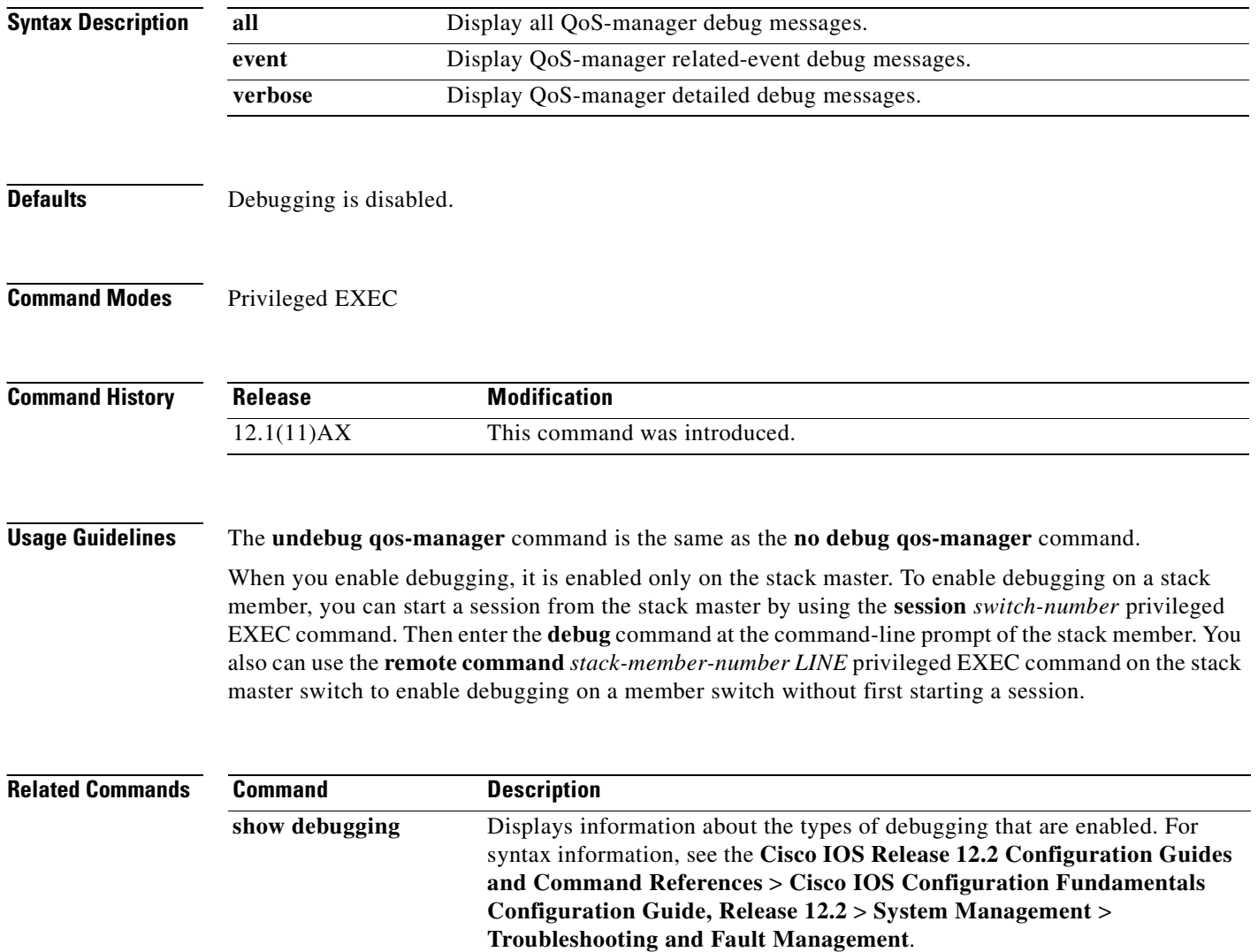

# **debug spanning-tree**

Use the **debug spanning-tree** privileged EXEC command to enable debugging of spanning-tree activities. Use the **no** form of this command to disable debugging.

- **debug spanning-tree** {**all** | **backbonefast** | **bpdu** | **bpdu-opt** | **config** | **csuf/csrt** | **etherchannel** | **events** | **exceptions** | **general** | **mstp** | **pvst+** | **root** | **snmp** | **switch** | **synchronization** | **uplinkfast**}
- **no debug spanning-tree** {**all** | **backbonefast** | **bpdu** | **bpdu-opt** | **config** | **csuf/csrt** | **etherchannel** | **events** | **exceptions** | **general** | **mstp** | **pvst+** | **root** | **snmp** | **switch** | **synchronization** | **uplinkfast**}

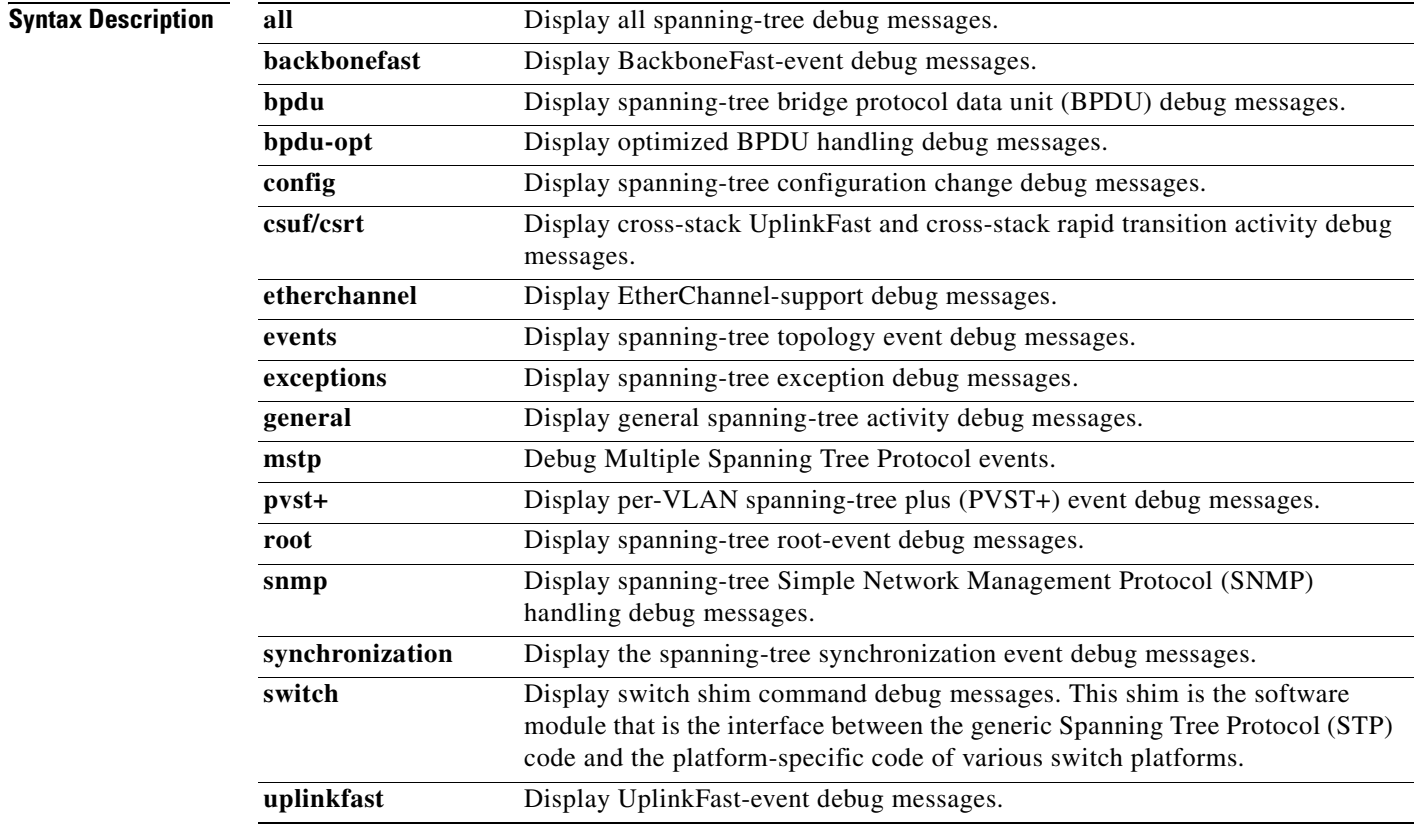

**Defaults** Debugging is disabled.

**Command Modes** Privileged EXEC

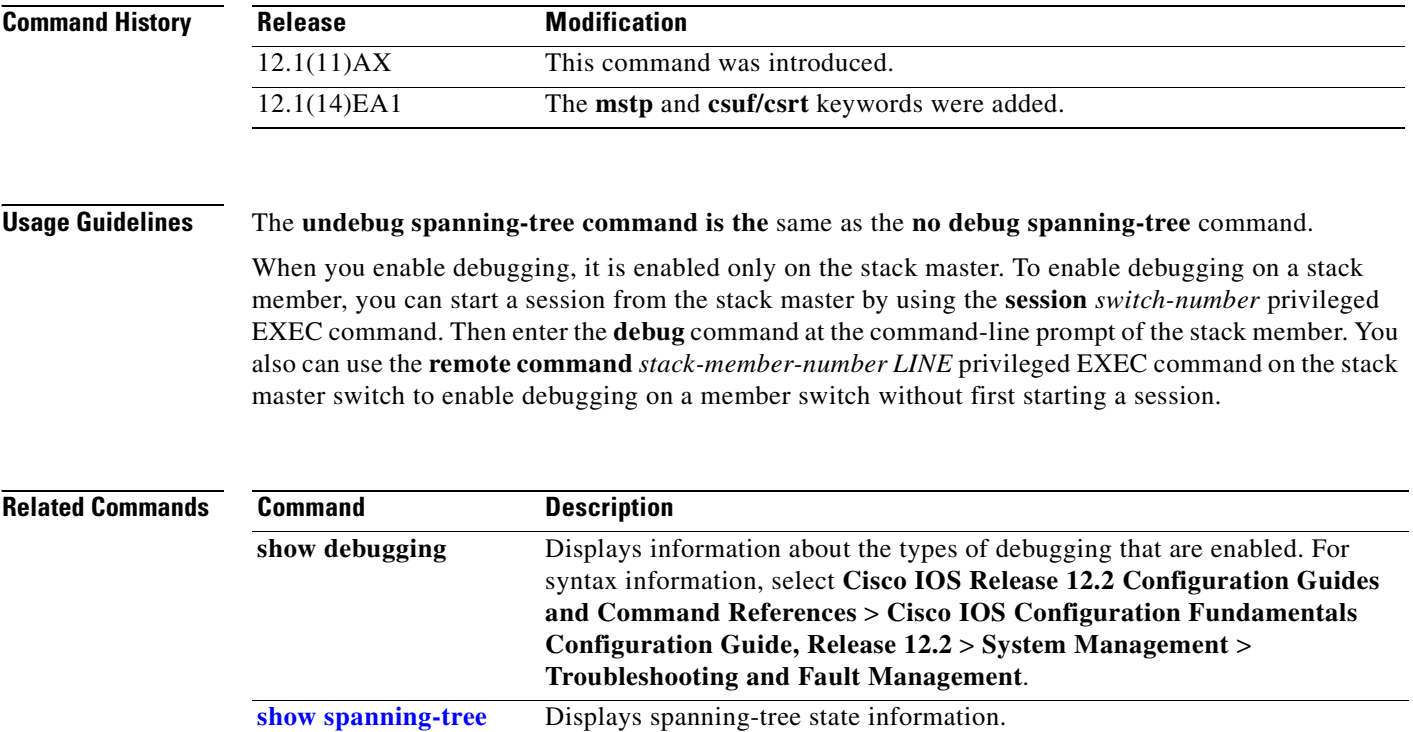

 $\blacksquare$ 

 $\mathbf{I}$ 

## **debug spanning-tree backbonefast**

Use the **debug spanning-tree backbonefast** privileged EXEC command to enable debugging of spanning-tree BackboneFast events. Use the **no** form of this command to disable debugging.

**debug spanning-tree backbonefast** [**detail** | **exceptions**]

**no debug spanning-tree backbonefast** [**detail** | **exceptions**]

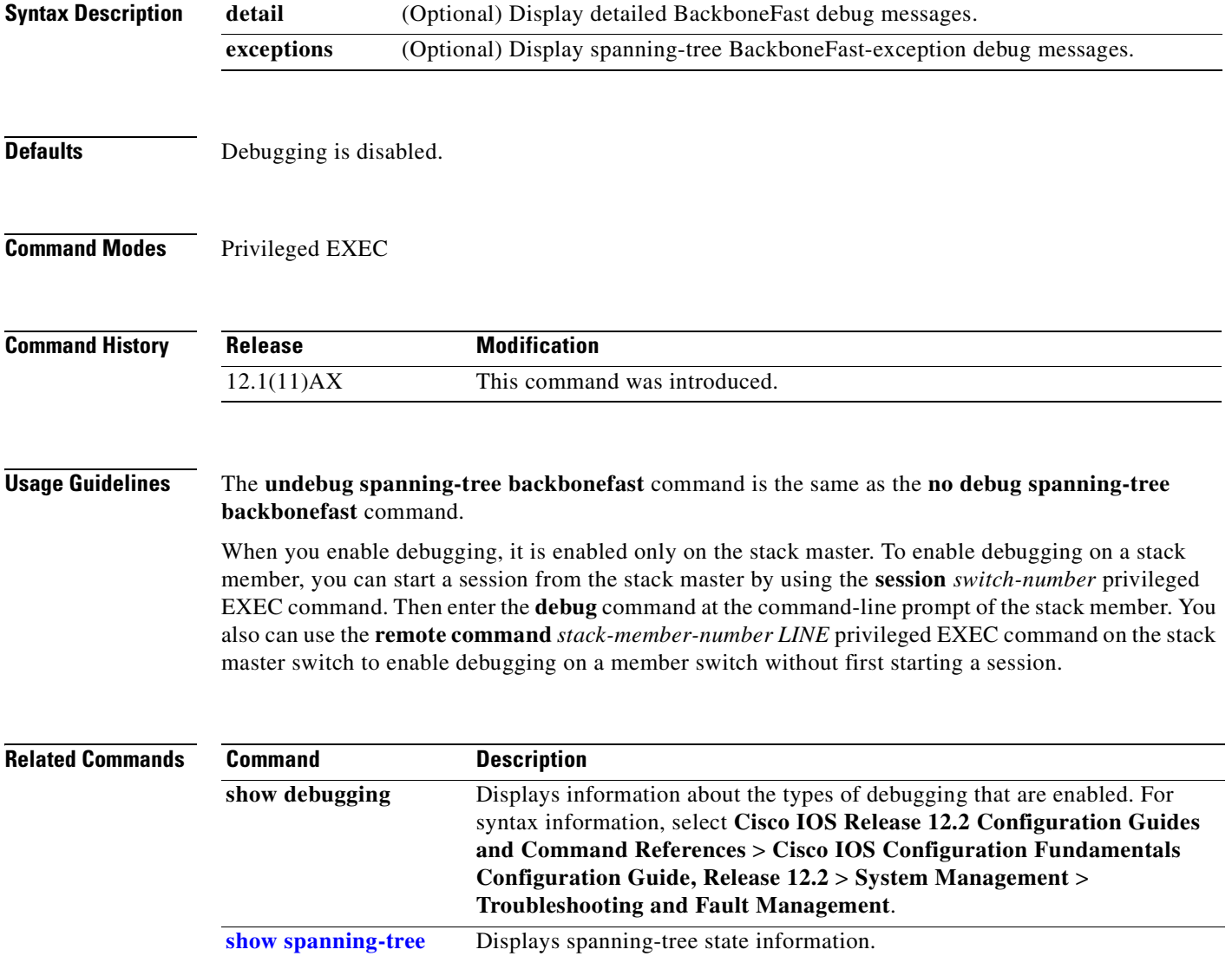

# **debug spanning-tree bpdu**

Use the **debug spanning-tree bpdu** privileged EXEC command to enable debugging of sent and received spanning-tree bridge protocol data units (BPDUs). Use the **no** form of this command to disable debugging.

**debug spanning-tree bpdu** [**receive | transmit**]

**no debug spanning-tree bpdu** [**receive | transmit**]

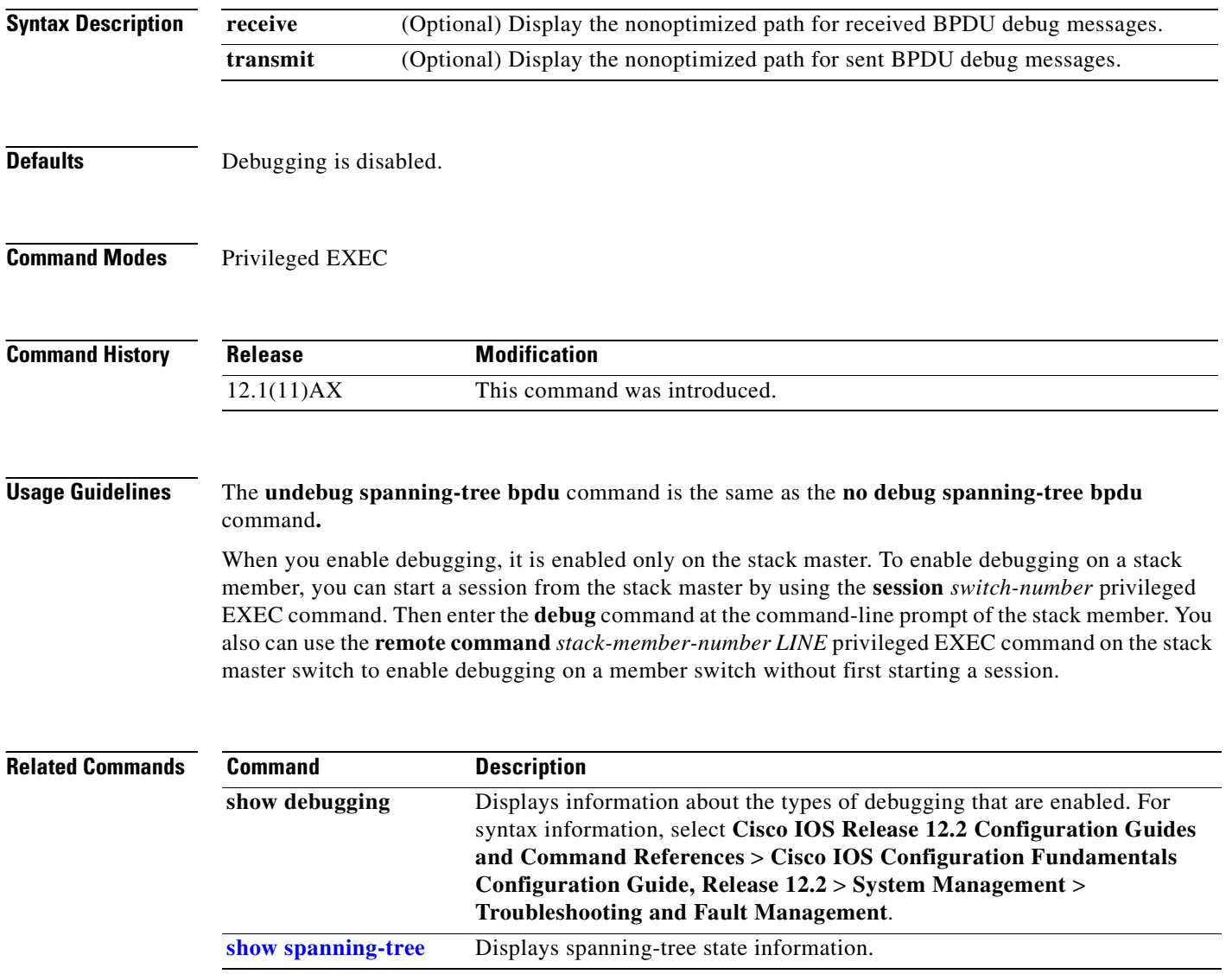

**B-83**

# **debug spanning-tree bpdu-opt**

Use the **debug spanning-tree bpdu-opt** privileged EXEC command to enable debugging of optimized spanning-tree bridge protocol data units (BPDUs) handling. Use the **no** form of this command to disable debugging.

**debug spanning-tree bpdu-opt** [**detail | packet**]

**no debug spanning-tree bpdu-opt** [**detail | packet**]

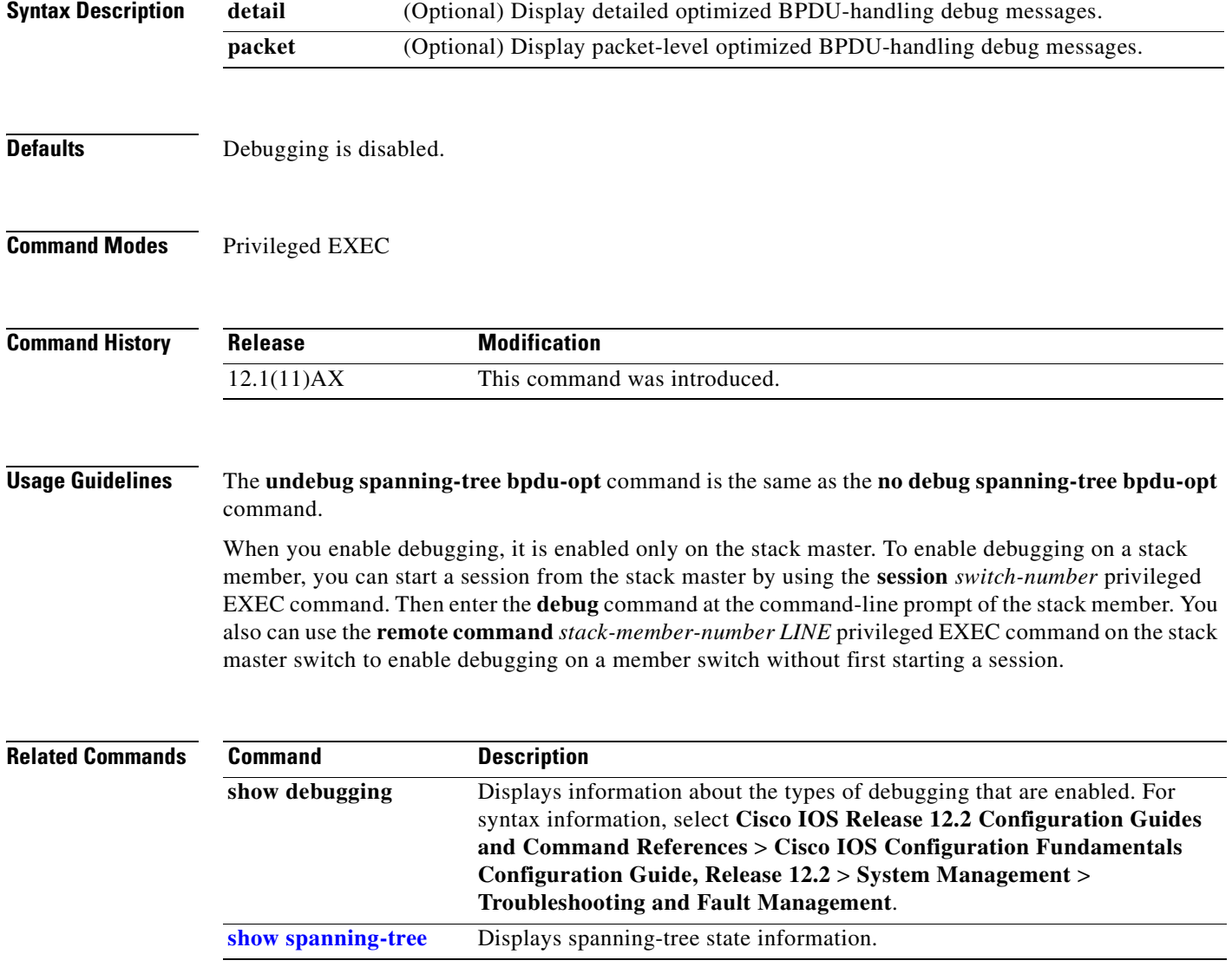

## **debug spanning-tree mstp**

Use the **debug spanning-tree mstp** privileged EXEC command to enable debugging of the Multiple Spanning Tree Protocol (MSTP) software. Use the **no** form of this command to disable debugging.

**debug spanning-tree mstp** {**all** | **boundary** | **bpdu-rx** | **bpdu-tx** | **errors** | **flush** | **init** | **migration** | **pm** | **proposals** | **region** | **roles** | **sanity\_check** | **sync** | **tc** | **timers**}

**no debug spanning-tree mstp** {**all** | **boundary** | **bpdu-rx** | **bpdu-tx** | **errors** | **flush** | **init** | **migration** | **pm** | **proposals** | **region** | **roles** | **sanity\_check** | **sync** | **tc** | **timers**}

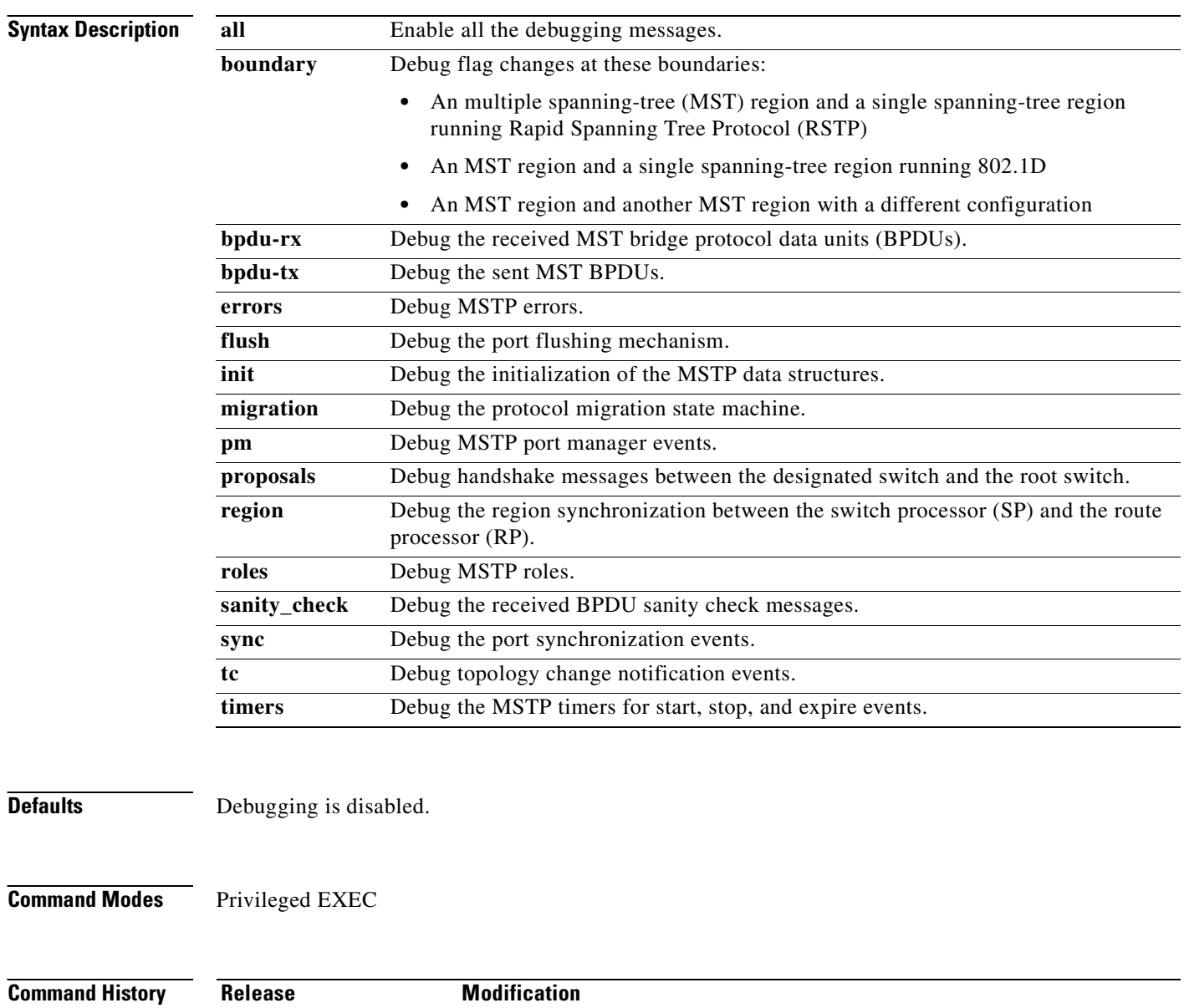

### **Usage Guidelines** The **undebug spanning-tree mstp** command is the same as the **no debug spanning-tree mstp** command.

When you enable debugging, it is enabled only on the stack master. To enable debugging on a stack member, you can start a session from the stack master by using the **session** *switch-number* privileged EXEC command. Then enter the **debug** command at the command-line prompt of the stack member. You also can use the **remote command** *stack-member-number LINE* privileged EXEC command on the stack master switch to enable debugging on a member switch without first starting a session.

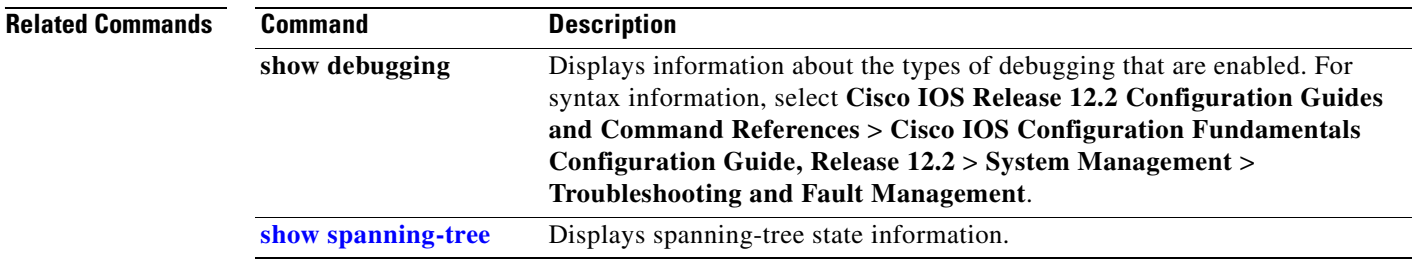

## **debug spanning-tree switch**

Use the **debug spanning-tree switch** privileged EXEC command to enable debugging of the software interface between the Spanning Tree Protocol (STP) software module and the port manager software module. Use the **no** form of this command to disable debugging.

**debug spanning-tree switch** {**all** | **errors** | **flush** | **general** | **helper** | **pm** | **rx** {**decode** | **errors** | **interrupt** | **process**} | **state** | **tx** [**decode**] | **uplinkfast**}

**no debug spanning-tree switch** {**all** | **errors** | **flush** | **general** | **helper** | **pm** | **rx** {**decode** | **errors** | **interrupt** | **process**} | **state** | **tx** [**decode**] | **uplinkfast**}

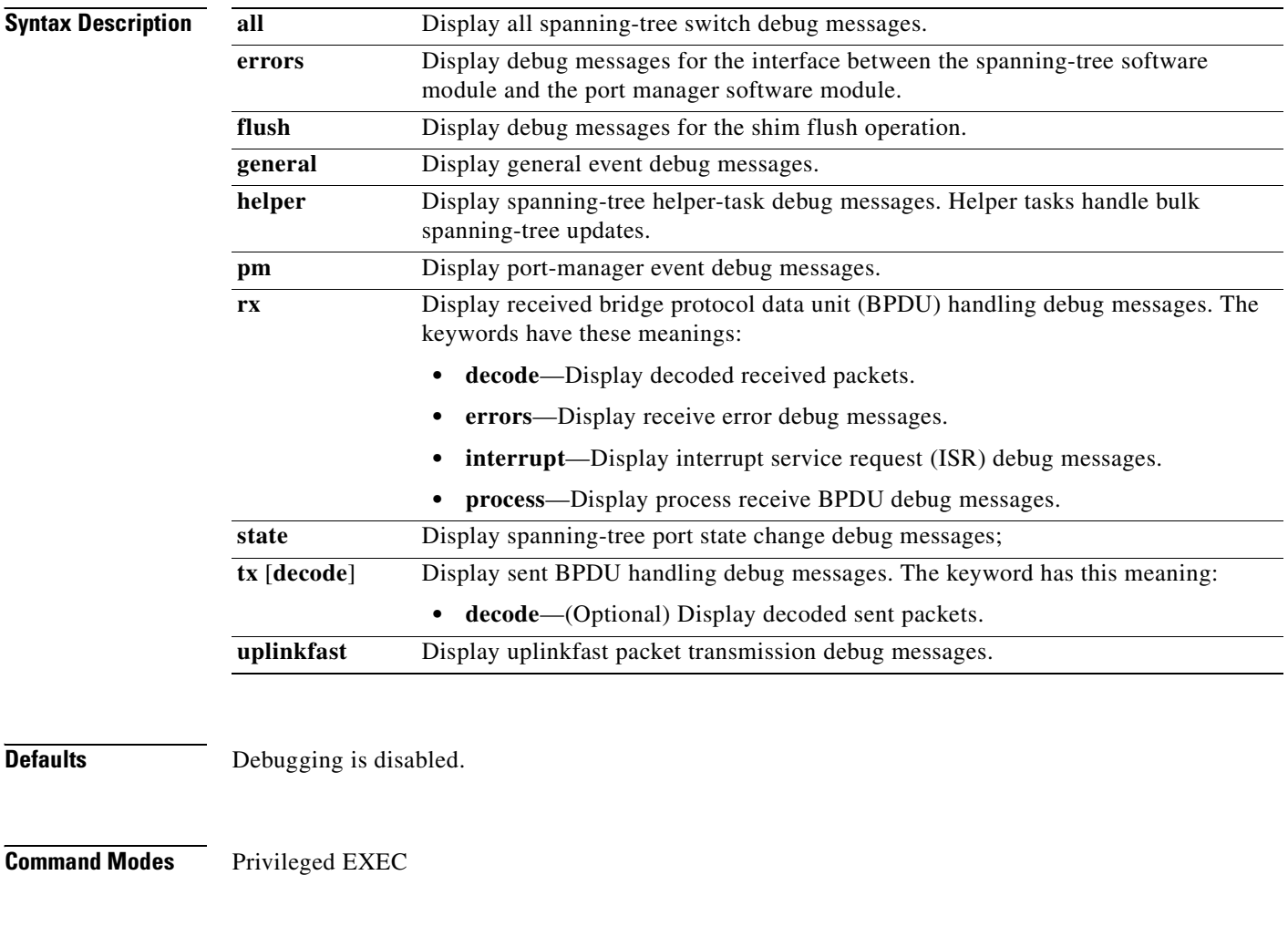

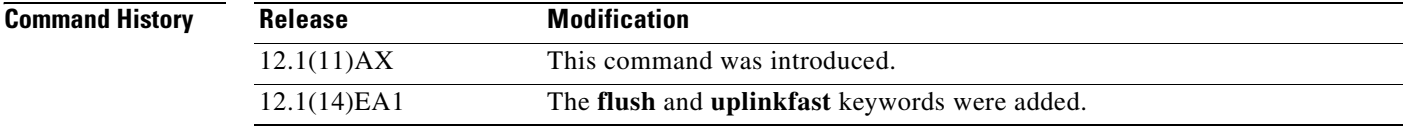

### **Usage Guidelines** The **undebug spanning-tree switch** command is the same as the **no debug spanning-tree switch** command.

When you enable debugging, it is enabled only on the stack master. To enable debugging on a stack member, you can start a session from the stack master by using the **session** *switch-number* privileged EXEC command. Then enter the **debug** command at the command-line prompt of the stack member. You also can use the **remote command** *stack-member-number LINE* privileged EXEC command on the stack master switch to enable debugging on a member switch without first starting a session.

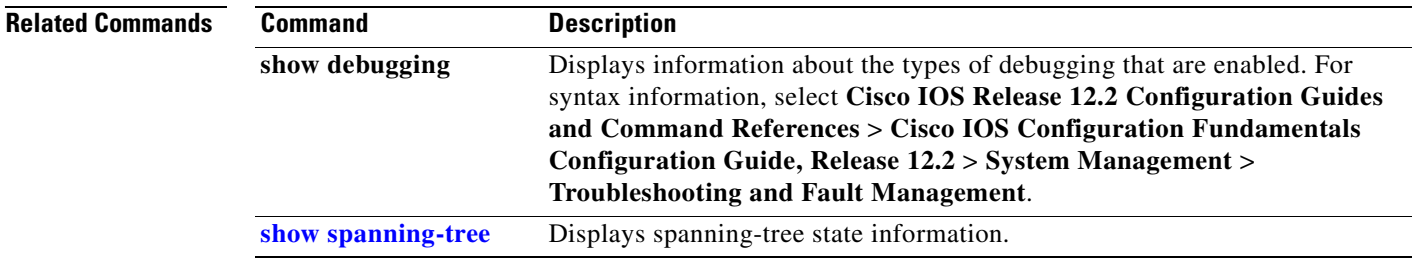

## **debug spanning-tree uplinkfast**

Use the **debug spanning-tree uplinkfast** privileged EXEC command to enable debugging of spanning-tree UplinkFast events. Use the **no** form of this command to disable debugging.

**debug spanning-tree uplinkfast** [**exceptions**]

**no debug spanning-tree uplinkfast** [**exceptions**]

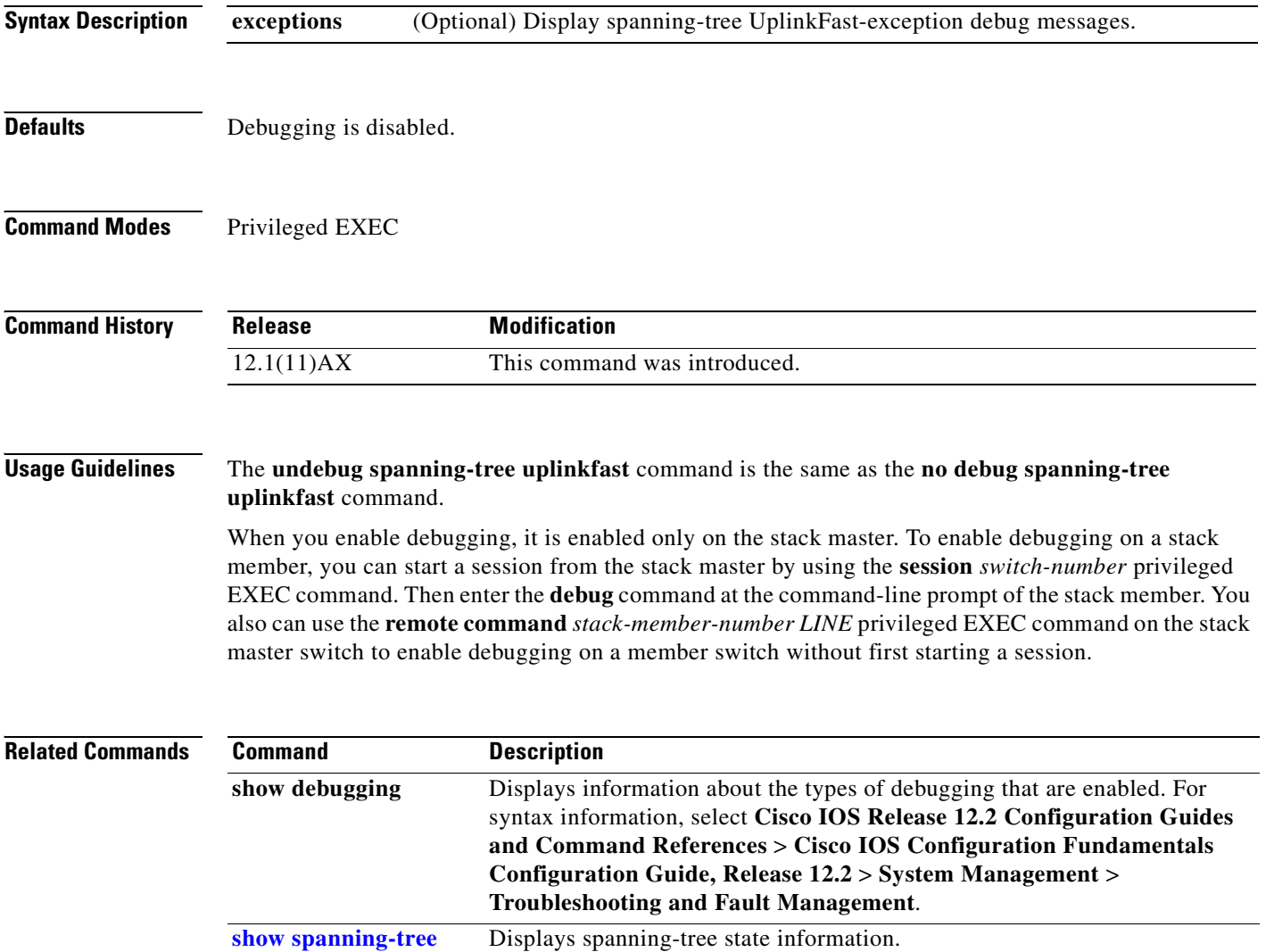

## **debug sw-vlan**

Use the **debug sw-vlan** privileged EXEC command to enable debugging of VLAN manager activities. Use the **no** form of this command to disable debugging.

**debug sw-vlan** {**badpmcookies** | **cfg-vlan** {**bootup** | **cli**} | **events** | **ifs** | **management** | **mapping** | **notification** | **packets** | **redundancy** | **registries** | **vtp**}

**no debug sw-vlan** {**badpmcookies** | **cfg-vlan** {**bootup** | **cli**} | **events** | **ifs** | **management** | **mapping** | **notification** | **packets** | **redundancy** | **registries** | **vtp**}

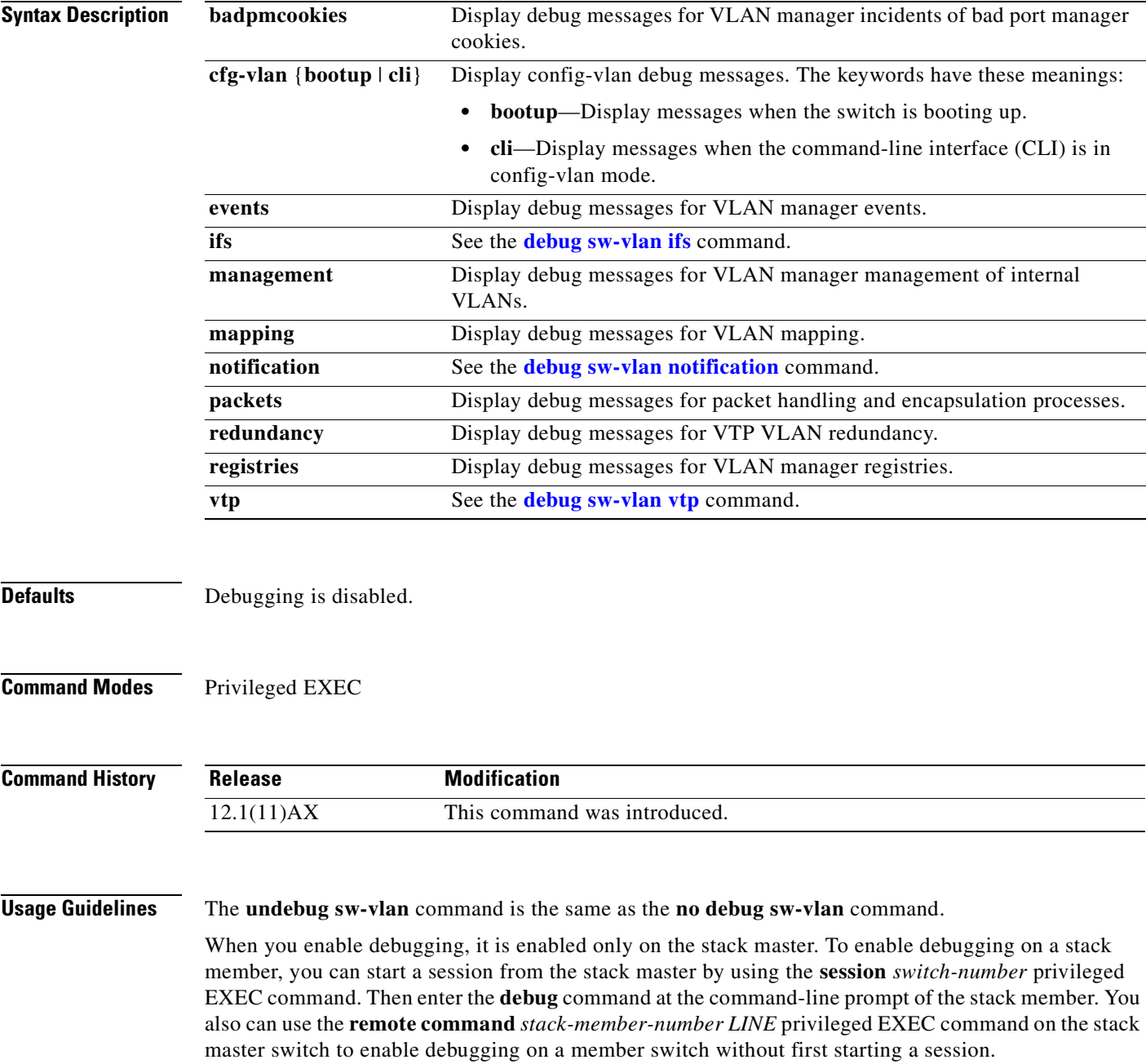

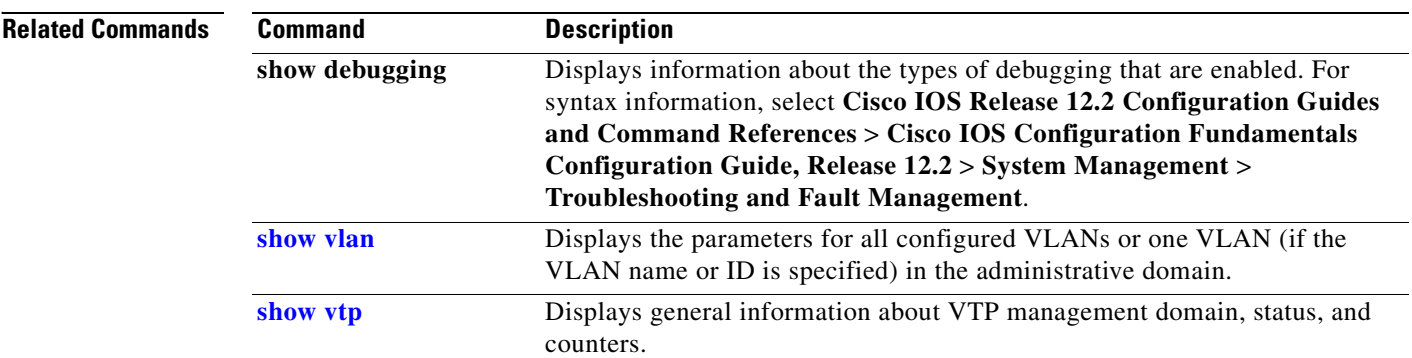

 $\blacksquare$ 

# <span id="page-878-0"></span>**debug sw-vlan ifs**

Use the **debug sw-vlan ifs** privileged EXEC command to enable debugging of the VLAN manager IOS file system (IFS) error tests. Use the **no** form of this command to disable debugging.

**debug sw-vlan ifs** {**open** {**read** | **write**} | **read** {**1** | **2** | **3** | **4**} | **write**}

**no debug sw-vlan ifs** {**open** {**read** | **write**} | **read** {**1** | **2** | **3** | **4**} | **write**}

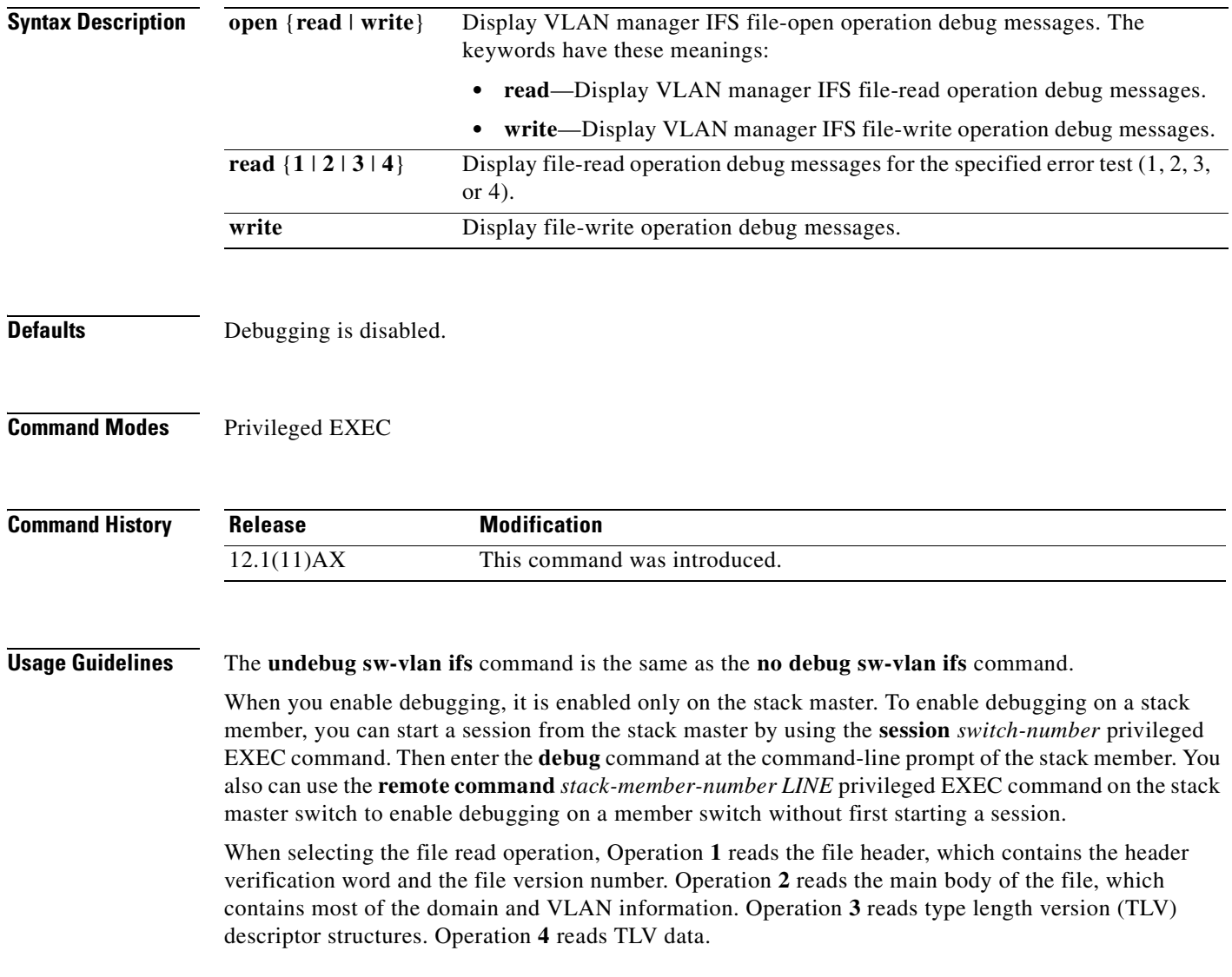

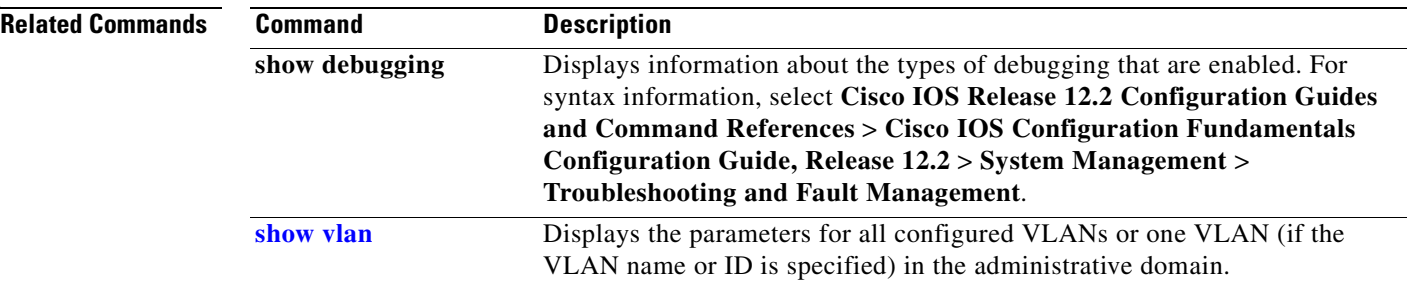

 $\blacksquare$ 

# <span id="page-880-0"></span>**debug sw-vlan notification**

Use the **debug sw-vlan notification** privileged EXEC command to enable debugging of the activation and deactivation of Inter-Link Switch (ISL) VLAN IDs. Use the **no** form of this command to disable debugging.

**debug sw-vlan notification** {**accfwdchange** | **allowedvlancfgchange** | **fwdchange** | **linkchange** | **modechange** | **pruningcfgchange** | **statechange**}

**no debug sw-vlan notification** {**accfwdchange** | **allowedvlancfgchange** | **fwdchange** | **linkchange** | **modechange** | **pruningcfgchange** | **statechange**}

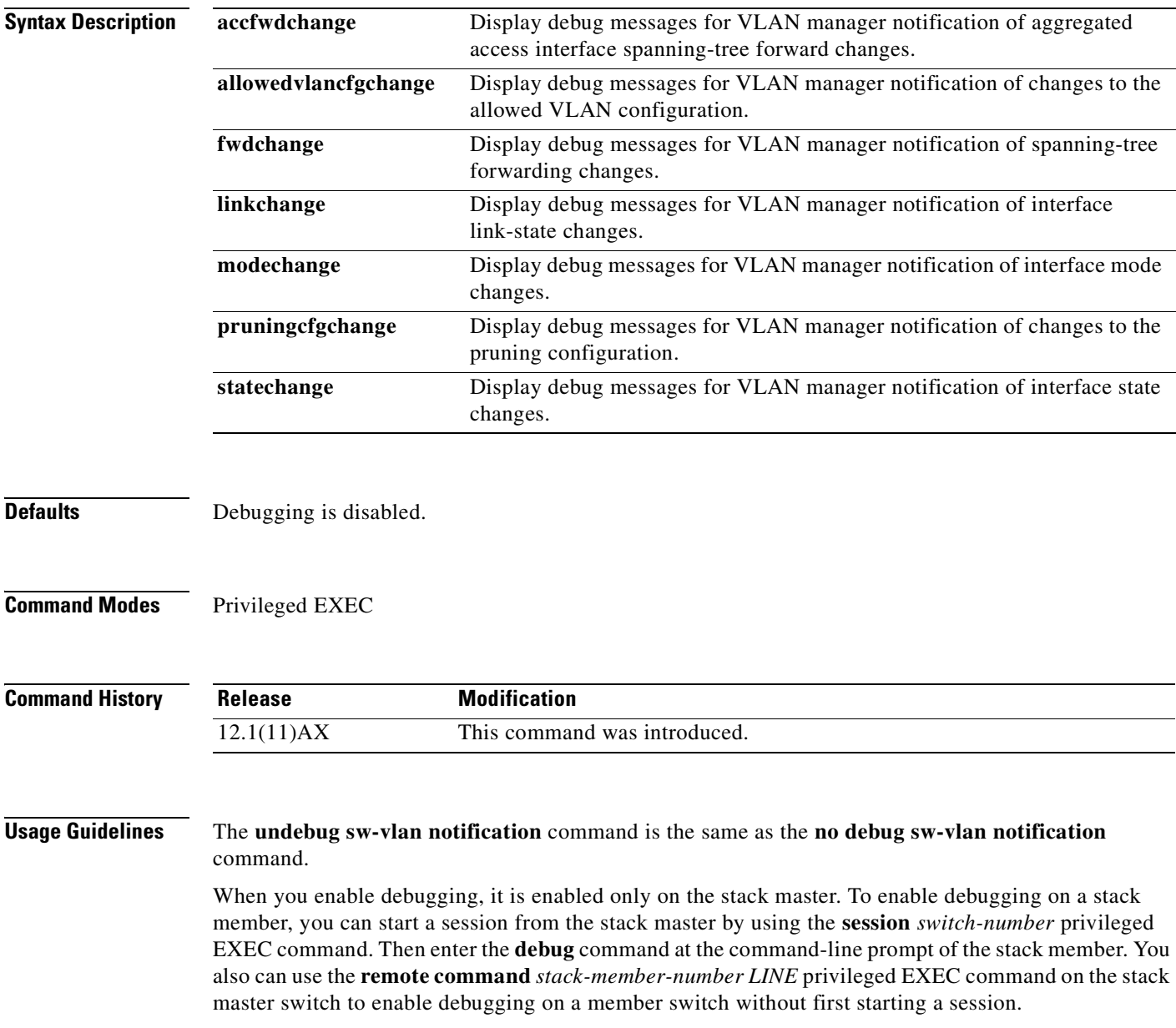

**Catalyst 3750 Switch Command Reference**

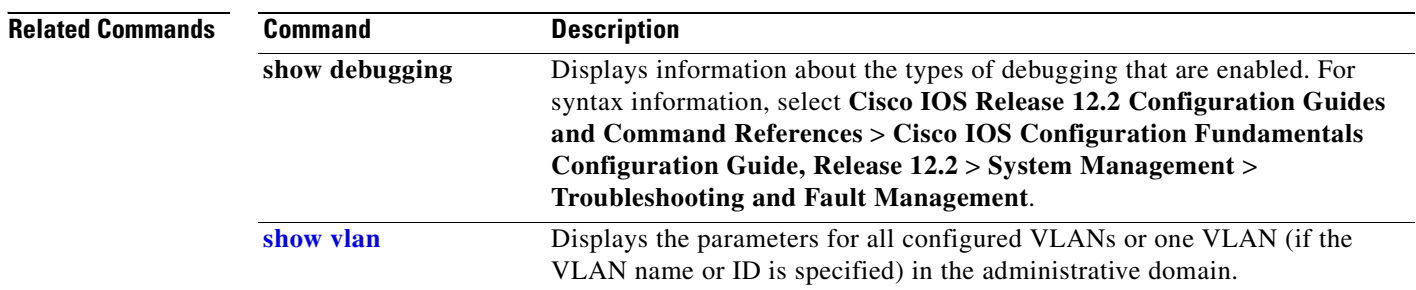

 $\blacksquare$ 

# <span id="page-882-0"></span>**debug sw-vlan vtp**

Use the **debug sw-vlan vtp** privileged EXEC command to enable debugging of the VLAN Trunking Protocol (VTP) code. Use the **no** form of this command to disable debugging.

**debug sw-vlan vtp** {**events** | **packets** | **pruning** [**packets** | **xmit**] | **redundancy** | **xmit**}

**no debug sw-vlan vtp** {**events** | **packets** | **pruning** | **redundancy** | **xmit**}

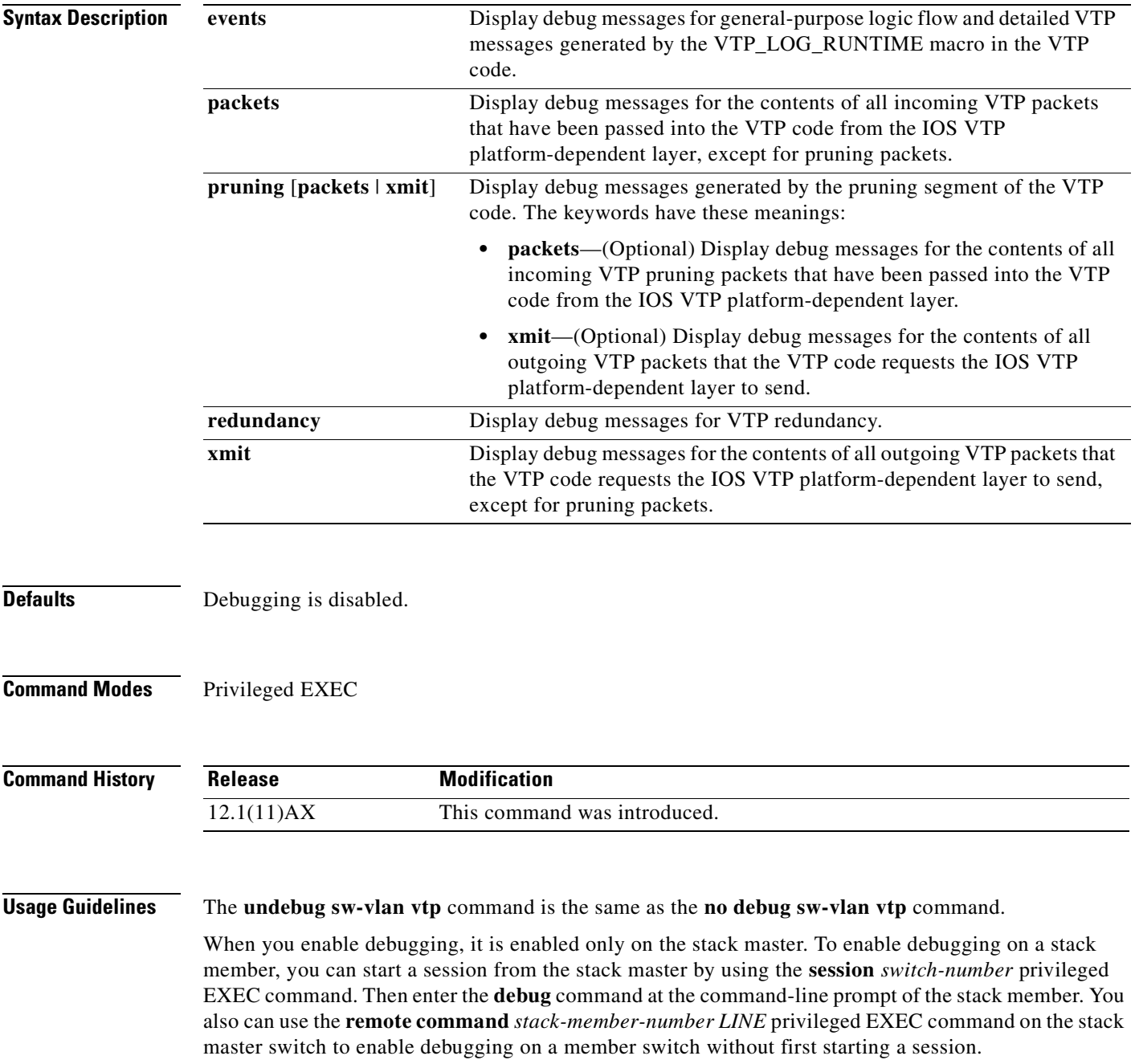

If no further parameters are entered after the **pruning keyword**, VTP pruning debugging messages appear. They are generated by the VTP\_PRUNING\_LOG\_NOTICE, VTP\_PRUNING\_LOG\_INFO, VTP\_PRUNING\_LOG\_DEBUG, VTP\_PRUNING\_LOG\_ALERT, and VTP\_PRUNING\_LOG\_WARNING macros in the VTP pruning code.

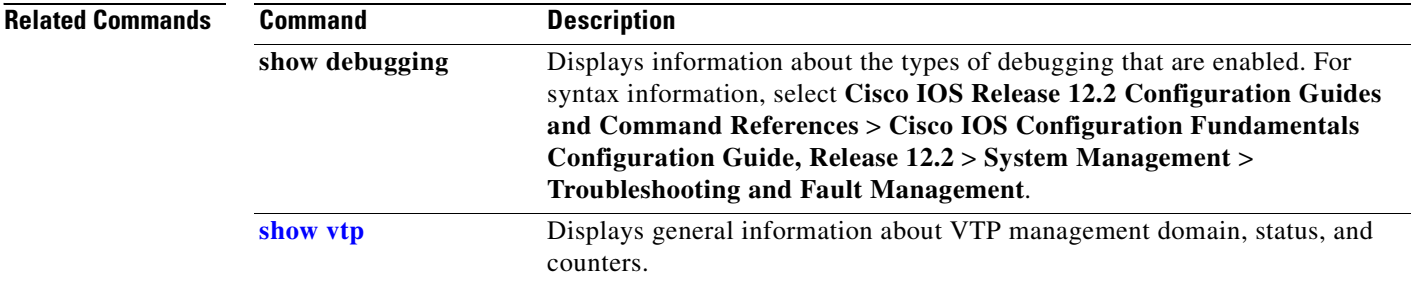

# **debug udld**

Use the **debug udld** privileged EXEC command to enable debugging of the UniDirectional Link Detection (UDLD) feature. Use the **no** form of this command to disable UDLD debugging.

**debug udld** {**events** | **packets** | **registries**}

**no debug udld** {**events** | **packets** | **registries**}

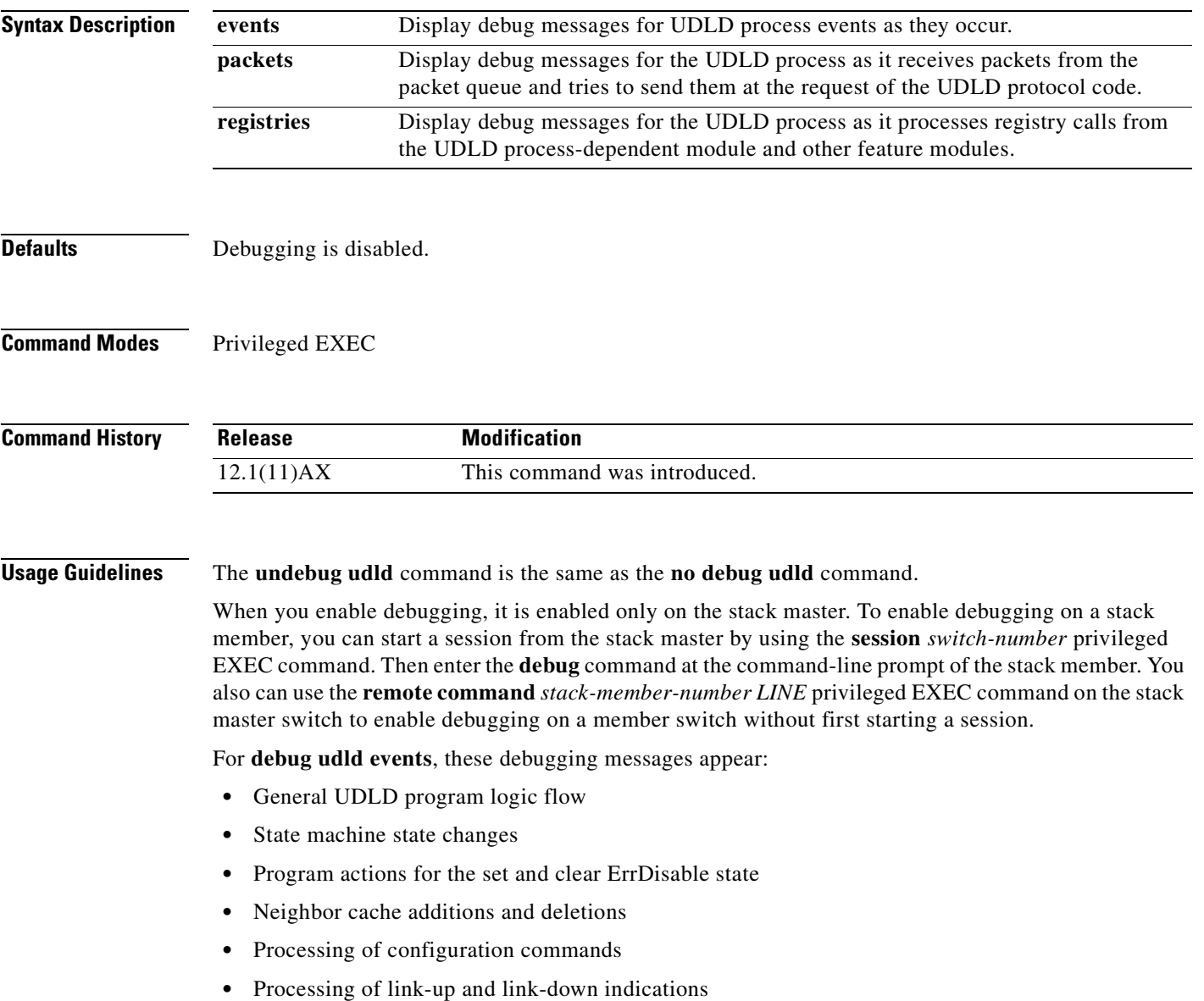

For **debug udld packets**, these debugging messages appear:

- **•** General packet processing program flow on receipt of an incoming packet
- Indications of the contents of the various pieces of packets received (such as type length versions [TLVs]) as they are examined by the packet reception code

**•** Packet transmission attempts and the outcome

For **debug udld registries**, these categories of debugging messages appear:

- **•** Sub-block creation
- **•** Fiber-port status changes
- **•** State change indications from the port manager software
- **•** MAC address registry calls

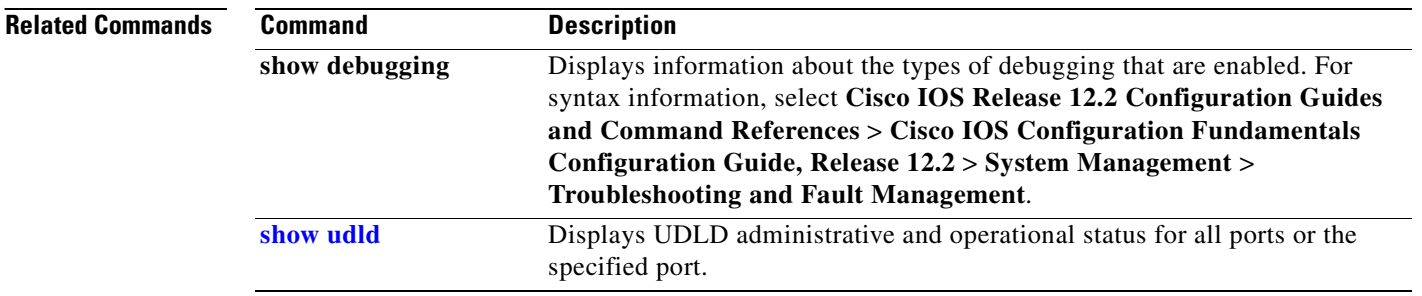

## **debug vqpc**

Use the **debug vqpc** privileged EXEC command to enable debugging of the VLAN Query Protocol (VQP) client. Use the **no** form of this command to disable debugging.

**debug vqpc** [**all** | **cli** | **events** | **learn** | **packet**]

**no debug vqpc** [**all** | **cli** | **events** | **learn** | **packet**]

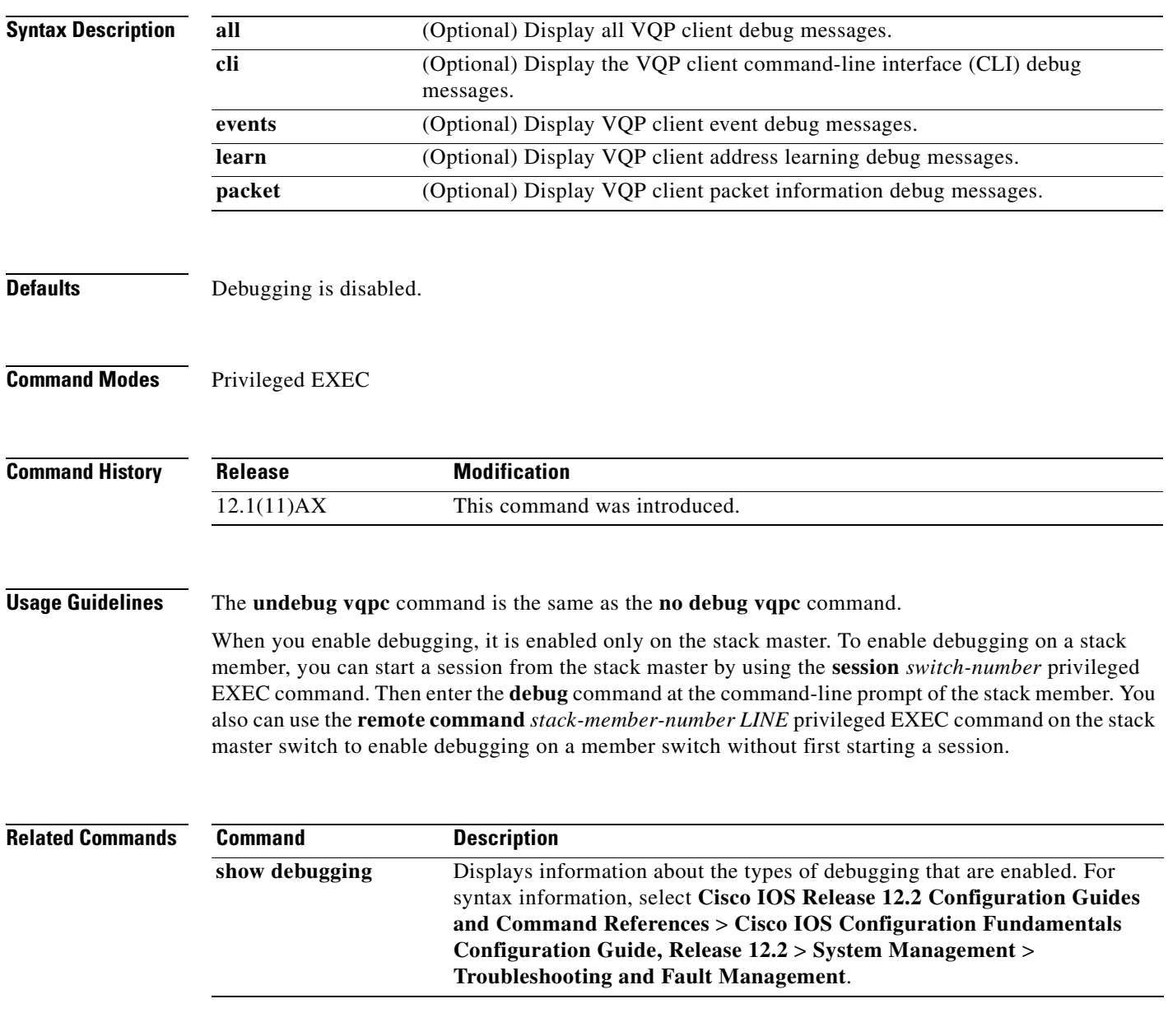

 $\blacksquare$ 

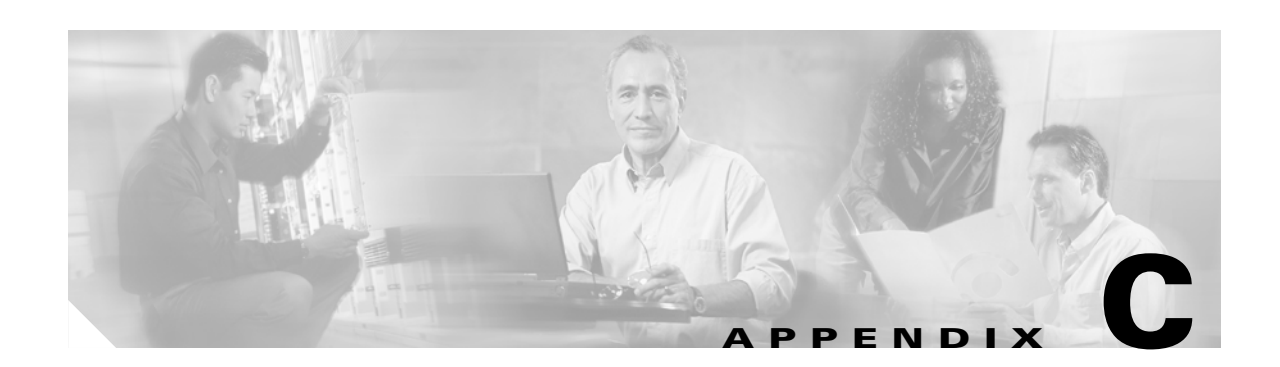

# **Catalyst 3750 Switch Show Platform Commands**

This appendix describes the **show platform** privileged EXEC commands that have been created or changed for use with the Catalyst 3750 switch. These commands display information helpful in diagnosing and resolving internetworking problems and should be used only under the guidance of Cisco technical support staff.

## **show platform acl**

Use the **show platform acl** privileged EXEC command to display platform-dependent access control list (ACL) manager information.

**show platform acl** {**interface** *interface-id* | **label** *label-number* [**detail**] | **statistic**s *asic-number* | **usage** *asic-number* [**summary**] | **vlan** *vlan-id*} [ | {**begin** | **exclude** | **include**} *expression*]

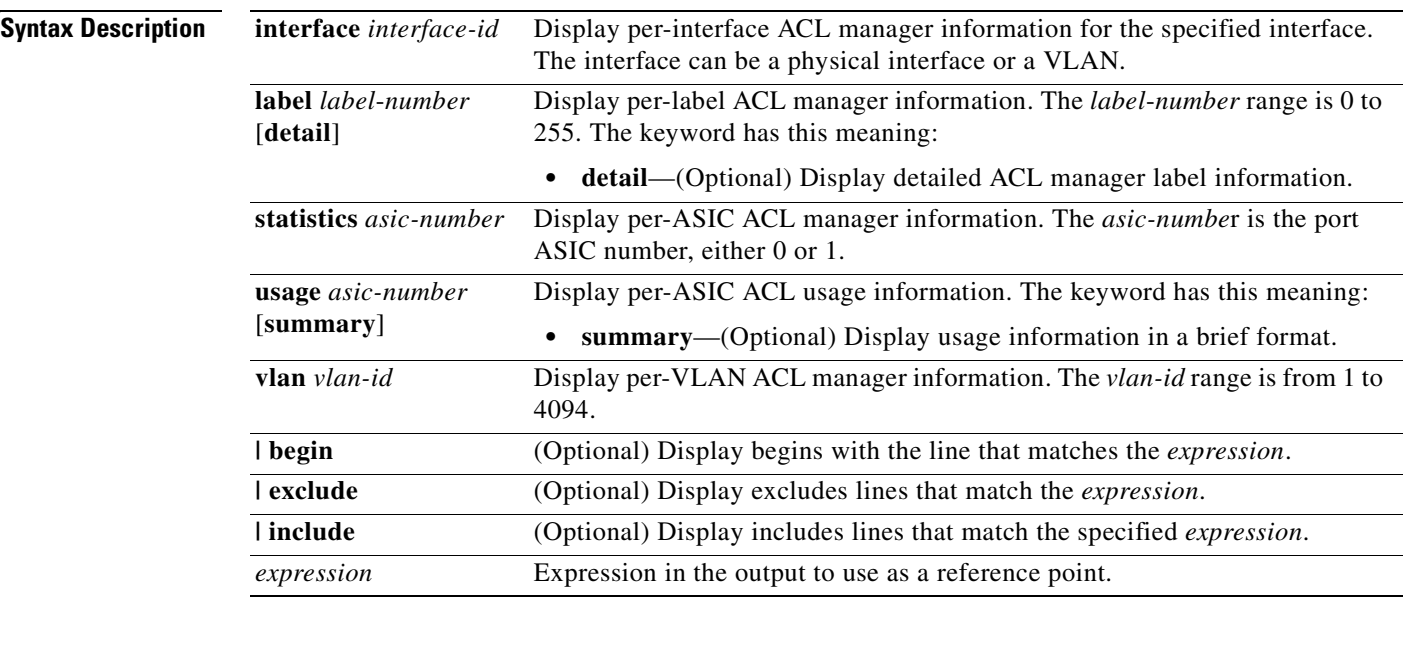

**Command Modes** Privileged EXEC

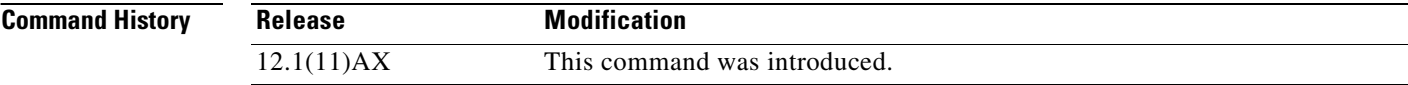

### **Usage Guidelines** You should use this command only when you are working directly with a technical support representative while troubleshooting a problem. Do not use this command unless a technical support representative asks you to do so.

Expressions are case sensitive. For example, if you enter **| exclude output**, the lines that contain *output* do not appear, but the lines that contain *Output* appear.

## **show platform backup interface**

Use the **show platform backup interface** privileged EXEC command to display platform-dependent backup information used in a Flex Links configuration.

**show platform backup interface** [*interface-id* | **dummyQ**] [ | {**begin** | **exclude** | **include**} *expression*]

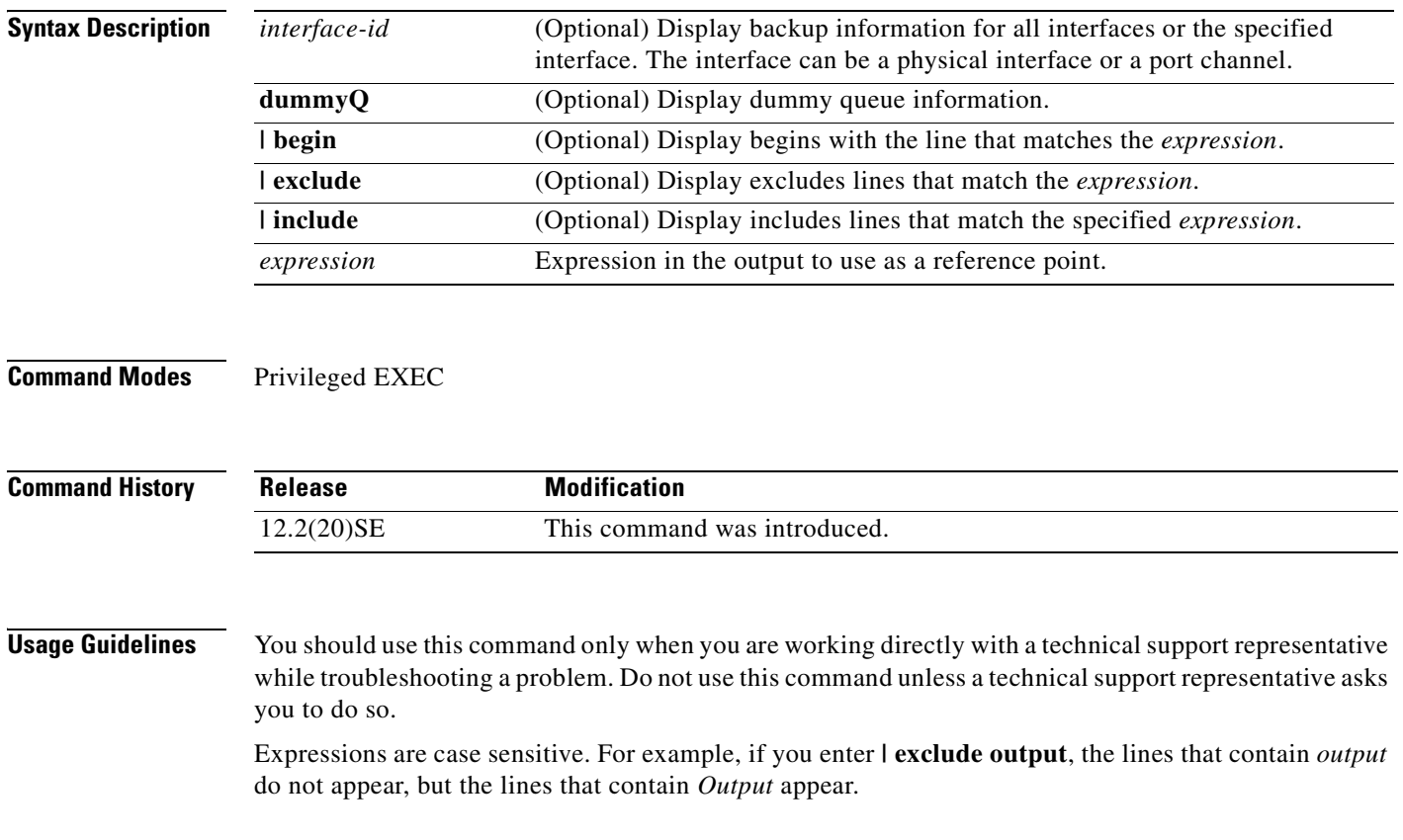

## **show platform configuration**

Use the **show platform configuration** privileged EXEC command to display platform-dependent configuration-manager related information.

**show platform configuration** {**config-output** | **default** | **running** | **startup**} [ **|** {**begin** | **exclude** | **include**} *expression*]

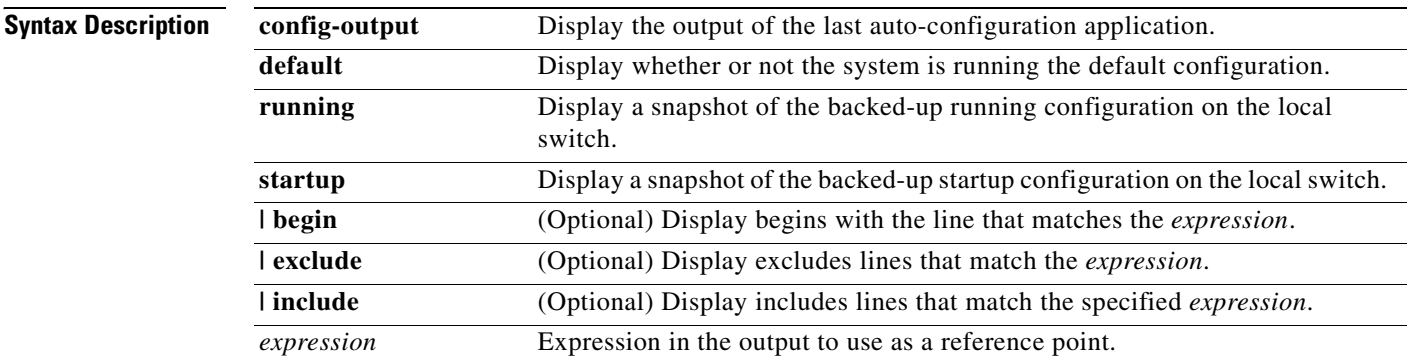

### **Command Modes** Privileged EXEC

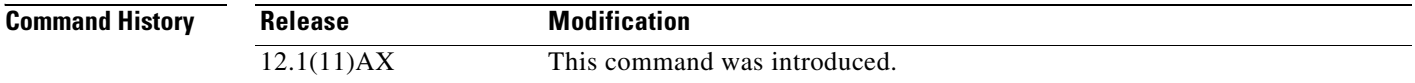

**Usage Guidelines** You should use this command only when you are working directly with a technical support representative while troubleshooting a problem. Do not use this command unless a technical support representative asks you to do so.

> Expressions are case sensitive. For example, if you enter **| exclude output**, the lines that contain *output* do not appear, but the lines that contain *Output* appear.

**C-5**

 $\mathbf{I}$ 

## **show platform etherchannel**

Use the **show platform etherchannel** privileged EXEC command to display platform-dependent EtherChannel information.

**show platform etherchannel** {**flags** | **time-stamps**} [ **|** {**begin** | **exclude** | **include**} *expression*]

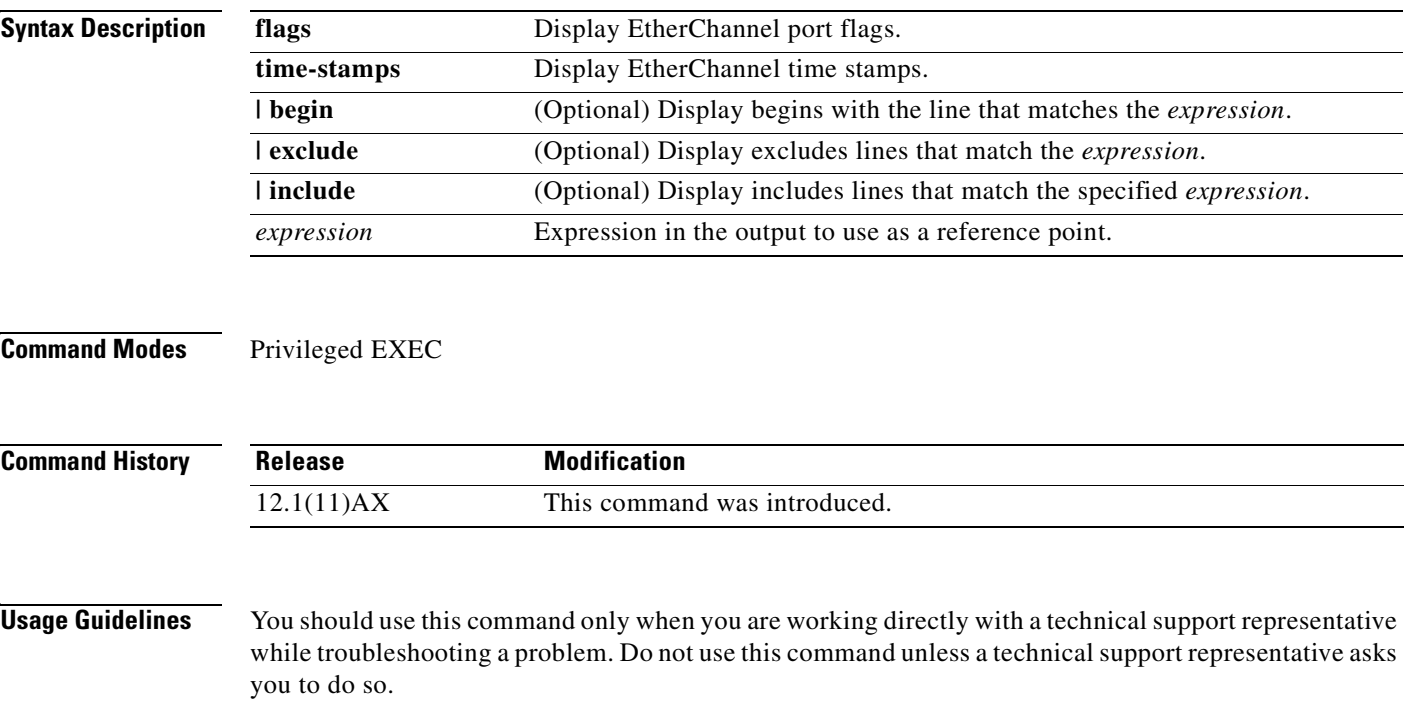

Expressions are case sensitive. For example, if you enter **| exclude output**, the lines that contain *output* do not appear, but the lines that contain *Output* appear.

## **show platform forward**

Use the **show platform forward** privileged EXEC command for an interface to specify how the hardware would forward a frame that matches the specified parameters.

**show platform forward** *interface-id* [**vlan** *vlan-id*] *src-mac dst-mac* [*l3protocol-id*] [**ipv6** | **sap** | **snap**] [**cos** *cos*] [**ip** *src-ip dst-ip* [**frag** *field*] [**dscp** *dscp*] {*l4protocol-id |* **icmp** *icmp-type icmp-code |* **igmp** *igmp-version igmp-type |* **sctp** *src-port dst-port* | **tcp** *src-port dst-port flags |*  **udp** *src-port dst-port*]} [ **|** {**begin** | **exclude** | **include**} *expression*]

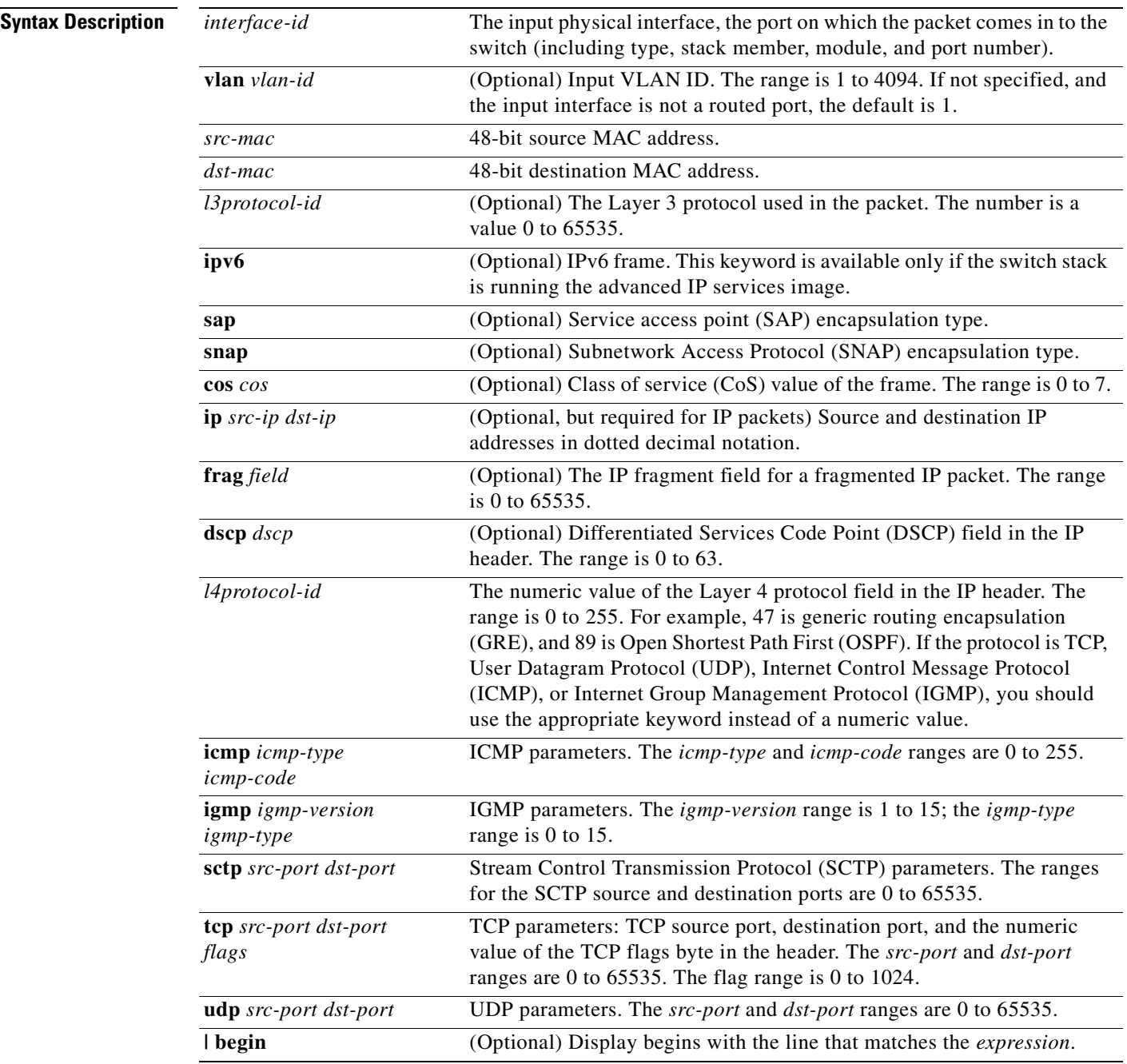

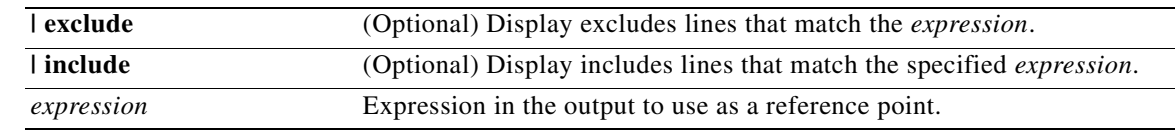

### **Command Modes** Privileged EXEC

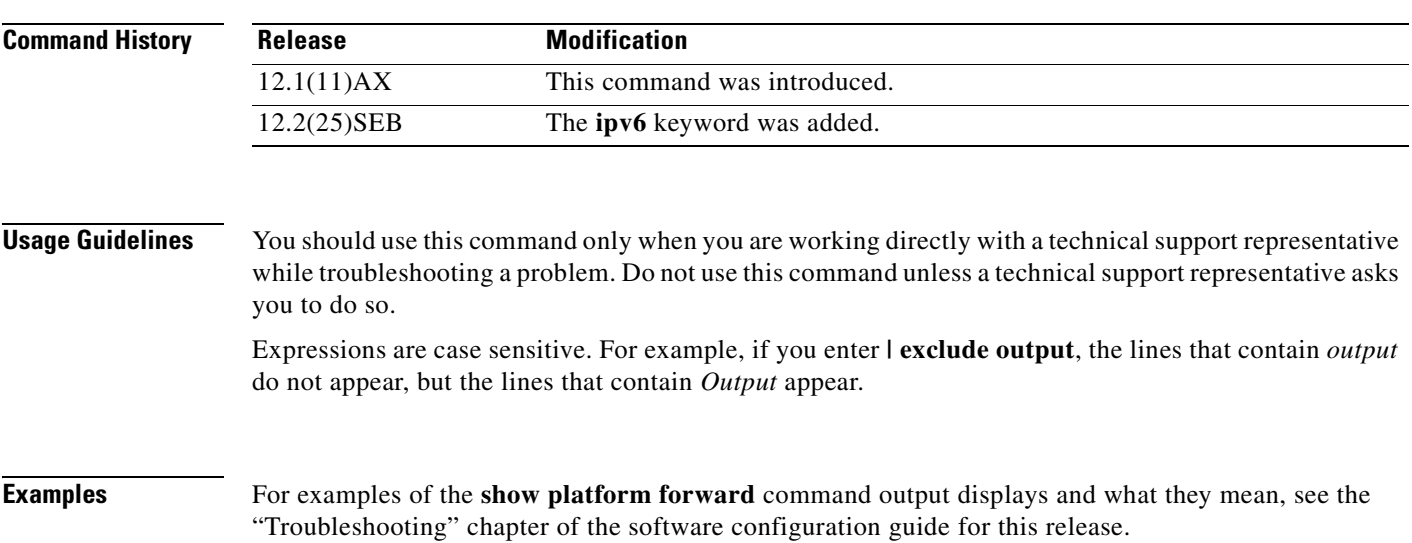

## **show platform frontend-controller**

Use the **show platform frontend-controller** privileged EXEC command to display counter and status information for the front-end controller manager and subordinate applications and to display the hardware and software information for the front-end controller.

**show platform frontend-controller** {**buffer** | **generic** | **manager** *number* | **subordinate** *number |*  **version** *number*} [ **| {begin | exclude** | **include**} *expression*]

This command is supported only on Catalyst 3750G-48TS, 3750G-48PS, 3750G-24TS-1U, and 3750G-24PS switches.

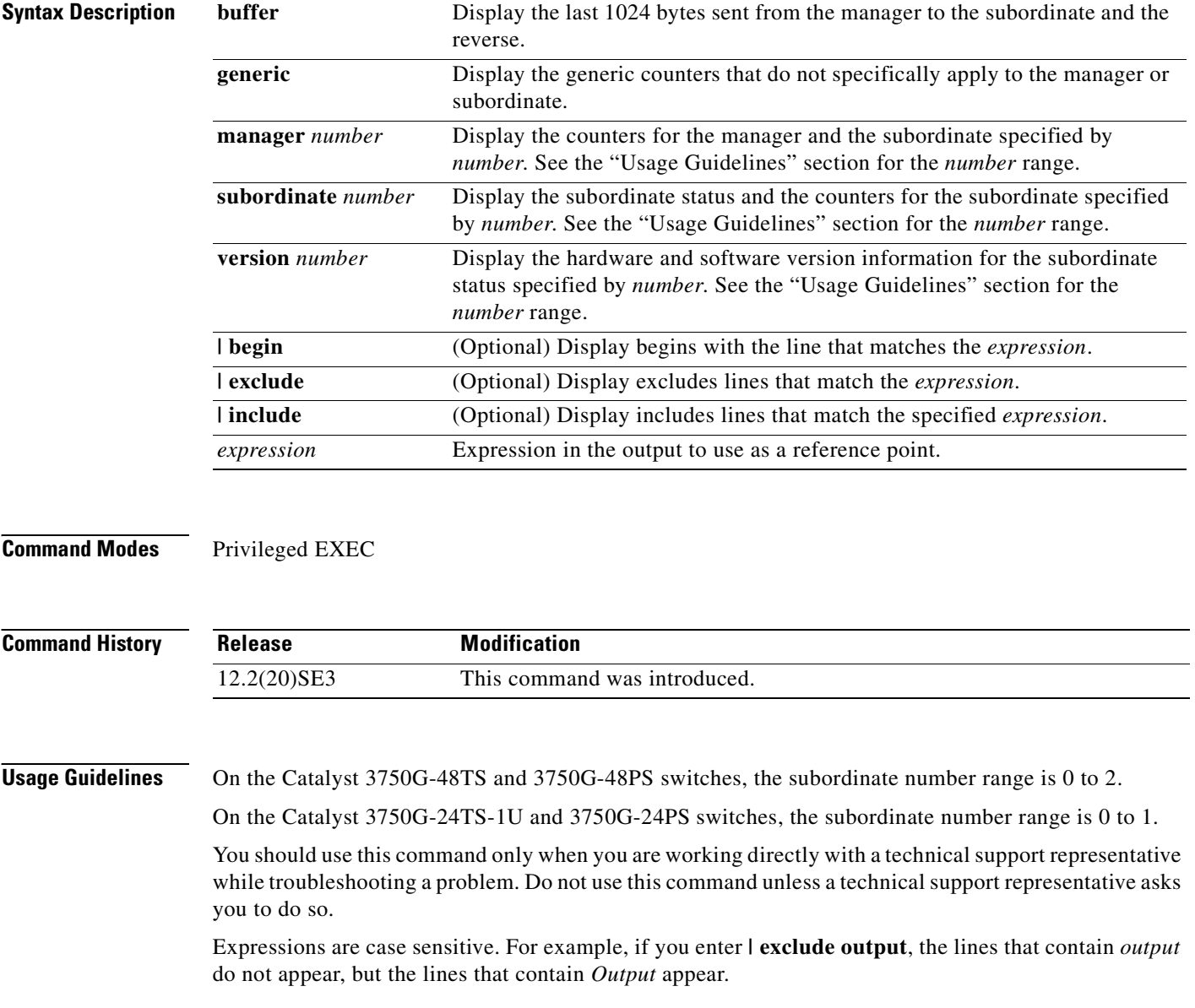

# **show platform ip igmp snooping**

Use the **show platform ip igmp snooping** privileged EXEC command to display platform-dependent Internet Group Management Protocol (IGMP) snooping information.

**show platform ip igmp snooping** {**all** | **control** [**di**] | **counters** | **flood** [**vlan** *vlan-id*] | **group**  *ip-address* | **hardware** | **retry** [**count** | **local** [**count**] | **remote** [**count**]]} [ **|** {**begin** | **exclude** | **include**} *expression*]

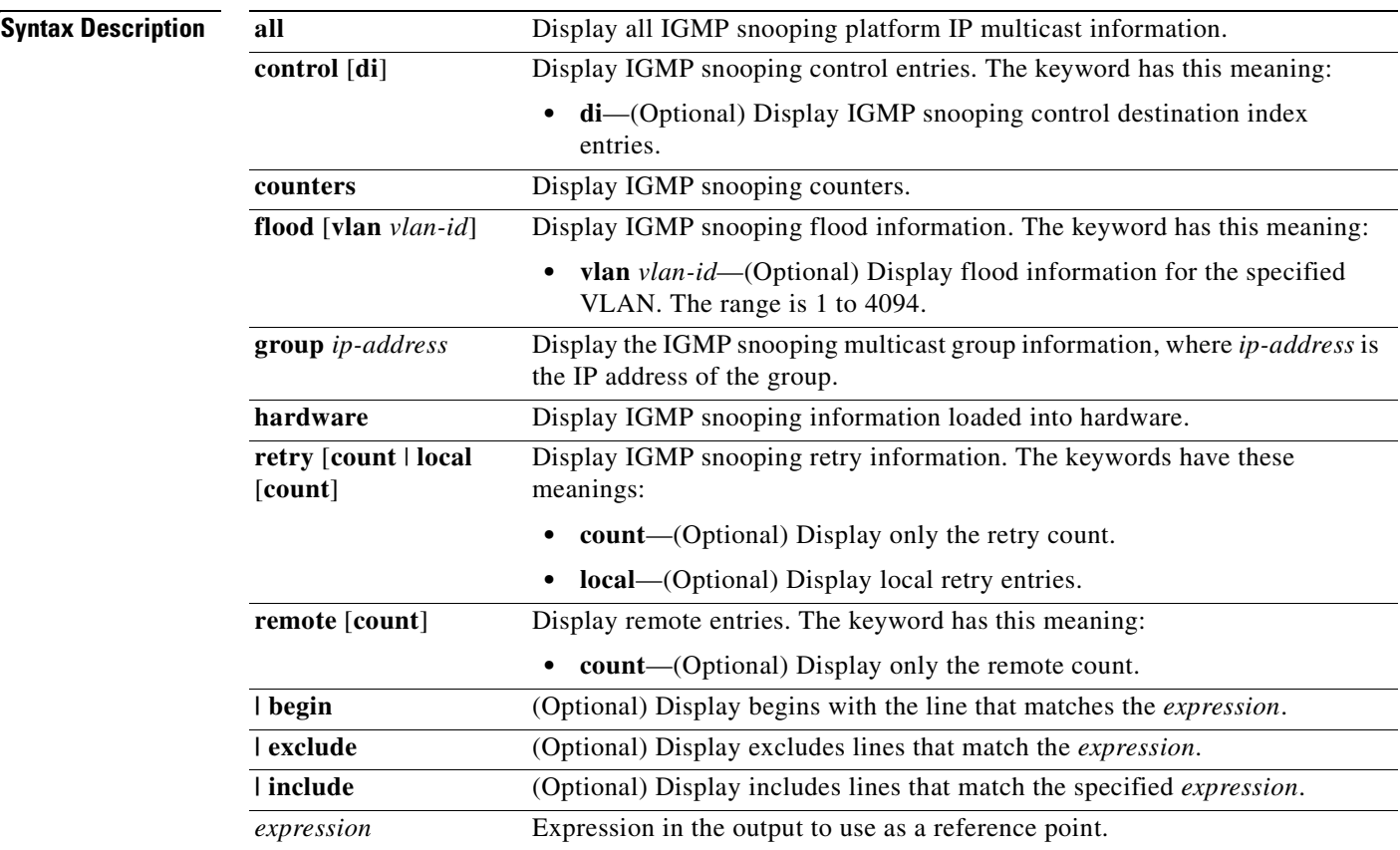

### **Command Modes** Privileged EXEC

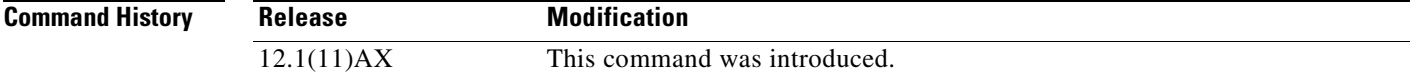

### **Usage Guidelines** You should use this command only when you are working directly with a technical support representative while troubleshooting a problem. Do not use this command unless a technical support representative asks you to do so.

Expressions are case sensitive. For example, if you enter **| exclude output**, the lines that contain *output* do not appear, but the lines that contain *Output* appear.

 $\mathbf{I}$ 

# **show platform ip multicast**

Use the **show platform ip multicast** privileged EXEC command to display platform-dependent IP multicast tables and other information.

**show platform ip multicast** {**acl-full-info| counters** | **groups** | **hardware** [**detail**] | **interfaces** | **locks** | **mdfs-routes** | **mroute-retry** | **retry** | **trace**} [ **|** {**begin** | **exclude** | **include**} *expression*]

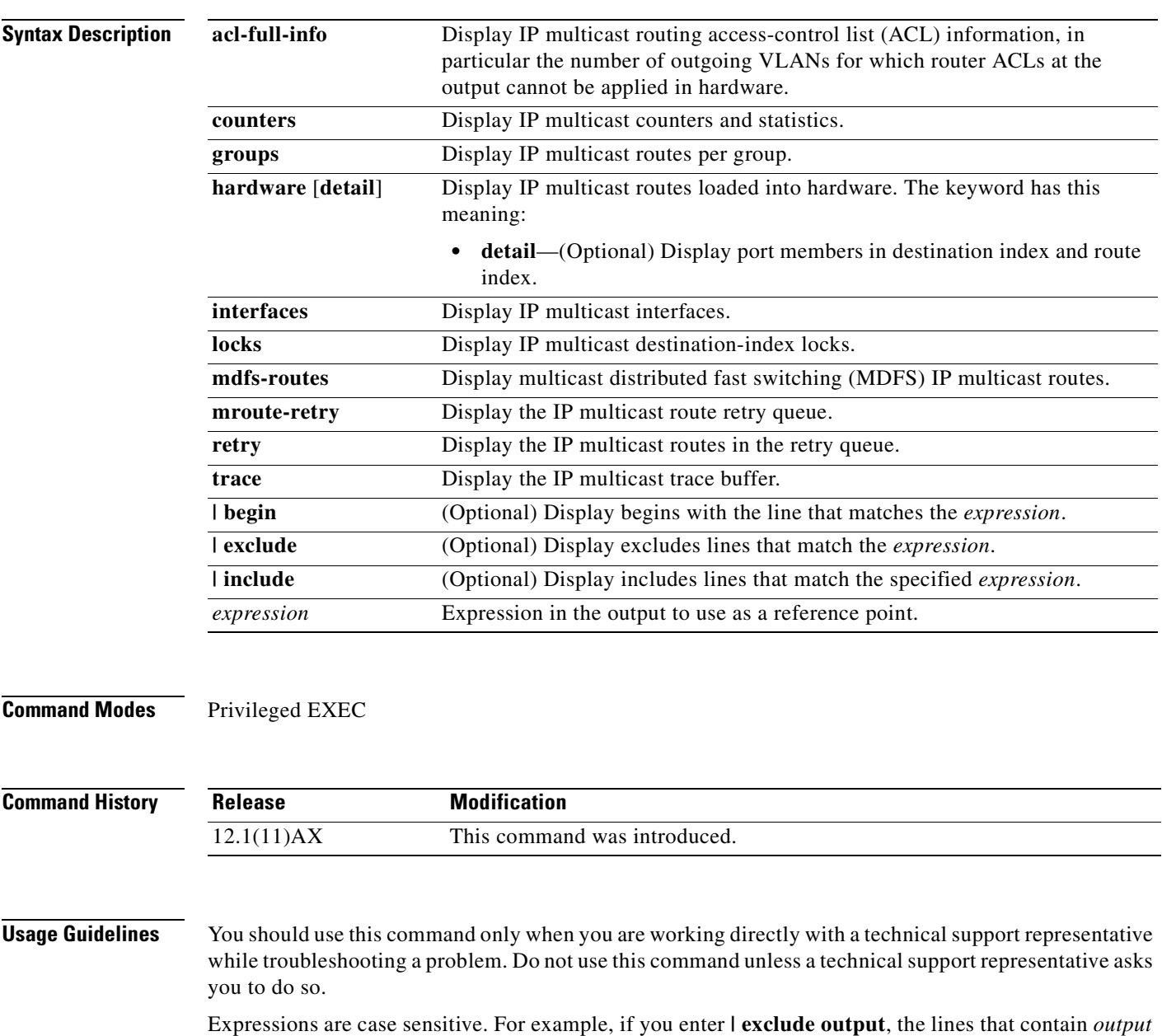

do not appear, but the lines that contain *Output* appear.

## **show platform ip unicast**

Use the **show platform ip unicast** privileged EXEC command to display platform-dependent IP unicast routing information.

**show platform ip unicast** {**adjacency** | **cef-idb** | **counts** | **dhcp** | **failed** {**adjacency** | **arp** [*A.B.C.D*] | **route**} | **loadbalance** | **mpaths** | **proxy** | **route** | **standby** | **statistics** | **table** | **trace**} [ **|** {**begin** | **exclude** | **include**} *expression*]

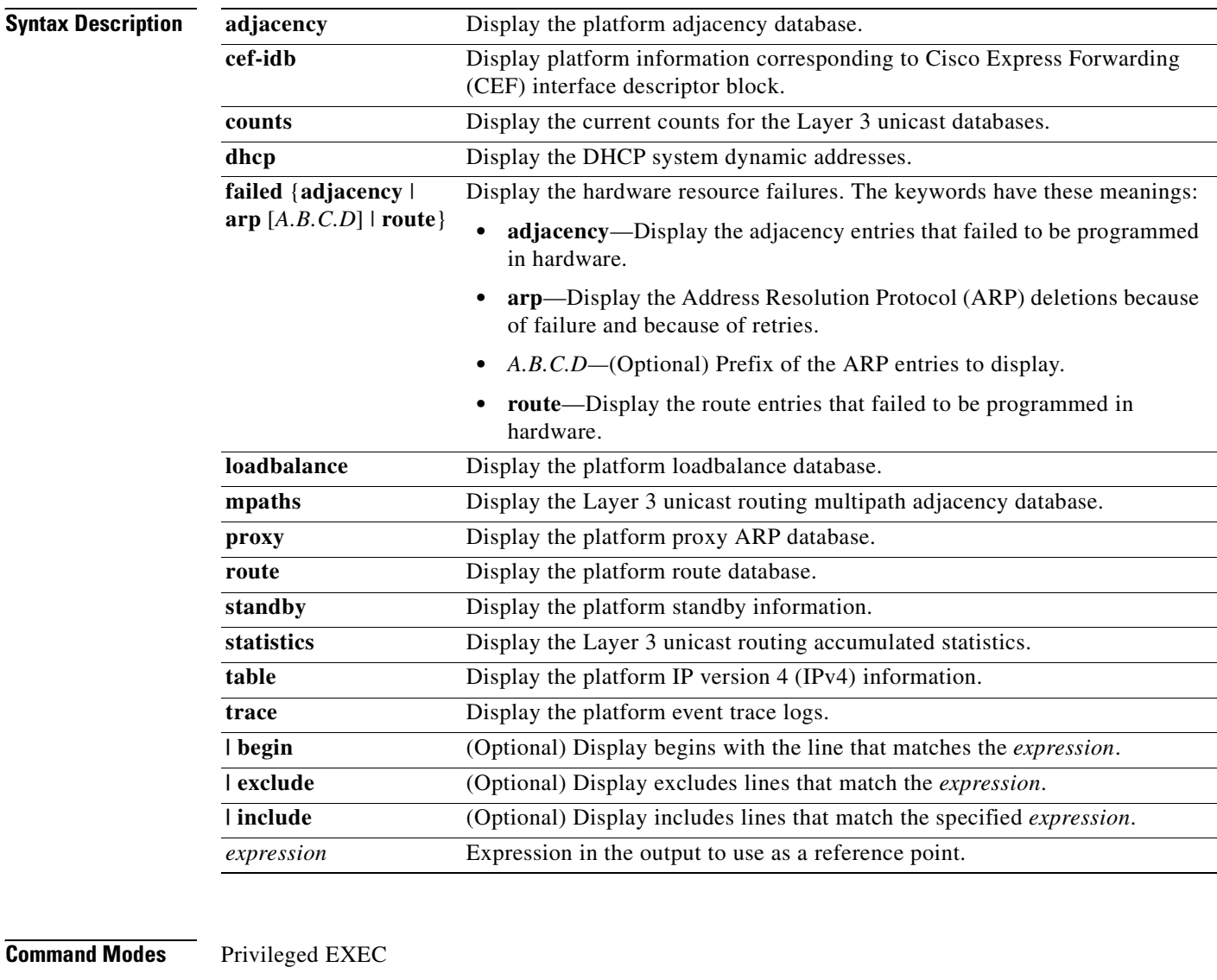

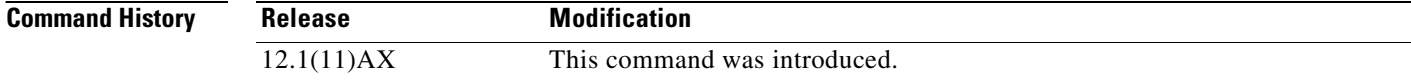
#### **Usage Guidelines** You should use this command only when you are working directly with a technical support representative while troubleshooting a problem. Do not use this command unless a technical support representative asks you to do so.

# **show platform ip unicast vrf compaction**

Use the **show platform ip unicast vrf compaction** privileged EXEC command to display the compaction request queues and compaction status.

**show platform ip unicast vrf compaction** [ **| {begin | exclude | include}** *expression]*

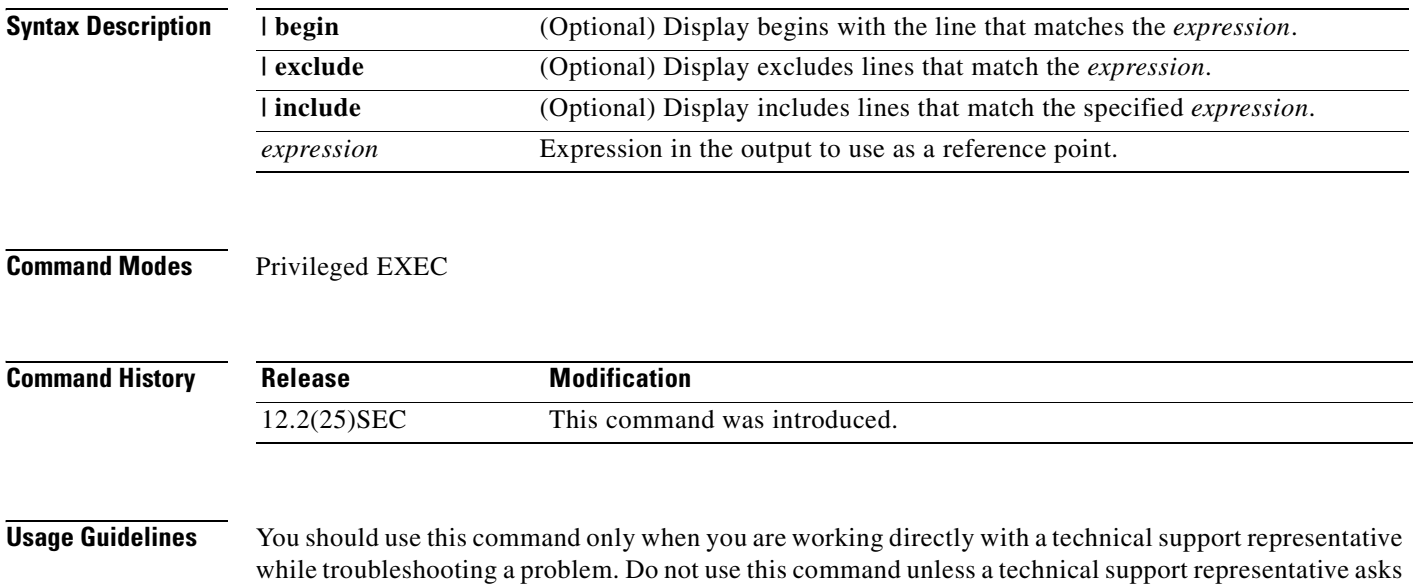

you to do so.

 $\blacksquare$ 

## **show platform ip unicast vrf tcam-label**

Use the **show platform ip unicast vrf tcam-label** privileged EXEC command to display PBR and VRF-Lite labels and the number of labels in use by PBR.

**show platform ip unicast vrf tcam-label** [ **| {begin | exclude | include}** *expression]*

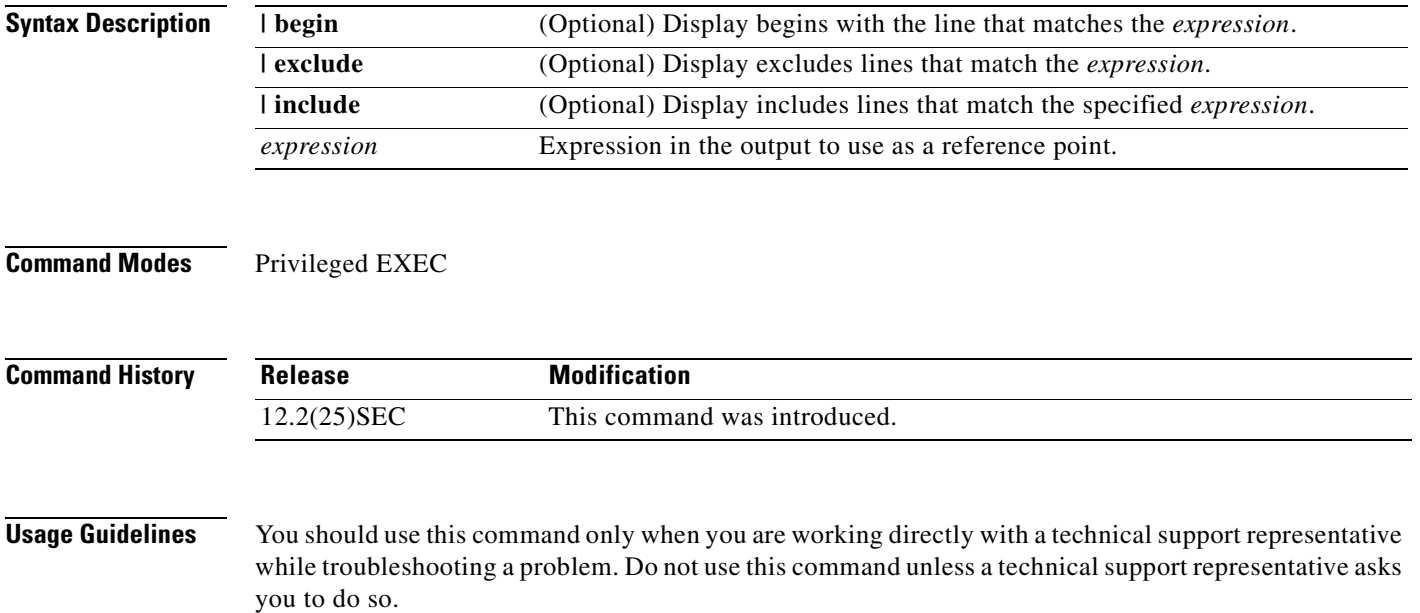

## **show platform ipc trace**

Use the **show platform ipc trace** privileged EXEC command to display platform-dependent Interprocess Communication (IPC) Protocol trace log information.

**show platform ipc trace** [ **|** {**begin** | **exclude** | **include**} *expression*]

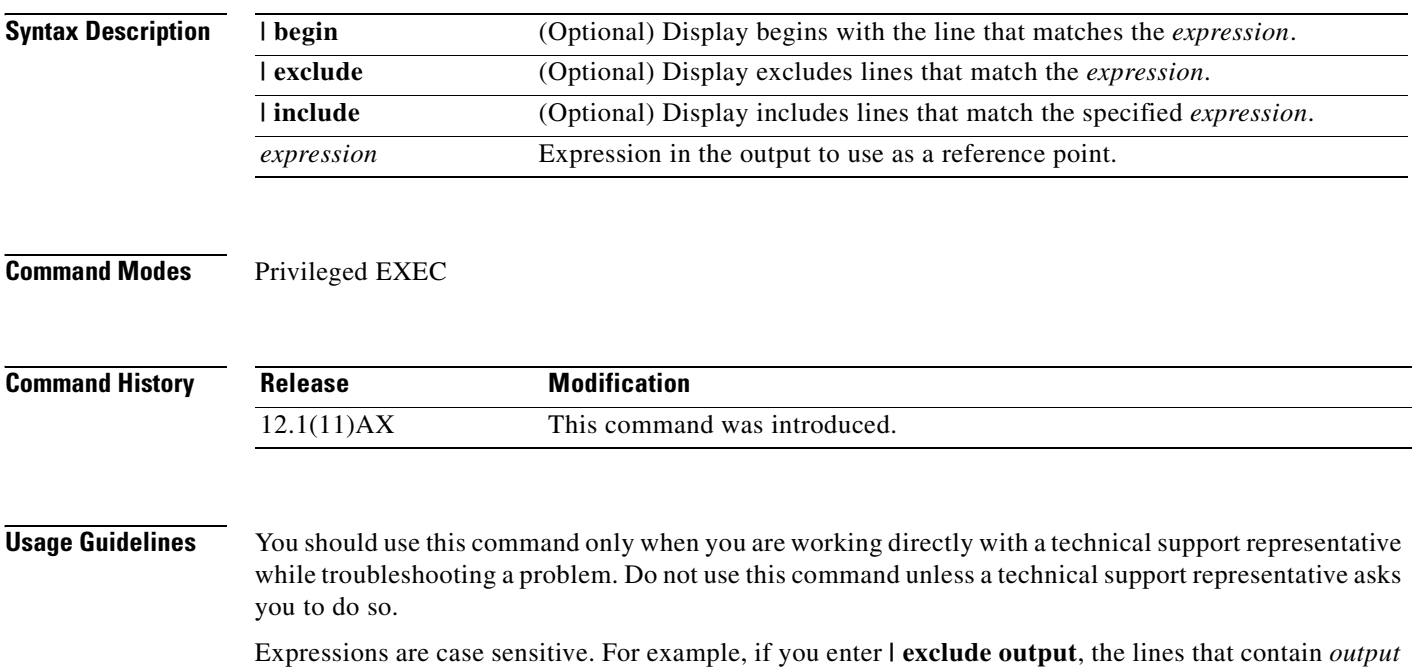

do not appear, but the lines that contain *Output* appear.

**C-17**

#### **show platform ipv6 unicast**

Use the **show platform ipv6 unicast** privileged EXEC command to display platform-dependent IPv6 unicast routing information. This command is available only if the stack is running the advanced IP services image.

**show platform ipv6 unicast** {**adjacency** [*ipv6-prefix*] | **backwalk** {**adjacency** | **loadbalance**} | **compress** *ipv6-prefix/prefix length* | **interface** | **loadbalance** | **mpath** | **retry** {**adjacency** | **route**} | **route** [*ipv6-prefix/prefix length |* **tcam**] [**detail**] **| statistics** | **table** [**detail**] | **trace**} [**|** {**begin** | **exclude** | **include**} *expression*]

| <b>Syntax Description</b> | adjacency                                | Display IPv6 adjacency information for the switch or for the specified IPv6<br>network.                                                                                                    |
|---------------------------|------------------------------------------|----------------------------------------------------------------------------------------------------|
|                           | $ipv6$ -prefix                           | (Optional) The IPv6 network to be displayed. This argument must be in the<br>form documented in RFC 2373 where the address is specified in hexadecimal<br>using 16-bit values between colons.                                                                            |
|                           | backwalk {adjacency<br>  loadbalance }   | Display IPv6 backwalk information.                                                                                                    |
|                           |                                          | adjacency—Display adjacency backwalk information.                                                                                                    |
|                           |                                          | loadbalance-Display backwalk load balance information.<br>$\bullet$                                                                                                    |
|                           | compress<br>ipv6-prefix/prefix<br>length | Display IPv6 prefix compression information.                                                                                                    |
|                           |                                          | ipv6-prefix-The IPv6 network.<br>$\bullet$                                                                                                    |
|                           |                                          | /prefix length-The length of the IPv6 network prefix. A decimal value<br>from 0 to 128 that shows how many of the high-order contiguous bits of<br>the address comprise the prefix (the network portion of the address). A<br>slash mark must precede the decimal value. |
|                           | interface                                | Display IPv6 interface information.                                                                                                    |
|                           | loadbalance                              | Display IPv6 loadbalance information                                                                                                    |
|                           | mpath                                    | Display IPv6 multipath information                                                                                                    |
|                           | retry {adjacency  <br>route $\}$         | Display IPv6 retry information.                                                                                                    |
|                           |                                          | adjacency—Display IPv6 adjacency retry information.                                                                                                    |
|                           |                                          | route—Display IPv6 route retry information.                                                                                                    |
|                           | route                                    | Display IPv6 route information.                                                                                                    |
|                           | tcam                                     | (Optional) Display the IPv6 TCAM route table information.                                                                                                    |
|                           | detail                                   | (Optional) Display detailed IPv6 route information.                                                                                                    |
|                           | statistics                               | Display IPv6 accumulated statistics.                                                                                                    |
|                           | table                                    | Display IPv6 unicast table information.                                                                                                    |
|                           | trace                                    | Display IPv6 unicast traces.                                                                                                    |
|                           | I begin                                  | (Optional) Display begins with the line that matches the expression.                                                                                                    |
|                           | exclude                                  | (Optional) Display excludes lines that match the expression.                                                                                                    |
|                           | include                                  | (Optional) Display includes lines that match the specified expression.                                                                                                    |
|                           | expression                               | Expression in the output to use as a reference point.                                                                                                    |

#### **Command Modes** Privileged EXEC

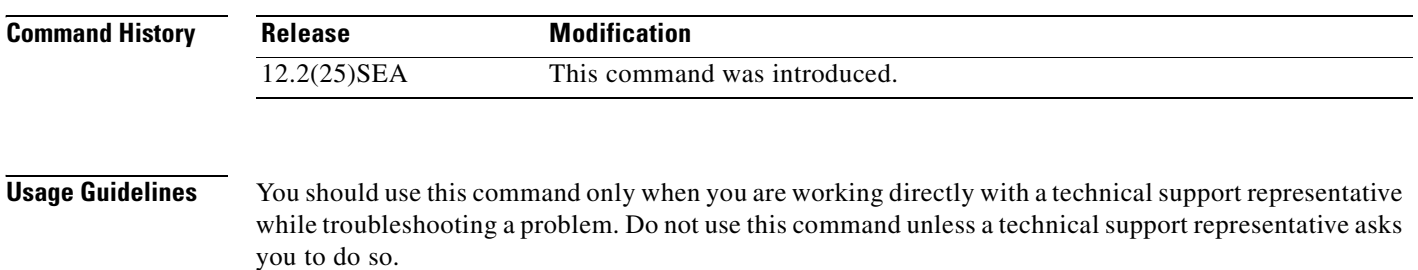

## **show platform layer4op**

Use the **show platform layer4op** privileged EXEC command to display platform-dependent Layer 4 operator information.

**show platform layer4op** {**acl** | **pacl** [*port-asic*] | **qos** [*port-asic*]} {**and-or** | **map** | **or-and** | **vcu**} [ **|** {**begin** | **exclude** | **include**} *expression*]

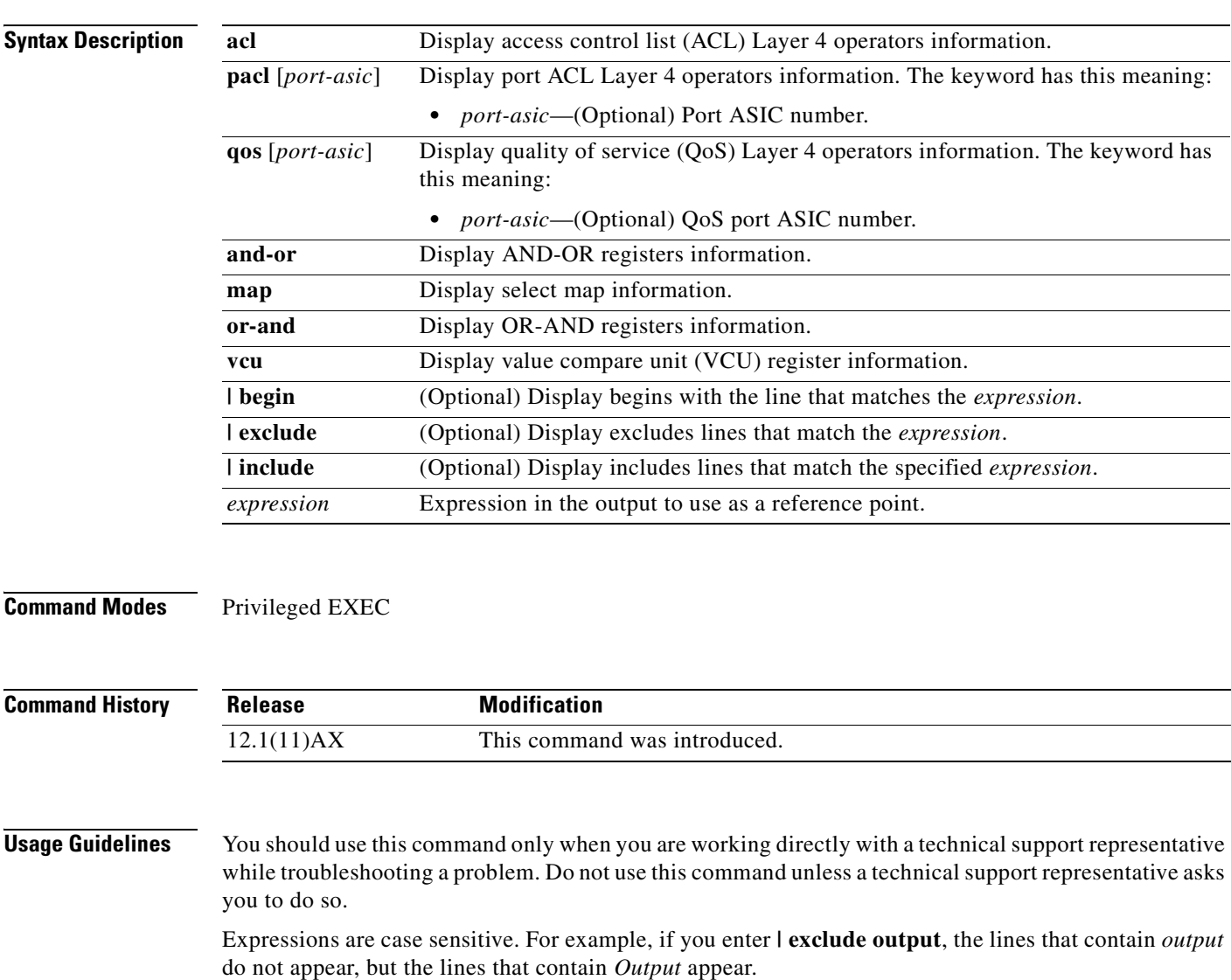

#### **show platform mac-address-table**

Use the **show platform mac-address-table** privileged EXEC command to display platform-dependent MAC address table information.

**show platform mac-address-table** [**aging-array** | **hash-table** | **mac-address** *mac-address*] [**vlan**  *vlan-id*]] [ **|** {**begin** | **exclude** | **include**} *expression*]

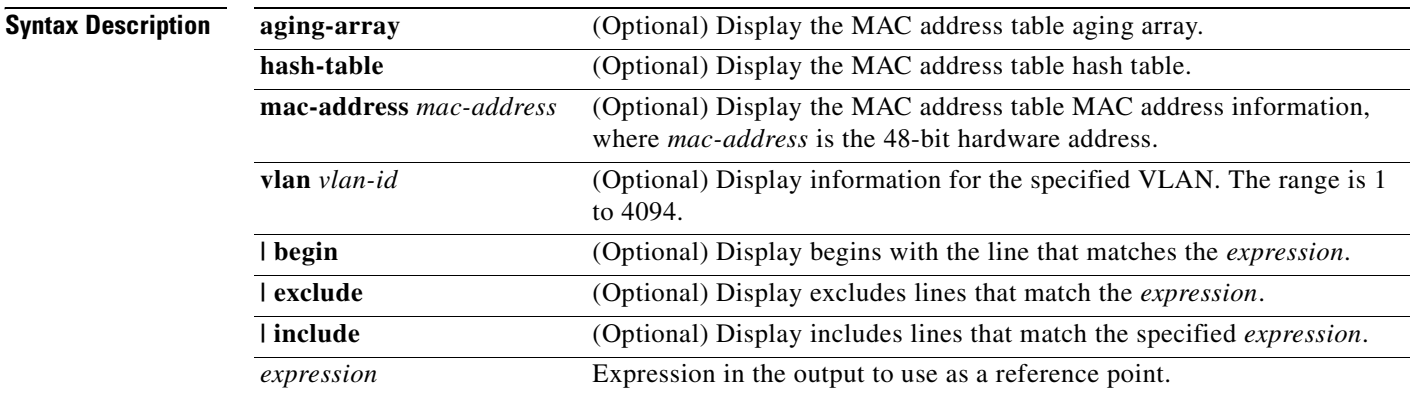

**Command Modes** Privileged EXEC

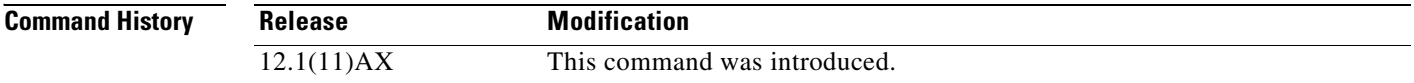

**Usage Guidelines** You should use this command only when you are working directly with a technical support representative while troubleshooting a problem. Do not use this command unless a technical support representative asks you to do so.

T.

## **show platform messaging**

Use the **show platform messaging** privileged EXEC command to display platform-dependent application and performance message information.

**show platform messaging** {**application** [**incoming** | **outgoing** | **summary**] | **hiperf** [*class-number*]} [ | {**begin** | **exclude** | **include**} *expression*]

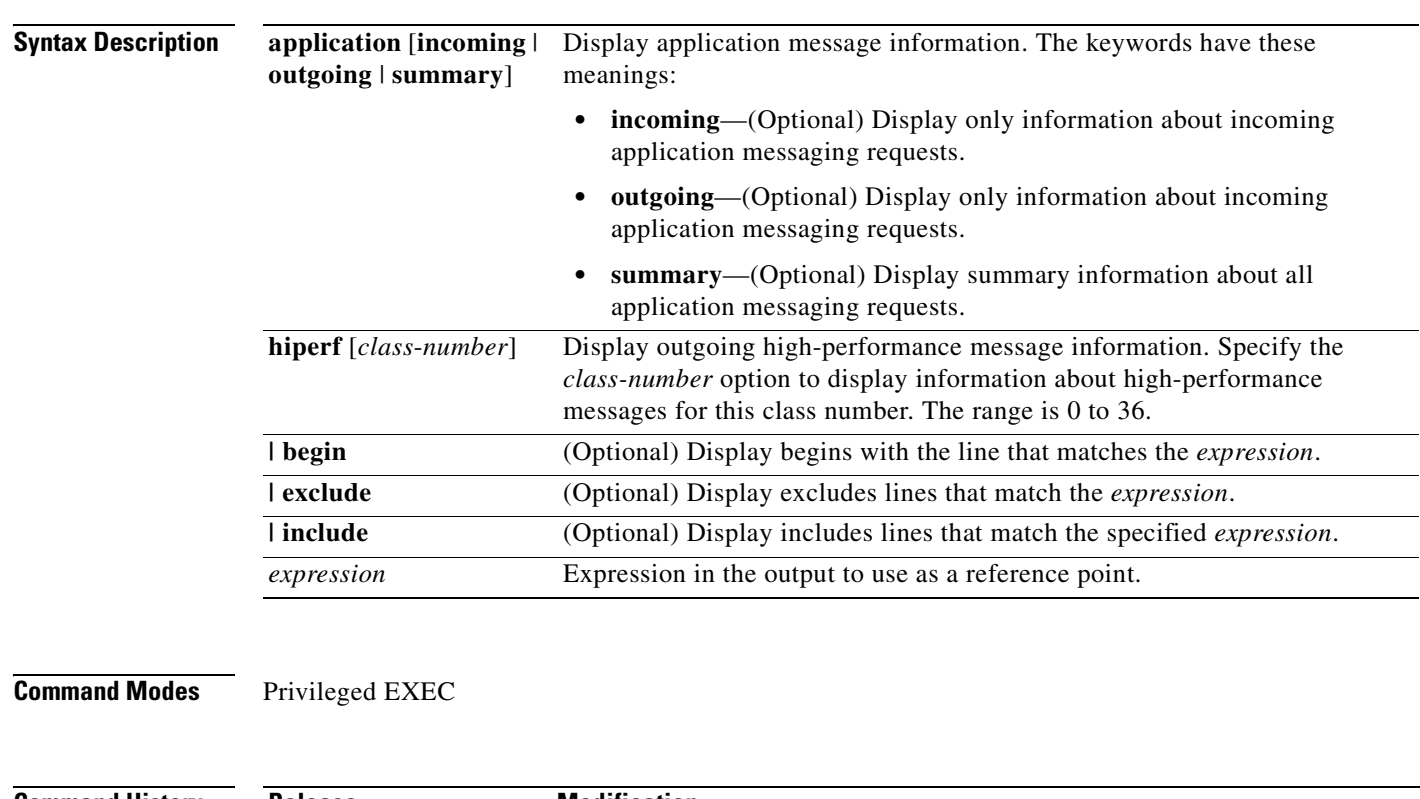

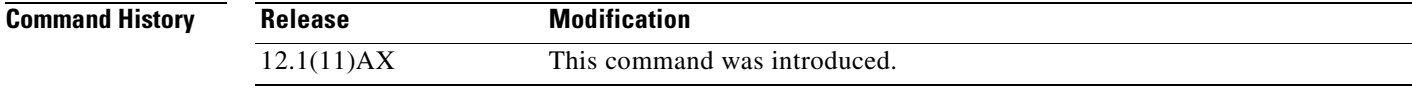

**Usage Guidelines** You should use this command only when you are working directly with a technical support representative while troubleshooting a problem. Do not use this command unless a technical support representative asks you to do so.

# **show platform monitor**

Use the **show platform monitor** privileged EXEC command to display platform-dependent Switched Port Analyzer (SPAN) information.

**show platform monitor** [**session** *session-number*] [ **|** {**begin** | **exclude** | **include**} *expression*]

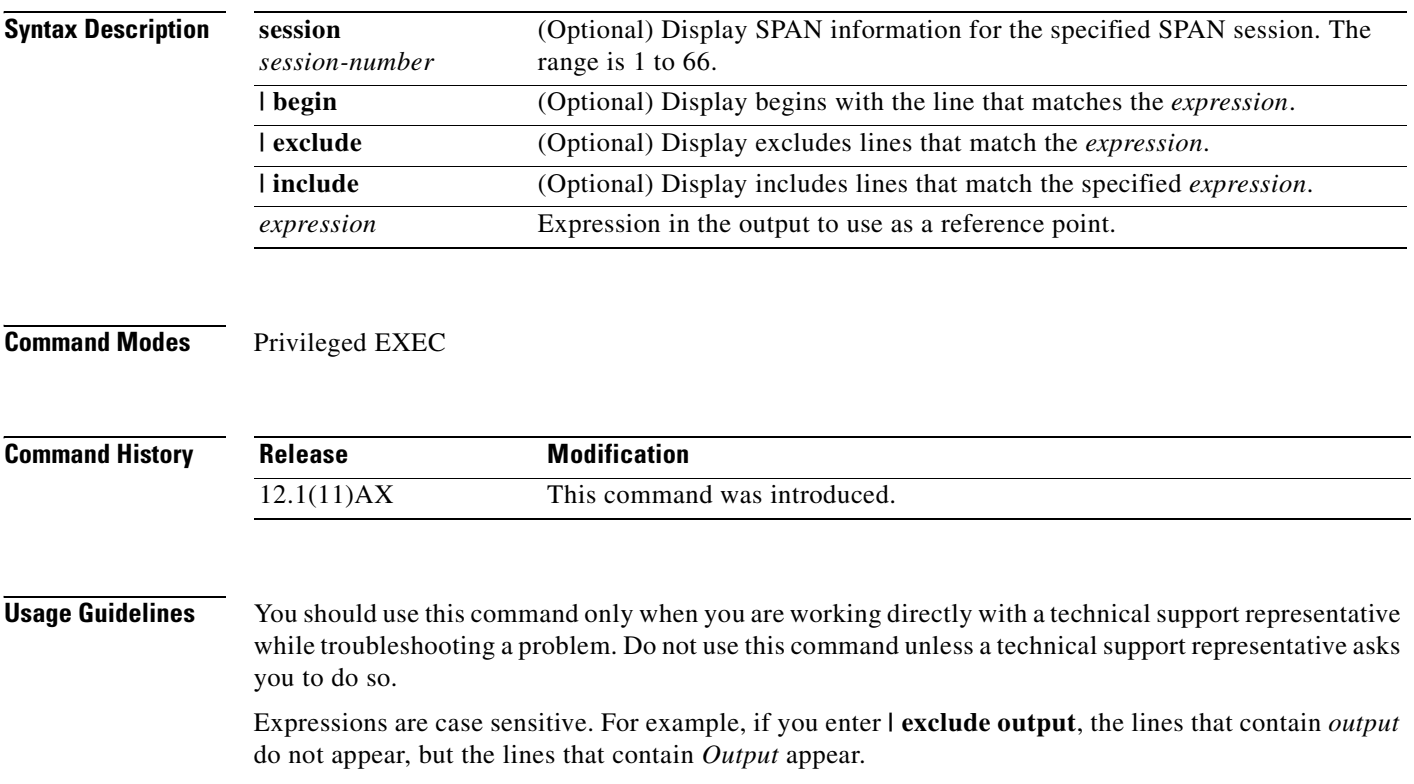

## **show platform mvr table**

Use the **show platform mvr table** privileged EXEC command to display the platform-dependent Multicast VLAN Registration (MVR) multi-expansion descriptor (MED) group mapping table.

**show platform mvr table** [ **|** {**begin** | **exclude** | **include**} *expression*]

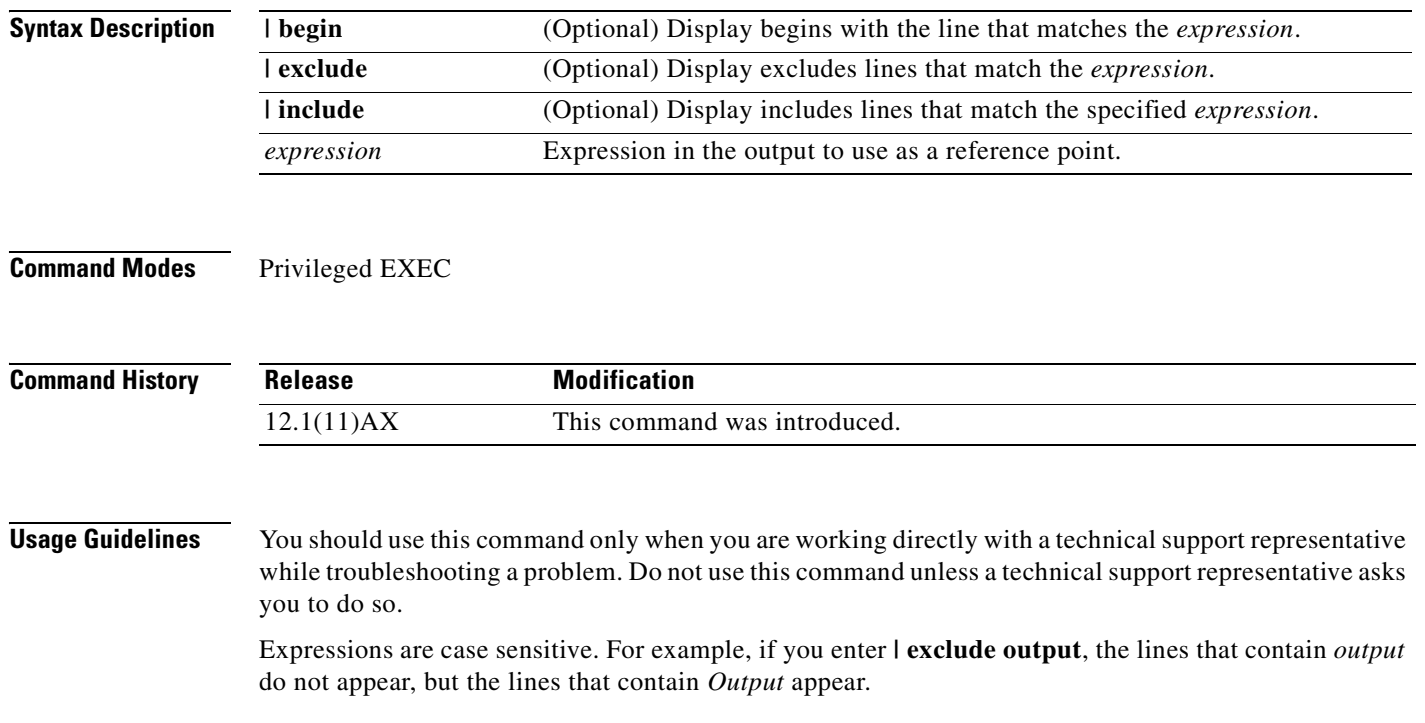

#### **show platform pm**

Use the **show platform pm** privileged EXEC command to display platform-dependent port-manager information.

**show platform pm** {**counters | group-masks | idbs** {**active-idbs** | **deleted-idbs**} **| if-numbers | link-status | platform-block | port-info** *interface-id* | **stack-view | vlan** {**info** | **line-state**} [ **|** {**begin** | **exclude** | **include**} *expression*]

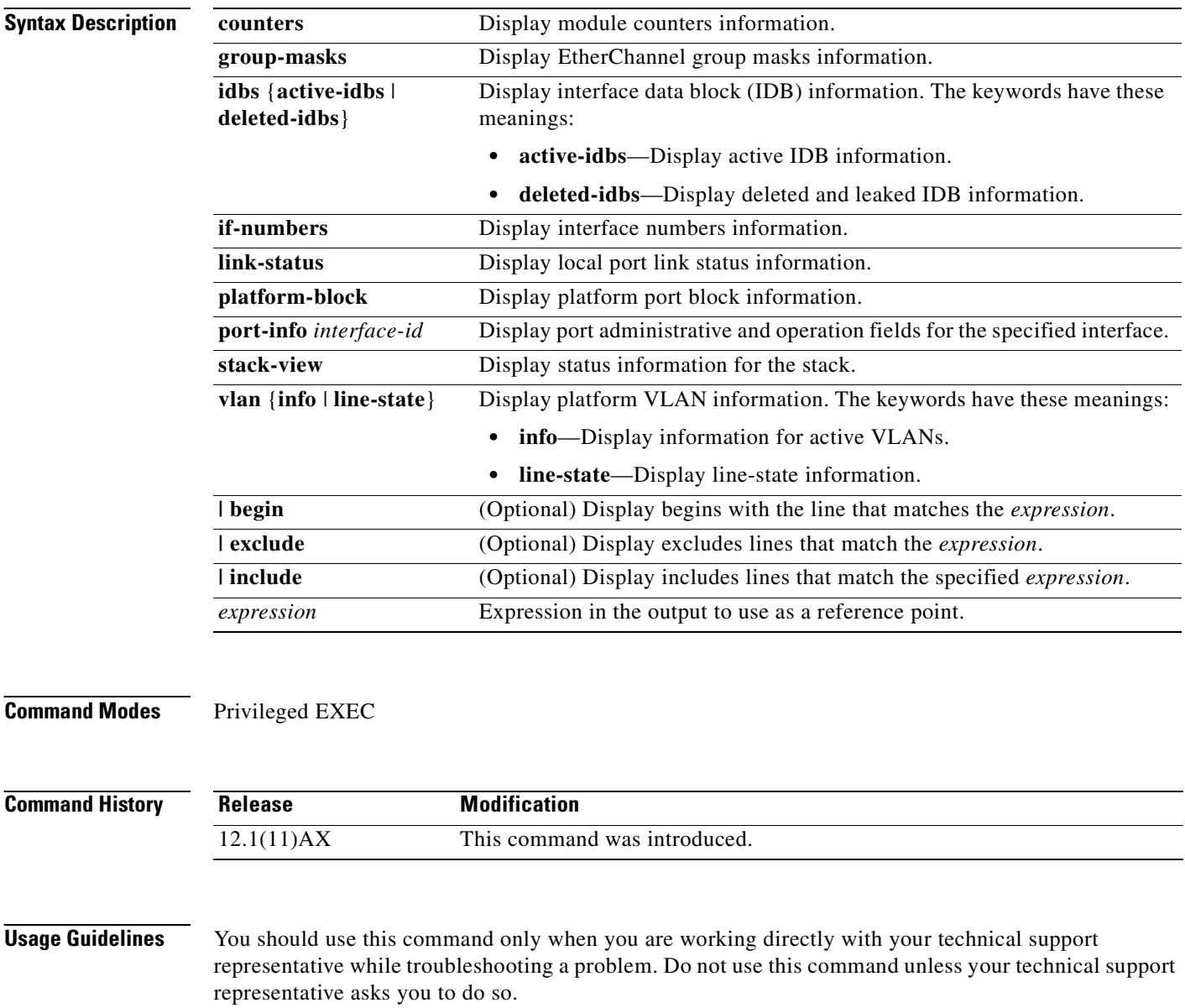

#### **show platform port-asic**

Use the **show platform port-asic** privileged EXEC command to display platform-dependent port ASIC register information.

**show platform port-asic** {**cpu-queue-map-table** [**asic** *number* | **port** *number* [**asic** *number*]] | **dest-map index** *number* | **etherchannel-info** [**asic** *number* | **port** *number* [**asic** *number*]] | **exception** [**asic** *number* | **port** *number* [**asic** *number*]] | **global-status** [**asic** *number* | **port** *number* [**asic** *number*]] | **learning** [**asic** *number* | **port** *number* [**asic** *number*]] | **mac-info** [**asic** *number* | **port** *number* [**asic** *number*]] | **mvid** [**asic** *number*] | **packet-info-ram** [**asic** *number* | **index** *number* [**asic** *number*]] | **port-info** [**asic** *number* | **port** *number* [**asic** *number*]] | **prog-parser** [**asic** *number* | **port** *number* [**asic** *number*]] | **receive** {**buffer-queue** | **port-fifo** | **supervisor-sram**} [**asic** *number* | **port** *number* [**asic** *number*]] | **span** [*vlan-id* [**asic** *number*] | [**asic** *number*] **stack** {**control** | **dest-map** | **learning** | **messages** | **mvid** | **prog-parser** | **span** | **stats** [**asic** *number* | **port** *number* [**asic** *number*]] **stats** {**drop** | **enqueue** | **miscellaneous** | **supervisor**} [**asic** *number* | **port** *number* [**asic** *number*]] | **transmit** {**port-fifo** | **queue** | **supervisor-sram**} [**asic** *number* | **port** *number* [**asic** *number*]] **vct** [**asic** *number* | **port** *number* [**asic** *number*]] **version**} [ **|** {**begin** | **exclude** | **include**} *expression*]

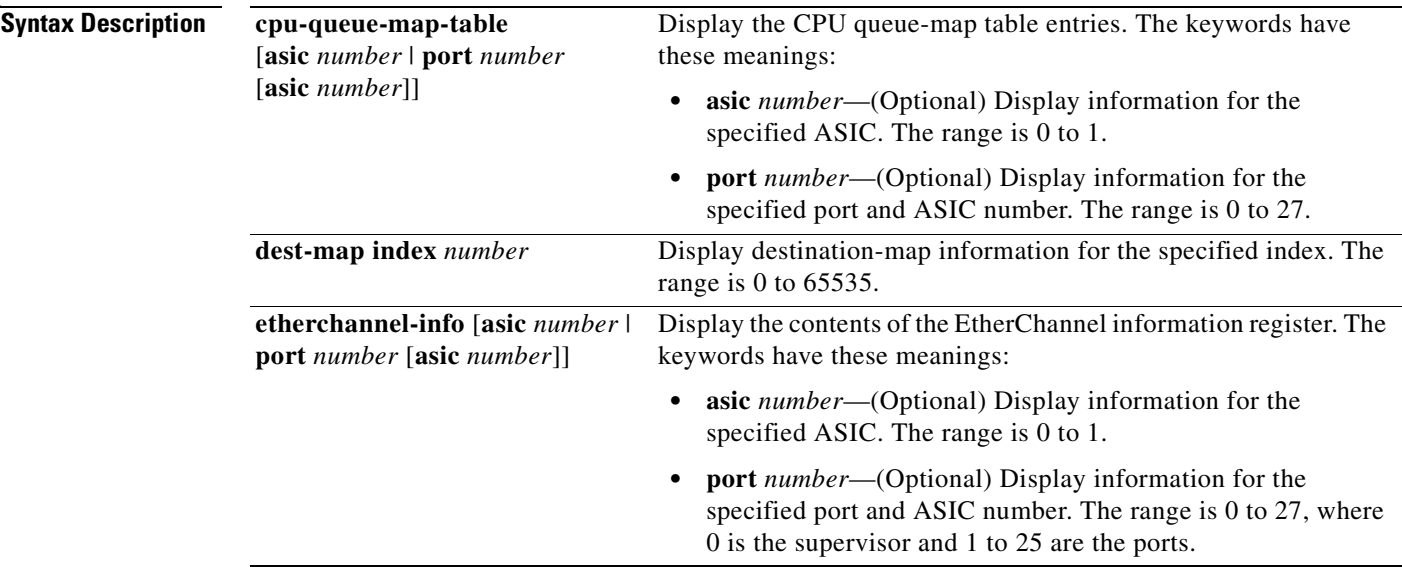

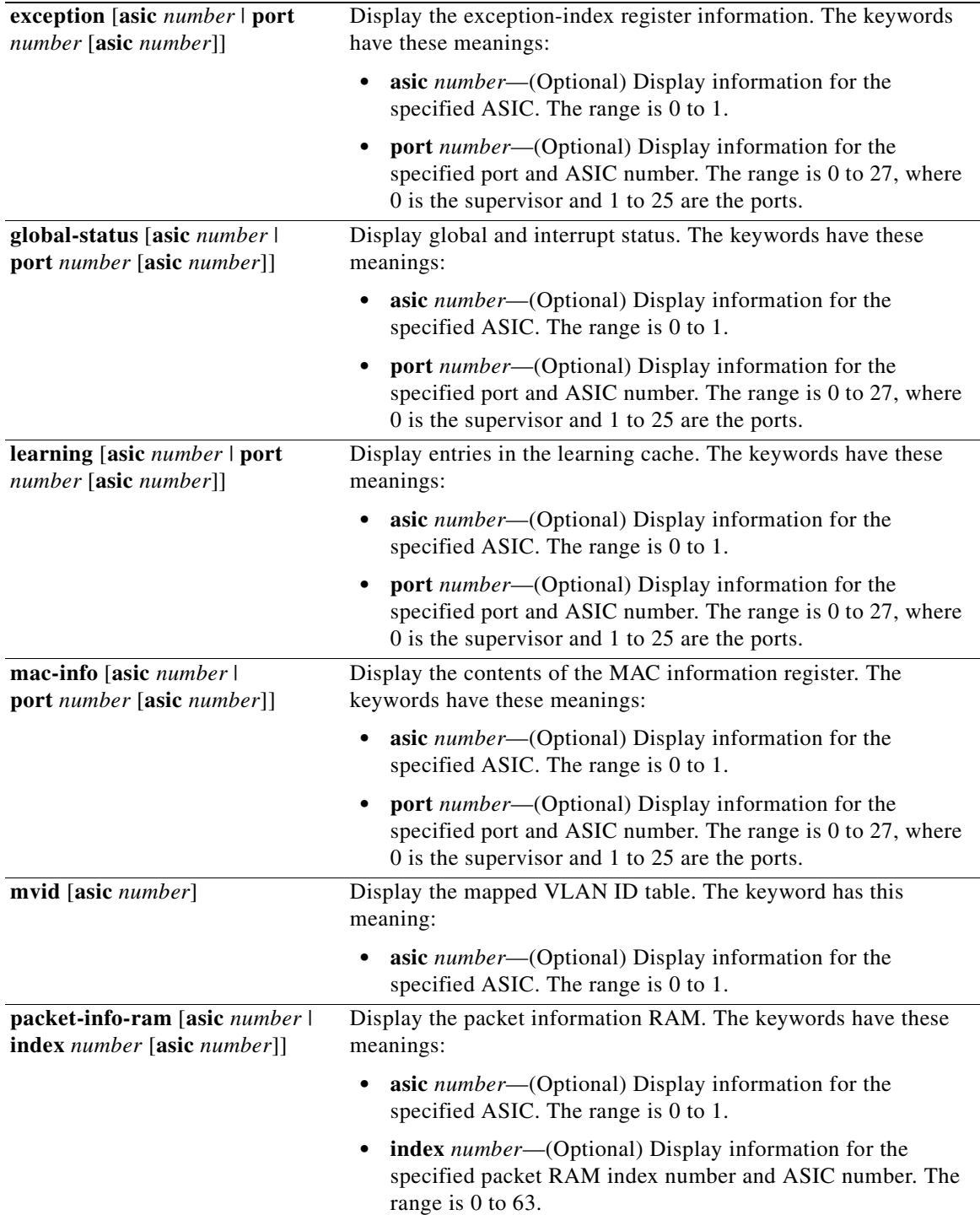

 $\blacksquare$ 

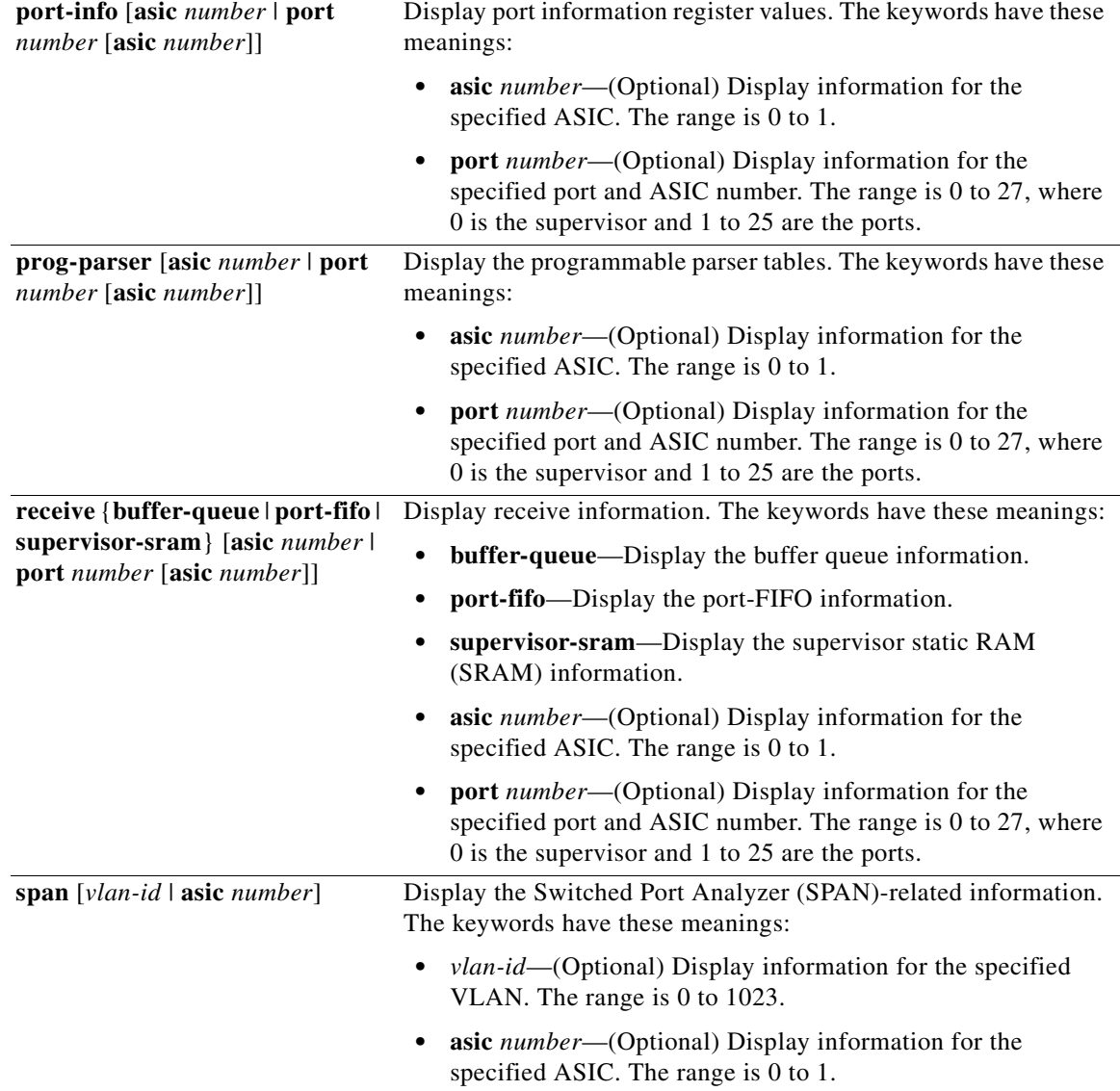

 $\overline{\phantom{a}}$ 

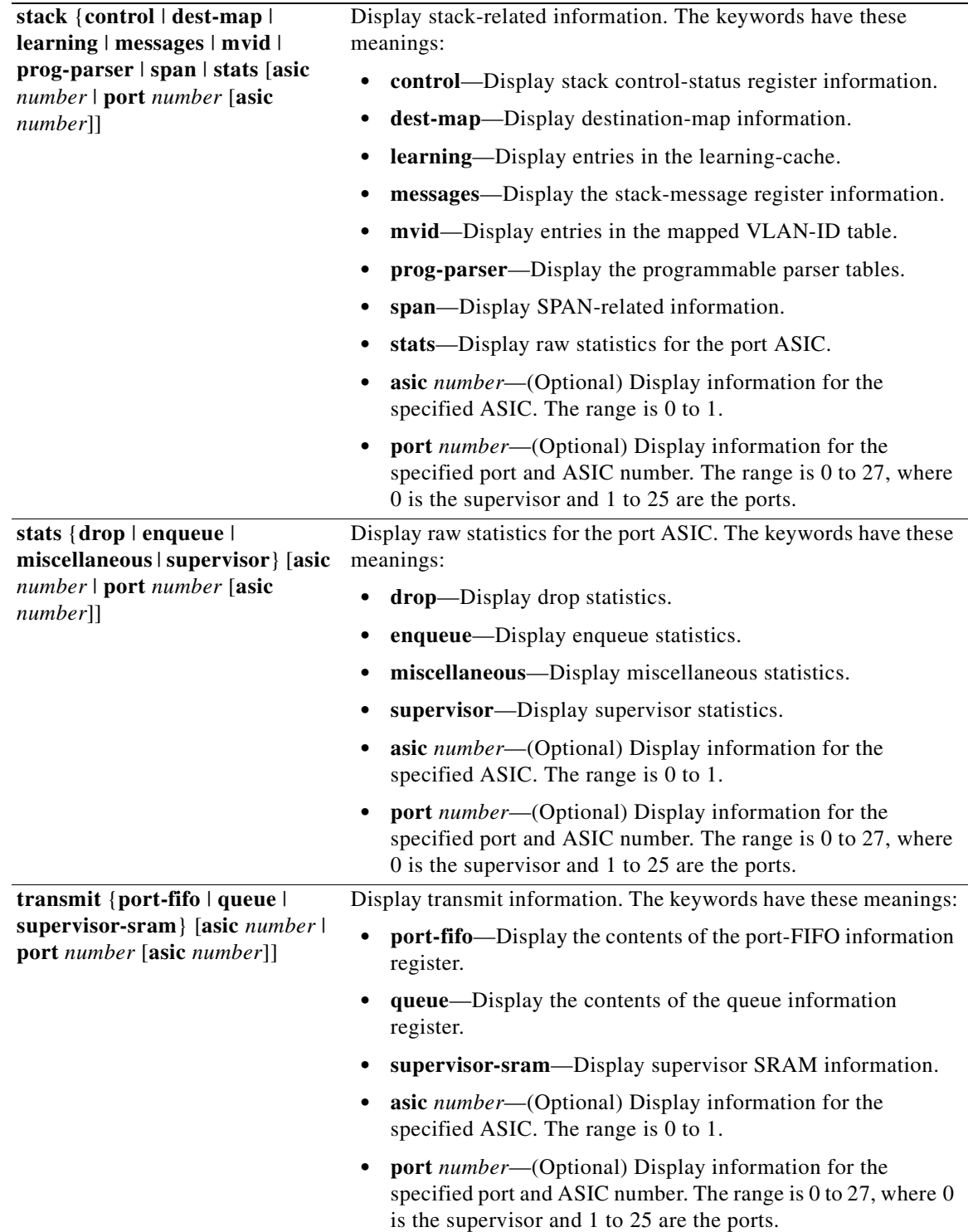

 $\blacksquare$ 

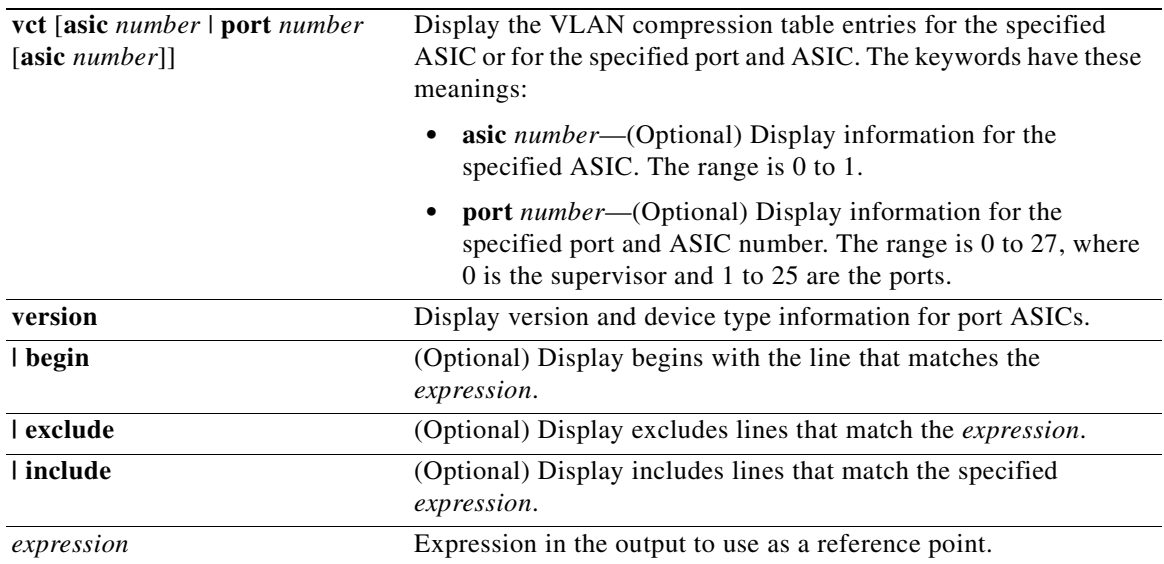

**Command Modes** Privileged EXEC

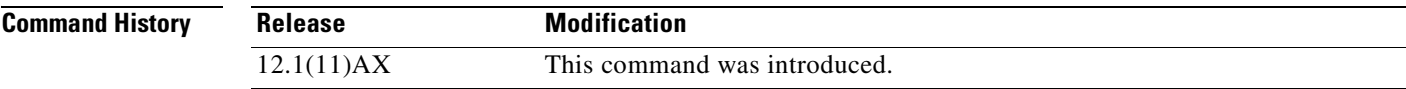

 $\mathbf{r}$ 

#### **Usage Guidelines** You should use this command only when you are working directly with your technical support representative while troubleshooting a problem. Do not use this command unless your technical support representative asks you to do so.

## **show platform port-security**

Use the **show platform port-security** privileged EXEC command to display platform-dependent port-security information.

**show platform port-security** [ **|** {**begin** | **exclude** | **include**} *expression*]

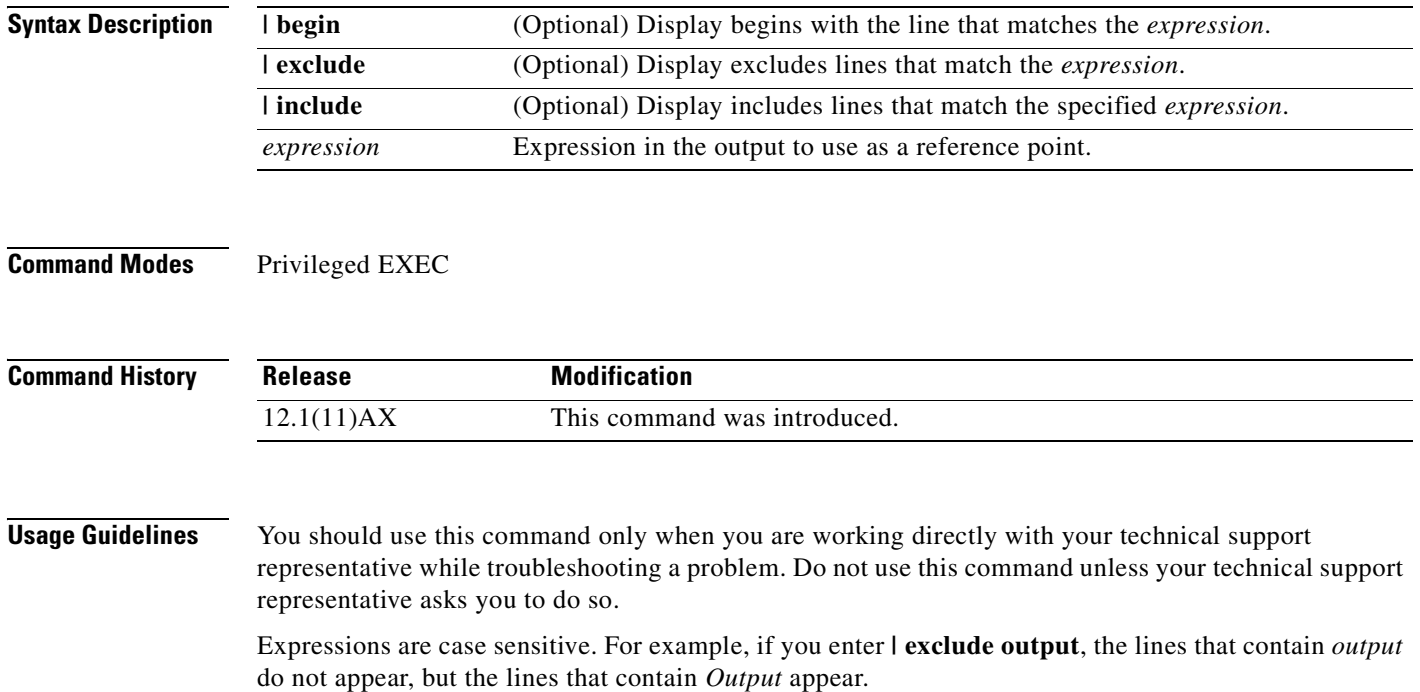

#### **show platform qos**

Use the **show platform qos** privileged EXEC command to display platform-dependent quality of service (QoS) information.

**show platform qos** {**label asic** *number* | **policer** {**parameters asic** *number* | **port alloc** *number* **asic** *number*}} [ | {**begin** | **exclude** | **include**} *expression*]

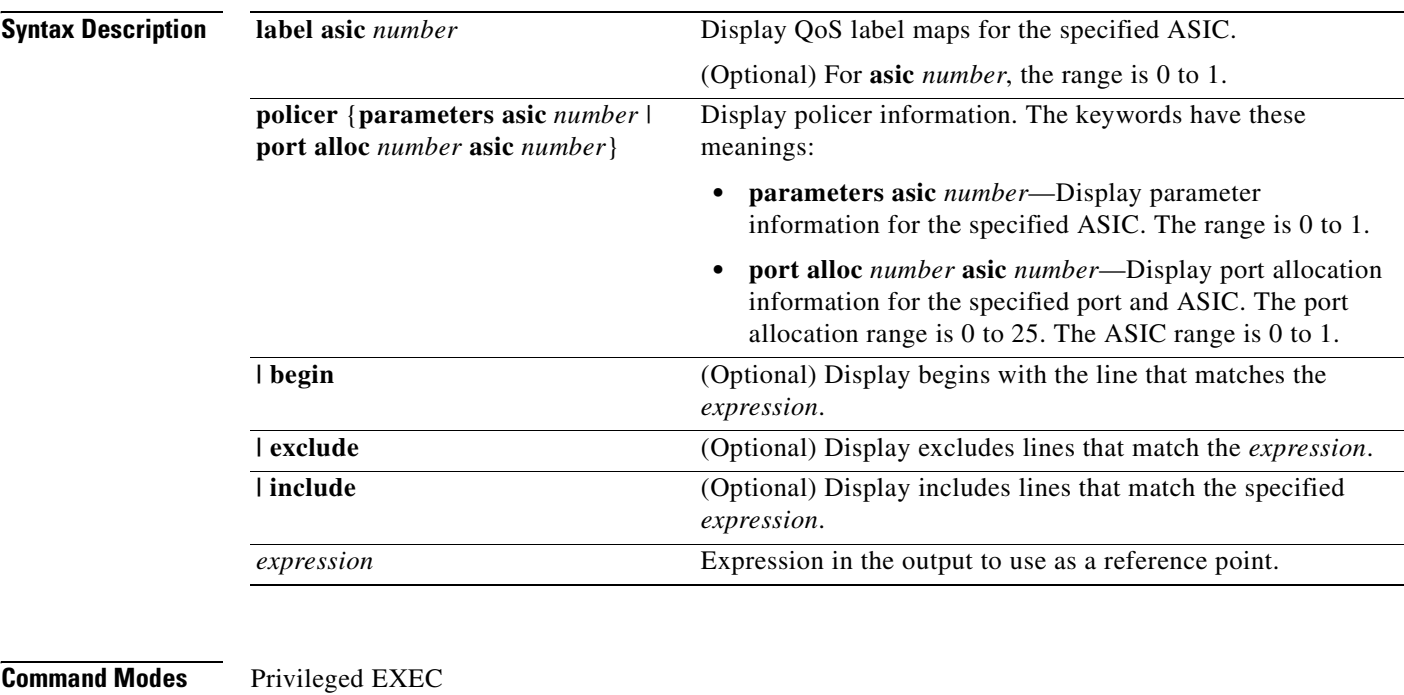

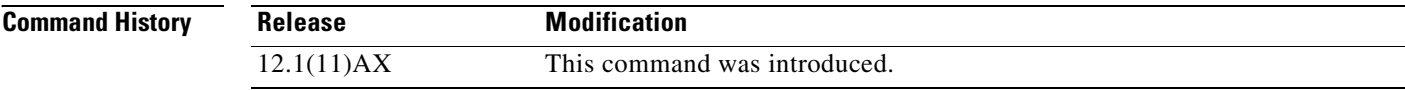

**Usage Guidelines** You should use this command only when you are working directly with your technical support representative while troubleshooting a problem. Do not use this command unless your technical support representative asks you to do so.

#### **show platform resource-manager**

Use the **show platform resource-manager** privileged EXEC command to display platform-dependent resource-manager information.

**show platform resource-manager** {**dm** [**index** *number*] | **erd** [**index** *number*] | **mad** [**index** *number*] | **med** [**index** *number*] | **mod** | **msm** {**hash-table** [**vlan** *vlan-id*] **| mac-address** *mac-address* [**vlan** *vlan-id*]} | **sd** [**index** *number*] | **vld** [**index** *number*]} [ | {**begin** | **exclude** | **include**} *expression*]

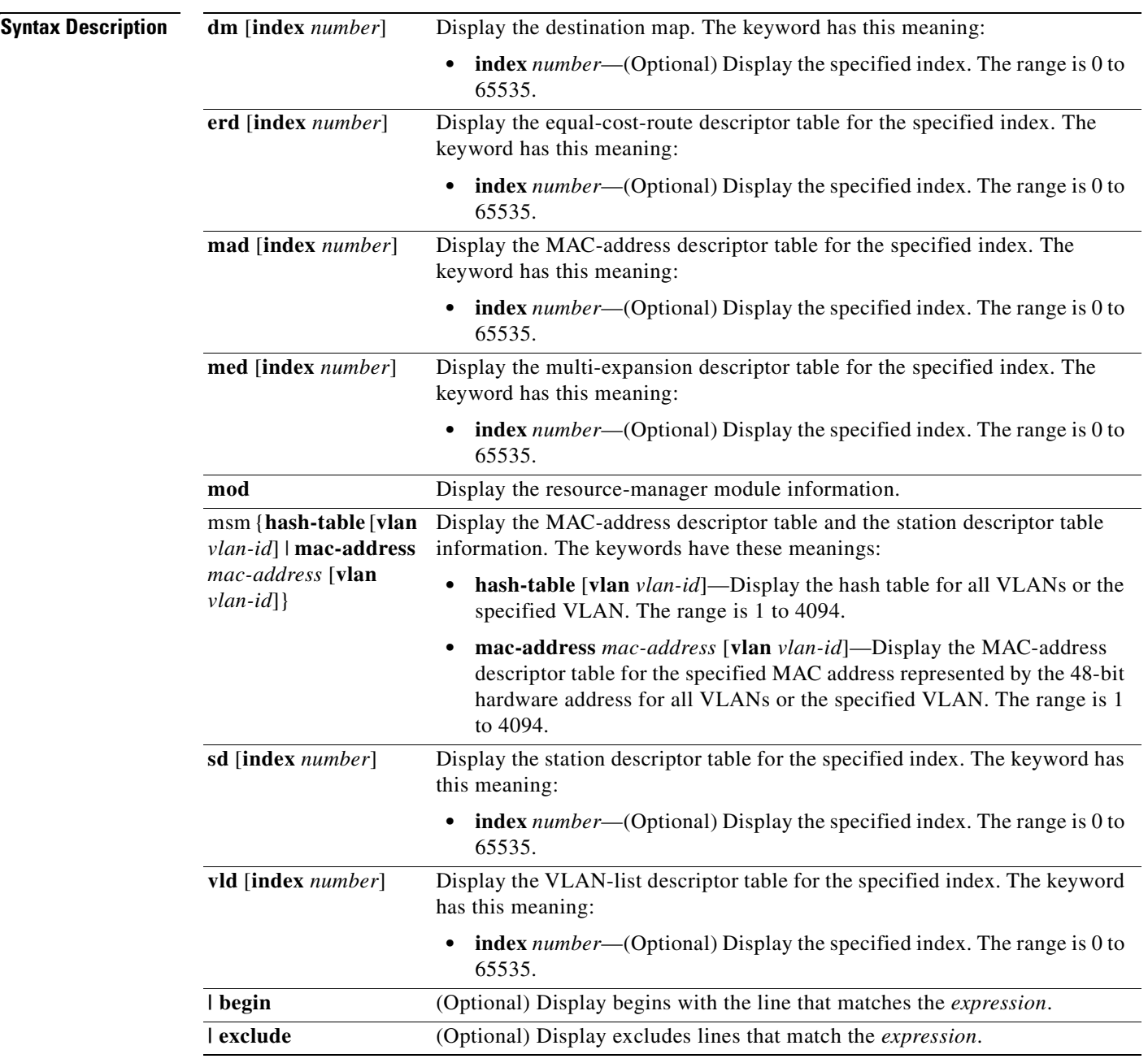

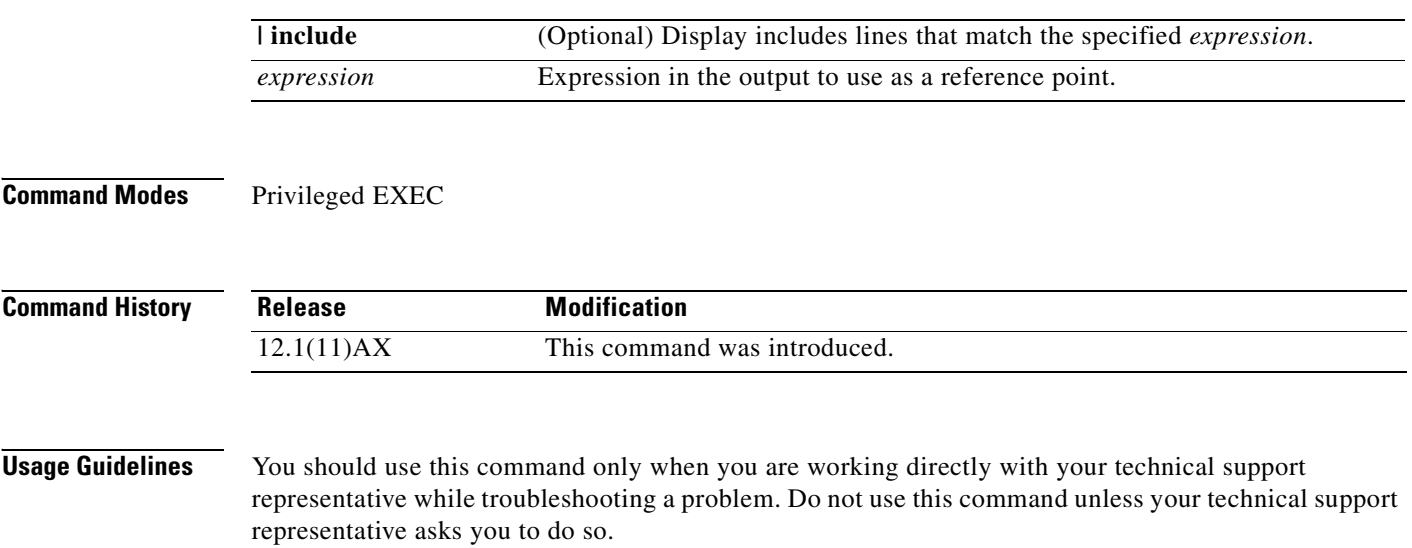

#### **show platform snmp counters**

Use the **show platform snmp counters** privileged EXEC command to display platform-dependent Simple Network Management Protocol (SNMP) counter information.

**show platform snmp counters** [ **|** {**begin** | **exclude** | **include**} *expression*]

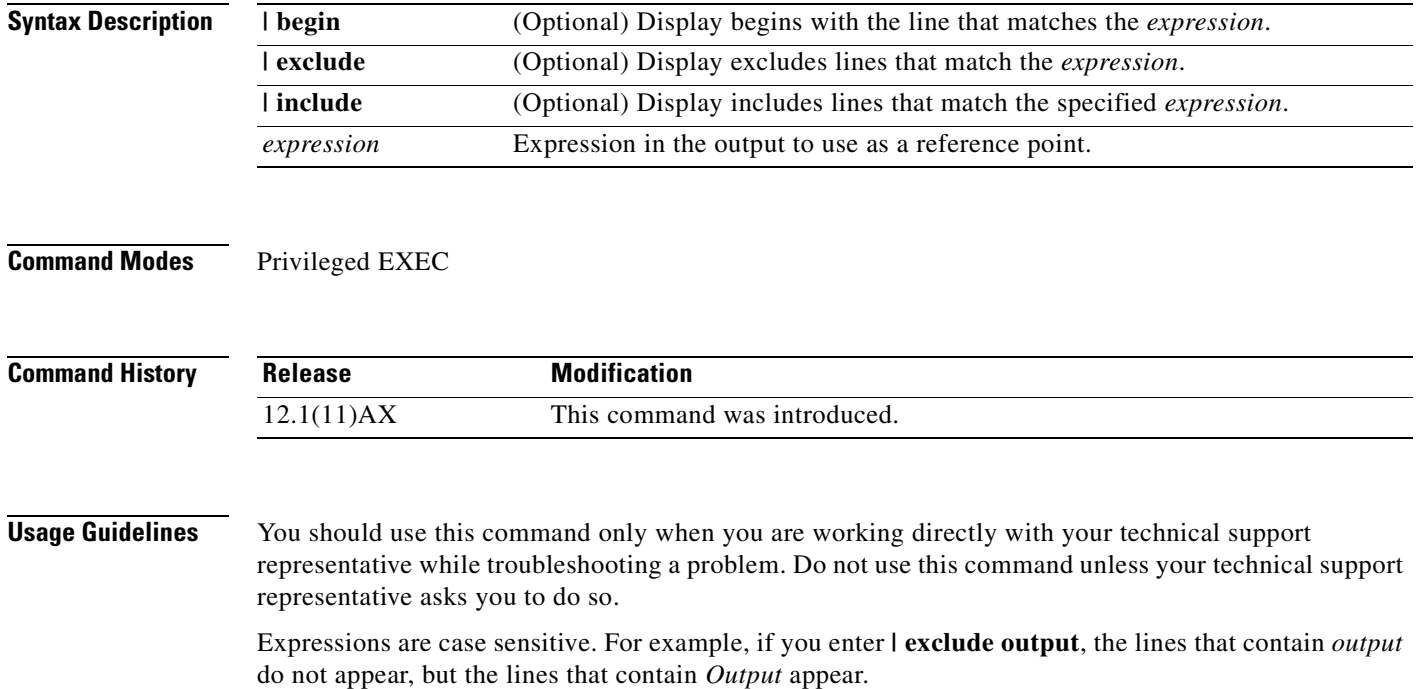

## **show platform spanning-tree**

Use the **show platform spanning-tree** privileged EXEC command to display platform-dependent spanning-tree information.

**show platform spanning-tree synchronization** [**detail | vlan** *vlan-id*] [ **|** {**begin** | **exclude** | **include**} *expression*]

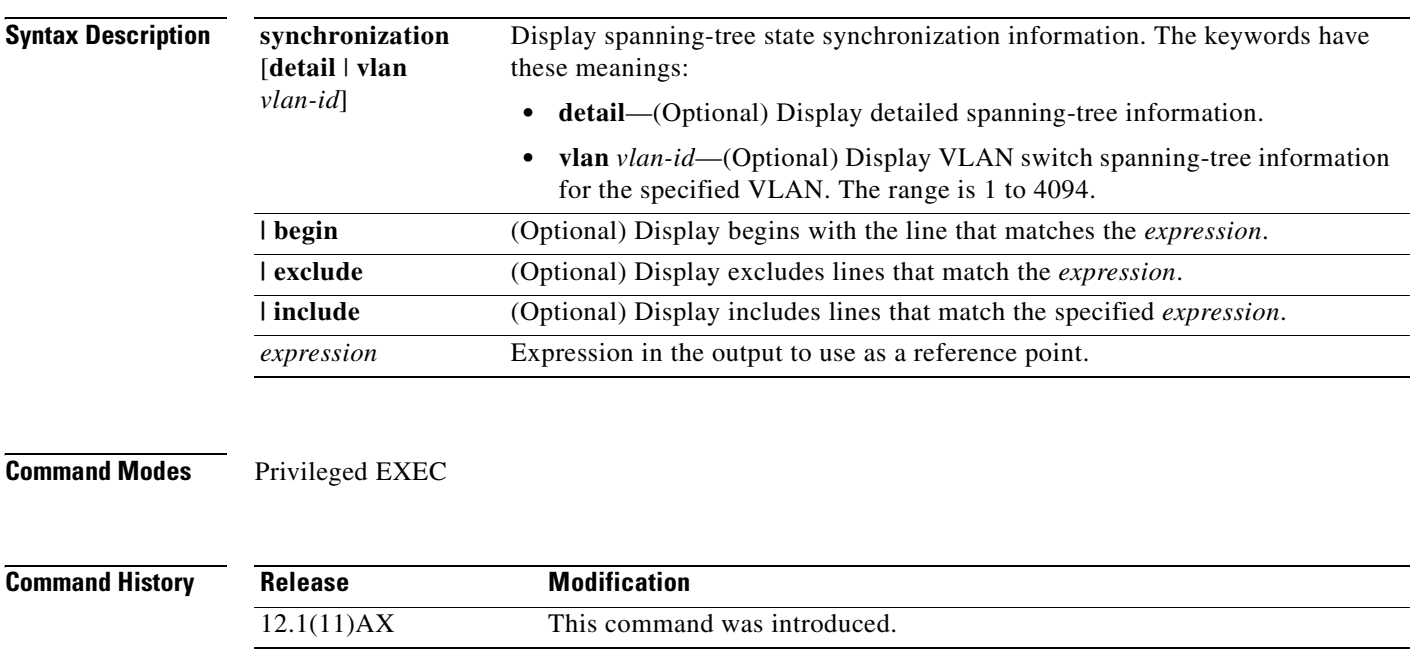

**Usage Guidelines** You should use this command only when you are working directly with your technical support representative while troubleshooting a problem. Do not use this command unless your technical support representative asks you to do so.

## **show platform stp-instance**

Use the **show platform stp-instance** privileged EXEC command to display platform-dependent spanning-tree instance information.

**show platform stp-instance** *vlan-id* [ **|** {**begin** | **exclude** | **include**} *expression*]

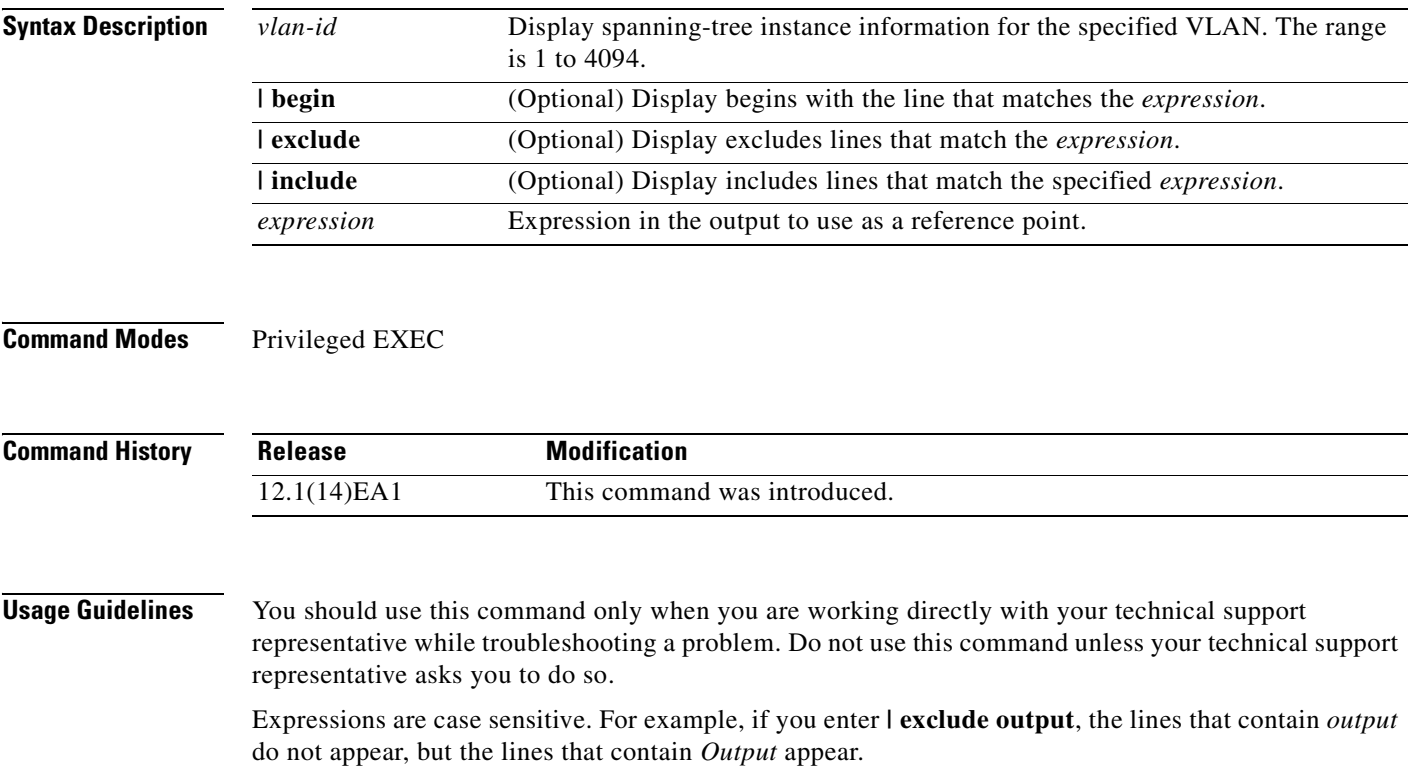

## **show platform stack-manager**

Use the **show platform stack-manager** privileged EXEC command to display platform-dependent switch-stack information.

**show platform stack-manager** {**all | counters** | **trace** [**sdp** [**reverse**] | **state** [**reverse**]]} [ | {**begin** | **exclude** | **include**} *expression*]

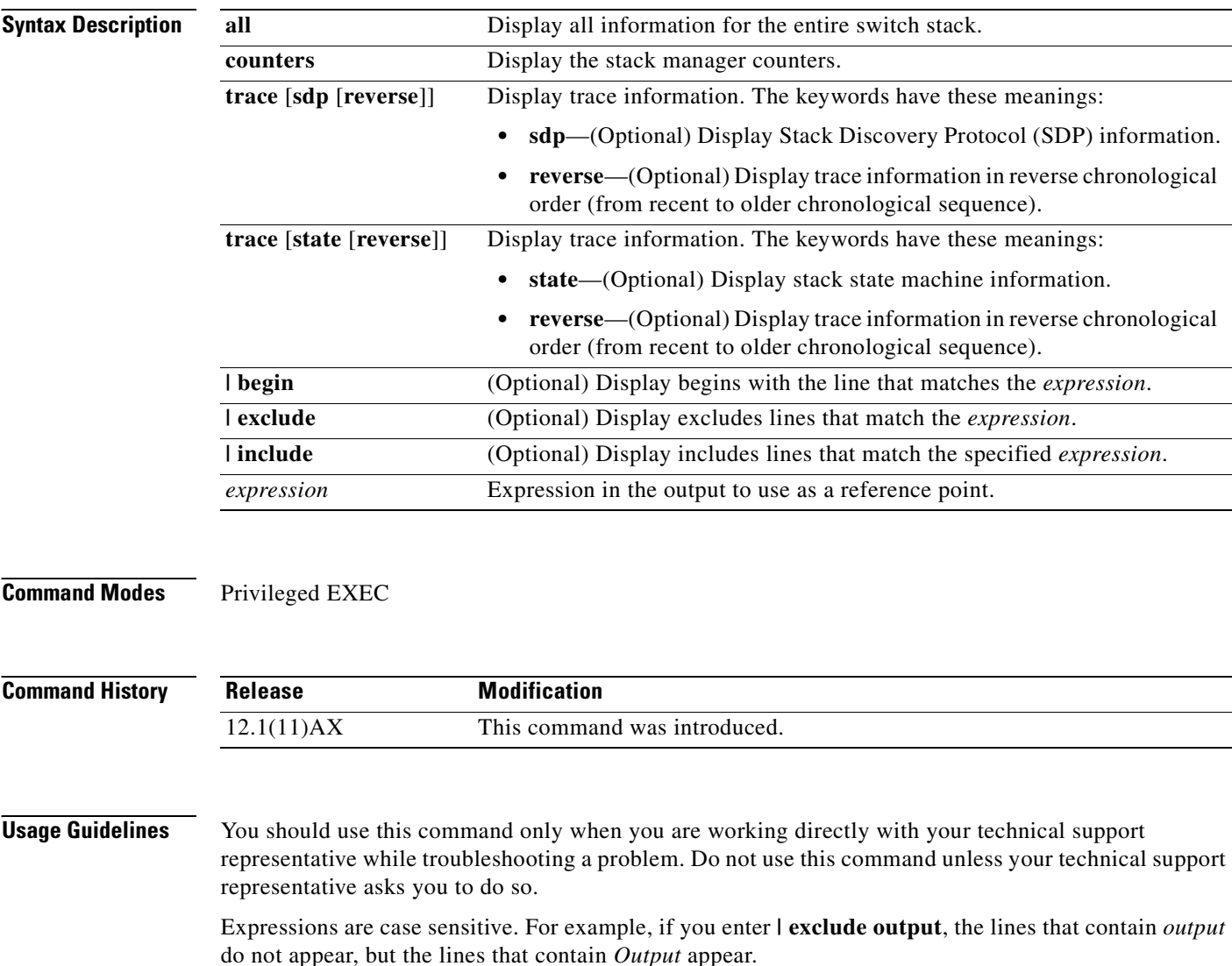

These are the states displayed in the summary information about the switch stack:

**•** Waiting—The stage when a switch is booting up and waiting for communication from other switches in the stack. The switch has not yet determined whether it is a stack master or not.

Stack members not participating in a stack master election remain in the waiting state until the stack master is elected and ready.

- **•** Initializing—The stage when a switch has determined whether it is the stack master or not. If the switch is not the stack master, it is receiving its system- and interface-level configuration from the stack master and loading it.
- Ready—The stage when the stack member has completed loading the system- and interface-level configuration and is ready to forward traffic.
- **•** Master Re-Init—The stage immediately after a stack master re-election and a different stack member is elected stack master. The new stack master is re-initializing its configuration. This state applies only to the new stack master.
- Ver Mismatch—The stage of a switch in version mismatch (VM) mode. VM mode is when a switch joining the switch stack has a different stack protocol minor version number from the stack master.

A typical state transition for a stack member (including a stack master) booting up is Waiting -> Initializing -> Ready.

A typical state transition for a stack member becoming a stack master after a stack master election is Ready -> Master Re-Init -> Ready.

A typical state transition for a stack member in version mismatch (VM) mode is Waiting -> Ver Mismatch.

## **show platform tb**

Use the **show platform tb** privileged EXEC command to display platform-dependent trusted-boundary information during a stack master change to a new stack master.

**show platform tb [ |** {**begin** | **exclude** | **include**} *expression*]

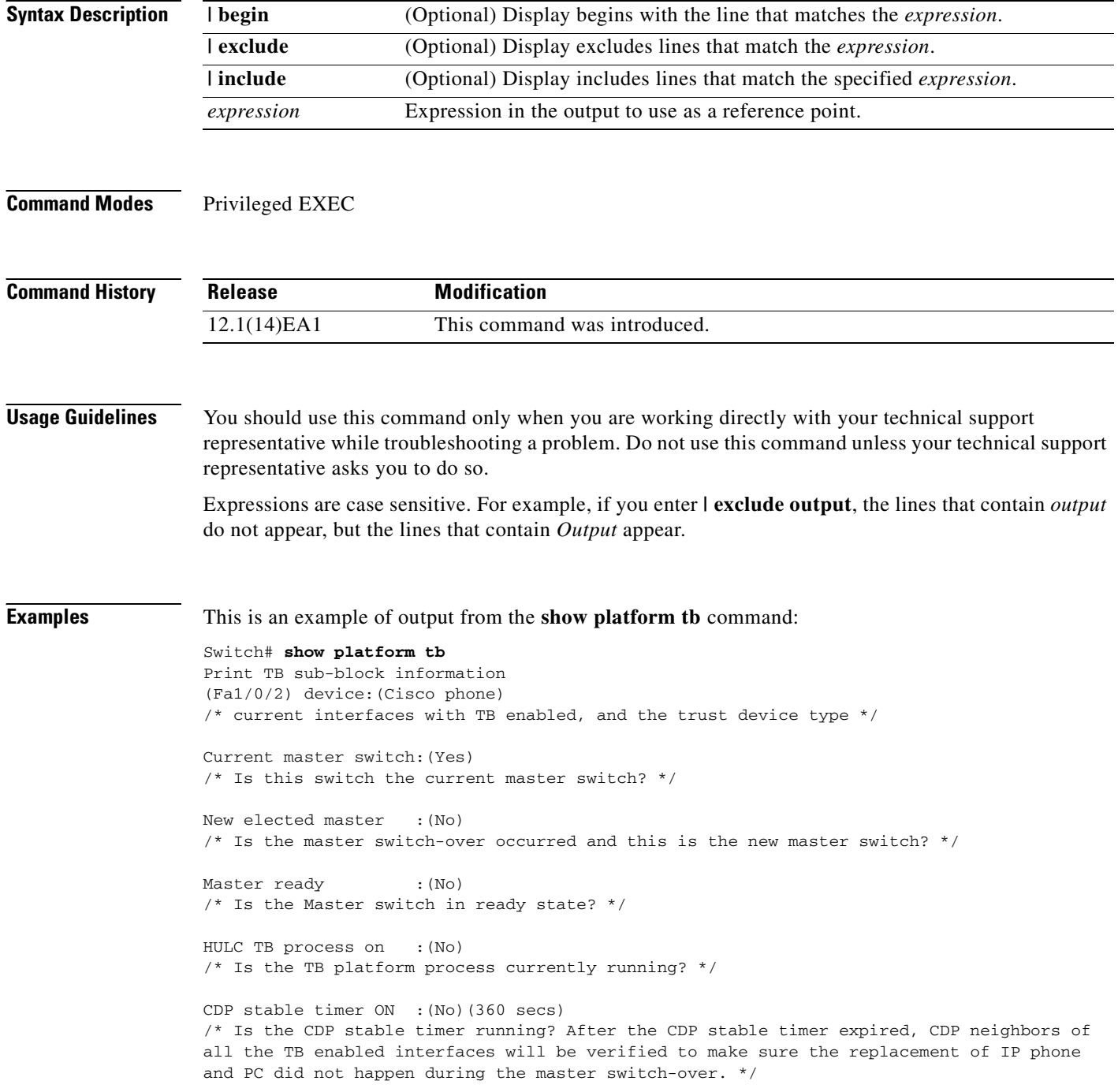

Print TB residue trust ports information  $/*$  The interfaces with TB enabled right before master switch-over. \*/ Print port CDP neighbor information /\* Is the CDP message still received after switch-over? \*/

HULC TB is not detecting CDP events /\* Currently, this switch is not detecting any CDP event. \*/

#### **show platform tcam**

Use the **show platform tcam** privileged EXEC command to display platform-dependent ternary content addressable memory (TCAM) driver information.

- **show platform tcam** {**handle** *number* | **log-results** | **table** {**acl** | **all** | **equal-cost-route** | **ipv6** {**acl** | **qos** | **secondary**} **local** | **mac-address** | **multicast-expansion** | **qos** | **secondary** | **station** | **vlan-list**} | **usage**} [**asic** *number* [**detail** [**invalid**]] | [**index** *number* [**detail** [**invalid**]] | **invalid** | **num** *number* [**detail** [**invalid**]] | **invalid**] | [**invalid**] | [**num** *number* [**detail** [**invalid**]] | **invalid**]] [ | {**begin** | **exclude** | **include**} *expression*]
- **show platform tcam table acl** [**asic** *number* [**detail** [**invalid**]] | [**index** *number* [**detail** [**invalid**]] | **invalid** | **num** *number* [**detail** [**invalid**]] | **invalid**] | [**invalid**] | [**num** *number* [**detail** [**invalid**]] | **invalid**]] [ | {**begin** | **exclude** | **include**} *expression*]
- **show platform tcam table all** [**asic** *number* [**detail** [**invalid**]] | [**index** *number* [**detail** [**invalid**]] | **invalid** | **num** *number* [**detail** [**invalid**]] | **invalid**] | [**invalid**] | [**num** *number* [**detail** [**invalid**]] | **invalid**]] [ | {**begin** | **exclude** | **include**} *expression*]
- **show platform tcam table equal-cost-route** [**asic** *number* [**detail** [**invalid**]] | [**index** *number* [**detail** [**invalid**]] | **invalid** | **num** *number* [**detail** [**invalid**]] | **invalid**] | [**invalid**] | [**num** *number* [**detail** [**invalid**]] | **invalid**]] [ | {**begin** | **exclude** | **include**} *expression*]
- **show platform tcam table ipv6** {**acl** | **qos** | **secondary**} [**asic** *number* [**detail** [**invalid**]] | [**index** *number* [**detail** [**invalid**]] | **invalid** | **num** *number* [**detail** [**invalid**]] | **invalid**] | [**invalid**] | [**num** *number* [**detail** [**invalid**]] | **invalid**]] [ | {**begin** | **exclude** | **include**} *expression*]
- **show platform tcam table local** [**asic** *number* [**detail** [**invalid**]] | [**index** *number* [**detail** [**invalid**]] | **invalid** | **num** *number* [**detail** [**invalid**]] | **invalid**] | [**invalid**] | [**num** *number* [**detail** [**invalid**]] | **invalid**]] [ | {**begin** | **exclude** | **include**} *expression*]
- **show platform tcam table mac-address** [**asic** *number* [**detail** [**invalid**]] | [**index** *number* [**detail** [**invalid**]] | **invalid** | **num** *number* [**detail** [**invalid**]] | **invalid**] | [**invalid**] | [**num** *number* [**detail** [**invalid**]] | **invalid**]] [ | {**begin** | **exclude** | **include**} *expression*]
- **show platform tcam table multicast-expansion** [**asic** *number* [**detail** [**invalid**]] | [**index** *number* [**detail** [**invalid**]] | **invalid** | **num** *number* [**detail** [**invalid**]] | **invalid**] | [**invalid**] | [**num** *number* [**detail** [**invalid**]] | **invalid**]] [ | {**begin** | **exclude** | **include**} *expression*]
- **show platform tcam table qos** [**asic** *number* [**detail** [**invalid**]] | [**index** *number* [**detail** [**invalid**]] | **invalid** | **num** *number* [**detail** [**invalid**]] | **invalid**] | [**invalid**] | [**num** *number* [**detail** [**invalid**]] | **invalid**]] [ | {**begin** | **exclude** | **include**} *expression*]
- **show platform tcam table secondary** [**asic** *number* [**detail** [**invalid**]] | [**index** *number* [**detail** [**invalid**]] | **invalid** | **num** *number* [**detail** [**invalid**]] | **invalid**] | [**invalid**] | [**num** *number* [**detail** [**invalid**]] | **invalid**]] [ | {**begin** | **exclude** | **include**} *expression*]
- **show platform tcam table station** [**asic** *number* [**detail** [**invalid**]] | [**index** *number* [**detail** [**invalid**]] | **invalid** | **num** *number* [**detail** [**invalid**]] | **invalid**] | [**invalid**] | [**num** *number* [**detail** [**invalid**]] | **invalid**]] [ | {**begin** | **exclude** | **include**} *expression*]
- **show platform tcam table vlan-list [** [**asic** *number* [**detail** [**invalid**]] | [**index** *number* [**detail** [**invalid**]] | **invalid** | **num** *number* [**detail** [**invalid**]] | **invalid**] | [**invalid**] | [**num** *number* [**detail** [**invalid**]] | **invalid**]] [ | {**begin** | **exclude** | **include**} *expression*]

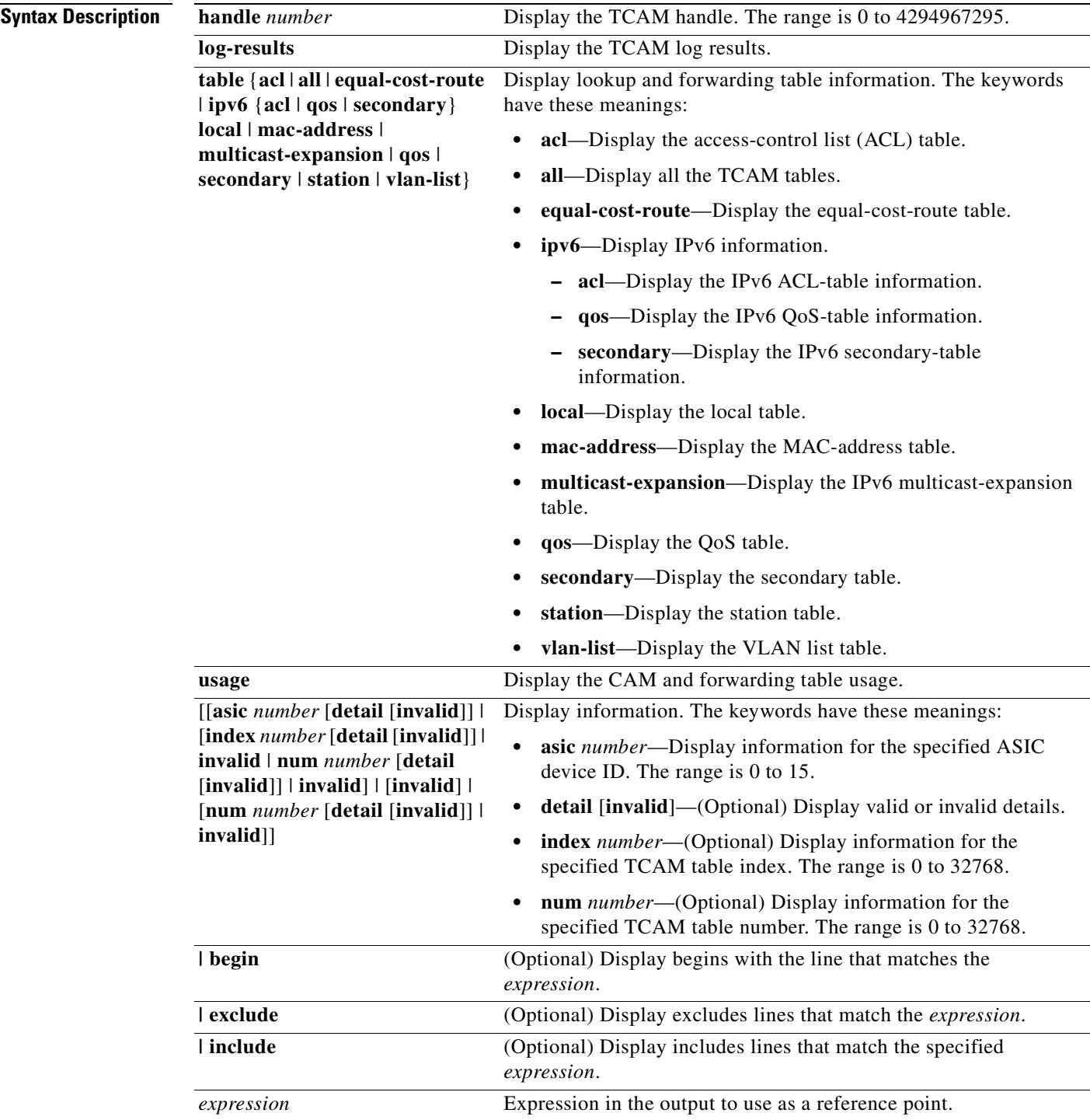

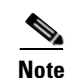

**Note** Though visible in the command-line help strings, the **usage** keyword is not supported.

**Command Modes** Privileged EXEC

**Catalyst 3750 Switch Command Reference**

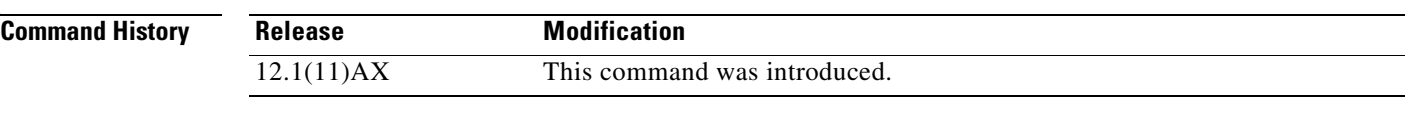

#### **Usage Guidelines** You should use this command only when you are working directly with your technical support representative while troubleshooting a problem. Do not use this command unless your technical support representative asks you to do so.

**C-45**

## **show platform vlan**

Use the **show platform vlan** privileged EXEC command to display platform-dependent VLAN information.

**show platform vlan** {**misc** | **mvid** | **prune** | **refcount** | **rpc** {**receive** | **transmit**}} [ | {**begin** | **exclude** | **include**} *expression*]

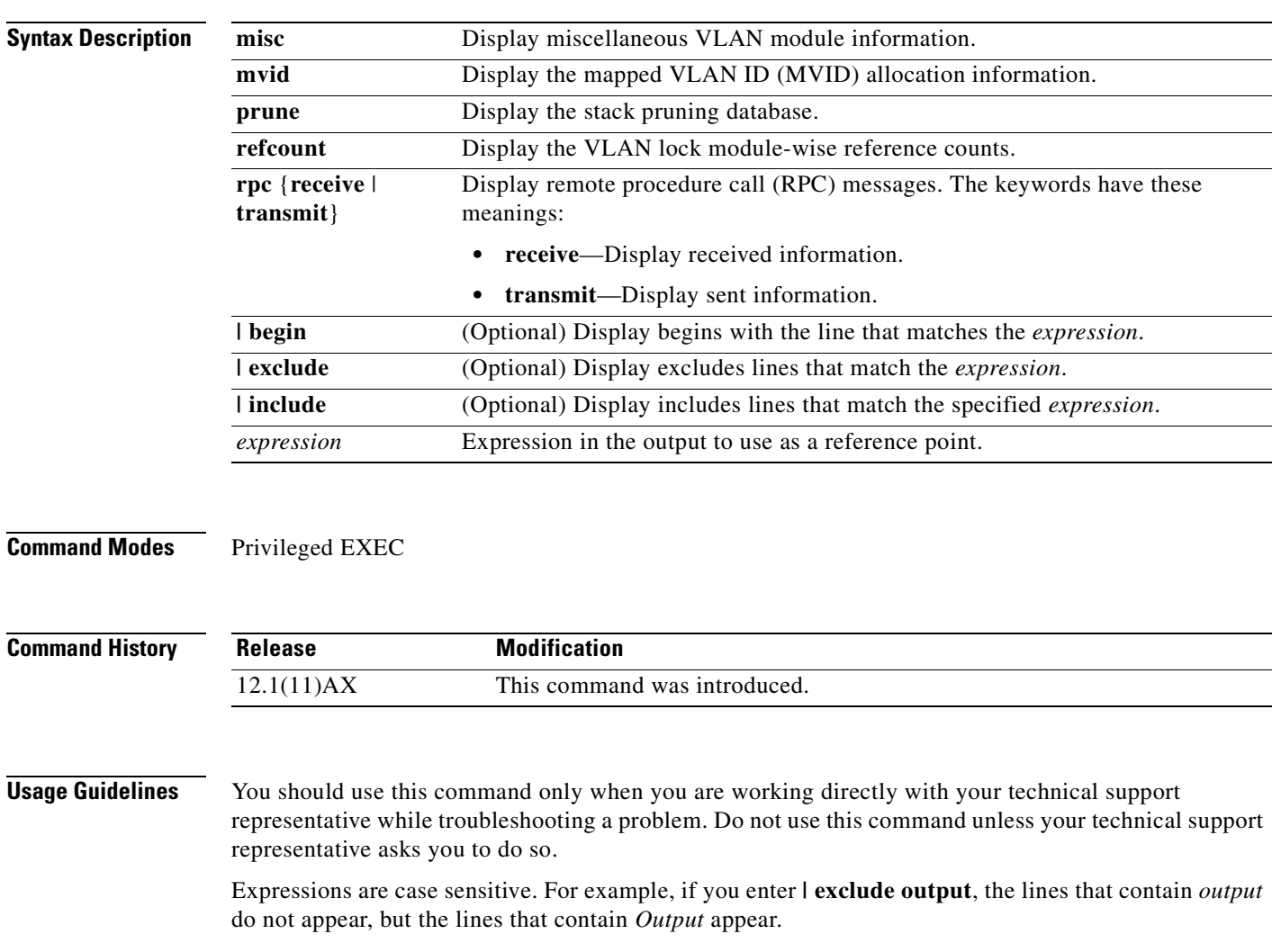

 $\blacksquare$ 

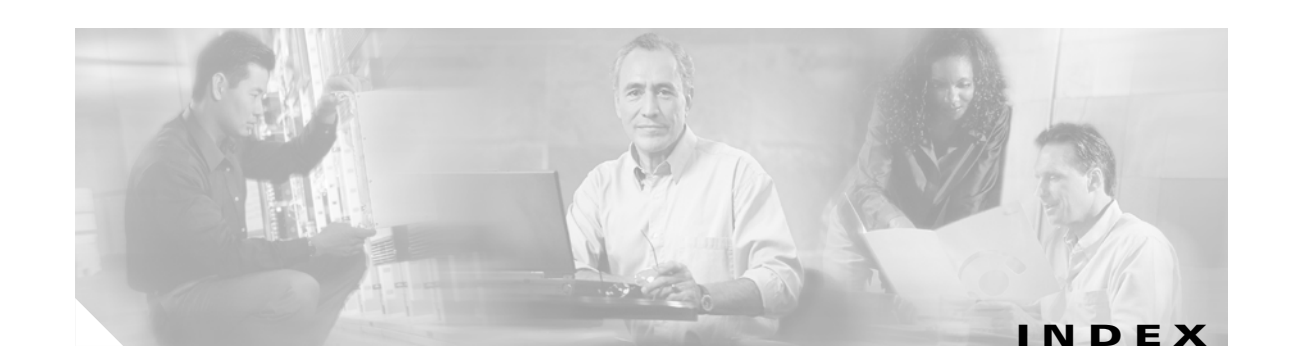

#### **A**

aaa accounting dot1x command **[2-1](#page-32-0)** aaa authentication dot1x command **[2-3](#page-34-0)** AAA methods **[2-3](#page-34-1)** abort command **[2-710](#page-741-0)** access control entries See ACEs access control lists See ACLs access groups IP **[2-130](#page-161-0)** MAC, displaying **[2-474](#page-505-0)** access list, IPv6 **[2-188](#page-219-0)** access map configuration mode **[2-239](#page-270-0)** access mode **[2-653](#page-684-0)** access ports **[2-653](#page-684-1)** ACEs **[2-87,](#page-118-0) [2-307](#page-338-0)** ACLs deny **[2-85](#page-116-0)** displaying **[2-357](#page-388-0)** for non-IP protocols **[2-219](#page-250-0)** IP **[2-130](#page-161-1)** matching **[2-239](#page-270-0)** on Layer 2 interfaces **[2-130](#page-161-1)** permit **[2-305](#page-336-0)** action command **[2-5](#page-36-0)** address aliasing **[2-288](#page-319-0)** aggregate-port learner **[2-293](#page-324-0)** allowed VLANs **[2-673](#page-704-0)** apply command **[2-710](#page-741-1)** archive copy-sw command **[2-7](#page-38-0)** archive download-sw command **[2-10](#page-41-0)**

archive tar command **[2-15](#page-46-0)** archive upload-sw command **[2-18](#page-49-0)** arp access-list command **[2-20](#page-51-0)** audience **[xix](#page-18-0)** authentication failed VLAN See dot1x auth-fail vlan auth-fail max-attempts See dot1x auth-fail max-attempts auth-fail vlan See dot1x auth-fail vlan authorization state of controlled port **[2-107](#page-138-0)** autonegotiation of duplex mode **[2-115](#page-146-0)** auto qos voip command **[2-22](#page-53-0)**

#### **B**

BackboneFast, for STP **[2-581](#page-612-0)** backup interfaces configuring **[2-649](#page-680-0)** displaying **[2-417](#page-448-0)** boot (boot loader) command **[A-2](#page-761-0)** boot auto-copy-sw command **[2-27](#page-58-0)** boot boothlpr command **[2-28](#page-59-0)** boot config-file command **[2-29](#page-60-0)** boot enable-break command **[2-30](#page-61-0)** boot helper command **[2-31](#page-62-0)** boot helper-config file command **[2-32](#page-63-0)** booting Cisco IOS image **[2-35](#page-66-0)** displaying environment variables **[2-366](#page-397-0)** interrupting **[2-30](#page-61-1)** manually **[2-33](#page-64-0)**

boot loader accessing **[A-1](#page-760-0)** booting Cisco IOS image **[A-2](#page-761-1)** helper image **[2-31](#page-62-1)** directories creating **[A-16](#page-775-0)** displaying a list of **[A-7](#page-766-0)** removing **[A-20](#page-779-0)** displaying available commands **[A-12](#page-771-0)** memory heap utilization **[A-14](#page-773-0)** version **[A-27](#page-786-0)** environment variables described **[A-21](#page-780-0)** displaying settings **[A-21](#page-780-1)** location of **[A-22](#page-781-0)** setting **[A-21](#page-780-1)** unsetting **[A-25](#page-784-0)** files copying **[A-5](#page-764-0)** deleting **[A-6](#page-765-0)** displaying a list of **[A-7](#page-766-0)** displaying the contents of **[A-4,](#page-763-0) [A-17,](#page-776-0) [A-24](#page-783-0)** renaming **[A-18](#page-777-0)** file system formatting **[A-10](#page-769-0)** initializing flash **[A-9](#page-768-0)** running a consistency check **[A-11](#page-770-0)** loading helper images **[A-13](#page-772-0)** prompt **[A-1](#page-760-1)** resetting the system **[A-19](#page-778-0)** boot manual command **[2-33](#page-64-1)** boot private-config-file command **[2-34](#page-65-0)** boot system command **[2-35](#page-66-1)** BPDU filtering, for spanning tree **[2-582,](#page-613-0) [2-617](#page-648-0)** BPDU guard, for spanning tree **[2-584,](#page-615-0) [2-617](#page-648-1)** broadcast storm control **[2-637](#page-668-0)**

#### **C**

candidate switches See clusters cat (boot loader) command **[A-4](#page-763-1)** caution, description **[xx](#page-19-0)** CDP, enabling protocol tunneling for **[2-206](#page-237-0)** channel-group command **[2-37](#page-68-0)** channel-protocol command **[2-41](#page-72-0)** Cisco Network Assistant See Network Assistant **[xx](#page-19-1)** Cisco SoftPhone auto-QoS configuration **[2-22](#page-53-1)** trusting packets sent from **[2-279](#page-310-0)** class command **[2-42](#page-73-0)** class-map command **[2-44](#page-75-0)** class maps creating **[2-44](#page-75-1)** defining the match criteria **[2-241](#page-272-0)** displaying **[2-370](#page-401-0)** class of service See CoS clear ip arp inspection log command **[2-46](#page-77-0)** clear ip arp inspection statistics command **[2-47](#page-78-0)** clear ipc command **[2-49](#page-80-0)** clear ip dhcp snooping database command **[2-48](#page-79-0)** clear l2protocol-tunnel counters command **[2-50](#page-81-0)** clear lacp command **[2-51](#page-82-0)** clear mac address-table command **[2-52,](#page-83-0) [2-54](#page-85-0)** clear pagp command **[2-55](#page-86-0)** clear port-security command **[2-56](#page-87-0)** clear spanning-tree counters command **[2-58](#page-89-0)** clear spanning-tree detected-protocols command **[2-59](#page-90-0)** clear vmps statistics command **[2-60](#page-91-0)** clear vtp counters command **[2-61](#page-92-0)** cluster commander-address command **[2-62](#page-93-0)** cluster discovery hop-count command **[2-64](#page-95-0)** cluster enable command **[2-65](#page-96-0)** cluster holdtime command **[2-67](#page-98-0)**
cluster member command **[2-68](#page-99-0)** cluster outside-interface command **[2-70](#page-101-0)** cluster requirements **[xxi](#page-20-0)** cluster run command **[2-71](#page-102-0)** clusters adding candidates **[2-68](#page-99-1)** binding to HSRP group **[2-72](#page-103-0)** building manually **[2-68](#page-99-1)** communicating with devices outside the cluster **[2-70](#page-101-1)** members by using Telnet **[2-330](#page-361-0)** debug messages, display **[B-5](#page-792-0)** displaying candidate switches **[2-373](#page-404-0)** debug messages **[B-5](#page-792-0)** member switches **[2-375](#page-406-0)** status **[2-371](#page-402-0)** hop-count limit for extended discovery **[2-64](#page-95-0)** HSRP standby groups **[2-72](#page-103-1)** redundancy **[2-72](#page-103-1)** SNMP trap **[2-571](#page-602-0)** cluster standby-group command **[2-72](#page-103-2)** cluster timer command **[2-74](#page-105-0)** command modes defined **[1-2](#page-27-0)** commands changed in Cisco IOS Release 12.2(18)SE **[1-6](#page-31-0)** command switch See clusters configuration, initial See getting started guide and hardware installation guide configuration files password recovery disable considerations **[A-1](#page-760-0)** specifying the name **[2-29,](#page-60-0) [2-34](#page-65-0)** configuring multiple interfaces **[2-126](#page-157-0)** config-vlan mode commands **[2-696](#page-727-0)** description **[1-4](#page-29-0)** entering **[2-695](#page-726-0)** summary **[1-2](#page-27-1)**

conventions command **[xx](#page-19-0)** for examples **[xx](#page-19-1)** publication **[xx](#page-19-2)** text **[xx](#page-19-0)** copy (boot loader) command **[A-5](#page-764-0)** CoS assigning default value to incoming packets **[2-249](#page-280-0)** assigning to Layer 2 protocol packets **[2-209](#page-240-0)** overriding the incoming value **[2-249](#page-280-0)** CoS-to-DSCP map **[2-253](#page-284-0)** CPU ASIC statistics, displaying **[2-377](#page-408-0)** crashinfo files **[2-121](#page-152-0)**

### **D**

debug auto qos command **[B-2](#page-789-0)** debug backup command **[B-4](#page-791-0)** debug cluster command **[B-5](#page-792-1)** debug dot1x command **[B-7](#page-794-0)** debug dtp command **[B-9](#page-796-0)** debug etherchannel command **[B-10](#page-797-0)** debug ilpower command **[B-12](#page-799-0)** debug interface command **[B-15](#page-802-0)** debug ip dhcp snooping command **[B-13](#page-800-0)** debug ip igmp filter command **[B-17](#page-804-0)** debug ip igmp max-groups command **[B-18](#page-805-0)** debug ip igmp snooping command **[B-19](#page-806-0)** debug ip verify source packet command **[B-14](#page-801-0)** debug lacp command **[B-20](#page-807-0)** debug mac-notification command **[B-21](#page-808-0)** debug matm command **[B-22](#page-809-0)** debug matm move update command **[B-23](#page-810-0)** debug monitor command **[B-24](#page-811-0)** debug mvrdbg command **[B-26](#page-813-0)** debug nvram command **[B-27](#page-814-0)** debug pagp command **[B-28](#page-815-0)** debug platform acl command **[B-29](#page-816-0)** debug platform backup interface command **[B-30](#page-817-0)**

debug platform cli-redirection main command **[B-31](#page-818-0)** debug platform configuration command **[B-32,](#page-819-0) [B-40](#page-827-0)** debug platform cpu-queues command **[B-33](#page-820-0)** debug platform device-manager command **[B-35](#page-822-0)** debug platform dot1x command **[B-36](#page-823-0)** debug platform etherchannel command **[B-37](#page-824-0)** debug platform fallback-bridging command **[B-38](#page-825-0)** debug platform forw-tcam command **[B-39](#page-826-0)** debug platform ip arp inspection command **[B-42](#page-829-0)** debug platform ipc command **[B-50](#page-837-0)** debug platform ip dhcp command **[B-43](#page-830-0)** debug platform ip igmp snooping command **[B-44](#page-831-0)** debug platform ip multicast command **[B-46](#page-833-0)** debug platform ip unicast command **[B-48](#page-835-0)** debug platform led command **[B-51](#page-838-0)** debug platform matm command **[B-52](#page-839-0)** debug platform messaging application command **[B-54](#page-841-0)** debug platform phy command **[B-56](#page-843-0)** debug platform pm command **[B-58](#page-845-0)** debug platform port-asic command **[B-60](#page-847-0)** debug platform port-security command **[B-61](#page-848-0)** debug platform qos-acl-tcam command **[B-62](#page-849-0)** debug platform remote-commands command **[B-63](#page-850-0)** debug platform resource-manager command **[B-64](#page-851-0)** debug platform snmp command **[B-65](#page-852-0)** debug platform span command **[B-66](#page-853-0)** debug platform stack-manager command **[B-67](#page-854-0)** debug platform supervisor-asic command **[B-68](#page-855-0)** debug platform sw-bridge command **[B-69](#page-856-0)** debug platform tcam command **[B-70](#page-857-0)** debug platform udld command **[B-73](#page-860-0)** debug platform vlan command **[B-74](#page-861-0)** debug pm command **[B-75](#page-862-0)** debug port-security command **[B-77](#page-864-0)** debug qos-manager command **[B-78](#page-865-0)** debug spanning-tree backbonefast command **[B-81](#page-868-0)** debug spanning-tree bpdu command **[B-82](#page-869-0)** debug spanning-tree bpdu-opt command **[B-83](#page-870-0)** debug spanning-tree command **[B-79](#page-866-0)**

debug spanning-tree mstp command **[B-84](#page-871-0)** debug spanning-tree switch command **[B-86](#page-873-0)** debug spanning-tree uplinkfast command **[B-88](#page-875-0)** debug sw-vlan command **[B-89](#page-876-0)** debug sw-vlan ifs command **[B-91](#page-878-0)** debug sw-vlan notification command **[B-93](#page-880-0)** debug sw-vlan vtp command **[B-95](#page-882-0)** debug udld command **[B-97](#page-884-0)** debug vqpc command **[B-99](#page-886-0)** define interface-range command **[2-75](#page-106-0)** delete (boot loader) command **[A-6](#page-765-0)** delete command **[2-77](#page-108-0)** deny (ARP access-list configuration) command **[2-78](#page-109-0)** deny (IPv6) command **[2-80](#page-111-0)** deny command **[2-85](#page-116-0)** detect mechanism, causes **[2-116](#page-147-0)** device manager requirements **[xx](#page-19-3)** DHCP snooping accepting untrusted packets from edge switch **[2-155](#page-186-0)** enabling on a VLAN **[2-160](#page-191-0)** option 82 **[2-153,](#page-184-0) [2-155](#page-186-1)** trust on an interface **[2-158](#page-189-0)** error recovery timer **[2-118](#page-149-0)** rate limiting **[2-157](#page-188-0)** DHCP snooping binding database binding file, configuring **[2-151](#page-182-0)** bindings adding **[2-149](#page-180-0)** deleting **[2-149](#page-180-0)** displaying **[2-435](#page-466-0)** clearing database agent statistics **[2-48](#page-79-0)** database agent, configuring **[2-151](#page-182-0)** displaying binding entries **[2-435](#page-466-1)** database agent status **[2-437](#page-468-0)** renewing **[2-337](#page-368-0)** dir (boot loader) command **[A-7](#page-766-0)** directories, deleting **[2-77](#page-108-1)**

documentation, related **[xx](#page-19-4)** document conventions **[xx](#page-19-2)** domain name, VTP **[2-721,](#page-752-0) [2-725](#page-756-0)** dot1x auth-fail max-attempts **[2-90](#page-121-0)** dot1x auth-fail vlan **[2-92](#page-123-0)** dot1x command **[2-88](#page-119-0)** dot1x control-direction command **[2-94](#page-125-0)** dot1x critical command **[2-96](#page-127-0)** dot1x default command **[2-98](#page-129-0)** dot1x guest-vlan command **[2-99](#page-130-0)** dot1x host-mode command **[2-101](#page-132-0)** dot1x initialize command **[2-103](#page-134-0)** dot1x max-req command **[2-104,](#page-135-0) [2-105](#page-136-0)** dot1x multiple-hosts command **[2-106](#page-137-0)** dot1x port-control command **[2-107](#page-138-0)** dot1x re-authenticate command **[2-109](#page-140-0)** dot1x re-authentication command **[2-110](#page-141-0)** dot1x reauthentication command **[2-111](#page-142-0)** dot1x timeout command **[2-112](#page-143-0)** dropping packets, with ACL matches **[2-5](#page-36-0)** drop threshold, Layer 2 protocol tunneling **[2-206](#page-237-0)** DSCP-to-CoS map **[2-253](#page-284-1)** DSCP-to-DSCP-mutation map **[2-253](#page-284-2)** DTP **[2-654](#page-685-0)** DTP flap error detection for **[2-116](#page-147-1)** error recovery timer **[2-118](#page-149-1)** DTP negotiation **[2-658](#page-689-0)** dual IPv4 and IPv6 templates **[2-299](#page-330-0)** duplex command **[2-114](#page-145-0)** dynamic-access ports configuring **[2-647](#page-678-0)** restrictions **[2-648](#page-679-0)**

dynamic ARP inspection ARP ACLs apply to a VLAN **[2-135](#page-166-0)** define **[2-20](#page-51-0)** deny packets **[2-78](#page-109-1)** display **[2-361](#page-392-0)** permit packets **[2-297](#page-328-0)** clear log buffer **[2-46](#page-77-0)** statistics **[2-47](#page-78-0)** display ARP ACLs **[2-361](#page-392-0)** configuration and operating state **[2-431](#page-462-0)** log buffer **[2-431](#page-462-1)** statistics **[2-431](#page-462-2)** trust state and rate limit **[2-431](#page-462-3)** enable per VLAN **[2-145](#page-176-0)** error detection for **[2-116](#page-147-2)** error recovery timer **[2-118](#page-149-2)** log buffer clear **[2-46](#page-77-0)** configure **[2-139](#page-170-0)** display **[2-431](#page-462-1)** rate-limit incoming ARP packets **[2-137](#page-168-0)** statistics clear **[2-47](#page-78-0)** display **[2-431](#page-462-2)** trusted interface state **[2-141](#page-172-0)** type of packet logged **[2-146](#page-177-0)** validation checks **[2-143](#page-174-0)** dynamic auto VLAN membership mode **[2-653](#page-684-0)** dynamic desirable VLAN membership mode **[2-653](#page-684-1)** Dynamic Host Configuration Protocol (DHCP) See DHCP snooping Dynamic Trunking Protocol See DTP

### **E**

EAP-request/identity frame maximum number to send **[2-105](#page-136-1)** response time before retransmitting **[2-112](#page-143-1)** encapsulation methods **[2-673](#page-704-0)** environment variables, displaying **[2-366](#page-397-0)** errdisable detect cause command **[2-116](#page-147-3)** errdisable recovery command **[2-118](#page-149-3)** error conditions, displaying **[2-405](#page-436-0)** error disable detection **[2-116](#page-147-4)** error-disabled interfaces, displaying **[2-417](#page-448-0)** EtherChannel assigning Ethernet interface to channel group **[2-37](#page-68-0)** creating port-channel logical interface **[2-124](#page-155-0)** debug EtherChannel/PAgP, display **[B-10](#page-797-1)** debug platform-specific events, display **[B-37](#page-824-1)** displaying **[2-409](#page-440-0)** enabling Layer 2 protocol tunneling for LACP **[2-207](#page-238-0)** PAgP **[2-207](#page-238-0)** UDLD **[2-207](#page-238-0)** interface information, displaying **[2-417](#page-448-1)** LACP clearing channel-group information **[2-51](#page-82-0)** debug messages, display **[B-20](#page-807-1)** displaying **[2-470](#page-501-0)** modes **[2-37](#page-68-1)** port priority for hot-standby ports **[2-210](#page-241-0)** restricting a protocol **[2-41](#page-72-0)** system priority **[2-212](#page-243-0)** load-distribution methods **[2-315](#page-346-0)**

EtherChannel (continued) PAgP aggregate-port learner **[2-293](#page-324-0)** clearing channel-group information **[2-55](#page-86-0)** debug messages, display **[B-28](#page-815-1)** displaying **[2-519](#page-550-0)** error detection for **[2-116](#page-147-5)** error recovery timer **[2-118](#page-149-4)** learn method **[2-293](#page-324-0)** modes **[2-37](#page-68-2)** physical-port learner **[2-293](#page-324-0)** priority of interface for transmitted traffic **[2-295](#page-326-0)** Ethernet controller, internal register display **[2-379](#page-410-0)** Ethernet statistics, collecting **[2-339](#page-370-0)** examples, conventions for **[xx](#page-19-1)** exception crashinfo command **[2-121](#page-152-1)** exit command **[2-710](#page-741-0)** extended discovery of candidate switches **[2-64](#page-95-0)** extended-range VLANs and allowed VLAN list **[2-673](#page-704-1)** and pruning-eligible list **[2-673](#page-704-2)** configuring **[2-695](#page-726-1)** extended system ID for STP **[2-590](#page-621-0)**

## **F**

fan information, displaying **[2-400](#page-431-0)** file name, VTP **[2-721](#page-752-1)** files, deleting **[2-77](#page-108-1)** flash\_init (boot loader) command **[A-9](#page-768-0)** Flex Links configuring **[2-649](#page-680-0)** displaying **[2-417](#page-448-2)** flowcontrol command **[2-122](#page-153-0)** format (boot loader) command **[A-10](#page-769-0)** forwarding packets, with ACL matches **[2-5](#page-36-0)** forwarding results, display **[C-6](#page-893-0)** frame forwarding information, displaying **[C-6](#page-893-1)** front-end controller

counter and status information **[C-8](#page-895-0)** fsck (boot loader) command **[A-11](#page-770-0)**

### **G**

global configuration mode **[1-2,](#page-27-2) [1-4](#page-29-1)**

### **H**

hardware ACL statistics **[2-357](#page-388-0)** help (boot loader) command **[A-12](#page-771-0)** hierarchical policy maps **[2-313](#page-344-0)** hop-count limit for clusters **[2-64](#page-95-0)** host connection, port configuration **[2-652](#page-683-0)** host ports, private VLANs **[2-656](#page-687-0)** Hot Standby Router Protocol See HSRP **HSRP** binding HSRP group to cluster **[2-72](#page-103-3)** standby group **[2-72](#page-103-4)**

**I**

IEEE 802.1Q trunk ports and native VLANs **[2-712](#page-743-0)** IEEE 802.1Q tunnel ports configuring **[2-653](#page-684-2)** displaying **[2-393](#page-424-0)** limitations **[2-654](#page-685-1)** IEEE 802.1x and switchport modes **[2-654](#page-685-2)** violation error recovery **[2-118](#page-149-5)** See also port-based authentication IEEE 802.1X Port Based Authentication enabling guest VLAN supplicant **[2-91](#page-122-0)** IGMP filters applying **[2-161](#page-192-0)** debug messages, display **[B-17](#page-804-1)**

IGMP groups, setting maximum **[2-162](#page-193-0)** IGMP maximum groups, debugging **[B-18](#page-805-1)** IGMP profiles creating **[2-164](#page-195-0)** displaying **[2-439](#page-470-0)** IGMP snooping adding ports as a static member of a group **[2-180](#page-211-0)** displaying **[2-440,](#page-471-0) [2-445,](#page-476-0) [2-447](#page-478-0)** enabling **[2-166](#page-197-0)** enabling the configurable-leave timer **[2-168](#page-199-0)** enabling the Immediate-Leave feature **[2-177](#page-208-0)** flooding query count **[2-174](#page-205-0)** interface topology change notification behavior **[2-176](#page-207-0)** multicast table **[1-6,](#page-31-1) [2-443](#page-474-0)** querier **[2-170](#page-201-0)** query solicitation **[2-174](#page-205-1)** report suppression **[2-172](#page-203-0)** switch topology change notification behavior **[2-174](#page-205-2)** images [S](#page-41-0)ee software images Immediate-Leave feature, MVR **[2-290](#page-321-0)** Immediate-Leave processing IPv6 **[2-202](#page-233-0)** immediate-leave processing **[2-177](#page-208-1)** initial configuration See getting started guide and hardware installation guide interface configuration mode **[1-2,](#page-27-3) [1-4](#page-29-2)** interface port-channel command **[2-124](#page-155-1)** interface range command **[2-126](#page-157-1)** interface-range macros **[2-75](#page-106-1)** interfaces assigning Ethernet interface to channel group **[2-37](#page-68-0)** configuring **[2-114](#page-145-1)** configuring multiple **[2-126](#page-157-0)** creating port-channel logical **[2-124](#page-155-0)** debug messages, display **[B-15](#page-802-1)** disabling **[2-569](#page-600-0)** displaying the MAC address table **[2-486](#page-893-1)** restarting **[2-569](#page-600-0)**

interface speed, configuring **[2-627](#page-658-0)** interface vlan command **[2-128](#page-159-0)** internal registers, displaying **[2-379,](#page-410-0) [2-389](#page-420-0)** Internet Group Management Protocol See IGMP invalid GBIC error detection for **[2-116](#page-147-6)** error recovery timer **[2-118](#page-149-6)** ip access-group command **[2-130](#page-161-0)** ip address command **[2-133](#page-164-0)** IP addresses, setting **[2-133](#page-164-1)** IP address matching **[2-239](#page-270-0)** ip arp inspection filter vlan command **[2-135](#page-166-1)** ip arp inspection limit command **[2-137](#page-168-1)** ip arp inspection log-buffer command **[2-139](#page-170-1)** ip arp inspection trust command **[2-141](#page-172-1)** ip arp inspection validate command **[2-143](#page-174-1)** ip arp inspection vlan command **[2-145](#page-176-1)** ip arp inspection vlan logging command **[2-146](#page-177-1)** IP DHCP snooping See DHCP snooping ip dhcp snooping binding command **[2-149](#page-180-1)** ip dhcp snooping command **[2-148](#page-179-0)** ip dhcp snooping database command **[2-151](#page-182-1)** ip dhcp snooping information option allow-untrusted command **[2-155](#page-186-2)** ip dhcp snooping information option command **[2-153](#page-184-1)** ip dhcp snooping limit rate command **[2-157](#page-188-1)** ip dhcp snooping trust command **[2-158](#page-189-1)** ip dhcp snooping verify command **[2-159](#page-190-0)** ip dhcp snooping vlan command **[2-160](#page-191-1)** ip igmp filter command **[2-161](#page-192-1)** ip igmp max-groups command **[2-162](#page-193-1)** ip igmp profile command **[2-164](#page-195-1)** ip igmp snooping command **[2-166](#page-197-0)** ip igmp snooping last-member-query-interval command **[2-168](#page-199-0)** ip igmp snooping querier command **[2-170](#page-201-0)** ip igmp snooping report-suppression command **[2-172](#page-203-0)** ip igmp snooping tcn command **[2-174](#page-205-2)** ip igmp snooping tcn flood command **[2-176](#page-207-0)** ip igmp snooping vlan immediate-leave command **[2-177](#page-208-0)** ip igmp snooping vlan mrouter command **[2-178](#page-209-0)** ip igmp snooping vlan static command **[2-180](#page-211-0)** IP multicast addresses **[2-287](#page-318-0)** IP phones auto-QoS configuration **[2-22](#page-53-0)** trusting packets sent from **[2-279](#page-310-0)** IP-precedence-to-DSCP map **[2-253](#page-284-3)** ip snap forwarding command **[2-182](#page-213-0)** ip source binding command **[2-183](#page-214-0)** IP source guard disabling **[2-187](#page-218-0)** displaying binding entries **[2-449](#page-480-0)** configuration **[2-451](#page-482-0)** dynamic binding entries only **[2-435](#page-466-1)** enabling **[2-187](#page-218-0)** static IP source bindings **[2-183](#page-214-1)** ip ssh command **[2-185](#page-216-0)** IPv6 access list deny conditions **[2-80](#page-111-1)** ipv6 access-list command **[2-188](#page-219-0)** ipv6 mld snooping command **[2-190](#page-221-0)** ipv6 mld snooping last-listener-query count command **[2-192](#page-223-0)** ipv6 mld snooping last-listener-query-interval command **[2-194](#page-225-0)** ipv6 mld snooping listener-message-suppression command **[2-196](#page-227-0)** ipv6 mld snooping robustness-variable command **[2-198](#page-229-0)** ipv6 mld snooping tcn command **[2-200](#page-231-0)** ipv6 mld snooping vlan command **[2-202](#page-233-1)** IPv6 SDM template **[2-340](#page-371-0)** ipv6 traffic-filter command **[2-204](#page-235-0)** ip verify source command **[2-187](#page-218-1)**

# **J**

jumbo frames See MTU

### **L**

l2protocol-tunnel command **[2-206](#page-237-1)** l2protocol-tunnel cos command **[2-209](#page-240-1)** LACP See EtherChannel lacp port-priority command **[2-210](#page-241-1)** lacp system-priority command **[2-212](#page-243-1)** Layer 2 mode, enabling **[2-645](#page-676-0)** Layer 2 protocol ports, displaying **[2-467](#page-498-0)** Layer 2 protocol-tunnel error detection for **[2-116](#page-147-7)** error recovery timer **[2-118](#page-149-7)** Layer 2 protocol tunnel counters **[2-50](#page-81-0)** Layer 2 protocol tunneling error recovery **[2-207](#page-238-1)** Layer 2 traceroute IP addresses **[2-686](#page-717-0)** MAC addresses **[2-683](#page-714-0)** Layer 3 mode, enabling **[2-645](#page-676-0)** line configuration mode **[1-3,](#page-28-0) [1-5](#page-30-0)** Link Aggregation Control Protocol See EtherChannel link flap error detection for **[2-116](#page-147-8)** error recovery timer **[2-118](#page-149-8)** load\_helper (boot loader) command **[A-13](#page-772-0)** load-distribution methods for EtherChannel **[2-315](#page-346-0)** logging event power-inline-status command **[2-214](#page-245-0)** logging file command **[2-215](#page-246-0)** logical interface **[2-124](#page-155-0)** loopback error detection for **[2-116](#page-147-9)** recovery timer **[2-118](#page-149-9)** loop guard, for spanning tree **[2-592,](#page-623-0) [2-596](#page-627-0)**

### **M**

mac access-group command **[2-217](#page-248-0)** MAC access-groups, displaying **[2-474](#page-505-0)** MAC access list configuration mode **[2-219](#page-250-0)** mac access-list extended command **[2-219](#page-250-1)** MAC access lists **[2-85](#page-116-1)** MAC addresses displaying aging time **[2-480](#page-511-0)** all **[2-478](#page-509-0)** dynamic **[2-484](#page-515-0)** MAC address-table move updates **[2-488](#page-519-0)** notification settings **[2-490](#page-521-0)** number of addresses in a VLAN **[2-482](#page-513-0)** per interface **[2-486](#page-517-0)** per VLAN **[2-494](#page-525-0)** static **[2-492](#page-523-0)** static and dynamic entries **[2-476](#page-507-0)** dynamic aging time **[2-221](#page-252-0)** deleting **[2-52](#page-83-0)** displaying **[2-484](#page-515-0)** enabling MAC address notification **[2-224](#page-255-0)** enabling MAC address-table move update **[2-222](#page-253-0)** matching **[2-239](#page-270-0)** persistent stack **[2-635](#page-666-0)** static adding and removing **[2-226](#page-257-0)** displaying **[2-492](#page-523-0)** dropping on an interface **[2-227](#page-258-0)** tables **[2-478](#page-509-1)** MAC address notification, debugging **[B-21](#page-808-1)** mac address-table aging-time **[2-217,](#page-248-1) [2-239](#page-270-1)** mac address-table aging-time command **[2-221](#page-252-1)** mac address-table move update command **[2-222](#page-253-1)** mac address-table notification command **[2-224](#page-255-1)** mac address-table static command **[2-226](#page-257-1)** mac address-table static drop command **[2-227](#page-258-1)**

```
macro apply command 2-229
macro description command 2-232
macro global command 2-233
macro global description command 2-236
macro name command 2-237
macros
  adding a description 2-232
 adding a global description 2-236
 applying 2-233
 creating 2-237
 displaying 2-521
 interface range 2-75, 2-126
 specifying parameter values 2-233
 tracing 2-233
manual
  audience xix
 purpose of xix
maps
  QoS
   defining 2-253
   displaying 2-504
  VLAN
   creating 2-707
   defining 2-239
   displaying 2-559
match (access-map configuration) command 2-239
match (class-map configuration) command 2-241
maximum transmission unit
  See MTU
mdix auto command 2-243
MDL snooping
  displaying 2-461
member switches
  See clusters
memory (boot loader) command A-14
mkdir (boot loader) command A-16
```
MLD snooping configuring **[2-196,](#page-227-0) [2-198](#page-229-0)** configuring queries **[2-192,](#page-223-0) [2-194](#page-225-0)** configuring topology change notification **[2-200](#page-231-0)** displaying **[2-459,](#page-490-0) [2-463,](#page-494-0) [2-465](#page-496-0)** enabling **[2-190](#page-221-0)** MLD snooping on a VLAN enabling **[2-202](#page-233-1)** mls qos aggregate-policer command **[2-247](#page-278-0)** mls qos command **[2-245](#page-276-0)** mls qos cos command **[2-249](#page-280-1)** mls qos dscp-mutation command **[2-251](#page-282-0)** mls qos map command **[2-253](#page-284-5)** mls qos queue-set output buffers command **[2-257](#page-288-0)** mls qos queue-set output threshold command **[2-259](#page-290-0)** mls qos rewrite ip dscp command **[2-261](#page-292-0)** mls qos srr-queue input bandwidth command **[2-263](#page-294-0)** mls qos srr-queue input buffers command **[2-265](#page-296-0)** mls qos-srr-queue input cos-map command **[2-267](#page-298-0)** mls qos srr-queue input dscp-map command **[2-269](#page-300-0)** mls qos srr-queue input priority-queue command **[2-271](#page-302-0)** mls qos srr-queue input threshold command **[2-273](#page-304-0)** mls qos-srr-queue output cos-map command **[2-275](#page-306-0)** mls qos srr-queue output dscp-map command **[2-277](#page-308-0)** mls qos trust command **[2-279](#page-310-1)** mls qos vlan-based command **[2-281](#page-312-0)** mode, MVR **[2-287](#page-318-1)** Mode button, and password recovery **[2-344](#page-375-0)** modes, commands **[1-2](#page-27-4)** monitor session command **[2-282](#page-313-0)** more (boot loader) command **[A-17](#page-776-0)** MSTP displaying **[2-538](#page-569-0)** interoperability **[2-59](#page-90-0)** link type **[2-594](#page-625-0)**

MSTP (continued) MST region aborting changes **[2-600](#page-631-0)** applying changes **[2-600](#page-631-1)** configuration name **[2-600](#page-631-2)** configuration revision number **[2-600](#page-631-3)** current or pending display **[2-600](#page-631-4)** displaying **[2-538](#page-569-0)** MST configuration mode **[2-600](#page-631-5)** VLANs-to-instance mapping **[2-600](#page-631-6)** path cost **[2-602](#page-633-0)** protocol mode **[2-598](#page-629-0)** restart protocol migration process **[2-59](#page-90-1)** root port loop guard **[2-592](#page-623-1)** preventing from becoming designated **[2-592](#page-623-1)** restricting which can be root **[2-592](#page-623-1)** root guard **[2-592](#page-623-1)** root switch affects of extended system ID **[2-590](#page-621-1)** hello-time **[2-605,](#page-636-0) [2-613](#page-644-0)** interval between BDPU messages **[2-606](#page-637-0)** interval between hello BPDU messages **[2-605,](#page-636-0) [2-613](#page-644-0)** max-age **[2-606](#page-637-0)** maximum hop count before discarding BPDU **[2-607](#page-638-0)** port priority for selection of **[2-609](#page-640-0)** primary or secondary **[2-613](#page-644-1)** switch priority **[2-612](#page-643-0)** state changes blocking to forwarding state **[2-619](#page-650-0)** enabling BPDU filtering **[2-582,](#page-613-0) [2-617](#page-648-0)** enabling BPDU guard **[2-584,](#page-615-0) [2-617](#page-648-1)** enabling Port Fast **[2-617,](#page-648-2) [2-619](#page-650-0)** forward-delay time **[2-604](#page-635-0)** length of listening and learning states **[2-604](#page-635-0)** rapid transition to forwarding **[2-594](#page-625-0)** shutting down Port Fast-enabled ports **[2-617](#page-648-3)** state information display **[2-537](#page-568-0)**

MTU configuring size **[2-680](#page-711-0)** displaying global setting **[2-548](#page-579-0)** Multicast Listener Discovery See MLD multicast group address, MVR **[2-290](#page-321-1)** multicast groups, MVR **[2-288](#page-319-0)** Multicast Listener Discovery See MLD multicast router learning method **[2-178](#page-209-1)** multicast router ports IPv6 **[2-202](#page-233-2)** multicast router ports, configuring **[2-178](#page-209-2)** multicast storm control **[2-637](#page-668-0)** multicast VLAN, MVR **[2-287](#page-318-2)** multicast VLAN registration See MVR multiple hosts on authorized port **[2-101](#page-132-1)** Multiple Spanning Tree Protocol See MSTP MVR and address aliasing **[2-288](#page-319-1)** configuring **[2-287](#page-318-3)** configuring interfaces **[2-290](#page-321-2)** debug messages, display **[B-26](#page-813-1)** displaying **[2-513](#page-544-0)** displaying interface information **[2-515](#page-546-0)** members, displaying **[2-517](#page-548-0)** mvr (global configuration) command **[2-287](#page-318-3)** mvr (interface configuration) command **[2-290](#page-321-2)** mvr vlan group command **[2-291](#page-322-0)**

### **N**

native VLANs **[2-673](#page-704-3)** native VLAN tagging **[2-712](#page-743-1)** Network Assistant requirements **[xx](#page-19-5)** nonegotiate DTP messaging **[2-658](#page-689-0)** nonegotiate, speed **[2-627](#page-658-1)** non-IP protocols denying **[2-85](#page-116-2)** forwarding **[2-305](#page-336-0)** non-IP traffic access lists **[2-219](#page-250-2)** non-IP traffic forwarding denying **[2-85](#page-116-3)** permitting **[2-305](#page-336-1)** normal-range VLANs **[2-695,](#page-726-2) [2-701](#page-732-0)** note, description **[xx](#page-19-6)** no vlan command **[2-695,](#page-726-3) [2-705](#page-736-0)**

# **P**

PAgP See EtherChannel pagp learn-method command **[2-293](#page-324-1)** pagp port-priority command **[2-295](#page-326-1)** password, VTP **[2-721,](#page-752-2) [2-725](#page-756-1)** password-recovery mechanism, enabling and disabling **[2-344](#page-375-1)** permit (ARP access-list configuration) command **[2-297](#page-328-1)** permit (IPv6) command **[2-299](#page-330-1)** permit (MAC access-list configuration) command **[2-305](#page-336-2)** per-VLAN spanning-tree plus See STP physical-port learner **[2-293](#page-324-2)** PID, displaying **[2-430](#page-461-0)** PIM-DVMRP, as multicast router learning method **[2-178](#page-209-3)**

#### PoE

configuring the power budget **[2-320](#page-351-0)** configuring the power management mode **[2-317](#page-348-0)** displaying controller register values **[2-387](#page-418-0)** displaying power management information **[2-529](#page-560-0)** logging of status **[2-214](#page-245-1)** police aggregate command **[2-310](#page-341-0)** police command **[2-308](#page-339-0)** policed-DSCP map **[2-253](#page-284-6)** policy-map command **[2-312](#page-343-0)** policy maps applying to an interface **[2-346,](#page-377-0) [2-352](#page-383-0)** creating **[2-312](#page-343-1)** displaying **[2-524](#page-555-0)** hierarchical **[2-313](#page-344-0)** policers displaying **[2-497](#page-528-0)** for a single class **[2-308](#page-339-1)** for multiple classes **[2-247,](#page-278-1) [2-310](#page-341-1)** policed-DSCP map **[2-253](#page-284-6)** traffic classification defining the class **[2-42](#page-73-0)** defining trust states **[2-688](#page-719-0)** setting DSCP or IP precedence values **[2-350](#page-381-0)** Port Aggregation Protocol See EtherChannel port-based authentication AAA method list **[2-3](#page-34-0)** debug messages, display **[B-7](#page-794-1)** enabling IEEE 802.1x globally **[2-88](#page-119-1)** per interface **[2-107](#page-138-1)** guest VLAN **[2-99](#page-130-1)** host modes **[2-101](#page-132-2)** IEEE 802.1x AAA accounting methods **[2-1](#page-32-0)** initialize an interface **[2-103](#page-134-1)** manual control of authorization state **[2-107](#page-138-1)**

port-based authentication (continued) multiple hosts on authorized port **[2-101](#page-132-1)** periodic re-authentication enabling **[2-111](#page-142-1)** time between attempts **[2-112](#page-143-2)** quiet period between failed authentication exchanges **[2-112](#page-143-3)** re-authenticating IEEE 802.1x-enabled ports **[2-109](#page-140-1)** resetting configurable IEEE 802.1x parameters **[2-98](#page-129-1)** switch-to-authentication server retransmission time **[2-112](#page-143-4)** switch-to-client frame-retransmission number **[2-104 to](#page-135-1) [2-105](#page-136-2)** switch-to-client retransmission time **[2-112](#page-143-5)** port-channel load-balance command **[2-315](#page-346-1)** Port Fast, for spanning tree **[2-619](#page-650-1)** port ranges, defining **[2-75](#page-106-3)** ports, debugging **[B-75](#page-862-1)** ports, protected **[2-671](#page-702-0)** port security aging **[2-665](#page-696-0)** debug messages, display **[B-77](#page-864-1)** enabling **[2-660](#page-691-0)** violation error recovery **[2-118](#page-149-10)** port trust states for QoS **[2-279](#page-310-2)** port types, MVR **[2-290](#page-321-3)** power information, displaying **[2-400](#page-431-0)** power inline command **[2-317](#page-348-1)** power inline consumption command **[2-320](#page-351-1)** Power over Ethernet See PoE priority-queue command **[2-322](#page-353-0)** priority value, stack member **[2-545,](#page-576-0) [2-640](#page-671-0)** private-vlan command **[2-324](#page-355-0)** private-vlan mapping command **[2-327](#page-358-0)**

private VLANs association **[2-669](#page-700-0)** configuring **[2-324](#page-355-1)** configuring ports **[2-656](#page-687-0)** displaying **[2-554](#page-585-0)** host ports **[2-656](#page-687-0)** mapping configuring **[2-669](#page-700-0)** displaying **[2-417](#page-448-3)** promiscuous ports **[2-656](#page-687-0)** privileged EXEC mode **[1-2,](#page-27-5) [1-3](#page-28-1)** product identification information, displaying **[2-430](#page-461-1)** promiscuous ports, private VLANs **[2-656](#page-687-0)** protected ports, displaying **[2-423](#page-454-0)** pruning VLANs **[2-673](#page-704-4)** VTP displaying interface information **[2-417](#page-448-4)** enabling **[2-721,](#page-752-3) [2-725](#page-756-2)** pruning-eligible VLAN list **[2-675](#page-706-0)** PVST+ See STP

## **Q**

QoS auto-QoS configuring **[2-22](#page-53-1)** debug messages, display **[1-6,](#page-31-2) [B-2](#page-789-1)** displaying **[2-362](#page-393-0)** class maps creating **[2-44](#page-75-0)** defining the match criteria **[2-241](#page-272-1)** displaying **[2-370](#page-401-0)** defining the CoS value for an incoming packet **[2-249](#page-280-0)** displaying configuration information **[2-362,](#page-393-0) [2-496](#page-527-0)**

QoS (continued) DSCP transparency **[2-261](#page-292-1)** DSCP trusted ports applying DSCP-to-DSCP-mutation map to **[2-251](#page-282-1)** defining DSCP-to-DSCP-mutation map **[2-253](#page-284-2)** egress queues allocating buffers **[2-257](#page-288-1)** defining the CoS output queue threshold map **[2-275](#page-306-1)** defining the DSCP output queue threshold map **[2-277](#page-308-1)** displaying buffer allocations **[2-500](#page-531-0)** displaying CoS output queue threshold map **[2-504](#page-535-1)** displaying DSCP output queue threshold map **[2-504](#page-535-2)** displaying queueing strategy **[2-500](#page-531-1)** displaying queue-set settings **[2-507](#page-538-0)** enabling bandwidth shaping and scheduling **[2-631](#page-662-0)** enabling bandwidth sharing and scheduling **[2-633](#page-664-0)** limiting the maximum output on a port **[2-629](#page-660-0)** mapping a port to a queue-set **[2-329](#page-360-0)** mapping CoS values to a queue and threshold **[2-275](#page-306-2)** mapping DSCP values to a queue and threshold **[2-277](#page-308-2)** setting maximum and reserved memory allocations **[2-259](#page-290-1)** setting WTD thresholds **[2-259](#page-290-1)** enabling **[2-245](#page-276-1)** ingress queues allocating buffers **[2-265](#page-296-1)** assigning SRR scheduling weights **[2-263](#page-294-1)** defining the CoS input queue threshold map **[2-267](#page-298-1)** defining the DSCP input queue threshold map **[2-269](#page-300-1)** displaying buffer allocations **[2-500](#page-531-0)** displaying CoS input queue threshold map **[2-504](#page-535-3)** displaying DSCP input queue threshold map **[2-504](#page-535-4)** displaying queueing strategy **[2-500](#page-531-1)** displaying settings for **[2-498](#page-529-0)** enabling the priority queue **[2-271](#page-302-1)** mapping CoS values to a queue and threshold **[2-267](#page-298-2)** mapping DSCP values to a queue and threshold **[2-269](#page-300-2)** setting WTD thresholds **[2-273](#page-304-1)**

QoS (continued) maps defining **[2-253,](#page-284-4) [2-267,](#page-298-1) [2-269,](#page-300-1) [2-275,](#page-306-1) [2-277](#page-308-1)** displaying **[2-504](#page-535-0)** policy maps applying an aggregate policer **[2-310](#page-341-1)** applying to an interface **[2-346,](#page-377-0) [2-352](#page-383-0)** creating **[2-312](#page-343-1)** defining policers **[2-247,](#page-278-1) [2-308](#page-339-1)** displaying policers **[2-497](#page-528-0)** displaying policy maps **[2-524](#page-555-0)** hierarchical **[2-313](#page-344-0)** policed-DSCP map **[2-253](#page-284-6)** setting DSCP or IP precedence values **[2-350](#page-381-0)** traffic classifications **[2-42](#page-73-0)** trust states **[2-688](#page-719-0)** port trust states **[2-279](#page-310-2)** queues, enabling the expedite **[2-322](#page-353-1)** statistics in-profile and out-of-profile packets **[2-500](#page-531-2)** packets enqueued or dropped **[2-500](#page-531-3)** sent and received CoS values **[2-500](#page-531-2)** sent and received DSCP values **[2-500](#page-531-2)** trusted boundary for IP phones **[2-279](#page-310-0)** VLAN-based **[2-281](#page-312-1)** quality of service See QoS querytime, MVR **[2-287](#page-318-4)** queue-set command **[2-329](#page-360-1)**

## **R**

rapid per-VLAN spanning-tree plus See STP rapid PVST+ See STP rcommand command **[2-330](#page-361-1)** re-authenticating IEEE 802.1x-enabled ports **[2-109](#page-140-1)** re-authentication periodic **[2-111](#page-142-1)** time between attempts **[2-112](#page-143-2)** receiver ports, MVR **[2-290](#page-321-3)** receiving flow-control packets **[2-122](#page-153-1)** recovery mechanism causes **[2-118](#page-149-11)** display **[2-368,](#page-399-0) [2-403,](#page-434-0) [2-407](#page-438-0)** timer interval **[2-119](#page-150-0)** redundancy for cluster switches **[2-72](#page-103-1)** reload command **[2-332](#page-363-0)** remote command **[2-334](#page-365-0)** remote-span command **[2-335](#page-366-0)** Remote Switched Port Analyzer See RSPAN rename (boot loader) command **[A-18](#page-777-0)** renew ip dhcp snooping database command **[2-337](#page-368-1)** requirements cluster **[xxi](#page-20-0)** device manager **[xx](#page-19-3)** Network Assistant **[xx](#page-19-5)** reset (boot loader) command **[A-19](#page-778-0)** reset command **[2-710](#page-741-1)** resource templates, displaying **[2-532](#page-563-0)** restricted VLAN See dot1x auth-fail vlan rmdir (boot loader) command **[A-20](#page-779-0)** rmon collection stats command **[2-339](#page-370-1)** root guard, for spanning tree **[2-592](#page-623-0)**

routed ports IP addresses on **[2-134](#page-165-0)** number supported **[2-134](#page-165-0)** RSPAN configuring **[2-282](#page-313-1)** displaying **[2-510](#page-541-0)** filter RSPAN traffic **[2-282](#page-313-2)** remote-span command **[2-335](#page-366-0)** sessions add interfaces to **[2-282](#page-313-3)** displaying **[2-510](#page-541-1)** start new **[2-282](#page-313-3)**

### **S**

SDM mismatch mode **[2-341,](#page-372-0) [2-546](#page-577-0)** sdm prefer command **[2-340](#page-371-1)** SDM templates allowed resources **[2-341](#page-372-1)** and stacking **[2-341](#page-372-2)** displaying **[2-532](#page-563-1)** dual IPv4 and IPv6 **[2-340](#page-371-2)** secure ports, limitations **[2-662](#page-693-0)** sending flow-control packets **[2-122](#page-153-1)** service password-recovery command **[2-344](#page-375-2)** service-policy command **[2-346](#page-377-1)** session command **[2-349](#page-380-0)** set (boot loader) command **[A-21](#page-780-0)** set command **[2-350](#page-381-1)** setup command **[2-352](#page-383-1)** setup express command **[2-355](#page-386-0)** show access-lists command **[2-357](#page-388-1)** show archive status command **[2-360](#page-391-0)** show arp access-list command **[2-361](#page-392-1)** show auto qos command **[2-362](#page-393-1)** show boot command **[2-366](#page-397-1)** show cable-diagnostics tdr command **[2-368](#page-399-1)** show changes command **[2-710](#page-741-2)** show class-map command **[2-370](#page-401-1)**

show cluster candidates command **[2-373](#page-404-1)** show cluster command **[2-371](#page-402-1)** show cluster members command **[2-375](#page-406-1)** show controllers cpu-interface command **[2-377](#page-408-1)** show controllers ethernet-controller command **[2-379](#page-410-1)** show controllers power inline command **[2-387](#page-418-1)** show controllers tcam command **[2-389](#page-420-1)** show controller utilization command **[2-391](#page-422-0)** show current command **[2-710](#page-741-3)** show dot1q-tunnel command **[2-393](#page-424-1)** show dot1x command **[2-394](#page-425-0)** show dtp **[2-398](#page-429-0)** show env command **[2-400](#page-431-1)** show errdisable detect command **[2-403](#page-434-1)** show errdisable flap-values command **[2-405](#page-436-1)** show errdisable recovery command **[2-407](#page-438-1)** show etherchannel command **[2-409](#page-440-1)** show flowcontrol command **[2-412](#page-443-0)** show idprom command **[2-414](#page-445-0)** show interfaces command **[2-417](#page-448-5)** show interfaces counters command **[2-427](#page-458-0)** show inventory command **[2-430](#page-461-2)** show ip arp inspection command **[2-431](#page-462-4)** show ipc command **[2-453](#page-484-0)** show ip dhcp snooping binding command **[2-435](#page-466-2)** show ip dhcp snooping command **[2-434](#page-465-0)** show ip dhcp snooping database command **[2-437](#page-468-1)** show ip igmp profile command **[2-439](#page-470-1)** show ip igmp snooping address command **[2-461](#page-492-1)** show ip igmp snooping command **[2-440,](#page-471-1) [2-459](#page-490-1)** show ip igmp snooping groups command **[2-443](#page-474-1)** show ip igmp snooping mrouter command **[2-445,](#page-476-1) [2-463](#page-494-1)** show ip igmp snooping querier command **[2-447,](#page-478-1) [2-465](#page-496-1)** show ip source binding command **[2-449](#page-480-1)** show ipv6 access-list command **[2-457](#page-488-0)** show ip verify source command **[2-451](#page-482-1)** show l2protocol-tunnel command **[2-467](#page-498-1)** show lacp command **[2-470](#page-501-1)** show mac access-group command **[2-474](#page-505-1)**

show mac address-table address command **[2-478](#page-509-2)** show mac address-table aging time command **[2-480](#page-511-1)** show mac address-table command **[2-476](#page-507-1)** show mac address-table count command **[2-482](#page-513-1)** show mac address-table dynamic command **[2-484](#page-515-1)** show mac address-table interface command **[2-486](#page-517-1)** show mac address-table move update command **[2-488](#page-519-1)** show mac address-table notification command **[2-54,](#page-85-0) [2-490,](#page-521-1)  [B-23](#page-810-1)** show mac address-table static command **[2-492](#page-523-1)** show mac address-table vlan command **[2-494](#page-525-1)** show mls qos aggregate-policer command **[2-497](#page-528-1)** show mls qos command **[2-496](#page-527-1)** show mls qos input-queue command **[2-498](#page-529-1)** show mls qos interface command **[2-500](#page-531-4)** show mls qos maps command **[2-504](#page-535-5)** show mls qos queue-set command **[2-507](#page-538-1)** show mls qos vlan command **[2-509](#page-540-0)** show monitor command **[2-510](#page-541-2)** show mvr command **[2-513](#page-544-0)** show mvr interface command **[2-515](#page-546-0)** show mvr members command **[2-517](#page-548-0)** show pagp command **[2-519](#page-550-1)** show parser macro command **[2-521](#page-552-1)** show platform acl command **[C-2](#page-889-0)** show platform backup interface command **[C-3](#page-890-0)** show platform configuration command **[C-4](#page-891-0)** show platform etherchannel command **[C-5](#page-892-0)** show platform forward command **[C-6](#page-893-2)** show platform frontend-controller command **[C-8](#page-895-1)** show platform igmp snooping command **[C-9](#page-896-0)** show platform ipc trace command **[C-16](#page-903-0)** show platform ip multicast command **[C-11](#page-898-0)** show platform ip unicast command **[C-12](#page-899-0)** show platform ipv6 unicast command **[C-17](#page-904-0)** show platform layer4op command **[C-19](#page-906-0)** show platform mac-address-table command **[C-20](#page-907-0)** show platform messaging command **[C-21](#page-908-0)** show platform monitor command **[C-22](#page-909-0)**

show platform mvr table command **[C-23](#page-910-0)** show platform pm command **[C-24](#page-911-0)** show platform port-asic command **[C-25](#page-912-0)** show platform port-security command **[C-31](#page-918-0)** show platform qos command **[C-32](#page-919-0)** show platform resource-manager command **[C-33](#page-920-0)** show platform snmp counters command **[C-35](#page-922-0)** show platform spanning-tree command **[C-36](#page-923-0)** show platform stack-manager command **[C-38](#page-925-0)** show platform stp-instance command **[C-37](#page-924-0)** show platform tb command **[C-40](#page-927-0)** show platform tcam command **[C-42](#page-929-0)** show platform vlan command **[C-45](#page-932-0)** show policy-map command **[2-524](#page-555-1)** show port security command **[2-526](#page-557-0)** show power inline command **[2-529](#page-560-1)** show proposed command **[2-710](#page-741-4)** show sdm prefer command **[2-532](#page-563-2)** show setup express command **[2-536](#page-567-0)** show spanning-tree command **[2-537](#page-568-1)** show storm-control command **[2-543](#page-574-0)** show switch command **[2-545](#page-576-1)** show system mtu command **[2-548](#page-579-1)** show trust command **[2-688](#page-719-1)** show udld command **[2-549](#page-580-0)** show version command **[2-552](#page-583-0)** show vlan access-map command **[2-559](#page-590-1)** show vlan command **[2-554](#page-585-1)** show vlan command, fields **[2-556](#page-587-0)** show vlan filter command **[2-560](#page-591-0)** show vmps command **[2-561](#page-592-0)** show vtp command **[2-564](#page-595-0)** shutdown command **[2-569](#page-600-0)** shutdown threshold, Layer 2 protocol tunneling **[2-206](#page-237-2)** shutdown vlan command **[2-570](#page-601-0)** Smartports macros See macros SNMP host, specifying **[2-575](#page-606-0)** SNMP informs, enabling the sending of **[2-571](#page-602-1)**

snmp-server enable traps command **[2-571](#page-602-2)** snmp-server host command **[2-575](#page-606-1)** snmp trap mac-notification command **[2-579](#page-610-0)** SNMP traps enabling MAC address notification trap **[2-579](#page-610-1)** enabling the MAC address notification feature **[2-224](#page-255-0)** enabling the sending of **[2-571](#page-602-1)** SoftPhone See Cisco SoftPhone software images copying **[2-7](#page-38-0)** deleting **[2-77](#page-108-2)** downloading **[2-10](#page-41-1)** upgrading **[2-7,](#page-38-0) [2-10](#page-41-1)** uploading **[2-18](#page-49-0)** software version, displaying **[2-552](#page-583-1)** source ports, MVR **[2-290](#page-321-3)** SPAN configuring **[2-282](#page-313-1)** debug messages, display **[B-24](#page-811-1)** displaying **[2-510](#page-541-0)** filter SPAN traffic **[2-282](#page-313-2)** sessions add interfaces to **[2-282](#page-313-4)** displaying **[2-510](#page-541-1)** start new **[2-282](#page-313-4)** spanning **[2-621](#page-652-0)** spanning-tree backbonefast command **[2-581](#page-612-0)** spanning-tree bpdufilter command **[2-582](#page-613-1)** spanning-tree bpduguard command **[2-584](#page-615-1)** spanning-tree cost command **[2-586](#page-617-0)** spanning-tree etherchannel command **[2-588](#page-619-0)** spanning-tree extend system-id command **[2-590](#page-621-2)** spanning-tree guard command **[2-592](#page-623-2)** spanning-tree link-type command **[2-594](#page-625-1)** spanning-tree loopguard default command **[2-596](#page-627-1)** spanning-tree mode command **[2-598](#page-629-1)** spanning-tree mst configuration command **[2-600](#page-631-7)** spanning-tree mst cost command **[2-602](#page-633-1)**

spanning-tree mst forward-time command **[2-604](#page-635-1)** spanning-tree mst hello-time command **[2-605](#page-636-1)** spanning-tree mst max-age command **[2-606](#page-637-1)** spanning-tree mst max-hops command **[2-607](#page-638-1)** spanning-tree mst port-priority command **[2-609](#page-640-1)** spanning-tree mst pre-standard command **[2-611](#page-642-0)** spanning-tree mst priority command **[2-612](#page-643-1)** spanning-tree mst root command **[2-613](#page-644-2)** spanning-tree portfast (global configuration) command **[2-617](#page-648-4)** spanning-tree portfast (interface configuration) command **[2-619](#page-650-2)** spanning-tree port-priority command **[2-615](#page-646-0)** Spanning Tree Protocol See STP spanning-tree transmit hold-count command **[2-621](#page-652-0)** spanning-tree uplinkfast command **[2-622](#page-653-0)** spanning-tree vlan command **[2-624](#page-655-0)** speed command **[2-627](#page-658-2)** srr-queue bandwidth limit command **[2-629](#page-660-1)** srr-queue bandwidth shape command **[2-631](#page-662-1)** srr-queue bandwidth share command **[2-633](#page-664-1)** SSH, configuring version **[2-185](#page-216-0)** stack-mac persistent timer command **[2-635](#page-666-1)** stack member access **[2-349](#page-380-1)** number **[2-545,](#page-576-0) [2-643](#page-674-0)** priority value **[2-640](#page-671-0)** provisioning **[2-641](#page-672-0)** reloading **[2-332](#page-363-1)** stacks, switch MAC address **[2-635](#page-666-2)** provisioning a new member **[2-641](#page-672-0)** reloading **[2-332](#page-363-1)**

sticky learning, enabling **[2-660](#page-691-1)** storm-control command **[2-637](#page-668-1) STP** BackboneFast **[2-581](#page-612-1)** counters, clearing **[2-58](#page-89-0)** debug messages, display BackboneFast events **[B-81](#page-868-1)** MSTP **[B-84](#page-871-1)** optimized BPDUs handling **[B-83](#page-870-1)** spanning-tree activity **[B-79](#page-866-1)** switch shim **[B-86](#page-873-1)** transmitted and received BPDUs **[B-82](#page-869-1)** UplinkFast **[B-88](#page-875-1)** detection of indirect link failures **[2-581](#page-612-1)** enabling protocol tunneling for **[2-206](#page-237-3)** EtherChannel misconfiguration **[2-588](#page-619-1)** extended system ID **[2-590](#page-621-0)** path cost **[2-586](#page-617-1)** protocol modes **[2-598](#page-629-0)** root port accelerating choice of new **[2-622](#page-653-1)** loop guard **[2-592](#page-623-3)** preventing from becoming designated **[2-592](#page-623-3)** restricting which can be root **[2-592](#page-623-3)** root guard **[2-592](#page-623-3)** UplinkFast **[2-622](#page-653-1)** root switch affects of extended system ID **[2-590,](#page-621-1) [2-625](#page-656-0)** hello-time **[2-624](#page-655-1)** interval between BDPU messages **[2-624](#page-655-2)** interval between hello BPDU messages **[2-624](#page-655-1)** max-age **[2-624](#page-655-2)** port priority for selection of **[2-615](#page-646-1)** primary or secondary **[2-624](#page-655-3)** switch priority **[2-624](#page-655-4)**

stack member access **[2-349](#page-380-1)**

statistics, Ethernet group **[2-339](#page-370-0)**

stack member number **[2-545,](#page-576-0) [2-643](#page-674-0)**

static-access ports, configuring **[2-647](#page-678-0)**

stack member priority value **[2-545,](#page-576-0) [2-640](#page-671-0)**

STP (continued) state changes blocking to forwarding state **[2-619](#page-650-1)** enabling BPDU filtering **[2-582,](#page-613-2) [2-617](#page-648-5)** enabling BPDU guard **[2-584,](#page-615-2) [2-617](#page-648-6)** enabling Port Fast **[2-617,](#page-648-7) [2-619](#page-650-1)** enabling timer to recover from error state **[2-118](#page-149-12)** forward-delay time **[2-624](#page-655-5)** length of listening and learning states **[2-624](#page-655-5)** shutting down Port Fast-enabled ports **[2-617](#page-648-8)** state information display **[2-537](#page-568-2)** VLAN options **[2-612,](#page-643-2) [2-624](#page-655-6)** SVIs, creating **[2-128](#page-159-1)** Switched Port Analyzer See SPAN switching characteristics modifying **[2-645](#page-676-1)** returning to interfaces **[2-645](#page-676-1)** switchport access command **[2-647](#page-678-0)** switchport backup interface command **[2-649](#page-680-1)** switchport block command **[2-651](#page-682-0)** switchport command **[2-645](#page-676-1)** switchport host command **[2-652](#page-683-1)** switchport mode command **[2-653](#page-684-3)** switchport mode private-vlan command **[2-656](#page-687-1)** switchport nonegotiate command **[2-658](#page-689-1)** switchport port-security aging command **[2-665](#page-696-1)** switchport port-security command **[2-660](#page-691-2)** switchport priority extend command **[2-667](#page-698-0)** switchport private-vlan command **[2-669](#page-700-1)** switchport protected command **[2-671](#page-702-1)** switchports, displaying **[2-417](#page-448-6)** switchport trunk command **[2-673](#page-704-5)** switchport voice vlan command **[2-676](#page-707-0)** switch priority command **[2-640](#page-671-1)** switch provision command **[2-641](#page-672-0)** switch renumber command **[2-643](#page-674-1)** system env temperature threshold yellow command **[2-678](#page-709-0)** system message logging **[2-214](#page-245-1)**

system message logging, save message to flash **[2-215](#page-246-1)** system mtu command **[2-680](#page-711-1)** system resource templates **[2-340](#page-371-3)**

## **T**

tar files, creating, listing, and extracting **[2-15](#page-46-0)** TDR, running **[2-682](#page-713-0)** Telnet, using to communicate to cluster switches **[2-330](#page-361-0)** temperature information, displaying **[2-400](#page-431-0)** templates, system resources **[2-340](#page-371-3)** test cable-diagnostics tdr command **[2-682](#page-713-0)** traceroute mac command **[2-683](#page-714-0)** traceroute mac ip command **[2-686](#page-717-0)** trunking, VLAN mode **[2-653](#page-684-4)** trunk mode **[2-653](#page-684-5)** trunk ports **[2-653](#page-684-6)** trunks, to non-DTP device **[2-654](#page-685-3)** trusted boundary for QoS **[2-279](#page-310-0)** trusted port states for QoS **[2-279](#page-310-2)** tunnel ports, Layer 2 protocol, displaying **[2-467](#page-498-2)** type (boot loader) command **[A-24](#page-783-0)**

## **U**

UDLD aggressive mode **[2-690,](#page-721-0) [2-692](#page-723-0)** debug messages, display **[B-97](#page-884-1)** enable globally **[2-690](#page-721-1)** enable per interface **[2-692](#page-723-1)** error recovery timer **[2-118](#page-149-13)** message timer **[2-690](#page-721-2)** normal mode **[2-690,](#page-721-3) [2-692](#page-723-2)** reset a shutdown interface **[2-694](#page-725-0)** status **[2-549](#page-580-1)** udld command **[2-690](#page-721-4)** udld port command **[2-692](#page-723-3)** udld reset command **[2-694](#page-725-1)**

unicast storm control **[2-637](#page-668-2)** UniDirectional Link Detection See UDLD unknown multicast traffic, preventing **[2-651](#page-682-1)** unknown unicast traffic, preventing **[2-651](#page-682-1)** unset (boot loader) command **[A-25](#page-784-0)** upgrading software images **[2-7,](#page-38-0) [2-10](#page-41-1)** monitoring status of **[2-360](#page-391-1)** upgrading information See release notes UplinkFast, for STP **[2-622](#page-653-1)** user EXEC mode **[1-2,](#page-27-6) [1-3](#page-28-2)**

### **V**

version (boot loader) command **[A-27](#page-786-0)** version mismatch mode **[2-546](#page-577-1)** VLAN enabling guest VLAN supplicant **[2-91](#page-122-0)** vlan (global configuration) command **[2-695](#page-726-4)** vlan (VLAN configuration) command **[2-701](#page-732-1)** vlan access-map command **[2-707](#page-738-0)** VLAN access map configuration mode **[2-707](#page-738-1)** VLAN access maps actions **[2-5](#page-36-1)** displaying **[2-559](#page-590-0)** VLAN-based QoS **[2-281](#page-312-1)** VLAN configuration rules **[2-698,](#page-729-0) [2-703](#page-734-0)** saving **[2-695,](#page-726-5) [2-705](#page-736-1)** VLAN configuration mode commands VLAN **[2-701](#page-732-2)** VTP **[2-725](#page-756-3)** description **[1-5](#page-30-1)** entering **[2-709](#page-740-0)** summary **[1-3](#page-28-3)** vlan database command **[2-709](#page-740-1)**

vlan dot1q tag native command **[2-712](#page-743-2)** vlan filter command **[2-714](#page-745-0)** VLAN filters, displaying **[2-560](#page-591-1)** VLAN ID range **[2-695,](#page-726-6) [2-701](#page-732-3)** VLAN maps applying **[2-714](#page-745-1)** creating **[2-707](#page-738-2)** defining **[2-239](#page-270-2)** displaying **[2-559](#page-590-0)** VLAN Query Protocol See VQP VLANs adding **[2-695](#page-726-7)** configuring **[2-695,](#page-726-7) [2-701](#page-732-4)** debug messages, display ISL **[B-93](#page-880-1)** VLAN IOS file system error tests **[B-91](#page-878-1)** VLAN manager activity **[B-89](#page-876-1)** VTP **[B-95](#page-882-1)** displaying configurations **[2-554](#page-585-2)** extended-range **[2-695](#page-726-1)** MAC addresses displaying **[2-494](#page-525-0)** number of **[2-482](#page-513-0)** media types **[2-698,](#page-729-1) [2-703](#page-734-1)** normal-range **[2-695,](#page-726-2) [2-701](#page-732-0)** private **[2-656](#page-687-2)** configuring **[2-324](#page-355-1)** displaying **[2-554](#page-585-0)** See also private VLANs restarting **[2-570](#page-601-1)** saving the configuration **[2-695](#page-726-7)** shutting down **[2-570](#page-601-2)** SNMP traps for VTP **[2-573,](#page-604-0) [2-576](#page-607-0)** suspending **[2-570](#page-601-1)** variables **[2-701](#page-732-5)** VLAN Trunking Protocol See VTP VM mode **[2-546](#page-577-1)**

#### VMPS

configuring servers **[2-719](#page-750-0)** displaying **[2-561](#page-592-1)** error recovery timer **[2-119](#page-150-1)** reconfirming dynamic VLAN assignments **[2-716](#page-747-0)** vmps reconfirm (global configuration) command **[2-717](#page-748-0)** vmps reconfirm (privileged EXEC) command **[2-716](#page-747-1)** vmps retry command **[2-718](#page-749-0)** vmps server command **[2-719](#page-750-1)** voice VLAN configuring **[2-676](#page-707-1)** setting port priority **[2-667](#page-698-1)** VQP and dynamic-access ports **[2-648](#page-679-1)** clearing client statistics **[2-60](#page-91-0)** displaying information **[2-561](#page-592-2)** per-server retry count **[2-718](#page-749-1)** reconfirmation interval **[2-717](#page-748-1)** reconfirming dynamic VLAN assignments **[2-716](#page-747-2)** VTP changing characteristics **[2-721](#page-752-4)** clearing pruning counters **[2-61](#page-92-0)** configuring domain name **[2-721,](#page-752-0) [2-725](#page-756-0)** file name **[2-721](#page-752-5)** mode **[2-721,](#page-752-6) [2-725](#page-756-4)** password **[2-721,](#page-752-2) [2-725](#page-756-1)** counters display fields **[2-565](#page-596-0)** displaying information **[2-564](#page-595-1)** enabling pruning **[2-721,](#page-752-3) [2-725](#page-756-2)** tunneling for **[2-206](#page-237-4)** Version 2 **[2-721,](#page-752-7) [2-725](#page-756-5)** mode **[2-721,](#page-752-6) [2-725](#page-756-4)** pruning **[2-721,](#page-752-3) [2-725](#page-756-2)** saving the configuration **[2-695,](#page-726-5) [2-705](#page-736-1)** statistics **[2-564](#page-595-2)** status **[2-564](#page-595-3)** status display fields **[2-567](#page-598-0)**

vtp (global configuration) command **[2-721](#page-752-8)** vtp (VLAN configuration) command **[2-725](#page-756-6)**

## **X**

XENPAK module serial EERPOM information **[2-383,](#page-414-0)  [2-414](#page-445-1)**

**Index**

 $\overline{\mathbf{I}}$